# MiCOM P441/P442/P444

## Protection de Distance Numérique

## P44x/FR M/G75

Version D3.0

Manuel Technique

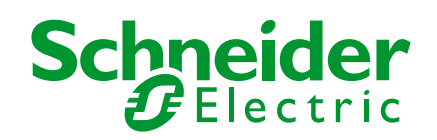

MiCOM P441/P442 & P444 **Page 1/2** 

## **PROTECTION DE DISTANCE NUMÉRIQUE MiCOM P44x**

## **SOMMAIRE GÉNÉRAL**

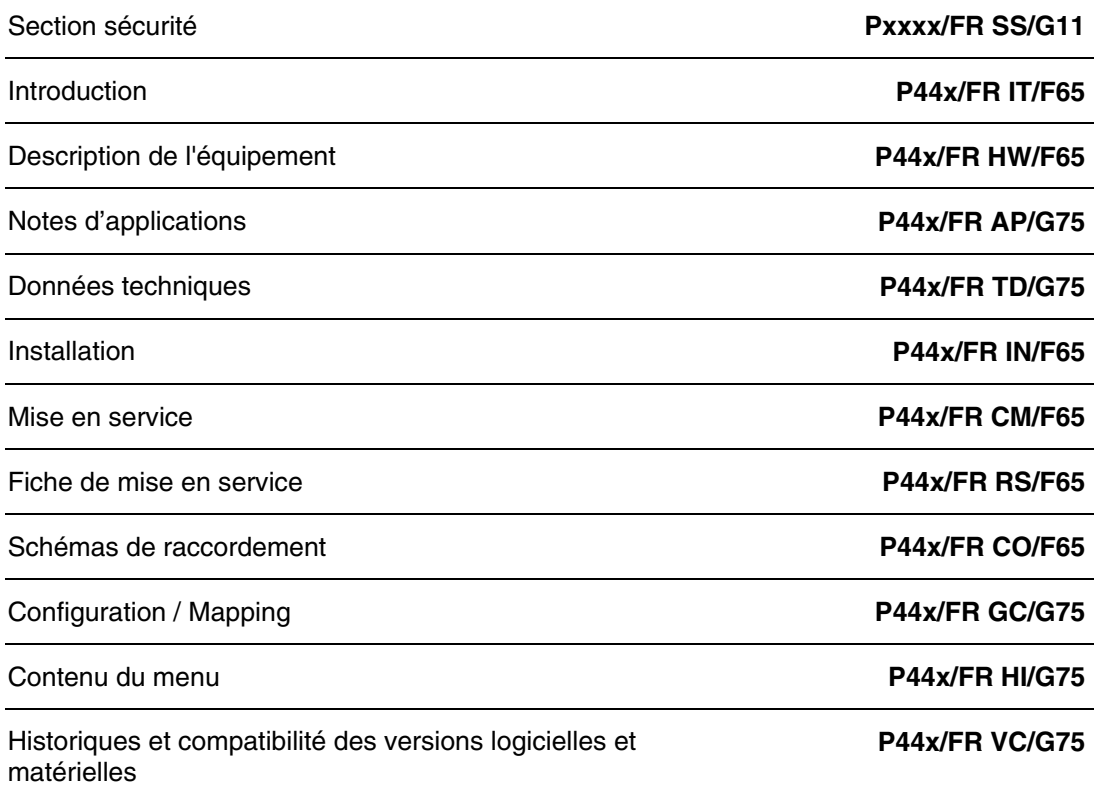

Page 2/2 **MiCOM P441/P442 & P444** 

**PAGE BLANCHE** 

Pxxx/FR SS/G11

# **CONSIGNES DE SECURITE**

## **CONSIGNES DE SECURITE STANDARD ET INDICATIONS SUR LES MARQUAGES EXTERIEURS DES EQUIPEMENTS SCHNEIDER ELECTRIC**

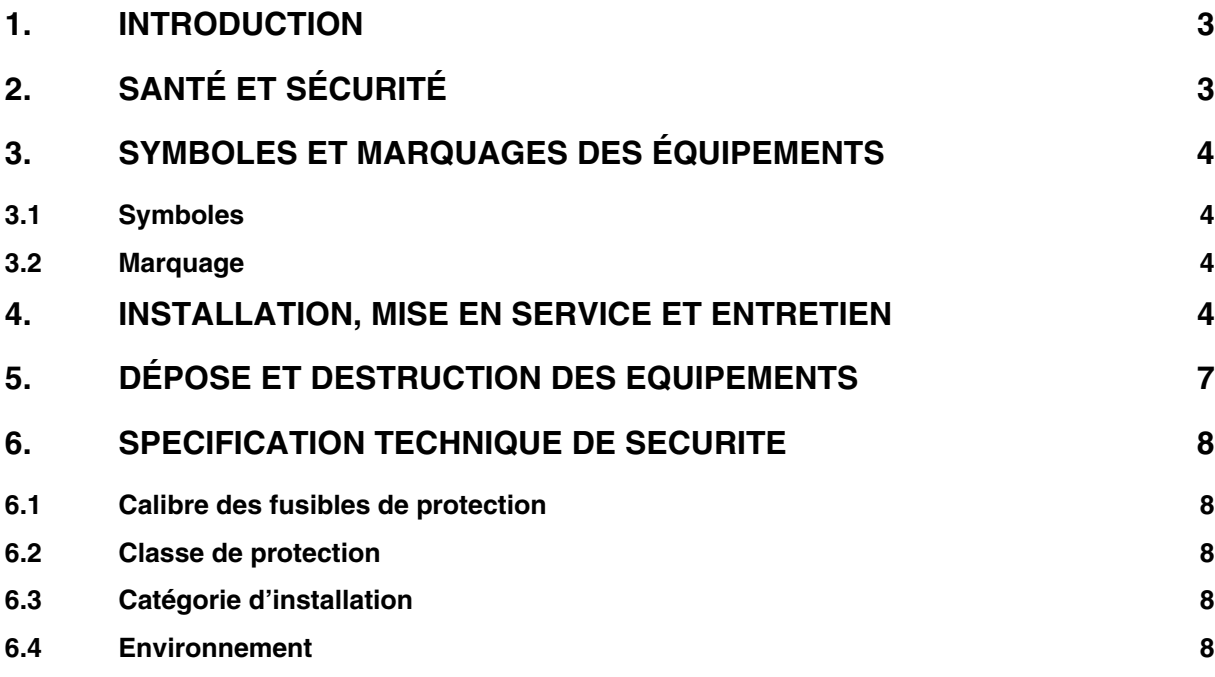

Pxxx/FR SS/G11

**PAGE BLANCHE** 

### **1. INTRODUCTION**

<span id="page-8-0"></span>Ce guide et la documentation relative aux équipements fournissent une information complète pour la manipulation, la mise en service et l'essai de ces équipements. Ce Guide de Sécurité fournit également une description des marques de ces équipements.

La documentation des équipements commandés chez Schneider Electric est envoyée séparément des produits manufacturés et peut ne pas être reçue en même temps. Ce guide est donc destiné à veiller à ce que les inscriptions qui peuvent être présentes sur les équipements soient bien comprises par leur destinataire.

Les données techniques dans ce guide de sécurité ne sont que typiques. Se référer à la section Caractéristiques techniques des publications de produit correspondantes pour les données spécifiques à un équipement particulier.

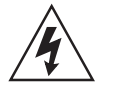

Avant de procéder à tout travail sur un équipement, l'utilisateur doit bien maîtriser le contenu de ce Guide de Sécurité et les caractéristiques indiquées sur l'étiquette signalétique de l'équipement.

Se référer obligatoirement au schéma de raccordement externe avant d'installer ou de mettre en service un équipement ou d'y effectuer une opération de maintenance.

Des autocollants dans la langue de l'exploitant sont fournis dans un sachet pour l'interface utilisateur de certains équipements.

### **2. SANTÉ ET SÉCURITÉ**

<span id="page-8-1"></span>Les consignes de sécurité décrites dans ce document sont destinées à garantir la bonne installation et utilisation des équipements et d'éviter tout dommage.

Toutes les personnes directement ou indirectement concernées par l'utilisation de ces équipements doivent connaître le contenu de ces Consignes de sécurité ou de ce Guide de Sécurité.

Lorsque les équipements fonctionnent, des tensions dangereuses sont présentes dans certaines de leurs pièces. La non-observation des mises en garde, une utilisation incorrecte ou impropre peut faire courir des risques au personnel et également causer des dommages corporels ou des dégâts matériels.

Avant de travailler au niveau du bornier, il faut isoler l'équipement.

Le bon fonctionnement en toute sécurité de ces équipements dépend de leurs bonnes conditions de transport et de manutention, de leur stockage, installation et mise en service appropriés et du soin apporté à leur utilisation et à leur entretien. En conséquence, seul du personnel qualifié peut intervenir sur ce matériel ou l'exploiter.

Il s'agit du personnel qui:

- a les compétences pour installer, mettre en service et faire fonctionner ces équipements et les réseaux auxquels ils sont connectés,
- peut effectuer des manœuvres de commutation conformément aux normes techniques de sécurité et est habilité à mettre sous et hors tension des équipements, à les isoler, les mettre à la terre et à en faire le marquage,
- est formé à l'entretien et à l'utilisation des appareils de sécurité en conformité avec les normes techniques de sécurité,
- qui est formé aux procédures d'urgence (premiers soins).

La documentation de l'équipement donne des instructions pour son installation, sa mise en service et son exploitation. Toutefois, ce manuel ne peut pas couvrir toutes les circonstances envisageables ou inclure des informations détaillées sur tous les sujets. En cas de questions ou de problèmes spécifiques ne rien entreprendre sans avis autorisé. Contacter les services commerciaux de Schneider Electric compétents pour leur demander les renseignements requis.

### **3. SYMBOLES ET MARQUAGES DES ÉQUIPEMENTS**

<span id="page-9-0"></span>Pour des raisons de sécurité les symboles et marquages extérieurs susceptibles d'être utilisés sur les équipements ou mentionnés dans leur documentation doivent être compris avant l'installation ou la mise en service d'un équipement.

#### **3.1 Symboles**

<span id="page-9-1"></span>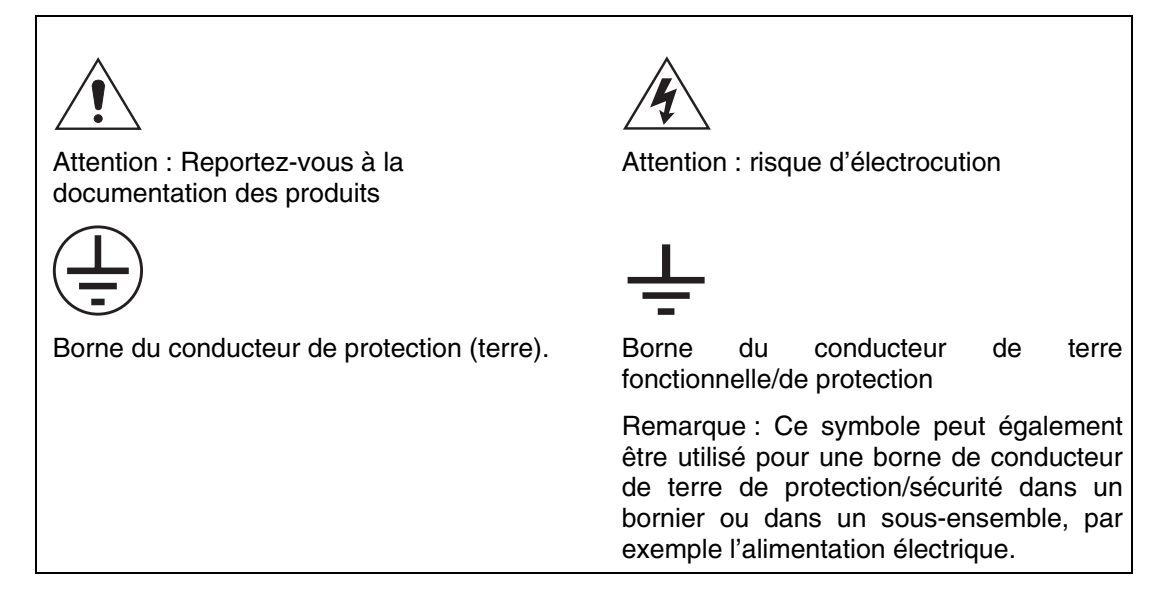

#### **3.2 Marquage**

<span id="page-9-2"></span>Voir « Safety Guide » (SFTY/4L M/G11) pour les renseignements sur le marquage des produits.

### **4. INSTALLATION, MISE EN SERVICE ET ENTRETIEN**

<span id="page-9-3"></span>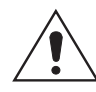

#### **Raccordements de l'équipement**

Le personnel chargé de l'installation, de la mise en service et de l'entretien de cet équipement doit appliquer les procédures adéquates pour garantir la sécurité d'utilisation du matériel.

Avant d'installer, de mettre en service ou d'entretenir un équipement, consultez les chapitres correspondants de la documentation technique de cet équipement.

Les borniers peuvent présenter pendant l'installation, la mise en service ou la maintenance, une tension dangereusement élevée si l'isolation électrique n'est pas effectuée.

Pour le câblage sur site, les vis de serrage de tous les borniers doivent être vissées avec un couple de 1.3 Nm en utilisant les vis M4.

L'équipement prévu pour le montage en rack ou en panneau doit être placé sur une surface plane d'une armoire de Type 1, comme définie par les normes UL (Underwriters Laboratories).

Tout démontage d'un équipement peut en exposer des pièces à des niveaux de tension dangereux. Des composants électroniques peuvent également être endommagés si des précautions adéquates contre les décharges électrostatiques ne sont pas prises.

L'accès aux connecteurs en face arrière des relais peut présenter des risques d'électrocution et de choc thermique.

Les raccordements de tension et de courant doivent être effectués à l'aide de bornes isolées à sertir pour respecter les exigences d'isolation des borniers et remplir ainsi les conditions de sécurité.

Les protections numériques sont équipées de contacts défaut équipement (autocontrôle) pour indiquer le bon fonctionnement de l'équipement. Schneider Electric recommande vivement de raccorder définitivement ces contacts au système de contrôle-commande du poste pour la génération d'alarmes.

Pour garantir une terminaison correcte des conducteurs, utiliser la cosse à sertir et l'outil adaptés à la taille du fil.

Les équipements doivent être raccordés conformément au schéma de raccordement correspondant.

Equipements de classe de protection I

- Avant toute mise sous tension, l'équipement doit être raccordé à la terre via la borne prévue à cet usage.
- Le conducteur de protection (terre) ne doit pas être retiré, car la protection contre les chocs électriques assurée par l'équipement serait perdue.
- Si la borne du conducteur de terre de sécurité est également utilisée pour terminer des blindages de câbles, etc., il est essentiel que l'intégrité du conducteur de sécurité (terre) soit vérifiée après avoir ajouté ou enlevé de tels raccordements de terre fonctionnels. Pour les bornes à tiges filetées M4, l'intégrité de la mise à la terre de sécurité doit être garantie par l'utilisation d'un écrou-frein ou équivalent.

Sauf indications contraires dans le chapitre des caractéristiques techniques de la documentation des équipements, ou stipulations différentes de la réglementation locale ou nationale, la taille minimale recommandée du conducteur de protection (terre) est de 2,5 mm² (3,3 mm² pour l'Amérique du Nord).

La liaison du conducteur de protection (terre) doit être faiblement inductive, donc aussi courte que possible.

Tous les raccordements à l'équipement doivent avoir un potentiel défini. Les connexions précâblées mais non utilisées doivent de préférence être mises à la terre lorsque des entrées logiques et des relais de sortie sont isolés. Lorsque des entrées logiques et des relais de sortie sont connectés au potentiel commun, les connexions précâblées mais inutilisées doivent être raccordées au potentiel commun des connexions groupées.

Avant de mettre votre équipement sous tension, veuillez contrôler les éléments suivants :

- Tension nominale et polarité (étiquette signalétique/documentation de l'équipement),
- Intensité nominale du circuit du transformateur de courant (étiquette signalétique) et connexions correctes,
- Calibre des fusibles de protection,
- Bonne connexion du conducteur de protection (terre), le cas échéant,
- Capacités nominales en courant et tension du câblage extérieur en fonction de l'application.

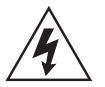

#### **Contact accidentiel avec des bornes non-isolées**

En cas de travail dans un espace restraint, comme p.ex. une armoire où il y a un risque de choc électrique dû à un contact accidentiel avec des bornes ne répondant pas à la classe de protection IP20, un écran de protection adapté devra être installé.

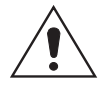

#### **Utilisation des équipements**

Si les équipements sont utilisés d'une façon non préconisée par le fabricant, la protection assurée par ces équipements peut être restreinte.

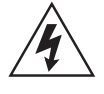

#### **Démontage de la face avant/du couvercle frontal de l'équipement**

Cette opération peut exposer dangereusement des pièces sous tension qui ne doivent pas être touchées avant d'avoir coupé l'alimentation électrique.

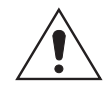

#### **Equipements Cités ou Reconnus par UL et CSA/CUL**

Pour conserver ces agréments UL et CSA/CUL Cités/Reconnus pour l'Amérique du Nord, ces équipements doivent être installés à l'aide de composants des types suivants Cités ou Reconnus par les normes UL et/ou CSA : câbles de raccordement, fusibles, porte-fusibles ou disjoncteurs, cosses à sertir isolées et piles de rechange comme spécifié dans la documentation de ces équipements.

Un fusible agréé UL ou CSA doit être utilisé pour la protection externe. Il doit s'agir d'un fusible à retardement de Classe J, avec une capacité nominale maximale de 15 A et une capacité minimale en courant continu de 250 V cc, par exemple type AJT15.

Lorsqu'il n'est pas nécessaire que l'équipement soit agréé UL ou CSA, on peut utiliser un fusible à haut pouvoir de coupure (HRC) avec un calibre nominal maximal de 16 A et une capacité minimale en courant continu de 250 V cc, par exemple de type "Red Spot" NIT ou TIA.

### **Conditions d'exploitation des équipements**

L'exploitation des équipements doit respecter les exigences électriques et environnementales décrites dans ce document.

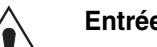

#### **Entrées de courant**

N'ouvrez jamais le circuit auxiliaire d'un transformateur de courant sous tension. La tension élevée produite risque de provoquer des blessures corporelles graves et de détériorer l'isolation de l'équipement. Le TC doit être court-circuité avant d'ouvrir son circuit de raccordement, se référer à la documentation de l'équipement.

Pour la plupart des équipements dotés de cosses à œil, le bornier à vis pour raccorder les transformateurs de courant fait court-circuiteur. Un court-circuitage externe des transformateurs de courant n'est donc pas forcément nécessaire.

Sur les équipements à raccordement par bornes à broche, le bornier à vis pour raccorder les transformateurs de courant ne fait pas court-circuiteur. Par conséquent, toujours court-circuiter les transformateurs de courant avant de desserrer les bornes à vis.

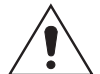

#### **Résistances extérieures, y compris varistances**

Lorsque des résistances extérieures y compris des varistances sont adjointes aux équipements, elles peuvent présenter un risque de choc électrique ou de brûlures si on les touche.

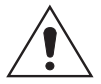

#### **Remplacement des piles**

Lorsque les équipements sont dotés de piles, celles-ci doivent être remplacées par des piles du type recommandé, installées en respectant les polarités pour éviter tout risque de dommages aux équipements, aux locaux et aux personnes.

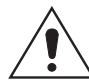

#### **Test d'isolation et de tenue diélectrique**

A la suite d'un test d'isolation, les condensateurs peuvent rester chargés d'une tension potentiellement dangereuse. A l'issue de chaque partie du test, la tension doit être progressivement ramenée à zéro afin de décharger les condensateurs avant de débrancher les fils de test.

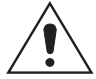

#### **Insertion de modules et de cartes électronique**s

Les cartes électroniques et modules ne doivent pas être insérés ni retirés d'équipements sous tension sous peine de détérioration.

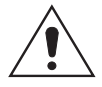

#### **Insertion et retrait des cartes prolongatrices**

Des cartes prolongatrices sont disponibles pour certains équipements. Si une carte prolongatrice est utilisée, il ne faut ni l'introduire ni la retirer de l'équipement alors que celui-ci est sous tension. Cela évite tout risque d'électrocution ou de détérioration. Il peut y avoir des tensions dangereuses sur la carte d'extension.

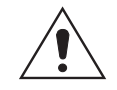

#### **Boîtes d'essai et fiches d'essai externes**

Il faut être très vigilant lorsque l'on utilise des boîtes d'essai et des fiches d'essai externes telles que la MMLG, MMLB et MiCOM P990, car des tensions dangereuses peuvent être accessibles en les utilisant. \*Les court-circuitages des TC doivent être en place avant d'insérer ou d'extraire des fiches d'essai MMLB, afin d'éviter de provoquer des tensions pouvant causer la mort.

\*Remarque – Lorsqu'une fiche d'essai MiCOM P992 est insérée dans la boîte d'essai MiCOM P991, les secondaires des TC de ligne sont automatiquement court-circuités, ce qui les rend sans danger.

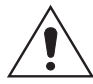

#### **Communication par fibre optique**

Lorsque des équipements de communication à fibres optiques sont montés, il ne faut jamais les regarder en face. Pour connaître le fonctionnement ou le niveau du signal de l'équipement, il faut utiliser des dispositifs de mesure de puissance optique.

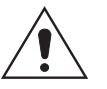

#### **Nettoyage**

Les équipements doivent être nettoyés avec un chiffon ne peluchant pas, humidifié à l'eau claire lorsque tous les raccordements sont hors tension. Les doigts de contact des fiches de test sont normalement protégés par du gel de pétrole qui ne doit pas être enlevé.

### **5. DÉPOSE ET DESTRUCTION DES EQUIPEMENTS**

<span id="page-12-0"></span>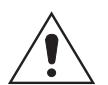

#### **Dépose**

L'entrée d'alimentation (auxiliaire) de l'équipement peut comporter des condensateurs sur l'alimentation ou la mise à la terre. Pour éviter tout risque d'électrocution ou de brûlures, il convient d'isoler complètement l'équipement (les deux pôles de courant continu) de toute alimentation, puis de décharger les condensateurs en toute sécurité par l'intermédiaire des bornes externes, avant de mettre l'équipement hors service.

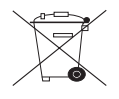

#### **Destruction**

Ne pas éliminer le produit par incinération ou immersion dans un cours d'eau. L'élimination et le recyclage de l'équipement et de ses composants doivent se faire dans le plus strict respect des règles de sécurité et de l'environnement. Avant la destruction des équipements, retirez-en les piles en prenant les précautions qui s'imposent pour éviter tout risque de court-circuit. L'élimination de l'équipement peut faire l'objet de réglementations particulières dans certains pays.

### **6. SPECIFICATION TECHNIQUE DE SECURITE**

<span id="page-13-0"></span>Sauf mention contraire dans le manuel technique de l'équipement, les données suivantes sont applicables.

#### **6.1 Calibre des fusibles de protection**

<span id="page-13-1"></span>Le calibre maximum recommandé du fusible de protection externe pour les équipements est de 16A, à haut pouvoir de coupure, type "Red Spot" NIT ou TIA ou équivalent, sauf mention contraire dans la section "Caractéristiques techniques" de la documentation d'un équipement. Le fusible de protection doit être situé aussi près que possible de l'équipement.

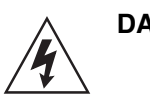

#### **DANGER - Les TC NE doivent PAS être protégés par des fusibles car l'ouverture de leurs circuits peut produire des tensions dangereuses potentiellement mortelles.**

#### **6.2 Classe de protection**

<span id="page-13-2"></span>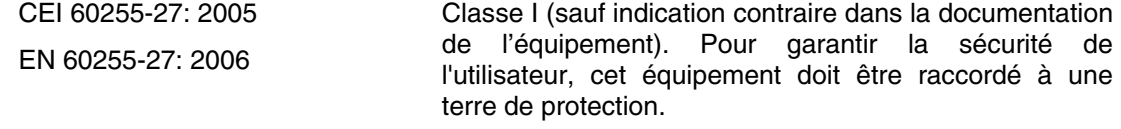

#### **6.3 Catégorie d'installation**

EN 60255-27: 2006

<span id="page-13-3"></span>CEI 60255-27: 2005 Catégorie d'installation III (catégorie de surtension III) :

Niveau de distribution, installation fixe.

Les équipements de cette catégorie sont testés à 5 kV en crête, 1,2/50 µs, 500  $\Omega$ , 0,5 J, entre tous les circuits d'alimentation et la terre et aussi entre les circuits indépendants.

#### **6.4 Environnement**

<span id="page-13-4"></span>Ces équipements sont prévus pour une installation et une utilisation uniquement en intérieur. S'ils doivent être utilisés en extérieur, ils doivent être montés dans une armoire ou un boîtier spécifique qui leur permettra de satisfaire aux exigences de la CEI 60529 avec comme niveau de protection, la classification IP54 (à l'épreuve de la poussière et des projections d'eau).

Degré de pollution – Degré de pollution 2 Altitude – fonctionnement jusqu'à 2000 m Conformité démontrée en référence aux normes de sécurité.

CEI 60255-27: 2005

NE 60255-27: 2006

Introduction **P44x/FR IT/F65** 

MiCOM P441/P442 & P444

# **INTRODUCTION**

## **SOMMAIRE**

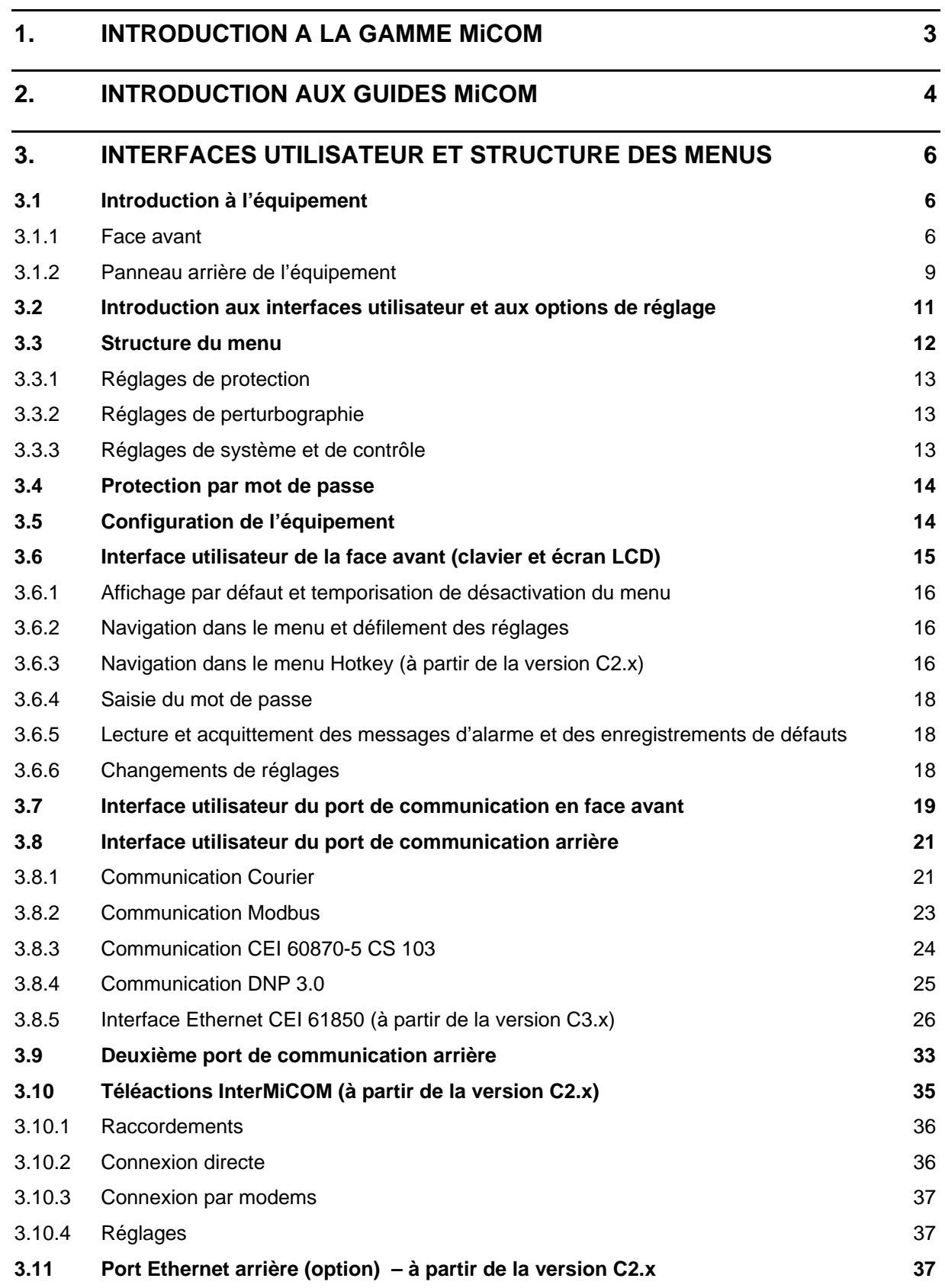

Page 2/38 MiCOM P441/P442 & P444

**PAGE BLANCHE** 

<span id="page-18-0"></span>MiCOM P441/P442 & P444 **Page 3/38** 

### **1. INTRODUCTION A LA GAMME MiCOM**

MiCOM est une solution complète capable de satisfaire toutes les exigences en matière de distribution électrique. Elle comprend une gamme de composants, systèmes et services de Schneider Electric.

Au centre du concept MiCOM se trouve la flexibilité.

MiCOM offre la possibilité de définir une solution d'application et par ses capacités étendues de communication, de l'intégrer à votre système de contrôle-commande du réseau électrique.

Les éléments MiCOM sont identifiés de la manière suivante :

- P pour les équipements de Protection.
- C pour les appareils de Contrôle.
- M pour les équipements de Mesures.
- S pour les logiciels de paramétrage et les Systèmes de contrôle-commande de postes.

Les produits MiCOM sont dotés de grandes capacités d'enregistrement d'informations sur l'état et le comportement du réseau électrique par l'utilisation d'enregistrements de défauts et de perturbographie. Ils fournissent également des mesures du réseau relevées à intervalles réguliers et transmises au centre de contrôle pour permettre la surveillance et le contrôle à distance.

Pour une information à jour sur tout produit MiCOM, visitez notre site Internet :

[www.schneider-electric.com](http://www.schneider-electric.com/)

<span id="page-19-0"></span>

### **2. INTRODUCTION AUX GUIDES MiCOM**

Ce manuel présente une description technique et fonctionnelle de l'équipement de protection MiCOM, ainsi qu'un ensemble complet d'instructions relatives à son utilisation et ses applications.

Le manuel technique contient les anciens guides, comme suit :

Le Guide Technique comporte les informations sur les applications de l'équipement, ainsi qu'une description technique de ses fonctions. Il est principalement destiné aux ingénieurs de protection chargés du choix et de l'application de l'équipement pour la protection du réseau électrique.

Le Guide d'Exploitation comporte les informations sur l'installation et la mise en service de l'équipement, ainsi qu'une section d'aide au dépannage. Il est principalement destiné aux ingénieurs sur site chargés de l'installation, de la mise en service et de la maintenance de l'équipement.

Les contenus des différents chapitres du manuel technique sont résumés ci-dessous :

Guide de Sécurité

P44x/FR IT Introduction

Présentation des différentes interfaces utilisateur de l'équipement, et de sa mise en œuvre.

P44x/FR HW Description de l'équipement

Présentation générale du fonctionnement du matériel et du logiciel de l'équipement. Ce chapitre contient les informations sur les fonctions d'autocontrôle et de diagnostic de l'équipement.

P44x/FR AP Applications

Description complète et détaillée des fonctions de l'équipement portant notamment sur les éléments de protection et sur les autres fonctions de l'équipement comme l'enregistrement des événements et de la perturbographie, la localisation de défauts et les schémas logiques programmables. Ce chapitre contient également une description des applications courantes du réseau électrique sur l'équipement, du calcul des réglages appropriés, des exemples d'utilisation type.

P44x/FR TD Données Techniques

Liste des données techniques, avec notamment les plages de réglages, et leur précision, les conditions d'exploitation recommandées, les valeurs nominales et les données de performance. La conformité aux normes techniques est précisée le cas échéant.

P44x/FR IN Installation

Recommandations pour le déballage, le maniement, l'inspection et le stockage de l'équipement. Un guide sur l'installation mécanique et électrique de l'équipement avec les recommandations de mise à la terre correspondantes.

#### P44x/FR CM Mise en service et maintenance

Instructions sur la mise en service de l'équipement, comprenant les contrôles de l'étalonnage et des fonctionnalités de l'équipement. Présentation de la politique de maintenance générale de l'équipement.

P44x/FR CO Schémas de raccordement externe

Description de toutes les connexions de câblage sur l'équipement.

P44x/FR GC Base de données des menus : interface utilisateur/Courier/Modbus/CEI 60870-5-103/DNP 3.0 Liste de tous les réglages contenus dans l'équipement, accompagnée d'une courte description de chaque réglage. Logique programmable par défaut

#### MiCOM P441/P442 & P444 **Page 5/38**

P44x/FR HI Contenu du menu

P44x/FR VC Historique et compatibilité des versions logicielles et matérielles

Formulaire de réparation

### <span id="page-21-0"></span>**3. INTERFACES UTILISATEUR ET STRUCTURE DES MENUS**

Les réglages et les fonctions de l'équipement de protection MiCOM sont accessibles sur l'écran à cristaux liquides (LCD) et sur le clavier de la face avant, ainsi que par l'intermédiaire des ports de communication à l'avant et à l'arrière de l'équipement. Cette section présente les informations relatives à chacune de ces méthodes, en décrivant la mise en œuvre.

#### **3.1 Introduction à l'équipement**

#### 3.1.1 Face avant

Les figures qui suivent illustrent la face avant de l'équipement avec les volets pivotants ouverts en haut et en bas de l'équipement. Il est également possible de renforcer la protection physique de la face avant en installant un couvercle frontal transparent en option. Lorsque le couvercle est en place, l'accès à l'interface utilisateur s'effectue en lecture uniquement. La dépose du couvercle ne met pas en cause la résistance du produit à son environnement. Elle permet d'accéder aux réglages de l'équipement. Pour pouvoir accéder complètement au clavier de l'équipement afin d'éditer les réglages, le couvercle transparent peut être détaché et retiré lorsque les volets inférieur et supérieur sont ouverts. Si le volet inférieur est plombé, il convient de le retirer. En utilisant les brides latérales du couvercle transparent, tirer le bord inférieur à l'opposé de la face avant de l'équipement jusqu'à ce qu'il se détache de la languette du joint.

Le volet peut être déplacé verticalement vers le bas pour dégager les deux tasseaux de fixation de leur base sur la face avant.

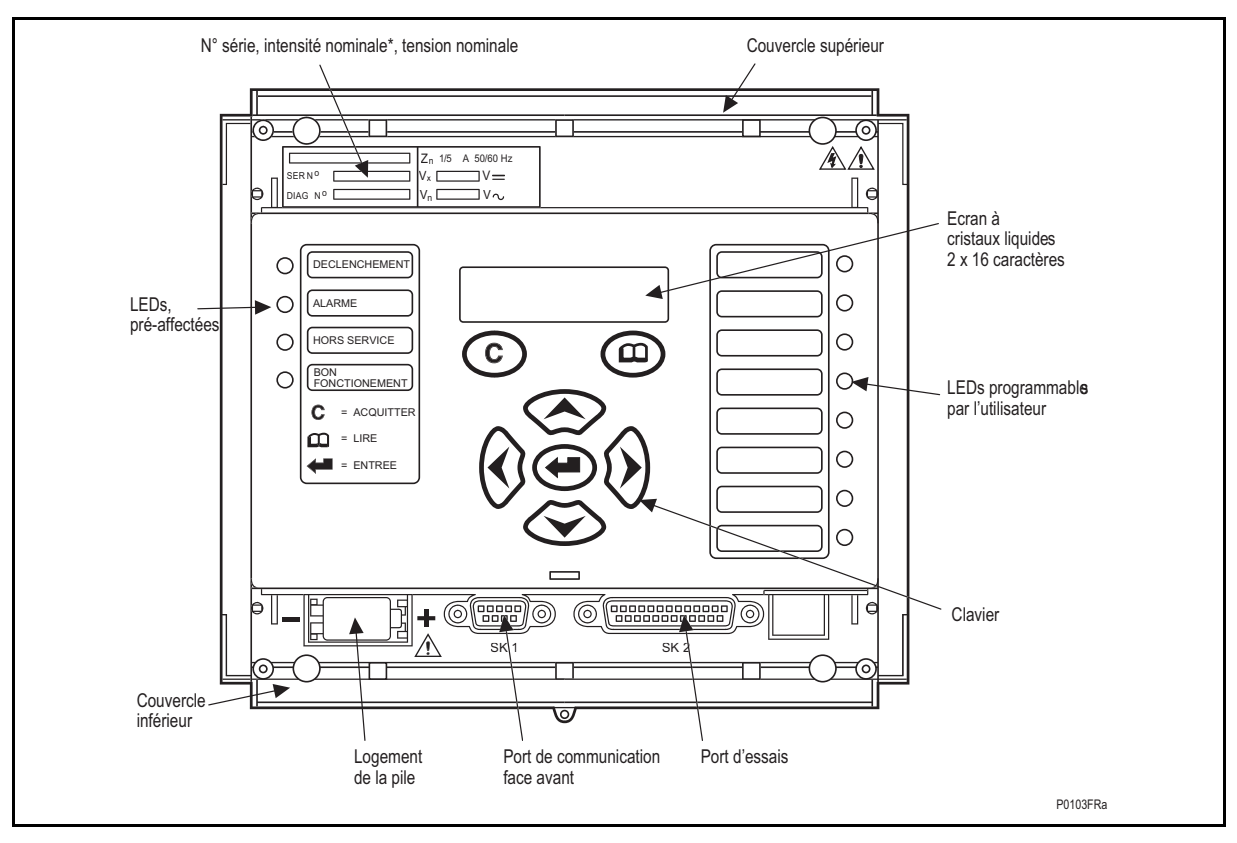

FIGURE 1 - VUE DE LA FACE AVANT DE L'EQUIPEMENT (VERSIONS MATERIEL A, B ET C)

#### Introduction **P44x/FR IT/F65**

#### MiCOM P441/P442 & P444 **Page 7/38**

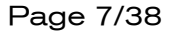

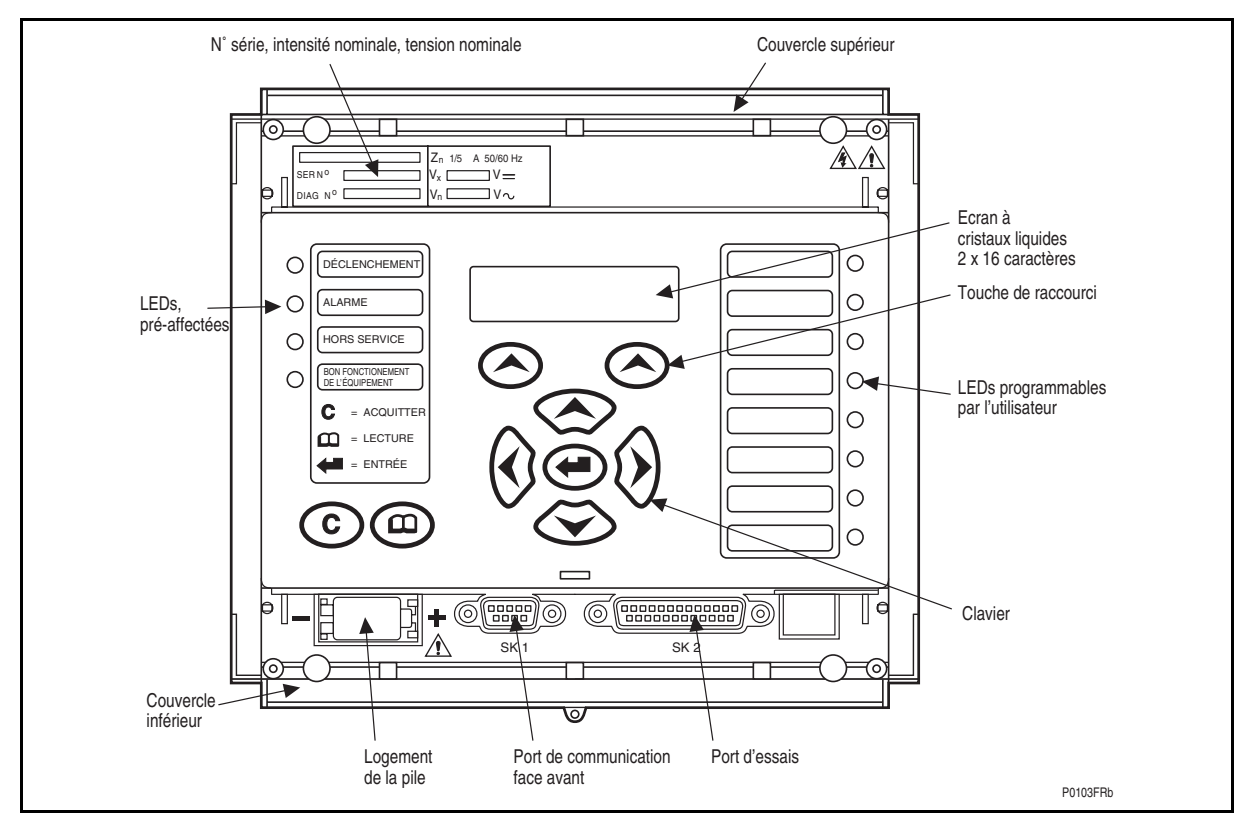

FIGURE 2 - VUE DE LA FACE AVANT DE L'EQUIPEMENT AVEC TOUCHES RAPIDES "HOTKEY" (VERSIONS MATERIEL G, H ET J)

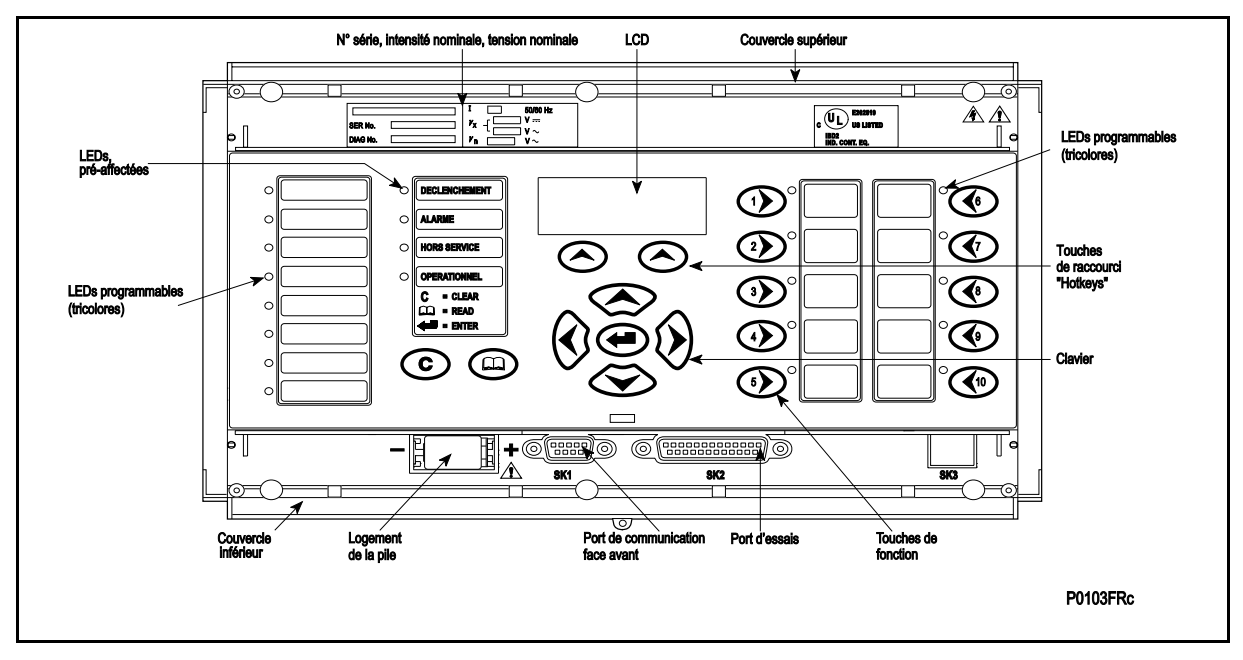

FIGURE 3 - VUE DE LA FACE AVANT DE L'EQUIPEMENT AVEC TOUCHES DE FONCTION (VERSION MATERIEL K)

#### Page 8/38 MiCOM P441/P442 & P444

La face avant de l'équipement comporte les éléments suivants :

- un écran d'affichage à cristaux liquides (LCD) de 2 ou 3 (à partir de la version C2.x) lignes de 16 caractères,
- Un clavier de 9 touches dont 4 flèches  $(0, 0)$ ,  $\infty$  et  $\infty$ ), une touche d'entrée  $(\bigodot)$ , une touche d'acquittement  $(\odot)$ , une touche de lecture  $(\circledast)$  et 2 touches rapides complémentaires ( $\odot$ , à partir des versions matériel G-J et logiciel C2.x),
- 12 voyants : 4 LEDs pré-affectées sur le côté gauche de la face avant et 8 LEDs programmables sur le côté droit,
- 10 touches de fonction supplémentaires et 10 voyants LED supplémentaires à partir de la version matériel K, logiciel D1.x.

Fonctionnalités des touches rapides "Hotkey" (figures 2 et 3) :

- DEFILEMT : Fait défiler les différents affichages par défaut.
- STOP : Arrête le défilement de l'affichage par défaut

 Pour le contrôle des groupes de réglages, des entrées de commande et des manœuvres du disjoncteur.

Fonctionnalités des touches de fonction (figure 3) :

La face avant de l'équipement comporte des boutons-poussoirs de commande associés à des voyants LED programmables pour faciliter les commandes locales. Par défaut, les réglages associent des fonctions spécifiques de l'équipement à ces 10 touches d'action directe et aux voyants correspondants, par exemple l'activation / désactivation de la fonction de réenclenchement. A l'aide des schémas logiques programmables, l'utilisateur peut aisément modifier les fonctions associées à ces touches d'action directe et signalisations par LED pour adapter l'équipement à des besoins de contrôle-commande et d'exploitation spécifiques.

Sous le volet supérieur :

Le numéro de série de l'équipement, sa tension nominale et son intensité nominale\*.

Sous le volet inférieur :

- Le logement de la pile au format ½ AA servant à l'alimentation de secours de la mémoire de l'horloge temps réel et des enregistrements d'événements, de défauts et de perturbographie.
- Un port de type D femelle à 9 broches pour les communications avec un microordinateur connecté localement à l'équipement (à une distance maximale de 15 m) par l'intermédiaire d'une liaison série EIA(RS)232.
- Un port d'essai de type D femelle à 25 broches pour la surveillance interne des signaux et le téléchargement à grande vitesse (logiciel et texte par langue) par l'intermédiaire d'une liaison parallèle.

Les LEDs pré-affectées sur le côté gauche de la face avant servent à indiquer les conditions suivantes :

Déclenchement (rouge) indique que l'équipement a donné un ordre de déclenchement. Il est réinitialisé lorsque le compte-rendu de défaut associé est effacé de la face avant (la diode de déclenchement peut également être configurée pour se réinitialiser automatiquement)\*. (En alternative, la LED de déclenchement peut être configurée pour être autoréinitialisable)\*.

Alarme (jaune) clignote pour indiquer que l'équipement a enregistré une alarme. Cette alarme peut être activée par un enregistrement de défaut, d'événement ou de maintenance. La diode clignote jusqu'à ce que les alarmes soient validées (lecture). Une fois les alarmes validées, la diode reste allumée et fixe. Elle ne s'éteint que lorsque les alarmes sont acquittées.

Hors service (jaune) indique que la fonction de protection est indisponible.

#### <span id="page-24-0"></span>MiCOM P441/P442 & P444 **Page 9/38**

Bon fonctionnement (vert) indique que l'équipement est opérationnel. Cette diode doit être allumée en permanence. Elle ne s'éteint que si l'autocontrôle de l'équipement détermine la présence d'une erreur sur le matériel ou sur le logiciel de l'équipement. L'état de la diode "Bon fonctionnement" est indiqué par le contact du "Watchdog" (défaut équipement) à l'arrière de l'équipement.

A partir de la version C2.0, il suffit de régler le contraste LCD à l'aide du réglage "Contraste LCD" à l'aide de la dernière cellule de la colonne CONFIGURATION pour améliorer la visibilité des réglages en face avant.

3.1.2 Panneau arrière de l'équipement

La figure 4 décrit la face arrière de l'équipement. Toutes les entrées analogiques (courants et tensions) ainsi que les signaux d'entrée logique numérique et les contacts de sortie sont connectés à l'arrière de l'équipement. La liaison à paires torsadées du port de communication EIA(RS)485, l'entrée de synchronisation horaire IRIG-B (option) et le port de communication à fibre optique (CEI103 ou UCA2 par Ethernet, option) sont également présents à l'arrière de l'équipement. Un second port arrière (Courier) et un port InterMiCOM sont également disponibles.

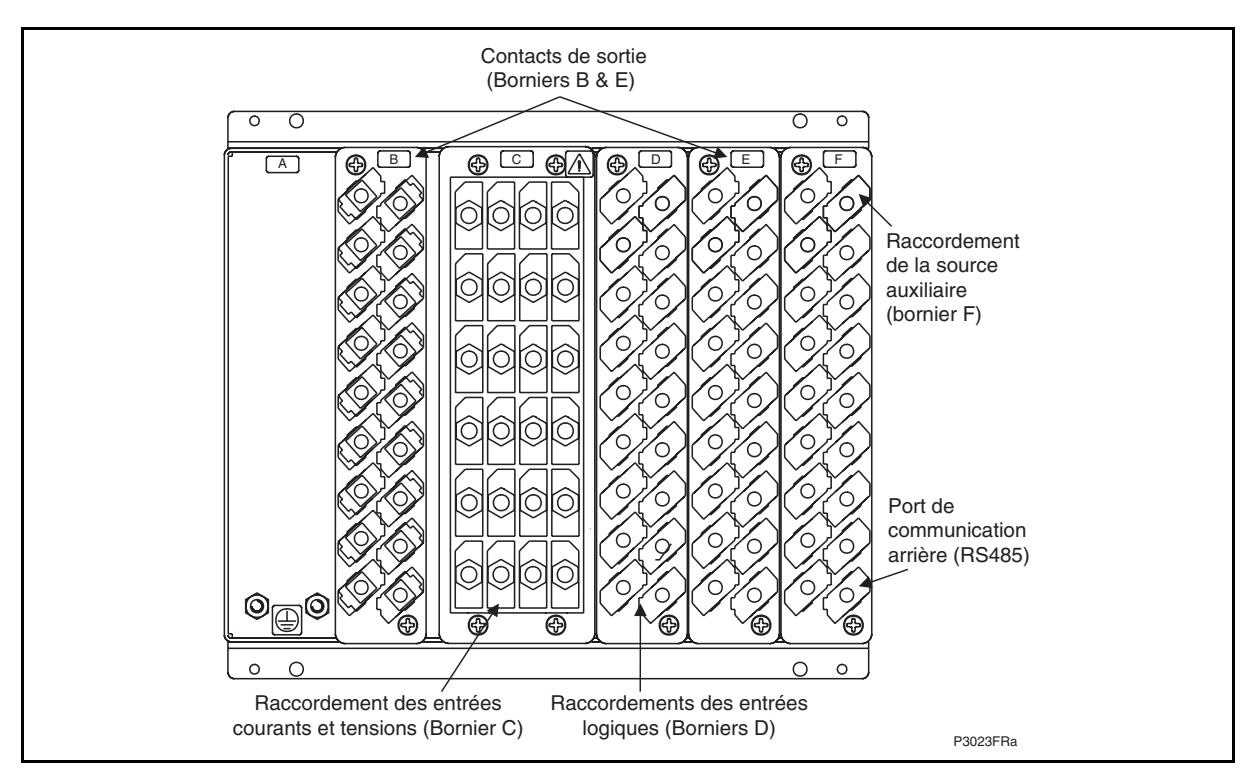

FIGURE 4A – VUE ARRIERE DU BOITIER 40TE

#### Page 10/38 MiCOM P441/P442 & P444

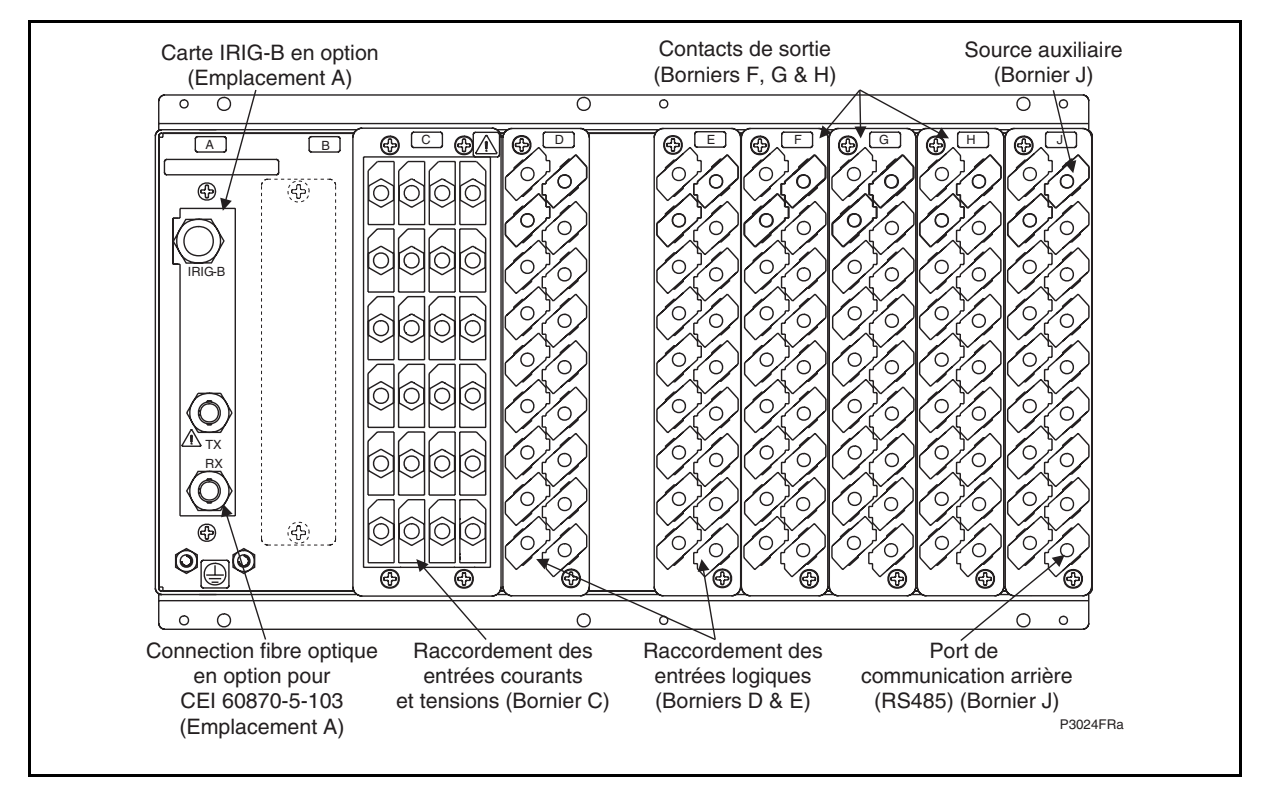

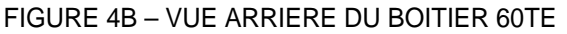

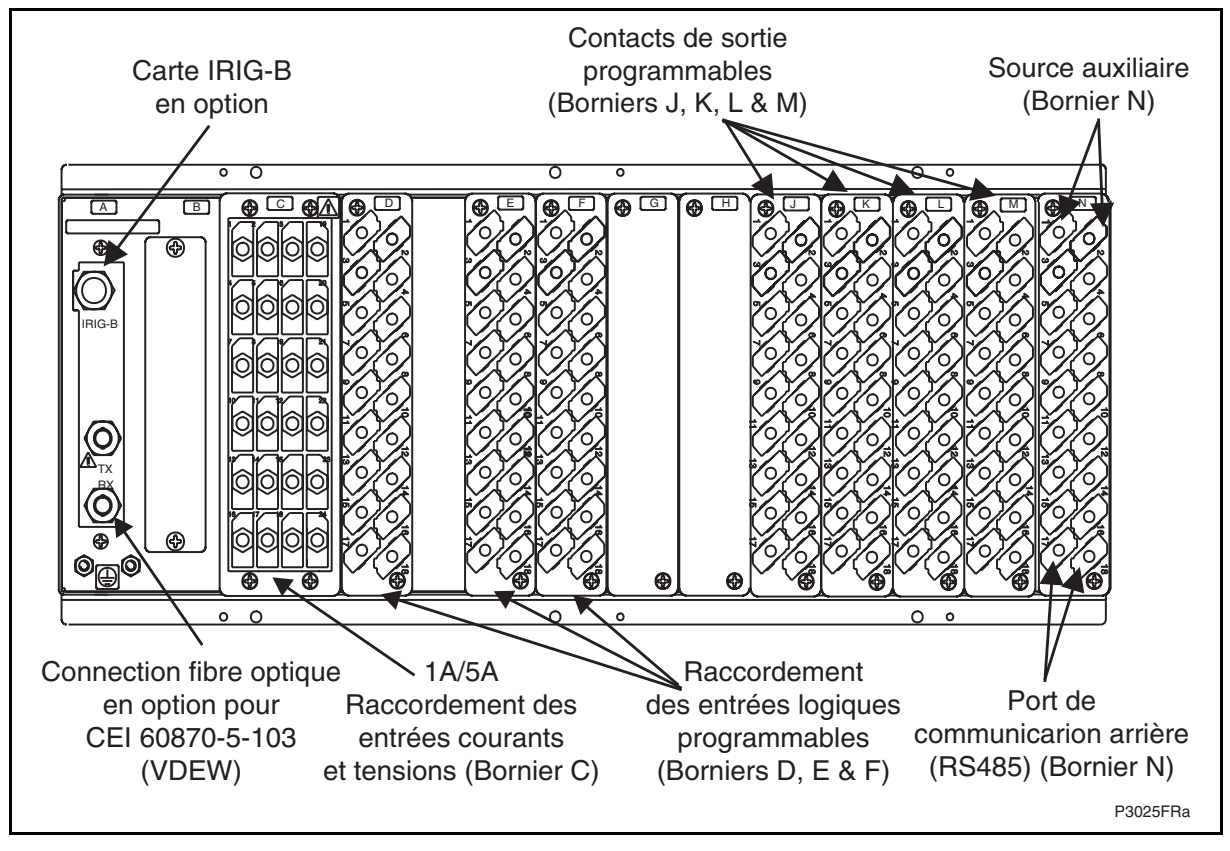

FIGURE 4C – VUE ARRIERE DU BOITIER 80TE

Se reporter au schéma de raccordement du chapitre P44x/FR CO pour tous les détails de raccordement. (pour le 2<sup>nd</sup> port arrière des modèles 42 et 44)

#### <span id="page-26-0"></span>**3.2 Introduction aux interfaces utilisateur et aux options de réglage**

L'équipement possède trois interfaces utilisateur :

- l'interface utilisateur de la face avant par l'intermédiaire de l'écran à cristaux liquides et du clavier,
- le port frontal supportant la communication Courier,
- le port arrière supportant un des protocoles suivants : Courier, Modbus, CEI 60870-5-103 ou DNP 3.0. Le protocole du port arrière doit être spécifié à la commande de l'équipement,
- le port Ethernet, en option, supportant le protocole CEI 61850 (à partir de la version C3.x),
- le second port arrière, en option, supportant le protocole Courier (à partir de la version C3.x).

Le tableau 1 récapitule les informations de mesure et les réglages de l'équipement disponible selon les interfaces utilisées.

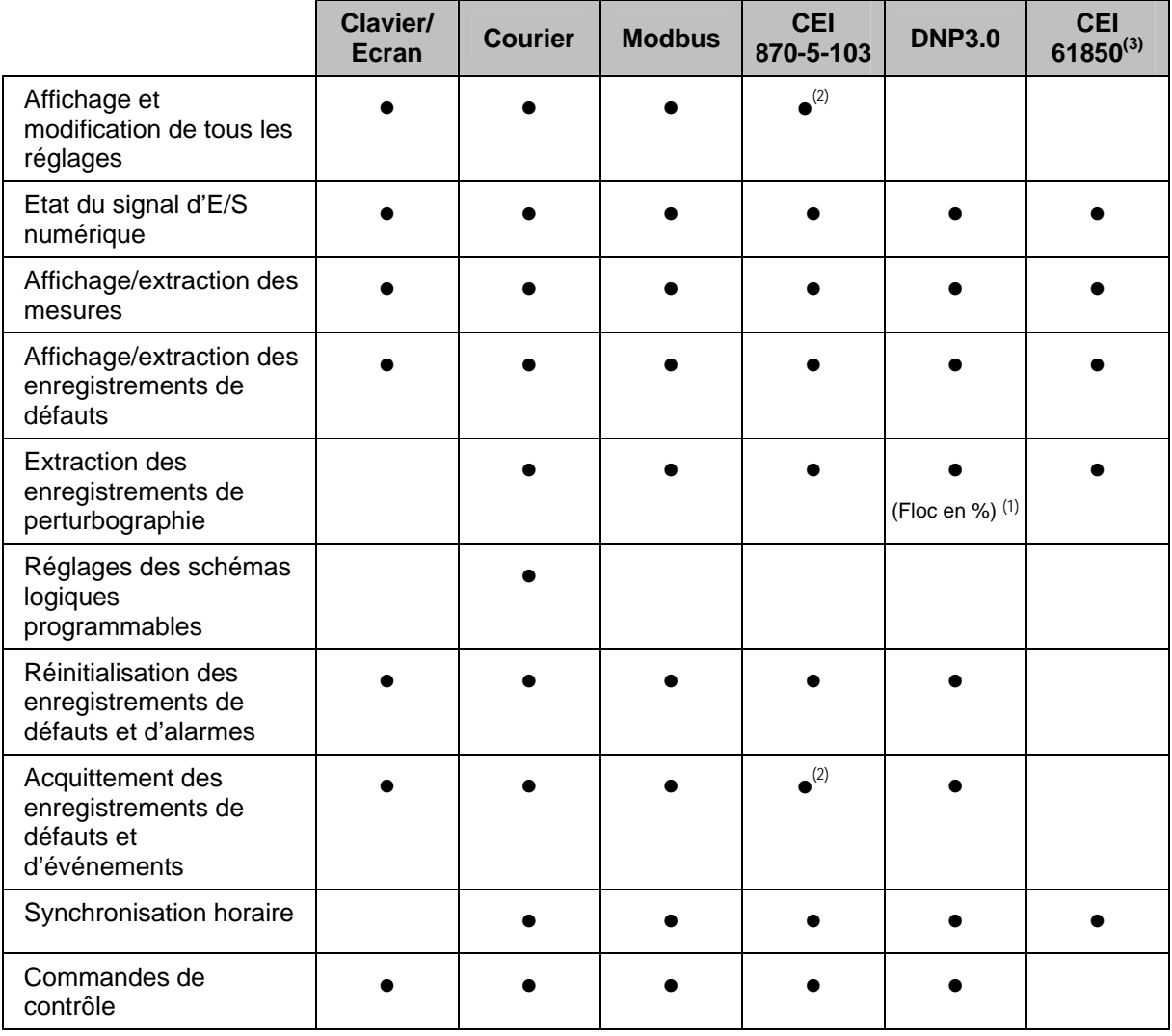

#### TABLEAU 1

(1) A partir de la version C2.x.<br>
(2) Avec commandes génériques.<br>
Depuis la version C3.x.

#### <span id="page-27-0"></span>Page 12/38 MiCOM P441/P442 & P444

#### **3.3 Structure du menu**

Le menu de l'équipement est organisé selon une structure en tableau. Chaque réglage correspond à une cellule. L'accès à une cellule s'effectue par référence à une adresse indiquant la position de la ligne et de la colonne. Les réglages sont disposés de sorte que chaque colonne contienne les réglages afférents. Par exemple, tous les réglages de perturbographie se trouvent dans la même colonne. Comme l'indique la figure 5, la première cellule de chaque colonne contient son titre et décrit les réglages contenus dans cette colonne. Le passage d'une colonne à une autre ne s'effectue qu'au niveau du titre de la colonne. L'annexe 1 du manuel présente la liste de tous les réglages de menu.

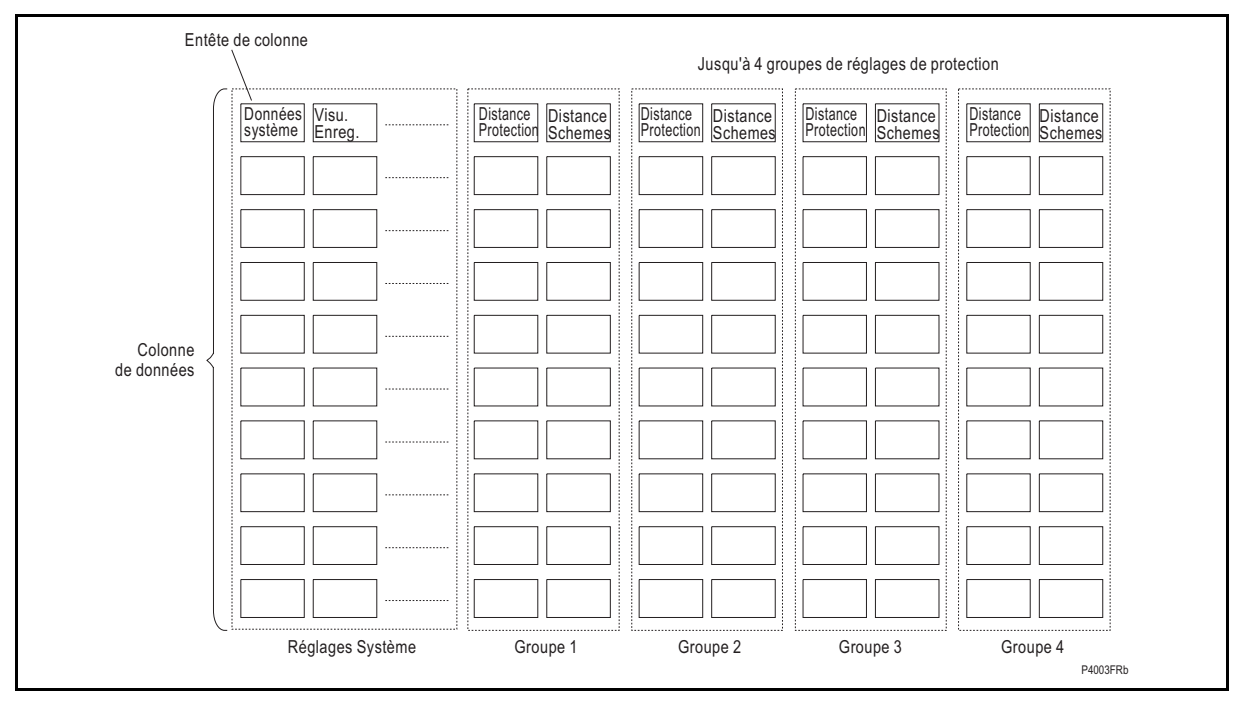

FIGURE 5 – STRUCTURE DES MENUS

Tous les réglages de menu rentrent dans l'une des trois catégories suivantes : réglages de protection, réglages de perturbographie ou réglages système (C&S). Il existe deux méthodes permettant de changer un réglage en fonction de la catégorie à laquelle il appartient. Les réglages système sont mémorisés et utilisés par l'équipement dès leur saisie. Pour les réglages de protection et les réglages de perturbographie, l'équipement mémorise les nouvelles valeurs de réglage dans un module provisoire. Il active l'ensemble des nouveaux réglages en même temps, seulement après confirmation que les nouveaux réglages doivent être adoptés. Cette technique est employée pour renforcer la sécurité, tout en assurant que tous les changements de réglages effectués au sein du même groupe de protection prennent effet en même temps.

#### <span id="page-28-0"></span>MiCOM P441/P442 & P444 **Page 13/38**

#### 3.3.1 Réglages de protection

Les réglages de protection englobent les réglages suivants :

- Réglages des éléments de protection
- Réglages de schéma logique
- Réglages de contrôle de synchronisme et réenclencheur (le cas échéant)\*\*
- Réglages de localisation de défaut (le cas échéant)\*

Il existe quatre groupes de réglages de protection. Chaque groupe contient les mêmes cellules de réglage. Un groupe de réglages de protection est sélectionné comme étant le groupe actif et est utilisé par les éléments de protection.

#### 3.3.2 Réglages de perturbographie

Les réglages englobent le moment du démarrage et la durée d'enregistrement, la sélection des signaux analogiques ou logiques à enregistrer, ainsi que les signaux provoquant le démarrage de l'enregistrement.

#### 3.3.3 Réglages de système et de contrôle

Ces réglages englobent :

- les réglages de configuration de l'équipement
- le déclenchement/l'enclenchement du disjoncteur\*
- les réglages de rapports de transformation des TT et TC\*
- la réinitialisation des diodes
- le groupe de réglages de protection actif
- le mot de passe et les réglages de langue
- les réglages de surveillance et de commande du disjoncteur\*
- les réglages liés à la communication
- les réglages de mesure
- les réglages d'enregistrements d'événements et de défauts
- les réglages d'interface utilisateur
- les réglages de mise en service

#### <span id="page-29-0"></span>**3.4 Protection par mot de passe**

La structure de menu comporte trois niveaux d'accès. Le niveau d'accès activé détermine les réglages de l'équipement pouvant être changés. Il est contrôlé par la saisie de deux mots de passe différents. Les niveaux d'accès sont résumés dans le tableau 2.

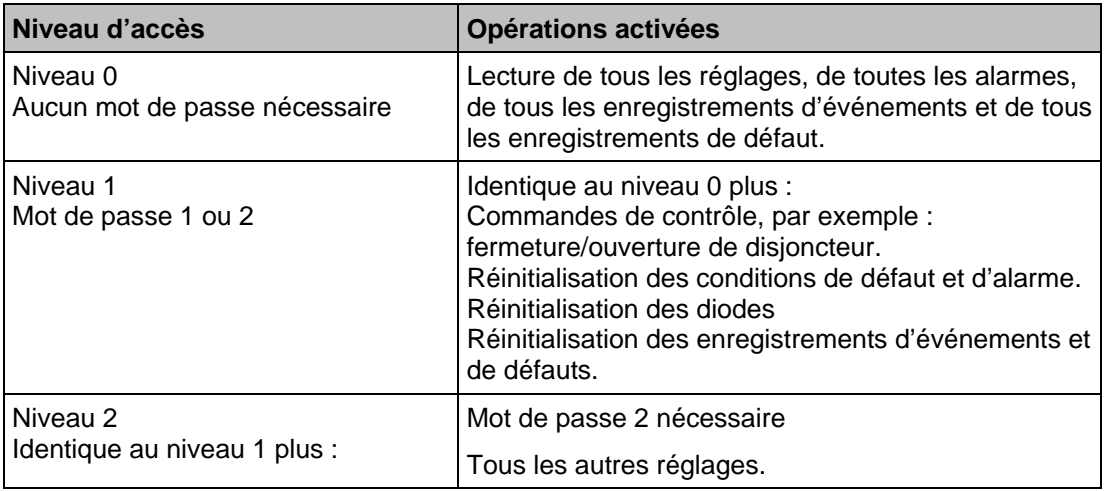

#### TABLEAU 2

Chaque mot de passe doit comporter 4 caractères en lettres majuscules. Le réglage par défaut des deux mots de passe est AAAA. Chaque mot de passe peut être modifié par l'utilisateur après avoir été préalablement saisi correctement. La saisie du mot de passe s'effectue soit à l'invite en cas de tentative de changement de réglage, soit en passant sur la cellule "Mot de passe" de la colonne DONNÉES SYSTÈME du menu. Le niveau d'accès est activé de manière indépendante pour chaque interface, c'est-à-dire que si l'accès au niveau 2 est activé pour le port de communication arrière, l'accès en face avant reste au niveau 0 à moins que le mot de passe correspondant ne soit saisi sur la face avant. Le niveau d'accès activé par la saisie du mot de passe est bloqué de manière indépendante pour chaque interface, à l'issue d'une période d'inactivité, pour revenir sur le niveau par défaut. En cas de perte de mot de passe, il est possible de se procurer un mot de passe de secours en contactant Schneider Electric avec le numéro de série de l'équipement. Pour déterminer le niveau actuel d'accès activé pour une interface, il suffit de consulter la cellule "Niveau d'accès" de la colonne DONNÉES SYSTÈME. Le niveau d'accès pour l'interface utilisateur (UI) de la face avant constitue également une des options d'affichage par défaut.

Il est possible de régler le niveau d'accès au menu par défaut sur le niveau 1 ou sur le niveau 2, au lieu du niveau 0. La saisie du mot de passe n'est pas nécessaire pour accéder au niveau par défaut du menu. Si le niveau 2 est réglé comme niveau d'accès par défaut, aucun mot de passe n'est alors nécessaire pour changer tout réglage de l'équipement. Le niveau d'accès du menu par défaut est réglé dans la cellule "Ctrl mot passe" de la colonne DONNÉES SYSTÈME du menu (remarque : ce réglage ne peut être modifié que lorsque l'accès de niveau 2 est activé).

#### **3.5 Configuration de l'équipement**

L'équipement est un dispositif multi-fonctions supportant de nombreuses fonctions différentes de protection, de contrôle et de communication. Afin de simplifier la configuration de l'équipement, la colonne des réglages de configuration sert à activer ou à désactiver un grand nombre de fonctions de l'équipement. Les réglages associés à toute fonction désactivée sont rendus invisibles, c'est-à-dire qu'ils ne sont pas indiqués dans le menu. Pour désactiver une fonction, il suffit de changer la cellule correspondante dans la colonne CONFIGURATION en passant de 'Activé' à 'Désactivé'.

La colonne de configuration contrôle lequel des quatre groupes de réglages de protection est actif dans la cellule "Réglages actifs". Un groupe de réglages de protection peut également être désactivé dans la colonne de configuration, à condition qu'il ne s'agisse pas du groupe actif en cours. De même, un groupe de réglages désactivé ne peut pas être défini comme groupe actif.

#### <span id="page-30-0"></span>MiCOM P441/P442 & P444 **Page 15/38**

La colonne permet également de copier toutes les valeurs de réglages d'un groupe de réglages de protection dans un autre groupe.

Pour cela, il faut d'abord régler la cellule "Cop. à partir de" sur le groupe de protection d'origine, avant de régler la cellule "Copier vers" sur le groupe de protection cible. Les réglages copiés sont initialement placés dans un module provisoire et ne sont utilisés par l'équipement qu'après confirmation de leur validité.

Pour rétablir les valeurs par défaut des réglages de tout groupe de réglages de protection, régler la cellule "Conf. Par Défaut." sur le numéro du groupe correspondant. De même, il est possible de régler la cellule "Conf. Par Défaut" sur "Tous réglages" pour rétablir les valeurs par défaut sur tous les réglages de l'équipement, sans se limiter aux réglages des groupes de protection. Les réglages par défaut sont initialement placés dans un module provisoire et ne sont utilisés par l'équipement qu'après confirmation de leur validité. Il convient de remarquer que le rétablissement des valeurs par défaut de tous les réglages s'applique également aux réglages du port de communication arrière. Cela risque d'affecter les communications sur le port arrière si les nouveaux réglages par défaut ne correspondent pas à ceux de la station-maître.

#### **3.6 Interface utilisateur de la face avant (clavier et écran LCD)**

Lorsque le clavier est exposé, il permet d'accéder complètement aux options de menu de l'équipement, avec les informations affichées sur l'écran LCD.

Les touches  $\langle \hat{v}, \hat{v} \rangle$ ,  $\otimes$  et  $\otimes$  sont utilisées pour parcourir le menu et pour changer les valeurs de réglage. Elles sont dotées d'une fonction de répétition automatique, c'est-à-dire que l'opération correspondant à la touche se répète automatiquement si celle-ci reste enfoncée. Cela permet d'accélérer la navigation dans le menu et les changements de valeurs de réglage. L'accélération est proportionnelle à la durée pendant laquelle la touche reste enfoncée.

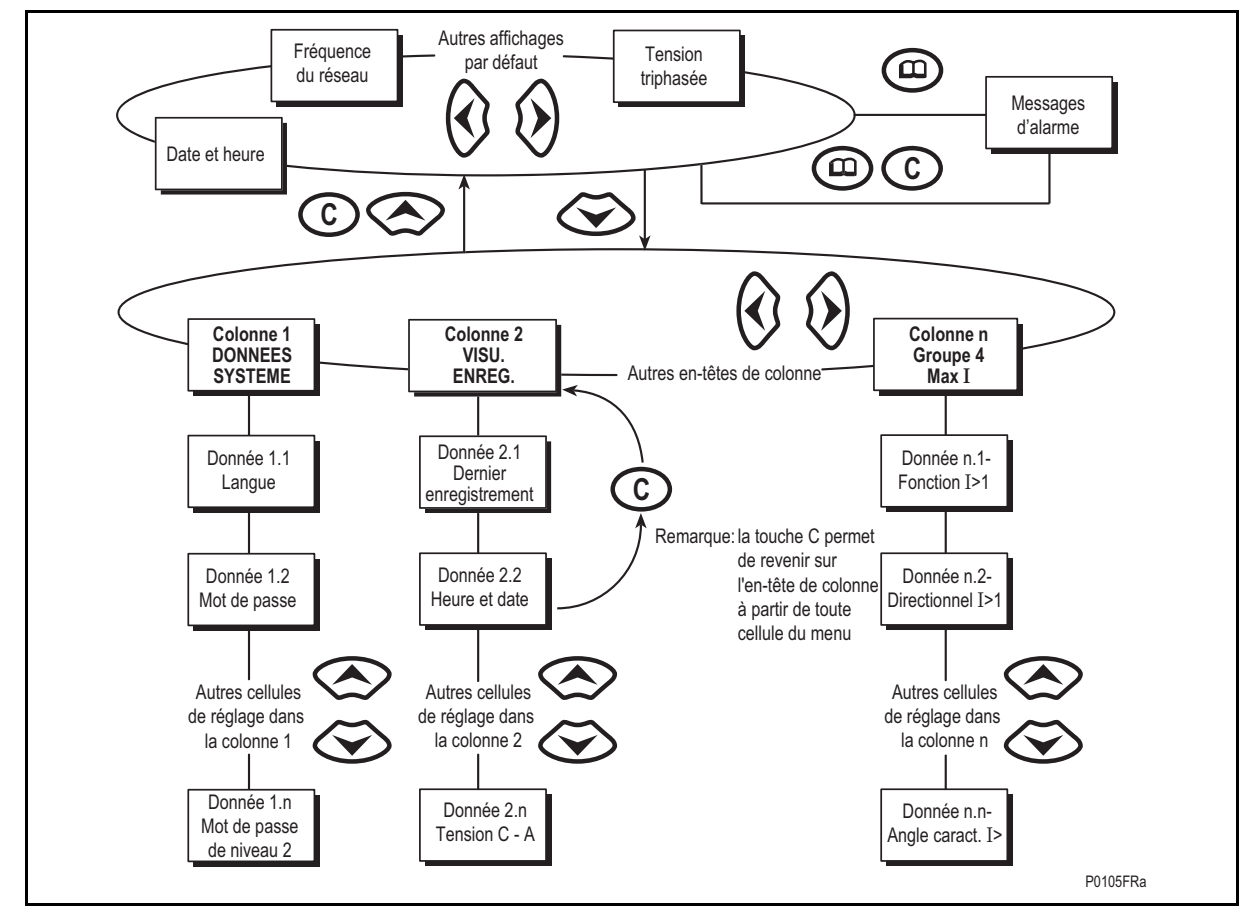

FIGURE 6 – INTERFACE UTILISATEUR EN FACE AVANT

#### <span id="page-31-0"></span>Page 16/38 MiCOM P441/P442 & P444

3.6.1 Affichage par défaut et temporisation de désactivation du menu

L'affichage par défaut du menu de la face avant peut être sélectionné. L'équipement revient sur l'affichage par défaut à l'issue d'une temporisation et l'écran rétro-éclairé à cristaux liquides s'éteint au bout de 15 minutes d'inactivité du clavier. Dans un tel cas, tous les changements de réglages n'ayant pas été confirmés au préalable sont perdus et les valeurs de réglage d'origine sont maintenues.

Le contenu de l'affichage par défaut peut être sélectionné à partir des options suivantes : courant des 3 phases et du neutre, tension des trois phases, puissance, fréquence du réseau, date et heure, description de l'équipement ou référence d'installation définie par l'exploitant. L'affichage par défaut se sélectionne avec la cellule "Affich. par déf." de la colonne CONFIG MESURES. De même, sur l'affichage par défaut, les différentes options d'affichage par défaut peuvent être parcourues en utilisant les flèches  $\hat{\theta}$  et  $\hat{\theta}$ . Lorsque la temporisation du menu s'est écoulée, l'affichage par défaut sélectionné du menu est rétabli. En présence d'une alarme annulée dans l'équipement (par exemple : enregistrement de défaut, alarme de protection, alarme de contrôle, etc.), l'affichage par défaut est remplacé par :

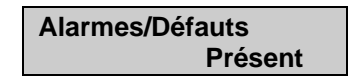

Pour entrer dans la structure du menu de l'équipement, il faut passer par l'affichage par défaut, la présence du message "Présence d'alarmes/défauts" n'étant pas restrictive.

3.6.2 Navigation dans le menu et défilement des réglages

Il est possible de parcourir le menu en utilisant les quatre flèches, selon la structure indiquée dans la figure 6. En partant de l'affichage par défaut, la touche  $\otimes$  permet d'afficher le premier en-tête de colonne. Pour sélectionner l'en-tête de colonne souhaitée, utiliser les flèches  $\hat{\theta}$  et  $\hat{\theta}$ . Les données de réglage contenues dans la colonne peuvent être visualisées en utilisant les touches  $\otimes$  et  $\otimes$ . Il est possible de retourner à l'en-tête de colonne en maintenant enfoncée la touche [symbole flèche vers le haut] ou par une simple pression sur la touche d'acquittement  $\odot$ . Il n'est possible de passer d'une colonne à l'autre qu'au niveau de l'en-tête des colonnes. Pour revenir à l'affichage par défaut, appuyer sur la touche  $\infty$  ou sur la touche o d'acquittement à partir de tout en-tête de colonne. Il n'est pas possible de passer directement d'une cellule de colonne à l'affichage par défaut en utilisant la fonction de répétition automatique sur la touche, dans la mesure où le défilement s'arrête au niveau de l'en-tête de colonne. Pour passer à l'affichage par défaut, il faut relâcher la touche puis appuyer de nouveau sur cette même touche.

3.6.3 Navigation dans le menu Hotkey (à partir de la version C2.x)

Il est possible de parcourir le menu Hotkey en utilisant les deux touches directement situées sous l'afficheur LCD. Ces touches sont des touches à accès direct. Les touches à accès direct exécutent la fonction affichée directement au-dessus d'elles sur l'afficheur LCD. Par conséquent, pour accéder au menu Hotkey à partir de l'affichage par défaut, presser la touche à accès direct située sous le libellé "HOTKEY". Une fois dans le menu Hotkey, les touches  $\mathcal Q$  et  $\mathcal Q$  peuvent être utilisées pour naviguer entre les différentes options disponibles et les touches à accès direct peuvent être utilisées pour contrôler la fonction actuellement affichée. Si ni la touche  $\hat{\theta}$  ni la touche  $\hat{\theta}$  ne sont utilisées dans les 20 secondes suivant l'accès au sous-menu Hotkey, l'équipement revient à l'affichage par défaut. La touche d'acquittement permet également de revenir au menu par défaut à partir de n'importe quelle page du menu Hotkey. L'agencement d'une page type du menu Hotkey est décrit cidessous.

La ligne du haut présente le contenu des cellules précédentes et suivantes pour faciliter la navigation dans le menu.

La ligne du milieu présente la fonction.

La ligne du bas présente les options associées aux touches à accès direct.

Les fonctions disponibles dans le menu Hotkey sont répertoriées ci-dessous :

#### MiCOM P441/P442 & P444 **Page 17/38**

3.6.3.1 Sélection du groupe de réglages (à partir de la version C2.x)

L'utilisateur peut soit naviguer entre les différents groupes de réglages à l'aide du bouton <<NXT GRP>> (<<GRPE SUIV>>, soit sélectionner le groupe de réglages actuellement affiché à l'aide du bouton <<SELECT>> (<<SELECTIONNER>>).

Lorsque le bouton SELECTIONNER est pressé, un écran de confirmation de la sélection s'affiche pendant 2 secondes avant que l'utilisateur ne soit de nouveau invité à presser le bouton <<GRPE SUIV>> ou <<SELECTIONNER>>. L'utilisateur peut quitter le sous-menu à l'aide des touches de direction gauche et droite.

Pour de plus amples informations sur la sélection des groupes de réglages, se reporter à la section "Changement de groupe de réglages" du chapitre "Notes d'Application" (P44x/FR AP).

3.6.3.2 Entrées de commande – fonctions affectables par l'utilisateur (à partir de la version C2.x)

Le nombre d'entrées de commande (fonctions affectables par l'utilisateur – USR ASS) représenté dans le menu Hotkey peut être configuré par l'utilisateur dans la colonne CONF CTRL ENTREE. Les entrées choisies peuvent être ACTIVÉES/DÉSACTIVÉES à l'aide du menu Hotkey.

Pour de plus amples informations, se reporter à la section "Entrées de commande" du chapitre "Notes d'Application" (P44x/FR AP).

3.6.3.3 Commande du disjoncteur (à partir de la version C2.x)

La fonctionnalité de la commande DJ varie d'un équipement Px40 à l'autre. Pour une description détaillée de la commande DJ via le menu Hotkey, se reporter à la section "Commande du disjoncteur" du chapitre "Notes d'Application" (P44x/FR AP).

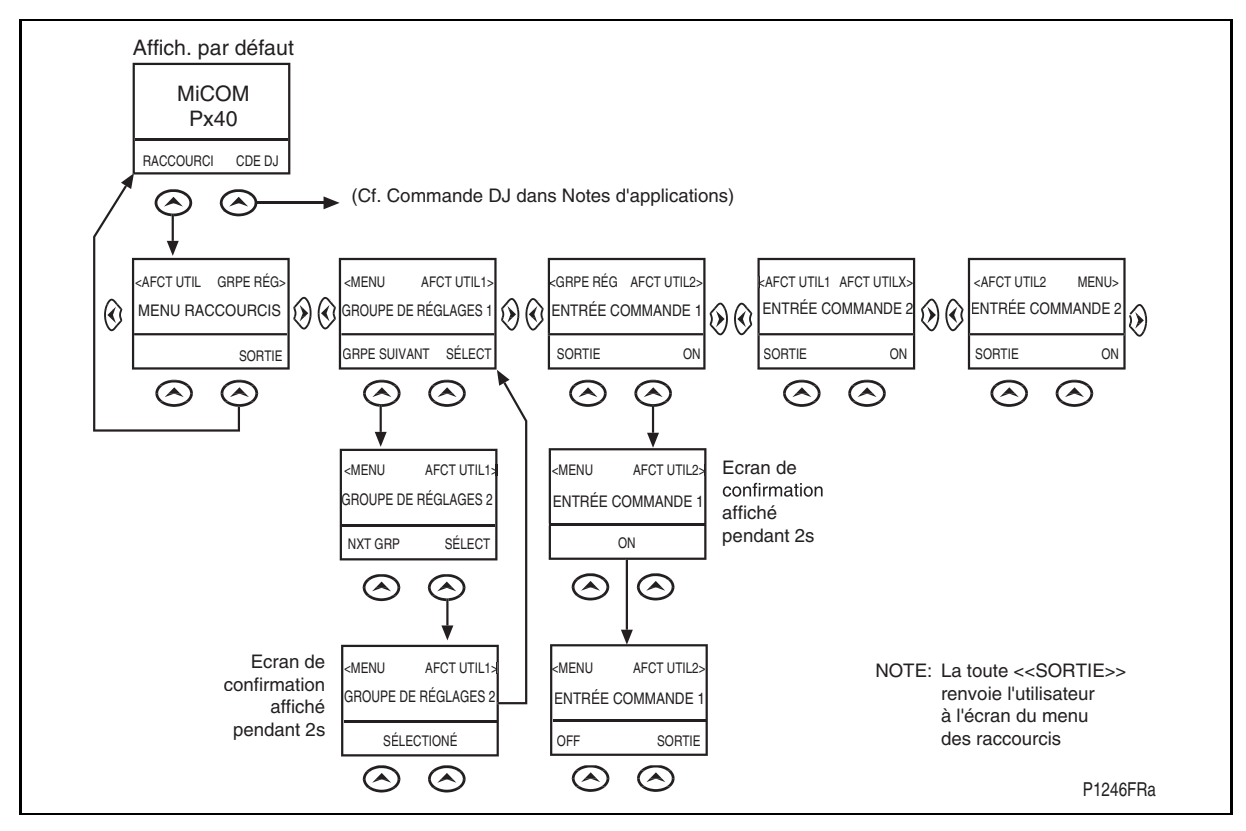

FIGURE 7 - NAVIGATION DANS LE MENU HOTKEY

<span id="page-33-0"></span>Page 18/38 MiCOM P441/P442 & P444

3.6.4 Saisie du mot de passe

Lorsqu'il est nécessaire de saisir un mot de passe, l'invite suivante s'affiche à l'écran :

**Mot de passe ? \*\*\*\* Niveau 1** 

Remarque : Le mot de passe nécessaire pour éditer le réglage doit être saisi à l'invite indiquée ci-dessus.

Le curseur clignote pour indiquer le champ du caractère du mot de passe pouvant être changé. Appuyer sur les flèches  $\otimes$  et  $\otimes$  pour définir la lettre de chaque champ entre A et Z. Pour passer d'un champ à un autre, utiliser les flèches  $\hat{\theta}$  et  $\hat{\theta}$ . Pour confirmer le mot de passe, appuyer sur la touche entrée  $\bigodot$ . Si la saisie du mot de passe est incorrecte, le message "Mot de passe ?" est affiché de nouveau. Si la saisie du mot de passe est correcte, un message s'affiche indiquant que le mot de passe correct est saisi et précisant le niveau d'accès autorisé. Si ce niveau est suffisant pour éditer le réglage sélectionné, l'affichage revient alors sur la page de réglage pour permettre la poursuite de l'édition. Si le niveau correct de mot de passe n'a pas été saisi, la page d'invite de saisie du mot de passe est affichée de nouveau. Pour sortir de cette invite, presser la touche d'acquittement  $\odot$ . En alternative, le mot de passe peut être entré en utilisant la cellule "Mot de Passe" de la colonne DONNÉES SYSTÈME.

Pour l'interface utilisateur de la face avant, l'accès protégé par mot de passe revient sur le niveau d'accès par défaut au bout de 15 minutes d'inactivité du clavier. Il est possible de réinitialiser manuellement la protection par mot de passe sur le niveau par défaut en allant à la cellule "Mot de Passe" de la colonne DONNÉES SYSTÈME et en appuyant sur la touche d'acquittement au lieu de saisir un mot de passe.

3.6.5 Lecture et acquittement des messages d'alarme et des enregistrements de défauts

La présence d'un ou de plusieurs messages d'alarme est indiquée par l'affichage par défaut et par le clignotement de la diode d'alarme jaune. Les messages d'alarme peuvent être à réinitialisation automatique ou à verrouillage, auquel cas ils doivent être effacés manuellement. Pour visualiser les messages d'alarme, appuyer sur la touche  $\textcircled{a}$  de lecture. Lorsque toutes les alarmes ont été visualisées sans être effacées, la diode d'alarme cesse de clignoter et reste allumée en permanence. Le dernier enregistrement de défaut est également affiché (s'il y en a un). Pour parcourir les pages de l'enregistrement, utiliser la touche  $\textcircled{a}$ . Lorsque toutes les pages de l'enregistrement de défaut ont été visualisées, l'invite suivante s'affiche :

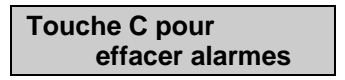

Pour acquitter tous les messages d'alarme, appuyer sur la touche  $\odot$ . Pour l'affichage de présence d'alarmes/défauts sans acquittement des alarmes, appuyer sur  $\textcircled{a}$ . En fonction des réglages de configuration de mot de passe, il peut s'avérer nécessaire de saisir un mot de passe avant d'acquitter les messages d'alarme (voir la section sur la saisie de mot de passe). Lorsque les alarmes ont été effacées, la diode jaune d'alarme s'éteint, tout comme la diode rouge de déclenchement si elle était allumée à la suite d'un déclenchement.

De même, il est possible d'accélérer la procédure. Une fois la visualisation d'alarme obtenue avec la touche  $\textcircled{e}$ , appuyer sur la touche  $\textcircled{e}$ . Cela permet de passer directement à l'enregistrement de défaut. Appuyer sur  $\odot$  de nouveau pour passer directement à l'invite de réinitialisation d'alarme. Appuyer de nouveau sur la touche  $\odot$  pour acquitter toutes les alarmes.

#### 3.6.6 Changements de réglages

Pour changer la valeur d'un réglage, parcourir le menu pour afficher la cellule adéquate. Pour changer la valeur de la cellule, appuyer sur la touche entrée  $\bigodot$ . Le curseur se met à clignoter sur l'écran pour indiquer que la valeur peut être changée. Cela n'est possible que si le mot de passe a été préalablement saisi. Faute de quoi, l'invite de saisie de mot de passe s'affiche à l'écran. Une fois le mot de passe saisi, changer la valeur de réglage en appuyant sur les flèches  $\hat{Q}$  ou  $\hat{Q}$ . Si le réglage à changer est une valeur binaire ou une chaîne de caractères, il faut d'abord sélectionner le premier bit ou le premier caractère à modifier, en

#### <span id="page-34-0"></span>MiCOM P441/P442 & P444 Page 19/38

utilisant les touches  $\hat{\theta}$  et  $\hat{\theta}$ . Dès que la nouvelle valeur souhaitée est obtenue, appuyer sur la touche entrée  $\odot$  pour confirmer la nouvelle valeur de réglage. De même, la nouvelle valeur est éliminée en appuyant sur la touche  $\odot$  ou si la temporisation du menu s'est écoulée.

Pour les réglages de groupe de protection et pour les réglages de perturbographie, les changements doivent être confirmés avant que l'équipement ne puisse les utiliser. Pour cela, lorsque tous les changements nécessaires ont été saisis, revenir au niveau de l'en-tête de colonne et appuyer sur la touche . Avant de revenir sur l'affichage par défaut, l'invite suivante s'affiche :

#### **MAJ Paramètres ? ENTREE/ACQUITTER**

Appuyer sur  $\odot$  pour adopter les nouveaux réglages, ou appuyer sur  $\odot$  pour éliminer les valeurs saisies. Il convient de noter que les valeurs de réglage sont également éliminées si la temporisation du menu s'écoule avant la validation des changements de réglage. Les réglages système sont mis à jour immédiatement dès qu'ils sont saisis, sans que l'invite "MAJ Paramètres ?" ne s'affiche.

#### **3.7 Interface utilisateur du port de communication en face avant**

Le port de communication frontal est équipé d'un connecteur femelle de type D à 9 broches situé sous le volet inférieur. Il fournit une liaison série EIA(RS)232, destinée à raccorder localement l'équipement à un micro-ordinateur (à une distance maximale de 15 mètres), voir la figure 8. Ce port ne prend en charge que le protocole de communication Courier. Courier est le langage de communication développé par Schneider Electric pour permettre la communication avec sa gamme d'équipements de protection. Le port frontal est spécialement conçu pour une utilisation avec le programme de configuration MiCOM S1. Il s'agit d'un progiciel fonctionnant sous Windows 95/NT.

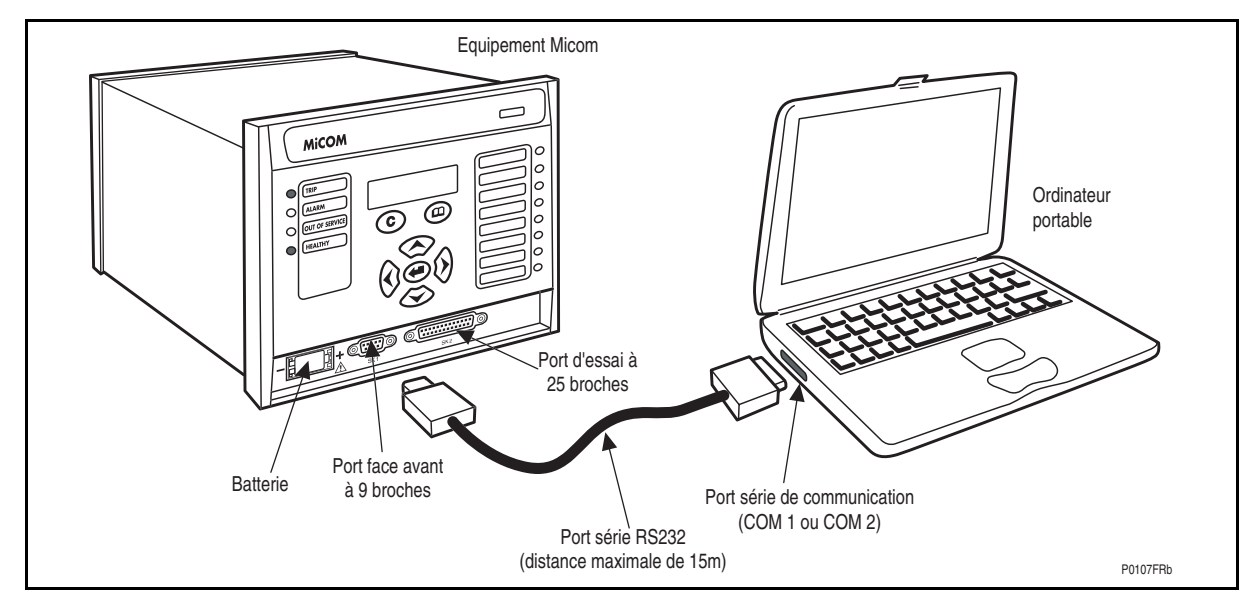

#### FIGURE 8 - CONNEXION DU PORT EN FACE AVANT

L'équipement est un dispositif de communication de données (DCE - Data Communication Equipment). Les connexions de broches du port à 9 broches en face avant sont les suivantes :

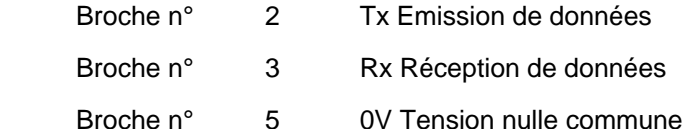

Page 20/38 MiCOM P441/P442 & P444

Aucune broche n'est connectée dans l'équipement. L'équipement doit être branché sur le port série d'un micro-ordinateur. Il s'agit généralement du port COM1 ou COM2. Les microordinateurs sont normalement des terminaux de données (DTE - Data Terminal Equipment) possédant une connexion de broches de port série disposée comme suit (en cas de doute, contrôler le manuel du micro-ordinateur) :

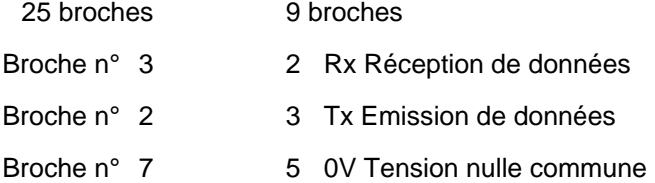

Pour réussir les communications de données, la broche Tx de l'équipement doit être connectée sur la broche Rx du micro-ordinateur et la broche Rx de l'équipement doit être connectée sur la broche Tx du micro-ordinateur, comme l'indique la figure 9. Si le microordinateur est un terminal DTE avec des connexions de broches disposées comme indiqué ci-dessus, il faut utiliser une connexion directe, c'est-à-dire un connecteur reliant la broche 2 à la broche 2, la broche 3 à la broche 3 et la broche 5 à la broche 5. Il convient de remarquer qu'une cause courante de difficulté avec les communications de données réside dans le branchement de Tx sur Tx et de Rx sur Rx. Cela risque de se produire si un cordon croisé est utilisé, c'est-à-dire un cordon reliant la broche 2 à la broche 3 et la broche 3 à la broche 2. Cela risque également de se produire si le micro-ordinateur dispose de la même configuration de broches que l'équipement.

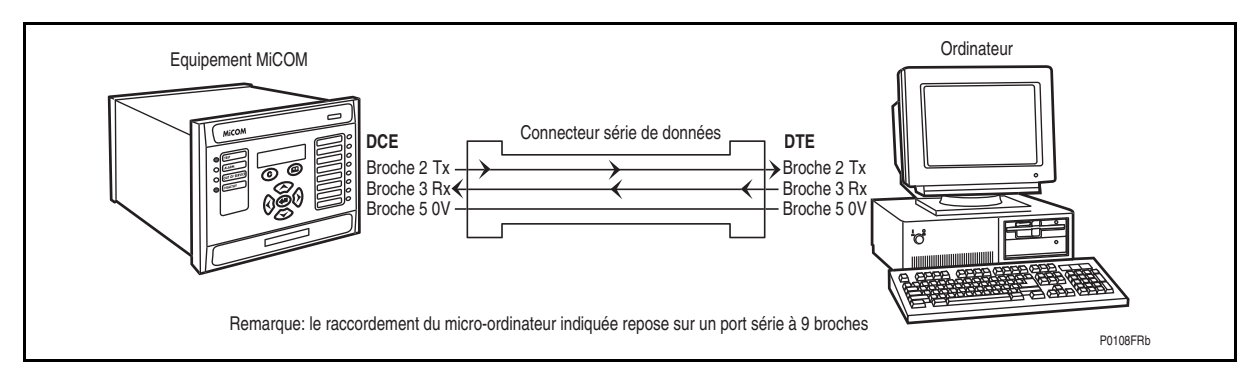

FIGURE 9 - RACCORDEMENT MICRO-ORDINATEUR-EQUIPEMENT

Une fois effectué le raccordement physique entre l'équipement et le micro-ordinateur, les réglages de communication du micro-ordinateur doivent être configurés pour correspondre à ceux de l'équipement. Les réglages de communication du port frontal de l'équipement sont fixes, comme l'indique le tableau ci-dessous :

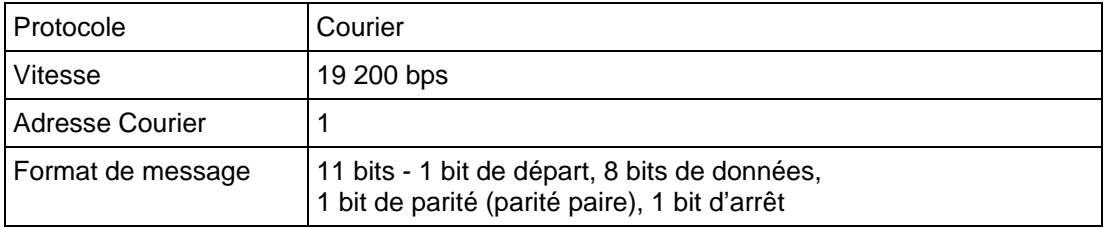

La temporisation d'inactivité sur le port frontal est réglée sur 15 minutes. Cette temporisation contrôle la durée pendant laquelle l'équipement maintient son niveau d'accès par mot de passe sur le port frontal. Si le port frontal ne reçoit aucun message pendant 15 minutes, le niveau d'accès par mot de passe activé est abandonné.
# MiCOM P441/P442 & P444 Page 21/38

# **3.8 Interface utilisateur du port de communication arrière**

Le port arrière peut prendre en charge un des quatre protocoles de communication suivants : Courier, Modbus, DNP3.0 ou CEI 60870-5-103. Le choix du protocole de communication doit être effectué à la commande de l'équipement. Le port de communication arrière est équipé d'un connecteur vissé à 3 bornes, situé au dos de l'équipement. Voir l'annexe B pour de plus amples détails sur les bornes de connexion. Le port arrière assure la communication des données par une liaison série K-Bus/EIA(RS)485. Il est destiné à une utilisation avec une connexion à câblage permanent sur un centre de contrôle éloigné. Parmi les trois connexions, deux servent au raccordement des signaux et la troisième sert à la mise à la masse du câble. Lorsque l'option K-Bus est sélectionnée pour le port arrière, les deux connexions de signaux ne sont pas sensibles aux polarités. En revanche, pour MODBUS, CEI 60870-5-103 et DNP3.0, il faut faire très attention à bien respecter les polarités adéquates.

Le protocole disponible dans l'équipement est indiqué dans la colonne COMMUNICATIONS du menu de l'équipement. En utilisant le clavier et l'écran, commencer par contrôler que la cellule "Réglages comm" de la colonne CONFIGURATION est réglée sur 'Visible', puis passer à la colonne COMMUNICATIONS. La première cellule de la colonne indique le protocole de communication utilisé sur le port arrière.

# 3.8.1 Communication Courier

Courier est le langage de communication développé par Schneider Electric pour permettre l'interrogation à distance de sa gamme d'équipements de protection.

Courier fonctionne sur un principe maître/esclave selon lequel les unités esclaves contiennent des informations sous forme de base de données et répondent avec des informations issues de cette base de données, à la demande d'une station maître.

L'équipement est une unité esclave destinée à une utilisation avec une station maître Courier comme MiCOM S1, MiCOM S10, PAS&T, ACCESS ou avec un système SCADA. MiCOM S1 est un progiciel compatible Windows NT4.0/95 spécialement conçu pour configurer les équipements de protection.

Pour utiliser le port arrière afin de communiquer avec un micro-équipement de Courier, il faut utiliser un convertisseur de protocole KITZ K-Bus en EIA(RS)232. Ce convertisseur est disponible auprès de Schneider Electric. La figure 10 illustre une architecture typique. Pour de plus amples informations sur les autres architectures possibles, se reporter au manuel du logiciel de station-maître Courier et au manuel du convertisseur de protocole KITZ. Chaque portion de câblage K-Bus à paire torsadée blindée peut atteindre 1000 mètres de longueur et peut être raccordée à un maximum de 32 équipements.

# P44x/FR IT/F65 **Introduction**

# Page 22/38 MiCOM P441/P442 & P444

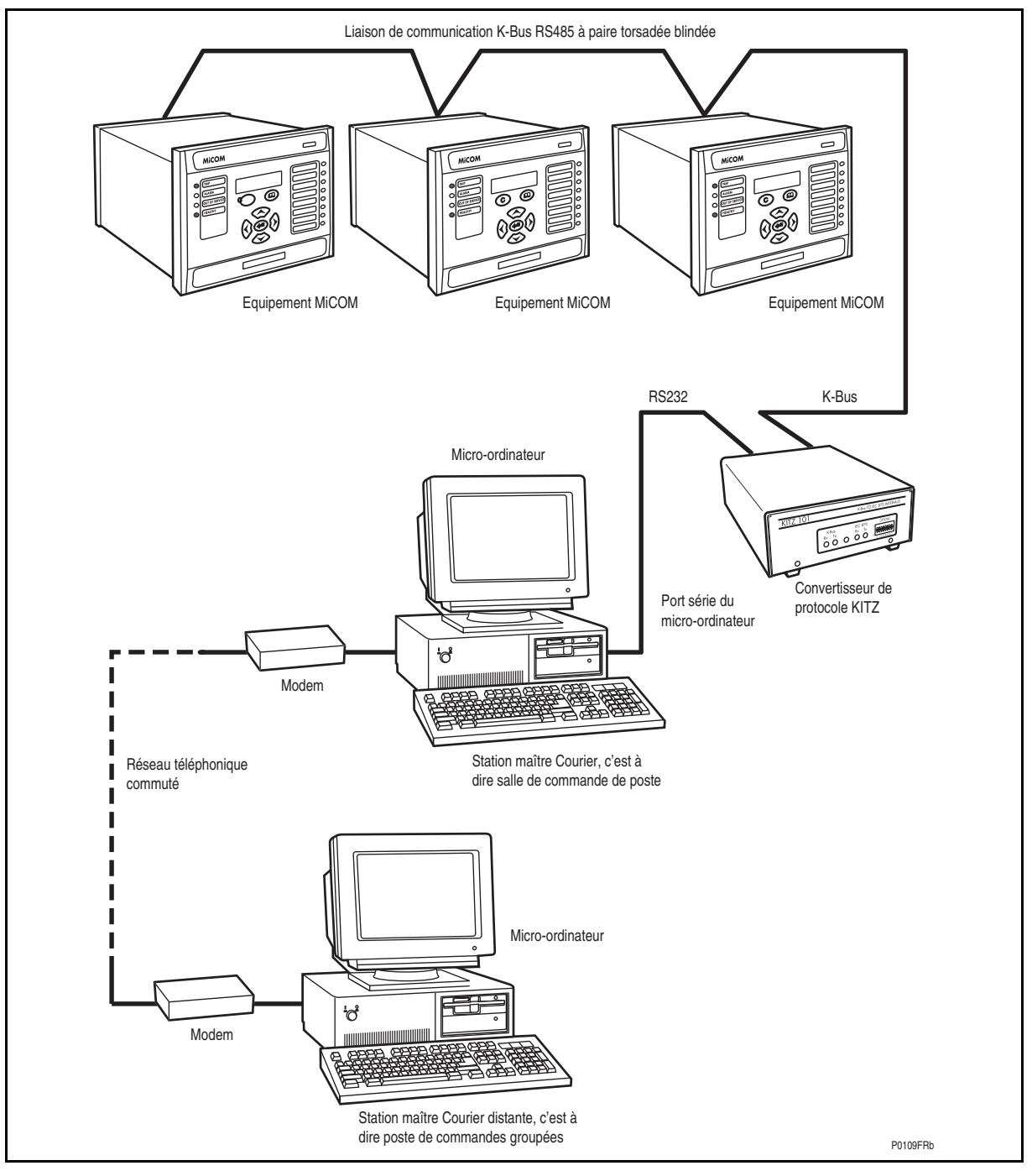

# FIGURE 10 - ARCHITECTURE DE LA COMMUNICATION A DISTANCE

Une fois le raccordement de l'équipement effectué, les réglages de communication de l'équipement doivent être configurés. Pour cela, utiliser l'interface utilisateur clavier-écran.

Dans le menu de l'équipement, commencer par contrôler que la cellule "Réglages Comm" de la colonne CONFIGURATION est réglée sur 'Visible', puis passer à la colonne COMMUNICATIONS. Seulement deux réglages s'appliquent au port arrière en utilisant Courier : l'adresse et la temporisation d'inactivité de l'équipement. La communication synchrone est utilisée avec une vitesse de transfert fixe de 64 kbits/s.

# MiCOM P441/P442 & P444 Page 23/38

Dans la colonne COMMUNICATIONS, passer de l'en-tête à la première cellule indiquant le protocole de communication :

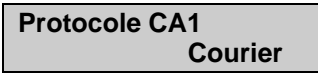

La cellule suivante en descendant la colonne contrôle l'adresse de l'équipement :

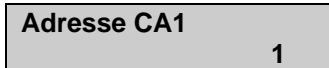

Un maximum de 32 équipements peuvent être connectés sur un réseau K-bus comme l'indique la figure 10. Il est donc nécessaire que chaque équipement dispose de sa propre adresse afin que les messages provenant du poste de commandes principales ne soient acceptés que par un équipement à la fois. Courier utilise un nombre entier entre 0 et 254 pour l'adresse de l'équipement correspondant à cette cellule. Il est essentiel que la même adresse Courier ne soit pas affectée à deux équipements différents. C'est cette adresse Courier qui est utilisée par la station maître pour communiquer avec l'équipement.

La cellule suivante vers le bas contrôle la temporisation d'inactivité :

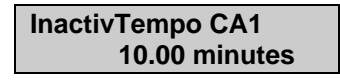

La temporisation d'inactivité contrôle la durée pendant laquelle l'équipement patiente sans recevoir de message sur le port arrière, avant de reprendre son état par défaut, ce qui inclut la révocation de tout accès par mot de passe précédemment activé. Pour le port arrière, cette temporisation peut être réglée entre 1 et 30 minutes.

Il convient de remarquer que les réglages des enregistreurs d'événements et de perturbographie modifiés avec un éditeur en ligne tel que PAS&T doivent être confirmés avec la cellule "Enreg. Modif." de la colonne CONFIGURATION. Pour les éditeurs hors ligne tels que MiCOM S1, cette action n'est pas nécessaire pour que les changements de réglages prennent effet.

3.8.2 Communication Modbus

Modbus est un protocole de communication maître/esclave pouvant être utilisé pour le contrôle-commande des réseaux. Le système fonctionne de manière similaire à Courier. La station-maître lance toutes les actions et les équipements esclaves (les protections) répondent au maître en fournissant les données demandées ou en effectuant l'action demandée.

La communication Modbus est établie par l'intermédiaire d'un raccordement à paire torsadée sur le port arrière. Elle peut être utilisée sur une distance de 1000 m avec un maximum de 32 équipements esclaves.

Pour utiliser le port arrière avec la communication Modbus, il faut configurer les réglages de communication de l'équipement. Pour cela, utiliser l'interface utilisateur clavier-écran.

Dans le menu de l'équipement, commencer par contrôler que la cellule "Réglages Comm" de la colonne CONFIGURATION est réglée sur 'Visible', puis passer à la colonne COMMUNICATIONS.

Quatre réglages s'appliquent au port arrière en utilisant Modbus. Ils sont décrits ci-dessous. Dans la colonne COMMUNICATIONS, passer de l'en-tête à la première cellule indiquant le protocole de communication :

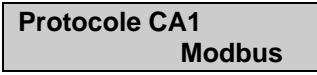

La cellule suivante vers le bas contrôle l'adresse Modbus de l'équipement :

**Adresse Modbus 23** 

# Page 24/38 MiCOM P441/P442 & P444

Un maximum de 32 équipements peuvent être connectés sur un réseau Modbus. Il est donc nécessaire que chaque équipement dispose de sa propre adresse afin que les messages provenant du poste de contrôle principal ne soient acceptés que par un équipement à la fois. Modbus utilise un nombre entier entre 1 et 247 pour l'adresse de l'équipement correspondant à cette cellule. Il est essentiel que la même adresse Modbus ne soit pas affectée à deux équipements différents. C'est cette adresse Modbus qui est utilisée par la station-maître pour communiquer avec l'équipement.

La cellule suivante vers le bas contrôle la temporisation d'inactivité :

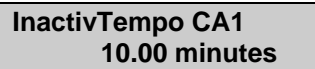

La temporisation d'inactivité contrôle la durée pendant laquelle l'équipement patiente sans recevoir de message sur le port arrière, avant de reprendre son état par défaut, ce qui inclut la révocation de tout accès par mot de passe précédemment activé. Pour le port arrière, cette temporisation peut être réglée entre 1 et 30 minutes.

La cellule suivante vers le bas contrôle la vitesse de transfert à utiliser :

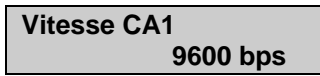

La communication Modbus est asynchrone. L'équipement prend en charge trois vitesses de transfert de données : "9600 bauds", "19200 bauds" et "38400 bauds". Il est important que la vitesse de transfert sélectionnée sur l'équipement soit identique à celle réglée sur la station maître Modbus.

La cellule suivante contrôle la parité utilisée dans les structures de données :

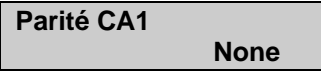

Le réglage de parité peut être soit "Aucune", soit "Impaire", soit "Paire". Il est important que la parité sélectionnée sur l'équipement soit identique à celle de la station maître Modbus.

# 3.8.3 Communication CEI 60870-5 CS 103

La spécification CEI 60870-5-103 : Equipements et systèmes de télécommande, Partie 5 : Protocoles de transmission, Section 103, définit l'utilisation des normes CEI 60870-5-1 à CEI 60870-5-5 pour communiquer avec des équipements de protection. La configuration standard pour le protocole CEI 60870-5-103 est destinée à l'utilisation d'une paire torsadée sur une distance maximum de 1000 m. En option pour la norme CEI 60870-5-103, le port arrière peut être spécifié pour utiliser une connexion à fibre optique pour le raccordement direct à un poste maître. L'équipement fonctionne en esclave dans le système, en répondant aux ordres d'un poste maître. Cette méthode de communication utilise des messages normalisés basés sur le protocole de communication VDEW.

Pour utiliser le port arrière avec la communication CEI 60870-5-103, il faut configurer les réglages de communication de l'équipement. Pour cela, utiliser l'interface utilisateur clavierécran. Dans le menu de l'équipement, commencer par contrôler que la cellule "Réglages Comm" de la colonne CONFIGURATION est réglée sur 'Visible', puis passer à la colonne COMMUNICATIONS. Quatre réglages s'appliquent au port arrière en utilisant le CEI 60870-5-103. Ils sont décrits ci-dessous. Dans la colonne COMMUNICATIONS, passer de l'en-tête à la première cellule indiquant le protocole de communication :

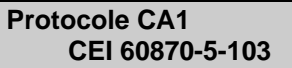

La cellule suivante vers le bas contrôle l'adresse CEI 60870-5-103 de l'équipement :

### **Adresse CA1 162**

# MiCOM P441/P442 & P444 Page 25/38

Un maximum de 32 équipements peut être connecté sur un réseau CEI 60870-5-103. Il est donc nécessaire que chaque équipement dispose de sa propre adresse afin que les messages provenant du poste de contrôle principal ne soient acceptés que par un équipement à la fois. CEI 60870-5-103 utilise un nombre entier entre 0 et 254 pour l'adresse de l'équipement correspondant à cette cellule. Il est essentiel que la même adresse CEI 60870-5-103 ne soit pas affectée à deux équipements différents. C'est cette adresse CEI 60870-5-103 qui est utilisée par la station maître pour communiquer avec l'équipement.

La cellule suivante vers le bas contrôle la vitesse de transfert à utiliser :

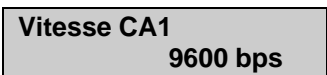

La communication CEI 60870-5-103 est asynchrone. Deux vitesses de transfert sont supportées par l'équipement, 9600 bit/s et 19200 bits /s. Il est important que la vitesse de transfert sélectionnée sur l'équipement soit identique à celle réglée sur la station maître CEI 60870-5-103.

La cellule suivante vers le bas contrôle la période entre les mesures CEI 60870-5-103.

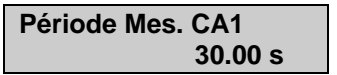

Le protocole CEI 60870-5-103 permet à l'équipement de fournir des mesures à des intervalles réguliers. L'intervalle entre les mesures est contrôlé par cette cellule, et peut être réglé de 1 à 60 secondes.

La cellule suivante vers le bas contrôle le support physique utilisé pour la communication :

**LienPhysique CA1 EIA(RS)485** 

Le réglage par défaut sélectionne le connecteur électrique EIA(RS)485. Si les connecteurs à fibre optique optionnels sont montés sur l'équipement, ce réglage peut alors être changé à 'Fibre optique'.

La cellule suivante vers le bas peut être utilisée pour définir le type de fonction primaire pour cette interface, là où cela n'est pas explicitement défini pour l'application par le protocole CEI 60870-5-103\*.

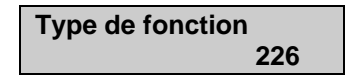

### 3.8.4 Communication DNP 3.0

Le protocole DNP 3.0 est défini et administré par le Groupe d'utilisateurs DNP. Des informations sur le Groupe d'Utilisateurs DNP 3.0 en général et sur les spécifications du protocole sont disponibles sur leur site Internet. [www.dnp.org](http://www.dnp.org/)

L'équipement fonctionne en esclave DNP 3.0 et supporte le sous-ensemble niveau 2 du protocole plus quelques fonctionnalités du niveau 3. La communication DNP 3.0 est établie par l'intermédiaire d'un raccordement à paire torsadée sur le port arrière. Elle peut être utilisée sur une distance de 1000 m avec un maximum de 32 équipements esclaves.

Pour utiliser le port arrière avec la communication DNP 3.0, il faut configurer les réglages de communication de l'équipement. Pour cela, utiliser l'interface utilisateur clavier-écran. Dans le menu de l'équipement, commencer par contrôler que la cellule "Réglages Comm" de la colonne CONFIGURATION est réglée sur 'Visible', puis passer à la colonne COMMUNICATIONS. Quatre réglages s'appliquent au port arrière en utilisant DNP 3.0. Ils sont décrits ci-dessous. Dans la colonne COMMUNICATIONS, passer de l'en-tête à la première cellule indiquant le protocole de communication :

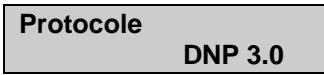

La cellule suivante vers le bas contrôle l'adresse DNP 3.0 de l'équipement :

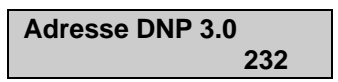

Un maximum de 32 équipements peut être connecté sur un réseau DNP 3.0. Il est donc nécessaire que chaque équipement dispose de sa propre adresse afin que les messages provenant du poste de contrôle principal ne soient acceptés que par un équipement à la fois. DNP 3.0 utilise un nombre décimal compris entre 1 et 65519 pour l'adresse de l'équipement. Il est essentiel que la même adresse DNP 3.0 ne soit pas affectée à deux équipements différents.

C'est cette adresse DNP 3.0 qui est utilisée par la station maître pour communiquer avec l'équipement.

La cellule suivante vers le bas contrôle la vitesse de transfert à utiliser :

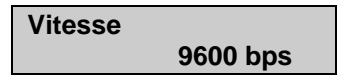

La communication DNP 3.0 est asynchrone. Six vitesses de transfert sont supportées par l'équipement '1200bits/s', '2400bits/s', '4800bits/s', '9600bits/s', '19200bits/s' et '38400bits/s'. Il est important que la vitesse de transfert sélectionnée sur l'équipement soit identique à celle réglée sur la station maître DNP 3.0.

La cellule suivante vers le bas dans la colonne contrôle la parité utilisée dans les structures de données :

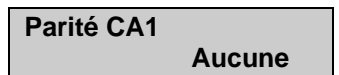

Le réglage de parité peut être soit "Aucune", soit "Impaire", soit "Paire". Il est important que la parité sélectionnée sur l'équipement soit identique à celle de la station maître DNP 3.0.

La cellule suivante vers le bas dans la colonne paramètre la demande de synchronisation horaire au maître par l'équipement :

> **Synchro Horaire Activé**

La synchronisation horaire peut être réglée soit sur Activée ou Désactivée. Si elle est activée, elle permet au maître DNP 3.0 de synchroniser l'heure.

- 3.8.5 Interface Ethernet CEI 61850 (à partir de la version C3.x)
- 3.8.5.1 Introduction

La norme CEI 61850 est la norme internationale concernant les communications Ethernet dans les postes électriques. Elle permet d'intégrer toutes les fonctions de protection, de contrôle-commande, de mesure et de surveillance au sein d'un poste électrique, et fournit en outre les moyens d'assurer les verrouillages et les télédéclenchements. Elle associe la commodité des communications Ethernet à la sécurité qui est indispensable dans les postes électriques modernes.

Les équipements de protection MiCOM peuvent intégrer les systèmes de contrôlecommande PACiS, pour compléter l'offre d'automatisation de Schneider Electric et proposer une solution CEI 61850 complète pour le poste électrique. La majorité des types d'équipement MiCOM Px3x et Px4x peuvent être fournies avec Ethernet, en plus des protocoles série traditionnels. Les équipements qui ont déjà été livrés avec UCA2 sur Ethernet peuvent être facilement mis à jour pour prendre en charge la norme CEI 61850.

# MiCOM P441/P442 & P444 Page 27/38

# 3.8.5.2 Qu'est-ce que le protocole CEI 61850 ?

La norme CEI 61850 est une norme internationale comportant 14 parties, qui définit une architecture de communication pour les postes électriques.

La norme définit et offre beaucoup plus qu'un simple protocole. Elle fournit les éléments suivants :

- des modèles normalisés pour les IED et autres équipements du poste électrique,
- des services de communication normalisés (les méthodes utilisées pour accéder aux données et les échanger),
- des formats normalisés pour les fichiers de configuration,
- des communications de poste à poste (d'un équipement à un autre par exemple).

La norme inclut l'affectation des données sur Ethernet. Parmi les nombreux avantages qu'offre l'utilisation d'Ethernet dans le poste électrique, on peut citer :

- la grande vitesse de transmission des données (actuellement de 100 Mbits/s, au lieu de quelques dizaines de kbits/s ou moins avec la plupart des protocoles série),
- l'existence de plusieurs maîtres (appelés "clients").
- Ethernet est une norme ouverte d'une utilisation courante

Schneider Electric a participé aux Groupes de travail qui ont élaboré la norme, s'appuyant sur l'expérience acquise avec UCA2, le prédécesseur de la norme CEI 61850.

# 3.8.5.2.1 Interopérabilité

L'un des grands avantages de la norme CEI 61850 est son interopérabilité. La norme CEI 61850 spécifie un modèle de données standard pour les IED de poste électrique. Elle veut satisfaire la demande des entreprises d'électricité d'une intégration plus facile entre les produits des différents constructeurs, autrement dit favoriser l'interopérabilité. Cela signifie que l'accès aux données s'effectue de la même manière pour tous les différents IED, quels que soient les fournisseurs, même si, par exemple, les algorithmes de protection des équipements des divers fournisseurs restent différents.

Lorsqu'un équipement est décrit comme conforme à la norme CEI 61850, cela ne signifie pas qu'il est interchangeable mais qu'il est "interopérable". Il est impossible de remplacer un produit par un autre mais la terminologie est prédéfinie et quiconque a des connaissances préalables de CEI 61850 doit pouvoir très rapidement intégrer un nouvel équipement sans avoir à mapper toutes les nouvelles données. CEI 61850 améliorera sans aucun doute les communications de poste à poste et l'interopérabilité tout en réduisant les coûts pour l'utilisateur final.

# 3.8.5.2.2 Le modèle de données

Pour faciliter la compréhension, on peut voir le modèle de données d'un IED CEI 61850 quelconque comme une hiérarchie d'informations. Les catégories et le nommage de ces informations sont normalisés dans la spécification CEI 61850.

# Page 28/38 MiCOM P441/P442 & P444

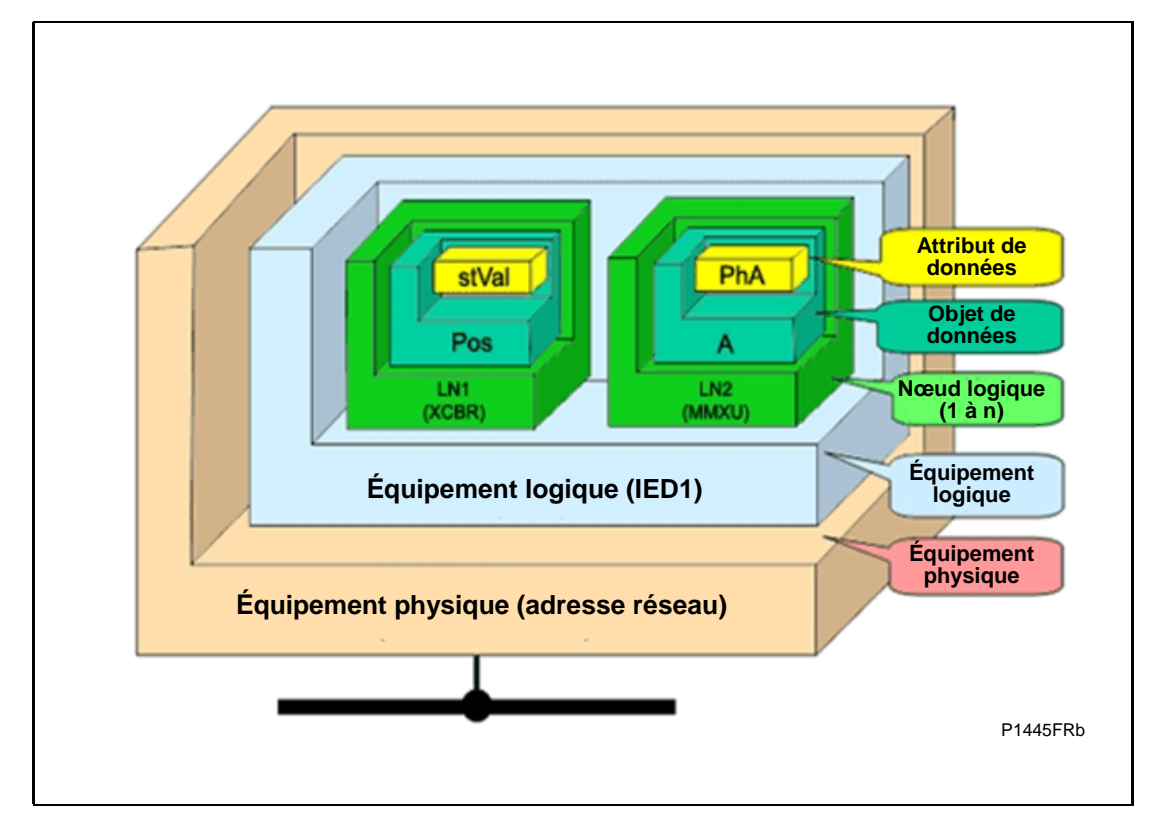

FIGURE 11 - COUCHES DES MODELES DE DONNEES SOUS IEC 61850

Les différents échelons, ou niveaux, de la hiérarchie peuvent être décrits comme suit :

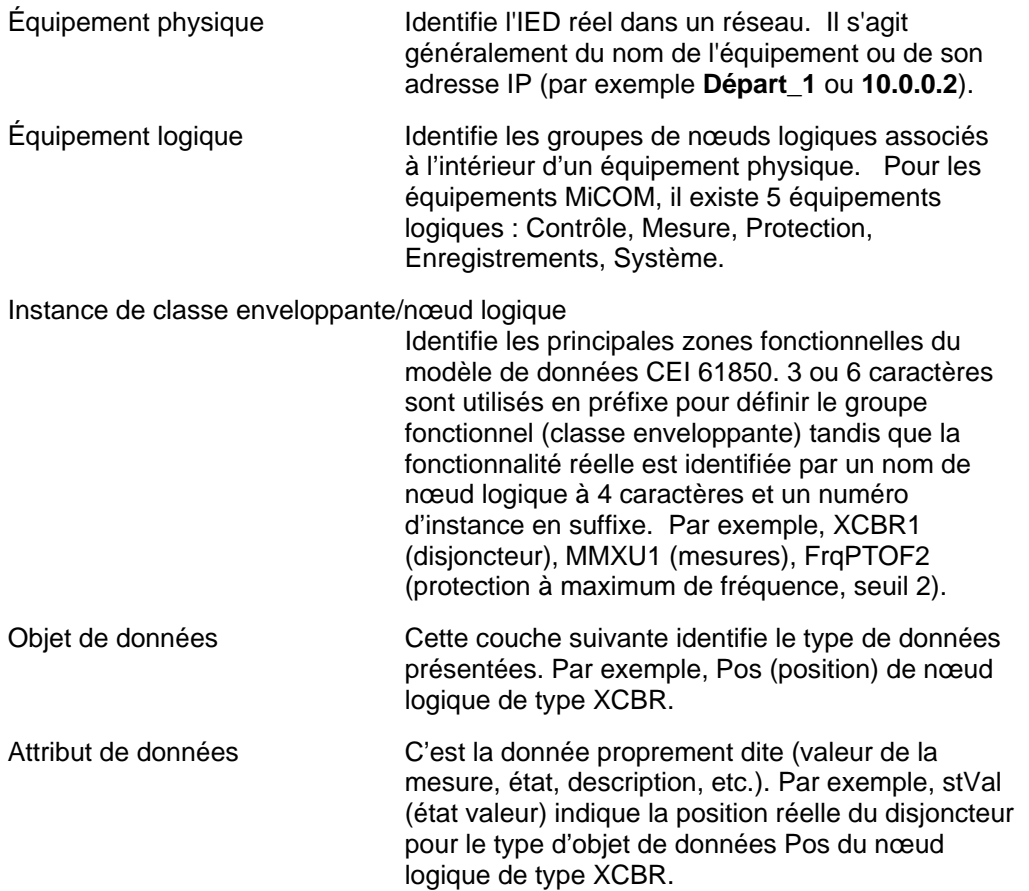

# MiCOM P441/P442 & P444 Page 29/38

# 3.8.5.3 CEI 61850 dans les équipements MiCOM

La mise en œuvre de la norme CEI 61850 dans les équipements MiCOM s'effectue au moyen d'une carte Ethernet distincte. Cette carte gère la majorité des transferts de données et la mise en œuvre CEI 61850 pour éviter d'impacter les performances de la protection.

Pour pouvoir communiquer avec un IED CEI 61850 sur Ethernet, il suffit de connaître son adresse IP. Celle-ci peut être configurée dans :

- Un "client" (ou maître) CEI 61850, par exemple un calculateur PACiS (MiCOM C264) ou une IHM, ou
- Un "navigateur MMS", avec lequel le modèle de données complet peut être rapatrié depuis l'IED, sans connaissance préalable.

# 3.8.5.3.1 Fonctionnalités

L'interface CEI 61850 offre les fonctionnalités suivantes :

- 1. Accès en lecture aux mesures
- 2. Toutes les variables mesurées sont présentées en utilisant les nœuds logiques de mesure, dans l'équipement logique 'Mesures'. Les mesures rapportées sont actualisées par l'équipement toutes les secondes, en accord avec l'interface utilisateur de l'équipement.
- 3. Génération de rapports non mémorisés sur les changements d'état/des mesures
- 4. Les rapports non mémorisés, lorsqu'ils sont activés, signalent tous les changements d'état et/ou de valeurs mesurées (en fonction des réglages de zone morte).
- 5. Prise en charge de la synchronisation horaire sur une liaison Ethernet
- 6. La synchronisation horaire est prise en charge via le protocole SNTP (Simple Network Time Protocol) ; ce protocole est utilisé pour synchroniser l'horloge temps réel interne des équipements.
- 7. Communication GOOSE de poste à poste
- 8. Les communications GOOSE des états font partie de la mise en œuvre CEI 61850. Voir section 6.6 pour plus de détails.
- 9. Rapatriement d'enregistrement de perturbographie
- 10. Le rapatriement des enregistrements de perturbographie, par transfert de fichiers, est pris en charge par les équipements MiCOM. L'enregistrement est rapatrié dans un fichier COMTRADE de format ASCII.

Les modifications des réglages (par ex. des réglages de protection) ne sont pas prises en charge dans la version actuelle de la mise en œuvre de la norme CEI 61850. Pour simplifier ce processus au maximum, de telles modifications sont effectuées à l'aide du programme de réglage et d'enregistrement MiCOM S1. Cette opération peut s'effectuer comme auparavant en utilisant la connexion série sur le port en face avant de l'équipement, ou maintenant en option par la connexion Ethernet si on le souhaite.

# 3.8.5.4 Réglages CEI 61850 et Ethernet

Les réglages permettant la mise en œuvre du protocole CEI 61850 se trouvent dans les colonnes suivantes de la base de données des menus :

- Colonne COMMUNICATIONS pour les réglages Ethernet
- Colonne GOOSE Émetteur
- Colonne GOOSE Récepteur
- Colonne DATE ET HEURE pour les réglages de synchronisation SNTP.

Les réglages concernant la carte Ethernet sont identifiés par l'abréviation "NIC" (Network Interface Card) dans l'interface utilisateur de l'équipement MiCOM.

# *3.8.5.5 Connectique réseau*

- 
- Nota : Cette section présuppose des connaissances préalables en adressage IP et autres sujets apparentés. Pour plus de détails sur ce sujet, consulter Internet (chercher Configuration IP) et les nombreux ouvrages traitant de cette question.

Lors de la configuration de l'équipement pour son fonctionnement sur un réseau, il faut définir une adresse IP unique sur l'équipement. Si l'adresse IP attribuée est déjà présente sur le même réseau, les télécommunications fonctionneront d'une manière aléatoire. Cependant, l'équipement vérifie s'il y a un conflit à chaque modification de configuration IP et à la mise sous tension. Une alarme est déclenchée en cas de détection de conflit IP. De même, un équipement défini avec une configuration IP non valide (ou la valeur usine par défaut) provoquera l'affichage d'une alarme (Config TCP Err.).

L'équipement peut être configuré pour accepter des données de réseaux autres que le réseau local en utilisant le réglage 'Passerelle'.

3.8.5.6 Le modèle de données des équipements MiCOM

Le nommage du modèle de données dans les équipements Px30 et Px40 a été normalisé par souci de cohérence. Ainsi, les nœuds logiques sont affectés à l'un des cinq équipements logiques, comme il convient, et les noms des classes enveloppantes utilisés pour instancier les nœuds logiques sont cohérents entre les équipements Px30 et Px40.

Le modèle de données est décrit dans le document de déclaration de conformité de mise en œuvre du modèle (MICS), qui est disponible séparément. Le document MICS donne les définitions des équipements logiques, celles des nœuds logiques, des attributs et des classes de données communes, des énumérations, ainsi que les conversions des types de données MMS. En général, le format utilisé respecte les parties 7-3 et 7-4 de la norme CEI 61850.

3.8.5.7 Les services de communication des équipements MiCOM

Les services de communication CEI 61850 qui sont mis en œuvre dans les équipements Px30 et Px40 sont décrits dans le document de déclaration de conformité de mise en œuvre du protocole (PICS), qui est disponible séparément. Le document PICS fournit les déclarations de conformité d'interface abstraite des services de communication, tel que défini dans l'annexe A de la partie 7-2 de la norme CEI 61850.

3.8.5.8 Communications de poste à poste (GSE)

La mise en œuvre de CEI 61850 GSE (Generic Substation Event) ouvre la voie à des communications entre équipements plus rapides et moins coûteuses. Le modèle GSE offre la possibilité de diffuser les valeurs de données d'entrée et de sortie sur l'ensemble du système, ceci de manière fiable et rapide. Le modèle GSE s'appuie sur le concept d'une décentralisation autonome, offrant un moyen efficace de délivrer simultanément la même information GSE à plusieurs équipements physiques par le recours aux services à multidiffusion.

L'utilisation des messages à multi-diffusion signifie que CEI 61850 GOOSE utilise un système émetteur-récepteur pour transmettre les informations sur le réseau. Lorsqu'un équipement détecte un changement dans l'un de ses points d'état surveillés, il émet un message. Tout équipement intéressé par l'information reçoit les données qu'elle contient.

Nota : \* Les messages à multi-diffusion peuvent être acheminés sur les réseaux sans équipement spécial.

Chaque nouveau message est retransmis à des intervalles configurables par l'utilisateur jusqu'à ce que l'intervalle maximum soit atteint, afin de surmonter les problèmes potentiels d'altération des transmissions par suite d'interférence et de collisions. Dans la pratique, les paramètres qui régissent la transmission des messages sont impossibles à calculer. Il faut prévoir un certain temps pour tester les schémas GSE avant ou pendant la mise en service, de la même manière qu'un schéma câblé doit être testé.

# MiCOM P441/P442 & P444 **Page 31/38**

# 3.8.5.9 Etendue

Les équipements MiCOM gèrent les événements GOOSE (abréviation de "Generic Object Oriented Substation Event", ou Événement générique orienté objet d'un poste électrique).

Chaque entrée GOOSE contenue dans un message reçu d'un autre IED est affectée à une entrée virtuelle dans l'IED récepteur. Un maximum de 32 entrées virtuelles GOOSE sont disponibles dans le schéma PSL.

Tous les messages GOOSE émis par l'équipement MiCOM sont des valeurs booléennes dérivées directement des sorties virtuelles GOOSE. Un maximum de 32 sorties virtuelles GOOSE sont disponibles dans le schéma PSL.

L'équipement MiCOM reçoit tous les messages GOOSE CEI, mais seuls les types de données suivants peuvent être décodés et affectés à une entrée virtuelle GOOSE :

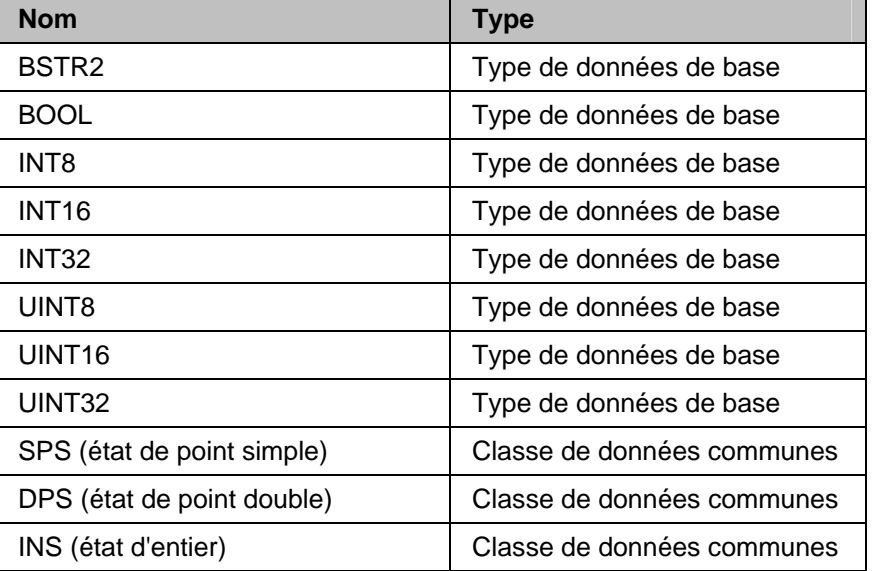

Un seul message GOOSE sera émis par chaque IED Px40.

Pour de plus amples informations sur la mise en œuvre du GOOSE dans les équipements MiCOM, voir le ou les document(s) PICS de l'équipement ou des équipements correspondant(s).

# 3.8.5.10 Configuration GOOSE CEI 61850

Les réglages de configuration pour le GOOSE CEI 61850 sont répartis sur deux colonnes de l'interface utilisateur du produit :

- **GOOSE EMETTEUR**, requise pour élaborer et envoyer un message GOOSE,
- **GOOSE RÉCEPTEUR**, requise pour recevoir, décoder et affecter les messages GOOSE.

La configuration des messages GOOSE CEI 61850 se fait par la durée cycle min, la durée cycle max, l'incrément et la durée de vie des messages. Du fait du risque de mauvais fonctionnement, il faut bien veiller à réaliser la bonne configuration.

La réception est effectuée pour chaque entrée virtuelle à l'aide des réglages dans la colonne GOOSE RÉCEPTEUR.

# 3.8.5.11 Matériel Ethernet

La carte Ethernet en option (ZN0012) comporte une variantes qui prent en charge la mise en œuvre du protocole CEI 61850 : une carte avec RJ45 et SC (carte 100 Mo). Cela permet d'avoir les supports de connexion suivants :

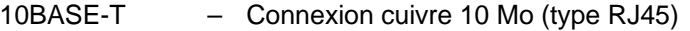

100BASE-TX – Connexion cuivre 100 Mo (type RJ45)

100BASE-FX – Connexion fibre optique 100 Mo (type SC)

Cette carte se monte dans l'emplacement A de l'équipement, qui est l'emplacement pour les communications en option.

Lorsque les communications CEI 61850 sont gérées par la carte Ethernet, le port arrière EIA(RS)485 et le port avant EIA(RS)232 sont aussi utilisables simultanément avec le protocole Courier.

Chaque carte Ethernet a une 'adresse Mac' unique, utilisée pour les communications Ethernet ; elle est également inscrite sur l'arrière de la carte, près des prises Ethernet.

Lorsque l'on utilise du fil de cuivre sur un réseau Ethernet, il est important d'utiliser des câbles à paire torsadée blindée (STP) ou à feuille (FTP) pour protéger la communication CEI 61850 contre les interférences électromagnétiques. Les connecteurs RJ45 à chaque extrémité du câble doivent être blindés, et le blindage du câble doit être raccordé aux blindages de ces connecteurs RJ45, de telle sorte que le blindage est relié à la masse du boîtier de l'équipement. Le câble et les connecteurs RJ45 à chacune de ses extrémités doivent être de catégorie 5 au minimum, comme spécifié par la norme CEI 61850. Nous recommandons de limiter la longueur de chaque câble cuivre Ethernet à un maximum de 3 mètres et de confiner le câble à l'intérieur d'une travée/armoire.

# 3.8.5.12 Déconnexion Ethernet

Les 'Associations' CEI 61850 sont uniques et établissent dans l'équipement une relation entre le client (maître) et le serveur (équipement CEI 61850). En cas de déconnexion de la liaison Ethernet, ces associations sont perdues et devront être rétablies par le client. La fonction TCP\_KEEPALIVE est mise en œuvre dans l'équipement pour surveiller chaque association et met fin à toute association qui n'est plus active.

### 3.8.5.13 Perte d'alimentation électrique

L'équipement permet au client de rétablir les associations sans effet négatif sur le fonctionnement de l'équipement après la coupure de courant. Comme c'est l'équipement qui joue le rôle de serveur dans ce processus, le client doit demander l'association. Les réglages volatils sont perdus à la coupure de courant et les rapports demandés par les clients connectés sont réinitialisés. Ils doivent être à nouveau activés par le client à la prochaine création de la nouvelle connexion avec l'équipement.

# MiCOM P441/P442 & P444 **Page 33/38**

# **3.9 Deuxième port de communication arrière**

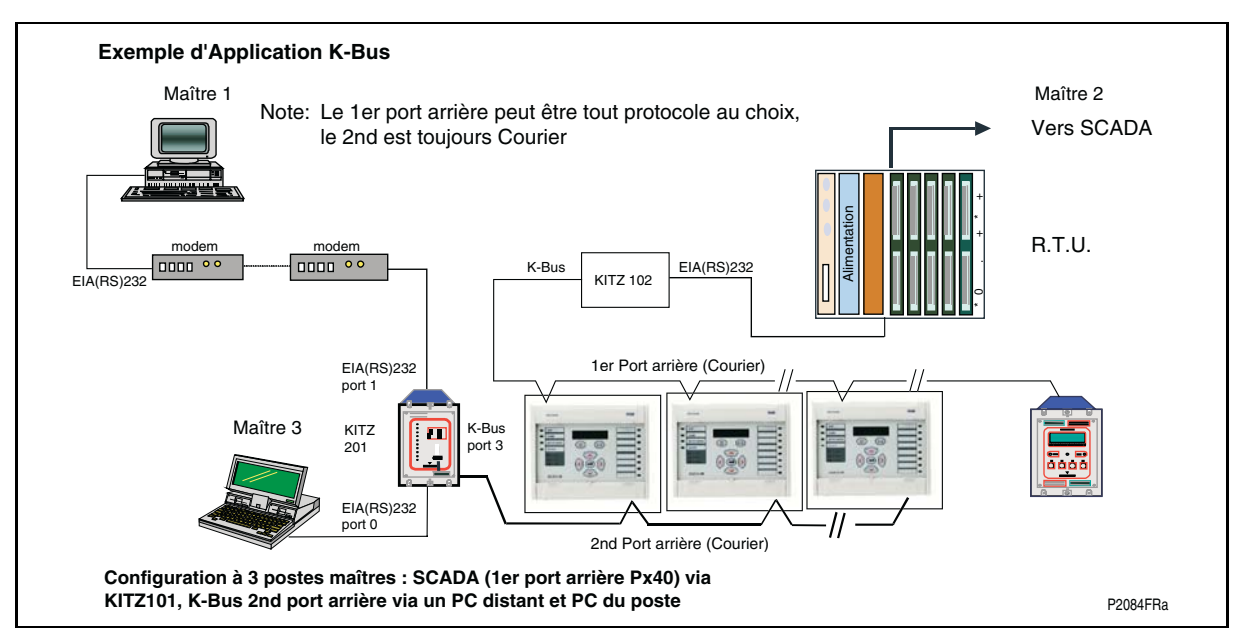

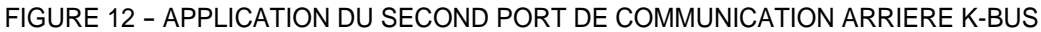

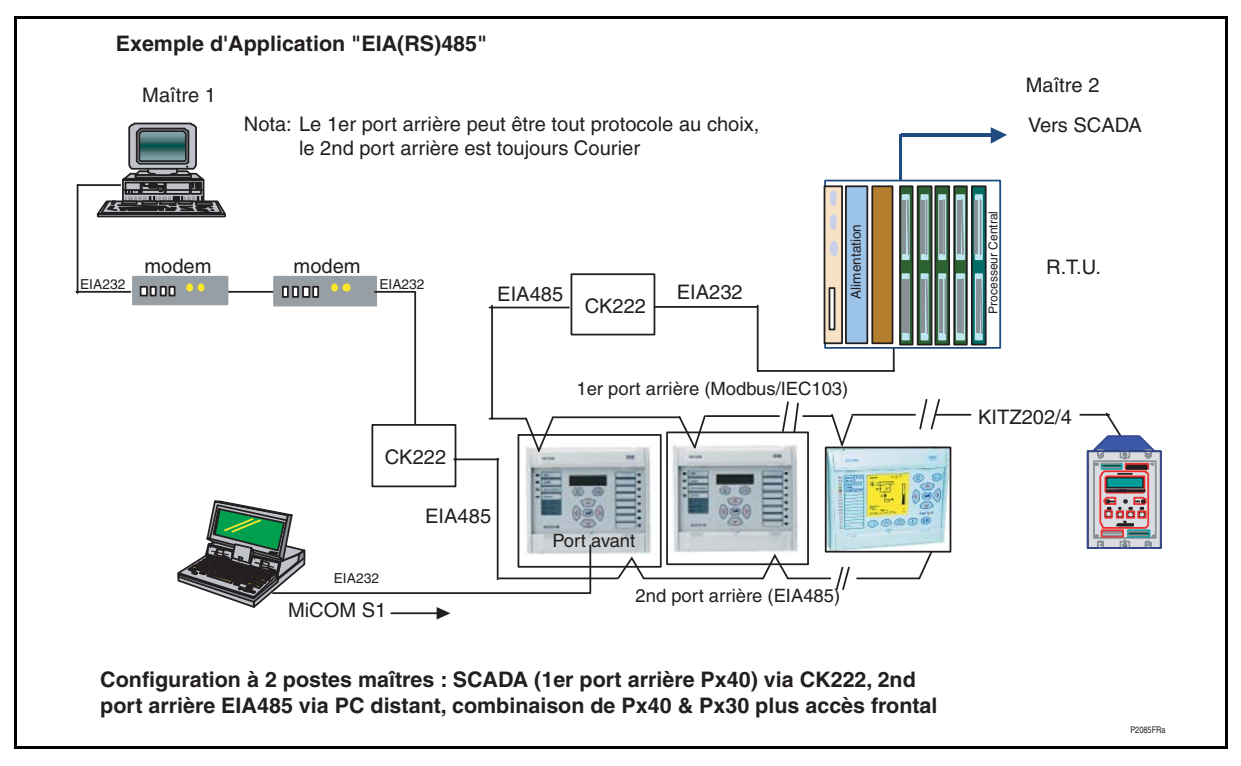

FIGURE 13 - EXEMPLE DE SECOND PORT DE COMMUNICATION ARRIERE EIA(RS)485

# Page 34/38 MiCOM P441/P442 & P444

# P2086FRa **Configuration à 2 postes maîtres: SCADA (1er port arrière Px40) via CK222, 2nd port arrière EIA232 via PC distant, distance maximale bus EIA232 15m, accès avant/arrière PC local**  2nd port arrière (EIA232) modem modem<br>
<u>none of</u> none of none EIA232 EIA232 EIA232 Maître 1 Maître 2 EIA232 Alimentation Processeur Central R.T.U. Vers SCADA **Distributeur** EIA232 Port avant **COM S1 EIA232** Nota: Le 1er port arrière peut être tout protocole au choix, le 2nd port arrière est toujours Courier CK222 15m max 1er port arrière (Modbus / DNP/ IEC103) **EIA48 Exemple d'Application "EIA(RS)232"**

FIGURE 14 - EXEMPLE DE SECOND PORT DE COMMUNICATION ARRIERE EIA(RS)232

Les équipements avec les protocoles Courier, Modbus, CEI 60870-5-103 ou DNP3 sur le premier port de communication en face arrière comportent en option un deuxième port de communication - toujours en face arrière - supportant le protocole Courier (P442 et P444 uniquement). Celui ci pourrait être utilisé avec trois différentes liaisons physiques : une paire torsadée K-Bus (insensible aux polarités), paire torsadée EIA(RS)845 (connexion sensible aux polarités) ou EIA(RS)232.

Les réglages de ce port sont situés immédiatement au-dessous de ceux du premier port, décrits aux sections précédentes de ce chapitre. Naviguer dans le menu vers le bas jusqu'à l'affichage de l'en-tête du menu suivant :

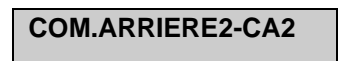

La cellule suivante vers le bas indique la langage, qui est fixée comme Courier pour le deuxième port.

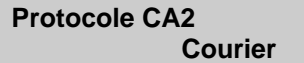

La cellule suivante vers le bas indique l'état de l'option matérielle, c'est à dire

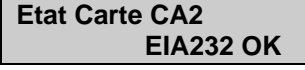

La cellule suivante permet de sélectionner la configuration du port.

**Config. Port CA2 EIA232** 

Le port peut être configuré pour EIA(RS)232, EIA(RS)485 ou K-Bus.

# MiCOM P441/P442 & P444 **Page 35/38**

Dans les cas de EIA(RS)232 et EIA(RS)485, la cellule suivante permet de sélectionner le mode de la communication.

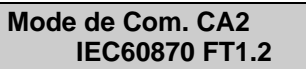

Il s'agit d'un choix de CEI60870 FT1.2 pour un fonctionnement normal avec modems de 11 bits, ou de 10 bits sans polarité.

La cellule suivante vers le bas contrôle l'adresse du port de communication.

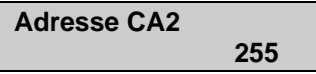

Un maximum de 32 équipements peuvent être connectés sur un réseau K-bus comme l'indique la figure 10. Il est donc nécessaire que chaque équipement dispose de sa propre adresse afin que les messages provenant du poste de commandes principales ne soient acceptés que par un équipement à la fois. Courier utilise un nombre entier entre 0 et 254 pour l'adresse de l'équipement correspondant à cette cellule. Il est essentiel que la même adresse Courier ne soit pas affectée à deux équipements différents. C'est cette adresse Courier qui est utilisée par la station maître pour communiquer avec l'équipement.

La cellule directement au-dessous contrôle la durée pendant laquelle l'équipement patiente sans recevoir de message sur le port arrière, avant de reprendre son état par défaut, ce qui inclut la révocation de tout accès par mot de passe précédemment activé. Pour le port arrière, cette temporisation peut être réglée entre 1 et 30 minutes.

Dans les cas de EIA(RS)232 et EIA(RS)485, la cellule suivante permet de contrôler la vitesse. Pour K-Bus, la vitesse est fixe à 64 bps entre l'équipement et l'interfacer KITZ à l'extrémité du réseau des équipements.

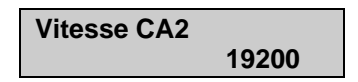

La communication Modbus est asynchrone. L'équipement prend en charge trois vitesses de transfert de données : "9600 bauds", "19200 bauds" et "38400 bauds".

# **3.10 Téléactions InterMiCOM (à partir de la version C2.x)**

InterMiCOM est un système de téléaction intégré aux équipements MiCOM Px40 sous la forme d'une fonctionnalité en option qui fournit une alternative économique aux équipements CPL séparés. InterMiCOM émet huit signaux entre les deux protections du schéma, chaque signal ayant un mode de fonctionnement paramétrable pour fournir une combinaison optimale de vitesse, sûreté et fiabilité en fonction de l'application. A sa réception, l'information peut être affectée, dans le schéma logique programmable (PSL), à n'importe quelle fonction spécifiée par l'application du client.

# 3.10.1 Raccordements

Dans les équipements Px40, InterMiCOM est mis en œuvre par l'intermédiaire d'un connecteur femelle D à 9 broches (libellé SK5) situé à l'arrière, en bas de la seconde carte de communication. Sur l'équipement Px40, ce connecteur est câblé en mode ETTD (Équipement Terminal de Traitement de Données), comme indiqué ci-après :

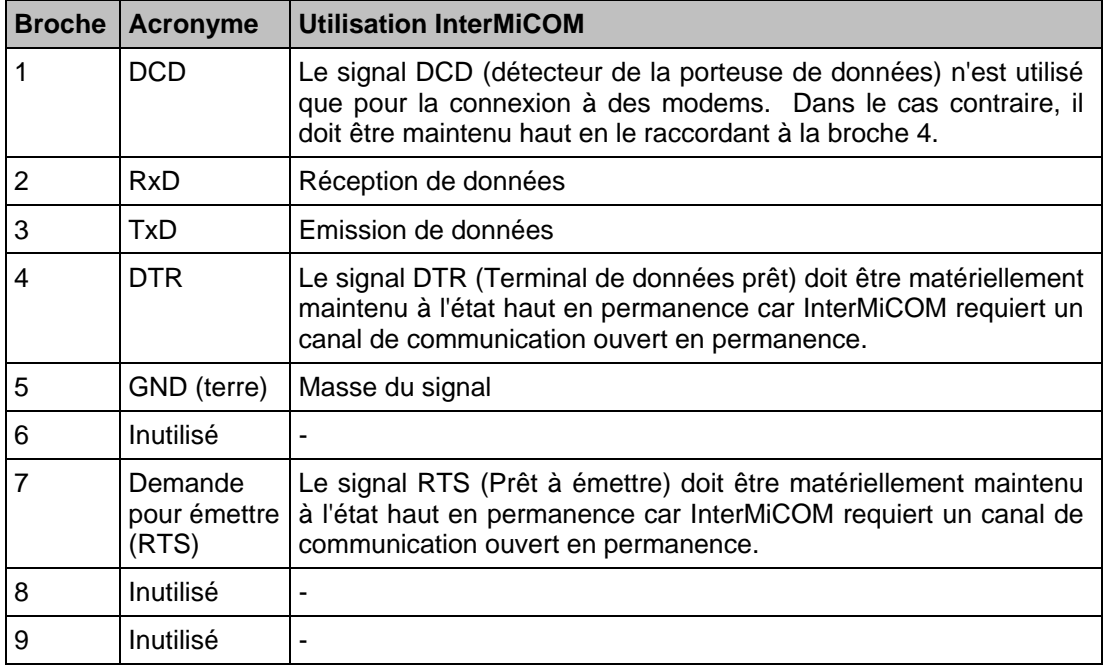

Les raccordements de broches sont décrits ci-après, en fonction du type de connexion utilisé entre les deux protections (directe ou par modem).

# 3.10.2 Connexion directe

A cause du niveau de signal utilisé, le protocole EIA(RS)232 ne peut être utilisé que pour des distances de transmission courtes. La connexion décrite ci-dessous doit donc être inférieure à 15 mètres. Toutefois, il est possible d'augmenter cette distance en insérant des convertisseurs EIA(RS)232-fibre optique adaptés, tels que les CILI203 de Schneider Electric. Selon le type de convertisseur et la fibre utilisés, il est facile d'obtenir une communication directe sur quelques kilomètres.

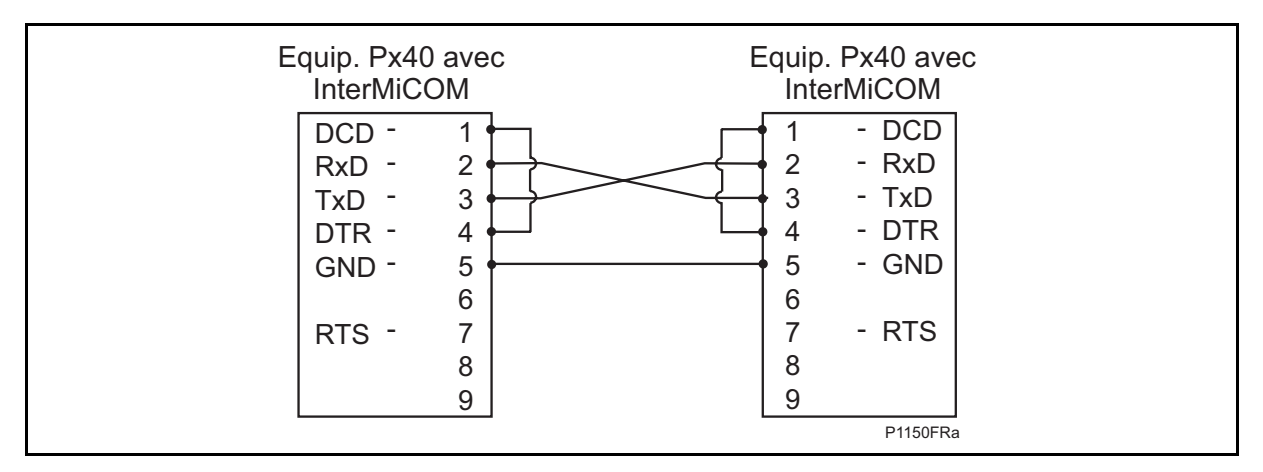

Ce type de connexion doit également être utilisé lors du raccordement à des multiplexeurs ne pouvant pas contrôler la ligne DCD.

# MiCOM P441/P442 & P444 **Page 37/38**

# 3.10.3 Connexion par modems

Pour la communication longue distance, il est possible d'utiliser des modems. Dans ce cas, effectuer les raccordements suivants :

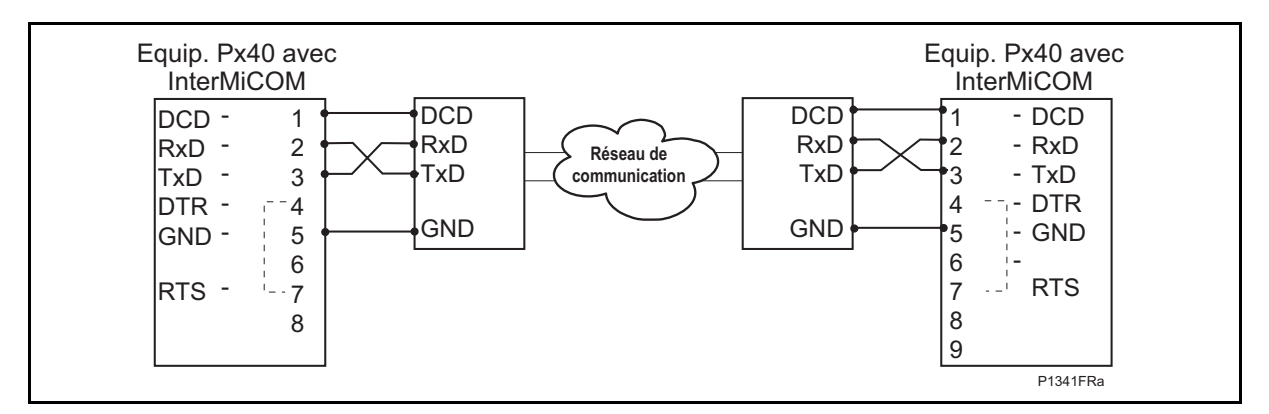

Ce type de connexion doit également être utilisé lors du raccordement à des multiplexeurs pouvant contrôler la ligne DCD.

Avec ce type de connexion, la distance maximale entre l'équipement Px40 et le modem est de 15 mètres. Il faut en outre sélectionner un débit de transmission adapté au circuit de communication utilisé. Voir le chapitre P44x/FR AP pour les recommandations de réglage.

# 3.10.4 Réglages

Les réglages nécessaires à la mise en œuvre d'InterMiCOM sont répartis dans deux colonnes du menu de l'équipement. La première colonne, intitulée COMM INTERMiCOM, contient toutes les informations servant à configurer le canal de communication ainsi que les statistiques du canal et les fonctions de diagnostic. La seconde colonne, intitulée CONF. INTERMiCOM, permet de sélectionner le format de chaque signal et son fonctionnement en mode de repli. Le tableau suivant représente les menus se rapportant au canal de communication, avec les plages de réglage et les réglages par défaut :

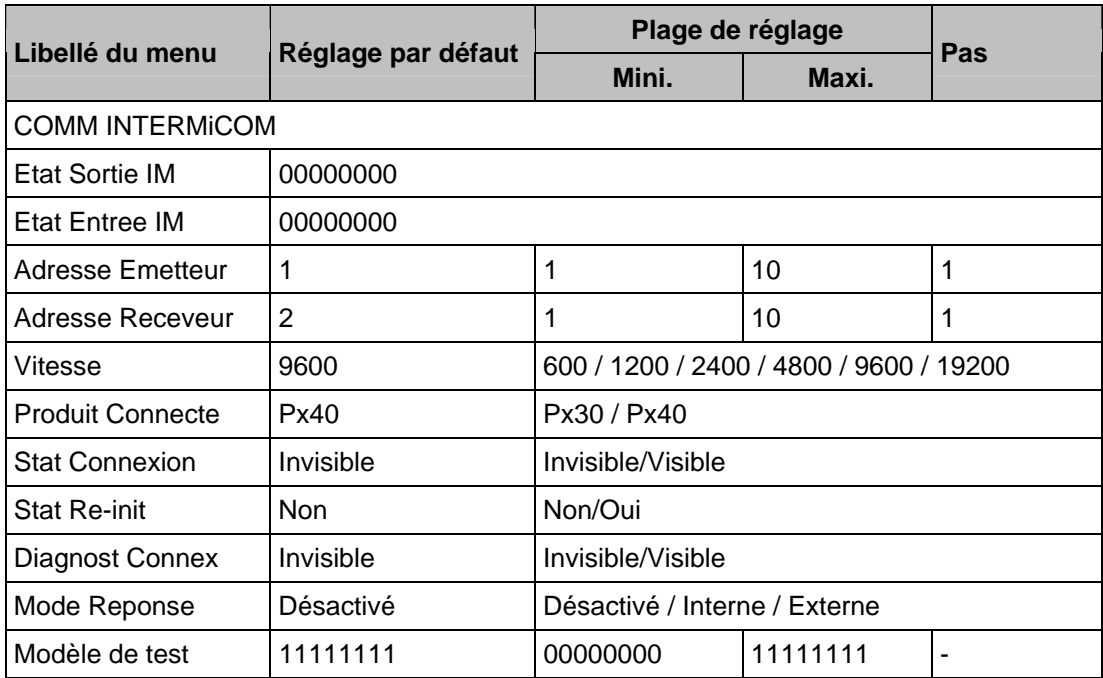

# **3.11 Port Ethernet arrière (option) – à partir de la version C2.x**

Si le protocole UCA2.0 est choisi lors de la commande de l'équipement, celui-ci est équipé d'une carte d'interface Ethernet.

Voir le paragraphe 4.4 du document P44x/FR UC pour plus d'informations sur les caractéristiques Ethernet matérielles.

Page 38/38 MiCOM P441/P442 & P444

**PAGE BLANCHE** 

Description de l'équipement de lettre de la contraste de la partie de la partie de la P44x/FR HW/F65

MiCOM P441/P442 & P444

# **DESCRIPTION DE L'ÉQUIPEMENT**

# **SOMMAIRE**

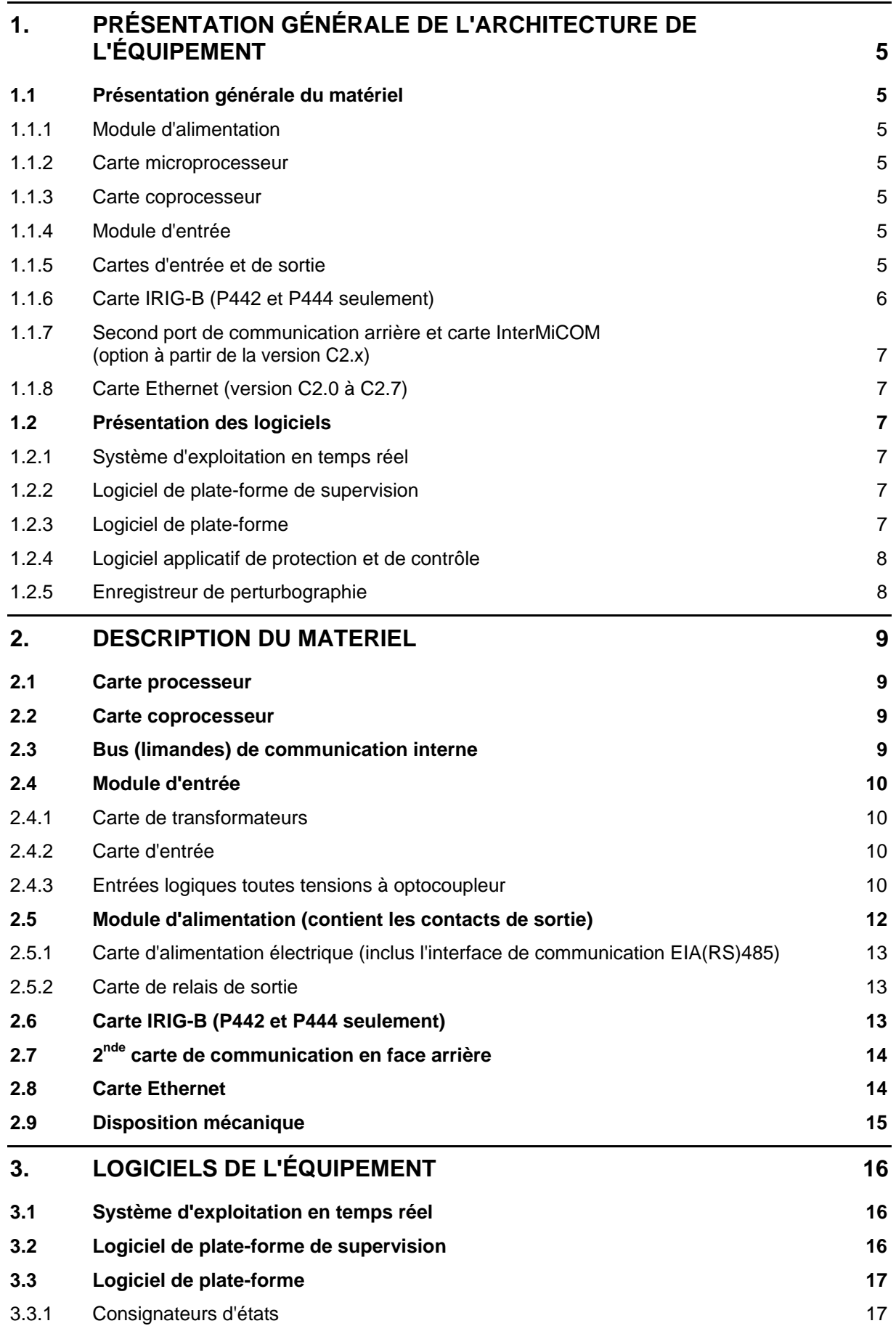

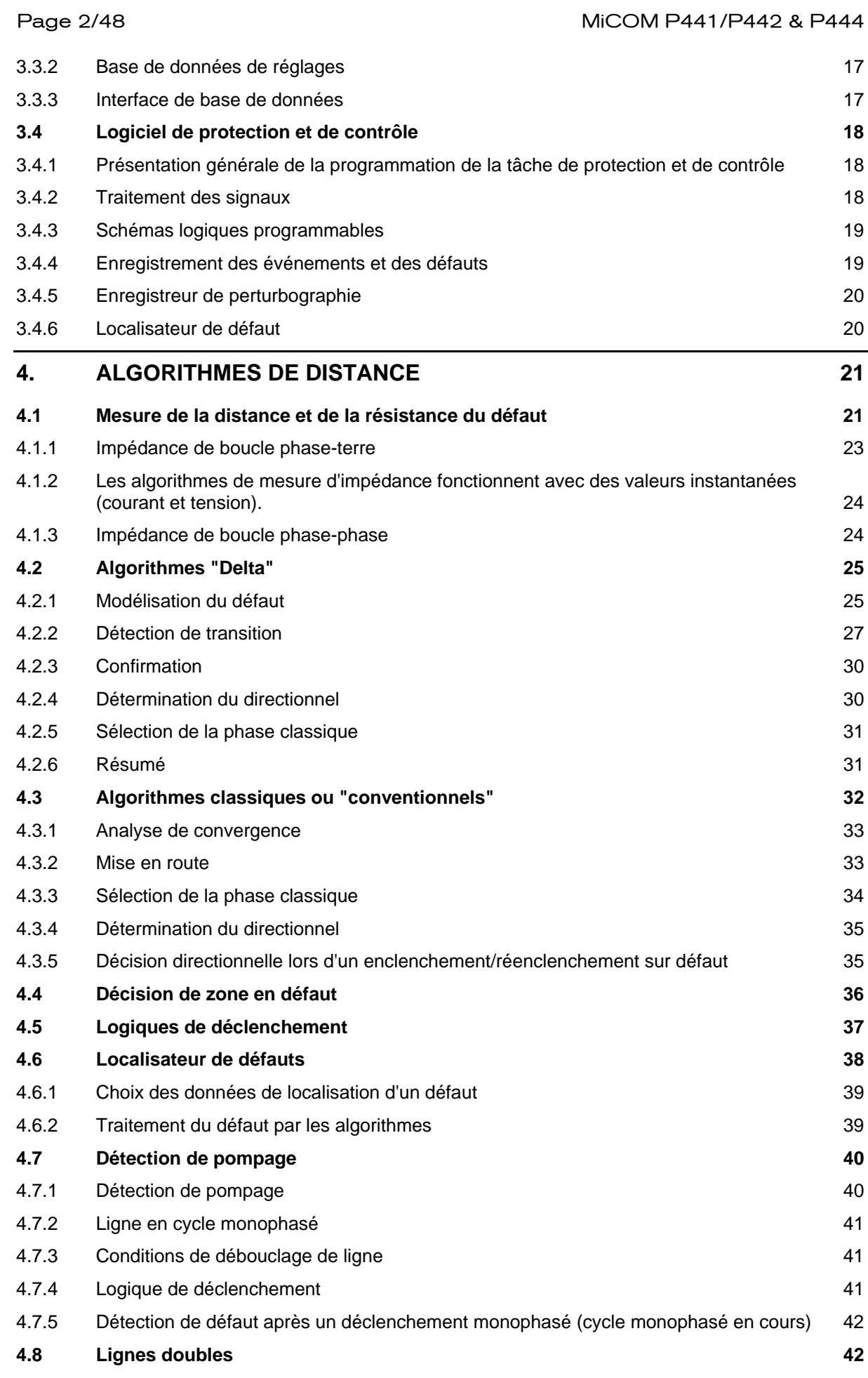

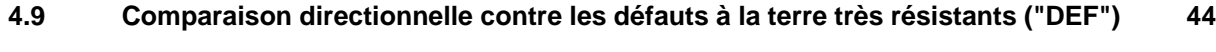

4.9.1 [Détection de défauts terre résistants 44](#page-99-1)

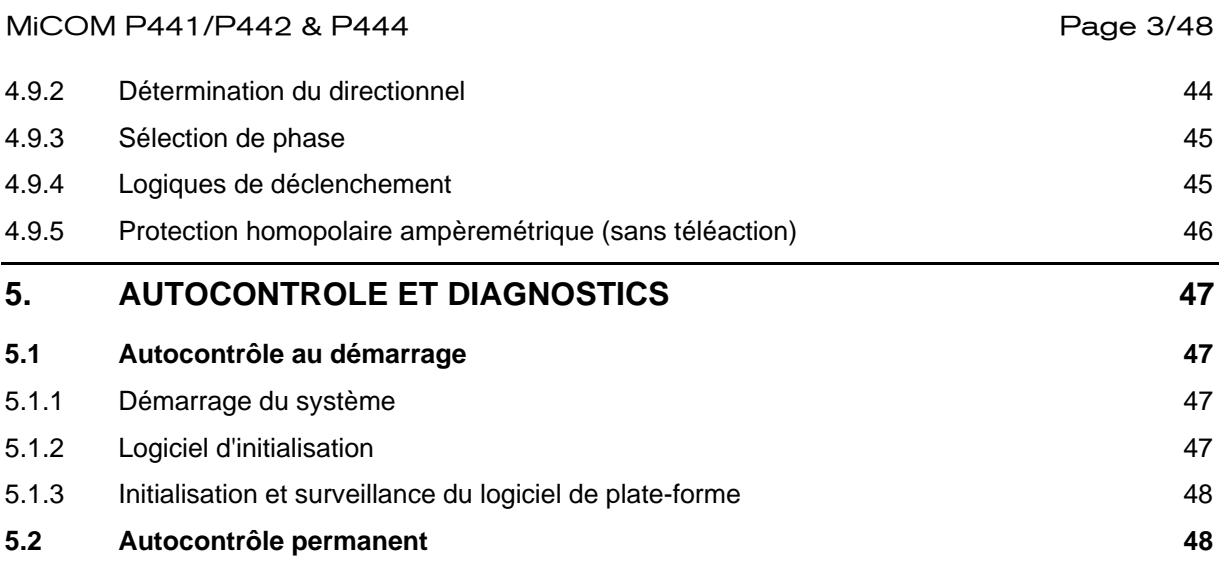

Page 4/48 MiCOM P441/P442 & P444

**PAGE BLANCHE** 

MiCOM P441/P442 & P444 **Page 5/48** Page 5/48

# <span id="page-60-0"></span>**1. PRÉSENTATION GÉNÉRALE DE L'ARCHITECTURE DE L'ÉQUIPEMENT**

# **1.1 Présentation générale du matériel**

<span id="page-60-1"></span>L'équipement est de conception modulaire. Il est constitué d'un assemblage de modules standards. Certains modules sont indispensables alors que d'autres sont optionnels en fonction des besoins de l'utilisateur.

<span id="page-60-2"></span>Les différents modules pouvant être présents dans l'équipement sont les suivants :

# 1.1.1 Module d'alimentation

Le module d'alimentation fournit à tous les autres modules de l'équipement trois différents niveaux de tension. La carte d'alimentation assure également le raccordement électrique EIA(RS)485 sur le port de communication arrière. Le module d'alimentation comporte une deuxième carte supportant les relais d'activation des contacts de sortie.

# 1.1.2 Carte microprocesseur

<span id="page-60-3"></span>La carte microprocesseur effectue la plupart des calculs de l'équipement (logiques fixe et programmable, fonctions de protection autres que la protection de distance). Elle contrôle également le fonctionnement de tous les autres modules au sein de l'équipement. De plus, la carte microprocesseur contrôle et gère les interfaces utilisateur (écran d'affichage à cristaux liquides, diode, clavier et interfaces de communication).

# 1.1.3 Carte coprocesseur

<span id="page-60-4"></span>La carte coprocesseur contrôle l'acquisition des quantités analogiques, les filtre et calcule les seuils utilisés par les fonctions de protection. Elle effectue également les calculs nécessaires aux algorithmes de distance.

# 1.1.4 Module d'entrée

<span id="page-60-5"></span>Le module d'entrée convertit les informations contenues dans les signaux d'entrées analogiques et numériques dans un format permettant leur traitement par la carte coprocesseur. Le module d'entrée standard est composé de deux cartes : une carte de transformateurs assurant l'isolation électrique et une carte d'entrée principale assurant la conversion des données analogiques en données numériques et la gestion des entrées numériques opto-isolées.

# 1.1.5 Cartes d'entrée et de sortie

<span id="page-60-6"></span>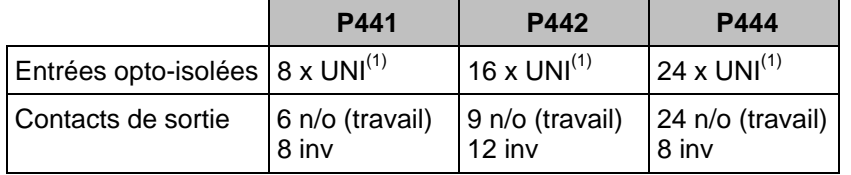

<sup>(1)</sup> Entrées opto-isolées à plage de tension universelle  $n/o - normalement$  ouvert (travail) inv – inverseur

À partir de la version C2.x :

- La P444 peut gérer en option : 46 sorties
- Des contacts de sortie rapides sont disponibles à la commande, selon la référence "Cortec" (voir la fiche technique)
- Voir aussi le paragraphe 6.2 du chapitre P44x/FR AP pour les valeurs d'hystérésis des entrées optiques.

Page 6/48 MiCOM P441/P442 & P444

# 1.1.6 Carte IRIG-B (P442 et P444 seulement)

<span id="page-61-0"></span>Cette carte optionnelle est utilisée, lorsqu'un signal IRIG-B est disponible, pour donner une référence de temps précise à l'équipement. Cette carte comporte une option permettant de fournir un port de communication optique situé à l'arrière pour l'utilisation de la communication CEI 60870.

Tous les modules sont connectés par un bus parallèle d'adresse et de données permettant à la carte microprocesseur d'émettre des informations à destination des autres modules et de recevoir des informations en provenance de ces modules, le cas échéant. Il existe également un bus série distinct pour le transport des données échantillonnées du module d'entrée vers le processeur. La figure 1 illustre les modules de l'équipement et les flux d'informations entre chacun d'eux.

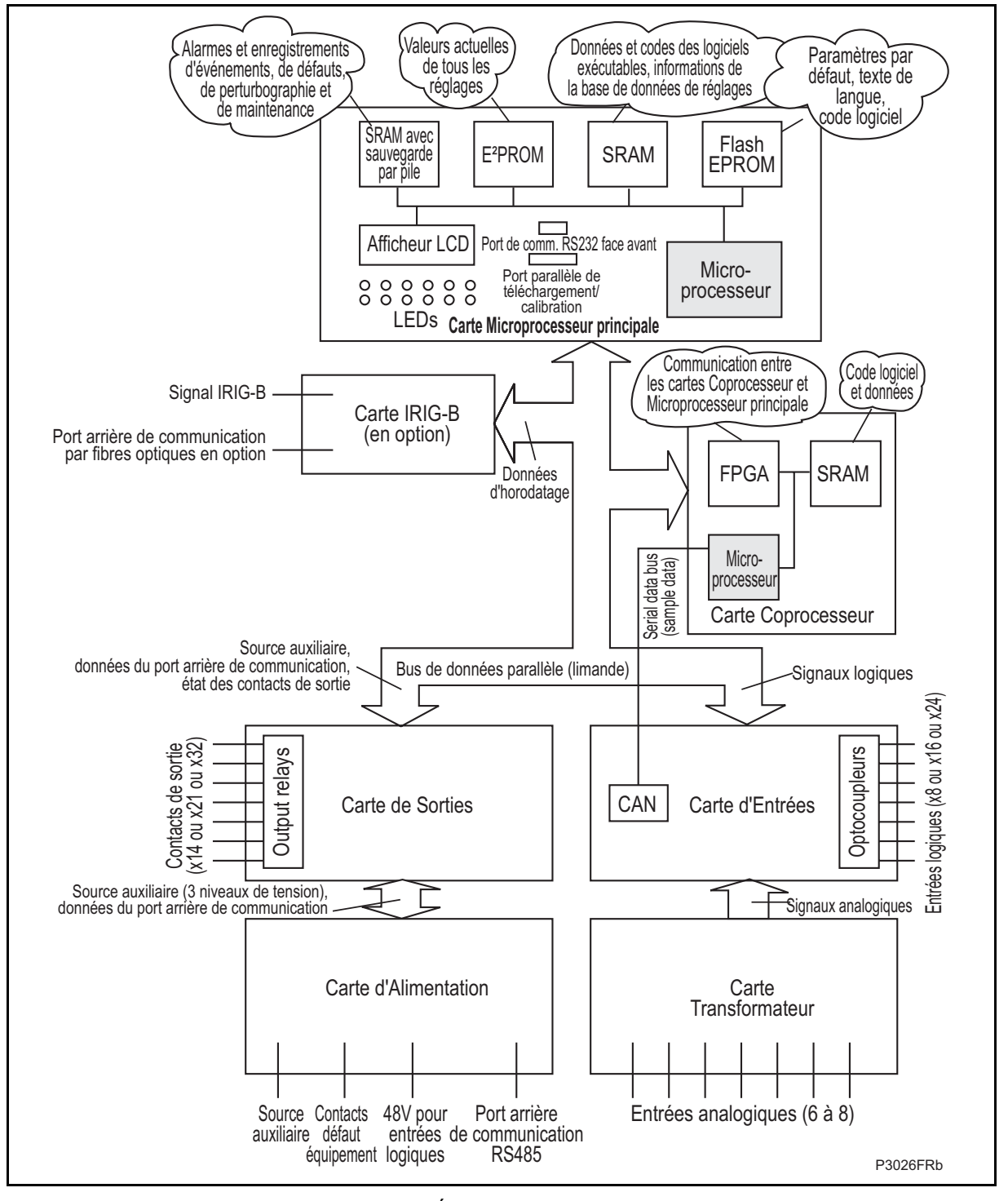

FIGURE 1 - MODULES DE L'ÉQUIPEMENT ET FLUX D'INFORMATIONS

# MiCOM P441/P442 & P444 **Page 7/48**

1.1.7 Second port de communication arrière et carte InterMiCOM (option à partir de la version C2.x)

<span id="page-62-0"></span>Ce second port optionnel est typiquement destiné pour que les ingénieurs de protection/exploitants accèdent au réseau commuté (modem), quand le port principal est réservé pour la communication SCADA. Il est libellé "SK4". La communication est assurée via une des trois liaisons physiques : K-Bus, EIA(RS)485 ou EIA(RS)232. Le port prend en charge une protection (locale et à distance) complète et un accès de contrôle par le logiciel MiCOM S1. Le second port arrière est également disponible avec une entrée sur la carte IRIG-B.

La carte optionnelle abrite également le port "SK5" pour les téléactions InterMiCOM. InterMiCOM permet les communications point-à-point avec une protection P440 éloignée, par exemple dans un schéma de téléaction de protection de distance. Le port SK5 est équipé d'une connexion EIA(RS)232, permettant de raccorder un MODEM ou un multiplexeur compatible.

1.1.8 Carte Ethernet (version C2.0 à C2.7)

<span id="page-62-1"></span>Cette carte est obligatoire pour les équipements dont la communication UCA2.0 est activée. Elle fournit une connectivité réseau via des supports cuivre ou fibre à des débits de 10Mb/s ou 100Mb/s. Cette carte, la carte IRIG-B et la carte du second port de communication s'excluent les unes les autres car elles utilisent toutes l'emplacement A du boîtier de l'équipement.

# **1.2 Présentation des logiciels**

<span id="page-62-2"></span>Les logiciels de l'équipement peuvent être divisés en quatre éléments de base : le système d'exploitation en temps réel, le logiciel de plate-forme de supervision, le logiciel de plateforme et le logiciel applicatif de protection et de contrôle. L'utilisateur ne peut pas faire la distinction entre ces quatre éléments. Ils sont tous gérés par la même carte microprocesseur. La distinction entre les quatre éléments n'est donnée qu'à titre informatif pour faciliter la compréhension d'ensemble.

1.2.1 Système d'exploitation en temps réel

<span id="page-62-3"></span>Le système d'exploitation en temps réel sert de cadre de fonctionnement aux différents logiciels utilisés dans l'équipement. A cet égard, les logiciels sont répartis par tâches. Le système d'exploitation en temps réel s'occupe de la planification du traitement de ces tâches. L'objet de la planification des tâches consiste à s'assurer qu'elles sont bien effectuées à temps et dans l'ordre de priorité souhaité.

Le système d'exploitation temps réel s'occupe également des échanges d'informations entre les tâches sous forme de messages.

1.2.2 Logiciel de plate-forme de supervision

<span id="page-62-4"></span>Le logiciel de supervision assure la commande de niveau inférieur du matériel de l'équipement. Par exemple, le logiciel de supervision contrôle le lancement des logiciels de l'équipement à partir de la mémoire EPROM flash non volatile, à la mise sous tension. Il pilote l'interface utilisateur sur l'écran à cristaux liquides et le clavier, ainsi que les ports série de communication. Le logiciel de supervision fournit une couche d'interface entre la commande du matériel et les autres logiciels de l'équipement.

1.2.3 Logiciel de plate-forme

<span id="page-62-5"></span>Le logiciel de plate-forme s'occupe également de la gestion des réglages de l'équipement, des interfaces utilisateur et du traitement des alarmes et des enregistrements d'événements, de défauts et de maintenance. Tous les réglages de l'équipement sont sauvegardés dans une base de données au sein de celui-ci. Cette base de données assure la compatibilité directe avec la communication Courier. Pour toutes les autres interfaces (à savoir le clavier et l'écran à cristaux liquides de la face avant, les communications Modbus et CEI 60870-5-103), le logiciel de plate-forme convertit les informations de la base de données dans le format nécessaire. Le logiciel de plate-forme prévient le logiciel applicatif de protection et de contrôle de tous les changements de réglages. Il place également les données dans les journaux selon les spécifications du logiciel applicatif de protection et de contrôle.

# Page 8/48 MiCOM P441/P442 & P444

# 1.2.4 Logiciel applicatif de protection et de contrôle

<span id="page-63-0"></span>Le logiciel applicatif de protection et de contrôle effectue les calculs de tous les algorithmes de protection de l'équipement. Cela englobe notamment le traitement des signaux numériques comme le filtrage de Fourier et les tâches auxiliaires comme les mesures. Le logiciel applicatif de protection et de contrôle est en interface avec le logiciel de plateforme pour les changements de réglages et le traitement des enregistrements. Le logiciel applicatif de protection et de contrôle est également en interface avec le logiciel de supervision pour l'acquisition des données échantillonnées, pour l'accès aux relais de sortie et aux données tout-ou-rien des entrées opto-isolées.

# 1.2.5 Enregistreur de perturbographie

<span id="page-63-1"></span>Le logiciel d'enregistrement de perturbographie reçoit les valeurs analogiques échantillonnées et les signaux logiques du logiciel applicatif de protection et de contrôle. Ce logiciel compresse les données afin de permettre la sauvegarde d'un plus grand nombre d'enregistrements. Le logiciel de plate-forme interfacé avec l'enregistreur de perturbographie pour permettre le rapatriement des enregistrements mémorisés.

MiCOM P441/P442 & P444 **Page 9/48** Page 9/48

# **2. DESCRIPTION DU MATERIEL**

<span id="page-64-0"></span>L'équipement est de conception modulaire. Chaque module accomplit une fonction distincte dans le cadre du fonctionnement d'ensemble de l'équipement. Cette section décrit l'aspect fonctionnel des divers modules.

# **2.1 Carte processeur**

<span id="page-64-1"></span>L'équipement utilise un processeur de signaux numériques (DSP) à virgule flottante, de 32 bits, TMS320VC33-150 MHz (vitesse maximum), cadencé à une vitesse d'horloge de 75 MHz. Ce processeur effectue tous les calculs de l'équipement. Il a en charge les fonctions de protection, la gestion de la communication des données et des interfaces utilisateur, notamment du fonctionnement de l'écran à cristaux liquides, du clavier et des LED.

La carte microprocesseur est logée au dos de la face avant de l'équipement. L'écran à cristaux liquides et les LED sont montés sur cette carte, ainsi que les ports de communication de la face avant. Il s'agit du port (connecteur D, 9 broches) pour les communications série EIA(RS)232 (protocole Courier) et du port d'essai (connecteur D, 25 broches) pour les communications parallèles. Toutes les communications série sont traitées en utilisant un contrôleur de communications série (SCC) 85C30 à deux voies.

La mémoire de la carte microprocesseur est divisée en deux catégories : la mémoire volatile et la mémoire non volatile. La mémoire volatile correspond à la SRAM à accès rapide (sans attente) utilisée pour le stockage et l'exécution du logiciel de calcul et le stockage des données nécessaires aux calculs du processeur. La mémoire non volatile est divisée en 3 groupes : mémoire flash de 2 Mo pour le stockage permanent du code logiciel, du texte des menus et des réglages par défaut, SRAM de 256 ko, sauvegardée par pile, pour le stockage des données d'enregistrements de perturbographie, d'événements, de défauts et de maintenance, et mémoire E2PROM de 32 ko pour le stockage des données de configuration, y compris des valeurs de réglages en cours.

# **2.2 Carte coprocesseur**

<span id="page-64-2"></span>Une seconde carte processeur est utilisée dans l'équipement pour traiter les algorithmes de la protection de distance. Le processeur utilisé sur la seconde carte est le même que celui utilisé sur la carte processeur principale. La seconde carte processeur est pourvue de SRAM à accès rapide (état attente zéro) destinée à être utilisée aussi bien pour la mémorisation des programmes que des données. L'accès à cette mémoire peut se faire par la carte processeur principale via le bus parallèle, et ce trajet est utilisé à la mise sous tension pour charger le logiciel du second processeur depuis la mémoire flash sur la carte processeur principale. La communication ultérieure entre les deux cartes processeur s'effectue via des interruptions et via la SRAM partagée. Le bus série transportant les données échantillonnées est aussi raccordé à la carte coprocesseur au moyen du port série intégré du processeur, comme sur la carte processeur principale.

<span id="page-64-3"></span>A partir de la version logicielle B1.0, la carte coprocesseur est cadencée à 150 MHz.

# **2.3 Bus (limandes) de communication interne**

L'équipement dispose de deux bus internes pour la communication des données entre les différents modules. Le bus principal établit une liaison parallèle faisant partie intégrante du câble plat à 64 conducteurs. Le câble plat assure le transport des données et des signaux d'adresse de bus, en plus des signaux de contrôle et de toutes les lignes d'alimentation électrique. Le fonctionnement du bus est asservi à celui de la carte microprocesseur. Cette carte sert d'unité maître et tous les autres modules au sein de l'équipement sont des unités esclaves répondant à cette carte.

Le deuxième bus établit une liaison série servant exclusivement à la communication des valeurs numériques d'échantillons du module d'entrée vers la carte microprocesseur. Le processeur DSP comporte un port série intégré servant à la lecture des données échantillonnées en provenance du bus série. Le bus série est également inclus dans le câble plat à 64 conducteurs.

# Page 10/48 MiCOM P441/P442 & P444

# **2.4 Module d'entrée**

<span id="page-65-0"></span>Le module d'entrée assure l'interface entre la carte microprocesseur de l'équipement et les signaux analogiques et numériques entrant dans l'équipement. Le module d'entrée est composé de deux cartes à circuits imprimés : la carte d'entrée principale et une carte de transformateurs. Les équipements P441, P442 et P444 possèdent trois entrées de tension et quatre entrées de courant. Ils fournissent également une entrée tension supplémentaire pour la fonction de contrôle de synchronisme.

# 2.4.1 Carte de transformateurs

<span id="page-65-1"></span>La carte de transformateurs contient en configuration maximum quatre transformateurs de tension (TP) et cinq transformateurs de courant (TC). Les entrées courant acceptent une intensité nominale égale à 1 A ou à 5 A (options de câblage et de menu). La tension d'entrée nominale est de 110 V.

Les transformateurs sont utilisés pour ramener les courants et les tensions à des niveaux compatibles avec les circuits électroniques de l'équipement. Ils servent également à assurer une isolation efficace entre l'électronique de l'équipement et le système d'alimentation électrique extérieur. Les raccordements secondaires des transformateurs de courant et de tension fournissent des signaux d'entrées différentiels sur la carte d'entrée principale pour réduire les interférences.

# 2.4.2 Carte d'entrée

<span id="page-65-2"></span>La carte d'entrée principale est illustrée sous forme de schéma fonctionnel par la figure 2. Elle supporte les circuits pour les signaux d'entrées logiques, ainsi que ceux nécessaires à la conversion des signaux analogiques en signaux numériques. Elle acquiert les signaux analogiques différentiels des transformateurs de courant et de tension situés sur la (les) carte(s) de transformateurs, elle les convertit en échantillons numériques, puis elle transmet les échantillons à la carte microprocesseur par l'intermédiaire du bus de données série. Sur la carte d'entrées, les signaux analogiques passent au travers d'un filtre anti-repliement avant d'être multipliés vers un convertisseur analogique-numérique unique. Le convertisseur analogique-numérique (CAN) a une résolution de 16 bits et fournit une sortie de flux de données en série. Les signaux d'entrées logiques sont isolés optiquement sur cette carte pour éviter que des tensions excessives sur ces entrées n'endommagent les circuits internes de l'équipement.

# 2.4.3 Entrées logiques toutes tensions à optocoupleur

<span id="page-65-3"></span>Les équipements P441, P442 et P444 sont dotés d'entrées logiques universelles optoisolées pouvant être programmées pour la tension nominale de batterie du circuit dont elles font partie, permettant ainsi différentes tensions pour différents circuits, par exemple, signalisation, déclenchement. Elles fournissent nominalement un état 1 logique pour des tensions ≥80% à la tension paramétrée et une valeur de 0 logique pour des tensions ≤ 60% à la tension paramétrée. Ce seuil inférieur élimine les détections fugitives qui peuvent se produire lors d'un défaut à la terre de la batterie survenant quand la capacité parasite présente jusqu'à 50% de la tension de batterie sur une entrée.

# MiCOM P441/P442 & P444 **Page 11/48** Page 11/48

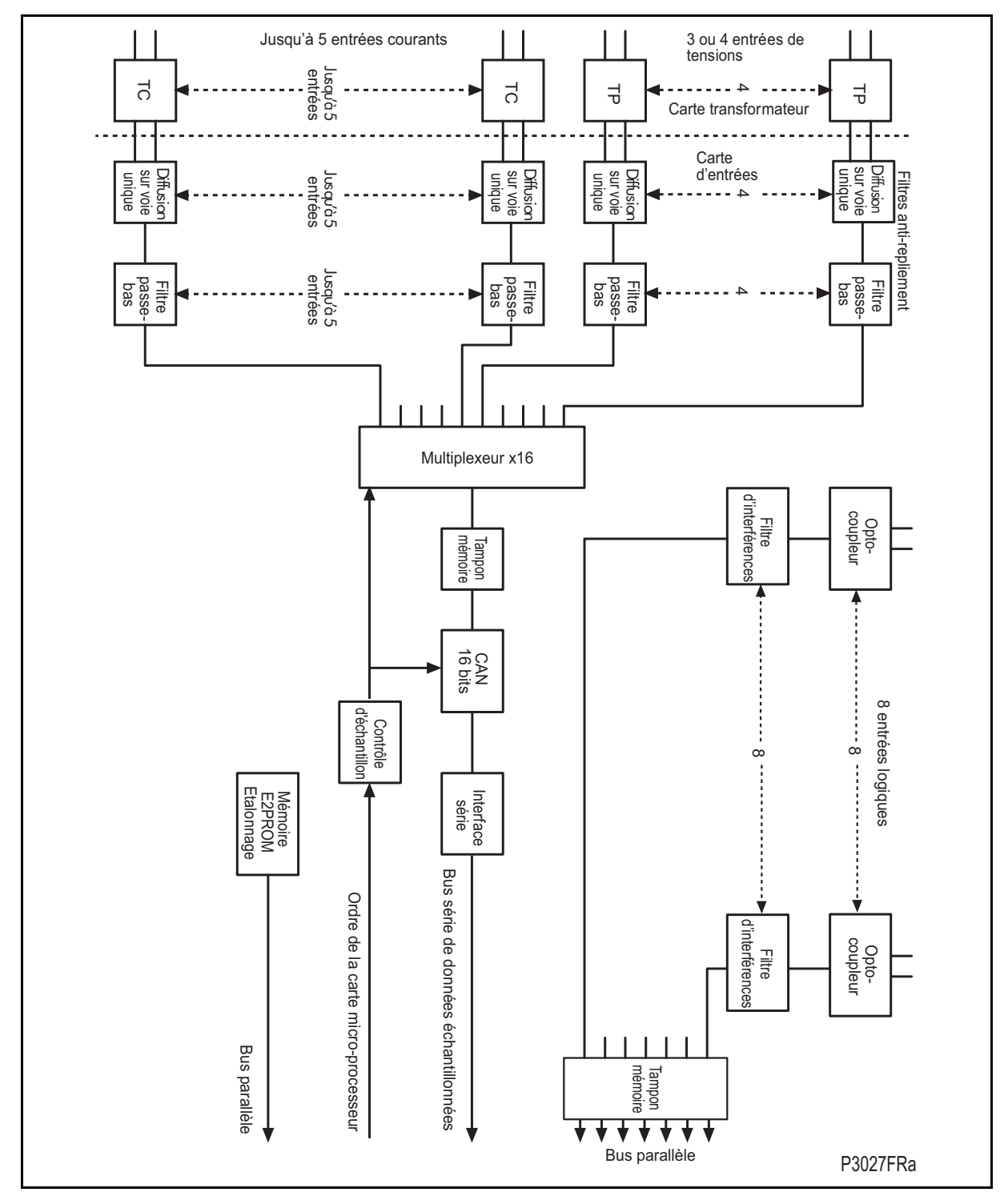

FIGURE 2 – CARTE D'ENTRÉES PRINCIPALE

L'autre fonction de la carte d'entrée consiste à assurer la lecture de l'état des signaux présents sur les entrées logiques et la transmission des informations correspondantes sur le bus parallèle de données pour leur traitement. La carte d'entrée dispose de 8 optocoupleurs pour le raccordement d'un maximum de huit signaux d'entrées logiques. Les optocoupleurs sont utilisés avec les signaux logiques afin d'isoler les composants électroniques de l'équipement de l'environnement électrique extérieur. Une alimentation électrique de 48 V est fournie à l'arrière de l'équipement pour alimenter les entrées logiques des optocoupleurs. La carte d'entrée assure le filtrage des signaux logiques afin d'éliminer les interférences avant la sauvegarde des signaux en mémoire tampon pour leur lecture sur le bus de données parallèle. En fonction du modèle, l'équipement peut accepter plus de 8 signaux d'entrées logiques. Pour cela, on utilise une carte d'optocoupleurs supplémentaire comportant 8 entrées logiques isolées, comme la carte d'entrée principale, mais ne contenant pas de circuits pour les signaux analogiques.

Page 12/48 MiCOM P441/P442 & P444

A chaque entrée est associé un filtre configurable (à partir de la version C2.0).

Des opto-coupleurs bi-calibre sont disponibles à partir de la version C2.0 (choix entre deux plages de valeurs de l'hystérésis).

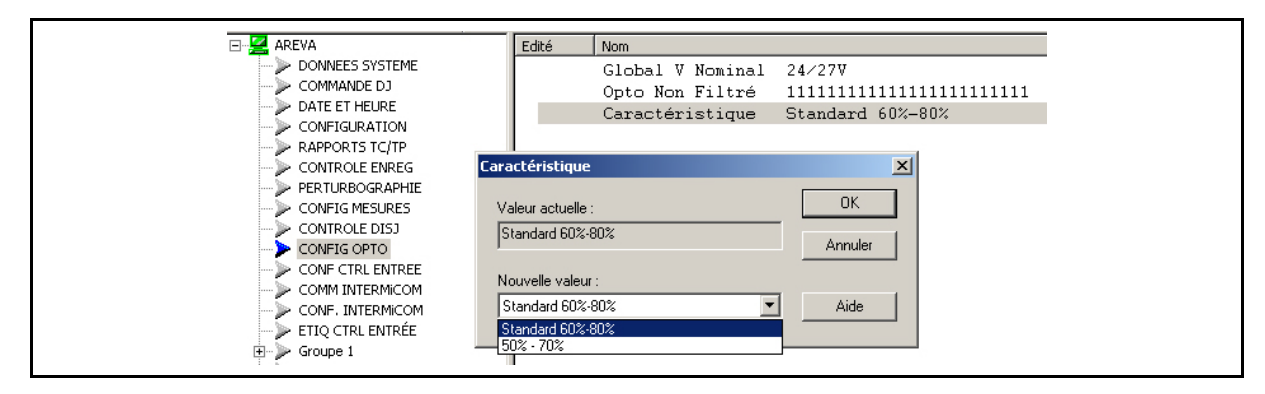

Les équipements de la série P440 sont dotés d'entrées logiques opto-isolées, toutes tensions pouvant être programmées pour la tension nominale de batterie du circuit dont elles font partie, permettant ainsi différentes tensions pour différents circuits, par exemple, signalisation, déclenchement. A partir de la version logicielle C2.x, il est également possible de configurer leur caractéristique : 'Standard 60%-80%' ou '50% - 70%', pour répondre à différentes contraintes d'exploitation.

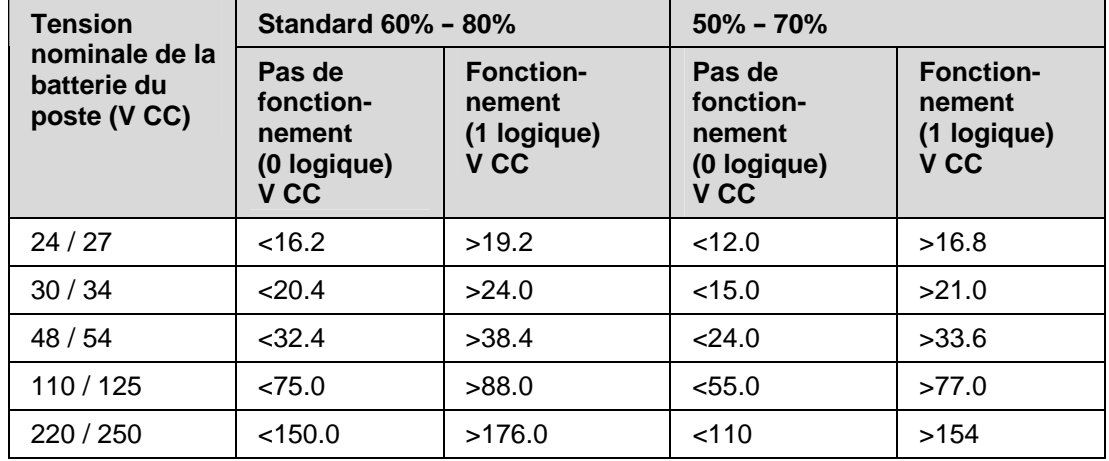

Les niveaux des seuils sont les suivants :

Ce seuil inférieur élimine les détections fugitives qui peuvent se produire lors d'un défaut à la terre de la batterie survenant quand la capacité parasite présente jusqu'à 50% de la tension de batterie sur une entrée.

A chaque entrée est également associé un filtre configurable. Ceci permet l'utilisation d'un filtre pré-configuré d'une ½ période qui rend l'entrée insensible aux parasites induits sur la filerie : bien que cette méthode soit sûre, elle peut être lente, particulièrement pour le télédéclenchement. Elle peut être améliorée en supprimant le filtre à ½ période, dans ce cas l'une des méthodes suivantes pour réduire les parasites du courant alternatif doit être envisagée. La première méthode est d'utiliser une entrée et sa complémentaire, la seconde est d'utiliser du câble torsadé blindé sur le circuit d'entrée.

# **2.5 Module d'alimentation (contient les contacts de sortie)**

<span id="page-67-0"></span>Le module d'alimentation électrique contient deux cartes à circuits imprimés : une pour l'unité d'alimentation électrique proprement dite et l'autre pour les relais de sortie. La carte d'alimentation électrique contient également le matériel d'entrée et de sortie du port arrière de communication, assurant l'interface de communication EIA(RS)485.

# MiCOM P441/P442 & P444 **Page 13/48** Page 13/48

2.5.1 Carte d'alimentation électrique (inclus l'interface de communication EIA(RS)485)

<span id="page-68-0"></span>Une des trois configurations différentes de la carte d'alimentation électrique peut être installée sur l'équipement. Ce choix est défini à la commande. Il dépend de la nature de la tension d'alimentation appliquée à l'équipement. Les trois options disponibles sont présentées dans le tableau 1 ci-dessous.

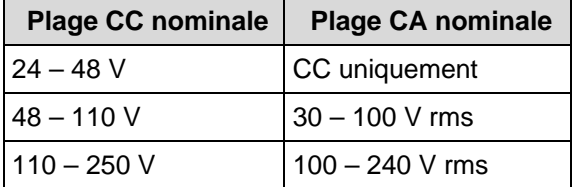

TABLEAU 1 – OPTIONS D'ALIMENTATION ÉLECTRIQUE

Les sorties de toutes les versions du module d'alimentation électrique fournissent une alimentation électrique isolée à tous les autres modules. L'équipement utilise trois niveaux de tension : 5.1 V pour tous les circuits numériques, ±16 V pour les composants électroniques analogiques comme la carte d'entrée, 22 V pour la commande des bobines de relais de sortie. Toutes les tensions d'alimentation électrique, y compris la ligne de terre 0 V, sont distribuées par l'intermédiaire du câble plat à 64 conducteurs. Un niveau de tension supplémentaire est assuré par la carte d'alimentation électrique. Il s'agit de la tension à usage externe de 48 V. Elle est reliée aux bornes à l'arrière de l'équipement afin de lui permettre d'alimenter les entrées logiques à optocoupleurs.

Les deux autres fonctions assurées par la carte d'alimentation électrique sont l'interface de communication EIA(RS)485 et les contacts du défaut équipement. L'interface RS485 est reliée au port arrière de communication de l'équipement pour permettre les communications avec l'un des protocoles suivants : Courier, Modbus ou CEI 60870-5-103. Le matériel EIA(RS)485 prend en charge les communications en semi-duplex et assure l'isolation optique des données série émises et reçues.

Toutes les communications internes de données en provenance de la carte d'alimentation électrique sont effectuées par l'intermédiaire de la carte de relais de sortie connectée au bus parallèle.

L'alarme Défaut équipement (watchdog) dispose de deux contacts de sortie : un contact de "travail" (normalement ouvert) et un contact de "repos" (normalement fermé). Ils sont gérés par la carte microprocesseur. Ces contacts permettent d'indiquer si l'équipement fonctionne normalement.

# 2.5.2 Carte de relais de sortie

<span id="page-68-1"></span>La carte de relais de sortie contient sept relais : trois relais avec des contacts de "travail" et quatre relais avec des contacts inverseurs. Les équipements sont alimentés par la ligne d'alimentation électrique de 22V. La lecture et l'écriture de l'état des relais sont assurées par le bus parallèle de données. En fonction du modèle de l'équipement, sept contacts de sortie supplémentaires peuvent être fournis grâce à l'utilisation d'un maximum de trois cartes de relais supplémentaires.

A partir de la version D1.x : Des cartes de sorties à haut pouvoir de coupure, comprenant quatre contacts de sortie normalement ouverts (travail), sont disponibles en option.

# **2.6 Carte IRIG-B (P442 et P444 seulement)**

<span id="page-68-2"></span>La carte IRIG-B est disponible en option à la commande. Elle fournit une référence de synchronisation précise à l'équipement. Elle est utilisable lorsqu'un signal IRIG-B est disponible. Le signal IRIG-B est connecté à la carte par l'intermédiaire d'un connecteur BNC à l'arrière de l'équipement. Les informations fournies permettent de synchroniser l'horloge interne en temps réel de l'équipement avec une précision de 1 ms. L'horloge interne ainsi réglée est utilisée pour l'horodatage des enregistrements d'événements, de défauts, de maintenance et de perturbographie.

La carte IRIG-B peut également être fournie avec un émetteur/récepteur à fibres optiques appliqué au port arrière de communication à la place d'un raccordement électrique RS485 (CEI 60870 uniquement).

# Page 14/48 MiCOM P441/P442 & P444

# **2.7 2nde carte de communication en face arrière**

<span id="page-69-0"></span>Les équipements avec les protocoles Courier, Modbus, CEI 60870-5-103 ou DNP3 sur le premier port de communication en face arrière comportent en option un second port de communication - toujours en face arrière - supportant le protocole Courier. Celui ci pourrait être utilisé avec trois différentes liaisons physiques : une paire torsadée K-Bus (insensible aux polarités), paire torsadée EIA(RS)845 (connexion sensible aux polarités) ou EIA(RS)232.

La carte du second port de communication en face arrière et la carte de synchronisation IRIG-B s'excluent mutuellement car elles utilisent le même emplacement matériel. Pour cette raison, deux versions de carte sont disponibles pour le second port de communication en face arrière, une avec une entrée IRIG-B et l'autre sans IRIG-B. La disposition physique du second port de communication en face arrière est montrée dans la figure3.

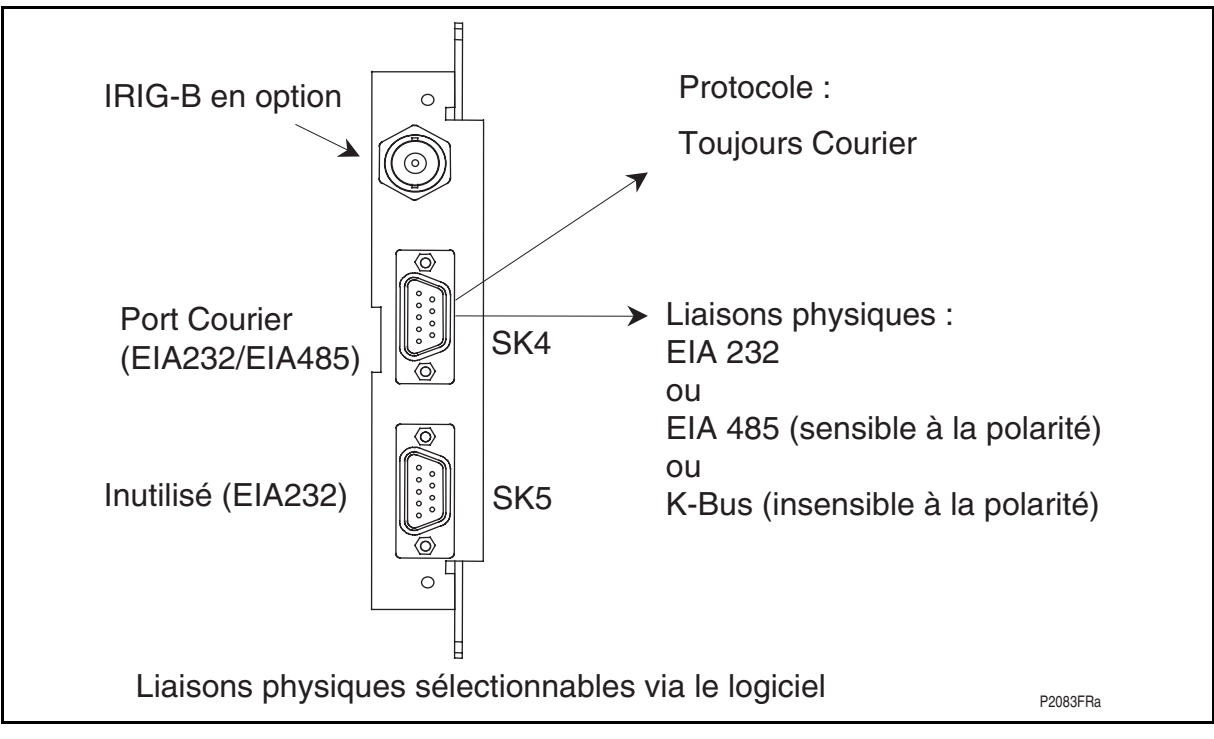

FIGURE 3 - PORT DE COMMUNICATION ARRIÈRE

# **2.8 Carte Ethernet**

<span id="page-69-1"></span>La carte Ethernet, actuellement uniquement disponible pour les équipements avec communication UCA2, supporte les connexions réseau du types suivants :

- − 10BASE-T
- − 10BASE-FL
- − 100BASE-TX
- − 100BASE-FX

Un connecteur de type RJ45 est pris en charge pour toutes les connexions réseau en cuivre. Les connexions réseau fibre optique de 10 Mbit/s utilisent un connecteur de type ST alors que les connexions de 100 Mbit/s utilisent une connexion fibre optique de type SC. Un processeur (Motorola PPC) et un bloc mémoire supplémentaires sont installés sur la carte Ethernet responsable de l'exécution de toutes les fonctions réseau, telles que TCP/IP / OSI fournies par VxWorks et le serveur UCA2/MMS fourni par Sisco inc. Le bloc mémoire supplémentaire comprend également le modèle de données UCA2 pris en charge par l'équipement.

# MICOM P441/P442 & P444 Page 15/48

# **2.9 Disposition mécanique**

<span id="page-70-0"></span>Le boîtier de l'équipement est fabriqué en acier pré-fini, recouvert d'un revêtement conducteur en aluminium et en zinc. Cela garantit une bonne mise à la terre au niveau de toutes les jointures, donnant ainsi un chemin de faible impédance vers la terre. Cette précaution est essentielle à un fonctionnement performant en présence d'interférences externes. Les cartes et les modules utilisent une technique de mise à la terre en plusieurs points pour améliorer l'immunité aux interférences externes et pour minimiser les effets d'interférences de circuits. Les plans de masse sont utilisés sur les cartes pour réduire les chemins d'impédance. Des pinces à ressort sont utilisées pour mettre les pièces métalliques des modules à la masse.

Les borniers à forte capacité servent aux raccordements de signaux d'intensité et de tension à l'arrière de l'équipement. Les borniers à capacité normale sont utilisés pour les signaux tout-ou-rien d'entrées logiques, pour les contacts de relais de sortie, pour l'alimentation électrique et pour le port arrière de communication. Un connecteur BNC est utilisé pour le signal IRIG-B en option. Des connecteurs type D femelles 9 broches et 25 broches servent à la communication des données à l'avant de l'équipement.

A l'intérieur de l'équipement, les cartes à circuits imprimés sont raccordées sur les connecteurs arrières. Elles ne peuvent être extraites que par l'avant de l'équipement. Les connecteurs des entrées des transformateurs de courant de l'équipement sont dotés de court-circuiteurs internes à l'équipement. Ces liaisons permettent de court-circuiter automatiquement les circuits des transformateurs de courant avant le débrochage de la carte.

La face avant comporte un clavier à membrane avec des touches tactiles arrondies, un écran à cristaux liquides (LCD) et 12 diodes électro-luminescentes (LED) montées sur une plaque support en aluminium.

# Page 16/48 MiCOM P441/P442 & P444

# **3. LOGICIELS DE L'ÉQUIPEMENT**

<span id="page-71-0"></span>Les logiciels de l'équipement ont été présentés dans la présentation générale de l'équipement au début de ce chapitre. Il existe quatre catégories de logiciels :

- Le système d'exploitation en temps réel
- Le logiciel de plate-forme de supervision
- Le logiciel de plate-forme
- Le logiciel applicatif de protection et de contrôle.

Cette section décrit en détails le logiciel de plate-forme et le logiciel applicatif de protection et de contrôle. Ces deux logiciels contrôlent le comportement fonctionnel de l'équipement. La figure 4 présente la structure des logiciels de l'équipement.

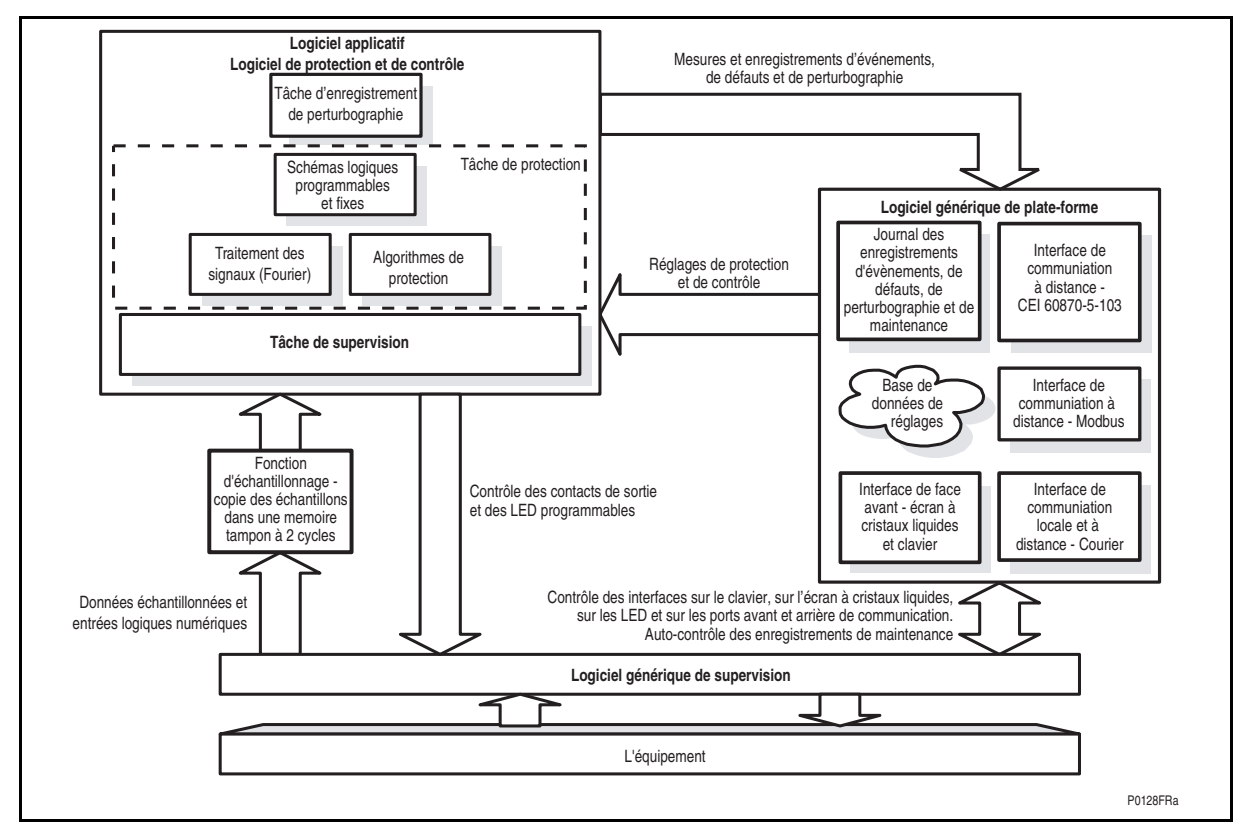

FIGURE 4 – STRUCTURE LOGICIELLE DE L'ÉQUIPEMENT

# **3.1 Système d'exploitation en temps réel**

<span id="page-71-1"></span>Les logiciels sont divisés en tâches. Le système d'exploitation en temps réel sert à programmer le traitement des tâches afin de garantir leur exécution en temps et dans l'ordre de priorité souhaité. Le système d'exploitation s'occupe également du contrôle partiel des communications entre les tâches logicielles avec des messages propres au système d'exploitation.

# **3.2 Logiciel de plate-forme de supervision**

<span id="page-71-2"></span>Comme l'indique la figure 4, le logiciel de supervision assure l'interface entre la partie matérielle de l'équipement et les fonctionnalités de niveau supérieur du logiciel de plateforme et du logiciel applicatif de protection et de contrôle. Par exemple, le logiciel de supervision pilote l'affichage sur l'écran à cristaux liquides, le clavier et les ports de communication à distance. Le logiciel de supervision contrôle également le démarrage du processeur et le téléchargement du code du processeur dans la mémoire SRAM à partir de la mémoire EPROM flash non volatile, à la mise sous tension.
### MiCOM P441/P442 & P444 **Page 17/48** Page 17/48

### **3.3 Logiciel de plate-forme**

Le logiciel de plate-forme possède trois fonctions principales :

- Contrôler l'enregistrement des comptes rendus générés par le logiciel de protection, comprenant les alarmes et les comptes rendus d'événements, de défauts et de maintenance.
- Sauvegarder et actualiser une base de données de tous les réglages de l'équipement dans la mémoire non volatile.
- Assurer l'interface interne entre la base de données des réglages et chaque interface utilisateur de l'équipement, à savoir l'interface de face avant et les ports avant et arrière de communication, en utilisant le protocole de communication choisi (Courier, Modbus, CEI 60870-5-103, DNP3).

### 3.3.1 Consignateurs d'états

Le consignateur d'états sauvegarde tous les enregistrements d'alarmes, d'événements, de défauts et de maintenance. Il se trouve dans la mémoire SRAM sauvegardée par pile. Il permet de conserver une trace permanente de ce qui se passe sur l'équipement. L'équipement gère quatre consignateurs. Chaque consignateur peut contenir un maximum de 96 alarmes (dont 64 alarmes d'application : 32 alarmes dans 'Etat Alarme 1', un autre groupe de 32 alarmes dans 'Etat Alarme 2', et 32 alarmes de plate-forme, voir Annexe GC pour le mapping), 250 événements, 5 enregistrements de défauts et 5 enregistrements de maintenance. Les consignateurs sont actualisés de sorte que l'enregistrement le plus ancien est remplacé par le nouvel enregistrement entrant. La fonction de sauvegarde des enregistrements dans les consignateur peut être initiée par le logiciel de protection. De même, le logiciel de plate-forme s'occupe de la sauvegarde d'un enregistrement de maintenance dans le consignateur en cas de panne de l'équipement. Cela inclut les erreurs détectées par le logiciel de plate-forme et les erreurs détectées par le logiciel de supervision ou par le logiciel de protection. Se reporter à la section sur la surveillance et les diagnostics dans la suite de ce chapitre.

### 3.3.2 Base de données de réglages

La base de données de réglages contient tous les réglages et toutes les informations de l'équipement, y compris les réglages de protection, les réglages de l'enregistreur de perturbographie et les réglages système. Les réglages sont maintenus dans une mémoire E2PROM non volatile. Le logiciel de plate-forme est chargé de la gestion de la base de données de réglages. Le logiciel de plate-forme autorise à tout instante la modification des réglages de la base de données que par une seule interface utilisateur à la fois. Cela permet d'éviter les conflits entre les différents logiciels pendant un changement de réglage. Les changements de réglages de protection et de réglages de l'enregistreur de perturbographie sont sauvegardés par le logiciel de plate-forme dans une mémoire tampon sur la SRAM. Cela permet d'apporter un certain nombre de changements des réglages des éléments de protection et de l'enregistreur de perturbographie, puis de ses sauvegardes dans la base de données de l'E2PROM. (Voir aussi le chapitre 1 sur l'interface utilisateur). Si un changement de réglage affecte la tâche de protection et de contrôle, la base de données précise les nouvelles valeurs à appliquer dans la tâche de protection.

### 3.3.3 Interface de base de données

L'autre fonction du logiciel de plate-forme consiste à mettre en œuvre l'interface interne de l'équipement entre la base de données et chaque interface utilisateur de l'équipement. La base de données des réglages et des mesures doit être accessible sur toutes les interfaces utilisateur de l'équipement pour permettre la lecture et les modifications des données. Le logiciel de plate-forme présente les données dans le format correspondant à chaque interface utilisateur

### Page 18/48 MiCOM P441/P442 & P444

### **3.4 Logiciel de protection et de contrôle**

Le logiciel de protection et de contrôle s'occupe du traitement de tous les éléments de protection et des fonctions de mesure de l'équipement. Pour cela, le logiciel de protection et de contrôle communique avec le logiciel de supervision et avec le logiciel de plate-forme. Il organise également ses propres opérations. Parmi toutes les tâches logicielles de l'équipement, celle du logiciel de protection et de contrôle possède le plus haut degré de priorité afin d'assurer la vitesse de réponse de protection la plus rapide possible. Sa tâche de surveillance supervise le démarrage de la tâche de protection et s'occupe également de l'échange de messages entre la tâche de protection et le logiciel de plate-forme.

3.4.1 Présentation générale de la programmation de la tâche de protection et de contrôle

Après l'initialisation au démarrage, la tâche de protection et de contrôle est suspendue jusqu'à ce que le nombre d'échantillons soit suffisant pour permettre leur traitement. L'acquisition des échantillons est contrôlée par une fonction d'échantillonnage activée par le logiciel de supervision. Cette fonction prend chaque ensemble de nouveaux échantillons dans le module d'entrée et le sauvegarde dans une mémoire tampon à deux périodes. Le fonctionnement du logiciel de protection et de contrôle reprend dès qu'un certain nombre d'échantillons non traités est atteint dans la mémoire tampon. Pour les protections P441/2/4, la tâche de protection est exécutée deux fois par période, c'est-à-dire tous les 24 échantillons pour un taux d'échantillonnage de 48 échantillons par période du signal d'entrée. Le logiciel de protection et de contrôle est suspendu de nouveau à la fin de tous ses traitements sur un ensemble d'échantillons. Cela permet l'exécution d'autres tâches logicielles.

### 3.4.2 Traitement des signaux

La fonction d'échantillonnage assure le filtrage des signaux d'entrées logiques en provenance des optocoupleurs. Elle gère également le suivi de la fréquence des signaux analogiques. Les entrées logiques sont contrôlées par rapport à leur valeur précédente sur une demi-période. C'est pourquoi un changement d'état d'une entrée doit être maintenu pendant au moins une demi-période avant qu'il ne soit enregistré par le logiciel de protection et de contrôle.

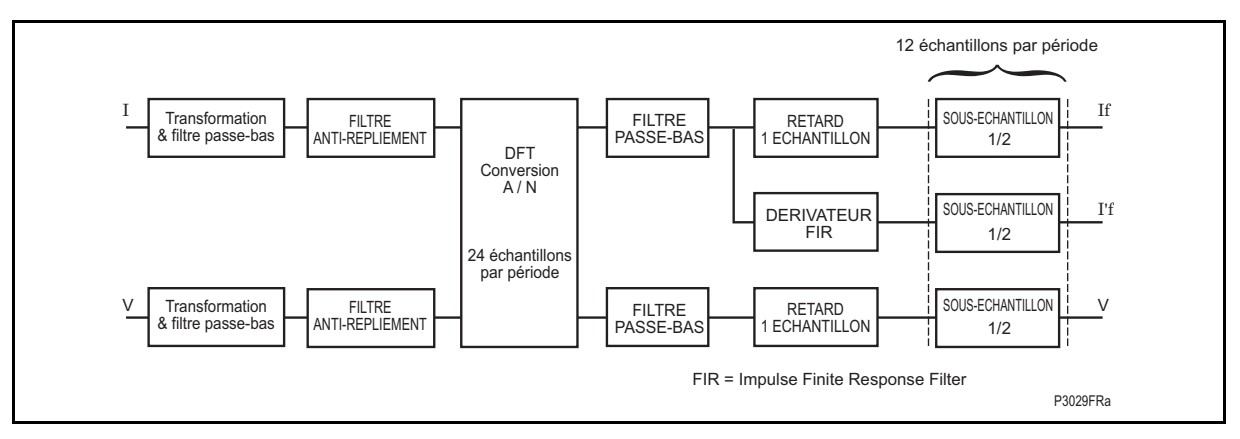

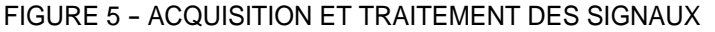

Le suivi de la fréquence des signaux d'entrées analogiques est exécuté par un algorithme récurrent de Fourier appliqué à un des signaux d'entrée. L'objet de ce suivi est de détecter tout changement de l'angle de phase du signal mesuré. La valeur calculée de la fréquence sert à modifier la fréquence d'échantillonnage utilisée par le module d'entrée afin d'atteindre une fréquence d'échantillonnage constante de 24 échantillons par période du réseau. La valeur de la fréquence est également mémorisée pour être utilisée par la tâche de protection et de contrôle.

Lorsque la tâche de protection et de contrôle est relancée par la fonction d'échantillonnage, elle calcule les composantes de Fourier des signaux analogiques. Les composantes de Fourier sont calculées en utilisant une transformation discrète de Fourier (DFT) à 24 échantillons sur une période du réseau. La DFT est toujours calculée sur la dernière période d'échantillonnage de la mémoire tampon à deux périodes. Cela permet d'utiliser les données les plus récentes. La DFT ainsi calculée extrait la composante fondamentale de la fréquence du réseau électrique pour donner la grandeur et l'angle de phase de la

### MiCOM P441/P442 & P444 **Page 19/48** Page 19/48

composante fondamentale sous forme cartésienne. La DFT fournit une mesure précise de la composante de la fréquence fondamentale. Elle assure également un filtrage efficace des fréquences transitoires et des interférences. Ce filtrage est effectué en conjonction avec le filtrage anti-repliement assuré par le module d'entrée de l'équipement pour atténuer les fréquences supérieures à la moitié du taux d'échantillonnage. Il est également effectué en conjonction avec le suivi de fréquence pour maintenir un taux d'échantillonnage de 24 échantillons par période. Les valeurs des composantes de Fourier des signaux de courant et de tension d'entrée sont sauvegardées en mémoire afin d'être accessibles par tous les algorithmes des éléments de protection. Les échantillons fournis par le module d'entrée sont également utilisés sous forme brute par l'enregistreur de perturbographie pour enregistrer les formes d'ondes et pour calculer la valeur efficace vraie du courant, de la tension et de la puissance à des fins de mesure.

### 3.4.3 Schémas logiques programmables

Le but des schémas logiques programmable (PSL) est de permettre à l'utilisateur de configurer un schéma de protection personnalisé correspondant à son application particulière. Cette configuration est effectuée en utilisant des temporisateurs et des portes logiques programmables.

L'entrée d'un PSL est une combinaison de l'état des signaux d'entrées logiques en provenance des optocoupleurs sur la carte d'entrée, des sorties des éléments de protection comme les démarrages de protection, ainsi que des sorties des schémas logiques fixes de la protection. Les schémas logiques fixes fournissent les schémas standard de protection à l'équipement. Les PSL proprement dits reposent sur l'utilisation de temporisateurs et de portes logiques sous forme logicielle. Les portes logiques peuvent être programmées pour assurer une gamme de fonctions logiques différentes. Elles peuvent accepter tout nombre d'entrées. Les temporisateurs sont utilisés pour créer une temporisation programmable et/ou pour conditionner les sorties logiques, notamment pour créer une impulsion de durée fixe sur la sortie indépendamment de la durée de l'impulsion sur l'entrée. Les sorties de PSL sont les LED en face avant de l'équipement et les contacts de sortie connectés aux borniers arrières.

L'exécution de la logique PSL est déclenchée par un événement. Elle est appliquée à tout changement d'une de ses entrées, notamment à la suite d'un changement d'un des signaux d'entrées logiques ou d'une sortie de déclenchement en provenance d'un élément de protection. Seule la partie du PSL concernée par le changement d'état de son entrée est traitée. Cela réduit la durée de traitement par les PSL. Le logiciel de protection et de contrôle actualise les temporisateurs logiques et recherche tout changement dans les signaux d'entrée de PSL, dans le cadre de son fonctionnement.

Ce système est d'une grande souplesse d'emploi pour l'utilisateur, en lui permettant de créer ses propres schémas logiques. Cela signifie également que la logique PSL peut être configurée sous forme de système très complexe mise en œuvre dans le logiciel de support informatique MiCOM S1.

### 3.4.4 Enregistrement des événements et des défauts

Tout changement d'état d'un signal d'entrée logique ou d'un signal de sortie de protection s'accompagne de la création d'un enregistrement d'événement. Lors de la création d'un enregistrement d'événement, la tâche de protection et de contrôle envoie un message à la tâche de surveillance pour indiquer qu'un événement est disponible pour traitement. La tâche de protection et de contrôle sauvegarde les données d'événements dans une mémoire tampon rapide sur la SRAM contrôlée par la tâche de surveillance. Lorsque la tâche de surveillance reçoit un message d'enregistrement d'événement ou de défaut, elle ordonne au logiciel de plate-forme de créer le consignateur approprié dans la mémoire SRAM sauvegardée par pile. Il est plus rapide de faire transiter l'enregistrement par la mémoire tampon de la tâche de surveillance que de le stocker directement dans le journal sur la SRAM sauvegardée par pile. Cela signifie que le logiciel de protection ne perd pas de temps à attendre que le logiciel de plate-forme stocke les enregistrements dans les journaux de bord. Dans des cas rares où un grand nombre d'enregistrements sont créés sur une courte période, il est possible que certains enregistrements soient perdus si la mémoire tampon de la tâche de surveillance est pleine avant que le logiciel de plate-forme ne soit en mesure de créer un nouveau journal dans la SRAM à sauvegarde par pile. Si cela se produit, un indicateur est enregistré dans le journal pour rappeler cette perte d'information.

Page 20/48 MiCOM P441/P442 & P444

### 3.4.5 Enregistreur de perturbographie

L'enregistreur de perturbographie fonctionne en tant que tâche distincte de la tâche de protection et de contrôle. Il enregistre les formes d'ondes pour un maximum de 8 voies analogiques et les états d'un maximum de 32 signaux logiques. L'utilisateur peut définir la durée d'enregistrement jusqu'à 10 secondes maximum. Une fois par période, l'enregistreur de perturbographie reçoit des données en provenance de la tâche de protection et de contrôle. L'enregistreur de perturbographie procède à l'incorporation des données reçues dans un enregistrement de perturbographie de longueur déterminée. Avec les communications KBus et Modbus, l'équipement essaie de minimiser l'espace occupé en mémoire en sauvegardant les données analogiques en format compressé dans la mesure du possible. Pour cela, il détecte tout changement des signaux d'entrées analogiques et il compresse l'enregistrement de la partie constante. Les enregistrements compressés peuvent être décompressés par MiCOM S1, lequel peut également sauvegarder les données au format COMTRADE permettant ainsi de les visualiser avec d'autres progiciels. Aucune compression n'est effectuée pour les protocoles bases sur les normes CEI.

A partir de la version C1.x, les fichiers de perturbographie ne sont plus compressés. Cette version gère la tâche de perturbographie avec 24 échantillons par période (à partir des version B1.x et C1.x). La capacité de stockage maximale est équivalente à 28 événements de 3 secondes, c'est-à-dire 84 secondes d'enregistrement au maximum.

### 3.4.6 Localisateur de défaut

Le localisateur de défaut est aussi indépendant de la tâche de protection et de contrôle. Le localisateur de défaut est appelé par la tâche de protection et de contrôle lorsqu'un défaut est détecté. Le localisateur de défaut utilise une mémoire tampon à 12 périodes des signaux d'entrée analogiques et renvoie la position calculée du défaut à la tâche de protection et de contrôle, qui l'inclut dans le compte-rendu du défaut. Lorsque le compte-rendu de défaut est complet (c'est-à-dire qu'il inclut la position du défaut), la tâche de protection et de contrôle peut envoyer un message à la tâche de surveillance pour enregistrer le compte-rendu de défaut.

MiCOM P441/P442 & P444 **Page 21/48** Page 21/48

### **4. ALGORITHMES DE DISTANCE**

Le fonctionnement de la protection de distance est basé sur l'utilisation conjointe de deux types d'algorithmes :

- Des algorithmes "Delta" utilisant les seules grandeurs superposées caractéristiques du défaut, utilisés pour la sélection de phase et la détermination de la direction du défaut. Le calcul de la distance du défaut est effectué par les "algorithmes de mesure d'impédance" à l'aide de la méthode de Gauss-Seidel.
- Des algorithmes "Classiques" utilisant les grandeurs d'impédance mesurées pendant le défaut. Ils sont également utilisés pour la sélection de phase et la détermination de la direction du défaut. La distance du défaut est calculée par les "algorithmes de mesure d'impédance" à l'aide de la méthode de Gauss-Seidel.

Les algorithmes "Deltas" sont prioritaires sur les algorithmes "Classiques" s'ils leur sont antérieurs. Ces derniers sont uniquement mis en route si des algorithmes "Deltas" n'ont pas pu éliminer le défaut dans les deux périodes suivant sa détection.

A partir de la version C1.x, il n'y a plus de priorité entre ces algorithmes. L'algorithme le plus rapide donnera la décision de directionnel immédiatement.

### **4.1 Mesure de la distance et de la résistance du défaut**

La protection de distance MiCOM P44x est un équipement non-commuté. Pour mesurer la distance et la résistance apparente d'un défaut, on résout sur la boucle en défaut une équation de la forme :

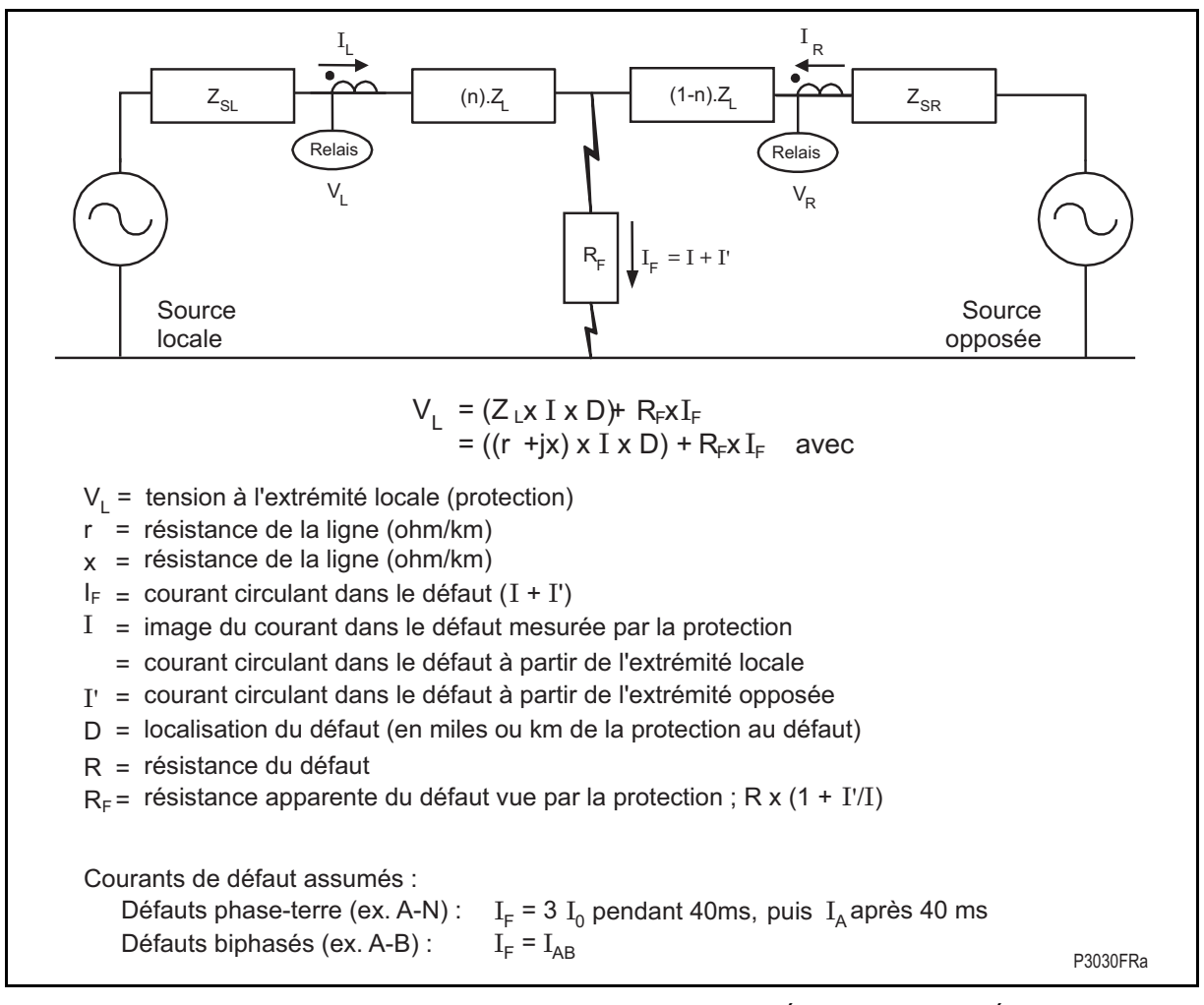

FIGURE 6 – ESTIMATION DE LA DISTANCE ET DE LA RÉSISTANCE DU DÉFAUT

Les algorithmes rapides et les algorithmes classiques utilisent des mesures d'impédance.

Page 22/48 MiCOM P441/P442 & P444

Pour résoudre l'équation ci-dessus (détermination de la distance du défaut D et de la résistance du défaut R), le modèle de ligne utilisé sera une matrice 3×3 des impédances symétriques de la ligne (résistives et inductives) des trois phases, et les valeurs mutuelles entre les phases.

 $\vert$ Raa + jω Laa Rab + jω Lab Rac + jω Lac $\vert$  $\begin{vmatrix} Rab + j\omega \text{ Lab} \\ 2a & Rab + j\omega \text{ Lbb} \end{vmatrix}$  $\vert$ Rac + jω Lac Rbc + jω Lbc Rcc + jω Lcc $\vert$ 

Avec :

 $Raa = Rbb = Rcc$  et  $Rab = Rbc = Rac$ 

$$
\omega \text{Laa} = \omega \text{Lbb} = \omega \text{Lcc} = \frac{2 \cdot X_d + X_0}{3} \text{ et } \omega \text{Lab} = \omega \text{Lbc} = \omega \text{Lac} = \frac{X_0 - X_d}{3}
$$

et

 $X_d$  : réactance directe

 $X_0$ : réactance homopolaire

On prend comme modèle de la ligne les impédances directes et homopolaires. L'utilisation de quatre paramètres de coefficient de terre différents est autorisée sur l'équipement comme suit :

kZ1 : coefficient de terre utilisé pour calculer les défauts dans les zones 1 et 1X.

kZ2 : coefficient de terre utilisé pour calculer les défauts dans la zone 2.

kZp : coefficient de terre utilisé pour calculer les défauts dans la zone p.

kZ3/4 : coefficient de terre utilisé pour calculer les défauts dans les zones 3 et 4.

Les solutions "D<sub>défaut</sub>" et "R<sub>défaut</sub>" sont obtenues en résolvant le système d'équations (une équation par pas de calcul) par la méthode de Gauss Seidel (méthode itérative des moindres carrés).

$$
\displaystyle R_{\text {défaut }}(n) = \frac{\displaystyle \sum_{n0}^{n} \bigl( V_{\text{L}} \times I_{\text {défaut }} \bigr) - D_{\text {défaut }} \times (n-1) \times \sum_{n0}^{n} \bigl( Z_{\text {d}} \times I_{\text{L}} \times I_{\text {défaut }} \bigr) }{\displaystyle \sum_{n0}^{n} \bigl( I_{\text {défaut }} \bigr)^2}
$$
 
$$
D_{\text {défaut }}(n) = \frac{\displaystyle \sum_{n0}^{n} \bigl( V_{\text{L}} \times Z_{\text {d}} \times I_{\text{L}} \bigr) - D_{\text {défaut }} \times (n-1) \times \sum_{n0}^{n} \bigl( Z_{\text {d}} \times I_{\text{L}} \times I_{\text {défaut }} \bigr) }{\displaystyle \sum_{n0}^{n} \bigl( Z_{\text {d}} \times I_{\text {L }} \bigr)^2}
$$

R<sub>défaut</sub> et D<sub>défaut</sub> sont calculées pour chaque échantillon (24 échantillons par période).

Remarque : Voir aussi au paragraphe 4.3.1 les conditions de convergence de Rn et Dn (Xn).

Avec I<sub>L</sub> égal à Iα+k<sub>0</sub> x 3 I<sub>0</sub> pour la boucle phase-terre ou I<sub>L</sub> égal à Iαβ pour la boucle phasephase.

MiCOM P441/P442 & P444 **Page 23/48** Page 23/48

### 4.1.1 Impédance de boucle phase-terre

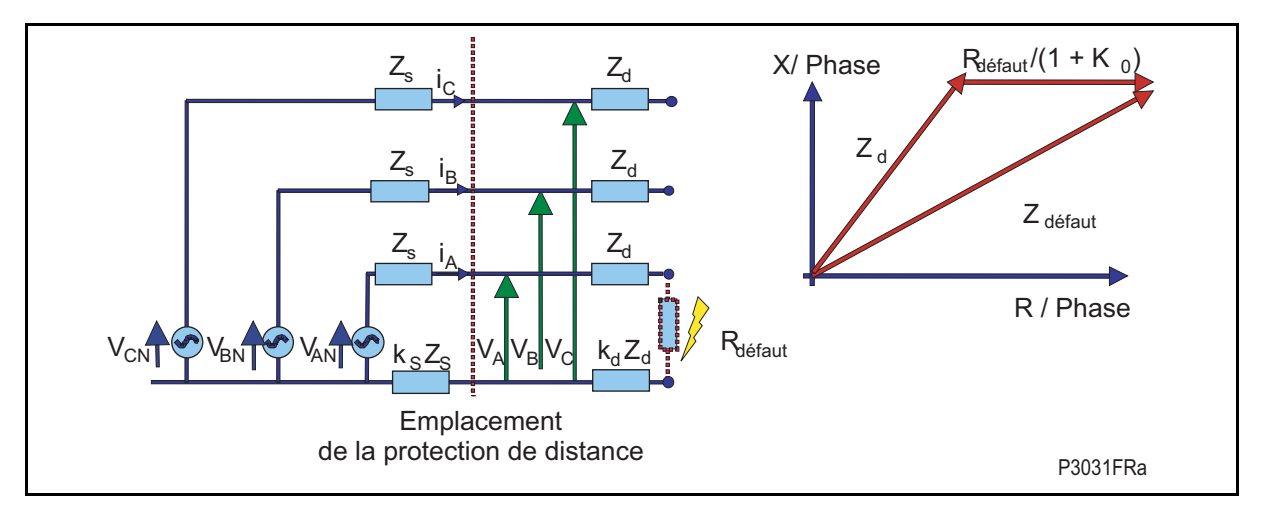

Figure 7 – Impédance de boucle phase-terre

Le modèle d'impédance pour la boucle phase-terre est le suivant :

$$
V\alpha N = Z1 \times D_{\text{default}} \times (I\alpha + k_0 \times 3 I_0) + R_{\text{default}} \times I_{\text{default}}
$$

avec  $\alpha$  = phase A, B ou C

Le courant  $(3 I_0)$  est utilisé pendant les premières 40 millisecondes pour modéliser le courant de défaut, ce qui permet d'éliminer le courant de charge avant que les disjoncteurs ne s'ouvrent au cours des 40 ms (déclenchement monophasé). Après 40 ms, on utilise le courant de phase.

$$
V_{AN} = Z_d \times D_{\text{defaut}} \times (I_A + k_0 \times 3~I_0) + R_{\text{defaut}} \times I_{\text{defaut}}
$$

 $V_{BN} = Z_d \times D_{defaut} \times (I_B + k_0 \times 3 I_0) + R_{defaut} \times I_{defaut}$ 

$$
V_{CN} = Z_d \times D_{\text{default}} \times (I_C + k_0 \times 3 I_0) + R_{\text{default}} \times I_{\text{default}}
$$

 $\times$  5 coefficients de terre  $k_0$  (kZ1, kZ2, kZ3/4, kZp) associés à chaque zone de protection.

= 15 boucles phase-terre, contrôlées en permanence et calculées pour chaque échantillon.

$$
V_{\alpha N} = \ Z_d \times D_{\text{default}} \times (I_\alpha + k_0 \times 3I_0) + R_{\text{default}} \times I_{\text{default}}
$$

$$
V_{\alpha N} = Z_d \times D_{\text{default}} \times (I_{\alpha} + \frac{Z_0 - Z_d}{3} \times 3I_0) + R_{\text{default}} \times I_{\text{default}}
$$
\n
$$
V_{\alpha N} = (R_d + j \times X_d) \times D_{\text{default}} \times (I_{\alpha} + \frac{R_0 - R_d + j \times (X_0 - X_d)}{3 \cdot (R_d - jX_d)} \times 3I_0) + R_{\text{default}} \times I_{\text{default}}
$$
\n
$$
V_{\alpha N} = (R_d + j \times X_d) \times D_{\text{default}} \cdot I_{\alpha} + \frac{R_0 - R_d + j \times (X_0 - X_d)}{3} \times D_{\text{default}} \times 3I_0 + R_{\text{default}} \times I_{\text{default}} \cdot I_{\text{default}}
$$
\n
$$
V_{\alpha N} = R_d \times D_{\text{default}} \times I_{\alpha} + \frac{R_0 - R_d}{3} \cdot D_{\text{default}} \times 3I_0 + j \times X_d \times D_{\text{default}} \cdot I_{\alpha} + \frac{j \times (X_0 - X_d)}{3} \times D_{\text{default}} \cdot 3I_0 + R_{\text{default}} \times I_{\text{default}}
$$
\n
$$
V_{\alpha N} = R_d \times D_{\text{default}} \times I_{\alpha} + \frac{R_0 - R_d}{3} \times D_{\text{default}} \times 3I_0 + j \times X_d \times D_{\text{default}} \cdot I_{\alpha} + \frac{j \times (X_0 - X_d)}{3} \times D_{\text{default}} \cdot (I_A + I_B + I_C) + R_{\text{default}} \times I_{\text{default}}
$$
\n
$$
V_{\alpha N} = R_d \times D_{\text{default}} \cdot I_A + \frac{R_0 - R_d}{3} \cdot D_{\text{default}} \cdot 3I_0 + \frac{j \times (X_0 + 2X_d)}{3} \times D_{\text{default}} \times I_A + \frac{j \times (X_0 - X_d)}{3} \cdot D_{\text{default}} \cdot (I_B + I_C) + R_{\text{default}} \times I_{\text{default}}
$$
\n
$$
V_{\text{AN}} = R_d \times D_{\text{default}} \times I_A + \frac{R_0 - R_d}{3} \times D_{\text{default}} \times 3I_0 + \frac{(
$$

### Page 24/48

$$
V_{BN} = R_d \times D_{\text{defaut}} \times I_B + \frac{R_0 - R_d}{3} \times D_{\text{defaut}} \times 3I_0 + L_{AB} \times D_{\text{defaut}} \cdot \frac{dI_A}{dt} + L_{BB} \times D_{\text{defaut}} \times \frac{dI_B}{dt} + L_{BC} \times D_{\text{defaut}} \cdot \frac{dI_C}{dt} + R_{\text{defaut}} \times I_{\text{defaut}}
$$

$$
V_{\text{CN}} = R_{d} \times D_{\text{default}} \times I_{\text{C}} + \frac{R_{0} - R_{d}}{3} \times D_{\text{default}} \times 3I_{0} + L_{\text{AC}} \times D_{\text{default}} \cdot \frac{dI_{\text{A}}}{dt} + L_{\text{BC}} \times D_{\text{default}} \times \frac{dI_{\text{B}}}{dt} + L_{\text{CC}} \times D_{\text{default}} \times \frac{dI_{\text{C}}}{dt} + R_{\text{default}} \times I_{\text{default}}
$$

4.1.2 Les algorithmes de mesure d'impédance fonctionnent avec des valeurs instantanées (courant et tension).

La dérivée de courant (dI/dt) est obtenue avec le filtre FIR.

4.1.3 Impédance de boucle phase-phase

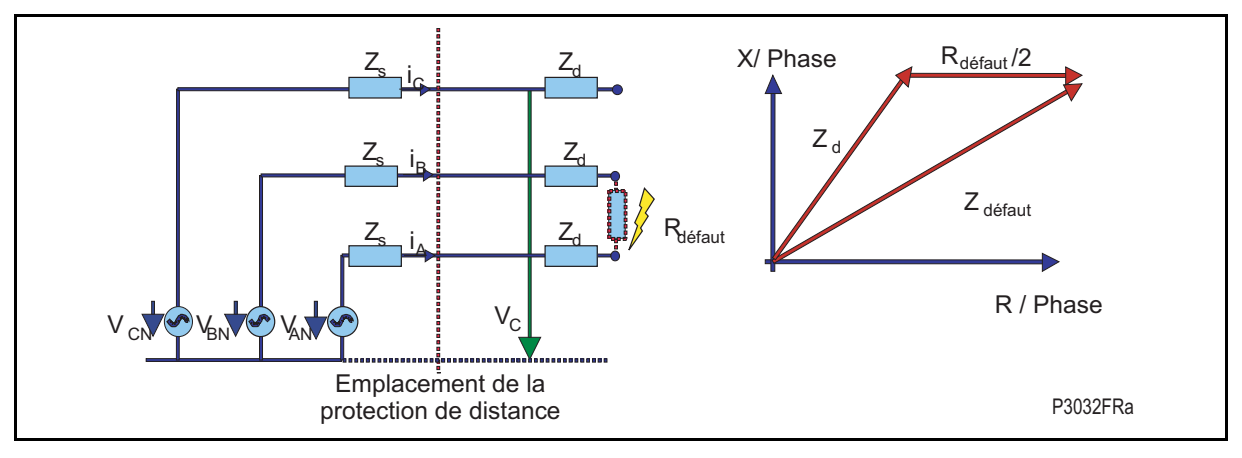

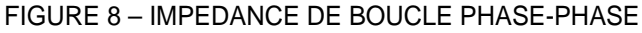

Le modèle d'impédance pour la boucle phase-phase est le suivant :

$$
V_{\alpha\beta} = Z_L \times D_{\text{default}} \times I_{\alpha\beta} + R_{\text{default}} / 2 \times I_{\text{default}}
$$

avec  $αβ = phase AB$ , BC ou CA

Le modèle pour le courant I<sub>défaut</sub> circulant dans le défaut est égal à I $\alpha\beta$ .

$$
V_{AB} = 2 Z_d \times D_{\text{defaut}} \times I_{AB} + R_{\text{defaut}} \times I_{\text{defaut}}
$$

$$
V_{BC} = 2 Z_d \times D_{\text{defaut}} \times I_{BC} + R_{\text{defaut}} \times I_{\text{defaut}}
$$

$$
V_{CA} = 2 Z_d \times D_{\text{defaut}} \times I_{CA} + R_{\text{defaut}} \times I_{\text{defaut}}
$$

= 3 boucles phase-phase, surveillées en permanence et calculées pour chaque échantillon.

 $V_{\alpha\beta} = 2Z_d \times D_{d\acute{e}$ faut $\times I_{\alpha\beta} + R_{d\acute{e}$ faut $} \times I_{d\acute{e}$ faut

 $\mathsf{V}_{\alpha\beta} = 2(R_d + j \times X_d) \times D_{d\acute{e} \mathrm{f} \mathrm{aut}} \times I_{\alpha\beta} + R_{d\acute{e} \mathrm{f} \mathrm{aut}} \times I_{d\acute{e} \mathrm{f} \mathrm{aut}}$ 

 $V_{\alpha\beta} = 2R_d \times D_{d\acute{e} \acute{e}au} \times I_{\alpha\beta} + 2j \times X_d \times D_{d\acute{e} \acute{e}au} \times I_{\alpha\beta} + R_{d\acute{e} \acute{e}au} \times I_{d\acute{e} \acute{e}au}$ 

$$
V_{\alpha\beta}=2R_d \times D_{\text{defaut}} \times I_{\alpha\beta}+2X_d \times D_{\text{defaut}} \times \frac{dI_{\alpha\beta}}{dt}+R_{\text{defaut}} \times I_{\text{defaut}}
$$

$$
V_{AB} = R_d \times D_{\text{default}} \cdot (I_A - I_B) + (L_{AA} - L_{AB}) \times D_{\text{default}} \times \frac{dI_A}{dt} + (L_{AB} - L_{BB}) \times D_{\text{default}} \times \frac{dI_B}{dt} + (L_{AC} - L_{BC}) \times D_{\text{default}} \times \frac{dI_C}{dt} + \frac{R_{\text{default}}}{2} \times I_{\text{default}}
$$

$$
V_{BC} = R_d \times D_{\text{default}} \times (I_B - I_C) + (L_{AB} - L_{AC}) \times D_{\text{default}} \times \frac{I_A}{dt} + (L_{BB} - L_{BC}) \times D_{\text{default}} \times \frac{I_B}{dt} + (L_{BC} - L_{CC}) \times D_{\text{default}} \times \frac{I_C}{dt} + \frac{I_C}{2} \times I_{\text{default}}
$$

$$
V_{CA} = R_d \times D_{\text{défaut}} \times (I_C - I_A) + (L_{AC} - L_{AA}) \times D_{\text{défaut}} \times \frac{d_{IA}}{dt} + (L_{BC} - L_{AB}) \times D_{\text{défaut}} \times \frac{d_{IB}}{dt} + (L_{CC} - L_{AC}) \times D_{\text{défaut}} \times \frac{d_{IC}}{dt} + \frac{N_{\text{defaut}}}{2} \times I_{\text{defaut}} \times \frac{d_{IB}}{dt}
$$

Les algorithmes de mesure d'impédance fonctionnent avec des valeurs instantanées (courant et tension).

La dérivée de courant (dI/dt) est obtenue avec le filtre FIR.

### MiCOM P441/P442 & P444 Page 25/48

### **4.2 Algorithmes "Delta"**

Ces algorithmes brevetés ont prouvé leur fiabilité pendant les dix dernières années, et ont été employés sur tous les niveaux de tension. La sélection de phase est d'une fiabilité absolue et la décision de directionnel est très supérieure aux techniques classiques. Les algorithmes en delta sont basés sur les composantes du régime transitoire et sont utilisés par les fonctions suivantes, calculées en parallèle.

### Détection du défaut

En comparant les grandeurs superposées à un seuil qui est situé assez bas pour être franchi lors de l'apparition d'un défaut et suffisamment haut pour ne pas être franchi lors des manœuvres des ouvrages encadrant la ligne (par exemple, ouverture ou fermeture de disjoncteurs).

### Établissement de la direction du défaut

Comme le défaut est le seul générateur des grandeurs superposées, il est possible de déterminer sa direction en mesurant le sens de transit de l'énergie de superposition.

### Sélection de phase

Les grandeurs superposées ne comprenant plus les courants de transit, il est possible de faire une sélection de phase efficace.

### 4.2.1 Modélisation du défaut

Considérons un réseau dans un état stable, c'est-à-dire dans des conditions que l'on peut assimiler à un régime permanent. A l'apparition d'un défaut, un nouveau régime s'établit. Si aucune autre modification n'est apparue, les écarts entre les deux régimes (avant et après l'apparition du défaut) sont provoqués par le défaut. Le régime après l'apparition du défaut est la somme des grandeurs du régime avant le défaut et des grandeurs caractérisant le défaut. Pour ces dernières, le défaut se comporte comme une source et les générateurs comme des impédances passives.

### Page 26/48 MiCOM P441/P442 & P444

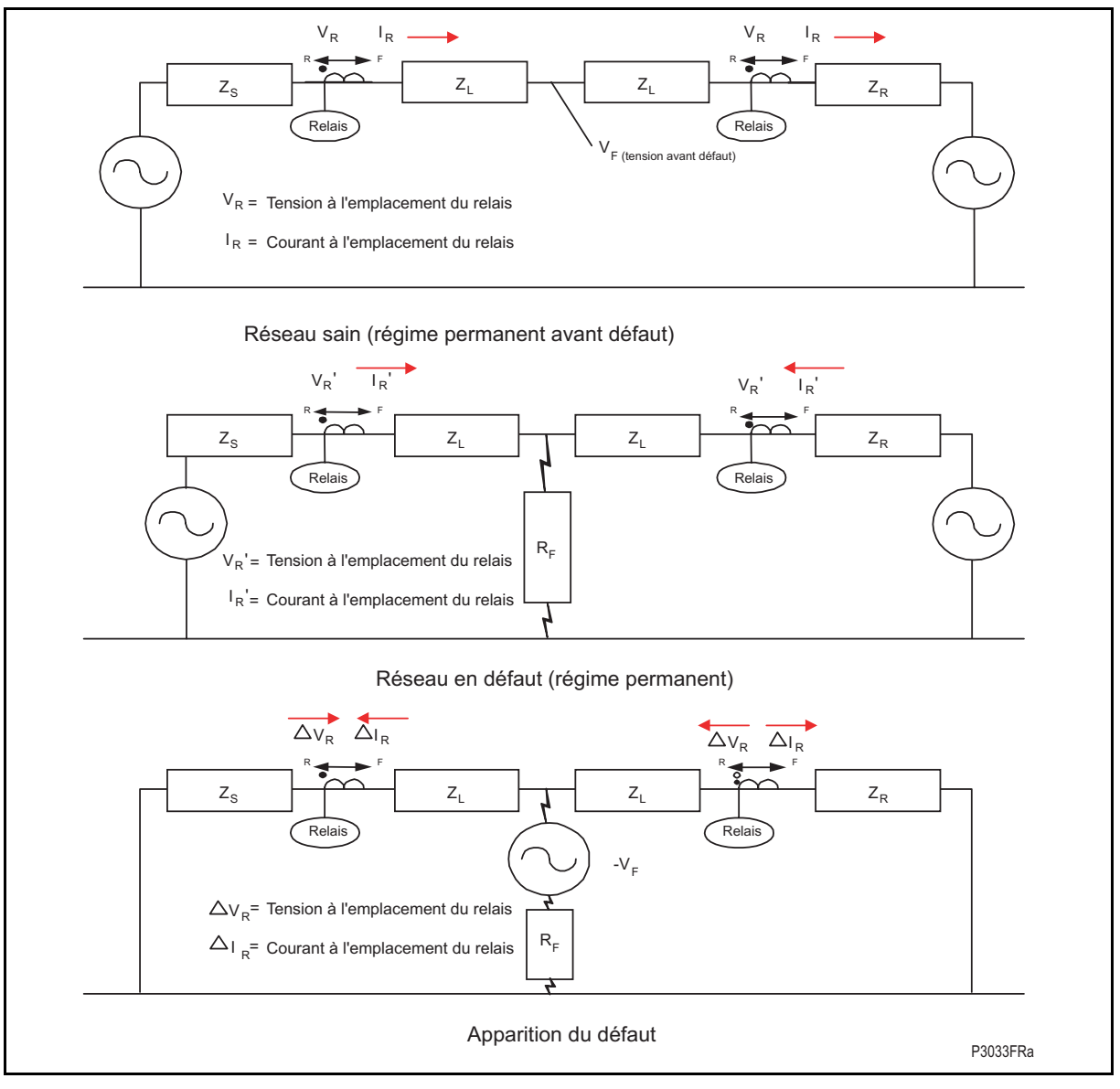

### FIGURE 9 – GRANDEURS ÉLECTRIQUES AVANT ET PENDANT LE DÉFAUT

### **Surveillance de l'état du réseau**

L'état du réseau est surveillé en permanence pour savoir si les algorithmes "Deltas" peuvent être mis en œuvre. Ainsi, pour que ces algorithmes puissent être utilisés, il faut que le réseau soit "sain", ce qui est réalisé si :

- Le ou les disjoncteurs doivent être fermés avant l'apparition du défaut (2 périodes de données avant défaut saines doivent être enregistrées) – la ligne est activée à partir d'une ou des deux extrémités,
- Les caractéristiques des sources ne doivent pas évoluer sensiblement (pas d'oscillation de puissance ou de désynchronisation détectée).
- La fréquence du réseau électrique est mesurée et suivie (48 échantillons par période à 50 ou 60 Hz).

Aucun défaut n'est détecté :

- toutes les tensions de phase nominales sont comprises entre 70% et 130% de la valeur nominale,
- la tension résiduelle (3  $V_0$ ) est inférieure à 10 % de la valeur nominale,
- le courant résiduel  $(3 I_0)$  est inférieur à 10 % de la valeur nominale +3.3 % du courant de charge maximum circulant sur la ligne.

### MiCOM P441/P442 & P444 **Page 27/48** Page 27/48

Les impédances de boucle mesurée sont en dehors des caractéristiques, lorsque ces conditions sont remplies, les grandeurs superposées sont utilisées pour déterminer l'apparition du défaut (mise en route), la sélection de la phase en défaut et la direction du défaut. Le réseau est alors dit "sain" avant l'apparition du défaut.

### 4.2.2 Détection de transition

Pour détecter une transition, la protection MiCOM P441, P442 ou P444 compare les valeurs des échantillons de courant et de tension à l'instant "t" avec les valeurs prédites à partir des valeurs mémorisées une période et deux périodes auparavant.

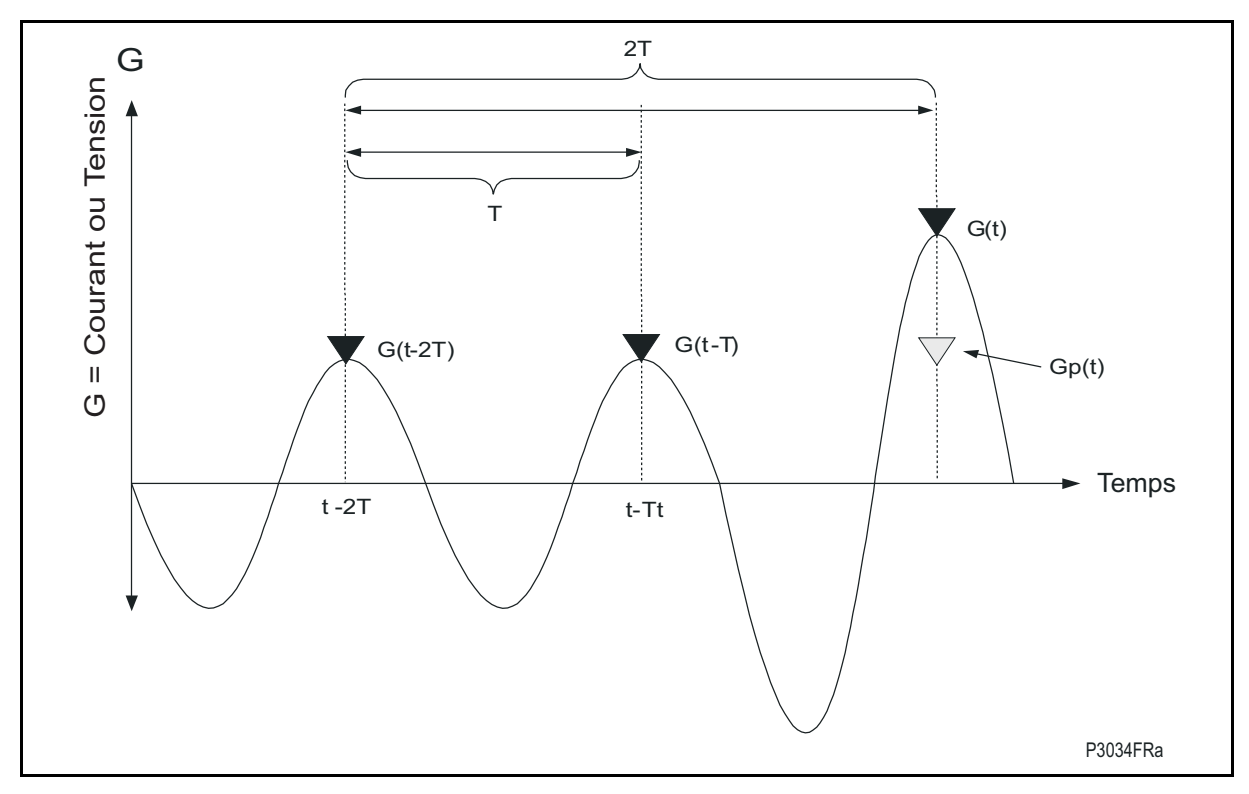

FIGURE 10 – DETECTION DE LA TRANSITION

Gp  $(t) = 2G(t - T) - G(t - 2T)$  avec Gp  $(t) =$  grandeur prédite.

Une transition est détectée sur l'une des grandeurs d'entrée courant ou tension si la grandeur absolue de  $(G(t) - Gp(t))$  excède un seuil de  $0.2 \times In$  (courant nominal) ou  $0.1 \times$  Un /  $\sqrt{3} = 0.1 \times$  Vn (tension nominale)

 $Avec: U =$  tension phase-phase

V = tension phase-terre = U /  $\sqrt{3}$ 

On appelle  $(G(t) = G(t) - Gp(t))$  la grandeur de transition relative à la mesure G.

**Les algorithmes rapides (Delta) sont lancés lorsque** ∆**U OU** ∆**I est détecté sur un échantillon.** 

Page 28/48 MiCOM P441/P442 & P444

Exemple : Défaut CA isolé

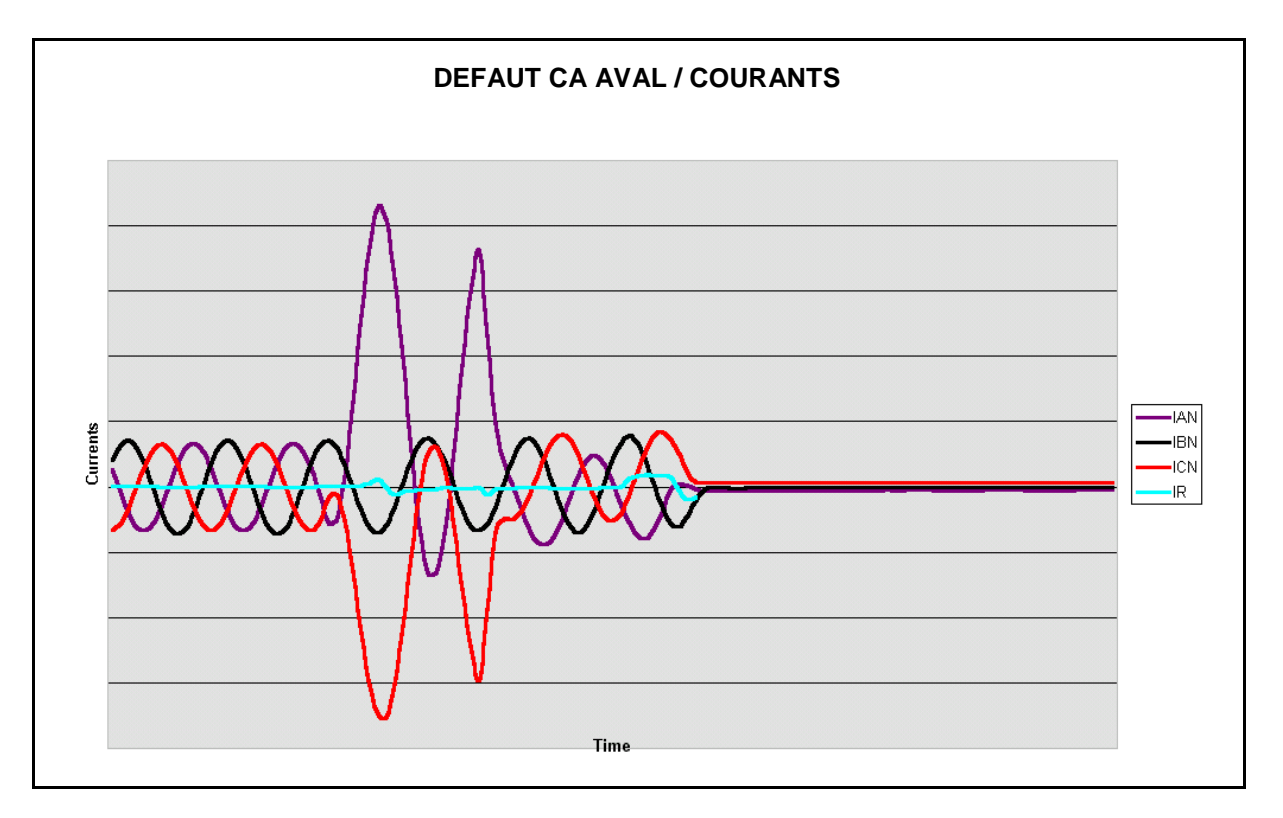

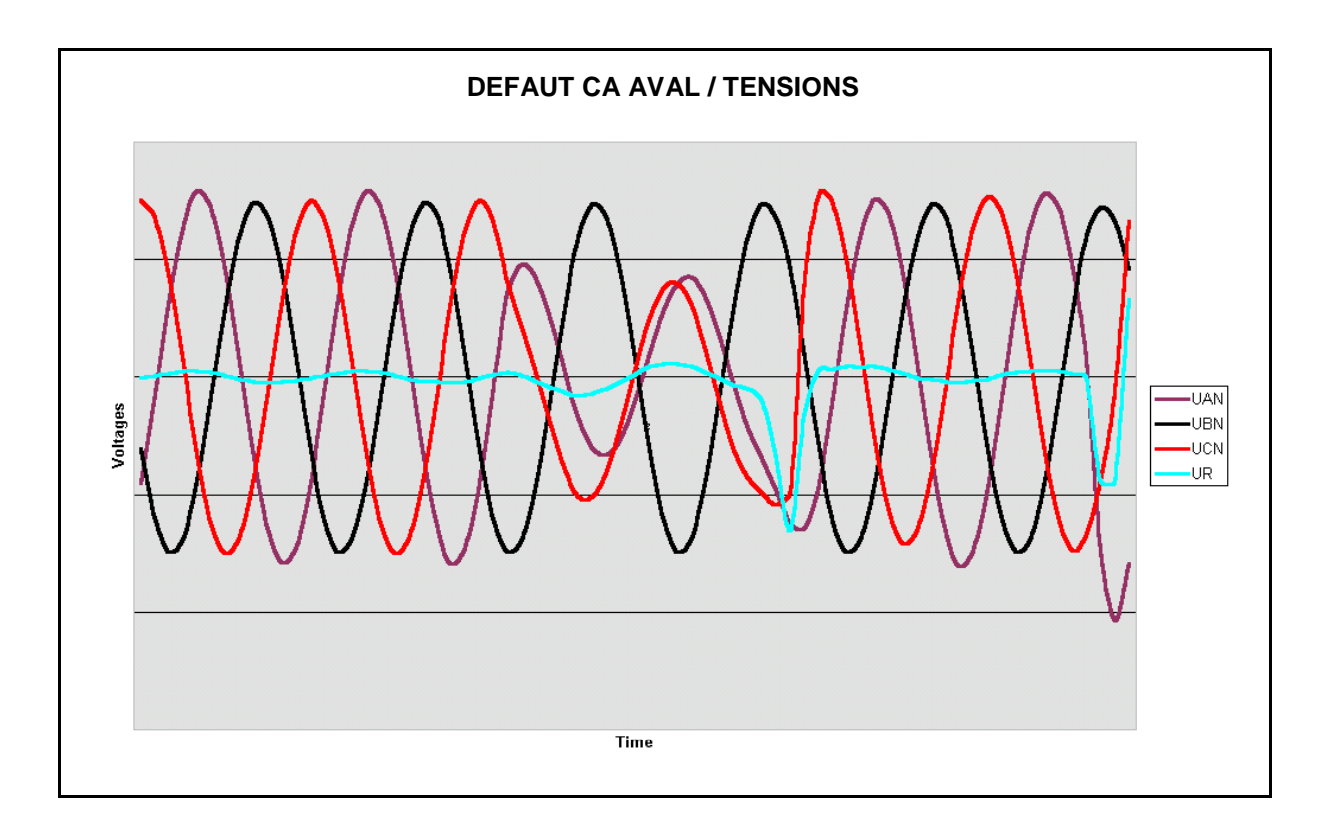

MiCOM P441/P442 & P444 **Page 29/48** Page 29/48

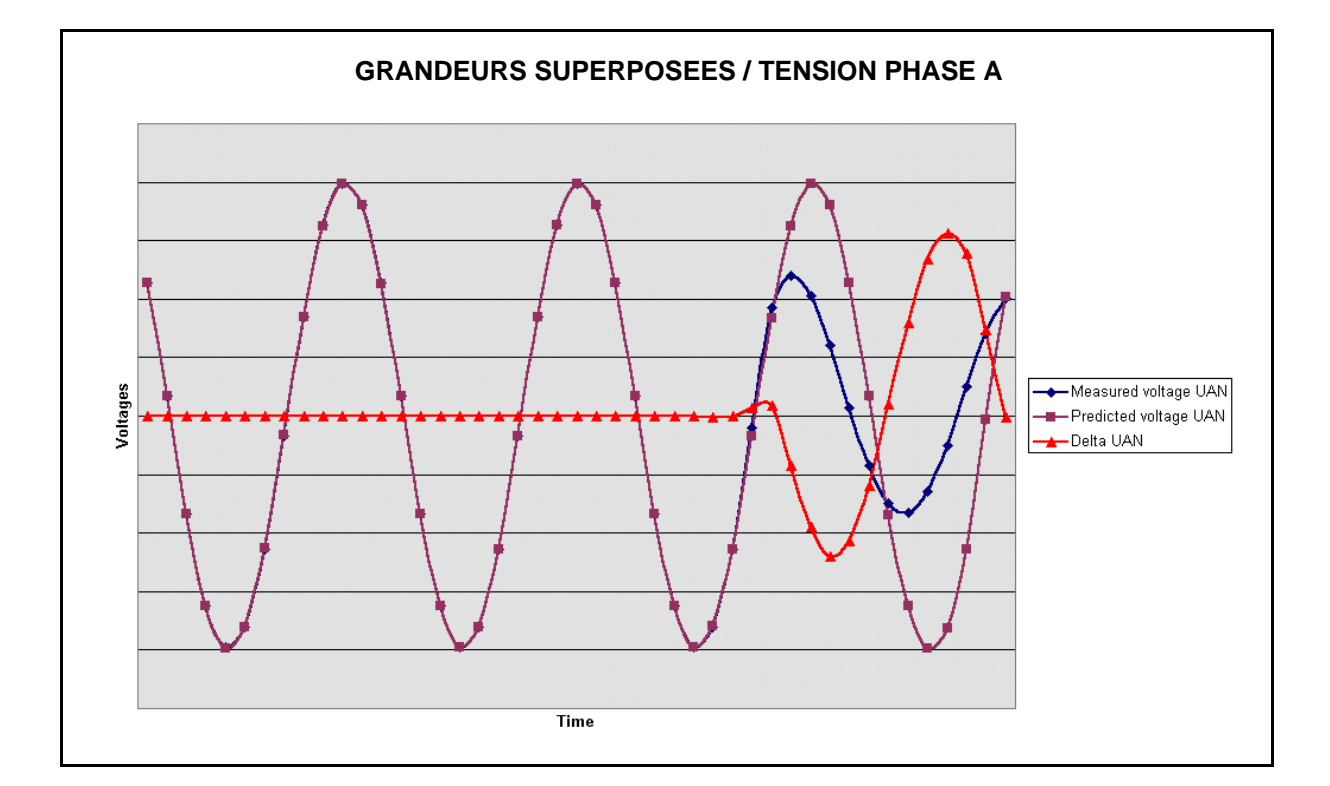

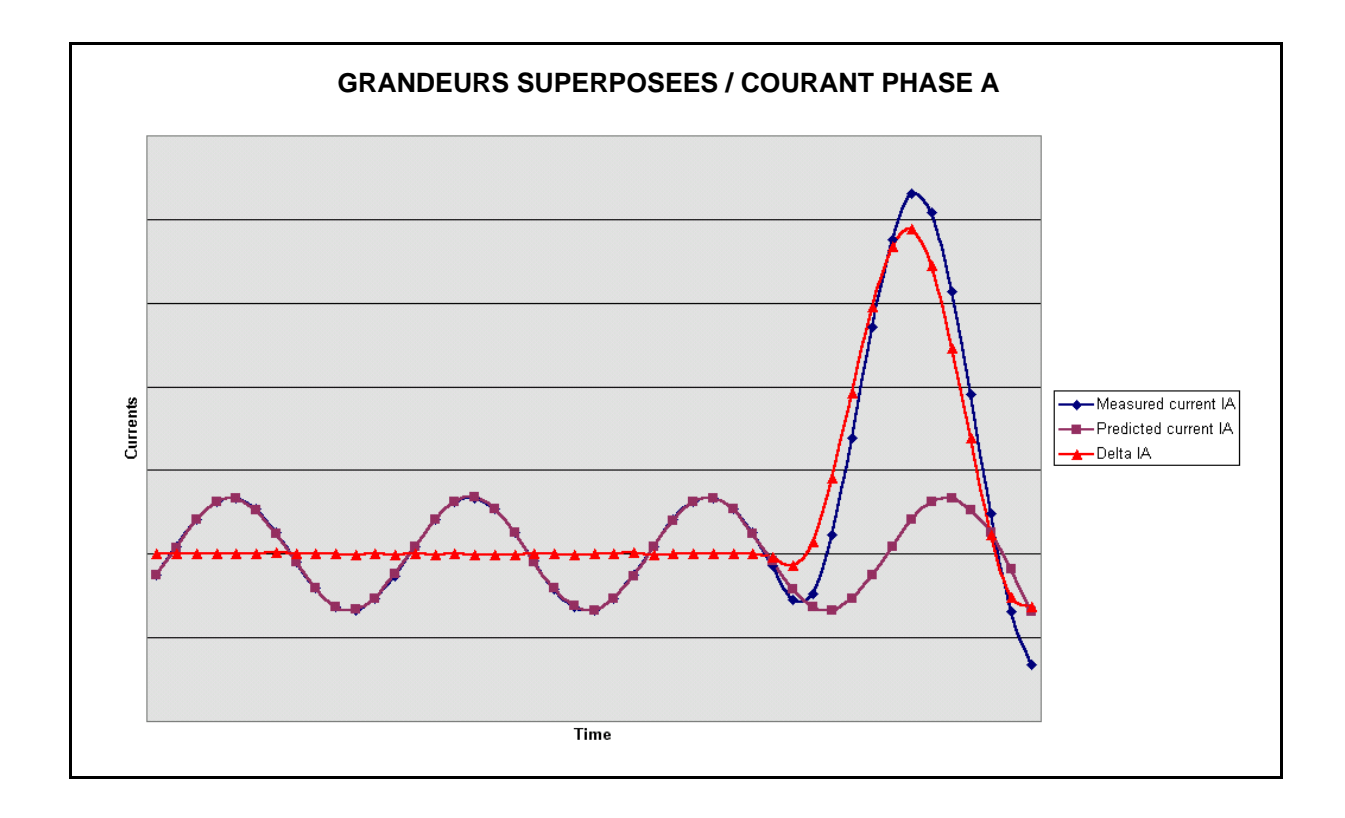

### Page 30/48 MiCOM P441/P442 & P444

4.2.3 Confirmation

Afin de s'affranchir des transitions provoquées par les manœuvres éventuelles ou par des hautes fréquences, on confirme l'information de la transition détectée sur deux échantillons successifs en vérifiant que pour au moins une boucle :

•  $\Delta V$  > seuil V, avec seuil V = 0.1 Un / $\sqrt{3}$  = 0.1 Vn

et

•  $\Delta I$  > seuil I, avec seuil I = 0.2 In.

La mise en route des algorithmes rapides sera confirmée si ∆**U ET** ∆**I** sont détectés sur trois échantillons consécutifs.

4.2.4 Détermination du directionnel

La détection en delta de la direction du défaut est réalisée de façon globale à partir du signe de l'énergie par phase relative aux grandeurs de transition, grandeurs caractéristiques du défaut.

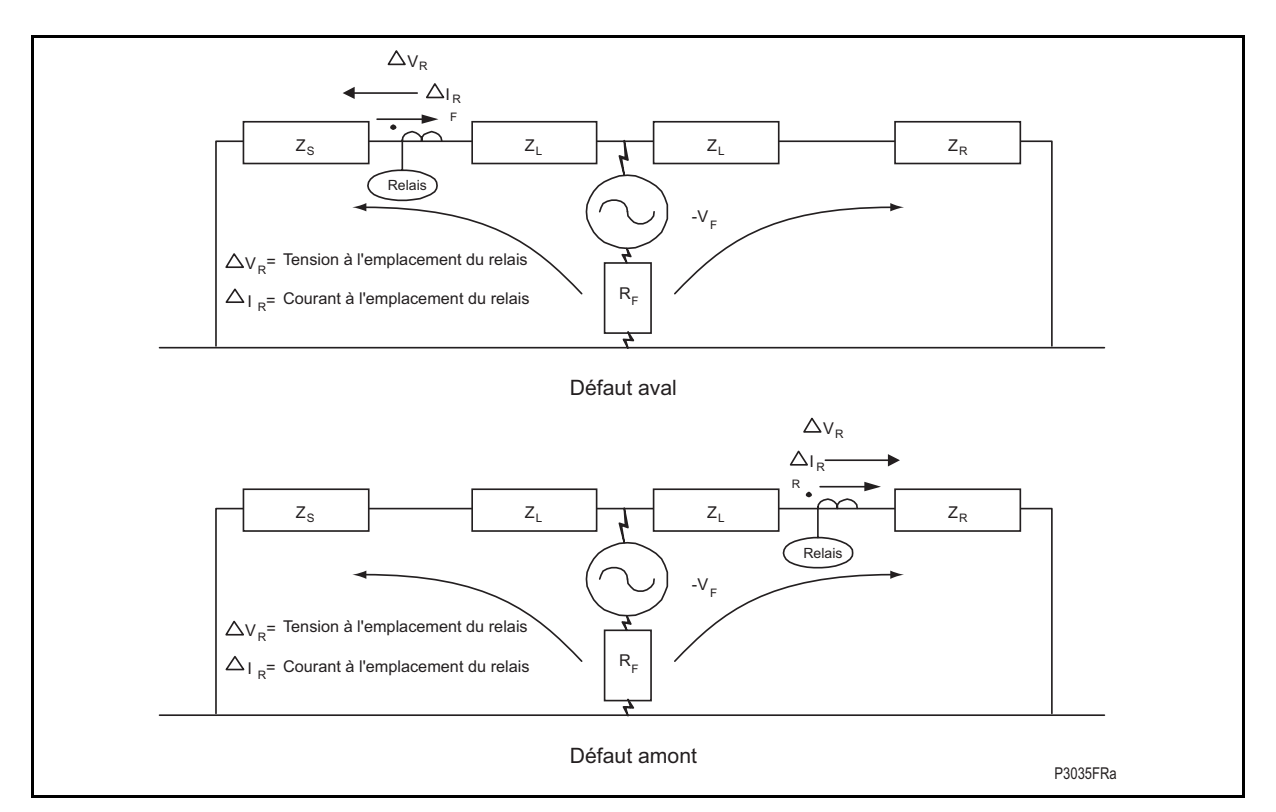

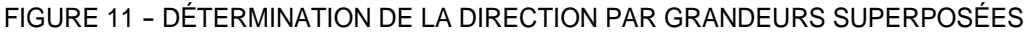

Pour cela, on effectue la somme par phase :

$$
SA = \sum_{n0}^{n1 \ge n0+5} (\Delta V_{ANi}.\Delta I_{Ai})
$$
\n
$$
SB = \sum_{n0}^{n1 \ge n0+5} (\Delta V_{BNi}.\Delta I_{Bi})
$$
\n
$$
SC = \sum_{n0}^{n1 \ge n0+5} (\Delta V_{CNi}.\Delta I_{Ci})
$$

où n0 représente l'instant de détection du défaut, ni l'instant présent, et S représente l'énergie de transition calculée.

Si le défaut est dans la direction aval, alors S i < 0 (i = phase A, B ou C).

Si le défaut est dans la direction amont, alors S i > 0.

Le critère directionnel est valide si :

$$
S > 5 \times (10\% \times Vn) \times (20\% \times In) \times \cos(85^\circ)
$$

Somme effectuée sur 5 échantillons successifs.

L'angle RCA des algorithmes delta est égal à 60° (-30°) si la ligne protégée n'est pas une ligne compensée série (sinon RCA est égal à 0°).

### MiCOM P441/P442 & P444 **Page 31/48** Page 31/48

### 4.2.5 Sélection de la phase classique

La sélection de phase se fait sur la base d'une comparaison entre les valeurs de transition pour les dérivées des courants IA, IB et IC :

### ∆I'A, ∆I'B, ∆I'C, ∆I'AB, ∆I'BC, ∆I'CA

Remarque : On utilise les dérivées des courants afin de s'affranchir des effets de l'apériodique.

D'où :

$$
S_{AN} = \sum_{n0}^{ni} \sum_{n0}^{2n0+4} (\Delta I'_{A_1})^2
$$
 
$$
S_{AB} = \sum_{n0}^{ni} \sum_{n0}^{2n0+4} (\Delta I'_{AB_1})^2
$$

$$
S_{BN} = \sum_{n0}^{ni \ \ge n0+4} (\Delta I'_{B_i})^2
$$
\n
$$
S_{BC} = \sum_{n0}^{ni \ \ge n0+4} (\Delta I'_{BC_i})^2
$$

$$
S_{\rm CN} = \sum_{n0}^{ni \ \geq n0 + 4} (\Delta I' c_i)^2 \qquad S_{\rm CA} = \sum_{n0}^{ni \ \geq n0 + 4} (\Delta I' c_{A_i})^2
$$

On considère que la sélection de phase est valide si la somme (SAB + SBC + SCA) est significative, c'est-à-dire supérieure à un seuil. Cette somme n'est pas valide lorsque l'impédance directe côté source est très grande vis-à-vis de l'impédance homopolaire. Dans ce cas, on utilise la sélection de phase classique. Si la somme est valide, un classement des sommes sur les boucles monophasées et biphasées est effectué.

Les boucles en défaut sont déterminées à partir de ce classement. Les amplitudes relatives de ces sommes déterminent les phase(s) en défaut.

Par exemple :

Si  $S_{AB}$  <  $S_{BC}$  <  $S_{CA}$  et si  $S_{AB}$  <<  $S_{BC}$ , cela signifie que le défaut a eu peu d'effet sur la boucle AB. Si  $S_{AN} < S_{BN} < S_{CN}$ , le défaut est déclaré comme un défaut C monophasé.

Si le défaut n'est pas détecté comme monophasé par le critère précédent, cela signifie que le défaut est polyphasé.

Si  $S_{AN}$  <  $S_{BN}$  <  $S_{CN}$  et si  $S_{AB}$  <<  $S_{BC}$ , le défaut est BC.

Si S<sub>AN</sub> < S<sub>BN</sub> < S<sub>CN</sub> et si S<sub>AB</sub>  $\approx$  S<sub>BC</sub>  $\approx$  S<sub>CA</sub> et si S<sub>AN</sub>  $\approx$  S<sub>BN</sub>  $\approx$  S<sub>CN</sub>, le défaut est triphasé (le défaut survient sur les trois phases).

### 4.2.6 Résumé

Une transition est détectée si ∆I > 20 % ∆ In ou ∆V >10 % × Vn

Trois tâches sont alors effectuées en parallèle :

- Confirmation du défaut :  $\Delta I$  et  $\Delta V$  (3 échantillons successifs)
- Sélection de la phase en défaut (4 échantillons successifs)
- Décision de directionnel (5 échantillons successifs)

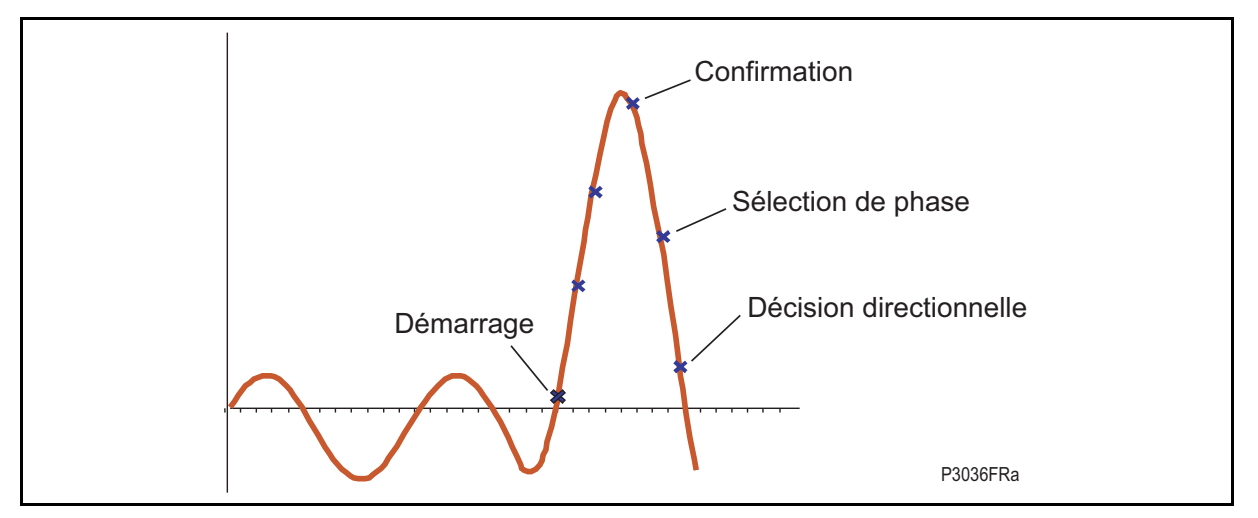

FIGURE 12 – ALGORITHMES DELTAS

Les algorithmes rapides sont utilisés uniquement durant les 2 premières périodes après détection d'un défaut.

### **4.3 Algorithmes classiques ou "conventionnels"**

Ces algorithmes n'utilisent pas les grandeurs superposées mais les grandeurs mesurées pendant l'apparition du défaut. Ils sont basés sur la mesure de distance et de résistance.

Ils sont utilisés si :

- le régime avant défaut n'a pu être modélisé ;
- les grandeurs superposées ne proviennent pas uniquement du défaut.

Ceci peut être le cas si :

- il y a enclenchement sur défaut, En mode enclenchement sur défaut, seuls les algorithmes classiques peuvent être utilisés car il n'y a pas 2 périodes de réseau sain en mémoire.
- l'apparition du défaut est suffisamment ancienne pour que les générateurs aient eu le temps de modifier leur régime ou que des mesures correctives, ouverture de disjoncteurs, aient pu être prises. Ceci est généralement le cas après le premier stade, Les algorithmes rapides sont uniquement utilisés durant les 2 premières périodes après la détection du défaut.
- le régime n'est pas linéaire.

Les algorithmes classiques sont mieux adaptés à certaines conditions particulières, c'est-àdire que leur adjonction permet une meilleure couverture. Ceci permet de répondre à l'exigence de deux principes de protection indépendants.

Les algorithmes "classiques" sont activés en permanence en plus des algorithmes rapides "deltas". Le choix des résultats retenus dépend de ceux-ci, ainsi que de l'instant dans le cycle de protection.

> Remarque : La mesure de distance permettant de définir la zone du défaut est effectuée sur la boucle sélectionnée par les algorithmes "Deltas" ou "classiques". Cette mesure utilise les grandeurs de défaut calculées à l'aide de la méthode de Gauss-Seidel.

### MiCOM P441/P442 & P444 **Page 33/48** Page 33/48

### 4.3.1 Analyse de convergence

Cette analyse est basée sur les mesures de distance et de résistance. Ces mesures sont réalisées sur chacune des boucles phase-terre et biphasées (18 boucles au total). Elles permettent de déterminer la convergence de ces boucles à l'intérieur d'une caractéristique de mise en route en forme de parallélogramme.

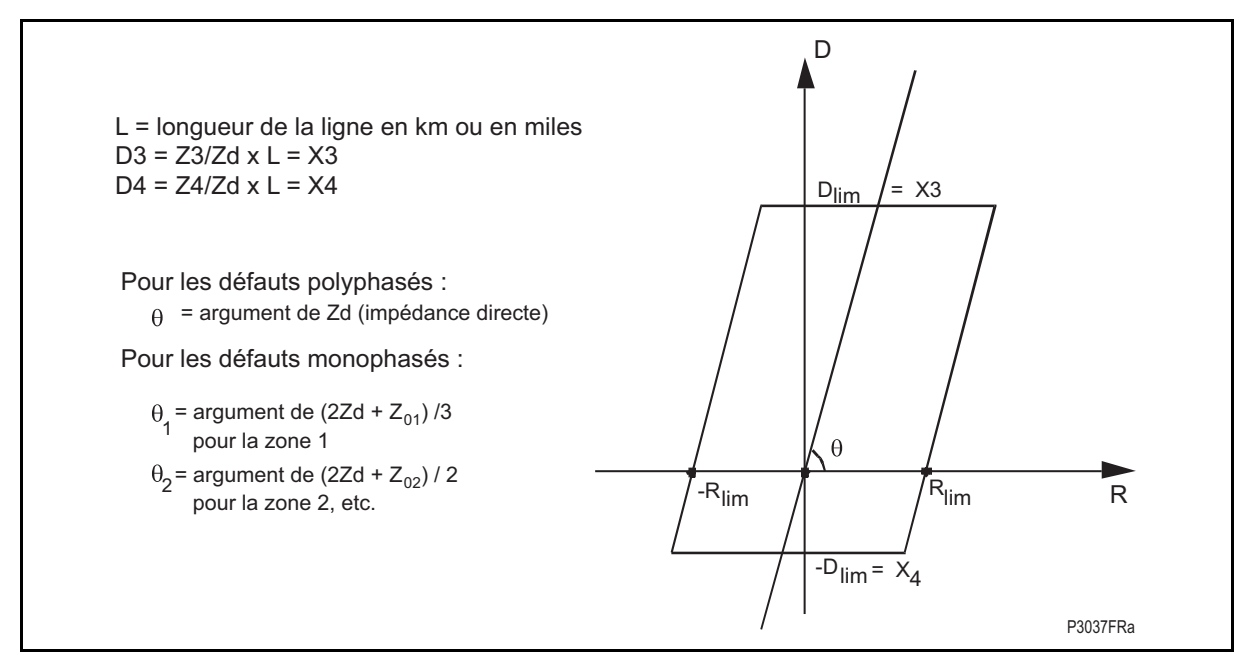

FIGURE 13 – CARACTÉRISTIQUE DE MISE EN ROUTE

Soient  $R_{lim}$  et  $X_{lim}$  les limites de la caractéristique de mise en route.

Le couple de solutions  $(D_{\text{default}} (n-1), R_{\text{default}} (n-1))$  et  $(D_{\text{default}} (n), R_{\text{default}} (n))$ :

- $R_{\text{défaut}}$  (n–1)<  $R_{\text{lim}}$ , et  $R_{\text{défaut}}$  (n)<  $R_{\text{lim}}$ , et  $R_{\text{défaut}}$  (n–1)  $R_{\text{défaut}}$  (n)< 10 % x  $R_{\text{lim}}$
- $D_{\text{default}}$  (n–1)<  $D_{\text{lim}}$  et  $D_{\text{default}}$  (n) <  $D_{\text{lim}}$  et  $D_{\text{default}}$  (n–1)  $D_{\text{default}}$  (n) < 10 % x  $D_{\text{lim}}$

avec Rlim : limite de surveillance en résistance pour les défauts monophasés et biphasés. Cette convergence dépend de la non-colinéarité des équations permettant ainsi de faire la distinction entre les termes de  $D_{\text{default}}$  et  $R_{\text{default}}$ .

Théoriquement, les limites de zone sont Z3, Z4, ±R3G-R4G ou ±R3Ph-R4Ph, si les zones 3 et 4 sont activées. La pente de la caractéristique est fixée pour chaque boucle par la caractéristique de la ligne.

Pour modéliser le courant de défaut dans les boucles :

- Boucles phase-phase : les valeurs  $(I_A I_B)$ ,  $(I_B I_C)$ , ou  $(I_C I_A)$  sont utilisées.
- Boucles phase-terre :  $(I_A + k_0 \times 3 I_0)$ ,  $(I_B + k_0 \times 3 I_0)$ , ou  $(I_C + k_0 \times 3 I_0)$  sont utilisées.

Comme les résultats de ces algorithmes sont surtout utilisés en secours, le disjoncteur situé à l'autre extrémité est supposé ouvert.

### 4.3.2 Mise en route

La mise en route est initiée lorsqu'au moins **une des six boucles de mesure** converge dans la caractéristique ( $Z_{AN}$ ,  $Z_{BN}$ ,  $Z_{CN}$ ,  $Z_{AB}$ ,  $Z_{BC}$ ,  $Z_{CA}$ ).

Page 34/48 MiCOM P441/P442 & P444

4.3.3 Sélection de la phase classique

Si les courants de défauts sont suffisamment significatifs, comparés aux courants de charge maximum, une sélection de phase ampèremétrique est utilisée. Dans le cas contraire, une sélection de phase impédancemétrique est requise.

Sélection de phase ampèremétrique

Les amplitudes  $\Gamma_A$ ,  $\Gamma_B$ ,  $\Gamma_C$  sont dérivées des 3 courants de phases mesurés  $\rm I_A$ ,  $\rm I_B$ ,  $\rm I_C$ . Elles sont ensuite comparées entre elles et à deux seuils :

- Le premier seuil est  $S1 = 3 \times I_N$
- Le second seuil est S2 =  $5 \times I_X$

Exemple :

Supposons que  $\Gamma_A < \Gamma_B < \Gamma_C$ :

- si  $\Gamma_{\text{C}}$  > S2 et  $\Gamma_{\text{A}}$  > S1, le défaut est triphasé ;
- si  $I'_{\rm C}$  > S2,  $I'_{\rm B}$  > S1 et  $I'_{\rm A}$  < S1, le défaut est biphasé phases BC;
- si  $\Gamma_{\text{C}}$  > S2 et  $\Gamma_{\text{B}}$  < S1, le défaut est monophasé phase C;
- si  $\Gamma_{\text{C}}$  < S2, la sélection de phase de courant n'est pas utilisable. Il faut alors utiliser la sélection de phase impédancemétrique.

Sélection de phase impédancemétrique

La sélection de phase impédancemétrique se fait en comparant la convergence des diverses boucles de mesure à l'intérieur de la caractéristique de mise en route.

- − T = Présence de tension ou de courant homopolaire (information logique : 0 ou 1)
- $Z_{AN}$  = convergence à l'intérieur de la caractéristique de la boucle phase A terre (information logique) ;
- $Z_{BN}$  = convergence à l'intérieur de la caractéristique de la boucle phase B terre (information logique) ;
- $Z_{CN}$  = convergence à l'intérieur de la caractéristique de la boucle phase C terre (information logique) ;
- Z<sub>AB</sub> = convergence à l'intérieur de la caractéristique de la boucle phase AB terre (information logique) ;
- $Z_{BC}$  = convergence à l'intérieur de la caractéristique de la boucle phase BC terre (information logique) ;
- $Z_{CA}$  = convergence à l'intérieur de la caractéristique de la boucle phase CA terre (information logique) ;

On définit en plus :

- $R_{AN} = Z_{AN} \times \frac{Z_{BC}}{Z_{BC}}$  avec  $Z_{BC}$  = convergence dans la caractéristique de la boucle BC (information logique)
- $R_{BN} = Z_{BN} \times \overline{Z_{CA}}$  avec  $Z_{CA}$  = convergence dans la caractéristique de la boucle CA (information logique).
- $R_{CN} = Z_{CN} \times \overline{Z_{AB}}$  avec  $Z_{AB}$  = convergence dans la caractéristique de la boucle AB (information logique).
- $R_{AB} = Z_{AB} \times \overline{Z_{CN}}$  avec  $Z_{CN}$  = convergence dans la caractéristique de la boucle C (information logique).

### MiCOM P441/P442 & P444 **Page 35/48** Page 35/48

 $R_{BC} = Z_{BC} \times \overline{Z_{AN}}$  avec  $Z_{AN}$  = convergence dans la caractéristique de la boucle A (information logique).

• 
$$
R_{CA} = Z_{CA} \times \frac{\overline{Z_{BN}}}{}
$$
 avec  $Z_{BN}$  = convergence dans la caractéristique de la boucle  
B (information logique).

Les différentes sélections de phase sont :

• 
$$
S_{AN} = T \times R_{AN} \times \overline{R_{BN}} \times R_{CN}
$$
 défaut monophasé A-terre

- $S_{BN} = T \times R_{BN} \times \overline{R_{AN}} \times \overline{R_{CN}}$  défaut monophasé B-terre
- $S_{CN} = T \times R_{CN} \times \overline{R_{BN}} \times \overline{R_{CN}}$  défaut monophasé C-terre
- $S_{ABN} = T \times R_{AB} \times Z_{AN} \times Z_{BN}$  défaut biphasé AB-terre
- $S_{BCN} = T \times R_{BC} \times Z_{BN} \times Z_{CN}$  défaut biphasé BC-terre
- $S_{CAN} = T \times R_{CA} \times Z_{AN} \times Z_{CN}$  défaut biphasé CA-terre
- $S_{AB} = \overline{T} \times R_{AB} \times \overline{R_{BC}} \times \overline{R_{CA}}$  défaut biphasé AB
- $BC = \overline{T} \times R_{BC} \times \overline{R_{AB}} \times \overline{R_{CA}}$  défaut biphasé BC
- $CA = \overline{T} \times R_{AB} \times \overline{R_{AB}} \times \overline{R_{BC}}$  défaut biphasé BC
- $S_{ABC} = Z_{AN} \times Z_{BN} \times Z_{CN} \times Z_{AB} \times Z_{BC} \times Z_{CA}$  défaut triphasé.

Pour un défaut triphasé, si la résistance de défaut d'une des boucles biphasée est inférieure à la moitié des résistances de défaut des autres boucles biphasées, elle est utilisée pour la fonction directionnel et mesure de distance. Sinon, la boucle AB est utilisée.

> Remarque : La sélection de phase impédancemétrique n'est utilisée que si la sélection de phase ampèremétrique ne voit pas de boucle en défaut.

### 4.3.4 Détermination du directionnel

La détermination du directionnel est basée sur le calcul du déphasage entre la tension mémorisée et la dérivée d'un courant. Le courant et la tension utilisés sont ceux de la ou des boucles de mesure déterminées par la sélection de phase.

Pour les boucles biphasées : Calcul du déphasage entre la tension en mémoire et la dérivée du courant de la boucle biphasée en défaut.

Pour les boucles monophasées : Calcul du déphasage entre la tension en mémoire et le courant  $(\Gamma_x + k_0 \times 3 \Gamma_0)$ , avec :

- $\Gamma_{\mathbf{x}}$  $x =$  dérivée du courant de la boucle monophasée en défaut avec  $X = A$ , B ou C
- $3 I'_0$  = dérivée du courant résiduel
- $k_0$  = coefficient de terre, avec par exemple  $k_{01} = (Z_0 Z_d)/3Z_d$

L'angle directionnel est fixé entre -30° et +150° (RCA = 60°).

4.3.5 Décision directionnelle lors d'un enclenchement/réenclenchement sur défaut

L'information de directionnel est calculée à partir des valeurs de tension mémorisées si le réseau est détecté comme "sain". Les calculs varient en fonction du type de défaut, ex. monophasé ou polyphasé.

Si la fréquence de réseau ne peut être mesurée et suivie, l'élément directionnel ne peut être calculé à partir de la tension mémoire. Un directionnel homopolaire sera calculé s'il y a suffisamment de tension et de courant homopolaires. Si le directionnel homopolaire n'est

pas valide, un directionnel inverse sera calculé s'il y a suffisamment de tension et de courant inverses. Si les deux directionnels ne peuvent être calculés, l'élément directionnel sera forcé aval.

### **Défaut monophasé**

La tension de référence est enregistrée en mémoire lorsque le défaut apparaît. Quand le défaut est éliminé par un déclenchement monophasé, le premier cycle de réenclenchement monophasé rapide démarre.

Si un défaut apparaît moins de trois périodes après le démarrage du réenclencheur, la tension mémorisée est toujours une référence valide et elle est utilisée pour calculer la direction du défaut.

Si aucun défaut n'apparaît pendant les trois périodes qui suivent le démarrage du réenclencheur, la tension de référence utilisé est la tension d'une des phases saines.

Si le défaut apparaît au cours d'un cycle de réenclenchement ou si un réenclenchement se produit, la valeur de la tension mémorisée reste valide pendant 10 secondes.

Si une tension mémorisée n'existe pas (enclenchement sur défaut) lorsqu'une ou plusieurs boucles sont convergentes dans la caractéristique de mise en route, la directionnelle est forcée aval et le déclenchement est instantanée (si "Encl/Déf. Tt Zon" est paramétré ou selon la localisation de la zone si Encl/Déf. Zone 2, etc. est paramétré). Si le seuil paramétrable I>3 est dépassé lors de l'enclenchement du disjoncteur, la protection déclenche triphasé instantanément (aucune temporisation n'est appliquée à I>3 – voir aussi le chapitre AP au §2.12).

### **Défauts biphasé et triphasé**

La tension de référence est enregistrée en mémoire lorsque le défaut apparaît. Quand le défaut est éliminé, cette valeur demeure valide pendant 10 secondes. Si un réenclenchement se produit pendant ces 10 secondes, le directionnel est calculé d'après la valeur en mémoire.

S'il n'y a pas de valeur de tension en mémoire (enclenchement sur défaut) alors qu'au moins une des boucles converge dans la caractéristique de mise en route, le directionnel est forcé aval et le déclenchement est instantané (Encl/Déf. Tt Zon). Si le seuil paramétrable I>3 est dépassé lors de l'enclenchement du disjoncteur, la protection déclenche triphasé instantanément (Réenc.Ttes zones).

L'élément de distance déclenche instantanément dès qu'au moins une boucle converge dans la caractéristique de mise en route durant Encl/Déf. (Encl/Déf. Tt Zon).

Les autres modes peuvent être configurés pour déclencher sélectivement selon les logiques Encl/Déf. (SOTF) ou Réenc. (TOR) en fonction de la localisation du défaut (Encl/Déf. Zone 1, Encl/Déf. Zone 2, etc., Réenc. Zone 1, Réenc. Zone 2, etc. selon la version logicielle – à partir de la version A3.1). Il existe 13 bits de réglages dans la logique TOR/SOTF (15 à partir de la version C5.x)..

### **4.4 Décision de zone en défaut**

La décision de zone en défaut est déterminée soit par les algorithmes "Deltas" soit par les algorithmes "classiques".

Les zones sont définies selon une convergence entre les limites  $D_{\text{default}}$  et R<sub>défaut</sub> de chaque zone. En conséquence, la paire de résultats ( $R_{\text{défaut}}$ ,  $D_{\text{défaut}}$ ) est dite convergente si :

- $R_{\text{default}}$  (n–1) <  $R_{\text{default}}$  (i) et  $R_{\text{default}}$  (n) <  $R_{\text{default}}$  (i) et  $|R_{\text{default}}$  (n–1)  $R_{\text{default}}$  (n) < 10 % x  $R_{\text{default}}$  (i)
- $D_{\text{default}}$  (n–1) <  $D_{\text{default}}$  (i) et  $D_{\text{default}}$  (n) <  $D_{\text{default}}$  (i) et  $|D_{\text{default}}$  (n–1)  $D_{\text{default}}$  (n) < k% x  $D_{\text{default}}$  (i)

Avec :

k 5 % pour les zones 1 et 1X, et

10 % pour les autres zones Z2, Z3, Zp, Zq et Z4.

 $i = 1, 1X, 2, p, q, 3 \text{ et } 4.$ 

### MiCOM P441/P442 & P444 **Page 37/48** Page 37/48

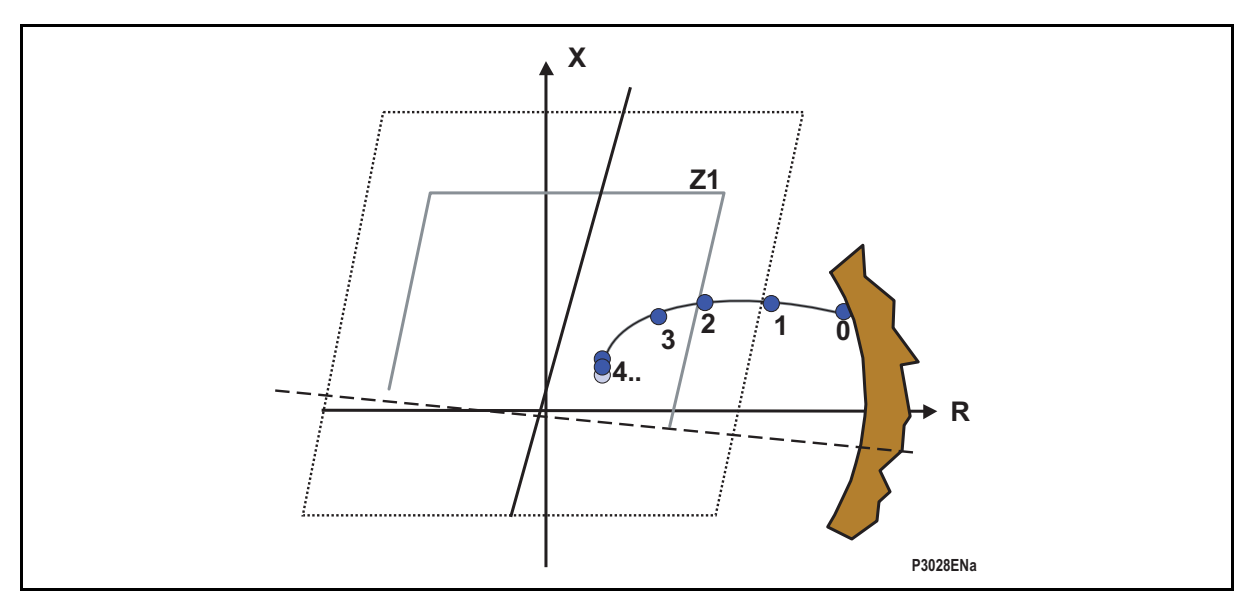

FIGURE 14 – IMPÉDANCE DE BOUCLE PHASE-TERRE

### **4.5 Logiques de déclenchement**

Trois modes de déclenchement peuvent être sélectionnés (dans MiCOM S1 : Schéma de distance\Mode de déclenchement) :

Déclenchement monophasé à T1 (si "1P. Z1 & CR" est paramétré) : Déclenchement monophasé pour un défaut en zone 1 à T1 et déclenchement par téléaction à T1. Pour toutes les autres zones le déclenchement est triphasé à l'échéance de la temporisation correspondante et ce pour tous les types de défaut (∅-G, ∅-∅, ∅-∅-G, ∅-∅-∅, ∅-∅-∅ -G).

Déclenchement monophasé à T1 et T2 (si "1P. Z1Z2 & CR" est paramétré) : Déclenchement monophasé pour Z1 ou Z2 jusqu'à échéance du stade T2. Pour toutes les autres zones le déclenchement est triphasé à l'échéance de la temporisation correspondante et ce pour tous les types de défaut (∅-G, ∅-∅, ∅-∅-G, ∅-∅-∅, ∅-∅-∅-G). Voir paragraphe 2.8.2.5 Chapitre AP (Mode de déclenchement).

Banalisation triphasé toutes zones (Force 3 pôle) : Pour toutes les zones le déclenchement est triphasé à l'échéance de la temporisation correspondante (∅-G, ∅-∅, ∅-∅-G, ∅-∅-∅, ∅-∅-∅-G). Les déclenchements par téléaction sont triphasé à échéance de la temporisation correspondant au schéma de téléaction utilisé.

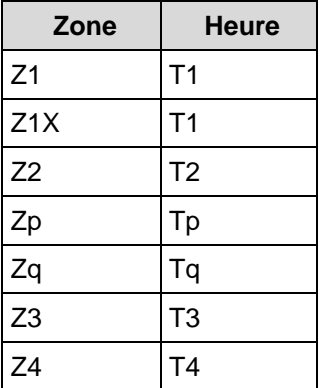

Il y a six temporisations associées aux sept zones disponibles. La zone 1 et la zone 1 étendue ont la même temporisation.

Remarque : Voir l'équation de déclenchement général au § 2.5 du Chapitre AP.

Remarque : Toutes les temporisations sont lancées à la mise en route générale de la protection (convergence Z3Z4).

### **4.6 Localisateur de défauts**

Page 38/48 MiCOM P441/P442 & P444

L'équipement comporte un localisateur de défaut intégré, utilisant les informations des entrées de courant et de tension pour mesurer la distance entre l'équipement et le défaut. La mesure de distance utilisée par le localisateur utilise le même principe de calcul de distance que celui utilisé par l'algorithme de mesure de distance.

La mesure effectuée par le localisateur de défaut dédié est plus précise car elle utilise un plus grand nombre d'échantillons et prend pour modèle les courants de défaut  $I_{\text{détaut}}$ :

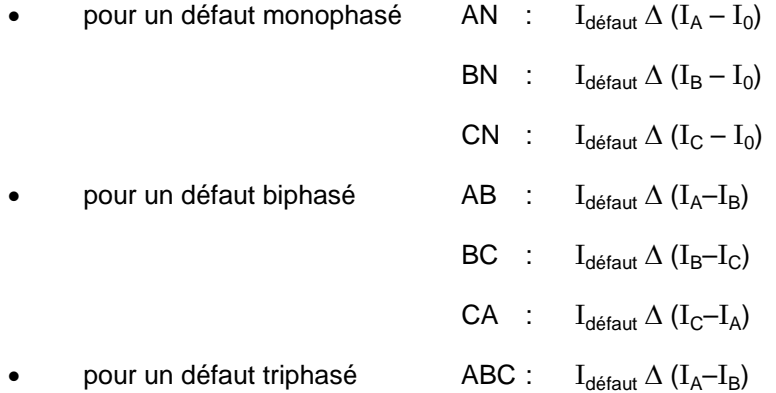

Les données échantillonnées sur les circuits d'entrée analogique sont sauvegardées dans une mémoire tampon cyclique, jusqu'à ce que les conditions de défaut soient détectées. Les données dans la mémoire tampon d'entrée sont conservées pour permettre le calcul de la distance du défaut. Lorsque ce calcul est terminé, les informations de localisation de défaut deviennent disponibles dans l'enregistrement de défaut sur l'équipement.

Le couplage mutuel entre des lignes parallèles peut modifier l'impédance détectée par le localisateur de défaut. Le couplage se fait dans les 3 modes : homopolaire, directe et inverse. En pratique, les couplage direct et inverse sont insignifiants. L'effet du couplage mutuel homopolaire sur le localisateur de défaut peut être éliminé en utilisant une entrée de compensation de mutuelle. Il est nécessaire de mesurer le courant résiduel sur la ligne parallèle, comme indiqué à l'annexe B.

Le calcul de la boucle monophasée est basé sur l'équation suivante :

$$
V_{AN} = R_d \times D_{d\acute{e}faut} \times I_A + \frac{R_0 - R_d}{3} \times D_{d\acute{e}faut} \times 3I_0 + L_{AA}.D_{d\acute{e}faut} \times \frac{dI_A}{dt} + L_{AB} \times D_{d\acute{e}faut} \times \frac{dI_B}{dt} + L_{AC} \times D_{d\acute{e}faut} \times \frac{dI_C}{dt} + R_{d\acute{e}faut} \times I_{d\acute{e}faut} + R_m \times I_m + L_m \times \frac{dI_m}{dt}
$$
  
\n
$$
V_{BN} = R_d \times D_{d\acute{e}faut} \times I_B + \frac{R_0 - R_d}{3} \times D_{d\acute{e}faut} \times 3I_0 + L_{AB} \times D_{d\acute{e}faut} \times \frac{dI_A}{dt} + L_{BB} \times D_{d\acute{e}faut} \times \frac{dI_B}{dt} + L_{BC} \times D_{d\acute{e}faut} \times \frac{dI_C}{dt} + R_{d\acute{e}faut} \times I_{d\acute{e}faut} + R_m \times I_m + L_m \times \frac{dI_m}{dt}
$$
  
\n
$$
V_{CN} = R_d \times D_{d\acute{e}faut} \times I_C + \frac{R_0 - R_d}{3} \times D_{d\acute{e}faut} \times 3I_0 + L_{AC} \times D_{d\acute{e}faut} \times \frac{dI_A}{dt} + L_{BC} \times D_{d\acute{e}faut} \times \frac{dI_B}{dt} + L_{CC} \times D_{d\acute{e}faut} \times \frac{dI_C}{dt} + R_{d\acute{e}faut} \times I_{d\acute{e}faut} + R_m \times I_m + L_m \times \frac{dI_m}{dt}
$$

Avec :

 $R<sub>m</sub>$ : résistance mutuelle homopolaire

 $L_m$  : inductance mutuelle homopolaire

 $I_m$ : courant mutuel homopolaire

 $I_{\text{default}}$  : courant de défaut =  $\Delta I - I_0$ 

Le calcul de la boucle phase-phase est basé sur l'équation suivante :

$$
V_{AB} = R_1 \times D_{\text{défaut}} \times (I_A - I_B) + (L_{AA} - L_{AB}) \times D_{\text{défaut}} \times \frac{dI_A}{dt} + (L_{AB} - L_{BB}) \times D_{\text{défaut}} \times \frac{dI_B}{dt} + (L_{AC} - L_{BC}) \times D_{\text{défaut}} \times \frac{dI_C}{dt} + \frac{R_{\text{ défaut}}}{2} \times I_{\text{defaut}}
$$

$$
V_{BC} = R_1 \times D_{\text{default}} \times (I_B - I_C) + (L_{AB} - L_{AC}) \times D_{\text{default}} \times \frac{dI_A}{dt} + (L_{BB} - L_{BC}) \times D_{\text{default}} \times \frac{dI_B}{dt} + (L_{BC} - L_{CC}) \times D_{\text{default}} \times \frac{dI_C}{dt} + \frac{R_{\text{default}}}{2} \times I_{\text{default}}
$$

$$
V_{AC}=R_1\times D_{d\acute{e}faut}\times(I_C-I_A)+(L_{AC}-L_{AA})\times D_{d\acute{e}faut}\times\frac{dI_A}{dt}+(L_{BC}-L_{AB})\times D_{d\acute{e}faut}\times\frac{dI_B}{dt}+(L_{CC}-L_{AC})\times D_{d\acute{e}faut}\times\frac{dI_C}{dt}+\frac{R_{d\acute{e}faut}}{2}\times I_{d\acute{e}faut}
$$

Avec :

 $I_{\text{default}} = \Delta I (\Delta I = \Delta I' - \Delta I'')$ 

$$
\Delta I_A - \Delta I_B
$$

$$
\Delta I_B - \Delta I_C
$$

$$
\Delta I_C - \Delta I_A
$$

4.6.1 Choix des données de localisation d'un défaut

Le choix des données analogiques à utiliser dépend :

- du traitement du défaut par les algorithmes.
- du modèle de la ligne.

### 4.6.2 Traitement du défaut par les algorithmes

Le calcul de la localisation utilisera les résultats des algorithmes "rapides" si :

- un défaut est détecté par les critères rapides ;
- le déclenchement a eu lieu avant l'échéance de stade 2 ;
- la distance du défaut est inférieure à 105% de la ligne.

Dans ce cas, la distance de défaut sauvegardée dans la structure de comptes-rendus de défaut sera affichée sous la forme :

Distance du défaut =  $24.48$  km  $(L)$  précision 3%

Si ces trois conditions ne sont pas vraies, la distance de défaut sauvegardée dans la structure de comptes-rendus de défaut correspondra à la valeur déterminée par la protection de distance. Le format d'affichage sera alors de la forme :

Distance du défaut = 31.02 km précision 5 %

Remarque : La localisation de défaut précise sera noté d'un (L). Ceci indique que les conditions permettent l'utilisation de l'algorithme de localisation de défaut.

### 4.6.2.1 Sélection du modèle de ligne

Le localisateur peut différencier deux types de lignes :

- les lignes uniques,
- les lignes parallèles avec couplage mutuel.

Le couplage mutuel entre les lignes de transport est fréquent sur les réseaux électriques. Des effets significatifs sur le fonctionnement de l'équipement de distance durant les défauts à la terre peuvent survenir. Le plus souvent, l'impédance mutuelle directe et inverse est négligeable mais le couplage mutuel homopolaire peut être important, et doit être soit factorisé sur les réglages soit adapté par mesure du courant résiduel à la terre des lignes parallèles mutuellement couplées, où les données de courant homopolaire sont disponibles. La valeur des courants résiduels issus des lignes parallèles est ensuite intégrée dans l'équation de mesure de la distance.

L'équipement est capable de mesurer et d'utiliser les informations de courant homopolaire de couplage des lignes parallèles. Le courant mutuel est mesuré par une entrée analogique dédiée.

Page 40/48 MiCOM P441/P442 & P444

### **4.7 Détection de pompage**

Le phénomène de pompage est dû à un déséquilibre du réseau lors d'une brusque variation de charge. Il peut se traduire par une désynchronisation des deux sources équivalentes de part et d'autre de la ligne protégée.

Le dispositif de détection de pompage permet d'éviter un déclenchement inutile lorsque le point d'impédance mesurée pénètre dans la caractéristique de mise en route, tout en permettant de déclencher si un défaut est présent. L'élément de détection de pompage permet également un déclenchement sélectif lorsqu'un déséquilibre du réseau est constaté.

Pour obtenir une telle fonctionnalité, il est nécessaire de concevoir un schéma logique dédié dans la logique interne de l'équipement, à l'aide de l'outil graphique fourni avec S1. (Voir chapitre AP, paragraphe 2.13.)

Lorsque le point d'impédance des 3 boucles biphasées quitte la caractéristique polygonale de pompage, le signe de R est vérifié. Si la composante R a encore le même signe qu'au point d'entrée, alors un pompage est détecté et géré par la logique interne en tant qu'oscillation stable.

Lorsque le point d'impédance des 3 boucles biphasées a traversé la caractéristique polygonale (indiquant ainsi une perte de synchronisme) et que le signe de R est différent du point d'entrée, alors une perte de synchronisme est détectée.

La figure 15 illustre les caractéristiques du pompage.

- − Oscillation stable même signe de la résistance
- − Oscillation instable (perte de synchronisme) signe de la résistance opposé

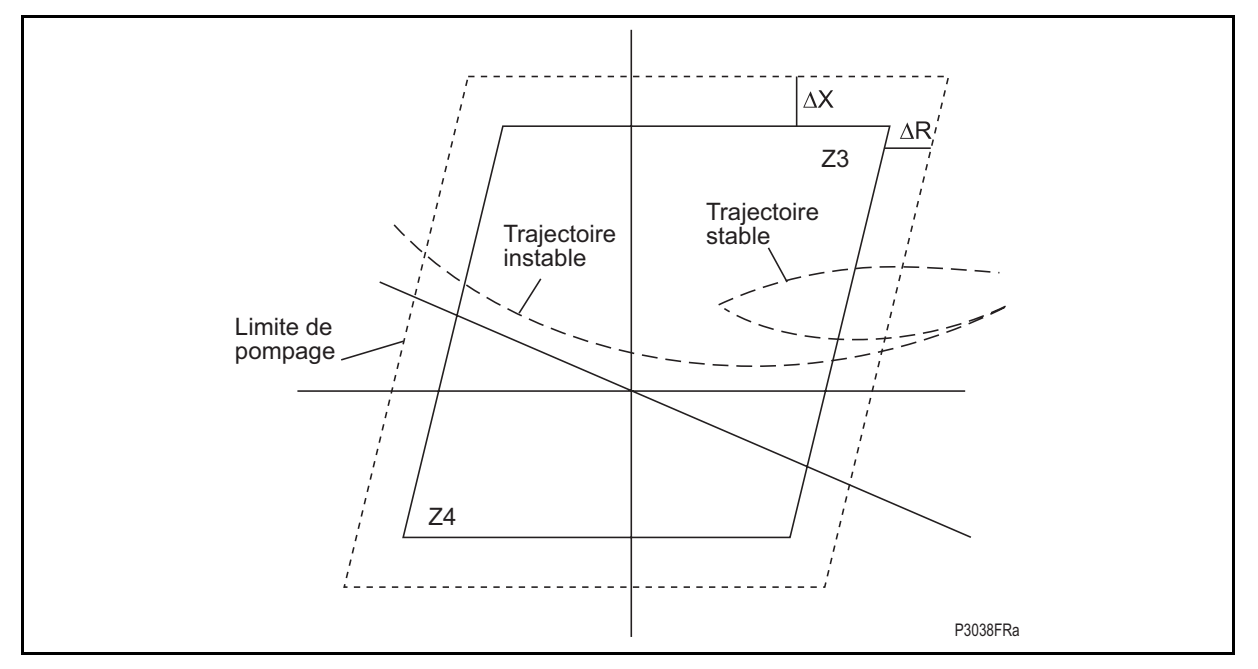

FIGURE 15 – OSCILLATION DE PUISSANCE

### 4.7.1 Détection de pompage

Le module de détection de pompage permet de détecter toute oscillation de puissance stable ou perte de synchronisme aux abords de la caractéristique de convergence de boucle (mise en route) (zones Z3 et Z4, si activées). La détection de pompage dépend de l'état de la ligne à protéger.

Le pompage se caractérise par l'apparition simultanée des trois points d'impédance dans la zone de mise en route, qui passent dans la limite du pompage ∆R/∆X. Leur vitesse d'entrée (temps de traversée de la bande de pompage) est plus faible qu'en cas de défaut triphasé (instantanée).

A partir de la version C1.0, la protection P44x différencie un pompage stable d'une perte de synchronisme.

### MiCOM P441/P442 & P444 **Page 41/48** Page 41/48

Un pompage est détecté lorsque :

- au moins une impédance biphasée est dans la zone de mise en route après avoir traversé la bande de pompage en plus de 5 ms ;
- les 3 points d'impédance sont restés plus de 5 ms dans la bande de pompage ;
- au moins deux pôles du disjoncteur sont fermés (mesure d'impédance possible sur deux phases).

Remarque : Pendant un pompage, le coefficient de terre  $k_0$  n'est pas utilisé dans la détection de la caractéristique. (La limite étendue en R donne :  $R1 = R2 = R3 = RpAval.$ 

4.7.2 Ligne en cycle monophasé

Dans ce cas, le pompage ne se produit que sur deux phases. Un pompage est détecté lorsque :

- au moins une impédance biphasée est dans la zone de mise en route après avoir traversé la bande de pompage en plus de 5 ms ;
- les 2 points d'impédance sont restés plus de 5 ms dans la bande de pompage.
	- Remarque : Pendant un cycle monophasé, la P44x effectue la surveillance du pompage sur la boucle biphasée saine. Si les réducteurs de tension sont du côté de la ligne, aucune information externe n'est à câbler. L'information "discordance de pôles" est à utiliser si les transformateurs de tension sont du côté jeu de barres. L'entrée "discordance de pôles" représente l'état "un pôle de disjoncteur est ouvert".
- 4.7.3 Conditions de débouclage de ligne

Lors d'un pompage, il peut être nécessaire de déboucler les deux sources désynchronisées. Dans ce cas, différentes options de verrouillage et de déverrouillage existent. Elles permettent de déterminer si la ligne doit être ouverte ou non en cas de pompage.

Le verrouillage sélectif des zones de secours permet à la protection P44x de déboucler le réseau le plus près possible du zéro électrique en déclenchant uniquement la zone 1. Ainsi, dans l'exemple de la figure 16, seule la protection D déclenche.

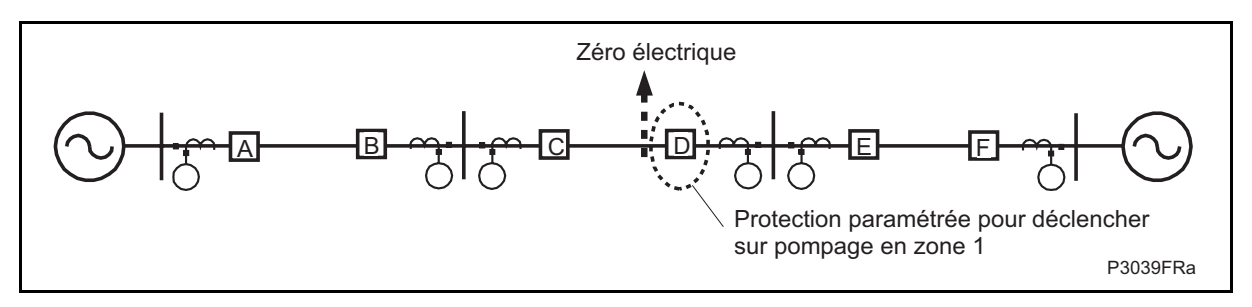

FIGURE 16 – VERROUILLAGE SÉLECTIF DES ZONES

### 4.7.4 Logique de déclenchement

Selon que le mode déverrouillage ou le mode verrouillage est sélectionné, la protection P44x déclenchera ou se verrouillera lorsque le pompage (stable ou instable) traversera les zones.

> Remarque : Il est possible de déclencher si le point d'impédance demeure dans une zone donnée plus longtemps que sa temporisation. (Voir Chapitre AP, paragraphe 2.13.)

Lorsqu'un point d'impédance franchit la limite de la bande de pompage, une temporisation de déverrouillage est initialisée. Celle-ci est utilisée pour séparer les sources (ouverture du disjoncteur, déclenchement triphasé) dans le cas où un verrouillage se produit et que le point d'impédance demeure dans la zone verrouillée relativement longtemps. Cela indiquerait une surintensité élevée résultant d'un transfert de puissance trop important après une perturbation (un pompage qui ne s'élimine pas). Si le point d'impédance franchit de

Page 42/48 MiCOM P441/P442 & P444

nouveau la caractéristique de mise en route **avant** l'échéance de la temporisation, aucun déclenchement n'est effectué et la temporisation paramétrable est remise à zéro.

Déverrouillage de zones verrouillées par pompage

Pour protéger le réseau contre un défaut qui apparaît durant un pompage, les signaux de verrouillage peuvent être inhibés sur des dépassements de seuil de courant. Pour détecter tout type de défaut pendant un pompage, la P44x utilise les seuils de courant configurables de déverrouillage :

- Un seuil de courant résiduel égal à 0.1 In + (kr x  $I_{max}(t)$ ).
- Un seuil de courant inverse égal à 0.1 In + (ki x  $I_{max}(t)$ ).
- Un seuil de courant de phase :  $I_{MAX}$ .

Un critère de Delta de courant de phase peut être activé via MiCOM S1 (à partir de la version C1.0) – pour détecter le défaut triphasé (avec un courant de défaut inférieur au courant d'oscillation) pendant un pompage.

Avec :

kr = coefficient ajustable pour le courant résiduel ou homopolaire (3  $I_0$ ),

ki = coefficient ajustable pour le courant inverse (Ii),

Imax(t) : courant instantané maximum détecté sur une phase (A, B ou C),

In : courant nominal

4.7.5 Détection de défaut après un déclenchement monophasé (cycle monophasé en cours)

A la suite de l'ouverture d'un pôle du disjoncteur, si les réducteurs de tension sont du côté de la ligne, la disparition du courant et de la tension sur la phase considérée permet à la protection de reconnaître la présence d'un cycle monophasé.

Si le transformateur de tension est du côté du jeu de barres, la réception d'un signal sur l'entrée "discordance de pôles" permet à la protection de détecter un blocage d'un cycle monophasé.

Si un autre défaut apparaît pendant le cycle monophasé ou juste après la réapparition de la tension sur la phase concernée, la protection élabore un directionnel et une sélectivité.

### **4.8 Lignes doubles**

Le principe de fonctionnement du schéma de protection doit prendre en considération les lignes doubles pour éviter de déclencher intempestivement des phases "saines" suite à une sélection de phase imprécise.

### **Sélection de phase pour un défaut entre lignes parallèles**

Lors de la détection d'un défaut biphasé, par exemple sur la boucle AB, la protection P44x vérifie la direction des deux boucles phase-terre correspondantes (AN et BN). La direction est déterminée soit par les algorithmes classiques, soit par les algorithmes rapides (utilisation des grandeurs de transition) selon la violence du défaut. Si les éléments de transition sont utilisés, l'énergie de transition est additionnée phase par phase :

$$
BoucleDirectionDéfaut\_AN = \sum_{n0}^{n} (\Delta V_{AN}.\Delta I_A)
$$
et BoucleDirectionDéfaut\_BN =  $\sum_{n0}^{n} (\Delta V_{BN}.\Delta I_B)$ 

### MiCOM P441/P442 & P444 **Page 43/48** Page 43/48

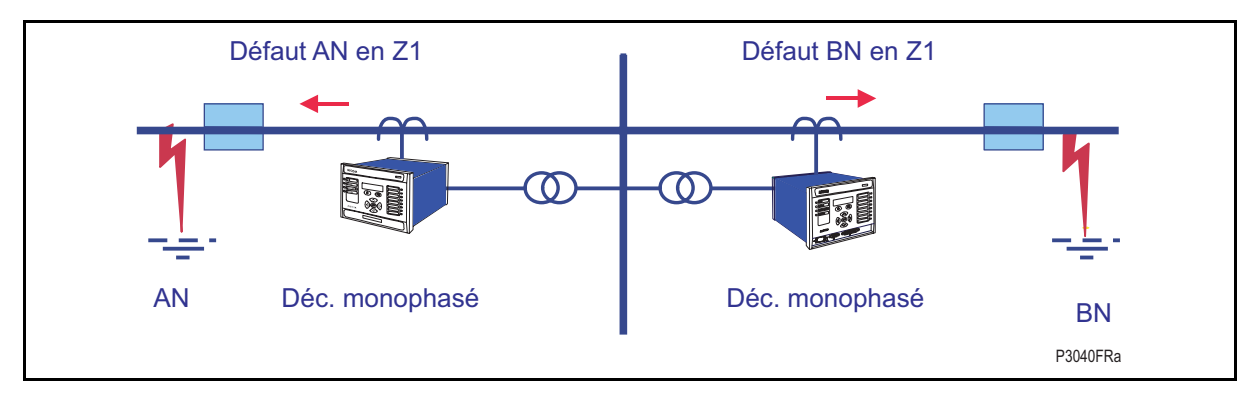

Les directionnels des deux boucles monophasées sont comparées comme suit :

- Si les deux directionnels sont aval, il s'agit d'un défaut biphasé sur la ligne protégée.
- Si seulement un des deux directionnels est aval (par exemple Sa), il s'agit d'un défaut monophasé (AN) sur la ligne protégée.
- Si les deux directionnels sont amont, le défaut ne se trouve pas sur la ligne protégée.

### **Protection contre les inversions de courant de défaut**

Lors d'un défaut sur la ligne adjacente d'une ligne double, l'ouverture non simultanée des disjoncteurs encadrant la ligne en défaut peut provoquer une inversion du courant de défaut sur la ligne saine. Ce retournement peut provoquer le retournement des directionnels des protections d'une manière décalée. Ainsi pendant un court instant, les deux directionnels peuvent être aval. Avec certains schémas de téléaction, ceci peut provoquer un déclenchement intempestif.

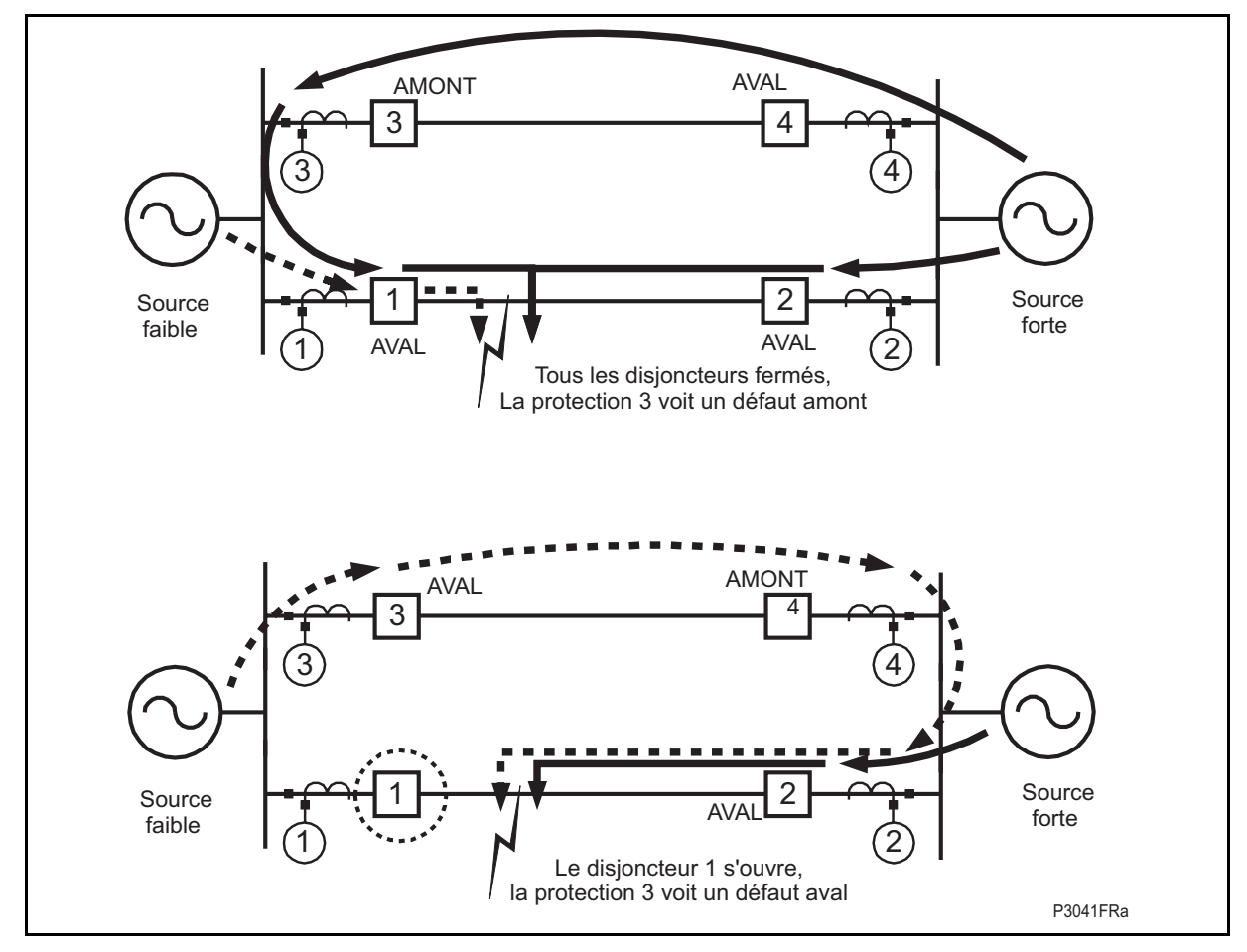

FIGURE 17 – RETOURNEMENT DU DIRECTIONNEL SUR LIGNE SAINE

La P44x utilise le verrouillage des transitoires pour se protéger contre les effets de ce phénomène. Un temporisateur réglable empêche la logique de la protection P44x d'utiliser les messages d'accélération ou d'autorisation et empêche également la P44x d'envoyer ces messages. Ce temporisateur est appelé "Temporisateur d'inversion de directionnel".

Ceci permet, de se protéger des phénomènes d'inversion de courant de défaut et de déclencher rapidement pour des défauts en zone 1, si celle-ci est indépendante (non utilisée dans un schéma à portée étendue).

### **4.9 Comparaison directionnelle contre les défauts à la terre très résistants ("DEF")**

La protection contre les défauts terre résistants, également appelée DEF, permet de protéger le réseau électrique contre les défauts très résistants. En effet, un défaut très résistant n'est généralement pas correctement détecté par la protection de distance. La protection contre les défauts terre résistants utilise :

- en principal, un élément à comparaison directionnelle utilisant les canaux de communication. Elle constitue un schéma de téléaction ;
- en mode secours ("SBEF"), un élément ampèremétrique à temps dépendant ou indépendant composé de 4 seuils paramétrables peut être sélectionné. Un canal de communication n'est pas utilisé – OU – une puissance homopolaire (à partir de la version B1.x) avec Temporisation IDMT (voir paragraphe 5 du chapitre P44x/FR AP)

Le mode principal et le mode secours peuvent tous deux utiliser différentes méthodes pour la détection des défauts et la détermination du directionnel (polarisation inverse ou homopolaire, angle RCA réglable pour la protection de terre de secours, etc.)

La protection à comparaison directionnelle (DEF) permet un déclenchement plus rapide dans le cadre d'un schéma de téléaction. Elle autorise un déclenchement monophasé et utilise donc les résultats de la sélection de phase.

La protection à comparaison directionnelle DEF peut soit utiliser le même canal de communication que la protection de distance, soit un canal dédié (fonctionnalité permettant d'utiliser des logiques de téléaction différentes pour les éléments distance et DEF).

L'utilisation de la fonction à comparaison directionnelle sur le même canal (schéma 'Partagé' sélectionné dans MiCOM S1) que celui de la protection de distance implique que la priorité est donnée à la protection de distance par rapport à cette fonction. Dans ce cas, la détection d'une boucle à l'intérieur du parallélogramme de mise en route aura pour conséquence de verrouiller la protection à comparaison directionnelle.

L'utilisation de la fonction à comparaison directionnelle à canaux indépendants permet l'utilisation en parallèle de la fonction protection de distance. Chaque fonction est acheminée vers sa propre sortie d'émission de téléation. Si un défaut à la terre est présent lorsque démarrent les éléments distance et DEF, le déclenchement sera effectué par la plus rapide des deux fonctions.

### 4.9.1 Détection de défauts terre résistants

Un défaut très résistant est détecté lorsqu'il y a dépassement des seuils de tension résiduelle ou homopolaire (3 V0) et des seuils de courant, ou en cas d'utilisation des algorithmes rapides (Deltas) :

- $\Delta I \geq 0.05$  In
- $\Delta$ V ≥ 0.1 Vn (Ph-N)

Un défaut est confirmé si ces seuils sont dépassés pendant plus d'une période et demi.

4.9.2 Détermination du directionnel

La direction du défaut est réalisée par la mesure du déphasage entre la tension résiduelle et la dérivée du courant résiduel. Le défaut est dit aval si ce déphasage est compris entre  $-14^{\circ}$ et +166°. Il est possible de choisir la polarisation inverse ou homopolaire afin de déterminer la direction du défaut à la terre.

### MiCOM P441/P442 & P444 **Page 45/48** Page 45/48

### 4.9.3 Sélection de phase

La sélection de phase s'effectue de la même façon que pour la protection de distance, sauf que le seuil de courant est réduit (∆I ≥ 0.05 x In et ∆V ≥ 0.1 x Vn).

> Remarque : Si la sélection de phase n'a pu être réalisée au bout de 20 ms, les trois phases sont automatiquement sélectionnées.

### 4.9.4 Logiques de déclenchement

Légendes des schémas de logique de déclenchement (DEF)

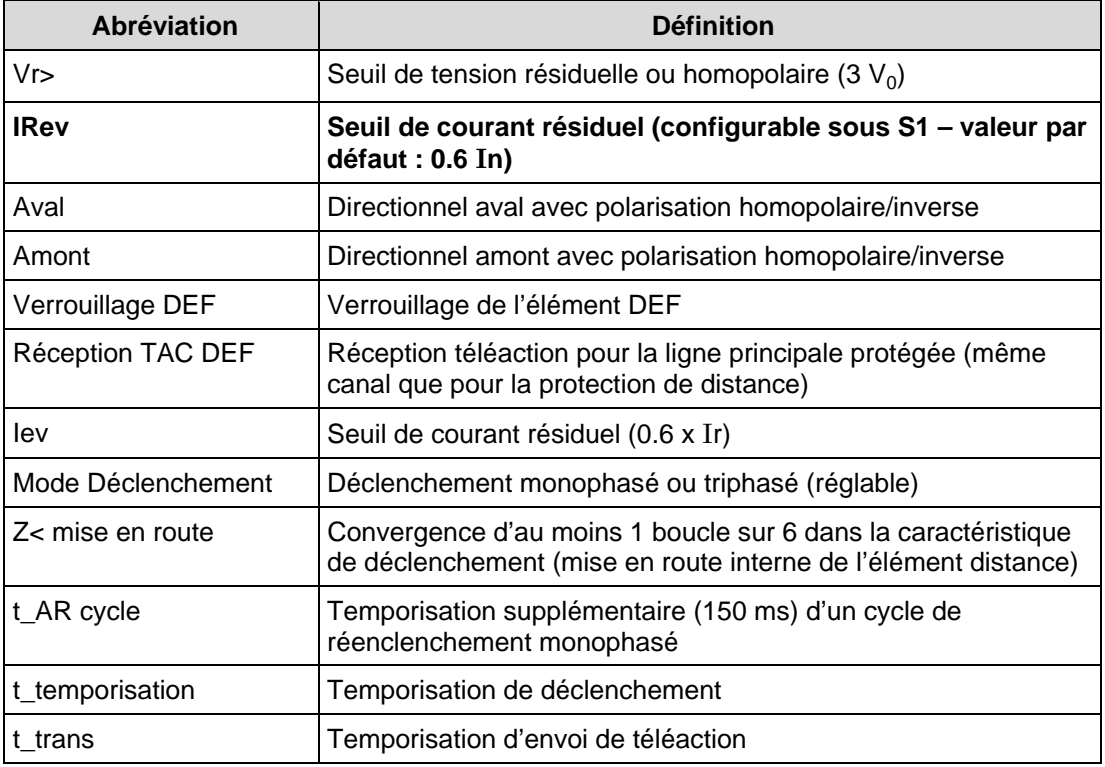

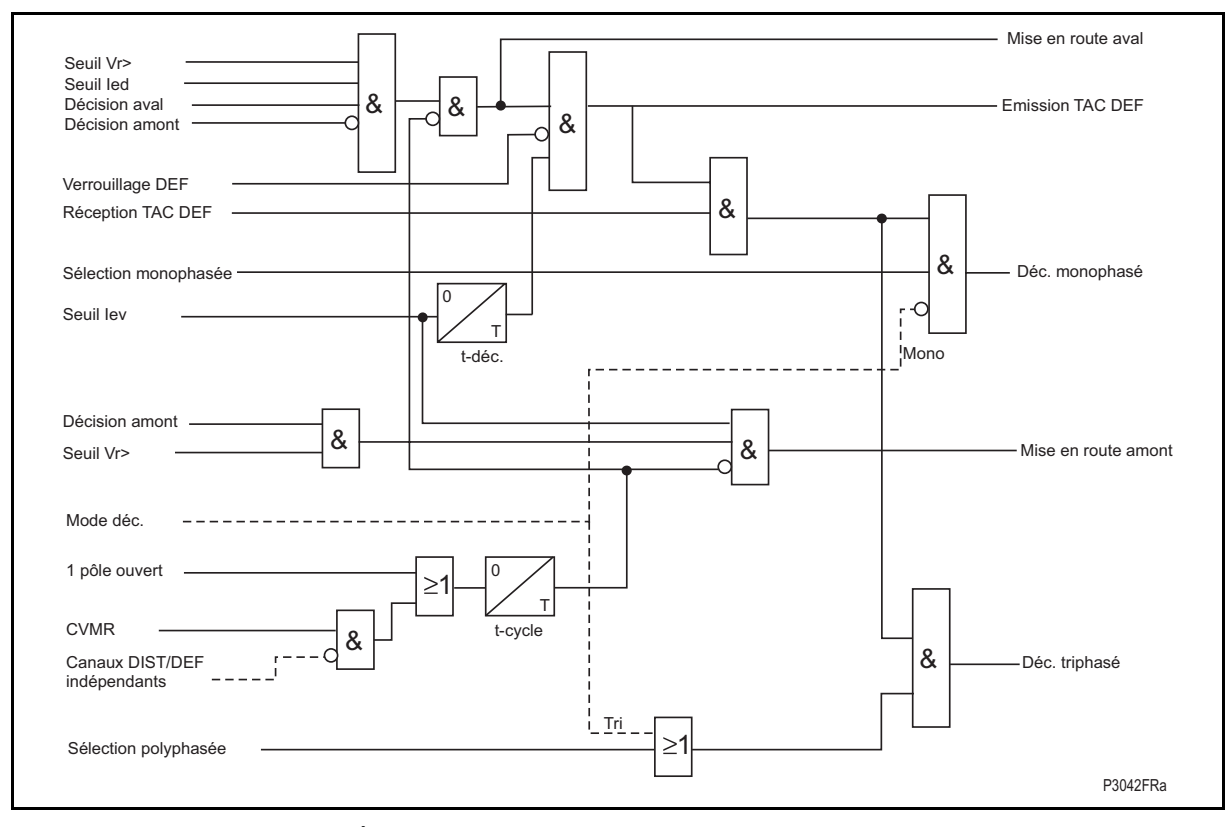

FIGURE 18 – SCHÉMA DE COMPARAISON DIRECTIONNELLE A AUTORISATION

### Page 46/48 MiCOM P441/P442 & P444

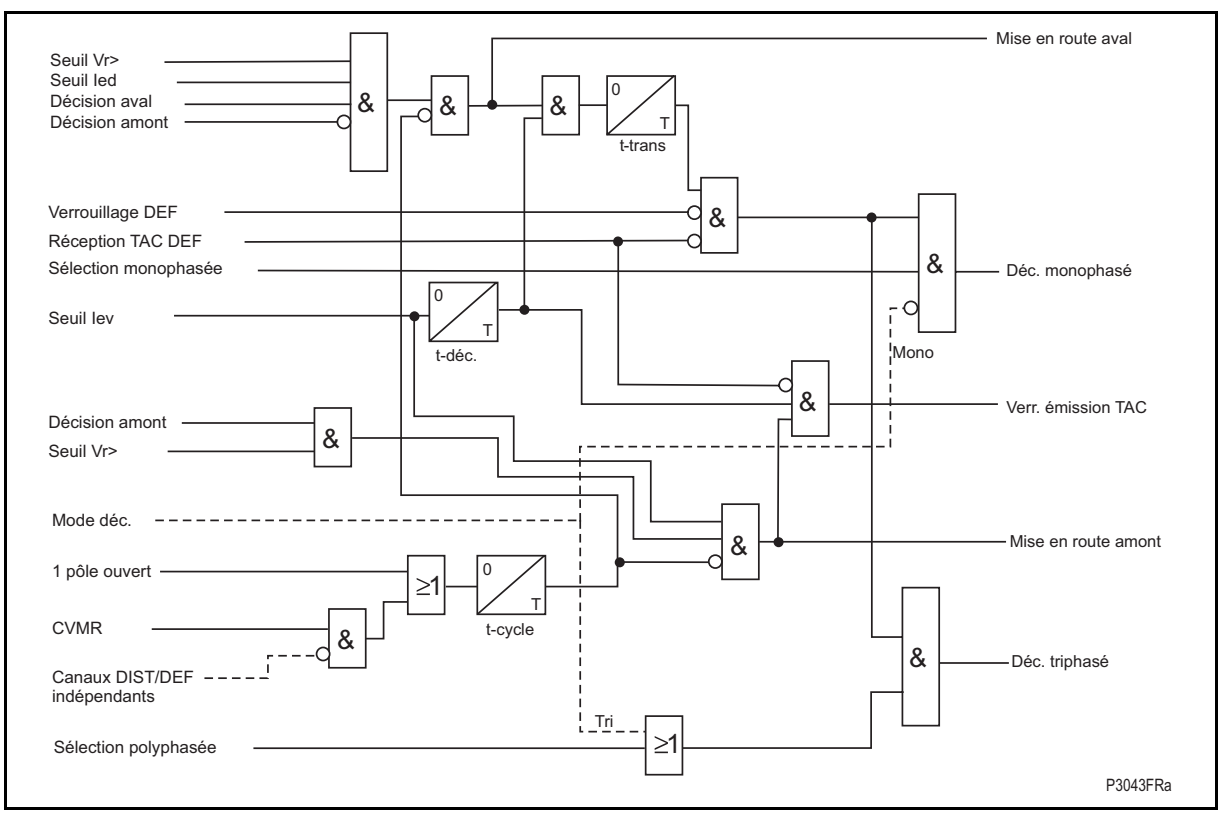

FIGURE 19 – SCHÉMA DE COMPARAISON DIRECTIONNELLE A VERROUILLAGE

Si le même canal est utilisé pour l'émission de messages de téléaction de la protection à comparaison directionnelle et de la protection de distance, alors le schéma logique de déclenchement DEF est le même que celui de la protection principale (autorisation ou verrouillage).

4.9.5 Protection homopolaire ampèremétrique (sans téléaction)

Cette protection déclenche le disjoncteur associé, sans signal de téléaction, si un défaut très résistant est toujours présent à échéance d'une temporisation. La valeur de cette temporisation varie selon la valeur du courant de défaut. Les courbes à temps dépendant sélectionnables correspondent aux normes CEI et ANSI (voir Annexe A).

Un déclenchement par cette fonction est systématiquement triphasé et verrouille le réenclencheur.

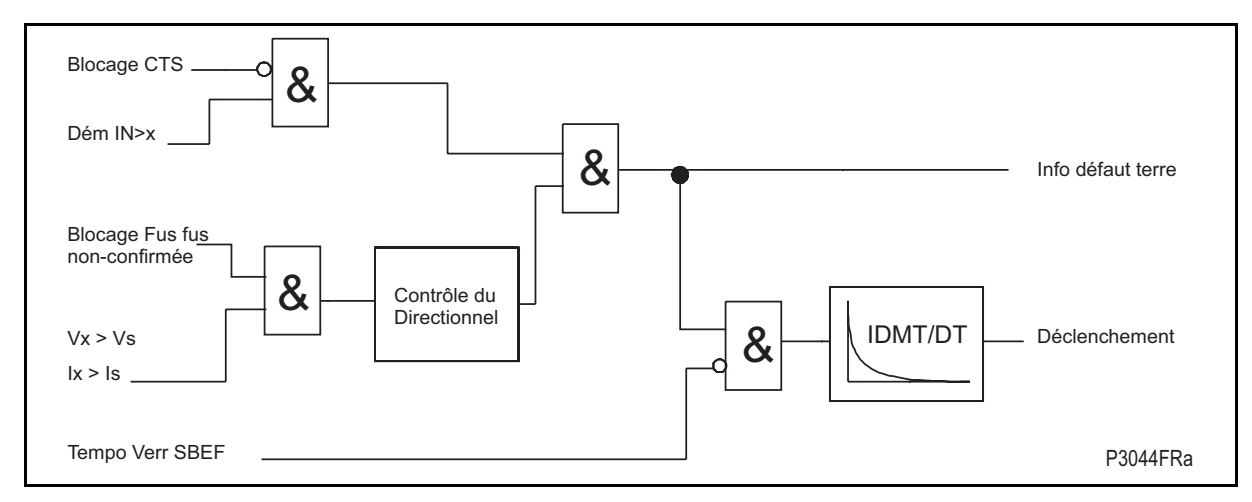

FIGURE 20 – PROTECTION HOMOPOLAIRE AMPÈREMÉTRIQUE ("SBEF")

MiCOM P441/P442 & P444 **Page 47/48** Page 47/48

### **5. AUTOCONTROLE ET DIAGNOSTICS**

L'équipement comporte un certain nombre de fonctions d'autocontrôle contrôlant le fonctionnement de son matériel et de ses logiciels lorsqu'il est en service. Grâce à ces fonctions, l'équipement est capable de détecter et de rapporter toute erreur ou tout défaut se produisant sur son matériel ou sur ses logiciels afin d'essayer de résoudre le problème en procédant à un redémarrage. Cela implique que l'équipement reste hors service pendant une courte période. Au cours de cette période, la diode "Bon fonctionnement" est éteinte sur la face avant de l'équipement et le contact défaut équipement à l'arrière de l'équipement est fermé. Si le redémarrage de l'équipement ne résout pas le problème, l'équipement se met alors hors service de manière prolongée. Cette situation est confirmée par la diode "Bon fonctionnement" éteinte sur la face avant de l'équipement et par le fonctionnement du contact défaut équipement.

Si les fonctions d'autocontrôle détectent un problème, l'équipement essaye de mémoriser un enregistrement de maintenance dans la SRAM sauvegardée par pile afin d'informer l'utilisateur de la nature du problème.

L'autocontrôle se met en œuvre à deux niveaux : d'abord au niveau du diagnostic complet effectué au démarrage de l'équipement (c'est-à-dire à sa mise sous tension), puis par un autocontrôle continu visant à surveiller le fonctionnement des fonctions critiques de l'équipement en service.

### **5.1 Autocontrôle au démarrage**

L'auto-contrôle effectué au démarrage de l'équipement ne prend que quelques secondes au cours desquelles la fonction de protection de l'équipement n'est pas disponible. La diode "Bon fonctionnement" s'allume sur la face avant de l'équipement dès que l'équipement a réussi tous les tests et fonctionne normalement. Si l'autocontrôle détecte un problème, l'équipement demeure hors service jusqu'à ce qu'il soit remis manuellement en état de fonctionner normalement.

Les opérations effectuées au démarrage sont les suivantes :

### 5.1.1 Démarrage du système

L'intégrité de la mémoire EPROM flash est vérifiée en utilisant une somme de contrôle ("checksum") avant de copier les données et le code du programme dans la SRAM, à utiliser pour exécution par le processeur. Lorsque la copie est terminée, les données mémorisées dans la SRAM sont comparées avec celles de la mémoire EPROM flash pour garantir qu'elles sont identiques et qu'aucune erreur ne s'est produite pendant le transfert des données de la mémoire EPROM flash sur la SRAM. Le point d'entrée du code logiciel dans la SRAM correspond alors au code d'initialisation de l'équipement.

### 5.1.2 Logiciel d'initialisation

Le processus d'initialisation englobe les opérations d'initialisation des interruptions et des registres du processeur, de démarrage des temporisateurs de la détection de défaut équipement (permettant au matériel de déterminer si les logiciels sont en cours de fonctionnement), de démarrage du système d'exploitation en temps réel, ainsi que de création et de démarrage de la tâche de surveillance. Pendant le processus d'initialisation, l'équipement contrôle :

- L'état de la pile
- L'intégrité de la SRAM sauvegardée par pile servant à mémoriser les enregistrements d'événements, de défauts et de perturbographie
- Le niveau de tension à usage externe de l'alimentation électrique des entrées optoisolées.
- Le fonctionnement du contrôleur de l'écran d'affichage à cristaux liquides
- Le fonctionnement de la détection de défaut équipement.

A la fin du processus d'initialisation, la tâche de surveillance lance le processus de démarrage du logiciel de plate-forme.

### Page 48/48 MiCOM P441/P442 & P444

5.1.3 Initialisation et surveillance du logiciel de plate-forme

Au démarrage du logiciel de plate-forme, l'équipement contrôle l'intégrité des données mémorisées dans l'E2PROM avec un checksum, le fonctionnement de l'horloge en temps réel et la carte IRIG-B si elle est installée. Le test final porte sur les entrées et les sorties de données. Il est également vérifié si la carte d'entrée est présente et si elle est en bon état. Le système d'acquisition de données analogiques est contrôlé en échantillonnant la tension de référence.

Lorsque tous ces tests ont été passés avec succès, l'équipement est mis en service et la fonction de protection est lancée.

### **5.2 Autocontrôle permanent**

Lorsque l'équipement est en service, il procède au contrôle permanent du fonctionnement des parties essentielles de son matériel et de ses logiciels. Ce contrôle est effectué par le logiciel de supervision (se reporter au paragraphe Logiciels de l'équipement). Les résultats de ce contrôle sont transmis au logiciel de plate-forme. Les fonctions contrôlées sont les suivantes :

- La mémoire EPROM flash contenant l'ensemble du code programme et du texte de langue est vérifiée avec le checksum.
- Le code et les données permanentes contenues dans la SRAM sont contrôlés par rapport aux données correspondantes dans la mémoire EPROM flash pour garantir l'absence de données corrompues.
- La SRAM contenant toutes les données autres que le code et les données permanentes est vérifiée avec un checksum.
- La mémoire E2PROM contenant les valeurs de réglage est vérifiée avec un checksum.
- L'état de la pile.
- Le niveau de la tension 48 V pour l'alimentation des opto-coupleurs.
- L'intégrité des données d'entrée/sortie de signaux numériques en provenance des entrées à opto-coupleurs et des contacts de l'équipement est contrôlée par la fonction d'acquisition de données à chaque exécution de la fonction. Le fonctionnement du système d'acquisition de données analogiques est continuellement contrôlé par la fonction d'acquisition à chaque exécution de cette fonction, grâce à l'échantillonnage des tensions de référence.
- Le fonctionnement de la carte IRIG-B, si elle est installée, est contrôlé par le logiciel assurant la lecture de l'heure et de la date sur la carte.

Dans le cas peu probable que l'un des contrôles détecte une erreur dans les sous-systèmes de l'équipement, le logiciel de plate-forme est prévenu de cette détection. Le logiciel de plate-forme essaye alors de placer un enregistrement de maintenance dans un journal sur la SRAM sauvegardée par pile. Si le problème concerne l'état de la pile ou la carte IRIG-B, le fonctionnement de l'équipement n'est pas interrompu. Si le problème est détecté dans toute autre zone, l'équipement est mis hors service et redémarré. La fonction de protection est alors indisponible pendant une période de 5 secondes au maximum. Le redémarrage complet de l'équipement, y compris toutes les réinitialisations, doit éliminer la plupart des problèmes potentiels. Comme cela a été précédemment expliqué, l'autocontrôle de diagnostic complet fait partie intégrante de la procédure de démarrage. Si l'autocontrôle détecte le même problème qui était à l'origine du redémarrage de l'équipement, c'est que le redémarrage n'a pas éliminé le problème. L'équipement se met alors automatiquement hors service pour une période prolongée. La diode "Bon fonctionnement" s'éteint sur la face avant de l'équipement et le contact "défaut équipement" se met à fonctionner.

Notes d'applications et al. et al. et al. et al. et al. et al. et al. et al. et al. et al. et al. et al. et al

MiCOM P441/P442 & P444

# **NOTES D'APPLICATIONS**

## **SOMMAIRE**

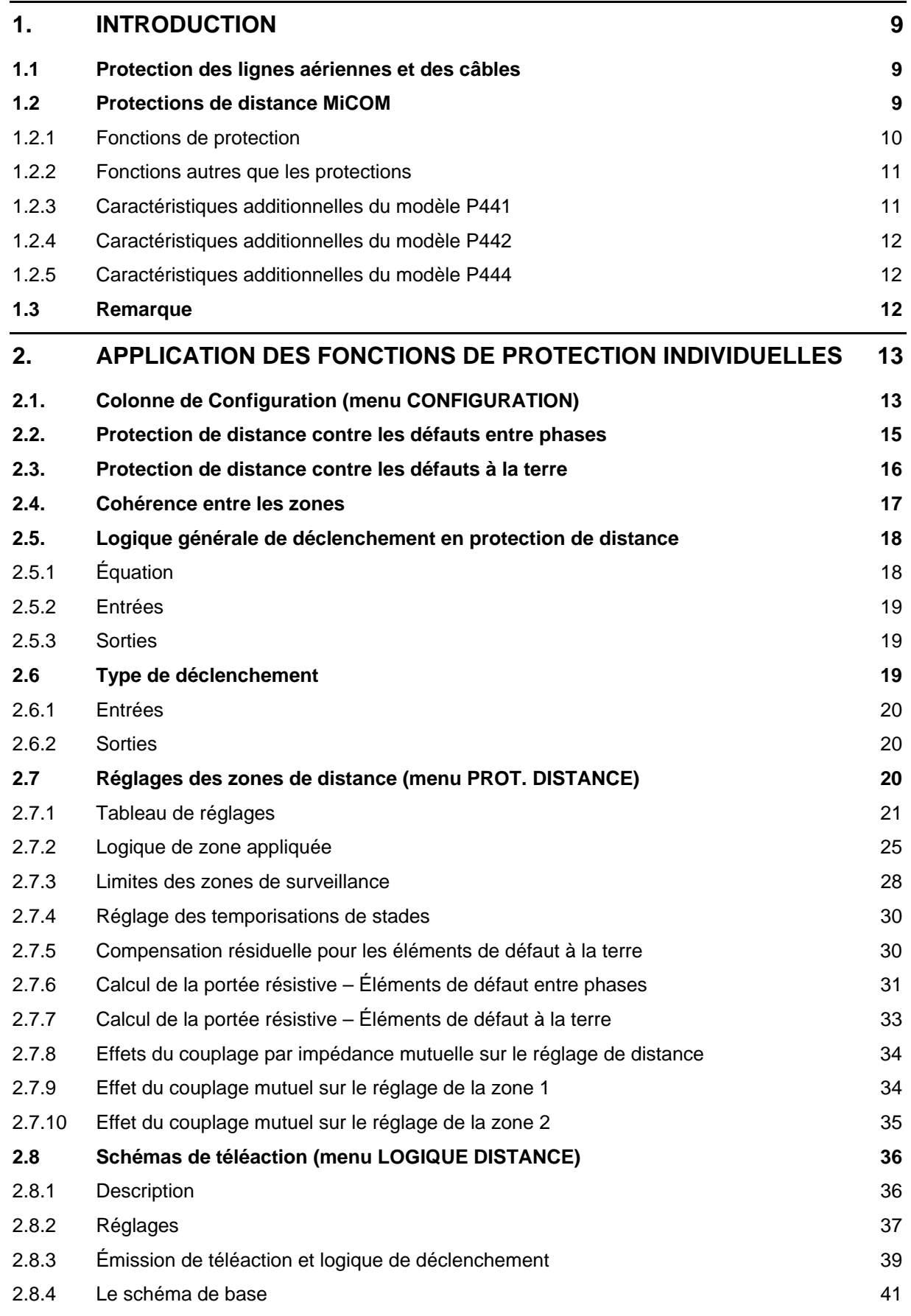

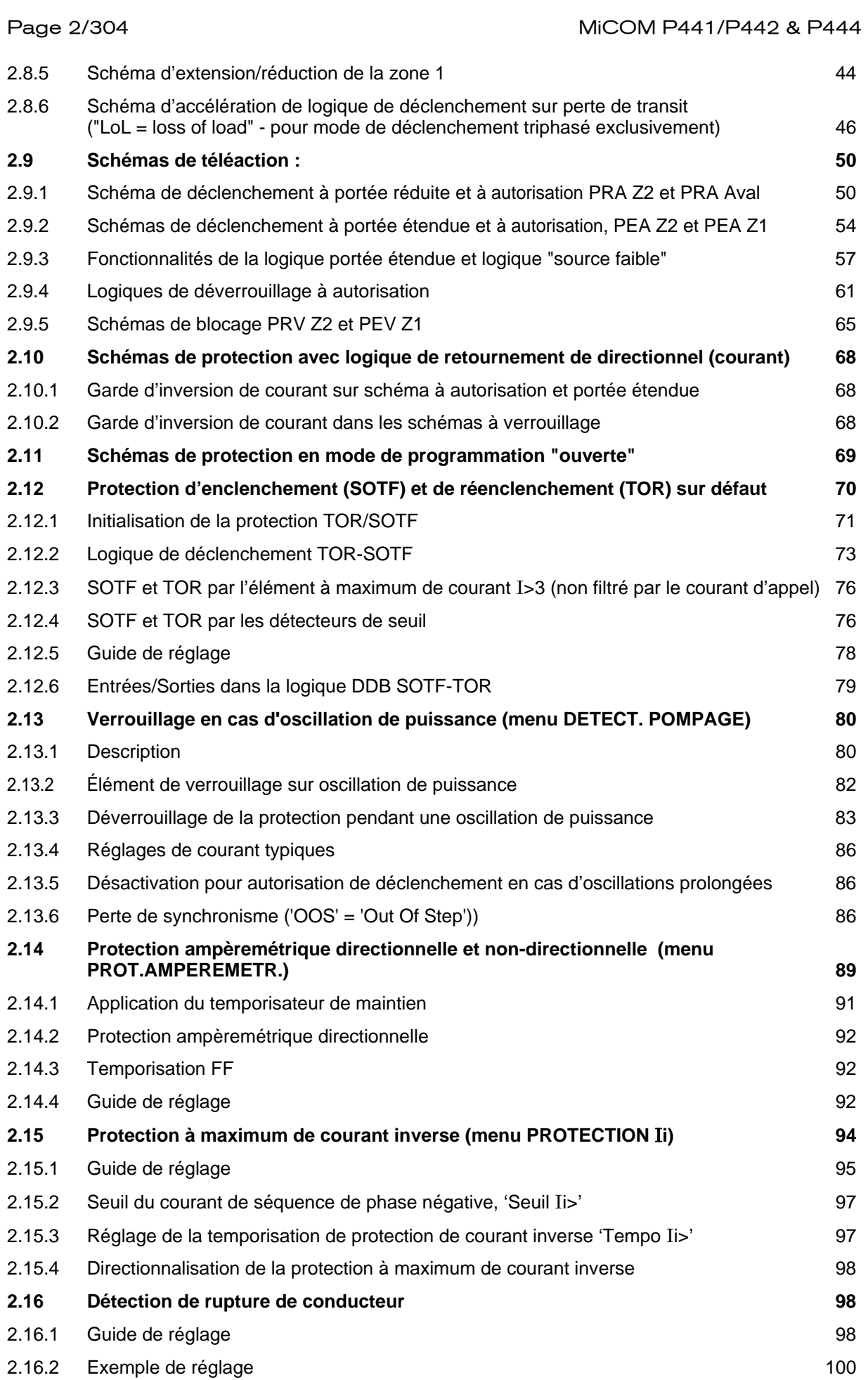
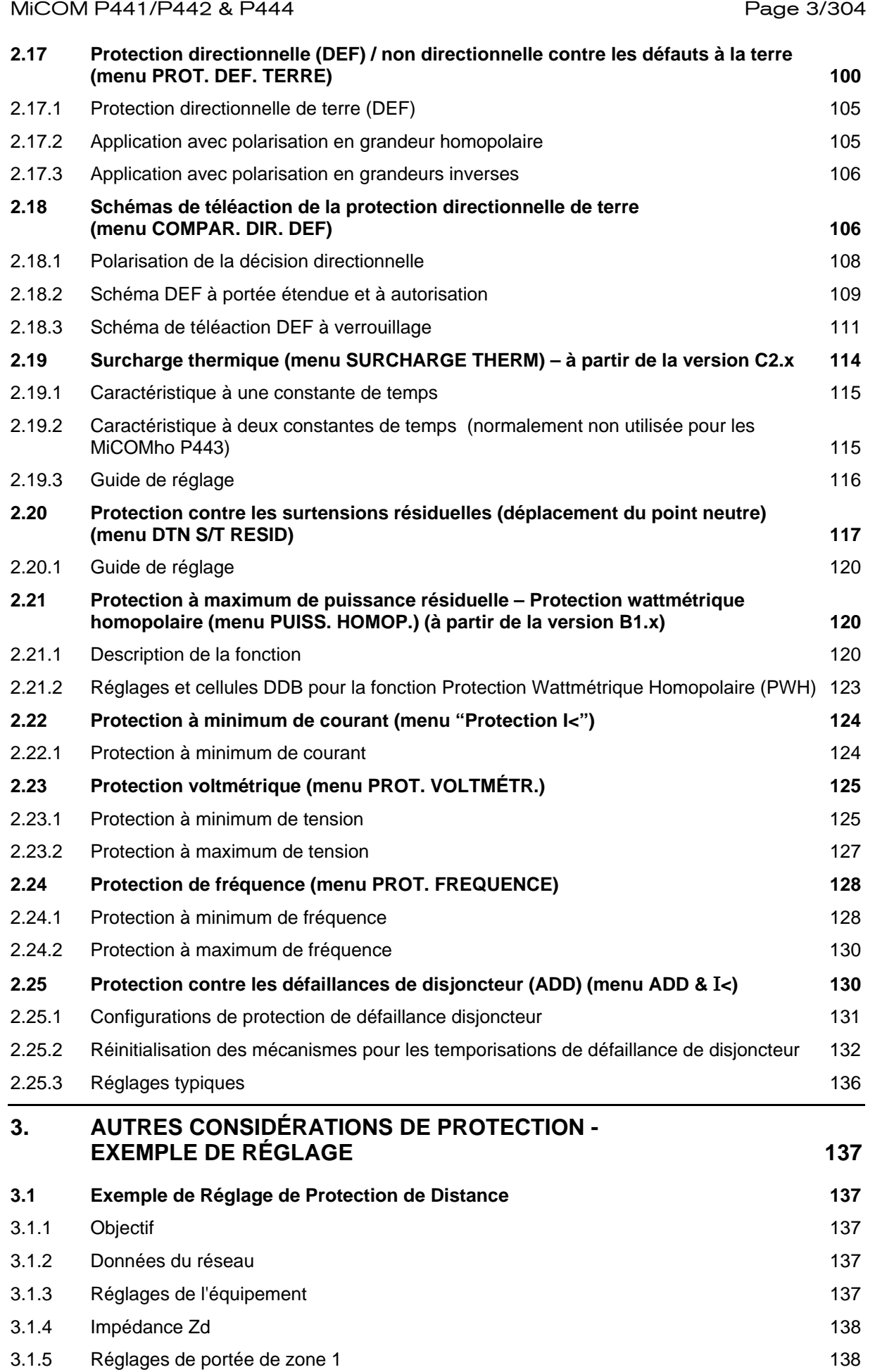

# Page 4/304 MiCOM P441/P442 & P444

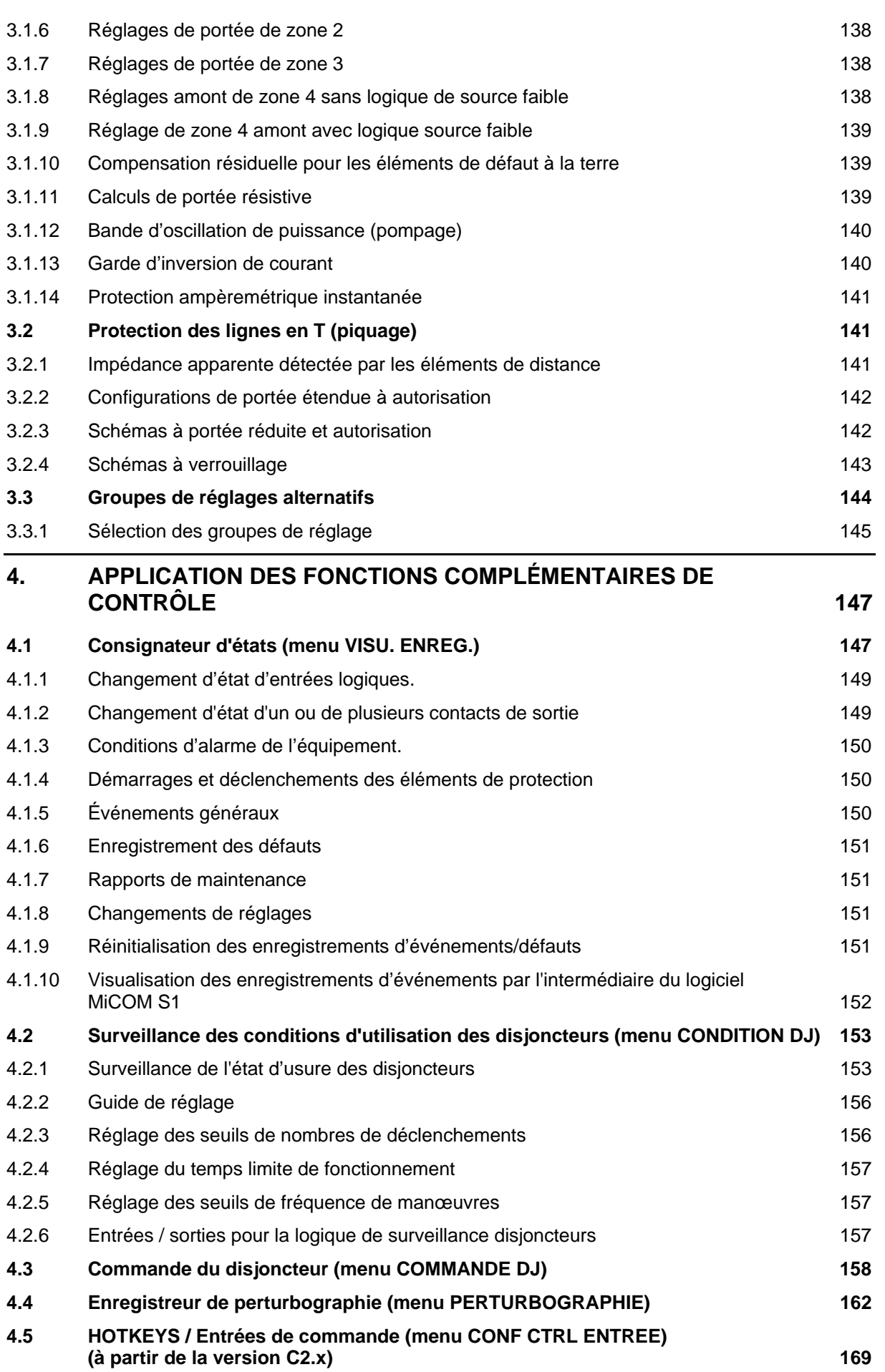

### MiCOM P441/P442 & P444 **Page 5/304** Page 5/304

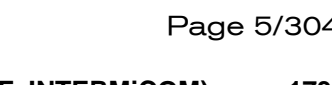

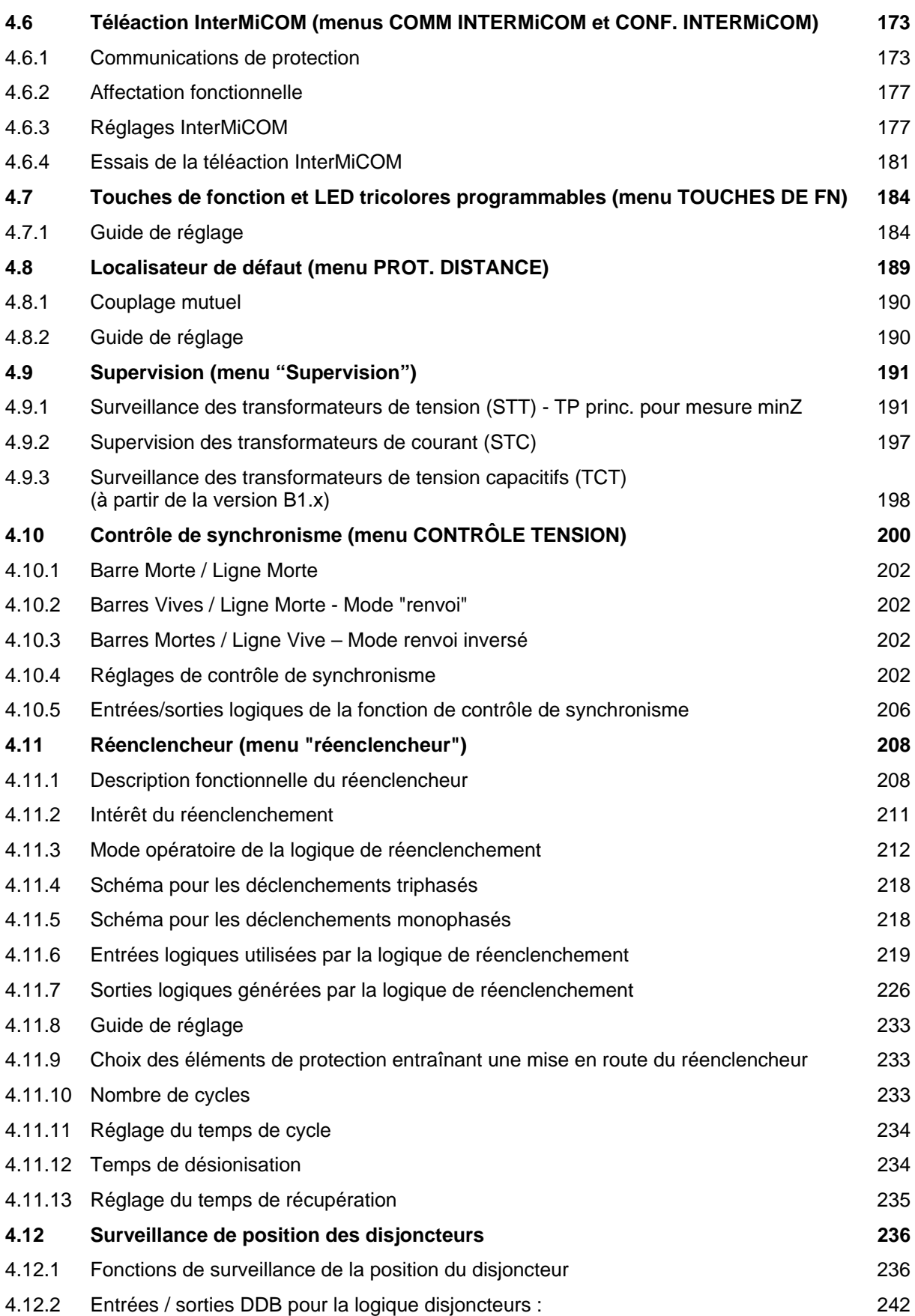

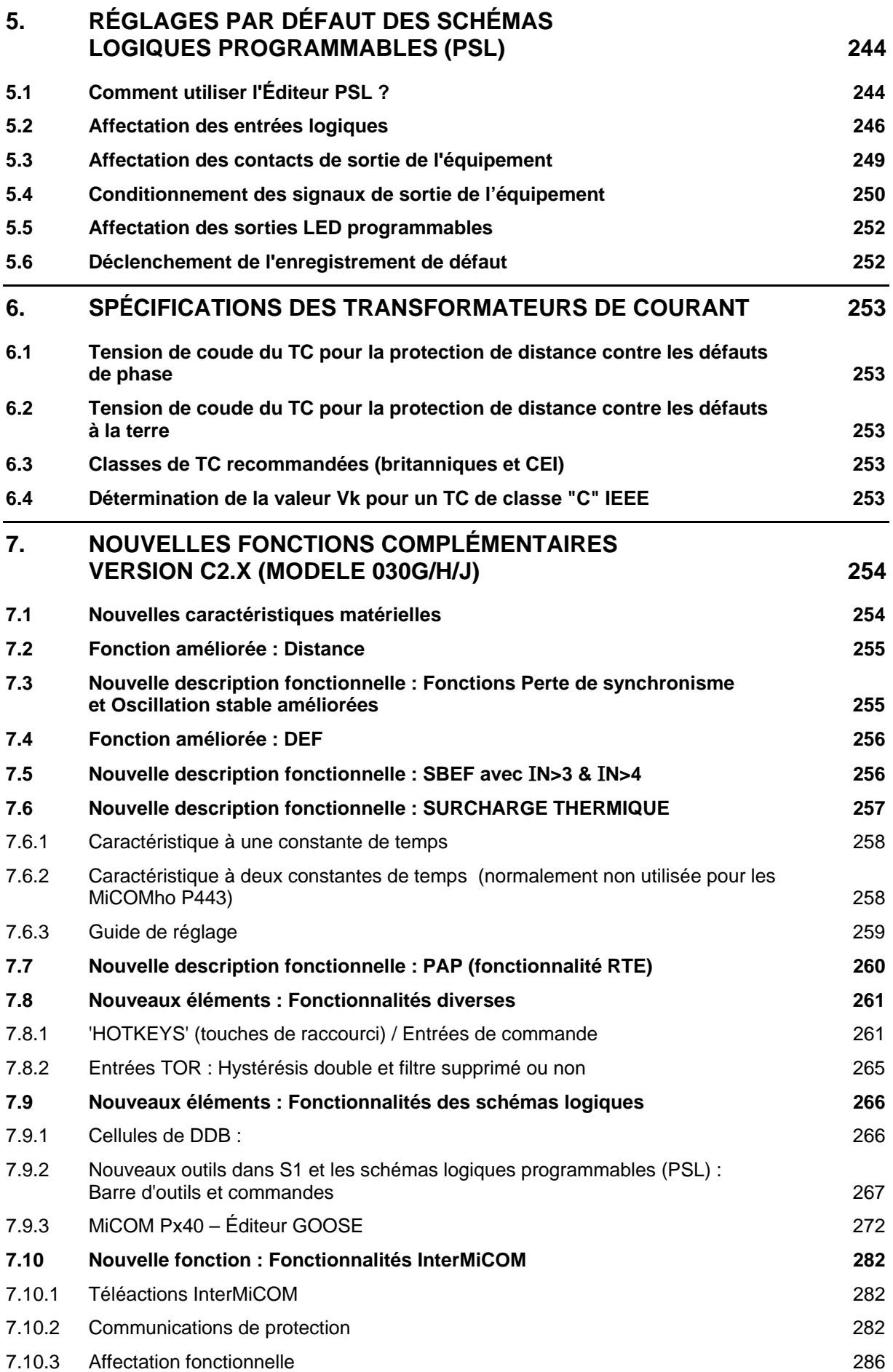

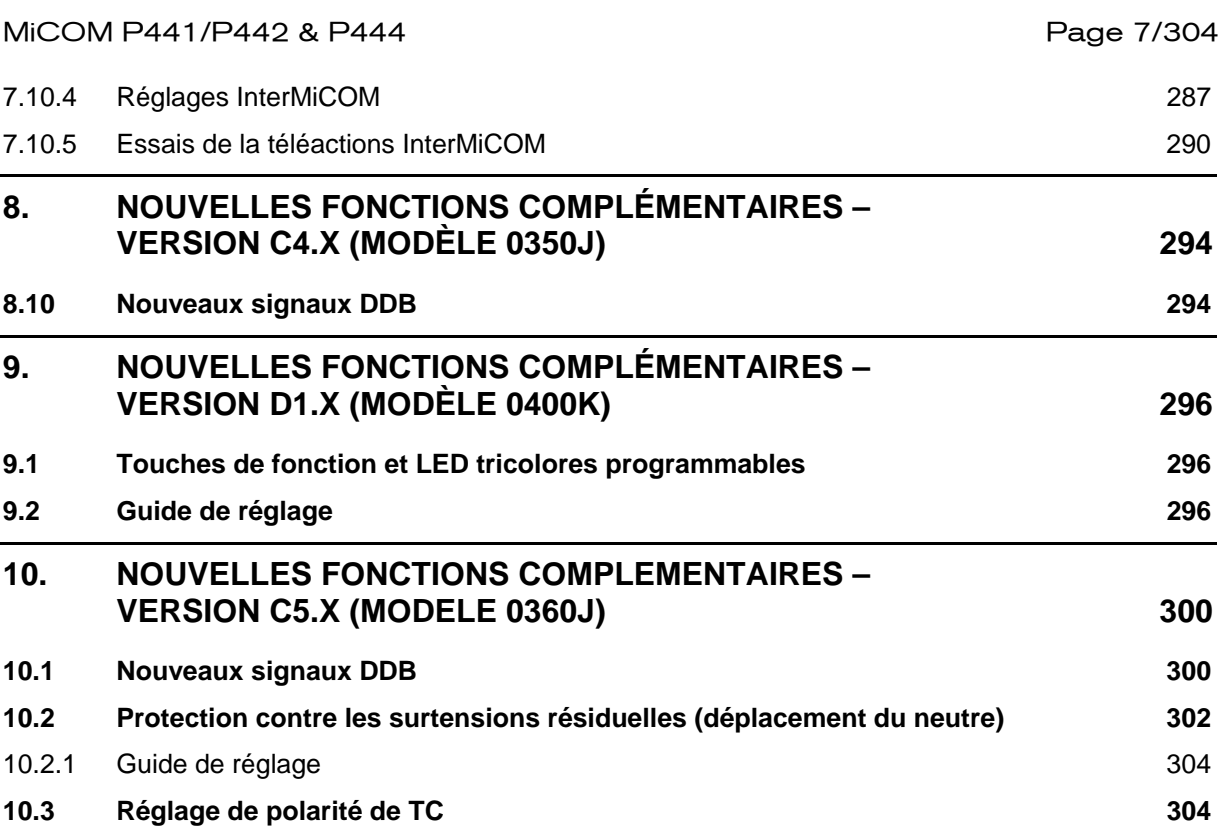

Page 8/304 MiCOM P441/P442 & P444

**PAGE BLANCHE** 

### **1. INTRODUCTION**

### **1.1 Protection des lignes aériennes et des câbles**

Les lignes électriques aériennes sont des ouvrages parmi les plus susceptibles d'être soumis à des défauts perturbant le transit de l'énergie et la sécurité d'alimentation des centres consommateurs. Il est donc essentiel que les systèmes de protection associés à ces ouvrages assurent un fonctionnement dans les meilleures conditions de sûreté et de fiabilité. Pour ce qui concerne la distribution de l'énergie, la continuité de service est un critère de qualité de service de la plus haute importance. La majorité des défauts sur les lignes aériennes sont de nature fugitive ou semi-permanente et les cycles de réenclenchement multiples sont généralement employés en même temps que les éléments de déclenchement instantanés pour augmenter la disponibilité du réseau. À ce titre, une élimination ultra-rapide et sélective des défauts est souvent une exigence fondamentale dans tout schéma de protection d'un réseau de distribution. Les exigences de protection pour les réseaux à haute tension et très haute tension doivent également tenir compte de la stabilité du réseau. Chaque fois que des réseaux ne sont pas fortement interconnectés, l'usage d'un déclenchement monophasé et d'un réenclenchement très rapide est souvent nécessaire. Ceci implique l'utilisation d'une protection très rapide pour réduire le temps total d'élimination des défauts.

Les câbles souterrains sont pour leur part soumis aux risques de dommages mécaniques tels que les perturbations diverses lors de travaux de construction ou d'affaissement de terrain. Les défauts des câbles peuvent être aussi causés par infiltration d'humidité dans les matériaux d'isolation. Une grande rapidité d'élimination est nécessaire pour limiter l'extension des dommages ainsi que pour éviter les risques d'incendie.

Certains réseaux possèdent un système de mise à la terre du neutre par une impédance afin de réduire le courant de défaut et le limiter ainsi la profondeur des creux de tension. La conséquence de ceci est que la détection des défauts sur les critères ampèremétriques est rendue plus difficile. Des dispositifs particuliers peuvent être dans ce cas proposés et en particulier lorsque la mise à la terre s'effectue par bobine dite d'extinction (ou bobine de "Petersen").

La distance physique doit aussi être prise en compte. Les lignes aériennes peuvent être des centaines de kilomètres en longueur. Si la grande vitesse de fonctionnement doit être combinée avec le plus haut niveau de sélectivité, il pourra être nécessaire d'établir une communication entre les deux extrémités de ligne. Ceci souligne l'importance non seulement de la sécurité des équipements de communication, mais aussi de la protection en cas de perte de communication. La protection de secours est également un élément important dans tout schéma de protection. En cas de défaillance d'équipement, comme par exemple d'un équipement de signalisation ou d'appareillage, il est nécessaire de disposer de solutions de rechange pour éliminer les défauts. Il est souhaitable de fournir une protection de secours susceptible de fonctionner dans le minimum de temps tout en restant sélective par rapport aux protections principales et aux autres protections du réseau.

#### **1.2 Protections de distance MiCOM**

Les protections MiCOM sont une gamme de produits de Schneider Electric. Mettant en œuvre la technologie numérique la plus moderne, les protections MiCOM comprennent des équipements conçus pour une utilisation avec des ouvrages électriques très divers, comme les moteurs, les alternateurs, les départs de ligne, les lignes aériennes et les câbles.

Chaque équipement est conçu autour d'une plate-forme matérielle et logicielle commune afin d'atteindre un haut niveau de compatibilité entre les produits. Un tel produit de cette gamme est la série de protections de distance. La gamme P440 a été conçue pour satisfaire aux exigences de protection de lignes aériennes et de câbles souterrains sous les niveaux de tension utilisés pour la distribution et le transport.

L'équipement incorpore en outre une large gamme de fonctions de contrôle des données du réseau, de l'installation, des logiques et automates programmables. Toutes ces fonctions sont accessibles à distance grâce aux options de communications série des équipements.

### 1.2.1 Fonctions de protection

Les protections de distance offrent un éventail complet des fonctions de protection pour les lignes aériennes et les câbles souterrains. Il y a trois types de modèles de disponibles, les P441, P442 et P444. Les modèles P442 et P444 peuvent déclencher en monophasé ou en triphasé. Le modèle P441 effectue des déclenchements triphasés seulement. Les fonctions de protection de chaque modèle sont résumées ci-dessous :

- 21G/21P : Protection de distance contre les défauts entre phases et à la terre, jusqu'à 5 zones de protection indépendantes (6 zones à partir de la version C5.0, modèle 36J). Des schémas de téléaction standard et configurés sont disponibles pour l'élimination rapide des défauts sur la totalité de la ligne ou du câble protégée.
- 50/51 : Protections ampèremétriques instantanées et temporisées Quatre éléments sont disponibles, avec contrôle directionnel indépendant pour les 1<sup>er</sup> et 2<sup>ème</sup> éléments. Le 3<sup>ème</sup> élément peut être utilisé pour la logique d'enclenchement sur défaut (SOTF) et de réenclenchement sur défaut (TOR). Le 4ème élément peut être configuré pour la protection de barres de dérivation ("stub bus") dans les schémas à 1½ disjoncteurs par départ.
- 50N/51N : Protection ampèremétrique instantanée et temporisée du neutre Deux éléments sont disponibles (quatre éléments à partir de la version C1.0, modèle 020G ou 020H).
- 67N : Protection directionnelle de terre (DEF) Elle peut être configurée pour un schéma de téléaction et deux éléments sont disponibles pour la protection complémentaire DEF.
- 32N : Protection à maximum de puissance résiduelle, Protection homopolaire Cet élément fournit la protection contre les défauts très résistifs qu'il élimine sans utiliser de canal de communication.
- 27 : Protection à minimum de tension Deux seuils sont disponibles qui peuvent être configurés pour la mesure de tension composée (entre phases) ou la mesure de tension simple (phase-neutre). Seuil 1 à temps dépendant (IDMT) ou indépendant (DT), le seuil 2 étant toujours à temps indépendant.
- 49 : (À partir de la version C2.X) Protection contre les surcharges thermiques avec deux constantes de temps. Cet élément fournit des seuils d'alarme et de déclenchement indépendants.
- 59 : Protection à maximum de tension Deux seuils sont disponibles qui peuvent être configurés pour la mesure de tension composée (entre phases) ou la mesure de tension simple (phase-neutre). Seuil 1 à temps dépendant (IDMT) ou indépendant (DT), le seuil 2 étant toujours à temps indépendant.
- 67/46 : Protection ampèremétrique à courant inverse directionnelle ou non Cet élément intervient comme protection de secours dans la plupart des situations de déséquilibre.
- 50/27 : Protection contre les enclenchements sur défaut (SOTF) Ces réglages améliorent la protection appliquée à l'enclenchement manuel du disioncteur.
- 50/27 : Protection contre les réenclenchements sur défaut (TOR) Ces réglages améliorent la protection appliquée au réenclenchement du disjoncteur.
- 78/68 : Blocage sur oscillation de puissance ("anti-pompage") Le blocage sélectif des zones de protection de distance assure la stabilité pendant les oscillations de puissance éprouvées sur des réseaux de transport (oscillation stable ou perte de synchronisme). À partir de la version C1.0, la protection peut distinguer un pompage stable d'une perte de synchronisme.

#### MiCOM P441/P442 & P444 **Page 11/304** Page 11/304

- STT : Surveillance des transformateurs de tension (STT) Pour détecter la fusion-fusible des transformateurs de tension. Elle permet de prévenir le déclenchement intempestif d'éléments de protection dépendant de la tension en cas de défaillance d'une entrée de tension alternative.
- STC : Supervision des transformateurs de courant Pour générer une alarme si un ou plusieurs raccordements de phase des TC sont en défaut.
- 46 BC : Détection de rupture de conducteur Pour détecter les défauts d'ouverture d'une phase par rupture d'un conducteur sans être en contact avec un autre conducteur ou la terre.
- 50 BF : Protection de défaillance de disjoncteur Généralement réglée pour le déclenchement de secours des disjoncteurs en amont, au cas où le disjoncteur à l'extrémité protégée ne déclencherait pas. Deux seuils sont fournis.

### 1.2.2 Fonctions autres que les protections

Outre les fonctions de protection, les équipements P441, P442 et P444 ont les fonctions suivantes :

- 79/25 : Réenclenchement avec contrôle de synchronisme Ceci permet jusqu'à 4 tentatives de réenclenchement avec synchronisme de tension, tension différentielle, verrouillage ligne vive/barre morte et barre morte/ligne vive. Le contrôle de synchronisme est optionnel.
- Mesures Les grandeurs disponibles aux entrées de l'équipement sont scrutées et accessibles sur l'afficheur local, ou à distance par le port de communication série.
- Enregistrements de défaut / d'événements / de perturbographie Ces enregistrements sont accessibles à partir du port de communication série ou sur l'afficheur local (sauf la perturbographie).
- Localisateur de défaut Lecture en km, miles ou % de la longueur de la ligne.
- Quatre groupes de réglage Groupes de réglages indépendants permettant de répondre aux différentes configurations des réseaux électriques ou aux applications particulières des clients.
- Communication série à distance Pour permettre l'accès à distance aux équipements. Les protocoles de communication suivants sont supportés : Courier, MODBUS, CEI 60870-5-103 et DNP3 (UCA2 bientôt disponible).
- Autocontrôle permanent Programmes de diagnostics et d'autotest à la mise sous tension afin d'assurer une fiabilité et une disponibilité maximale.
- Surveillance de l'état du disjoncteur Fournit une indication d'anomalie entre les contacts auxiliaires des disjoncteurs.
- Commande du disjoncteur L'ouverture et la fermeture du disjoncteur peuvent être réalisées localement par l'intermédiaire de l'interface utilisateur / entrées optos ou par l'intermédiaire de la communication série.
- Maintenance du disjoncteur Fournit des enregistrements et des alarmes sur le nombre de manœuvres du disjoncteur, la somme du courant coupé et la durée de fonctionnement du disjoncteur.
- Fonctions d'essais de mise en service.
- 1.2.3 Caractéristiques additionnelles du modèle P441
	- 8 entrées logiques Pour la surveillance du disjoncteur et autres appareillages.
	- 14 contacts de sortie Pour le déclenchement, les alarmes, indication des états et les commandes à distance.

### Page 12/304 MiCOM P441/P442 & P444

- 1.2.4 Caractéristiques additionnelles du modèle P442
	- Déclenchement monophasé et réenclenchement.
	- Synchronisation d'horloge en temps réel Possibilité de synchronisation par l'entrée IRIG-B. (l'IRIG-B doit être spécifiée comme option lors de la commande d'achat).
	- Convertisseur fibre optique pour la communication CEI 60870-5-103 (en option).
	- Deuxième port arrière, protocole COURIER (KBus/RS232/RS485)
	- 16 entrées logiques Pour la surveillance du disjoncteur et autres appareillages.
	- 21 contacts de sortie Pour le déclenchement, les alarmes, indication des états et les commandes à distance.
- 1.2.5 Caractéristiques additionnelles du modèle P444
	- Déclenchement monophasé et réenclenchement.
	- Synchronisation d'horloge en temps réel Possibilité de synchronisation par l'entrée IRIG-B. (l'IRIG-B doit être spécifiée comme option lors de la commande d'achat).
	- Convertisseur fibre optique pour la communication CEI 60870-5-103 (en option).
	- Deuxième port arrière, protocole COURIER (KBus/RS232/RS485)
	- 24 entrées logiques Pour la surveillance du disjoncteur et autres appareillages.
	- 32 contacts de sortie Pour le déclenchement, les alarmes, indication des états et les commandes à distance.

### **1.3 Remarque**

La copie d'écran générée à partir de MiCOM S1 utilise différents types de modèles de P44x (07, 09…). (Voir le tableau d'équivalences DDB pour des numéros de modèles différents).

Exemple : Synchrocheck OK (version 07) = DDB204 Synchrocheck OK (version 09) = DDB236

- Il est recommandé de vérifier dans le tableau de DDB (fourni au chapitre P44x/FR GC, "Base de données Courier") le numéro de référence de chaque cellule.
- La version logicielle C2.x utilise les modèles 030 G / 030 H / 030 J.

MICOM P441/P442 & P444 **Page 13/304** 

# **2. APPLICATION DES FONCTIONS DE PROTECTION INDIVIDUELLES**

Les paragraphes suivants contiennent une description détaillée des fonctions de protection particulières, des circonstances et des procédures d'application. Chaque paragraphe contient également un extrait des colonnes de menus correspondantes pour démontrer comment les réglages sont appliqués aux équipements.

Le menu de chacun des équipements P441, P442 et P444 comporte une colonne, dite colonne de CONFIGURATION. Étant donné que cette dernière a une incidence sur le fonctionnement de chaque fonction de protection particulière, elle est décrite dans la paragraphe suivant.

### **2.1. Colonne de Configuration (menu CONFIGURATION)**

Le tableau suivant donne la liste des réglages ou groupes de réglages configurables :

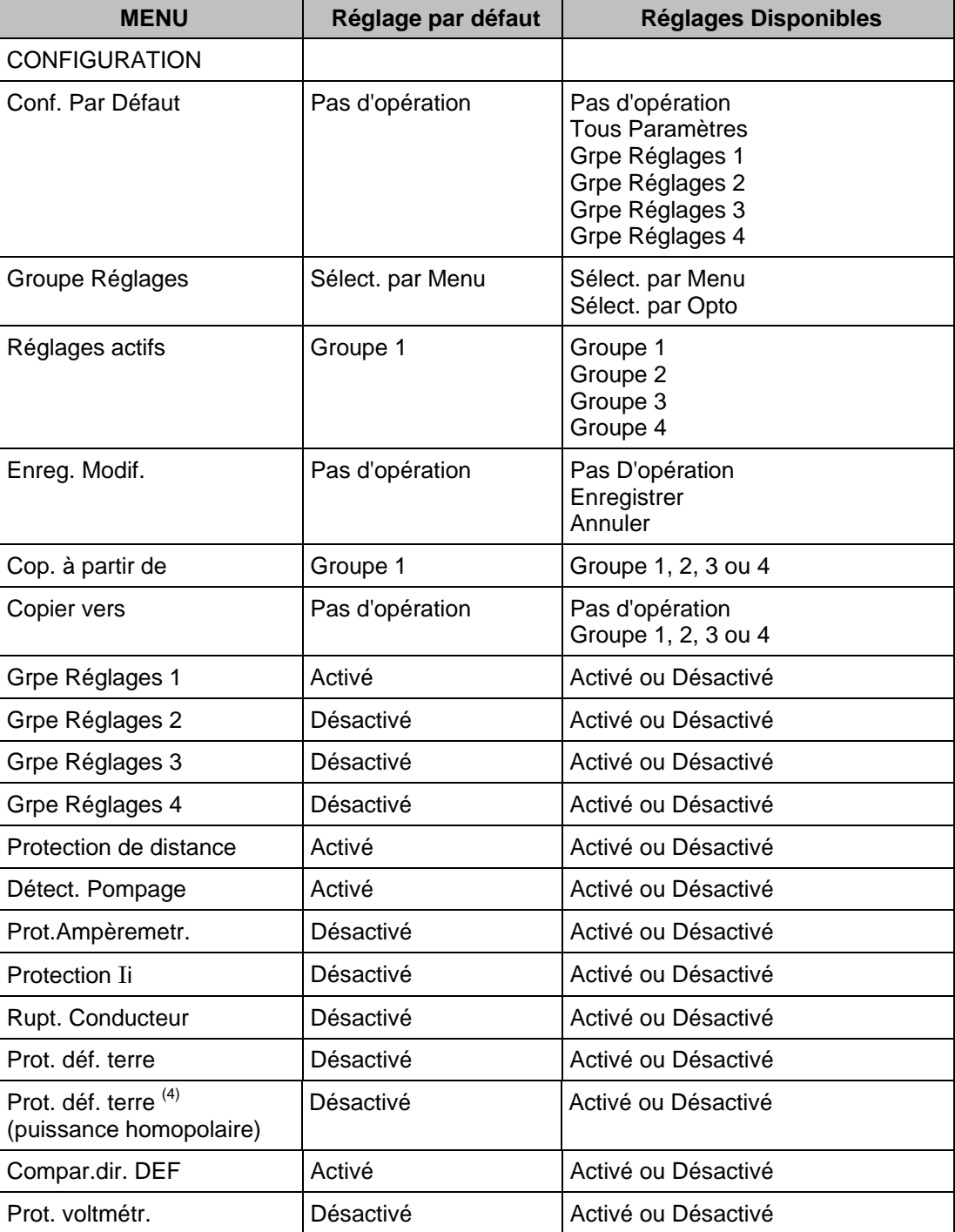

#### Page 14/304 MiCOM P441/P442 & P444

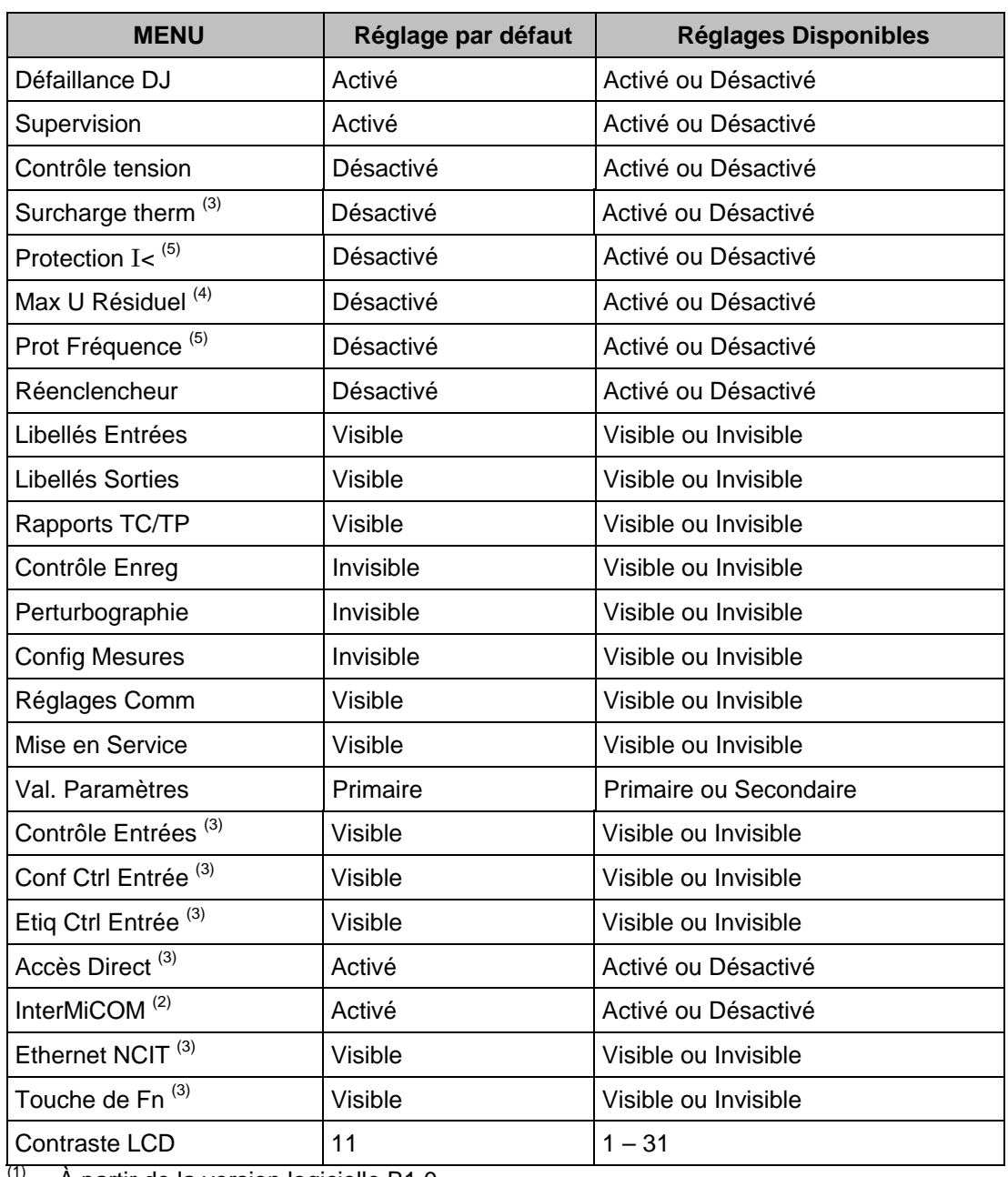

(1) À partir de la version logicielle B1.0.<br>
(2) À partir de la version logicielle C1.0.<br>
(3) À partir de la version logicielle D1.0.<br>
(5) À partir de la version logicielle D3.0.

Le but de la colonne CONFIGURATION est de permettre la configuration générale de l'équipement à partir d'un seul point du menu. Toute fonction inhibée ou rendue invisible dans cette colonne ne réapparaîtra plus dans le menu principal de l'équipement.

#### MICOM P441/P442 & P444 Page 15/304

#### **2.2. Protection de distance contre les défauts entre phases**

Les équipements P441, P442 et P444 fournissent 6 zones de protection contre les défauts entre phases, comme indiqué dans la figure 1 ci-dessous.

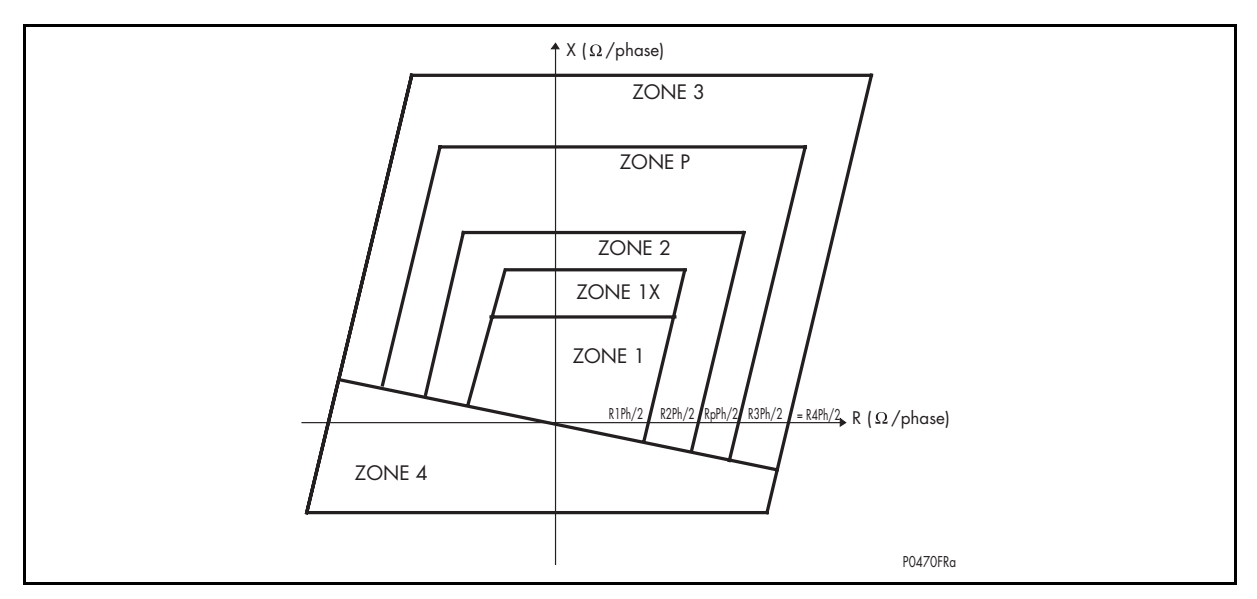

### FIGURE 1A – CARACTERISTIQUE QUADRILATERALE DE DEFAUT PHASE-PHASE (SCHEMA Ω/PHASE)

À partir de la version C2.x, la protection contre les défauts entre phases existante est complétée par la caractéristique d'inclinaison de charge ("TILT") en option (la zone Z1p gère la caractéristique TILT pour les défauts entre phases).

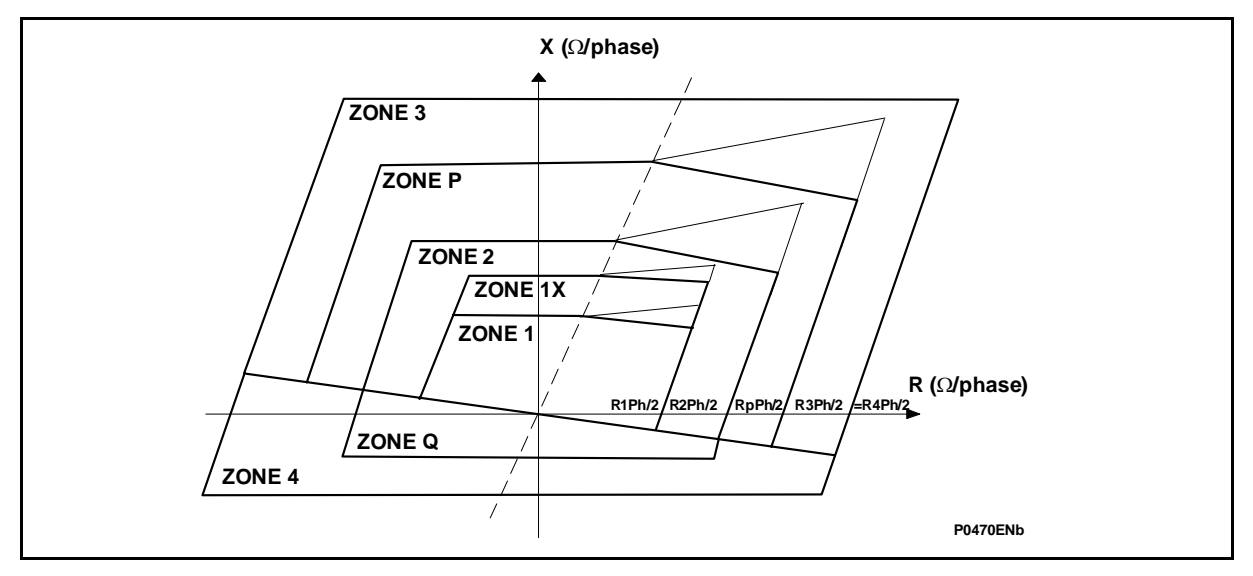

FIGURE 1B – CARACTERISTIQUE QUADRILATERALE DE DEFAUT PHASE-PHASE (SCHEMA Ω/PHASE)

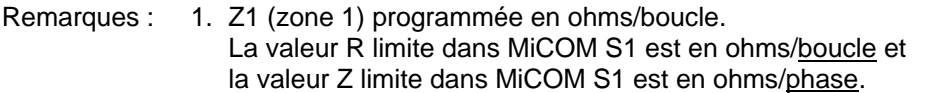

- 2. Dans un schéma Ω/phase, la valeur R doit être divisée par 2 (pour une caractéristique phase/phase).
- 3. L'angle de l'élément de mise en route (QUAD) est l'argument de l'impédance positive de la ligne (valeur paramétrable).
- 4. La protection à inclinaison de charge "TILT" n'est applicable qu'aux algorithmes classiques.

Tous les éléments de protection contre les défauts entre phases ont une caractéristique quadrilatérale oblique et directionnelle :

- Zones 1, 2 et 3 Zones aval, comme utilisées dans les schémas de distance à trois zones conventionnels. Noter que la limite de Zone 1 peut être étendue à "Zone 1X" lorsqu'il est spécifié un schéma à extension de première zone (voir le paragraphe 2.5.2).
- Zones p et q Programmables. Sélectionnées dans MiCOM S1 (menu LOGIQUE DISTANCE \ Type de défaut) comme une zone aval ou amont.
- Zone 4 Zone directionnelle amont. Noter que la zone 3 et la zone 4 peuvent être réglées avec la même valeur de R<sub>boucle</sub> afin de fournir un démarrage général de l'équipement.

Remarque : Si n'importe quelle zone i présente une résistance R<sub>boucle</sub> i supérieure à R3=R4, la limite de mise en route est toujours donnée par R3. Voir aussi le chapitre Essais Mise en Service.

### **2.3. Protection de distance contre les défauts à la terre**

Les équipements P441, P442 et P444 ont 6 zones de protection contre les défauts à la terre, comme indiqué dans le diagramme d'impédance à la terre ci-après (figure 2).

Le type de défaut peut être sélectionné dans MiCOM S1 (seulement Phase-Phase ou P/P & P/Terre)

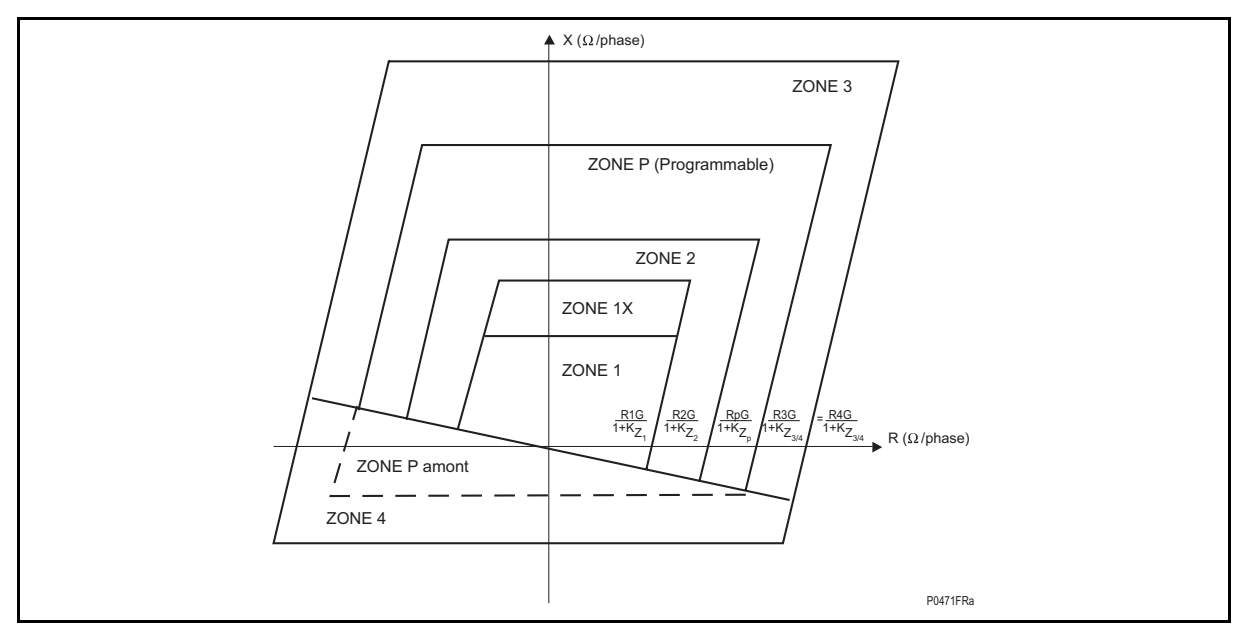

FIGURE 2A – CARACTERISTIQUE QUADRILATERALE DE DEFAUT PHASE-TERRE (SCHEMA Ω/PHASE)

À partir de la version C2.x, la protection contre les défauts entre phases existante est complétée par la caractéristique d'inclinaison de charge ("TILT") en option (la zone Z1m gère la caractéristique TILT pour les défauts entre phases).

#### MICOM P441/P442 & P444 Page 17/304

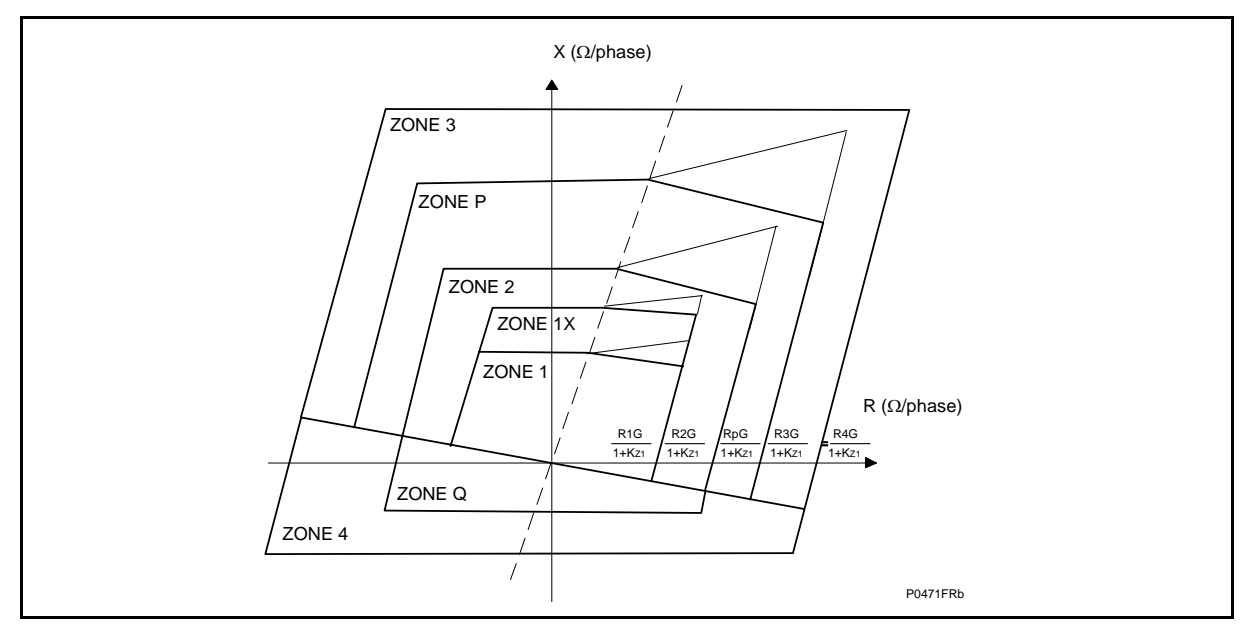

FIGURE 2B – CARACTERISTIQUE QUADRILATERALE DE DEFAUT PHASE-TERRE (SCHEMA Ω/PHASE)

- Remarques : 1. Dans un schéma en Ω/phase la valeur R doit être divisée par  $1+K<sub>Z</sub>$  (pour un diagramme phase-terre)
	- 2. L'angle de l'élément de mise en route (QUAD) est l'argument de  $2\overline{Z}_1$ + $Z_0$  ( $Z_1$  : Z directe,  $Z_0$  : Z homopolaire)
	- 3. Voir le calcul de  $K_z$  au paragraphe 2.6.5.

Tous les éléments de protection de terre ont également une caractéristique de forme quadrilatérale et sont directionnels comme pour les éléments de défauts entre phases. Les portées des éléments de défaut à la terre sont calculées en appliquant un coefficient de compensation résiduelle à la portée de défaut de phase correspondante. Les coefficients de compensation résiduelle sont définis comme suit :

- kZ1 pour la zone 1 et la zone 1X ;
- kZ2 pour la zone 2 ;
- kZ3/4 partagé par les zones 3 et 4 ;
- kZp pour la zone p ;
- kZq pour la zone q.

### **2.4. Cohérence entre les zones**

Les paramètres ci-dessous devront être considérés afin de comprendre comment les différentes zones de distance interagissent :

- Si Zp est paramétrée Aval
	- − Z1 ≤ Z2 < Zp < Z3
	- − tZ1 < tZ2 < tZp < tZ3
	- $-$  R1<sub>G</sub> < R2<sub>G</sub> < Rp<sub>G</sub> < R3<sub>G</sub> = R4<sub>G</sub>
	- $-$  R1<sub>Ph</sub> < R1<sub>extPh</sub> < R2<sub>Ph</sub> < Rp<sub>Ph</sub> < R3<sub>Ph</sub>

- Si Zp est paramétrée amont
	- − Z1 < Z2 < Z3
	- − Zp > Z4
	- − tZ1 < tZ2 < tZ3
	- − tZp < tZ4
	- $-$  R1<sub>G</sub> < R2<sub>G</sub> < R3<sub>G</sub>
	- $-$  Rp<sub>G</sub> < R3<sub>G</sub> = R4<sub>G</sub>
	- − R1Ph < R2Ph < R3Ph
	- $-$  Rp<sub>Ph</sub> < R3<sub>Ph</sub> = R4<sub>Ph</sub>
	- $-$  R3<sub>G</sub> < Un / (1.2 x  $\sqrt{3}$  In)
	- $-$  R3<sub>Ph</sub> < Un / (1.2 x √3 In)
- 
- Remarques : 1. Si Z3 est désactivée, la limite de l'élément aval devient la zone plus petite Z2 (ou Zp si paramétrée aval).
	- 2. Si Z4 est désactivée, la limite directionnelle pour la zone aval est :
		- 30° (à partir de la version A4.0)
		- 0° (versions antérieures à A4.0)

Les règles conventionnelles utilisées sont comme suit :

- − Les temporisations de stade sont lancées dès la mise en route de l'équipement CVMR (convergence et mise en route)
- − Le temps de déclenchement minimum même lorsque la téléaction reçue est T1. À partir de la version C5.0 (modèle 36J), ceci ne s'applique qu'aux schémas de distance standard. Le temps minimum de déclenchement pour les schémas de téléaction est paramétrable séparément.
- La zone 4 est toujours amont.

### **2.5. Logique générale de déclenchement en protection de distance**

2.5.1 Équation

# **Z1'.T1. VerrZ1 . AutorZ1 + Z1x'.(Aucun + Z1xSiAnomTac.Alarme\_Déverr).[ T1 Extension\_Z1X] + DIST\_Déverr.TA.T1.[ AutorZ1.Z1'+AutorZ2.Z2'+AutorAval.Aval'] + UNB\_CR .T1.(Tp +DIST\_Déf.TA(\*)).[ Z1'.VerrZ1 + (Z2'.VerrZ2. DIST\_Déf.TA (\*)]) + T2 [ Z2' + AutorZ1.Z1' + VerrZ1.Z1'] + Z3'.T3 + Zp' .Tzp + Zq' .Tzq + Z4'.T4**

 $\overline{f(*)}$  à partir de la version A2.10 et A3.1]

(Voir la figure 3 au paragraphe 2.7.2.1- description logique Z')

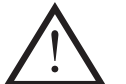

- Remarques : 1. En cas d'un COS (porteuse hors service), la logique retourne à un schéma de base
	- 2. Dans la colonne de type de donnée, Configuration signifie réglage MiCOM S1 (le paramètre est présent dans les réglages).
	- 3. Les entrées Z1X doivent être polarisées pour activer la logique Z1X.
	- 4 Pour la logique de déclenchement mono/triphasé, voir le para graphe 2.8.3.5 – Logique de déclenchement.

### MiCOM P441/P442 & P444 **Page 19/304** Page 19/304

Avec les entrées/sorties décrites ici :

### 2.5.2 Entrées

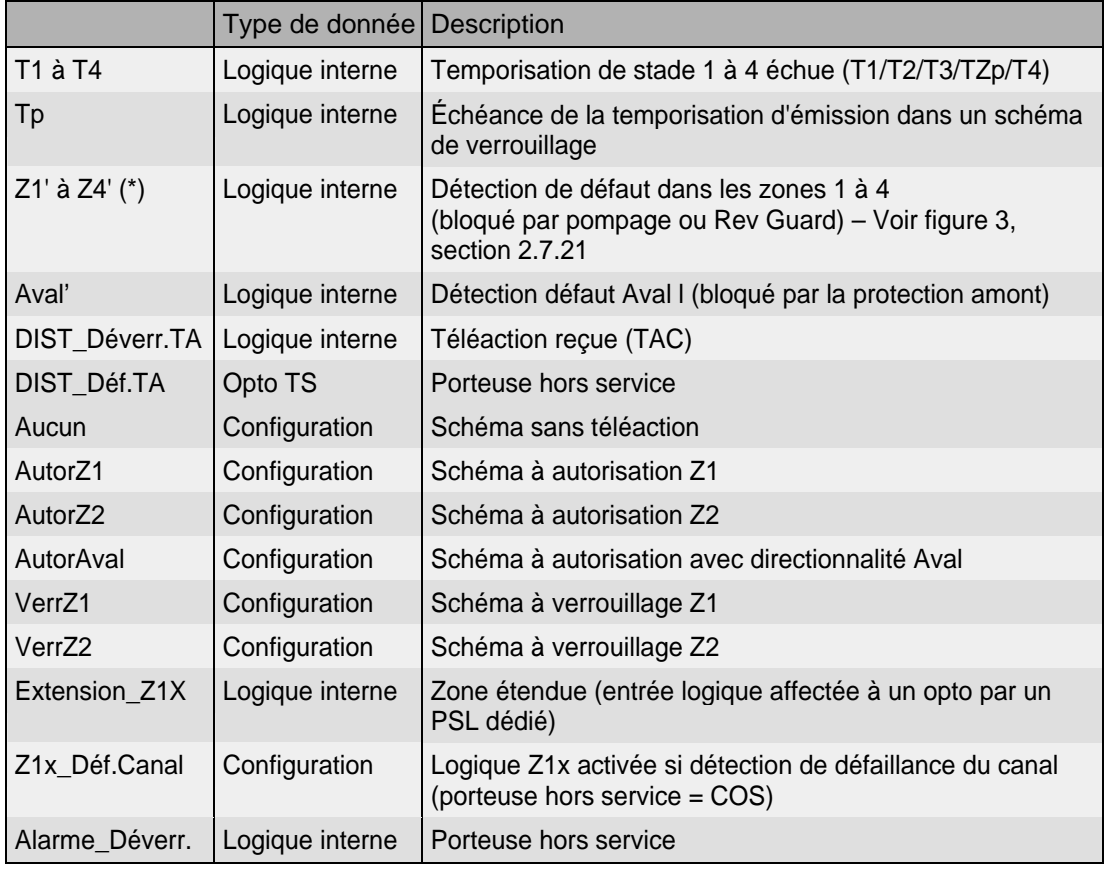

(\*) l'utilisation d'un apostrophe de la logique (Z'1) ci-dessus est expliquée au paragraphe 2.7.2.1, figure 3

### 2.5.3 Sorties

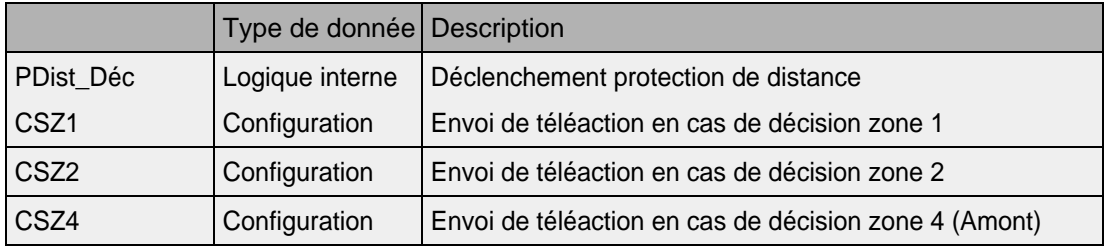

### **2.6 Type de déclenchement**

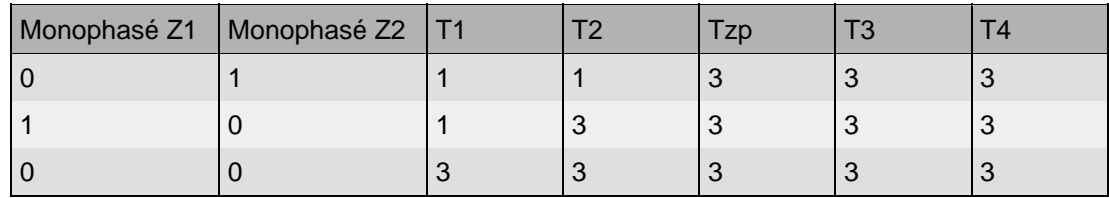

1 : Déclenchement monophasé si sélectionné dans MiCOM S1, sinon déclenchement triphasé

3 : Déclenchement triphasé

### Page 20/304 MiCOM P441/P442 & P444

#### 2.6.1 Entrées

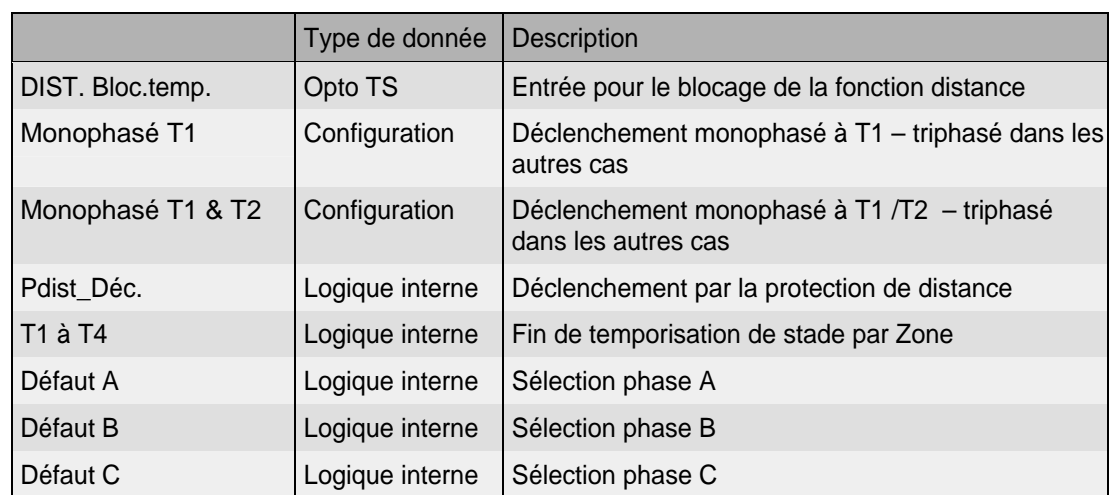

#### 2.6.2 Sorties

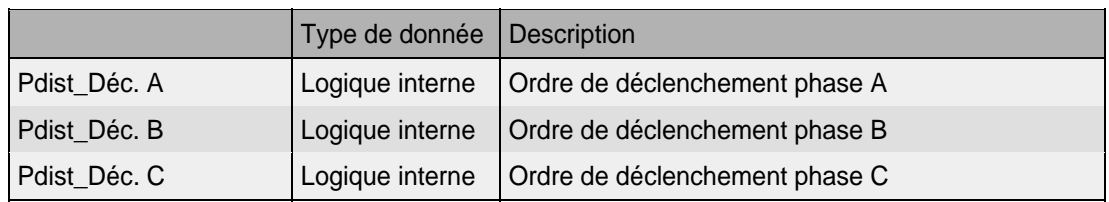

### **2.7 Réglages des zones de distance (menu PROT. DISTANCE)**

Remarque : Les zones de protection de distance individuelles peuvent être activées ou désactivées au moyen des liens de fonction : "État des Zones". Le réglage du bit approprié à **1 activera cette zone** tandis que le réglage du bit à **0 désactivera cette zone de distance**. Noter que la zone 1 est toujours active et que les zones 2 et 4 devront être activées pour l'utilisation dans des schémas de téléaction si requis.

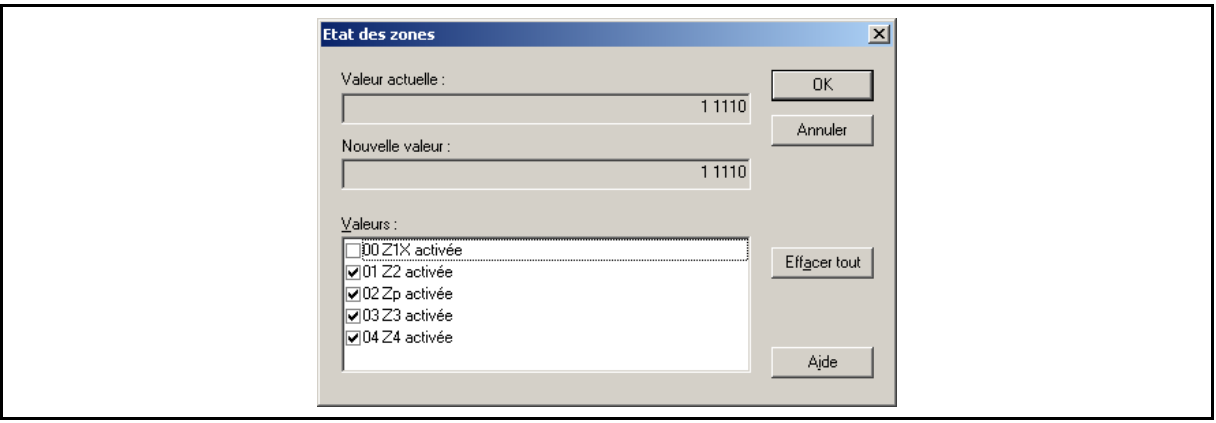

Remarques : 1. .Z3 désactivée signifie que la limite de mise en route aval devient Zp

 .Z3 & Zp Aval désactivées signifient que la limite de mise en route aval devient Z2

 .Z3 & Zp Aval & Z2 désactivées signifient que la limite de mise en route aval devient Z1

2. Z4 désactivée (voir remarques 1/2/3 au paragraphe 2.4)

# MiCOM P441/P442 & P444 Page 21/304

# 2.7.1 Tableau de réglages

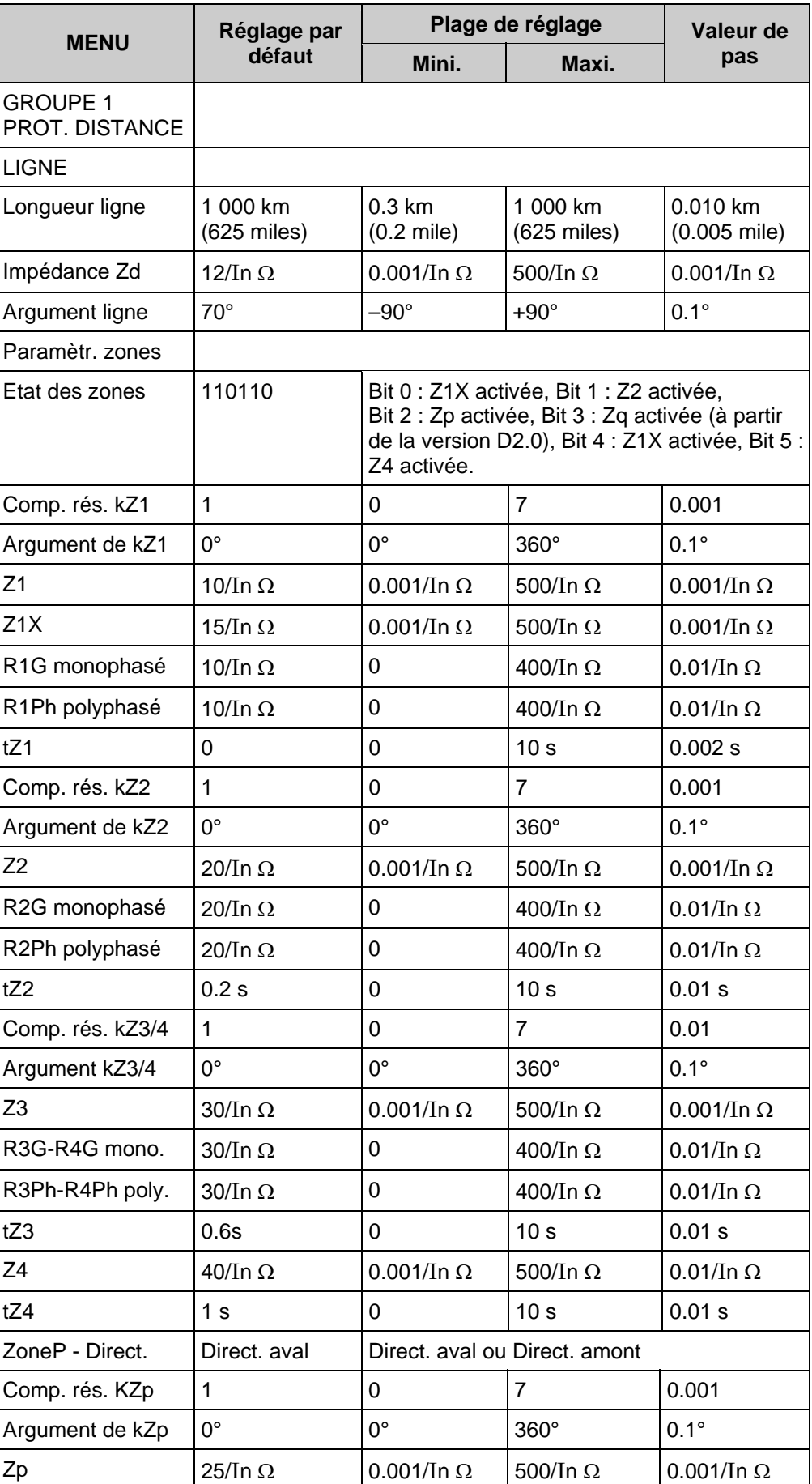

### Page 22/304 MiCOM P441/P442 & P444

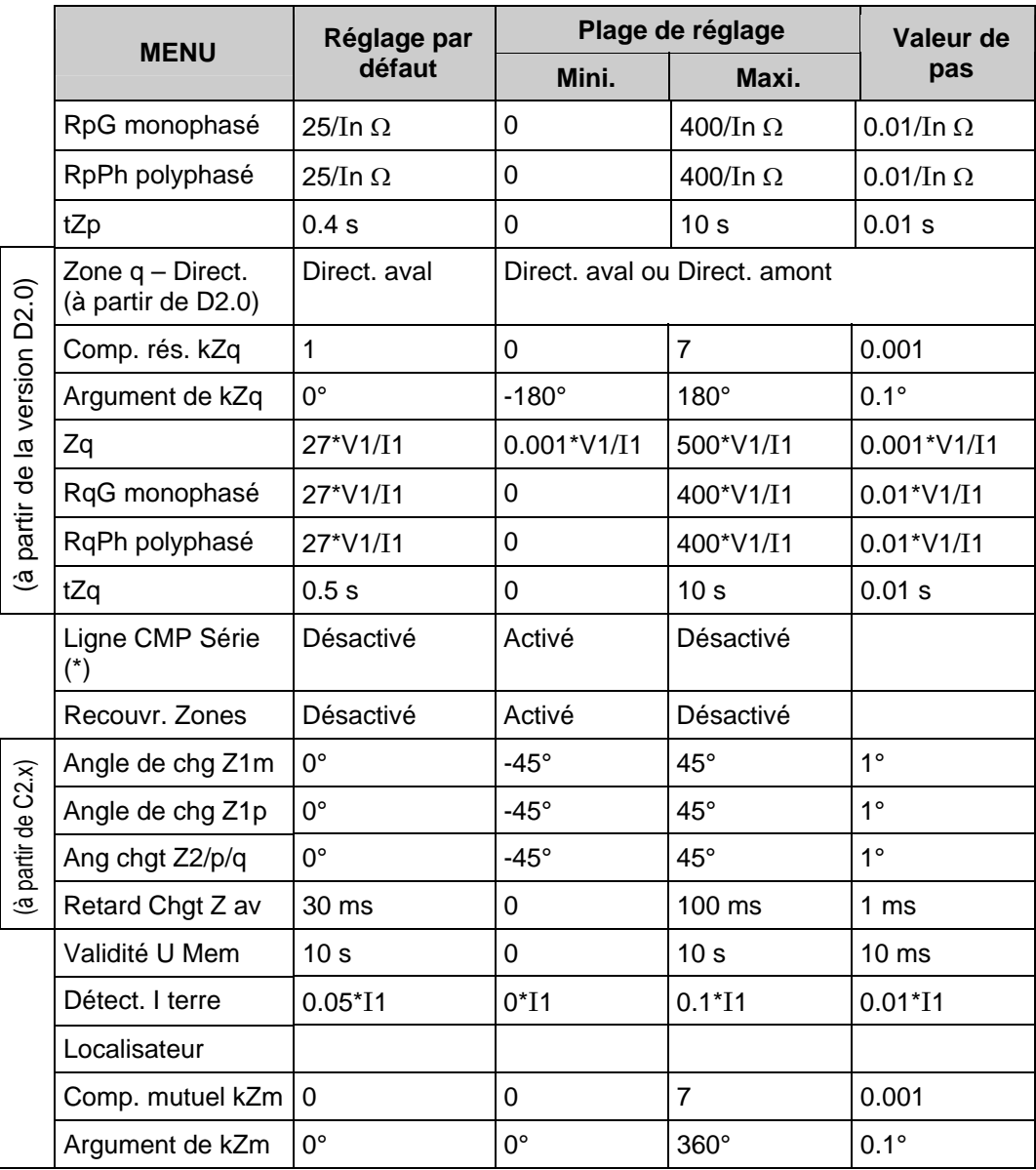

À partir de la version C2.x :

− Ajout d'une temporisation configurable pour prévenir tout déclenchement intempestif résultant d'une évolution de zone n en zone n-1 causée par une manœuvre de disjoncteur.

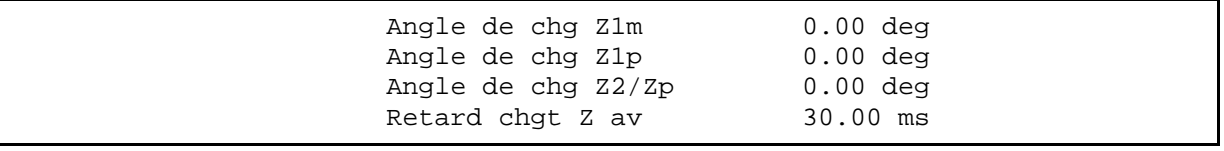

− Ajout d'une caractéristique d'inclinaison pour la zone 1 (réglable indépendamment pour les caractéristiques monophasée et biphasée) Configurable entre ± 45°

− Ajout d'une caractéristique d'inclinaison pour la zone 2 et la zone p (réglage commun pour les caractéristiques monophasée et biphasée/Z2 et Zp) Configurable entre  $\pm 45^{\circ}$ 

### MICOM P441/P442 & P444 Page 23/304

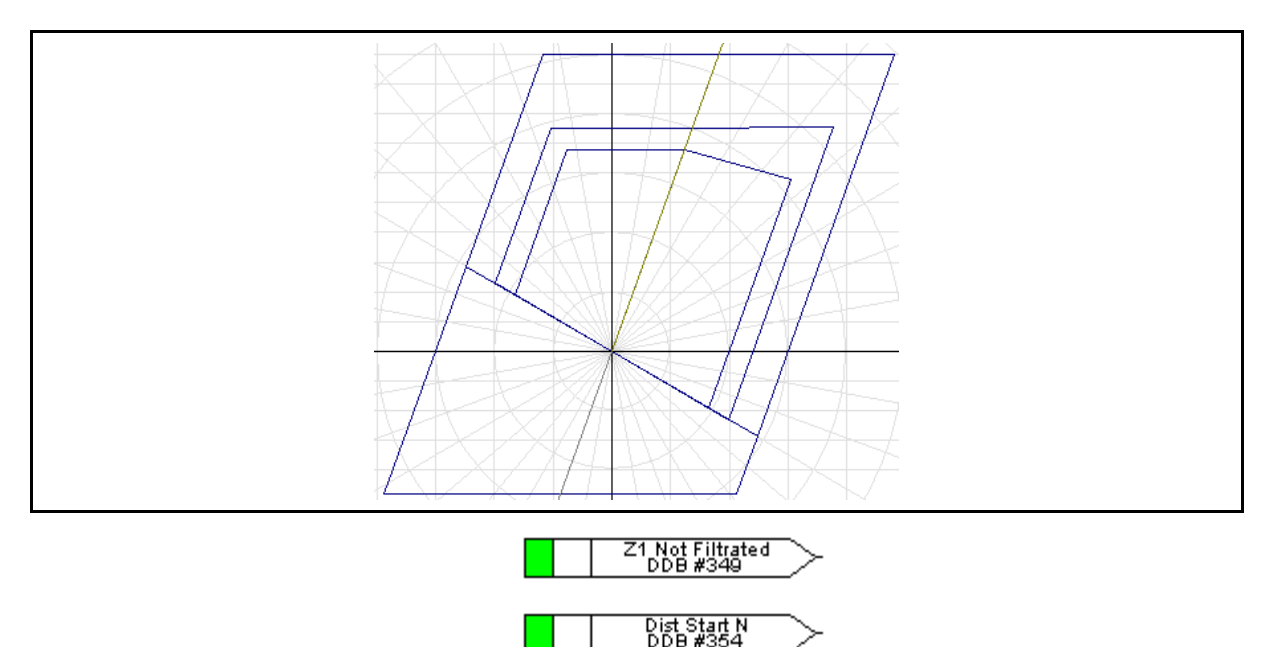

− Signaux DDB associés :

Depuis la version C5.X, un nouveau réglage a été ajouté pour définir la durée de la disponibilité de la mémoire de tension après la détection d'un défaut. Lorsque la mémoire de tension est déclarée "non disponible" (par ex. la durée Validité U Mem définie s'est écoulée, mode SOTF, pas de réseau sain pour enregistrer la tension mémorisée), on peut envisager d'autres grandeurs de polarisation. Il peut s'agit de composantes homopolaire, inverse ou directe (si la tension suffit). Sinon, la décision directionnelle est forcée à "aval".

La zone q est une zone de distance supplémentaire. Elle peut être plus rapide ou plus lente que n'importe quelle autre (à l'exception de la zone 1), et peut être dirigée dans l'un ou l'autre sens. La seule contrainte est la suivante : elle doit être à l'intérieur de la zone de mise en route générale Z3/Z4.

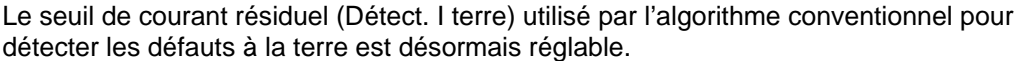

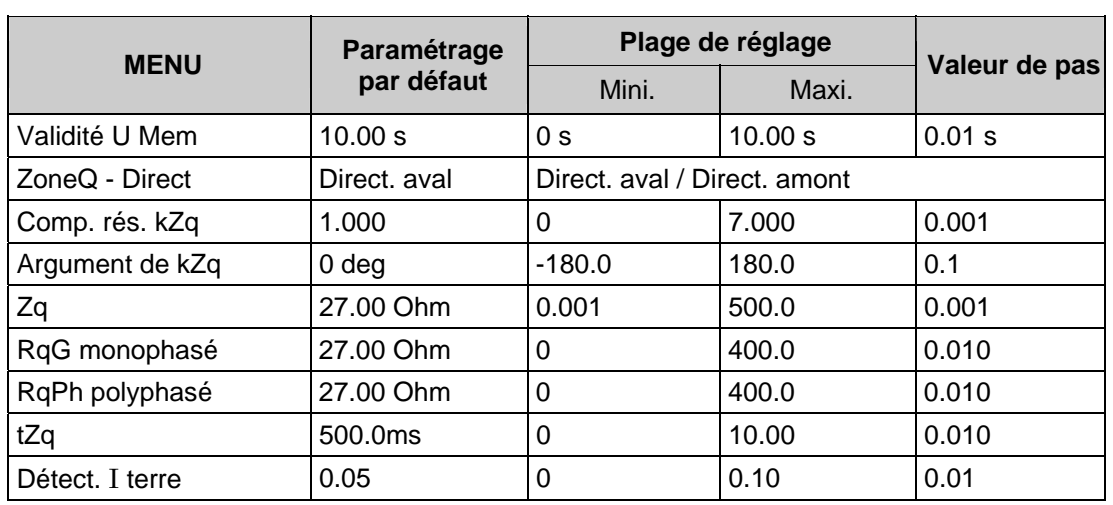

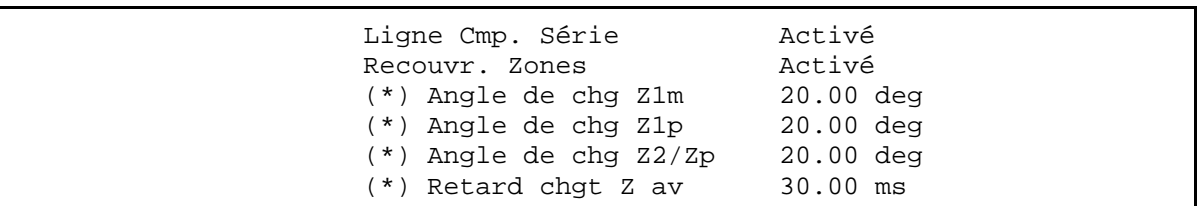

- (\*) paramètres disponibles à partir de la version C2.0 et ultérieure
	- Remarque : Nouveaux réglages à partir de la version C1.x : gestion de l'inclinaison et de la détection aval évolutive en zone 1 (pour éviter une détection en zone 1 lorsque le point d'impédance sort de la caractéristique quadrilatérale (à cause d'une manœuvre d'un disjoncteur éloigné) mais traversant la zone 1 avant de sortir de la caractéristique quadrilatérale (avec suffisamment de points pour qu'une décision de zone 1 puisse être confirmée si la temporisation a été réglée à 0 ms).
- Ligne Compensée Série : Si activé, la ligne directionnelle utilisée dans les algorithmes Delta est réglée à 90°

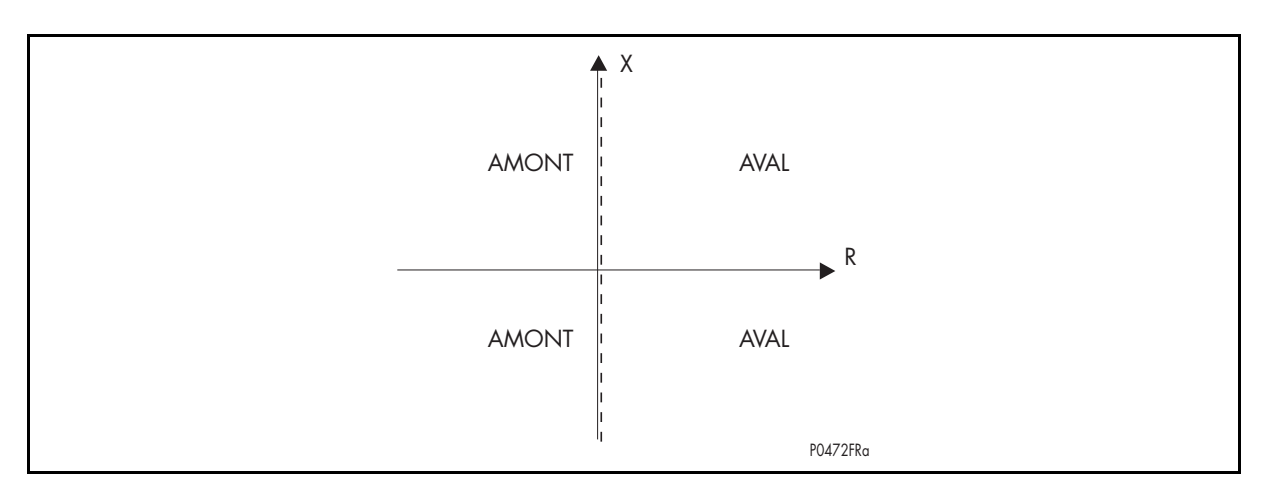

(Aval= Quadrants 1 et  $4 /$  Amont = Quadrants 2 et 3)

• Si désactivé, la ligne directionnelle des algorithmes Delta est réglée à -30° comme les algorithmes conventionnels

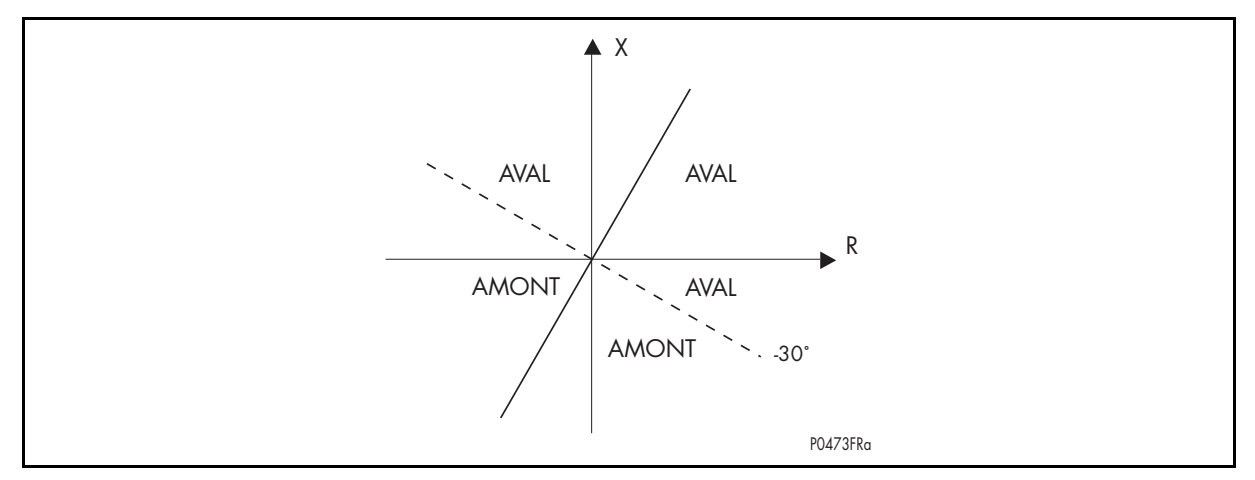

• Recouvr, Zones – Si activé, pour un défaut dans Zp (aval), Z1 et Z2 seront affichées dans LCD/Events/Drec – La logique interne n'est pas modifiée.

### MICOM P441/P442 & P444 Page 25/304

#### 2.7.2 Logique de zone appliquée

Normalement, la logique de zone utilisée par l'algorithme de distance est comme ci-dessous :

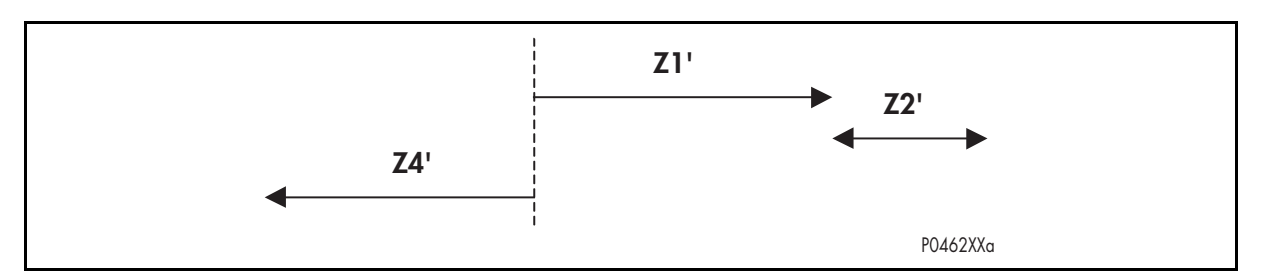

(avec la logique de chevauchement, Z2 couvrira également Z1)

#### 2.7.2.1 Logique de zone

La logique interne de l'équipement modifiera les zones et la directionnalité dans les conditions suivantes :

- Détection de pompage
- Réglages à propos de la logique de blocage pendant le pompage
- Temporisation inversion de directionnel ("Reversal Guard")
- Type de schéma de téléaction

Pour le pompage, deux signaux sont considérés :

- Présence de pompage
- Déblocage pendant le pompage

Pendant le pompage, les zones sont bloquées mais peuvent être débloquées avec :

- Démarrage de la logique de déblocage
- Logique déblocage activé dans MiCOM S1 sur la zone concernée ou toutes les zones

Pendant la logique d'inversion de directionnel (en cas de lignes parallèles et de schémas de téléaction à portée étendue – Z1x>ZL), la décision directionnelle amont est verrouillée (jusqu'à l'échéance de cette temporisation) à partir du moment où a lieu la commutation d'amont en aval.

### Page 26/304 MiCOM P441/P442 & P444

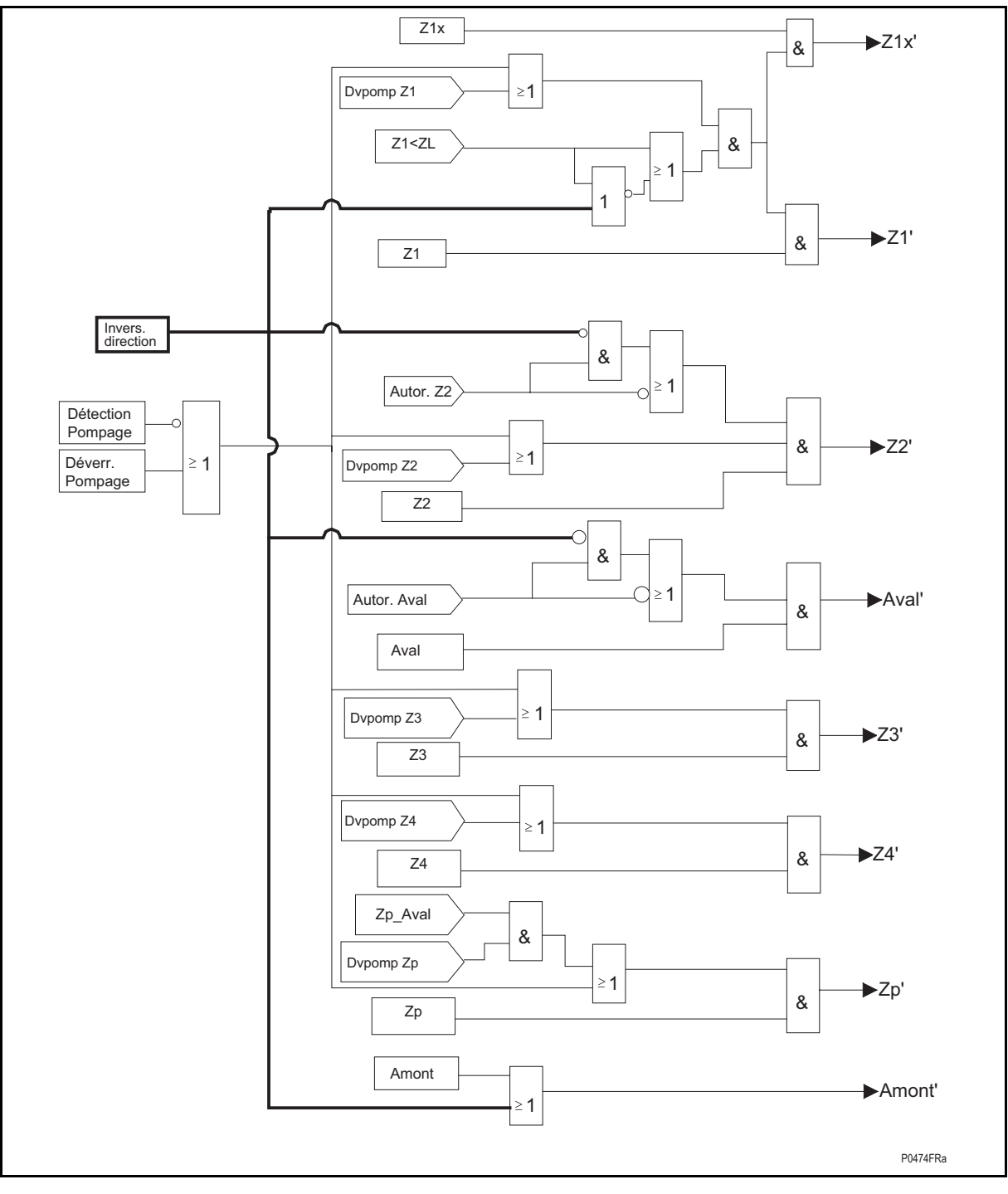

### FIGURE 3 – LOGIQUE DE DEBLOCAGE/BLOCAGE DES ZONES AVEC POMPAGE OU INVERSION DE DIRECTIONNEL

Explication des symboles utilisés dans les schémas logiques.

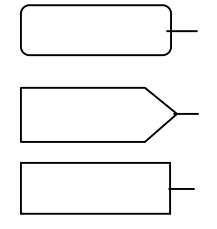

Représente un état de logique interne issu de la logique de la protection ("la ligne est ouverte" ou "le pôle est ouvert").

Représente un paramètre configuré ou sélectionné dans MiCOM S1.

Représente un ordre / un état logique externe lié à une entrée optique de la protection.

#### MiCOM P441/P442 & P444 **Page 27/304** Page 27/304

### 2.7.2.2 Entrées

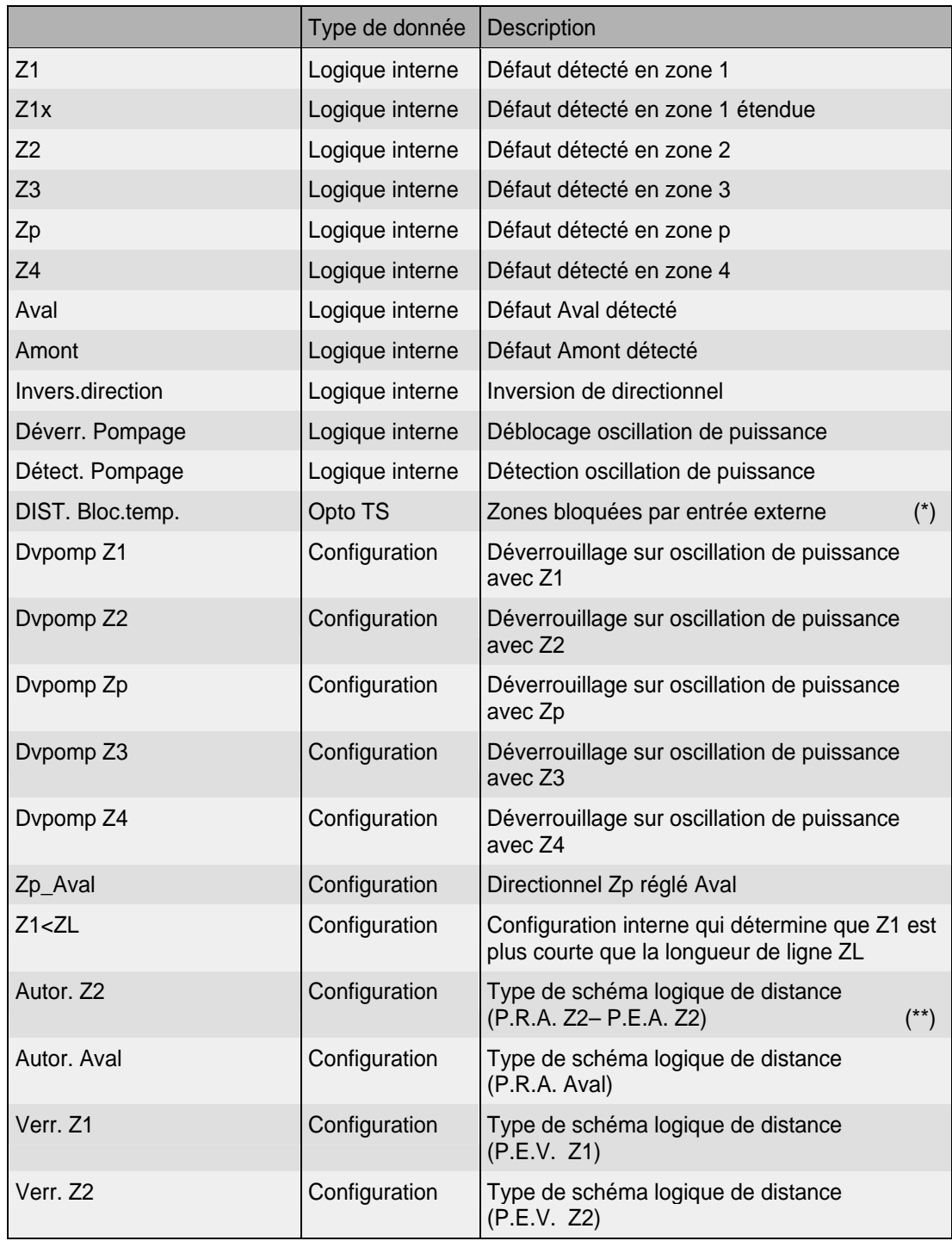

Remarques : \* Utile pour la conception de logique dédiée dans le PSL lors d'une mise en Service.

> \*\* Pour les schémas de téléactions. Voir la description dans le tableau LOGIQUE DE DÉCLENCHEMENT (paragraphe 2.8.3.4).

### Page 28/304 MiCOM P441/P442 & P444

### 2.7.2.3 Sorties

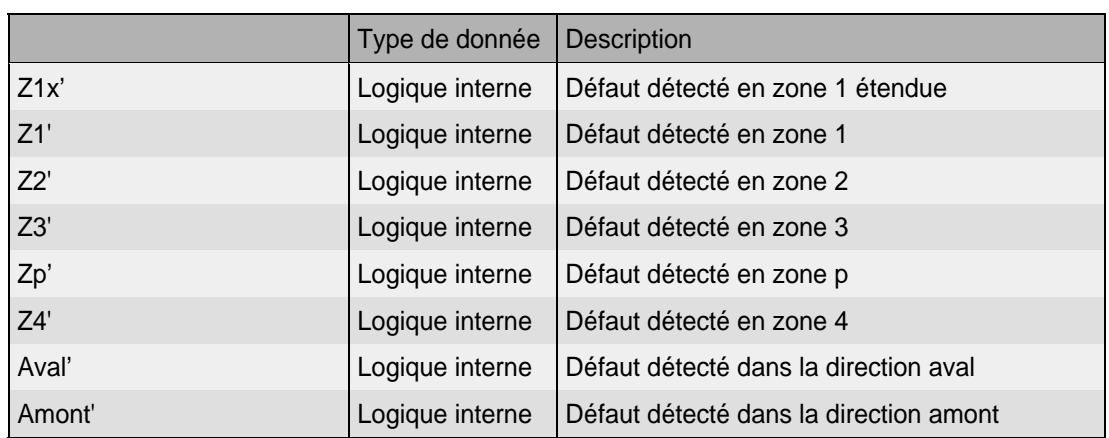

Se référer au paragraphe 4.1 pour des conseils sur la longueur de ligne, l'impédance de ligne, la compensation mutuelle kZm et les réglages d'angles de la compensation mutuelle kZm.

2.7.3 Limites des zones de surveillance

Toutes les impédances de portées pour les défauts entre phases sont calculées en coordonnées polaires : Z ∠θ, où Z est la portée en ohms et θ est le réglage de l'angle de ligne en degrés, communs à toutes les zones.

Les paramètres de ligne peuvent être configurés en mode polaire ou rectangulaire pour donner l'impédance totale directe de la ligne protégée :

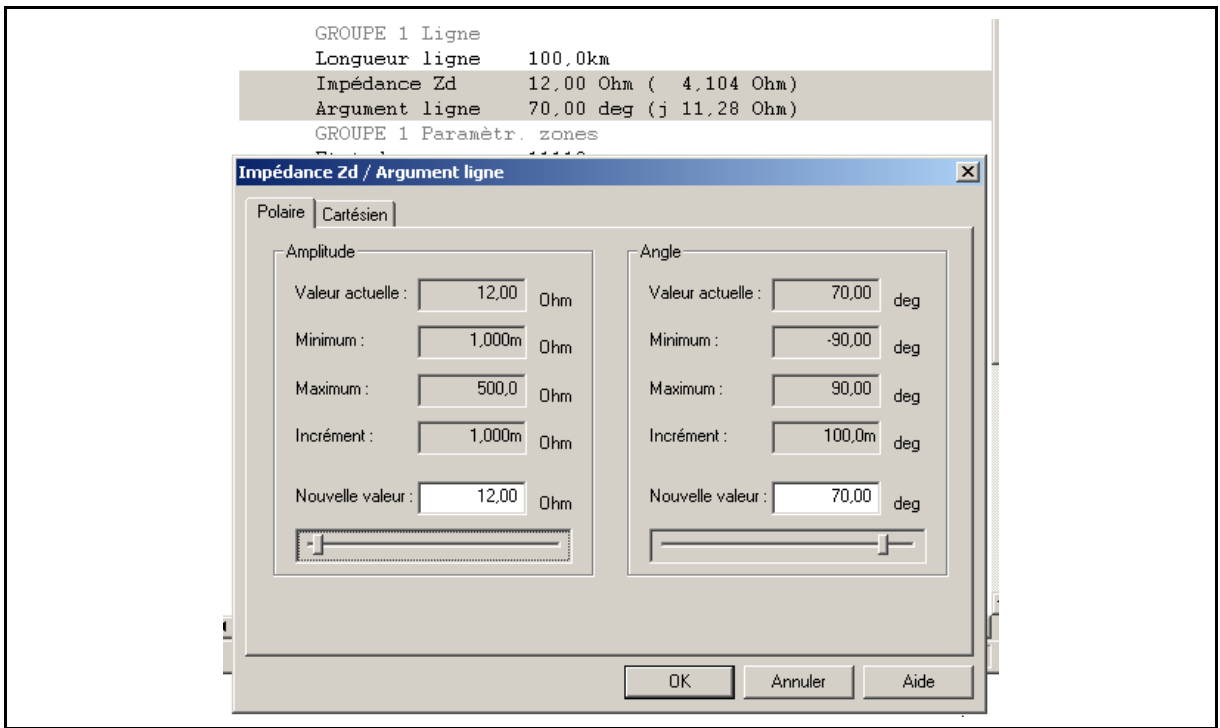

Remarque : Z dans MiCOM S1 est configurée en Ω/phase

#### MiCOM P441/P442 & P444 **Page 29/304** Page 29/304

- Les éléments de zone 1 de la protection de distance doivent être réglés pour couvrir le plus possible la ligne protégée, permettant un déclenchement instantané pour autant de défauts que possible. Dans la plupart des applications, la portée de la zone 1 (Z1) ne doit pas répondre aux défauts au-delà de la ligne protégée. Pour une application à portée réduite, la portée de la zone 1 doit donc être réglée pour tenir compte d'erreurs de portée étendue possibles. Ces erreurs proviennent de l'équipement, des TP et TC, ainsi que de données imprécises sur l'impédance de la ligne. Il est donc recommandé que la portée des éléments de distance de la zone 1 soit limitée à 80 - 85% de l'impédance de la ligne protégée, (impédance directe de la ligne), avec les éléments zone 2 réglés pour couvrir les derniers 20% de la ligne (Remarque : Deux des schémas de distance avec téléactions décrits plus bas, les schémas P.E.A. Z1 et P.E.V. Z1 utilisent les éléments à portée étendue de la zone 1, et la recommandation de réglage précédente ne s'applique pas).
- Les éléments de zone 2 doivent être réglés pour couvrir 20% de la ligne non couverte par zone 1. En admettant des erreurs de portée réduite, la portée de zone 2 (Z2) doit être réglée supérieure à 120% de l'impédance de la ligne protégée pour toutes les conditions de défaut. Lorsque des schémas de déclenchement à téléaction sont utilisés, le fonctionnement rapide des éléments de zone 2 est requis. Il est donc avantageux de régler la portée de la zone 2 aussi loin que possible de manière à ce que les défauts sur la ligne protégée soient bien à l'intérieur de la zone. Une contrainte est que, dans la mesure du possible, la zone 2 ne dépasse pas la portée zone 1 de la protection de la ligne adjacente. Lorsque ce n'est pas possible, il est nécessaire de chronométrer les éléments de la zone 2 des protections sur les lignes adjacentes. C'est pour cette raison que la portée zone 2 doit être réglée pour couvrir ≤50% de l'impédance de la ligne adjacente la plus courte, si possible. Lorsque des éléments de défaut à la terre Zone 2 protègent des lignes parallèles, il faudra tenir compte des effets de couplage mutuel homopolaire. Le couplage mutuel aura comme conséquence de rapprocher les éléments de mesure lors d'un défaut à la terre en Zone 2. Pour assurer une couverture adéquate, un réglage de portée étendue peut être requis. Ceci est expliqué au paragraphe 2.7.7.
- Les éléments de zone 3 sont normalement utilisés pour fournir la protection de secours des protections des lignes adjacentes. La portée de la Zone 3 (Z3) est pour cette raison réglée à environ 120% de l'impédance combinée de la ligne protégée et de la plus longue ligne adjacente. On peut être amené à régler une impédance de surveillance plus élevée pour tenir compte des injections de courant dans la ligne adjacente.
- Les zones p et q sont des zones dont le directionnel est inversable. Le réglage choisi pour la zone p(q), si utilisée, dépendra de son application. Les applications typiques incluent son utilisation comme zone temporisée ou comme zone de protection de secours amont pour les jeux de barres et les transformateurs. L'utilisation de la zone  $p(q)$  comme zone de protection aval additionnelle peut être requise par certains utilisateurs pour s'aligner sur n'importe quelle pratique existante utilisant plus de trois zones aval de protection de distance. La zone p(q) peut également être utile pour traiter quelques effets de couplage mutuel en protégeant une ligne à double circuit, ce qui sera discuté au paragraphe 2.7.7.
- L'élément de zone 4 constitue une protection de secours pour les défauts du jeu de barres local avec une portée réglée à 25% de la zone 1 d'une ligne courte (< 30 km) ou à 10% de la zone 1 d'une longue ligne. Le réglage de la zone 4 satisfait aussi dans ce cas aux spécifications relatives au déclenchement, au réenclenchement lors d'un enclenchement sur défaut. Là où la zone 4 est utilisée pour les décisions directionnelles amont dans les schémas à verrouillage ou de portée étendue et autorisation, cette zone 4 doit avoir une portée bien plus en amont de l'équipement que la zone 2 de la protection opposée. Ceci peut être accompli en réglant :  $Z4 \geq ($ (portée zone 2 protection opposée) x 120%) diminuée de l'impédance de la ligne protégée.

### Page 30/304 MiCOM P441/P442 & P444

2.7.4 Réglage des temporisations de stades

(lancé avec CVMR (convergence générale de mise en route))

- La temporisation de zone 1 (tZ1) est généralement réglée à zéro, ce qui assure un fonctionnement instantané. Cependant un léger délai peut être ajusté lorsque des anciens disjoncteurs ne sont plus adaptés à la coupure d'un courant de court circuit doué d'une forte composante continue.
- La temporisation de la  $zone 2 (tZ2) est réglée en coordination avec le temps d'élimi-$ </u> nation de défaut en zone 1 pour des lignes adjacentes. La durée d'élimination complète du défaut est la somme du temps de fonctionnement en zone 1 aval plus le temps de coupure du disjoncteur associé. Il faut également prendre en compte le temps de retour des éléments de mesure Z2 de la protection concernée et prévoir une marge de sécurité. Une temporisation minimum typique de zone 2 est de l'ordre de 200ms. Ce temps doit être réglé chaque fois que la protection doit se coordonner avec les autres protections de la zone 2 ou avec des protections de secours plus lentes sur des circuits adjacents.
- Les temporisations des zones 3 et p(q) (tZ3, tZp, tZq) sont déterminées selon le même principe que tZ2 sauf qu'ici la coordination s'effectue par rapport au temps d'élimination de défaut le plus long en zone 2 (ou d'élimination de défaut par la protection amont de jeu de barres). Un temps minimum de fonctionnement typique serait d'environ 400 ms. Là aussi, on peut être amené à la modifier pour la coordonner avec d'autres formes de protection de secours plus lentes.
- La temporisation zone 4 (tZ4) doit se coordonner avec n'importe quelle protection pour les lignes adjacentes en amont de l'équipement. Si la zone 4 est requise simplement pour l'utilisation dans un schéma de téléaction à verrouillage, tZ4 peut être réglé assez haut.

Remarque : Dans MiCOM S1, les temporisations réglables sont : tZi mais dans les cellules DDB correspondantes sont : Ti

2.7.5 Compensation résiduelle pour les éléments de défaut à la terre

Pour des défauts à la terre, le courant résiduel (calculé : somme des vecteurs des entrées de courants de phases(Ia + Ib + Ic)) est supposé s'écouler dans le chemin résiduel du circuit de boucle de terre. Ainsi, la portée de boucle de la terre de n'importe quelle zone doit généralement être prolongée par un facteur de multiplication de (1 + kZ0) comparé à la portée directe pour l'élément correspondant de défaut de phase. kZ0 est le coefficient de compensation homopolaire et il est calculé comme suit :

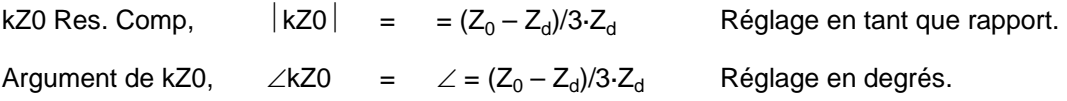

Avec :

 $Z_{d}$  = Impédance directe pour la ligne ou le câble ;

 $Z_0$  = Impédance homopolaire pour la ligne ou le câble.

### DESCRIPTION DU CALCUL DE kZ0

Si l'on considère un défaut phase-terre AN avec les valeurs analogiques  $V_A$  et  $I_A$ .

En utilisant des composantes symétriques,  $V_A$  est décrit ci-dessous :

(1)  $V_A = V_d + V_i + V_0 = Z_d I_d + Z_i I_i + Z_0 I_0$ 

 $Z_i = Z_d$  (pour une ligne ou un câble)

(2)  $V_A = Z_d (I_d + I_i) + Z_0 I_0$ 

on peut aussi écrire :  ${\rm I_A} = {\rm I_d} + {\rm I_i} + {\rm I_0}$ 

#### MiCOM P441/P442 & P444 **Page 31/304** Page 31/304

(3)  $(I_d + I_i) = I_A - I_0$ 

(3) dans (2) nous obtenons :

$$
(4) \qquad V_A = Z_d (I_A - I_0) + Z_0 I_0
$$

Le courant de défaut physique est  $I_R = 3I_0 - si$  mis dans (4) – nous obtenons :

 $V_A = Zd [I_A - I_R/3 + Z_0I_R/3Z_d] = Z_d [I_A + I_R (Z_0 - Z_d)/3Z_d]$ mais :  $(Z_0 - Z_d)/3Z_d = kZ0$ 

(5)  $V_A = Z_d [I_A + kZ0 I_R]$ 

(6) 
$$
Z_d = V_A/(I_A + kZ0 I_R)
$$

Cas particulier

Défaut résistif

(7) 
$$
V_A = Z_d [I_A + kZ0 I_R] + R_{def}
$$

**(8)**  $I_{\text{def}}$   $(R_{\text{def}} = R_{\text{houcle}})$ 

Pour déterminer la distance, le terme Z1 est extrait.

(9)  $Z_{d} = (V_{A} - R_{def} \cdot$ 

 $I_{\text{def}}/(I_{\text{A}} + kZ0 I_{\text{R}})$ avec

R<sub>déf</sub> : résistance de défaut (boucle)

 $I_{\text{def}}$  : courant traversant la résistance de défaut

Ligne ouverte :

$$
\mathrm{I}_{\text{d\'{e}f}}=\mathrm{I}_{\mathsf{R}}=\mathrm{I}_{\mathsf{A}}
$$

(9) 
$$
V_A = Z_d I_A (1 + kZ0) + R_{def} I_A
$$

(10) 
$$
Z_{d} = (V_{A}/I_{A} - R_{def})/(1 + kZ0)
$$

L'impédance détectée sera :

### $Z = Z_{\rm d} (1 + kZ0) + R_{\rm def}$

C'est la forme utilisée pour le résultat de Z mesurée avec un générateur U, I,  $\varphi$  pour test par injection.

La protection permet un ajustement indépendant des coefficients d'impédance homopolaire pour chaque zone : kZ1, kZ2, kZ3/4, kZp et kZq. Ceci permet d'ajuster avec une meilleure précision, la couverture des ouvrages mixtes combinant une partie en ligne aérienne et une autre partie en câble souterrain, notamment dans les zones urbanisées. (Exemple : câble souterrain et ligne aérienne dans le tronçon protégé)

2.7.6 Calcul de la portée résistive – Éléments de défaut entre phases

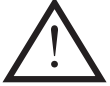

### **Toutes les résistances sont réglées par boucle dans MiCOM S1**

Les protections P441, P442 et P444 possèdent des caractéristiques de distance de forme quadrilatérale, c'est-à-dire que la portée résistive (R<sub>Ph</sub>) est réglée indépendamment de la portée de l'impédance le long de la ligne ou du câble protégé. R<sub>Ph</sub> définit la quantité maximum de résistance de défaut additionnelle à l'impédance de ligne pour laquelle une zone de distance se déclenchera, indépendamment de l'endroit du défaut dans la zone. Ainsi, les contraintes de portée résistive côté droit et côté gauche de chaque zone sont déplacées de  $+R_{\text{Ph}}$  et  $-R_{\text{Ph}}$  de chaque côté de l'impédance caractéristique de la ligne

Page 32/304 MiCOM P441/P442 & P444

respectivement. R<sub>Ph</sub> est généralement réglée par zone en utilisant R1<sub>Ph</sub>, R2<sub>Ph</sub>, Rp<sub>Ph</sub> et Rq<sub>Ph</sub>. Noter que les zones 3 et 4 partagent la même portée résistive R3<sub>Ph</sub>-R4<sub>Ph</sub>.

Quand l'équipement est réglé en termes d'impédance primaire,  $R_{Ph}$  doit être réglée pour couvrir la résistance maximum de défaut phase-phase prévue. En général, R<sub>Ph</sub> doit être réglée au-dessus du défaut maximum de résistance d'arc pour un défaut phase-phase, elle est donc calculée comme suit :

$$
R_a = (28710 \times L) / I_{\text{def}}^{1.4}
$$
  

$$
R_{\text{Ph}} \geq R_a
$$

Avec :

 $I_{\text{def}}$  = Courant minimum de défaut estimé phase-phase (A) ;

 $L =$  Espacement maximum entre deux conducteurs de phase  $(m)$ ;

 $R<sub>a</sub>$  = Résistance d'arc, calculée selon la formule van Warrington (Ω).

Des valeurs typiques pour  $R_a$  sont données dans le tableau 1 ci-dessous pour les différentes grandeurs minimales attendues pour les courants de défaut entre phases.

| Espacement<br>conducteurs $(m)$ typique $(kV)$ | Tension réseau | $I_{\text{def}} = 1kA$ | $I_{\text{def}} = 5kA$ | $I_{\text{def}} = 10kA$ |
|------------------------------------------------|----------------|------------------------|------------------------|-------------------------|
| ⌒                                              | 33             | $3.6 \Omega$           | $0.4 \Omega$           | $0.2 \Omega$            |
| 5                                              | 110            | $9.1 \Omega$           | 1.0 $\Omega$           | $0.4 \Omega$            |
| 8                                              | 220            | 14.5 $\Omega$          | 1.5 $\Omega$           | $0.6 \Omega$            |

TABLEAU 1 – RESISTANCES D'ARC TYPIQUES CALCULEES SELON LA FORMULE VAN WARRINGTON

La portée résistive de défaut maximum de phase doit être limitée pour éviter des déclenchements d'empiétement de charge. Par conséquent, R3ph et les autres paramètres de portée résistive des défauts entre phases doivent être réglés inférieurs à la plus petite impédance de charge (charge maximum). Un exemple est montré à la figure 3 où le pire cas de charge à été déterminé comme point "Z", calculé à partir de :

Grandeur d'impédance,  $|Z| = kV^2 / MVA$ 

Angle de déphasage en avance,  $\angle Z = \cos^{-1}$  (FP)

Avec :

 $kV =$  Tension nominale de la ligne  $(kV)$ ;

- MVA = Charge maximum, prenant en compte la surcharge à court terme pendant une coupure des circuits parallèles (MVA) ;
- $FP =$  Pire cas du facteur de puissance en retard.

#### MiCOM P441/P442 & P444 **Page 33/304** Page 33/304

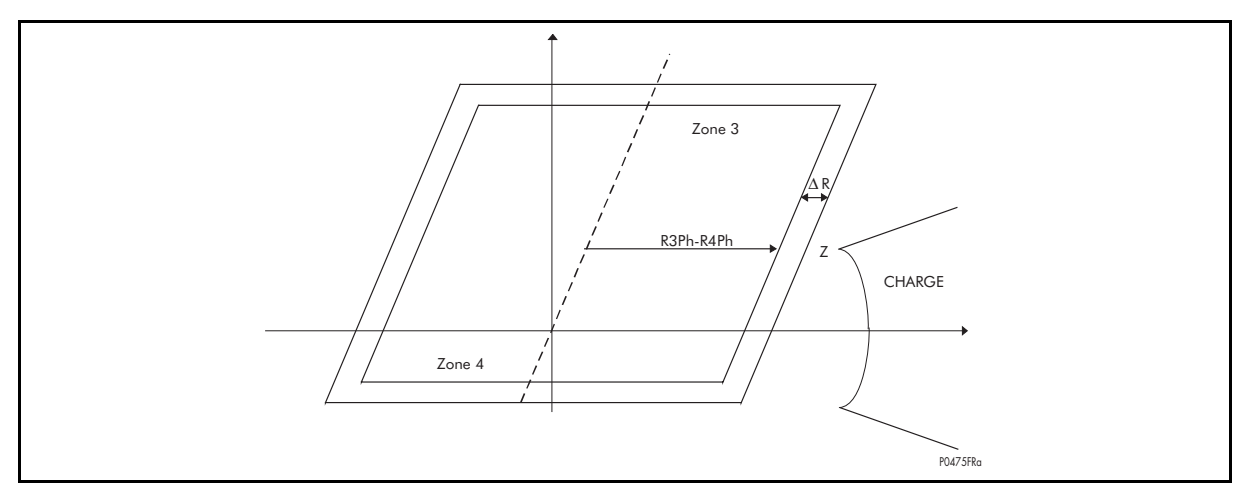

FIGURE 4 – PORTEE RESISTIVE PERMETTANT D'EVITER LA ZONE DE CHARGE

Ainsi qu'indiqué dans la figure ci-dessus,  $R3_{\text{Ph}}-R4_{\text{Ph}}$  est réglé de façon à éviter le point Z avec une marge significative. La bande oblique délimitant la zone 3 ne doit jamais excéder 80% de la distance entre le point Z et l'axe caractéristique de l'impédance de ligne (axe en pointillés). Cependant lorsque la fonction d'anti-pompage est utilisée, une bande d'impédance va entourer les zones 3 et 4. Le point d'impédance Z devra être évité avec la même marge. En cumulant les diverses marges il pourra être nécessaire d'ajuster  $R3_{Ph} \leq 60\%$  de la distance entre le point Z et l'axe caractéristique de l'impédance de ligne. Un réglage entre le minimum et le maximum calculés doit être appliqué.

Rapport R/Z : Pour une meilleure exactitude de portée de zone, la portée résistive de chaque zone ne doit normalement pas être placée à plus de 10 fois la portée de zone correspondante. Ceci évite les portées réduites ou augmentées lorsque la ligne protégée exporte ou importe la puissance à l'instant de l'apparition d'un défaut. La portée résistive des autres zones ne peut être réglée plus grande que R3<sub>Ph</sub> et, lorsque la zone 4 est employée pour fournir des décisions directionnelles amont pour des schémas à portée étendue à autorisation ou verrouillage, les éléments de zone 2 utilisés dans le schéma doivent satisfaire l'équation  $R2_{Ph} \leq (R3_{Ph} - R4_{Ph}) \times 80\%$ .

2.7.7 Calcul de la portée résistive – Éléments de défaut à la terre

La portée résistive des éléments de terre  $R<sub>G</sub>$  doit normalement être réglée pour couvrir la résistance de défaut terre maximale mais pour éviter un fonctionnement avec une impédance de charge minimale. Un défaut résistif comporterait la résistance d'arc et la résistance de mise à la terre par le pylône. En outre, pour une meilleure exactitude de portée, la portée résistive d'aucune zone ne doit normalement excéder 10 fois la portée correspondante de boucle de terre.

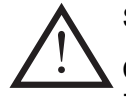

### SECTION EXPERT

Comme montré à la figure 4 (paragraphe 2.7.6),  $R3<sub>G</sub>-R4<sub>G</sub>$  est réglé de façon à éviter le point Z (impédance minimum de charge) par une marge appropriée.

 $R3_G-R4_G$   $\leq 80\%$  impédance de charge minimale Z  $< 80%$ U<sub>min</sub>/√3  $\frac{2 \text{ m/s}}{1.2 \times I_{\text{max}}}$ 

- $U_{\text{min}}$ : tension phase-phase minimum en régime normal sans défaut
- $I_{\text{max}}$ : courant de charge maximum en régime normal sans défaut

Cependant, lorsque le blocage sur oscillation de puissance est employé, une impédance plus grande entoure la zone 3 et la zone 4. Il est essentiel que la charge n'empiète pas sur cette caractéristique (pour les versions logicielles antérieures à C1.x).

Page 34/304 MiCOM P441/P442 & P444

À partir de la version C1.x, un critère de détection de courant de terre (10% In + 5% I<sub>phaseMax</sub>) bloque la mise en route de l'équipement en l'absence de détection d'un courant résiduel suffisant (ce seuil sécurise la mise en route en cas de recouvrement de charge des algorithmes Deltas).

Une autre amélioration a été apportée à partir de la version C1.x à la fonction Pompage : la détection se fait à l'aide de détecteurs biphasés. Dans ce cas, la mise en route phaseterre peut être plus importante que pour les versions antérieures car la bande ΔR n'est appliquée qu'aux boucles biphasées.

 $[(R3<sub>G</sub> - R4<sub>G</sub>) - \Delta R] \leq 80\% Z<sub>charge min</sub>$ 

Avec  $\Delta R$  0.032 x  $\Delta f$  x R<sub>charge min</sub> Δf : fréquence de pompage R<sub>charge min</sub> : résistance de charge minimum

Une couverture de portée résistive typique serait de 40  $\Omega$  primaires. La même impédance de charge qu'au paragraphe 2.4.4 doit être évitée. Ainsi,  $R3<sub>G</sub>$  est réglée pour éviter le point Z par une marge appropriée. La zone 3 ne doit jamais dépasser 80% de la distance d'impédance caractéristique de la ligne (montrée en pointillés à la figure 3), vers Z.

Pour les défauts à la terre très résistants, la situation peut surgir où aucun élément de distance ne fonctionne. Dans ce cas, il sera nécessaire d'assurer une protection supplémentaire de défaut à la terre, par exemple en utilisant la protection de téléaction (DEF) de l'équipement.

#### 2.7.8 Effets du couplage par impédance mutuelle sur le réglage de distance

Lorsque des ouvrages aériens comportent des lignes en parallèle ou cheminant à faible distance sur une partie de leur longueur un effet de couplage mutuel existe. Ces effets peuvent être négligés dans les régimes directs et inverses. À l'inverse, l'effet de ce couplage peut être très significatif en régime homopolaire ce qui est le cas pour un défaut à la terre affectant l'une des lignes en parallèle.

Le couplage par mutuelle homopolaire augmentera ou diminuera la portée de la protection de distance selon le sens de circulation du courant homopolaire dans la ligne parallèle. Cependant, il peut être démontré que ces variations de portée de la protection de distance n'affectent en rien la sélectivité (c'est-à-dire qu'il n'est pas possible que la surveillance zone 1 déclenche pour un défaut extérieur à la zone protégée, ni que sa surveillance soit réduite, qu'il n'y ait pas recouvrement avec la zone 1 de la protection située à l'extrémité opposée). Dans tous les cas, la sélectivité sera sécurisée par un schéma de téléaction. Quelques applications existent, cependant, où les effets de couplage mutuel doivent être pris en compte.

#### 2.7.9 Effet du couplage mutuel sur le réglage de la zone 1

Dans le cas de la figure 5 ci-dessous montrant une des lignes parallèles consignée et mise à la terre à chaque extrémité, un défaut à la terre au poste opposé peut provoquer un fonctionnement incorrect de l'élément de zone 1. Il peut s'avérer judicieux de réduire la portée de la boucle de terre de la zone 1 pour ce type d'application. Ceci peut être réalisé en utilisant un autre groupe de réglages dans l'équipement, dans lequel le coefficient de compensation homopolaire kZ1 est réglé à une valeur plus basse que la normale (typiquement ≤ 80% de kZ1 normal).

#### MiCOM P441/P442 & P444 **Page 35/304** Page 35/304

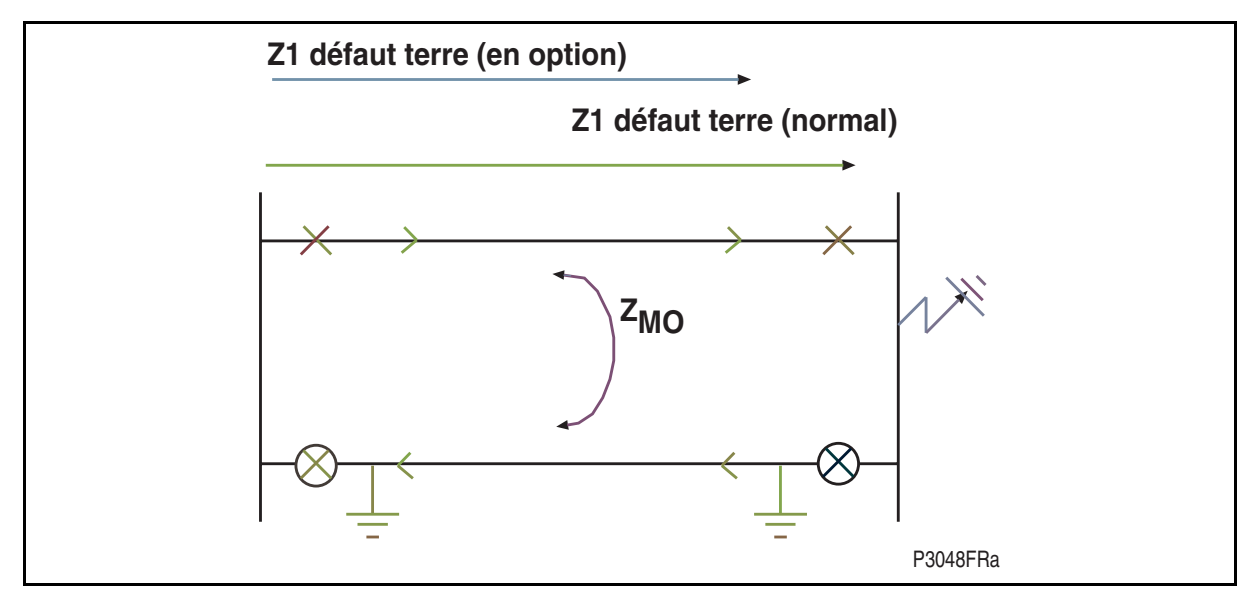

FIGURE 5 – CONSIDERATIONS DE PORTEE ZONE 1

2.7.10 Effet du couplage mutuel sur le réglage de la zone 2

Lorsque les lignes parallèles sont longues et qu'une ligne adjacente est relativement courte, il peut être difficile de régler la portée de zone 2 pour couvrir 120% de la ligne protégée pour tous les cas de défauts tout en restant inférieur à 50% de la ligne adjacente. Cette difficulté pourra être notablement amplifiée du fait de l'effet de la mutuelle qui tend à faire apparaître les défauts de zone 2 plus éloignés (voir le paragraphe 2.4.6). Dans le cas de circuits parallèles, les éléments de défaut à la terre de zone 2 de la protection vont tendre vers une portée réduite. Par conséquent il peut être nécessaire de corriger le réglage de la zone 2 des éléments phase-terre pour obtenir une même portée pour les défauts à la terre que pour les défauts entre phases. L'augmentation du coefficient d'impédance homopolaire kZ2 pour la zone 2 permettra d'assurer une couverture adéquate des défauts.

Dans le cas de fonctionnement de l'ouvrage en ligne simple, il n'existe plus de couplage mutuel et la portée de zone 2 peut dépasser au-delà des 50% de la ligne adjacente nécessitant un intervalle sélectif sur les autres protections de zone 2. Par conséquent, il est souhaitable de réduire le réglage du défaut à la terre au niveau de celui des éléments de défaut de phase pour le fonctionnement en ligne simple, comme indiqué à la figure 5. La modification des valeurs de réglages peut être réalisée en utilisant un autre groupe de réglages disponible dans les équipements.

### Page 36/304 MiCOM P441/P442 & P444

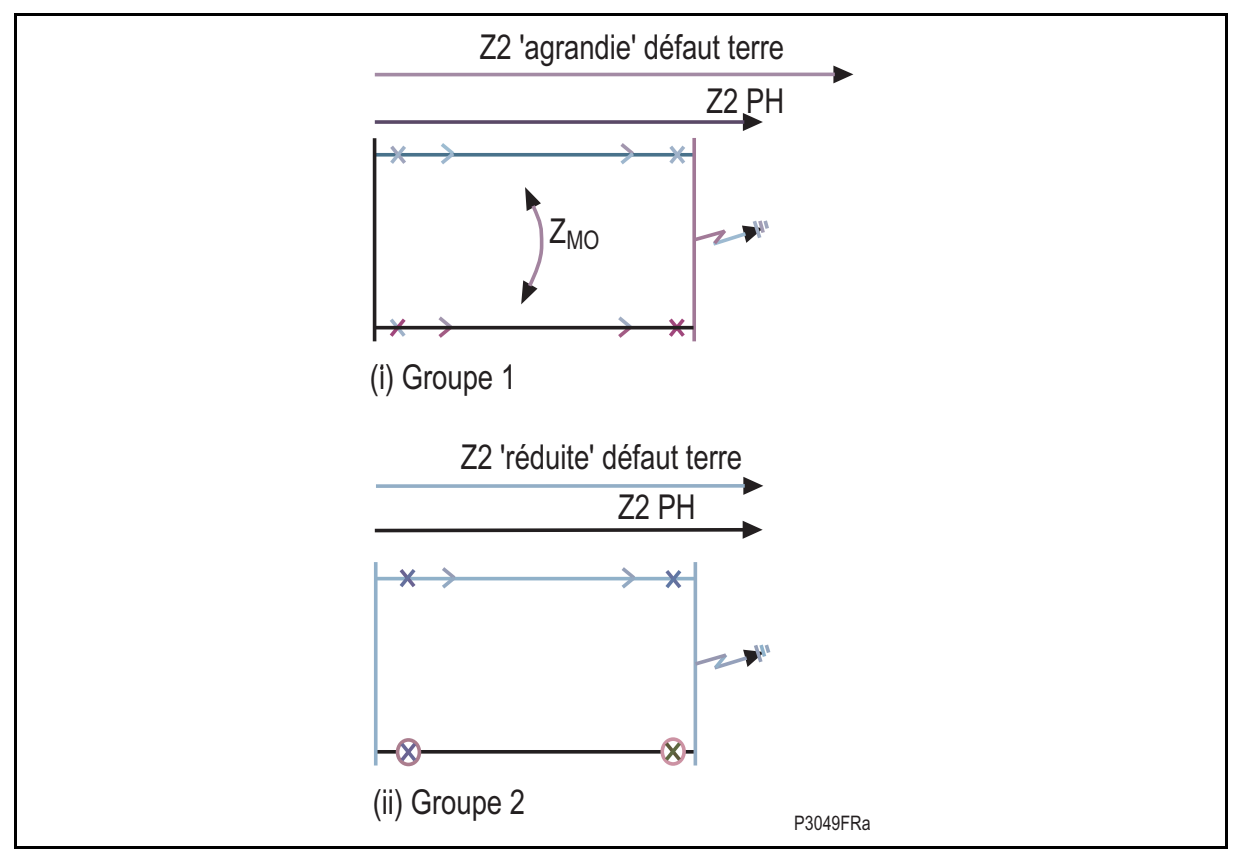

FIGURE 6 – EXEMPLE DE COUPLAGE MUTUEL - CONSIDERATIONS DE PORTEE ZONE 2

### **2.8 Schémas de téléaction (menu LOGIQUE DISTANCE)**

### 2.8.1 Description

L'option d'utiliser les canaux séparés pour le déclenchement DEF et des schémas de protection de distance, sont offerts dans les équipements P441, P442 et P444. Inversement ces deux protections peuvent partager le même canal de téléaction. Dans ce cas-ci, un schéma à portée étendue et autorisation ou un schéma de distance à verrouillage doivent être utilisés. Les schémas de déclenchement avec téléaction peuvent exécuter un déclenchement monophasé. Les équipements proposent de base cinq schémas de téléaction en protection de distance pouvant fonctionner de façon autonome (si le canal de transmission est défaillant) et d'autres schémas logiques pour des options additionnelles. Les caractéristiques du schéma de base seront disponibles ou non selon qu'un schéma a été sélectionné ou non.

Cette fonction est incluse à partir de la version logicielle C2.x. Elle est basée sur une spécification destinée à une application spéciale et équivaut à un mode source faible personnalisé.

Les paramètres sont les suivants :

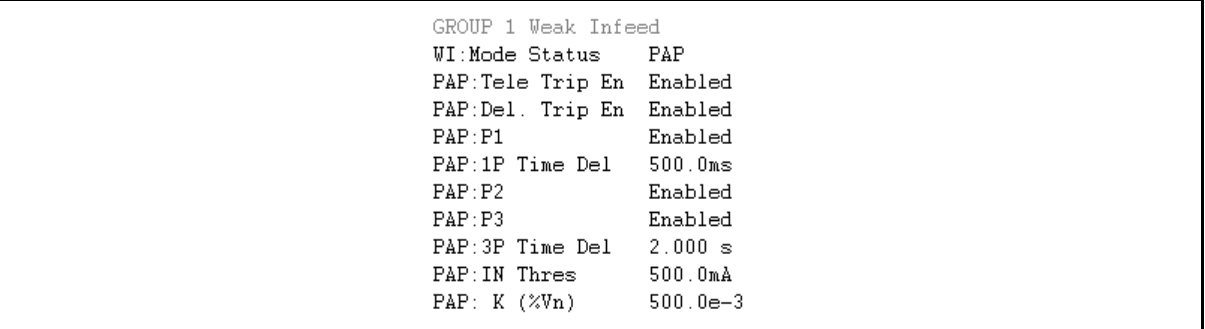

# **Nouvelles cellules de sorties dans la DDB :**

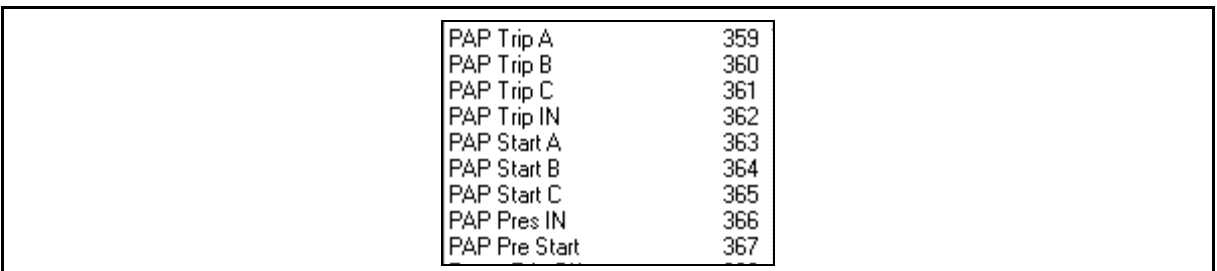

# **Nouvelles cellules d'entrées dans la DDB :**

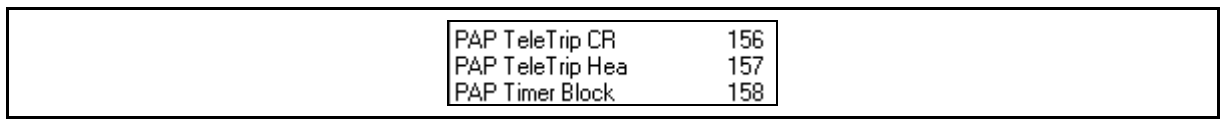

# 2.8.2 Réglages

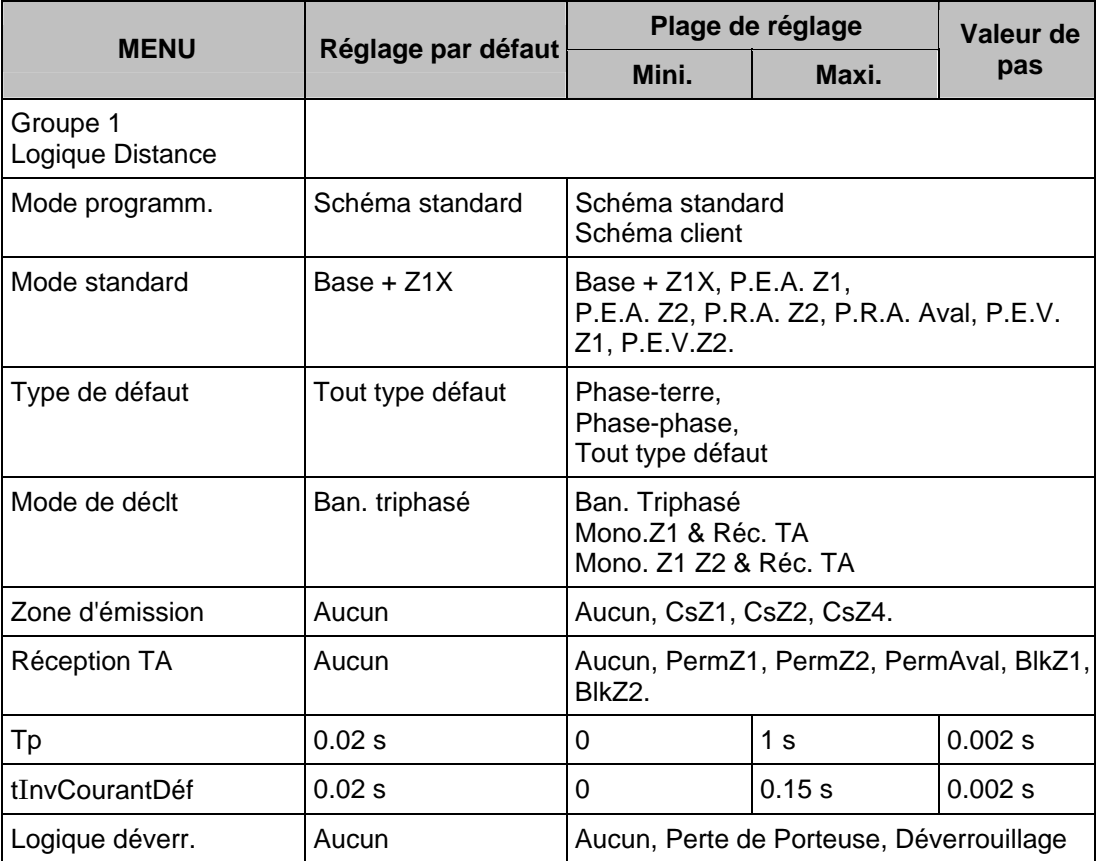

# Page 38/304 MiCOM P441/P442 & P444

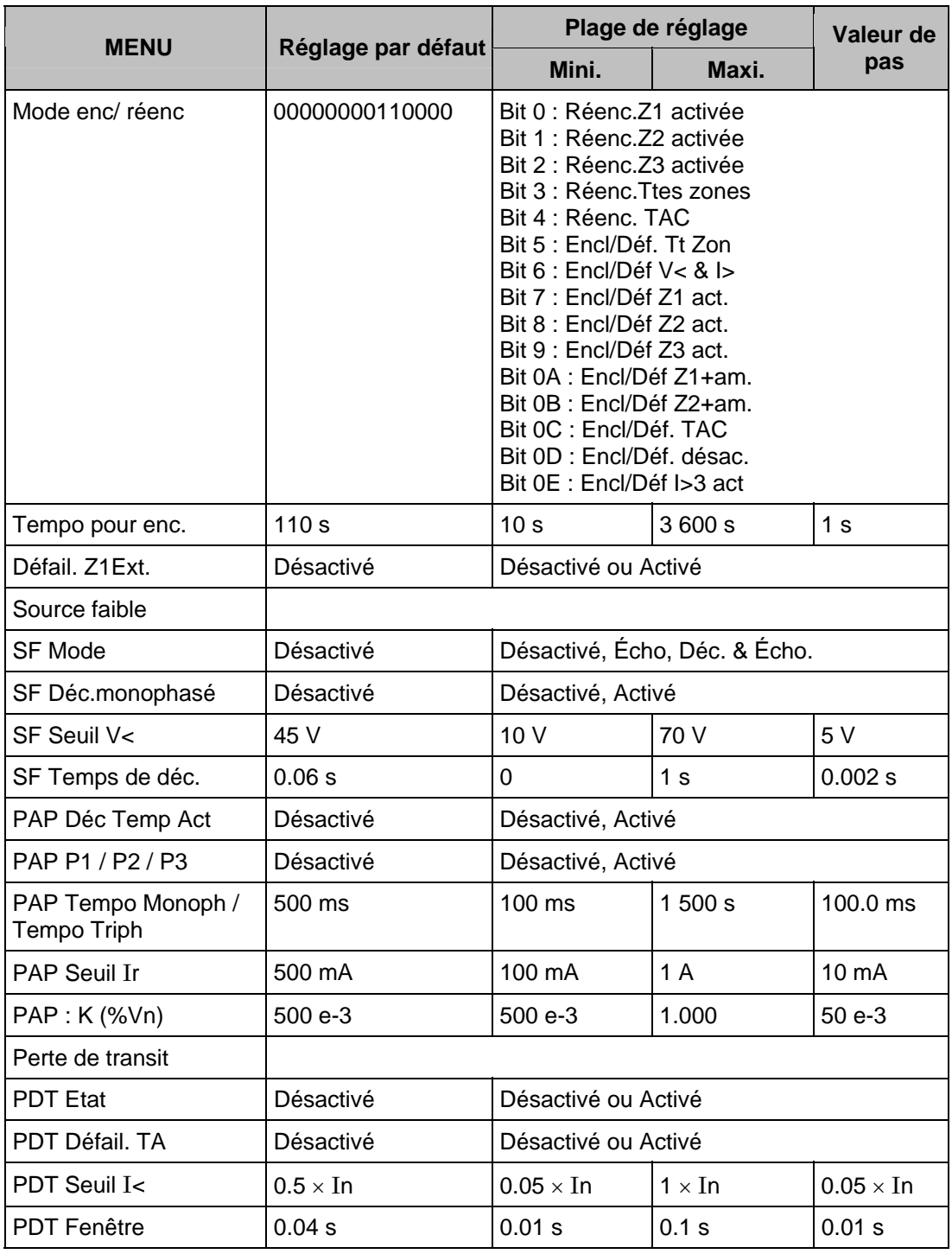
# MICOM P441/P442 & P444 Page 39/304

- 2.8.3 Émission de téléaction et logique de déclenchement
- 2.8.3.1 L'émission de la téléaction peut être déclenchée par
	- Zone1 (CSZ1)
	- Zone2 (CSZ2)
	- Zone4 Amont (CSZ4)
		- Remarques : 1. CSZ1 signifie : "Émission de téléaction si Z1 est détecté" 2. L'émission de téléaction dans Z4 est gérée par "Amont" plutôt que Z4 (car la décision Amont démarre plus vite que Z4).

La logique de décision de zone est décrite comme ci-dessous :

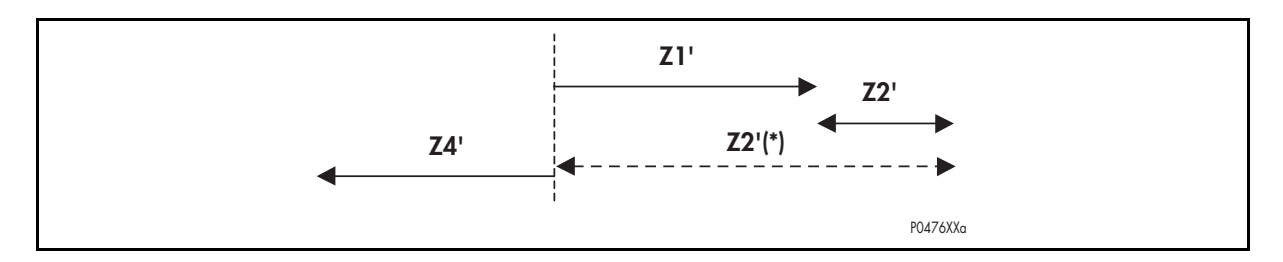

Remarque : Z2'(\*) si le chevauchement de zone est activé dans MiCOM S1

PDist-CS = (Z1' + Z2').CSZ2 + Z1'.CSZ1 + Amont.CSZ4 + WI\_CS

La logique complète – avec DEF intégré est :

CS = PDist\_CS + ( Logique\_partagée Logique\_partagée\_DEF. DEF\_CS) → logique avec canal partagé CS\_DEF = Pas Logique\_partagée\_DEF. DEF\_CS → logique avec canal indépendant

(Il y a un délai de 10ms dans la retombée de l'émission de la téléaction afin d'éviter une compétition logique entre ce signal et l'apparition de la décision de zone.)

# 2.8.3.2 Entrées

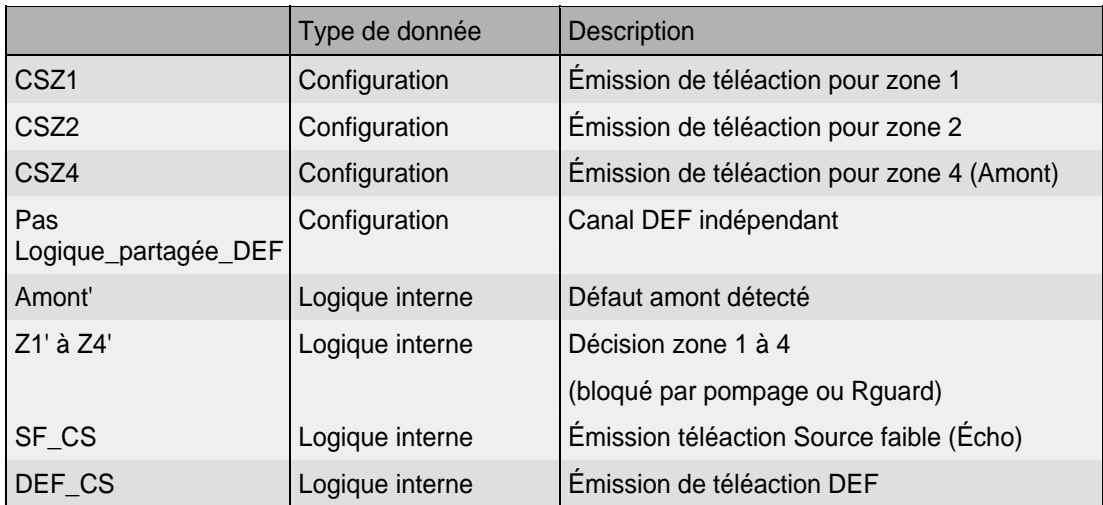

# 2.8.3.3 Sorties

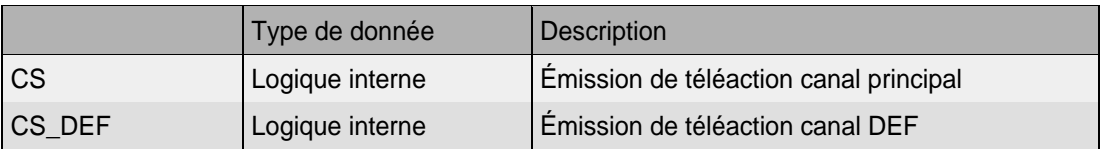

# Page 40/304 MiCOM P441/P442 & P444

2.8.3.4 Logique de déclenchement

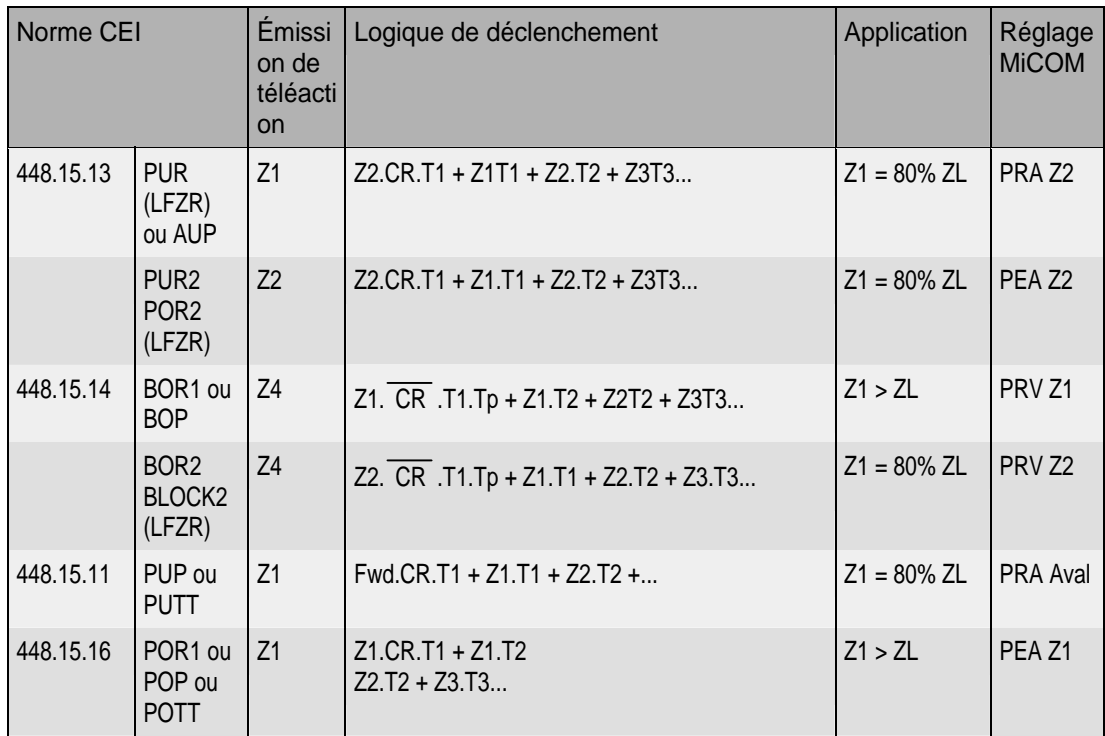

# 2.8.3.5 Modes de déclenchement

Le mode de déclenchement est réglable (LOGIQUE DISTANCE \ Mode de déclt) :

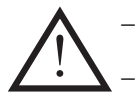

− **Ban. triphasé** : Déclenchement triphasé dans tous les cas

− **Mono Z1 & réc.TA** : Déclenchement monophasé à T1 pour un défaut en Z1 et aussi en cas de réception de porteuse (Téléaction)

− **Mono Z1Z2&réc.TA** : Déclenchement monophasé jusqu'à échéance de la temporisation de stade T2 de la zone Z2

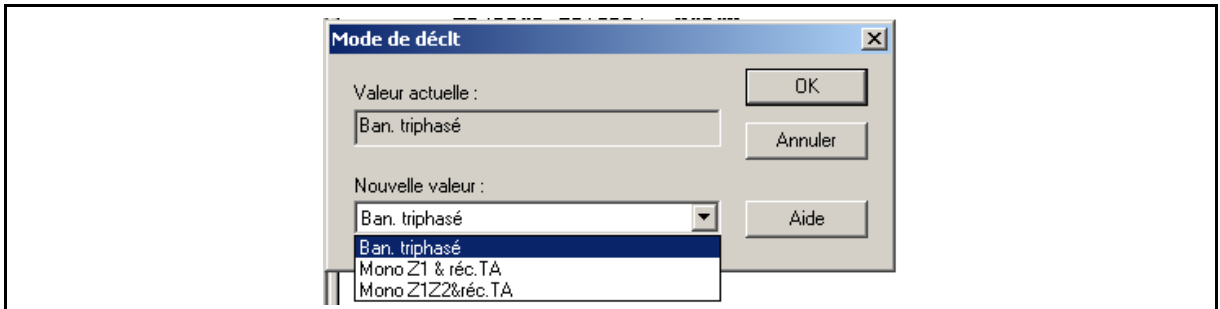

Plusieurs logiques de déclenchement à téléaction prédéfinis peuvent être sélectionnés ou une logique peut être conçue par l'utilisateur (voir aussi le paragraphe 4.5 du chapitre P44x/FR HW).

### MiCOM P441/P442 & P444 Page 41/304

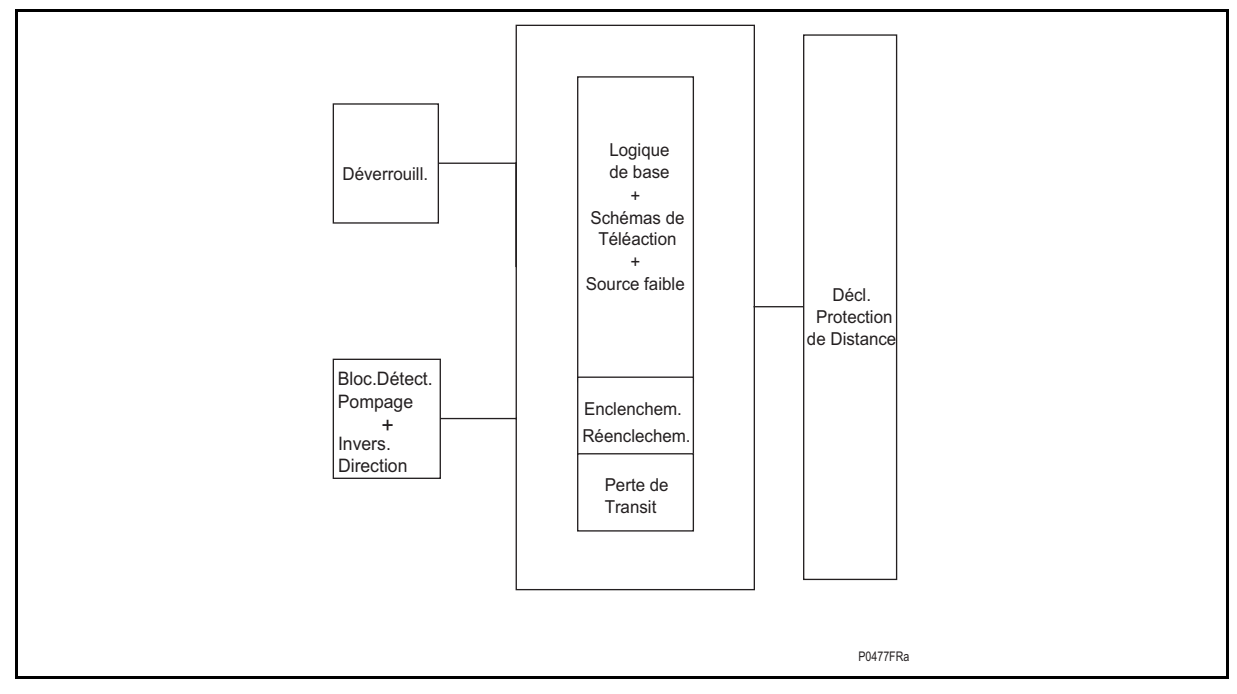

FIGURE 7 – SYNOPTIQUE

La logique de verrouillage/déverrouillage des zones sur oscillation de puissance ou inversion de directionnel est gérée comme expliqué à la figure 3, paragraphe 2.7.2.1.

- La fonction déblocage, si activée, effectue une fonction similaire à la logique de réception de téléaction (Voir explications au paragraphe 2.7.2.)
- L'entrée source faible tient compte du cas où aucune mise en route de zone n'est activée depuis l'extrémité locale.
- Les fonctions réenclenchement sur défaut (TOR) et enclenchement sur défaut (SOTF) appliquent une logique spécifique en cas de logique de réenclenchement ou d'enclenchement manuel.
- La protection de distance gère l'ordre de déclenchement concernant les sorties des algorithmes de distance, le type de déclenchement (monophasé ou triphasé), les temporisations de distance et les données logiques tels que le blocage sur pompage.
- La perte de charge gère une logique spécifique au déclenchement triphasé en Z2 accélérée sans téléaction.

#### 2.8.4 Le schéma de base

Le schéma de distance de base convient aux applications pour lesquelles aucun canal de téléaction n'est disponible. Les zones 1, 2 et 3 sont réglées comme décrit dans les paragraphes 2.7.3 à 2.7.10. En général, les zones 1 et 2 assurent la protection principale pour la ligne ou le câble comme montré à la figure 9, avec la zone 3 portant plus loin pour fournir la protection de secours pour des défauts sur les lignes adjacentes.

# Page 42/304 MiCOM P441/P442 & P444

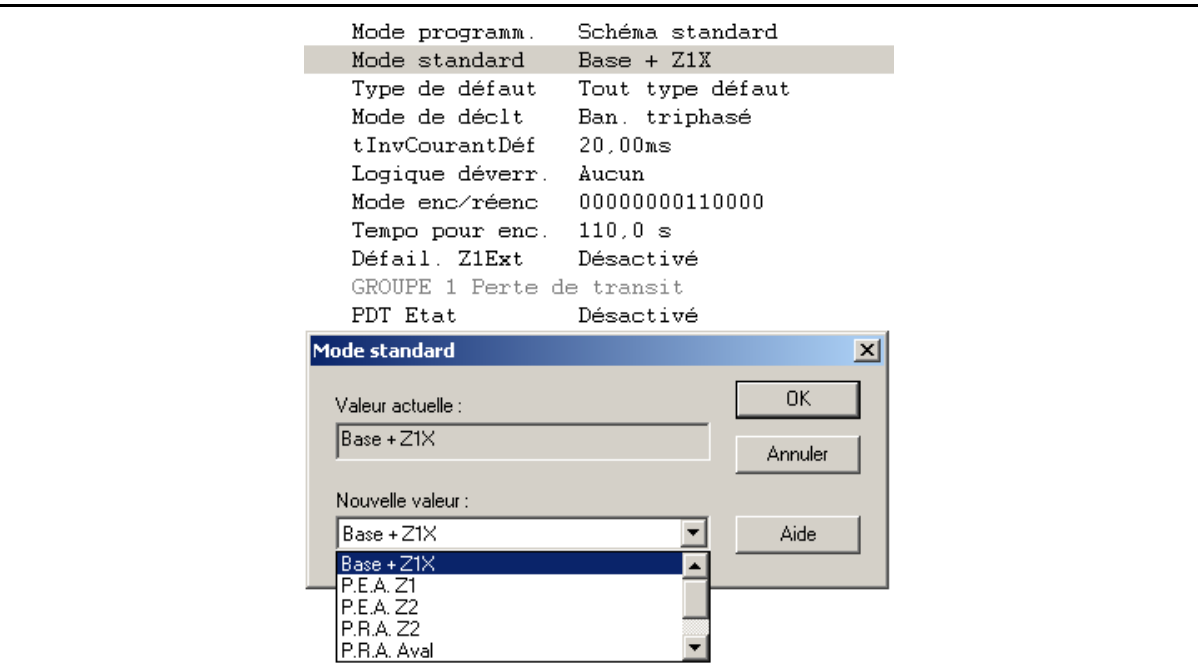

# FIGURE 8 – REGLAGES DANS MiCOM S1 (GROUPE1 \ LOGIQUE DISTANCE \ MODE STANDARD) – 6 SCHEMAS DIFFERENTS A SELECTIONNER –

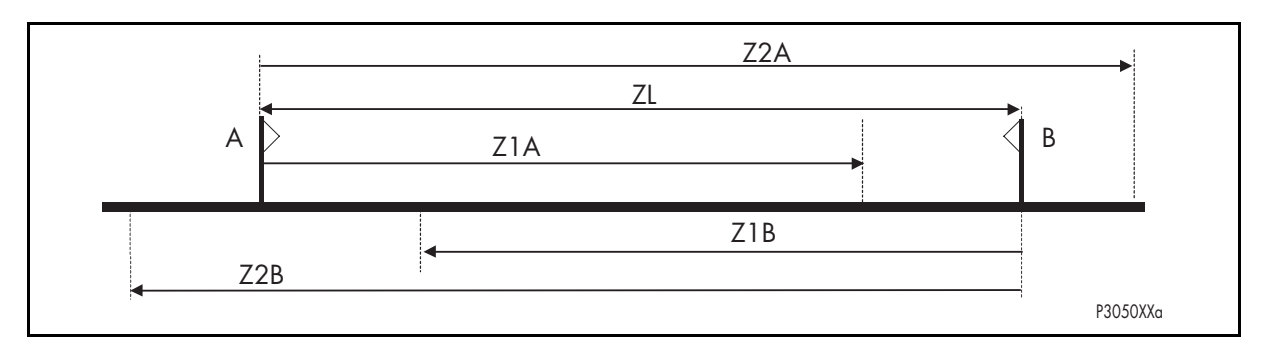

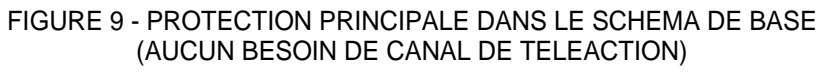

Note:

- A-B = Emplacement des protections ;
- ZL = Impédance de la ligne protégée.

#### MiCOM P441/P442 & P444 **Page 43/304** Page 43/304

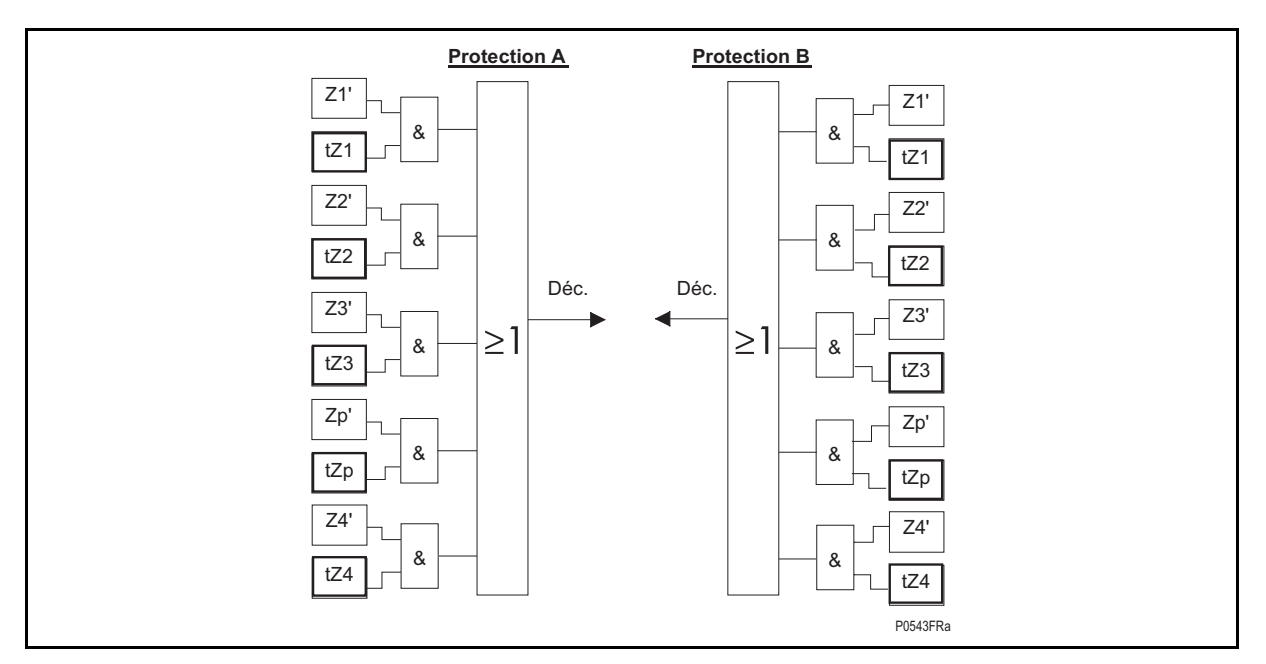

FIGURE 10 – LOGIQUE DU SCHEMA DE BASE

La figure 10 montre la logique de déclenchement du schéma de base. Noter que pour les équipements P441, P442 et P444, les temporisations de stade tZ1 à tZ4 démarrent à l'instant de la détection du défaut (mise en route de l'équipement), c'est la raison pour laquelle elles sont montrées comme processus parallèle aux zones de distance. L'utilisation d'une apostrophe dans la logique (par exemple le ' dans Z1') indique que les zones de protection sont stabilisées pour éviter un fonctionnement intempestif en présence de courant d'appel magnétisant du transformateur. La méthode utilisée pour réaliser la stabilité est basée sur la détection de la deuxième harmonique du courant.

Le schéma de base incorpore les caractéristiques suivantes :

Déclenchement instantané en zone 1. Alternativement, la zone 1 peut avoir une temporisation facultative de 0 à 10 s.

Déclenchement temporisé par les zones 2, 3, 4, p et q, chacun avec une temporisation réglée entre 0 et 10 s.

Le schéma de base est utilisable pour les lignes simples ou lignes parallèles avec alimentation unilatérale ou bilatérale. La limite de performance réside dans le fait que les 20% restants sont éliminés à échéance de la temporisation de zone 2. Dans le cas où aucun canal de téléaction ne pourrait être utilisé, on pourra éventuellement appliquer le schéma à "extension de zone 1" ou le schéma à "perte de transit" comme expliqué ci après. Cependant, dans certaines conditions, ces deux schémas provoqueront un déclenchement temporisé. Lorsqu'une protection très rapide est requise pour la ligne entière, un schéma de téléaction devra être utilisé.

### 2.8.5 Schéma d'extension/réduction de la zone 1

Le réenclenchement est largement utilisé sur les lignes aériennes radiales pour rétablir l'alimentation à la suite d'un défaut fugitif. Un schéma dit à "extension de zone 1" peut être utilisé en coordination avec le réenclencheur pour fournir une grande vitesse d'élimination des défauts fugitifs ou semi-permanents le long de la totalité de la ligne protégée. La figure 11 montre les choix de portée alternatifs pour la zone 1 : Z1 ou extension de portée Z1X.

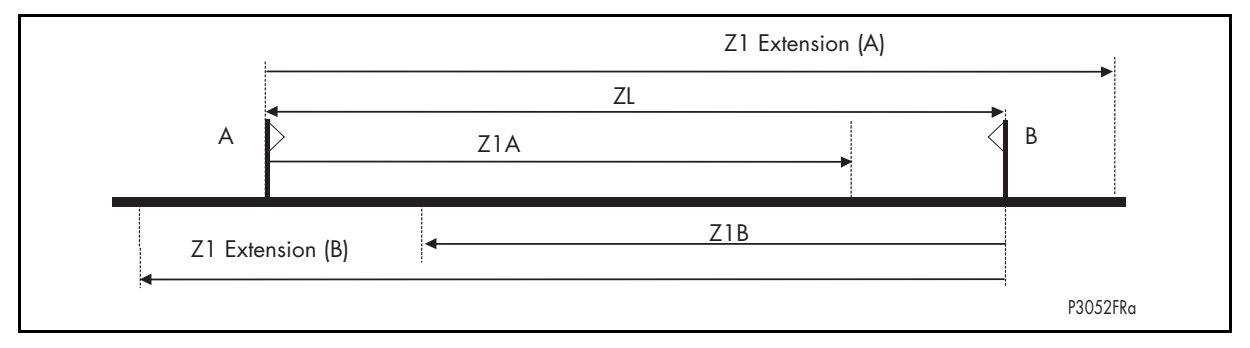

```
FIGURE 11 – SCHEMA D'EXTENSION DE ZONE 1 PREDEFINI TEL QUE DECRIT CI-DESSUS
```
 $Z1 < Z1X < Z2$  ou  $Z1 < Z2 < Z1X$  $(\text{avec } Z1 < ZL < Z1X)$ 

Dans ce schéma, la zone 1X est activée et réglée pour dépasser la portée étendue de la ligne protégée. Un défaut sur la ligne, y compris un défaut situé dans les derniers 20% de la ligne non couverts par la zone 1, résultera en un déclenchement instantané suivi d'un réenclenchement. La zone 1X a des portées résistives et une compensation résiduelle semblables à la zone 1. Le réenclencheur interne à l'équipement est employé pour empêcher le déclenchement de la zone 1X pour que, lors du réenclenchement, l'équipement fonctionne avec le schéma de logique de base seulement, de façon à se coordonner avec la protection aval pour les défauts permanents. Ainsi, les défauts fugitifs sur la ligne seront éliminés instantanément, ce qui réduira la probabilité d'un défaut fugitif devenant permanent. La contrepartie de cette technique réside dans les déclenchements inutiles pour les défauts sur les lignes adjacentes à proximité du poste opposé, bien que ceci soit suivi d'un réenclenchement avec sélectivité de protection correcte. Ceci peut donc multiplier le nombre de manœuvres de disjoncteur et entrainer des pertes d'alimentation du poste transitoires.

Les temporisations associées à la zone étendue Z1X sont montrées dans le tableau 2 ci-dessous :

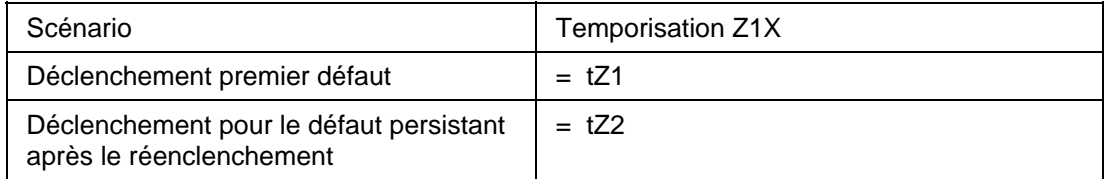

TABLEAU 2 – TEMPORISATIONS DE DECLENCHEMENT ASSOCIEES A LA ZONE 1X

L'extension de zone 1 est activée par la valeur 1 du bit **Z1X activé** d'activation de zones.

### MICOM P441/P442 & P444 **Page 45/304** Page 45/304

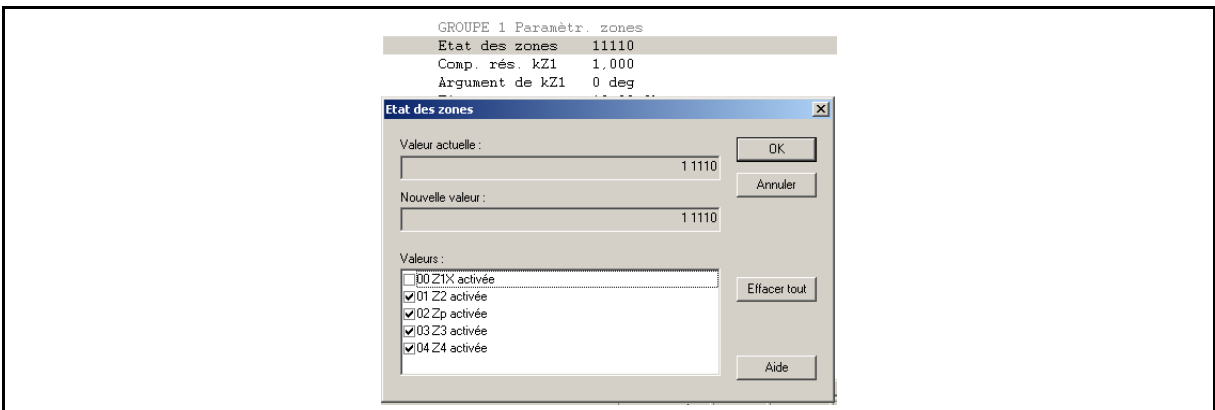

FIGURE 12 – REGLAGES DANS MiCOM S1 (GROUPE1 \ PROT. DISTANCE \ ÉTAT DES ZONES)

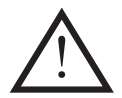

Remarque : Pour activer la logique Z1X, la cellule DDB "Z1X extension" doit être liée dans le PSL (opto/temps de récupération…)

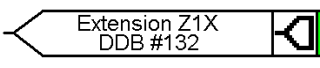

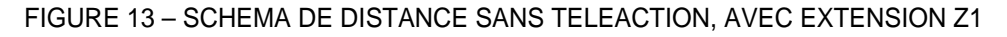

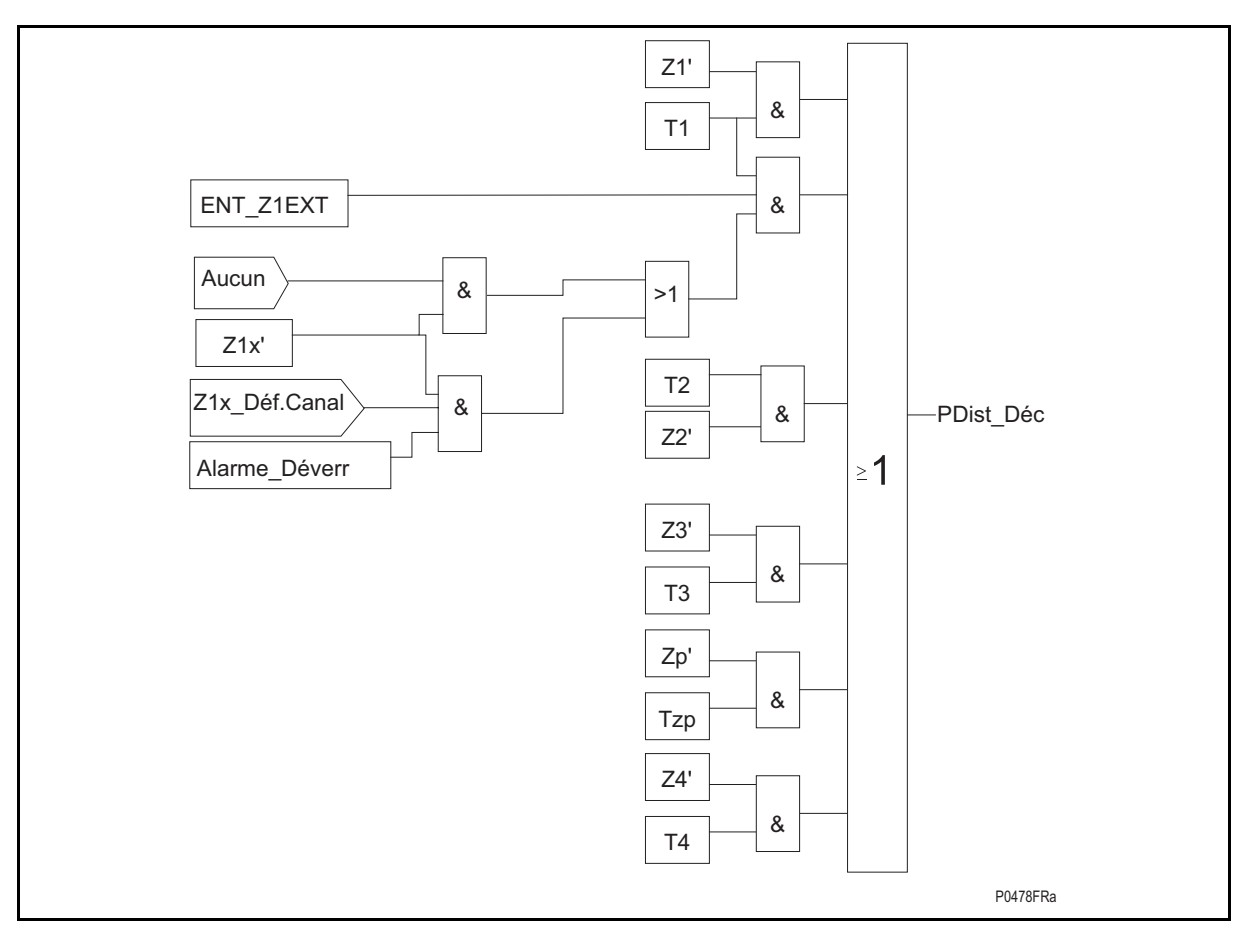

FIGURE 14 – LOGIQUE DE DECLENCHEMENT Z1X

(Z1X peut être utilisée comme schéma de logique par défaut en cas de la mise hors service de la porteuse (TAC) "UNB\_Alarm" et "UNB\_CR" (Voir la logique de déverrouillage – paragraphe 2.9.4))

# 2.8.5.1 Entrées

# Page 46/304 MiCOM P441/P442 & P444

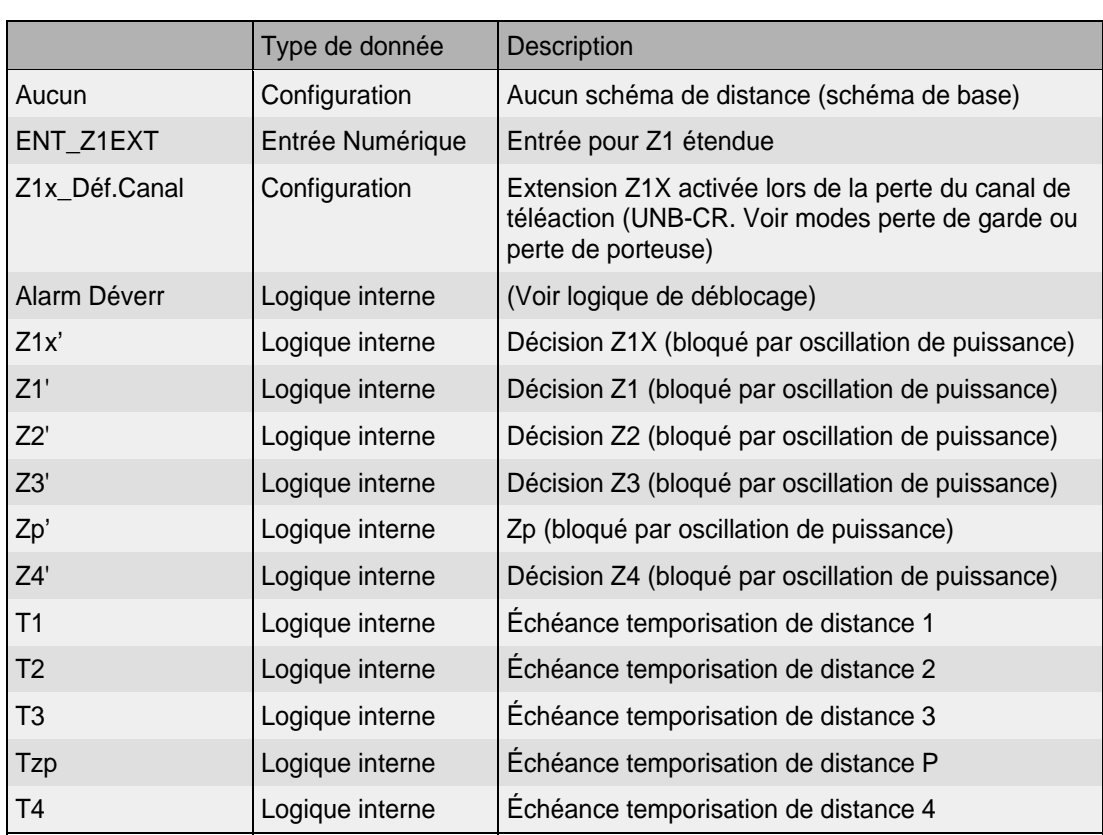

### 2.8.5.2 Sorties

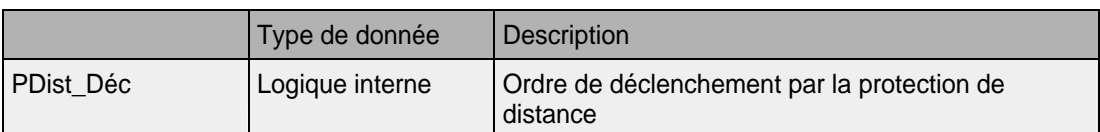

2.8.6 Schéma d'accélération de logique de déclenchement sur perte de transit ("LoL = loss of load" - pour mode de déclenchement triphasé exclusivement)

> Le schéma d'accélération à "perte de transit" est représenté dans la figure 15. Ce schéma permet en l'absence de canal de téléaction d'obtenir un temps de déclenchement court pour tous les défauts à l'exception toutefois des défauts triphasés. Le schéma à l'avantage de ne pas exiger de canal de téléaction. Ce mode de fonctionnement peut également être utilisé avec canal de téléaction dans les cas de défaillance de la transmission. Le signal de défaillance peut être élaboré par la logique de déverrouillage du schéma à autorisation ou par la réception d'une entrée logique "Défail canal TA".

> N'importe quel défaut détecté à l'intérieur de la zone 1 aura comme conséquence le déclenchement rapide du disjoncteur local (triphasé). Pour un défaut à l'autre extrémité avec alimentation par cette même extrémité, le disjoncteur correspondant sera commandé par la protection associée de zone 1. Dans la protection locale, l'ouverture du disjoncteur opposé sera détectée par la disparition du courant sur les phases saines. Cette détection, couplée avec le fonctionnement, permet de décider de l'ouverture du disjoncteur local sans attendre l'échéance de la temporisation de zone 2.

> Avant qu'un déclenchement accéléré puisse survenir, le courant de charge avant défaut doit avoir été détecté. La perte de transit ouvre une fenêtre de temps pendant laquelle un déclenchement se produira si le comparateur de zone 2 fonctionne. Le réglage typique pour cette fenêtre est de 40 ms comme indiqué dans la figure 15, bien qu'une possibilité de modification soit fournie au menu "LOL". Le déclenchement accéléré est cependant temporisé de 18 ms pour éviter un démarrage de déclenchement à perte de transit pour cause de discordance de pôles survenant à l'élimination d'un défaut extérieur. Le temps d'élimination du défaut local peut être déduit comme suit :

$$
t = Z1av + 2DJ + LDr + 18ms
$$

#### MICOM P441/P442 & P444 Page 47/304

Avec :

- Z1av = Temps de déclenchement zone 1 aval maximum
- DJ = Temps de fonctionnement du disjoncteur
- LDr  $=$  Détecteur de seuil amont (LoL : I<) temps de remise à zéro

Pour les lignes à piquage, des précautions doivent être prises pour s'assurer que le réglage du seuil de détection I< est supérieur au courant de charge du piquage. Quand la fonction à perte de transit est sélectionnée, elle fonctionne en coordination avec le schéma principal de (télé)protection qui est sélectionné. De cette façon, elle fournit une très grande vitesse d'élimination pour les défauts d'extrémité en l'absence de téléaction ou ainsi que comme protection de secours avec les schémas à autorisation lorsque le canal de transmission est défaillant.

On rappelle que le schéma à "perte de transit" n'est disponible que si l'on a sélectionné le mode "déclenchement triphasé".

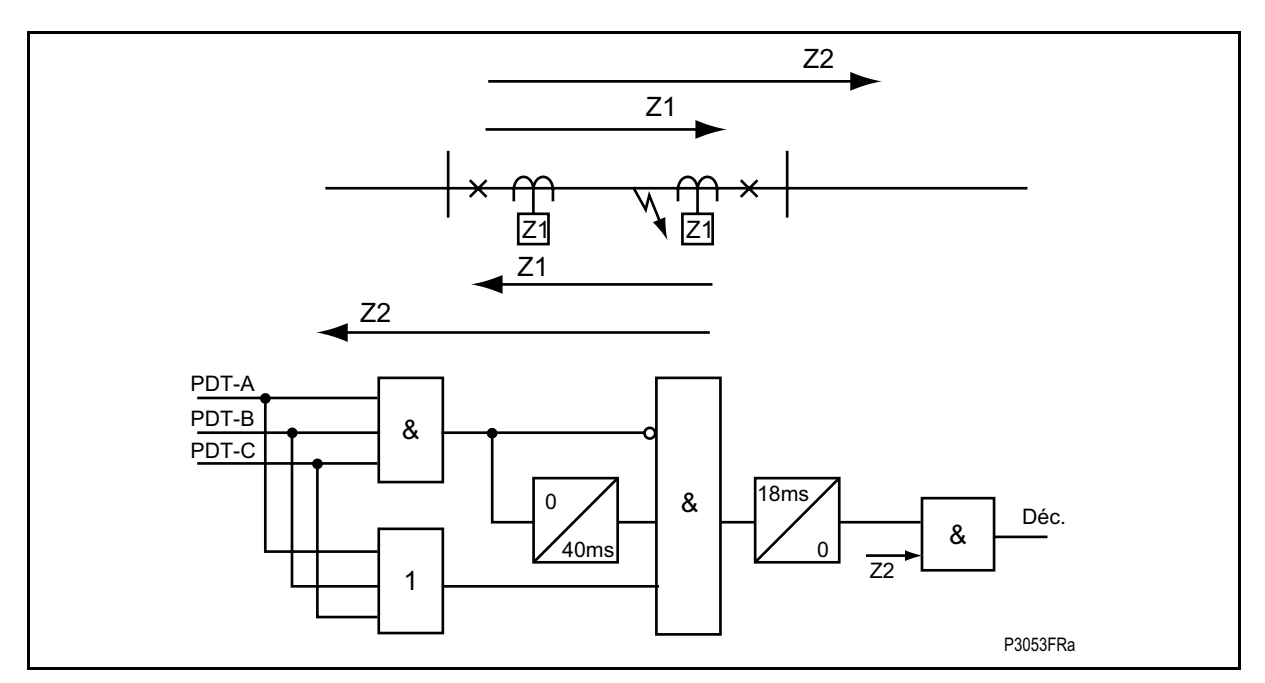

FIGURE 15 – SCHEMA DE DECLENCHEMENT ACCELERE SUR PERTE DE TRANSIT (PDT)

# 2.8.6.1 Entrées

# P44x/FR AP/G75 Notes d'applications

# Page 48/304 MiCOM P441/P442 & P444

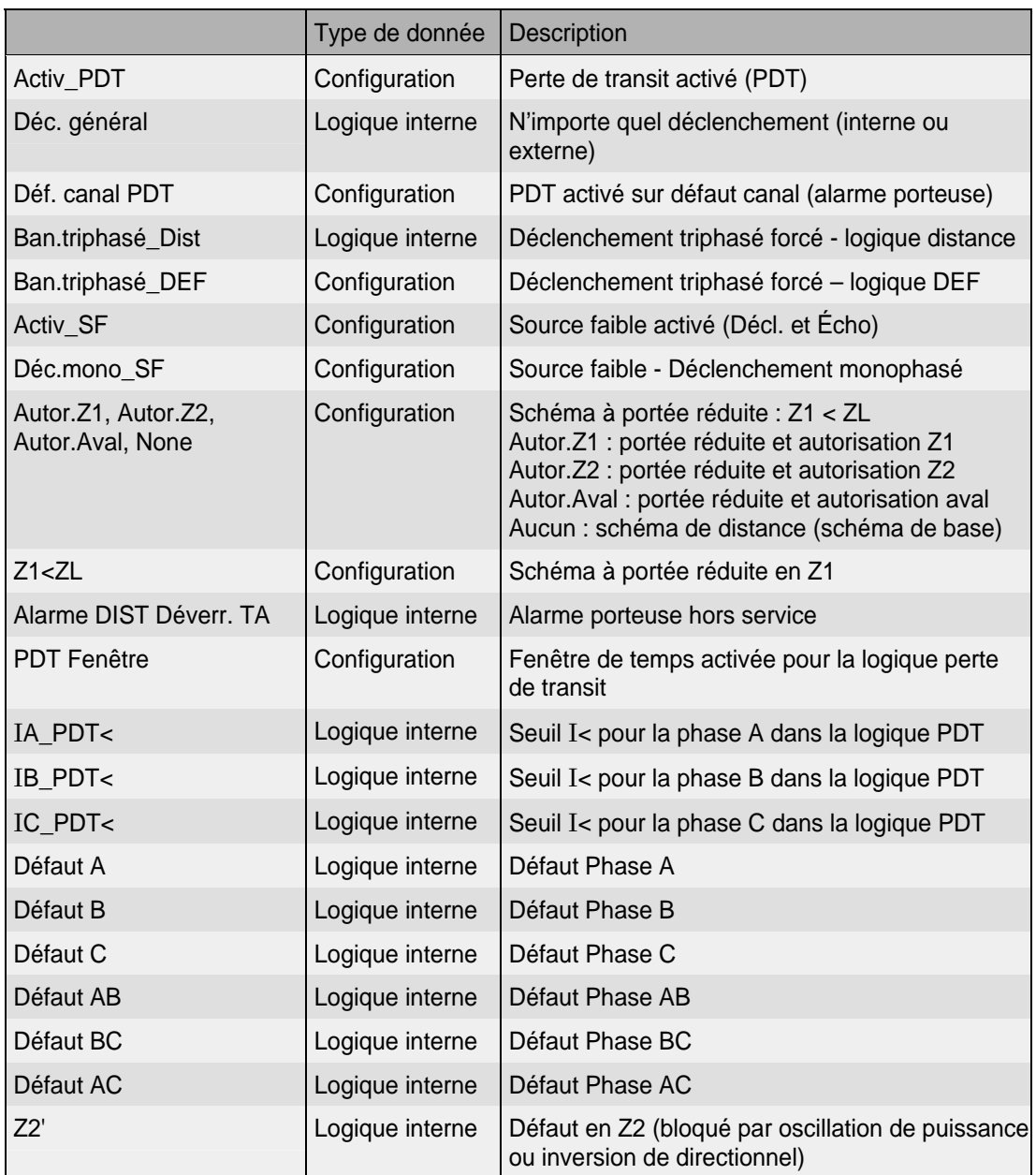

# 2.8.6.2 Sorties

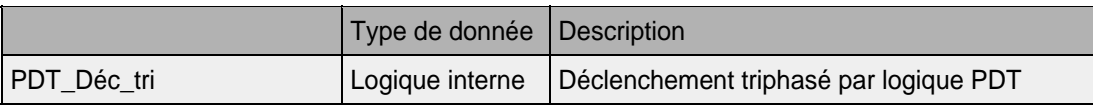

# MiCOM P441/P442 & P444 **Page 49/304** Page 49/304

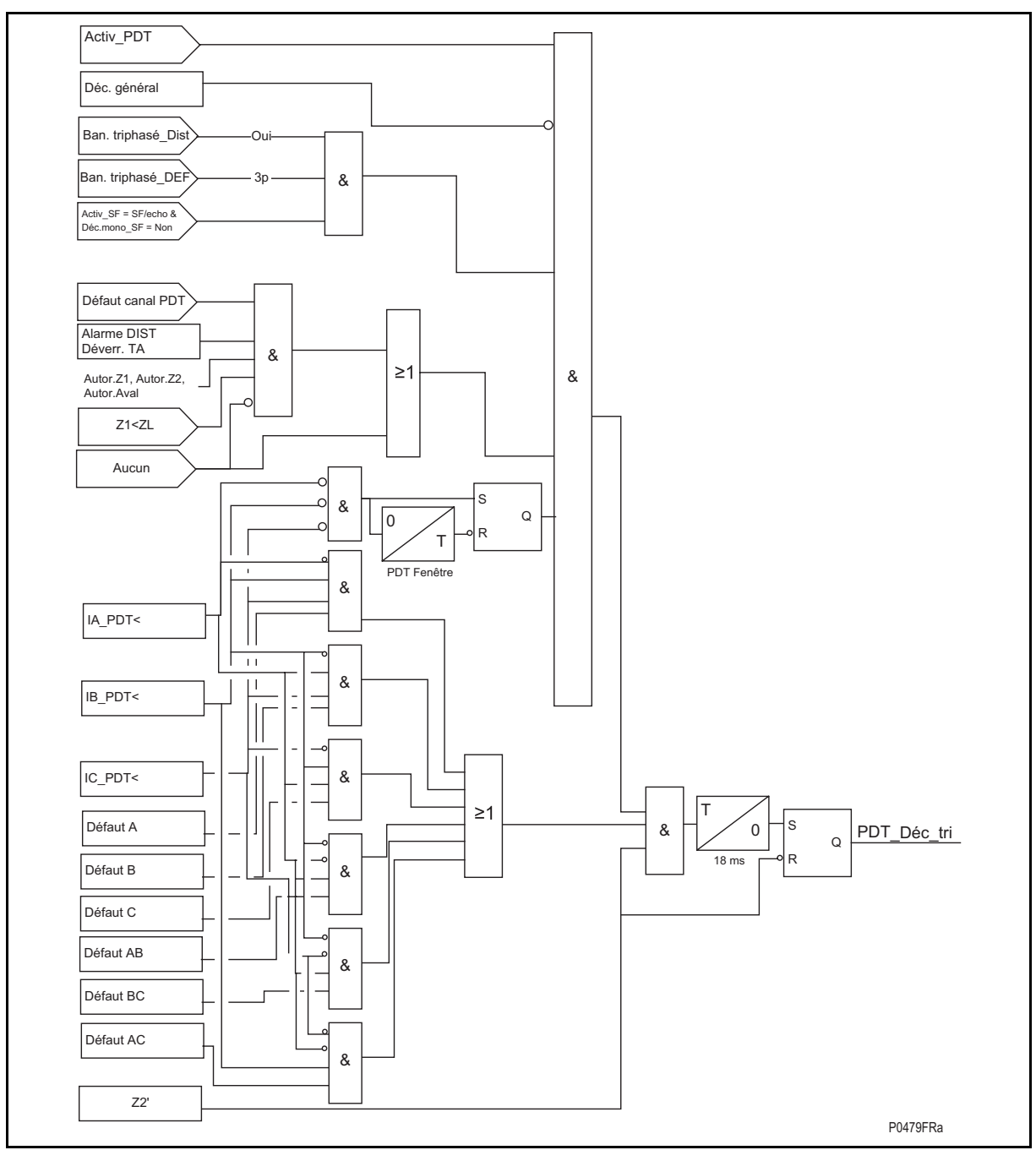

FIGURE 16 – LOGIQUE DE DECLENCHEMENT SUR PERTE DE TRANSIT

### **2.9 Schémas de téléaction :**

Les schémas de déclenchement à téléaction suivants sont disponibles quand le mode de programme Standard est sélectionné :

- Schéma de déclenchement à portée réduite et à autorisation PRA Z2 et PRA Aval ;
- Schéma à portée étendue et à autorisation PEA Z2 et PEA Z1 ;
- Logique source faible pour compléter les schémas à portée étendue et à autorisation ;
- Logique de déverrouillage pour compléter les schémas à portée étendue et à autorisation ;
- Schéma à verrouillage PRV Z2 et PEV Z1 ;
- La logique de retournement de courant pour empêcher le mauvais fonctionnement de n'importe quelle portée étendue de zone utilisée dans un schéma de téléaction quand l'élimination de défaut est en cours sur le circuit parallèle d'une ligne à double circuit.

À partir de la version logicielle C5.x, la temporisation tZ1 est remplacée par Tp dans les schémas PRA Z2, PRA aval, PEA Z1 et PEA Z2.

2.9.1 Schéma de déclenchement à portée réduite et à autorisation PRA Z2 et PRA Aval

Afin de permettre une élimination rapide pour tous les types de défauts et sur toute la longueur de la ligne, il est nécessaire d'utiliser un canal de téléaction entre les deux extrémités. Le schéma le plus simple est le schéma dit "à portée réduite et autorisation (PRA)" et pour lequel les équipements P441, P442 et P444 proposent deux variantes. Le canal de téléaction PRA est activé par le fonctionnement de l'élément de Zone 1 réglé à portée réduite. Si la protection opposée a également détecté un défaut aval, elle fonctionnera à la réception de ce signal sans délai supplémentaire. Les défauts présents dans les derniers 20% de la ligne protégée sont donc éliminés sans temporisation intentionnelle.

La liste ci-dessous indique les caractéristiques principales pour un schéma à portée réduite et à autorisation :

- Un seul canal de téléaction est requis.
- Le schéma possède un haut niveau de sécurité du fait de l'activation du canal de téléaction sur défaut interne.
- Si l'extrémité opposée de la ligne est ouverte, un défaut survenant dans les derniers 20% de la ligne est éliminé à échéance de la temporisation de zone 2 de la protection locale.
- Pour le cas où l'alimentation de l'extrémité opposée s'effectuerait par source faible fournissant un courant inférieur à la sensibilité de la protection, un défaut situé dans les derniers 20% sera éliminé à échéance du 2ème stade de la protection locale.
- Si le canal de téléaction est défaillant, la protection fonctionne sur son schéma de base.

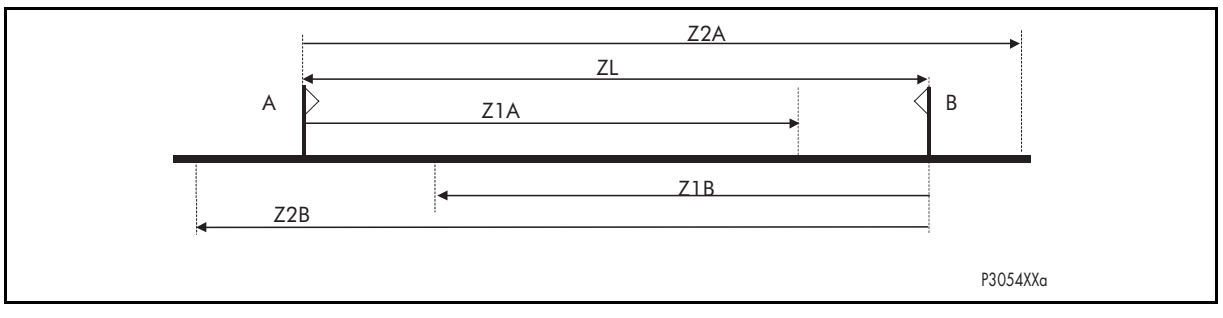

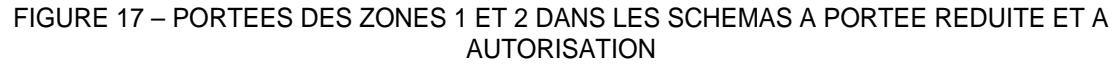

### MICOM P441/P442 & P444 **Page 51/304** Page 51/304

### 2.9.1.1 Portée réduite à accélération de stade en Zone 2 (PRA Z2)

Ce schéma est similaire à ceux utilisés dans les autres protections de distance de Schneider Electric permettant un déclenchement Z2 instantané sur réception du signal de la protection à distance. La figure 18 montre le schéma logique simplifié.

À partir de la version logicielle C5.x, si la protection de l'extrémité opposée démarre en zone 2, elle déclenche à l'échéance de la temporisation Tp si elle reçoit le signal d'autorisation.

Logique d'émission : Zone 1 Logique de déclenchement à autorisation : Zone 2 plus réception TAC.

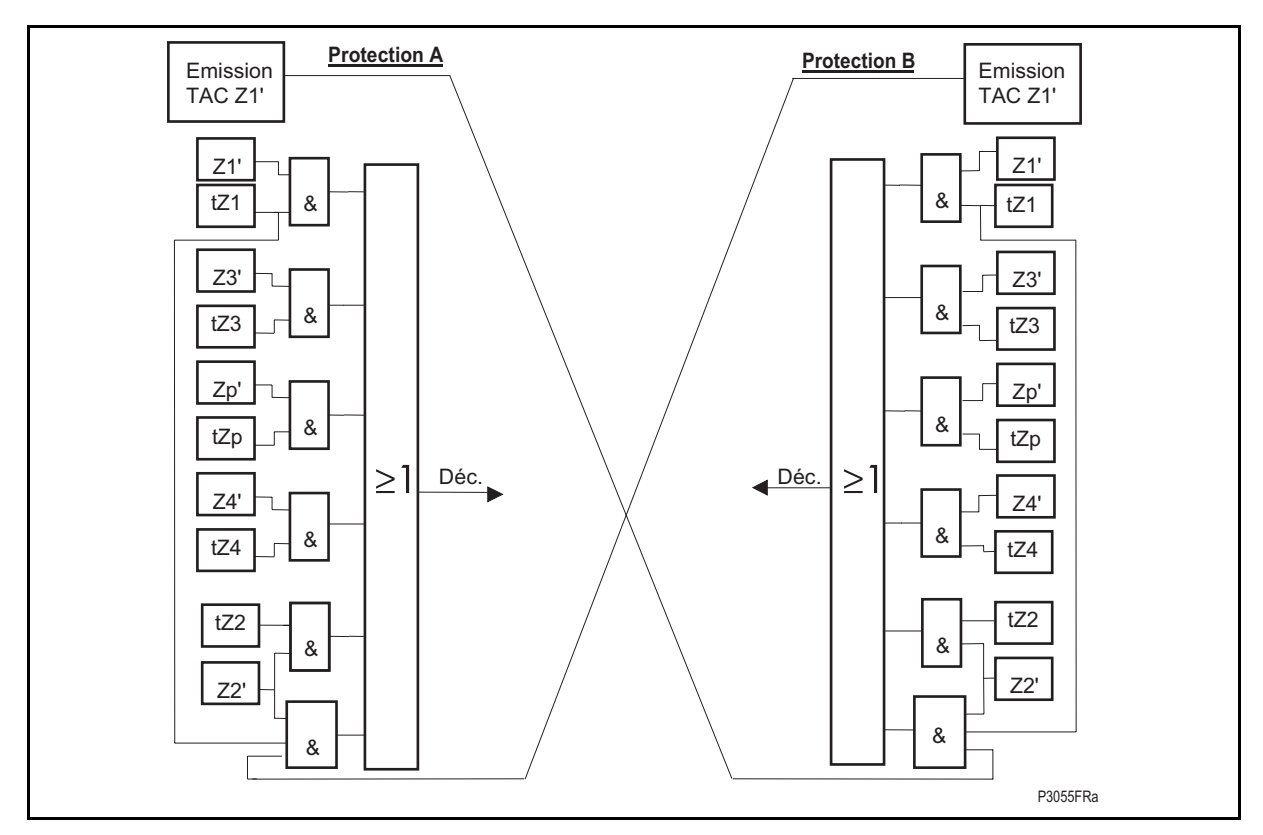

FIGURE 18A – SCHEMA A PORTEE REDUITE ET A AUTORISATION PRA Z2 (VOIR LA TABLE DE LOGIQUE DE DECLENCHEMENT AU PARAGRAPHE 2.8.3.4)

# Page 52/304 MiCOM P441/P442 & P444

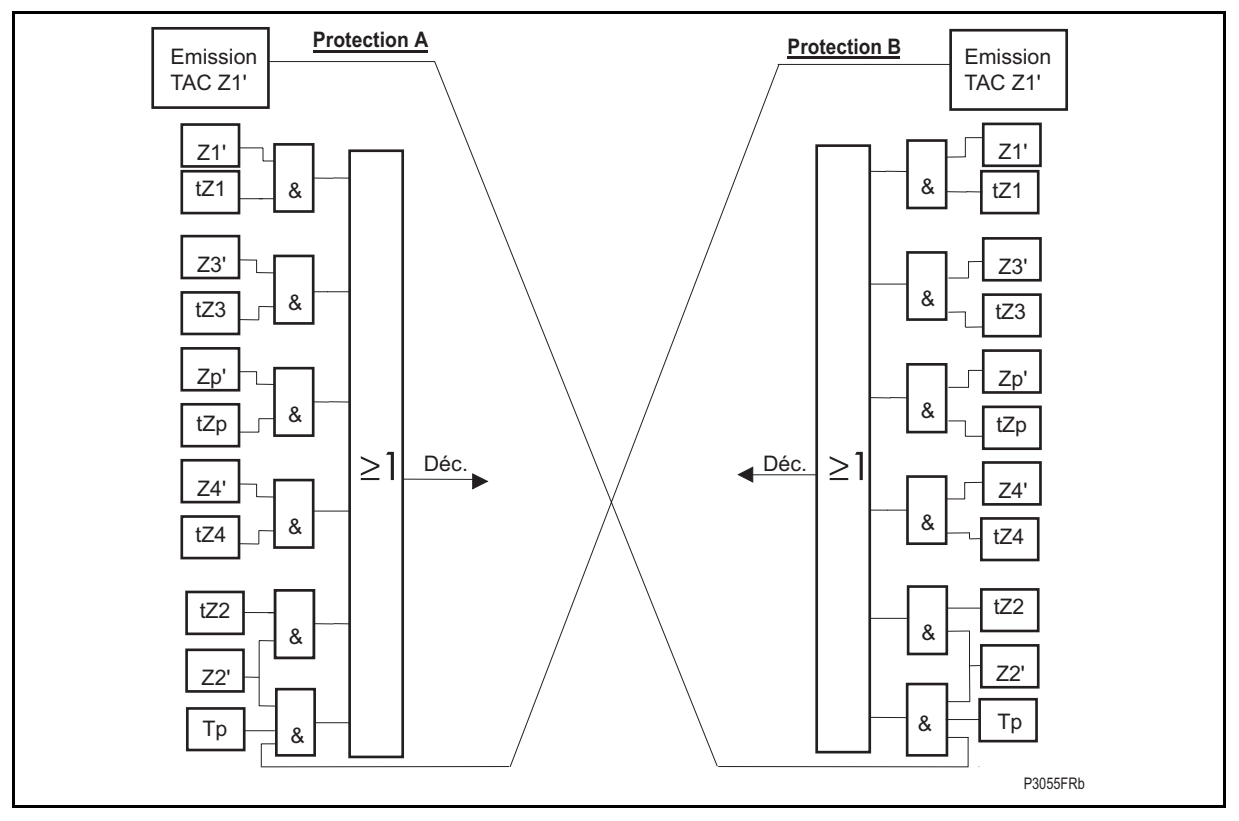

FIGURE 18B – SCHEMA A PORTEE REDUITE ET A AUTORISATION PRA Z2 A PARTIR DE LA VERSION C5.X (VOIR LA TABLE DE LOGIQUE DE DECLENCHEMENT AU PARAGRAPHE 2.8.3.4)

2.9.1.2 Portée réduite à autorisation de déclenchement par mise en route aval ("PRA Aval")

Ce schéma est similaire à ceux utilisés dans les équipements de protection EPAC et PXLN de Schneider Electric permettant un déclenchement Z2 ou Z3 instantané sur réception du signal de la protection à distance. La figure 19 montre le schéma logique simplifié.

À partir de la version logicielle C5.x, s'il y a mise en route d'une zone aval de la protection de l'extrémité opposée et que l'élément à minimum d'impédance à démarré, elle déclenche à l'échéance de la temporisation Tp si elle reçoit le signal d'autorisation de l'autre extrémité de la ligne.

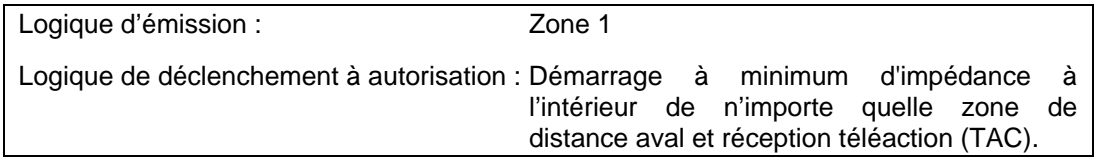

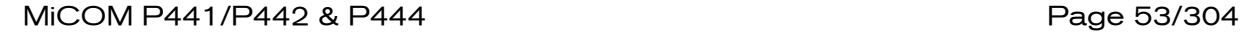

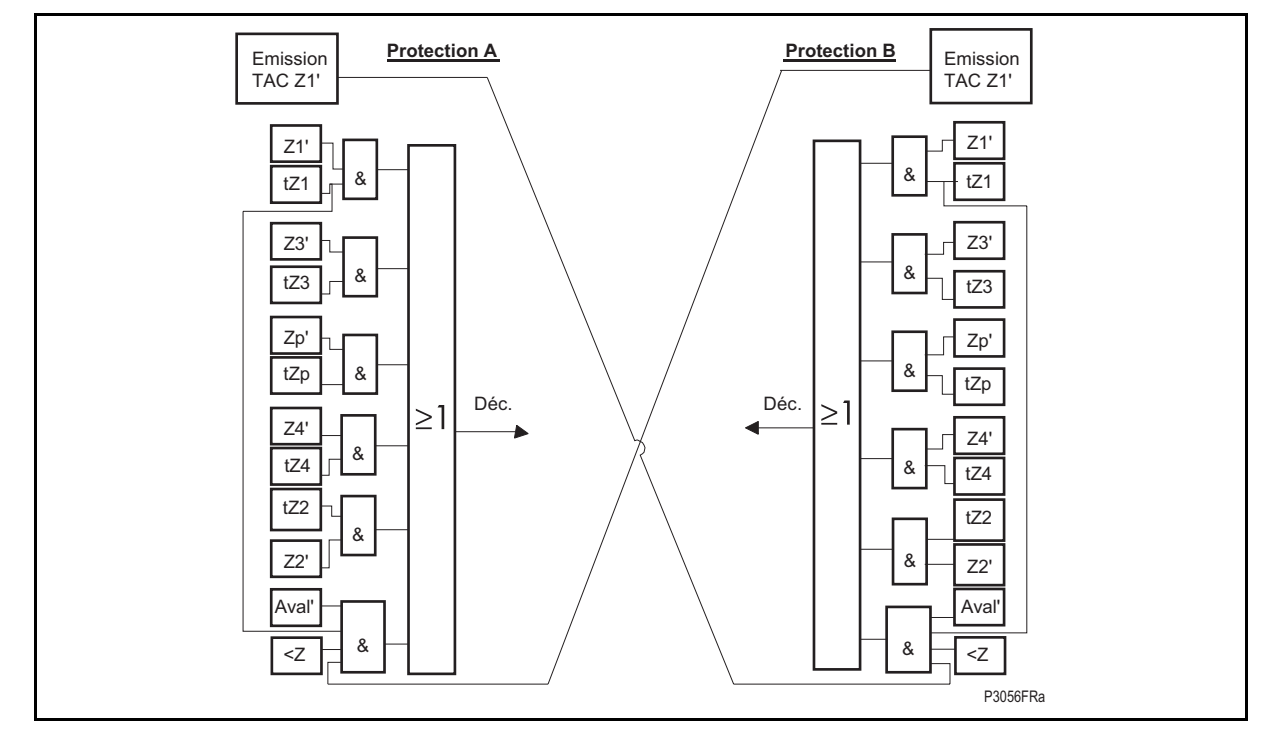

FIGURE 19A – SCHEMA A PORTEE REDUITE ET A AUTORISATION PRA AVAL (VOIR LA TABLE DE LOGIQUE DE DECLENCHEMENT AU PARAGRAPHE 2.8.3.4)

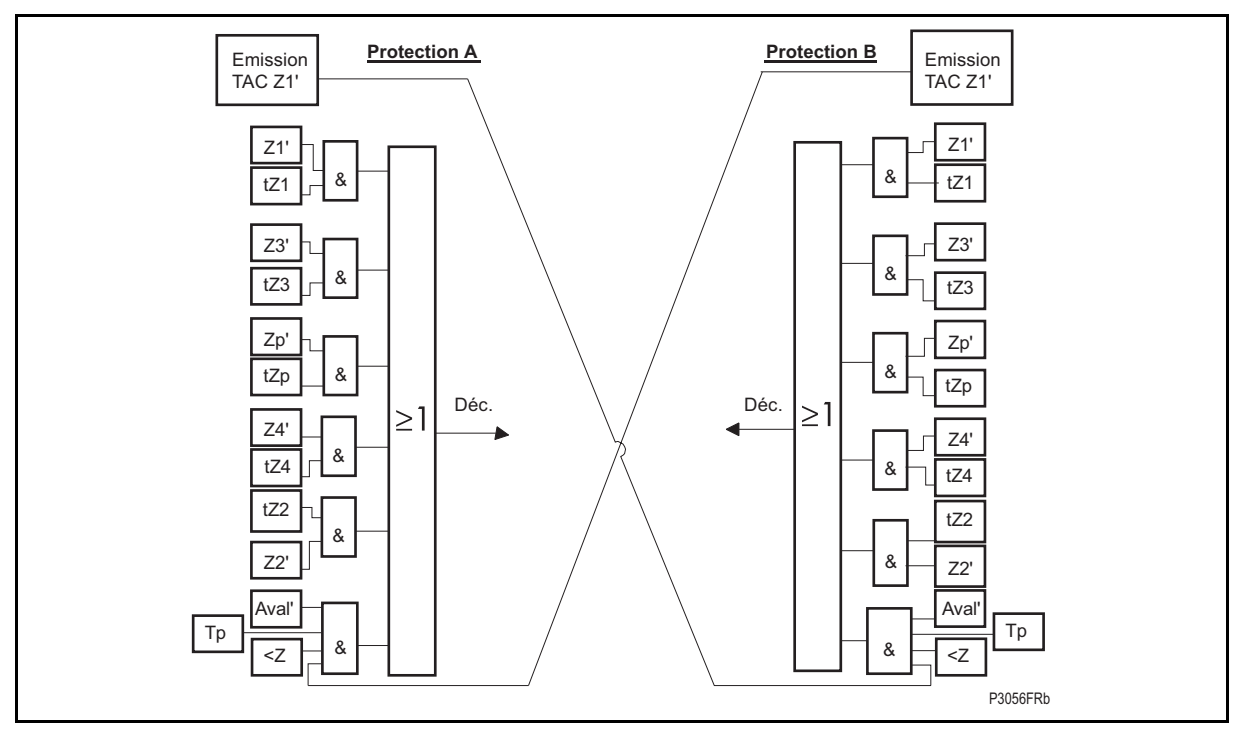

FIGURE 19B – SCHEMA A PORTEE REDUITE ET A AUTORISATION PRA AVAL A PARTIR DE LA VERSION C5.X (VOIR LA TABLE DE LOGIQUE DE DECLENCHEMENT AU PARAGRAPHE 2.8.3.4)

Note:

Aval = Détection de défaut aval ;

 $Z =$  Démarrage à minimum d'impédance par Z2 ou Z3.

- Page 54/304 MiCOM P441/P442 & P444
- 2.9.2 Schémas de déclenchement à portée étendue et à autorisation, PEA Z2 et PEA Z1

Les protections P441, P442 et P444 offrent deux variantes de schéma de protection à portée étendue et à autorisation (PEA), ayant les caractéristiques/exigences communes suivantes :

- Le schéma nécessite un double canal de téléaction afin de prévenir contre une anomalie de fonctionnement due à une fausse transmission du système de téléaction. Pour ces types de schémas, le canal de transmission est activé sur défauts extérieurs à la ligne protégée.
- Le schéma PEA Z2 peut être plus avantageux que le schéma à portée réduite et autorisation pour la protection des lignes courtes du fait d'une plus grande couverture résistive en Z2 qu'en Z1.
- La logique de retournement de directionnel est utilisée pour éviter un fonctionnement intempestif des protections d'une ligne saine d'un réseau parallèle qui peut être occasionné par l'ouverture séquentielle des disjoncteurs de la ligne en défaut.
- Si le canal de téléaction est défaillant, la protection fonctionne sur son schéma de base.
- 2.9.2.1 Portée étendue et autorisation en zone 2 (PEA Z2)

Ce schéma est similaire à ceux utilisés dans les protections LFZP et LFZR de Schneider Electric. La figure 20 montre la portée des zones et la figure 21 le schéma logique simplifié. Le canal de téléaction est activé à partir du fonctionnement de l'élément de zone 2 configuré en portée étendue. Si la protection de l'extrémité opposée démarre en zone 2, elle déclenche sans délai supplémentaire dès réception du signal de téléaction indiquant que le défaut est aussi détecté en Z1 à l'extrémité opposée. Le schéma PEA Z2 utilise aussi le verrouillage en zone 4 (détection amont). Ceci est employé dans la logique de retournement de courant de défaut (lignes parallèles) ainsi que dans l'option "source faible".

À partir de la version logicielle C5.x, le canal de téléaction est activé à partir du fonctionnement de l'élément de zone 2. Si la protection de l'extrémité opposée démarre en zone 2, elle déclenche à l'échéance de Tp dès réception du signal d'autorisation.

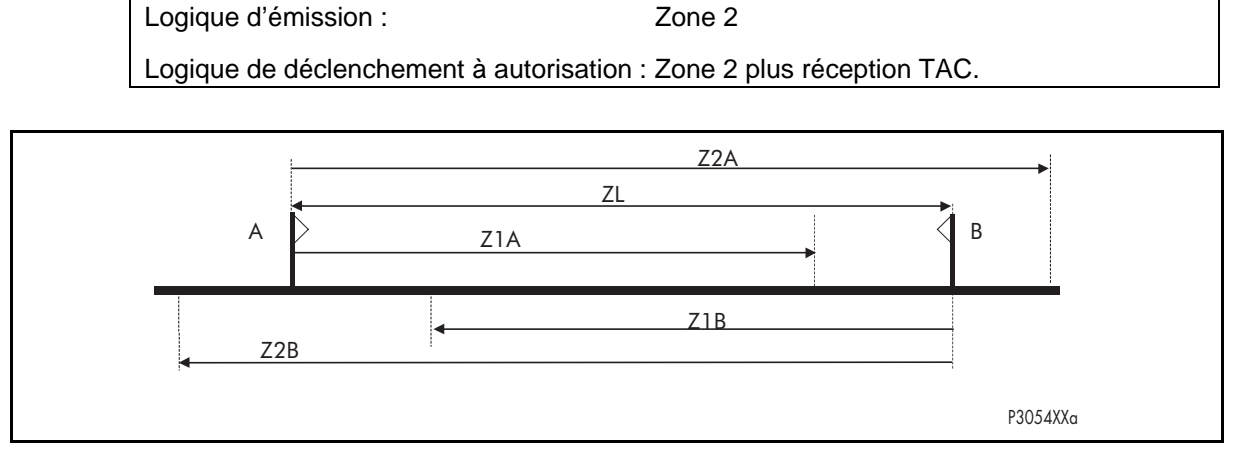

FIGURE 20 – SCHEMA DE PROTECTION PRINCIPALE EN PEA Z2

### MiCOM P441/P442 & P444 **Page 55/304** Page 55/304

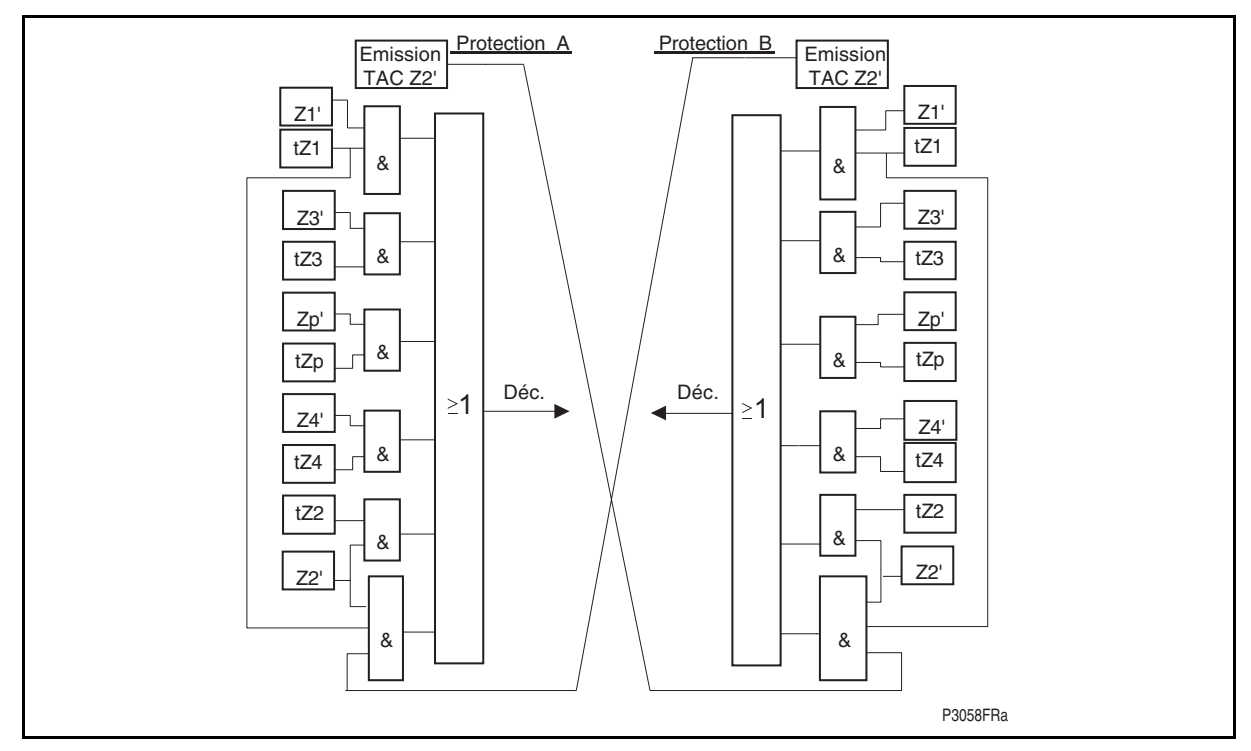

FIGURE 21A – LOGIQUE DU SCHEMA PEA Z2 (VOIR LA TABLE DE LOGIQUE DE DECLENCHEMENT AU PARAGRAPHE 2.8.3.4)

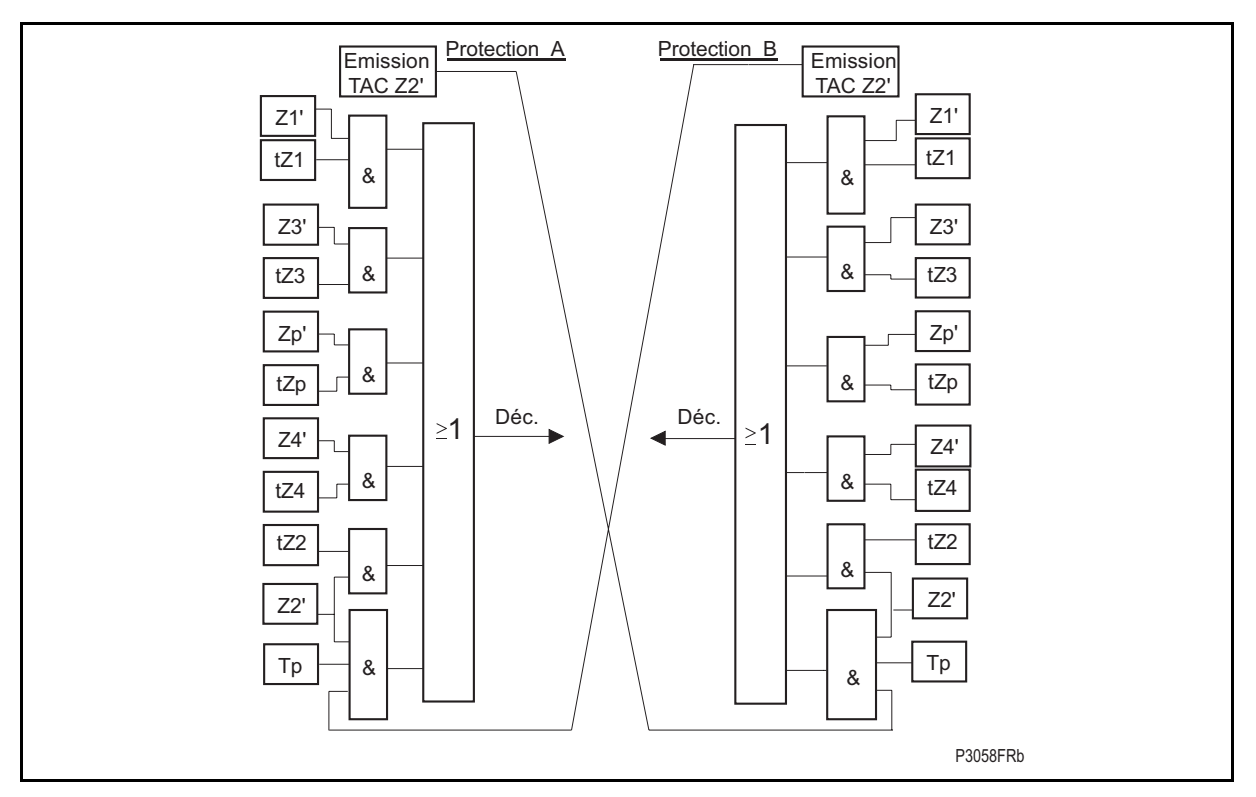

FIGURE 21B – LOGIQUE DU SCHEMA PEA Z2 A PARTIR DE LA VERSION C5.X (VOIR LA TABLE DE LOGIQUE DE DECLENCHEMENT AU PARAGRAPHE 2.8.3.4)

Page 56/304 MiCOM P441/P442 & P444

2.9.2.2 Portée étendue et autorisation en zone 1 (PEA Z1)

Ce schéma est similaire à ceux utilisés dans les équipements EPAC et PXLN de Schneider Electric. La figure 22 montre la portée des zones et la figure 23 le schéma logique simplifié. L'activation du canal de téléaction se fait à partir du fonctionnement en zone 1 réglée en portée étendue. Si la protection de l'extrémité opposée démarre en zone 1, elle déclenche sans délai supplémentaire dès réception du signal de téléaction indiquant que le défaut est aussi détecté en Z1 à l'extrémité opposée. Le schéma PEA Z1 utilise aussi le verrouillage en zone 4 (détection amont). Ceci est employé dans la logique de retournement de courant de défaut (lignes parallèles) ainsi que dans l'option "source faible".

Remarque : En cas de défaillance du canal de téléaction, l'ordre de déclenchement est émis à échéance de la temporisation de deuxième stade tZ2.

À partir de la version logicielle C5.x, le canal de téléaction est activé à partir du fonctionnement de l'élément de zone 1 réglée en portée étendue. Si la protection de l'extrémité opposée démarre en zone 1, elle déclenche à l'échéance de Tp dès réception du signal d'autorisation.

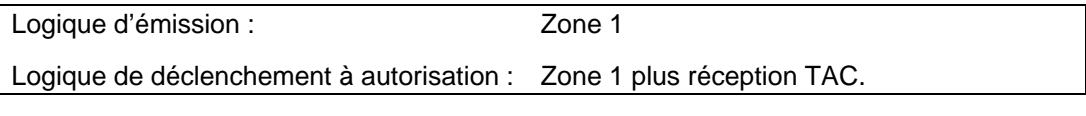

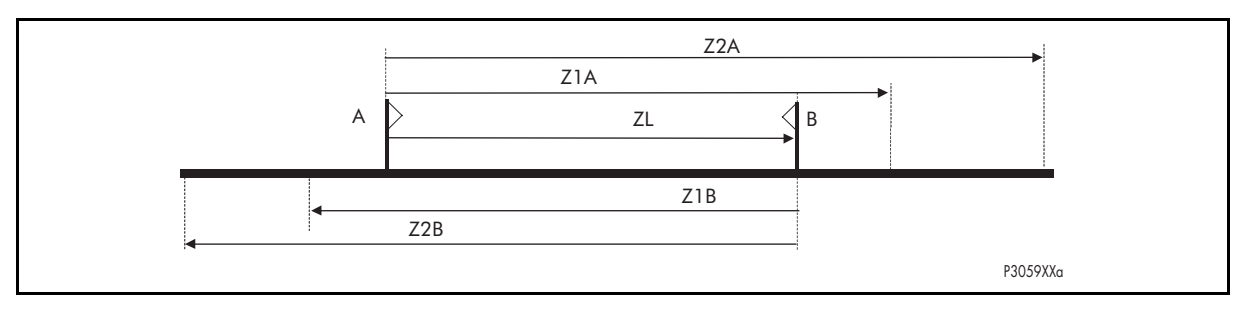

FIGURE 22 – SCHEMA DE PROTECTION PRINCIPALE DANS PEA Z1

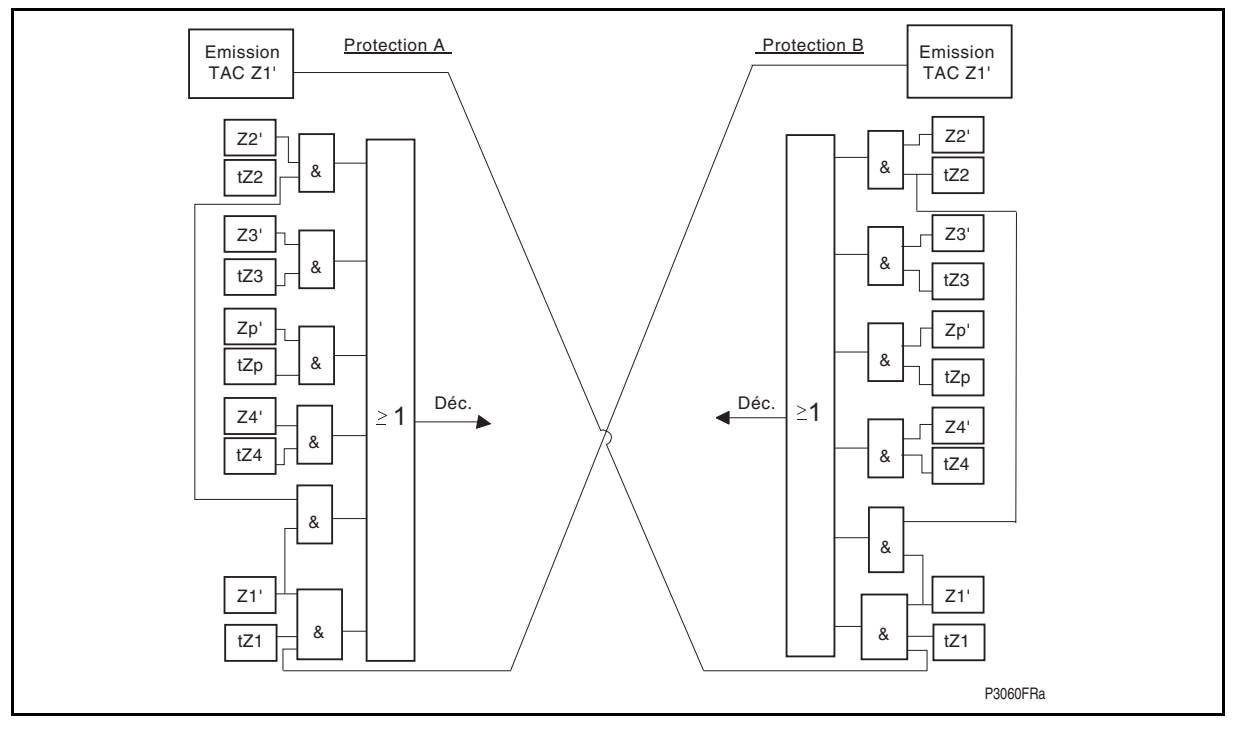

FIGURE 23A – LOGIQUE DU SCHEMA PEA Z1 (VOIR LA TABLE DE LOGIQUE DE DECLENCHEMENT AU PARAGRAPHE 2.8.3.4)

# MICOM P441/P442 & P444 Page 57/304

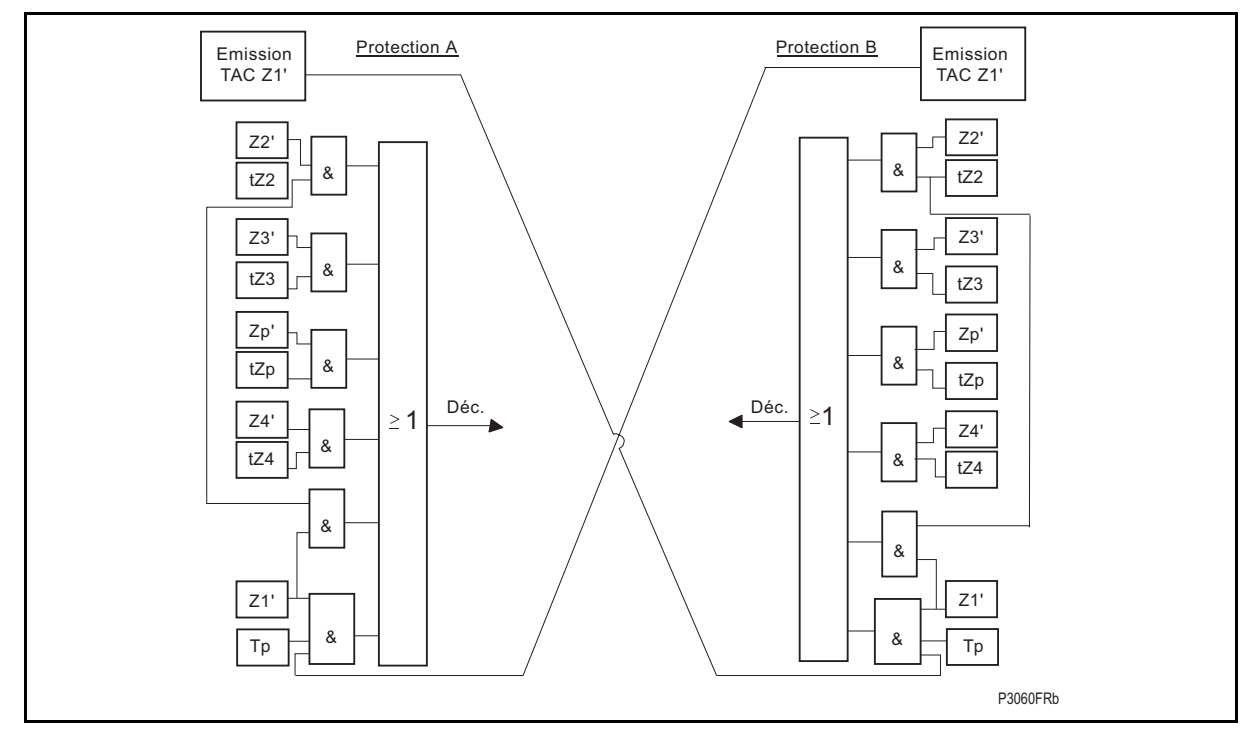

FIGURE 24B – LOGIQUE DU SCHEMA PEA Z1 A PARTIR DE LA VERSION C5.X (VOIR LA TABLE DE LOGIQUE DE DECLENCHEMENT AU PARAGRAPHE 2.8.3.4)

2.9.3 Fonctionnalités de la logique portée étendue et logique "source faible"

La logique source faible peut être activée pour fonctionner en parallèle avec tous les schémas à autorisation. Deux options sont disponibles : "Echo", et "Echo & Déclt".

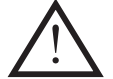

Remarque : Les deux modes sont bloqués lors des conditions de fusion fusible.

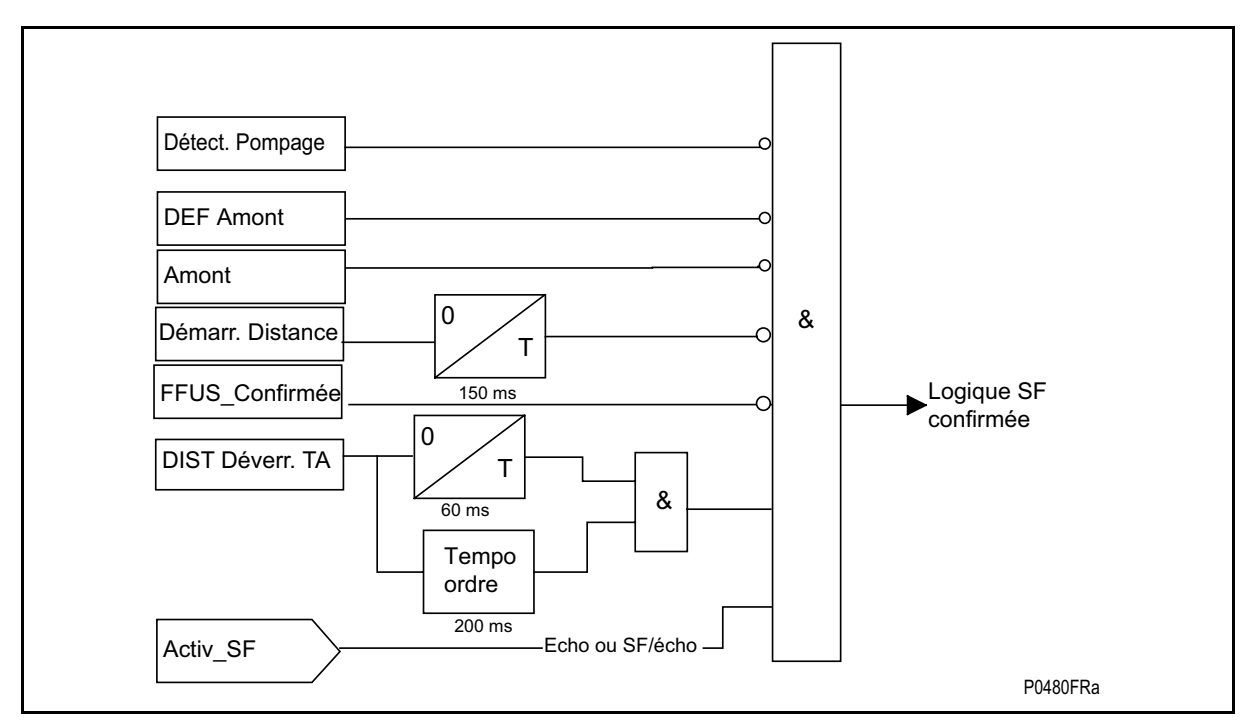

FIGURE 25 – LOGIQUE D'ACTIVATION DU MODE SOURCE FAIBLE

Page 58/304 MiCOM P441/P442 & P444

### • Source Faible Écho

Pour un schéma à autorisation, une téléaction ne peut être émise que si le défaut est détecté dans la zone d'émission spécifiée. Toutefois, il peut arriver que la puissance de court circuit de l'extrémité opposée soit insuffisante pour créer les conditions de démarrage de la protection de distance ce qui entraîne l'absence d'émission de téléaction comme attendu. Le même effet se produira si l'autre extrémité n'est pas alimentée du fait de la position ouverte du disjoncteur. Ces différentes situations sont désignées par le terme "Source Faible" (Weak Infeed) avec la conséquence d'un temps d'élimination de défaut correspondant au second stade tZ2. Afin d'éviter un retard de déclenchement, l'équipement Source Faible peut être paramétré pour renvoyer vers l'équipement côté Source Forte un signal "écho" indiquant que la téléaction issue de Source Forte a bien été reçue alors que la protection de distance n'a pas fonctionné coté Source Faible. Ceci permet à l'équipement côté source forte de déclencher instantanément dans sa zone de déclenchement autorisée. Le signal additionnel de la logique d'émission est :

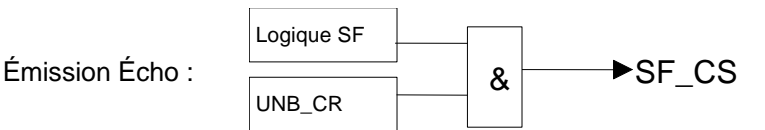

(NOTA : Pour l'explication d'UNB\_CR (réception téléaction et autorisation), voir la logique de déverrouillage au paragraphe 2.9.4 ci-après)

Déclenchement Source Faible

La logique de source faible écho assure une téléaction sur la borne forte d'entrée de source mais pas à l'entrée faible. Les protections P441, P442 et P444 ont également une option de réglage pour permettre le déclenchement du disjoncteur de source faible d'une ligne en défaut.

Trois éléments à minimum de tension, Va<, Vb< et Vc<, sont utilisés pour détecter le défaut de ligne sur l'extrémité de source faible avec un réglage commun typiquement de 70% de la tension phase-neutre. Ce contrôle de tension prévient le déclenchement intempestif suite à un mauvais fonctionnement ou pendant les essais du canal de communication.

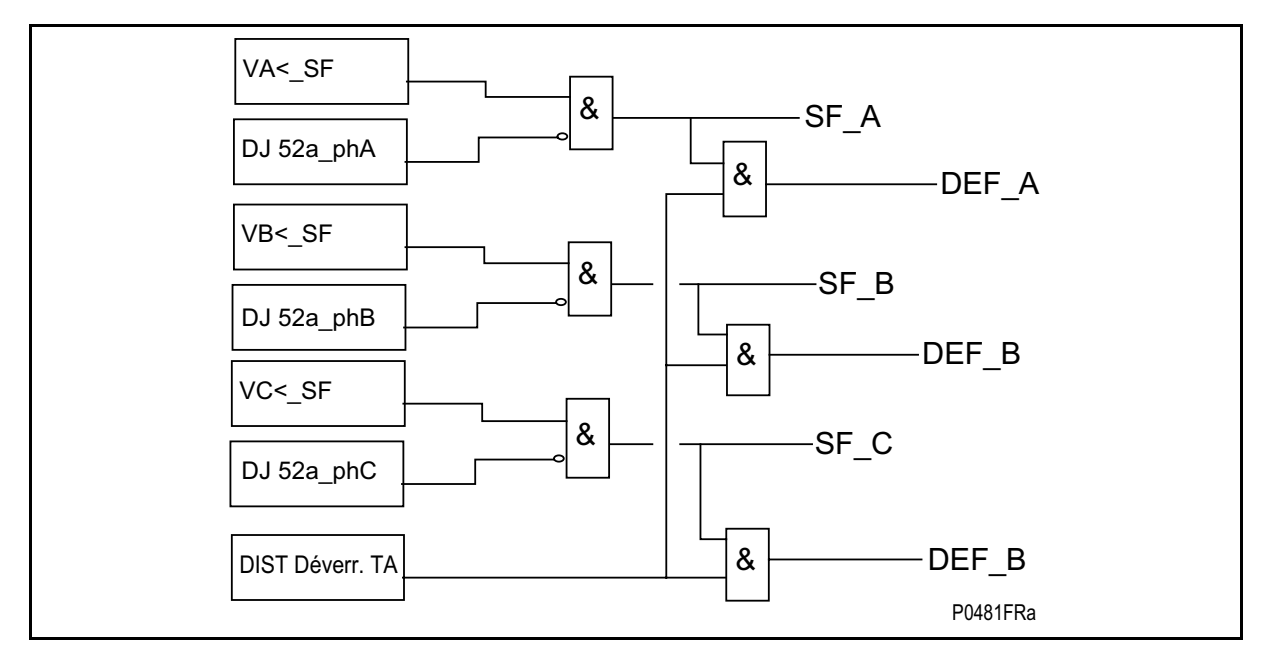

FIGURE 26 – LOGIQUE DE SELECTION DE PHASE EN MODE SOURCE FAIBLE

UNB\_CR est employé comme un filtre pour éviter une sélection permanente de phase qui pourrait être maintenu si les signaux de DJ aux ne sont pas tracés dans le schéma PSL (lorsque la ligne est ouverte).

### MICOM P441/P442 & P444 Page 59/304

La logique de déclenchement de source faible additionnelle est :

Déclenchement source faible : Aucun fonctionnement de zone de distance, ET décision directionnelle amont, ET V<, ET réception TAC.

Le déclenchement de source faible a une temporisation selon la logique source faible : la temporisation de déclenchement est habituellement réglé à 60ms. En raison de l'utilisation des éléments à minimum de tension isolés par phases, le déclenchement monophasé peut être activé pour des déclenchements source faible si requis. Si le déclenchement monophasé est désactivé, un déclenchement triphasé résultera à l'échéance de la temporisation.

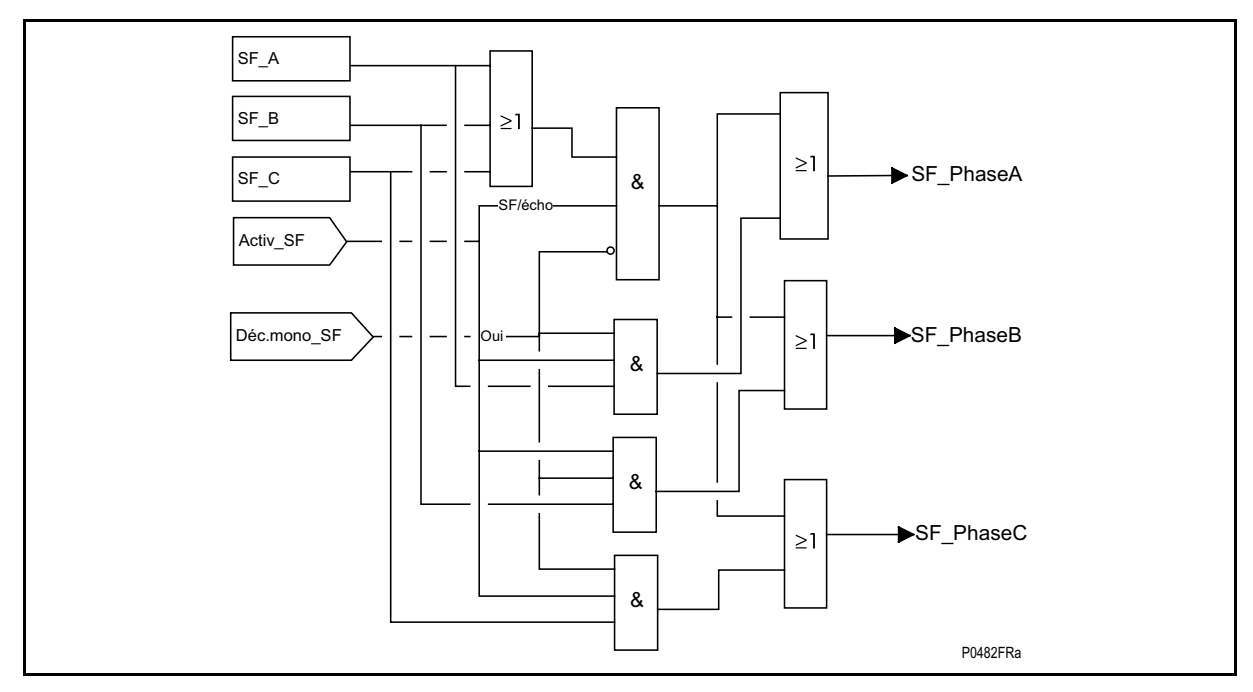

FIGURE 27 – LOGIQUE DE DECISION DE DECLENCHEMENT SOURCE FAIBLE

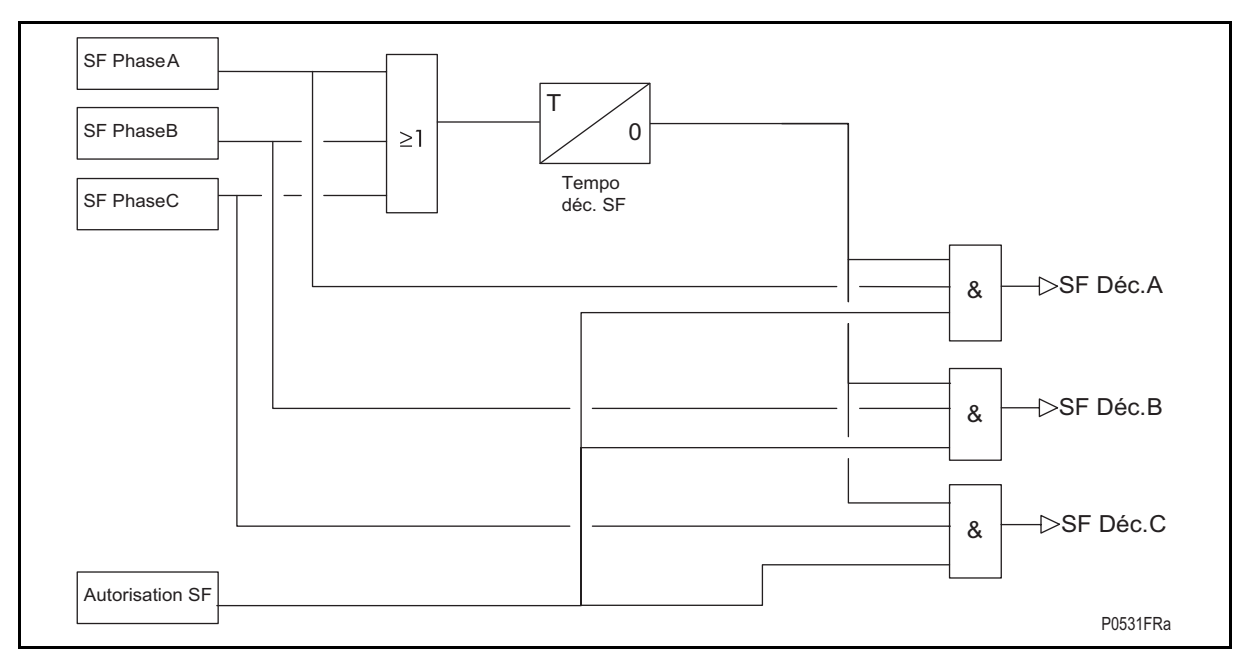

FIGURE 28 – LOGIQUE DE DECLENCHEMENT SOURCE FAIBLE

### 2.9.3.1 Entrées

# Page 60/304 MiCOM P441/P442 & P444

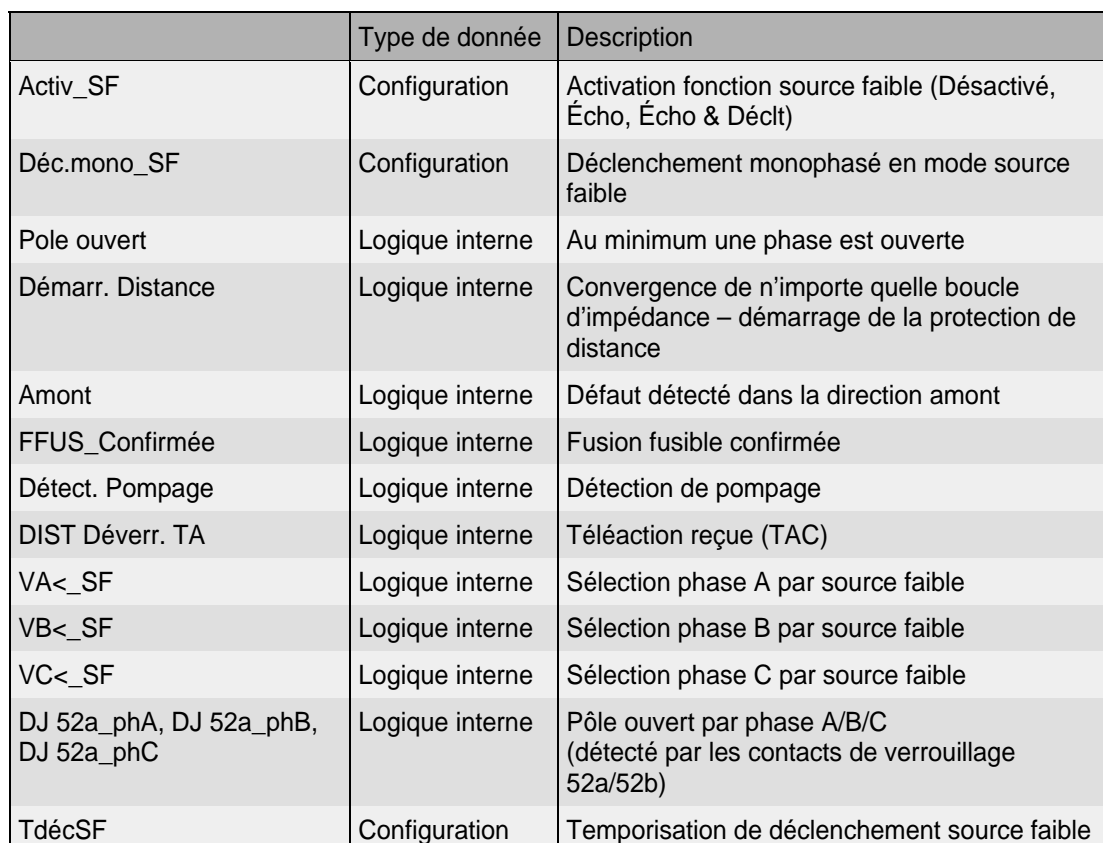

# 2.9.3.2 Sorties

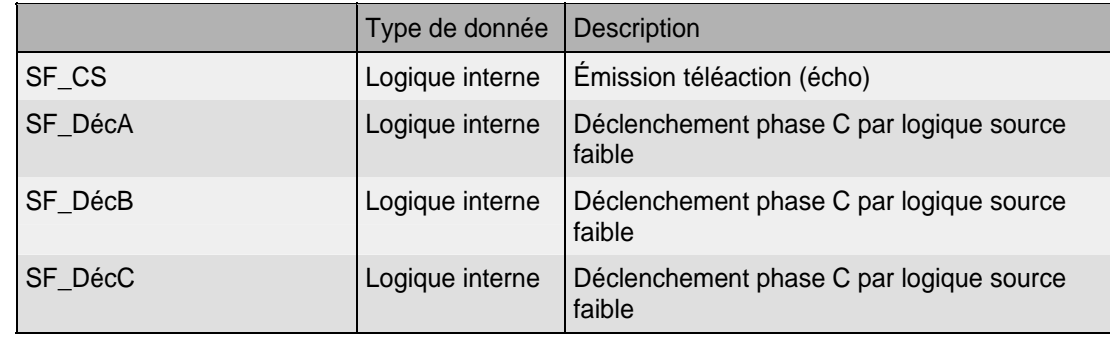

# 2.9.3.3 PAP – Mode source faible pour application RTE (à partir de la version logicielle C2.x)

(PAP= Protection Antenne Passive)

Il s'agit d'une requête spécifique de la société RTE, accessible via une sélection exclusive de la logique Source Faible destinée à l'exportation :

> GROUPE 1 Source faible SF Mode PAP PAP Télé Déc Act Désactivé PAP Déc Temp Act Désactivé GROUPE 1 Perte de transit PDT Etat Désactivé

Si la fonction PAP est sélectionnée, alors les réglages suivants sont activés dans MiCOM S1 :

### MICOM P441/P442 & P444 Page 61/304

Voir la description de la logique interne dans le manuel P44x/EF GS destiné à RTE.

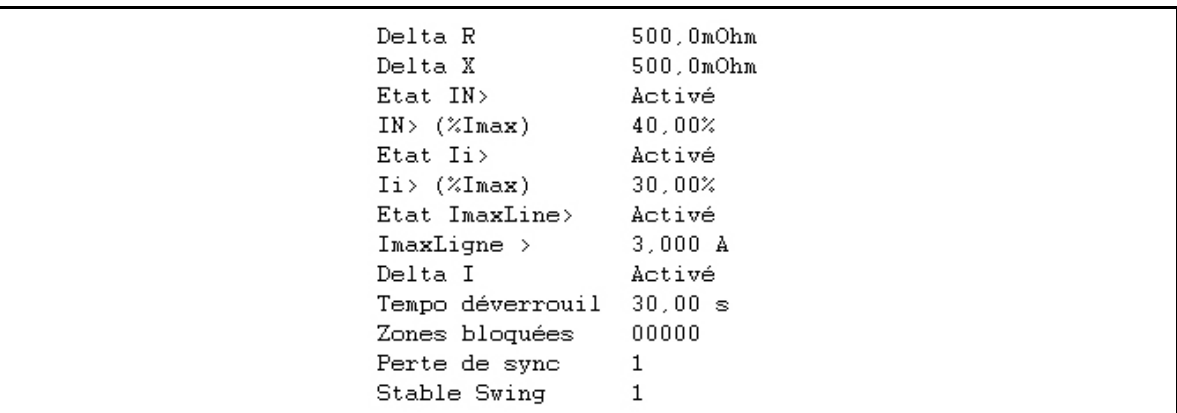

### 2.9.4 Logiques de déverrouillage à autorisation

Deux modes de logique de déverrouillage sont disponibles pour l'utilisation de schémas à autorisation (les schémas à verrouillage sont exclus).

La logique de déverrouillage créé les signaux : "Alarm Déverr" et "DIST Déverr. TA" qui dépendent de :

- Les signaux d'entrées [entrées logiques : CR (Réception Téléaction) et COS (Porteuse Hors Service)]
- Les réglages utilisés pour le canal de distance et le canal directionnel de terre (DEF)
- La logique partagée ou indépendante entre DEF et distance
- La détection de porteuse hors service

Différents modes peuvent être sélectionnés :

- Aucun (mode de base)
- Mode perte de garde
- Mode perte de porteuse

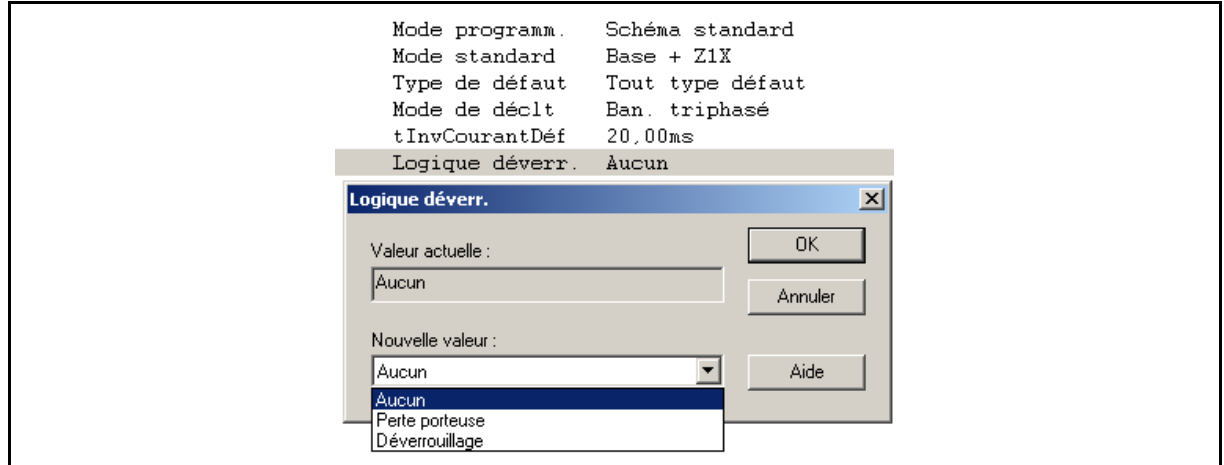

Deux types de signaux de réception de téléaction sont utilisés :

- Réception téléaction (DIST Récept. TA entrée logique)
- Porteuse hors service (DIST Déf. TA entrée logique pour la logique distance) et (DEF Déf. TA – entrée logique pour la logique DEF)

### 2.9.4.1 Aucun

L'état de l'opto-coupleur est copié directement :

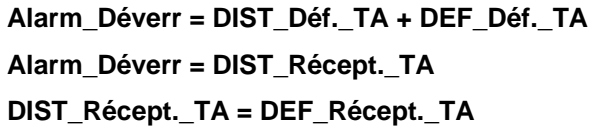

### 2.9.4.2 Perte de fréquence de surveillance (ou "de garde")

Ce mode d'utilisation est spécifié lorsque la téléaction s'effectue par courant porteurs sur la ligne ("frequency shift keyed (FSK) power line carrier communications"). Lorsque la ligne protégée est saine, un signal HF de garde est émis entre les deux extrémités afin de vérifier que le canal de transmission est en service. Cependant, lorsqu'un défaut survient sur la ligne et qu'un signal à autorisation doit être transmis la fréquence du signal est modifiée pour une autre valeur. Par conséquent, la protection de distance reçoit soit la "fréquence de garde" soit la "fréquence de déclenchement" mais jamais les deux ensemble. Avec les schémas à autorisation, la communication à courants porteurs s'effectue par la ligne qui peut contenir le défaut. Par conséquent, le défaut de ligne risque d'atténuer le signal pour certains types de défauts avec la conséquence d'une non-réceptionn de la téléaction. Pour surmonter ce problème, quand la "fréquence de garde" a disparu et que la "fréquence de déclenchement" n'est pas apparue, l'équipement ouvre une fenêtre de temps durant laquelle il sera élaboré une information comme si un signal d'autorisation avait été reçu. L'élaboration de l'information nécessite deux entrées logiques qui sont accessibles sur l'équipement par opto-coupleurs :un canal opto Réception canal et un second affecté à la perte de garde (état logique opposé à la réception de la fréquence de garde). La logique de cette fonction est résumée dans le tableau 3.

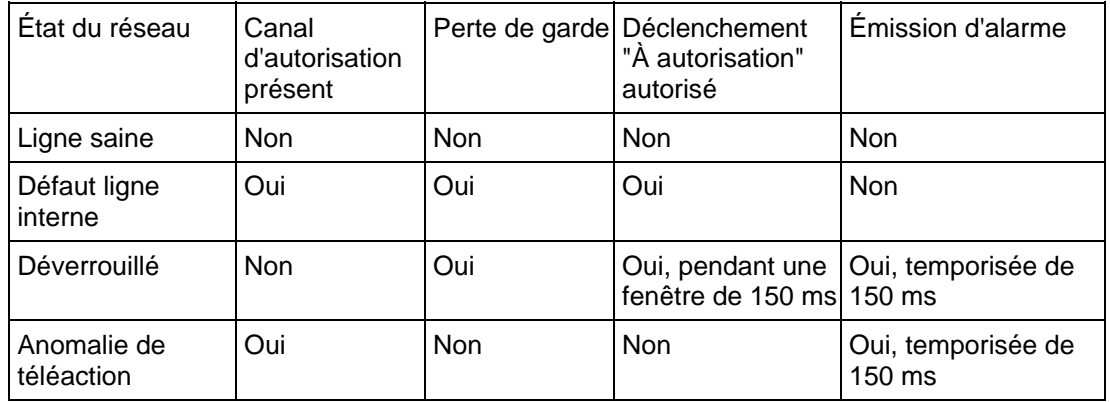

### TABLEAU 3 – LOGIQUE POUR LA FONCTION PERTE DE GARDE

La fenêtre de temps pendant lequel le déverrouillage est activé démarre 10 ms après la perte de fréquence de garde et dure 150 ms. Le délai de 10 ms au démarrage est destiné à éviter une fausse interprétation d'anomalie lors d'aléas de commutation pouvant survenir dans un fonctionnement normal du système de transmission.

Pendant la durée de la perte de fréquence, la protection peut être commutée automatiquement en schéma à "extension de zone 1" si l'option "Défaillance Z1 étendue" a été sélectionnée.

# MICOM P441/P442 & P444 Page 63/304

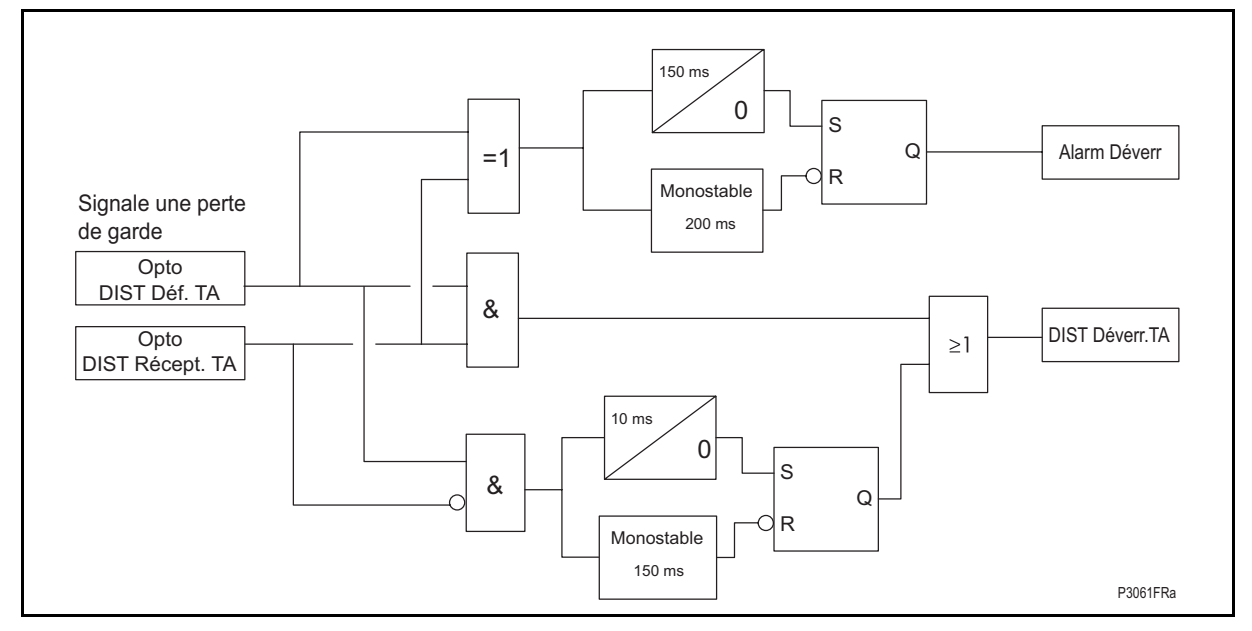

# FIGURE 29 – LOGIQUE DE LA FONCTION PERTE DE GARDE

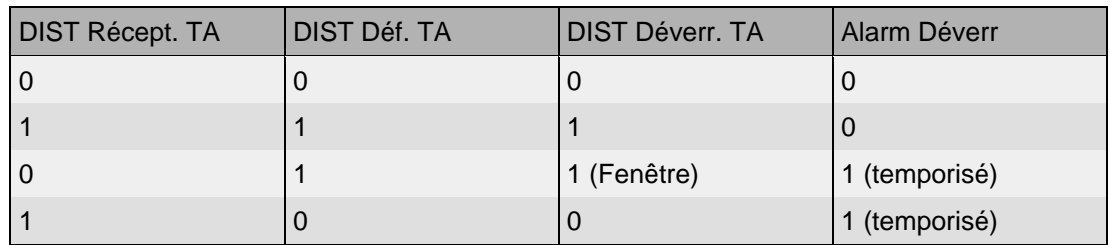

#### 2.9.4.3 Déverrouillage

Dans ce mode, l'équipement de téléaction utilisé est tel que les messages de téléaction/données sont continuellement transmis à travers le canal, lorsque ce dernier est en service. Pour qu'un signal de déclenchement à autorisation soit envoyé, l'information additionnelle est contenue dans la téléaction (par exemple un bit de déclenchement est réglé), tel que la téléaction et le déclenchement à autorisation sont normalement reçus ensemble. Dans le cas de perte de la porteuse à n'importe quel instant, l'équipement va ouvrir une fenêtre de temps pendant lequel le déverrouillage de la protection sera effectué. L'élaborationde l'information nécessite deux entrées logiques qui sont accessibles sur l'équipement par opto-coupleurs : un canal opto Réception canal et un second canal affecté à la perte de porteuse (état logique opposé à la réception de la téléaction). La logique de cette fonction est résumée au tableau 4.

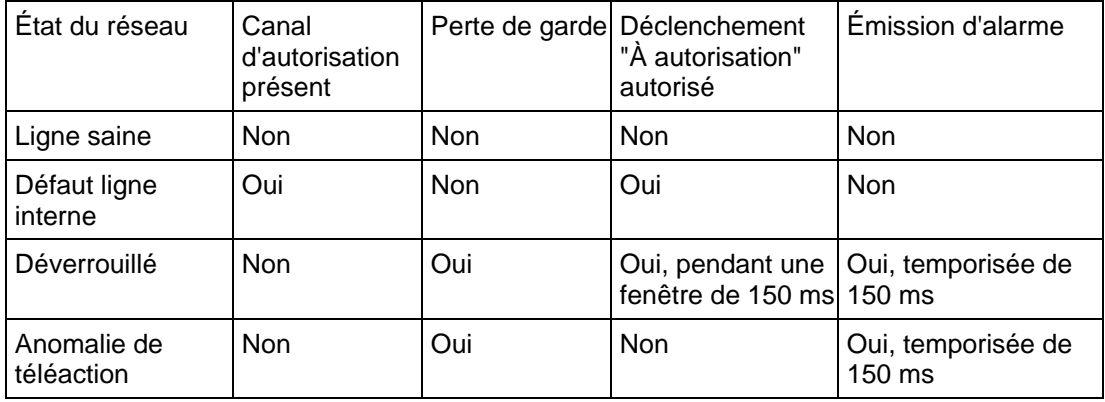

TABLEAU 4 - LOGIQUE DE LA FONCTION PERTE DE PORTEUSE

Page 64/304 MiCOM P441/P442 & P444

La fenêtre de temps pendant lequel le déverrouillage est activé démarre 10 ms après la perte de fréquence de garde et dure 150 ms.

Si l'option "Défail. Z1Ext." est activée, la logique d'extension de zone 1 sera appliquée pendant la durée de toute condition d'alarme.

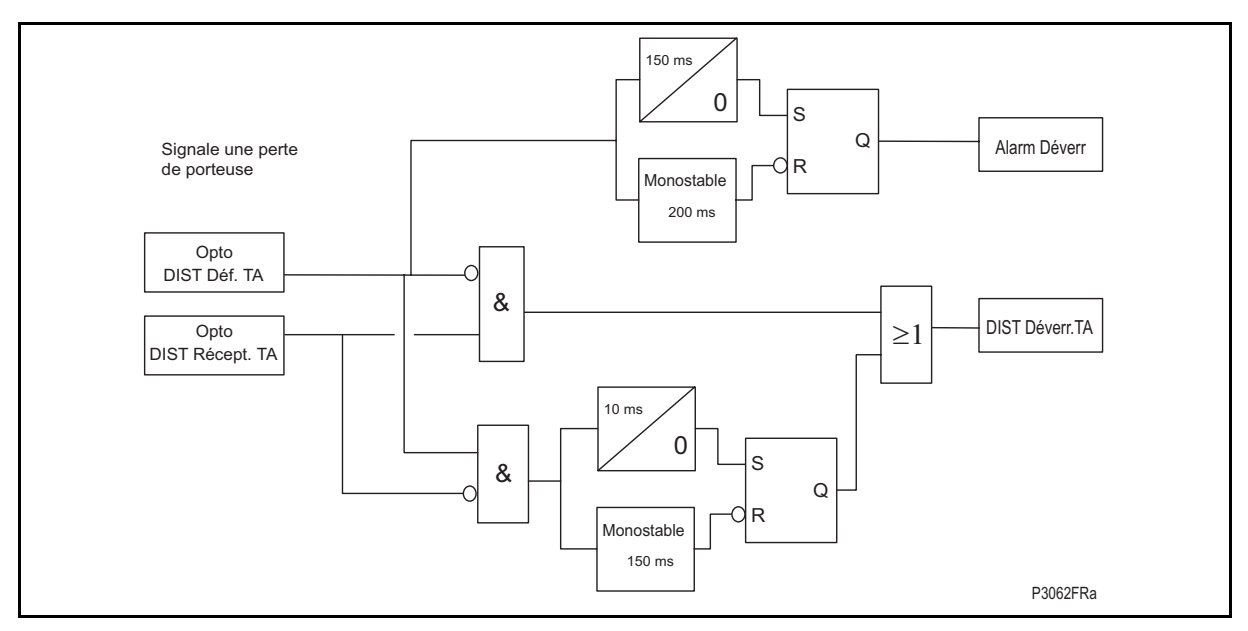

FIGURE 30 – PERTE DE PORTEUSE

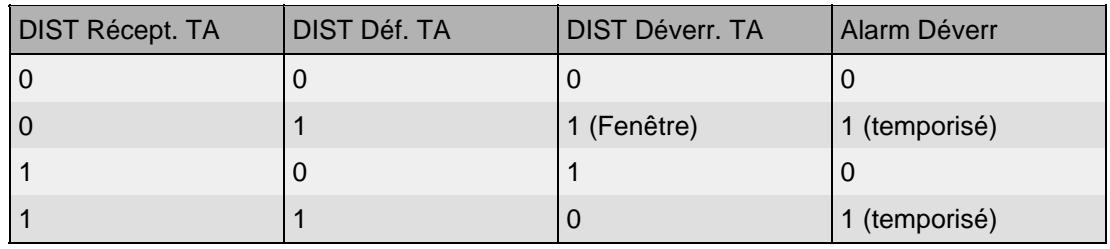

Remarque : Pour le DEF, la logique employé dépend des réglages activés :

• Même canal (partagé)

Dans ce cas-ci, le canal DEF est le signal principal de distance (le schéma et contacts de la téléaction reçue seront identiques).

• Canal Indépendant (2 canaux différents) – (2 contacts indépendants)

# 2.9.4.4 Entrées

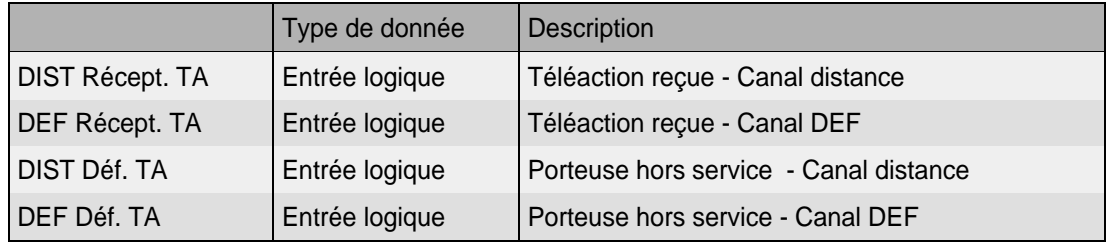

### MiCOM P441/P442 & P444 Page 65/304

### 2.9.4.5 Sorties

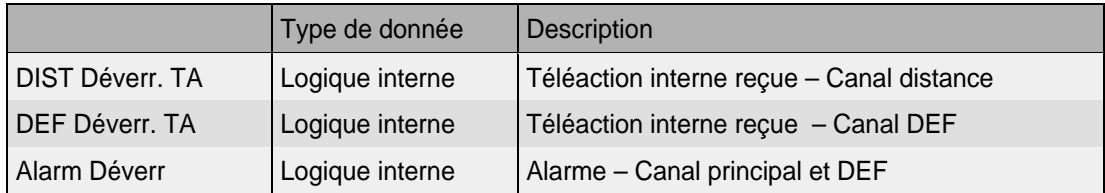

2.9.5 Schémas de blocage PRV Z2 et PEV Z1

Les équipements P441, P442 et P444 offrent deux variantes de schéma de protection à verrouillage de la portée étendue (PEV). Avec un schéma à verrouillage, la téléaction est activée par la mise en route de l'élément de la zone 4 (amont) qui est employé pour bloquer rapidement le déclenchement à l'extrémité de la ligne à distance. Il comporte les caractéristiques suivantes :

- Les schémas PEV requièrent seulement un canal de téléaction simplex.
- La surveillance inverse de la zone 4 est employée pour envoyer un signal de verrouillage à l'extrémité éloignée pour prévenir un déclenchement intempestif.
- Quand un canal de téléaction simplex est utilisé, le schéma PEV peut facilement être appliqué à une ligne à plusieurs extrémités, à condition que sur aucun défaut interne ne se produise une exportation de courant.
- Le signal de verrouillage est transmis sur une ligne saine et il n'y aucun problème associé à l'équipement de signalisation de téléaction de la ligne électrique.
- Les schémas PEV fournissent une couverture résistive similaire à celle des schémas à portée étendue et autorisation.
- Le déclenchement rapide se produira à une extrémité de la ligne source forte pour des défauts le long du tronçon de ligne protégé même s'il y a une source faible ou nulle à l'autre extrémité de la ligne protégée.
- Si une extrémité de la ligne est ouverte, un déclenchement rapide se produira pour des défauts de la totalité de la longueur de le ligne protégée.
- Si le canal de téléaction n'envoie pas de signal de verrouillage pendant un défaut, un déclenchement rapide se produira non seulement pour des défauts le long de la totalité de la ligne protégée, mais également pour quelques défauts dans le prochain tronçon de la ligne.
- Si le canal de téléaction est consigné, l'équipement fonctionnera en mode de base conventionnel.
- Une temporisation de retournement de courant est incluse dans la logique d'émission du signal pour prévenir des déclenchements intempestifs sur une ligne saine pendant des situations d'inversion de courant sur une ligne parallèle.
- Pour accorder le temps à un signal de verrouillage d'arriver, une temporisation courte sur le déclenchement téléaction, Tp, doit être employée comme suit :

Réglage recommandé de  $Tip =$  Temps de fonctionnement maxi. du canal de téléaction + 14 ms

### 2.9.5.1 Portée étendue zone 2 et verrouillage (PRV Z2)

Ce schéma est similaire à ceux utilisés dans les autres protections de distance Schneider Electric. La figure 31 montre la portée des zones et la figure 32 le schéma logique simplifié. Le canal de téléaction est verrouillé par le fonctionnement des éléments de la zone 4 amont de l'équipement. Si la protection opposée détecte un défaut en zone 2, elle fonctionnera après la temporisation Tp si aucun signal de verrouillage n'est reçu.

Logique d'émission : Zone 4 Amont Logique de déclenchement : Zone 2 plus téléaction NON reçues, temporisée par Tp.

# Page 66/304 MiCOM P441/P442 & P444

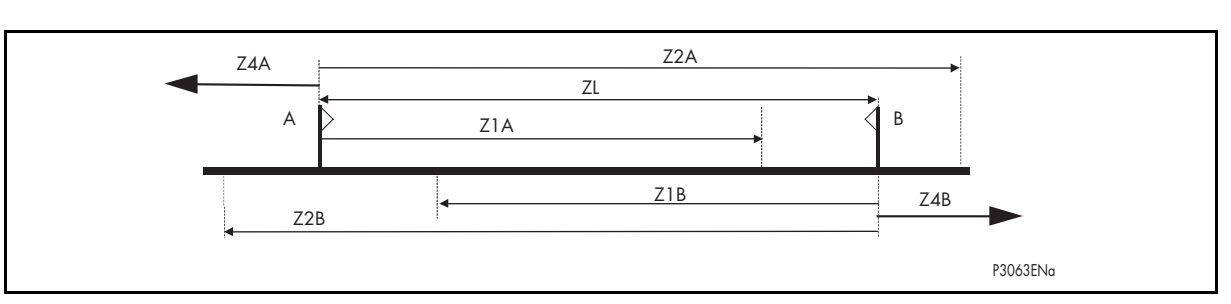

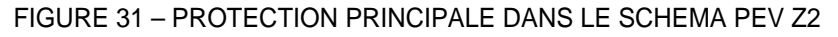

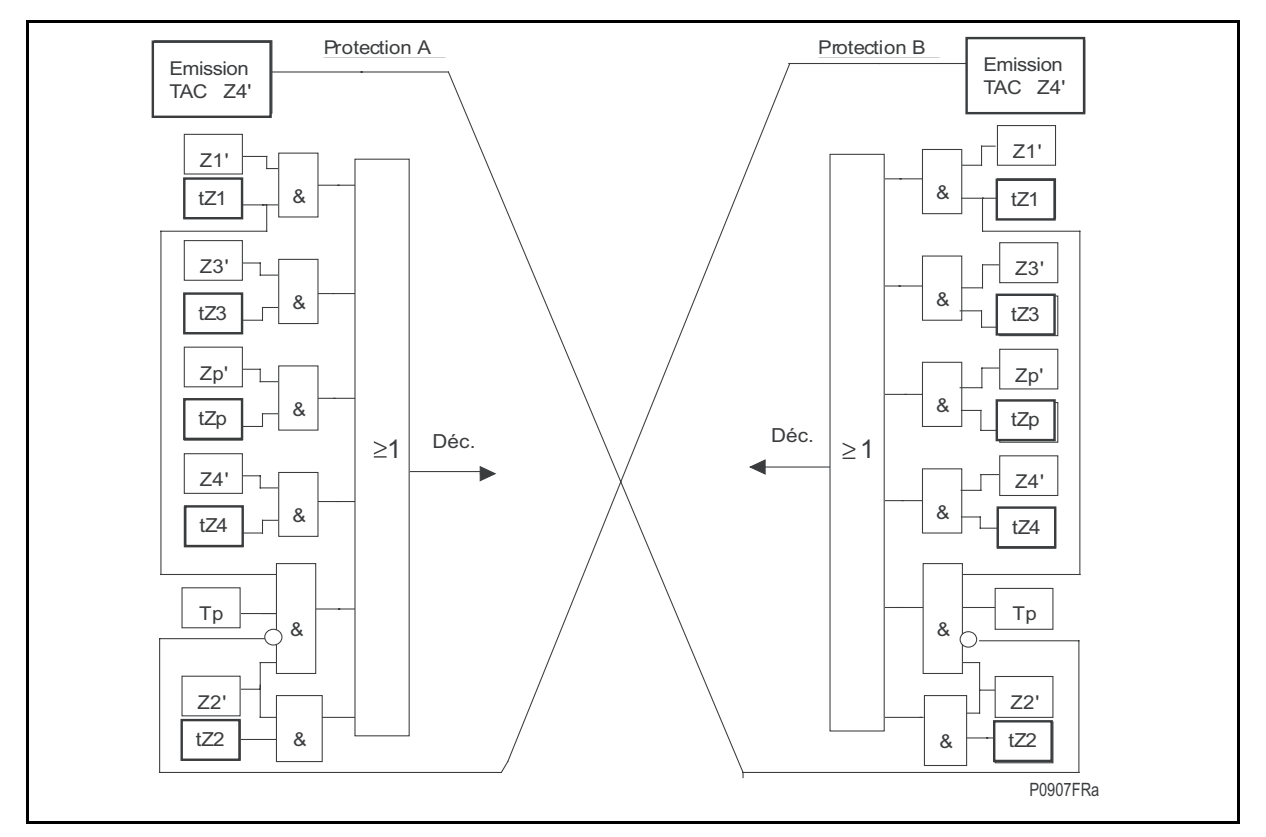

FIGURE 32 – LOGIQUE DU SCHEMA PEV Z2 (VOIR LA TABLE DE LOGIQUE DE DECLENCHEMENT AU PARAGRAPHE 2.8.3.4)

2.9.5.2 Portée étendue zone 1 et verrouillage (PRV Z1)

Ce schéma est similaire à ceux utilisés dans les équipements EPAC et PXLN de Schneider Electric. La figure 33 montre la portée des zones et la figure 34 le schéma logique simplifié. Le canal de téléaction est verrouillé par le fonctionnement des éléments de la zone 4 amont de l'équipement. Si la protection opposée détecte un défaut en zone 1, il fonctionnera après la temporisation Tp si aucun blocage n'est reçu.

> Remarque : Le déclenchement le plus rapide est toujours sujet à la temporisation Tp.

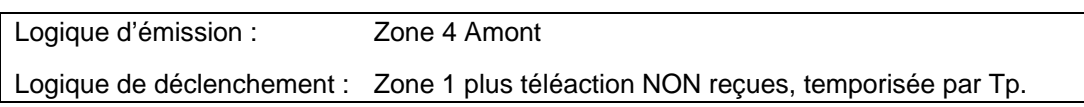

# MiCOM P441/P442 & P444 **Page 67/304** Page 67/304

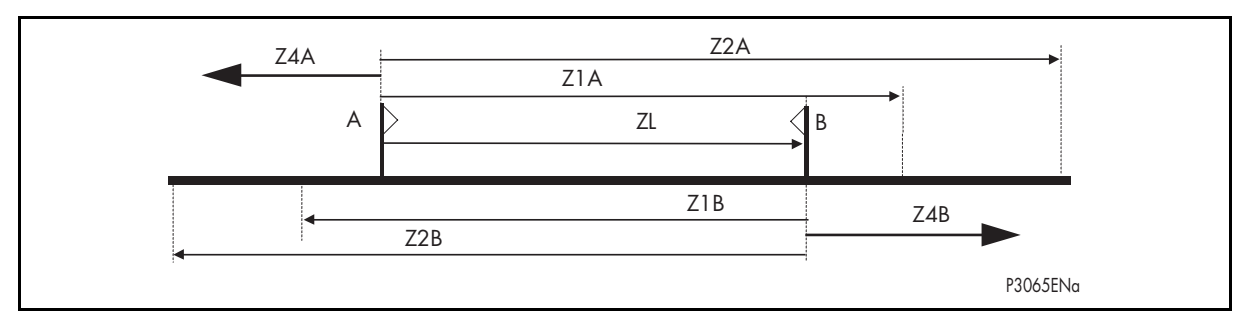

FIGURE 33 – PROTECTION PRINCIPALE DANS LE SCHEMA PEV Z1

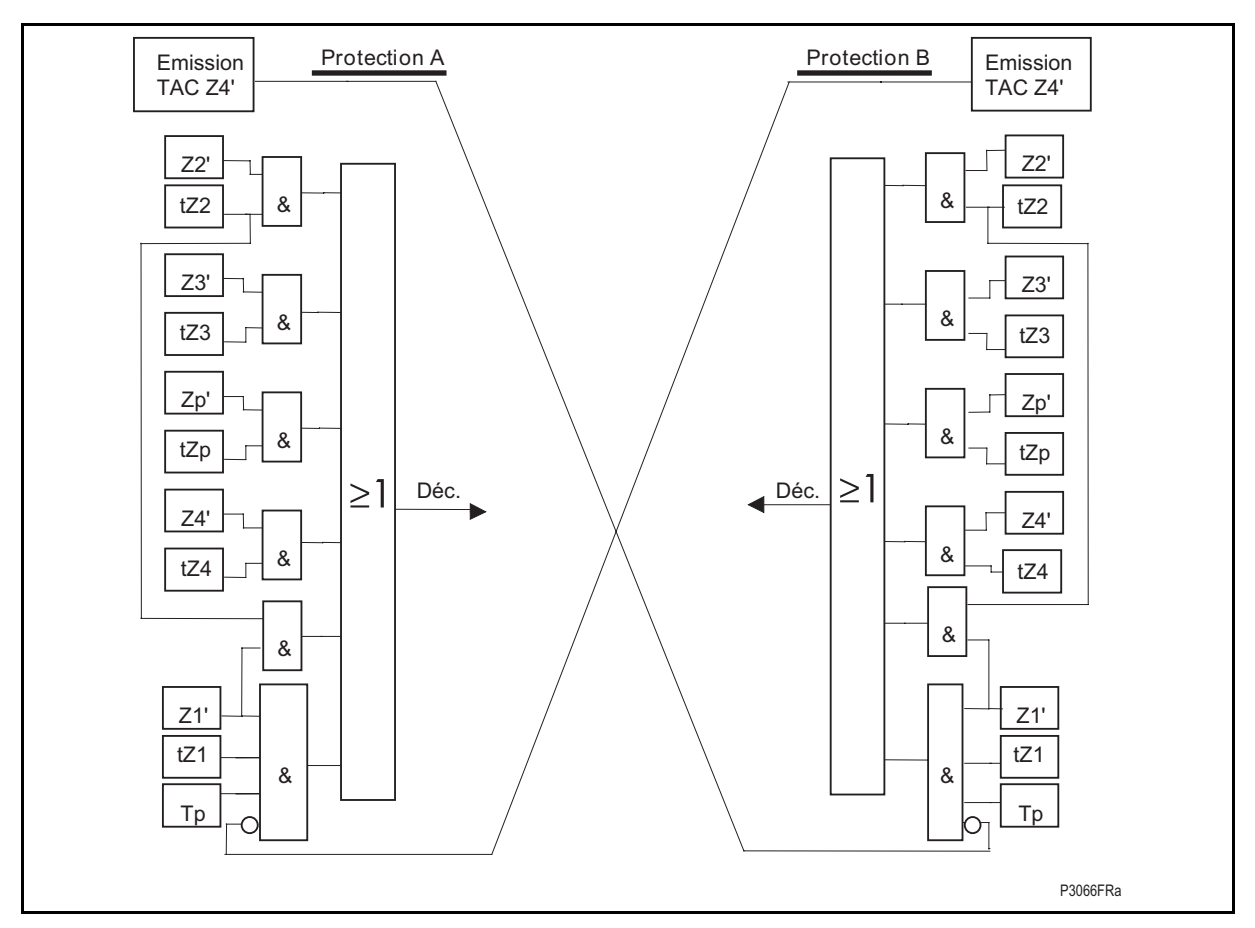

FIGURE 34 – LOGIQUE DU SCHEMA PEV Z1 (VOIR LA TABLE DE LOGIQUE DE DECLENCHEMENT AU PARAGRAPHE 2.8.3.4)

# Page 68/304 MiCOM P441/P442 & P444

# **2.10 Schémas de protection avec logique de retournement de directionnel (courant)**

Dans les schémas à lignes doubles, la direction du courant de défaut peut s'inverser dans une des lignes lorsque le fonctionnement des disjoncteurs de l'autre ligne s'ouvrent séquentiellement pour éliminer un défaut interne. L'inversion de courant entraîne le retournement des éléments directionnels de la protection ainsi qu'une augmentation apparente de la distance (le réglage de ces éléments dépasse 150% de l'impédance de ligne à chaque extrémité). La course entre le fonctionnement et la réinitialisation des éléments à portée étendue à chaque extrémité de la ligne peut entraîner le déclenchement de la ligne saine. La figure 35 montre la séquence d'inversion survenant lors de l'élimination d'un défaut sur une des lignes parallèles. Pour un défaut survenant sur la ligne L1 proche du disjoncteur B, l'ouverture seule de B entraîne l'inversion du courant sur la ligne L2.

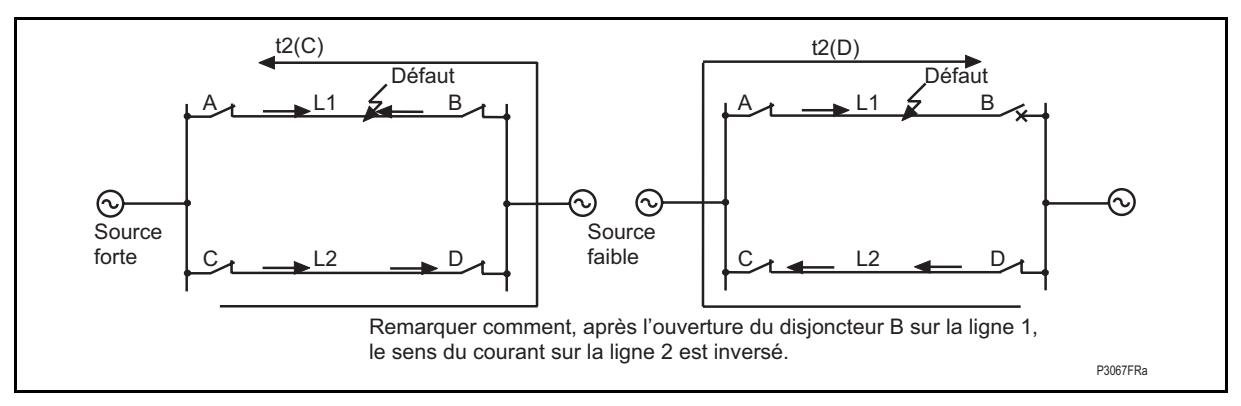

# FIGURE 35 – INVERSION DE COURANT SUR UN SYSTEME DE LIGNES PARALLELES

(Voir la description de zone au paragraphe 2.4 – Schéma logique déblocage/blocage)

2.10.1 Garde d'inversion de courant sur schéma à autorisation et portée étendue

La garde d'inversion du courant incorporé dans le schéma logique PEA est initialisée quand les éléments de surveillance amont de zone 4 ouvrent une ligne saine. Une fois que les éléments de surveillance amont de la zone 4 ont fonctionné, la logique de déclenchement à autorisation de la protection et la logique du signal d'émission sont inhibées au poste D (figure 35). La temporisation de garde d'inversion du courant est remise à zéro lorsque la zone 4 amont est réinitialisée. La temporisation tInvCourantDéf est requise dans le cas où l'élément de déclenchement à portée étendue à l'extrémité D fonctionnerait avant l'émission du signal de la protection et sa réinitialisation à l'extrémité C. Autrement, ceci causerait le sur-déclenchement de la protection D. Le déclenchement à autorisation pour les protections aux postes D et C est réactivé une fois que la ligne en défaut est isolée et que le temps de garde d'inversion de courant a expiré. Les recommandations de réglages seront les suivantes :

# tlnvCourantDéf  $=$  Temps de remise à zéro maximum du canal de téléaction + 35 ms.

Remarque : À partir de la version logicielle D2.0, la garde d'inversion commence lorsque le signal d'inversion cesse et non lorsque le directionnel passe d'amont à aval immédiatement. Elle est validée lorsque le directionnel devient "aval".

# 2.10.2 Garde d'inversion de courant dans les schémas à verrouillage

La garde d'inversion de courant incorporée dans le schéma logique PEA est lancée quand le signal de verrouillage est reçu pour empêcher le déclenchement par la téléaction. Quand le courant s'inverse et que les éléments de surveillance amont de la zone 4 sont réinitialisés, le signal de verrouillage est maintenu par la temporisation tInvCourantDéf. L'ouverture séquentielle des disjoncteurs sur la ligne en défaut ne peut donc pas entraîner de déclenchement intempestif par les protections de la ligne saine (voir figure 35). La retombée de l'élément de zone 4 de l'extrémité C ainsi que celle de l'élément aval de l'extrémité D se fait après l'élimination du défaut. Les recommandations de réglages seront les suivantes :

### MICOM P441/P442 & P444 Page 69/304

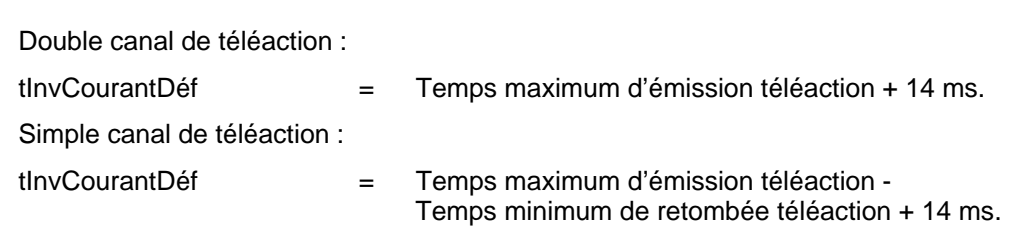

## **2.11 Schémas de protection en mode de programmation "ouverte"**

Lorsqu'une spécification de schéma n'est pas couverte par l'un des modes standard décrits ci-dessus, la programmation ouverte peut être utilisée. L'utilisateur a alors la possibilité de décider quel élément de mesure sera utilisé pour l'émission de téléactions et quel type de schéma fonctionnera avec le canal de téléaction. Les tableaux 5 et 6 ci-dessous indiquent les différentes options de schémas programmables.

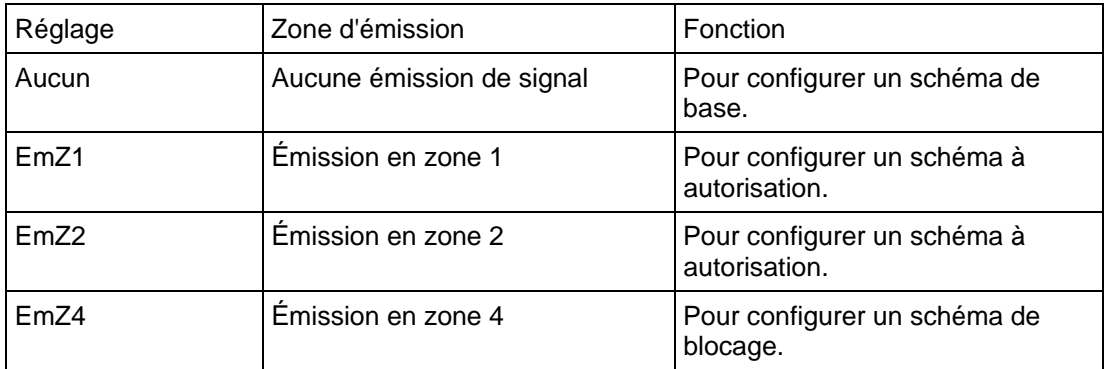

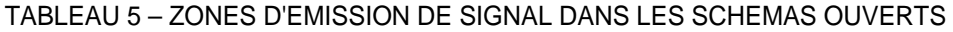

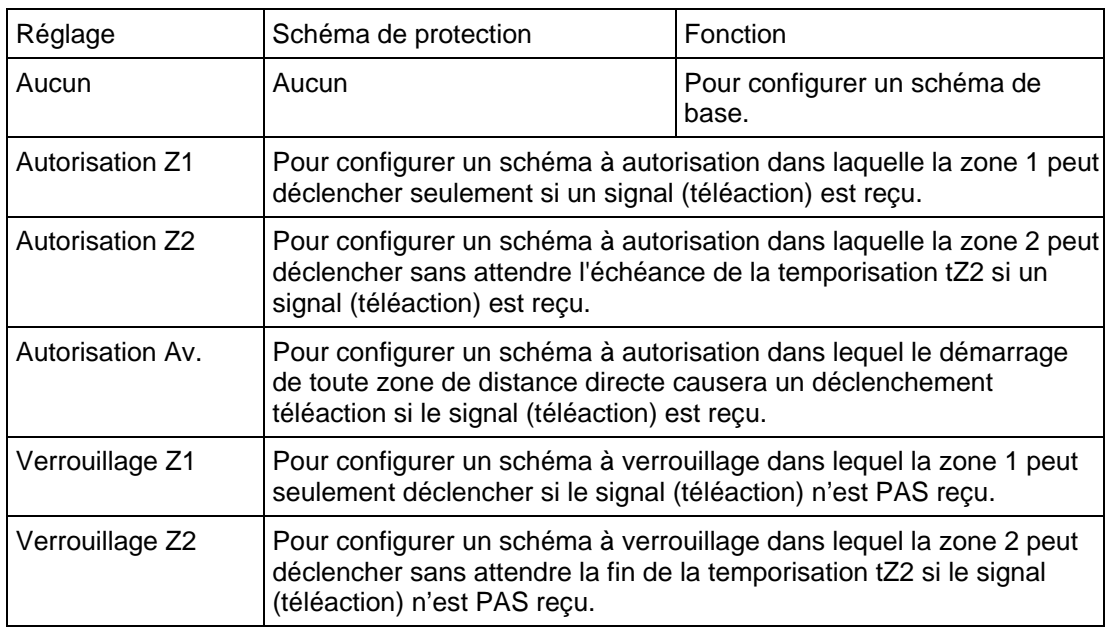

TABLEAU 6 – OPTIONS DE CONFIGURATIONS DE TELEACTION SUR RECEPTION DE SIGNAL

Le cas échéant, les réglages de tInvCourantDéf et de la temporisation Tp (en cas de schéma à verrouillage pour maquer le temps de transmission) apparaîtront dans le menu de l'équipement. Une adaptation avancée des schémas de distance peut être réalisée en utilisant un schéma logique programmable pour conditionner la logique d'émission et de réception.

### Page 70/304 MiCOM P441/P442 & P444

# **2.12 Protection d'enclenchement (SOTF) et de réenclenchement (TOR) sur défaut**

La protection d'enclenchement sur défaut (SOTF) permet d'accélérer l'élimination d'un défaut lorsqu'il apparaît à la suite d'un enclenchement manuel du disjoncteur associé. La protection SOTF demeure activée 500 ms suite à l'enclenchement du disjoncteur, détectée via l'entrée "CB Man Close" (fermeture manuelle du DJ) ou enclenchement DJ avec commande DJ ou détection interne en ayant tous les pôles ouverts (voir figure 38) ou pour la durée de l'impulsion d'enclenchement lors de la détection interne.

À partir de la version C5.x, l'option 'Encl/Déf I>3 act' est incluse dans le paramètre "Mode enc/réenc".

[Il est également possible de sélectionner le déclenchement triphasé instantané, ainsi que le verrouillage du réenclencheur (la logique correspondante est décrite à la figure 96)].

La fonction réenclenchement sur défaut (TOR) permet de décider du déclenchement instantané lorsque le défaut réapparaît au réenclenchement du disjoncteur.

Le déclenchement instantané triphasé (logique TOR) peut être sélectionné pour des défauts détectés par les divers éléments. (Voir la description des réglages MiCOM S1 ci-dessus). La fonction TOR demeure active pendant 500 ms après l'enclenchement du disjoncteur. L'utilisation de la fonction TOR est généralement avantageuse pour la plupart des schémas de protection car elle permet l'élimination instantanée d'un défaut permanent à l'extrémité opposée au lieu d'attendre l'échéance du 2ème stade de la protection de distance.

Les options pour les fonctions SOTF et TOR se trouvent dans le menu LOGIQUE DISTANCE \ "Mode enc/réenc".

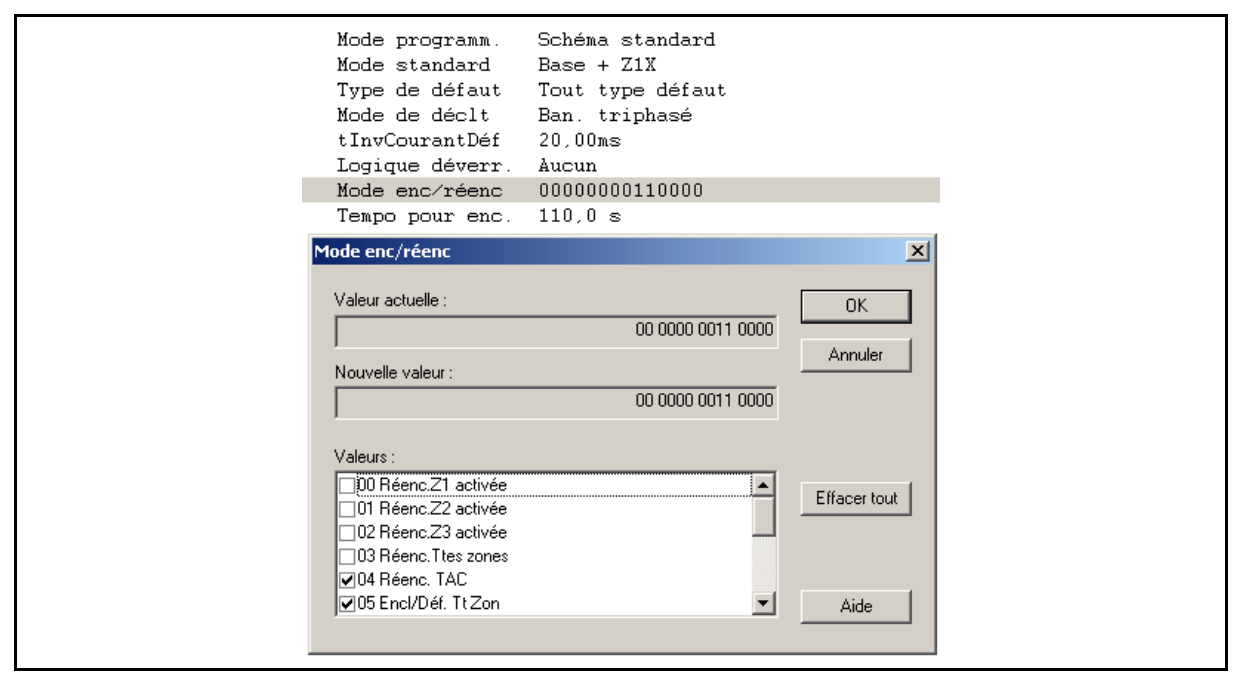

(7 bits additionnels réglables sont disponibles à partir de la version A3.1)

# MiCOM P441/P442 & P444 **Page 71/304** Page 71/304

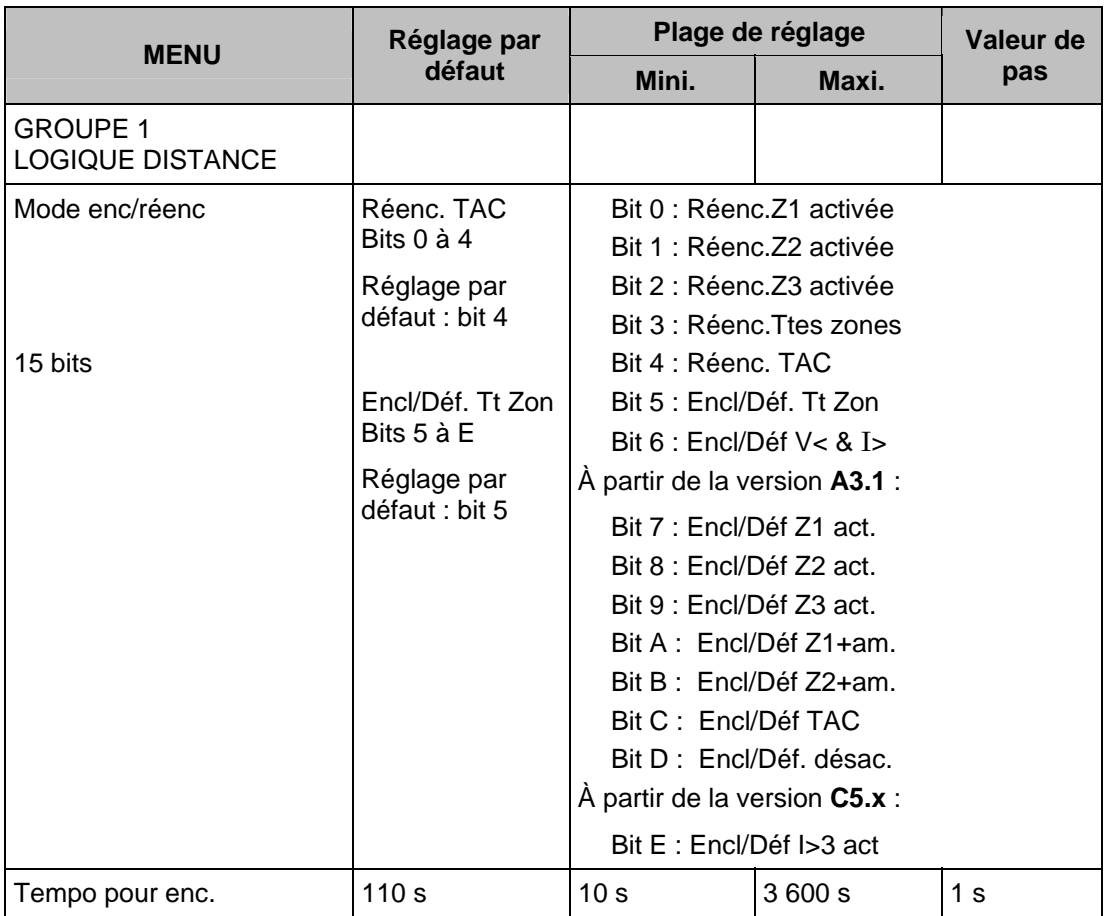

# 2.12.1 Initialisation de la protection TOR/SOTF

#### SOTF/TOR Activé

Deux signaux sont émis de la logique : **Réenc/D Activé (TOR) - Enc/D Activé (SOTF)** (Voir la description DDB en annexe de ce chapitre). Une différence existe entre eux due au réenclencheur (interne ou externe) qui doit être bloqué dans la logique SOTF.

La détection de pôle ouvert est basée sur l'activation de : **Pôle ouvert** (au moins un pôle ouvert). C'est une logique OU entre la détection analogique interne (détecteurs de seuils) ou la détection externe (donné par l'état du disjoncteur : 52A/52B qui est demandée en cas de TP côté jeu de barres).

Les détecteurs de seuil de pôle ouvert V< et I< par phase sont réglable tel que décrit ci-dessous :

- − **V<** est soit un seuil fixe **20% Vn** ou un seuil égal au **Seuil V Ligne Morte** de la fonction de contrôle de synchronisme si activée, (valeur par défaut pour V< ligne morte =  $20\%$  Vn)
- − I**<** est soit un seuil fixe de **5%** I**n** ou un seuil égal au **Seuil** I**<** de la protection de défaillance disjoncteur (valeur par défaut pour I< Défaillance DJ = 5% In)**.**

L'activation de la logique de réenclenchement sur défaut (TOR) est réalisée dans les 2 cas suivants :

1. Lorsque le réenclencheur interne est activé ou lorsque le signal de récupération du réenclencheur externe est relié à une entrée logique (optocoupleur) :

Au démarrage du temps de récupération, le signal "Réenc/D Activé" est activé. Il sera réinitialisé à la fin du temps de récupération, interne ou externe.

2. Sans temps de récupération (réenclencheur interne désactivé ou entrée logique Temps de récupération externe non affectée dans le PSL) :

Le signal "Réenc/D Activé" sera activé pendant une fenêtre de 200 ms, suivant la détection de pôle ouvert. La logique Réenclenchement sur défaut sera réinitialisée (TOR Activé) **seulement** 500 ms après la perte de toute détection de pôle ouvert.

Ce comportement a été conçu pour éviter le déclenchement intempestif d'une ligne parallèle, en cas de mauvaise détection de pôle ouvert, effectuée par les détecteurs de seuil internes (Ex : Défaut en sortie de poste sur une ligne parallèle et source faible à l'extrémité opposée)

Une attente de 200 ms permettra à la ligne parallèle d'ouvrir et ainsi les détecteurs de seuil de pôle ouvert seront réinitialisés :

• **La logique de protection TOR** est activée à chaque ouverture de pôle de disjoncteur d'une durée supérieure à 200ms, mais sans excéder la valeur par défaut de 110 s (ex : premier cycle de réenclenchement en cours). La temporisation est configurable à partir de la version A3.0 permettant la variation de la durée lorsqu'un pôle ouvert est détecté avant que la logique interne ne détecte une ligne morte et active la logique SOTF, de même dans le cas où d'autres cycles de réenclenchement temporisé seraient en cours.

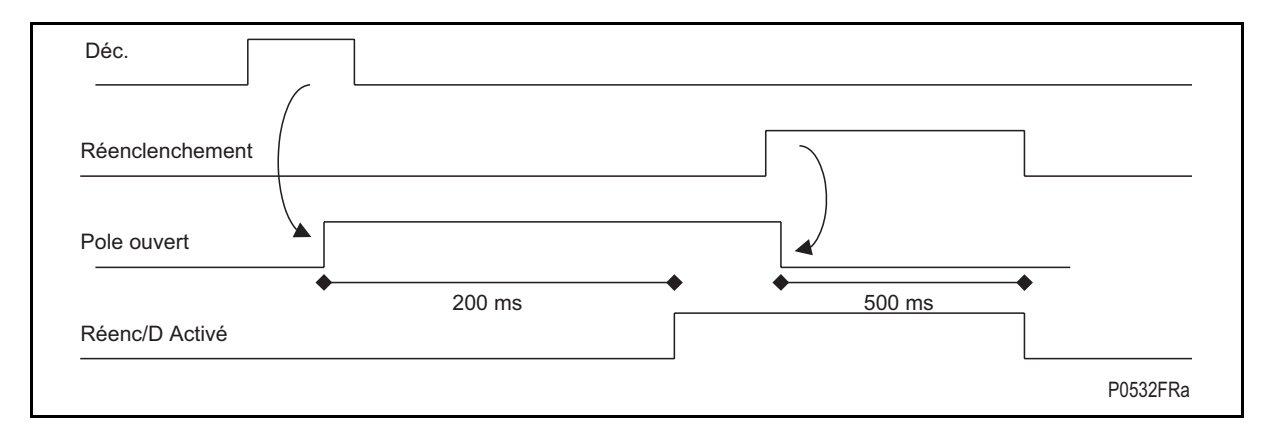

• La protection SOTF est activée dans tous les cas d'ouverture des 3 pôles du disjoncteur pendant plus de 110 s (valeur par défaut). Cette temporisation est configurable à partir de la version A3.0 et permet de faire varier le délai entre la détection d'un pôle ouvert et la détection par la logique interne d'une ligne morte, ce qui active la logique SOTF - Enclenchement sur défaut sans aucun réenclenchement en cours. En conséquence, la protection SOTF n'est activée que pour le réenclenchement manuel, et non pour réenclenchement automatique.

L'activation de la logique d'enclenchement sur défaut (SOTF) est réalisée dans les 2 cas suivants :

1. Si aucun ordre d'enclenchement externe (manuel ou par communication à distance via le système de contrôle commande) n'est présent :

Lorsque les détecteurs internes de niveau ont détecté une **ouverture des trois pôles pendant plus que 110 s** (réglable à partir de la version A3.0) ; et sur fermeture des pôles, la logique SOTF est activée pendant 500 ms puis réinitialisée.

2. Lorsqu'un ordre d'enclenchement externe (manuel ou par communication à distance via un système de contrôle-commande) est présent :

La logique SOTF est activée immédiatement. À la fermeture des pôles (après l'ordre d'enclenchement externe si la condition de synchronisme est utilisée dans le schéma PSL), la logique SOTF est activée pendant 500 ms puis réinitialisée.

### MiCOM P441/P442 & P444 **Page 73/304** Page 73/304

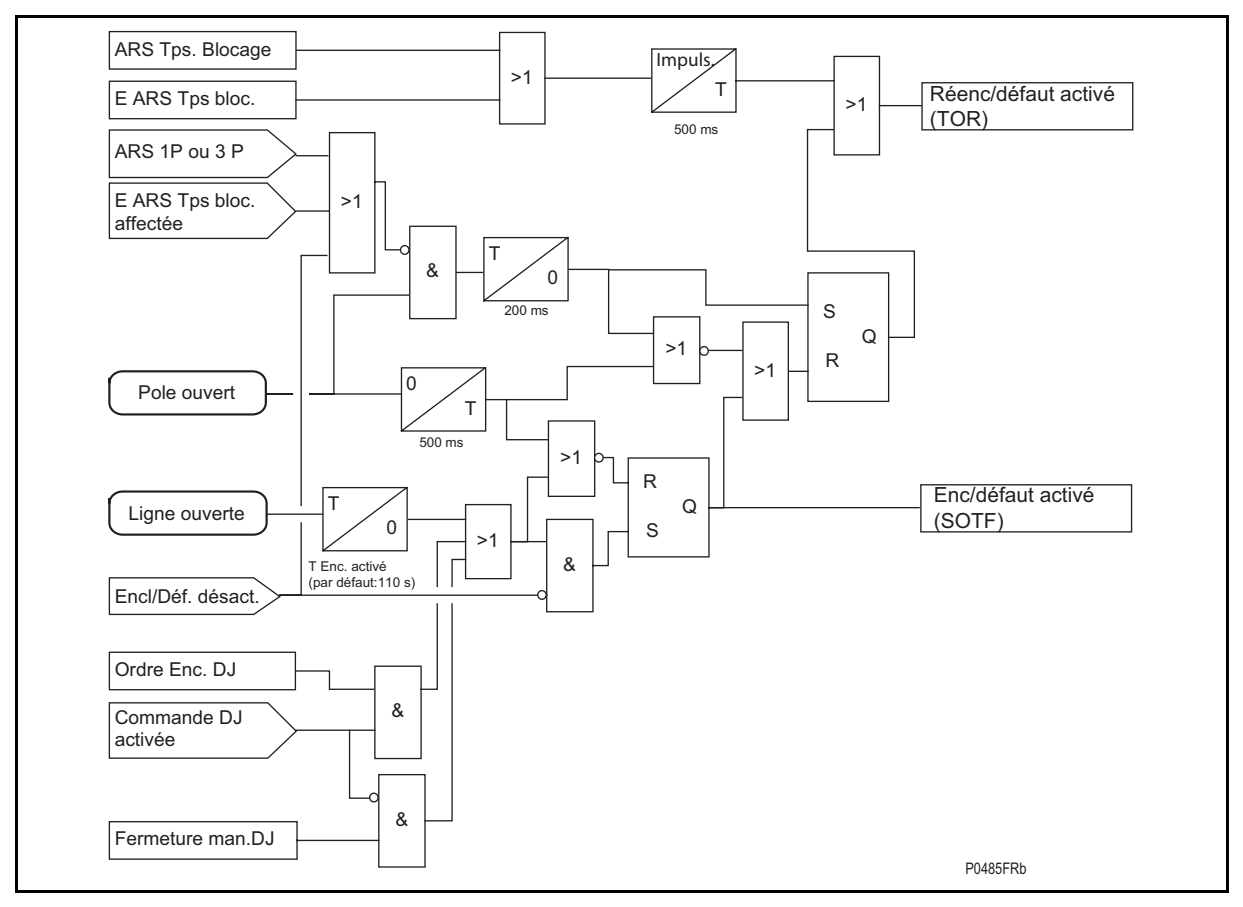

FIGURE 36 – DEMARRAGE – LOGIQUE SOTF/TOR

# 2.12.2 Logique de déclenchement TOR-SOTF

Pendant la fenêtre de 500 ms de la fonction TOR/SOTF (ou 'Durée ordre enc.'/'Tempo de blocage'), les zones de protection de distance peuvent être activées ou désactivées individuellement au moyen des liens de fonction "Mode enc/réenc" (bits 0 à 4 pour la logique de réenclenchement sur défaut, bits 5 à D pour la logique d'enclenchement sur défaut). Le réglage du bit approprié à 1 activera cette zone tandis que le réglage du bit à 0 désactivera cette zone de distance. Les zones activées (bit = 1) déclencheront sans attendre l'échéance de leurs temporisations associées. Ainsi, le déclenchement peut se produire pour des courts-circuits triphasés rapprochés dans le cas de TP reliés à la ligne et en l'absence de tension mémoire pour une décision directionnelle. Le réglage de "Encl/Déf. TtZon" permet le déclenchement instantané pour tous les défauts de caractéristiques de déclenchement montrées à la figure 37 ci-dessous. On notera que la fonction TOR/SOTF possède un détecteur de second harmonique pour éviter un déclenchement intempestif sur appel de courant magnétisant apparaissant à l'enclenchement des transformateurs. Ce détecteur intervient en verrouillage des éléments de distance lorsque l'amplitude du terme **d'harmonique 2 dépasse 25% du terme fondamental**.

### P44x/FR AP/G75 Notes d'applications

### Page 74/304 MiCOM P441/P442 & P444

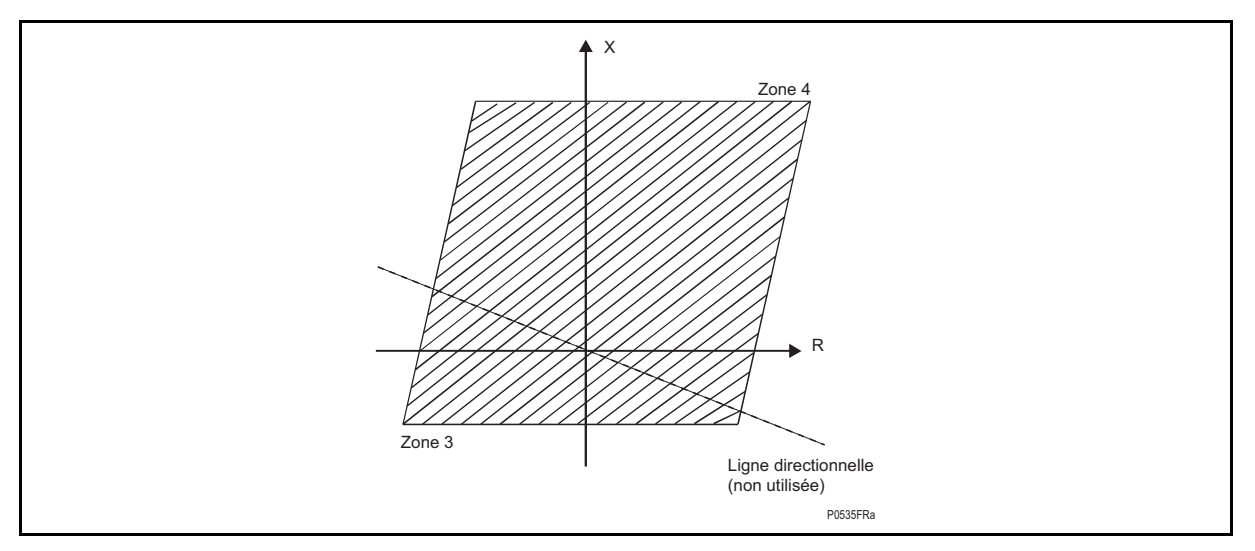

FIGURE 37 – CARACTERISTIQUE DE DISTANCE "TOUTES ZONES" DISPONIBLE POUR LE DECLENCHEMENT SOTF/TOR

Résultats d'essais de différents réglages sélectionnés dans MiCOM S1.

ATTENTION : MiCOM S1 ne change pas dynamiquement les réglages et un réglage peut en affecter un autre.

Encl/Déf Z2 : signifie que le déclenchement instantané triphasé se produira pour un défaut en Z1 ou Z2 sans attendre l'échéance de la temporisation de distance T1 ou T2.

T0 = déclenchement instantané

Ts = déclenchement à la fin de la fenêtre d'enclenchement sur défaut (500 ms)

 $T1 = 0$ ,  $T2 = 200$  ms,  $Tzp = 400$  ms,  $T3 = 600$  ms,  $T4 = 1$  s (temporisation de stade).

Le défaut est maintenu pendant une durée supérieure au temps de 500 ms SOTF, jusqu'à ce qu'un déclenchement se produise.
### MiCOM P441/P442 & P444 **Page 75/304**

# **Résultats de la logique de déclenchement SOFT - Enclenchement sur défaut**

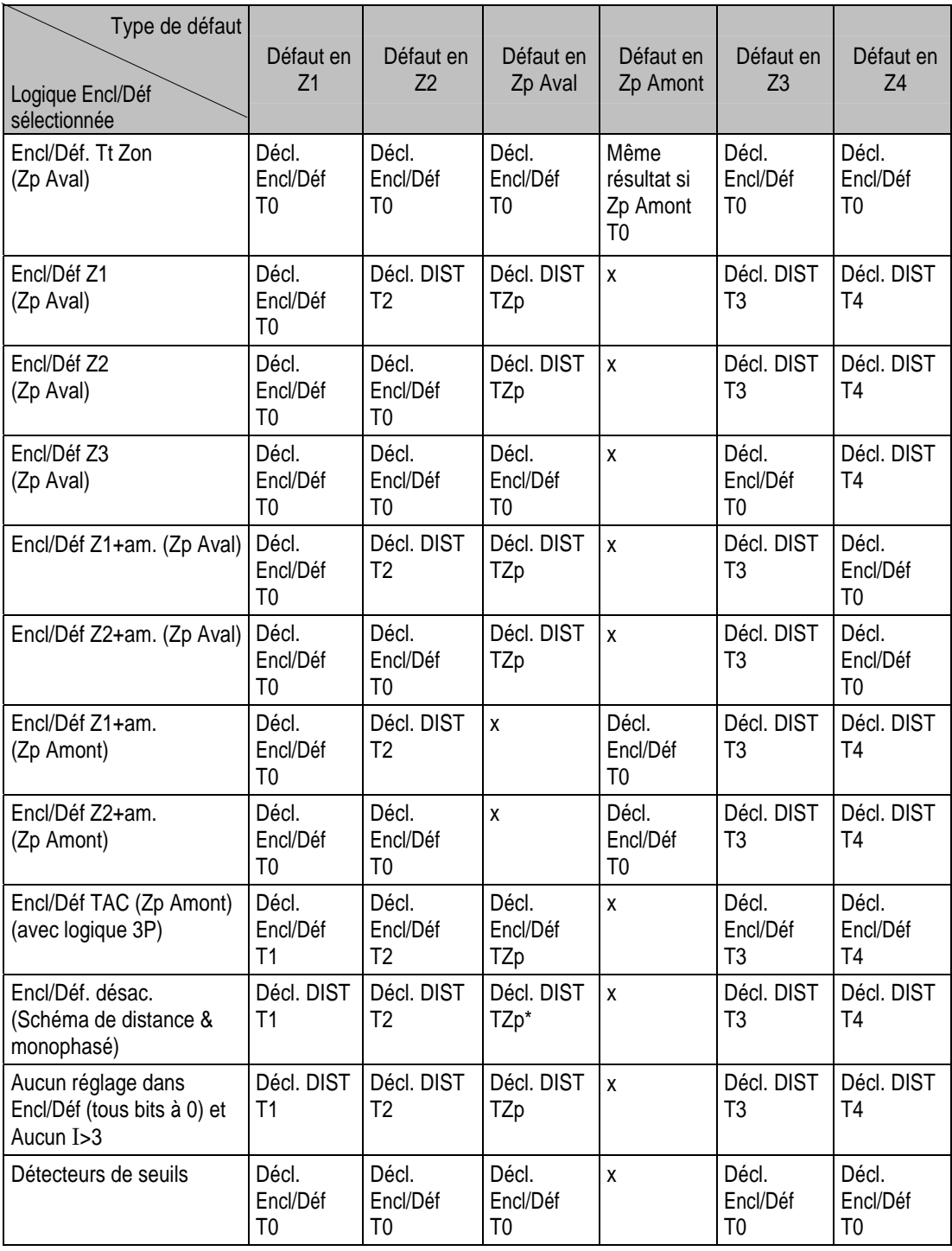

\*Pas de banalisation triphasé : Logique de déclenchement à distance est appliquée sans logique de déclenchement triphasé forcée par SOTF.

### Page 76/304 MiCOM P441/P442 & P444

# **Résultat de la logique de déclenchement TOR – Réenclenchement sur défaut**

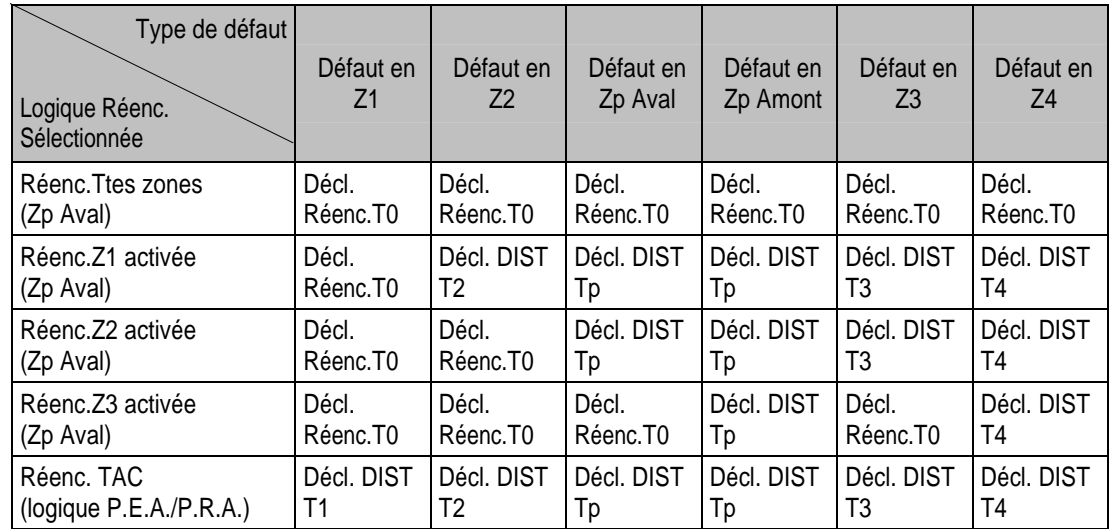

2.12.3 SOTF et TOR par l'élément à maximum de courant I>3 (non filtré par le courant d'appel)

À l'intérieur de la fenêtre de 500 ms initiée par la logique SOTF/TOR, une logique de déclenchement triphasé instantané est émise si un courant de défaut mesuré est supérieur au seuil I>3 (réglé dans MiCOM S1).

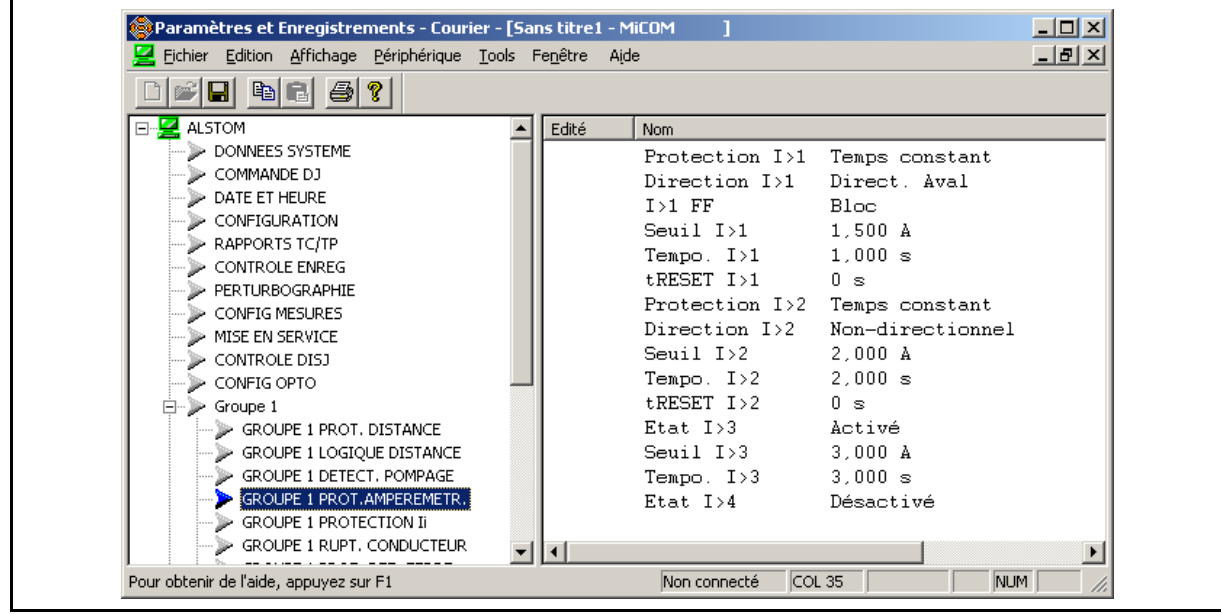

À là fin de la fenêtre de TOR/SOTF de 500 ms, l'élément à maximum de courant I>3 demeure en service avec une temporisation de déclenchement égale au réglage de **Tempo.**  I**>3**. Cet élément déclencherait pour les défauts de courants élevés proches, par exemple en cas de brides de terre d'entretien laissés par mégarde en position à la mise sous tension de la ligne.

# 2.12.4 SOTF et TOR par les détecteurs de seuil

Les détecteurs de seuil TOR/SOTF (Bit 6 dans la logique SOTF), permettent un déclenchement triphasé instantané de tout bas réglage du détecteur de seuil I<, à condition que son détecteur de seuil de ligne sous tension correspondant n'ait pas démarré en 20 ms. En fermant un disjoncteur pour activer une ligne saine, le courant serait normalement détecté au-dessus du réglage, mais aucun déclenchement ne survient pendant que la tension réseau récupère rapidement à proximité du nominal. Quand un défaut est présent sur la ligne, la tension ne récupère pas, et un déclenchement en résulte.

# MICOM P441/P442 & P444 Page 77/304

- 
- Le déclenchement SOTF/TOR par les détecteurs de seuil par phase :

Si V<sub>PHASE</sub>< 70% Vn ET si I<sub>PHASE</sub>> 5% In pendant 20 ms (pour éviter tout fonctionnement intempestif dû au contact instable lors de l'émission de l'ordre de réenclenchement), un ordre de déclenchement instantané est émis.

Les schémas logiques pour ceci et pour d'autres modes de protection TOR/SOTF sont montrés à la figure 38 :

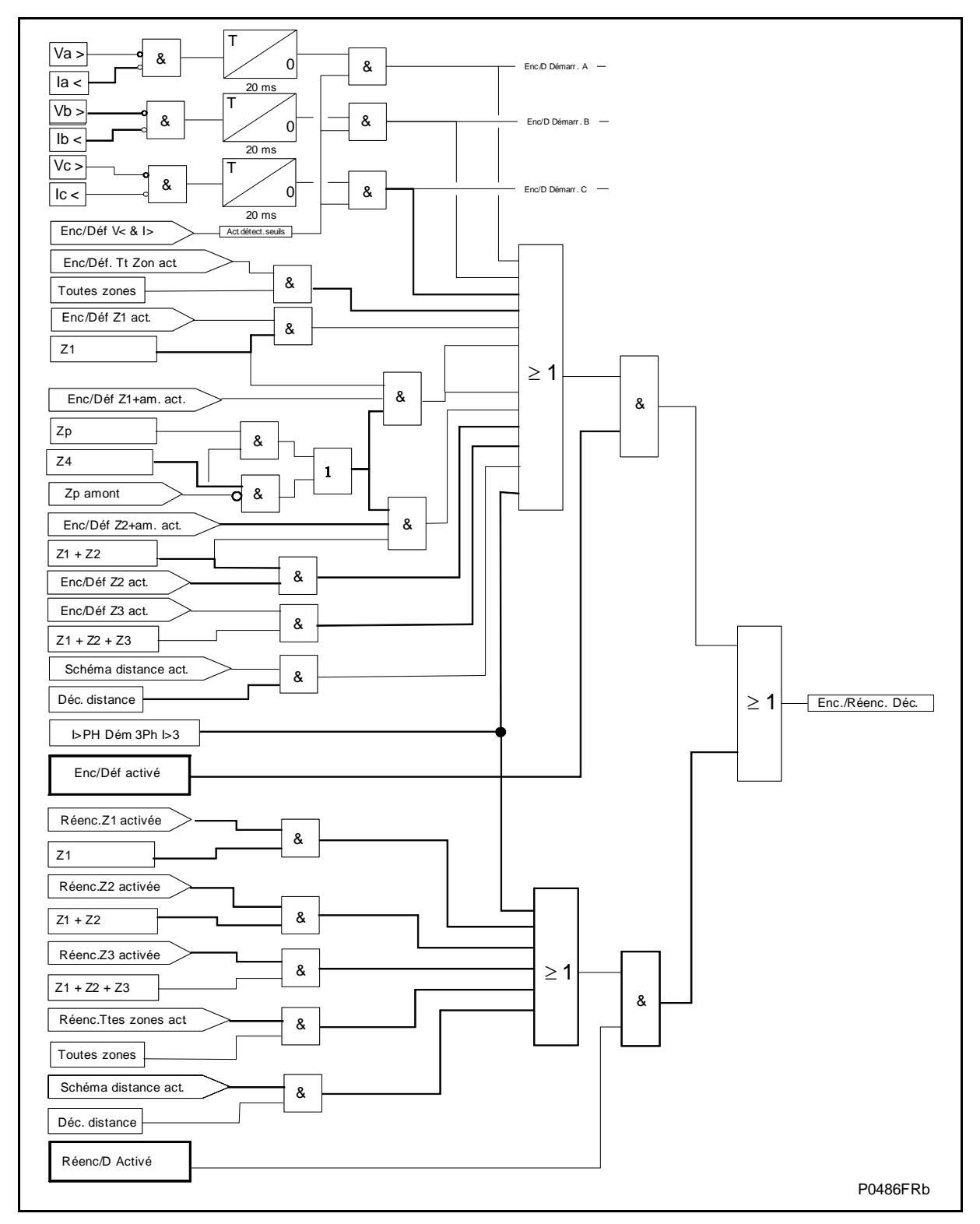

FIGURE 38 – SCHEMA LOGIQUE SOTF ET TOR

Page 78/304 MiCOM P441/P442 & P444

# 2.12.5 Guide de réglage

- Lorsque l'option à maximum de courant est activée, le réglage du seuil I>3 doit être supérieur au courant maximum de charge et supérieur à 35% du pic de courant magnétisant à l'enclenchement d'un éventuel transformateur connecté du fait d'un non-verrouillage de ce seuil par l'harmonique 2. Les directives de réglages pour l'élément I>3 sont montrées en détail au tableau ci-dessous.
- Quand le schéma à extension de Zone 1 (Z1X) est utilisé (sur réseaux radiaux) conjointement avec la logique réenclenchement, on doit s'assurer que seulement la Zone 1 peut déclencher instantanément pour TOR étant donné que c'est la sélectivité chronométrique doit intervenir au réenclenchement. Typiquement, dans le paramétrage du mode TOR-SOTF, seul le bit 0 doit être positionné à ' 1 ' (TOR Z1). De même, le seuil I>3 devra être désactivé pour éviter un déclenchement instantané lors de réenclenchement sur défaut au-delà de la ligne surveillée.

### 2.12.5.1 Entrées

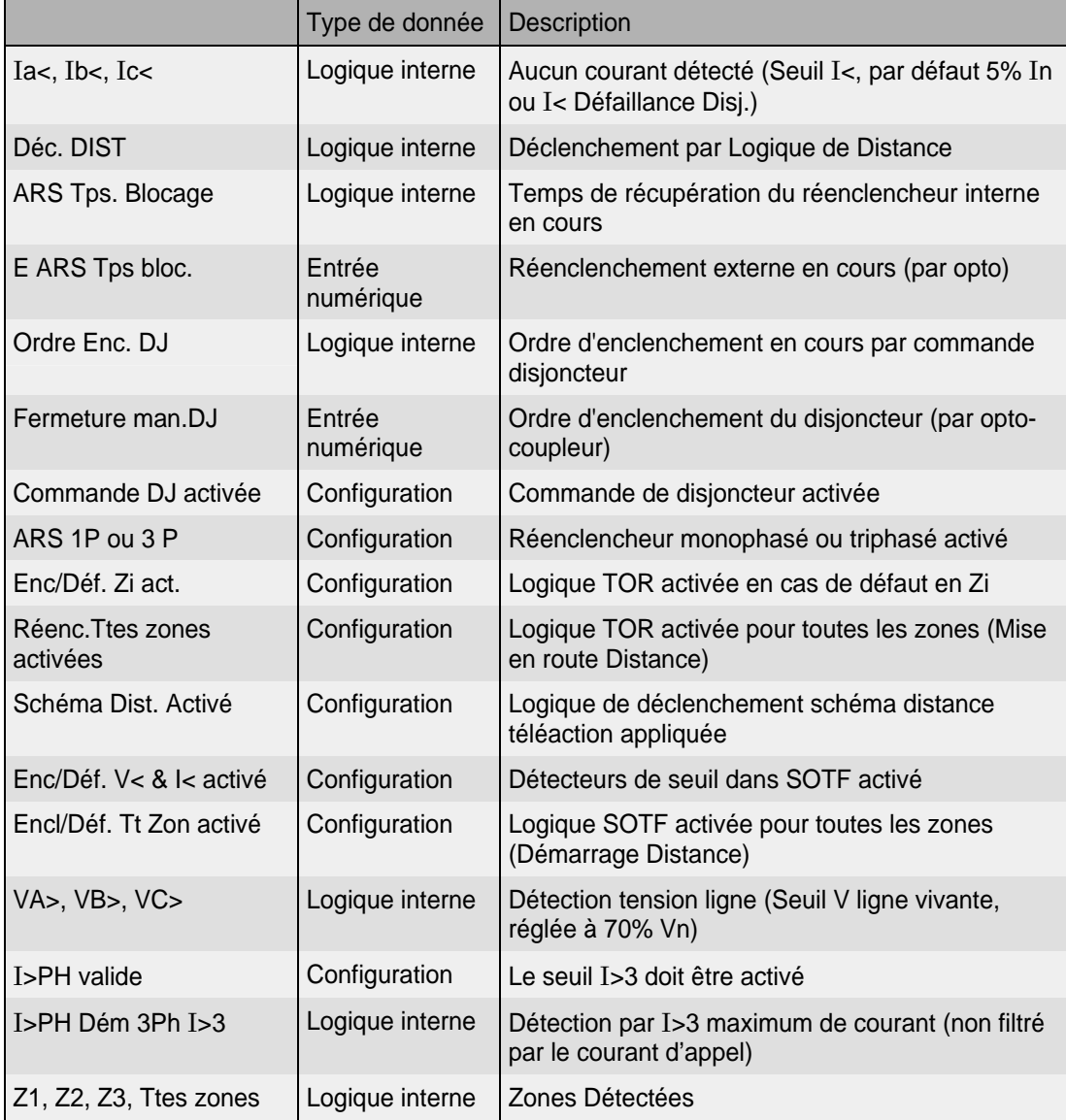

#### MiCOM P441/P442 & P444 **Page 79/304** Page 79/304

### 2.12.5.2 Sorties

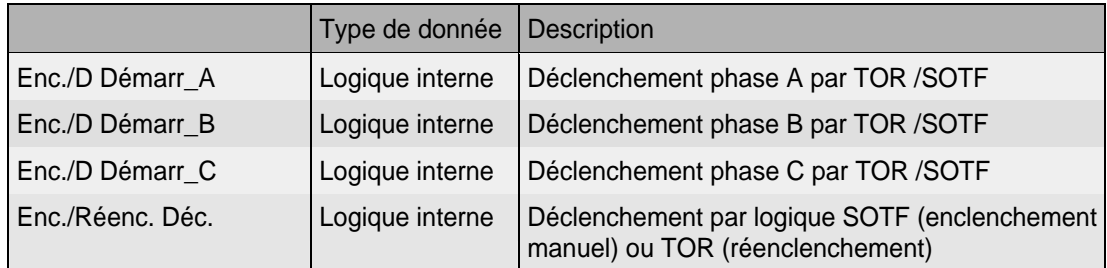

# 2.12.6 Entrées/Sorties dans la logique DDB SOTF-TOR

Voir également la description DDB dans l'annexe du même paragraphe.

#### 2.12.6.1 Entrées

Fermeture man.DJ

Entrée numérique (opto) 6 est affectée par défaut dans le PSL à "Fermeture man.DJ".

L'entrée **DDB Fermeture man.DJ**, si affectée à une entrée logique dans le PSL, initiera la logique SOTF - Enclenchement sur défaut interne activée sans commande disjoncteur (voir figure 36) lorsque l'entrée opto correspondante sera activée.

Si le contrôle de disjoncteur est activé, SOTF sera activé par la détection interne (ordre d'enclenchement du disjoncteur géré par la fonction commande disjoncteur).

#### ARS Tps. Blocage

L'entrée **DDB ARS Tps. Blocage,** si affectée à une entrée logique dans le PSL, initiera la logique TOR - Réenclenchement sur défaut interne activée (voir figure 36) - (Logique réenclenchement externe appliquée) lorsque l'entrée opto correspondante sera activée.

DJ Position A DJ Position B DJ Position C

L'entrée **DDB DJ Position**, si affectée à une entrée logique dans le PSL, sera utilisée pour la détection interne de pôle ouvert et de ligne ouverte lorsque l'entrée opto correspondante sera activée.

2.12.6.2 Sorties

Enc/D Activé

La cellule **DDB ENC/D Activé,** si affectée dans le PSL, indiquera que la logique SOTF - Enclenchement sur défaut est activée dans l'équipement, voir la description de la logique à la figure 38.

Réenc/D Activé

La cellule **DDB Réenc/D Activé**, si affectée dans le PSL, indiquera que la logique TOR - Réenclenchement sur défaut est activée dans l'équipement, voir la description de la logique dans la figure 38.

Enc/D Démarr. A

La cellule **DDB Enc/D Démarr. A,** si affectée dans le PSL, indiquera un ordre de déclenchement sur la phase A émis par les détecteurs de seuil SOTF, voir figure 38.

Page 80/304 MiCOM P441/P442 & P444

Enc/D Démarr. B

La cellule **DDB Enc/D Démarr. B**, si affectée dans le PSL, indiquera un ordre de déclenchement sur la phase B émise par les détecteurs de seuil SOTF, voir figure 38.

Enc/D Démarr. C

La cellule **DDB Enc/D Démarr. C**, si affectée dans le PSL, indiquera un ordre de déclenchement sur la phase C émise par les détecteurs de seuil SOTF, voir figure 38.

Pole ouvert

La cellule **DDB Pole ouvert**, si affectée dans le PSL, indiquera qu'au moins un pôle est ouvert.

Ligne ouverte

La cellule **DDB Ligne ouverte**, si affectée dans le PSL, indiquera que tous les pôles sont "morts" (les 3 pôles sont ouvert).

Enc./Réenc. Déc.

La cellule **DDB Enc./Réenc. Déc.**, si affectée dans le PSL, indiquera un déclenchement triphasé par la logique TOR ou SOTF, voir figure 38.

### **2.13 Verrouillage en cas d'oscillation de puissance (menu DETECT. POMPAGE)**

#### 2.13.1 Description

Des oscillations de puissance peuvent survenir à la suite de perturbations sur le réseau. Elles peuvent être provoquées par une élimination brusque de défauts, une perte de synchronisme dans le réseau électrique ou des changements de sens du flux d'énergie résultant d'une manœuvre d'un organe de coupure. Pour s'adapter aux nouvelles conditions de charge, les générateurs doivent freiner ou accélérer, ce qui, compte tenu des inerties, peut entraîner des oscillations de puissance. Ces oscillations de puissance entraînent une variation de la valeur de l'impédance de charge qui peut entrer dans la caractéristique de déclenchement de la protection. Il est important d'éviter un déclenchement. L'équipement ne devra pas déclencher durant la perte de stabilité étant donné la possibilité d'une stratégie de contrôle visant à éviter l'interruption du réseau durant un tel événement.

À partir de la version C2.x, une fonction de perte de synchronisme a été intégrée au logiciel embarqué. Cette logique gère la mise en route de la protection contre la perte de synchronisme ('OOS' = 'Out Of Step') en surveillant le signe des boucles biphasées :

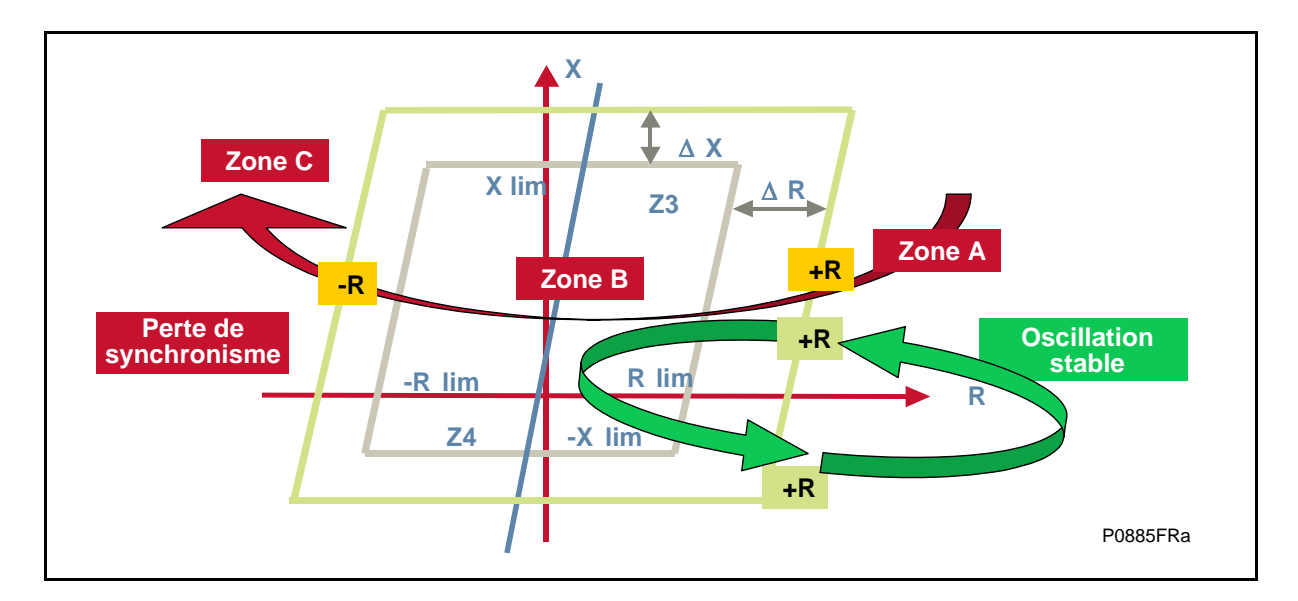

# MiCOM P441/P442 & P444 **Page 81/304** Page 81/304

De nouveaux paramètres (Delta I) ont été créés dans la logique de Pompage (oscillation stable) utilisant le critère Delta I pour déverrouiller la logique de pompage en présence d'un défaut triphasé (voir le paragraphe 2.13.2 du chapitre AP).

La sélection de phase a été améliorée à l'aide des Deltas de courant exagérés.

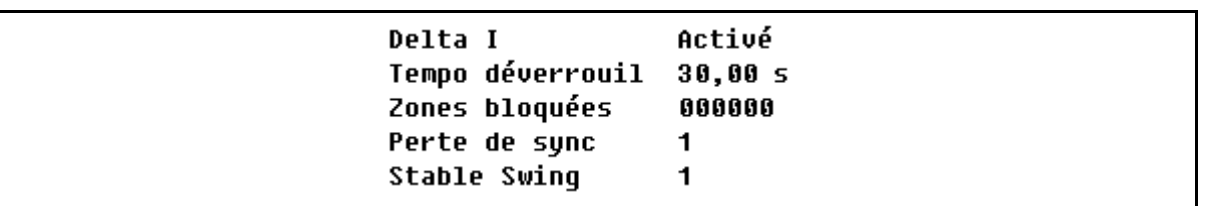

− Nouvelle DDB :

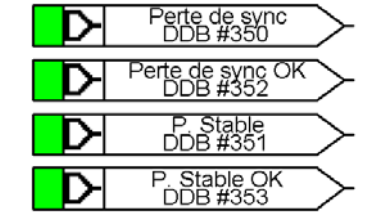

À partir de la version C5.x, lorsqu'une oscillation de puissance est détectée, les portées résistives des zones de distances ne prennent plus la valeur R3/R4 : elles conservent leurs valeurs de réglage.

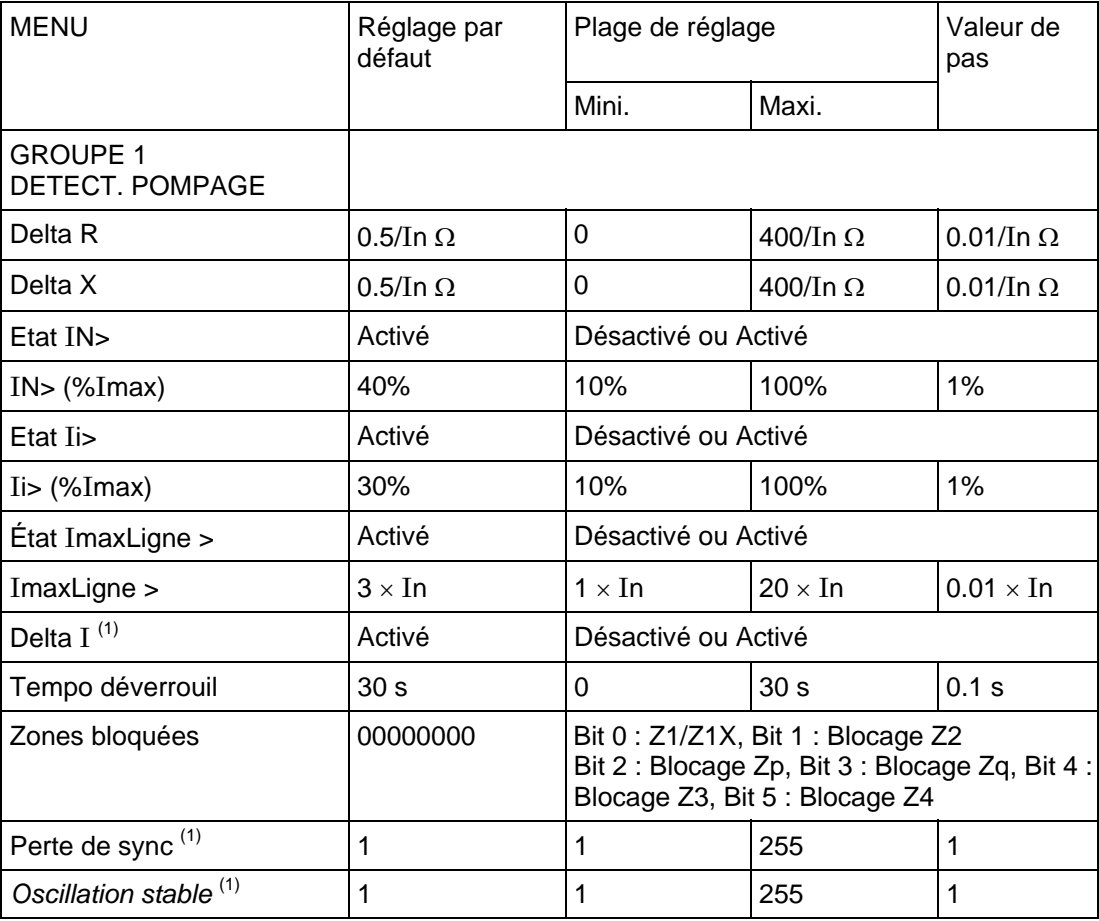

 $(1)$   $\dot{A}$  partir de la version C2.x

#### 2.13.2 Élément de verrouillage sur oscillation de puissance

Le verrouillage sur oscillation de puissance peut être désactivé dans les réseaux de distribution où l'on n'observe généralement jamais de phénomènes de pompage.

Le fonctionnement de l'élément est sélectionné au menu pour bloquer n'importe quelle protection de zone (incluant celle fonctionnant avec téléaction) ou pour fournir simplement une signalisation d'oscillation de puissance. La sélection de la zone concernée par le verrouillage s'effectue en attribuant la valeur ' 1 ' au bit correspondant (exemple : bit 1 = 1 si Z2 verrouillée sur pompage). La détection d'oscillation s'effectue en mesurant la vitesse de variation du point d'impédance (des 3 boucles monophasées) à l'intérieur d'une bande définie en ΔR (résistance) et en ΔX (réactance). Cette bande est montrée à la figure 39 ci-dessous :

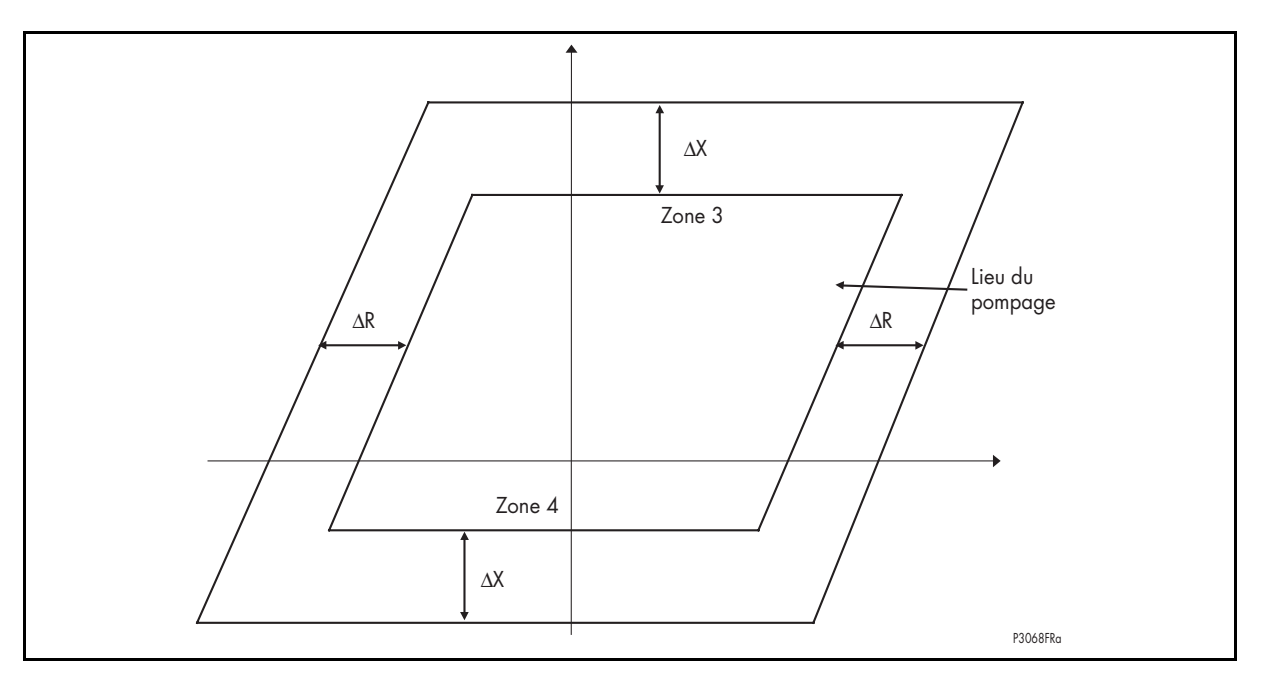

FIGURE 39 – CARACTERISTIQUES DE DETECTION D'OSCILLATION DE PUISSANCE

| <b>ALSTOM</b><br>Edité<br>Nom<br>$\Box$<br>DONNEES SYSTEME<br>$500.0 \text{mOhm}$<br>Delta R |
|----------------------------------------------------------------------------------------------|
|                                                                                              |
|                                                                                              |
| COMMANDE DJ<br>$500.0 \text{mOhm}$<br>Delta X                                                |
| DATE ET HEURE<br>Etat IN><br>Activé                                                          |
| CONFIGURATION<br>40.00%<br>$IN >$ ( $\text{\%Inax}$ )                                        |
| RAPPORTS TC/TP<br>Etat Ii><br>Activé                                                         |
| CONTROLE ENREG<br>$I$ i> (%Imax)<br>30.00%                                                   |
| PERTURBOGRAPHIE<br>Etat ImaxLine><br>Activé                                                  |
| CONFIG MESURES<br>ImaxLigne ><br>$3,000 \text{ A}$                                           |
| MISE EN SERVICE<br>Tempo déverrouil 30,00 s                                                  |
| CONTROLE DISJ<br>Zones bloquées<br>00000<br>CONFIG OPTO                                      |
| $\Box$ Groupe 1                                                                              |
| <b>EXECUPE 1 PROT. DISTANCE</b>                                                              |
| $\vert x \vert$<br>Zones bloquées<br>GROUPE 1 LOGIQUE DISTANCE                               |
| GROUPE 1 DETECT, POMPAGE                                                                     |
| Valeur actuelle :<br>0K<br>GROUPE 1 PROT.AMPEREMETR.                                         |
| 0 0000<br><b>E</b> GROUPE 1 PROTECTION II                                                    |
| Annuler<br>GROUPE 1 RUPT, CONDUCTEUR<br>Nouvelle valeur:                                     |
| GROUPE 1 PROT. DEF. TERRE                                                                    |
| 00111<br>GROUPE 1 COMPAR, DIR, DEF                                                           |
| GROUPE 1 PROT. VOLTMETR.                                                                     |
| Valeurs:<br>GROUPE 1 ADD & I<                                                                |
| GROUPE 1 SUPERVISION<br>V100 Blocage Z1&Z1X                                                  |
| Effacer tout<br>GROUPE 1 CONTROLE TENSION<br>I⊽01 Blocage Z2                                 |
| GROUPE 1 REENCLENCHEUR<br>V02 Blocage Z3                                                     |
| GROUPE 1 LIBELLES ENTREES<br>□03 Blocage Zp                                                  |
| <b>EXECUPE 1 LIBELLES SORTIES</b><br>□04 Blocage Z4                                          |
| Groupe 2<br>田<br>Ajde                                                                        |
| 国 → Groupe 3                                                                                 |
| E-> Groupe 4                                                                                 |

FIGURE 40 – REGLAGES D'OSCILLATION DE PUISSANCE (TOUTE ZONE SELECTIONNEE DANS LES BOITES DE DIALOGUE SERA VERROUILLEE DURANT LA DETECTION D'OSCILLATION DE PUISSANCE)

#### MiCOM P441/P442 & P444 **Page 83/304** Page 83/304

Lorsqu'un court circuit survient dans une zone surveillée par l'équipement, le point d'impédance caractérisant le défaut traverse rapidement la bande de détection. À l'inverse, lorsque la variation de l'impédance observée est due à une oscillation de puissance, celle-ci ne pourra pas être instantanée. Une oscillation de puissance est détectée lorsque les trois impédances mesurées par phase sont demeurées dans la bande ΔR pendant au moins 5 ms (3 échantillons de 1.66 ms avec réseau de fréquence nominale 50 Hz) et ont dépassé 5 ms pour atteindre la caractéristique de déclenchement (définie conventionnellement par Z3 et Z4). Le blocage d'oscillation de puissance est indiqué sur la portée de la zone 3 ou la zone 4. Typiquement, les réglages des bandes ΔR et ΔX sont tous les deux réglés avec : **0.032 x** Δ**f x Rmin charge**.

Remarque : Δf = Fréquence d'oscillation de puissance

2.13.3 Déverrouillage de la protection pendant une oscillation de puissance

L'équipement peut fonctionner normalement en cas de défaut pendant une oscillation de puissance car l'élément initialement verrouillé (selon les choix sélectionnés) par une vague de pompage sera déverrouillé par l'un ou plusieurs des 3 critères ci-dessous :

• Dépassement d'un seuil de courant résiduel à pourcentage - ceci permet le déclenchement pour des défauts à la terre survenant pendant une oscillation de puissance. La polarisation est réglée comme un pourcentage "Ir>%" du plus grand des 3 courants de phase " $I_{max}$ " avec un niveau minimum fixé à 0.1 In. Ainsi, le seuil du courant résiduel est :

$$
I_N
$$
 > 0.1 In + ( $(I_N > / 100) \cdot (I_{max})$ ).

- Dépassement d'un seuil de courant inverse à pourcentage ceci permet le déclenchement pour des défauts entre phases survenant pendant une oscillation de puissance. La polarisation est réglée comme : I<sub>i</sub>> (pourcentage du courant mesuré le plus élevé de toute phase), avec le seuil toujours sujet au minimum de 0.1 x In. Ainsi, le seuil de courant inverse est :
	- Ii  $> 0.1 \text{ In } + ((\text{I}_i > / 100) \cdot (\text{I}_{\text{max}})).$
- Dépassement d'un seuil de courant de phase ceci permet le déclenchement pour des défauts triphasés survenant pendant une oscillation de puissance. Le seuil est réglé comme :  $I_{\text{maxLine}}$  (en A).
- Un critère de Delta de courant peut être activé depuis MiCOM S1 à partir de la version  $C1.0:$

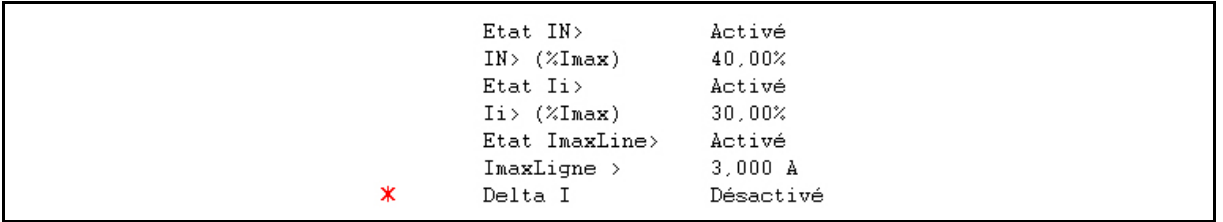

Ce critère delta fixe (activé dans MiCOM S1) améliore la détection des défauts triphasés pendant un pompage (lorsque le courant de défaut est inférieur au seuil  $I<sub>maxl</sub>$ <sub>igne</sub> paramétré dans MiCOM S1) – 100 ms sont nécessaires au déverrouillage de la logique.

Avec le delta de courant exagéré (activé en permanence dans la logique interne), la sélection de phase est améliorée lorsque la logique de déverrouillage est mise en œuvre alors qu'un défaut a été détecté pendant une condition de pompage. En ce qui concerne la présence de courant inverse ou de courant homopolaire, la détection des deltas de courant exagérés est calculée sur la boucle biphasée ou sur la boucle monophasée.

# P44x/FR AP/G75 Notes d'applications

# Page 84/304 MiCOM P441/P442 & P444

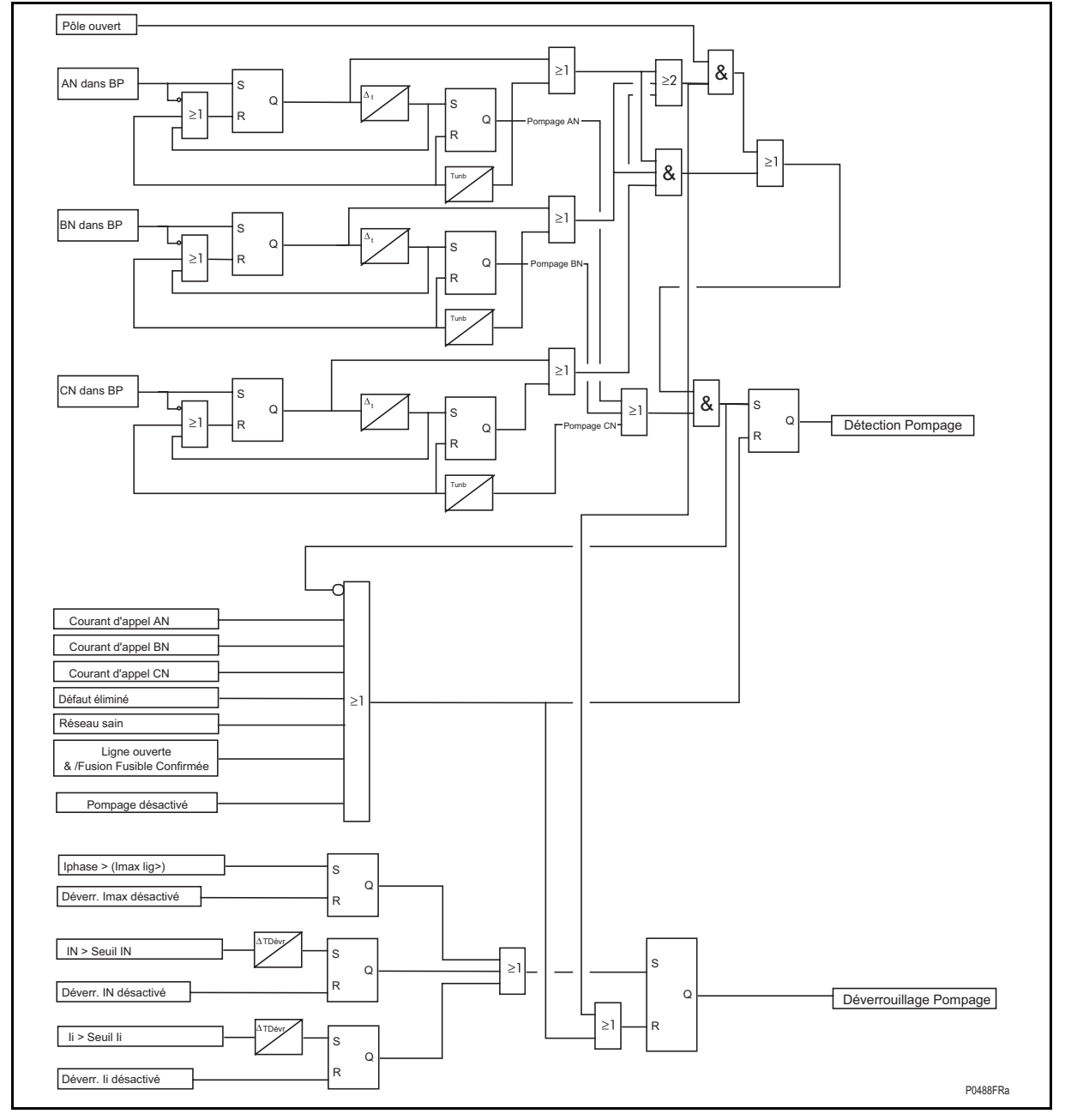

FIGURE 41 – LOGIQUE DE DETECTION D'OSCILLATION DE PUISSANCE ET DEVERROUILLAGE

# MiCOM P441/P442 & P444 **Page 85/304** Page 85/304

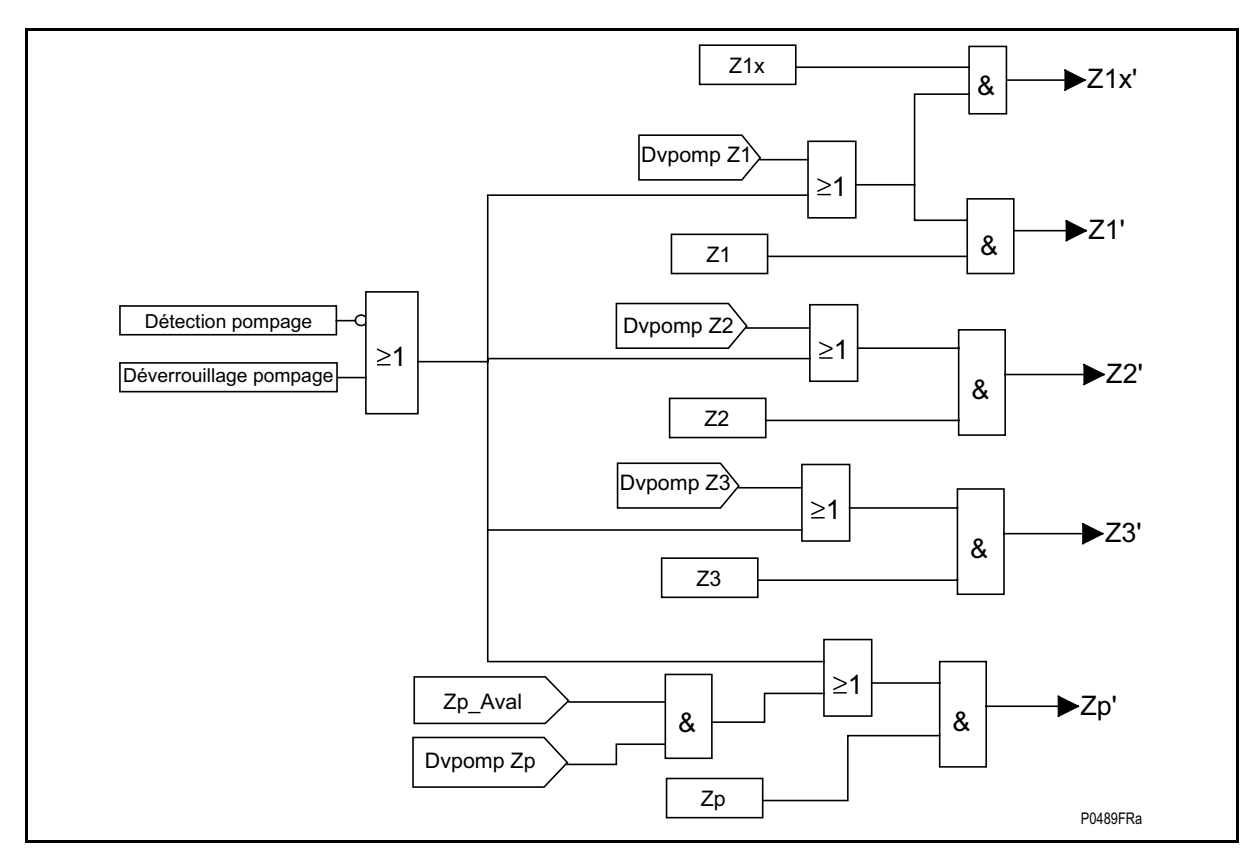

FIGURE 42 – LOGIQUE DE VERROUILLAGE/DEVERROUILLAGE DE LA PROTECTION DISTANCE

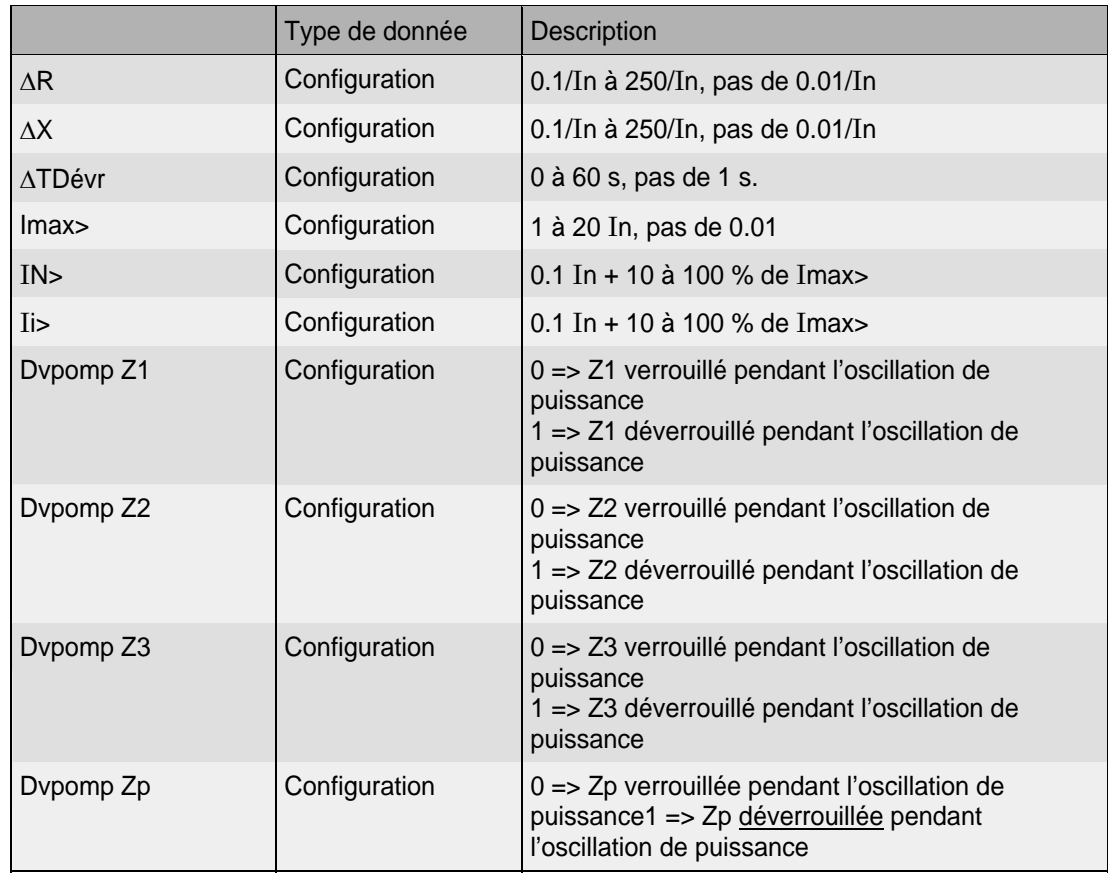

#### 2.13.4 Réglages de courant typiques

Les trois seuils de courant doivent être réglés à un niveau supérieur au maximum de courant résiduel de déséquilibre prévu, au maximum de déséquilibre inverse et au maximum de courant d'oscillation de puissance prévu. De façon générale, le courant d'oscillation de puissance n'excédera pas 2 In. Les limites de réglage typiques sont montrées au tableau 7 et au tableau 8 ci-dessous :

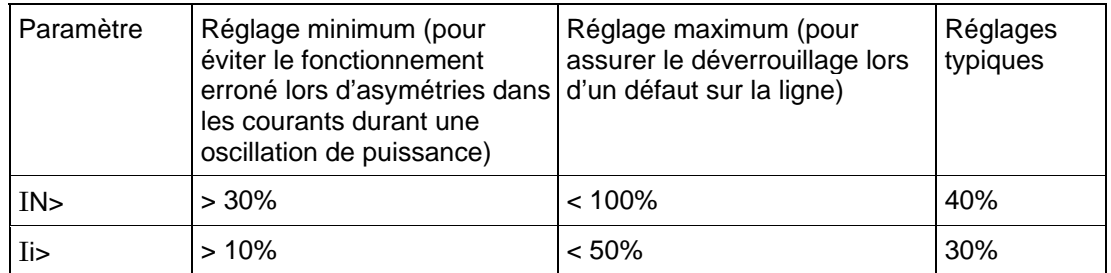

# TABLEAU 7 – SEUILS A POURCENTAGE POUR DEBLOQUER LE VERROUILLAGE SUR OSCILLATION DE PUISSANCE EN PRESENCE DE DEFAUTS SUR LA LIGNE

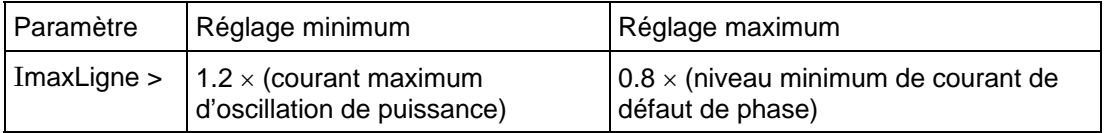

TABLEAU 8 – SEUIL DE COURANT DE PHASE POUR DEBLOQUER LE VERROUILLAGE SUR OSCILLATION DE PUISSANCE EN PRESENCE DE DEFAUTS SUR LA LIGNE

2.13.5 Désactivation pour autorisation de déclenchement en cas d'oscillations prolongées

Il est possible de limiter le temps durant lequel le verrouillage de toutes les zones de protection de distance est appliqué. Ainsi, certains emplacements peuvent être spécifiés pour se déconnecter du réseau ou îloter par déclenchement triphasé si le phénomène d'oscillations perdure au-delà d'un certain temps. Dans ces points du réseau, la désactivation automatique ou non du verrouillage sur oscillation de puissance peut être paramétrée par les réglages types suivants :

- 30 s si non désactivation automatique spécifiée ;
- 2 s si déconnexion ou îlotage spécifié.

# 2.13.6 Perte de synchronisme ('OOS' = 'Out Of Step'))

Une nouvelle fonction est intégrée à partir de la version C1.0 permettant la détection des conditions de perte de synchronisme (OOS).

# • Comment l'équipement MiCOM détecte la perte de synchronisme :

Lorsque les critères de détection d'oscillation de puissance sont remplis et que le déclenchement sur perte de synchronisme est sélectionné, alors tous les éléments de protection de distance sont verrouillés de façon à prévenir le déclenchement de cette dernière. (L'équipement peut fonctionner normalement sur tout défaut apparaissant pendant une oscillation de puissance car différents critères peuvent être utilisés pour surveiller le courant et le delta de courant.)

Lorsque le point d'impédance des 3 boucles monophasées quitte la caractéristique polygonale de pompage, le signe de R est vérifié. Si la composante R a encore le même signe qu'au point d'entrée, alors un pompage est détecté et géré par la logique interne en tant qu'oscillation stable.

Lorsque le point d'impédance des 3 boucles monophasées a traversé la caractéristique polygonale (indiquant ainsi une perte de synchronisme) et que le signe de R est différent du point d'entrée, alors une perte de synchronisme est détectée.

### MICOM P441/P442 & P444 Page 87/304

Dans les deux cas, l'équipement MiCOM P440 fournira une supervision du nombre de cycles et vérifiera si la valeur configurée dans S1 est atteinte. Dans ce cas, l'équipement émettra un ordre de déclenchement.

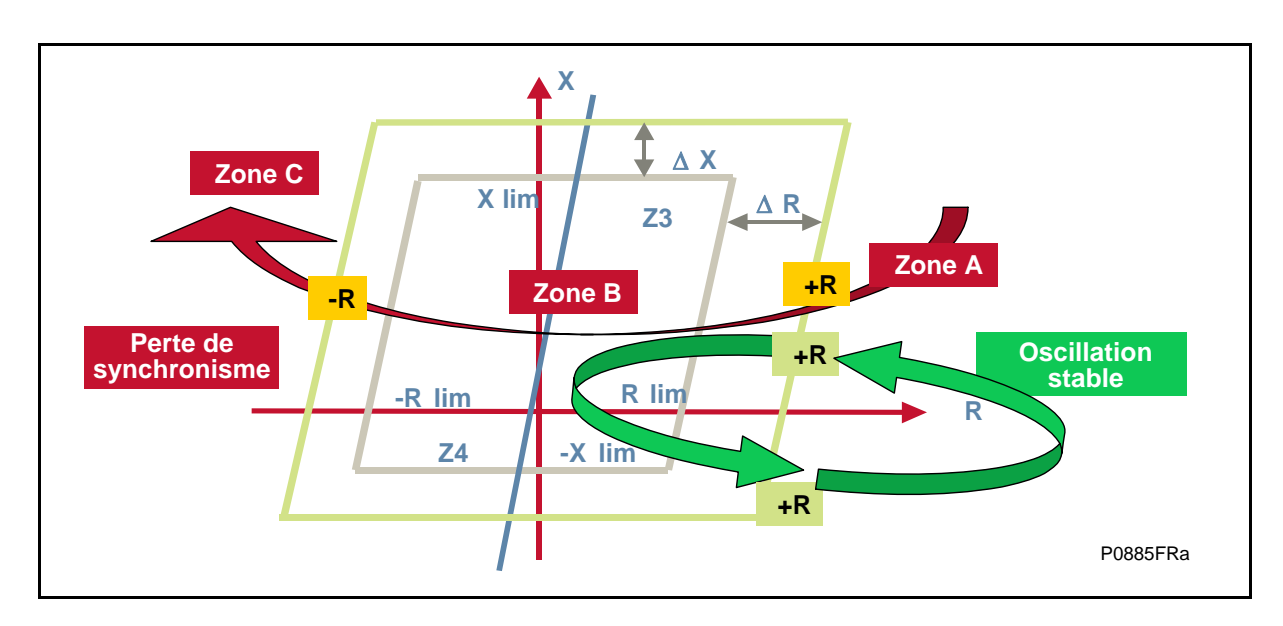

Quels sont les réglages et la logique utilisés dans MiCOM S1 ?

Les réglages se trouvent dans la fonction DETECT. POMPAGE :

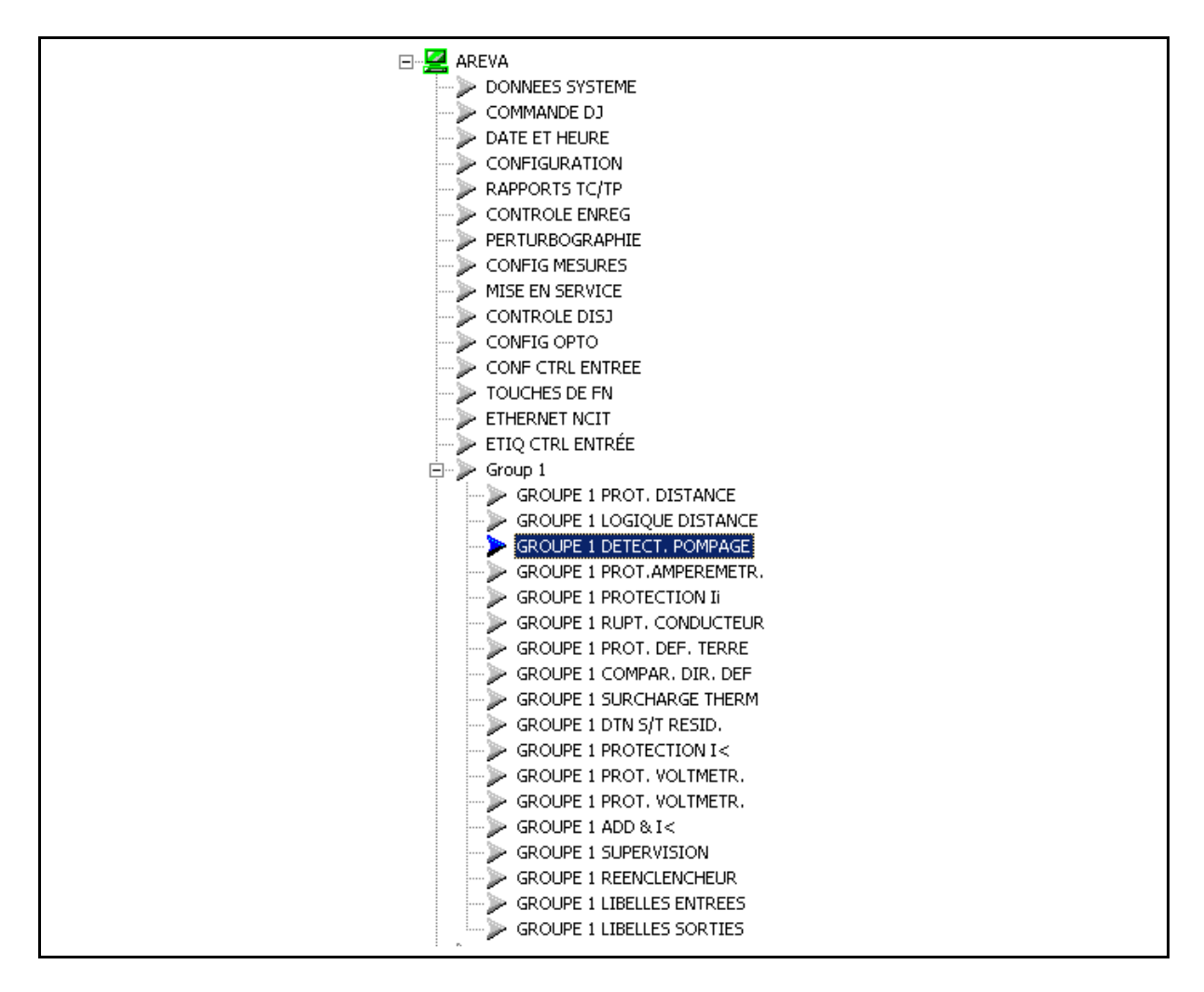

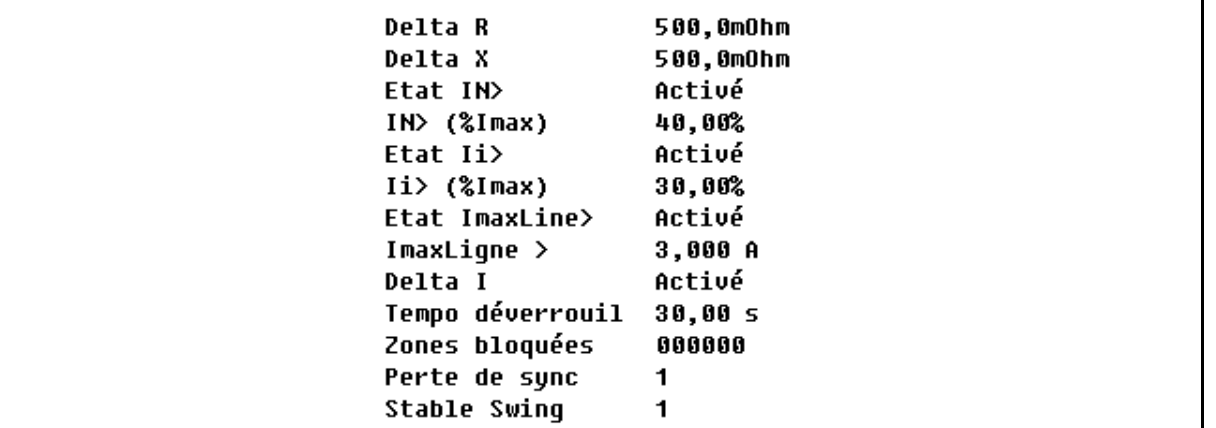

Un schéma logique dédié doit en outre être créé par l'utilisateur si une telle logique doit être activée dans l'équipement.

**DDB n°269 :** Un pompage est détecté (3 boucles monophasées à l'intérieur de la caractéristique quadrilatérale et traversant la bande ΔR en moins de 5 ms dans un réseau à 50 Hz). Un pompage est présent et il s'agit soit d'une perte de synchronisme, soit d'une oscillation stable.

### **Sorties pour la fonction Perte de synchronisme :**

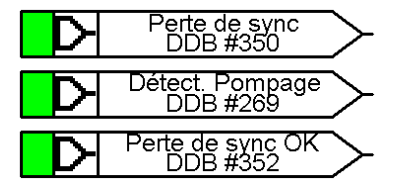

**DDB n°350 :** La première période de perte de synchronisme a été détectée (le point Z entre et sort de la caractéristique avec des signes opposés de R) et le signal de début de perte de synchronisme ("Perte de sync") est activé.

**DDB n°352 :** Le nombre de périodes configuré dans MiCOM S1 a été atteint et la condition de perte de synchronisme est à présent confirmée ("Perte de sync OK").

#### **Sorties pour la fonction Oscillation stable :**

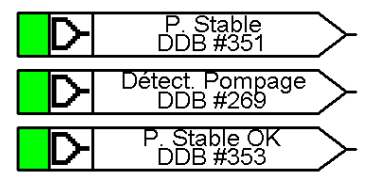

**DDB n°351 :** La première période d'oscillation stable a été détectée (le point Z entre et sort de la caractéristique avec le même signe de R) et le signal de début d'oscillation stable ("P. Stable") est activé.

**DDB n°353 :** Le nombre de périodes configuré dans MiCOM S1 a été atteint et la condition d'oscillation stable est à présent confirmée ("P. Stable OK").

> Remarque : Il faut appliquer des systèmes de déclenchement par perte de synchronisme à des emplacements adéquats du réseau de façon à détecter les conditions de perte de synchronisme et îloter le réseau en des points prédéterminés permettant de créer des îlots dont la production et la charge seront équilibrés et qui resteront donc synchronisés.

#### MiCOM P441/P442 & P444 **Page 89/304** Page 89/304

#### **2.14 Protection ampèremétrique directionnelle et non-directionnelle (menu PROT.AMPEREMETR.)**

L'élément ampèremétrique inclus dans les équipements P441, P442 et P444 fournit deux seuils ampèremétriques non-directionnels / directionnels triphasés et deux seuils nondirectionnels (I>3 et I>4) avec des temporisations indépendantes. Un ou plusieurs seuils peuvent être activés afin de compléter la protection de distance. Tous les réglages ampèremétriques directionnels s'appliquent aux trois phases mais sont indépendants pour chacun des quatre seuils. Les deux premiers seuils de la protection ampèremétrique I**>1** et I**>2** ont des temporisations sélectionnées entre le temps minimum inverse (IDMT) ou le temps constant (DT). Les troisièmes et quatrièmes seuils ampèremétriques peuvent être réglés comme suit :

<sup>I</sup>**>3** - Le troisième élément est fixé non-directionnel pour des déclenchements instantanés ou temporisés. Cet élément peut être activé en permanence, ou bien seulement pour la fonction Enclenchement sur défaut (SOTF) ou la fonction Réenclenchement sur défaut (TOR). Il est également utilisé pour détecter des défauts proches (aucune temporisation n'est appliquée dans la logique de déclenchement SOTF/TOR).

<sup>I</sup>**>4** - Le quatrième élément est réservé à la protection des extrémités ("Stub Bus") de départs de postes de type "1.5 disjoncteurs par départ" quand la protection de distance est inopérante du fait de l'absence de tension résultant de l'ouverture du sectionneur d'extrémité. À partir de la version D2.0, si l'entrée "Act. barre dériv" est égale à 0, la fonction I>4 reste activée et si elle est égale à 1, seule la fonction I>4 est active (ni I>1, ni I>2, ni I>3 ne le sont).

Tous les seuils déclenchent triphasé seulement. Ils peuvent être utilisés pour la protection de secours pendant une défaillance de TP.

Le tableau qui suit présente le menu de réglage des éléments ampèremétriques, avec les plages de réglage et les valeurs par défaut.

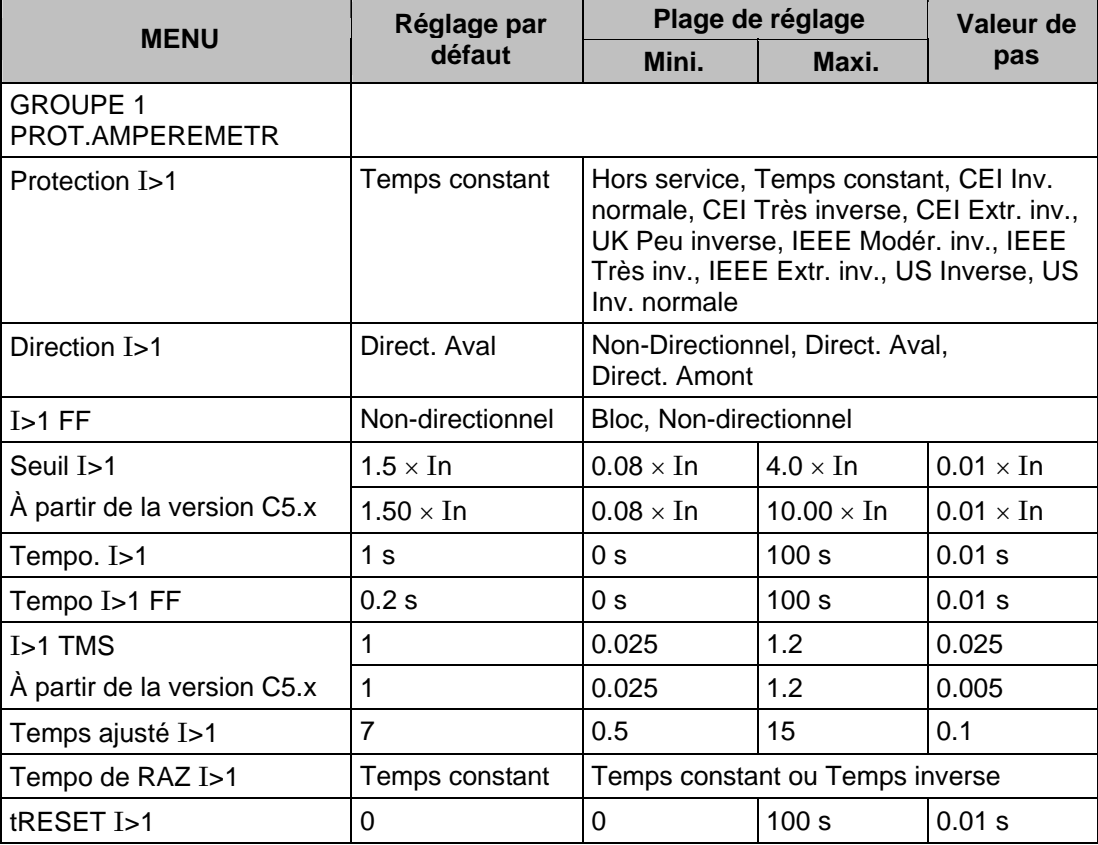

Remarque : À partir de la version C5.x, le pas de réglage pour I>1/2 TMS et la valeur maxi. pour Seuil I>1/2 ont été modifiés.

### Page 90/304 MiCOM P441/P442 & P444

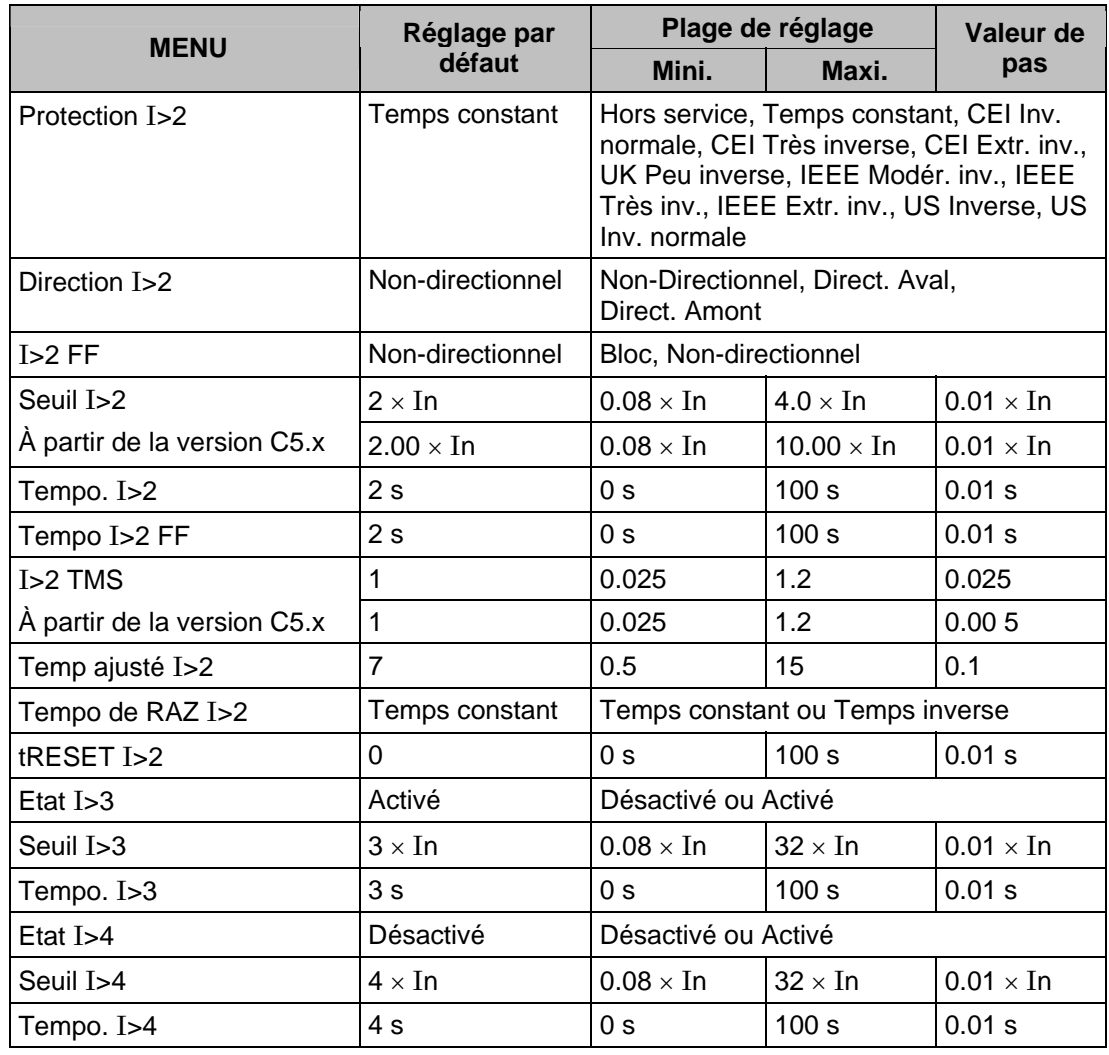

À partir de la version C5.x, I>4 peut être utilisé en tant que seuil normal de maximum de courant si aucune condition d'extrémité morte ("Stub Bus") n'est activée via l'entrée logique "Act. barre dériv".

Les caractéristiques à temps inverse mentionnées ci-dessus sont calculées d'après la formule :

$$
t = T \times \left(\frac{K}{(I/Is)^{\alpha} - 1} + L\right)
$$

Avec :

- $t =$  temps de fonctionnement
- $K =$  constante
- I = courant mesuré
- Is = seuil de courant
- $\alpha$  = constante
- L = constante ANSI/IEEE (valant zéro pour les courbes CEI)
- T = réglage du multiplicateur de temps

#### MiCOM P441/P442 & P444 **Page 91/304** Page 91/304

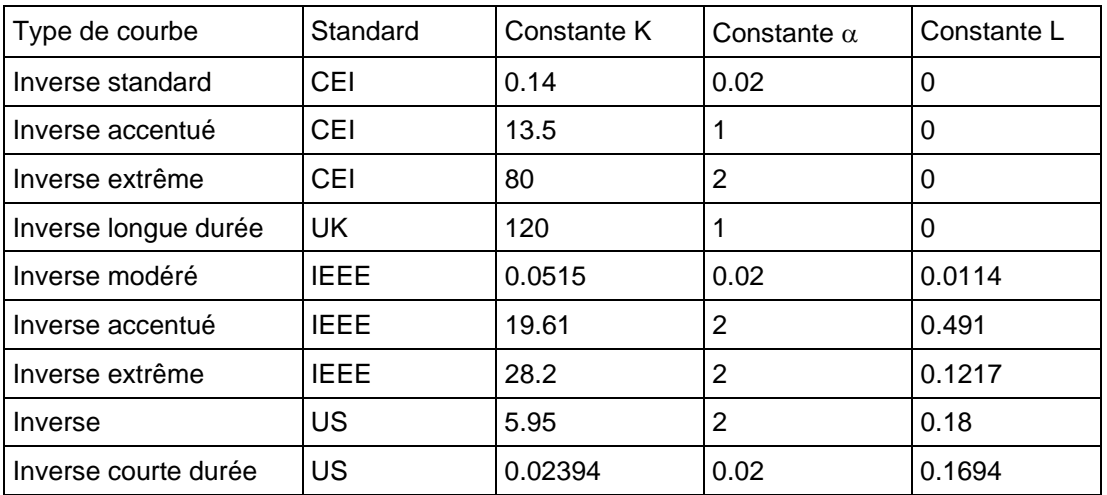

On notera que les courbes IEEE et US sont configurées différemment des courbes CEI/UK concernant le réglage du temps. Un coefficient multiplicateur de temps (TMS) est utilisé pour régler le temps de fonctionnement des courbes CEI tandis qu'un réglage de Time Dial (TD) est employé pour les courbes IEEE/US. Les réglages de TMS et de TD agissent en tant que multiplicateurs sur la caractéristique de base, mais la gradation de TD est 10 fois celle de TMS, comme montré dans le menu précédent. Le menu est organisé de façon telle que si une courbe CEI/UK est sélectionnée, la cellule "Temps ajusté I>1" est masquée et vice versa pour le réglage TMS.

#### 2.14.1 Application du temporisateur de maintien

Les deux premiers seuils des protections ampèremétriques des équipements P441, P442 et P444 sont fournis avec un temps de maintien qui peut être soit réglé à zéro, soit à une valeur définie. (On notera que si une courbe IEEE est sélectionnée, la caractéristique de remise à zéro, peut être spécifiée, soit à temps défini soit à temps inverse avec la cellule "Tempo RAZ I>1", pour les autres choix, ce réglage est masqué à l'opérateur). Lorsque le temps de maintien est réglé à zéro, cela signifie qu'une temporisation qui aurait commencé sera immédiatement réinitialisée à zéro dès que la grandeur appliquée passe même brièvement sous 95% du seuil. Le réglage du temps de maintien à une valeur différente de zéro est fait pour retarder cette réinitialisation et permettre à l'équipement de s'intégrer dans une limite de temps spécifiée. Ceci peut être utile dans certaines applications, par exemple, cas de sélectivité avec des relais électromécaniques à maximum de courant en amont qui comportent des temporisations inhérentes de réinitialisation.

Lors de phénomènes intermittents, la gestion des courbes de temps pourra être utilisée afin de réduire le temps d'élimination du défaut. Un exemple de tel défaut peut être donné avec les câbles à isolation plastique dont l'énergie de défaut provoque successivement la fusion de l'isolant, l'extinction du défaut, le réamorçage et ce, jusqu'à l'établissement permanent du défaut. Quand le temps de réinitialisation de la protection à maximum de courant est instantané, l'équipement peut ne pas déclencher jusqu'à l'apparition du régime de défaut permanent. Grâce au dispositif de blocage par minuterie, l'équipement intégrera les impulsions du courant de défaut, écourtant ainsi le temps d'élimination des défauts.

On notera que la temporisation de maintien ne doit pas être utilisée dans le cas de réenclenchement rapide avec des réglages courts de temporisations de cycle.

L'accès au paramétrage du temps de maintien est réservé au premier et deuxième stade sous la désignation du menu **tRAZ** I**>1** et **tRAZ** I**>2**. Ces cellules sont occultées si le maintien a été sélectionné à temps inverse (courbes IEEE / US exclusivement).

### Page 92/304 MiCOM P441/P442 & P444

### 2.14.2 Protection ampèremétrique directionnelle

Si le courant de défaut peut circuler dans les deux directions, il est nécessaire d'ajouter un critère directionnel pour assurer une sélectivité correcte dans tous les cas de défaut. L'exemple type nécessitant ce critère, est celui des lignes en parallèle et des postes en anneau. Les éléments I>1 et I>2 concernés par le critère directionnel ne nécessitent pas un réglage spécifique d'angle du fait que l'on utilise la technique de détection du sens de l'énergie du défaut comme pour la protection de distance (principe de superposition calculé par les algorithmes "delta").

### 2.14.3 Temporisation FF

Les transformateurs de tension alimentant l'équipement sont supervisés afin de détecter une éventuelle anomalie due par exemple à la fusion d'un fusible (FF). Cet incident aura pour effet d'affecter toutes les fonctions dépendant de la tension. La protection de distance ne sera pas en mesure de prendre une décision directionnelle aval ou amont, et sera donc verrouillée. Comme les éléments ampèremétriques I>1 et I>2 utilisent la même technique de mode directionnel que les zones de distance, toute zone directionnelle serait incapable de déclencher.

Afin de maintenir un minimum de protection pendant tout le temps où le système de tension est indisponible, l'équipement autorise les éléments I>1 et I>2 à commuter automatiquement comme protection de réserve non-directionnelle et avec une nouvelle temporisation provisoire 'I> Tempo FF' tant que l'anomalie perdure. Dès détection d'anomalie FF, ces deux éléments sont automatiquement forcés en mode non-directionnel avec leur nouvelle temporisation.

### 2.14.4 Guide de réglage

# **Protection ampèremétrique** I**>1 et** I**>2**

Lors de l'utilisation des protections ampèremétriques des équipements P441, P442 et P444, les règles standards de coordination sont applicables. Pour plus d'information, voir le chapitre 9 du 'Guide d'Application des équipements de Protection Schneider Electric. En général, lors du réglage des éléments ampèremétriques, ces derniers doivent également être réglés pour distinguer le temps aval et la protection de distance amont. Les éléments I>1 et I>2 sont continuellement actifs. Cependant, le déclenchement est bloqué si la fonction de protection de distance démarre. Un exemple est donné à la figure 43.

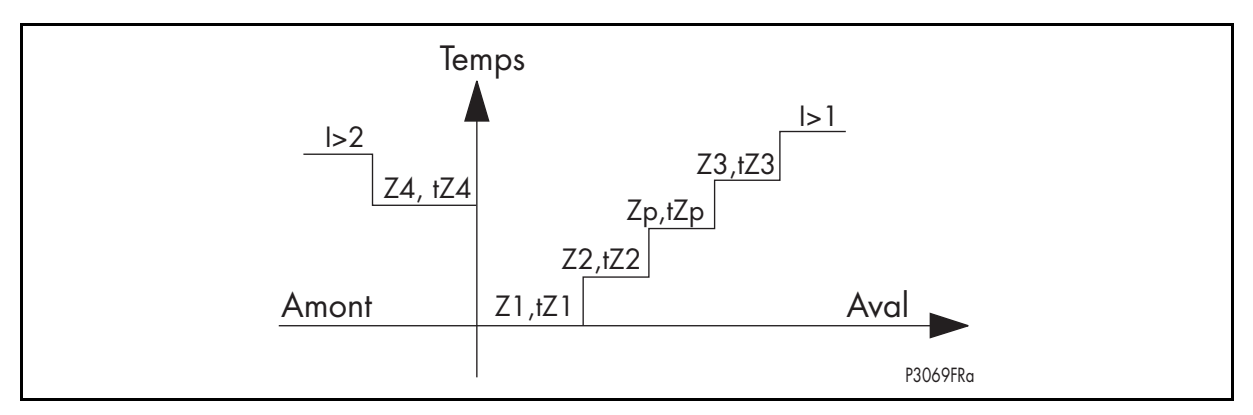

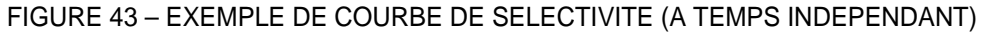

# **Temporisations** I**>1 et** I**>2 FF**

Les éléments I>1 et I>2 doivent pouvoir être réglés de façon à se rapprocher au mieux du résultat obtenu avec les éléments de distance en cas d'anomalie de TP. Ceci nécessite que les seuils I>1 et I>2 soient réglés pour correspondre approximativement aux portées des éléments de distance bien que le fonctionnement soit non-directionnel.. Si une protection rapide est prioritaire en situation dégradée, alors une temporisation nulle ou égale à tZ2 pourrait être utilisée. S'il existe, en parallèle avec l'équipement, une protection basée sur le courant et prioritaire par rapport à cette protection de réserve, alors un réglage supérieur à DT doit être utilisé pour les zones de distance. Un exemple est donné à la figure 44.

### MiCOM P441/P442 & P444 **Page 93/304** Page 93/304

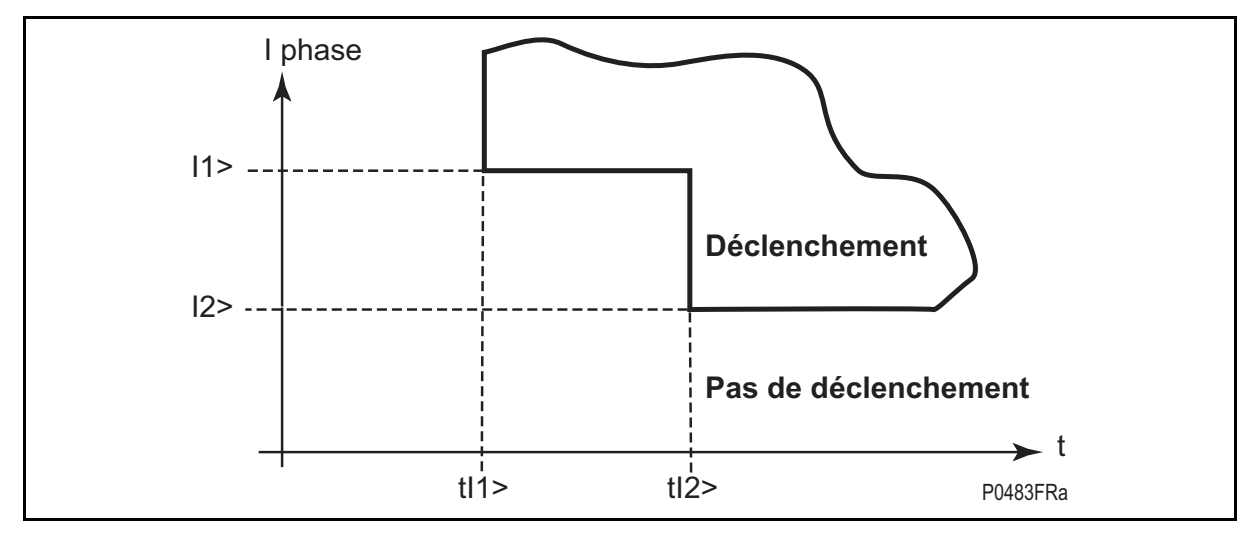

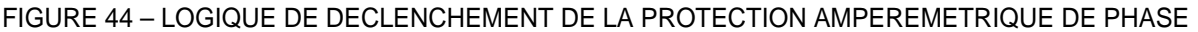

### **Seuil haut de courant** I**>3 et enclenchement sur défaut**

L'élément ampèremétrique I>3 des équipements P441, P442 et P444 peut être activé comme protection à seuil haut ampèremétrique instantané juste pendant la fenêtre de temps de 500 ms du dispositif TOR/SOTF. En dehors de cette fenêtre, l'élément reste en service mais avec une temporisation déterminée **Tempo** I**>3**. Cet élément déclencherait pour les défauts de courants élevés proches, par exemple en cas de brides de terre d'entretien laissés par mégarde en position à la mise sous tension de la ligne.

Le réglage du seuil I>3 doit être supérieur au courant maximum de charge et supérieur à 35% du pic de courant magnétisant d'enclenchement des éventuels transformateurs du fait qu'il n'y a pas de verrouillage par l'harmonique de rang 2. Si le seuil de courant est suffisamment élevé pour que les défauts au-delà de la ligne surveillée ne soient pas détectés, alors la temporisation de I>3 pourra être réglée à zéro. Il devra aussi être vérifié que la puissance de la source opposée ne sera jamais suffisante pour entraîner le fonctionnement de l'élément I>3 lors de l'enclenchement sur défaut d'un autre ouvrage du poste local.

Si le seuil I>3 est choisi relativement bas, la temporisation devra être coordonnée avec celle des protections éloignées. Ce principe est montré au tableau 9.

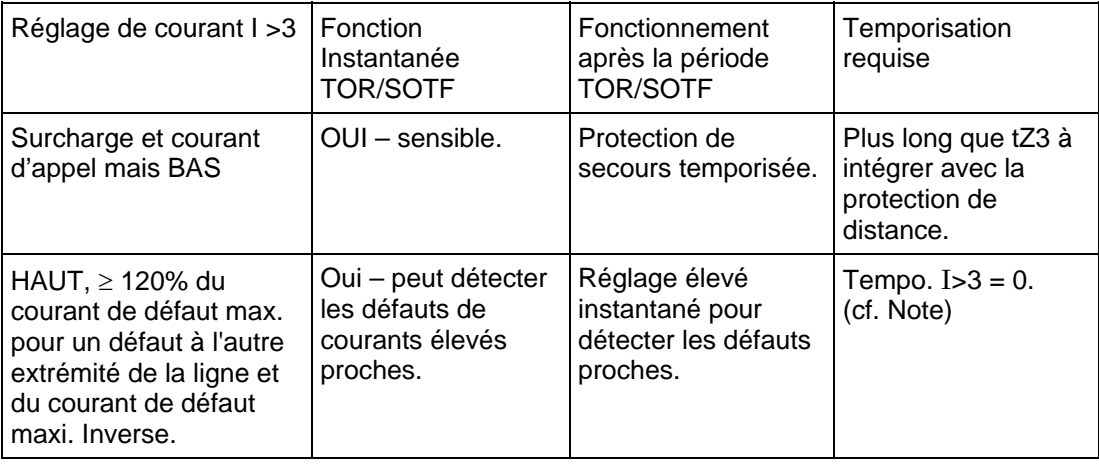

TABLEAU 9 – REGLAGES DE L'ELEMENT AMPEREMETRIQUE I>3

Note :

 Du fait que le déclenchement I> est triphasé, il est recommandé d'ajuster la temporisation de I>3 ≥ tZ2 si l'on effectue du déclenchement monophasé afin de permettre un fonctionnement correct du cycle de réenclenchement monophasé.

### **Protection d'extrémité de départ pour postes à 1 disjoncteur et demi par départ ("stub bus")** I**>4**

Lors d'une consignation de ligne provenant d'un poste de type "1 disjoncteur et demi par départ", l'emplacement des Transformateurs de Tension par rapport au sectionneur utilisé pour l'isolation fera que la protection de distance ne sera plus renseignée sur la tension du réseau rendant indisponible les éléments de protection utilisant la tension. Il s'ensuit que l'extrémité restante du départ coté poste ne pourra plus être protégée par la protection de distance. Le principe de la protection consistera à remplacer les protections indisponibles par le seuil I>4. Cette commutation de protection sera commandée à partir de l'activation d'une entrée logique par l'information "Sectionneur Ouvert". Cette commande extérieure nécessite un contact auxiliaire 52b (fermé pour un sectionneur ouvert = entrée optopolarisée dans le schéma PSL dédié).

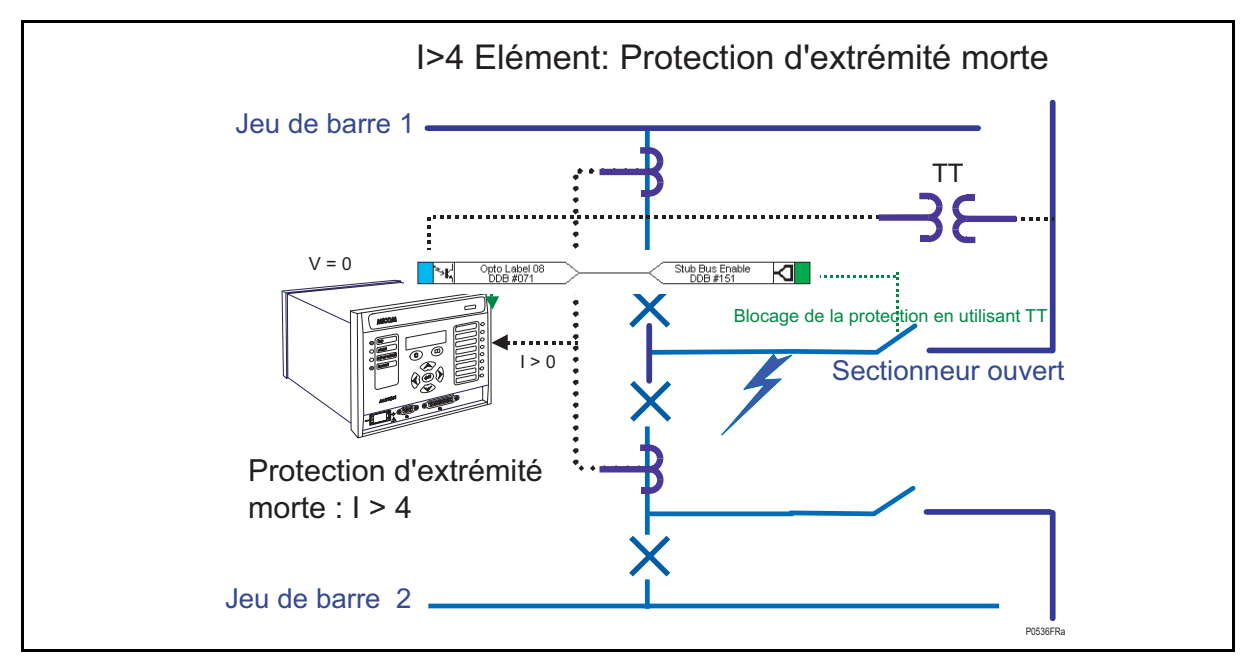

Bien que cet élément n'ait pas besoin de distinguer le courant de charge, il est usuel d'appliquer un réglage de courant élevé. Ceci évite les manœuvres erronées sur des courants de défaut avec circulation pour lesquels la saturation mal adaptée des TC pourrait présenter un courant de fuite à l'équipement. L'élément I>4 serait normalement réglé en mode instantané,  $t > 4 = 0$  s.

# **2.15 Protection à maximum de courant inverse (menu PROTECTION** I**i)**

Pour utiliser une protection à maximum de courant de phase, il est indispensable de régler son seuil à une valeur strictement supérieure au courant maximum de charge. Ceci a pour conséquence de limiter la sensibilité à certains défauts résistants ou alimentés par une faible puissance de court-circuit. Pour améliorer la sensibilité, la plupart des protections utilisent la grandeur résiduelle pour la détection des défauts à la terre. À l'exception du seul défaut triphasé, tous les autres produisent un déséquilibre qui pourra être caractérisé par la valeur de la composante inverse.

Toute condition de défaut non-équilibré produira un courant inverse d'une certaine valeur. Ainsi, un élément à maximum de courant inverse peut fonctionner pour des défauts phasephase et phase-terre.

Le paragraphe suivant décrit l'application de la protection à maximum de courant inverse en même temps que la protection ampèremétrique standard phase et terre afin d'alléger quelques difficultés d'application moins communes.

• L'élément à courant inverse fournit une meilleure sensibilité pour les défaut biphasés résistants (là où l'utilisation d'une protection à maximum de courant de phase ne serait pas possible).

#### MiCOM P441/P442 & P444 **Page 95/304** Page 95/304

- Dans certains emplacements de réseau un élément à courant inverse pourra être plus apte à détecter un défaut à la terre qu'un élément à courant résiduel. Ainsi, par exemple, une protection à maximum de courant résiduel situé coté triangle d'un transformateur Étoile / Triangle ne détectera pas un défaut à la terre survenant coté étoile. Cependant, le courant inverse sera présent des deux côtés du transformateur pour toute condition de défaut, indépendamment de la configuration du transformateur. Par conséquent, un élément à courant inverse peut être utilisé pour assurer la protection de secours temporisée pour tout défaut asymétrique existant en aval.
- Dans le cas de machines rotatives protégées par des fusibles, la perte d'un fusible produit une grande quantité de courant inverse. Ceci représente une condition dangereuse pour la machine à cause des effets thermiques provoqués par le courant inverse et par conséquent un élément ampèremétrique inverse peut être utilisé pour assurer la protection de secours pour les protections dédiées au moteur.
- Dans certaines applications on limitera la fonction de détection de courant inverse à l'émission d'une alarme. Les exploitants peuvent alors étudier la cause du déséquilibre.

L'élément à maximum de courant inverse comprend un réglage de détection de courant 'Seuil Ii>', et son fonctionnement est temporisé par un compteur réglable 'Tempo Ii>'. L'utilisateur peut choisir la direction de fonctionnement de l'élément pour une protection directionnelle amont ou aval pour laquelle un angle caractéristique ("RCA") approprié peut être réglé. Alternativement, l'élément peut être réglé comme non-directionnel.

2.15.1 Guide de réglage

Le menu de l'équipement pour l'élément à maximum de courant inverse (versions logicielles antérieures à C5.x) est montré ci-dessous :

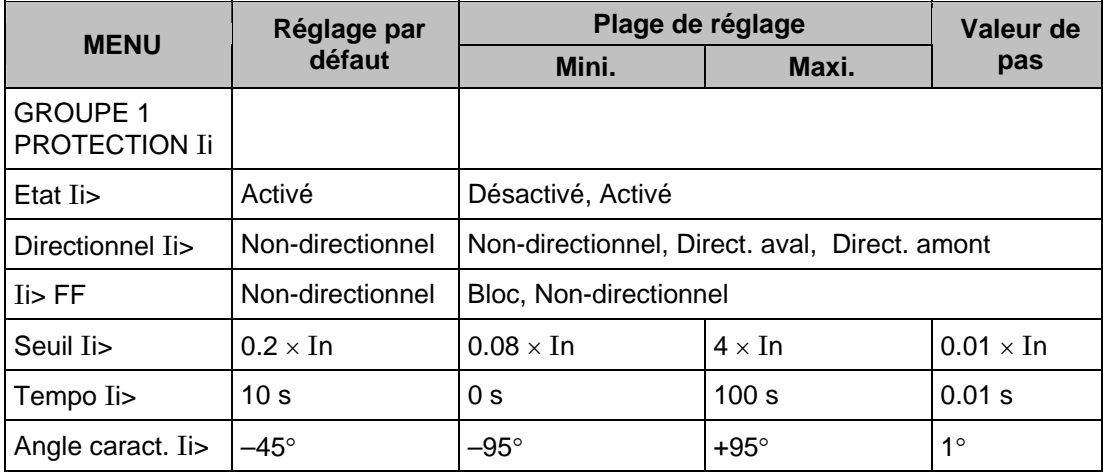

À partir de la version C5.x, trois seuils de courant inverse supplémentaires sont mis en œuvre. Le deuxième seuil inclus des courbes à temps inverse. Les troisième et quatrième seuils peuvent être configurés en tant qu'éléments à temps constant ou instantanés.

Page 96/304 MiCOM P441/P442 & P444

Le menu de l'équipement pour l'élément à maximum de courant inverse est montré ci-dessous :

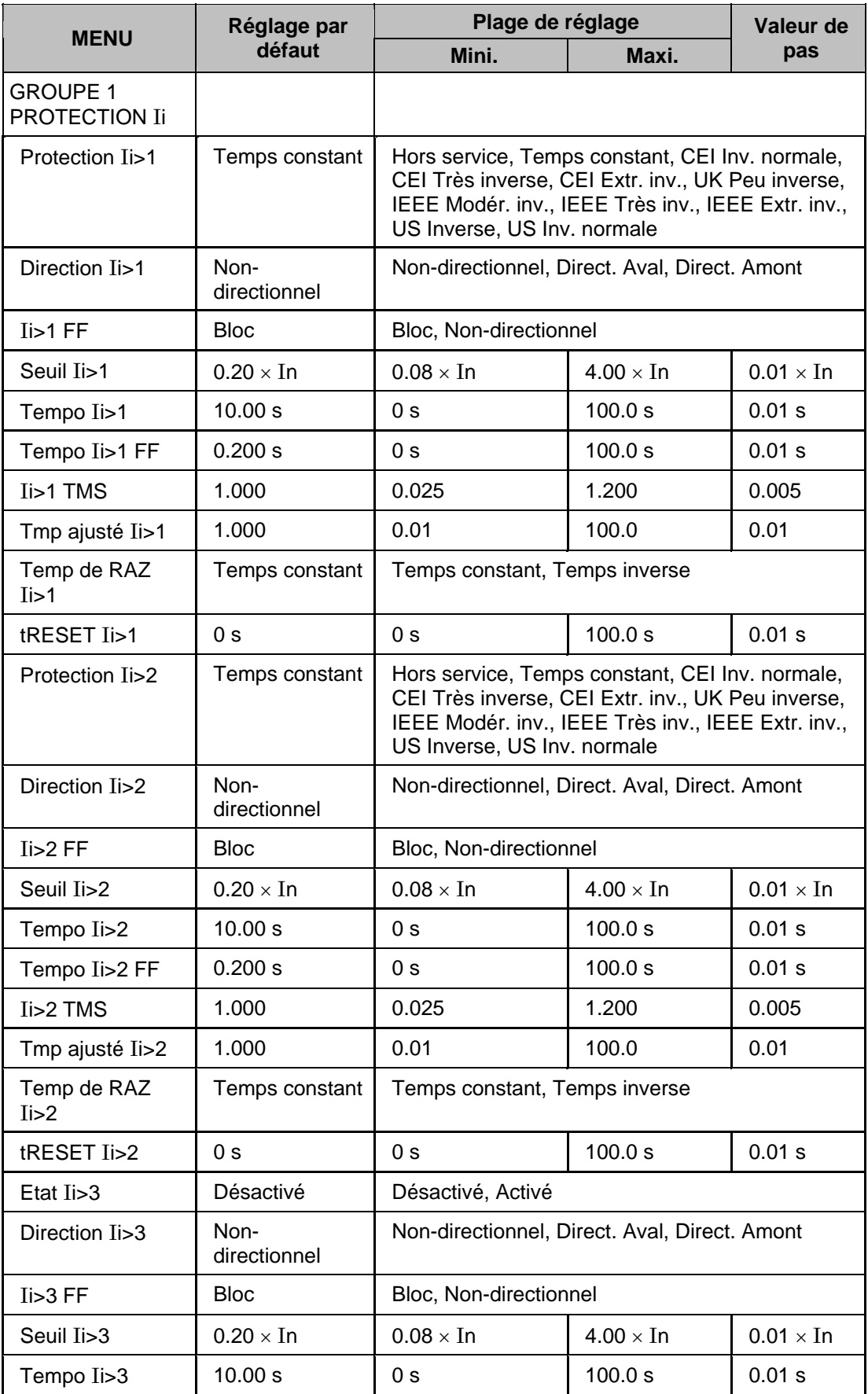

### MiCOM P441/P442 & P444 **Page 97/304** Page 97/304

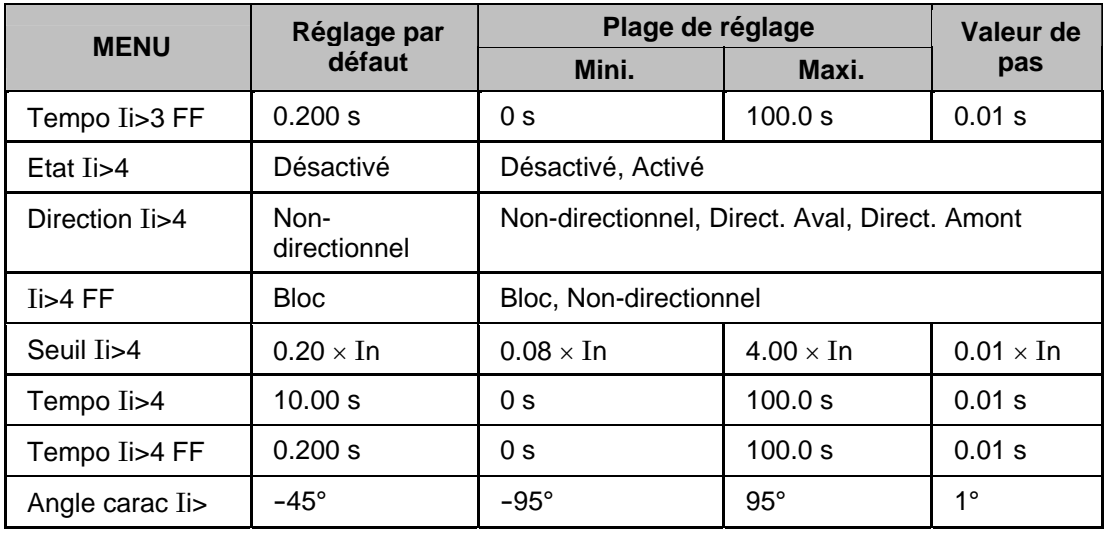

2.15.2 Seuil du courant de séquence de phase négative, 'Seuil Ii>'

Le seuil de réglage doit être supérieur à celui résultant du déséquilibre maximum en charge normale. Ceci peut être réglé pratiquement lors de l'étape de la mise en service, en se servant de la fonction de mesure de l'équipement pour afficher le courant inverse et en le réglant à au moins 120% de cette valeur.

Lorsque l'élément à maximum de courant inverse doit fonctionner pour des défauts asymétriques spécifiques non-éliminés, un réglage précis du seuil doit être basé sur une analyse de défaut individuelle pour ce réseau particulier en raison des complexités impliquées. Cependant, pour assurer le fonctionnement de la protection, le réglage doit être d'environ 80% de la valeur la plus basse calculée du courant inverse à la condition de défaut éloigné spécifique.

On notera qu'en pratique on ne disposera pas de tous les éléments pour connaître la valeur du courant inverse obtenue dans les différentes localisations de défaut, ce qui impliquera parfois un ajustement à un seuil relativement bas et des temporisations qui devront être coordonnées avec celle des protections aval pour éviter tout risque de déclenchement intempestif. Cela est essentiel pour éviter les interruptions d'alimentation inutiles dues au fonctionnement intempestif de cet élément.

# 2.15.3 Réglage de la temporisation de protection de courant inverse 'Tempo Ii>'

Comme mentionné ci-dessus, le bon réglage de la temporisation de cette fonction est essentiel. Il également important de noter que cet élément est utilisé principalement pour assurer la protection de secours d'autres équipements de protection ou pour fournir une alarme. Par conséquent, dans la pratique, il serait associé à une temporisation longue.

Il est important de s'assurer que la temporisation est réglée plus haut que le temps de fonctionnement de tout autre équipement de protection (au niveau minimum de défaut) sur le réseau qui peut répondre aux défauts déséquilibrés, tel que :

- Éléments à maximum de courant de phase
- Éléments contre les défauts à la terre
- Éléments contre les ruptures de conducteur
- Éléments à image thermique sensibles au courant inverse

# Page 98/304 MiCOM P441/P442 & P444

### 2.15.4 Directionnalisation de la protection à maximum de courant inverse

Lorsque le courant inverse peut circuler dans les deux directions tel que dans les structure en anneau ou à circuits parallèle, un contrôle directionnel de la protection doit être utilisé.

Le fonctionnement de la protection est basé sur la comparaison de l'angle entre Ii et Vi. L'angle caractéristique (Angle carac Ii>) est choisi pour être centré au mieux par rapport à la droite d'inversion. Ce réglage doit être ajusté à égalité de l'angle de phase du courant inverse et de celui de la tension inverse (-Vi), afin d'être au centre de la caractéristique directionnelle.

L'angle formé entre Ii et Vi dans les circonstances d'un défaut dépend directement de l'argument du système d'impédances inverses Zi du réseau. Cependant, les réglages typiques pour l'élément sont :

- Pour un réseau de transport cet angle doit être réglé à -60°.
- Pour un réseau de distribution il doit être réglé à -45°.

### **2.16 Détection de rupture de conducteur**

Dans les réseaux électriques, la majorité des défauts surviennent entre une phase et la terre ou entre deux phases et la terre. Il s'agit de courts-circuits qui sont occasionnés par la foudre ou des surtensions générant des arcs électriques. D'autres courts-circuits peuvent avoir des origines diverses tels que des oiseaux sur les lignes aériennes ou des dommages mécaniques sur des câbles. De tels défauts entraînent une forte augmentation du courant, ce qui permet dans la majorité des cas une détection aisée du défaut.

D'autres types de déséquilibres peuvent être engendrés par l'ouverture d'un circuit ou par un défaut série. Il peut s'agir d'une rupture de conducteur (non-fermeture ou non-ouverture d'un pôle de sectionneur ou d'une rupture de fusible). Ces incidents ne créent pas d'augmentation de courant sur le réseau et ne peuvent donc pas être détectés par des protections à maximum de courant classiques. Néanmoins, ces incidents produisent un déséquilibre d'où résulte un niveau de courant inverse qui peut être détecté.

On fera appel à des protections à maximum de courant inverse pour détecter ce type d'incident. Toutefois, sur une ligne légèrement chargée, le courant inverse résultant d'un incident de ligne peut avoir une valeur max très proche ou inférieure au déséquilibre en régime permanent à pleine charge causé par des erreurs de TC, des déséquilibres de charge, etc. Une protection à courant inverse ne fonctionnera donc pas lorsque les courants de charges sont faibles.

L'équipement incorpore un élément mesurant le rapport entre le courant inverse et le courant direct (Ii/Id). Ce rapport sera bien moins affecté que la mesure du seul courant inverse, puisqu'il a l'avantage de rester approximativement constant en dépit des variations du courant de charge. De ce fait, un réglage plus sensible peut être réalisé.

### 2.16.1 Guide de réglage

Le schéma équivalent d'un réseau avec une phase ouverte est indiqué figure 1. Il apparaît de ceci que lorsqu'une rupture de conducteur survient, le courant issu d'un système direct sera injecté dans un système d'impédances inverse et homopolaire à travers le point de rupture.

Dans le cas d'un seul point mis à la terre, il y aura peu de circulation de courant homopolaire et le rapport (Ii/Id) passant dans le circuit protégé sera approximativement égal à 100%. Dans le cas de multiples points de mise à la terre du réseau électrique, et en supposant une même valeur des impédances dans chaque système symétrique, le rapport (Ii/Id) descendra à 50%.

#### MiCOM P441/P442 & P444 **Page 99/304** Page 99/304

Il est possible de calculer le rapport (Ii/Id) qui peut être obtenu en faisant varier les valeurs des impédances dans les équations ci-dessous :

$$
I_{\text{dF}} = \frac{E_g (Z_i + Z_0)}{Z_{\text{d}}Z_i + Z_{\text{d}}Z_0 + Z_iZ_0}
$$

$$
I_{\text{iF}} = \frac{-E_g Z_0}{Z_{\text{d}}Z_i + Z_{\text{d}}Z_0 + Z_iZ_0}
$$

Avec :

 $E_{\alpha}$  = Tension du réseau

 $Z_0$  = impédance homopolaire

 $Z_d$  = impédance directe

 $Z_i$  = impédance inverse

D'où :

$$
\frac{I_{iF}}{I_{dF}} = \frac{Z_0}{Z_0 + Z_2}
$$

Il s'ensuit que pour un circuit ouvert en un point particulier du réseau, le rapport Ii/Id peut être déterminé par un rapport d'impédance homopolaire et inverse. On notera que ce rapport peut varier en fonction de l'emplacement de la rupture. De toute façon, on règlera l'équipement à la valeur la plus sensible possible. Dans la pratique, ce réglage minimum est fonction du maximum de composante inverse présente en fonctionnement normal du réseau. Il peut être déterminé sur la base d'une étude du réseau ou en utilisant la mesure disponible en face avant de l'équipement de protection pendant la phase de mise en service. Si cette dernière méthode est adoptée, il est important d'effectuer les mesures en conditions de pleine charge du réseau pour s'assurer de la prise en compte de toutes les charges monophasées.

On notera qu'un minimum de 8% de composante inverse sera nécessaire pour assurer le bon fonctionnement de l'équipement.

Du fait qu'un réglage très sensible aura été adopté, on devra s'attendre à un démarrage de l'élément à chaque fois qu'une dissymétrie survient dans le réseau (par exemple, pendant un cycle de réenclenchement monophasé). Une longue temporisation sera nécessaire pour assurer une coordination avec les autres équipements de protection. Une temporisation de 60 secondes pourra être admise comme valeur typique.

Le tableau ci-dessous présente le menu de la fonction de détection de rupture de conducteur, avec les plages de réglage et le paramétrage par défaut (réglage usine) :

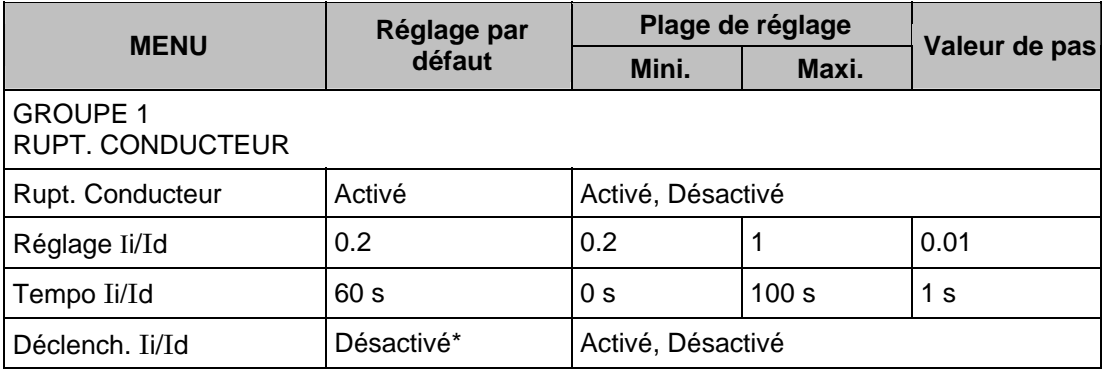

\* *Si désactivé, seule une alarme de rupture de conducteur est possible.*

2.16.2 Exemple de réglage

Les données qui suivent sont extraites d'un rapport de mise en service de l'équipement :

 $I<sub>pleine charge</sub> = 1 000 A$ 

 $I = 100 A$ 

D'où le rapport :

 $Ii/Id = 100/1000 = 0.1$ 

Afin de tenir compte des tolérances et des variations de charge, un réglage de 200% peut être typique. Donc, régler I**i**/I**d** = 0.2

Réglez la temporisation de I**i**/I**d** à 60 secondes pour laisser aux protections temporisées le temps d'éliminer les courts-circuits.

### **2.17 Protection directionnelle (DEF) / non directionnelle contre les défauts à la terre (menu PROT. DEF. TERRE)**

La protection contre les défauts à la terre comporte les éléments suivants :

- Élément IN> Comparaison directionnelle contre les défauts à la terre
- Élément IN>1 Protection directionnelle ou non-directionnelle, temps constant (DT) ou inverse (IDMT).
- Élément IN>2 Directionnel ou non directionnel, temporisation à temps constant ou inverse (à partir de la version D2.0).

À partir de la version C2.x, les éléments suivants sont disponibles :

- Élément IN>3 Directionnel ou non directionnel, temporisation DT.
- Élément IN>4 Directionnel ou non directionnel, temporisation DT.

L'élément IN> peut seulement être employé en tant que partie d'un schéma de téléaction et est largement décrit au paragraphe DEF des notes d'application qui suivent.

Les éléments de secours IN>1, IN>2, et, à partir de la version C2.x, IN>3 et IN>4 déclenchent toujours en mode triphasé, et comprennent une temporisation de maintien optionnelle selon les éléments de défaut de phase. (L'élément IN> peut être choisi pour déclencher monophasé et/ou triphasé).

Tous les éléments ampèremétrique contre les défauts à la terre fonctionnent à partir d'une quantité de courant résiduel dérivée par l'équipement de la somme des trois courants de phase.

MiCOM P441/P442 & P444 **Page 101/304** Page 101/304

Ces seuils de courant ne peuvent pas être activés si la protection wattmétrique homopolaire est active (à partir de la version C2.x) :

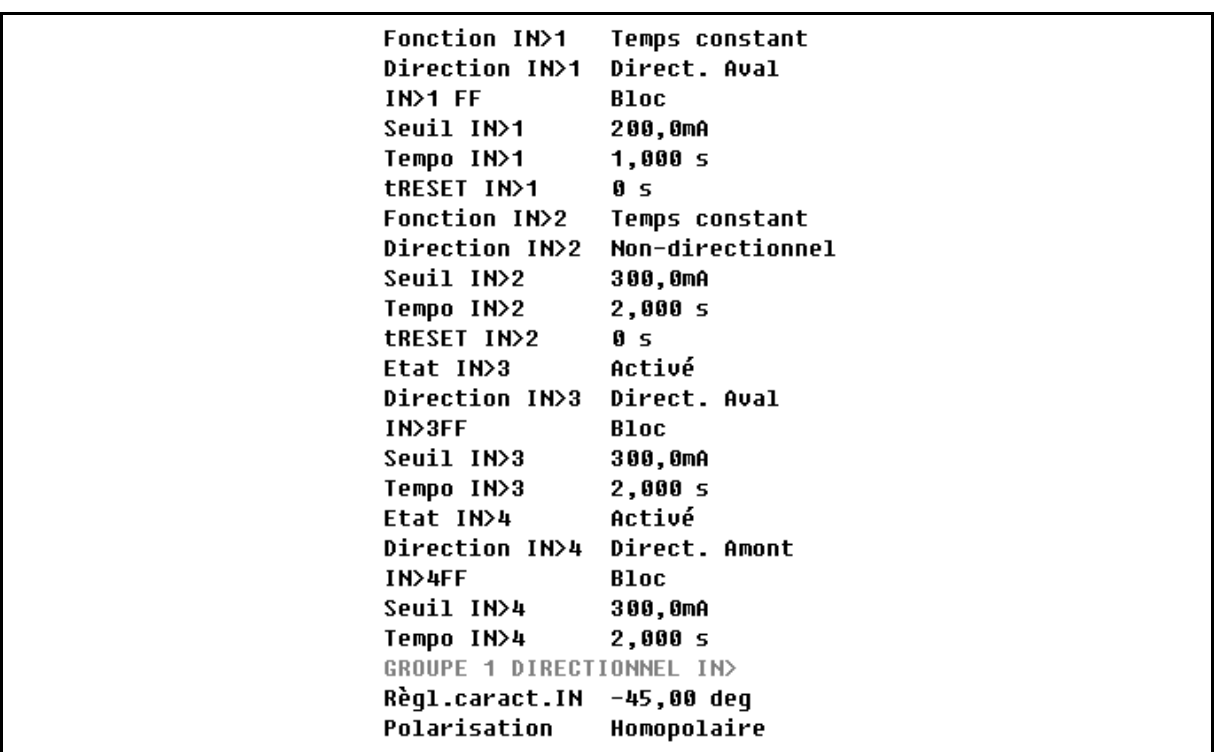

Le tableau suivant représente le menu de la fonction de protection contre les défauts à la terre, avec les plages de réglage et le paramétrage par défaut (réglage usine) :

À partir de la version C2.x, deux éléments IN ont été ajoutés :

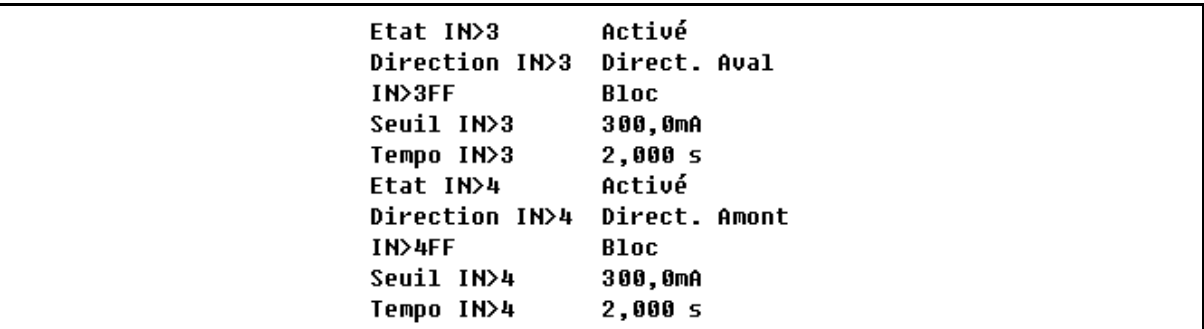

Nouvelles cellules de DDB :

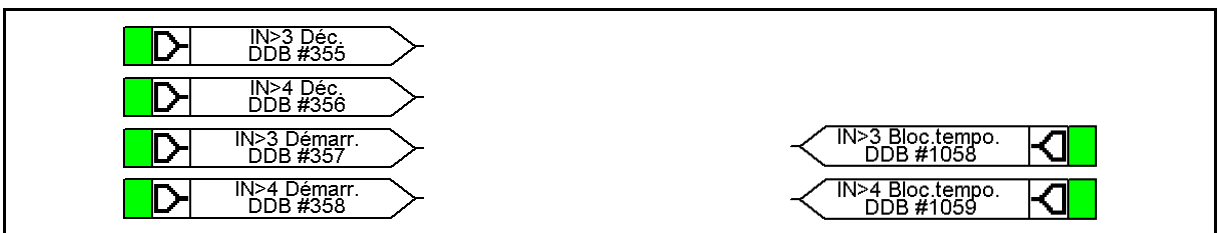

À partir de la version C5.x, le deuxième éléments de la protection contre les défauts à la terre peut être configuré à temps inverse. Le pas de réglage pour IN>1/2 TMS et la valeur maxi. pour Seuil IN>1/2 ont été modifiés.

# Page 102/304 MiCOM P441/P442 & P444

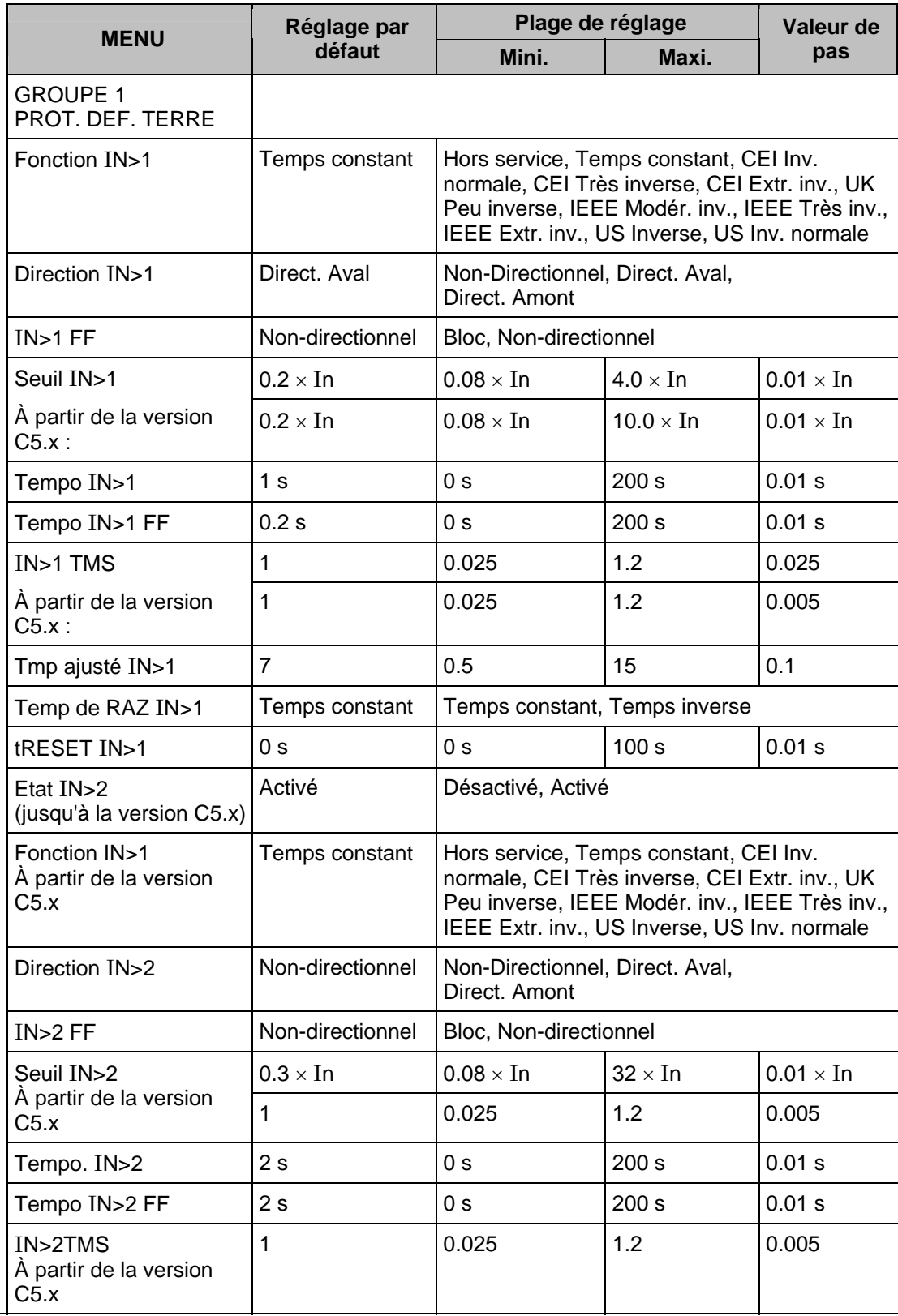

# MiCOM P441/P442 & P444 **Page 103/304** Page 103/304

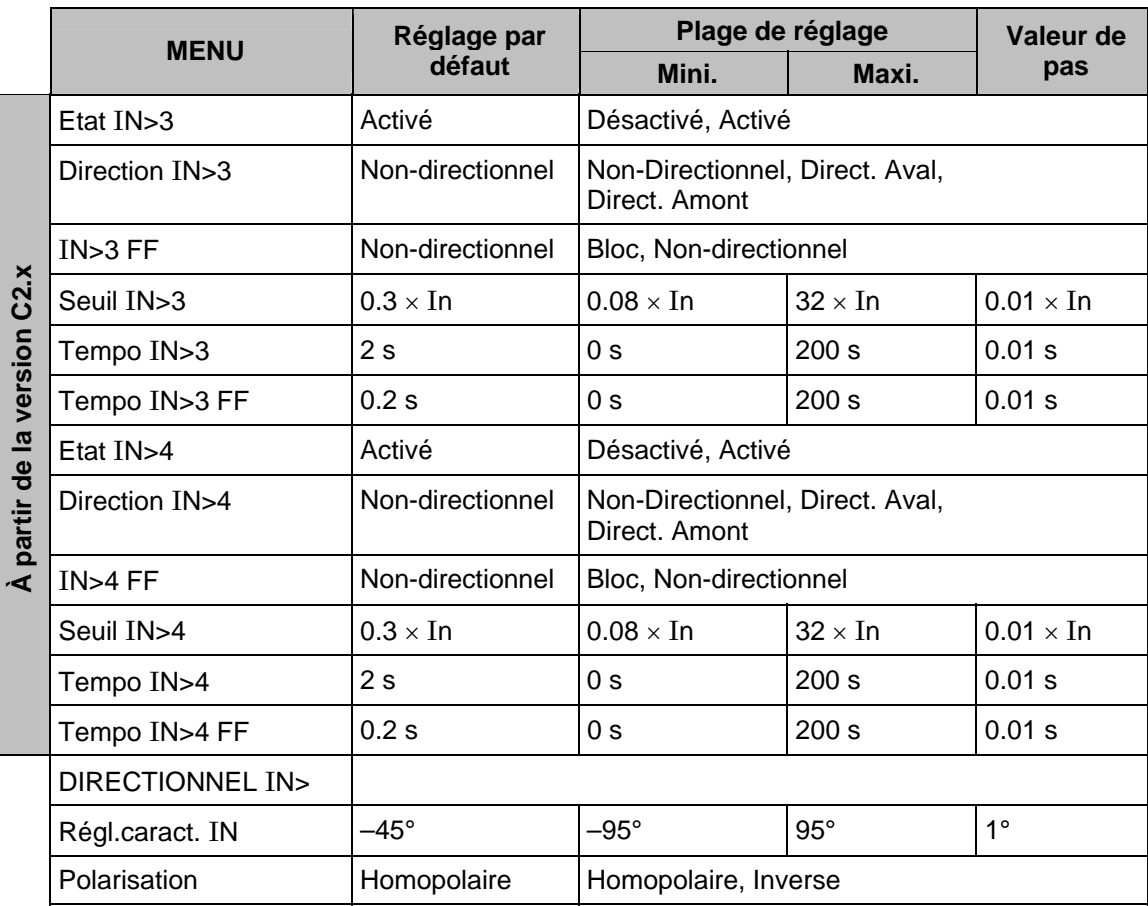

Noter que les éléments sont réglés en terme de courant résiduel, égal à trois fois le courant homopolaire  $(I_{\text{rés}} = 3 I_0)$ . Les caractéristiques de temporisation IDMT disponibles pour l'élément IN>1, et les principes d'évaluation utilisés seront selon les éléments à maximum de courant de phase.

Afin de maintenir la fonction de protection lors d'une détection d'anomalie des circuits de tension (fusion-fusible...), l'équipement autorise les seuils IN>2 et IN>3 à fonctionner sur la temporisation de supervision FF. Dès détection d'anomalie FF, ces deux éléments sont automatiquement forcés en mode non-directionnel avec leur nouvelle temporisation.

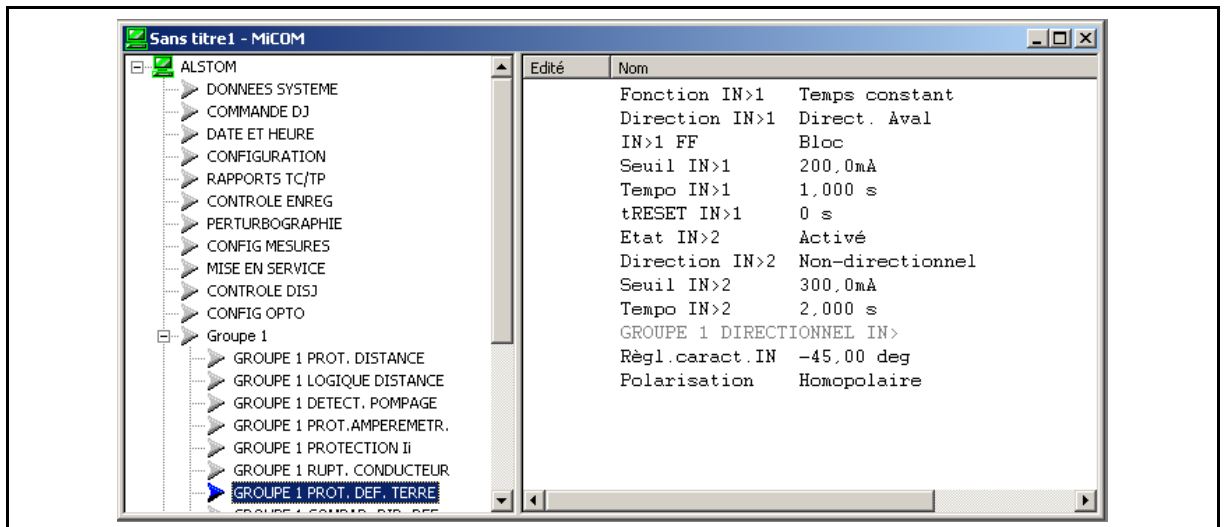

P0484FRa

### Page 104/304 MiCOM P441/P442 & P444

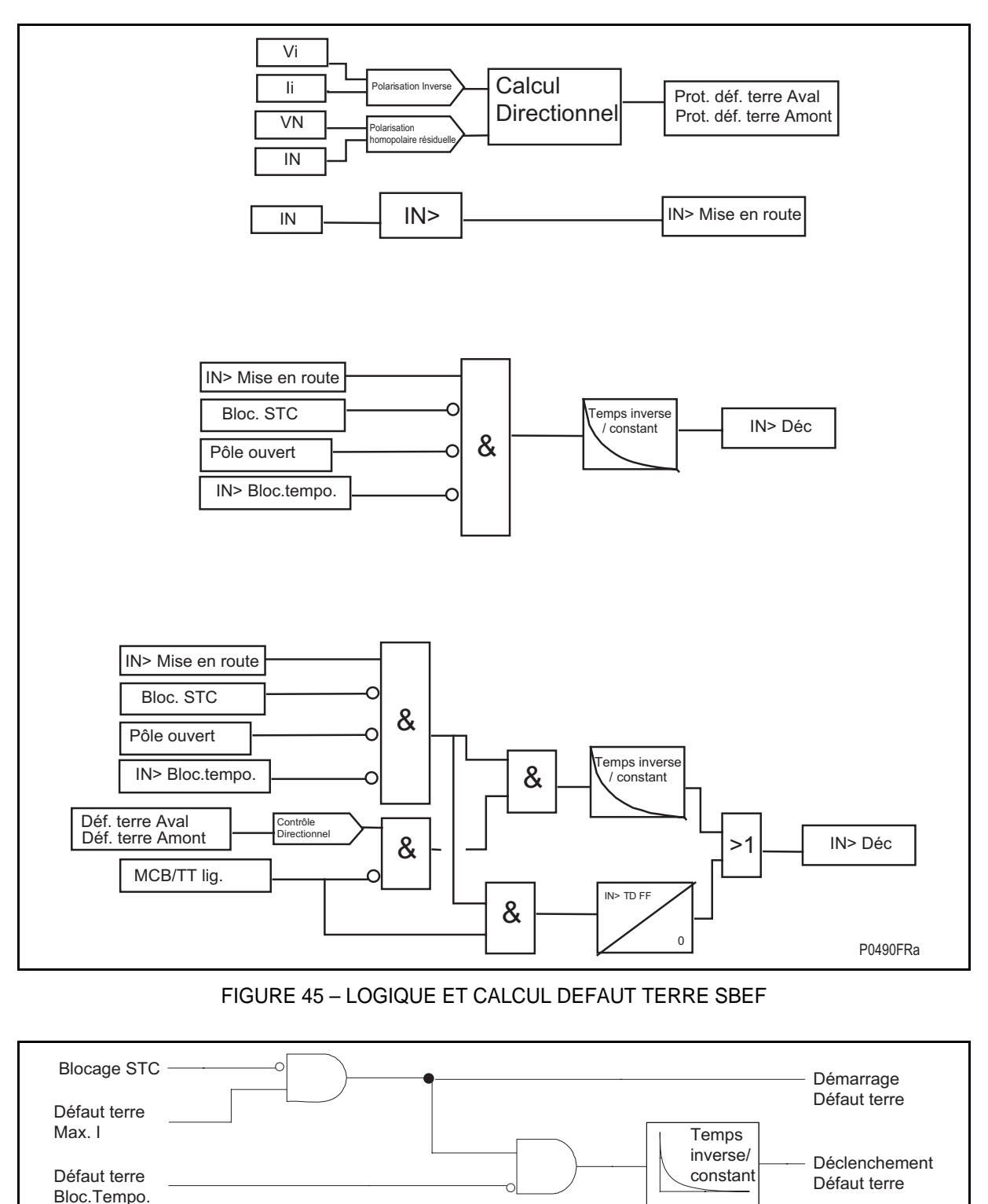

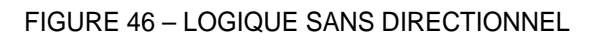

# MiCOM P441/P442 & P444 **Page 105/304** Page 105/304

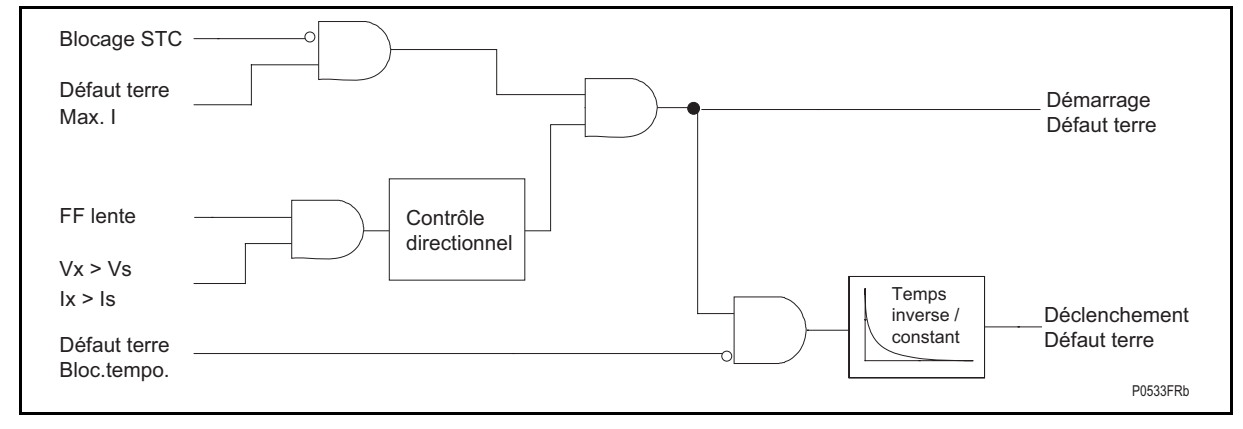

FIGURE 47 – LOGIQUE SANS DIRECTIONNEL

2.17.1 Protection directionnelle de terre (DEF)

Le type de polarisation qui sera sélectionné sera commun pour tous les éléments directionnels de terre incluant celui fonctionnant avec téléaction. Deux options sont proposées au menu :

• Polarisation en grandeurs homopolaires - L'équipement exécute une décision directionnelle en comparant l'angle de phase du courant résiduel par rapport à la tension résiduelle inversée :

(–Vrés = –(Va + Vb + Vc)) dérivé par l'équipement.

- Polarisation en grandeurs inverses L'équipement exécute une décision directionnelle en comparant l'angle de phase du courant inverse dérivée par rapport à la tension inverse dérivée.
	- Remarque : Bien que la décision directionnelle soit basée sur la relation de phase Ii par rapport à Vi, la grandeur de courant de fonctionnement pour des éléments DEF demeure le courant résiduel dérivé.
- 2.17.2 Application avec polarisation en grandeur homopolaire

C'est l'option conventionnelle qui s'applique lorsqu'il n'existe pas de couplage significatif entre lignes parallèles et lorsque le système de mise à la terre des neutres ne permet pas une amplitude élevée des courants de terre. Pendant que la tension résiduelle est produite lors des conditions de défaut à la terre, cette quantité est généralement utilisée pour polariser les éléments DEF. L'équipement calcule en interne cette grandeur à partir des 3 tensions de phases qui peuvent être fournies à partir d'un TP à 5 branches magnétiques ou de 3 TP indépendants. Ces types de conception de TP permettent le passage du flux résiduel exigé. De plus, le point de couplage en étoile du TP doit être relié à la terre. L'utilisation de TP à 3 branches serait incompatible avec cette application du fait de l'absence de chemin pour le flux magnétique résiduel.

Les réglages d'angles caractéristiques (RCA) requis pour le DEF varient selon l'application. Les réglages d'angles caractéristiques typiques sont :

- Mise à la terre résistive : l'angle caractéristique sera réglé à 0°. Ceci signifie que pour un défaut à la terre directionnel, le courant résiduel prévu est approximativement en phase avec la tension résiduelle inversée (-Vrés).
- Câbles et mise à la terre directe du réseau : C'est l'impédance homopolaire du câble qui sera la plus significative pour un défaut sur le départ protégé. L'angle recommandé est de -45°.
- Lignes aériennes et mises à la terre directe du réseau : L'angle caractéristique sera réglé à -60°.

#### Page 106/304 MiCOM P441/P442 & P444

#### 2.17.3 Application avec polarisation en grandeurs inverses

Dans certaines applications, l'utilisation de la polarisation DEF peut être impossible à réaliser ou problématique. Le premier cas peut être illustré par l'impossibilité de disposer d'un TP approprié (un seul TP à trois branches installé, par exemple). Pour le deuxième cas, prenons l'exemple d'une application de lignes parallèles HT/THT dans laquelle des problèmes de couplage mutuel homopolaire peuvent se présenter. Dans l'une ou l'autre de ces situations, le problème peut être résolu par l'utilisation de grandeurs inverse pour la polarisation. Cette méthode détermine la direction des défauts en comparant la tension inverse et le courant inverse. Toutefois, la grandeur mesurée pour le seuil de fonctionnement est toujours un courant résiduel.

Quand la polarisation inversée est utilisée, l'équipement requiert que l'Angle de Caractéristique soit réglé. Le paragraphe Notes d'application pour la protection à maximum de courant inverse décrit mieux comment l'angle est calculé. Il est typiquement réglé à -45° (<sup>I</sup>i en retard de phase (-Vi)).

#### **2.18 Schémas de téléaction de la protection directionnelle de terre (menu COMPAR. DIR. DEF)**

Les équipements P441, P442 et P444 permettent l'utilisation de canaux séparés pour les schémas de téléactions de protection directionnelle de terre DEF et de protection de distance.

À partir de la version C1.0, un seuil configurable de courant résiduel permet d'obtenir une meilleure sensibilité en cas de défaut amont et donc une logique de verrouillage plus rapide. Le 'Facteur IN Amont' est configurable de 10% à 100% de IN>.

En outre, en cas de logique à canaux indépendants et de schéma à verrouillage, une temporisation de transmission indépendante Tp a été créée avec un pas de réglage court de : 2 ms.

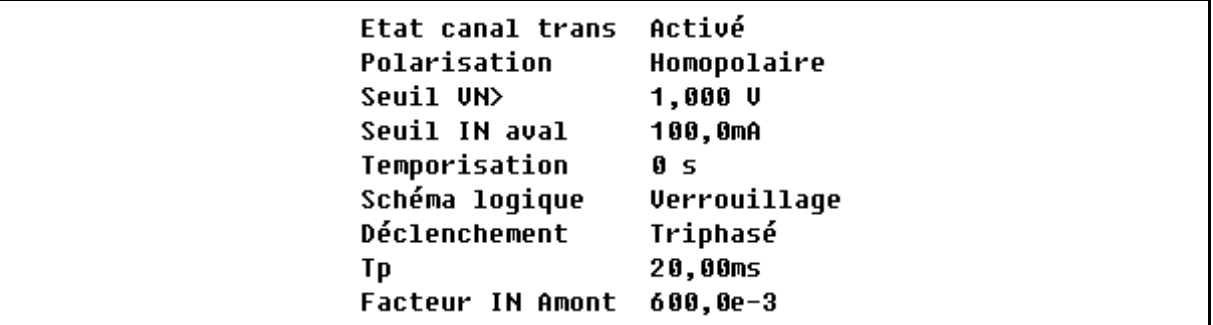

Quand un canal séparé est utilisé pour la protection DEF, le schéma DEF est indépendamment sélectionnable. Quand un canal de téléaction commun est utilisé, la protection de distance et la protection DEF doivent **partager** un schéma commun. Dans ce cas-ci, un schéma à portée étendue à autorisation ou un schéma de distance à verrouillage doivent être utilisés. Les schémas de déclenchement avec téléaction peuvent exécuter un déclenchement monophasé.

À partir de la version C2.x, des améliorations ont été apportées à la fonction DEF.

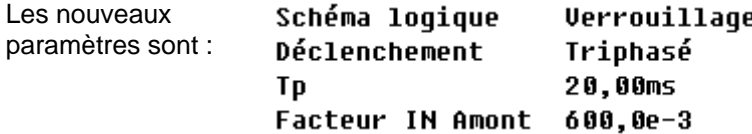

### MiCOM P441/P442 & P444 **Page 107/304** Page 107/304

L'équipement comprend des réglages de schémas de téléaction, tels que montrés au tableau suivant :

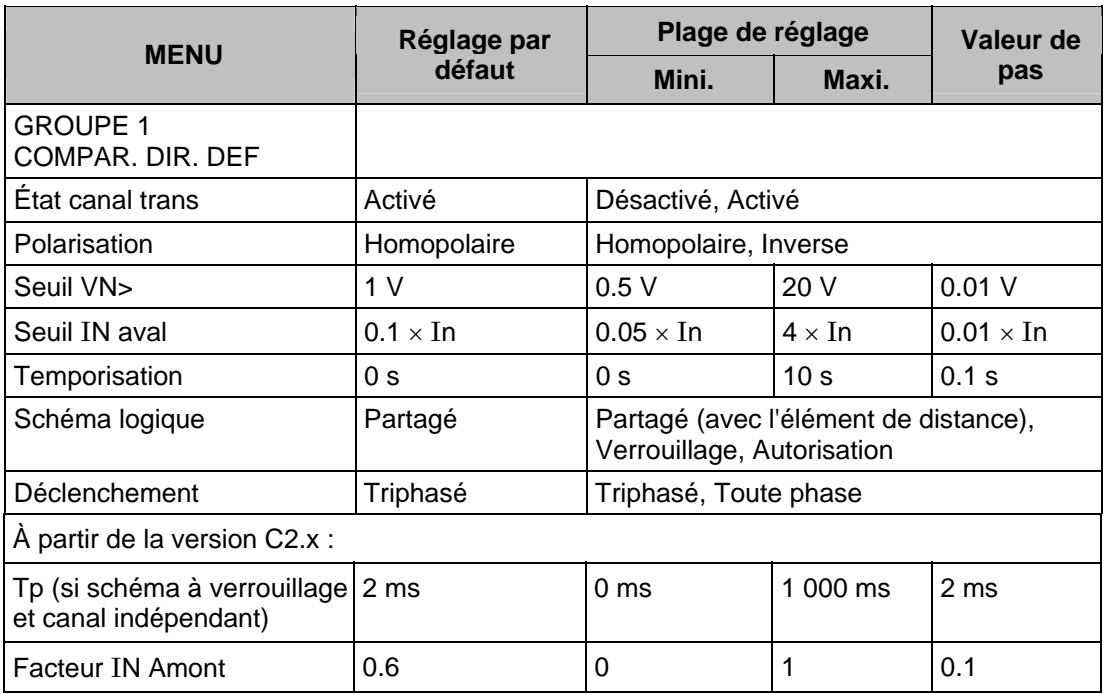

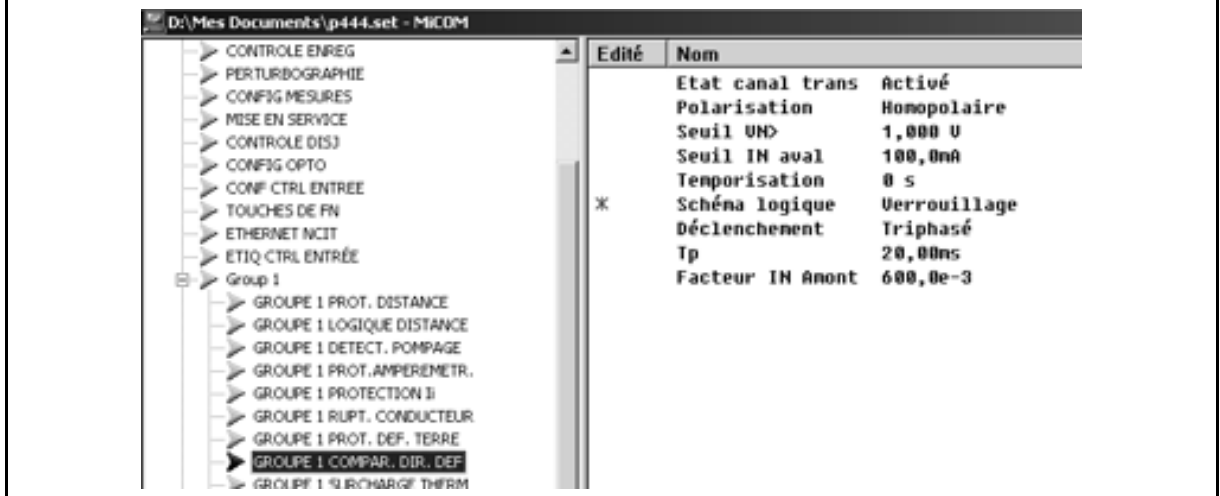

# FIGURE 48 – REGLAGES MICOM S1

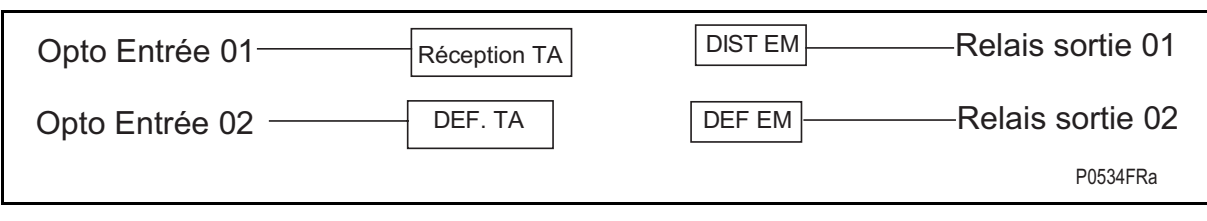

FIGURE 49 - PSL REQUIS POUR ACTIVER LA LOGIQUE DEF AVEC UN CANAL INDEPENDANT

# Page 108/304 MiCOM P441/P442 & P444

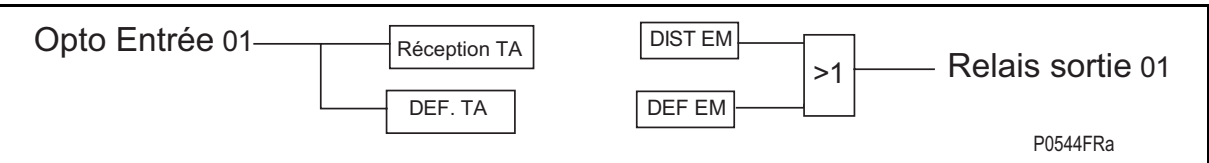

FIGURE 50 - PSL REQUIS POUR ACTIVER LA LOGIQUE DEF AVEC UN CANAL PARTAGE

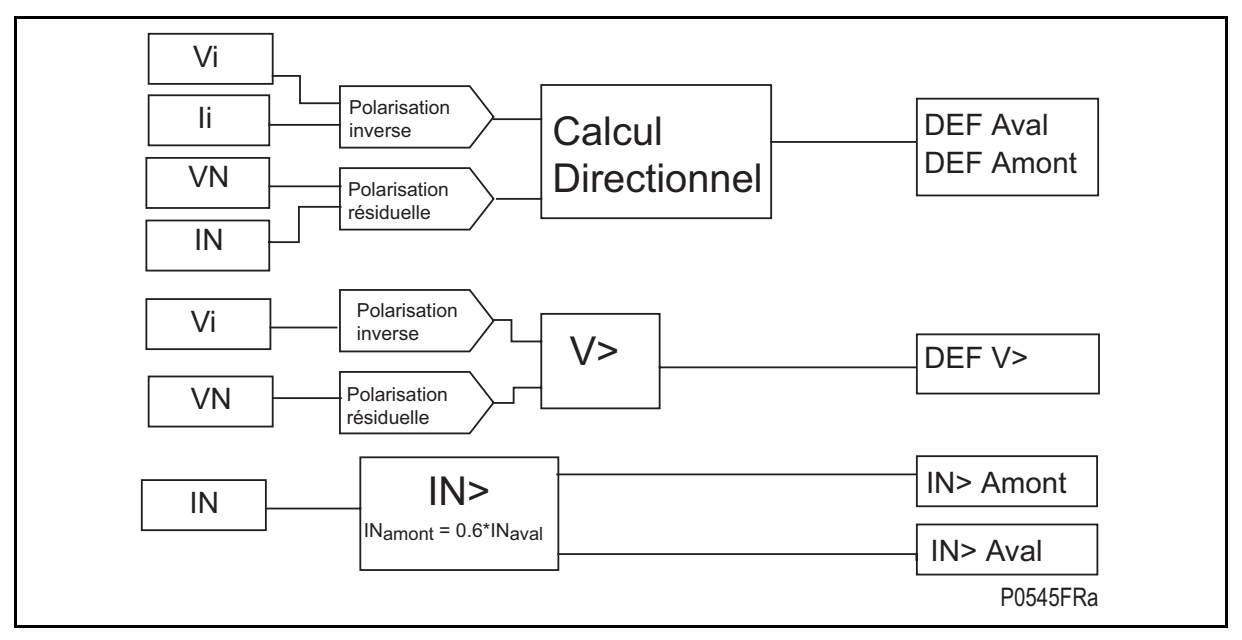

# FIGURE 51 – CALCUL DEF

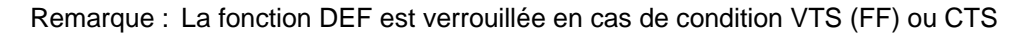

2.18.1 Polarisation de la décision directionnelle

L'avantage relatif de la polarisation en grandeur homopolaire ou inverse sont explicités dans les précédents paragraphes. On notera que le choix de la polarisation de la protection DEF avec téléaction est indépendant de celui effectué pour la protection de réserve des défauts terre.

L'équipement a un seuil  $\underline{V>}$  qui définit la tension résiduelle minimum pour laquelle la décision<br>directionnelle est validée. Une tension résiduelle mesurée inférieure de ce réglage Une tension résiduelle mesurée inférieure de ce réglage bloquerait la décision directionnelle et par conséquent il n'y aurait aucun déclenchement par le schéma de téléaction. Le seuil V> est réglé plus haut que la tension résiduelle du réseau protégé pour éviter le fonctionnement lors d'un déséquilibre typique du réseau électrique et des erreurs des transformateurs de tension. Dans la pratique, l'erreur normale admise dans un système sain est de 1% en tension homopolaire (1% par TP de phase) soit donc 3% en grandeur résiduelle. Cela peut aboutir à une erreur totale égale à 5% de la tension phaseneutre, bien qu'un réglage entre 2% et 4% soit typique. Sur les réseaux à neutre très résistant ou à neutre isolé, les réglages peuvent atteindre respectivement 10% ou 30% de la tension phase-neutre.

Lorsque les grandeurs inverses sont utilisées le seuil V > se transforme en détecteur de tension inverse Vi>.

L'angle caractéristique de la protection à comparaison directionnelle est fixé à **-14°**, utilisable avec mise à la terre directe ou par résistance.

### MiCOM P441/P442 & P444 **Page 109/304** Page 109/304

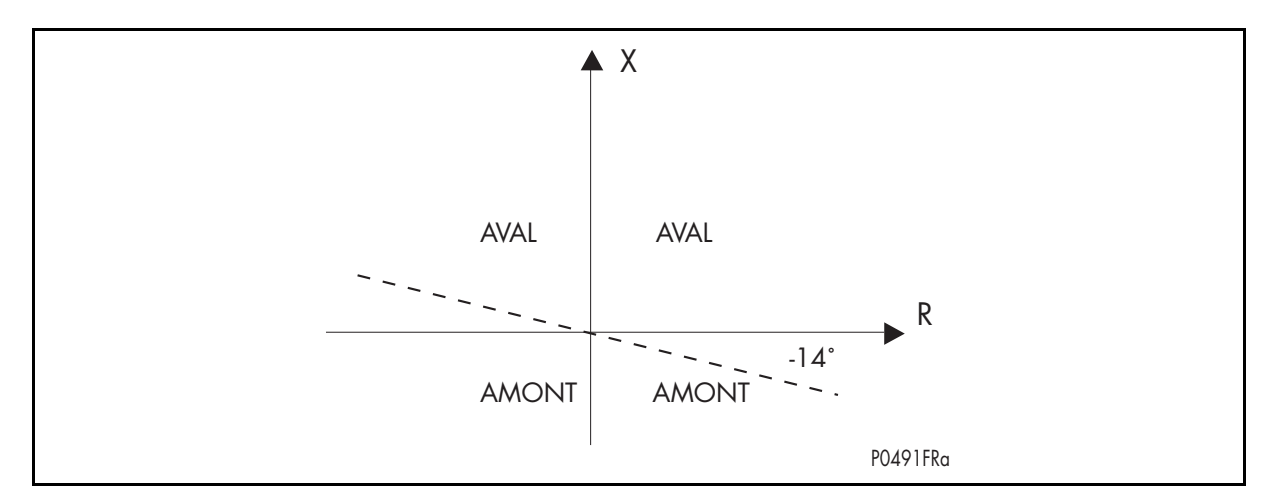

# 2.18.2 Schéma DEF à portée étendue et à autorisation

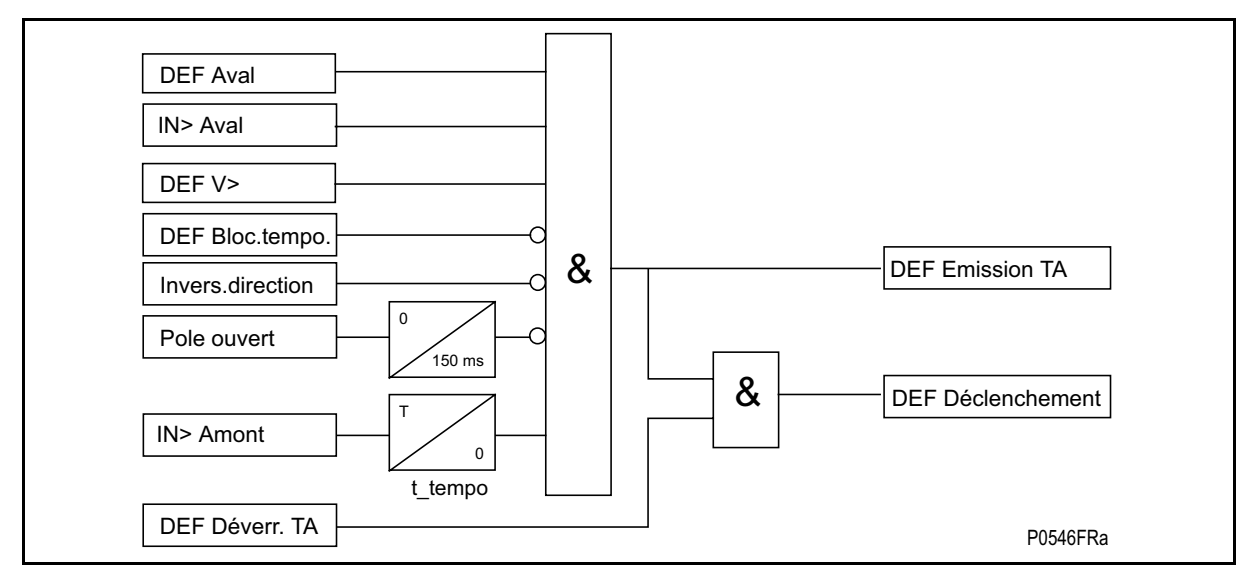

FIGURE 52 – CANAL INDEPENDANT – SCHEMA A AUTORISATION

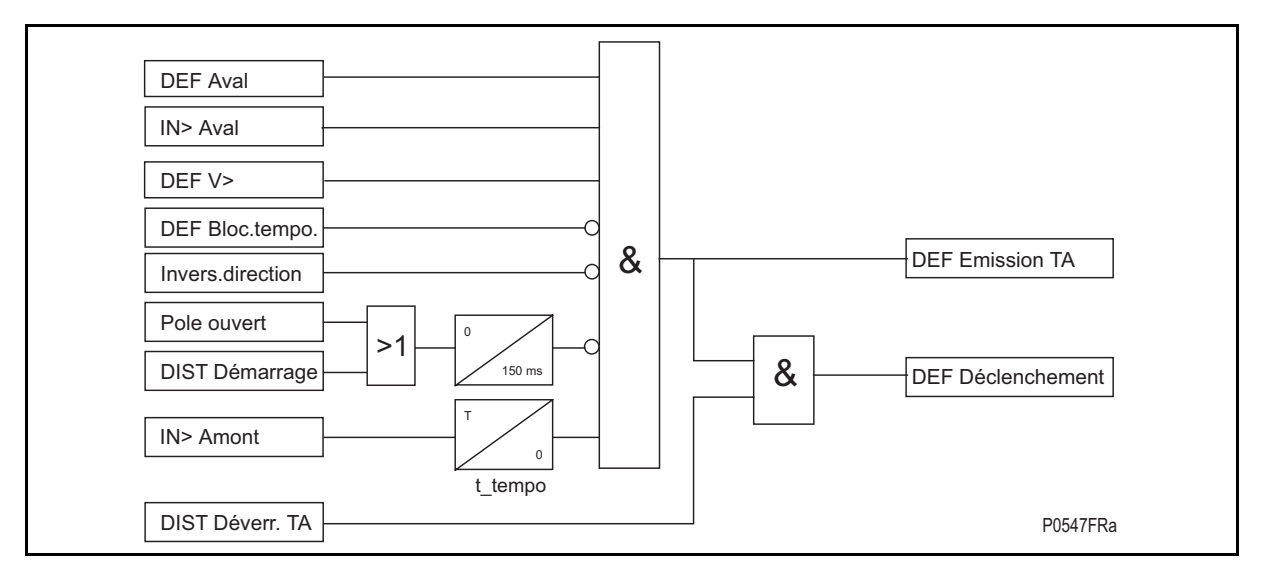

FIGURE 53 – CANAL PARTAGE – SCHEMA A AUTORISATION

# Page 110/304 MiCOM P441/P442 & P444

Ce schéma est similaire à celui utilisé dans les équipements LFZP, LFZR, EPAC et PXLN de Schneider Electric. La figure 54 montre les portées des éléments et la figure 55 affiche le schéma logique simplifié. Le canal de téléaction est verrouillé par le fonctionnement de l'élément aval IN> DEF de l'équipement. Si la protection opposée a également détecté un défaut aval, elle fonctionnera à la réception de ce signal sans délai supplémentaire.

Logique d'émission : **IN> Mise en route aval** 

Logique de déclenchement à autorisation : IN> Aval plus réception TAC.

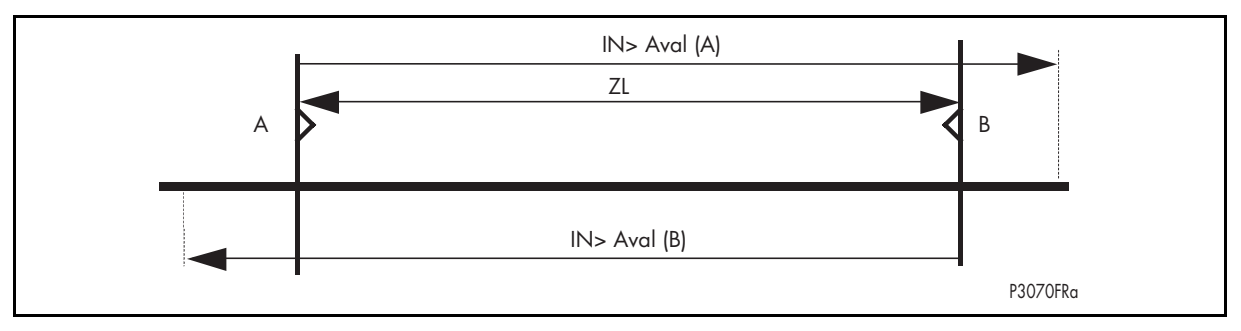

FIGURE 54 – SCHEMA DEF A AUTORISATION

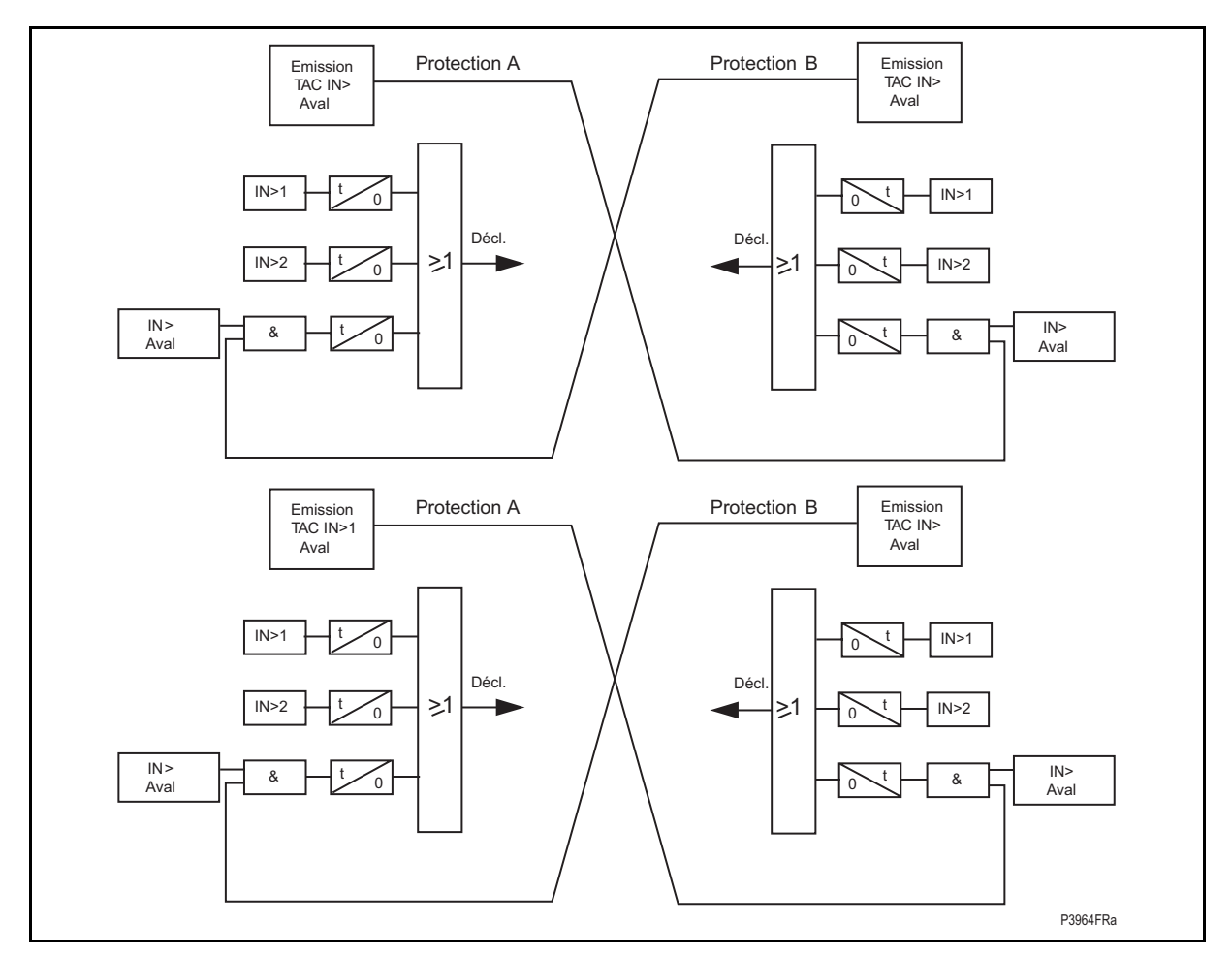

# FIGURE 55 – LOGIQUE DU SCHEMA DEF A AUTORISATION

Le schéma comprend les mêmes caractéristiques/exigences que le schéma correspondant de distance et assure la protection sensible pour les défauts à la terre très résistants.

Là où "t" est montré dans le diagramme représente la temporisation associée à un élément, notant que la temporisation pour un schéma de téléaction à autorisation serait normalement réglée à zéro.
### MiCOM P441/P442 & P444 **Page 111/304** Page 111/304

### 2.18.3 Schéma de téléaction DEF à verrouillage

Ce schéma est similaire à celui utilisé dans les équipements LFZP, LFZR, EPAC et PXLN de Schneider Electric. La figure 58 montre les portées des éléments et la figure 59 affiche le schéma logique simplifié. Le canal de téléaction est verrouillé par le fonctionnement de l'élément amont DEF de l'équipement. Si l'élément aval IN> de la protection opposée est activé, il fonctionnera à l'échéance de la temporisation si aucun ordre de verrouillage n'est reçu.

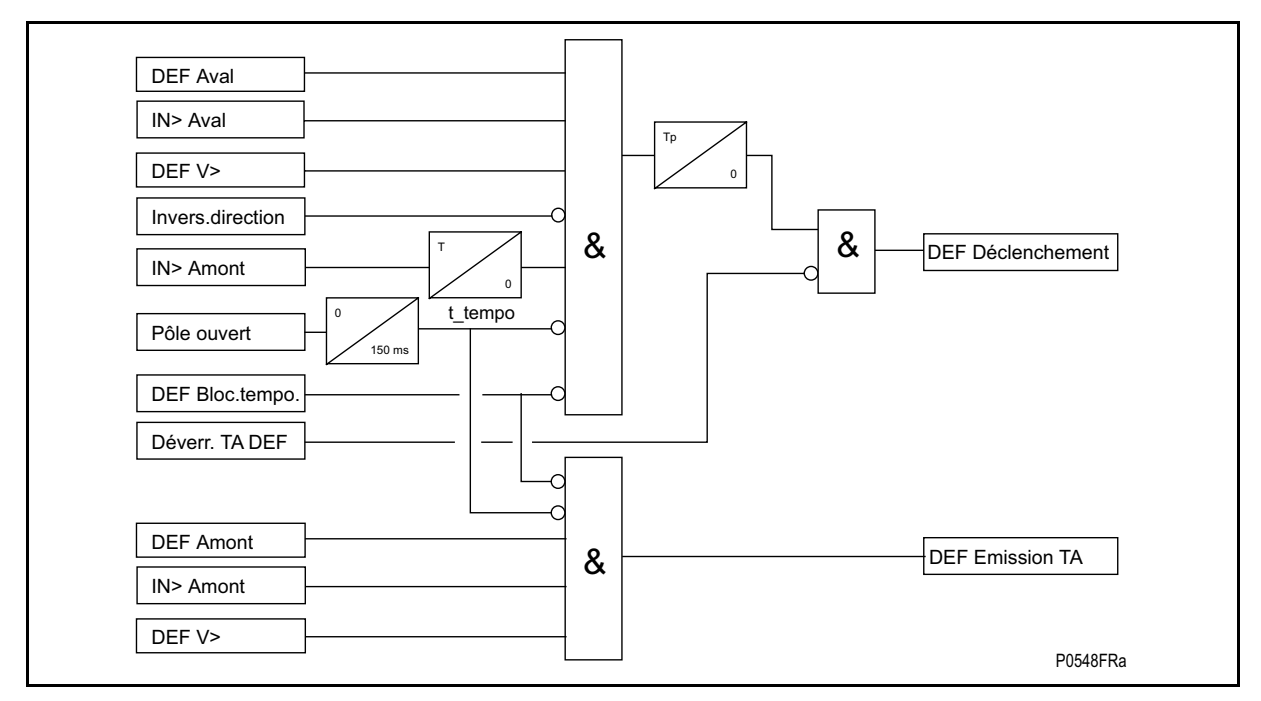

FIGURE 56 – CANAL INDEPENDANT – SCHEMA A VERROUILLAGE

### Page 112/304 MiCOM P441/P442 & P444

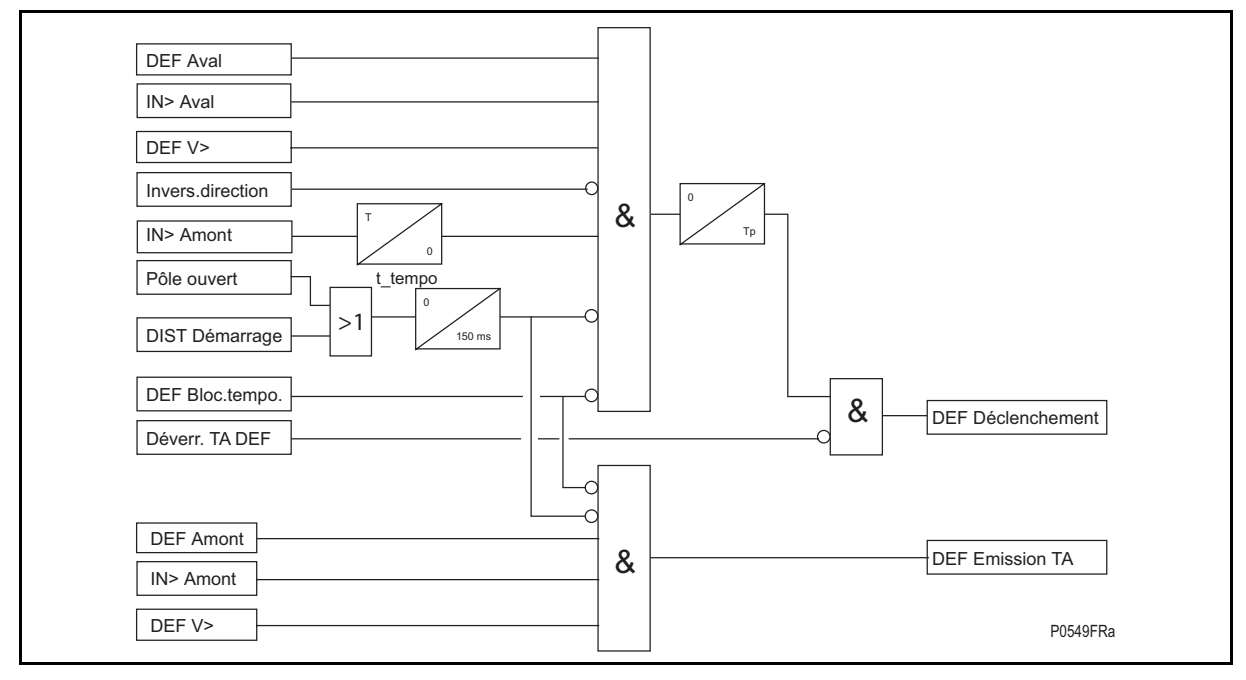

FIGURE 57 – CANAL PARTAGE – SCHEMA A VERROUILLAGE

Logique d'émission : DEF amont

Logique de déclenchement : IN> Aval + NON réception de téléaction avec une petite temporisation réglée.

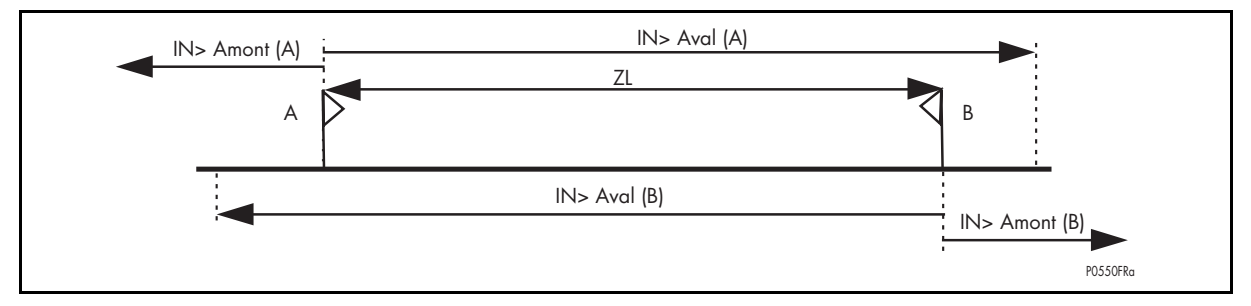

FIGURE 58 – SCHEMA DEF A VERROUILLAGE

#### MiCOM P441/P442 & P444 **Page 113/304** Page 113/304

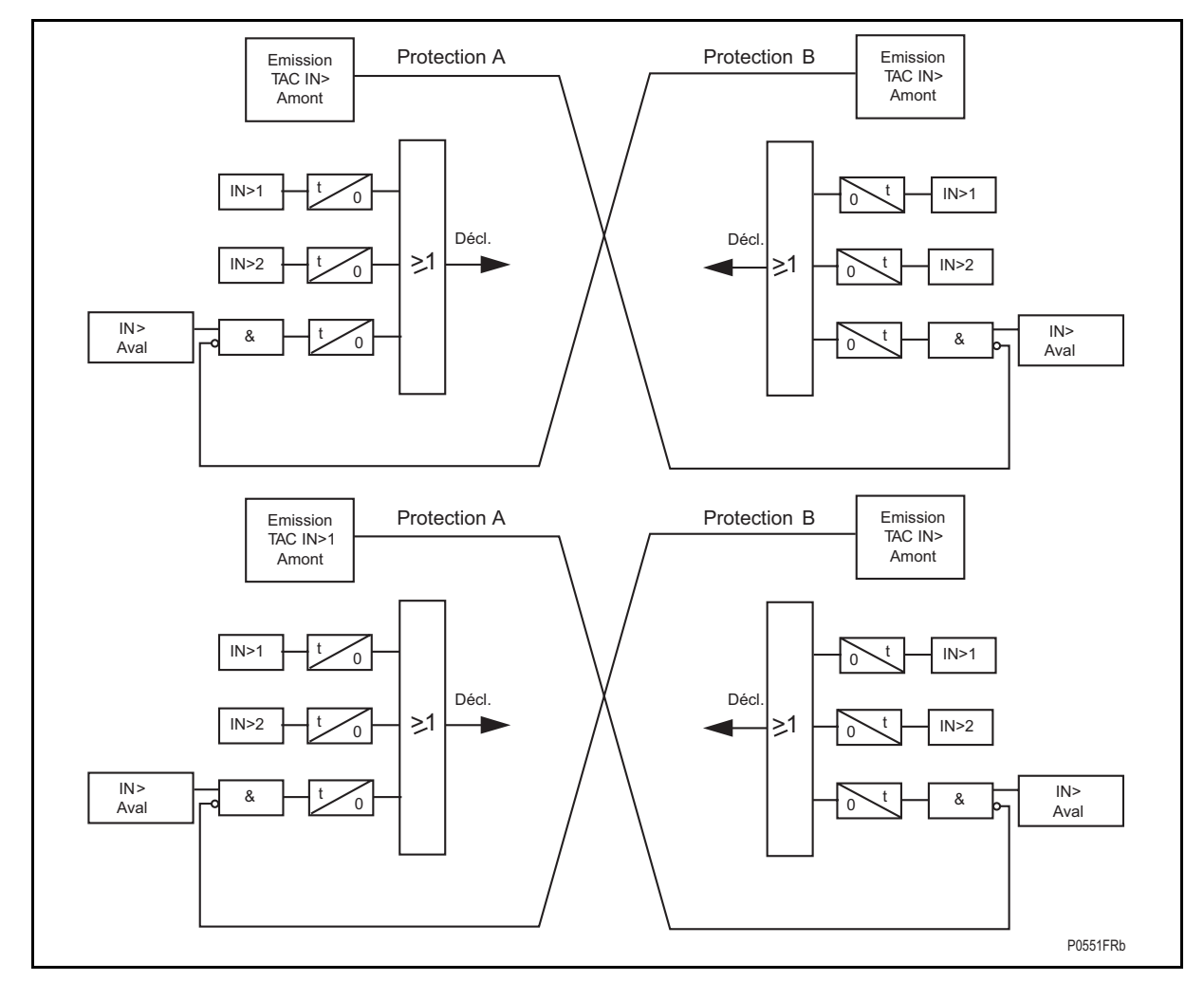

FIGURE 59 – LOGIQUE DU SCHEMA DEF A VERROUILLAGE

Le schéma comprend les mêmes caractéristiques/exigences que le schéma correspondant de distance et assure la protection sensible pour les défauts à la terre très résistants.

Là où "t" est montré dans le schéma, cela représente la temporisation associée à un élément. Pour donner à un signal de verrouillage le temps d'arriver, une temporisation courte sur le télédéclenchement doit être utilisée. Le réglage recommandé de la temporisation = le temps de fonctionnement maximum du canal de téléaction +14 ms.

Page 114/304 MiCOM P441/P442 & P444

# **2.19 Surcharge thermique (menu SURCHARGE THERM) – à partir de la version C2.x**

À partir de la version C2.x, une fonction SURCHARGE THERMIQUE (à deux constantes de temps) a été créée en conformité avec les autres protections THT de la gamme MiCOM. Cette fonction offre des seuils d'alarme et de déclenchement (voir paragraphe 1.2.1).

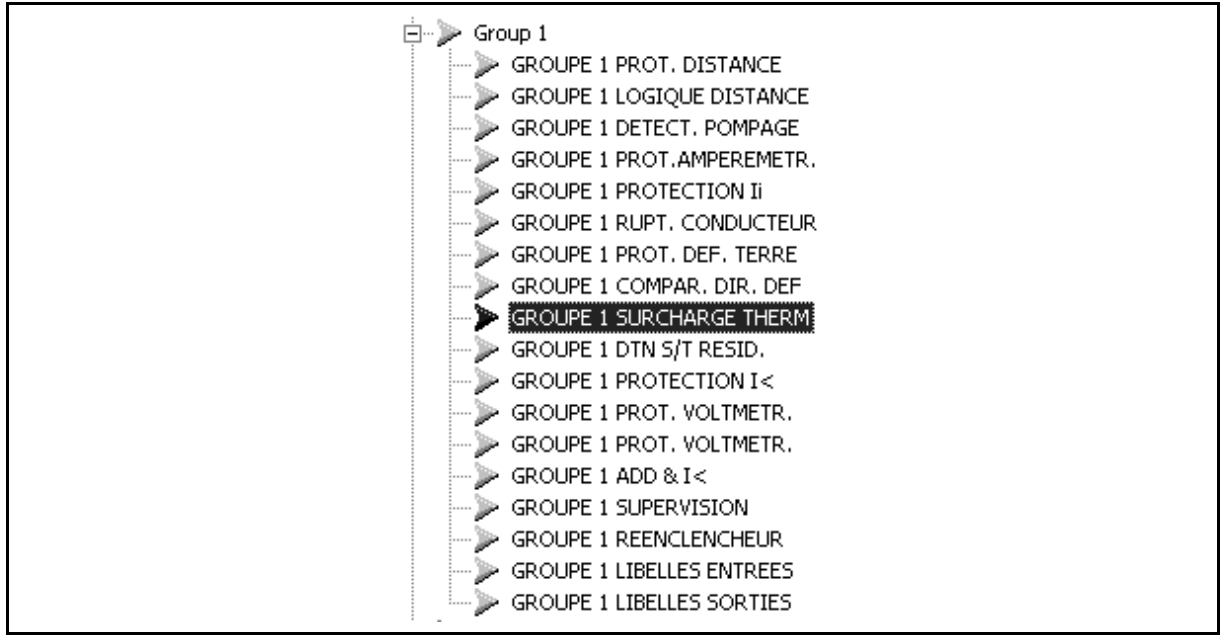

**Nouvelles cellules de DDB :**

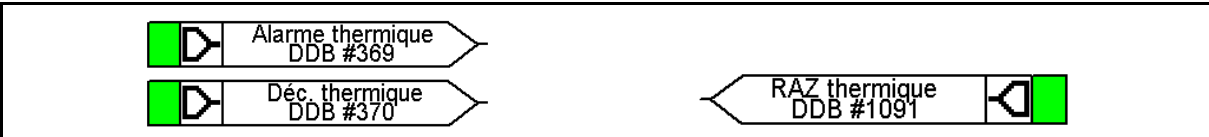

La protection contre les surcharges thermiques peut être utilisée pour protéger le fonctionnement d'une installation électrique contre des températures dépassant les valeurs prescrites. Une surcharge prolongée provoque un échauffement excessif, ce qui peut se traduire par un vieillissement prématuré de l'isolation ou, dans des cas extrêmes, par une rupture de l'isolation.

L'équipement comporte une image thermique basée sur le courant, utilisant le courant de charge pour modéliser l'échauffement et le refroidissement de l'ouvrage protégé. La protection possède des seuils d'alarme et de déclenchement.

La chaleur à l'intérieur d'un ouvrage, tel qu'un câble ou un transformateur, est produite par les pertes résistives (I<sup>2</sup>R x t). Ainsi, l'échauffement est directement proportionnel au carré de l'intensité du courant. La caractéristique thermique utilisée dans l'équipement de protection dépend donc du carré de l'intensité intégré dans le temps. L'équipement MiCOM utilise la valeur du plus grand courant de phase comme entrée dans le modèle thermique.

Le matériel est conçu pour fonctionner de manière continue à une température correspondant à la pleine charge, pour laquelle la chaleur générée est équilibrée avec la chaleur dissipée par rayonnement, etc. Les conditions de température excessive se produisent donc lorsque des courants supérieurs à la valeur nominale circulent pendant un certain temps. On peut observer que la montée en température que cette dernière suit des constantes de temps exponentielles et qu'une descente exponentielle analogue de la température se produit pendant la phase de refroidissement.

#### MiCOM P441/P442 & P444 **Page 115/304** Page 115/304

### 2.19.1 Caractéristique à une constante de temps

Cette caractéristique est le réglage type recommandé pour la protection des lignes et des câbles.

La caractéristique thermique est donnée par :

 $exp.(-t/\tau)$  = <sup>2</sup> - (k·I<sub>FLC</sub>)<sup>2</sup>) / (I<sup>2</sup> - I<sub>P</sub><sup>2</sup>)

Avec :

- t = Temps de déclenchement, après l'application du courant de surcharge, Ι ;
- τ = Constante de temps d'échauffement et de refroidissement de l'ouvrage protégé ;
- Ι = Courant de phase le plus élevé ;
- I<sub>CPC</sub> = Valeur nominale de courant à pleine charge (réglage de l'équipement "Déclenchement thermique") ;
- k = Constante 1.05, permettant un fonctionnement en continu jusqu'à  $< 1.05 I_{\text{CPC}}$ ;
	- I<sub>P</sub> = Courant permanent avant l'application de la surcharge.

Le temps de déclenchement varie en fonction du courant de charge avant l'application de la surcharge, c'est-à-dire si cette surcharge a été appliquée à partir d'un état "chaud" ou d'un état "froid".

# 2.19.2 Caractéristique à deux constantes de temps

(normalement non utilisée pour les MiCOMho P443)

Cette caractéristique est utilisée pour protéger les transformateurs isolés à l'huile avec un refroidissement naturel à l'air (ex : type ONAN). Le modèle thermique est similaire à celui fonctionnant avec une seule constante de temps, hormis qu'il faut en régler deux. La courbe thermique est définie ainsi :

0.4 exp(-t/t<sub>1</sub>) + 0.6 exp(-t/t<sub>2</sub>) = 
$$
(\tau^2 - (k \cdot \tau_{CPC})^2) / (I^2 - I_P^2)
$$

Avec :

- τ1 = Constante de temps d'échauffement et de refroidissement des enroulements du transformateur ;
- τ2 = Constante de temps d'échauffement et de refroidissement de l'huile isolante.

Pour une surcharge marginale, la chaleur circule des enroulements au bac à huile de refroidissement. Ainsi, à courant faible, la courbe image est dominée par la constante de temps (longue) de l'huile. Ceci assure la protection contre une élévation générale de la température de l'huile.

Pour une surcharge forte, la chaleur s'accumule dans les enroulements du transformateur, avec peu de possibilité de dissipation dans l'huile d'isolation environnante. Ainsi, à courant élevé, la courbe image est dominée par la constante de temps courte des enroulements. Ceci assure la protection contre les points chauds se développant dans les enroulements du transformateur.

En général, la caractéristique à constante de temps double fournie dans l'équipement est destinée à protéger l'isolement des enroulements du vieillissement et à réduire la production de vapeur d'huile surchauffée. Il convient de remarquer toutefois que le modèle thermique ne compense pas les effets de variation de la température ambiante.

Page 116/304 MiCOM P441/P442 & P444

Le tableau suivant montre les réglages du menu de l'élément de protection thermique :

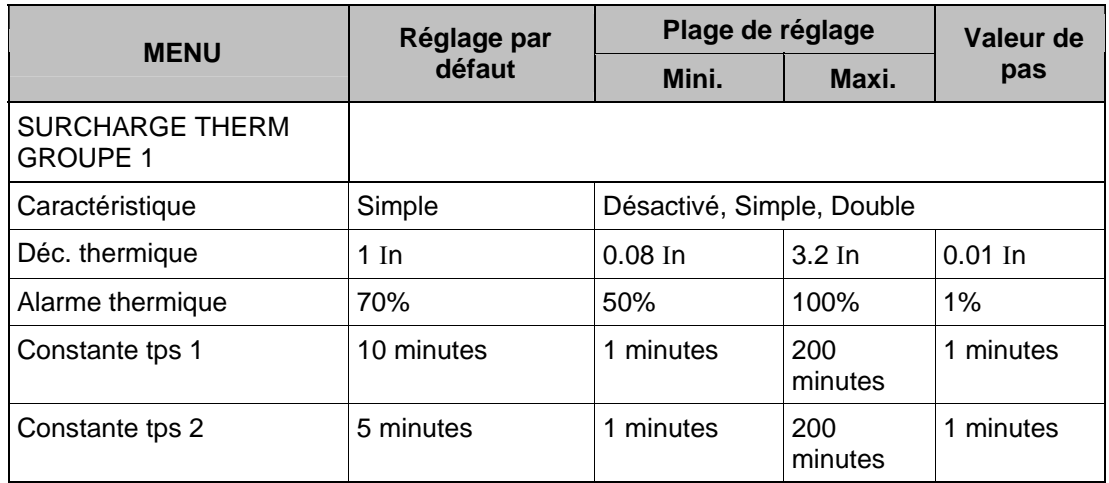

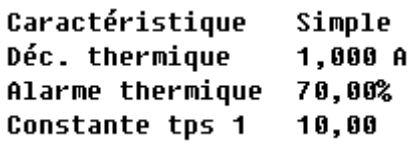

### FIGURE 60 - PARAMETRES DU MENU DE LA PROTECTION CONTRE LES SURCHARGES **THERMIQUES**

La protection thermique fournit en outre une indication de l'état thermique dans la colonne MESURES de l'équipement. L'état thermique peut être réinitialisé par une entrée logique (s'il est affecté à cette fonction à l'aide du programme de fonctionnement) ou par le menu de l'équipement, par exemple pour une remise à zéro après des essais par injection. La fonction de réinitialisation dans ce menu se trouve dans la colonne MESURES avec l'état thermique.

# 2.19.3 Guide de réglage

2.19.3.1 Caractéristique à une constante de temps

La valeur du courant est calculée comme suit :

Déclenchement thermique = Charge permanente admissible de l'ouvrage / Rapport TC.

Les valeurs de temps types sont données dans le tableau suivant.

Le réglage de l'équipement 'Constante de temps 1' est en minutes.

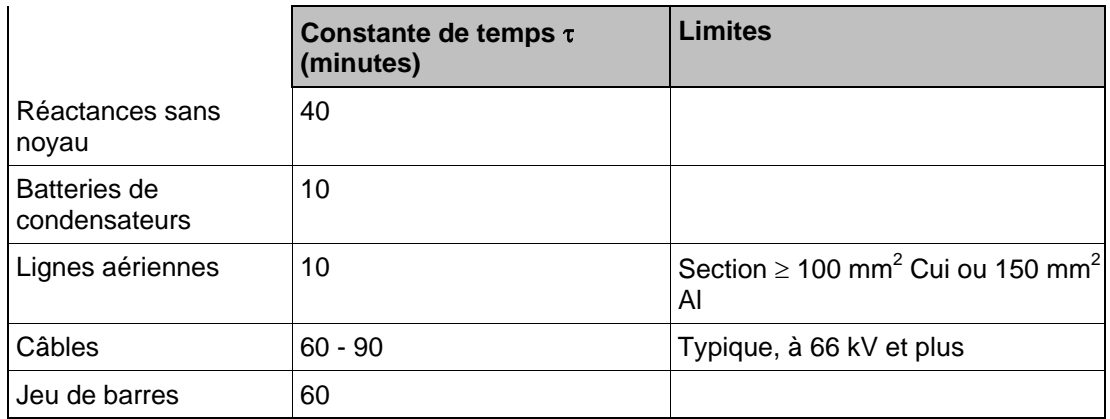

CONSTANTES DE TEMPS POUR UN OUVRAGE PROTEGE TYPIQUE

Une alarme peut intervenir lorsqu'un état thermique correspondant à un pourcentage du seuil de déclenchement est atteint. Un réglage typique peut être "Alarme thermique" = 70% de la capacité thermique.

#### MiCOM P441/P442 & P444 **Page 117/304** Page 117/304

2.19.3.2 Caractéristique à deux constantes de temps

La valeur du courant est calculée comme suit :

Déclenchement thermique = Charge permanente admissible par le transformateur / Rapport TC.

Constantes de temps typiques :

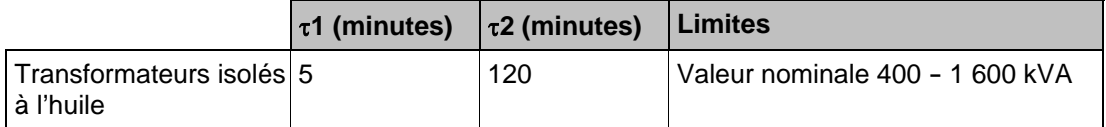

Une alarme peut intervenir lorsqu'un état thermique correspondant à un pourcentage du seuil de déclenchement est atteint. Un réglage type peut être "Alarme thermique" = 70% de la capacité thermique.

Il convient de remarquer que les constantes de temps thermiques données dans les tableaux précédents ne sont que des valeurs typiques. Contactez le constructeur du matériel pour des informations plus précises.

#### **2.20 Protection contre les surtensions résiduelles (déplacement du point neutre) (menu DTN S/T RESID)**

Version logicielle C5.x modèle 36, matériel J

Sur un réseau électrique triphasé sain, la somme des trois tensions (entre phase et terre) est normalement nulle, car elle représente la somme vectorielle de trois vecteurs équilibrés espacés de 120°. Toutefois, quand un défaut à la terre survient sur le circuit primaire, cet équilibre est rompu et une tension 'résiduelle' est générée.

Nota : Cette condition provoque une montée de la tension de neutre par rapport à la terre que l'on désigne couramment par "déplacement de tension de neutre" ou DTN.

Les figures suivantes illustrent les tensions résiduelles générées dans des conditions de défauts à la terre survenant respectivement sur un réseau électrique avec une mise à la terre solide et via une impédance.

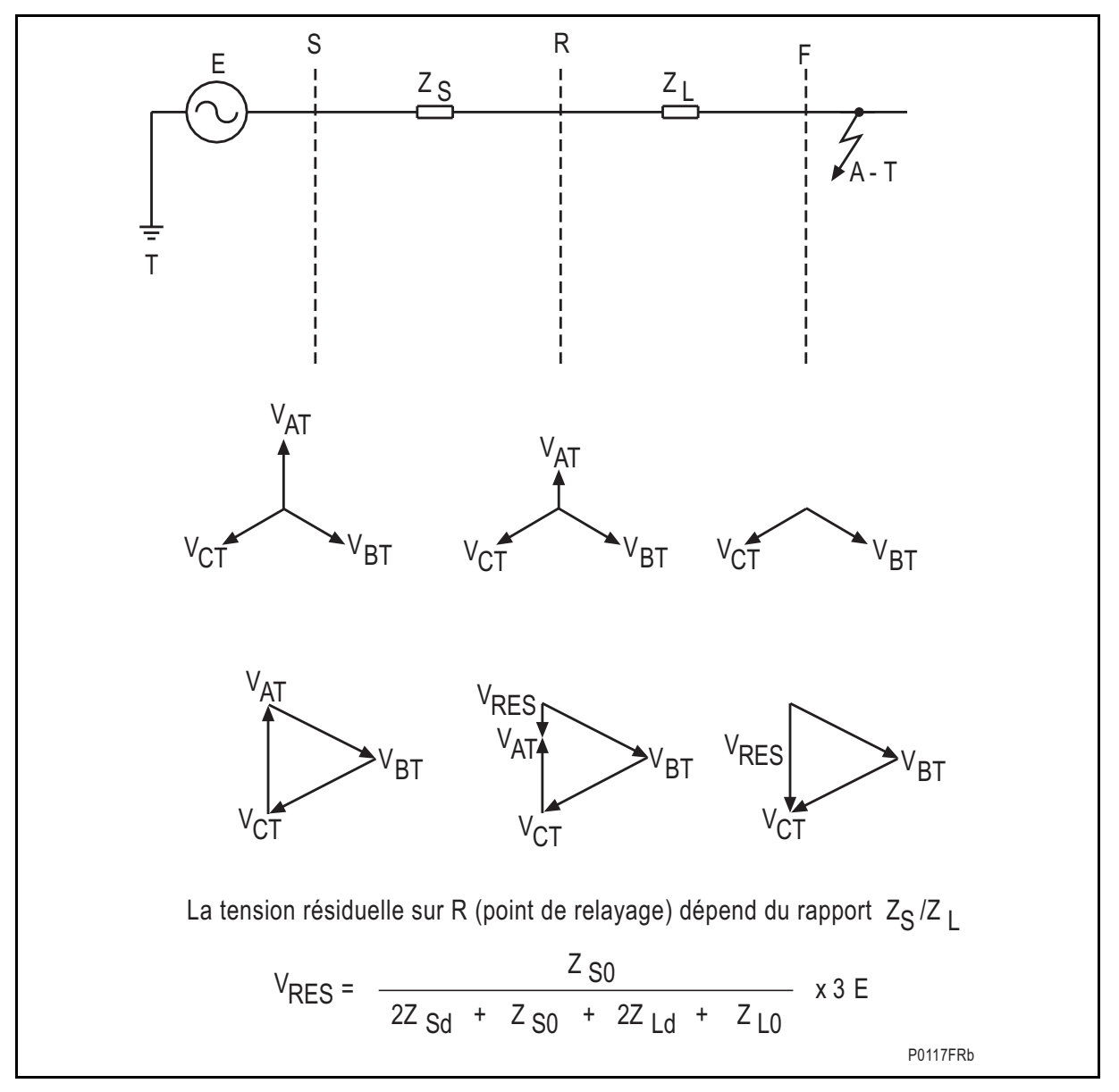

FIGURE 61 - TENSION RESIDUELLE, RESEAU A NEUTRE MIS A LA TERRE DIRECTEMENT

Comme l'indique la figure précédente, la tension résiduelle mesurée par un équipement pour un défaut à la terre sur un réseau avec un neutre directement lié à la terre ne dépend que du rapport de l'impédance source en amont de l'équipement sur l'impédance de ligne en aval de l'équipement, jusqu'au point de défaut. Pour un défaut éloigné, le rapport ZS/ZL est faible. En conséquence, la tension résiduelle est également faible. En fonction du réglage de l'équipement, un tel équipement ne fonctionne que pour des défauts jusqu'à une certaine distance le long du réseau. La valeur de la tension résiduelle générée dans une condition de défaut à la terre est donnée par la formule générale indiquée.

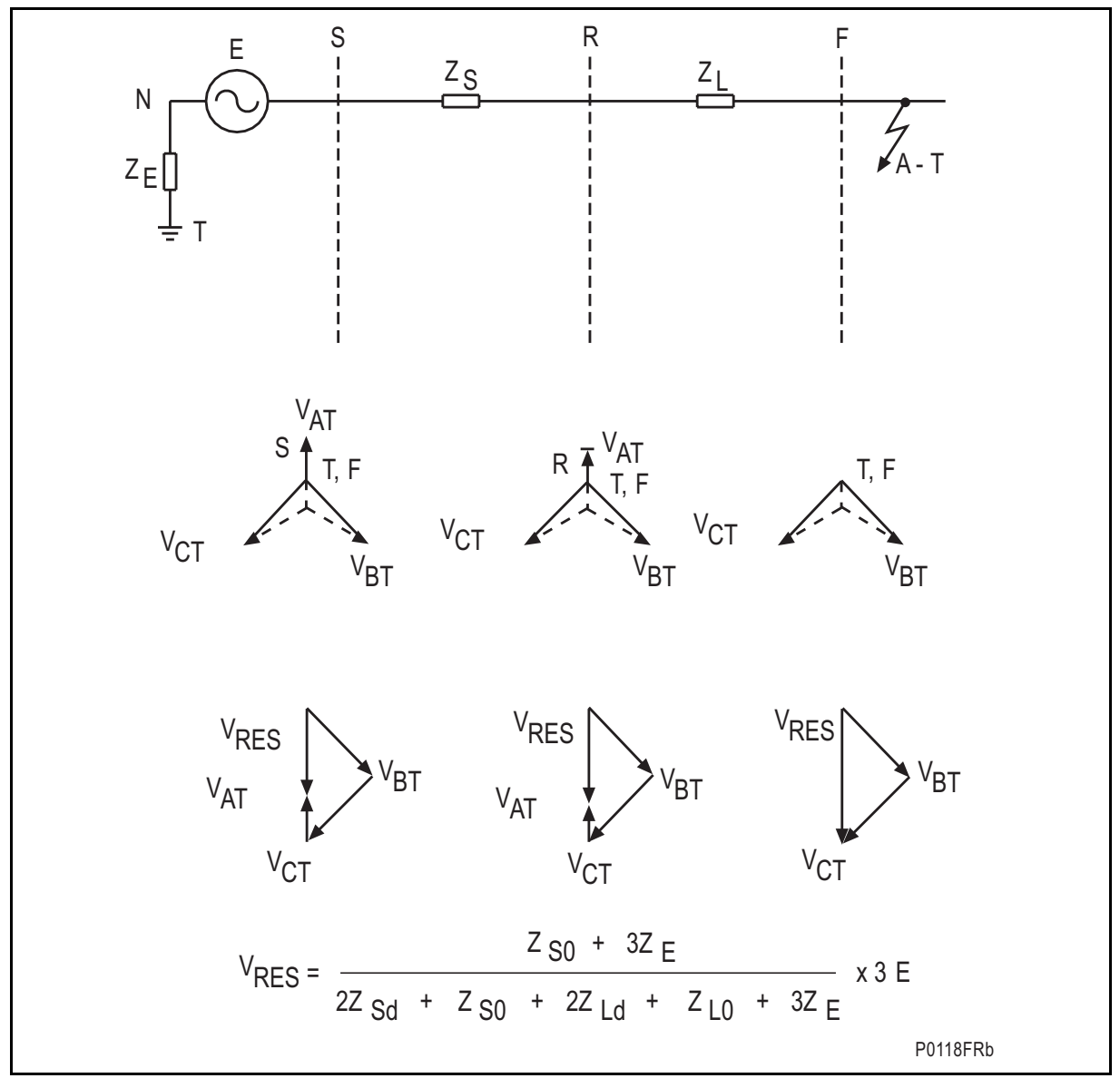

FIGURE 62 - TENSION RESIDUELLE, RESEAU A NEUTRE RESISTANT

La figure ci-dessus indique qu'un réseau mis à la terre avec une résistance génère toujours une tension résiduelle relativement importante, dans la mesure où l'impédance de source homopolaire inclut désormais l'impédance de mise à la terre. Il s'ensuit alors que la tension résiduelle générée par un défaut à la terre sur un réseau isolé correspond à la valeur la plus élevée possible (3 fois la tension phase-neutre). En effet, l'impédance de source homopolaire est infinie.

À partir des informations précédentes, il apparaît que la détection d'une condition de surtension résiduelle constitue une alternative pour détecter un défaut à la terre ne nécessitant aucune mesure de courant homopolaire. C'est un moyen de détection particulièrement intéressant dans un point de piquage où l'apport de courant provient d'un enroulement monté en triangle (le montage en triangle jouant le rôle de piège du courant homopolaire).

Il convient de remarquer que lorsque la protection de surtension résiduelle est appliquée, une telle tension est générée pour un défaut se produisant n'importe où dans cette partie du réseau. En conséquence, la protection DTN doit être coordonnée avec toute autre protection contre les défauts à la terre.

### Page 120/304 MiCOM P441/P442 & P444

### 2.20.1 Guide de réglage

Le réglage de tension appliqué aux éléments de protection dépend de l'amplitude de la tension résiduelle prévue lors de l'apparition d'un défaut à la terre. Celle-ci dépend à son tour de la méthode employée pour la mise à la terre du réseau et peut être calculée en utilisant les formules données auparavant aux figures ci-dessus. Il faut également s'assurer que l'équipement est réglé au-dessus de tout niveau normal de tension résiduelle présente sur le réseau.

> Nota : Les caractéristiques IDMT peuvent être sélectionnées sur le premier seuil de DTN et un réglage de temporisation est disponible sur le second seuil. Cela permet d'échelonner dans le temps les éléments situés à différents points du réseau.

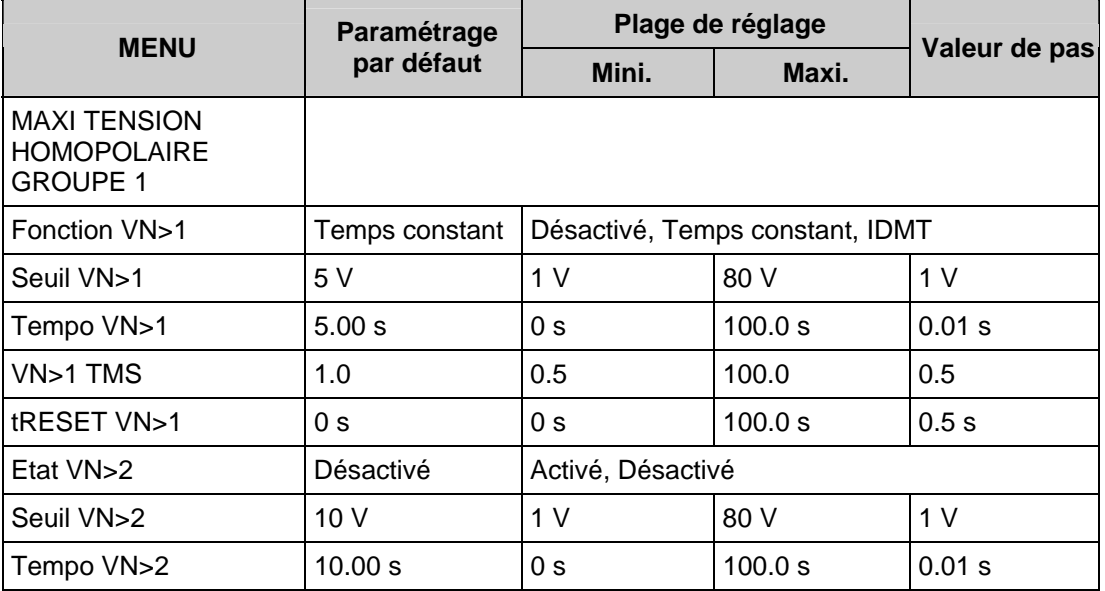

### **2.21 Protection à maximum de puissance résiduelle – Protection wattmétrique homopolaire (menu PUISS. HOMOP.) (à partir de la version B1.x)**

2.21.1 Description de la fonction

Cette fonction a pour but d'assurer une protection sélective et autonome du réseau électrique contre les défauts résistants entre phase et terre. En effet, les défauts très résistants tels qu'un feu de végétation ne peuvent pas être détectés par une protection de distance.

Lorsqu'un défaut entre une phase et la terre se produit, ce défaut peut être considéré comme un générateur de puissance homopolaire. La tension homopolaire est à sa valeur maximum au point du défaut. En conséquence, la puissance homopolaire est aussi à son maximum en ce même point. En supposant un courant homopolaire constant, la puissance homopolaire va décroître le long des lignes jusqu'à atteindre une valeur nulle aux points neutres de la source (voir ci-dessous).

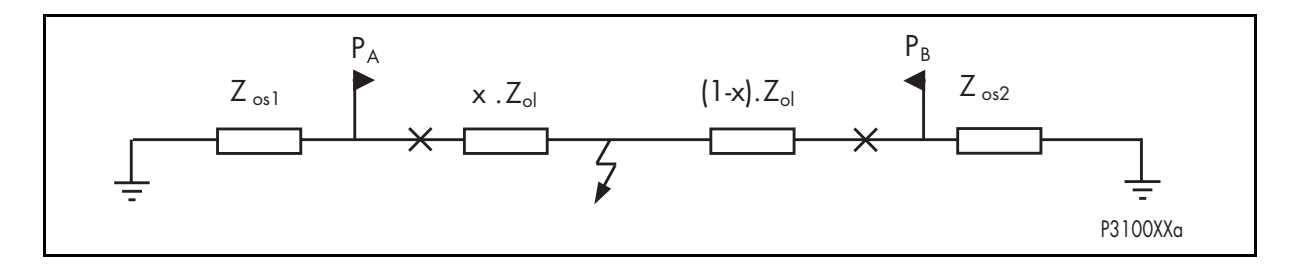

### MiCOM P441/P442 & P444 Page 121/304

- 
- Avec : Zos1 : Impédance homopolaire côté 1 de la source
	- Zol : Impédance homopolaire sur la ligne
	- Zos2 : Impédance homopolaire côté 2 de la source
	- x : Distance PA/défaut

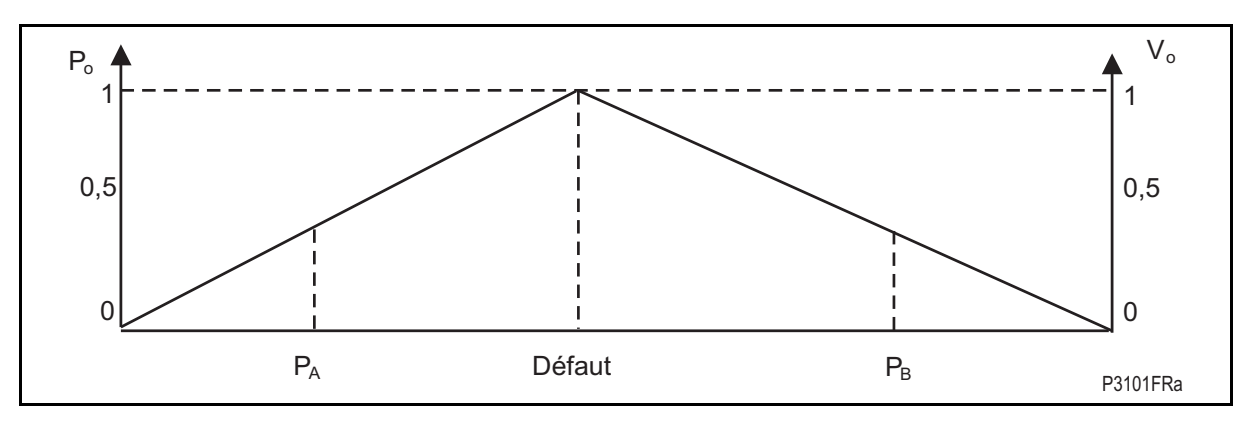

Afin d'assurer une protection contre les défauts aval, il est possible d'éliminer sélectivement les défauts en associant à la mesure de puissance une temporisation inversement proportionnelle à la puissance mesurée.

### **Cette fonction de protection ne génère aucun ordre de déclenchement pour les défauts amont.**

En respectant les conventions de signe (l'énergie homopolaire circule depuis le défaut vers les sources) et en prenant un angle caractéristique moyen de 75° pour les impédances au niveau des sources homopolaires, on détermine la puissance mesurée par la formule suivante :

$$
Sr = Vr_{\text{eff.}} \times Ir_{\text{eff.}} \times \cos(\varphi - \varphi_0)
$$

Avec :  $φ$  : Déphasage entre Vr et Ir

 $\omega_0$ : 255° ou -75°

Vr<sub>eff.</sub>, Ir<sub>eff.</sub> : Valeurs efficaces de la tension et du courant résiduels

Les valeurs Vr et Ir sont filtrées afin d'éliminer les effets des 3<sup>ème</sup> et 5<sup>ème</sup> harmoniques.

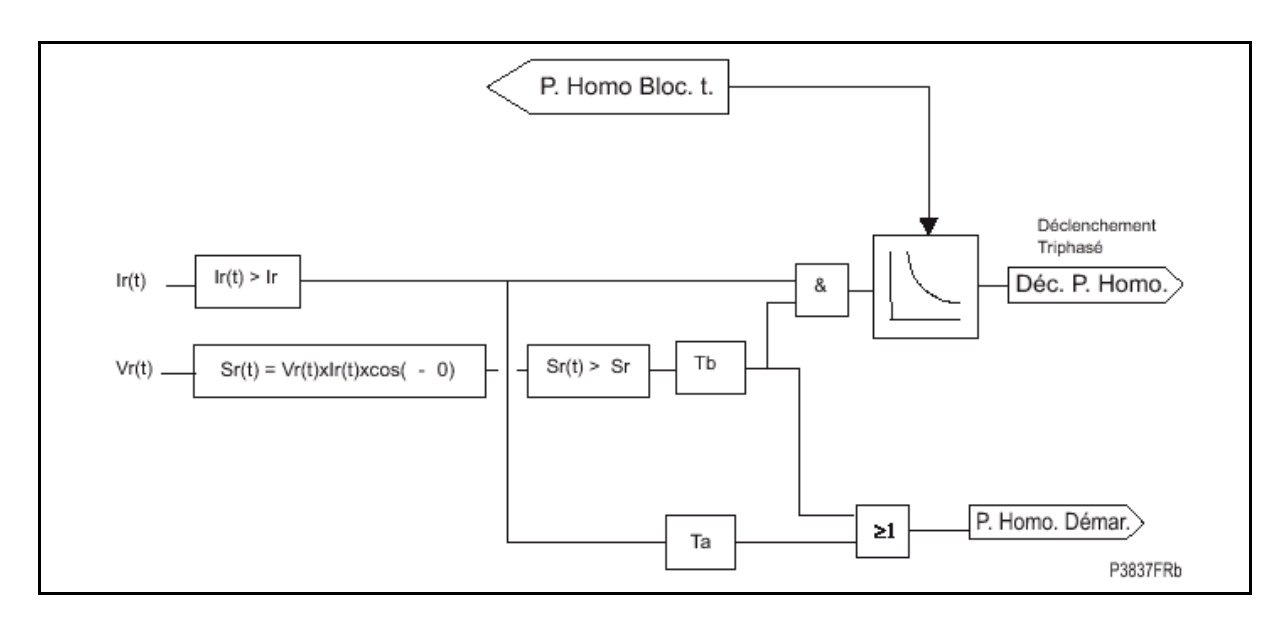

Un déclenchement triphasé est émis sur dépassement du seuil "Puissance résiduelle", après une "Tempo. de base" et une temporisation IDMT ajustée du coefficient "K".

La temporisation de base est réglée sur une valeur supérieure au temps du  $2^{eme}$  seuil de la protection de distance du départ de ligne concerné si le déclenchement triphasé est actif, ou sur une valeur supérieure au temps de cycle monophasé si des cycles de réenclenchement monophasé sont actifs.

La temporisation IDMT est déterminée par la formule suivante :

$$
T(s) = K \times (S_{\text{r\'et}}/S_r)
$$

- Avec : K : Constante de temps réglable entre 0 et 2 s (coefficient de temporisation)
	- S<sub>ref</sub> Puissance résiduelle de référence, soit :

10 VA pour  $In = 1 A$ 

50 VA pour  $In = 5 A$ 

S<sub>r :</sub> Puissance résiduelle générée par le défaut

Le tableau ci-après présente le menu de paramétrage pour la protection contre les maxima de courant résiduel/homopolaire et précise les plages de réglage ainsi que les réglages par défaut effectués en usine.

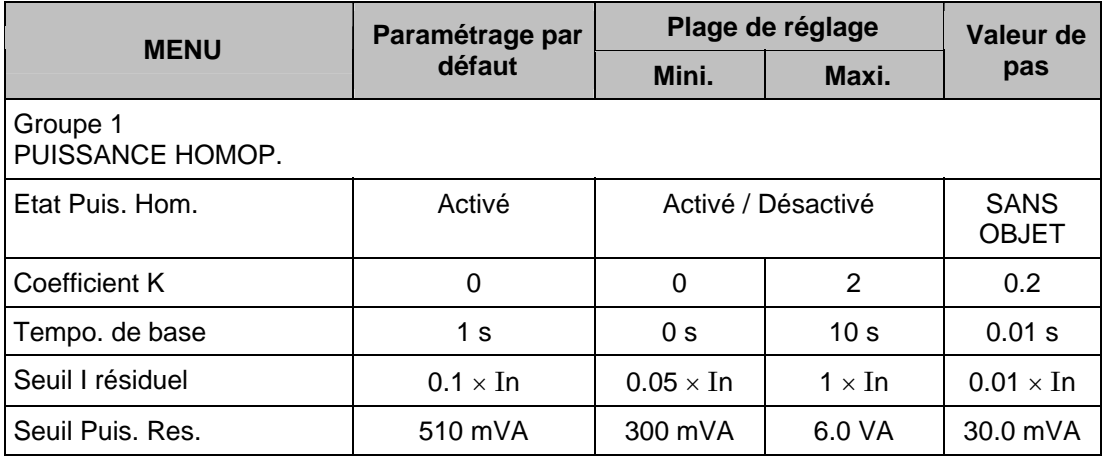

# MiCOM P441/P442 & P444 **Page 123/304** Page 123/304

2.21.2 Réglages et cellules DDB pour la fonction Protection Wattmétrique Homopolaire (PWH)

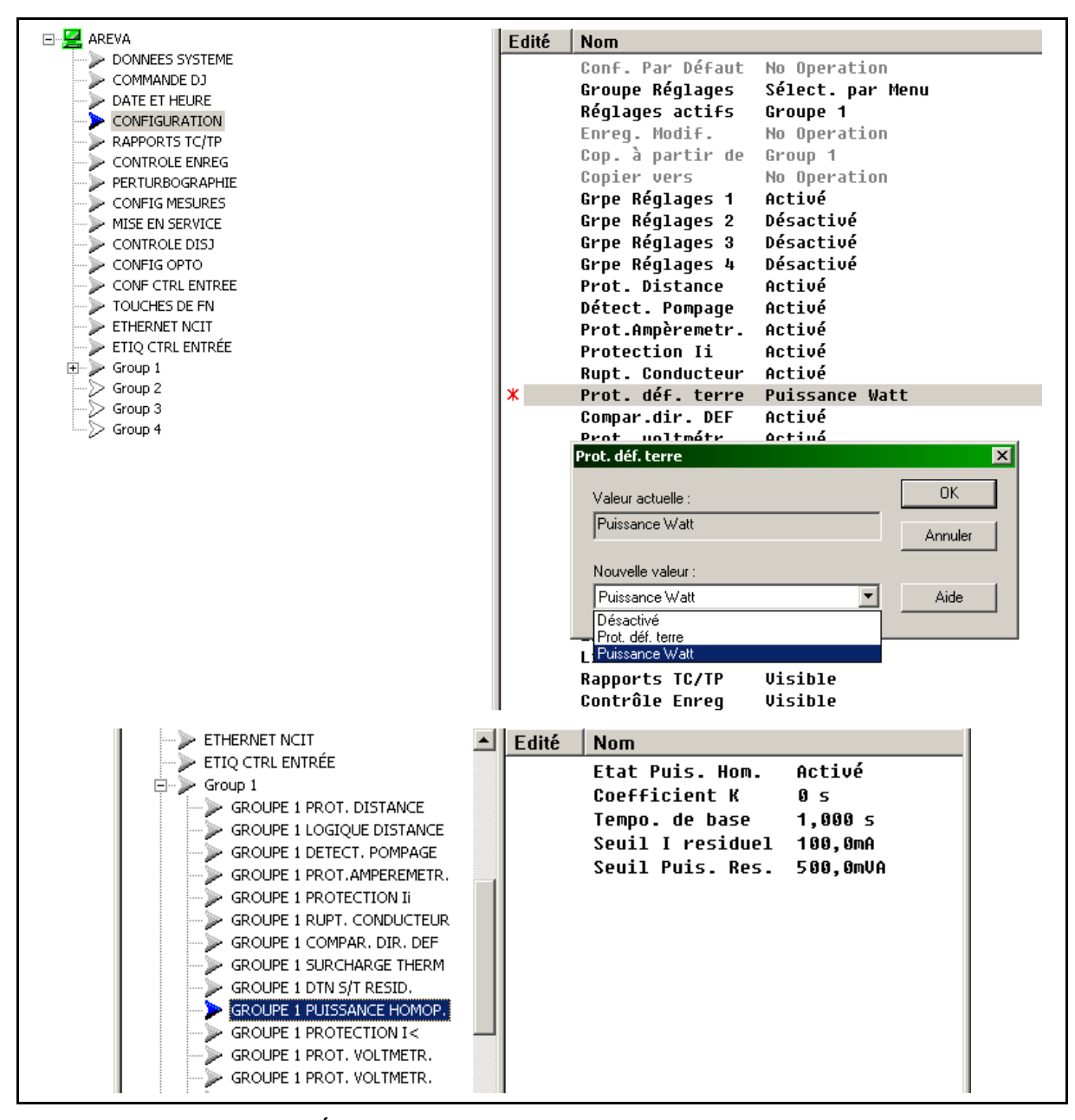

**Cellule DDB ENTRÉE associée :** 

<u>Homo Bloc.</u> t. DDB #1087

La cellule **P. Homo Bloc. t.** est affectée à une entrée logique dans un schéma logique (PSL) dédié. La fonction PWH est activée mais ne génère aucun ordre de déclenchement - la temporisation correspondante est bloquée

**Cellule DDB SORTIE associée :** 

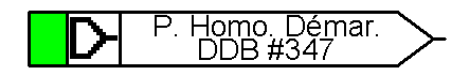

La cellule **P. Homo. Démar.** mise à 1 indique que la fonction PWH a démarré - et que les temporisations correspondantes se sont déclenchées et sont en cours (temporisation fixe en premier, puis temporisation IDMT)

Page 124/304 MiCOM P441/P442 & P444

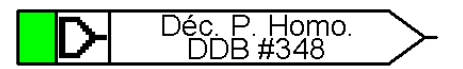

La cellule **Déc. P. Homo.** mise à 1 indique que la fonction PWH a généré un ordre de déclenchement (après démarrage et au terme des temporisations associées).

### **2.22 Protection à minimum de courant (menu "Protection I<")**

À partir de la version D3.0.

Ce menu comporte les fonctions de protection contre les minima de courant.

2.22.1 Protection à minimum de courant

La protection à minimum de courant incluse dans les équipements P441, P442 et P444 est constituée de deux seuils indépendants.

Le seuil 1 peut être sélectionné ou désactivé avec la cellule "Etat I<1". Le seuil 2 est activé/désactivé dans la cellule "État I<2". Les sous-menus correspondants sont visibles lorsque l'état est activé.

L'activation d'une protection est contrôlée à l'aide du menu à deux chiffres "Mode fonct. I<", selon le tableau suivant :

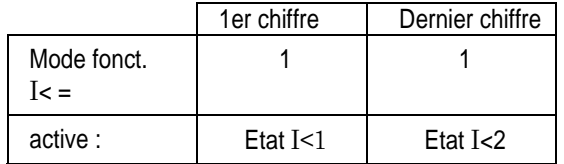

Deux seuils sont inclus pour fournir des niveaux d'alarme et de déclenchement, le cas échéant. De plus, différents réglages de temps peuvent être nécessaires en fonction de la gravité de la chute de courant.

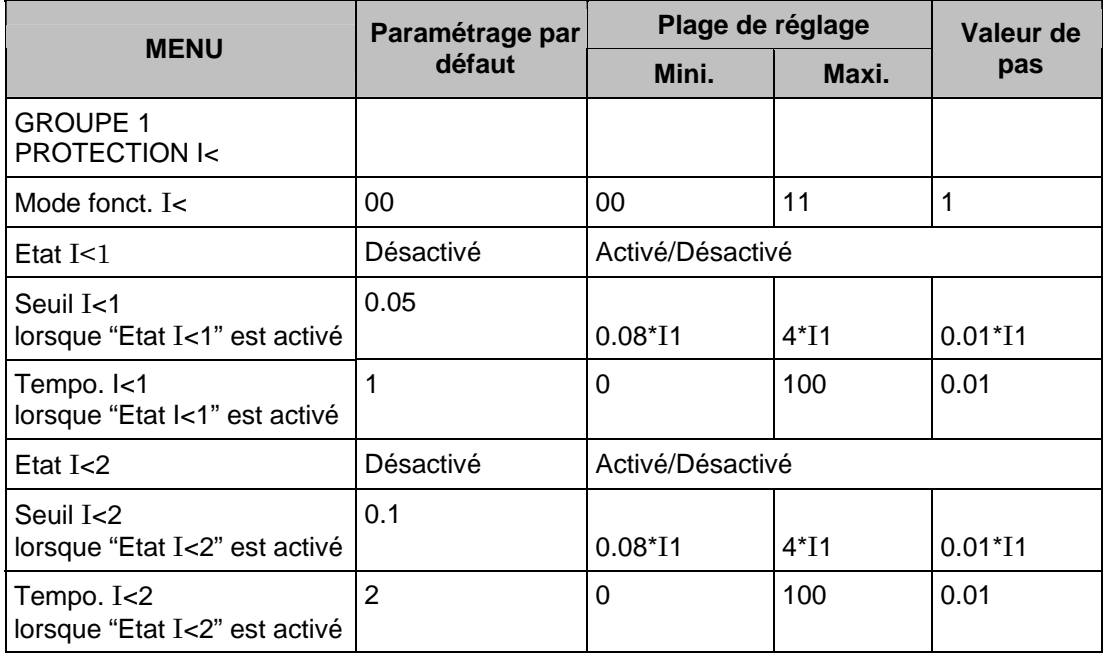

#### **2.23 Protection voltmétrique (menu PROT. VOLTMÉTR.)**

Ce menu de protection comporte des éléments à minimum de tension et à maximum de tension, activables individuellement lorsque la cellule d'état correspondante est sélectionnée.

L'activation d'une protection est contrôlée à l'aide du menu à huit chiffres "Mode V< & V>", selon le tableau suivant :

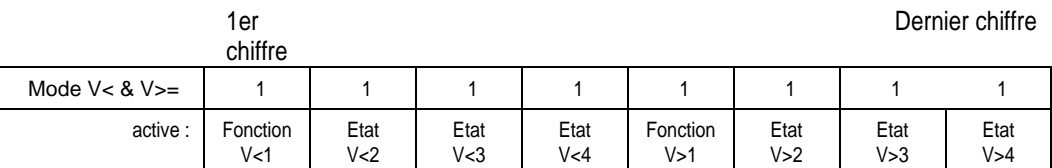

#### 2.23.1 Protection à minimum de tension

Des surtensions peuvent se produire sur un réseau électrique pour diverses raisons, parmi lesquelles :

- L'augmentation de la charge du réseau. En règle générale, des mesures correctives sont prises par le matériel de régulation de tension, et les régleurs en charge, pour ramener la tension du système à sa valeur nominale. Si le matériel de régulation n'est pas en mesure de rétablir la tension normale du système, un équipement de minimum de tension doit alors déclencher à la suite d'une temporisation adéquate.
- Les défauts intervenant sur le système électrique réduisent la tension sur les phases concernées. La proportion de la réduction de tension dépend directement du type de défaut, de la méthode de mise à la terre du système et de sa localisation par rapport à l'emplacement de l'équipement. En conséquence, la coordination avec les autres équipements de protection liée à la tension et au courant est essentielle pour obtenir une sélectivité correcte.

Cette fonction sera bloquée avec la logique FF ou pourra être désactivée si un disjoncteur est ouvert.

Les deux fonctions de protection à minimum et maximum de tension se trouvent dans le menu PROT. VOLTMETR. Le tableau suivant montre la partie minimum de tension de ce menu et inclut les gammes de réglages et les réglages par défaut en usine.

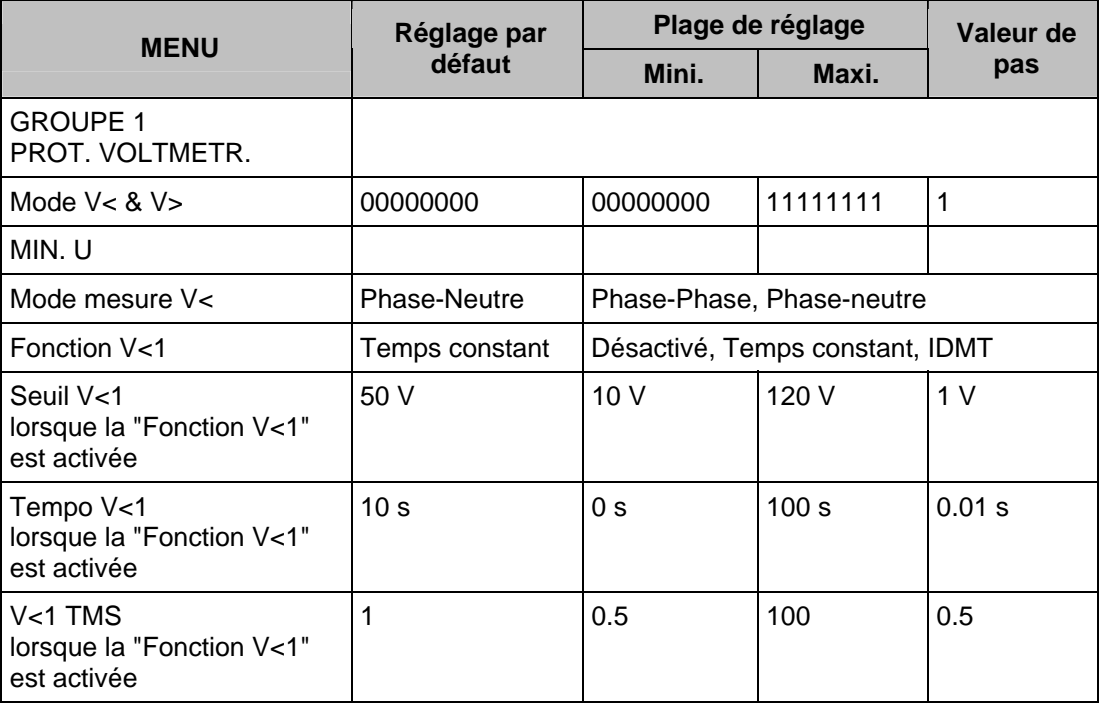

### Page 126/304 MiCOM P441/P442 & P444

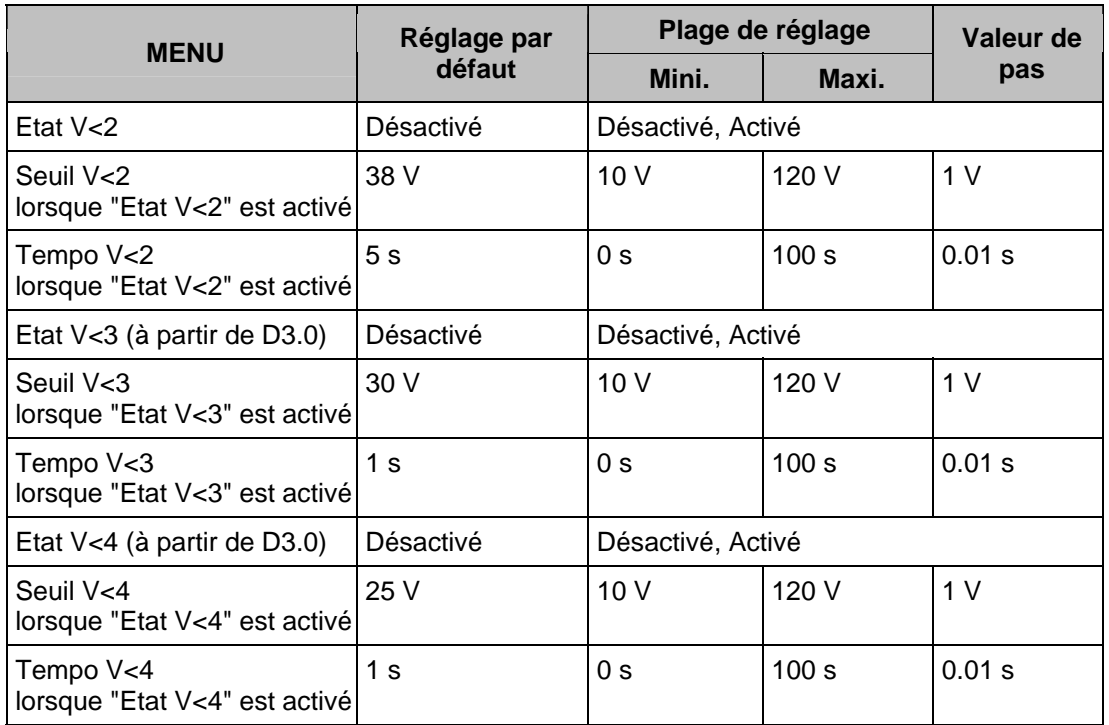

Comme l'indique le menu, la protection à minimum de tension incluse dans les équipements P441, P442 et P444 comporte quatre seuils indépendants. Ils peuvent être configurés pour les mesures phase-phase ou phase-neutre dans la cellule Mode mesure V<.

Le seuil 1 peut être sélectionné comme IDMT, DT ou désactivé dans la cellule de fonction V<1. Les seuils 2, 3 et 4 sont à temps constant uniquement. Ils sont activés/désactivés dans les cellules Etat V<2, V<3 et V<4.

Deux seuils sont inclus pour fournir des niveaux d'alarme et de déclenchement, le cas échéant. Alternativement, différents réglages de temps peuvent être nécessaires en fonction de la gravité de la perte de tension.

La caractéristique IDMT disponible sur le premier seuil est définie par la formule suivante :

 $t = K / (1 - M)$ 

Avec :

 $K =$  Coefficient multiplicateur de temps TMS (TMS V>1)

T = Durée nominale de fonctionnement en secondes

 $M =$  Tension mesurée / Tension réglée dans l'équipement (V<)

2.23.1.1 Guide de réglage

Dans la majorité des applications, le fonctionnement de la protection de minimum de tension n'est pas nécessaire dans des conditions de défaut de terre sur le réseau. Si tel est le cas, l'élément doit être sélectionné dans le menu pour fonctionner à partir d'une mesure de tension phase-phase, sachant que cette grandeur est moins sensible aux baisses de tension monophasée dues aux défauts de terre.

Le réglage de seuil de tension pour la protection à minimum de tension doit être établi sur une valeur inférieure aux minima de tension envisageables dans des conditions d'exploitation normales sur le réseau. Ce seuil dépend du réseau en question. En règle générale, les variations normales de tension sont de l'ordre de -10 % de la valeur nominale.

Des commentaires similaires s'appliquent au réglage de temps de cet élément, c'est-à-dire que la temporisation nécessaire dépend de la durée pendant laquelle le réseau supporte la baisse de tension.

### MiCOM P441/P442 & P444 **Page 127/304**

2.23.2 Protection à maximum de tension

Des surtensions peuvent se produire sur un réseau électrique pour diverses raisons, parmi lesquelles :

- Dans des conditions de délestages de charge, l'amplitude de la tension d'alimentation augmente. Cette situation est normalement corrigée par des équipements de régulation de tension, tels que les régleurs en charge. Cependant, si le matériel de régulation n'est pas en mesure de rétablir la tension du réseau dans les limites prescrites, le réseau se retrouve dans une situation de surtension. Afin de préserver la durée de vie de l'isolation du réseau, il sera probablement nécessaire de procéder au déclenchement. La protection de surtension est temporisée pour permettre l'action normale du régulateur.
- Pendant des conditions de défaut à la terre sur le réseau électrique, les tensions des phases saines risquent d'augmenter. Idéalement, le réseau doit être conçu pour supporter les surtensions pendant une durée spécifique.

Comme cela a été précédemment indiqué, les fonctions de protection à minimum de tension et à maximum de tension se trouvent dans le menu de l'équipement "Protection de tension". Le tableau suivant montre la partie surtension de ce menu incluant les plages de réglages disponibles et les réglages par défaut en usine.

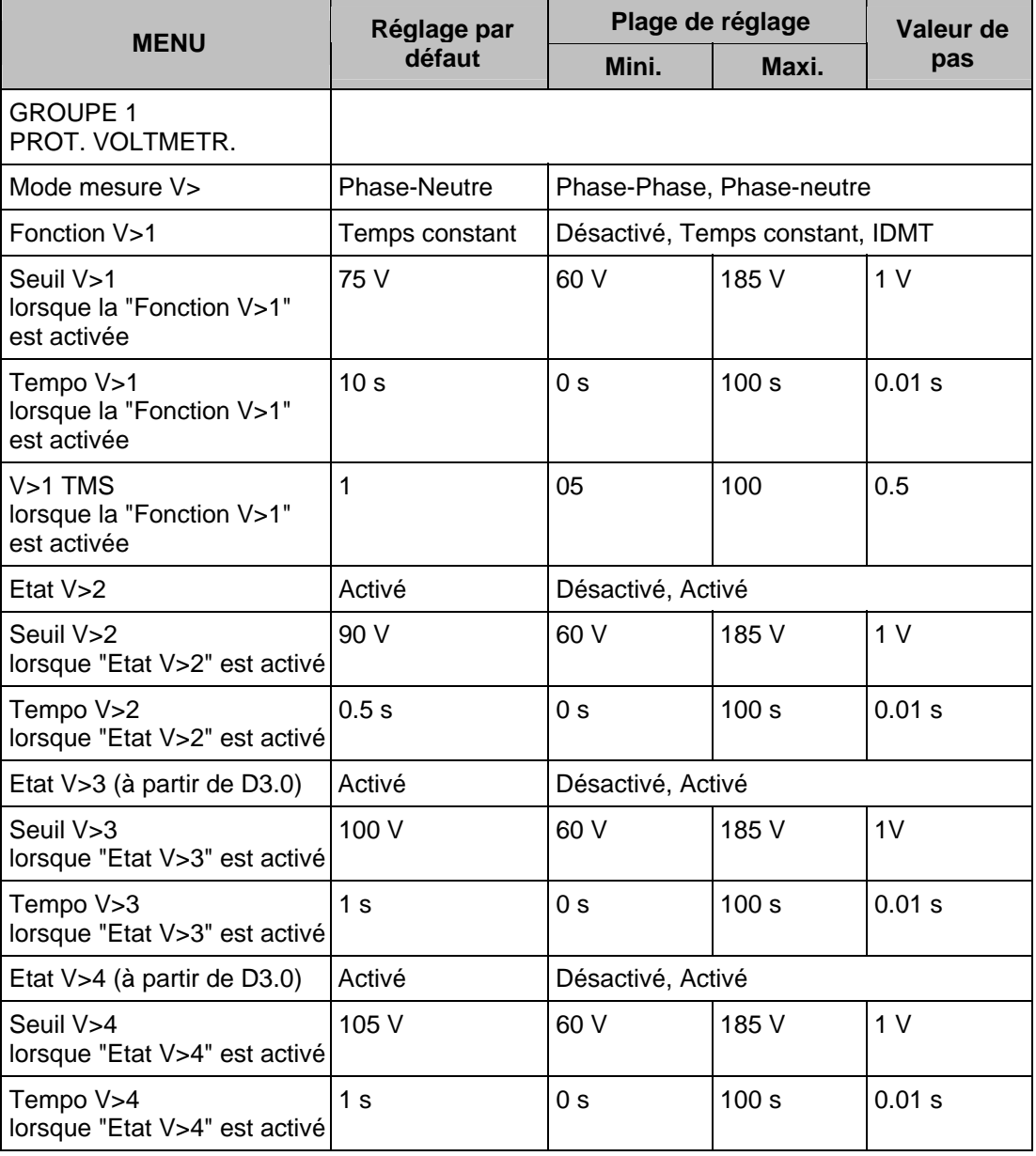

Comme on peut le déduire, les cellules de réglages pour la protection à maximum de tension sont identiques à celles décrites préalablement pour la protection à minimum de tension. La caractéristique IDMT disponible sur le premier seuil est définie par la formule suivante :

 $K / (M - 1)$ 

Avec :

- $K = Coefficient TMS$
- T = Durée nominale de fonctionnement en secondes
- $M =$  Tension mesurée / Tension réglée dans l'équipement (V>)

#### 2.23.2.1 Guide de réglage

L'inclusion des deux seuils et leurs caractéristiques fonctionnelles respectives permet un certain nombre d'applications :

- L'utilisation de la caractéristique IDMT permet d'appliquer une temporisation plus longue si la condition de surtension n'est que légère, mais se concrétise par un déclenchement rapide pour une surtension grave. Sachant que les réglages de tension aux deux seuils sont indépendants, le deuxième seuil peut alors être réglé au-dessous du premier pour fournir un niveau d'alarme temporisée, le cas échéant.
- Alternativement, et si préférable, il est possible de régler les deux seuils en temps constant et de les configurer pour fournir les niveaux d'alarme et de déclenchement nécessaires.
- Si un seul seuil de protection de surtension est nécessaire ou si l'élément ne doit servir que d'alarme, l'autre seuil peut être désactivé dans le menu de l'équipement.

Ce type de protection doit être coordonné avec toutes les autres protections à maximum de tension en d'autres points de réseau. Cette coordination peut être réalisée de la même manière que pour la graduation des équipements opérés par le courant.

#### **2.24 Protection de fréquence (menu PROT. FREQUENCE)**

À partir de la version D3.0.

La protection de fréquence comporte des éléments à minimum de fréquence et à maximum de fréquence, activables individuellement lorsque la cellule d'état correspondante est sélectionnée.

#### 2.24.1 Protection à minimum de fréquence

Les variations de fréquence dans un réseau électrique constituent une indication de déséquilibre entre la production et la charge. Plus particulièrement, le minimum de fréquence indique que la charge nette dépasse la production disponible. Une telle condition peut survenir notamment lorsqu'un réseau interconnecté s'îlote, et que la charge maintenue connectée à un sous-réseau dépasse la capacité des alternateurs dans ce dernier. Les sites industriels dépendant des fournisseurs d'électricité pour alimenter une partie de leur charge sont confrontés à des conditions de minimum de fréquence en cas de coupure des lignes d'arrivées.

Une condition de minimum de fréquence à une tension nominale peut entraîner un flux excessif des alternateurs et des transformateurs, et certains types des charges industrielles ont des tolérances limitées sur la fréquence opérationnelle et les vitesses de fonctionnement comme les moteurs synchrones. Une condition de minimum de fréquence prolongée a des implications sur la stabilité du réseau, où toute nouvelle perturbation risque d'engendrer des détériorations des machines sensibles à la fréquence, voire entraîner une coupure totale, si cette condition de minimum de fréquence n'est pas corrigée très rapidement.

#### MiCOM P441/P442 & P444 **Page 129/304** Page 129/304

#### 2.24.1.1 Guide de réglage

Afin de minimiser les effets du minimum de fréquence sur un réseau, un schéma de délestage à seuils multiples peut être utilisé avec des charges hiérarchisées et regroupées. Durant une condition de minimum de fréquence, les groupes de charge sont séquentiellement déconnectés en fonction du niveau du minimum de fréquence ; le groupe de charge de priorité supérieure est le dernier à être déconnecté.

L'efficacité de chaque seuil de délestage dépend de la part de l'insuffisance de puissance à laquelle il correspond. Si le seuil de délestage est trop petit par rapport à l'insuffisance de production présente, il n'existe alors aucune amélioration de fréquence. Cet aspect doit être pris en considération lorsque l'on constitue les groupes de charge.

Les temporisations doivent être suffisamment longues pour passer outre les baisses transitoires de fréquence, ainsi que pour offrir aux commandes de fréquence du réseau le temps de répondre. Ceci doit être mis en balance avec les exigences de survie du réseau car des temporisations excessives peuvent mettre sa stabilité en péril.

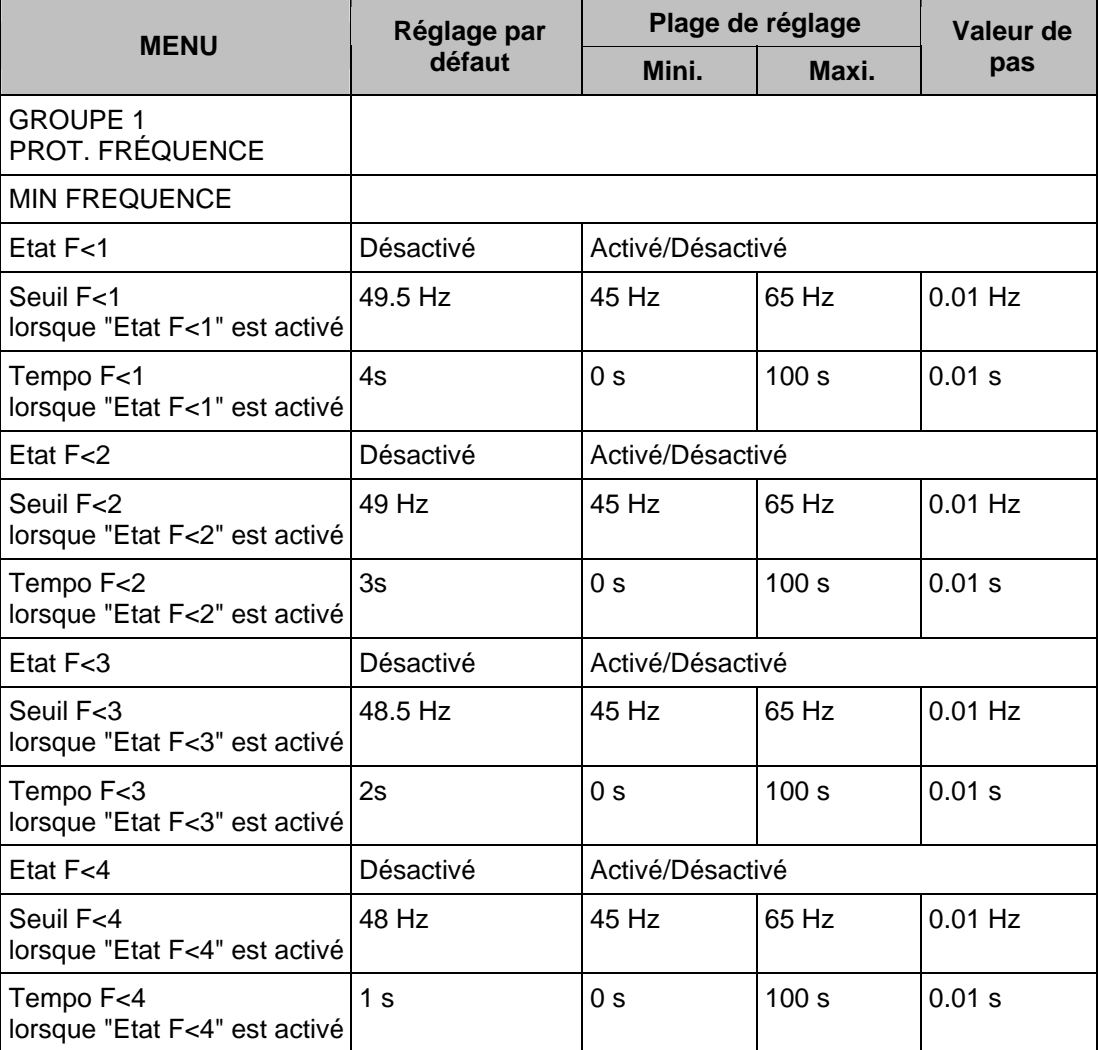

Les temporisations relativement longues sont destinées à laisser du temps aux commandes du réseau pour répondre. Ceci fonctionne bien dans une situation où la baisse de fréquence est lente. Lorsqu'une baisse de fréquence rapide est attendue, le schéma de délestage doit être complété par des éléments de protection de variation de fréquence.

#### Page 130/304 MiCOM P441/P442 & P444

### 2.24.2 Protection à maximum de fréquence

Un fonctionnement en maximum de fréquence de l'alternateur survient lorsque la puissance mécanique absorbée de la machine dépasse la puissance électrique utile. Cela peut notamment se produire lors d'une perte soudaine de charge due au déclenchement du départ ligne liant la centrale à une charge. Dans des telles conditions de survitesse, le régulateur doit répondre rapidement pour obtenir un équilibre entre la puissance absorbée et la puissance utile, et ainsi rétablir la fréquence normale. La protection à maximum de fréquence est nécessaire en tant que protection de secours pour réagir en cas de réponse lente de l'équipement de contrôle de fréquence.

#### 2.24.2.1 Guide de réglage

Suite à des défauts sur le réseau, ou à d'autres exigences d'exploitation, il est possible que plusieurs sous-réseaux soient formés, et chacun de ces sous-réseaux est susceptible de souffrir du déséquilibre entre la production et la charge. Les "îlots" où la production dépasse la charge existante sont soumis à des conditions de maximum de fréquence, le seuil de fréquence étant fonction du pourcentage de production excessive. Des conditions sévères de maximum de fréquence peuvent être inacceptables pour de nombreuses charges industrielles, dans la mesure où elles affectent les vitesses de fonctionnement des moteurs.

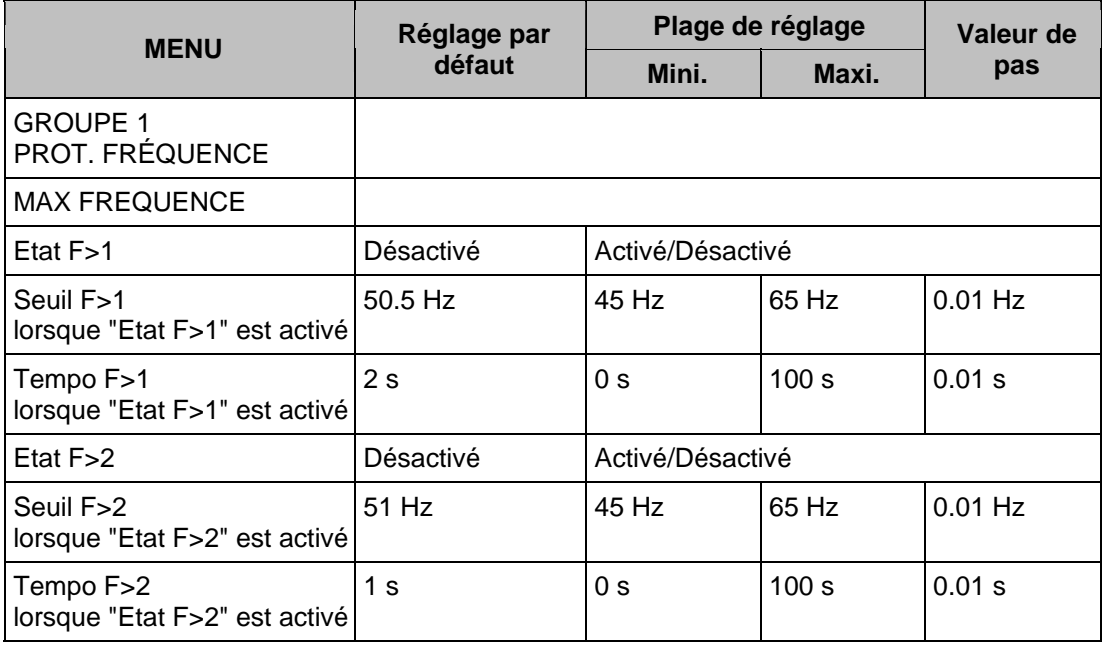

Les temporisations relativement longues sont destinées à laisser du temps aux commandes du réseau pour répondre. Ceci fonctionne bien dans une situation où l'augmentation de fréquence est lente.

Lorsqu'une augmentation rapide de la fréquence est attendue, le schéma de protection décrit ci–dessus doit être complété par des éléments de protection de variation de fréquence.

### **2.25 Protection contre les défaillances de disjoncteur (ADD) (menu ADD &** I**<)**

En présence d'un défaut, un ou plusieurs équipements de protection principaux se mettent à fonctionner et émettent un ordre de déclenchement sur le ou les disjoncteurs associés à l'ouvrage protégé. Le fonctionnement du disjoncteur est indispensable pour isoler le défaut, et empêcher des avaries ou un accroissement d'avaries au réseau électrique. Sur les réseaux électriques, l'élimination trop lente d'un défaut peut affecter la stabilité du réseau. En règle générale, une protection contre les défaillances de disjoncteur est donc installée pour s'assurer du fonctionnement du disjoncteur dans les délais attendus. Si le courant de défaut n'est pas interrompu à l'issue d'une temporisation définie, la protection contre les défaillances de disjoncteur (ADD) émet une information.

### MiCOM P441/P442 & P444 **Page 131/304** Page 131/304

La protection ADD peut être utilisée pour déclencher les disjoncteurs encadrants afin d'isoler correctement le défaut. Le fonctionnement de la protection ADD peut également réinitialiser tous les contacts d'ordre de démarrage afin de garantir que tous les blocs liés à la protection amont ont été déconnectés.

2.25.1 Configurations de protection de défaillance disjoncteur

La sélection de phase doit être effectuée en créant un PSL dédié.

La protection contre les défaillances de disjoncteur incorpore deux temporisations, à savoir "Tempo défail DJ1" et "Tempo défail DJ2", aux fins de configuration des scénarios suivants :

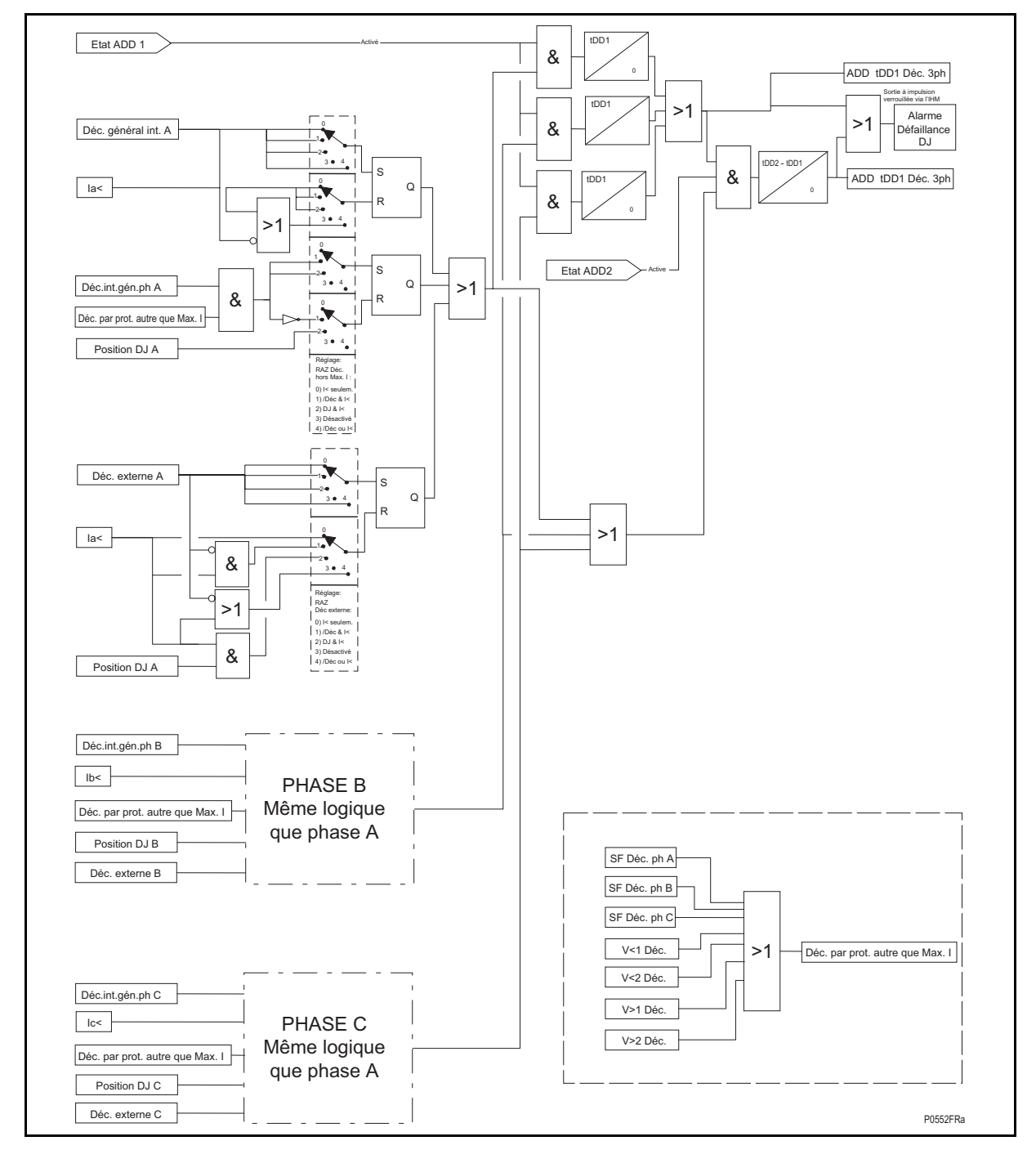

FIGURE 63 – LOGIQUE GENERALE DE DEFAILLANCE DE DISJONCTEUR

#### Page 132/304 MiCOM P441/P442 & P444

- La protection de ADD simple, où seule la "Tempo défail DJ1" est activée. Pour tout déclenchement de protection, la "Tempo défail DJ1" est lancée. Elle est normalement réinitialisée dès que le fonctionnement du disjoncteur a été constaté. Si l'ouverture du disjoncteur n'est pas constatée, la "Tempo défail DJ1" va à son terme et ferme un contact de sortie affecté à la défaillance de disjoncteur (en utilisant la logique de configuration programmable). Ce contact sera généralement utilisé pour transmettre une information de déclenchement amont, déclenchant généralement toutes les entrées de courant raccordées au même jeu de barres.
- Une configuration de re-déclenchement, plus déclenchement temporisé de disjoncteurs amont. Ici, "Tempo défail DJ1" est utilisé pour acheminer un ordre de déclenchement sur un deuxième circuit de déclenchement du même disjoncteur. Ce dispositif, qui exige une duplication des bobines de déclenchement des disjoncteurs, est appelé re-déclenchement. Si le re-déclenchement ne parvient pas à ouvrir le disjoncteur, un ordre de déclenchement de disjoncteurs amont peut être envoyé à l'issue d'une temporisation supplémentaire. Le déclenchement de disjoncteurs amont utilise "Tempo défail DJ2" qui démarre également à l'instant du déclenchement initial de l'élément de protection.

Les éléments ADD "Tempo défail DJ1" et "Tempo défail DJ2" sont configurables pour faire provoquer les déclenchements par les éléments de protection contenus dans l'équipement ou via un déclenchement de protection extérieur. On réalise ceci en attribuant à l'une des entrées logiques de l'équipement la fonction "Déclenchement externe" en utilisant la logique de configuration programmable.

2.25.2 Réinitialisation des mécanismes pour les temporisations de défaillance de disjoncteur

Des éléments à minimum de courant sont fréquemment utilisés dans les équipements de protection pour détecter l'ouverture des pôles du disjoncteur. Les applications sont les suivantes :

- Lorsque les contacts auxiliaires de disjoncteur sont défaillants ou ne sont pas fiables, pour indiquer le déclenchement du disjoncteur de manière sûre.
- Lorsqu'un disjoncteur a commencé à s'ouvrir puis s'est bloqué. Cela peut se traduire par un amorçage au niveau des contacts principaux et une résistance d'amorçage supplémentaire sur le circuit de défaut de courant. Pour le cas où la résistance d'amorçage limiterait notablement le courant, il y aurait risque de réinitialisation de l'élément de protection initiateur. Par suite, ceci peut ne pas être interprété comme une indication fiable de l'ouverture correcte du disjoncteur.

Pour toutes les fonctions de protection dépendant du courant, l'équipement utilise les éléments à minimum de courant (I<) pour s'assurer que les pôles de disjoncteur concernés ont déclenché et remis à zéro les temporisations de la défaillance de disjoncteur. Dans certaines circonstances toutefois, les éléments à minimum de courant ne constituent pas toujours une méthode fiable de détection. Par exemple :

- Lorsqu'une protection fonctionnant sans courant, comme la protection à minimum/ maximum de tension ou la protection à minimum/maximum de fréquence, tire ses mesures d'un transformateur de tension de ligne. Dans ce cas, I< constitue une méthode de remise à zéro fiable si un courant de charge circule en permanence dans le circuit protégé. Pour ce type d'application il pourra être préférable de constater la retombée de l'ordre issu de la protection elle-même. (dans ce cas, le réglage sera : RAZ prot. ou I<).
- Lorsqu'une protection fonctionnant sans courant, comme la protection à minimum/maximum de tension ou la protection à minimum/maximum de fréquence, tire ses mesures d'un transformateur de tension raccordé à un jeu de barres. Là encore, l'emploi de I< serait basé sur une mise en charge normale du départ. De plus, le déclenchement du disjoncteur ne peut pas supprimer la condition initiale du jeu de barres et par suite la retombée de l'élément de protection risque de ne pas se produire. Dans de tels cas, la position des contacts auxiliaires du disjoncteur peut constituer la meilleure méthode de réinitialisation.

### MiCOM P441/P442 & P444 **Page 133/304** Page 133/304

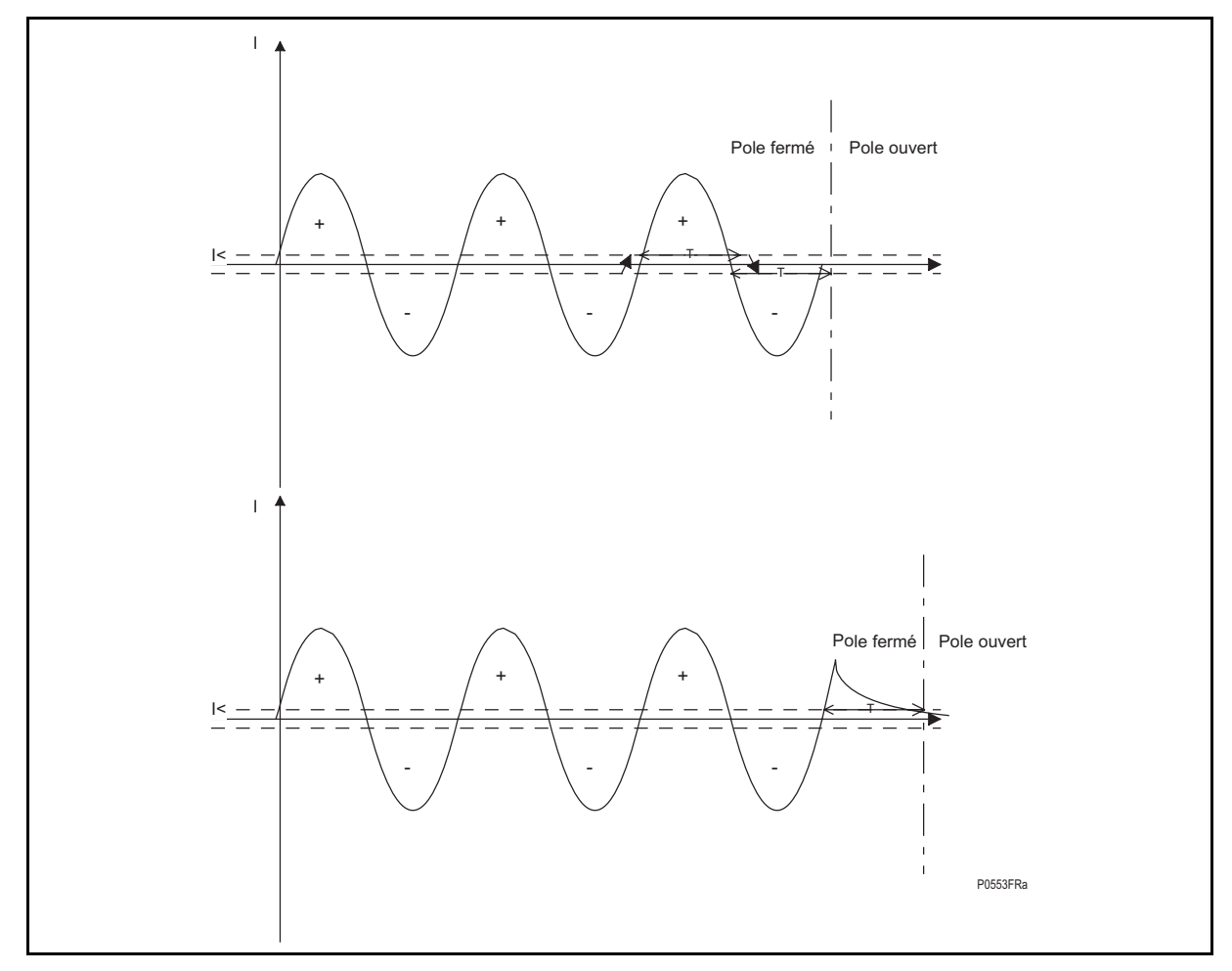

FIGURE 64 - ALGORITHME POUR LA DETECTION DE POLE OUVERT

### **Description d'algorithme de détection de pôle ouvert :**

À chaque demi-période après le passage à zéro du courant, l'algorithme détecte si le courant est plus élevé que le seuil de I<. Si c'est le cas, la temporisation de détection est redémarrée. S'il est inférieur à la valeur réglée, rien ne se produit.

À la fin de la temporisation de détection, la décision d'ouverture de pôle est donnée par l'algorithme.

La valeur de la temporisation est donnée par : **(Nombre d'échantillons/2 + 2) \* ((1/Fréq)/Nombre d'échantillons)** 

Avec :

### **T = 13.3 ms (50 Hz) T = 11.1 ms (60 Hz)**

Le courant utilisé est le courant non filtré (seulement le filtre passe-bas analogique)

#### **Exemple :**

Dans le premier exemple, la ligne de courant est interrompue par l'ouverture du disjoncteur.

La détection est confirmée 3 ms après l'ouverture de pôle.

Dans le deuxième exemple, un certain courant résiduel demeure à cause du TC et la détection est confirmée 12 / 15 ms après l'ouverture du pôle.

# 2.25.2.1 Entrées

### P44x/FR AP/G75 Notes d'applications

### Page 134/304 MiCOM P441/P442 & P444

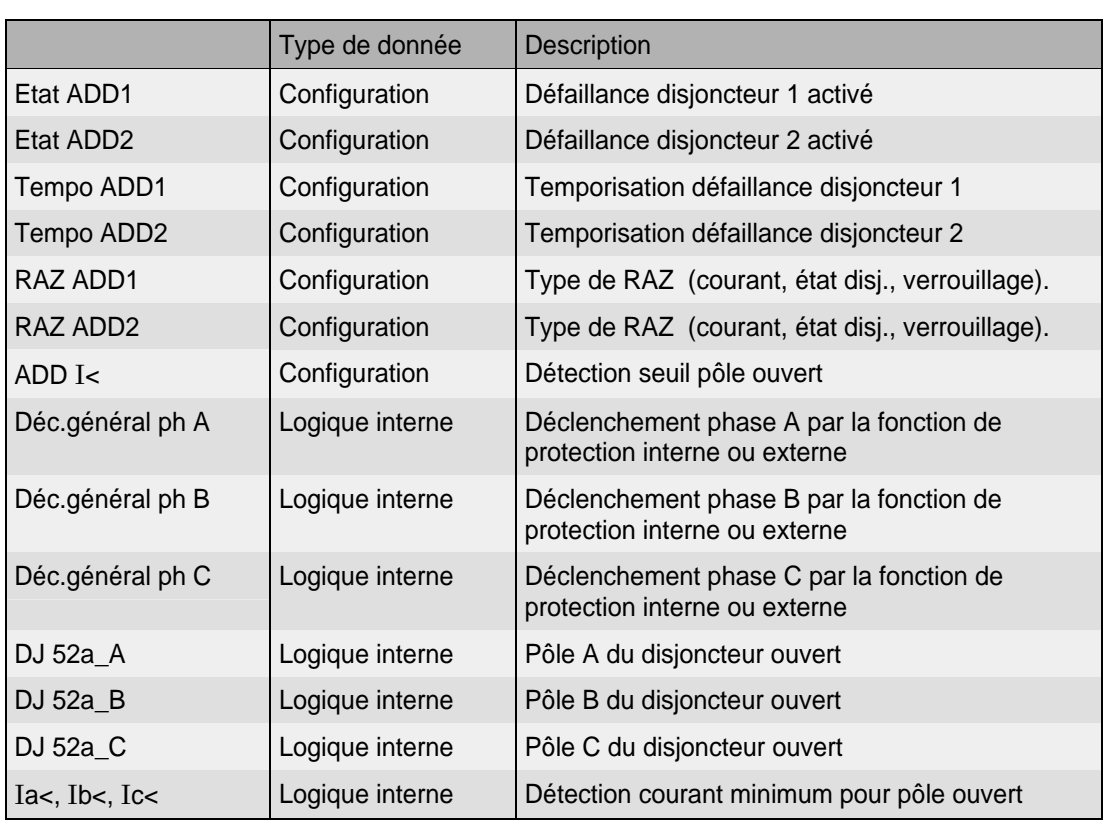

# 2.25.2.2 Sorties

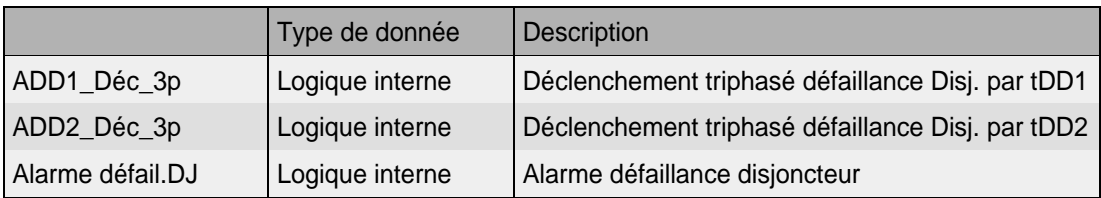

La réinitialisation de la défaillance de disjoncteur peut s'effectuer à partir d'une signalisation de disjoncteur ouvert (générée par la logique de mise hors tension des pôles de l'équipement) ou à partir d'une réinitialisation de la protection. Dans ces cas précis, la réinitialisation est autorisée à condition que les éléments à minimum de courant aient été également réinitialisés. Les options de remise à zéro sont résumées dans le tableau suivant.

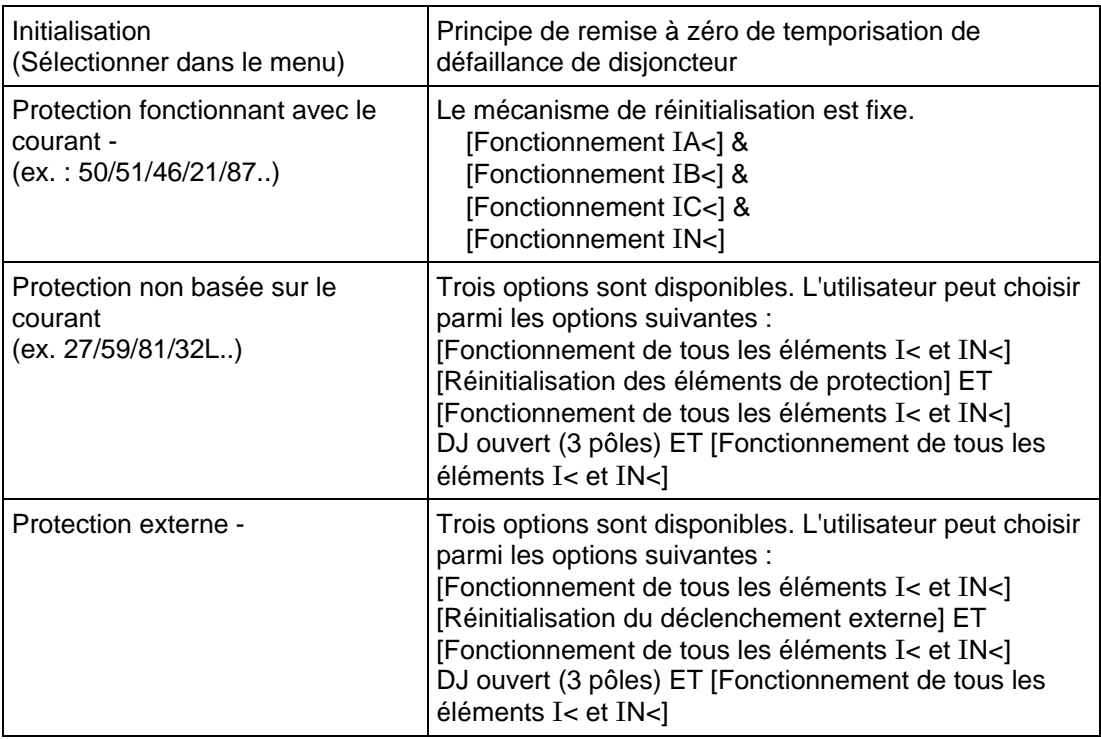

Les sélections dans le menu de l'équipement sont regroupées comme suit :

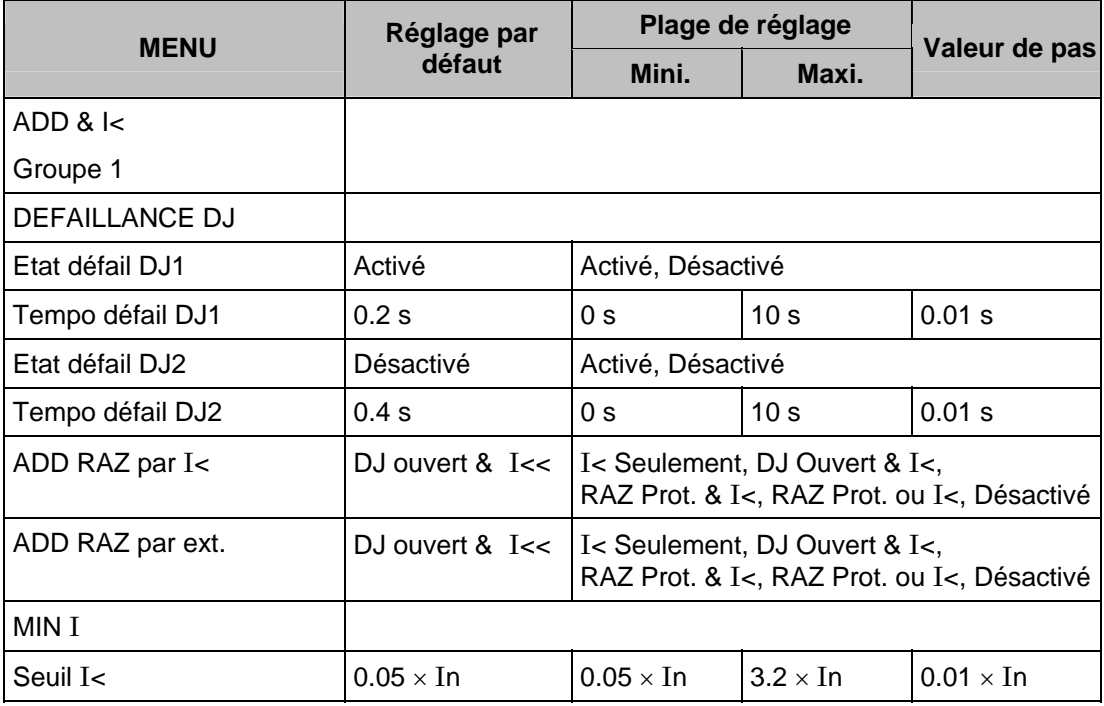

Les réglages "RAZ. Dém. I>" et "RAZ. Dém. IN>" servent à supprimer les démarrages provenant respectivement des éléments à maximum de courant et contre les défauts à la terre suite à une temporisation de défaillance de disjoncteur. Le démarrage est supprimé lorsque la cellule est réglée sur Activé

Page 136/304 MiCOM P441/P442 & P444

### 2.25.3 Réglages typiques

2.25.3.1 Réglages de la temporisation de défaillance disjoncteur

Les réglages typiques de temporisation à utiliser sont les suivants :

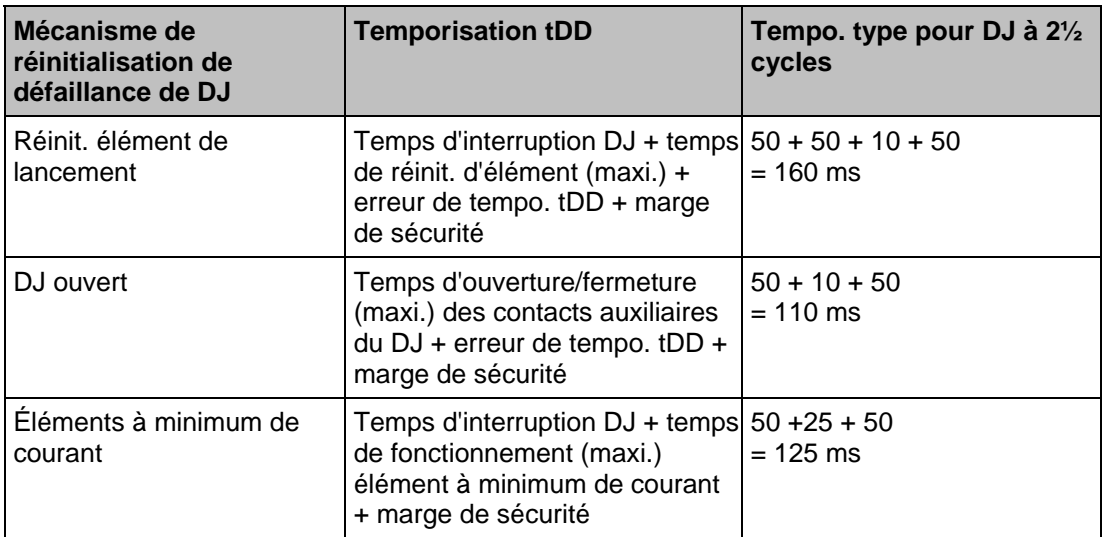

Il convient de remarquer que toutes les réinitialisations de défaillances de disjoncteurs impliquent le fonctionnement des éléments à minimum de courant. Pour la réinitialisation de l'élément de protection ou pour la réinitialisation de disjoncteur ouvert, le réglage de temps du minimum de courant doit être conservé s'il se présente comme étant le pire des cas.

Les exemples ci-dessus portent sur le déclenchement direct d'un disjoncteur à 2½ cycles. Il convient de remarquer qu'en cas d'utilisation de relais de déclenchement auxiliaires, une temporisation supplémentaire de 10 à 15 ms doit être ajoutée pour tenir compte du fonctionnement du relais de déclenchement.

2.25.3.2 Réglages de minimum de courant pour la défaillance de disjoncteur

Le réglage du seuil du minimum de courant de phase (I<) doit être inférieur au courant de charge pour garantir que le fonctionnement de I< indique l'ouverture du pôle de disjoncteur. Un réglage typique pour une ligne aérienne ou un câble est de  $0.2 \times$  In, ce réglage pouvant être abaissé à 5% dans le cas de générateurs.

# **3. AUTRES CONSIDÉRATIONS DE PROTECTION - EXEMPLE DE RÉGLAGE**

### **3.1 Exemple de Réglage de Protection de Distance**

#### 3.1.1 Objectif

Pour protéger une ligne double d'une longueur de 100 km entre les postes Green Valley et Blue River en utilisant la protection en mode portée étendue à autorisation (PEA Z2) et régler l'équipement au Poste Green Valley, tel qu'indiqué à la figure 65.

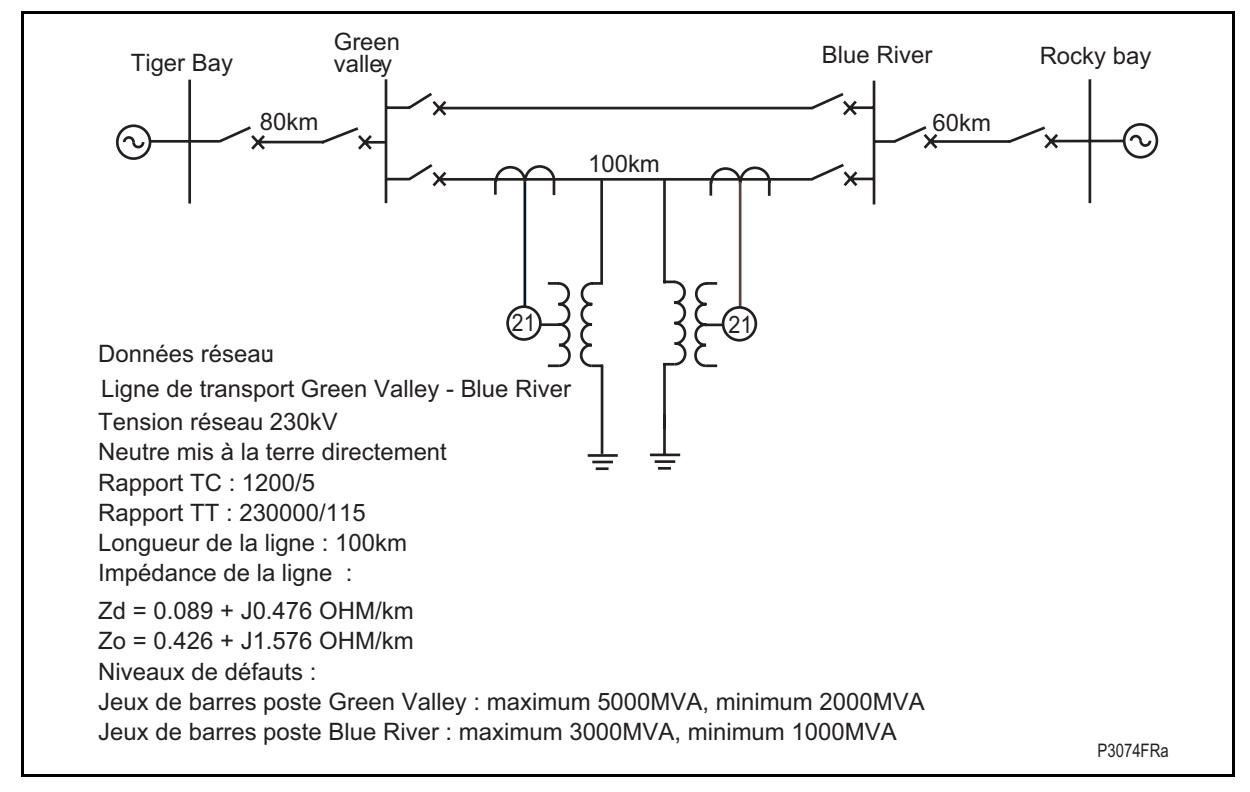

FIGURE 65 – RESEAU ASSUME POUR L'EXEMPLE DE TRAVAIL

#### 3.1.2 Données du réseau

Longueur de ligne : 100 Km Impédances de ligne : Z<sub>d</sub>= 0.089 + j0.476 = 0.484 /  $\frac{79.4^{\circ}}{2}$  Ω/km  $Z_0$  = 0.426 + j1.576 = 1.632 /  $74.8^\circ$  Ω/km  $Z_0/Z_d = 3.372 / -4.6^\circ$ Rapport TC : 1 200 / 5 Rapport TP : 230 000 / 115

#### 3.1.3 Réglages de l'équipement

Hypothèse : l'extension de zone 1 n'est pas utilisée et seulement trois zones aval sont requises. Les réglages de l'équipement peuvent être définis sous forme de valeurs primaires ou secondaires et les impédances peuvent être exprimées en grandeurs polaires (choix par menu). Les valeurs secondaires sont utilisées dans cet exemple.

Page 138/304 MiCOM P441/P442 & P444

3.1.4 Impédance Zd

Rapport impédance secondaire / impédance primaire = **Erreur !** = 0.12

Impédance de ligne secondaire = rapport TC/TP x impédance de ligne primaire.

Impédance Zd  $= 100 \times 0.484 / 79.4^\circ$  (primaire)  $\times$  0.12

 $= 5.81 / 79.4$ ° Ω secondaire.

Réglage de l'argument de la ligne de –90° à +90° par pas de 1. Il convient donc de sélectionner Argument ligne =  $80^\circ$  par commodité.

En conséquence, le réglage de l'impédance de ligne et l'angle : = 5.81 /  $80^{\circ}$   $\Omega$  secondaire.

3.1.5 Réglages de portée de zone 1

La portée nécessaire de la Zone 1 doit être de 80 % de l'impédance de ligne entre les postes électriques de Green Valley et de Blue River.

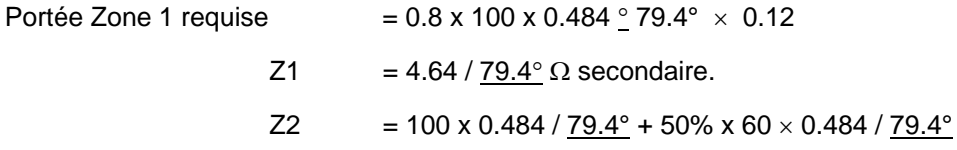

L'angle de la ligne =  $80^\circ$ .

Donc, la portée actuelle de la zone 1 est Z1 = 4.64 / 80° Ω secondaire.

3.1.6 Réglages de portée de zone 2

Impédance Zone 2 requise =

Impédance de ligne (entre Green Valley et Blue River) + 50% de l'impédance de ligne (entre Blue River et Rocky Bay)

Z2 =  $(100+30) \times 0.484 \angle 79.4^{\circ} \times 0.12$ 

 $= 7.56 / 79.4$ °  $\Omega$  secondaire.

L'angle de la ligne =  $80^\circ$ .

Réglage de portée réelle Zone 2 = 7.56 / 80° Ω secondaire

3.1.7 Réglages de portée de zone 3

Portée nécessaire de Zone 3 aval =

(Green Valley-Blue River + Blue River-Rocky Bay)  $\times$  1.2

 $= (100+60) \times 1.2 \times 0.484 / 79.4$ °  $\times$  0.12

 $Z3 = 11.15 / 79.4^\circ$  ohms secondaires

Réglage de portée actuelle Zone 3 aval = 11.16 / 80° ohms secondaires

3.1.8 Réglages amont de zone 4 sans logique de source faible

Impédance portée Zone 4 amont requise = Typiquement 10% de la portée Zone 1

 $= 0.1 \times 4.64 / 79.4$ °

$$
Z4 = 0.464 / \frac{79.4^{\circ}}{}
$$

Réglage de portée réelle Zone 4 amont = 0.46 / 80° ohms secondaires

#### MiCOM P441/P442 & P444 **Page 139/304**

3.1.9 Réglage de zone 4 amont avec logique source faible

Là où la zone 4 est utilisée pour les décisions directionnelles amont dans les schémas à verrouillage ou à portée étendue et autorisation, cette zone 4 doit avoir une portée bien plus en amont de l'équipement que la zone 2 de la protection opposée. Ceci peut être accompli en réglant : Z4  $\geq$  ((portée zone 2 de la protection opposée)  $\times$  120%) moins l'impédance de la ligne protégée :

Portée zone 2 de la protection opposée =

Impédance de ligne (entre Blue River et Green Valley) + 50% de l'impédance de ligne (entre Green Valley et Tiger Bay)

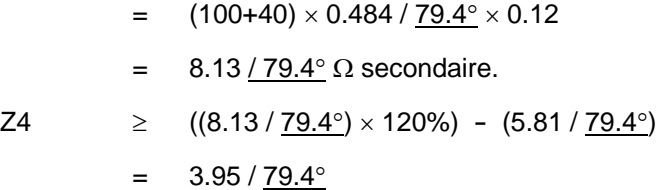

Réglage minimum portée zone 4 amont =  $3.96 / 80^{\circ}$  ohms secondaires

3.1.10 Compensation résiduelle pour les éléments de défaut à la terre

Le facteur de compensation résiduelle peut être appliqué indépendamment sur certaines zones selon les besoins. Cette fonctionnalité est utile lorsque les caractéristiques d'impédance de ligne changent d'un tronçon à l'autre ou en présence de circuits hybrides. Dans cet exemple, les caractéristiques d'impédance de ligne ne changent pas, permettant ainsi d'appliquer un facteur de compensation KZ0 commun sur chaque zone. Ceci est réglé comme un rapport "Comp. rés. kZ0", et un angle "Argument de kZ0" :

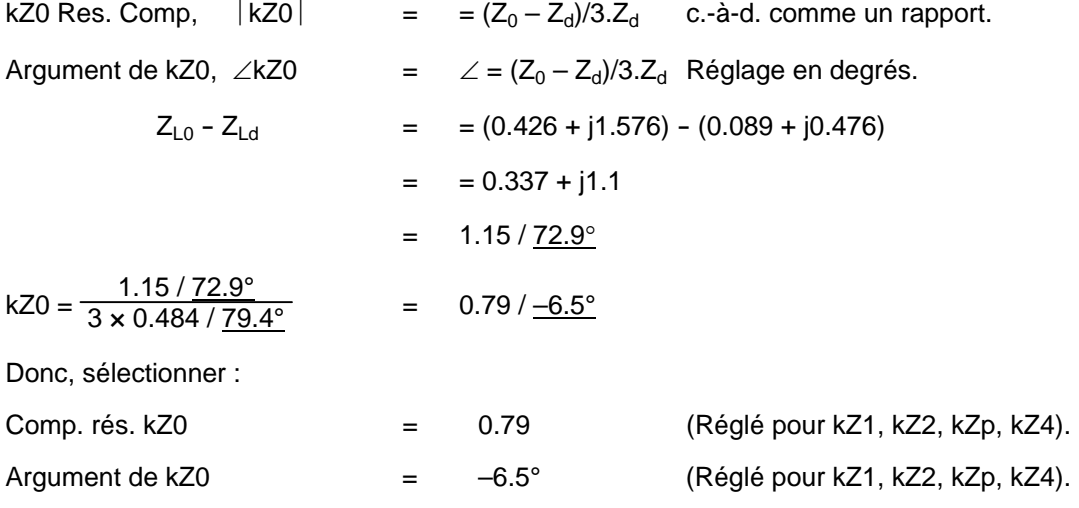

3.1.11 Calculs de portée résistive

Tous les éléments de distance doivent éviter les charges les plus élevées. En prenant les valeurs d'un TC de 5 A secondaire comme guide pour le courant de charge maximum, l'impédance minimum de charge présentée à l'équipement serait :

Vn (phase-neutre) / In  $=$   $(115/\sqrt{3})/5 = 13.3 \Omega$  (secondaire)

Typiquement, les zones de distance de défaut de phase éviteraient l'impédance de charge minimale par une marge de  $\geq$  40% si possible (sans oublier que la caractéristique d'oscillation de puissance entoure les zones de déclenchement), les zones de défaut à la terre utiliseront une marge de ≥ 20%. Cela permet d'obtenir des étendues résistives maximales de 7.9 Ω, et 10.6  $Ω$ , respectivement.

Page 140/304 MiCOM P441/P442 & P444

Selon le tableau 2 (voir § 2.4.4), en prenant une couverture résistive primaire de 14.5  $\Omega$  pour les défaut entre phases et en supposant une couverture de défauts à la terre typique de 40 Ω, les portées secondaires minimales deviennent :

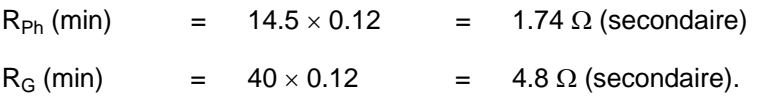

Les portées résistives peuvent être sélectionnées parmi les valeurs calculées au tableau 10. L'élément de zone 2 satisfera R2<sub>Ph</sub> ≤ (R3<sub>Ph</sub> x 80%), et R2<sub>G</sub> ≤ (R3<sub>G</sub> x 80%).

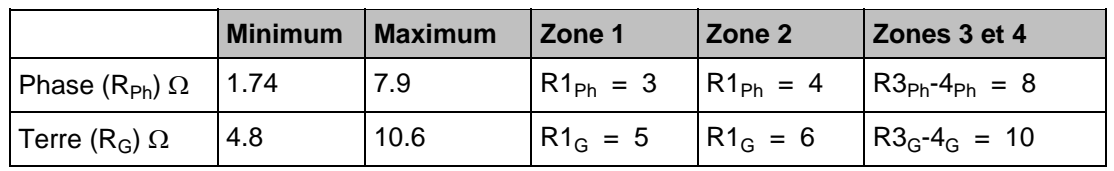

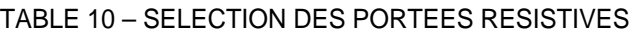

 $R3_{\text{Ph}}/2 = R4_{\text{Ph}}/2$  doit être réglé à  $\leq 80\%$  Z<sub>CHARGE MINI.</sub> –  $\Delta R$ .

3.1.12 Bande d'oscillation de puissance (pompage)

Typiquement, les réglages de bandes ΔR et ΔX sont tous les deux réglés entre 10 - 30% de R3<sub>Ph</sub>. Ceci donne l'impédance secondaire entre 0.6 et 1.8 Ω. De convenance, il peut être réglé à 1.0  $\Omega$ 

La largeur de bande d'oscillation de puissance est calculée comme suit :

 $\Delta R = 1.3 \times \tan(\pi \times \Delta f \times \Delta t) \times R_{\text{CHARGE}}$ 

En supposant que la charge correspond à des angles de 60° entre les sources et que la portée résistive est réglée afin que  $R_{\text{lim}} = R_{\text{CHARGE}}/2$ , on obtient :

 $\Delta$ R = 0.032 ×  $\Delta$ f × R<sub>CHARGE</sub>

Pour assurer que la fréquence d'oscillation de puissance de 5 Hz soit détectée, on obtient :

 $\Delta$ R = 0.16 × R<sub>CHARGE</sub>

Avec :

ΔR largeur de bande d'oscillation de puissance

- $\Delta f$  (f<sub>A</sub> f<sub>B</sub>)
- $R_{lim}$  portée résistive de la caractéristique de mise en route (= $R3_{ph}$ - $R4_{ph}$ )
- Z impédance de réseau correspondant à la somme des impédances amont (Z4) et aval (Z3)

RCHARGE résistance de charge

### 3.1.13 Garde d'inversion de courant

La temporisation de garde d'inversion de courant disponible dans les configurations PEA ne doit pas être nulle lorsque la portée des éléments de zone 2 dépasse 1.5 fois l'impédance de la ligne protégée. Dans cet exemple, la portée n'est que de 1.3 fois l'impédance de la ligne protégée. Par conséquent, la logique de garde d'inversion de courant ne doit pas forcément être utilisée et les réglages recommandés pour la configuration de la temporisation sont :

11nvCourant
$$
Diff
$$
 = 0

\n11p  $25$  = 98 ms (typique).

#### MiCOM P441/P442 & P444 **Page 141/304** Page 141/304

#### 3.1.14 Protection ampèremétrique instantanée

Pour l'élimination ultra-rapide de certains courts-circuits, en parallèle avec la protection de distance, il est possible d'utiliser l'élément I>3 avec fonctionnement instantané. Il faut s'assurer que l'élément répond uniquement aux défauts sur la ligne protégée. Le pire scénario correspond à une seule des lignes parallèles en service.

Deux cas doivent être pris en compte. Dans le premier cas, un défaut se trouve au niveau du poste électrique Blue River et l'équipement détecte un courant de défaut à travers Green Valley. Dans le deuxième cas, un défaut se trouve au niveau du poste électrique de Green Valley et l'équipement détecte le courant de défaut à travers Blue River.

Cas N° 1 :

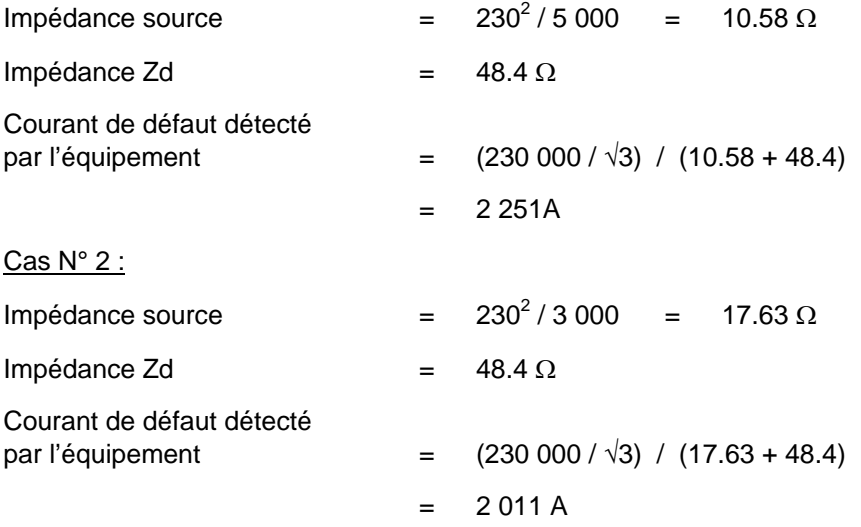

Le réglage de maximum de courant doit donc dépasser 2 251 A. Pour obtenir une marge de sécurité adéquate avec un réglage de ≥120%, le courant minimum calculé devra être, dans cet exemple, 2 800 A.

#### **3.2 Protection des lignes en T (piquage)**

L'application des protections de distance pour la protection des lignes à trois extrémités est relativement courante. Cependant, plusieurs problèmes se présentent en appliquant la protection à distance sur des lignes à trois extrémités.

### 3.2.1 Impédance apparente détectée par les éléments de distance

La Figure 66 présente une architecture type à trois lignes connectées. Pour un défaut au niveau des jeux de barres du poste B, l'impédance détectée par un équipement en A est égale à :

$$
Za = \t = Z_{at} + Z_{bt} + [Z_{bt} (I_c / I_a)]
$$

L'équipement a sa zone de surveillance réduite pour les défauts situés au-delà du point de dérivation en cas d'apport de courant par l'extrémité C. Si cette extrémité est une source relativement puissante, la réduction de portée peut être considérable. Pour un élément de zone 2 réglé à 120% de la ligne protégée, cet effet peut se traduire par le nonfonctionnement de l'élément lors de défauts internes. Ceci affecte non seulement le déclenchement temporisé de la zone 2, mais également le fonctionnement des schémas de téléaction. Par conséquent, chaque fois qu'une entrée de courant est présente, les éléments de zone 2 des 3 extrémités A, B, C doivent être réglés avec une marge suffisante pour couvrir avec certitude toute la distance séparant un poste des autres avec condition d'injection maximum au point de dérivation. Les éléments de la zone 1 doivent être réglés pour dépasser l'impédance réelle à l'extrémité la plus proche en l'absence d'injection par la troisième extrémité. Ces deux exigences peuvent être rencontrées par l'utilisation des groupes de réglages alternatifs dans les équipements P441, P442 et P444.

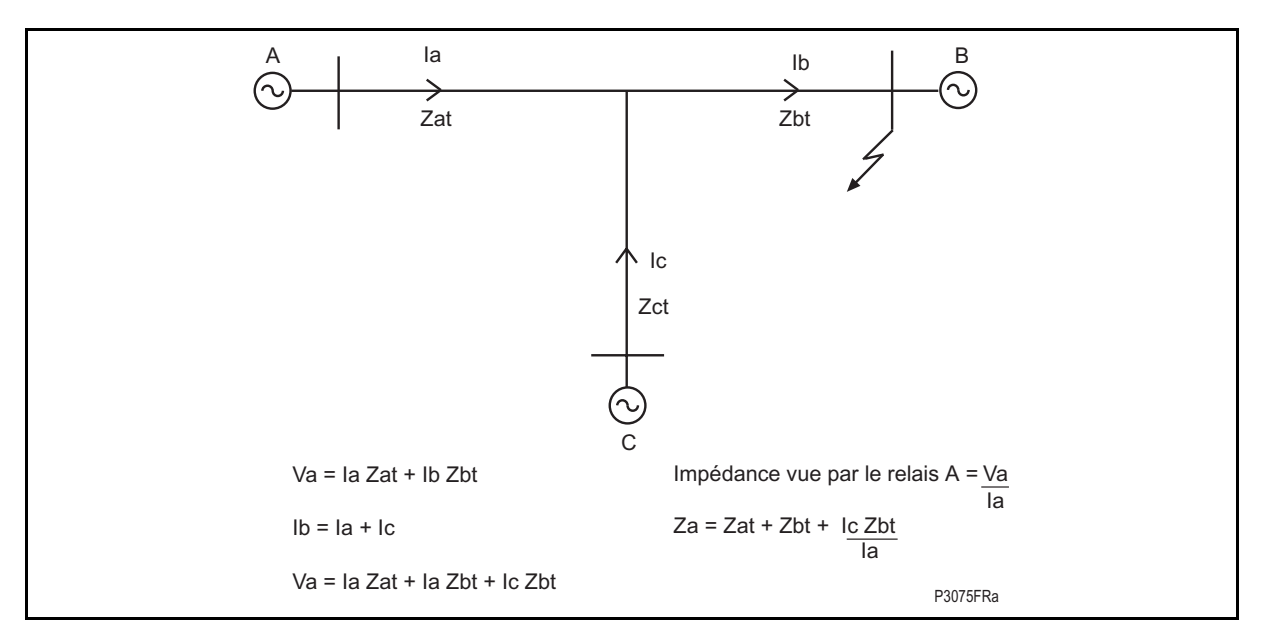

#### FIGURE 66 – APPLICATION A LIGNES EN T - IMPEDANCES APPARENTES VUES PAR L'EQUIPEMENT

3.2.2 Configurations de portée étendue à autorisation

Pour assurer le fonctionnement de défauts internes dans une configuration PEA, les protections aux trois extrémités doivent être capables de détecter un défaut partout à l'intérieur des lignes protégées. Ceci peut nécessiter des réglages très élevés de portée de zone 2 pour traiter les impédances apparentes détectées par les protections.

Un schéma PEA implique l'utilisation de deux canaux de téléaction. Un déclenchement à autorisation seulement peut être émis en cas de fonctionnement de la zone 2 et de la réception d'un signal des deux autres extrémités opposées sur le réseau. La fonction logique "ET" des deux signaux reçus peut être effectuée en logique câblée externe ou en utilisant la logique programmable interne (PSL). Bien qu'une configuration PEA puisse être appliquée sur un système à trois extrémités, son utilisation est peu intéressante.

### 3.2.3 Schémas à portée réduite et autorisation

Pour une configuration PRA, le canal de téléaction ne porte que sur les défauts internes. Un déclenchement conditionnel est toléré pour le fonctionnement de la zone 2 plus la réception d'un signal d'une seule des extrémités. Les exigences du canal de téléaction pour un schéma PRA sont moindres que dans un schéma PEA. Il est possible d'utiliser un canal de téléaction à courants porteurs (PLC) ou une architecture de signalisation triangulaire. En conséquence, l'utilisation d'un schéma PRA pour un départ de ligne à trois extrémités est plus intéressante que celle d'un schéma PEA.

Le canal est verrouillé à le fonctionnement des éléments de déclenchement de zone 1. Si au moins un élément de zone 1 peut détecter un défaut interne, le télédéclenchement surviendra aux deux autres extrémités, si l'exigence de réglage de portée étendue zone 2 est atteinte. Cependant, il existe deux cas pour lesquels ceci n'est pas possible :

La figure 67 (i) illustre le cas dans lequel une courte dérivation existe à proximité d'un poste. Dans ce cas, les éléments de zone 1 réglés à 80% de la plus courte longueur relative du départ de ligne ne se chevauchent pas. Ceci laisse un tronçon qui n'est couvert par aucun élément de zone 1. Tout défaut sur ce tronçon engendre un déclenchement temporisé de zone 2.

La figure 67 (ii) présente un exemple où l'extrémité 'C' n'a pas de source d'entrée. Les défauts près de cette extrémité ne provoquent pas le fonctionnement de la protection à l'extrémité 'C' et par conséquent le défaut est éliminé par les éléments temporisés de zone 2 des protections en 'A' et 'B'.

### MiCOM P441/P442 & P444 **Page 143/304** Page 143/304

La figure 67 (iii) illustre une difficulté supplémentaire du schéma PRA. Dans cet exemple, le courant est déchargé de l'extrémité 'C' pour un défaut interne. L'équipement en 'C' verra le défaut comme amont et ne fonctionnera pas tant que le disjoncteur en 'B' ne se sera pas ouvert. Ce qui veut dire qu'un déclenchement séquentiel se produira.

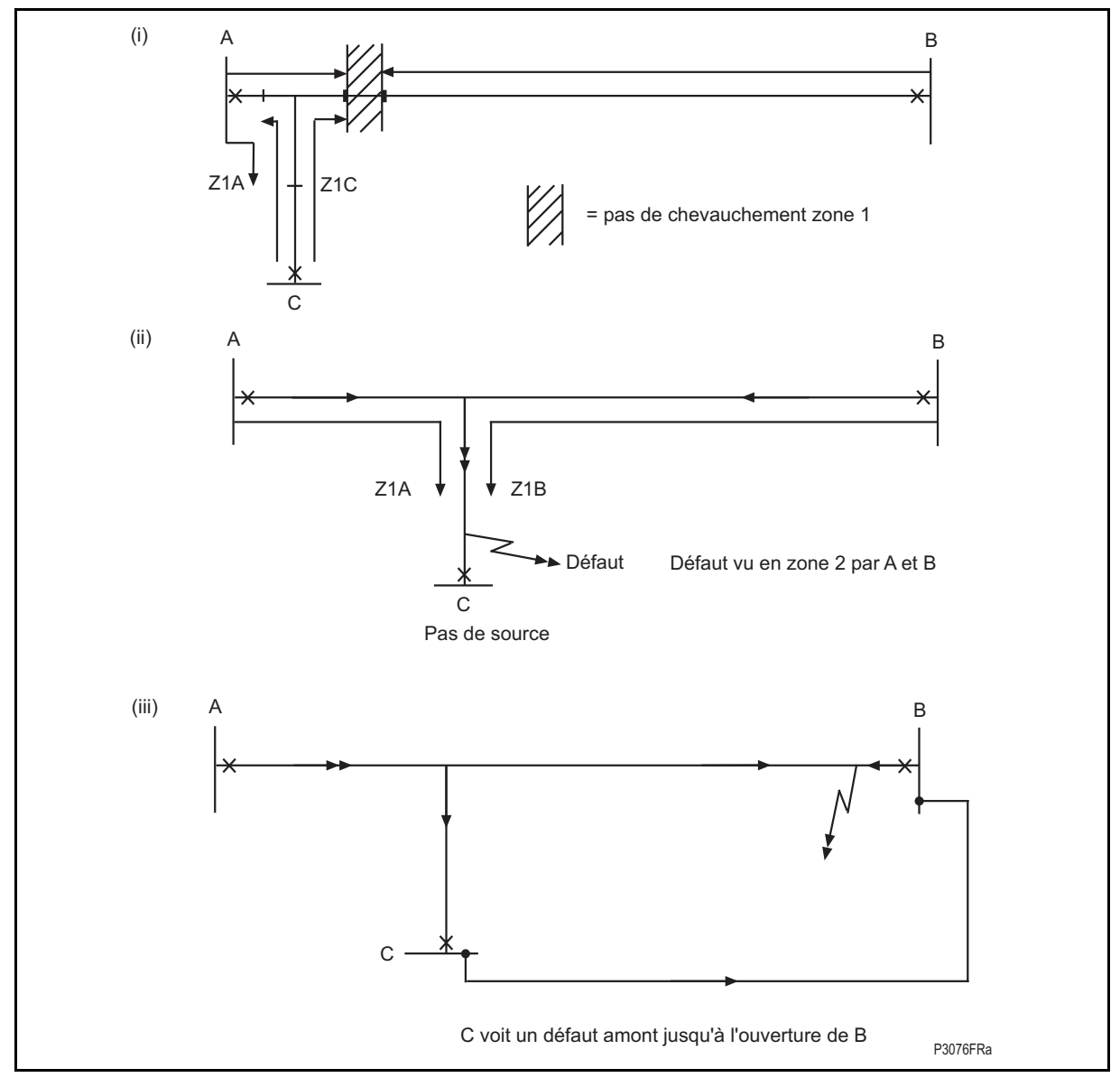

FIGURE 67 – APPLICATIONS D'ALIMENTATION EN T

# 3.2.4 Schémas à verrouillage

Les schémas à verrouillage sont adaptés à la protection lignes à piquage, dans la mesure où le fonctionnement peut être très rapide lorsqu'une ou deux branches sont en antenne passive. En outre, ces schémas présentent l'avantage de ne nécessiter qu'un seul canal de téléaction commun ou triangulaire. (Défaut déclaré interne au système si Défaut Z2 & NON réception téléaction)

L'inconvénient majeur des schémas à verrouillage est mis en évidence à la figure 67 (iii) dans laquelle le courant de défaut est déchargé d'une extrémité pour une condition de défaut interne. L'équipement en 'C' voit une condition de défaut amont. Ceci résulte en l'envoi du signal de verrouillage aux deux extrémités de ligne, empêchant le déclenchement jusqu'à la fin de la période de temporisation normale de la zone 2.

#### **3.3 Groupes de réglages alternatifs**

Les équipements P441, P442 et P444 peuvent mémoriser jusqu'à quatre groupes de réglages indépendants. Le groupe actif est sélectionné en mode local par l'intermédiaire du menu ou d'une entrée (opto-polarisée), ou à distance par l'intermédiaire du port de communication série. Il pourrait être souhaitable de reconfigurer l'équipement rapidement avec un nouveau groupe de réglages si des changements de configuration du réseau imposent de nouveaux réglages de protection. Des exemples typiques pour lesquels cette fonctionnalité peut être utilisée sont les suivants :

Jeu de barres principal avec un jeu de barres de transfert ;

Les installations à double jeu de barres, avec ou sans jeu de barres de transfert séparé, où le disjoncteur de transfert ou couplage de barres peut être utilisé pour prendre les fonctions de tout disjoncteur d'alimentation quand le disjoncteur d'alimentation et les transformateurs de courant sont dérivés.

Dans le cas d'une installation à double jeu de barres, il est habituel d'appeler jeu de barres 1 le jeu de barres principal et jeu de barres 2 le jeu de barres de réserve, et que tout sectionneur de circuit de dérivation devant être relié au jeu de barres 2 soit représenté comme indiqué à la figure 68. Cette configuration évite le besoin d'un commutateur d'inversion de polarité de courant qui serait requis si les deux jeux de barres devaient être utilisés pour des besoins de dérivations. La protection de réserve, associée au disjoncteur de transfert ou au couplage de barres, peut être programmé avec le réglage individuel requis pour chaque départ. Pour l'opération de dérivation, le groupe de réglage approprié peut être sélectionné tel que requis. Cette fonctionnalité est extrêmement utile dans le cas des postes sans surveillance où toute la commutation peut être commandée à distance.

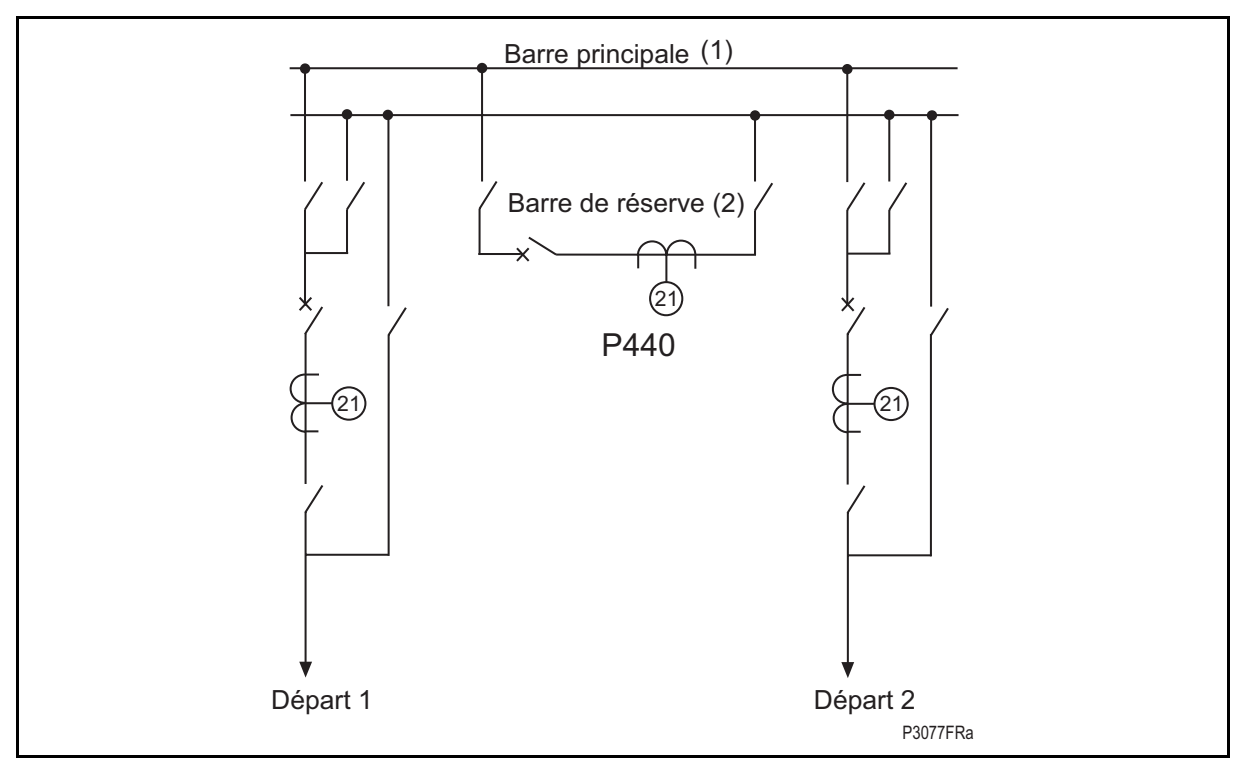

FIGURE 68 – INSTALLATION TYPIQUE DE DOUBLE JEU DE BARRES AVEC POSSIBILITES DE **DERIVATION** 

Une autre utilisation sert également à fournir des réglages alternatifs pour les lignes à piquage ou pour les lignes parallèles avec couplage mutuel. Des réglages alternatifs similaires peuvent être nécessaires pour répondre à différents critères de fonctionnement en cas de défaillance du canal de téléaction ou une configuration de réseau alternative (exemple : lignes étant commutés En ou Hors service).

### MiCOM P441/P442 & P444 **Page 145/304** Page 145/304

3.3.1 Sélection des groupes de réglage

Les groupes de réglage peuvent être changés par une des deux méthodes sélectionnées via MiCOM S1 :

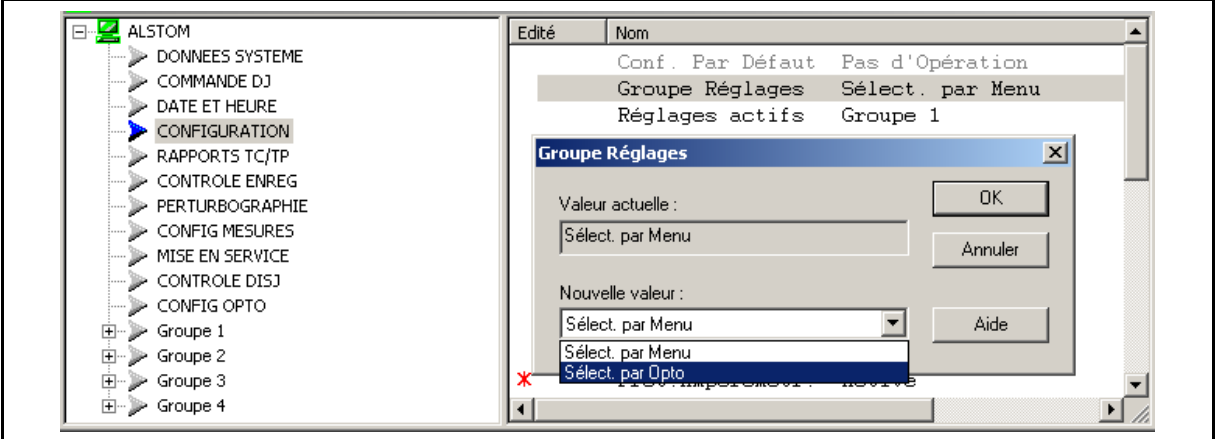

- La sélection automatique de groupe par des changements de l'état des deux entrées opto-isolées, dédiées au changement de groupe de réglage bit 0 (opto 1) et changement du groupe de réglage bit 1 (opto 2), tel que montré au tableau 11 ci-dessous. Le nouveau code binaire du groupe réglage doit être maintenu au moins 2 secondes avant qu'un changement de groupe ne soit implémenté, et de ce fait rejeter l'interférence induite. (Voir également la valeur d'hystérésis pour la logique niveau 0 et la logique niveau 1 au paragraphe 5.1 de ce chapitre). Quand cette sélection est choisie, les deux entrées opto-isolées affectées à **cette fonction seront les entrées opto 1 et 2 et ne doivent être reliées à aucun signal dans le PSL**. Une attention particulière doit être appliquée pour éviter de les utiliser pour d'autres fonctions (ex : dans le PSL par défaut, ils ont été utilisés pour d'autres
- PSL par défaut : Pour activer le groupe de réglage via les entrées binaires, les entrées opto 1 et 2 doivent être retirées du PSL. (Si affectés dans le PSL, plutôt que Dist DEF Carrier Receive Logic Start, un changement de groupe de réglage se produira)

fonctions : DIST/DEF Chan. Recv. pour opto 1 et DIST/DEF porteuse hors service).

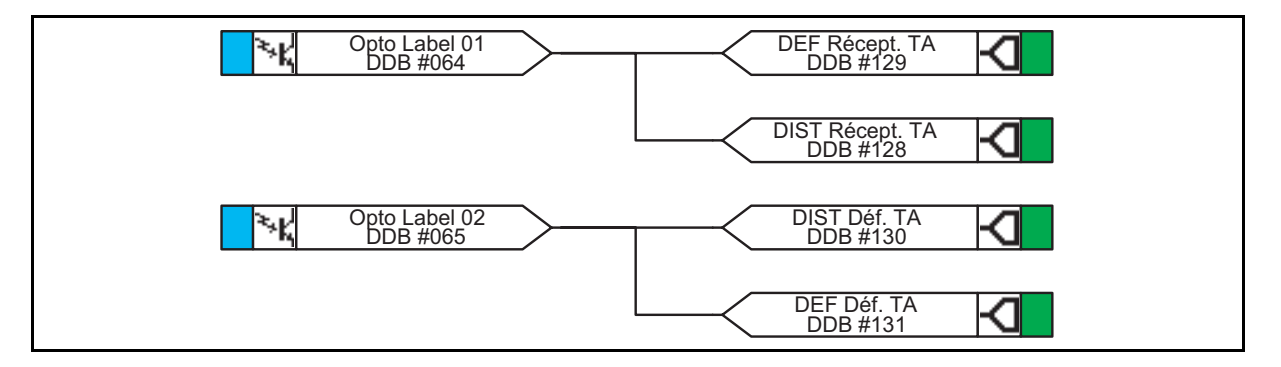

Noter que chaque groupe de réglage à son propre schéma PSL dédié, et ce dernier doit être configuré et indépendamment transmis à l'équipement.

• Ou en utilisant l'interface homme-machine de l'équipement / le port de communication à distance. Si l'utilisateur émet une commande de changement de groupe de réglage, l'équipement commutera sur ce groupe et ignorera tous les changements d'états subséquents des bits à 0 et à 1 des entrées logiques. L'utilisateur a donc la priorité par rapport à la sélection automatique de groupe de réglage.

Page 146/304 MiCOM P441/P442 & P444

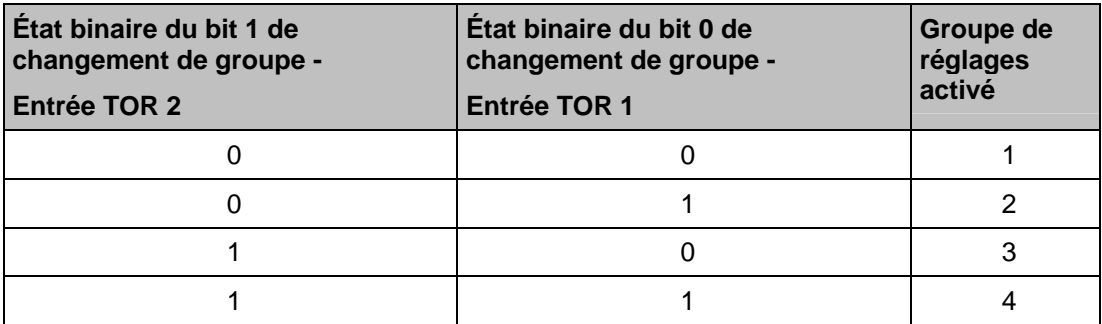

TABLEAU 11 – REGLAGES DES CHOIX DE GROUPE

RAPPEL : SI CHOISIS DANS LE MENU (CHANGEMENT GROUPES PAR OPTOS), LES OPTOS 1 ET 2 <u>DOIVENT ÊTRE RETIRÉS DU SCHÉMA PSL</u> (ILS SONT <u>EXCLUSIVEMENT</u> DESTINÉS AU CHOIX DE GROUPES)
MiCOM P441/P442 & P444 **Page 147/304** 

# **4. APPLICATION DES FONCTIONS COMPLÉMENTAIRES DE CONTRÔLE**

# **4.1 Consignateur d'états (menu VISU. ENREG.)**

L'équipement enregistre et horodate jusqu'à 250 événements dans une mémoire non volatile (pile de secours derrière le volet en plastique en bas de la face avant de l'équipement). Ces enregistrements permettent à l'exploitant du réseau d'établir la séquence des événements survenus sur l'équipement, à la suite d'une condition particulière du réseau, par exemple. Lorsque l'espace disponible est entièrement occupé, l'événement le plus ancien est automatiquement écrasé par le nouveau (principe du premier entré, premier sorti).

L'horloge temps réel de l'équipement assure l'horodatage de chaque événement avec une résolution de 1 ms.

Les événements enregistrés peuvent être visualisés directement sur l'afficheur LCD de l'IHM en face avant, à distance via les ports de communication ou via MiCOM S1 avec un PC relié à l'équipement (événement extrait de l'équipement et téléchargé vers le PC) :

1. Établir la communication [ Périphérique \ Ouvrir la connexion \ Adresse (toujours 1) via le port série avant \ Mot de passe (AAAA) ]

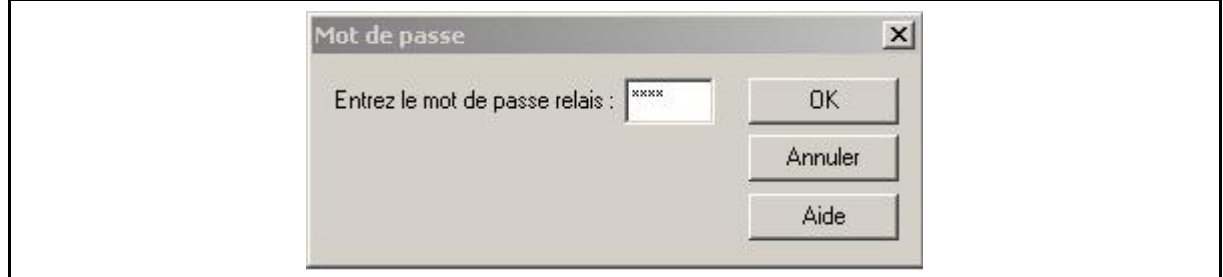

2. Sélectionner les événements à extraire :

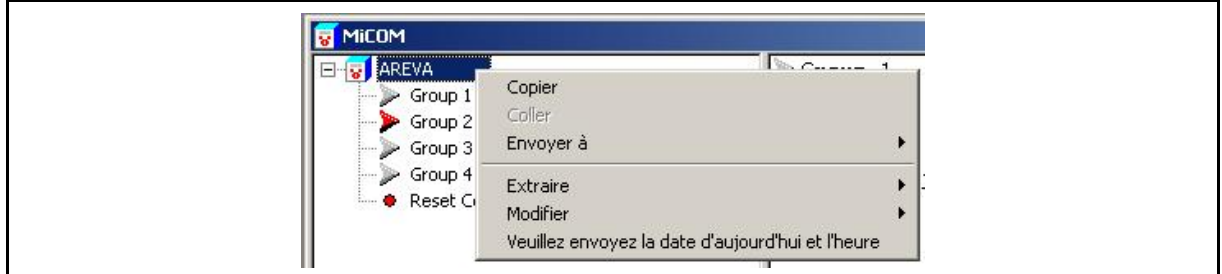

3. Les événements doivent être listés, identifiés (nom de fichier) et mémorisés

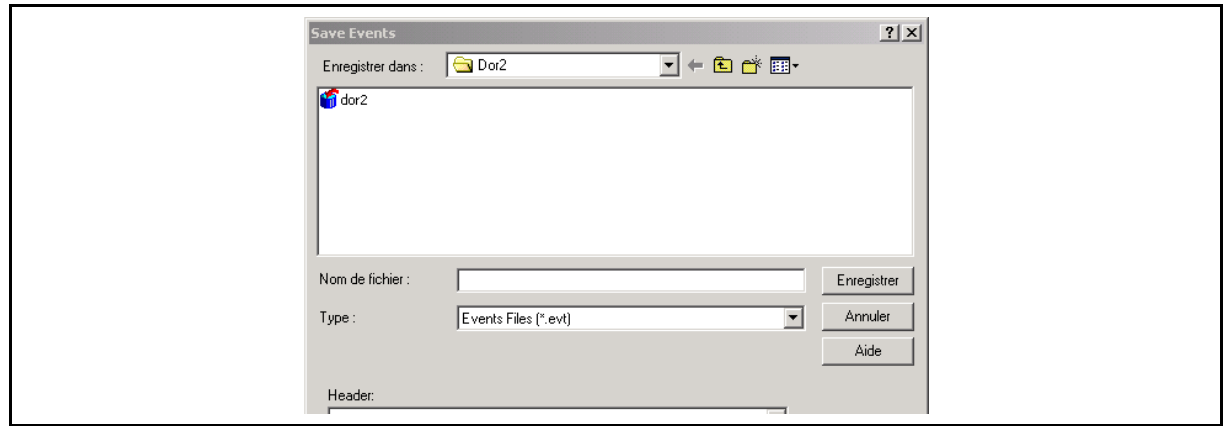

La visualisation des enregistrements d'événements en local sur l'écran à cristaux liquides est définie sous l'en-tête de colonne VISU. ENREG. du menu. Cette colonne permet de visualiser les enregistrements d'événements, de défauts et de maintenance. Elle est présentée ci-dessous.

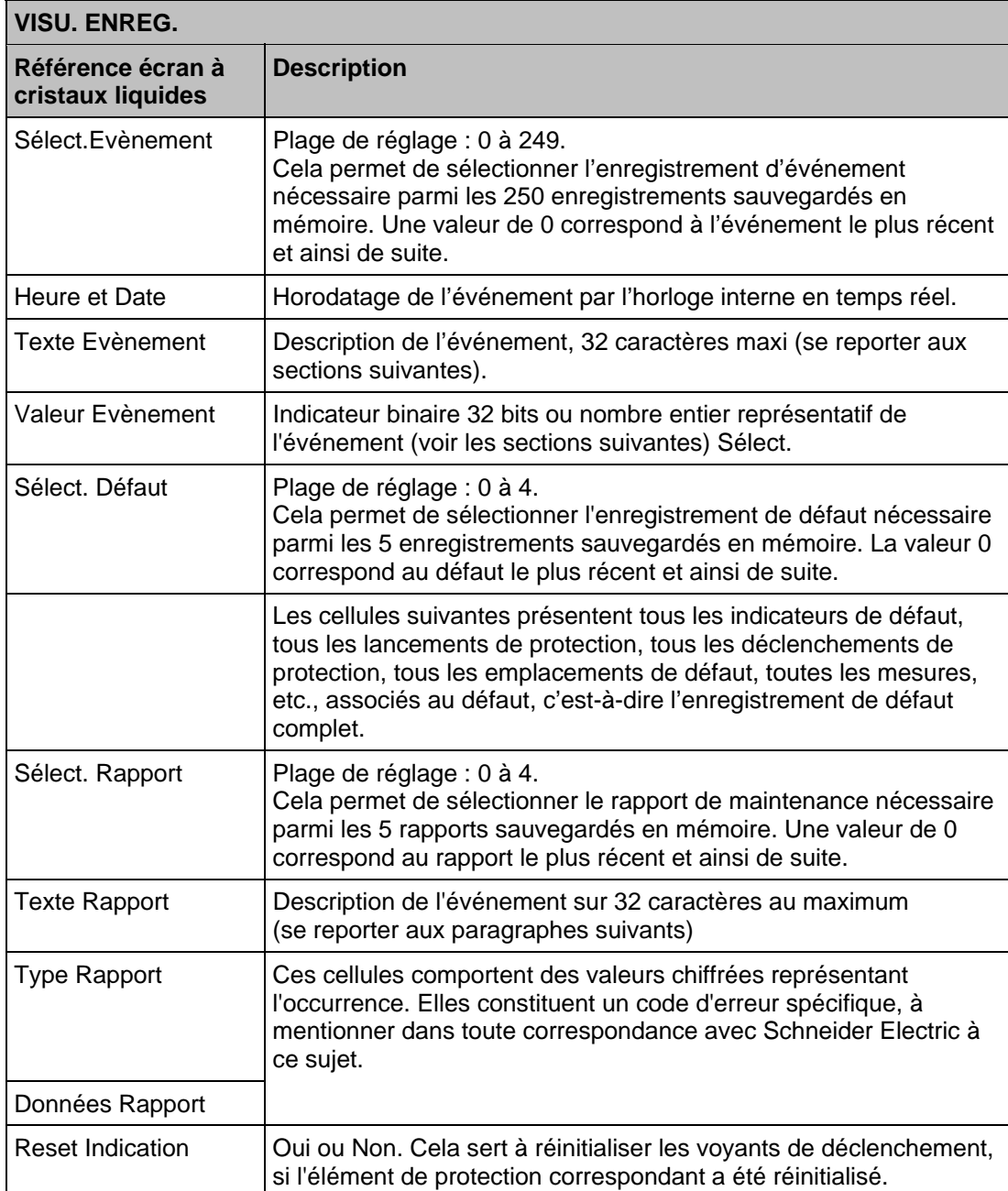

Pour l'extraction à partir d'une source distance via les ports de communication, se reporter au chapitre P44x/FR CM (Mise en Service) qui donne une description détaillée de la procédure.

À noter que les types d'événements sont intégralement répertoriés, avec signification des valeurs associées, dans le chapitre P44x/FR GC (Annexe avec description des cellules dans les différents protocoles/DDB/Codes de maintenance).

### MiCOM P441/P442 & P444 **Page 149/304** Page 149/304

### Types d'événements

Un événement peut être un changement d'état d'une entrée de commande ou d'une sortie de l'équipement, une condition d'alarme, un changement de réglage, etc. Les sections suivantes présentent les différents éléments constitutifs d'un événement.

|                                                |  |  |  | l:\MARKETING\lhomme\Clients TEST\test ELLIA fred 2         juillet\Dor2\dor2.evt |
|------------------------------------------------|--|--|--|----------------------------------------------------------------------------------|
| $\frac{1}{11}$ 70-132 Rev.9<br><b>Contract</b> |  |  |  | <b>S</b> Events                                                                  |
|                                                |  |  |  | $+$ Wednesday 02 July 2003 10:59:43.831 st PW Unlocked F                         |
|                                                |  |  |  | $+$ Wednesday 02 July 2003 10:59:27.431 st Fault Recorded                        |
|                                                |  |  |  | + Wednesday 02 July 2003 10:59:24.742 st Check Synch. OK ON                      |
|                                                |  |  |  | + Wednesday 02 July 2003 10:59:24.533 st Any Pole Dead OFF                       |
|                                                |  |  |  | $+$ Wednesdav 02 July 2003 10:59:24.530 st All Pole Dead OFF                     |
|                                                |  |  |  | $+$ Wednesday 02 July 2003 10:59:24.491 st Output Contacts1                      |
|                                                |  |  |  | + Wednesday 02 July 2003 10:59:24.468 st Output Contacts1                        |
|                                                |  |  |  | + Wednesday 02 July 2003 10:59:24.468 st 3P Trip OFF                             |
|                                                |  |  |  | $+$ Wednesday 02 July 2003 10:59:24.468 st Any Trip C OFF                        |
|                                                |  |  |  | $+$ Wednesday 02 July 2003 10:59:24.468 st Any Trip B OFF                        |
|                                                |  |  |  | $+$ Wednesday 02 July 2003 10:59:24.468 st Any Trip A OFF                        |
|                                                |  |  |  | + Wednesday 02 July 2003 10:59:24.468 st Any Trip OFF                            |
|                                                |  |  |  | + Wednesday 02 July 2003 10:59:24.431 st All Pole Dead ON                        |
|                                                |  |  |  | + Wednesday 02 July 2003 10:59:24.430 st Any Pole Dead ON                        |
|                                                |  |  |  | $+$ Wednesday 02 July 2003 10:59:24.427 st DIST Start A OFF                      |
|                                                |  |  |  | + Wednesday 02 July 2003 10:59:24.427 st DIST Fwd OFF                            |
|                                                |  |  |  | $+$ Wednesday 02 July 2003 10:59:24.427 st Any Start OFF                         |
|                                                |  |  |  | $+$ Wednesday 02 July 2003 10:59:24.425 st Check Synch. OK OFF                   |
|                                                |  |  |  | $+$ Wednesday 02 July 2003 10:59:24.420 st DIST Trip C OFF                       |
|                                                |  |  |  | $+$ Wednesday 02 July 2003 10:59:24.420 st DIST Trip B OFF                       |
|                                                |  |  |  | $+$ Wednesday 02 July 2003 10:59:24.420 st DIST Trip A OFF                       |
|                                                |  |  |  | $+$ Wednesday 02 July 2003 10:59:24.414 st IN>1 Start OFF                        |
|                                                |  |  |  | $+$ Wednesday 02 July 2003 10:59:24 414 st General Alarm OFF                     |

FIGURE 69 - FICHIER \ OUVRIR \ FICHIER D'EVENEMENTS

4.1.1 Changement d'état d'entrées logiques.

Si une ou plusieurs entrées logiques ont changé d'état depuis la dernière exécution de l'algorithme de protection, le nouvel état est enregistré en tant qu'événement. Lorsque cet événement est sélectionné pour être visualisé sur l'écran à cristaux liquides, trois cellules correspondantes s'affichent comme suit :

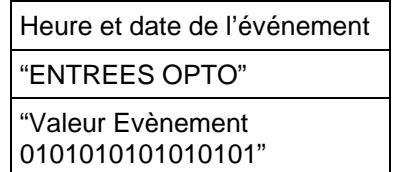

La valeur de l'événement est un mot à 8 ou 16 bits indiquant l'état des entrées logiques. Dans ce mot, le bit le plus à droite correspond à l'entrée logique 1 et ainsi de suite. Les mêmes informations sont présentées si l'événement est visualisé sur un PC.

4.1.2 Changement d'état d'un ou de plusieurs contacts de sortie

Si un ou plusieurs contacts de sortie d'équipement ont changé d'état depuis la dernière exécution de l'algorithme de protection, le nouvel état est enregistré en tant qu'événement. Lorsque cet événement est sélectionné pour être visualisé sur l'écran à cristaux liquides, trois cellules correspondantes s'affichent comme suit :

Heure et date de l'événement

"RELAIS SORTIES"

"Valeur Evènement

010101010101010101010"

La valeur de l'événement est un mot à 7, 14 ou 21 bits indiquant l'état des contacts de sortie. Dans ce mot, le bit le plus à droite correspond au contact de sortie 1 et ainsi de suite. Les mêmes informations sont présentées si l'événement est visualisé sur un PC.

4.1.3 Conditions d'alarme de l'équipement.

Toute condition d'alarme générée par l'équipement est également enregistrée en tant qu'événement individuel. Le tableau suivant donne quelques exemples de conditions d'alarme, ainsi que la manière dont elles apparaissent dans la liste des événements.

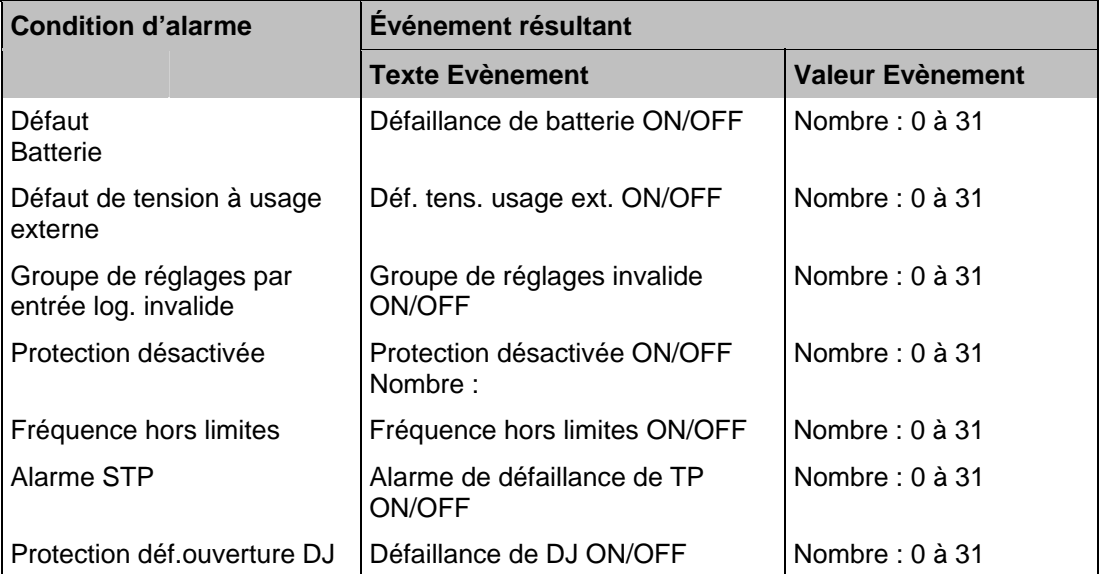

Le tableau précédent donne la description abrégée des diverses conditions d'alarme, ainsi qu'une valeur correspondante entre 0 et 31. Cette valeur est annexée à chaque événement d'alarme de la même manière que pour les événements d'entrée et de sortie, précédemment décrits. Elle est utilisée par les logiciels de restitution d'événement, comme MiCOM S1, pour identifier l'alarme. Elle est invisible lorsque l'événement est visualisé sur l'écran à cristaux liquides. ON ou OFF est affiché après la description pour indiquer si la condition particulière est active ou si elle a été réinitialisée.

4.1.4 Démarrages et déclenchements des éléments de protection

Tout fonctionnement des éléments de protection (soit un démarrage, soit un déclenchement) est enregistré en tant qu'événement. Cet enregistrement est composé d'une chaîne de texte indiquant l'élément considéré et d'une valeur d'événement. Cette valeur est utilisée par les logiciels de restitution d'événement, comme MiCOM S1, plutôt que par l'exploitant. Elle est invisible lorsque l'événement est visualisé sur l'écran à cristaux liquides.

4.1.5 Événements généraux

Certains événements rentrent sous l'en-tête "Événements généraux". Un exemple est indiqué ci-dessous.

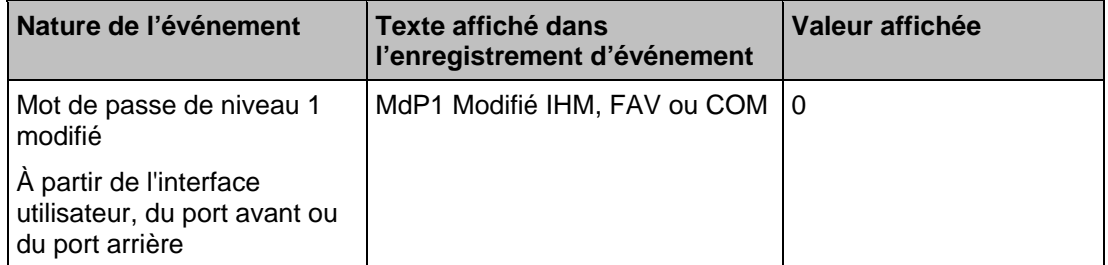

Une liste complète des "Evt Général" est donnée dans le chapitre P44x/FR GC.

### MiCOM P441/P442 & P444 **Page 151/304**

### 4.1.6 Enregistrement des défauts

Chaque fois qu'un enregistrement de défaut est effectué, un événement est également créé. L'événement indique simplement qu'un enregistrement de défaut a eu lieu, avec l'horodatage correspondant.

Remarque : l'enregistrement de défaut réel est visualisé dans la cellule "Sélect. Défaut" sous l'en-tête de colonne VISU. ENREG. La sélection peut être effectuée parmi 5 enregistrements au maximum. Ces enregistrements sont composés d'indicateurs de défauts, des emplacements des défauts, des mesures des défauts, etc. Il convient également de remarquer que l'horodatage de l'enregistrement de défaut est plus précis que l'horodatage de l'enregistrement d'événement correspondant, sachant que l'événement est enregistré quelque temps après la génération réelle de l'enregistrement de défaut.

### 4.1.7 Rapports de maintenance

Les défaillances internes détectées par les dispositifs d'autocontrôle, comme une défaillance de l'équipement (watchdog) ou une anomalie de tension, sont enregistrées dans un rapport de maintenance. Le rapport de maintenance contient jusqu'à 5 enregistrements. Il est accessible dans la cellule "Sélect.Evt.Maint" au bas de la colonne VISU. ENREG.

Chaque entrée comporte une chaîne de texte explicatif, une cellule "Type" et une cellule "Données", présentées dans l'extrait du menu au début du présent paragraphe et de manière plus détaillée au chapitre P44x/FR GC.

Chaque fois qu'un rapport de maintenance est généré, un événement est également créé. L'événement indique simplement qu'un rapport a été généré, avec l'horodatage correspondant.

Les codes d'erreur sont au format hexadécimal et doivent être convertis au format décimal pour vérification par rapport au tableau au chapitre P44x/FR GC.

### 4.1.8 Changements de réglages

Les changements de tout réglage de l'équipement sont enregistrés en tant qu'événements. Deux exemples sont présentés dans le tableau suivant :

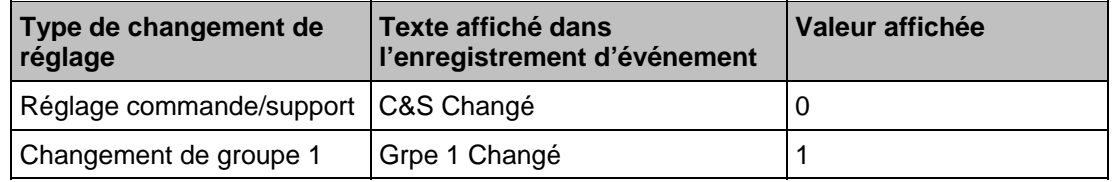

- Remarque : Les réglages de commande/support sont des réglages de communication, de mesure, de rapport TC/TP, etc. qui ne sont pas dupliqués dans les quatre groupes de réglages. À tout changement d'un de ces réglages, un enregistrement d'événement est créé simultanément. Néanmoins, les changements de réglages de protection ou de perturbographie ne génèrent un événement que lorsque les réglages sont confirmés dans la "boîte à réglage".
- 4.1.9 Réinitialisation des enregistrements d'événements/défauts

Les rapports d'événements, de défauts et de maintenance peuvent être supprimés dans la colonne CONTROLE ENREG.

Page 152/304 MiCOM P441/P442 & P444

4.1.10 Visualisation des enregistrements d'événements par l'intermédiaire du logiciel MiCOM S1

Lorsque les enregistrements d'événements sont extraits et visualisés sur un ordinateur, leur affichage est légèrement différent de celui sur l'écran à cristaux liquides. L'exemple cidessous présente comment différents événements apparaissent avec MiCOM S1 :

− Lundi 03 novembre 1998 15 :32 :49 GMT I>1 Début à 2147483881

Schneider Electric : MiCOM

N° modèle : P441

Adresse : 001 Colonne : 00 Ligne : 23

Type d'événement : Fonctionnement de la protection

− Lundi 03 novembre 1998 15 :32 :52 GMT Défaut enregistré 0

Schneider Electric : MiCOM

N° modèle : P441

Adresse : 001 Colonne : 01 Ligne : 00

Type d'événement : enregistrement de défaut

− Lundi 03 novembre 1998 15 :33 :11 GMT Entrées logiques 00000000

Schneider Electric : MiCOM

N° modèle : P441

Adresse : 001 Colonne : 00 Ligne : 20

Type d'événement : changement d'état d'entrée logique

− Lundi 03 novembre 1998 15 :34 :54 GMT Contacts de sortie 0010000

Schneider Electric : MiCOM

N° modèle : P441

Adresse : 001 Colonne : 00 Ligne : 21

Type d'événement : changement d'état de sortie équipement

Comme l'indique cet exemple, la première ligne donne la description et l'horodatage de l'événement. Les informations complémentaires affichées sous la première ligne peuvent être condensées grâce au symbole +/-.

Pour de plus amples informations sur les événements et leur signification spécifique, se reporter au chapitre P44x/FR GC.

MiCOM P441/P442 & P444 **Page 153/304** 

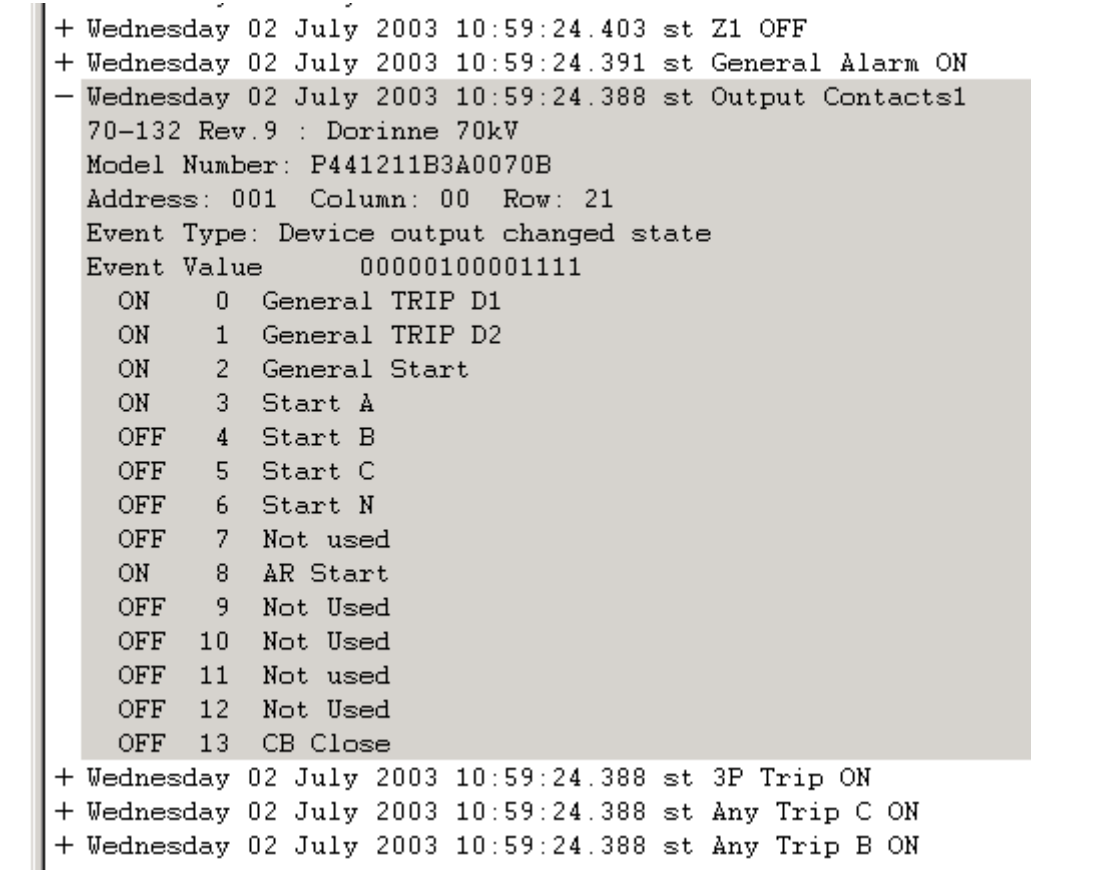

### **4.2 Surveillance des conditions d'utilisation des disjoncteurs (menu CONDITION DJ)**

L'entretien périodique des disjoncteurs est nécessaire pour garantir le bon fonctionnement du circuit et du mécanisme de déclenchement et pour s'assurer que la capacité de coupure n'a pas été compromise par les précédentes coupures de courant de défaut. En règle générale, l'entretien est effectué avec une périodicité fixe ou à l'issue d'un nombre fixe de coupures de courant. Ces méthodes de surveillance de l'état des disjoncteurs ne sont données qu'à titre indicatif.

Elles peuvent en effet conduire à un nombre excessif de visites. Les équipements enregistrent différentes statistiques sur les manœuvres de déclenchement de chaque disjoncteur, afin de permettre une évaluation précise de l'état des disjoncteurs. Ces fonctionnalités de contrôle sont abordées dans le chapitre ci-dessous.

# 4.2.1 Surveillance de l'état d'usure des disjoncteurs

Pour chaque manœuvre de déclenchement du disjoncteur, l'équipement enregistre les statistiques décrites dans le tableau ci-dessous du menu de l'équipement. Les cellules du menu présentées ne donnent que des valeurs de décompte. Dans ce cas, les valeurs mini./maxi. indiquent la plage des valeurs de décompte. Ces cellules ne sont pas réglables :

# Page 154/304 MiCOM P441/P442 & P444

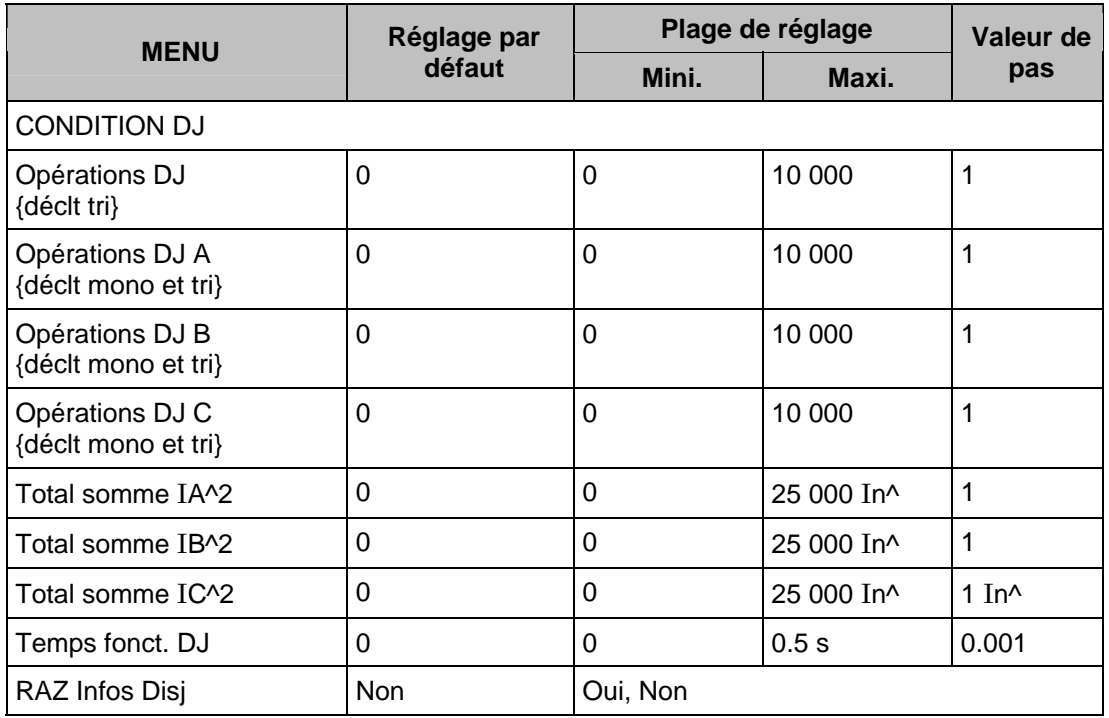

Les compteurs ci-dessus peuvent être remis à zéro, notamment à la suite d'une opération de maintenance.

Le tableau suivant du menu de l'équipement décrit les options disponibles de surveillance de l'état des disjoncteurs. Il porte sur la configuration de la fonction de rupture de courant et sur les fonctions réglables pour déclencher une alarme ou un verrouillage de disjoncteur.

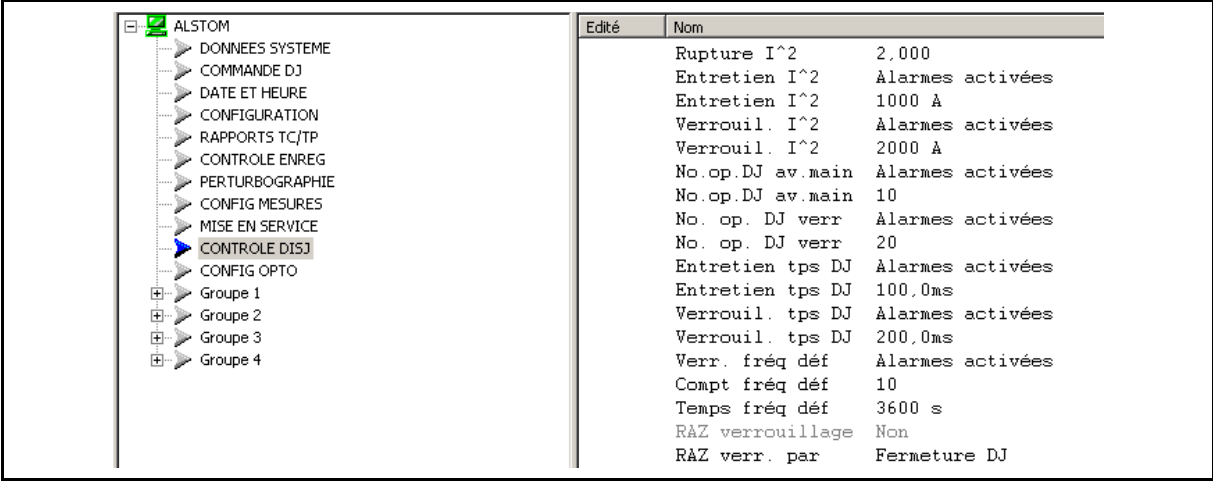

# MiCOM P441/P442 & P444 Page 155/304

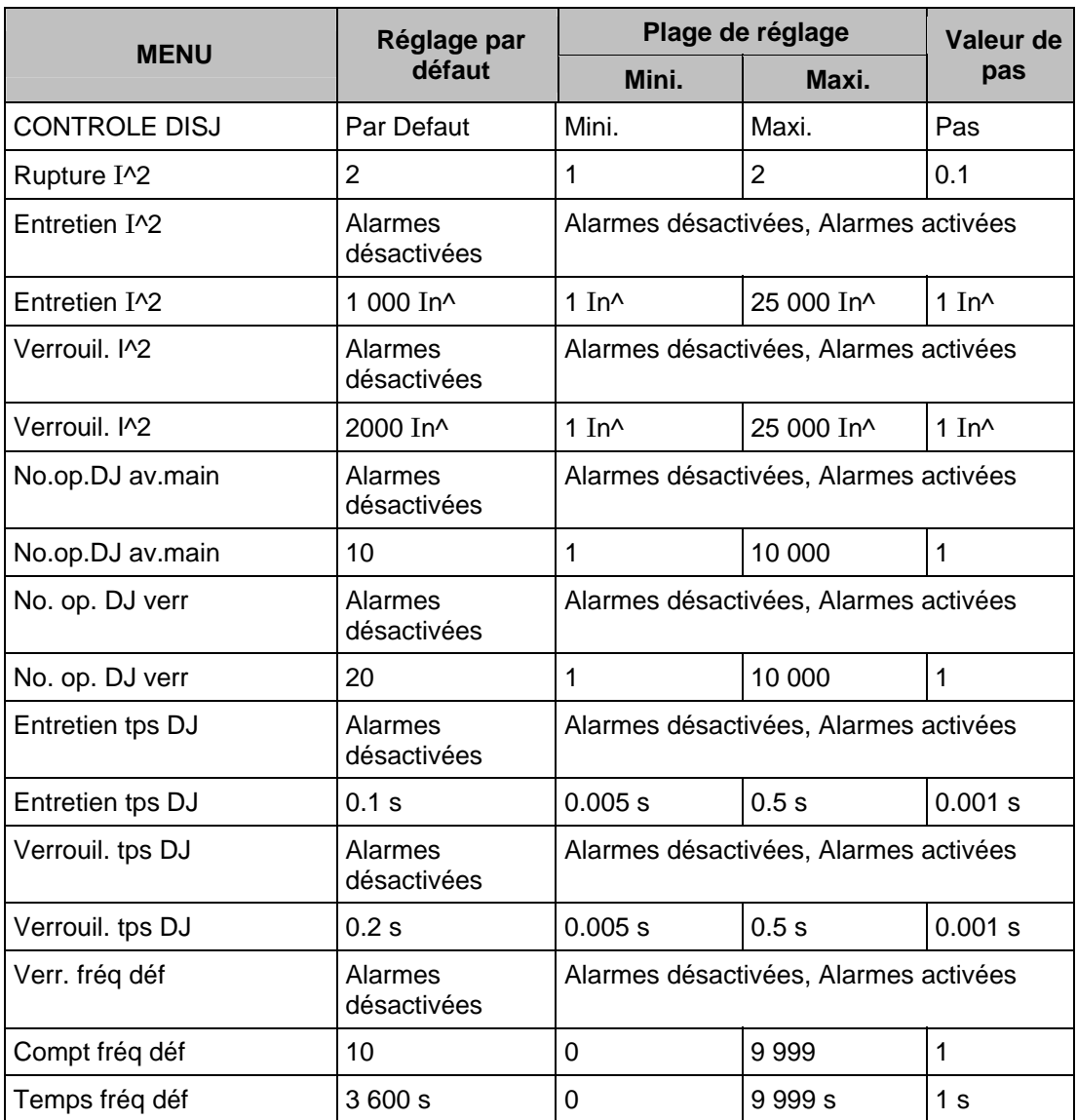

Les compteurs de surveillance de manœuvres des disjoncteurs sont actualisés chaque fois que l'équipement émet un ordre de déclenchement. Un compteur distinct est incrémenté par phase et la valeur la plus élevée est comparée à deux seuils réglables (valeur n) :

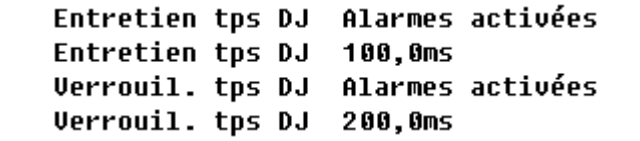

Une Alarme Maintenance ou une Alarme Verrouillage peut être générée.

Une Alarme Pré-Verrouillage est générée pour la valeur n-1.

Tous les compteurs peuvent être réinitialisés avec la commande "RAZ ttes valeurs" (via l'IHM)

Dans le cas de déclenchement par une commande extérieure, il est possible d'incrémenter ces compteurs. Pour cela, il faut affecter une des entrées logiques de l'équipement (dans le cadre de la logique de configuration programmable) pour permettre un déclenchement par ce dispositif externe. Le signal qui est routé vers l'entrée logique est appelé 'Déc. externe A' ou 'B' ou 'C'.

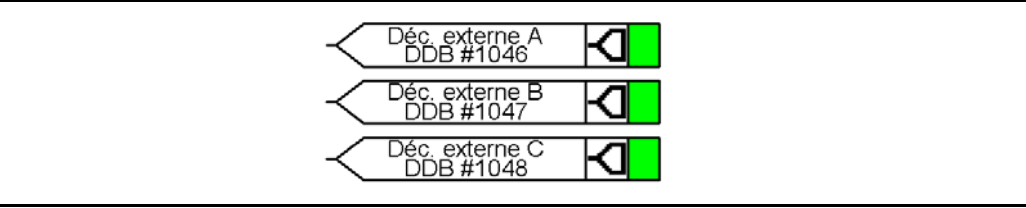

Il convient de remarquer qu'en mode d'essai de mise en service, les compteurs de surveillance d'utilisation des disjoncteurs ne sont pas actualisés.

### 4.2.2 Guide de réglage

### Réglage des seuils Σ I^

Lorsque des défauts se produisent fréquemment sur des lignes aériennes protégées par des disjoncteurs à huile, les changements d'huile représentent une grande partie des coûts d'entretien du disjoncteur. En règle générale, ces changements sont effectués à intervalles réguliers en fonction du nombre de déclenchements sur défaut. Cela peut néanmoins engendrer un entretien prématuré en présence de faibles courants de défaut et, de ce fait, la dégradation de la qualité de l'huile est plus lente que prévue. Le compteur Σ I^ enregistre la somme des courants coupés afin d'évaluer plus précisément l'état d'usure du disjoncteur.

Pour les disjoncteurs à huile, la tenue diélectrique de l'huile décroît généralement en fonction de Σ  $I^2$ t. "I" est le courant de défaut coupé et "t" est la durée de l'arc dans le réservoir (durée différente de la durée d'interruption). Sachant que le temps d'amorçage ne peut pas être déterminé avec précision, l'équipement est normalement réglé pour surveiller la somme des carrés d'intensité de rupture de courant, en paramétrant "Rupt.  $I^{\wedge}$ " = 2.

Pour les autres types de disjoncteurs, particulièrement ceux fonctionnant dans les réseaux HT, l'expérience pratique montre que la valeur "Rupt. I^" = 2 n'est pas forcément adéquate. Dans de telles applications, l'exposant sera inférieur, généralement 1.4 ou 1.5. Dans ce cas, une alarme peut indiquer par exemple la nécessité de tester la pression du gaz ou du vide de la chambre de coupure.

La plage de réglage de l'exposant est variable entre 1.0 et 2.0 par incréments de 0.1. Il est impératif que le programme d'entretien respecte entièrement toutes les instructions du constructeur des disjoncteurs.

### 4.2.3 Réglage des seuils de nombres de déclenchements

Chaque manœuvre d'un disjoncteur engendre une certaine usure de ses composants. C'est pourquoi l'entretien périodique, tel que la lubrification des mécanismes, peut être fixé en fonction du nombre de manœuvres du disjoncteur. Le réglage adéquat du seuil de maintenance permet le déclenchement d'une alarme indiquant la nécessité de procéder à l'entretien préventif. Si l'entretien n'est pas effectué en conséquence, le réglage de l'équipement peut provoquer le verrouillage de la fonction de réenclenchement dès qu'un deuxième seuil de nombre de manœuvres est atteint. Cela interdit tout réenclenchement supplémentaire tant que le disjoncteur n'a pas fait l'objet d'un entretien conforme aux instructions de maintenance du constructeur.

Certains disjoncteurs, comme les disjoncteurs à huile, ne peuvent effectuer qu'un certain nombre de coupures de défaut avant de nécessiter des opérations d'entretien. Cela s'explique par le fait que chaque coupure de courant de défaut provoque la carbonisation de l'huile, en dégradant ainsi ses propriétés diélectriques. Le seuil d'alarme de maintenance (No.op.DJ av.main) peut être réglé pour indiquer qu'il faudra prélever un échantillon d'huile afin de tester ses propriétés diélectriques ou pour procéder à un entretien complet. De nouveau, le seuil de verrouillage "No. op. DJ verr" peut être réglé pour désactiver le réenclenchement lorsque d'autres interruptions des défauts répétées ne peuvent pas être garanties. Ceci minimise le risque d'inflammation de l'huile ou d'explosion.

### MiCOM P441/P442 & P444 **Page 157/304** Page 157/304

4.2.4 Réglage du temps limite de fonctionnement

Une augmentation du temps d'ouverture du disjoncteur peut servir d'indication de dégradation des mécanismes et du besoin imminent d'entretien. Les seuils d'alarme et de verrouillage correspondants (DJ Maint. Tps / DJ Verrouil. Tps) sont réglables entre 5 et 500 ms. Cette durée est définie en fonction des caractéristiques spécifiées du disjoncteur.

4.2.5 Réglage des seuils de fréquence de manœuvres

Un disjoncteur peut être conçu pour couper les courants de défaut un nombre de fois défini avant que son entretien ne devienne nécessaire. Cependant une fréquence plus élevée de fonctionnement peut justifier des périodes plus courtes de maintenance. Pour surveiller ce paramètre, il est possible de compter le nombre de manoeuvres (Compt fréq déf) sur une durée définie (Temps fréq déf). Un seuil d'alarme et de verrouillage distinct peut être défini.

- 4.2.6 Entrées / sorties pour la logique de surveillance disjoncteurs
- 4.2.6.1 Entrées

RAZ verr. par

Permet de réinitialiser le verrouillage de la surveillance DJ (remise à zéro de tous les compteurs et de toutes les valeurs)

RAZ ttes valeurs

Permet de réinitialiser la surveillance DJ (remise à zéro de tous les compteurs et de toutes les valeurs)

4.2.6.2 Sorties

Alarme maint. I^

Une alarme de maintenance est activée lorsque la rupture de courant maximale  $(1<sup>er</sup> niveau)$ calculée par la fonction de surveillance DJ est atteinte

Alarme verr. I^

Une alarme de verrouillage est activée lorsque la rupture de courant maximale (2<sup>ème</sup> niveau) calculée par la fonction de surveillance DJ est atteinte

Maint. opér. DJ

Une alarme est activée lorsque le nombre maximal de manœuvres DJ est atteint [commandée par un déclenchement en interne (toute fonction de protection) ou en externe (via une entrée logique)] (1<sup>er</sup> niveau : Maint. opér. DJ)

Verrouil.opér.DJ

Une alarme est activée lorsque le nombre maximal de manœuvres DJ est atteint [commandée par un déclenchement en interne ou en externe] (2ème niveau : Verrouil. opér.  $D.J$ 

Maint. Tps DJ

Une alarme est activée lorsque le temps de fonctionnement pour l'une quelconque des phases excède la valeur définie sous MiCOM S1 pour Entretien tps DJ (détection du pôle le plus lent, calculé par I< via la logique Défaillance DJ)

### Verrouil. Tps DJ

Une alarme est activée lorsque le temps de fonctionnement pour l'une quelconque des phases excède la valeur définie sous MiCOM S1 pour Verrouil. tps DJ (détection du pôle le plus lent, calculé par I< via la logique Défaillance DJ)

### Détection FF

Une alarme est activée pour la valeur (n-1) des compteurs Verrouillage Prot.principale ou Fréq déf.

Verrouillage FF

Une alarme est activée pour la valeur (n) des compteurs Verrouillage Prot.principale ou Fréq déf.

Alarme verr.

Une alarme est activée en présence de l'un des signaux suivants : Défaut DJ C, DJ C pas synchro., Déf. fermeture DJ C, Déf. ouverture DJ C, Verrouillage FF, Verrouil. Tps DJ et DJ Verrouil.opér.

### **4.3 Commande du disjoncteur (menu COMMANDE DJ)**

L'équipement comporte les options de commande suivantes dans un schéma à un disjoncteur par départ :

- Déclenchement et enclenchement en local, par l'intermédiaire du menu de l'équipement ;
- Déclenchement et enclenchement en local, par l'intermédiaire des entrées logiques de l'équipement ;
- Déclenchement et enclenchement télécommandés, par l'intermédiaire des ports de communication de l'équipement.

Il est recommandé d'affecter des contacts de sortie de l'équipement distincts pour la télécommande du disjoncteur et pour le déclenchement de protection. Cela permet de sélectionner les sorties de commande avec un commutateur local ou distant. Lorsque cette fonction n'est pas requise, le ou les mêmes contacts de sortie peuvent être utilisés pour les ordres de déclenchement de la protection ou de télédéclenchement.

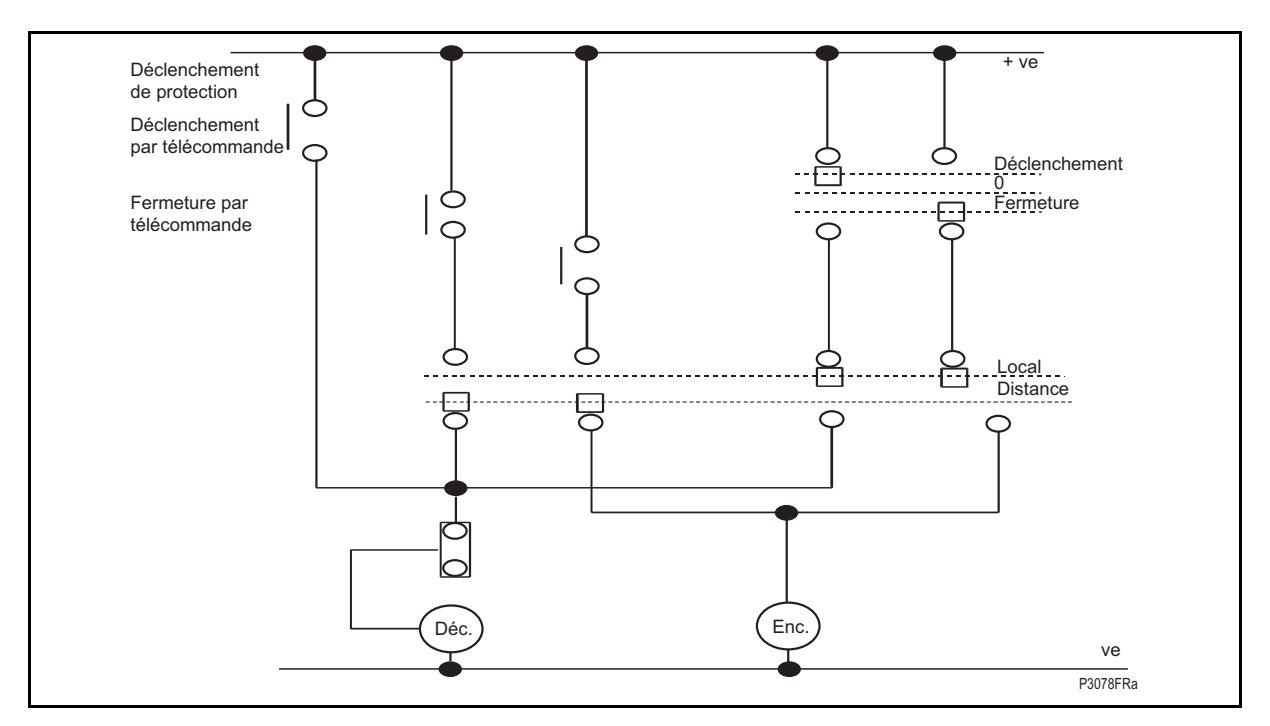

FIGURE 70 - TELECOMMANDE DU DISJONCTEUR

Le tableau suivant du menu de la protection présente les réglages disponibles et les commandes associées à la commande du disjoncteur. Certaines de ces cellules ne sont pas visibles sur tous les modèles d'équipement :

# MiCOM P441/P442 & P444 **Page 159/304**

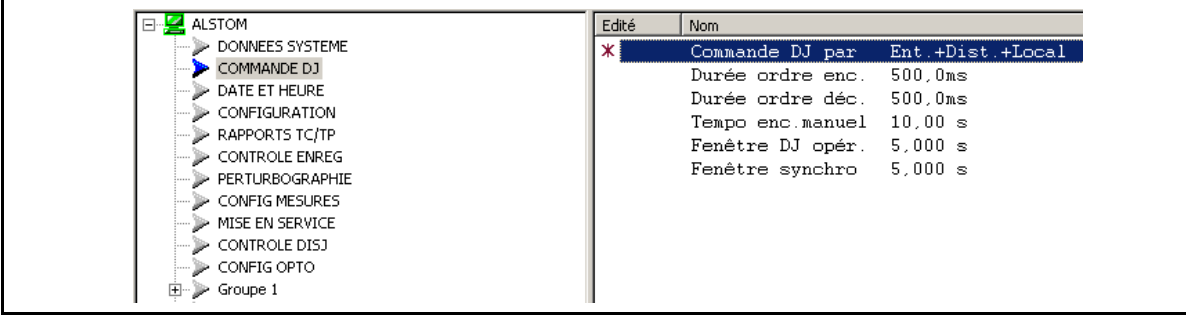

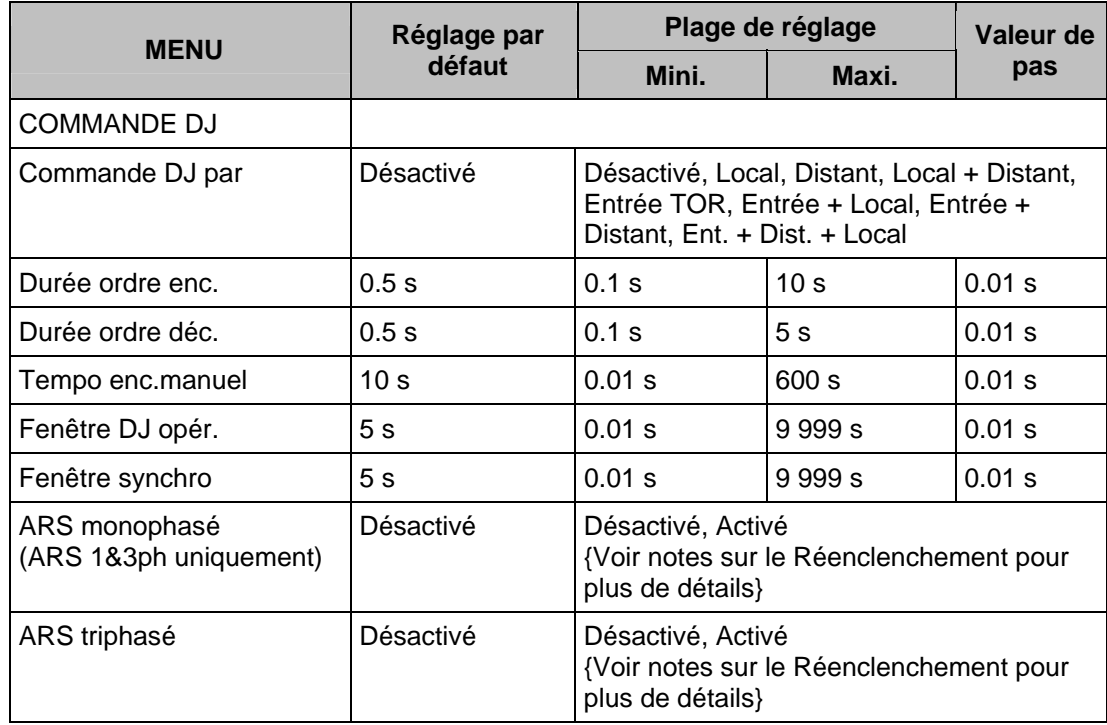

Si le réenclenchement est activé sous MiCOM S1 (2 lignes supplémentaires) :

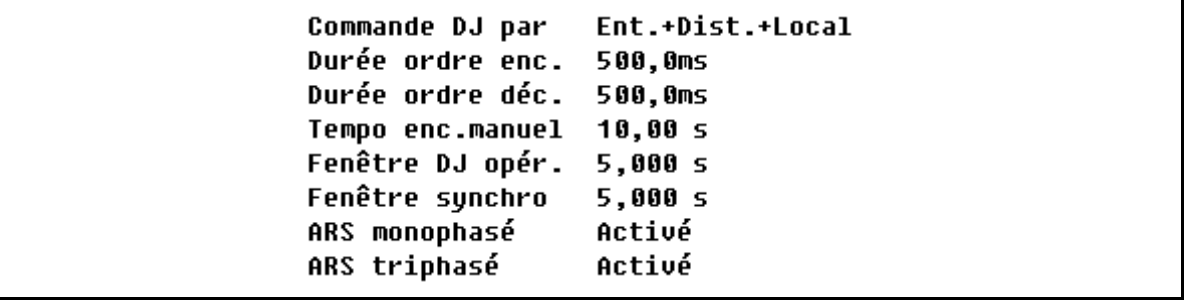

(\*) Pour P442 – P444 uniquement

ATTENTION : Activation nécessaire pour valider la fonction réenclenchement (si les entrées logiques Réenc.3P/Réenc.1P sont affectées dans le PSL, ces entrées ont une priorité supérieure aux réglages MiCOM S1). Les modes de réenclenchement monophasé et triphasé peuvent être activés dans le menu "Commande DJ", via MiCOM S1 ou à partir de l'IHM en face avant.

Toutefois, si les signaux DDB Réenc.3P/Réenc.1P ont été affectés dans le PSL, ces deux signaux ont une priorité supérieure et selon leur état, ils vont activer/désactiver la fonction de réenclenchement monophasé ou triphasé indépendamment des réglages effectués via MiCOM S1 ou à partir de l'afficheur LCD.

Page 160/304 MiCOM P441/P442 & P444

Remarque : Si Réenc.3P est désactivé, la Tempo 2e cycle n'intervient pas dans la logique Réenc.1P qui ne gère que les réenclenchements monophasés.

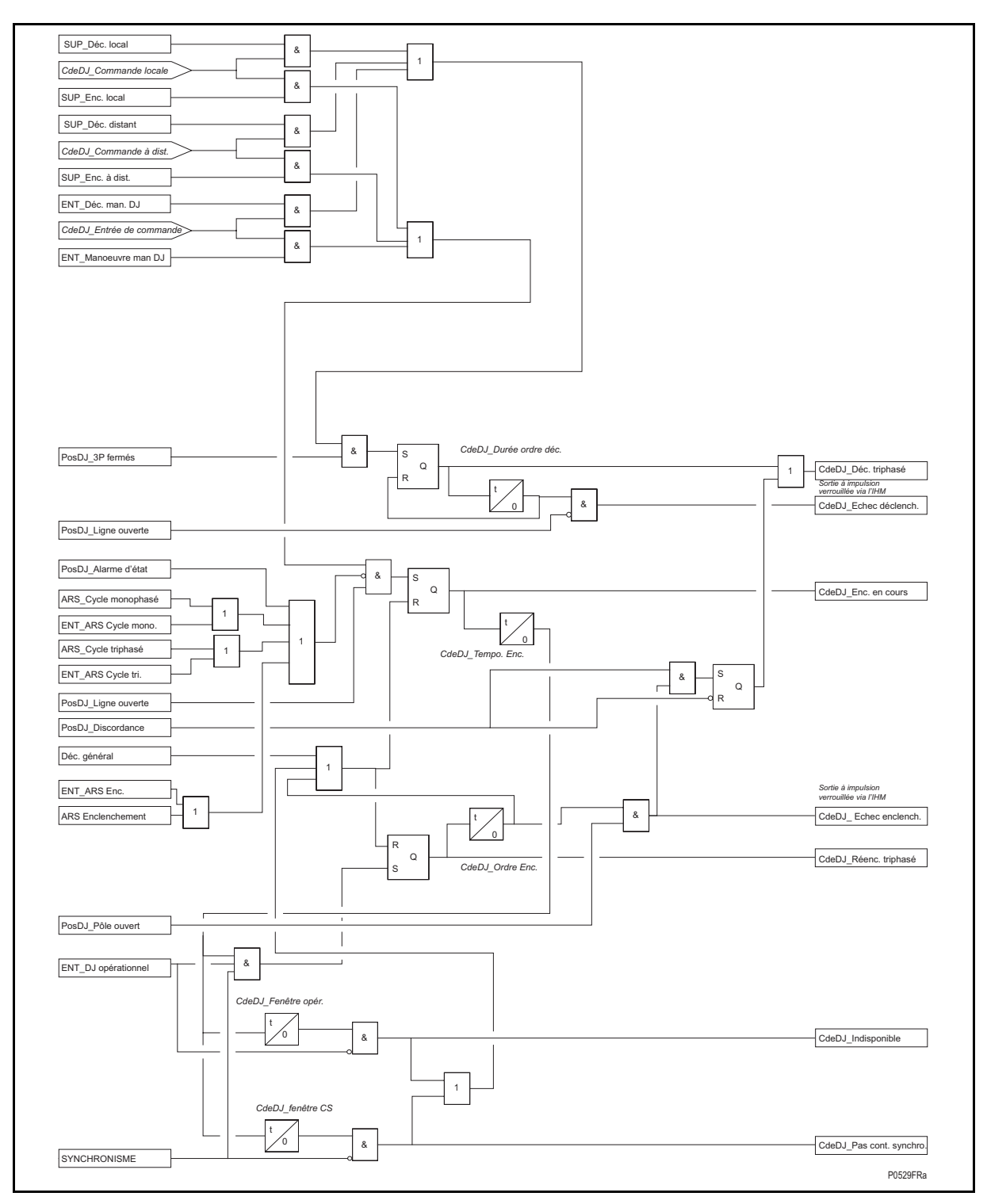

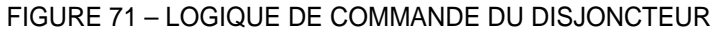

Un déclenchement manuel sera autorisé si le disjoncteur est initialement fermé. De même, un ordre d'enclenchement ne peut être émis que si le disjoncteur est initialement ouvert.

### MiCOM P441/P442 & P444 **Page 161/304** Page 161/304

Il va donc être nécessaire d'utiliser les contacts des positions 52a et/ou 52b via le PSL. Si aucun contact auxiliaire DJ n'est disponible, la commande DJ (manuelle ou auto) ne sera pas possible. (Voir les différentes solutions indiquées au paragraphe 4.12.1, Logique POS.DJ)

Après l'émission d'un ordre d'enclenchement du DJ, le contact de sortie peut être réglé pour fonctionner à la suite d'une temporisation définie par l'utilisateur ("**Tempo enc.manuel**"). Cela doit laisser suffisamment de temps au personnel pour s'écarter du disjoncteur après un ordre d'enclenchement. Cette temporisation s'applique à tous les ordres d'enclenchement manuel du disjoncteur.

La longueur de l'impulsion de l'ordre de déclenchement ou d'enclenchement peut être réglée respectivement dans les cellules "**Durée ordre déc.**" et "**Durée ordre enc.**". Les réglages doivent être suffisamment longs pour s'assurer que le cycle de déclenchement ou d'enclenchement du disjoncteur est terminé avant la fin de l'impulsion.

> Remarque : Les ordres d'enclenchement manuel pour chaque interface utilisateur sont indiqués dans la colonne DONNÉES SYSTÈME du menu.

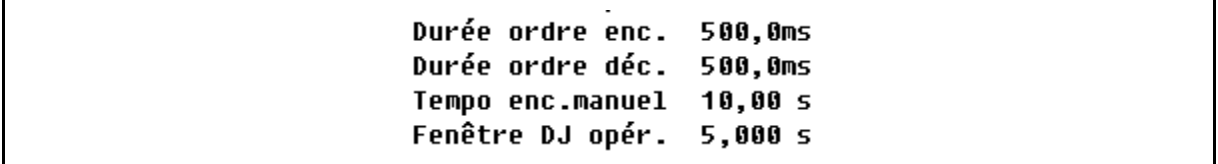

En cas de tentative d'enclenchement du disjoncteur, si un signal de déclenchement de protection est généré, l'ordre de déclenchement de protection est prioritaire sur l'ordre d'enclenchement.

Lorsque la fonction de contrôle de synchronisme est réglée, elle peut être activée pour surveiller les ordres d'enclenchement manuel du disjoncteur. Un signal de sortie d'enclenchement du disjoncteur n'est émis que si les critères de contrôle de synchronisme sont remplis. Une temporisation réglable par l'utilisateur est incluse ("**Fenêtre DJ opér.**") pour l'enclenchement manuel avec le contrôle de synchronisme. Si les critères de contrôle de synchronisme ne sont pas remplis pendant cette période, à la suite d'un ordre d'enclenchement, l'équipement se verrouille et émet une alarme.

En plus du contrôle de synchronisme, avant le réenclenchement manuel, une vérification DJ opérationnel peut être effectuée, si nécessaire. Pour cela, une entrée logique est affectée sur l'équipement afin d'indiquer si le disjoncteur est capable de se fermer (énergie suffisante, par exemple). Une temporisation réglable par l'utilisateur est incluse ("**Fenêtre synchro**") pour l'enclenchement manuel avec ce contrôle. Si le disjoncteur n'est pas opérationnel pendant cette période, à la suite d'un ordre d'enclenchement, l'équipement se verrouille et émet une alarme.

Lorsque le réenclencheur est utilisé, il peut être souhaitable de bloquer son fonctionnement pendant un enclenchement manuel. En général, la majorité des défauts survenant à la suite d'un enclenchement manuel sont des défauts permanents. Cela explique pourquoi le réenclenchement n'est pas souhaitable dans ce cas. L'entrée "Enc. manuel" sans Commande DJ OU l'entrée "FermetureEnCours" avec Commande DJ va mettre en œuvre la logique d'enclenchement sur défaut via laquelle le réenclenchement sera désactivé dès lors que l'enclenchement manuel du disjoncteur se prolonge au-delà de 500 ms (voir logique d'enclenchement sur défaut ("SOTF") au paragraphe 2.12.1, figure 36).

Si le disjoncteur ne réagit pas au signal de commande (entrées État DJ inchangées), une alarme "**Déf.ouver.man.DJ**" ou "**Déf.ferm.man.DJ**" est générée dès que l'impulsion correspondante n'est plus appliquée. Elles peuvent également être visualisées par l'intermédiaire des ports de communication série. Elles peuvent aussi être affectées au fonctionnement des contacts de sortie, par l'intermédiaire de la logique de configuration programmable (PSL).

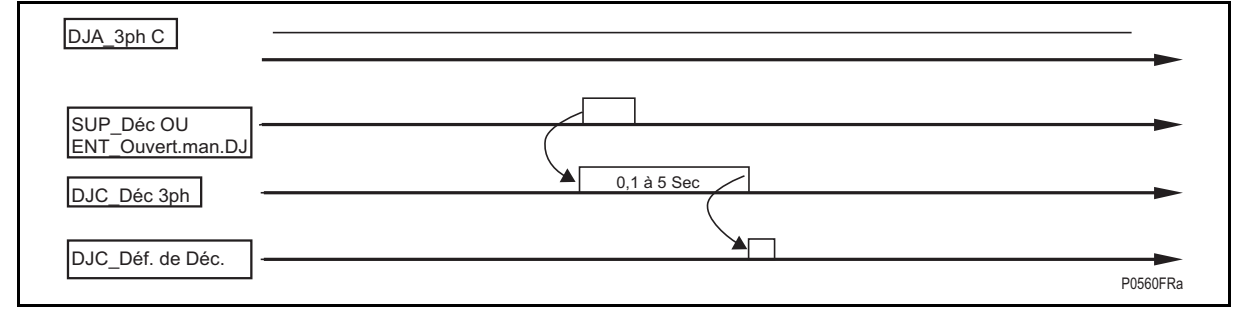

### FIGURE 72 – ÉTAT DJ INCORRECT, LES 3 POLES RESTENT FERMES – UNE ALARME "DEF.OUVER.MAN.DJ" EST GENEREE

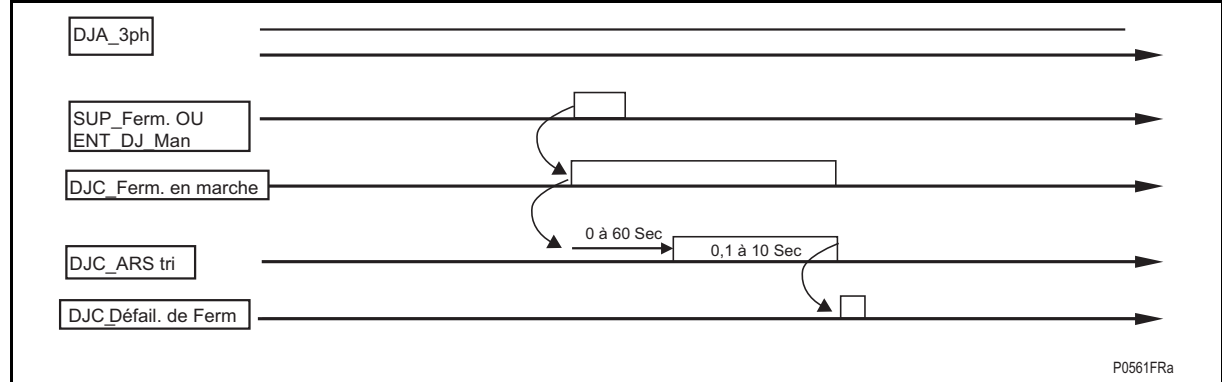

# FIGURE 73 – ÉTAT DJ INCORRECT, LES 3 POLES RESTENT OUVERTS – UNE ALARME "DEF.FERM.MAN.DJ" EST GENEREE

Nota : la temporisation "Fenêtre DJ opér." et la temporisation "Fenêtre synchro" réglées dans cette section du menu ne s'appliquent qu'aux manoeuvres manuelles du disjoncteur. Ces réglages sont dupliqués dans le menu du réenclencheur pour des applications de réenclenchement.

Les cellules de réglage "RAZ verrouillage" et "RAZ verr. par" dans le menu s'appliquent aux verrouillages DJ associés à l'enclenchement manuel du disjoncteur, à la surveillance de l'état DJ (nombre de manoeuvres du disjoncteur, par exemple) et aux verrouillages du réenclenchement.

### **4.4 Enregistreur de perturbographie (menu PERTURBOGRAPHIE)**

La perturbographie dispose d'un espace de mémoire consacré spécialement à la sauvegarde des enregistrements. Le nombre d'enregistrements pouvant être sauvegardés en mémoire dépend de la durée d'enregistrement sélectionnée. En règle générale, les équipements peuvent sauvegarder un minimum de 20 enregistrements, d'une durée de 10.5 secondes chacun.

- Remarque : 1. L'enregistreur de perturbographie compressée utilisé pour Kbus/Modbus/DNP3 permet des sauvegardes avec cette taille typique (durée de 10.5 secondes)
	- 2. L'enregistreur de perturbographie non-compressée utilisé avec les communications CEI 60870-5-103 pourrait être limité à 2 ou 3 secondes.

L'enregistrement de la perturbographie se poursuit jusqu'à ce que toute la mémoire soit occupée. À ce stade, l'enregistrement le plus ancien est remplacé par le nouveau.

La perturbographie mémorise les données au rythme de 24 échantillons par période.

Chaque enregistrement de perturbographie comprend les données des 8 voies analogiques et des 32 voies logiques. Il convient de remarquer que les rapports TC et TP correspondant aux voies analogiques sont également enregistrés pour permettre la mise à l'échelle des valeurs primaires.

# MiCOM P441/P442 & P444 **Page 163/304**

La colonne *PERTURBOGRAPHIE* du menu est présentée ci-dessous (versions antérieures à C5.x) :

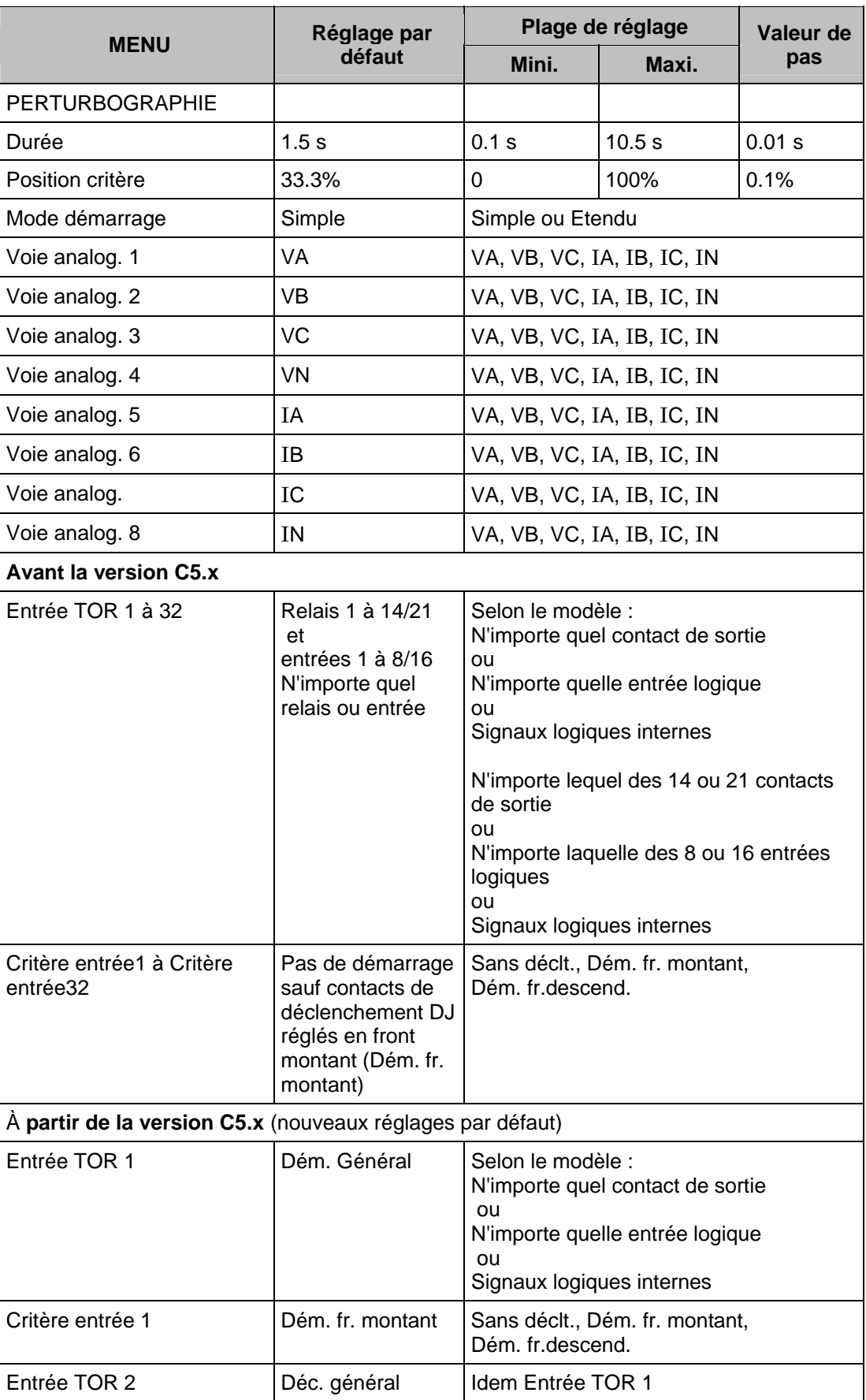

# Page 164/304 MiCOM P441/P442 & P444

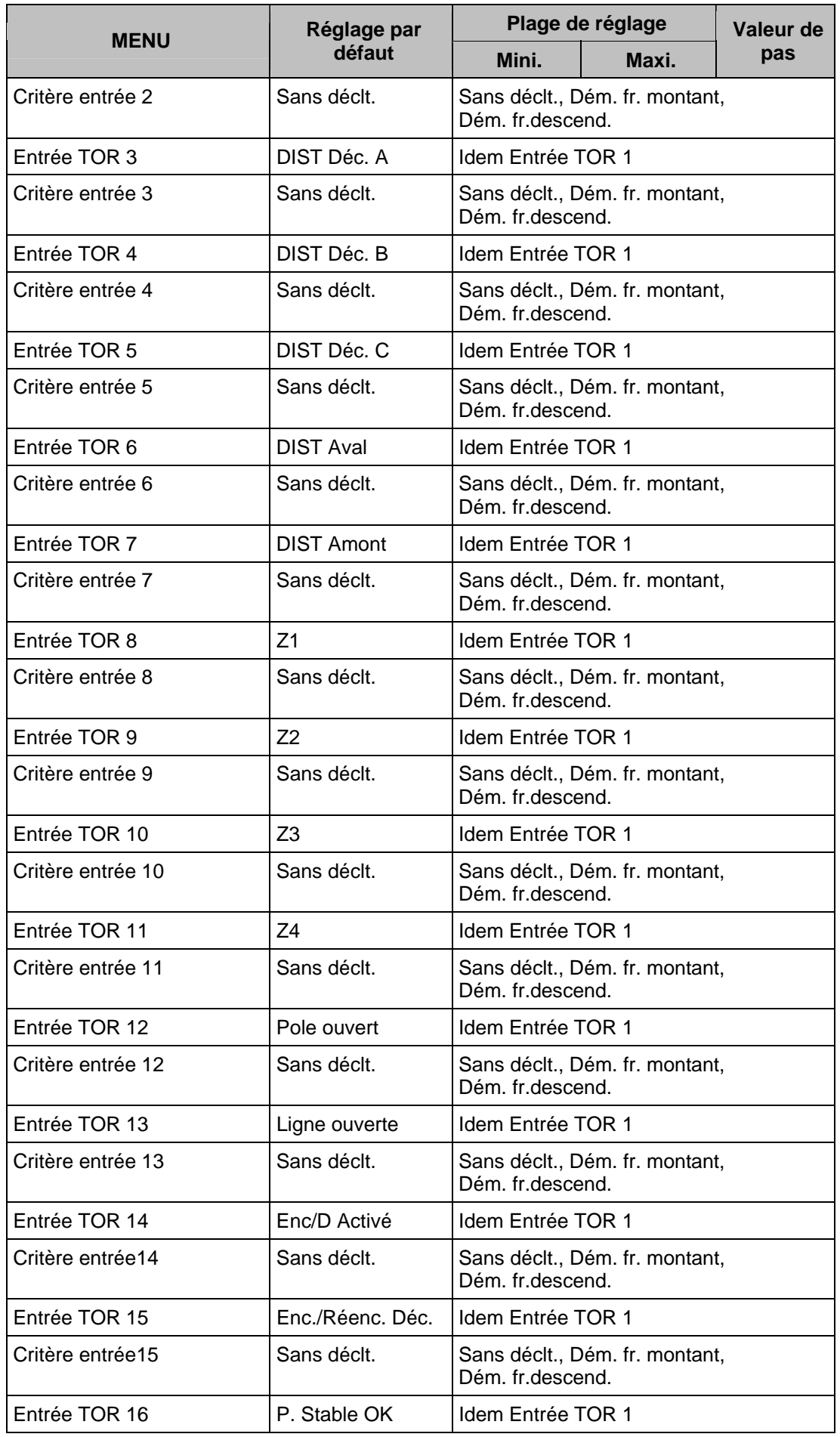

# MiCOM P441/P442 & P444 **Page 165/304** Page 165/304

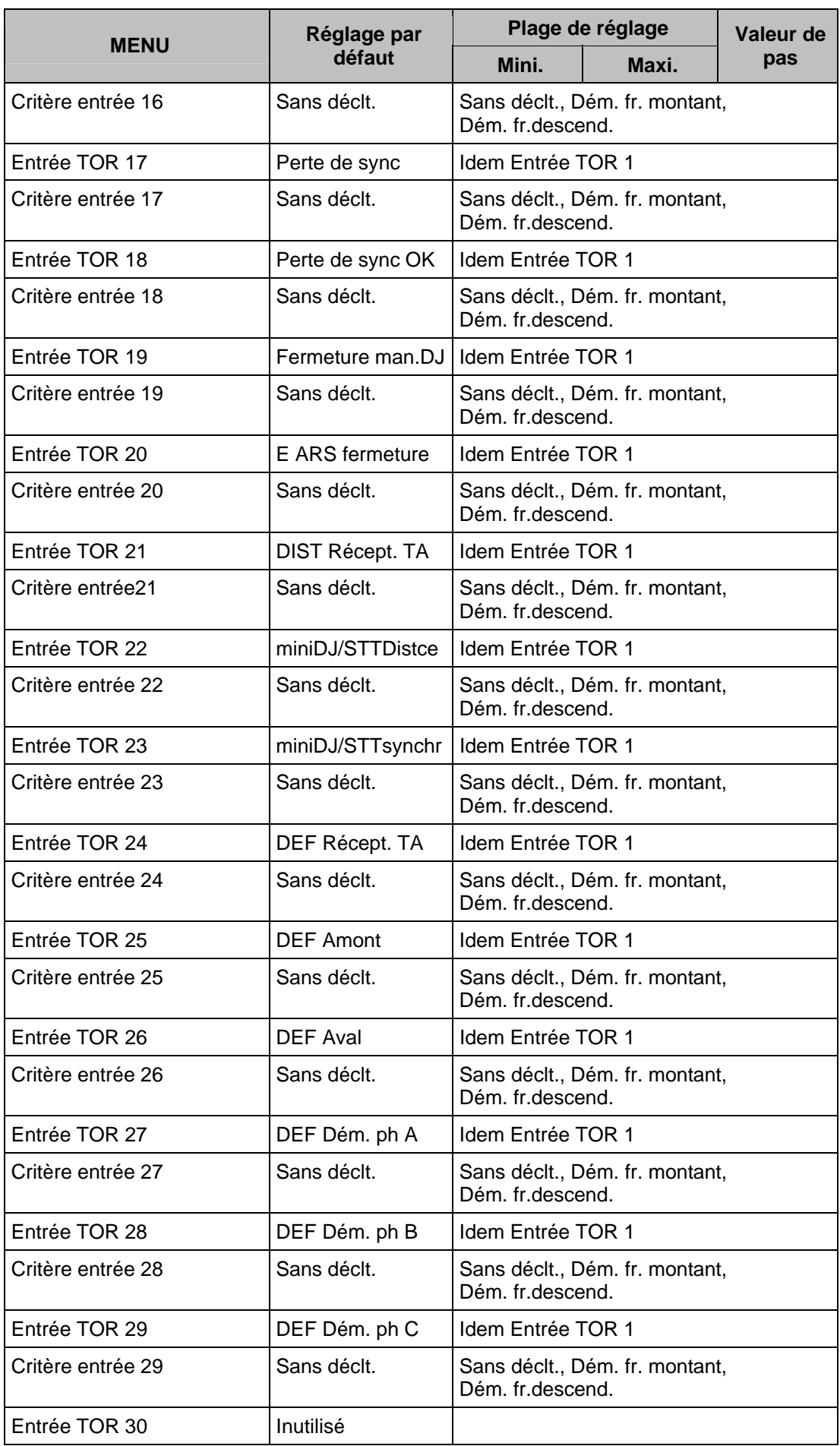

## Page 166/304 MiCOM P441/P442 & P444

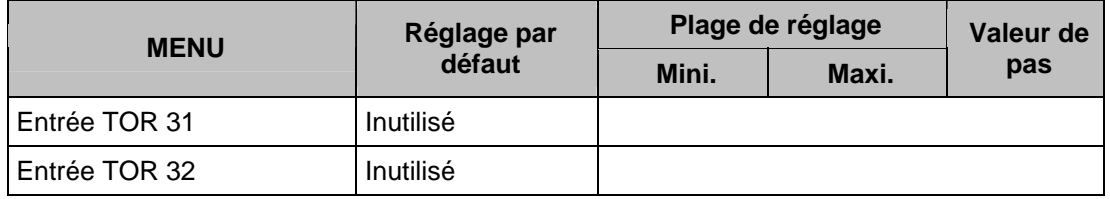

# Nota :

Les signaux analogiques et numériques disponibles sont différents en fonction des types et des modèles d'équipements. Pour déterminer les réglages, comme les réglages par défaut, il faut se reporter à la base de données Courier.

Les durées d'enregistrement avant et après défaut sont réglées par une combinaison des cellules "Durée" et "Position critère". La cellule "Durée" définit la durée totale d'enregistrement. La cellule "Position critère" définit le point de déclenchement sous forme d'un pourcentage de la durée. Par exemple, les réglages par défaut indiquent une durée d'enregistrement totale de 1.5 s, avec une position de déclenchement de 33 %, soit une durée d'enregistrement avant défaut de 0.5 s et une durée d'enregistrement après défaut de 1 s.

Lorsqu'un déclenchement supplémentaire se produit pendant l'enregistrement, l'enregistreur ignore le déclenchement si le "Mode démarrage" est réglé sur "Simple". Néanmoins, si le mode de déclenchement est réglé sur 'Etendu', la temporisation après déclenchement est remise à zéro pour augmenter la durée d'enregistrement.

Comme l'indique le menu, chaque canal analogique peut être sélectionné à partir des entrées analogiques disponibles sur l'équipement. Les canaux numériques peuvent être mappés sur une entrée logique ou sur un contact de sortie, en plus d'un certain nombre de signaux numériques internes à l'équipement, comme les démarrages de protection, les voyants, etc. La liste complète de ces signaux est disponible en visualisant les réglages disponibles dans le menu de l'équipement ou sur un fichier de réglages dans MiCOM S1. Tout canal numérique peut être sélectionné pour déclencher la perturbographie sur une transition basse-haute ou haute-basse, par l'intermédiaire de la cellule "Critère entrée". Les réglages de déclenchement par défaut correspondent au déclenchement de l'enregistreur par des contacts de sortie de déclenchement dédiés (le relais 3, par exemple).

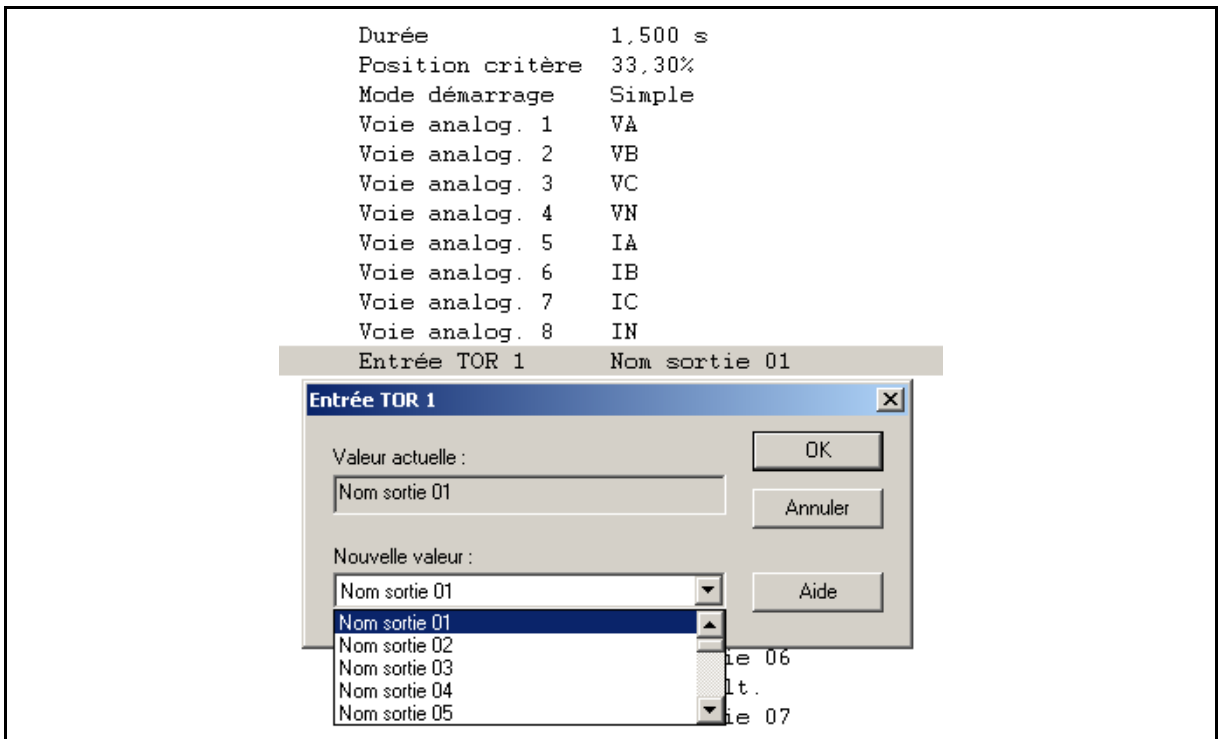

MiCOM P441/P442 & P444 **Page 167/304** Page 167/304

Choix de déclenchement :

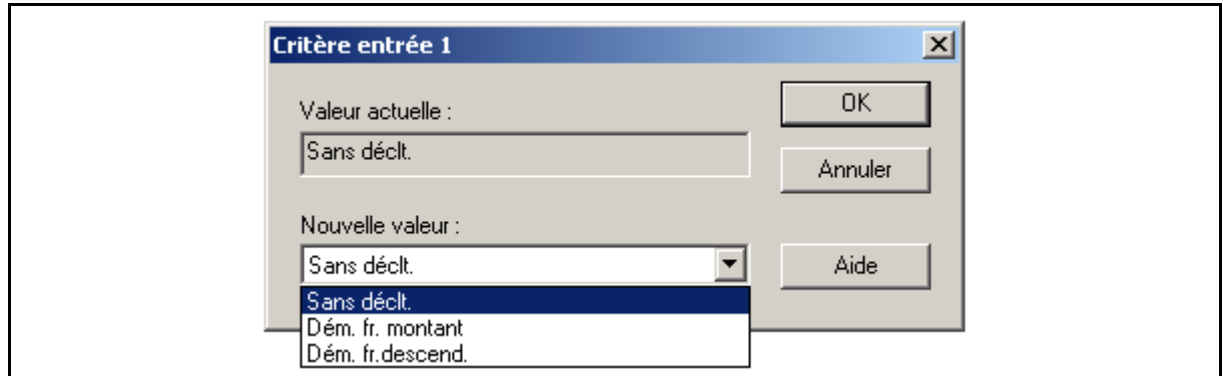

(L'une au moins des conditions de déclenchement doit être présente pour que le fichier de perturbographie soit généré.)

Il n'est pas possible de visualiser les enregistrements de perturbographie localement sur l'écran à cristaux liquides. Ils doivent être extraits en utilisant des logiciels adéquats comme MiCOM S1. Cette procédure est décrite en détail à la section 6.

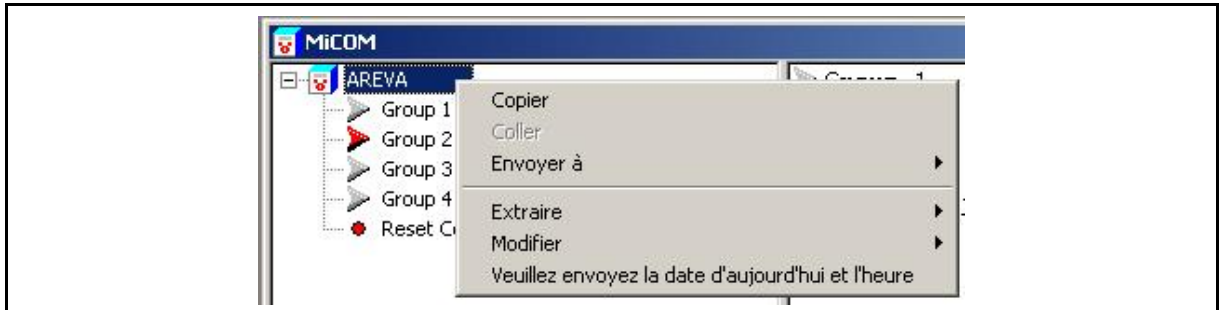

(Les Événements ou Perturbations ont pu être extraits)

Ce message s'affiche si la mémoire est vide (vérifier dans ce cas les conditions de déclenchement) :

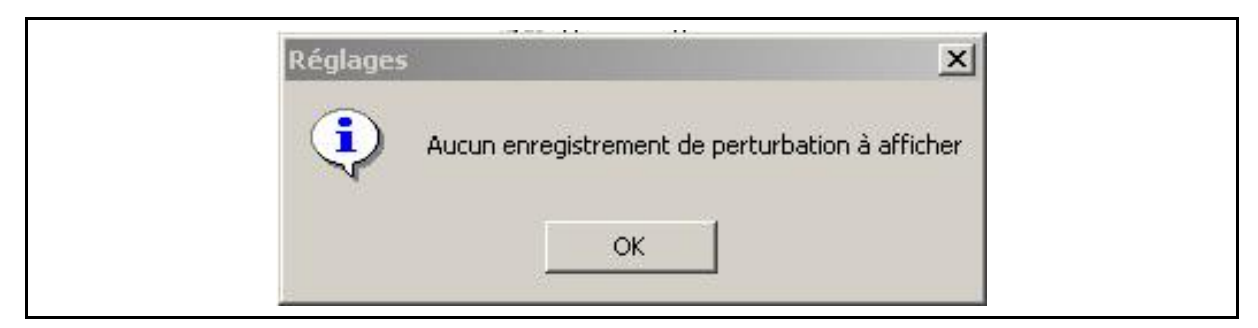

Après extraction, le fichier de perturbographie peut être affiché sur l'écran intégré à MiCOM S1 (voir la section Essais de mise en service – chapitre CT)

# Page 168/304 MiCOM P441/P442 & P444

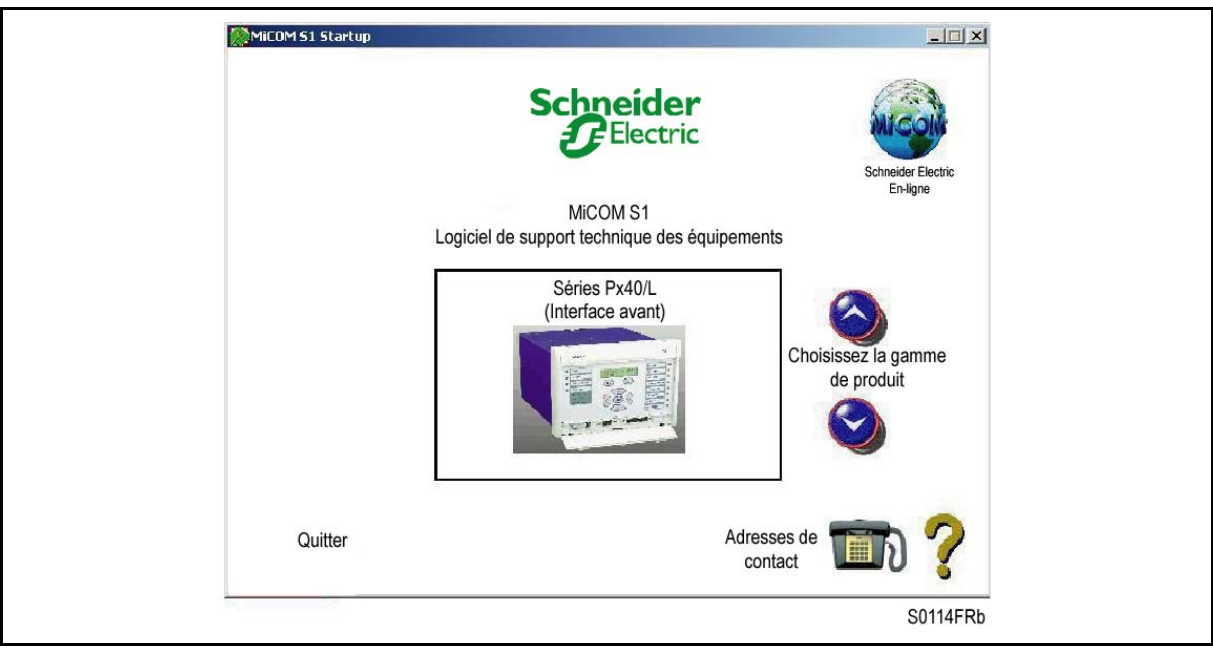

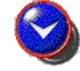

Cliquer sur "bas" pour la sélection :

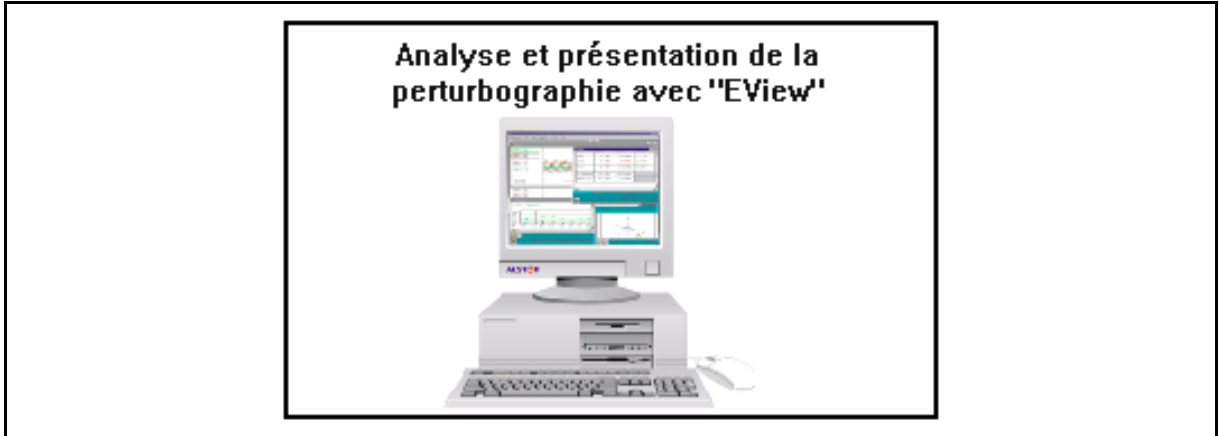

MiCOM P441/P442 & P444 **Page 169/304** Page 169/304

# **4.5 HOTKEYS / Entrées de commande (menu CONF CTRL ENTREE) (à partir de la version C2.x)**

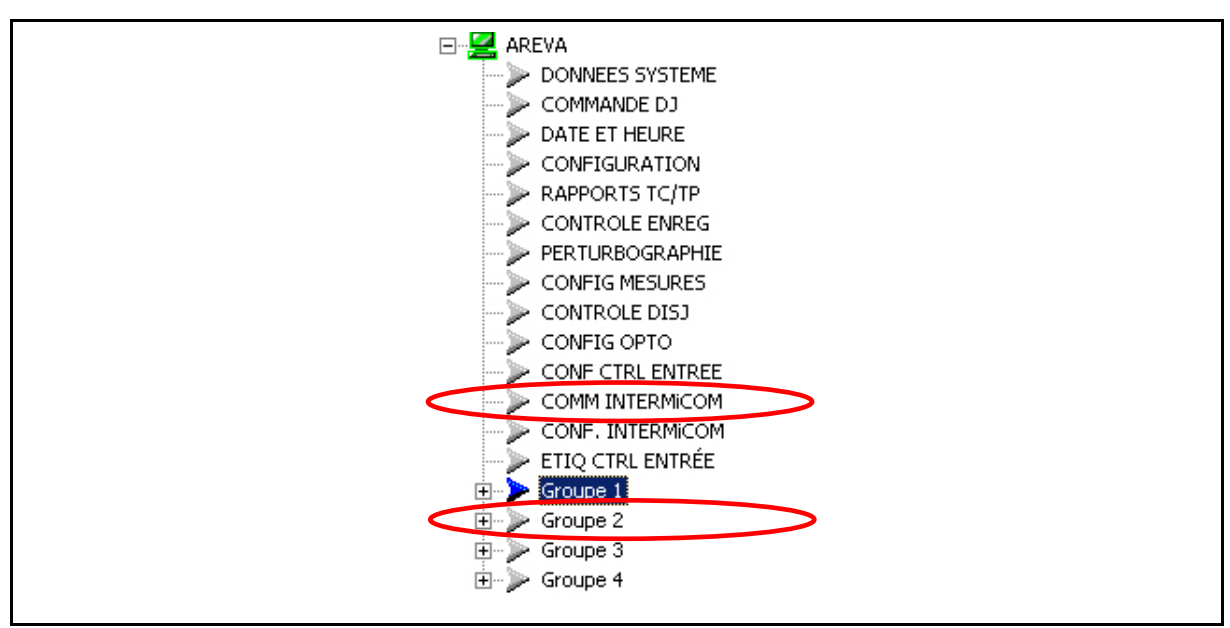

Page 170/304 MiCOM P441/P442 & P444

Les 2 touches 'Hotkeys' en face avant peuvent effectuer un ordre direct si un schéma logique dédié a été créé au préalable à l'aide d'une cellule "Control Entrée" de commande. Au total, 32 entrées de commande sont disponibles pour les MiCOM P440. Ces entrées peuvent être activées par les "Hotkeys" manuellement ou à distance par la communication CEI 103 (si cette option est intégrée au logiciel embarqué de l'équipement, via sa mémoire Flash - voir aussi le code Cortec) :

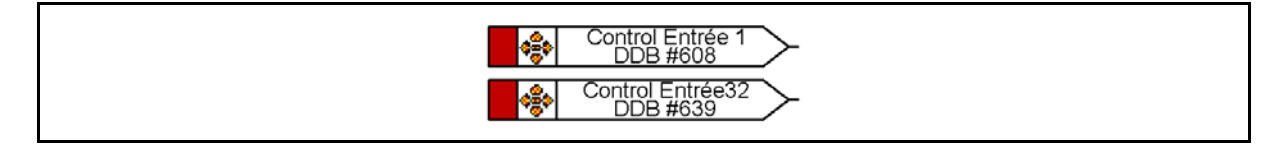

L'entrée de commande peut être liée à toute cellule de DDB telle que : voyant LED, relais de sortie, logique interne (ceci peut s'avérer utile durant les essais et la mise en service) – voir également le chapitre AP, paragraphe 9.9. La commande peut gérer diverses conditions, telles que :

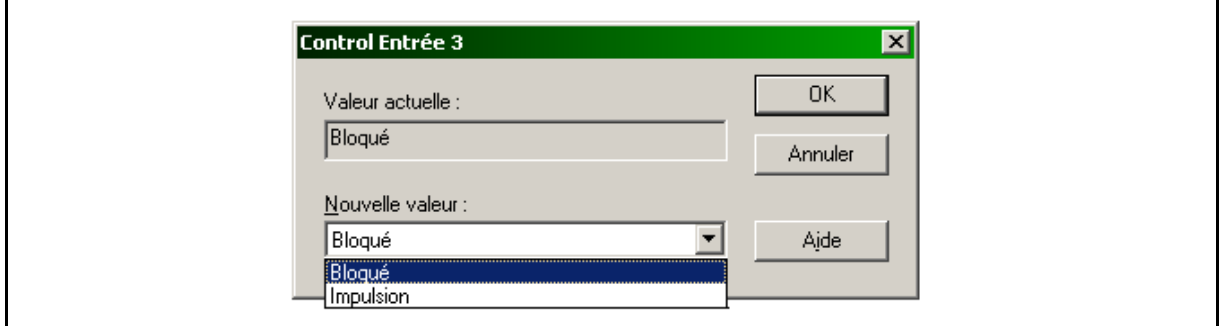

En outre, le libellé servant à passer la commande peut être sélectionné parmi :

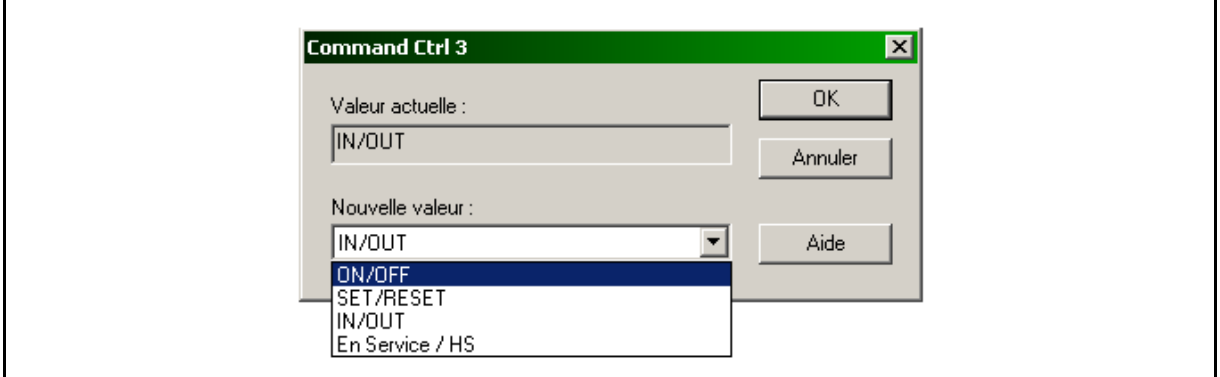

# MiCOM P441/P442 & P444 **Page 171/304** Page 171/304

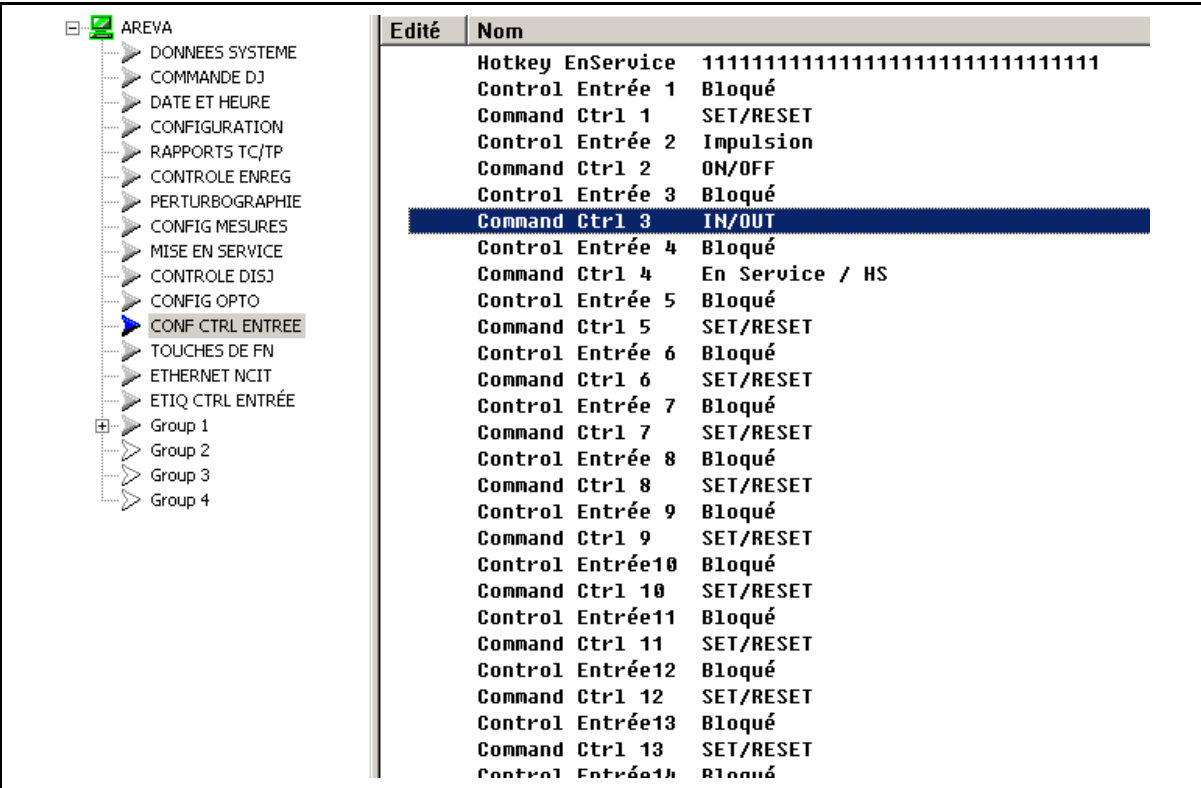

Les libellés des entrées de commande peuvent être édités par l'utilisateur (libellés personnalisables).

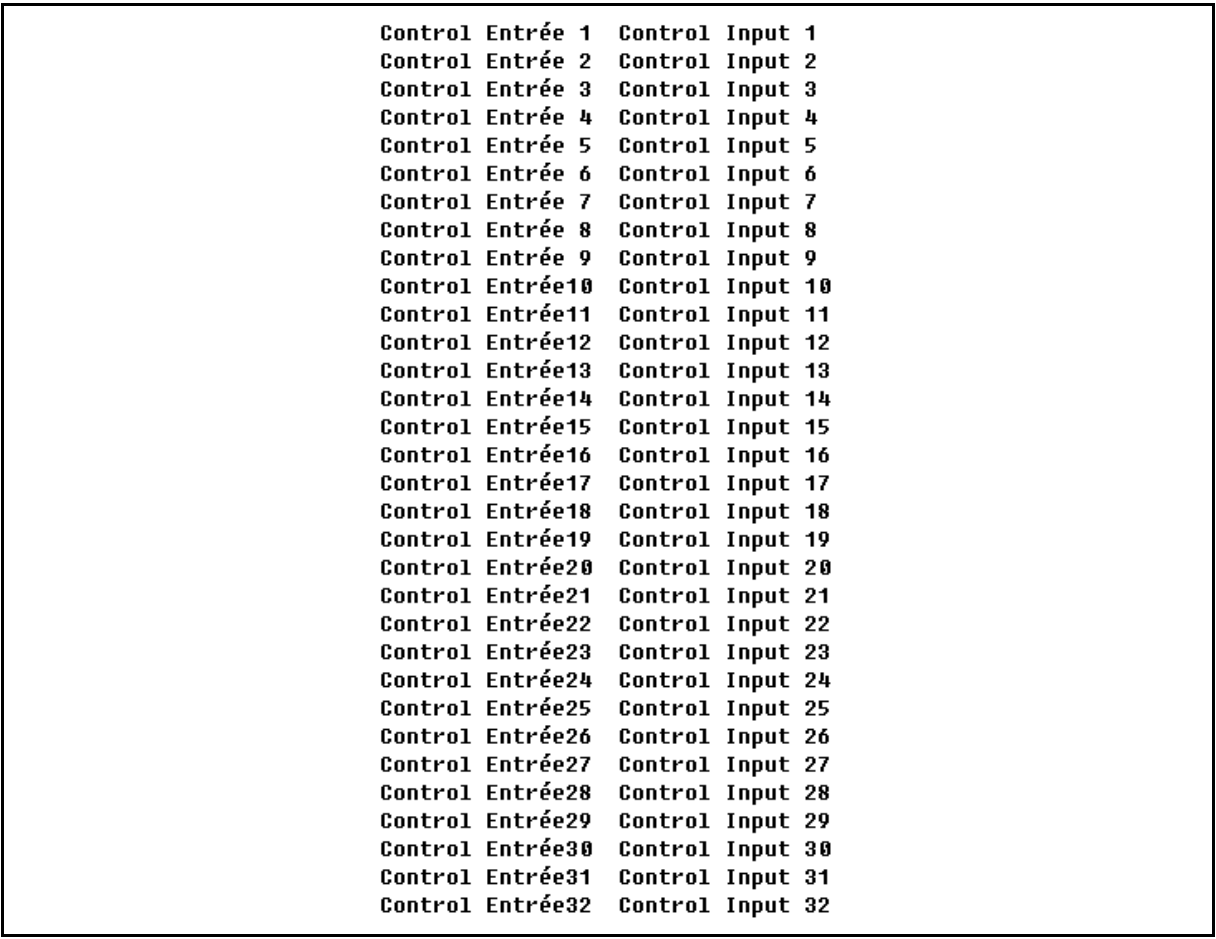

# Page 172/304 MiCOM P441/P442 & P444

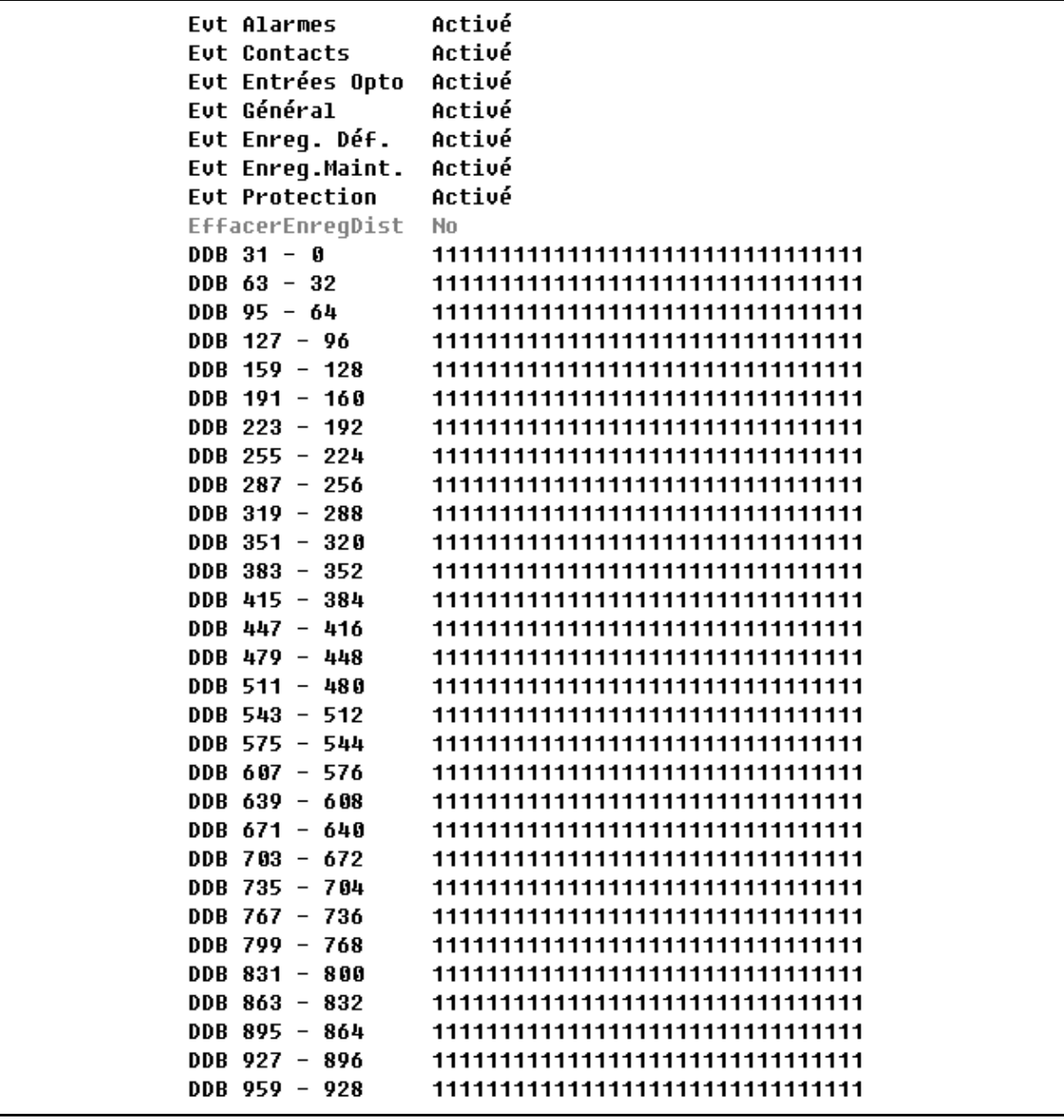

Les chiffres de ce tableau permettent de fournir un filtrage pour des cellules de DDB sélectionnées (passage de 1 à 0) de façon à ne pas transférer ces cellules spécifiques vers un poste distant connecté à la protection via le protocole CEI 103. Cette fonctionnalité permet de filtrer les données non pertinentes.

### MiCOM P441/P442 & P444 **Page 173/304**

## **4.6 Téléaction InterMiCOM (menus COMM INTERMiCOM et CONF. INTERMiCOM)**

À partir de la version logicielle C2.x

InterMiCOM est un système de téléaction intégré aux équipements MiCOM Px40 sous la forme d'une fonctionnalité en option qui fournit une alternative économique aux équipements CPL séparés. InterMiCOM émet huit signaux entre les deux protections du schéma, chaque signal ayant un mode de fonctionnement paramétrable pour fournir une combinaison optimale de vitesse, sûreté et fiabilité en fonction de l'application. À sa réception, l'information peut être affectée, dans le schéma logique programmable (PSL), à n'importe quelle fonction spécifiée par l'application du client.

4.6.1 Communications de protection

Pour assurer l'élimination rapide des défauts ainsi qu'une sélectivité correcte pour les défauts en tous points d'un réseau électrique HT, les protections à chaque extrémité doivent pouvoir communiquer. Deux types de signaux de protection peuvent être identifiés :

4.6.1.1 Schémas de protection à sélectivité absolue

Dans ces schémas, la voie de communication est utilisée pour transporter entre les protections des données analogiques concernant le réseau électrique, typiquement l'amplitude et/ou la phase du courant. InterMiCOM ne gère pas ces schémas de protection à sélectivité absolue en raison de la disponibilité des protections différentielles et à comparaison de phases de la gamme MiCOM P54x.

4.6.1.2 Schémas de téléaction

Dans ces schémas, la voie de communication est utilisée pour transporter de simples données 1/0 (à partir d'une protection locale) ce qui permet de fournir quelques informations complémentaires à une protection éloignée, lui permettant ainsi d'éliminer plus rapidement les défauts internes et/ou de prévenir le déclenchement sur des défauts externes. Ce type de communication de protection est décrit plus haut dans ce chapitre, et InterMiCOM offre un moyen idéal de configurer les schémas dans l'équipement P44x.

Dans chaque mode, la décision d'émettre un ordre est initiée par le fonctionnement de la protection locale et trois types génériques de signaux InterMiCOM sont disponibles :

- Télédéclenchement En mode de télédéclenchement (direct ou à accélération), l'ordre n'est contrôlé à l'extrémité réceptrice par aucun équipement de protection, et cause simplement le déclenchement du disjoncteur. Dans la mesure où le signal reçu n'est pas corroboré par un autre équipement de protection, il est absolument indispensable qu'aucun parasite de la voie de communication ne soit perçu comme un signal valide. En d'autres termes, un canal de télédéclenchement doit être très sécurisé.
- Autorisation Dans les schémas à autorisation, le déclenchement n'est permis que lorsque l'ordre coïncide avec un fonctionnement de la protection à l'extrémité réceptrice. Dans la mesure où ceci correspond à une seconde vérification indépendante avant le déclenchement, un canal de communication utilisé pour des schémas à autorisation n'a pas besoin d'être aussi sécurisé que les voies de télédéclenchement.
- Verrouillage Dans les schémas à verrouillage, le déclenchement n'est permis que lorsque aucun signal n'est reçu mais que la protection à fonctionné. En d'autres termes, lorsqu'un ordre est transmis, l'équipement à l'extrémité réceptrice est verrouillé même si un fonctionnement de la protection se produit. Dans la mesure où le signal est utilisé pour empêcher le déclenchement, il est indispensable qu'il soit reçu dès que possible. Un canal de verrouillage doit donc être rapide et fiable.

Les critères des trois types de canaux sont illustrés à la figure 19.

# Page 174/304 MiCOM P441/P442 & P444

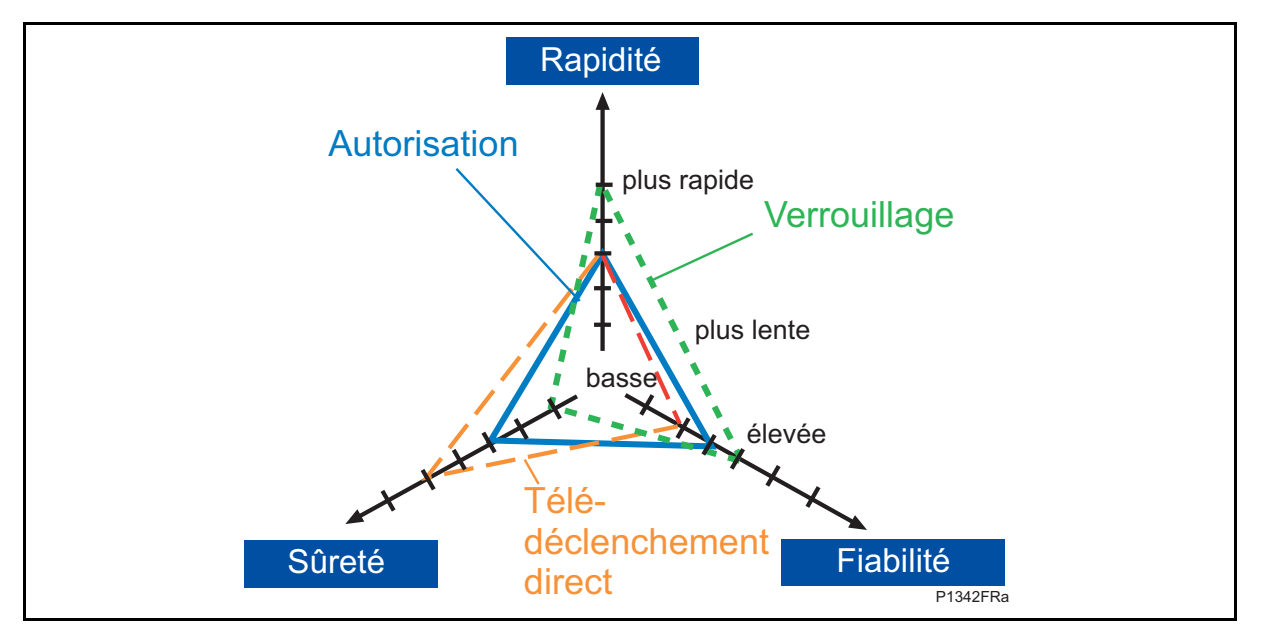

FIGURE 74 - COMPARAISON GRAPHIQUE DES MODES DE FONCTIONNEMENT

Ce schéma montre qu'un signal de verrouillage doit être rapide et fiable, qu'un signal de télédéclenchement doit être très sécurisé et qu'un signal d'autorisation est un compromis entre la vitesse, la sûreté et la fiabilité.

# 4.6.1.3 Moyens de communication

InterMiCOM peut transférer jusqu'à 8 commandes sur un canal de communication. En raison des extensions récentes des réseaux de communication, la plupart des canaux de communication sont à présent numériques et utilisent des fibres optiques multiplexées. En conséquence, InterMiCOM fournit une sortie normalisée EIA(RS)232 utilisant des techniques de communication numériques. Ce signal numérique peut ensuite, à l'aide de dispositifs de conversion adéquats, être adapté à tout type de support de communication requis.

Alternativement, la sortie EIA(RS)232 peut être raccordée à une liaison par MODEM.

Que les systèmes utilisés soient numériques ou analogiques, toutes les spécifications des commandes de téléaction sont régies par la norme internationale CEI 60834-1 :1999 et InterMiCOM est conforme aux exigences essentielles de cette norme. Cette norme régit les besoins de vitesse des commandes ainsi que la probabilité de réception de commandes intempestives (sûreté) et la probabilité de commandes perdues (fiabilité).

# 4.6.1.4 Caractéristiques générales et mise en œuvre

InterMiCOM transmet 8 commandes sur un canal de communication simple. Le mode de fonctionnement de chaque commande est sélectionnable individuellement dans la cellule "Type Command IMx". Le mode "Bloquant" fournit la vitesse de transmission la plus élevée (disponibles pour les commandes 1 à 4), le mode de télédéclenchement "Direct" fournit la communication la plus sûre (disponibles pour les commandes 1 à 8) et le mode "Permis" (à autorisation) fournit la communication la plus fiable (disponible pour les commandes 5 à 8). Chaque commande peut également être désactivée de façon à n'avoir aucune influence sur la logique de l'équipement.

Dans la mesure où beaucoup d'applications impliquent l'émission de commandes sur un canal de communication multiplexé, il est nécessaire de veiller à ce que seules les données en provenance de la protection correcte soient utilisées. Les deux protections du schéma doivent être configurées avec une paire d'adresses uniques qui se correspondent mutuellement : cellules "Adresse Emetteur" et "Adresse Receveur". Par exemple, si à l'extrémité locale, on configure l' "Adresse Emetteur" sur ' 1 ', alors l' "Adresse Receveur" de la protection opposée doit également être ' 1 '. De même, si la protection opposée a son "Adresse Emetteur" configurée à ' 2 ', l' "Adresse Receveur" à l'extrémité locale doit également être ' 2 '. Les quatre adresses ne doivent être identiques dans un schéma donné si l'on veut éviter la possibilité de transmissions incorrectes.

### MiCOM P441/P442 & P444 **Page 175/304**

Il faut s'assurer que la présence de parasites sur le canal de communication ne soit pas interprétée par la protection comme des messages valides. Pour cette raison, InterMiCOM utilise une combinaison de paires d'adresses uniques comme décrit ci-dessus et contrôle le format du signal de base. Il effectue en outre un contrôle de redondance cyclique (CRC) de 8 bits pour les commandes de télédéclenchement direct. Le CRC est calculé aux deux extrémités pour chaque message, puis comparé de façon à maximiser la sûreté des commandes de télédéclenchement direct.

La plupart du temps, les communications s'effectueront convenablement et la présence des divers algorithmes de contrôle dans la structure du message garantira que les signaux InterMiCOM sont traités correctement. Toutefois, il faut apporter une attention particulière aux périodes de pollution parasitaire extrême ou au cas improbable d'une défaillance totale de la communication et déterminer comment la protection devrait réagir.

Pendant les périodes de présence parasitaire extrême, il est possible que la synchronisation de la structure du message soit perdue et qu'il devienne impossible de décoder le message entier avec exactitude. Pendant cette période de présence parasitaire, la dernière commande valide peut être maintenue jusqu'à ce qu'un nouveau message valide soit reçu : pour ce faire, configurer la cellule "Mode Dégradé IMx" sur 'Bloqué'. Autrement, si la synchronisation est perdue pendant un certain temps, un état de repli connu peut être affecté à la commande : pour ce faire, configurer la cellule "Mode Dégradé IMx" sur 'Par Défaut'. Dans ce dernier cas, il sera nécessaire d'en configurer la durée dans la cellule "Mess TimeOut IMx" et la valeur par défaut dans la cellule "Valeur Déf". Dès qu'un message valide complet est vu par l'équipement, toutes les temporisations sont remises à zéro et les nouveaux états des commandes valides sont utilisés. Une alarme est émise si les parasites sur la voie deviennent excessifs.

En cas de perte totale de la communication, la protection utilisera la stratégie de repli (sécurité) décrite ci-dessus. La communication est considérée comme totalement perdue lorsque aucun message n'est reçu pendant quatre périodes du réseau électrique ou si le signal DCD est absent.

### 4.6.1.5 Raccordements

Dans les équipements Px40, InterMiCOM est mis en œuvre par l'intermédiaire d'un connecteur femelle D à 9 broches (libellé SK5) situé à l'arrière, en bas de la seconde carte de communication. Sur l'équipement Px40, ce connecteur est câblé en mode ETTD (Équipement Terminal de Traitement de Données), comme indiqué ci-après :

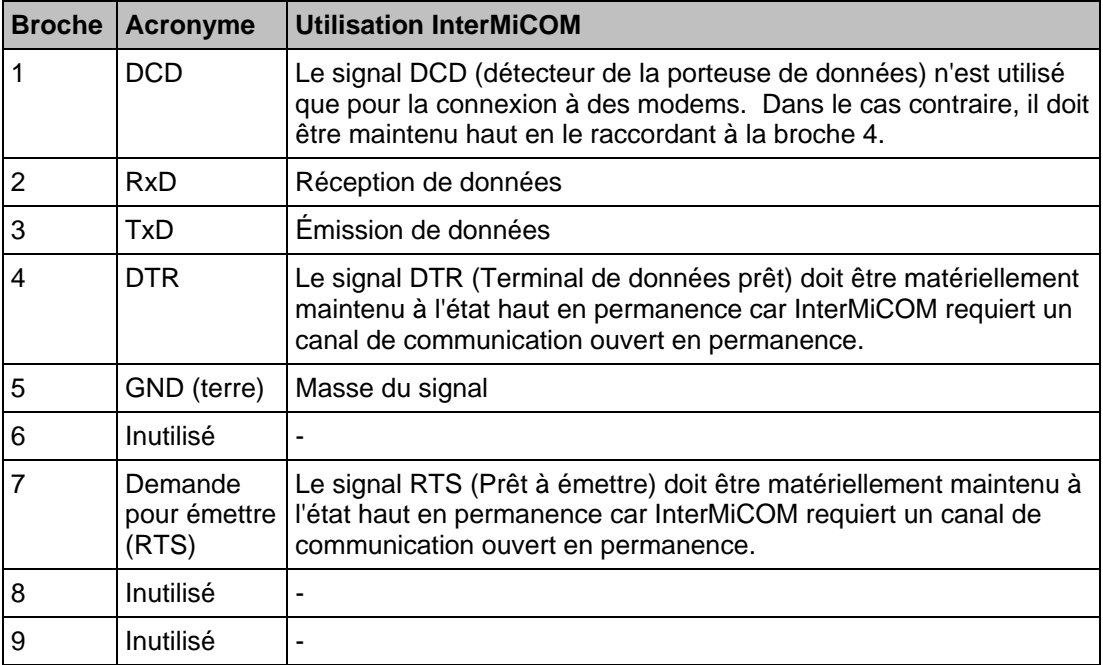

TABLEAU 12 : AFFECTATION DES BROCHES DU PORT INTERMICOM D9

Les raccordements de broches sont décrits ci-après, en fonction du type de connexion utilisé entre les deux protections (directe ou par modem).

# Page 176/304 MiCOM P441/P442 & P444

# 4.6.1.6 Connexion directe

À cause du niveau de signal utilisé, le protocole EIA(RS)232 ne peut être utilisé que pour des distances de transmission courtes. La connexion décrite ci-dessous doit donc être inférieure à 15 mètres. Toutefois, il est possible d'augmenter cette distance en insérant des convertisseurs EIA(RS)232-fibre optique adaptés, tels que les CILI203 de Schneider Electric. Selon le type de convertisseur et la fibre utilisés, il est facile d'obtenir une communication directe sur quelques kilomètres.

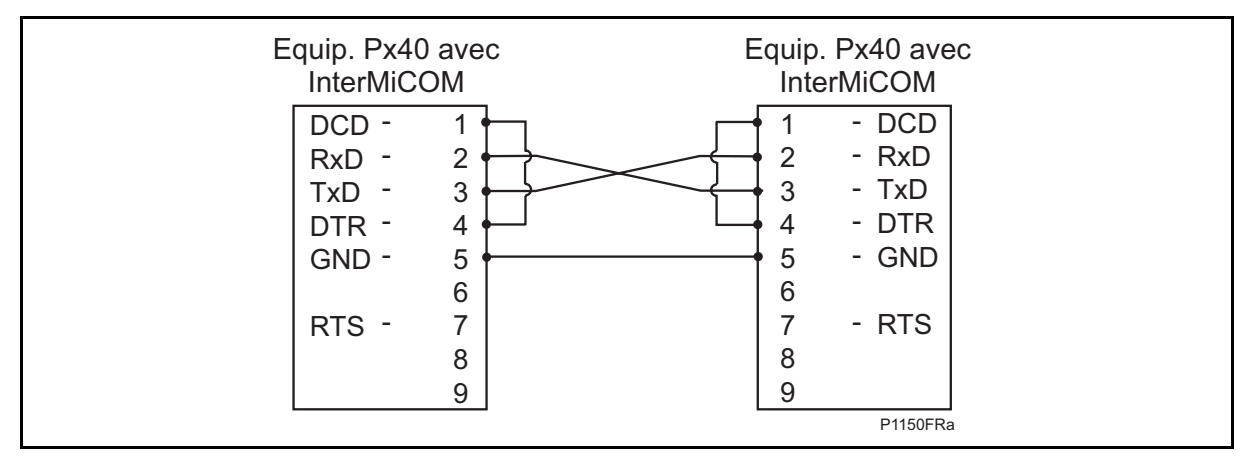

FIGURE 75 - CONNEXION DIRECTE AU POSTE ELECTRIQUE LOCAL

Ce type de connexion doit également être utilisé lors du raccordement à des multiplexeurs ne pouvant pas contrôler la ligne DCD.

# 4.6.1.7 Connexion par modems

Pour la communication longue distance, il est possible d'utiliser des modems. Dans ce cas, effectuer les raccordements suivants :

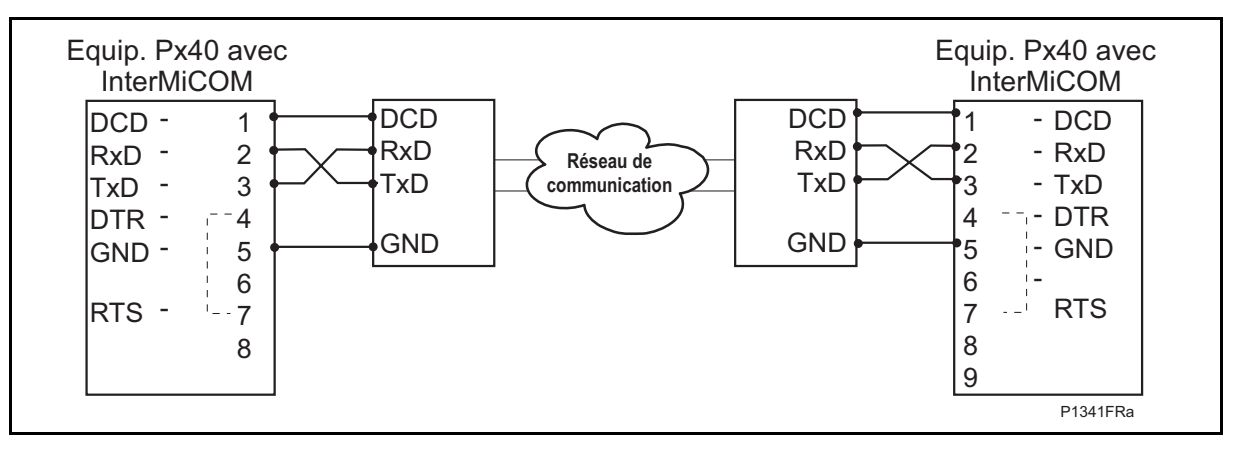

FIGURE 76 - TELEACTIONS INTERMiCOM VIA UNE LIAISON PAR MODEM

Ce type de connexion doit également être utilisé lors du raccordement à des multiplexeurs pouvant contrôler la ligne DCD.

Avec ce type de connexion, la distance maximale entre l'équipement Px40 et le modem est de 15 mètres. Il faut en outre sélectionner un débit de transmission adapté au circuit de communication utilisé.

# MiCOM P441/P442 & P444 Page 177/304

## 4.6.2 Affectation fonctionnelle

Bien que des réglages soient effectués sur l'équipement pour configurer le mode de fonctionnement des signaux de téléaction, pour qu'InterMiCOM fonctionne correctement, il est également nécessaire d'affecter les signaux d'entrées/sorties InterMiCOM dans les schémas logiques programmables (PSL). Deux icônes sont disponibles dans l'Éditeur PSL de MiCOM S1 pour les signaux "Du Integral Tripping" et "Au Integral Tripping" qui peuvent être utilisés pour affecter les 8 commandes de téléaction. L'exemple montré à la figure 2 ci-dessous montre une entrée de commande "Control Entrée 1" connectée à un signal "Fin InterMiCOM 1" qui serait ensuite transmis à l'extrémité opposée. À l'extrémité opposée, le signal "Ent InterMiCOM 1" pourrait alors être affecté dans le schéma logique. Dans cet exemple, on peut voir que lorsque le signal de téléaction 1 est reçu de la protection opposée, la protection locale actionnerait un contact de sortie 01.

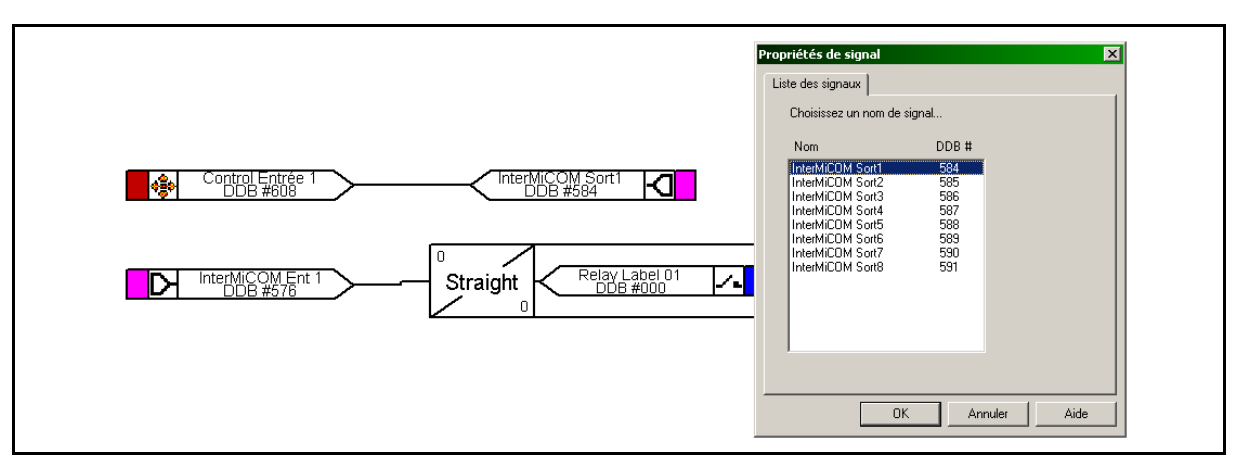

# FIGURE 77 - EXEMPLE D'AFFECTATION DE SIGNAUX DANS LE SCHEMA LOGIQUE PROGRAMMABLE (PSL)

Noter que lorsqu'un signal InterMiCOM est émis depuis la protection locale, seule la protection à l'extrémité opposée réagira à la commande. La protection locale ne réagira qu'aux commandes InterMiCOM émises depuis l'extrémité opposée.

# 4.6.3 Réglages InterMiCOM

Les réglages nécessaires à la mise en œuvre d'InterMiCOM sont répartis dans deux colonnes du menu de l'équipement. La première colonne, intitulée COMM INTERMiCOM, contient toutes les informations servant à configurer le canal de communication ainsi que les statistiques du canal et les fonctions de diagnostic. La seconde colonne, intitulée CONF. INTERMiCOM, permet de sélectionner le format de chaque signal et son fonctionnement en mode de repli. Les tableaux qui suivent présentent les menus de l'équipement, avec les plages de réglage disponibles et les valeurs par défaut.

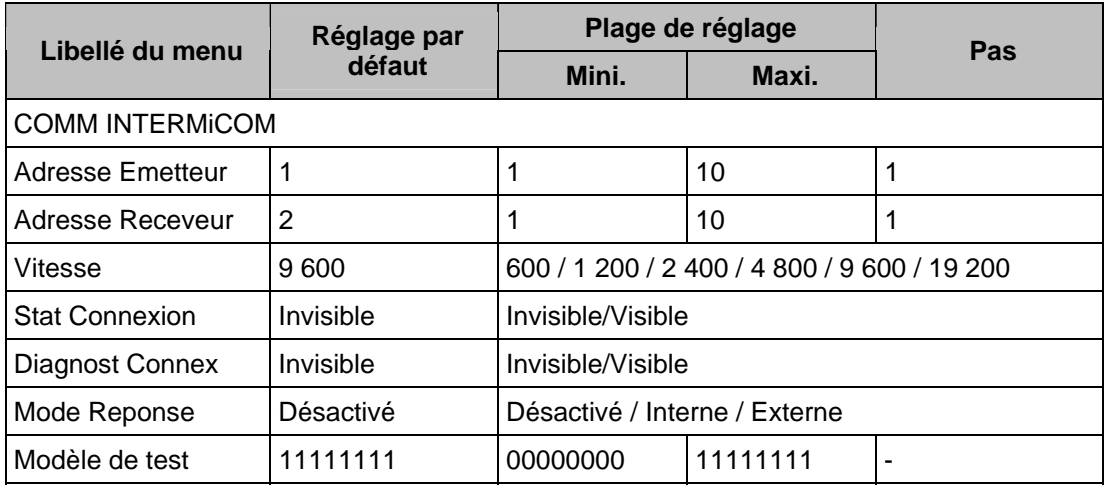

TABLEAU 13 : CONFIGURATION GENERIQUE DE LA COMMUNICATION INTERMICOM

# Page 178/304 MiCOM P441/P442 & P444

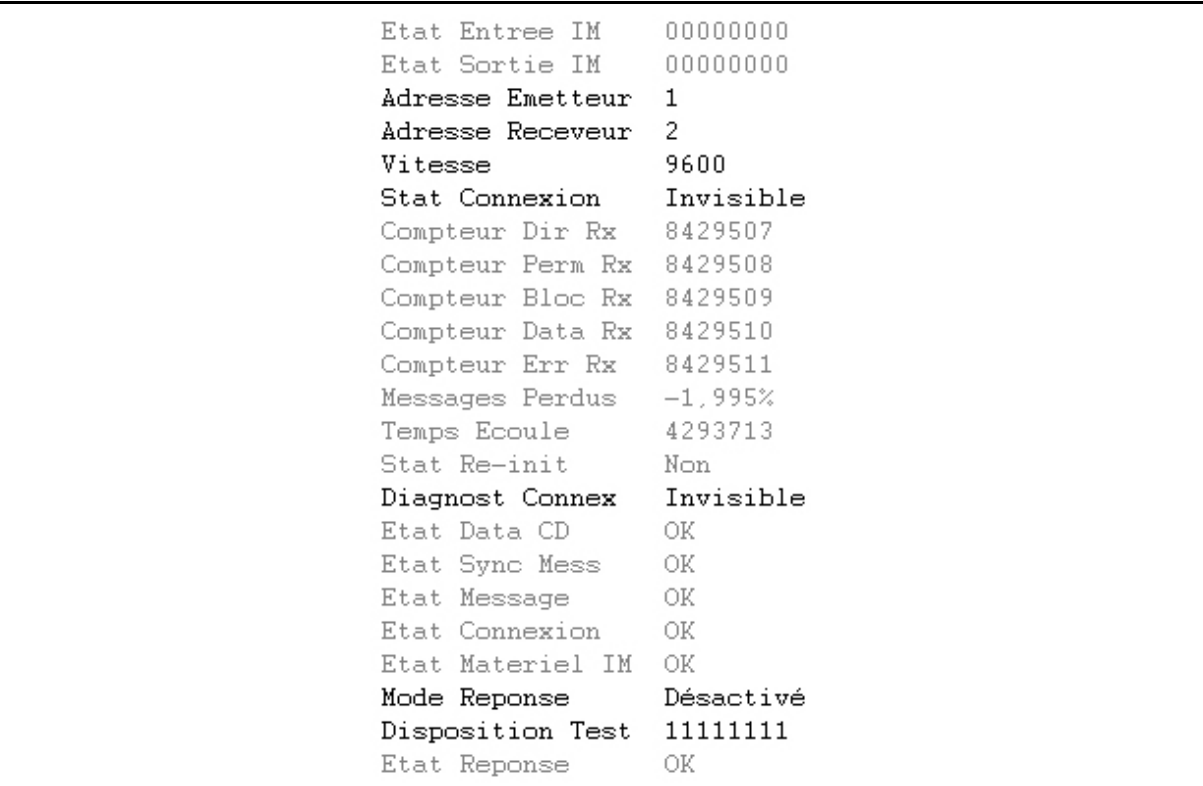

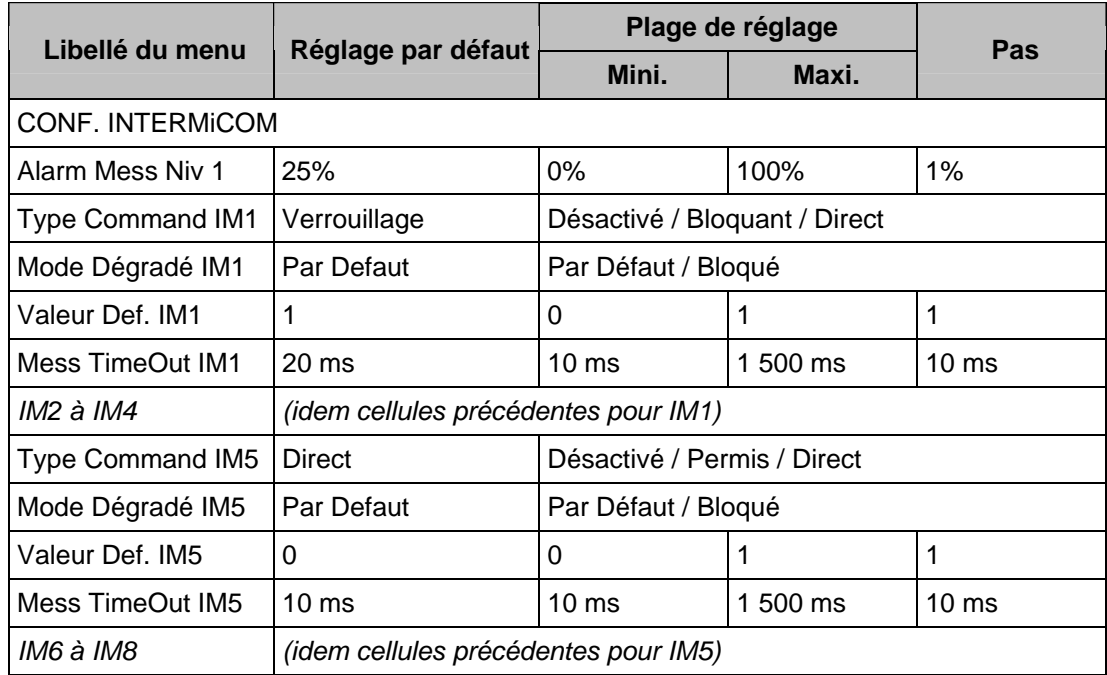

TABLEAU 14 : CONFIGURATION DE LA REPONSE DE CHACUN DES 8 SIGNAUX INTERMICOM

# MiCOM P441/P442 & P444 **Page 179/304** Page 179/304

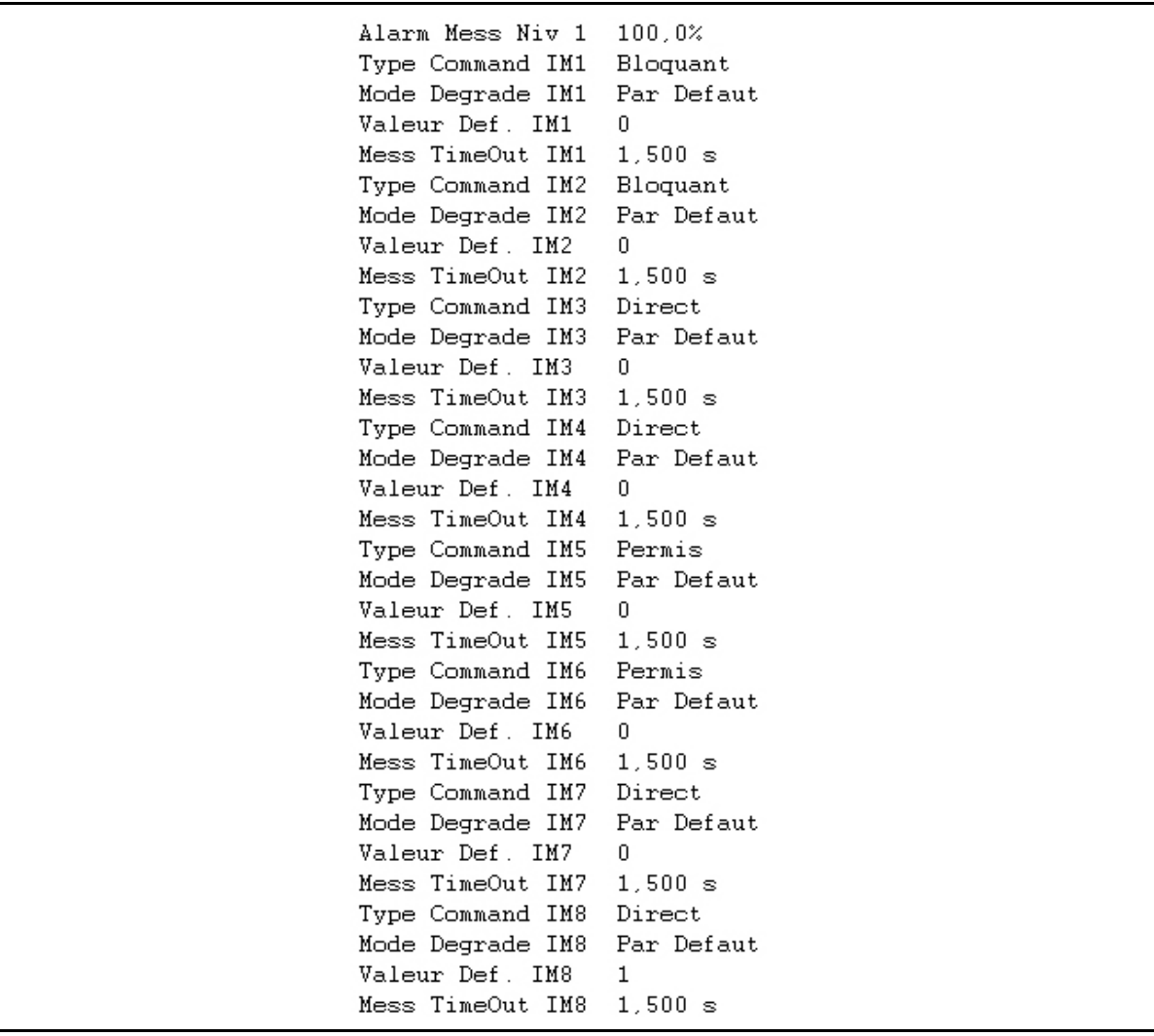

### 4.6.3.1 Guide de réglage

Les réglages requis pour la communication InterMiCOM dépendent largement du type de connexion, directe ou indirecte (modem/multiplexée), utilisé entre les extrémités du schéma.

Les connexions directes utiliseront une filerie métallique courte ou une fibre optique dédiée et pourront donc supporter la vitesse de transmission la plus élevée : 19 200 b/s. En raison de débit de transmission élevé, la différence de vitesse de fonctionnement entre les signaux de types direct, d'autorisation et de verrouillage est si faible que le schéma de téléaction le plus sécurisé (télédéclenchement direct) peut être sélectionné sans entraîner de perte de vitesse significative. Ensuite, dans la mesure où le télédéclenchement direct nécessite la vérification complète de la structure de trame du message ainsi que des contrôles CRC, il parait prudent de configurer "Mode Dégradé IMx" sur "Par Défaut" avec une temporisation intentionnelle minimale, en réglant "Mess Timeout IMx" à 10 ms. En d'autres termes, chaque fois que deux messages consécutifs présenteront une structure invalide, la protection reprendra immédiatement la valeur par défaut jusqu'à ce qu'elle reçoive un nouveau message valide.

Pour les connexions indirectes, les réglages à effectuer dépendront plus de l'application et du support de communication. Comme pour les connexions directes, la solution de facilité serait de ne considérer que le débit de transmission le plus élevé, mais cela augmenterait probablement le coût du modem ou multiplexeur nécessaire.

En outre, les équipements fonctionnant à ces débits élevés peuvent souffrir d' "embouteillages" pendant les périodes d'interférences et, en cas d'interruptions de la communication, nécessiter de plus longues périodes de resynchronisation.

Ces deux facteurs réduiront la vitesse de communication effective. En conséquence, il est recommandé de régler le débit de transmission à 9 600b/s. Noter que la diminution du débit de transmission et rend les communications plus solides en réduisant le nombre d'interruptions, mais que les temps de transmission sont globalement augmentés.

Dans la mesure où l'on sélectionnera probablement un débit de transmission plus faible, le choix du mode de téléaction devient significatif. Toutefois, une fois le mode de téléaction choisi, il est nécessaire d'étudier ce qui devra se passer pendant les périodes de présence parasitaire pouvant entraîner la perte de la structure du message et de son contenu.

Si le mode 'Bloquant' est sélectionné, seule une petite partie du message total est réellement utilisée pour fournir le signal. Ceci signifie que même dans un environnement pollué, il y a de fortes chances de recevoir un message valide. Dans ce cas, il est recommandé de configurer "Mode Dégradé IMx" sur 'Par Défaut' avec une temporisation "Mess TimeOut IMx" assez longue.

Si le mode télédéclenchement 'Direct' est sélectionné, la totalité de la structure du message doit être valide et contrôlée pour fournir le signal. Ceci signifie que dans un environnement très pollué, il y a peu de chances de recevoir un message valide. Dans ce cas, il est recommandé de configurer "Mode Dégradé IMx" sur 'Par Défaut' avec une temporisation "Mess TimeOut IMx" minimale, c'est-à-dire qu'à chaque réception d'un message invalide, InterMiCOM utilisera la valeur par défaut paramétrée.

Si le mode 'Permis' (autorisation) est sélectionné, la probabilité de recevoir un message valide se situe entre les modes 'Bloquant' et 'Direct'. Dans ce cas, il est possible de configurer "Mode Dégradé IMx" sur 'Bloqué'. Le tableau ci-après montre les réglages recommandés de "Mess TimeOut IMx" en fonction des différents modes de téléaction et débits de transmission :

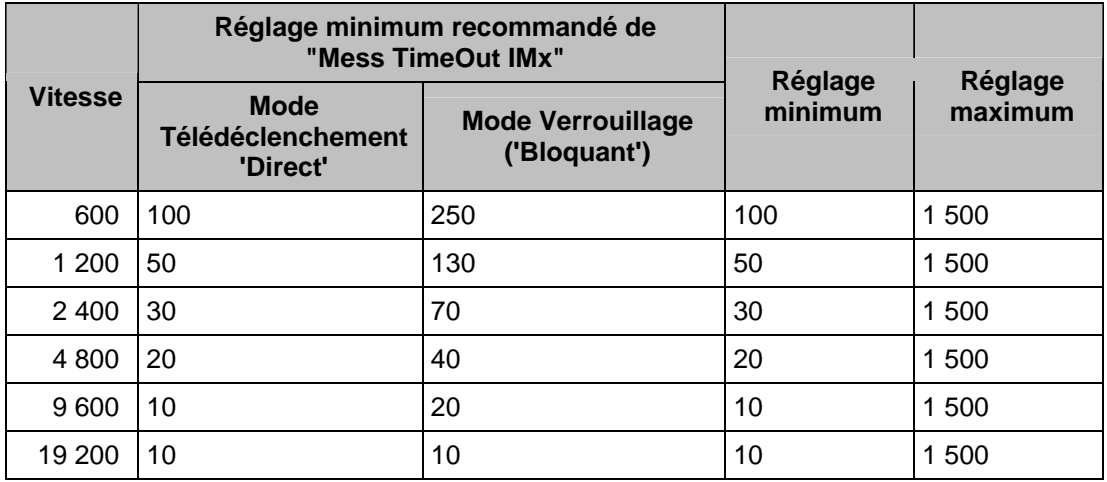

Tableau 15 : Réglages recommandés de la temporisation de synchronisation de trame

NOTA : Aucune recommandation de réglage n'est donnée pour le mode à autorisation ('Permis') dans la mesure où dans ce cas, le mode de fonctionnement 'Bloqué' sera probablement sélectionné. Toutefois, si 'Par Défaut' est sélectionné, la temporisation "Mess TimeOut IMx" doit être configurée à une valeur supérieure aux réglages minimum cités ci-dessus. Si la valeur de "Mess TimeOut IMx" est inférieure au réglage minimum indiqué ci-dessus, il y a un risque que la protection interprète comme un message corrompu un changement correct dans un message.

Il est recommandé de configurer l'alarme de défaillance de la communication à 25%.

# 4.6.3.2 Statistiques et diagnostics InterMiCOM

Il est possible de masquer les diagnostics et statistiques de voie en réglant les cellules "Stat Connexion" et/ou "Diagnost Connex" sur 'Invisible'. Toutes les statistiques de la voie sont remises à zéro à la mise sous tension de l'équipement ou par l'utilisateur en sélectionnant la cellule "Stat Re-init".

- 4.6.4 Essais de la téléaction InterMiCOM
- 4.6.4.1 Essai de rebouclage et diagnostics d'InterMiCOM

Un certain nombre de fonctionnalités sont intégrées à la fonction InterMiCOM pour assister l'utilisateur lors de la mise en service et l'aider à diagnostiquer tout problème pouvant survenir dans le canal de communication.

Les fonctionnalités d'essais de rebouclage, situées dans la colonne COMM. INTERMiCOM du menu de l'équipement, donnent à l'utilisateur la possibilité de contrôler le logiciel et le matériel utilisé par les téléactions InterMiCOM. En réglant "Mode Réponse" sur 'Interne', seul le logiciel interne de l'équipement est contrôlé, alors que le réglage 'Externe' permettra de contrôler à la fois le logiciel et le matériel utilisé par InterMiCOM. Dans ce dernier cas, il est nécessaire de raccorder ensemble les broches d'émission et de réception (broches 2 et 3) et de s'assurer que le signal DCD sera maintenu haut (raccorder les broches 1 et 4 ensemble). Lorsque l'équipement est en mode rebouclage, il utilise automatiquement des adresses génériques et inhibe les messages InterMiCOM vers les schémas logiques en forçant l'état des huit états de message InterMiCOM à zéro. Le mode rebouclage est indiqué en face avant de l'équipement par l'illumination du voyant Alarme et sur l'afficheur LCD par le message d'alarme "Réponse IM".

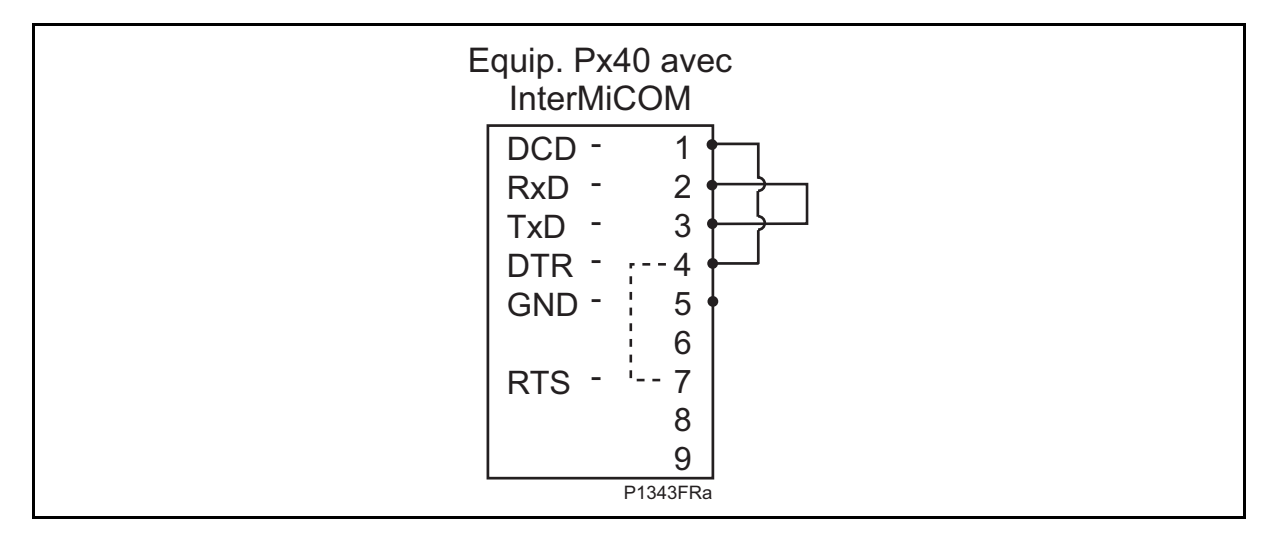

### **Raccordements pour le mode rebouclage externe**

Lorsque l'équipement se trouve dans l'un des deux modes de rebouclage, un modèle de test peut être entré dans la cellule "Disposition Test". Celui-ci est ensuite transmis via le logiciel et/ou le matériel. Si toutes les connexions sont correctes et que le logiciel fonctionne correctement, la cellule "Etat Réponse" affichera 'OK'. Un essai infructueux serait indiqué par 'Echec' alors qu'une erreur matérielle sera indiquée par 'Indisponible'. Pendant que l'équipement est en mode rebouclage, la cellule "Etat Sortie IM" ne montrera que les réglages de "Disposition Test" alors que la cellule "Etat Entree IM" indiquera que toutes les entrées du schéma logique ont été forcées à zéro.

À l'issue des essais de rebouclage, s'assurer que la cellule "Mode Réponse" est réglée sur 'Désactivé' pour remettre le canal InterMiCOM en service. Lorsque le mode rebouclage est désactivé, la cellule "Etat Sortie IM" affiche les messages InterMiCOM émis par la protection locale et la cellule "Etat Entrée IM" affiche les messages InterMiCOM reçus (de la protection à l'extrémité opposée) et utilisés par le schéma logique PSL.

Lorsque les fonctions d'essai de rebouclage ont confirmé le bon fonctionnement de l'équipement, il reste à s'assurer que les communications entre les deux protections du schéma sont fiables. Pour faciliter cette vérification, la colonne COMM. INTERMiCOM contient une liste de statistiques et de diagnostics de voie – voir le paragraphe 10.2. Il est possible de masquer les diagnostics et statistiques de voie en réglant les cellules "Stat Connexion" et/ou "Diagnost Connex" sur 'Invisible'. Toutes les statistiques de la voie sont remises à zéro à la mise sous tension de l'équipement, ou par l'utilisateur en sélectionnant la cellule "Stat Re-init".

L'alarme de défaillance de la communication fournit une information supplémentaire sur la quantité de parasites sur la voie. Pendant une période fixe de 1.6 secondes, l'équipement calcule le pourcentage de messages invalides reçus par rapport au nombre total de messages qui auraient dû être reçu (fonction du réglage "Vitesse" de transmission). Si ce pourcentage tombe sous le seuil configuré dans la cellule "Alarm Mess Niv 1", une alarme 'Echec Message IM' est émise.

# **Réglages**

Les réglages disponibles dans la colonne COMM. INTERMiCOM du menu sont les suivants :

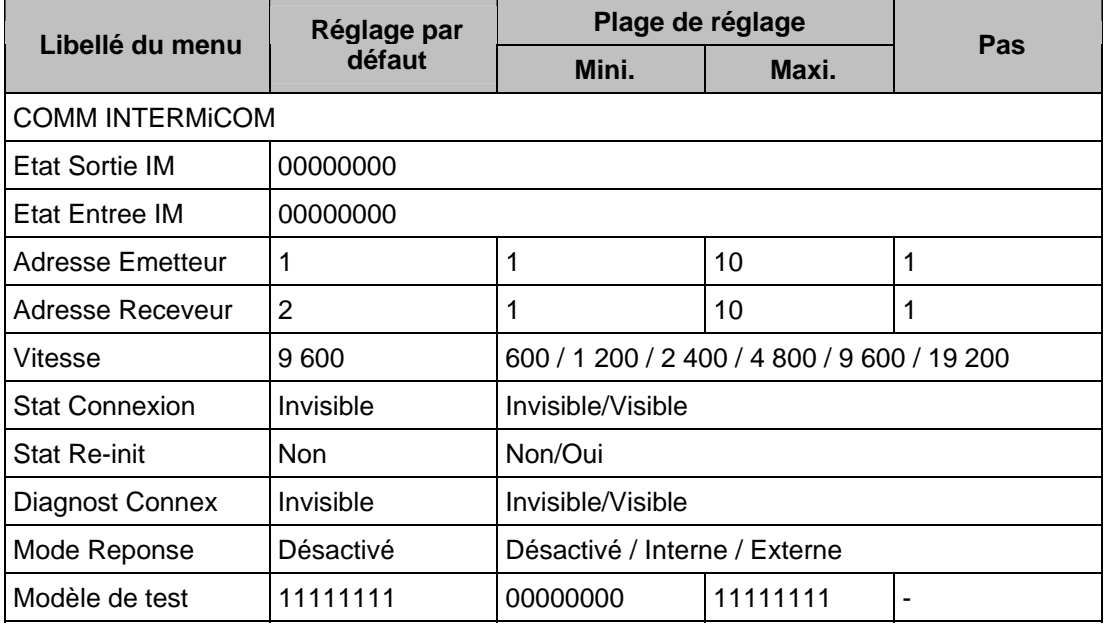

### 4.6.4.2 Statistiques et diagnostics InterMiCOM

Lorsque les fonctions d'essai de rebouclage ont confirmé le bon fonctionnement de l'équipement, il reste à s'assurer que les communications entre les deux protections du schéma sont fiables. Pour faciliter cette vérification, la colonne COMM. INTERMiCOM contient une liste de statistiques et de diagnostics de voie, expliqués ci-après :

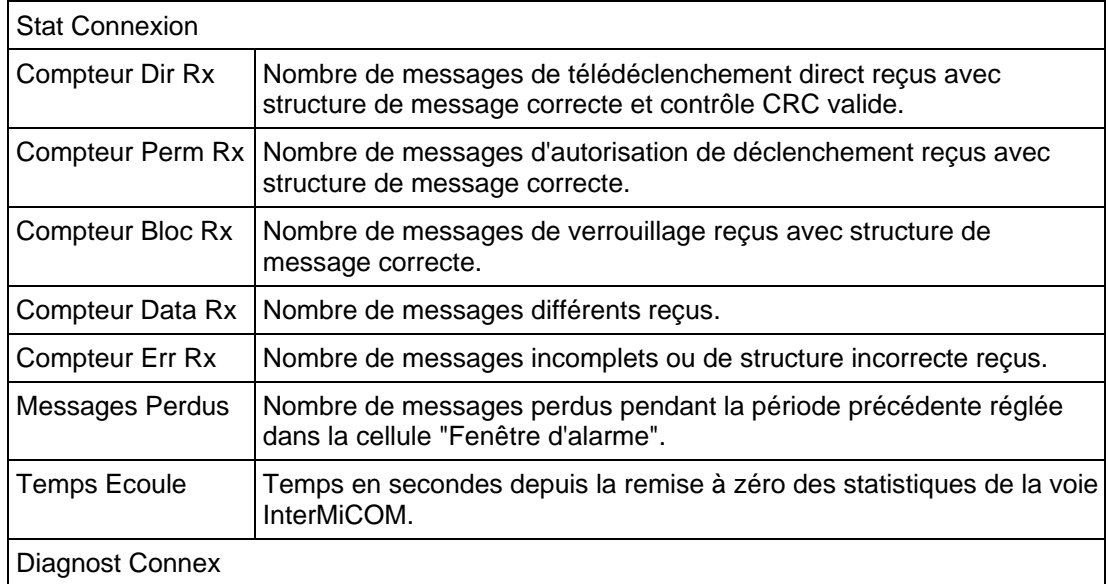
# MiCOM P441/P442 & P444 **Page 183/304** Page 183/304

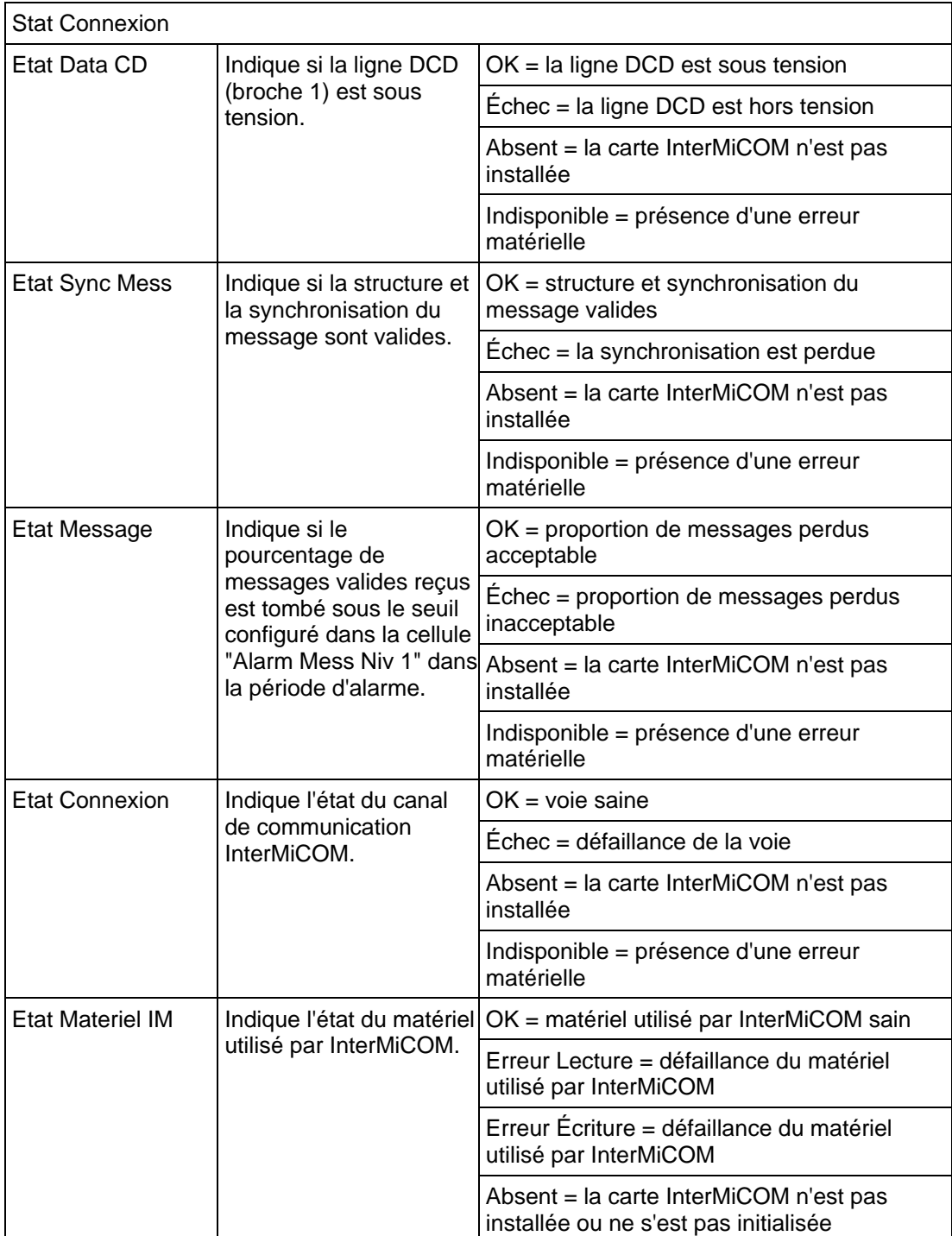

Il est possible de masquer les diagnostics et statistiques de voie en réglant les cellules "Stat Connexion" et/ou "Diagnost Connex" sur 'Invisible'. Toutes les statistiques de la voie sont remises à zéro à la mise sous tension de l'équipement, ou par l'utilisateur en sélectionnant la cellule "Stat Re-init".

# **4.7 Touches de fonction et LED tricolores programmables (menu TOUCHES DE FN)**

# **À partir de la version logicielle D1.x.**

L'équipement comporte 10 touches de fonction associables via la logique programmable PSL à des schémas internes ou à des commandes d'exploitation telles que, par exemple, les manœuvres de disjoncteur, le réenclenchement, etc. Chaque touche de fonction est associée à un voyant LED tricolore programmable qui peut être configuré pour donner l'indication souhaitée à l'activation de la touche de fonction.

Ces touches de fonction peuvent servir à déclencher n'importe quelle fonction entrant dans la logique programmable PSL. Les commandes des touches de fonction se trouvent dans le menu TOUCHES DE FN. La cellule de menu "Etat Touches Fn" contient un mot de 10 bits qui représente les 10 commandes de touche de fonction ; leur état peut être lu sur ce mot de 10 bits. Dans l'éditeur des schémas logiques programmables, il existe 10 signaux d'entrée de contrôle-commande, DDB 676 à 685, pouvant être réglés à la valeur logique 1 ou à l'état activé pour exécuter les fonctions de contrôle-commande définies par l'utilisateur.

La colonne TOUCHES DE FN comporte des cellules "Touche Fnx mode" qui permettent à l'utilisateur de configurer les touches de fonction en mode 'Normal' ou 'A bascule'. Dans le mode 'A bascule', la sortie du signal DDB de la touche de fonction reste à l'état défini jusqu'à ce qu'une commande de réinitialisation soit émise en pressant de nouveau la touche de fonction. En mode 'Normal', le signal DDB de la touche de fonction reste activé tant que la touche de fonction est enfoncée puis se réinitialise automatiquement.

Une durée d'impulsion minimum peut être programmée pour une touche de fonction en ajoutant une temporisation d'impulsion minimum au signal de sortie DDB de la touche de fonction. La cellule "Touche de Fn x" est utilisée pour activer/ouvrir ou désactiver dans la logique programmable les signaux de la touche de fonction correspondante. Le réglage 'Fermé' est spécialement prévu pour bloquer une touche de fonction, évitant ainsi toute nouvelle activation de la touche lorsqu'elle est de nouveau enfoncée. Cela permet aux touches de fonction qui sont réglées en mode 'A bascule' et leurs signaux DDB actifs 'hauts', d'être verrouillés à l'état actif, empêchant ainsi tout nouvel enfoncement de désactiver la fonction associée. Le verrouillage d'une touche de fonction réglée en mode 'Normal' entraîne la désactivation permanente des signaux DDB associés. Cette sécurité empêche l'activation ou la désactivation d'une fonction critique de l'équipement par l'enfoncement accidentel d'une touche de fonction. La cellule "Etiquette TF x" permet de modifier le texte associé à chaque touche de fonction. Ce texte sera affiché lorsque l'accès à une touche de fonction se fait par le menu "Touche de Fn" ou il peut être affiché dans la logique programmable PSL.

L'état des touches de fonction est stocké dans la mémoire sauvegardée par pile. En cas de coupure de l'alimentation auxiliaire, l'état de toutes les touches de fonction est enregistré. Après le rétablissement de l'alimentation auxiliaire, l'état qu'avaient les touches de fonction avant la coupure, est rétabli. S'il n'y a pas de pile ou qu'elle est épuisée, les signaux DDB de touches de fonction sont mis à l'état logique 0 quand l'alimentation auxiliaire est rétablie. L'équipement ne reconnaît qu'une pression de touche de fonction à la fois et il est nécessaire d'appuyer sur la touche pendant au moins 200 ms environ pour que la pression sur la touche soit reconnue dans la logique programmable. Cette sécurité évite les doubles enfoncements accidentels.

### 4.7.1 Guide de réglage

Le réglage 'Fermé' permet à la sortie d'une touche de fonction qui est réglée en mode à bascule d'être verrouillée dans son état actuel. En mode 'Bascule', un seul enfoncement de la touche bloquera la sortie de la touche de fonction à l'état 'haut' ou 'bas' dans la logique programmable. Cette fonction peut être utilisée pour activer / désactiver les fonctions de l'équipement. En mode 'Normal', la sortie de la touche de fonction restera 'haute' tant que la touche est enfoncée. La cellule "Etiquette TF x" permet de modifier le libellé de la touche de fonction et de l'adapter à l'application.

# MiCOM P441/P442 & P444 **Page 185/304** Page 185/304

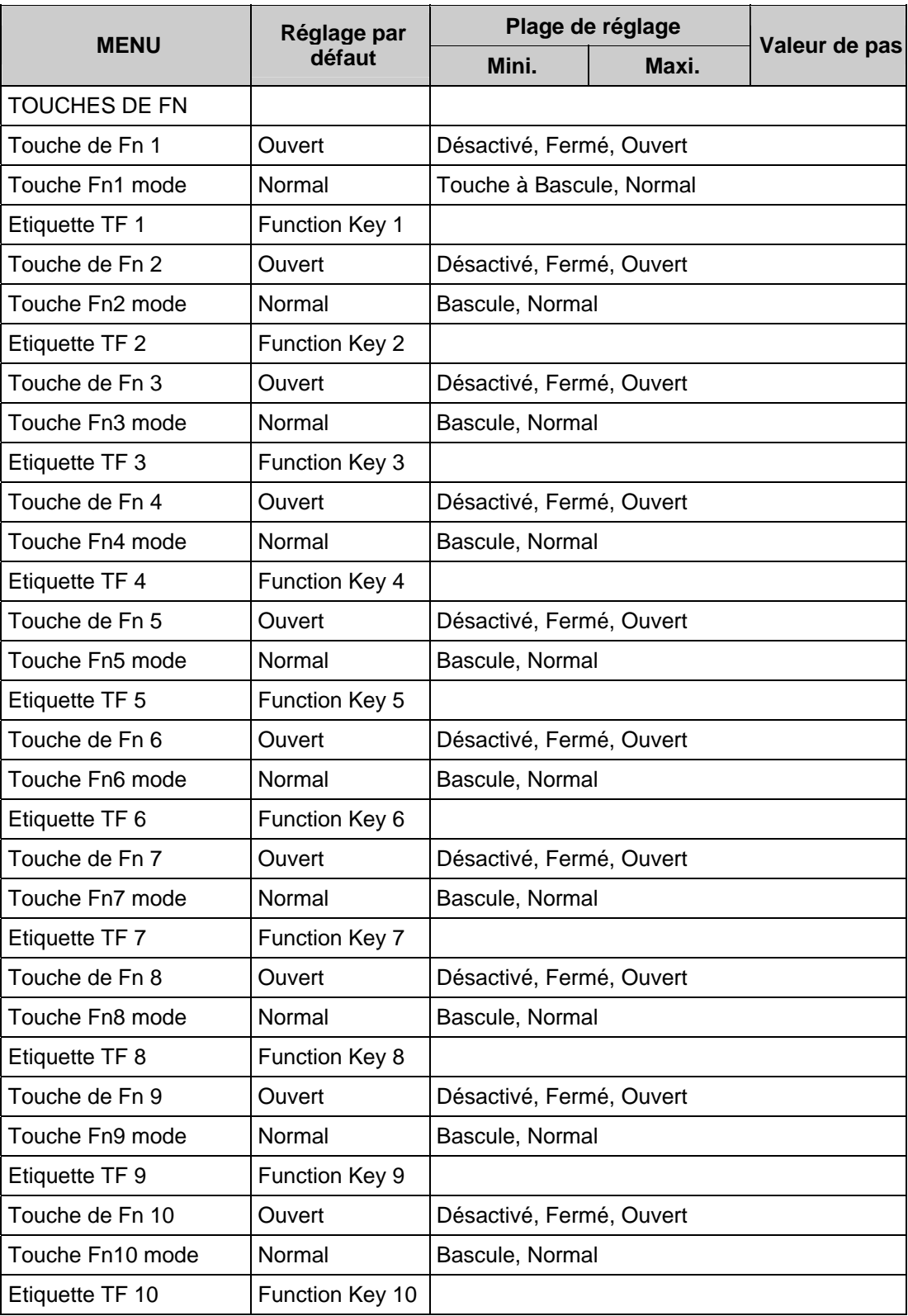

# Page 186/304 MiCOM P441/P442 & P444

## **Touche de Fn 1**

L'activation de la touche de fonction pilotera le signal DDB associé et ce signal restera activé en fonction du réglage programmé, 'Bascule' ou 'Normal'. Le mode à bascule signifie que le signal DDB reste bloqué ou non à l'enfoncement de la touche et le mode normal signifie que le signal DDB ne sera activé que pendant l'enfoncement de la touche. Par exemple, la touche de fonction 1 doit être actionné pour activer le signal DDB 676.

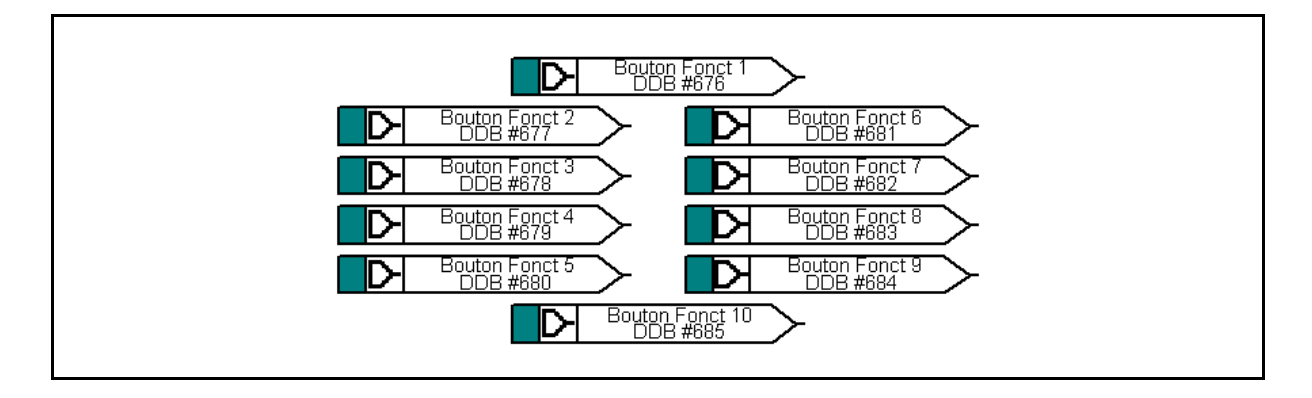

## MiCOM P441/P442 & P444 Page 187/304

## **LED BP 1 rouge**

Les 10 LED programmables tricolores associées à chaque touche de fonction servent à indiquer l'état de la fonction du bouton-poussoir associé. Chaque LED peut être programmée pour s'allumer en rouge, jaune ou vert selon les besoins. La LED verte est configurée en pilotant l'entrée DDB verte. La LED rouge est configurée en pilotant l'entrée DDB rouge. La LED jaune est configurée en pilotant simultanément les entrées DDB rouge et verte. Lorsque la LED est allumée, le signal DDB associé est activé. Par exemple, si la LED BP 1 rouge est allumée, c'est l'indication que le signal DDB 656 est considéré comme activé.

# **LED BP 1 verte**

L'explication est identique à celle de la LED BP 1 rouge.

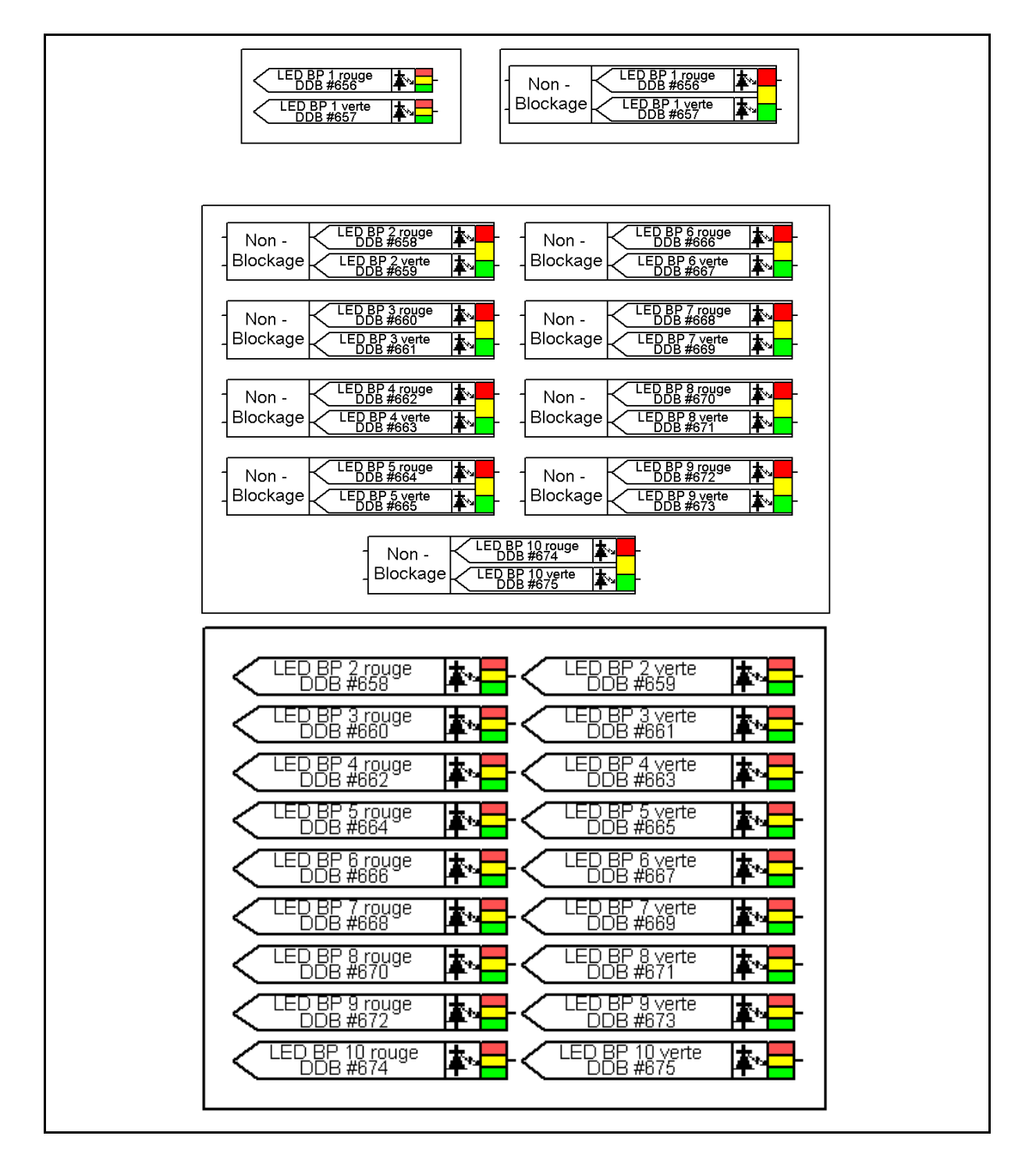

Page 188/304 MiCOM P441/P442 & P444

# **LED 1 rouge**

Huit LED tricolores peuvent être programmées pour s'allumer en rouge, jaune ou vert selon les besoins. La LED verte est configurée en pilotant l'entrée DDB verte. La LED rouge est configurée en pilotant l'entrée DDB rouge. La LED jaune est configurée en pilotant simultanément les entrées DDB rouge et verte. Lorsque la LED est allumée, le signal DDB associé est activé. Par exemple, si la LED 1 rouge est allumée, c'est l'indication que le signal DDB 640 est considéré comme activé.

# **LED 1 verte**

L'explication est identique à celle de la LED 1 rouge.

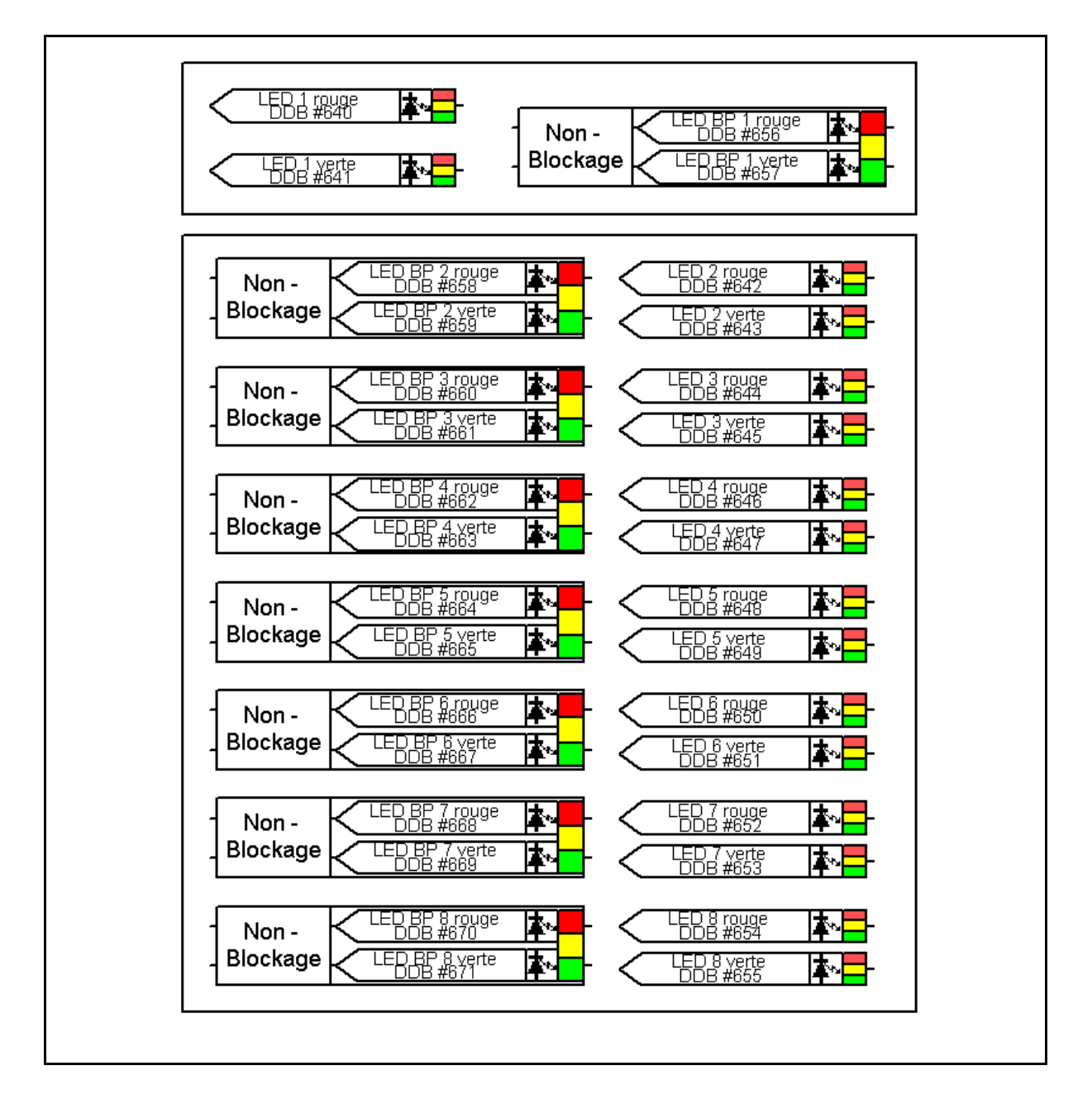

### MiCOM P441/P442 & P444 **Page 189/304** Page 189/304

### **4.8 Localisateur de défaut (menu PROT. DISTANCE)**

L'équipement comporte un localisateur de défaut intégré, utilisant les informations des entrées de courant et de tension pour mesurer la distance entre l'équipement et le défaut. Les données échantillonnées sur les circuits d'entrée analogique sont sauvegardées dans une mémoire tampon cyclique, jusqu'à ce que les conditions de défaut soient détectées. Les données dans la mémoire tampon d'entrée sont conservées pour permettre le calcul de la distance du défaut. Lorsque ce calcul est terminé, les informations de localisation de défaut deviennent disponibles dans l'enregistrement de défaut sur l'équipement.

Une fois calculé, l'emplacement du défaut peut être trouvé dans l'enregistrement de défaut sous l'en-tête de colonne VISU. ENREG. dans les cellules **Localisation**. La distance du défaut peut être affichée en km, en milles, en impédance ou en pourcentage de la longueur de ligne. Le localisateur de défaut peut sauvegarder des données pour un maximum de cinq défauts. Cela garantit que le calcul de localisation de défaut sera effectué à tous les coups dans une séquence type de réenclenchements multiples, tout en conservant les données correspondant au moins au défaut précédent.

| $F$ Feeder12               |                                                                                                    |
|----------------------------|----------------------------------------------------------------------------------------------------|
| Events                     | + Thursday 12 July 2001 09:55:33.157 GMT DIST Trip C OFF                                                            |
|                            | + Thursday 12 July 2001 09:55:33.157 GMT DIST Trip B OFF                                                            |
|                            | + Thursday 12 July 2001 09:55:33.157 GMT DIST Trip A OFF                                                            |
|                            | + Thursday 12 July 2001 09:55:33.157 GMT DIST Fwd OFF                                                               |
|                            | + Thursday 12 July 2001 09:55:33.157 GMT Any Start OFF                                                              |
|                            | + Thursday 12 July 2001 09:55:33.155 GMT Any Pole Dead ON                                                           |
|                            | + Thursday 12 July 2001 09:55:33.155 GMT TOC Start C OFF<br>+ Thursday 12 July 2001 09:55:33.281 GMT Fault Recorded |
|                            | + Thursday 12 July 2001 09:55:33.042 GMT Output Contacts                                                            |
|                            | + Thursday 12 July 2001 09:55:33.042 GMT 3P Trip ON                                                                 |
|                            | + Thursdam 12 Iulm 2001 09:55:33 042 CMT Ann Trin C ON                                                              |
|                            |                                                                                                    |
| System Frequency 50.00 Hz  |                                                                                                    |
| Fault Duration 705.0ms     |                                                                                                    |
| Relay Trip Time 115.0ms    |                                                                                                    |
| Fault Location             | 66.33km                                                                                                    |
| ΙA                         | $0 \text{ A}$                                                                                                    |
| IB.                        | $0 \text{ A}$                                                                                                    |
|                            |                                                                                                    |
| IC                         | 499.5mA                                                                                                    |
| <b>VAN</b>                 | 57.69 V                                                                                                    |
| <b>VBN</b>                 | 57.69V                                                                                                    |
| <b>VCN</b>                 | 14.48V                                                                                                    |
| Fault Resistance 23.72 Ohm |                                                                                                    |
| Fault in Zone              | Zone 3                                                                                                    |
|                            | + Thursday 12 July 2001 09:55:33.042 GMT Output Contacts                                                            |
|                            |                                                                                                    |
|                            | + Thursday 12 July 2001 09:55:33.042 GMT Any Trip C ON                                                              |
|                            | + Thursday 12 July 2001 09:55:33.042 GMT 3P Trip ON                                                                 |

FIGURE 78 - INFORMATIONS DE LOCALISATION DU DEFAUT INCLUSES DANS UN EVENEMENT

Page 190/304 MiCOM P441/P442 & P444

Le tableau suivant représente le menu du localisateur de défaut de l'équipement, avec les plages de réglage et les réglages par défaut :

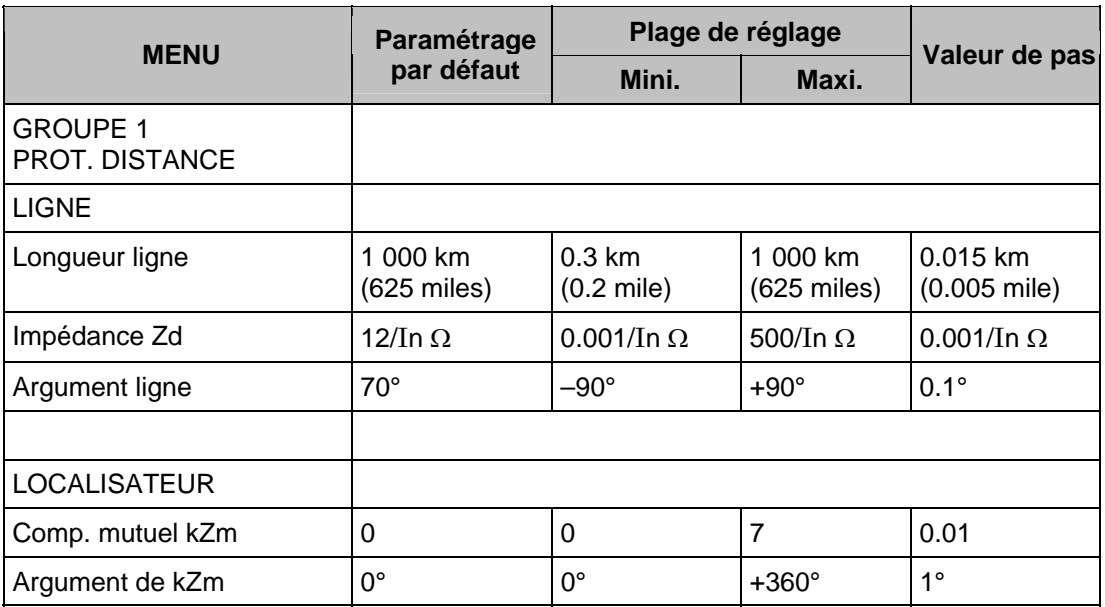

## 4.8.1 Couplage mutuel

Le couplage mutuel entre des lignes parallèles peut modifier l'impédance détectée par le localisateur de défaut. Le couplage se fait dans les 3 modes : homopolaire, directe et inverse. En pratique, les couplages direct et inverse sont insignifiants. L'effet du couplage mutuel homopolaire sur le localisateur de défaut peut être éliminé en utilisant une entrée de compensation de mutuelle. Pour cela, le courant résiduel sur la ligne parallèle doit être mesuré (voir annexe B). Il est extrêmement important que la polarité du raccordement de l'entrée du TC de compensation mutuelle soit correcte, ainsi qu'illustré.

### 4.8.2 Guide de réglage

Le système de lignes entre Green Valley et Blue River est repris ici. Se reporter au paragraphe 3.1. La ligne considérée ici est Green Valley – Blue River.

### **Longueur de ligne : 100 Km**

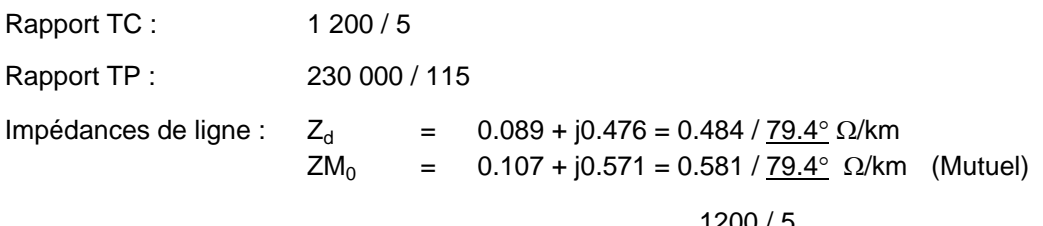

Rapport impédance secondaire / impédance primaire =  $\frac{1200/5}{230000/115}$  = 0.12

Impédance  $Z_d$  = 100 x 0.484 / 79.4° x 0.12

 $= 5.81 / 79.4$ °  $\Omega$  secondaire.

Réglage de l'argument de la ligne de 0° à 360° par pas de 1°. Il convient donc de sélectionner Argument ligne =  $80^\circ$  par commodité.

### MiCOM P441/P442 & P444 **Page 191/304** Page 191/304

En conséquence, le réglage de l'impédance de ligne et l'angle : **= 5.81 / 80**° Ω (secondaire).

Il n'est pas nécessaire de régler de compensation résiduelle pour le localisateur de défaut, dans la mesure où l'équipement utilise automatiquement le coefficient  $kZ_0$  applicable à la zone de distance déclenchée.

Si une entrée de TC résiduel est disponible pour la ligne parallèle, la compensation mutuelle doit être réglée comme suit :

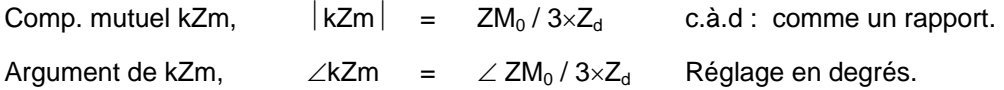

Le rapport TC pour la compensation mutuelle peut être différent du rapport TC de la ligne. Toutefois, pour cet exemple, nous supposerons qu'ils sont identiques.

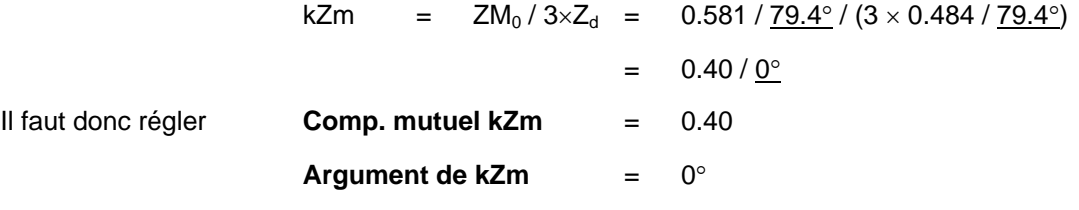

### **4.9 Supervision (menu "Supervision")**

Le menu "Supervision" comporte 3 parties :

- − la partie Surveillance des transformateurs de tension (Supervision TT), pour superviser les défaillances des entrées de tension c.a. analogiques,
- − la partie Surveillance des transformateurs de courant (Supervision TC), pour superviser les défaillances des entrées de courant de phase c.a.,
- 4.9.1 Surveillance des transformateurs de tension (STT) TP princ. pour mesure minZ
- 4.9.1.1 Description de la logique STT

La supervision des transformateurs de tension (STT) sert à détecter les anomalies dans les entrées de tension alternative de l'équipement. Ces anomalies peuvent provenir de défauts internes aux transformateurs de tension, de surcharges ou d'erreurs dans le câblage des équipements. Dans ces conditions, un ou plusieurs fusibles peuvent couper l'alimentation. Il s'ensuit une représentation incorrecte du réseau HT entraînant un déclenchement intempestif de l'élément de distance.

La logique STT de l'équipement est conçue pour détecter les défaillances de tension (par des seuils internes ou une entrée à opto-coupleur) et ajuster automatiquement la configuration des éléments de protection (l'élément de distance est bloqué mais peut être débloqué par Id, Ii ou Io si un défaut apparaît pendant une condition STT) dont la stabilité serait autrement compromise (Distance, DEF, Source Faible, Max. de Courant directionnel, ainsi que tous les éléments directionnels utilisés par la logique interne).

Une sortie paramétrable d'alarme temporisée est également disponible (min. 1 s à max. 20 s).

La condition pour cette alarme est donnée par :

FFUS Confirmée = (Fusion Fusible Et Tempo FF) Ou ENT\_FFUS\_Ligne

# Page 192/304 MiCOM P441/P442 & P444

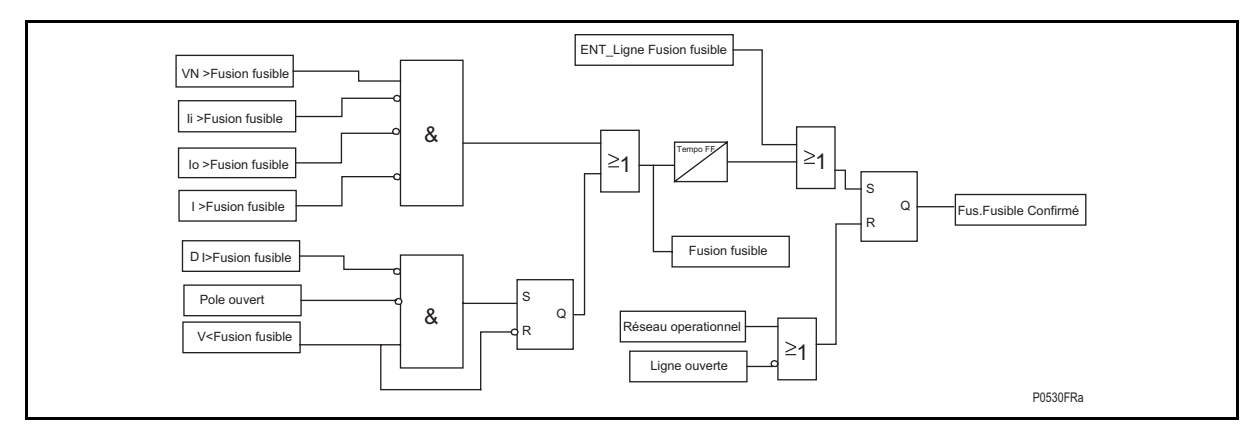

FIGURE 79 – LOGIQUE STT (VOIR AUSSI LA DESCRIPTION DE LA DDB A LA FIN DE CE PARAGRAPHE)

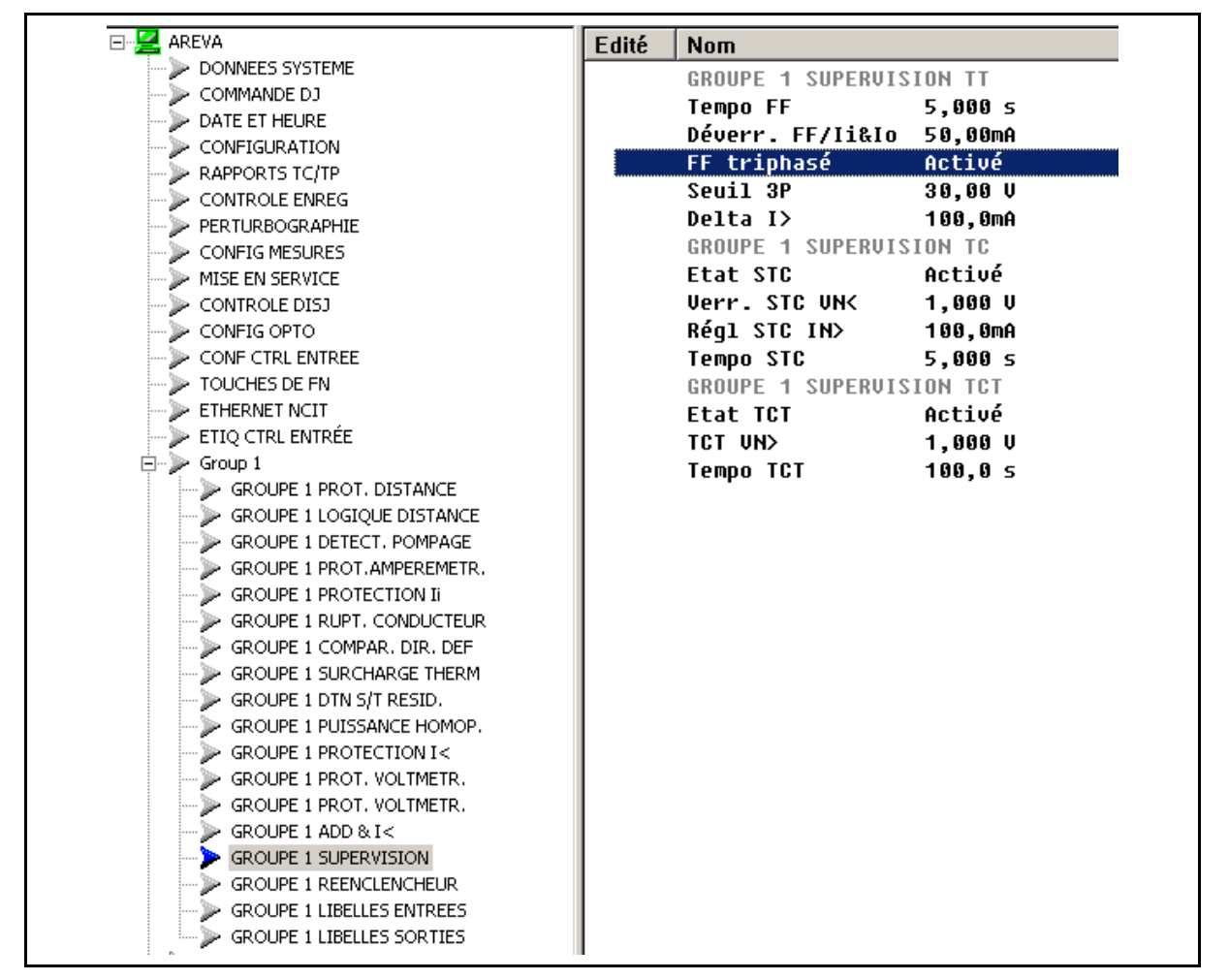

FIGURE 80 - SUPERVISION TT : RÉGLAGES FF SOUS MiCOM S1

• **Temporisation FF :** La défaillance peut être signalée par une alarme réglable entre 1 et 20 s par pas de 1 s. Dans le cas d'une activation d'entrée logique par un signal ENT FFU externe (en provenance du contact du Mini DJ), cette alarme est instantanée. En l'absence de charge, la temporisation couvre la durée du cycle de réenclenchement rapide (Vo&/Io en l'absence de charge), qui pourrait être détecté comme fusion-fusible sur 1 pôle de TP.

### MiCOM P441/P442 & P444 **Page 193/304** Page 193/304

**ENT FFUS Ligne** : Les informations externes générées par le Mini DJ sur l'entrée logique sont sécurisées et vont instantanément bloquer la fonction distance, ainsi que les fonctions utilisant les éléments directionnels.

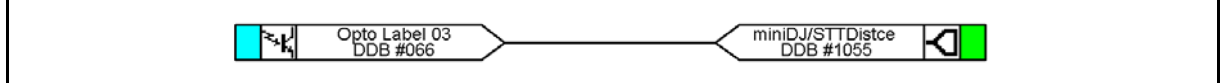

FIGURE 81 - EXTRAIT DE PSL PAR DEFAUT

Lorsqu'un disjoncteur miniature (Mini DJ) est utilisé pour protéger les circuits d'alimentation d'un transformateur de tension, des contacts auxiliaires Mini DJ sont utilisés pour indiquer une ouverture triphasée. Comme cela a été précédemment décrit, la logique STP peut fonctionner correctement sans cette entrée. Néanmoins, cette fonction permet la compatibilité avec les pratiques utilisées. Le blocage nécessaire est assuré par la mise sous tension d'une entrée logique affectée au "Mini DJ ouvert" sur l'équipement.

Les conditions de fusion-fusible sont confirmées instantanément si l'entrée logique "ENT FFus ligne" est activée et affectée dans le PSL, ou après expiration de la temporisation "Tempo FF" en cas de fusion-fusible sur 1, 2 ou 3 phases.

La fusion-fusible confirmée bloque définitivement toutes les fonctions de protection utilisant la mesure de tension (Distance, Source Faible, Max. de courant directionnel, etc.). L'élément max. de courant directionnel peut être bloqué ou paramétré de façon à devenir non directionnel avec une temporisation dédiée (Tempo FF sous MiCOM S1) - I>1 ou IN>1.

Une fusion-fusible non confirmée sera la détection d'une fusion-fusible interne avant expiration de la temporisation. Dans ce cas, un défaut pourra être détecté via les critères Ii>, Io>, Id>, ΔI> et forcera les fonctions de déverrouillage (blocage non définitif :

Protection de distance

Protection DEF

### Protection Source Faible

I> Directionnel

 $U$  $>$ ,  $U$  $<$ 

4.9.1.2 Détection interne d'une condition de fusion-fusible

Cette détection suit la logique ci-après (logique fusion-fusible non confirmée)

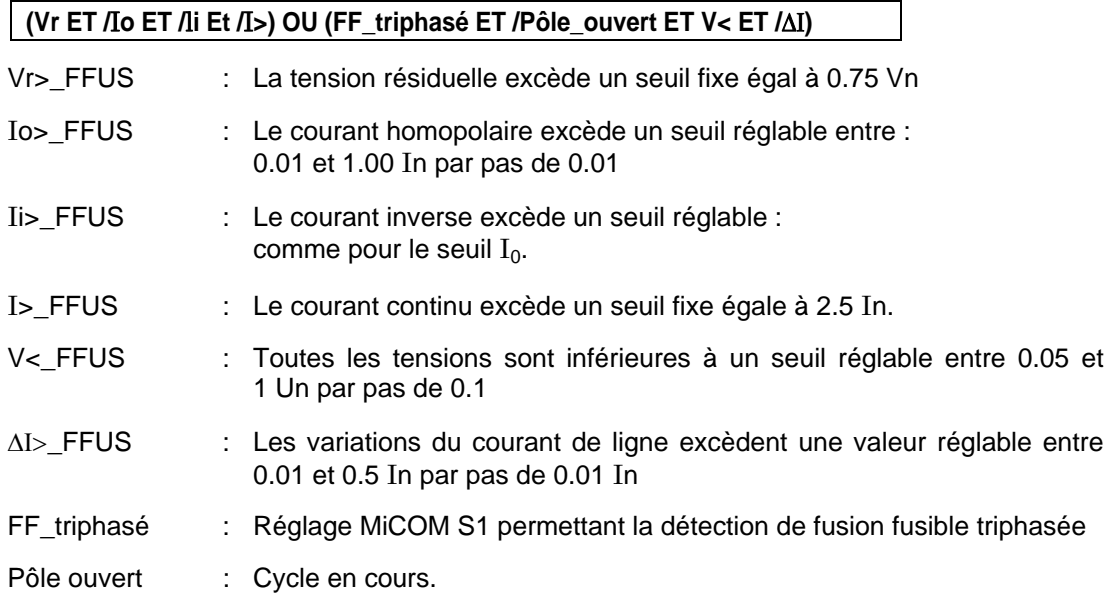

- Le critère Io (seuil de courant homopolaire) permet de DÉBLOQUER la protection de distance en cas de défaut entre une phase et la terre (si la fusion-fusible n'est pas encore confirmée).
- Le critère Ii (seuil de courant inverse) permet de DÉBLOQUER la protection de distance en cas de défaut entre phases isolées (si la fusion du fusible n'est pas encore confirmée).
- Le critère (V< ET /ΔΙ) permet de détecter la fusion-fusible triphasée (ni tension entre phases, ni variation de courant) (pas de logique spécifique pour la mise sous tension de la ligne).
- 4.9.1.3 Réinitialisation de l'alarme Fusion-fusible

En cas de fusion-fusible confirmée, la condition contrôlant la réinitialisation procède de la logique suivante :

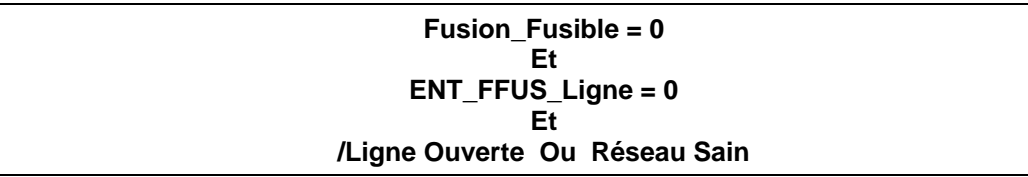

• Ligne Ouverte : Pas de courant ET pas de tension OU DJ ouvert ((52a) si géré dans le PSL)

UN . **V0** . I**<sup>0</sup>** . **CVMR** (convergence) . **POMPAGE**

• Réseau sain :

Tension nominale de la ligne, ET

Pas de Vo ni de Io, ET

# Mise en route d'aucun élément, ET

# Pas de pompage

On peut considérer 3 types principaux d'anomalies d'alimentation en tension : Ils sont définis ci-dessous :

- 1. Perte de la tension sur une ou deux phases
- 2. Perte de tension sur les trois phases avec du courant de charge
- 3. Absence de tension sur les trois phases à la mise sous tension de la ligne

### 4.9.1.4 Perte de la tension sur une ou deux phases

L'élément FF de l'équipement fonctionne lorsqu'une tension résiduelle est détectée en l'absence de courant homopolaire, de courant inverse et de courant de défaut à la terre (ΣIph). Il fonctionne donc en cas de perte de tension sur une ou deux phases. L'action de l'élément FF est neutralisée en présence d'un défaut sur le réseau, par la présence de courant homopolaire ou inverse. Le fonctionnement de l'élément FF est également bloqué (et l'élément de distance débloqué) lorsque n'importe quel courant de phase dépasse 2.5 In.

Élément FF à composante homopolaire :

Les seuils utilisés par l'élément sont :

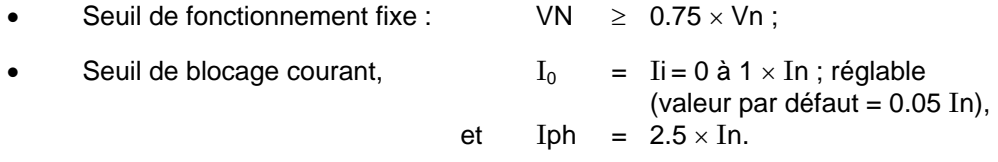

### MiCOM P441/P442 & P444 **Page 195/304** Page 195/304

### 4.9.1.5 Perte de tension sur les trois phases dans des conditions de charge

En cas de perte de tension sur les trois phases de l'équipement, aucune tension inverse ne permet d'activer l'élément FF. Toutefois, dans de telles circonstances, il se produira un effondrement des tensions des trois phases. Néanmoins, si cette baisse est détectée sans être accompagnée d'une variation des courants (indicateurs d'un défaut), alors l'élément FF est activé. Dans la pratique, l'équipement détecte la présence de signaux de courant de transition, qui représentent les variations du courant appliqué à l'équipement. Ces signaux sont générés par comparaison entre la valeur actuelle du courant et la valeur d'une période précédente. Dans des conditions normales de charge, la valeur du courant de transition est égale à zéro. En cas de défaut, le signal de courant de transition (ΔI) est généré et interdit le fonctionnement de l'élément FF.

Les détecteurs de niveau de tension de phase sont réglables (valeur par défaut fixée à 30 V / plage de réglage : 10 V min. à 70 V max.).

La sensibilité des éléments de courant de transition est également réglable et la valeur par défaut est fixée à 0.1 In (plage de réglage : 0.01 In à 5 In).

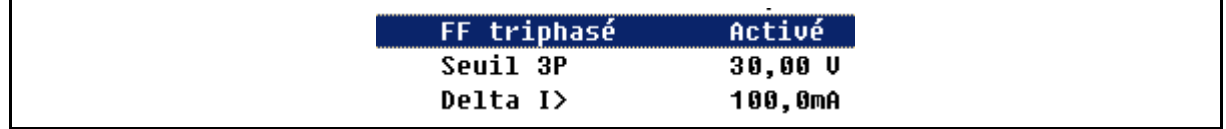

4.9.1.6 Absence de tension sur les trois phases à la mise sous tension de la ligne

Si un TP est laissé déconnecté par inadvertance avant la mise sous tension de la ligne, il y aura anomalie de fonctionnement des éléments de protection dépendant de la tension. L'élément STP précédent détecte une anomalie sur un TP triphasé par l'absence de tension sur les trois phases sans changement de courant correspondant. Toutefois, à la mise sous tension de la ligne, l'intensité du courant doit changer (sous l'effet du courant de charge ou du courant capacitif de ligne, par exemple). Une méthode de détection de défaillance de TP triphasé est donc nécessaire lors de la mise sous tension de la ligne : dans ce cas, la logique d'enclenchement sur défaut est appliquée (SOTF).

### 4.9.1.7 Réglages du menu

Les réglages de Supervision des transformateurs de tension (STT) se trouvent sous l'en-tête de colonne SUPERVISION dans le menu de l'équipement. Les réglages appropriés sont présentés ci-dessous.

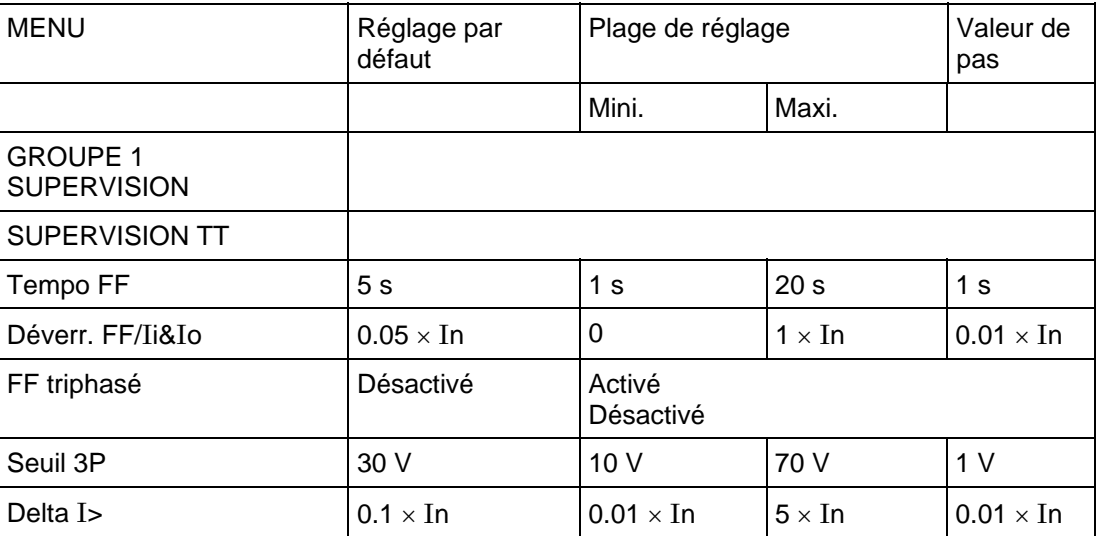

L'équipement répond comme suit au fonctionnement de l'élément de supervision FF :

- Indication d'Alarme défail.TT (différée selon la temporisation définie) ;
- Blocage instantané des éléments de protection de distance (si une entrée logique est utilisée) et des autres fonctions utilisant la mesure de tension ;
- Suppression du caractère directionnel des éléments à maximum de courant avec de nouvelles temporisations "I> FF" (si sélectionné)

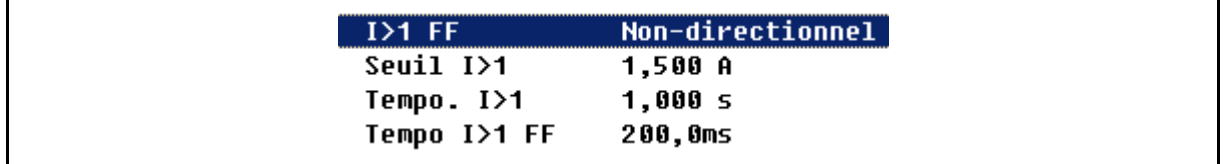

Celui-ci est verrouillé à échéance d'une temporisation réglable par l'utilisateur "Tempo STP". Le signal étant maintenu, deux méthodes de réinitialisation sont alors disponibles. (Voir description de la Logique de Réinitialisation au paragraphe 4.9.1.3).

Si elle n'est pas bloquée, la temporisation associée peut également être modifiée (Tempo FF).

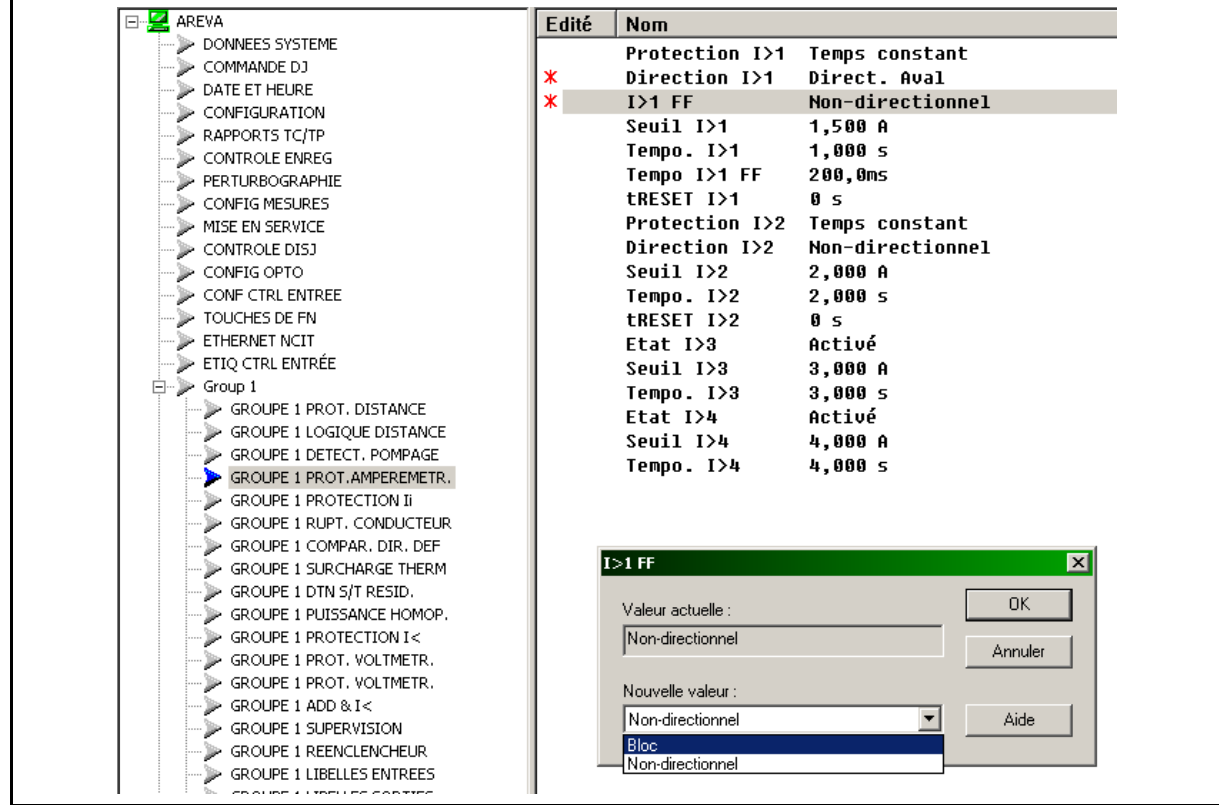

4.9.1.8 Entrées/sorties utilisées dans la logique FF :

### 4.9.1.8.1 Entrées

miniDJ/STTLig.

S'il est lié à une entrée logique dans le PSL et s'il est activé, le signal **DDB Automate/STT lig.** informe la P44x du mauvais fonctionnement du TP utilisé pour la mesure d'impédance de référence. ("Lig." signifie dans ce cas que la mNesure de référence est le TP principal, même si le TP principal est côté barre et le TP de contrôle de synchronisme côté ligne.)

miniDJ/STTbar

S'il est lié à une entrée logique dans le PSL et s'il est activé, le signal DDB **Automate/STT bar.** informe la P44x du mauvais fonctionnement du TP utilisé pour le contrôle de synchronisme (voir logique de contrôle de synchronisme au paragraphe 4.9.3).

#### 4.9.1.8.2 Sorties

FF non confirmée

Paramétré "haut" lorsque la détection de fusion-fusible est faite par la logique interne.

Alarme défail.TT

Paramétré "haut" lorsque l'entrée logique est activée (copie de Mini DJ) OU lorsqu'une fusion-fusible est confirmée à l'échéance de la temporisation Tempo FF.

Pole ouvert

S'il est affecté dans le PSL, le signal DDB **Pole ouvert** indiquera qu'un ou plusieurs pôles sont ouverts

Ligne ouverte

S'il est affecté dans le PSL, le signal DDB **Ligne ouverte** indiquera que tous les pôles sont "morts" (les 3 pôles sont ouverts).

4.9.2 Supervision des transformateurs de courant (STC)

La fonction de supervision des transformateurs de courant est destinée à détecter les défaillances d'une ou plusieurs entrées de courant de phase sur l'équipement. La défaillance d'un TC de phase ou la présence d'un circuit ouvert dans le câblage d'interconnexion risque de provoquer le dysfonctionnement des éléments à commande de courant. De plus, l'ouverture des ces circuits entraîne l'apparition de tensions secondaires dangereuses aux bornes des TC.

4.9.2.1 Fonction de supervision des TC

La fonction de supervision des transformateurs de courant repose sur la détection d'un courant homopolaire calculé en l'absence d'une tension homopolaire calculée ou mesurée correspondante qui devrait normalement l'accompagner.

Le raccordement du transformateur de tension utilisé doit être en mesure de se référer aux tensions homopolaires entre les enroulements primaire et secondaire. Ainsi, cet élément ne doit être activé que lorsque le TP triphasé est du type à cinq colonnes, ou comporte trois unités monophasées avec point neutre étoile du primaire relié à la terre.

Le fonctionnement de l'élément générera une alarme temporisée visible sur l'afficheur LCD et dans le journal des événements (plus DDB 125 : **'Alarme défail. TC'**), avec un blocage instantané pour verrouiller les éléments de protection. Les éléments de protection fonctionnant à partir de quantités dérivées (Rupture de Conducteur, Défaut à la Terre, Maximum de Courant Inverse) sont toujours bloqués pendant le fonctionnement de l'élément de supervision TC.

Page 198/304 MiCOM P441/P442 & P444

Le tableau suivant présente le menu de l'équipement pour l'élément de supervision de TC, avec les plages de réglages disponibles et les réglages par défaut en usine :

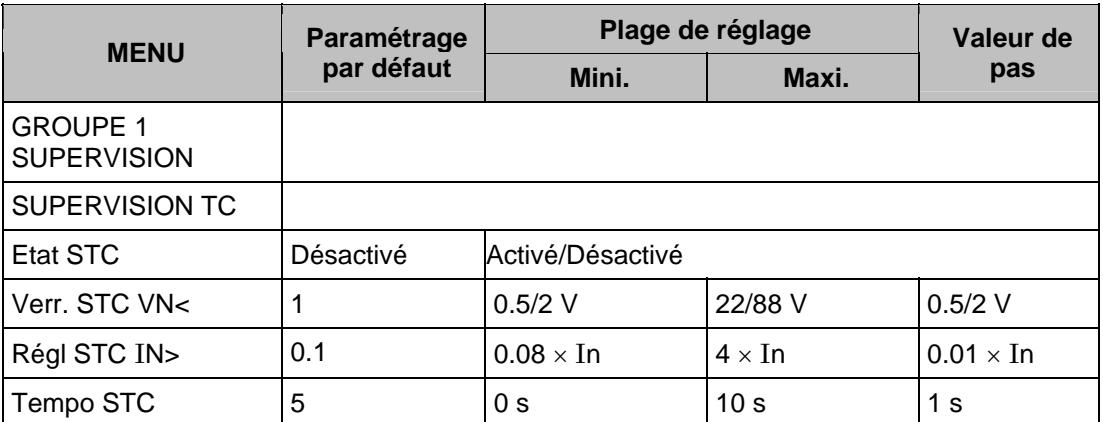

4.9.2.2 Réglage de l'élément de supervision de TC

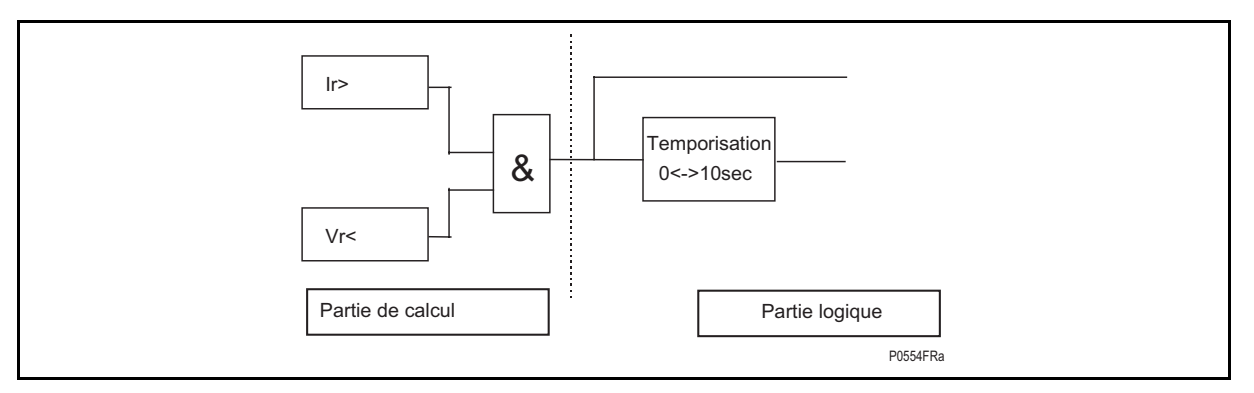

Le réglage de la tension résiduelle, **Verr. STC VN<**, et le réglage de courant résiduel, **Régl STC** I**N>,** doivent être définis pour éviter tout fonctionnement intempestif en présence d'un réseau sain. Par exemple, **Verr. STC VN<** doit être réglé sur 120 % de la tension résiduelle en régime permanent. La cellule **Régl STC** I**N>** sera normalement fixé au-dessous du courant de charge minimum. En règle générale, l'alarme temporisée **Tempo STC** sera réglée à 5 secondes.

Lorsque la valeur de la tension résiduelle pendant un défaut de terre est imprévisible, l'élément doit être désactivé pour éviter le blocage de la protection dans des conditions de défaut.

# 4.9.2.2.1 Entrées/sorties dans la logique STC

Alarme défail.TC

La cellule DDB indique qu'une défaillance de TC est détectée à l'échéance de sa temporisation associée.

- 4.9.3 Surveillance des transformateurs de tension capacitifs (TCT) (à partir de la version B1.x)
- 4.9.3.1 Description de la fonction

La supervision TCT a pour but de détecter toute dégradation de l'un ou plusieurs des condensateurs des diviseurs de tension. Cette supervision est basée sur la détection permanente des tensions résiduelles.

Après une temporisation T réglable entre 0 et 300 s, un signal "Défaut TCT" est émis si les conditions suivantes sont remplies :

• La tension résiduelle reste supérieure au seuil de réglage pendant un temps supérieur à la temporisation

## MiCOM P441/P442 & P444 **Page 199/304** Page 199/304

- 
- Les trois tensions biphasées ont des valeurs supérieures à 0.4 Un

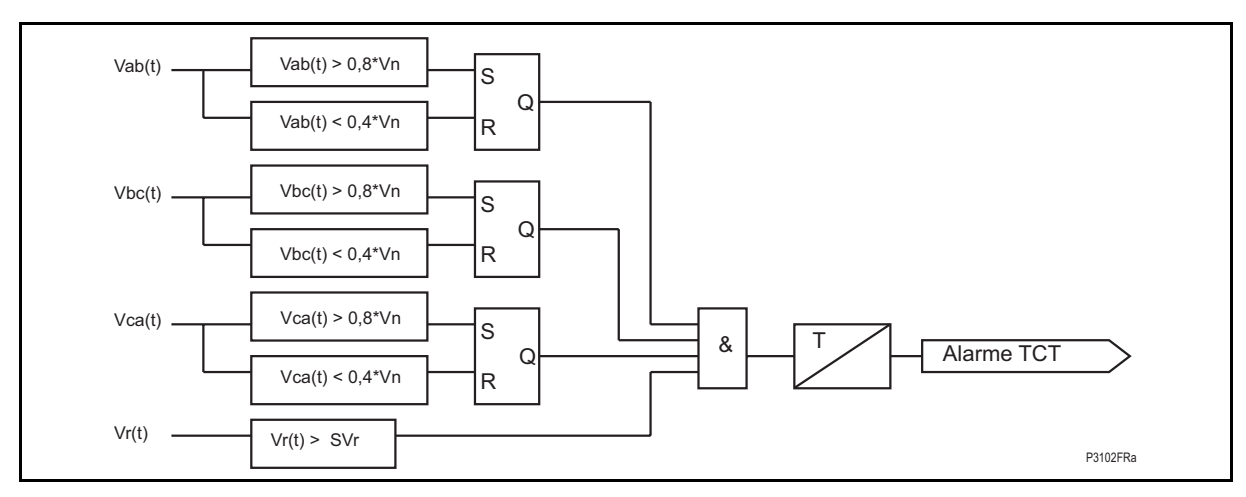

# FIGURE 82 - SYNOPTIQUE DE LA SUPERVISION TCT

Le tableau ci-après présente le menu de paramétrage de la supervision TCT et précise les plages de réglage ainsi que les réglages par défaut effectués en usine.

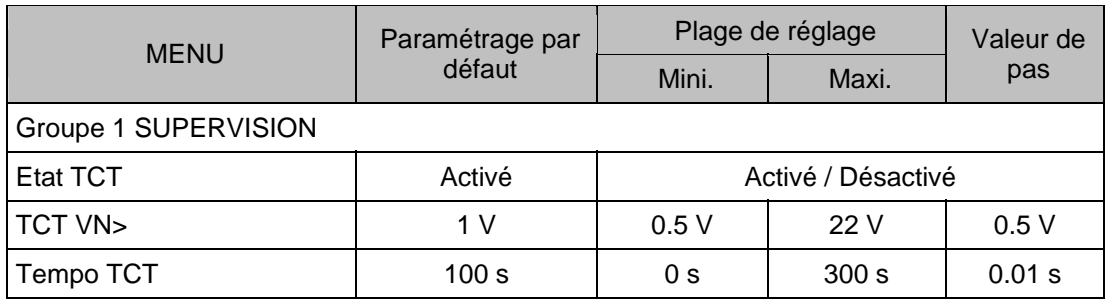

### 4.9.3.2 Réglages et cellules DDB pour la fonction Supervision des transformateurs de tension capacitifs (TCT)

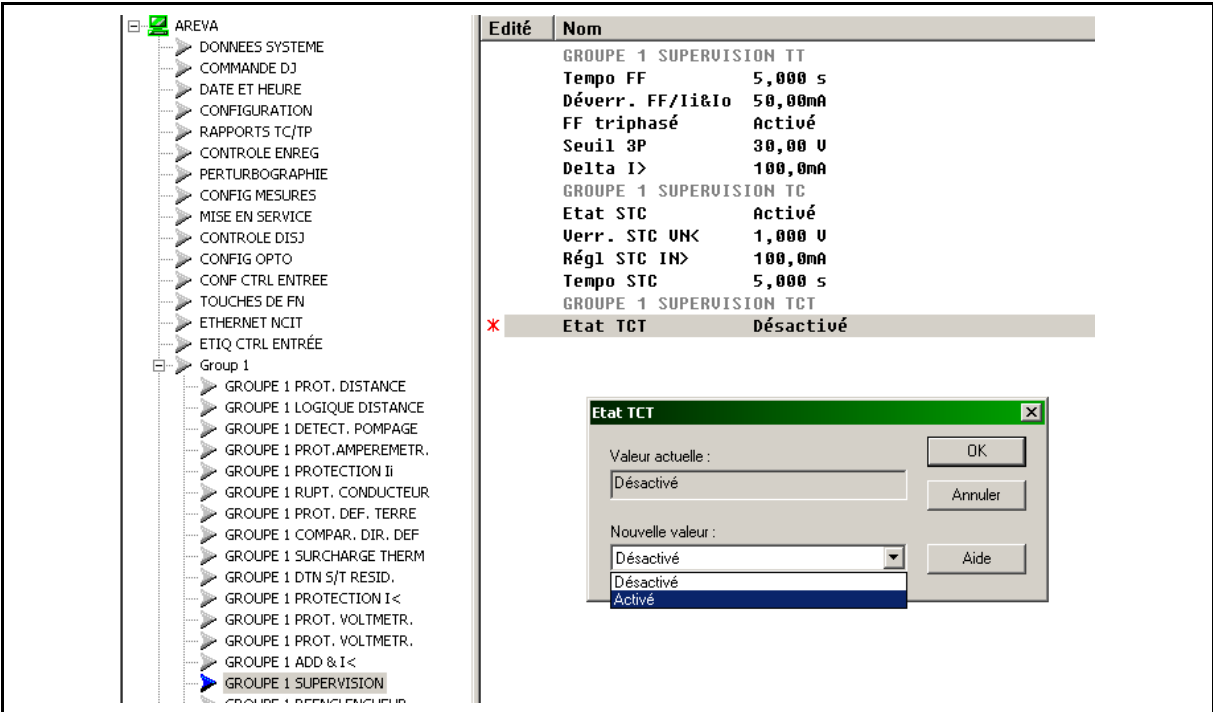

FIGURE 83 – POUR ACTIVER LA FONCTION

Page 200/304 MiCOM P441/P442 & P444

**BARBAGA A KETERA TERMAN MENEBADA DAN SEBUAH DAN SEBUAH DAN SEBUAH DAN SEBUAH DAN SEBUAH DAN SEBUAH DAN SEBUAH** CVTS VN>  $1.000V$ CVTS Time Delay  $100.0 s$ 

FIGURE 84 – REGLAGES

# **Cellule DDB SORTIE associée :**

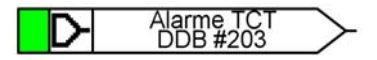

La cellule **ALARME TCT** mise à 1 indique que la tension résiduelle reste au-delà du seuil défini pendant un temps supérieur à la temporisation réglée sous MiCOM S1. Cette alarme est également incluse dans l'alarme générale.

# **4.10 Contrôle de synchronisme (menu CONTRÔLE TENSION)**

L'option de contrôle de synchronisme sert à autoriser le réenclenchement du disjoncteur afin que cette opération ne se produise que lorsque les conditions de réseau sur le côté barres et côté ligne du disjoncteur ouvert sont acceptables. En cas d'enclenchement d'un disjoncteur pendant une perte de synchronisme, c'est-à-dire en présence d'une différence d'amplitude de tension ou de phase, le réseau est alors soumis à un "choc" engendrant un risque de perte de stabilité et d'éventuelles détériorations des machines connectées.

Le contrôle de synchronisme implique donc la surveillance de la tension des deux côtés d'un disjoncteur et, s'ils sont tous les deux sous tension, du synchronisme relatif entre les deux alimentations. Un tel contrôle s'impose pour le réenclenchement automatique ou manuel du disjoncteur. Les conditions acceptables par le réseau peuvent êtres différentes dans chaque cas. C'est pour cette raison que des réglages distincts du contrôle de synchronisme sont inclus dans l'équipement pour le réenclenchement automatique et manuel du disjoncteur. Pour un enclenchement manuel, le signal d'enclenchement du disjoncteur est appliqué dans la logique sous la forme d'une impulsion afin que l'opérateur ne puisse pas maintenir le signal d'enclenchement dans l'attente du retour au synchronisme du réseau. Il faut que le signal d'enclenchement soit relâché, puis réappliqué si l'enclenchement a échoué.

L'élément de contrôle de synchronisme fournit deux signaux de sortie entrant dans la logique d'enclenchement manuel et dans la logique de réenclenchement automatique. Ces signaux permettent le réenclenchement à condition que les critères de contrôle de synchronisme correspondants soient satisfaits.

À noter que si le contrôle de synchronisme est désactivé, le signal<br>
D SynchrocheckOK b est automatiquement considéré comme activé et devient est automatiquement considéré comme activé et devient invariant (état logique toujours forcé à 1).

Pour un réseau maillé, le déclenchement d'une ligne ne doit pas provoquer de variation significative de phase entre les tensions côté jeu de barres et ligne. Les interconnexions parallèles garantissent que les deux côtés restent synchronisés et que le réenclenchement s'effectue en toute sécurité. Néanmoins, en cas de perte d'interconnexion parallèle, les fréquences des deux parties du réseau commencent à glisser l'une par rapport à l'autre pendant l'isolement des réseaux. C'est pourquoi un contrôle de synchronisme barres / ligne avant le réenclenchement du disjoncteur permet de s'assurer que le déphasage, le glissement de fréquence et la différence de tension entre le jeu de barres et la ligne respectent des limites acceptables par ce réseau. Si ces limites ne sont pas respectées, l'enclenchement du disjoncteur peut être empêché.

Le menu CONTRÔLE TENSION contient tous les réglages de contrôle de synchronisme pour le réenclenchement automatique ("A/R") et manuel ("Man").

## MiCOM P441/P442 & P444 **Page 201/304** Page 201/304

Ces réglages sont présentés dans le tableau ci-dessous avec leurs valeurs par défaut :

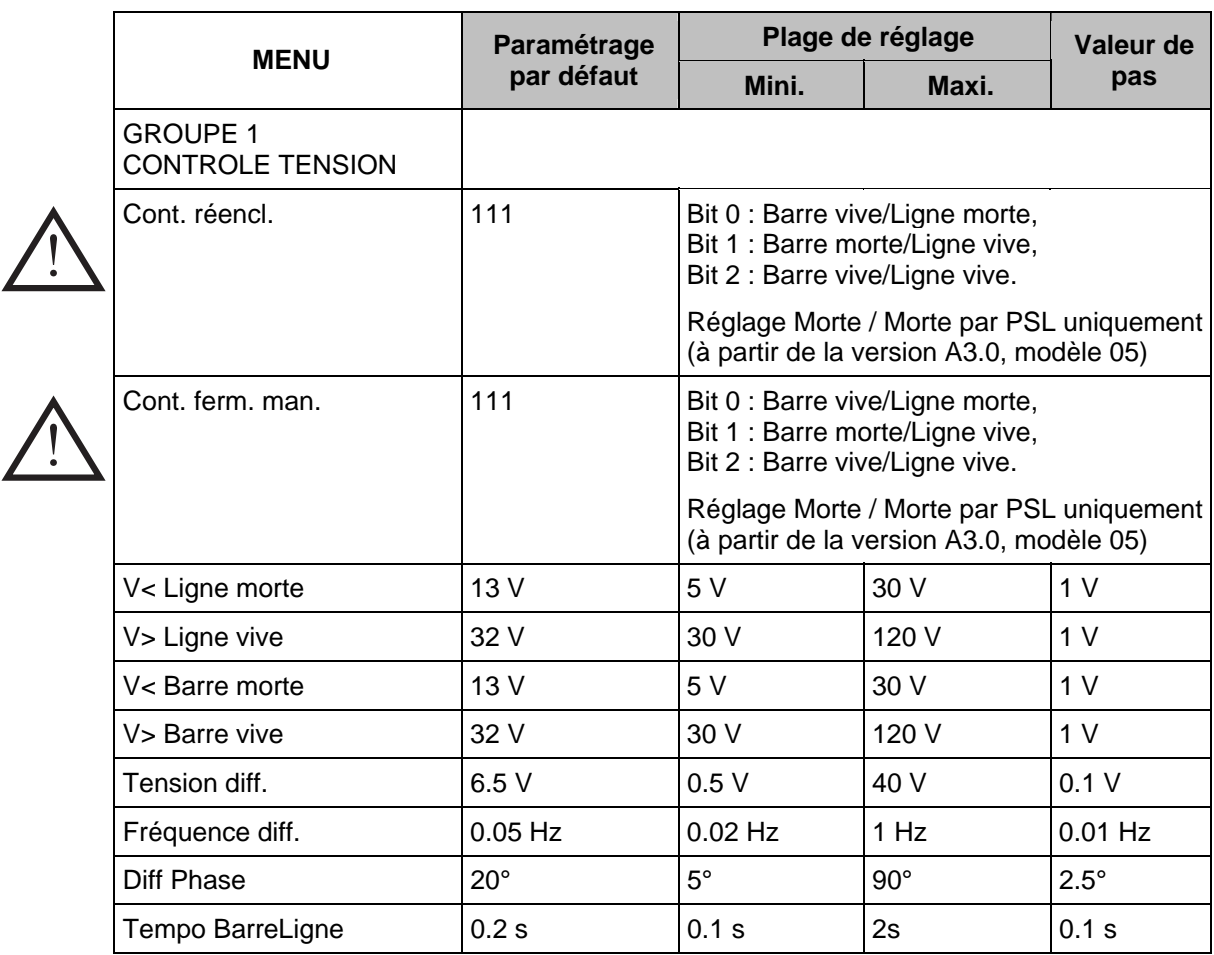

LÉGENDE : "Diff" représente la différence entre les mesures sur le TP Ligne et le TP Barre.

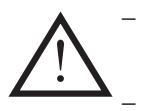

− Pour activer la logique de contrôle de synchronisme, l'une au moins des conditions du schéma de contrôle de synchronisme doit être sélectionnée parmi les 3 bits.

La condition de contrôle de synchronisme "'enclenchement manuel" n'est prise en compte que si une logique d'enclenchement sur défaut a été activée dans MiCOM S1.

Si la logique d'enclenchement sur défaut est désactivée dans MiCOM S1, un schéma logique dédié doit être créé avec barre morte/ligne vive (ou barre vive/ligne morte) – vive/vive n'est pas gérable dans ce cas.

À noter que la combinaison des réglages "Diff Phase" et "Tempo BarreLigne" peut être équivalente à une fréquence différentielle, comme illustré ci-après :

- "Diff Phase" réglée à +/-20°, "Tempo BarreLigne" réglée à 0 s.
- La "fenêtre" de différence de phase est donc de 40°, ce qui correspond aux 40/360<sup>èmes</sup> d'une période = 0.111 cycle et équivaut donc à une fréquence différentielle de :

$$
0.111 / 0.2 = 0.55 Hz
$$

Il est donc essentiel que la temporisation choisie avant qu'une sortie "en synchronisme" puisse être obtenue ne soit pas trop longue, sinon les conditions de synchronisme apparaîtront plus restrictives que le réglage de la "Fréquence Diff" réel.

Les réglages Ligne Vive et Ligne Morte définissent les seuils en fonction desquels la logique de l'équipement déterminera si la ligne ou la barre est sous tension ou hors tension. Dans les conditions où la ligne ou la barre est hors tension, le contrôle de synchronisme ne peut pas s'appliquer et l'enclenchement du disjoncteur peut ou non être acceptable. À cet effet,

des options de réglages autorisent le réenclenchement manuel et automatique sous un grand nombre de conditions sous/hors tension. Les paragraphes suivants décrivent dans quelles conditions elles peuvent être utilisées.

ATTENTION : LA TENSION À RÉGLER SOUS MICOM S1 EST TOUJOURS CALCULÉE ENTRE UNE PHASE ET LA TERRE - MÊME SI LA RÉF. PHASE/PHASE A ÉTÉ SÉLECTIONNÉE.

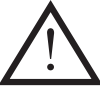

Si le seuil défini pour la ligne vive est trop élevé, l'équipement ne va jamais détecter un réseau opérationnel (dans la mesure où la tension de la ligne est toujours mesurée en dessous du seuil de tension). Sans la condition "ligne vive", la protection de distance ne va pas faire appel aux algorithmes delta, étant donné qu'aucun pré-défaut n'a été préalablement détecté.

## 4.10.1 Barre Morte / Ligne Morte

Ce mode n'est pas intégré à la logique interne mais il peut être créé via un schéma logique (PSL) dédié :

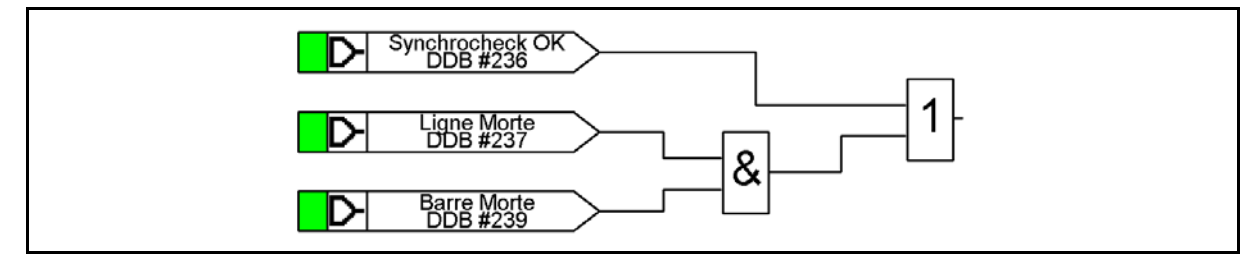

(Ce réglage avec les cellules Ligne Morte/Barre Morte est disponible à partir de la version A3.0, modèle 05.)

Ce réglage peut également être utilisé pour permettre un enclenchement manuel avec conditions de test spécifiques sur le DJ.

4.10.2 Barres Vives / Ligne Morte - Mode "renvoi"

Lorsqu'un départ radial d'une ligne est concerné, le déclenchement du seul disjoncteur à la source suffit à mettre l'ouvrage hors tension. Le réenclenchement est toujours permis dans des conditions de jeu de barres sous tension et de ligne hors tension. Cette programmation peut également servir pour la remise sous tension d'un départ de ligne en défaut dans un réseau interconnecté et isolé aux deux extrémités de la ligne. Le réenclenchement de la ligne morte aux barres sous tension permet la remise sous tension, d'abord sur l'une des extrémités, qui peut être suivie par le réenclenchement de la ligne sous tension aux barres sous tension, avec des tensions en synchronisme sur l'autre extrémité.

4.10.3 Barres Mortes / Ligne Vive – Mode renvoi inversé

S'il y a un disjoncteur et un jeu de barres à l'extrémité opposée du départ de ligne cité cidessus, le disjoncteur distant peut être réenclenché pour une condition de jeu de barres hors tension/ligne sous tension.

### 4.10.4 Réglages de contrôle de synchronisme

En fonction de l'architecture particulière du réseau, les TP triphasés principaux de l'équipement peuvent se trouver sur le jeu de barres ou sur la ligne. L'équipement doit donc être programmé avec l'emplacement réel des appareils. Cela s'effectue sous l'en-tête de colonne RAPPORTS TC/TP, dans la cellule "Loc. TT princip.". Cette cellule doit être programmée comme "Ligne" ou "Barre" pour permettre le fonctionnement correct de la logique précédemment décrite. (voir plus bas pour la description de la DDB.)

Il convient de noter que l'entrée de tension du contrôle de synchronisme peut être activée à partir d'une tension biphasée ou monophasée. La cellule "Ent.synchrocheck" dans la colonne RAPPORTS TC/TP présente les options A-N, B-N, C-N, A-B, B-C ou C-A qui doivent donc être réglées en fonction de l'agencement réel des TP.

### MiCOM P441/P442 & P444 Page 203/304

Si la supervision STT interne de l'équipement fonctionne, l'élément de contrôle de synchronisme ne peut pas délivrer l'information "Réenclenchement autorisé". Cela évite les risques de réenclenchement dans des situations où les contrôles de tension seraient sélectionnés et où la défaillance d'un fusible de TP rendrait ces contrôles peu fiables.

Mesures de la différence d'amplitude et de la fréquence delta (glissement de fréquence à partir de la version A4.0, modèle 07). En cas de problème pour le calcul de la fréquence delta, la fréquence nominale du réseau est affichée par défaut : aucune tension de ligne, tension de barre ni tension associée au contrôle de synchronisme n'est affichée dans la colonne MESURES 1.

Les fonctionnalités individuelles de la logique de contrôle de tension peuvent être activées ou désactivées au moyen des liens de fonction **Config. ctrl sync**. La logique est activée lorsque le bit correspondant est réglé sur 1. La logique est désactivée en réglant le bit correspondant sur 0. Les réenclenchements manuel et automatique partagent les mêmes seuils de tension, de fréquence, d'angle et de temporisation. Seule la logique de ligne/barre sous tension/hors tension est susceptible de différer.

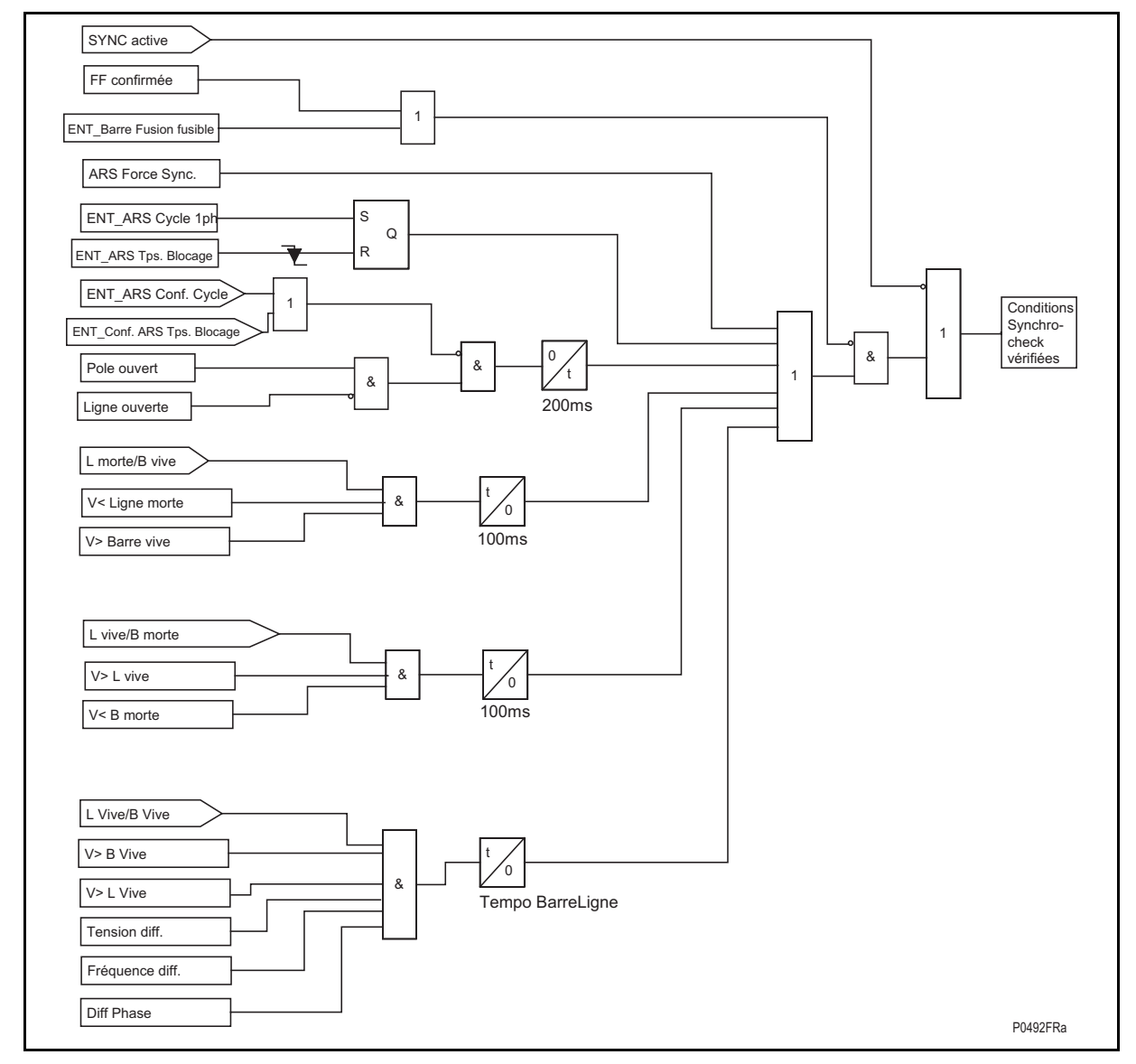

FIGURE 85 – LOGIQUE DE CONTROLE DE SYNCHRONISME - DESCRIPTION

## Page 204/304 MiCOM P441/P442 & P444

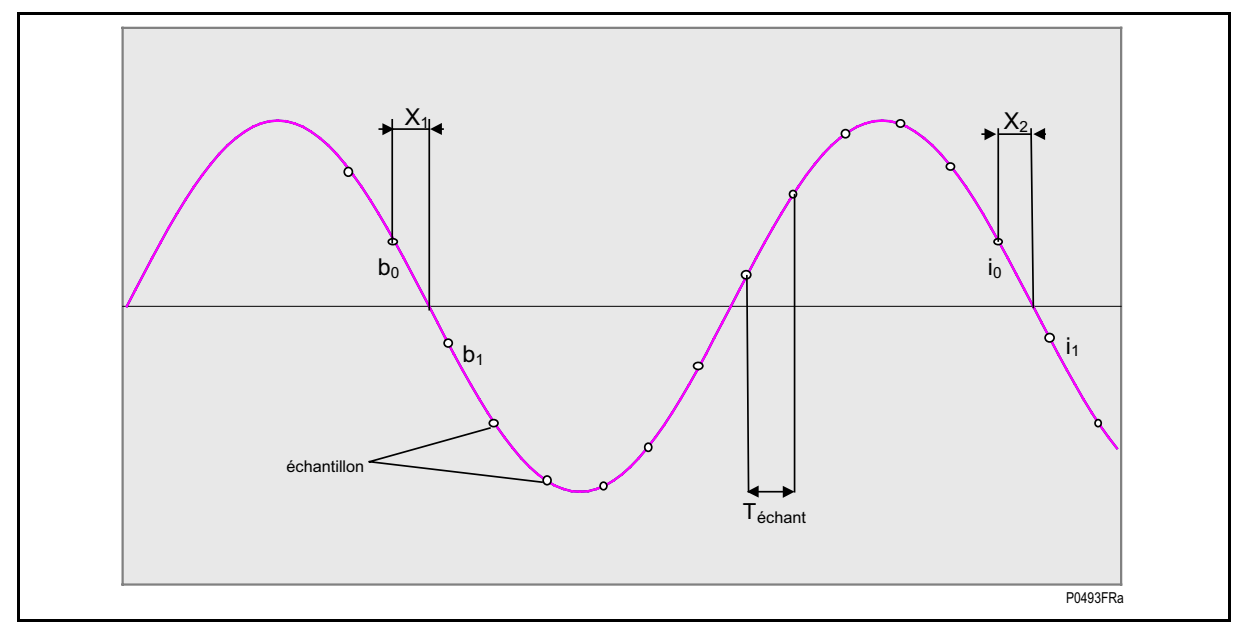

# FIGURE 86 – CALCUL DE FREQUENCE

L'asservissement de fréquence est calculée par : fréq = 1 / ( $(X_2 - X_1 + Nb_{\text{échant}}) * T_{\text{échant}}$ ) Où  $X_1 = b_0 / (b_0 - b_1)$  et  $X_2 = I_0 / (I_0 - I_1)$ .

Téchant représente la période d'échantillonnage.

Nbéchant représente le nombre d'échantillons par période (entre b1 et i1 (b1 étant exclu)) Les fréquences Ligne & Barre sont calculées selon le même principe (décrit ci-après).

# MiCOM P441/P442 & P444 **Page 205/304** Page 205/304

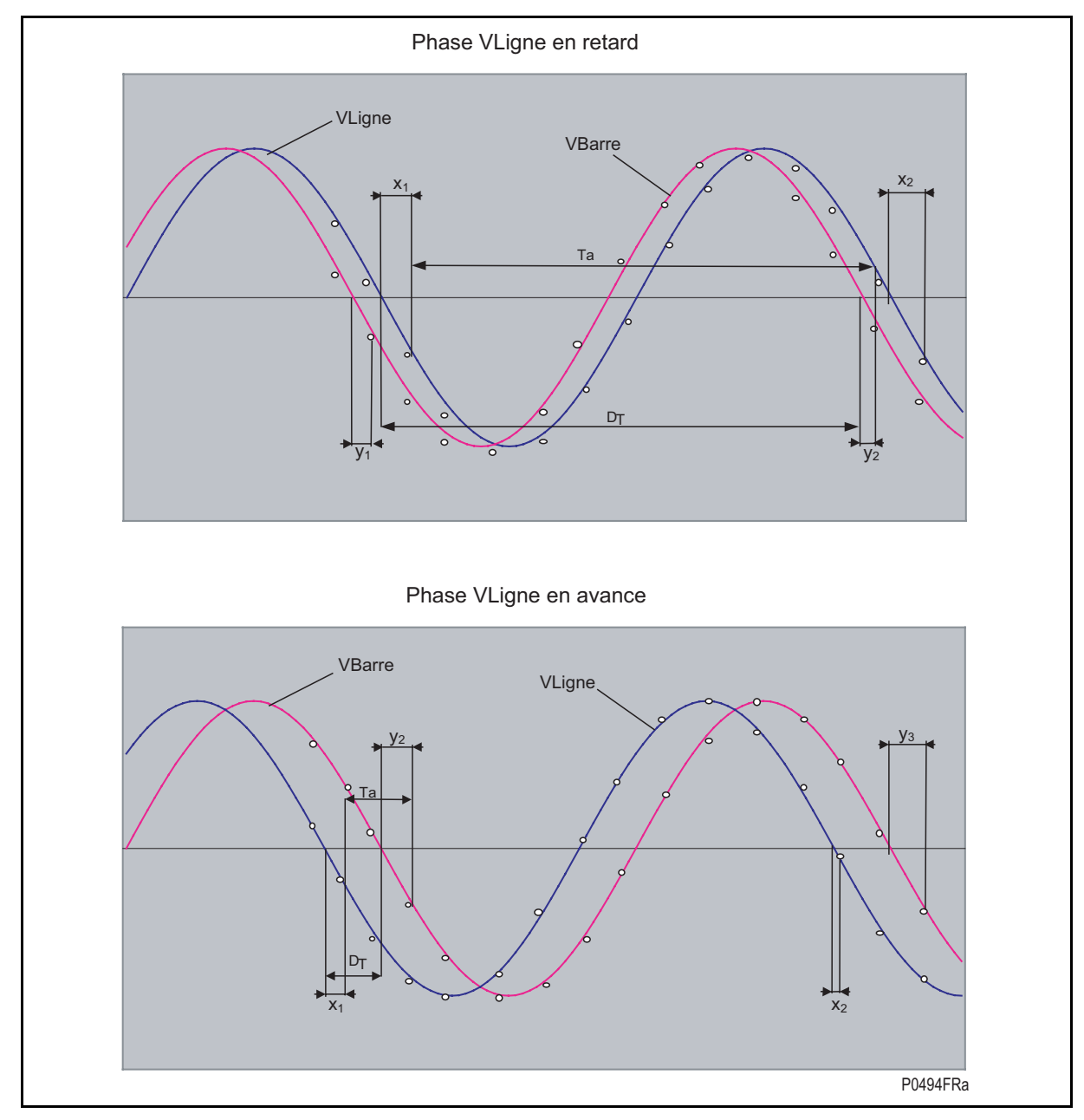

FIGURE 87 - CALCUL DU DEPHASAGE

Déphasage =  $(\Delta T/T)$  \* 360

 $ΔT = Ta + (x1 - y2)$ 

Pour le calcul du déphasage, le signe de chacun des deux signaux doit être inversé.

Tous les angles seront compris entre 0° et 180°. Pour un déphasage de 245°,  $(360 - 245) = 115^{\circ}$  sera affiché

## Page 206/304 MiCOM P441/P442 & P444

- 4.10.5 Entrées/sorties logiques de la fonction de contrôle de synchronisme
- 4.10.5.1 Entrée DDB logique fournie par la logique de contrôle de synchronisme

Les cellules DDB ci-après

- miniDJ/STTBar,
- miniDJ/STTLig,

sont gérées dynamiquement à partir de la version C1.1 (selon que le TP principal est situé côté barre ou côté ligne, la référence du contrôle de synchronisme est affectée à l'autre TP, géré en tant que référence du contrôle de synchronisme).

4.10.5.2 Sorties DDB logiques fournies par la logique de contrôle de synchronisme

### Synchrocheck OK

Paramétré "haut" lorsque les conditions de contrôle de synchronisme sont remplies

[Utilisé avec ARS fermeture dans le PSL approprié – porte "ET" : [(ARS fermeture) & (Synchrocheck OK)]

### ARS Force Sync.

Simule le contrôle de synchronisme et force la sortie DDB logique "Synchrocheck OK" à 1 pendant un cycle de réenclenchement rapide monophasé ou triphasé. Sans contrôle de synchronisme (voir explication du réenclencheur aux figures 92 et 122)

#### Ligne Morte

Paramétré "haut" lorsque la condition Ligne Morte est remplie (tension inférieure au seuil Ligne Morte (réglable sous MiCOM S1)) – La tension mesurée est toujours calculée en tant que tension monophasée

### Ligne Vive

Paramétré "haut" lorsque la condition Ligne Vive est remplie (tension supérieure au seuil Ligne Vive (réglable sous MiCOM S1)) – La tension mesurée est toujours calculée en tant que tension monophasée de référence

### Barre Morte

Paramétré "haut" lorsque la condition Barre Morte est remplie (tension inférieure au seuil Barre Morte (réglable sous MiCOM S1)) - La tension mesurée est toujours calculée en tant que tension monophasée de référence

### Barre Vive

Paramétré "haut" lorsque la condition Barre Vive est remplie (tension supérieure au seuil Barre Vive (réglable sous MiCOM S1)) – La tension mesurée est toujours calculée en tant que tension monophasée de référence

### Pas synchrocheck

Paramétré "haut" lorsque les conditions pour le contrôle de synchronisme interne ne sont pas remplies

## Synchro. ext. OK

S'il est affecté à une entrée logique dans le PSL et activé, le signal **DDB Synchro. ext**. **OK** indique que les conditions de contrôle de synchronisme sont remplies par un équipement externe – La cellule DDB doit ensuite être affectée à une logique interne de réenclenchement (voir aussi la description du réenclencheur au paragraphe 4.11.1).

### MiCOM P441/P442 & P444 Page 207/304

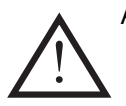

ATTENTION : POUR QUE L'ORDRE DE RÉENCLENCHEMENT SOIT TRIBUTAIRE DES CONDITIONS DE CONTRÔLE DE SYNCHRONISME, LE SCHÉMA PSL CI-DESSUS DOIT ÊTRE PARAMÉTRÉ.

(Différents schémas peuvent être créés avec réenclenchement interne & contrôle de synchronisme externe ou avec contrôle de synchronisme interne & réenclenchement externe)

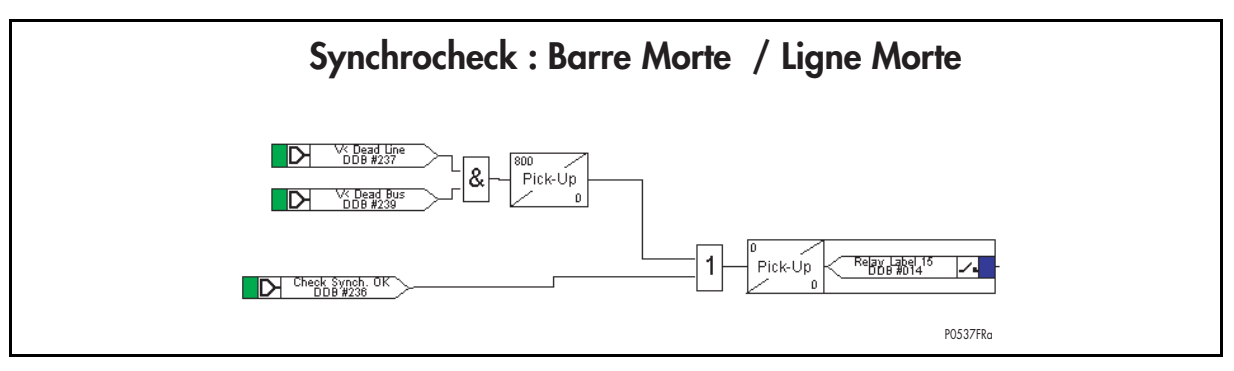

FIGURE 88 – LOGIQUE PSL POUR LE CONTROLE DE SYNCHRONISME

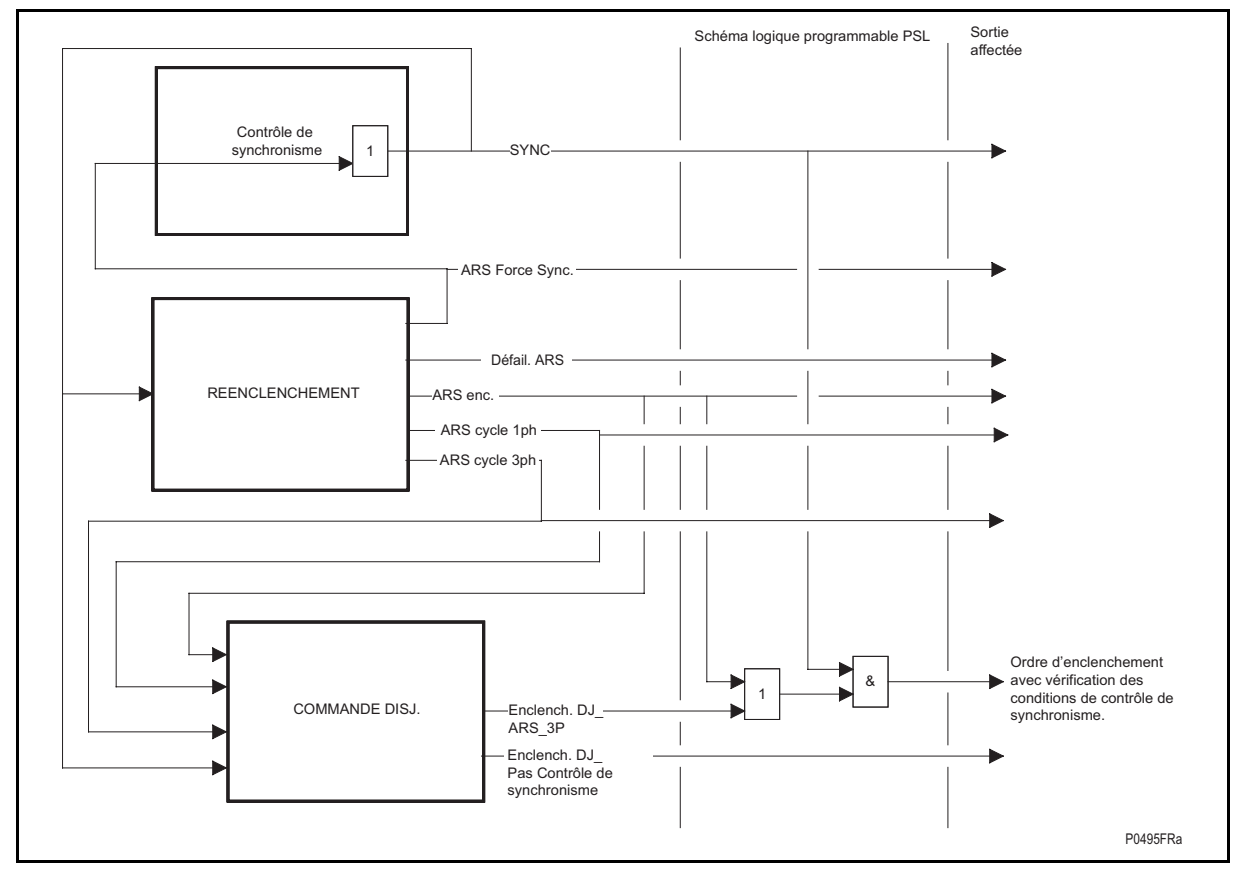

FIGURE 89 – LOGIQUE POUR LE CONTROLE DE SYNCHRONISME INTERNE ET LE REENCLENCHEMENT INTERNE

# Page 208/304 MiCOM P441/P442 & P444

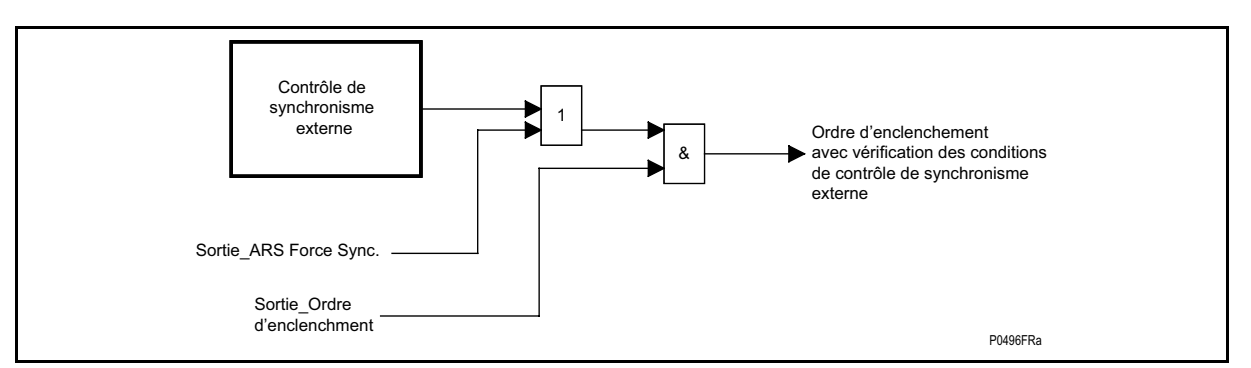

FIGURE 90 – LOGIQUE POUR LE CONTROLE DE SYNCHRONISME EXTERNE

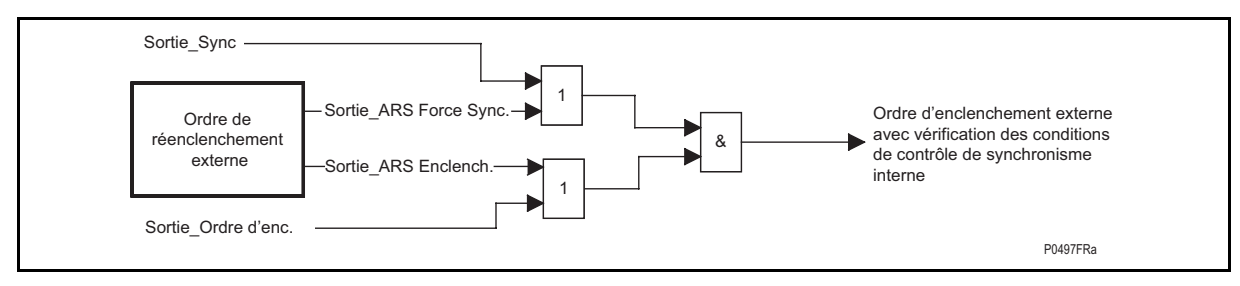

FIGURE 91 – LOGIQUE POUR LE REENCLENCHEMENT EXTERNE

# **4.11 Réenclencheur (menu "réenclencheur")**

# 4.11.1 Description fonctionnelle du réenclencheur

Le réenclencheur de l'équipement permet de sélectionner un mode de réenclenchement du disjoncteur de la ligne sur plusieurs cycles. Le schéma logique standard est configuré pour permettre la commande d'un seul disjoncteur. Le réenclenchement de deux disjoncteurs dans une configuration à 1½ disjoncteur ou en sommet de mailles n'est pas supportée par le schéma logique standard (l'utilisateur doit créer et tester son propre schéma logique PSL). Le réenclencheur peut être programmé pour effectuer de un à quatre cycles. Les temporisations pour tous les cycles (tentatives de réenclenchement) sont réglables indépendamment (sous MiCOM S1).

Lorsque l'équipement est configuré pour un déclenchement monophasé et triphasé, le réenclencheur peut procéder à un réenclenchement monophasé ultra-rapide pour un défaut entre une phase et la terre. Cette tentative de réenclenchement monophasé peut être suivie d'un maximum de trois cycles de réenclenchement lents, chacun comportant un déclenchement et un réenclenchement triphasés. Pour un déclenchement triphasé, quatre cycles de réenclenchement maximum sont disponibles dans la même configuration. Lorsque l'équipement n'est configuré que pour les déclenchements triphasés, jusqu'à quatre cycles de réenclenchement sont autorisés, tous nécessairement triphasés.

À partir de la version C2.X, les nouvelles fonctionnalités ont entraîné l'ajout de bits à la logique de verrouillage du réenclencheur.

# MiCOM P441/P442 & P444 **Page 209/304** Page 209/304

GROUPE 1 VERROUILLAGE ARS **Blocage ARS** 1111111111111111111111111111111 **Blocage ARS 2** 111111 **Blocage ARS**  $\overline{\mathbf{x}}$ Valeur actuelle : **OK** Annuler Nouvelle valeur :  $Valeurs :$ </u>  $\Box$  $\boxed{9}$ 19 Déc. V<3 Effacer tout **Ø1A** Déc. V<4 MIB Déc. V>3 MIC Déc. V>4 **Ø1D** Déc. I<1 **Ø1E** Déc. I<2  $\blacktriangledown$ Aide

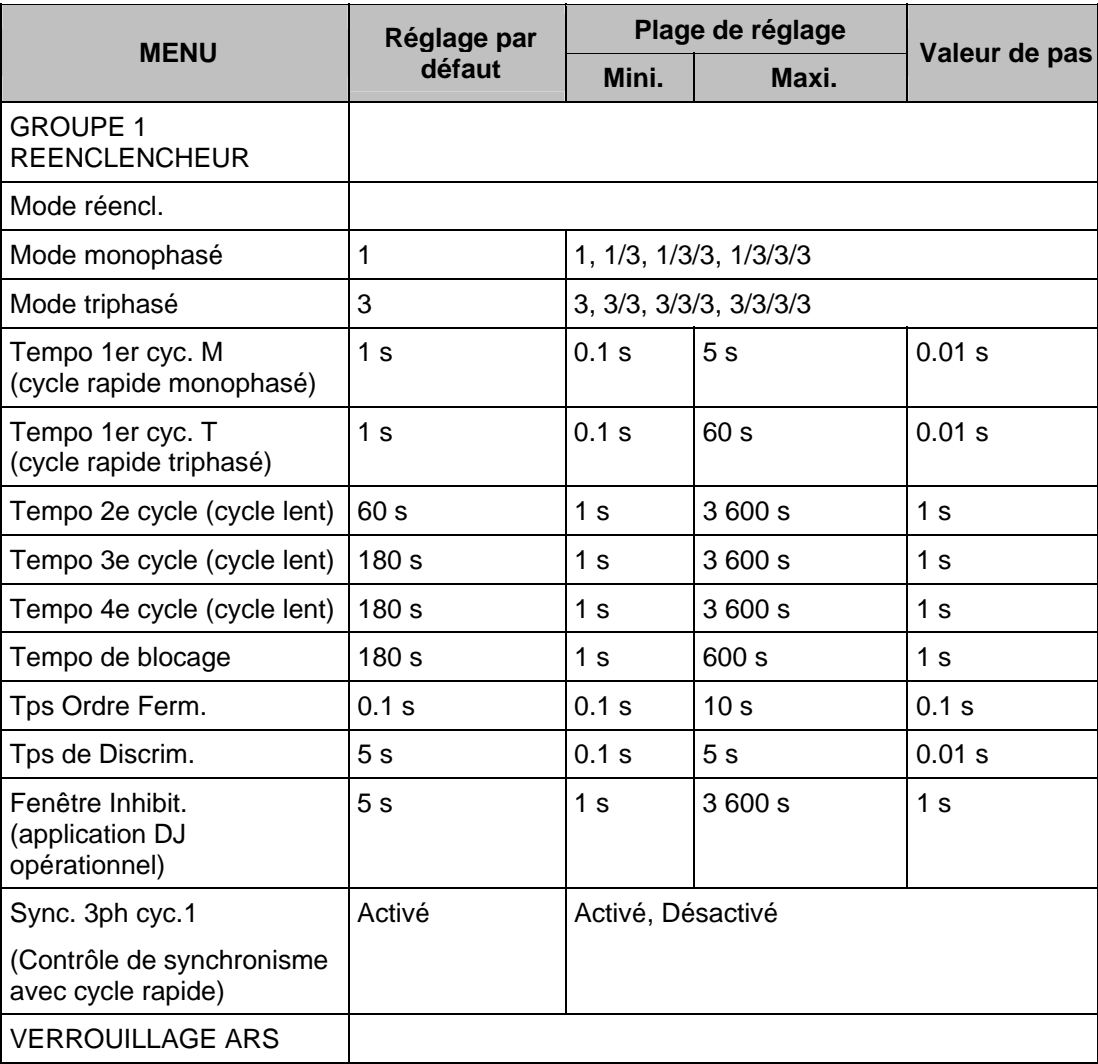

# Page 210/304 MiCOM P441/P442 & P444

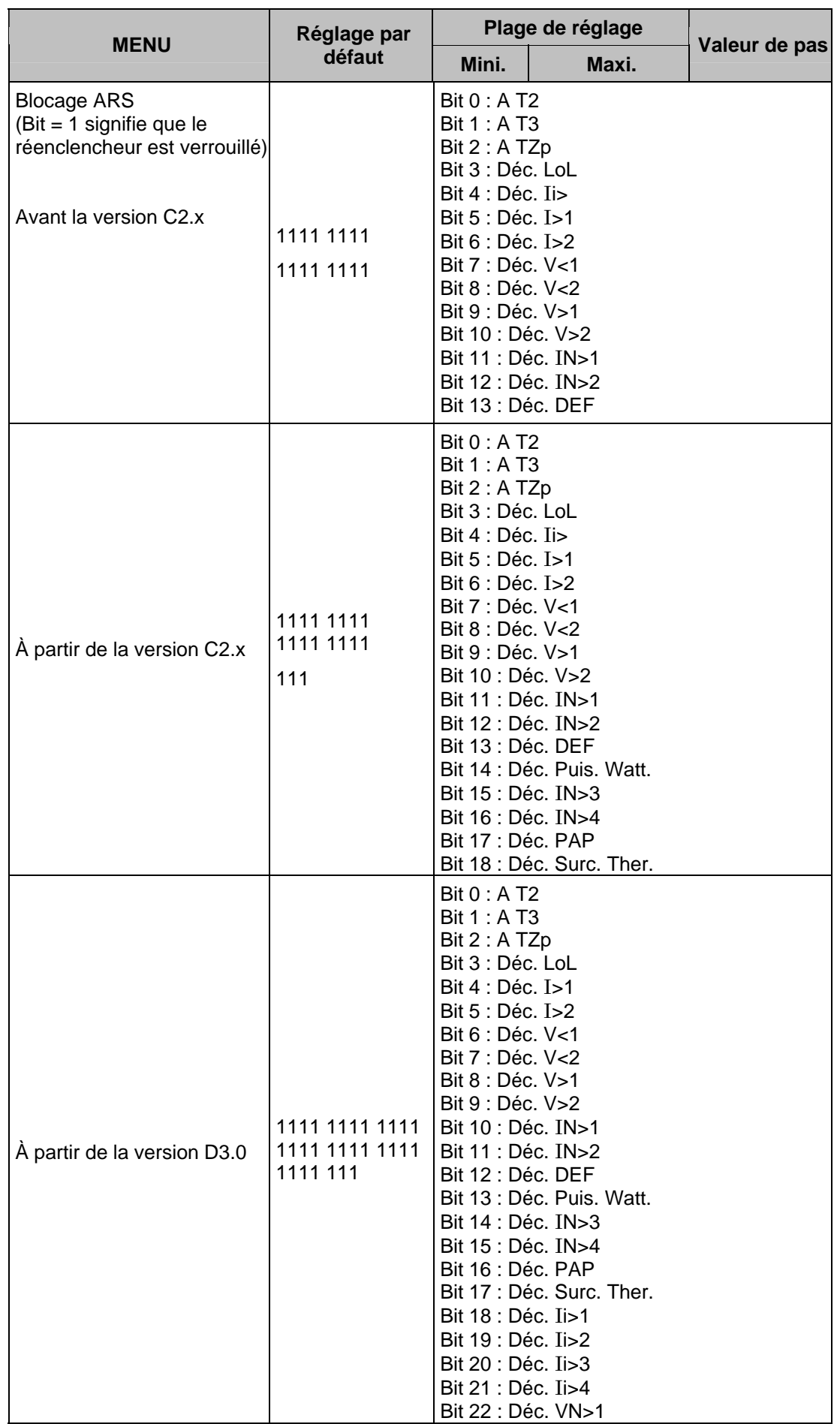

## MiCOM P441/P442 & P444 **Page 211/304** Page 211/304

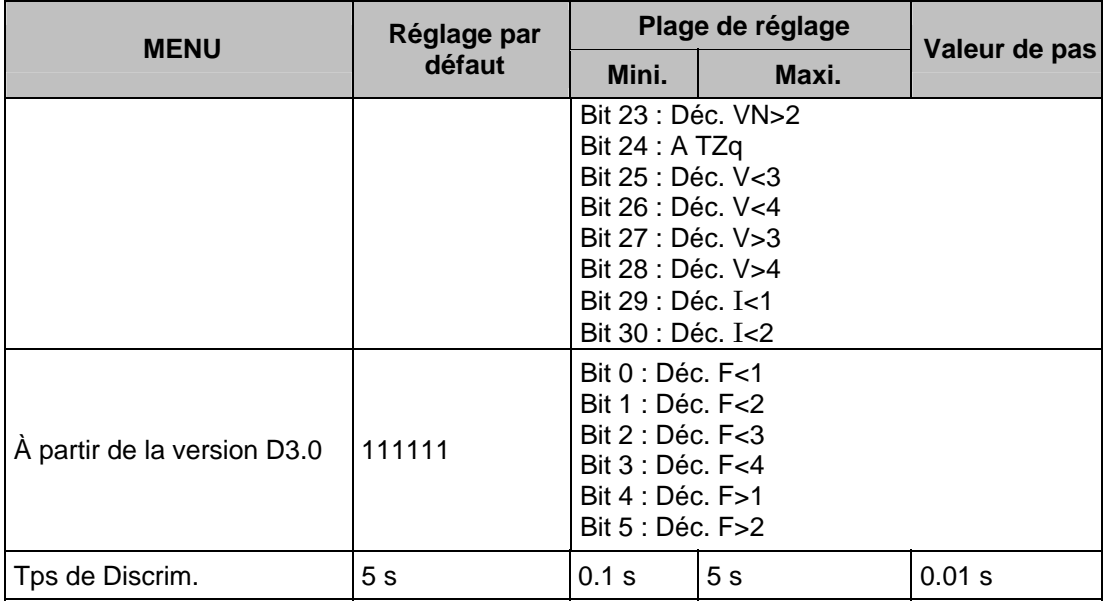

Remarque : La logique ARS monophasé ou/et ARS triphasé doit être activée dans la commande du disjoncteur.

### 4.11.2 Intérêt du réenclenchement

Une analyse des défauts dans les réseaux de lignes aériennes indique que 80 à 90 % des défauts sont de nature fugitive. La foudre en est la cause la plus courante. Le contact entre les conducteurs et les débris poussés par le vent représente d'autres causes de défauts. De tels défauts peuvent être éliminés par un déclenchement rapide d'un ou de plusieurs disjoncteurs permettant d'isoler le défaut, suivi d'un cycle de réenclenchement des disjoncteurs. Les défauts étant généralement auto-extincteurs et ne provoquant souvent pas de détérioration, la reprise de service peut s'effectuer le plus souvent sans perturbation sensible chez les consommateurs.

Les autres 10 à 20 % de défauts sont soit semi-permanents soit permanents. Un défaut semi-permanent peut notamment provenir de la chute d'une petite branche d'arbre sur une ligne. La cause du défaut ne peut alors pas être éliminée par un simple déclenchement rapide. Plusieurs tentatives de réenclenchement peuvent s'avérer nécessaires pour rétablir le service. Plusieurs tentatives de réenclenchement peuvent s'avérer nécessaires pour rétablir le service dans les zones forestières.

Les défauts permanents sont des ruptures de phase de conducteur, des défauts de transformateurs et des défauts de câbles. Ces défauts doivent être localisés et réparés pour pouvoir rétablir le service.

Dans la majorité des cas, si la ligne en défaut fait l'objet d'un déclenchement rapide et si l'arc de défaut a suffisamment de temps pour se désioniser, le réenclenchement des disjoncteurs permet le rétablissement de l'alimentation. Les avantages de cette situation sont évidents. Les principaux avantages issus de l'utilisation d'un automate de réenclenchement peuvent se résumer comme suit :

- Réduction des temps de coupures de courant subies par le consommateur,
- Élimination du défaut sans danger pour la stabilité du système, grâce à un cycle de déclenchement et de réenclenchement ultra-rapide.

Pour les départs de lignes portant en partie sur des lignes aériennes et en partie sur des câbles souterrains, toute décision d'installation de réenclencheur est influencée par les données connues sur la fréquence des défauts fugitifs. Lorsqu'une grande proportion des défauts sont permanents, les avantages du réenclenchement sont faibles, notamment parce qu'il est probable que le réenclenchement sur un câble défaillant risque d'aggraver les dommages.

Dans les réseaux de transport, les fournisseurs d'électricité traitent les défauts monophasés en n'ouvrant que le pôle correspondant du disjoncteur et en laissant les deux phases saines sous-tension. Il s'ensuit alors un réenclenchement monophasé rapide. Les avantages et inconvénients de ces cycles de déclenchement/réenclenchement monophasés sont les suivants :

- La puissance synchronisante circule sur les phases saines, en utilisant la ligne pour maintenir le synchronisme entre points distants au sein d'un réseau présentant un niveau d'interconnexion relativement faible.
- Toutefois, le courant capacitif induit par les phases saines peut augmenter le temps nécessaire pour désioniser les arcs de défaut.

## 4.11.3 Mode opératoire de la logique de réenclenchement

Un cycle de réenclenchement est commandé en interne par le fonctionnement d'un élément de protection (peut être initié par un déclenchement interne ou externe), à condition que le disjoncteur soit fermé au moment du fonctionnement de cette protection. La temporisation de cycle correspondante est lancée (**temporisation de cycle 1, 2, 3 ou 4** ; des temporisations indépendantes sont fournies pour la première tentative de réenclenchement rapide monophasé (1P) ou triphasé (3P)). À l'échéance de la temporisation de cycle, un ordre d'enclenchement du disjoncteur de durée définie égale à l'impulsion d'enclenchement est émis si les conditions du système sont correctes (voir figure 92). Les conditions d'enclenchement à respecter sont les suivantes : la tension du réseau doit être conforme aux critères internes de contrôle de tension (paramétrés dans la section Contrôle Tension du menu de l'équipement et dans un PSL dédié qui doit être créé par l'utilisateur, voir section 4.9.1.8) et le ressort d'enclenchement du disjoncteur ou toute autre source d'énergie doit être complètement chargé, comme l'indique l'entrée DDB : '**DJ opérationnel'** (voir figures 94 et 98).

Lorsque le DJ se ferme, le temps de récupération (**Tempo de blocage**) est lancé (voir figure 92). Si le défaut est éliminé dans le précédent cycle, le disjoncteur reste fermé et le réenclencheur se réinitialise à l'issue du temps de blocage. Le réenclencheur est alors prêt à ré-effectuer les cycles depuis le début si un nouveau défaut survient. Si au contraire un défaut apparaît pendant le temps de blocage, l'équipement poursuit les cycles suivants éventuels de réenclenchement ou abandonne si le dernier cycle programmé avait déjà été accompli.

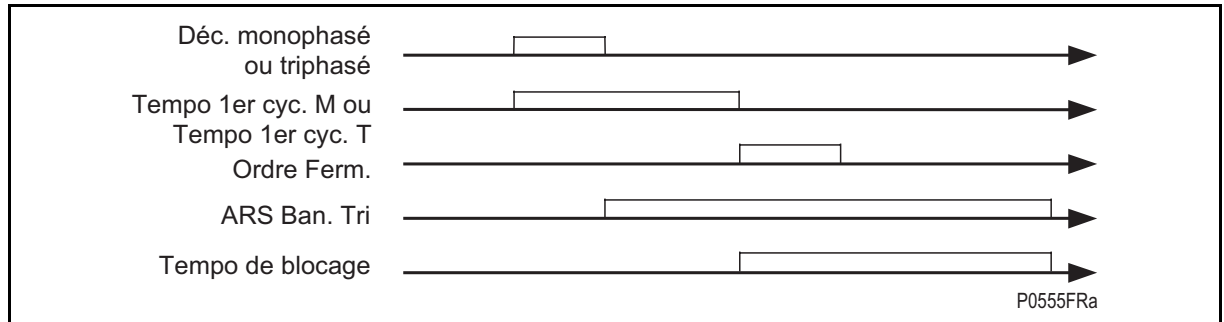

FIGURE 92 - CYCLE DE REENCLENCHEMENT – DESCRIPTION GENERALE

# MiCOM P441/P442 & P444 Page 213/304

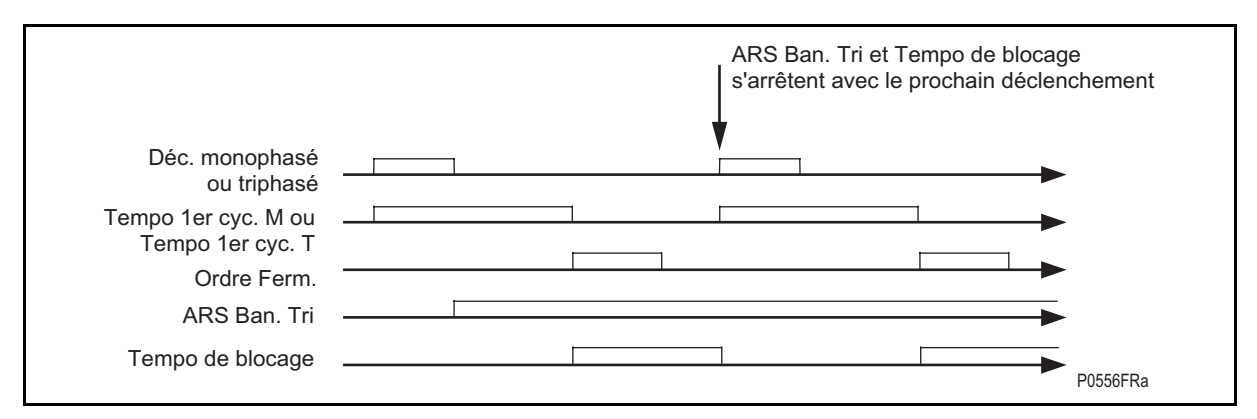

# FIGURE 93 – CYCLES DE REENCLENCHEMENT SUCCESSIFS – DEUXIEME ORDRE DE DECLENCHEMENT AVANT FIN DU TEMPS DE BLOCAGE

(Le temps de blocage est réinitialisé au terme de la temporisation de blocage, définie dans Tempo blocage sous MiCOM S1, ou si un nouvel ordre de déclenchement monophasé ou triphasé est émis – voir figure 94).

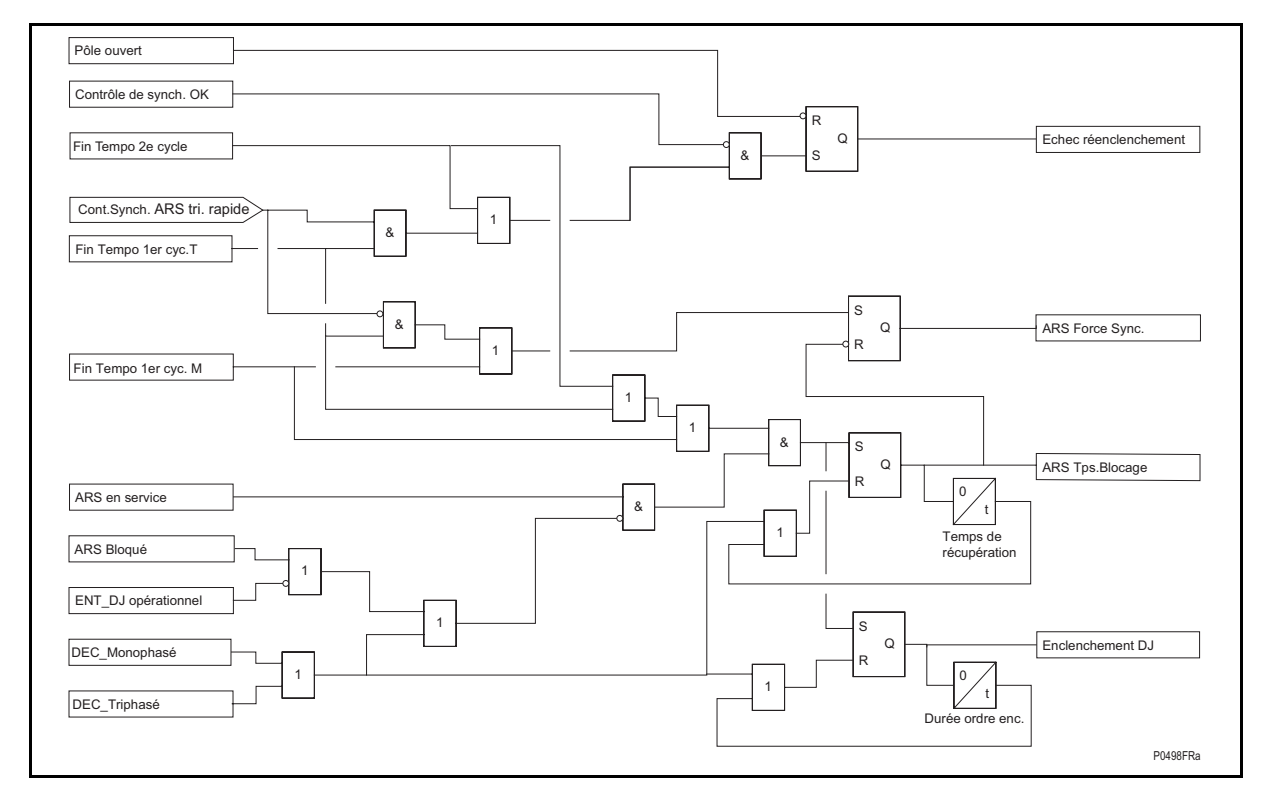

FIGURE 94 - LOGIQUE POUR TEMPS DE BLOCAGE / ARS FERMETURE / DEFAIL. ARS ET ARS FORCE\_SYNC (REINITIALISATION DEFAIL. ARS AVEC 3 POLES FERMES)

## Page 214/304 MiCOM P441/P442 & P444

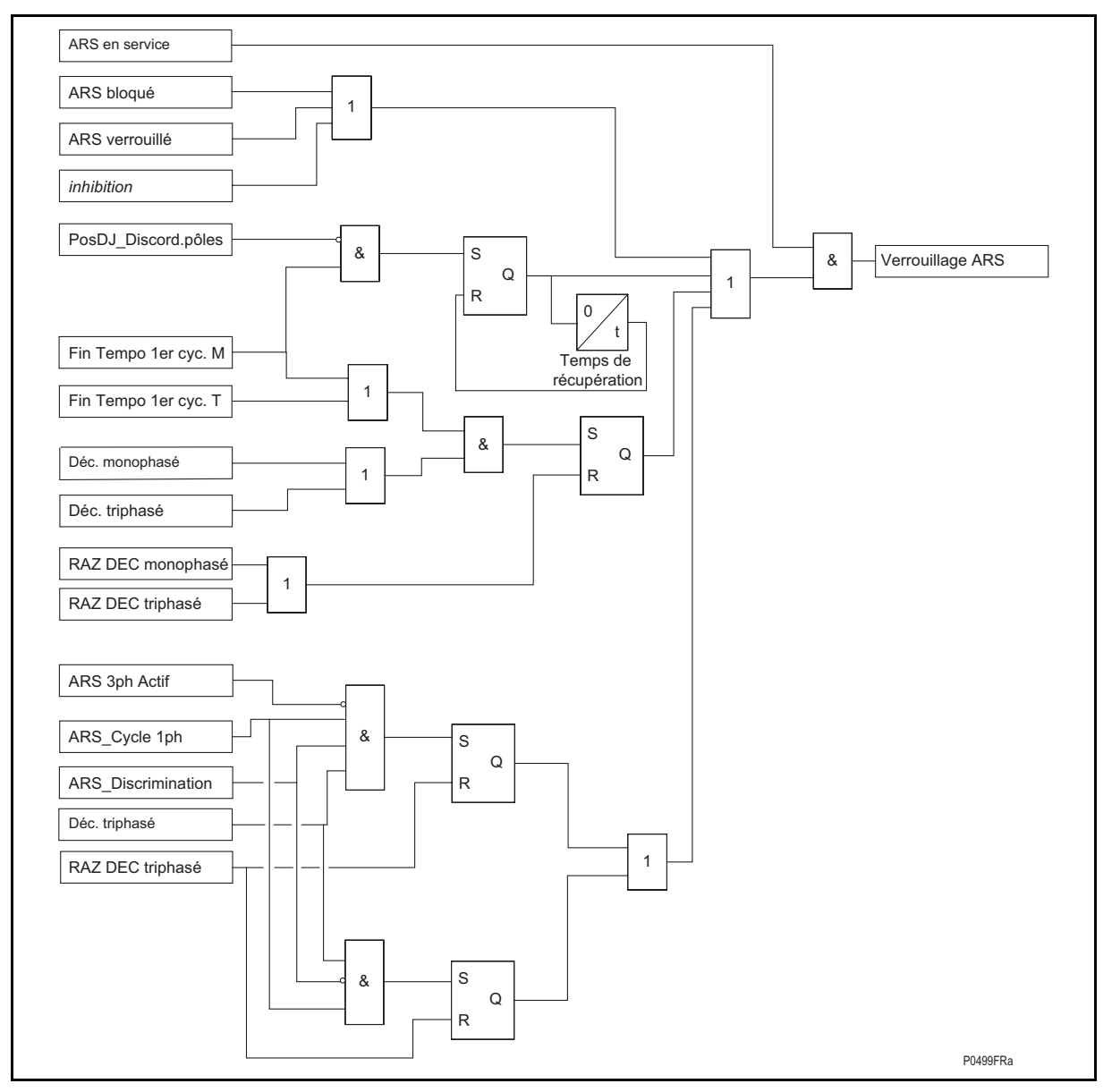

FIGURE 95 – LOGIQUE INTERNE POUR ARS BLOQUE

Conditions d'activation de la logique ARS Bloqué : Bloc ARS (voir figure 96) ou Verr.dernier cycle ARS (voir figure 97) ou Inhibition (voir figure 98) ou pas de discordance de pôles détectée au terme de la Tempo 1er cycle (voir figure 99) ou ordre de déclenchement encore présent au terme de la Tempo de cycle ou émission Déc. 3P pendant un cycle monophasé après la temporisation de sélectivité ("Tps de discrim.") ou émission Déc. 3P pendant un cycle monophasé sans activation ARS 3P.

# MiCOM P441/P442 & P444 **Page 215/304** Page 215/304

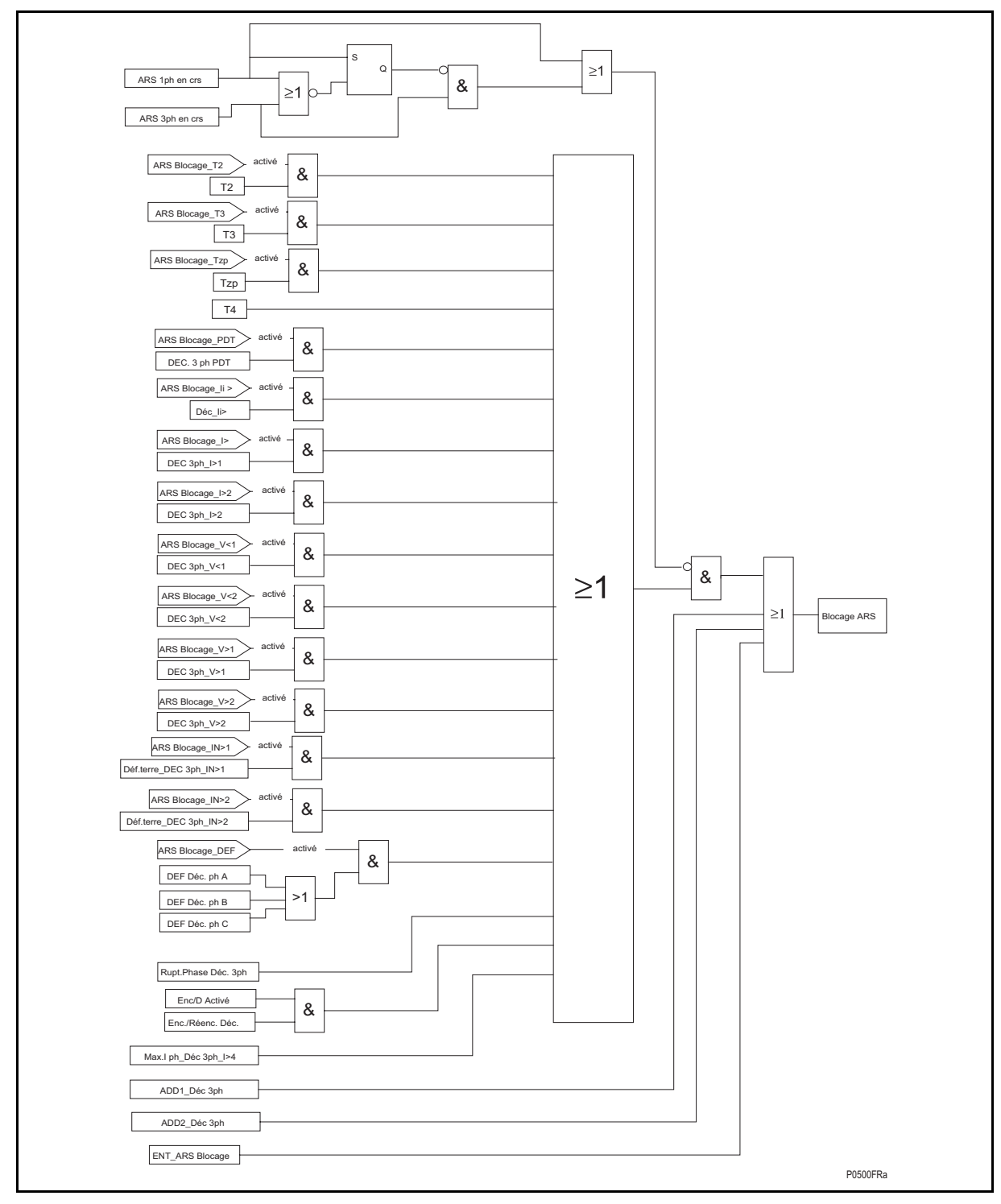

FIGURE 96 – LOGIQUE BLOC ARS

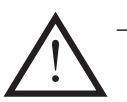

- Lorsque le signal ARS Bloqué (blocage réenclencheur) est activé, le réenclencheur ne lance aucun cycle de réenclenchement supplémentaire. Si le signal s'active au cours d'un cycle, le réenclenchement est bloqué.
- − Il est possible de créer un schéma logique (PSL) dédié pour verrouiller le réenclencheur en cas de fusion-fusible confirmée.

# Page 216/304 MiCOM P441/P442 & P444

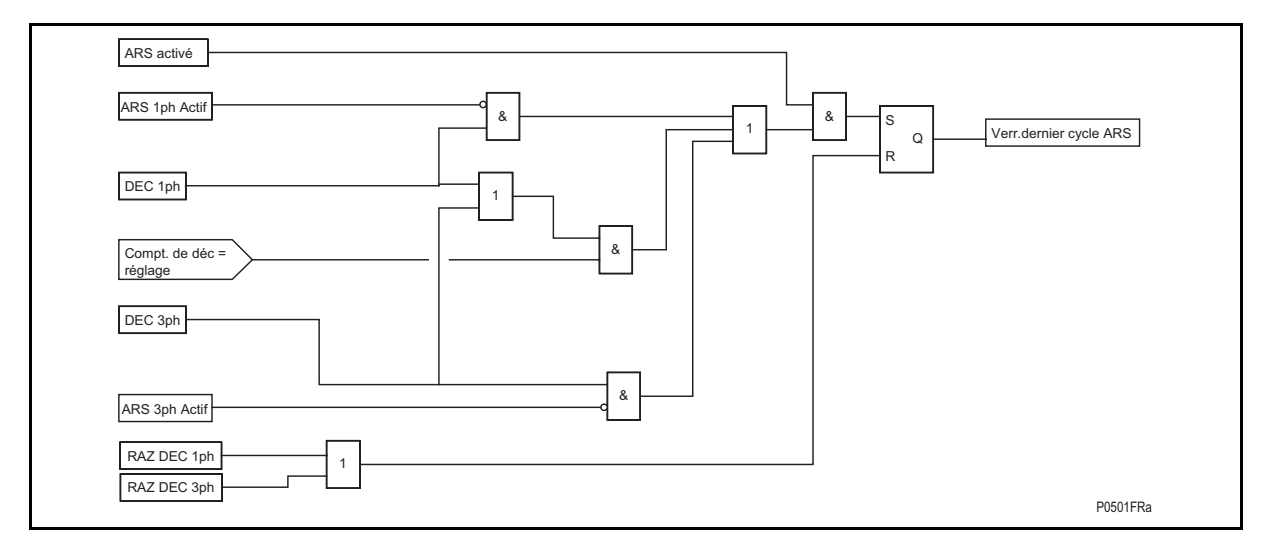

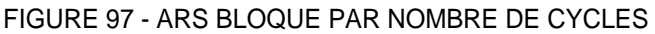

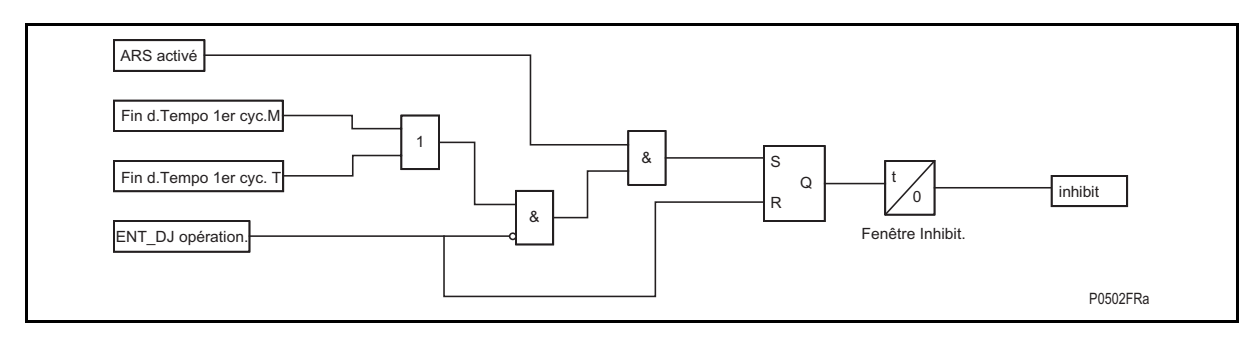

FIGURE 98 – LOGIQUE DE LA FENETRE D'INHIBITION

La temporisation d'inhibition est lancée au terme de la temporisation de cycle en l'absence de condition "DJ opérationnel"

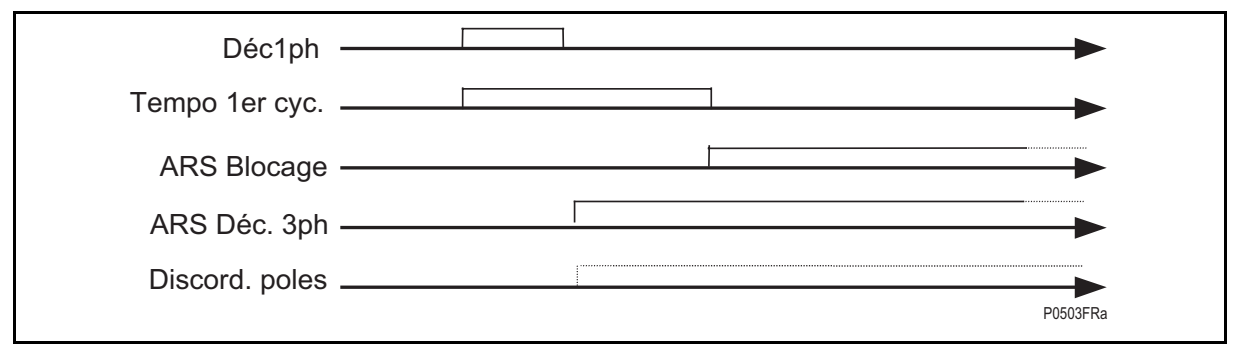

# FIGURE 99 – DISCORDANCE DES POLES (POSDJ\_DISC)

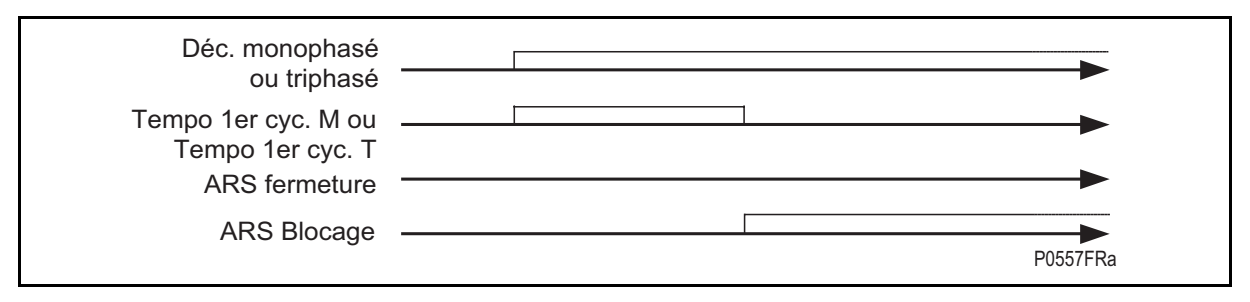

FIGURE 100 – LE MAINTIEN DU SIGNAL DE DECLENCHEMENT AU TERME DE LA TEMPO DE CYCLE VA FORCER LE SIGNAL ARS BLOQUE (ARS\_BLOCAGE)

# MiCOM P441/P442 & P444 **Page 217/304** Page 217/304

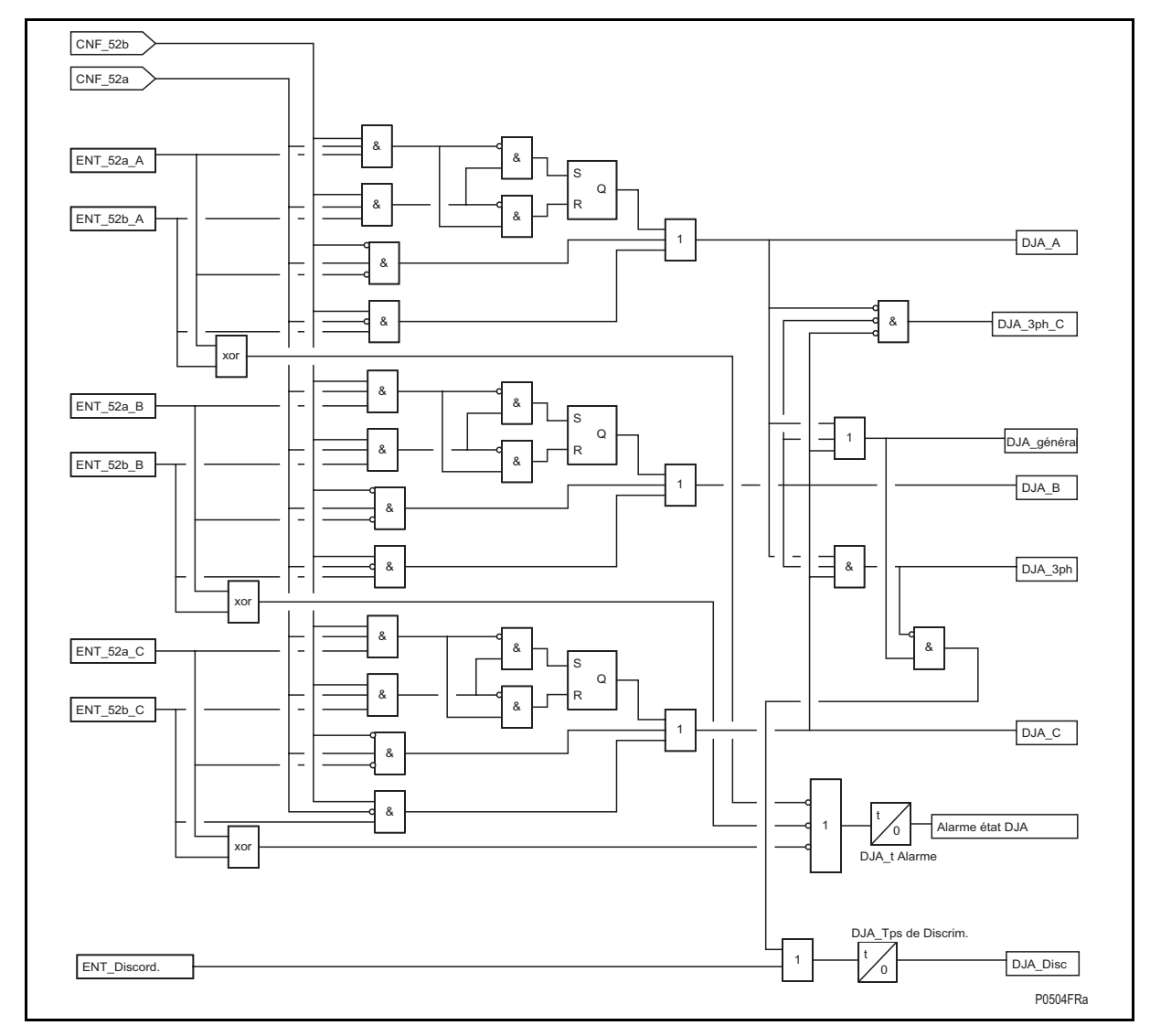

FIGURE 101 – SCHEMA LOGIQUE POS.DJ (LOGIQUE POSDJ\_DISC POUR ARS\_BLOCAGE) TEMPS DE DISCORDANCE POSDJ = 150 MS (VALEUR FIXE)

Logique d'ouverture des pôles :

- PosDJ\_A = Pôle A ouvert
- − PosDJ\_3P = Tous les pôles ouverts
- − PosDJ\_3P\_C = Tous les pôles fermés
- − PosDJ\_Gén. = Au moins 1 pôle ouvert

Le nombre total de cycles de réenclenchement est indiqué dans le menu de l'afficheur "Condition DJ", paramètres : '**Total ARS mono'** & **'Total ARS tri'**. Des compteurs séparés sont à disposition pour les réenclenchements monophasés et triphasés (voir descriptif IHM, chapitre P44x/FR HI). Ces compteurs peuvent être réinitialisés avec la commande '**RAZ total ARS'** via l'IHM LCD en face avant.

# 4.11.4 Schéma pour les déclenchements triphasés

L'équipement permet jusqu'à quatre cycles de réenclenchement. Le schéma est sélectionné à partir du menu de l'équipement, comme illustré au tableau 16 :

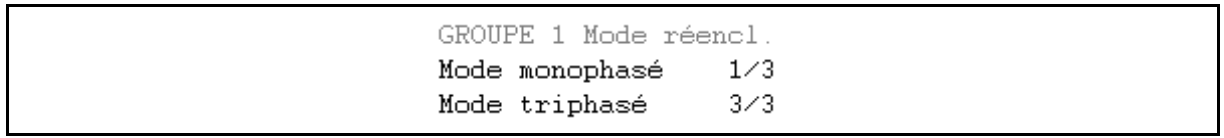

(Le premier cycle ARS rapide triphasé peut être géré par la logique de contrôle de synchronisme)

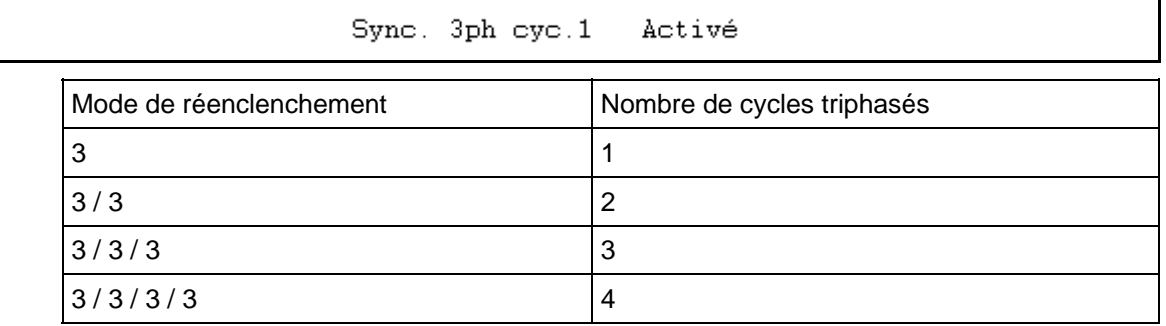

# TABLEAU 16 – SCHEMA DE REENCLENCHEMENT POUR LES DECLENCHEMENTS **TRIPHASES**

# 4.11.5 Schéma pour les déclenchements monophasés

L'équipement permet jusqu'à quatre cycles de réenclenchement, c'est-à-dire un cycle de réenclenchement monophasé rapide plus un maximum de trois cycles de réenclenchement lents. Tous les cycles lents s'exécutent en triphasé. Le schéma est sélectionné à partir du menu de l'équipement, selon le principe suivant :

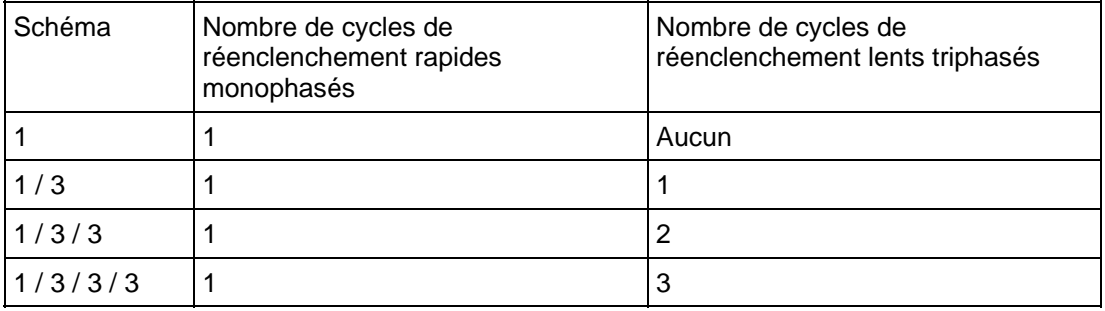

# TABLEAU 17 – SCHEMA DE REENCLENCHEMENT POUR LES DECLENCHEMENTS MONOPHASES

Si un défaut monophasé s'étend à d'autres phases en cours de temporisation de cycle monophasé, le réenclencheur va transiter vers le cycle triphasé approprié.

Lorsqu'un déclenchement monophasé est émis par l'équipement, un cycle de réenclenchement monophasé s'initialise. La Tempo 1er cycle et la Temporisation de sélectivité ("Tps de discrim.") (à partir de la version A3.0) sont lancées. Si la logique de réenclenchement détecte un déclenchement monophasé ou triphasé (interne ou externe) au cours de la temporisation de sélectivité ("Tps de discrim."), le cycle ARS rapide monophasé est désactivé et remplacé par le cycle ARS rapide triphasé si celui-ci est activé. Si aucun réenclenchement triphasé n'est activé sous MiCOM S1, l'équipement provoque le déclenchement triphasé et le réenclencheur est bloqué (voir figure 102)
# MiCOM P441/P442 & P444 Page 219/304

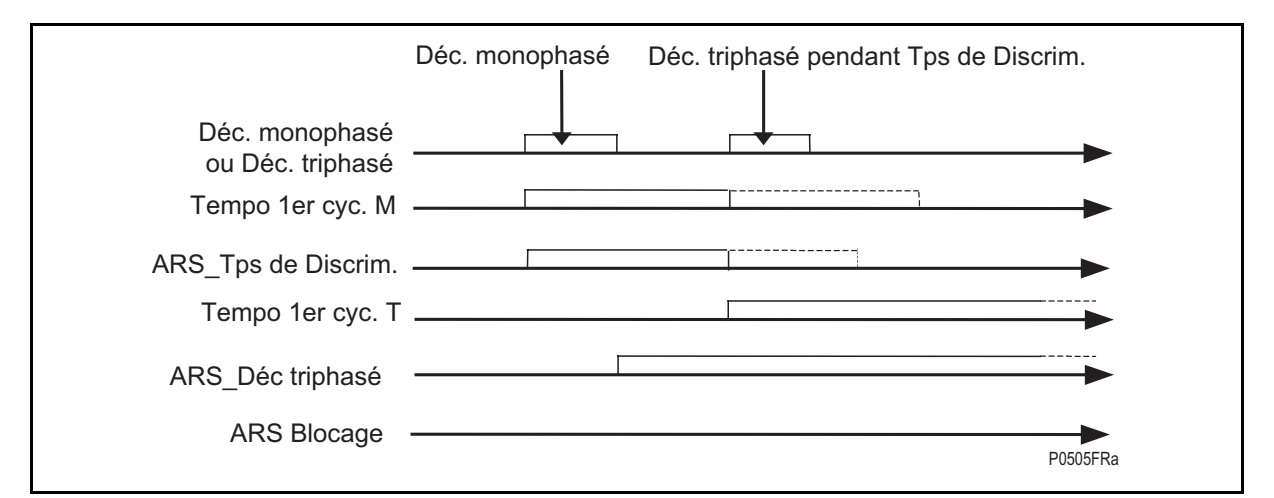

## FIGURE 102 – DEFAUT AU COURS D'UN CYCLE DE REENCLENCHEMENT RAPIDE MONOPHASE PENDANT LA TEMPORISATION DE SELECTIVITE ("TPS DE DISCRIM.")

Si la logique de réenclenchement détecte un déclenchement triphasé (interne ou externe) à l'échéance de la temporisation de sélectivité ("Tps de discrim.") et pendant la temporisation de cycle monophasé, le cycle de réenclenchement monophasé est interrompu et l'équipement provoque le déclenchement triphasé et bloque le réenclencheur (voir figure 103)

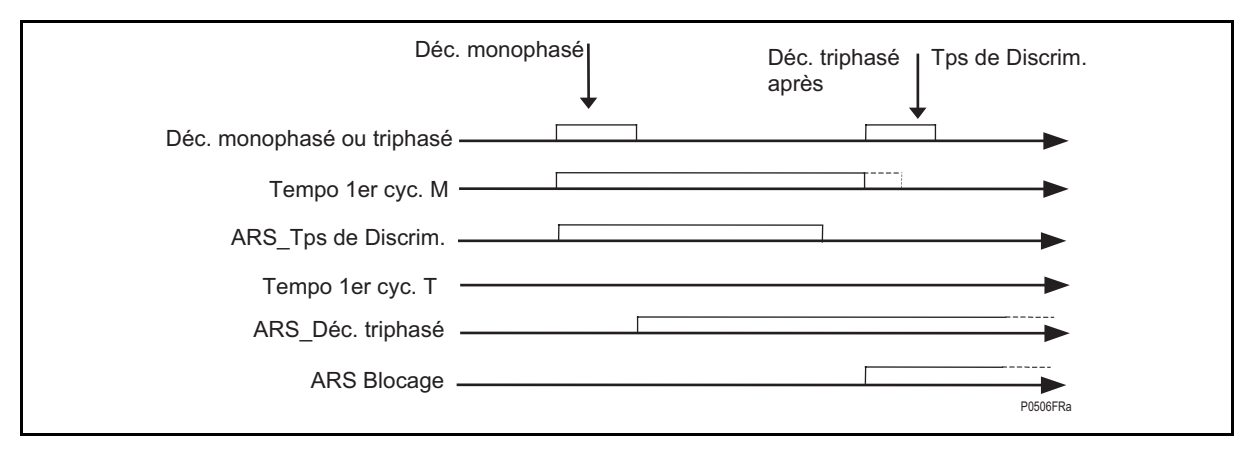

FIGURE 103 – DEFAUT AU COURS D'UN CYCLE DE REENCLENCHEMENT RAPIDE MONOPHASE AU TERME DE LA TEMPORISATION DE SELECTIVITE ("TPS DE DISCRIM.")

> - Figure 102 - Figure 103 : Défaut évolutif en cours de cycle de réenclenchement monophasé -

#### 4.11.6 Entrées logiques utilisées par la logique de réenclenchement

Il est possible d'utiliser les contacts d'équipement externe (Protection externe ou Contrôle de Synchronisme externe ou Réenclencheur externe) afin de les intégrer dans la logique du réenclencheur via les entrées logiques. Ces fonctions peuvent être affectées à toute entrée logique de l'équipement via la logique de configuration programmable (S'assurer que les entrées logiques 1 & 2 ne sont pas paramétrées pour un changement de groupe - Sinon, ces entrées ne pourront pas être liées à des fonctions dans le PSL). Ces entrées peuvent être sélectionnées pour accepter un contact normalement ouvert ou normalement fermé, programmable par la configuration PSL.

ARS 1ph Actif

Page 220/304 MiCOM P441/P442 & P444

S'il est affecté à une entrée logique dans le PSL (par défaut, le PSL est inversé et lié à l'entrée logique 8 afin d'être actif en permanence) et s'il est activé, le signal DDB **ARS 1ph Actif** active la logique de réenclenchement monophasé (la priorité de cette entrée est supérieure aux réglages effectués via MiCOM S1 ou en face avant - en d'autres termes, la logique de réenclenchement monophasé peut être désactivée même si elle a été activée sous MiCOM S1 puisque l'entrée logique correspondante n'est pas activée). (pour être valide, l'entrée logique doit être activée pendant plus de 1.2 s).

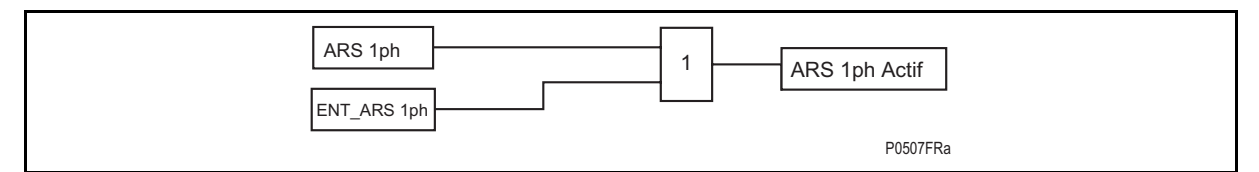

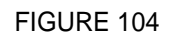

ARS 3ph Actif

S'il est affecté à une entrée logique dans le PSL (par défaut, le PSL est inversé et lié à l'entrée logique 8 afin d'être actif en permanence) et s'il est activé, le signal DDB **ARS 3ph Actif** active la logique de réenclenchement triphasé (la priorité de cette entrée est supérieure aux réglages effectués via MiCOM S1 ou en face avant - en d'autres termes, la logique de réenclenchement triphasé peut être désactivée même si elle a été activée sous MiCOM S1 puisque l'entrée logique correspondante n'est pas activée).

(pour être valide, l'entrée logique doit être activée pendant plus de 1.2 s).

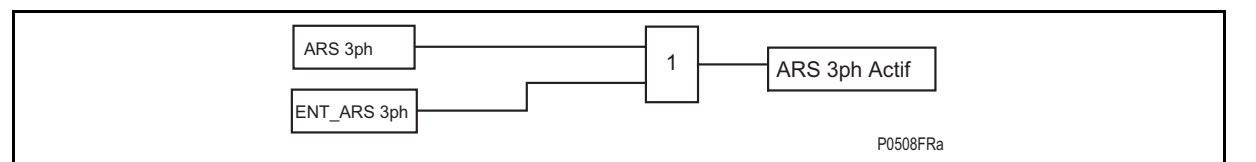

# FIGURE 105

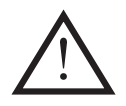

Remarque : Après téléchargement d'un nouveau PSL dans l'équipement (y compris les cellules "Réenc.3P" ou "Réenc.1P"), la configuration des réglages doit être à nouveau téléchargée (depuis le PC vers l'équipement) afin d'actualiser les données dans la RAM et l'EEPROM (sinon, des incohérences risquent d'apparaître dans l'état logique 'ARS actif').

ARS interne

S'il est affecté à une entrée logique dans le PSL et s'il est activé, le signal DDB **ARS interne** active la logique de réenclenchement interne. Cette entrée peut être liée à une condition externe telle que le contact Défaut Équipement (Watchdog) de la Protection principale 1 – le réenclenchement interne de Princ.2 (P44x) est ainsi activé en cas de défaillance interne de la protection principale 1.

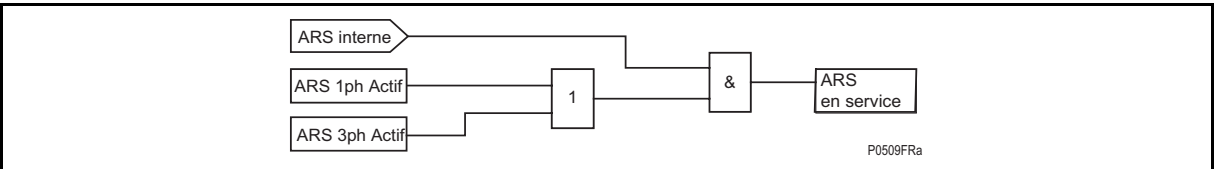

FIGURE 106 – CONDITIONS D'ACTIVATION DU REENCLENCHEMENT

# ARS 1ph en cours

S'il est affecté à une entrée logique dans le PSL et s'il est activé, le signal DDB **ARS 1ph en cours** bloque la protection DEF interne puisqu'un cycle de réenclenchement monophasé externe est en cours.

#### MiCOM P441/P442 & P444 **Page 221/304** Page 221/304

ARS 3ph en cours

S'il est affecté à une entrée logique dans le PSL et s'il est activé, le signal DDB **ARS 1ph en cours** bloque la protection DEF interne puisqu'un cycle de réenclenchement monophasé externe est en cours. Cette information peut être utilisée en cas d'évolution du défaut.

ARS fermeture

S'il est affecté à une entrée logique dans le PSL et s'il est activé, le signal DDB **ARS fermeture** peut être rattaché à une condition de contrôle de synchronisme interne pour contrôler l'ordre externe d'enclenchement du DJ.

ARS Tps. Blocage

S'il est affecté à une entrée logique dans le PSL et s'il est activé, le signal DDB **ARS Tps. Blocage** informe la protection qu'un temps de blocage est en cours et active la logique interne de réenclenchement sur défaut. (Cette logique d'information complémentaire, utilisée par un PSL dédié, pourrait également être utilisée dans Z1x.)

ARS Blocage

Blocage du réenclenchement (via une entrée logique ou au niveau du PSL) – voir figure 96.

L'entrée DDB **ARS Blocage** bloque le réenclenchement et verrouille le réenclencheur si un cycle est en cours. S'il s'agit d'un cycle monophasé, un déclenchement triphasé et un verrouillage sont commandés. Cette entrée peut donc être utilisée si l'on veut neutraliser le réenclencheur. Les départs "transformateur" illustrent parfaitement ce cas : le réenclenchement peut être commandé à partir de la protection des départs mais il est neutralisé dès que l'ordre de déclenchement provient de la protection de transformateur. De façon comparable, il conviendra de bloquer le réenclenchement en cas d'alarme étanchéité ou basse pression du gaz d'un disjoncteur – et l'entrée ARS Blocage pourra être utilisée pour appliquer cette logique de blocage.

Synchro. ext. OK

Utilisation d'un dispositif de contrôle de synchronisme externe (via une entrée logique) – Un PSL dédié doit être créé.

Si une entrée logique est affectée dans le PSL (DDB **Synchro ext OK**), la commande de réenclenchement est vérifiée par un dispositif de contrôle de synchronisme externe. L'entrée est activée dès que les conditions pour ce contrôle sont remplies.

#### DJ opérationnel

(via entrée logique)

La majorité des disjoncteurs ne sont capables de fournir qu'un seul cycle ouverturefermeture-ouverture (O-F-O). Il est nécessaire de restituer une énergie suffisante au disjoncteur pour que celui-ci puisse être réenclenché. L'entrée DDB **DJ opérationnel** sert à s'assurer de la présence d'une quantité d'énergie suffisante pour enclencher et déclencher le disjoncteur avant d'ordonner sa fermeture. Au terme de la temporisation de cycle, si l'équipement ne détecte pas une énergie suffisante dans un délai correspondant à la **Fenêtre Inhibit**, le DJ se verrouille et reste ouvert (activation **ARS Blocage** – voir figure 106). Si l'énergie du DJ lui permet de redevenir opérationnel dans la fenêtre de temps, le réenclenchement se produit. Ce contrôle peut être désactivé en ne lui affectant aucune entrée logique. Dans ce cas, la cellule DDB "DJ opérationnel" est considérée comme invariante dans la logique de l'équipement. Autrement dit, le signal est toujours "haut" sur l'équipement (lorsque la logique nécessite un niveau haut), et il est à 0 si le niveau doit être bas. Il s'agit là d'un état invariant pour le progiciel (le même principe s'applique à toutes les entrées logiques optionnelles – si elles ne sont pas liées dans le PSL, ces cellules sont gérées en tant que données invariantes par la logique interne).

### Page 222/304 MiCOM P441/P442 & P444

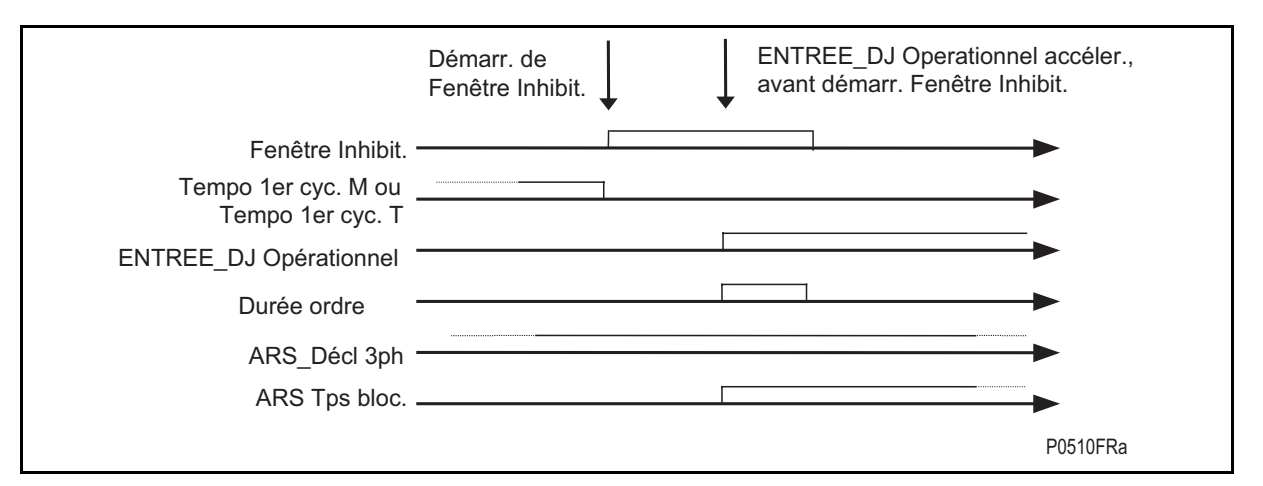

FIGURE 107 – PRESENCE DU SIGNAL DJ OPERATIONNEL AVANT LA FERMETURE DE LA FENETRE D'INHIBITION

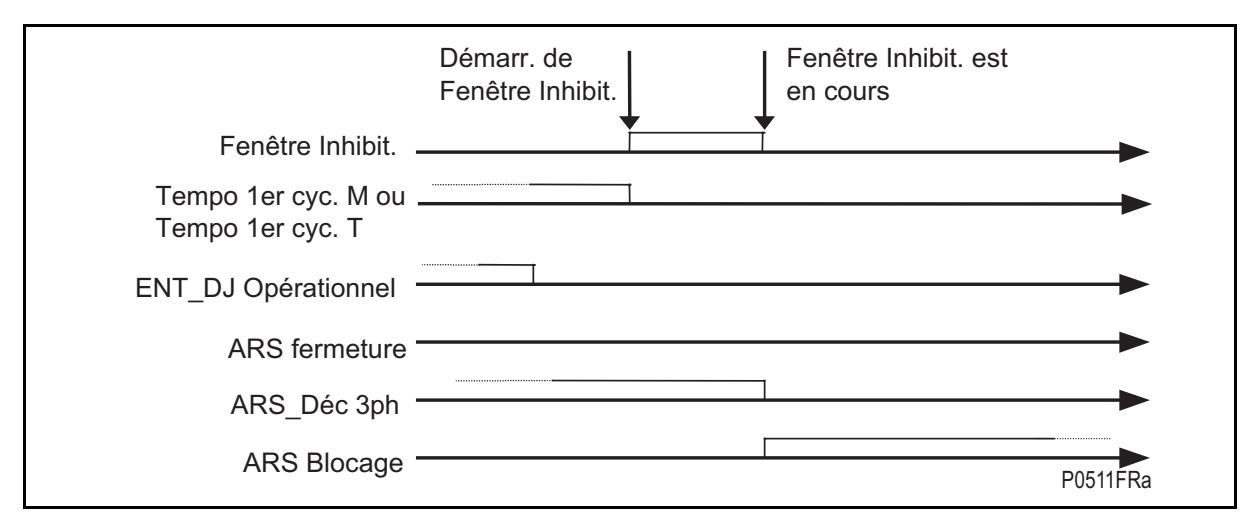

#### FIGURE 108 – SIGNAL DJ OPERATIONNEL NON ACTIVE A LA FERMETURE DE LA FENETRE D'INHIBITION (ACTIVATION ARS BLOCAGE)

La logique DJ opérationnel est utilisée comme logique négative (présence d'un inverseur dans le schéma – voir figure 98, logique de la fenêtre d'inhibition), mais la DDB la considère comme positive [1 = entrée logique activée dans les limites de la fenêtre d'inhibition (réglage MiCOM S1) = impulsion de réenclenchement]

# ARS Ban. Tri

S'il est affecté à une entrée logique dans le PSL et s'il est activé, le signal DDB **ARS Ban. Tri** force la protection monophasée interne à un déclenchement triphasé. (ordre externe depuis Prot.principale 1 vers Prot.principale 2 (P44x)) – le déclenchement suivant sera triphasé (figures 108 et 109).

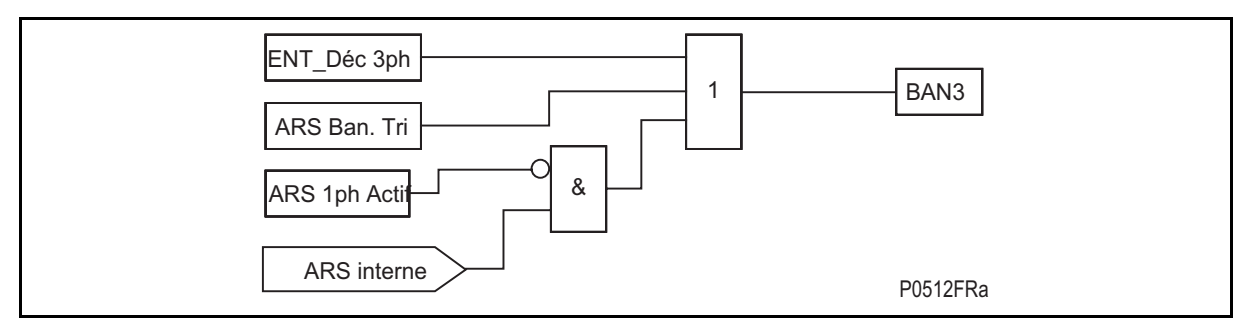

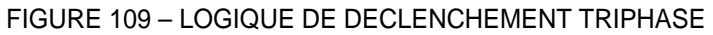

# MiCOM P441/P442 & P444 **Page 223/304** Page 223/304

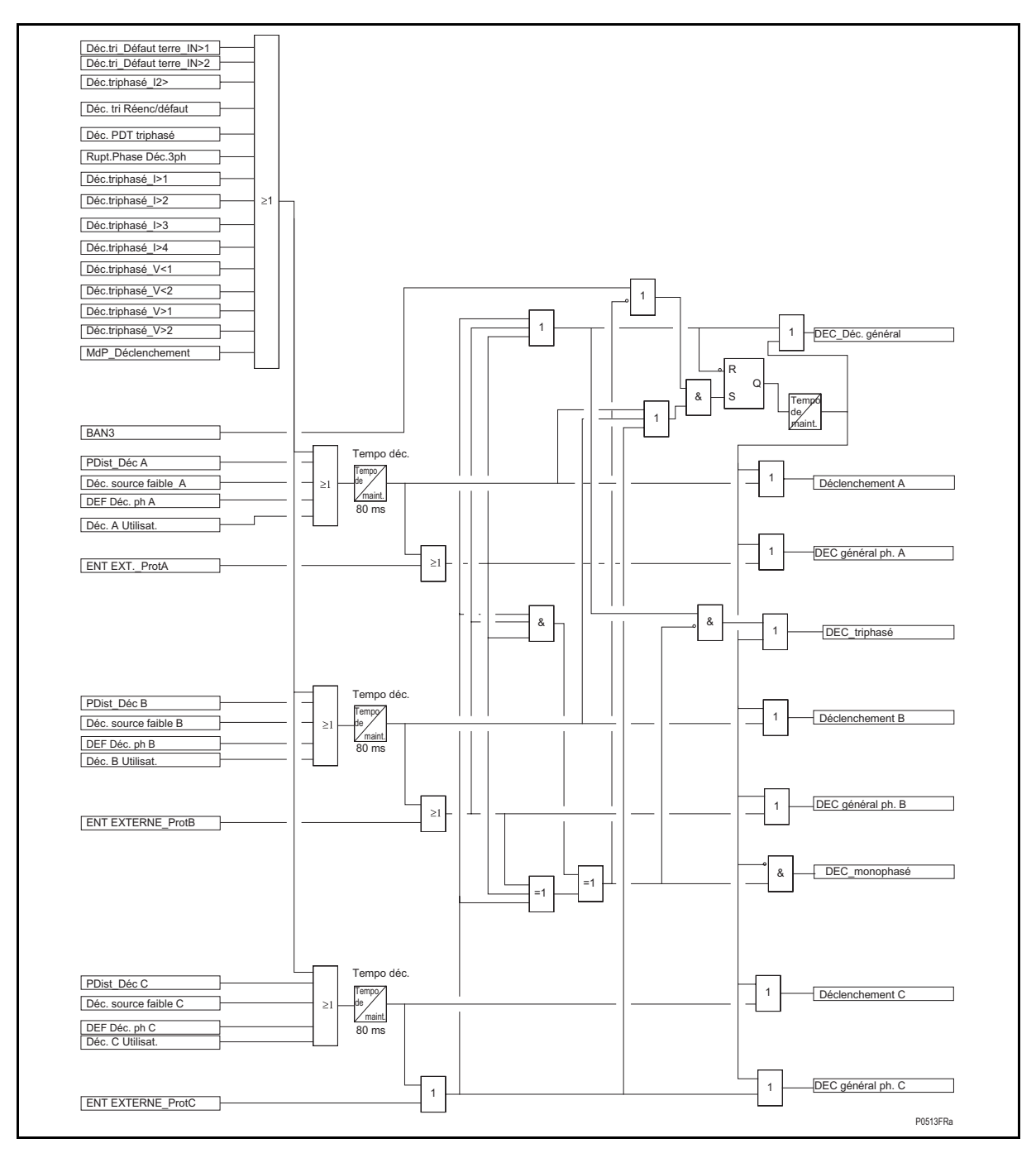

FIGURE 110 – LOGIQUE DE DECLENCHEMENT GENERAL

Fermeture man.DJ

(via entrée logique, commande locale ou à distance)

La fermeture manuelle externe du disjoncteur force le réenclencheur à appliquer une logique de verrouillage, sous réserve de sélection dans le menu (voir logique d'enclenchement sur défaut, figure 36).

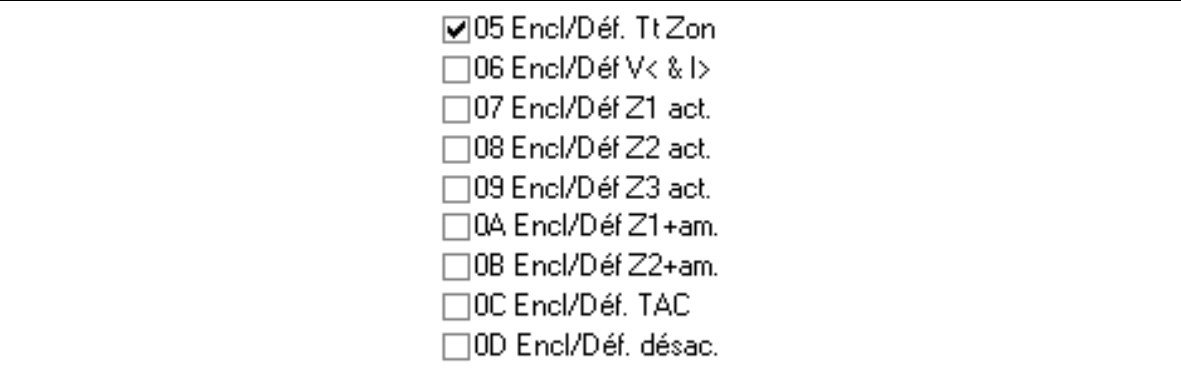

Tout défaut détecté dans les 500 ms suivant l'enclenchement manuel donne lieu à un déclenchement triphasé instantané, sans réenclenchement (voir logique de verrouillage ARS, figure 96)

Lorsque le signal ARS Bloqué (ARS Blocage) est activé, le réenclencheur ne lance aucun cycle de réenclenchement supplémentaire. Si le signal s'active au cours d'un cycle, le réenclenchement est bloqué.

On évite ainsi toute sollicitation excessive du disjoncteur, dans la mesure où les enclenchements sur défaut risquent d'accélérer le vieillissement du disjoncteur et du réseau.

Ouverture man.DJ

S'il est affecté à une entrée logique dans le PSL et s'il est activé, le signal **DDB Ouverture man. DJ** informe la protection qu'un ordre de déclenchement DJ externe est émis par la fonction de commande DJ (si elle est activée).

# MiCOM P441/P442 & P444 **Page 225/304** Page 225/304

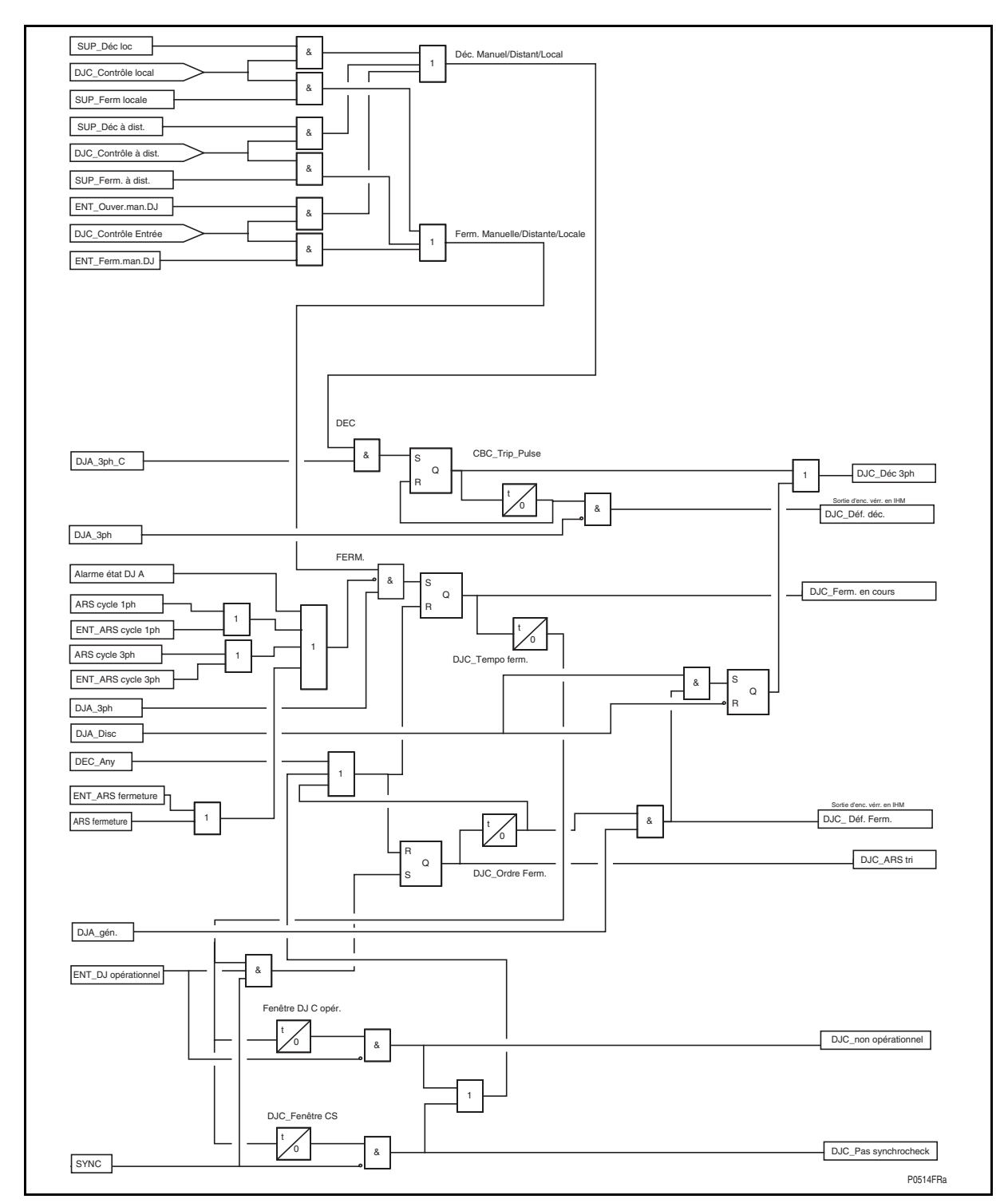

FIGURE 111 – LOGIQUE DE COMMANDE DU DISJONCTEUR

# Discord. poles

S'il est affecté à une entrée logique dans le PSL et s'il est activé, le signal **DDB Discord. pôles** informe la protection d'un état de discordance des pôles. L'un des pôles est ouvert et les deux autres sont fermés. Ce signal doit se trouver au niveau logique "haut" avant expiration de la temporisation 1er cycle (voir figure 99) – il peut également être généré en interne (voir figures 101 et 125, logique Pos.DJ).

Page 226/304 MiCOM P441/P442 & P444

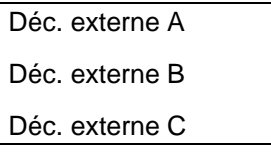

À partir de dispositifs de protection externes (via entrées logiques) (voir figure 110, logique générale pour le déclenchement).

Des entrées logiques sont affectées aux signaux **Déc. externe A**, **Déc. externe B** et **Déc. externe C** (ordre de déclenchement externe émis par Prot.principale 2 afin d'activer la protection de secours pour le réenclenchement interne).

Le déclenchement externe est intégré à l'entrée DDB Déc. général. Comme pour un déclenchement interne, mais aucune temporisation de maintien ne lui est associée (voir figure 110, logique de déclenchement).

#### 4.11.7 Sorties logiques générées par la logique de réenclenchement

Les signaux DDB suivants peuvent être affectés à un contact d'un équipement de la protection par la fonction de logique programmable ou être affectés à un bit de surveillance des Essais de mise en service afin de fournir des informations sur les étapes de fonctionnement du réenclencheur. Ils sont décrits et identifiés ci-après par leur libellé DDB.

#### Verr.der.ARS

Indique qu'un réenclenchement a échoué (déclenchement définitif suivant le dernier cycle de réenclenchement). L'équipement est contraint de se verrouiller et la fonction de réenclenchement est désactivée jusqu'à réinitialisation de la condition de verrouillage. Une alarme "**Verr.der.ARS**" est alors activée (parallèlement à **ARS Bloqué.**) – (voir figures 95 et 97)

### Défail. ARS

Si les conditions de contrôle de synchronisme ne sont pas remplies avant réenclenchement et dans la fenêtre de temps, l'alarme "**Défail. ARS**" est activée. (voir figure 94)

#### ARS Fermeture

Active l'impulsion de réenclenchement du disjoncteur. Cette sortie dirige un signal vers la **Temporisation de Réenclenchement**, laquelle maintient la fermeture du contact de réenclenchement associé pendant suffisamment de temps pour que le mécanisme DJ fonctionne de façon fiable. Ce signal DDB peut également être utile pour contrôler le déroulement du cycle de réenclenchement lors de la mise en service de l'équipement. Si trois disjoncteurs monophasés sont utilisés, le contact ARS fermeture va devoir activer les circuits de fermeture des pôles pour chacun des trois disjoncteurs (ou éventuellement affecter trois contacts d'enclenchement du disjoncteur) (voir figure 94)

#### ARS 1ph en cours

Un cycle de réenclenchement monophasé est en cours. Cette sortie reste activée depuis le déclenchement de protection initial jusqu'à la fermeture effective du disjoncteur ou jusqu'au verrouillage de la fonction ARS, indiquant ainsi qu'un dépassement de la temporisation de cycle est en cours. Ce signal peut être utile lors de la mise en service de l'équipement afin de contrôler le déroulement du cycle de réenclenchement.

# MiCOM P441/P442 & P444 **Page 227/304** Page 227/304

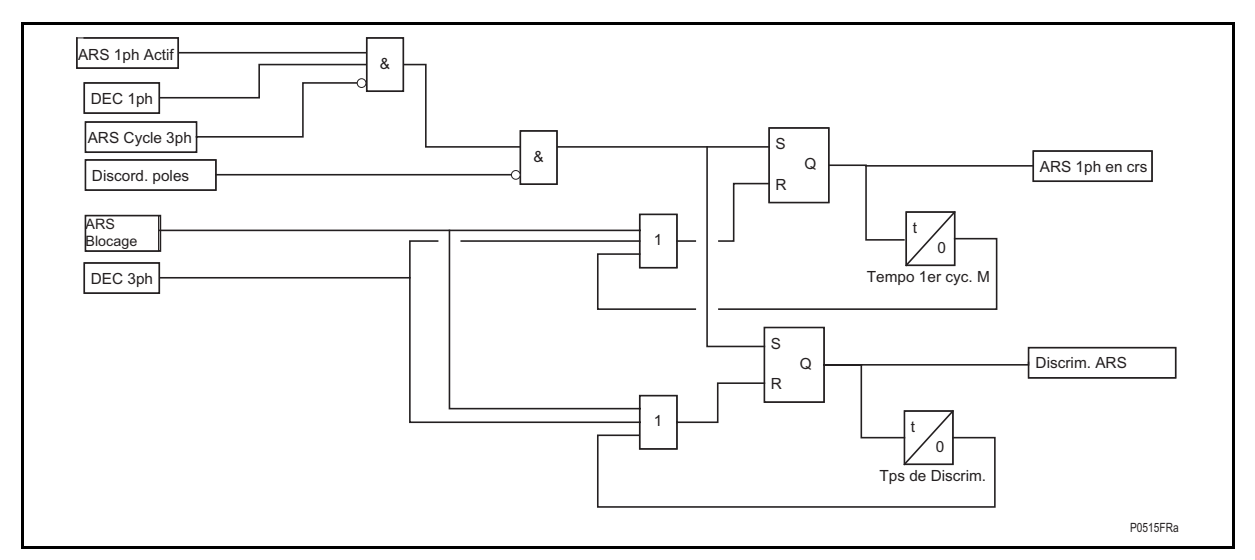

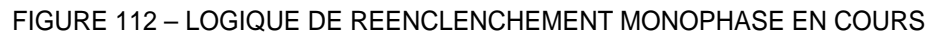

ARS 3ph en cours

Un cycle de réenclenchement triphasé est en cours. Cette sortie reste activée depuis le déclenchement de protection initial jusqu'à la fermeture effective du disjoncteur ou jusqu'au verrouillage de la fonction ARS, indiquant ainsi qu'un dépassement de la temporisation de cycle est en cours. Ce signal peut être utile lors de la mise en service de l'équipement afin de contrôler le déroulement du cycle de réenclenchement.

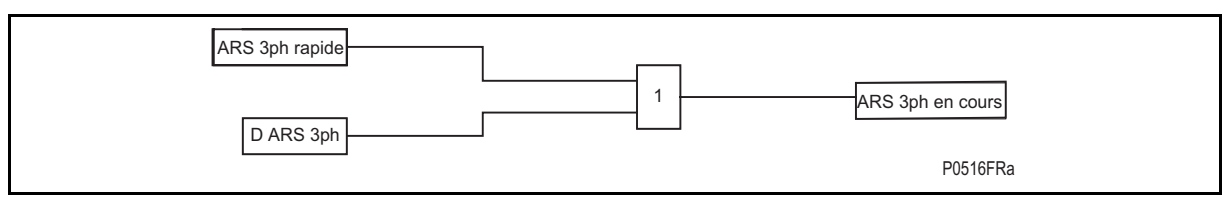

FIGURE 113 – SORTIE REENCLENCHEMENT TRIPHASE EN COURS

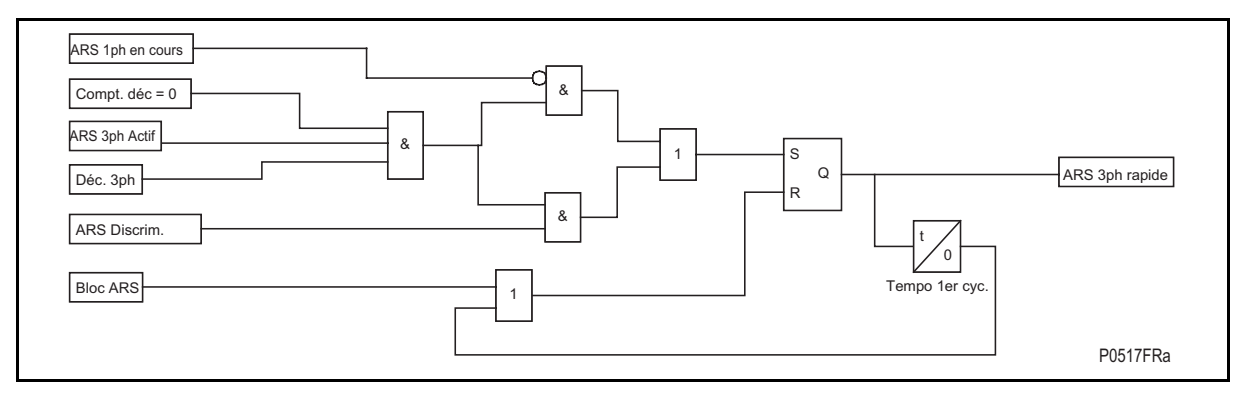

FIGURE 114 - REENCLENCHEMENT TRIPHASE RAPIDE (CYCLE DE REENCLENCHEMENT TRIPHASE RAPIDE)

### P44x/FR AP/G75 Notes d'applications

# Page 228/304 MiCOM P441/P442 & P444

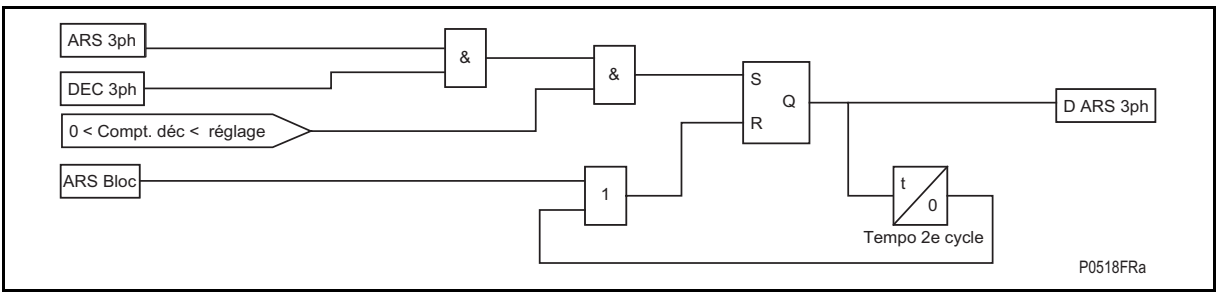

FIGURE 115 - REENCLENCHEMENT TRIPHASE LENT (CYCLE DE REENCLENCHEMENT TRIPHASE LENT)

ARS cycle 1

Le signal **DDB ARS cycle 1** indique que le réenclencheur est en cours de dépassement de sa première temporisation de cycle, qu'il s'agisse d'un cycle monophasé ou triphasé rapide.

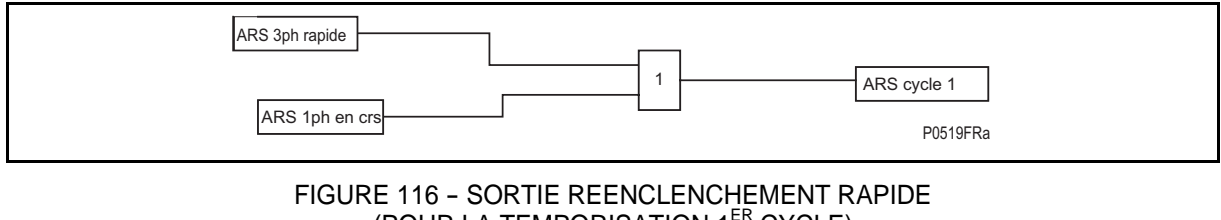

(POUR LA TEMPORISATION 1ER CYCLE)

ARS cycles 234

Le signal **DDB ARS cycles 234** indique que le réenclencheur est en cours de dépassement de la temporisation de réenclenchement lent pour les cycles 2, 3 ou 4. Dans les cas où certains éléments de protection ne doivent pas commander le réenclenchement pour les cycles ARS lents, le fonctionnement de l'élément de protection est associé aux sorties ARS cycles 234 de façon à obtenir une opération logique ET dans la Logique de Configuration Programmable, ce qui permet de considérer comme activée l'entrée **DDB ARS Blocage,**  forçant le verrouillage.

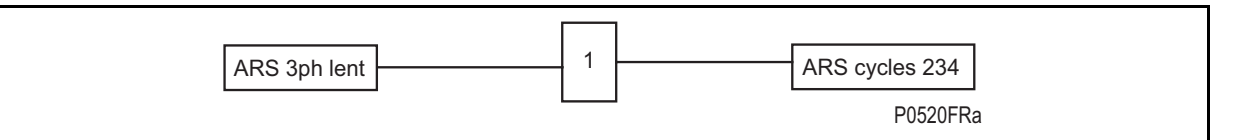

FIGURE 117 - SORTIE REENCLENCHEMENT LENT (POUR LA TEMPORISATION 2EME, 3EME ET 4EME CYCLE)

ARS Ban. Tri

Ce signal logique interne permet de conditionner tout ordre de déclenchement de protection vers le(s) disjoncteur(s). Si le déclenchement monophasé est activé, une logique fixe convertit les déclenchements monophasés sur défauts de réenclenchement en déclenchements triphasés.

### MiCOM P441/P442 & P444 **Page 229/304** Page 229/304

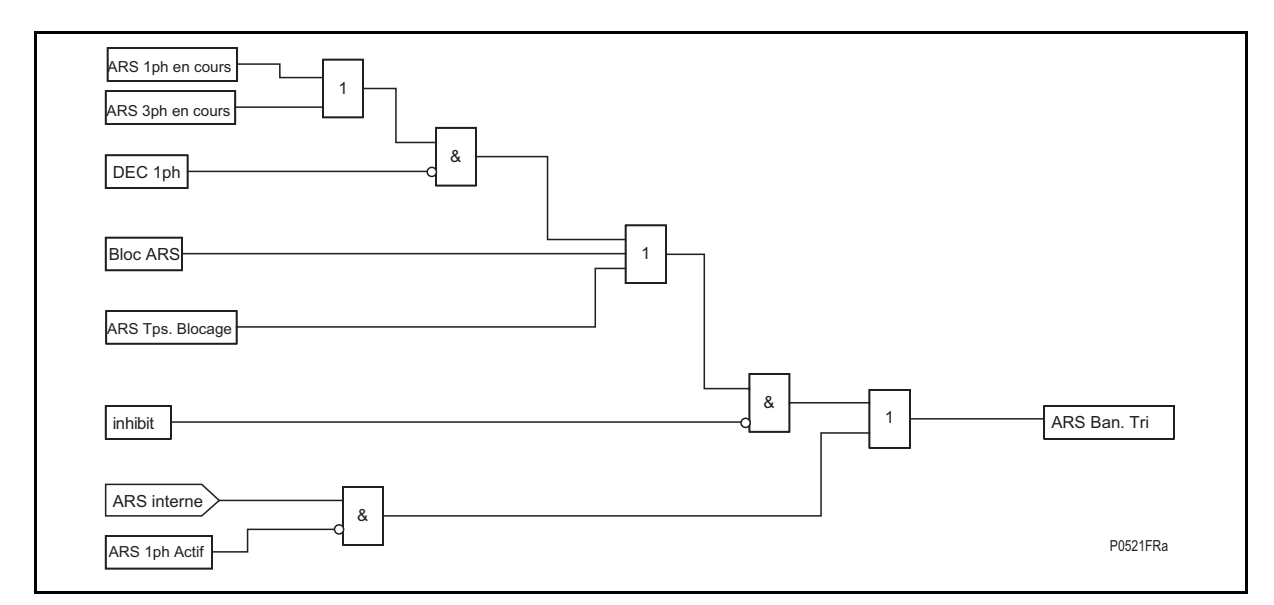

# FIGURE 118 - LOGIQUE DE REENCLENCHEMENT POUR LES DECISIONS DE DECLENCHEMENT **TRIPHASE**

# ARS Tps. Blocage

Indique que le temps de récupération après un cycle de réenclenchement donné est en cours de dépassement. La sortie **DDB ARS Tps. Blocage** s'activera en simultané avec la réinitialisation de toute sortie Cycle. Cette sortie ARS Tps. Blocage peut être utilisée pour bloquer une protection avec paramétrage "bas" sur réenclenchement instantané lorsque qu'il n'y a pas de sélectivité avec une protection aval. Cette technique est volontiers utilisée lorsque les dispositifs aval sont des fusibles et qu'un système de sauvegarde des fusibles est mis en œuvre. On évite ainsi la fusion de ces fusibles en cas de défauts fugitifs. (voir figure 94).

### ARS Discrim.

Activation par l'ordre de déclenchement.

Lorsqu'un déclenchement monophasé est émis par l'équipement, un cycle de réenclenchement monophasé s'initialise. La temporisation du 1er cycle et la Temporisation de sélectivité ("Tps de discrim.") (à partir de la version A3.0) sont lancées. Si la logique de réenclenchement détecte un déclenchement monophasé ou triphasé (interne ou externe) au cours de la temporisation de sélectivité ("Tps de discrim."), le cycle ARS monophasé rapide est désactivé et remplacé par le cycle ARS triphasé rapide si celui-ci est activé. Si aucun réenclenchement triphasé n'est activé sous MiCOM S1, l'équipement provoque le déclenchement triphasé et le réenclencheur est bloqué (voir figure 102)

Si la logique de réenclenchement détecte un déclenchement triphasé (interne ou externe) à l'échéance de la temporisation de sélectivité ("Tps de discrim.") et pendant la temporisation de cycle monophasé, le cycle de réenclenchement monophasé est interrompu et l'équipement provoque le déclenchement triphasé et bloque le réenclencheur (voir figures 103 et 112).

# Page 230/304 MiCOM P441/P442 & P444

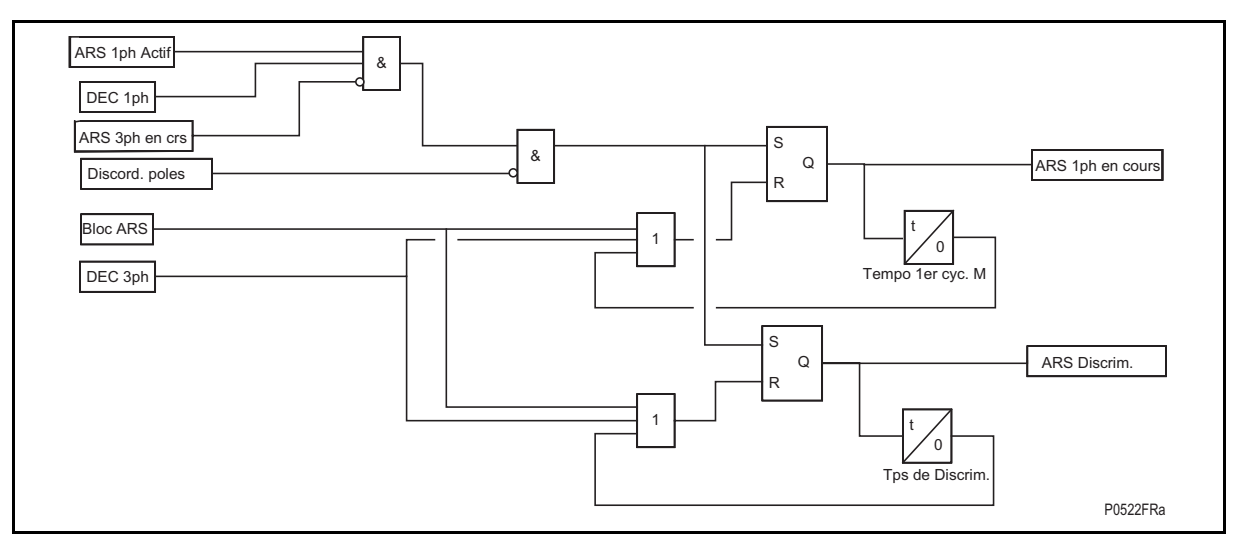

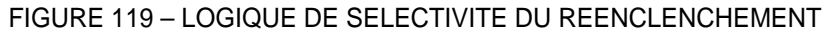

Voir aussi figures 102 et 103

La temporisation de sélectivité ("Tps de discrim.") permet de faire une distinction entre un défaut évolutif et un autre défaut du réseau, ou un fonctionnement prolongé du disjoncteur.

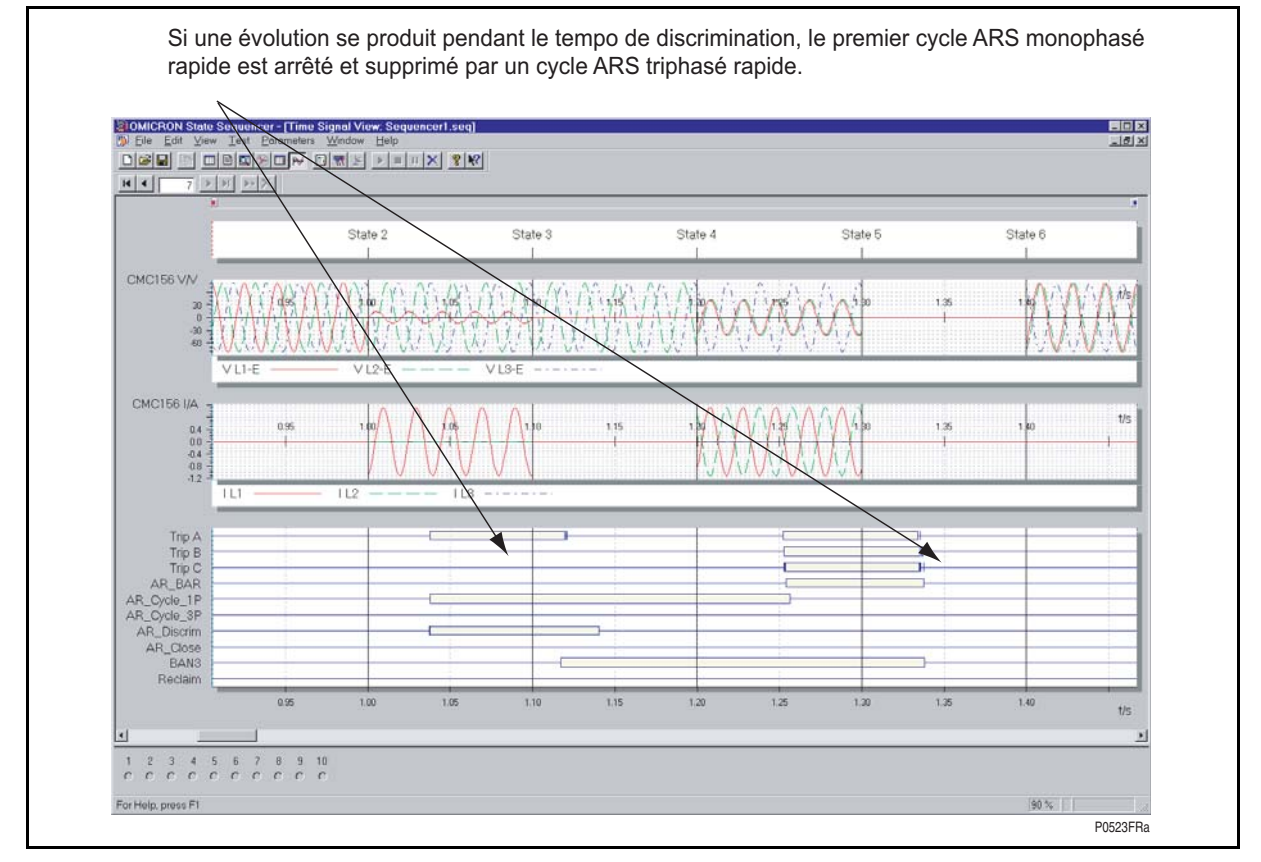

FIGURE 120 – TEMPO DE CYCLE MONOPHASE=500 MS / TEMPORISATION DE SELECTIVITE ("TPS DE DISCRIM.") =100 MS

Si le défaut évolutif se produit après la temporisation de sélectivité ("Tps de discrim."), ce défaut est considéré comme nouveau. Le cycle monophasé est bloqué et le DJ est maintenu ouvert ; aucun cycle de réenclenchement triphasé n'est lancé (déclenchement définitif – les 3 pôles sont maintenus ouverts) – voir figure 121.

## MiCOM P441/P442 & P444 **Page 231/304** Page 231/304

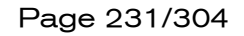

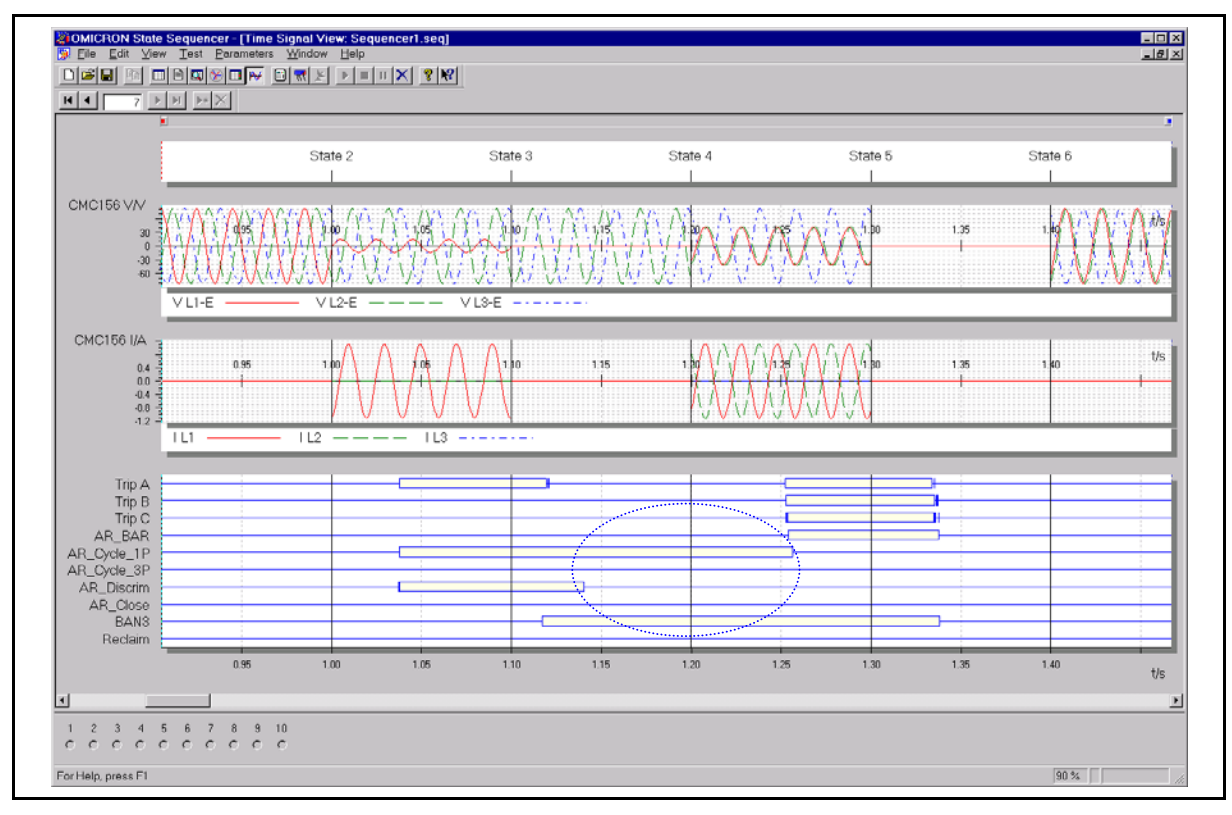

# FIGURE 121

Pour que la logique de temporisation de sélectivité ("Tps de discrim.") (logique fixe) soit inhibée, la valeur doit être égale à la temporisation de cycle monophasé (Tempo 1er cycle M).

ARS en service

Indique que la fonction de réenclenchement est active. (voir figure 106)

ARS 1ph Actif

Le réenclenchement monophasé est activé. (voir figure 104)

ARS 3ph Actif

Le réenclenchement triphasé est activé. (voir figure 105)

#### ARS Bloqué

Si la protection fonctionne pendant le temps de récupération, après la dernière tentative de réenclenchement, l'équipement se verrouille et la fonction de réenclenchement est désactivée jusqu'à réinitialisation de la condition de verrouillage. Une alarme **ARS Bloqué** est alors activée. Ensuite, l'entrée **DDD ARS Blocage** bloque le réenclenchement et provoque un verrouillage même si un cycle de réenclenchement est en cours. Un verrouillage se produit également si l'énergie du DJ est faible et que celui-ci ne parvient pas à se fermer. Une fois verrouillé, le réenclencheur ne fonctionne plus jusqu'à réception d'une commande RAZ Verrouillage ou Enc. Manuel DJ (selon la méthode RAZ Verrouillage sélectionnée dans le menu **CONTRÔLE DISJ**).

> Remarque : le verrouillage peut aussi être provoqué par les fonctions de surveillance de l'état du disjoncteur : compteur de maintenance, fréquence de défauts excessive, rupture de conducteur, échec de déclenchement ou d'enclenchement de disjoncteur, enclenchement manuel sans contrôle de synchronisme et disjoncteur hors service. (voir figures 95 et 96)

Page 232/304 MiCOM P441/P442 & P444

# ARS Force Sync.

Force le niveau logique "haut" pour les conditions de contrôle de synchronisme – utilisé pour ARS 1ph Actif ou ARS 3ph Actif avec SYNC ARS3 rapide (activation par MiCOM S1). Le signal est réinitialisé par ARS Tps. Blocage

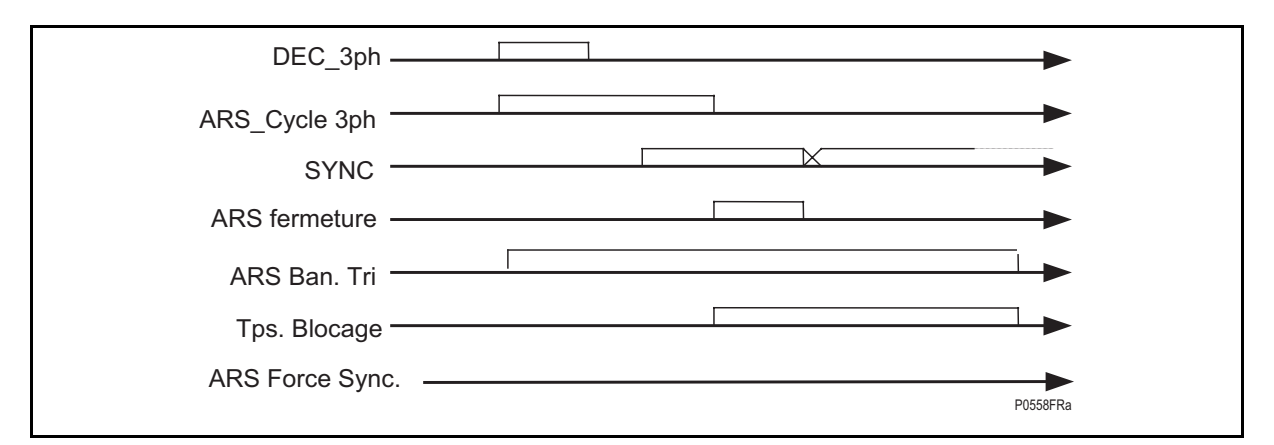

# FIGURE 122 – ACTIVATION DU SIGNAL DE CONTROLE DE SYNCHRONISME AU TERME DE LA TEMPORISATION DE CYCLE (CYCLE DE REENCLENCHEMENT)

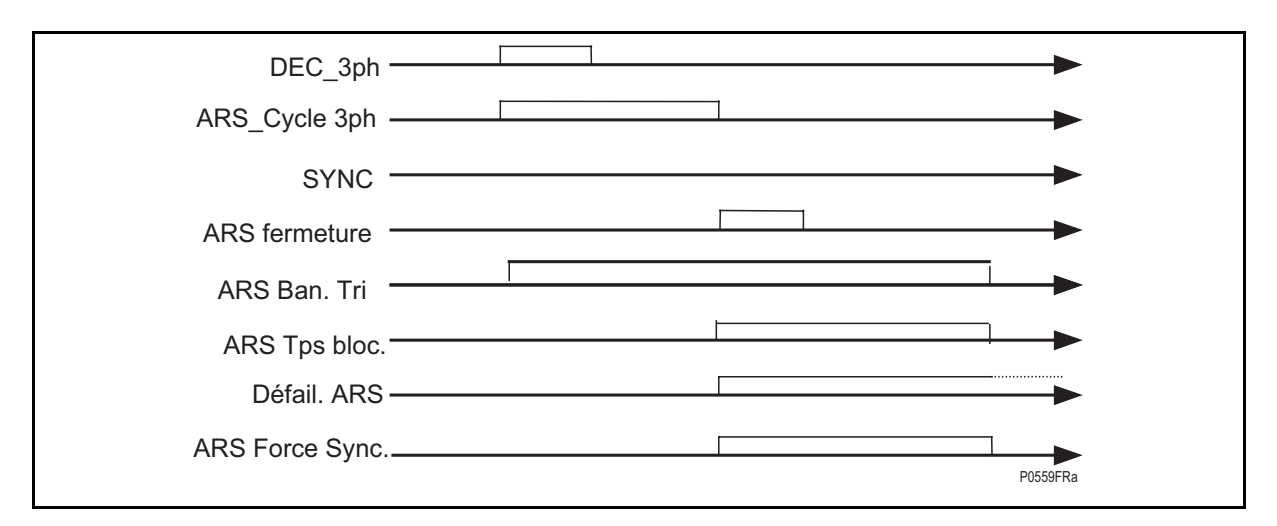

#### FIGURE 123 – FORÇAGE DU SIGNAL DE CONTROLE DE SYNCHRONISME AU TERME DE LA TEMPORISATION DE CYCLE (VOIR FIGURE 94)

Synchro. ext. OK

S'il est lié à une entrée logique dans un schéma logique (PSL) dédié et s'il est activé, le signal **DDB Synchro ext. OK** indique que les conditions de synchronisme externe sont remplies – Ce signal peut être ultérieurement lié à une logique de réenclenchement interne (voir également la description du réenclenchement à la figure 92).

#### Synchrocheck OK

(Voir la description de la logique de contrôle de synchronisme – paragraphe 4.10.5.2)

#### Ligne Morte

(Voir la description de la logique de contrôle de synchronisme – paragraphe 4.10.5.2)

Ligne Vive

(Voir la description de la logique de contrôle de synchronisme – paragraphe 4.10.5.2)

### MiCOM P441/P442 & P444 Page 233/304

Barre Morte

(Voir la description de la logique de contrôle de synchronisme – paragraphe 4.10.5.2)

Barre Vive

(Voir la description de la logique de contrôle de synchronisme – paragraphe 4.10.5.2)

Ctr.fer.en cours

Enclenchement manuel en cours via la commande DJ (temporisation d'enclenchement manuel différé en cours)

Contrôle déclt

Déclenchement du disjoncteur contrôlé par la commande DJ interne

Contrôle ferm.

Fermeture du disjoncteur contrôlée par la commande DJ interne

4.11.8 Guide de réglage

Si le réenclenchement n'est pas spécifié, la fonction peut être désactivée dans le menu de **Configuration** de l'équipement. La désactivation du réenclencheur n'interdit pas l'utilisation de l'élément interne de contrôle de synchronisme pour surveiller l'enclenchement manuel du disjoncteur. Si la fonction de réenclenchement est activée, il faut appliquer les consignes de réglage ci-dessous.

#### 4.11.9 Choix des éléments de protection entraînant une mise en route du réenclencheur

Dans la plupart des applications, certains types de défauts imposent un réenclenchement mais d'autres non. La logique est partiellement fixée pour que le réenclenchement soit toujours bloqué pour les cas d'enclenchement sur défaut, pour les défauts dits "stub-bus" (sur extrémité de bus dans les architectures 1.5 DJ / départ), en cas de rupture de conducteur ou de déclenchement en zone 4. Le réenclenchement est également bloqué lorsque les fonctions de surveillance de l'équipement détectent une défaillance de disjoncteur ou une anomalie transformateur de tension. Tous les autres déclenchements de protection peuvent lancer le réenclenchement, à moins que les bits de blocage ne soient spécifiés. Le réglage du bit correspondant sur 1 bloque le lancement du réenclenchement (en forçant un verrouillage triphasé). Le réglage des bits sur 0 permet au cycle défini de réenclenchement de se poursuivre.

Lorsque le réenclenchement n'est pas nécessaire pour les défauts polyphasés, les signaux DDB **Défaut biphasé** et **Défaut triphasé** peuvent être routés par le PSL dans une combinaison logique OU sur l'entrée DDB : **ARS blocage**. Lorsque le blocage ne s'impose que pour un défaut triphasé, le signal DDB **Défaut triphasé** est routé sur ARS blocage seul. Les défauts triphasés sont plus susceptibles de persister. Pour cette raison, les exploitants de réseaux ne souhaitent pas lancer de réenclenchement dans de telles conditions.

#### 4.11.10 Nombre de cycles

Il n'existe pas de règle générale pour la spécification du nombre de réenclenchements. Pour déterminer le nombre de cycles nécessaires, les facteurs suivants doivent être pris en compte.

Une remarque importante est l'aptitude du disjoncteur à effectuer plusieurs cycles de déclenchement/enclenchement se succédant rapidement et leurs répercussions sur la périodicité des opérations de maintenance.

Le fait que 80 à 90 % des défauts soient fugitifs souligne l'avantage des schémas à un seul cycle. Si les statistiques sur le réseau montrent qu'un pourcentage modéré de défauts sont semi-permanents, des cycles lents supplémentaires peuvent être utilisés à condition que la stabilité du réseau n'en soit pas menacée. Il convient de remarquer que les cycles lents sont toujours triphasés.

## 4.11.11 Réglage du temps de cycle

Pour maintenir la stabilité sur un réseau comportant au moins deux sources de puissance, il peut être nécessaire d'effectuer un cycle de réenclenchement rapide. Le but étant de minimiser la durée des perturbations du réseau grâce à une protection rapide, < 50 ms, comme une protection de distance ou une protection différentielle de départ de ligne, avec des disjoncteurs rapides, < 100 ms. Pour assurer la stabilité entre deux sources, la temporisation de cycle d'un réseau doit être en général inférieure à 300 ms. En ne considérant que le disjoncteur, ce temps minimum correspond au temps de réinitialisation du mécanisme de déclenchement plus le temps de fermeture du disjoncteur.

Les réglages de temps de cycle minimum de l'équipement sont principalement régis par deux facteurs :

- La durée de désionisation du chemin de défaut ;
- Les caractéristiques du disjoncteur.

Il est également essentiel de s'assurer de la réinitialisation complète de la protection pendant la temporisation de cycle, afin de maintenir une sélectivité chronométrique correcte après le réenclenchement sur défaut. Pour un cycle rapide, le retour au repos instantané de la protection s'impose.

Pour les réseaux fortement interconnectés, il est peu probable que le déclenchement d'une seule ligne entraîne une perte de synchronisme. Il peut être intéressant d'adopter des temps de cycles plus longs pour tenir compte de l'amortissement des oscillations de puissance provoquées par le défaut.

### 4.11.12 Temps de désionisation

La durée de désionisation d'un arc de défaut dépend de la tension du circuit, de l'espacement des conducteurs, du courant et de la durée du défaut, de la vitesse du vent et du couplage capacitif avec les conducteurs adjacents. La tension du circuit étant généralement l'élément le plus important, des durées minimales de désionisation peuvent être indiquées, comme dans le tableau ci-dessous.

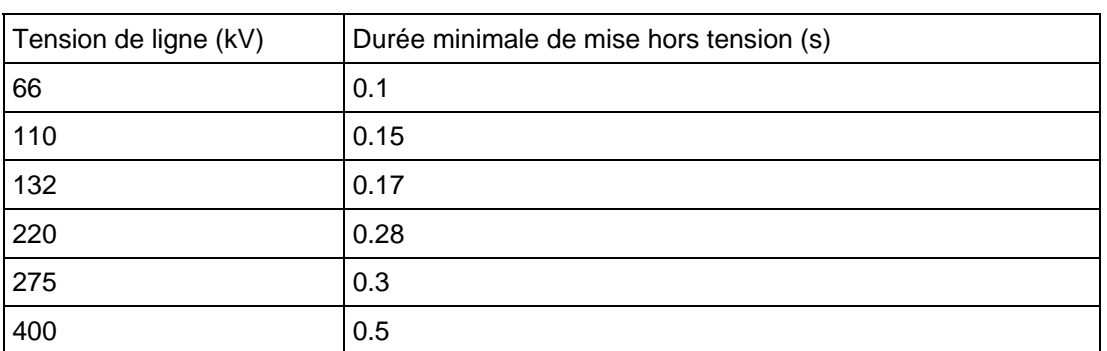

Remarque : Pour un cycle monophasé rapide, le courant capacitif produit par les phases saines peut augmenter le temps pris pour désioniser les arcs de défaut.

TABLEAU 18 - TEMPS MINIMAL POUR LA DESIONISATION DES ARCS DE DEFAUT (DECLENCHEMENT TRIPHASE)

### MiCOM P441/P442 & P444 **Page 235/304** Page 235/304

#### Exemple de calcul d'une temporisation minimum de cycle

Les caractéristiques retenues pour les disjoncteurs et réseaux sont les suivantes :

- Temps de fonctionnement du disjoncteur (Commande bobine de déclenchement  $\rightarrow$  Interruption d'arc) : 50 ms (a) ;
- Intervalle entre un ordre de déclenchement et le réarmement du mécanisme de déclenchement (Commande bobine de déclenchement → Réinitialisation du mécanisme de déclenchement) : 200 ms (b) ;
- Temps de retour de la protection  $:$  < 80 ms (c) ;
- Temps de fermeture DJ (Ordre d'enclenchement  $\rightarrow$  Fermeture des contacts) : 85 ms (d).

Temps de désionisation pour une ligne de 200 kV :

• 280 ms (e) pour un déclenchement triphasé (560 ms pour un déclenchement monophasé).

Le réglage de la temporisation minimum de cycle est la plus grande des valeurs ci-dessous :

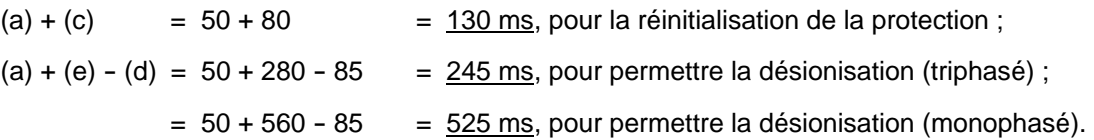

Dans la pratique, quelques cycles seraient ajoutés pour la prise en compte des tolérances ; on pourrait ainsi définir un temps ≥ 300 ms pour **ARS triphasé - Tempo 1er cycle** et ≥ 600 ms pour **ARS monophasé - Tempo 1er cycle**. La temporisation de cycle globale du réseau est déterminée en additionnant (d) aux réglages choisis, puis en soustrayant (a). (Cela donne ici 335 ms et 635 ms respectivement).

4.11.13 Réglage du temps de récupération

Un certain nombre de facteurs influent sur le choix du temps de récupération, tels que :

- La fréquence de défauts et l'expérience passée Des temps de récupération courts peuvent être nécessaires lorsque la fréquence des orages est élevée afin d'éviter un verrouillage inutile pour des défauts fugitifs.
- Le temps de charge du ressort Pour obtenir un réenclenchement rapide, le temps de récupération peut être supérieur au temps de charge du ressort. Un temps de récupération d'au minimum 5 s peut être nécessaire pour laisser au disjoncteur le temps de se rétablir après un déclenchement suivi d'un enclenchement avant qu'il ne puisse exécuter un nouveau cycle de déclenchement-enclenchement-déclenchement. Ce temps dépendra de la charge (nominale) de travail du disjoncteur. Pour un réenclenchement temporisé, ce réglage n'est pas nécessaire puisque la temporisation de cycle peut être prolongée par une temporisation "**Fenêtre Inhibit.**" pour un contrôle supplémentaire de disponibilité du disjoncteur si ce dernier ne dispose pas d'une énergie suffisante.
- La maintenance du disjoncteur Un fonctionnement excessif résultant de temps de récupération courts peut se traduire par des périodes de maintenance plus fréquentes.
- Le temps de récupération est toujours réglé au-dessus de la temporisation de distance tZ2.

### Page 236/304 MiCOM P441/P442 & P444

### **4.12 Surveillance de position des disjoncteurs**

Un opérateur travaillant à distance doit disposer d'informations fiables sur l'état du poste du disjoncteur. Sans indication sur l'état du disjoncteur (ouvert/fermé), l'exploitant n'est pas suffisamment informé pour décider des manœuvres à effectuer. L'équipement incorpore donc la supervision des disjoncteurs, pour connaître la position de chaque disjoncteur et pour transmettre une alarme si celle-ci n'est pas déterminée.

### 4.12.1 Fonctions de surveillance de la position du disjoncteur

Les équipements MiCOM peuvent être réglés pour contrôler les contacts auxiliaires travail (normalement ouverts) (52a) et repos (normalement fermés) (52b) du disjoncteur. Dans des conditions normales, ces contacts sont dans des états opposés. Si ces deux contacts sont détectés ouverts, ceci signifie une des situations suivantes :

- Anomalie de contacts auxiliaires / de câblage ;
- Anomalie du disjoncteur.
- Disjoncteur isolé du réseau.

Si les deux contacts sont détectés fermés, une seule des deux conditions suivantes s'applique :

- Anomalie de contacts auxiliaires / de câblage ;
- Anomalie du disjoncteur.

En présence d'une des conditions ci-dessus, une alarme se déclenche à l'issue d'une temporisation de 5 secondes. Un contact de sortie travail / repos peut être affecté à cette fonction, dans le cadre de la logique de configuration programmable (PSL). La temporisation est réglée afin d'éviter l'émission d'un ordre intempestif dans des conditions normales de commutation.

Dans la logique programmable, le paramètre POS.DJ peut être utilisé ou non, selon les quatre options ci-après :

Aucun

52A (1 ou 3 entrées logiques pour une logique monophasée)

52B (1 ou 3 entrées logiques)

52A et 52B (2 ou 6 entrées logiques)

# MiCOM P441/P442 & P444 **Page 237/304** Page 237/304

Schéma 1 : Une entrée logique utilisée pour 52a (disjoncteur triphasé)

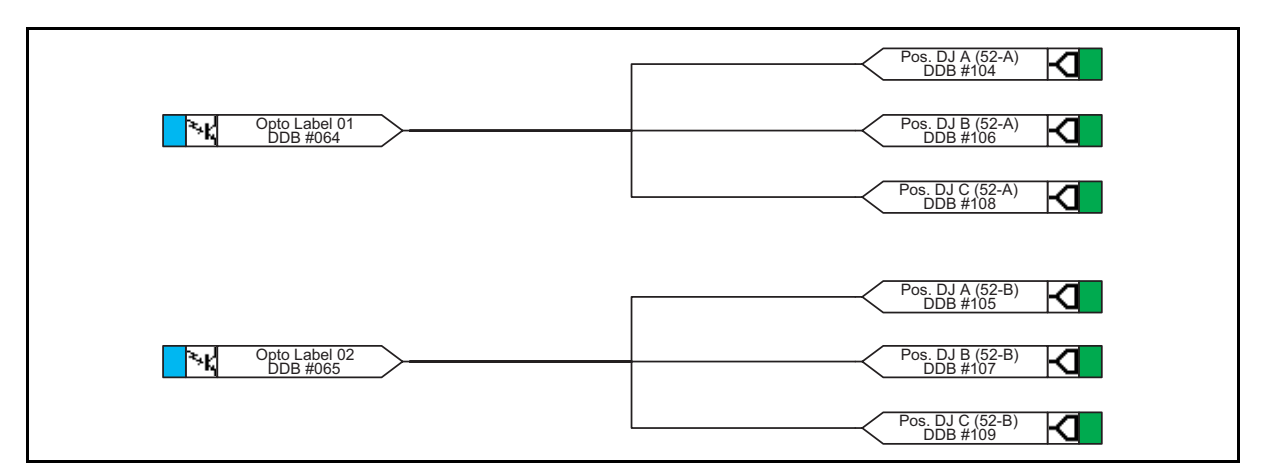

Schéma 2 : Une entrée logique utilisée pour 52b (disjoncteur triphasé)

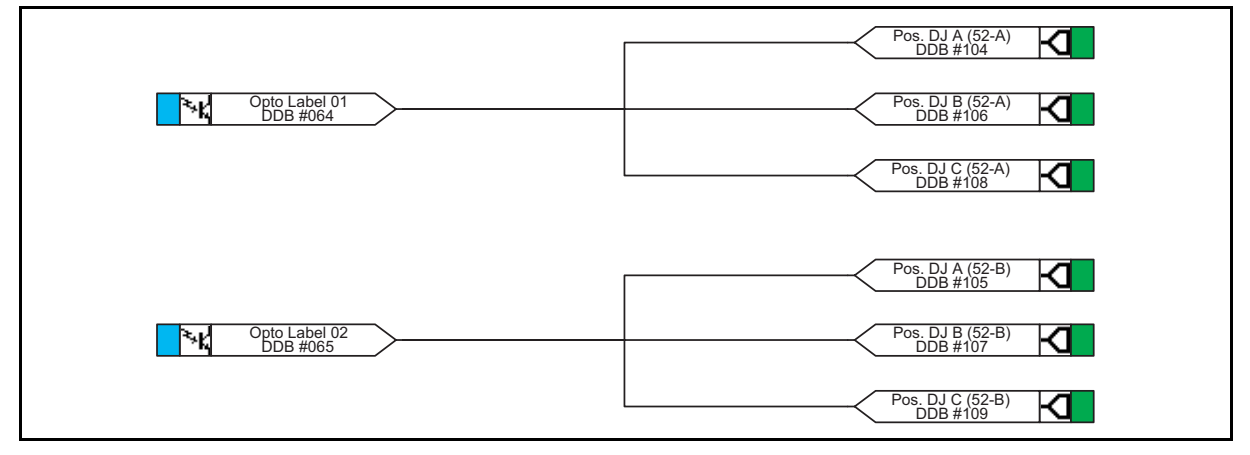

Schéma 3 : Deux entrées logiques utilisées pour 52a & 52b (disjoncteur triphasé)

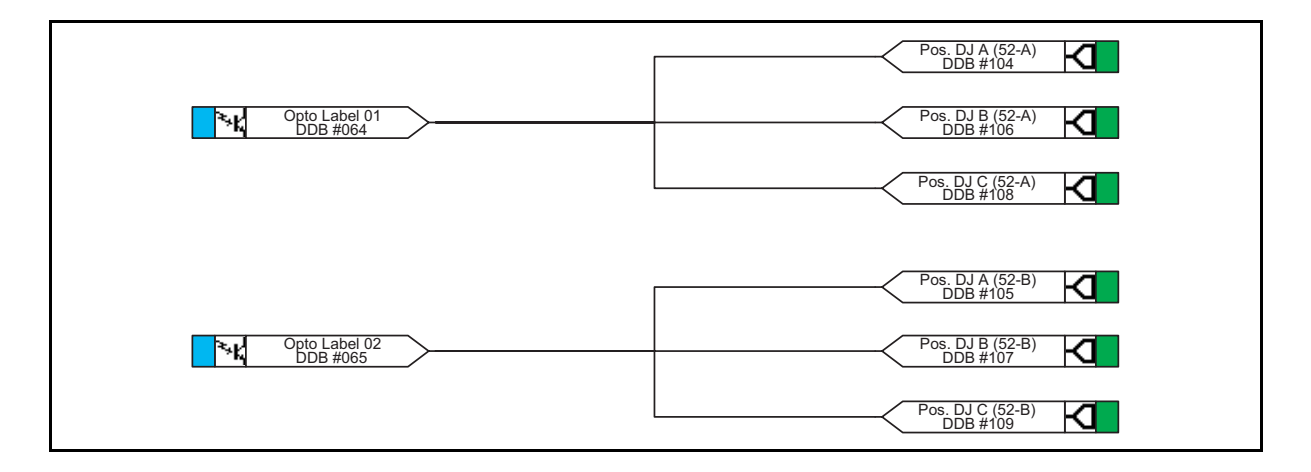

Page 238/304 MiCOM P441/P442 & P444

Schéma 4 : Trois entrées logiques utilisées pour 52a (disjoncteur monophasé)

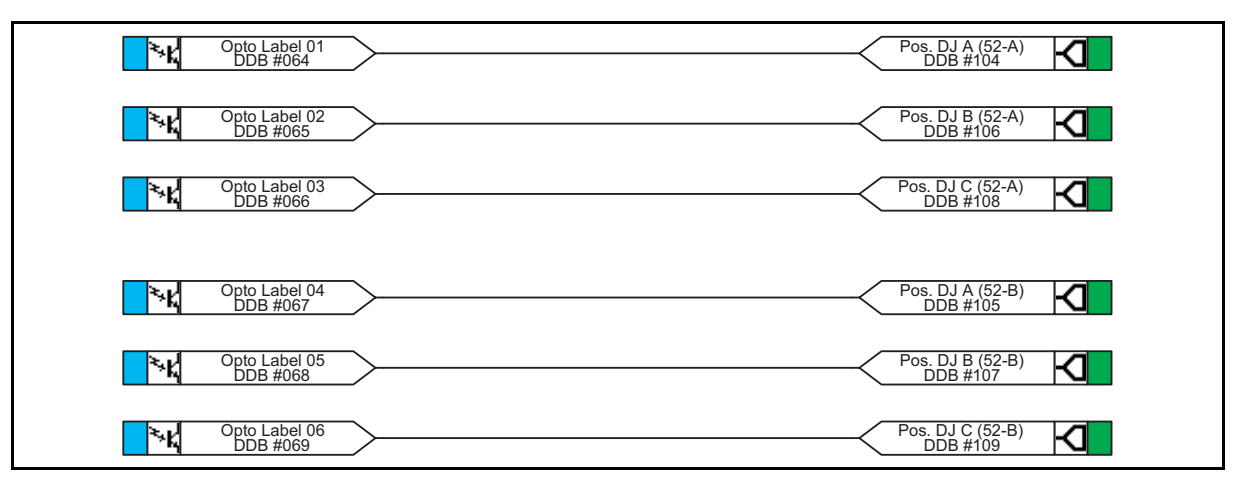

Schéma 5 : Trois entrées logiques utilisées pour 52b (disjoncteur monophasé)

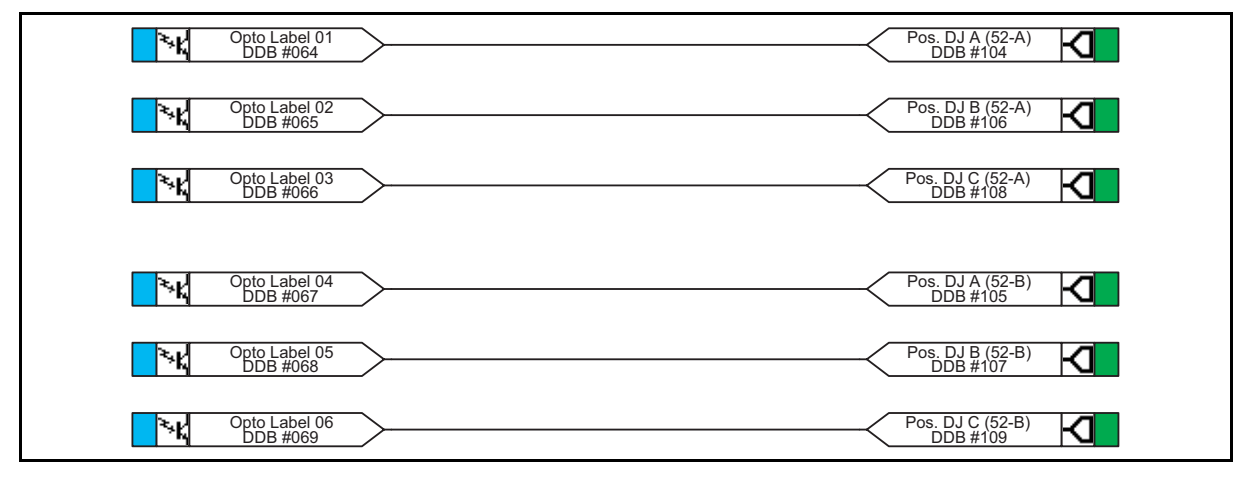

Schéma 6 : Six entrées logiques utilisées pour 52a & 52b (disjoncteur monophasé)

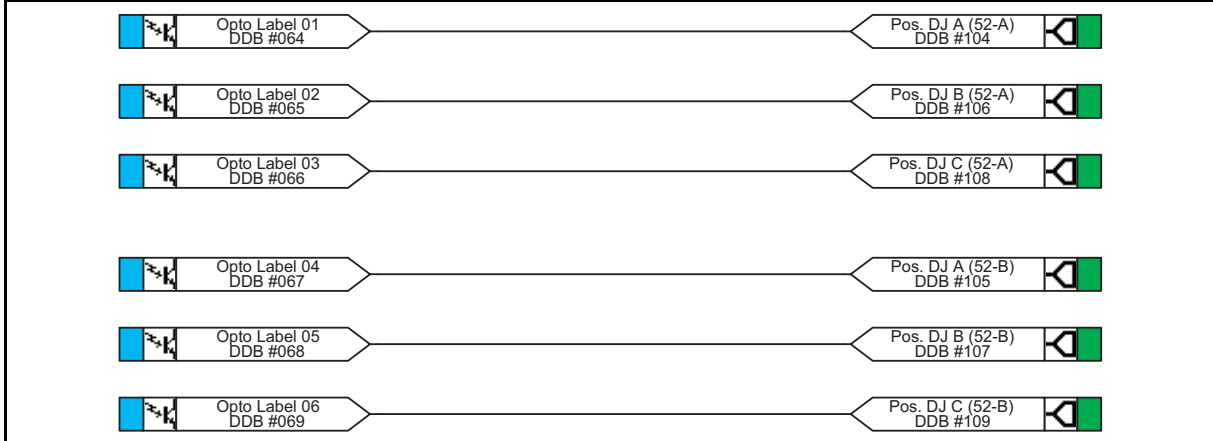

FIGURE 124 – LES DIFFERENTS SCHEMAS D'ENTREES LOGIQUES / POS DJ

### MiCOM P441/P442 & P444 **Page 239/304** Page 239/304

Lorsque 'Aucun' est sélectionné, aucune position de disjoncteur ne peut être consignée. Cela affecte directement toute fonction de l'équipement utilisant ce signal, notamment la commande de disjoncteur et le réenclenchement automatique. Lorsque '52a' est sélectionné, l'équipement suppose la présence d'un signal 52b en l'absence de signal 52a. Dans ce cas, les informations sur la position du disjoncteur sont disponibles, mais aucune alarme ne se déclenche en cas de discordance. Ce qui précède est également vrai lors que seul 52b est sélectionné. En revanche, si l'on sélectionne à la fois 52a et 52b, les informations de position sont disponibles et de plus, une alarme de discordance peut être activée, selon les modalités du tableau ci-après. Les entrées 52a et 52b sont affectées aux entrées logiques via le PSL.

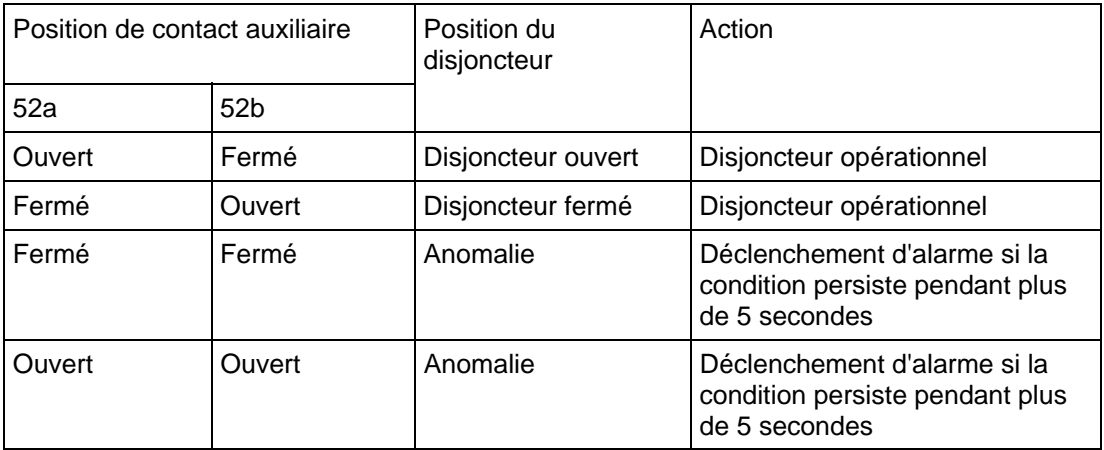

Pour un déclenchement monophasé (disponible uniquement sur les équipements P442 et P444), la position "Disjoncteur ouvert" n'est déclarée vraie que si les trois pôles confirment un état ouvert. De même, la position "Disjoncteur fermé" n'est déclarée vraie que si les trois pôles confirment un état fermé. Pour les applications de déclenchement monophasé, il faut utiliser les entrées 52a-A, 52a-B et 52a-C et/ou 52b-A, 52b-B et 52b-C.

En présence des deux entrées 52a et 52b, l'équipement mémorise la dernière position valide pour ces deux entrées (52a = /52b). Si aucune position valide n'est détectée (52a = 52b) au terme de la temporisation d'alarme (valeur = 150 ms), l'Alarme État DJ A est émise. (voir figure 125).

# Page 240/304 MiCOM P441/P442 & P444

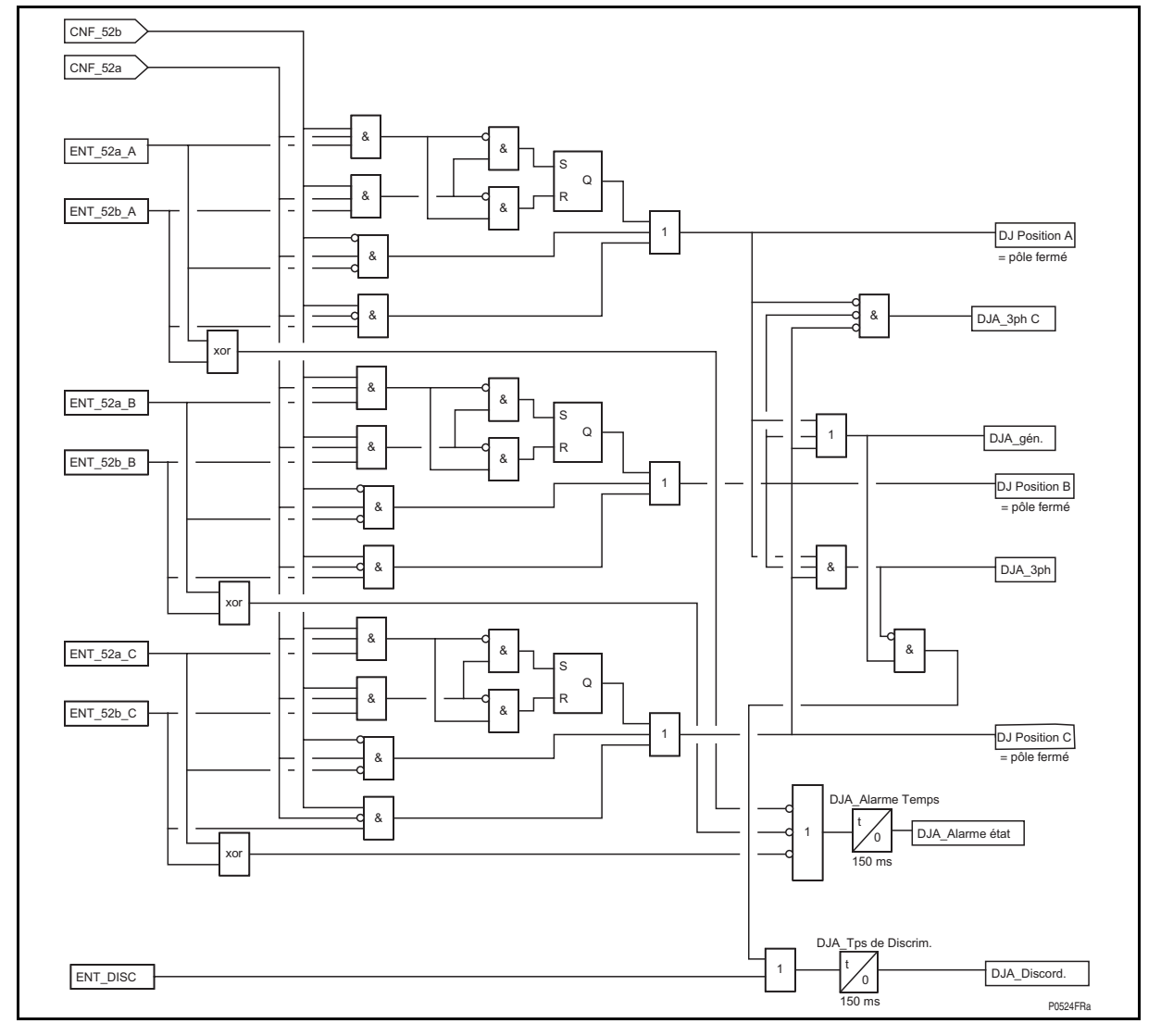

FIGURE 125 - SCHEMA LOGIQUE POS.DJ

- PosDJ\_A = Pôle A ouvert PosDJ\_B = Pôle B ouvert PosDJ\_C = Pôle C ouvert PosDJ\_3P\_C = Tous les pôles fermés PosDJ\_3P = Tous les pôles ouverts PosDJ\_Gén = Pôle ouvert
- PosDJ\_Disc = Détection discordance de pôles

# MiCOM P441/P442 & P444 **Page 241/304** Page 241/304

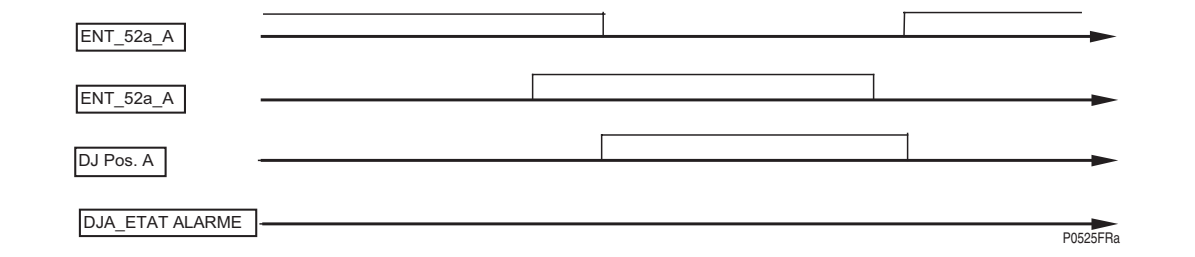

FIGURE 126 - DISCORDANCE 52A/52B TROP BREVE POUR DECLENCHER L'ALARME

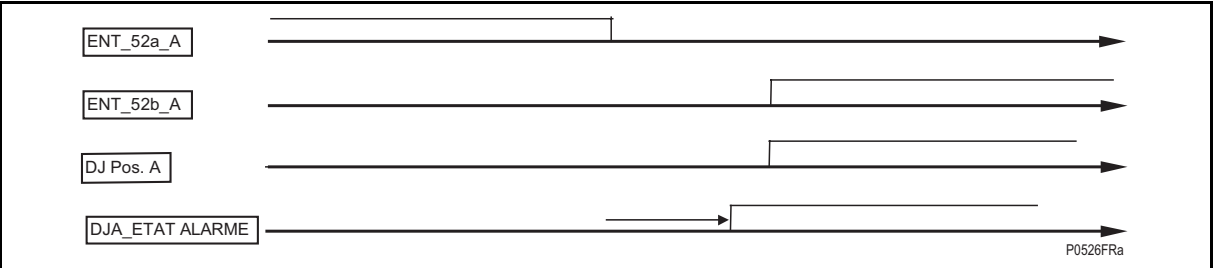

FIGURE 127 - CONCORDANCE 52A/52B SUFFISAMMENT PROLONGEE POUR DECLENCHER L'ALARME

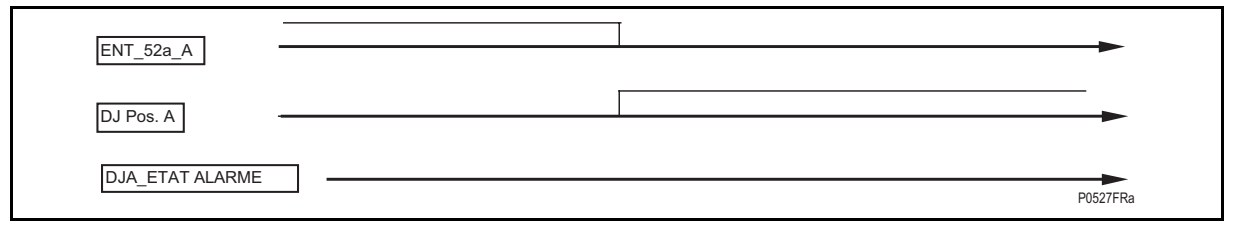

FIGURE 128 - AVEC UNE ENTREE LOGIQUE 52A - LOGIQUE POLE OUVERT

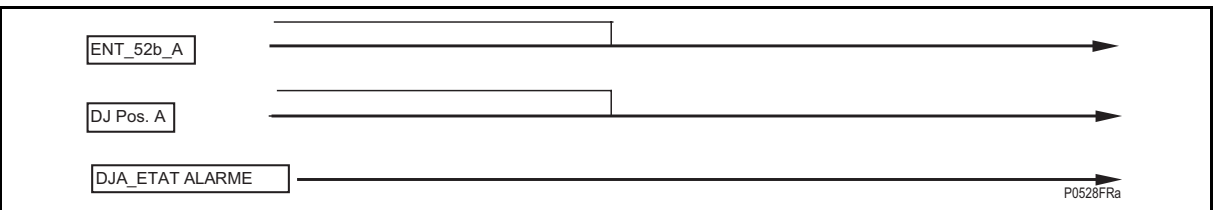

FIGURE 129 - AVEC UNE ENTREE LOGIQUE 52B - LOGIQUE POLE OUVERT

4.12.2 Entrées / sorties DDB pour la logique disjoncteurs :

4.12.2.1 Entrées

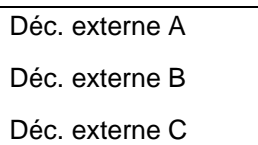

À partir d'équipements de protection externes (via entrées logiques) (voir figure 110, logique générale pour le déclenchement).

Si ces entrées logiques sont affectées aux signaux **Déc. externe A**, **Déc. externe B** et **Déc. externe C**, les changements de position correspondants actualisent le compteur de manœuvres DJ.

Le déclenchement externe est intégré à l'entrée DDB **Déc. général**. (Aucune temporisation de maintien associée comme pour un déc. interne) (voir figure 110, logique de déclenchement).

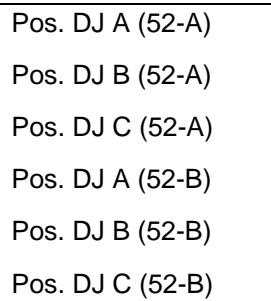

Le signal **DDB DJ Position**, s'il est affecté à une entrée logique dans le PSL et activé, sera utilisé pour la logique de détection interne de pôle ouvert et de ligne ouverte ainsi que pour la logique de discordance.

#### Discord. poles

Utilisé pour la logique PosDJ\_Disc interne, activé sur détection externe (entrée logique) ou interne (Pos.DJ)

4.12.2.2 Sorties

#### Alarme état DJ

S'active lorsqu'une Discordance d'état DJ est détectée après la temporisation PosDJ. Signal commandé soit en externe via une entrée logique, soit en interne via Pos.DJ.

DJ Position A DJ Position B DJ Position C

Pôle A, B ou C détecté Ouvert par la logique interne ou via État DJ.

Pole ouvert

S'il est affecté dans le PSL, le signal **DDB Pole ouvert** indiquera qu'un ou plusieurs pôles sont ouverts

#### Ligne ouverte

S'il est affecté dans le PSL, le signal **DDB Ligne ouverte** indiquera que tout les pôles sont "morts" (les 3 pôles sont ouverts).

#### MiCOM P441/P442 & P444 **Page 243/304** Page 243/304

### 4.12.2.3 Entrées TOR : Hystérésis double et filtre supprimé ou non (menu "CONFIG OPTO")

À partir de la version C2.x

Les équipements de la gamme P440 sont dotés d'entrées logiques opto-isolées. Ces entrées peuvent être programmées en fonction de la tension nominale de la batterie du circuit dont elles font partie. Cela permet ainsi d'avoir différentes tensions pour différents circuits, par exemple : signalisation, déclenchement. Il est également possible de configurer leur caractéristique : 'Standard 60%-80%' ou '50% - 70%' (**Optos doubles**), pour répondre à différentes contraintes d'exploitation.

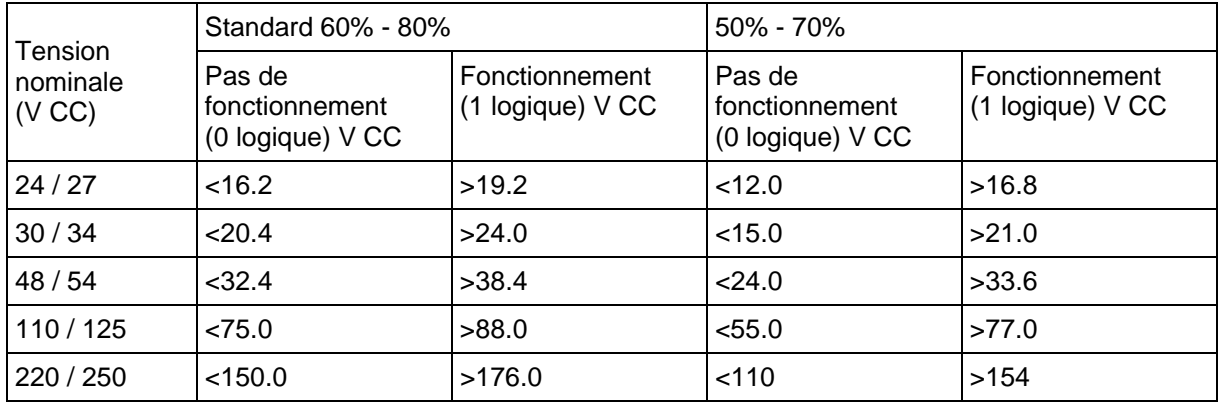

Les niveaux des seuils sont les suivants :

### TABLEAU 19

Ce seuil inférieur élimine les détections fugitives qui peuvent se produire lors d'un défaut à la terre de la batterie survenant quand la capacité parasite présente jusqu'à 50% de la tension de batterie sur une entrée.

À chaque entrée est également associé un filtre configurable. Ceci permet l'utilisation d'un filtre préconfiguré d'une ½ période qui rend l'entrée insensible aux parasites induits sur la filerie : bien que cette méthode soit sûre, elle peut être lente, particulièrement pour le télédéclenchement. Elle peut être améliorée en supprimant le filtre à ½ période, dans ce cas l'une des méthodes suivantes pour réduire les parasites du courant alternatif doit être envisagée. La première méthode est d'utiliser une entrée et sa complémentaire, la seconde est d'utiliser du câble torsadé blindé sur le circuit d'entrée.

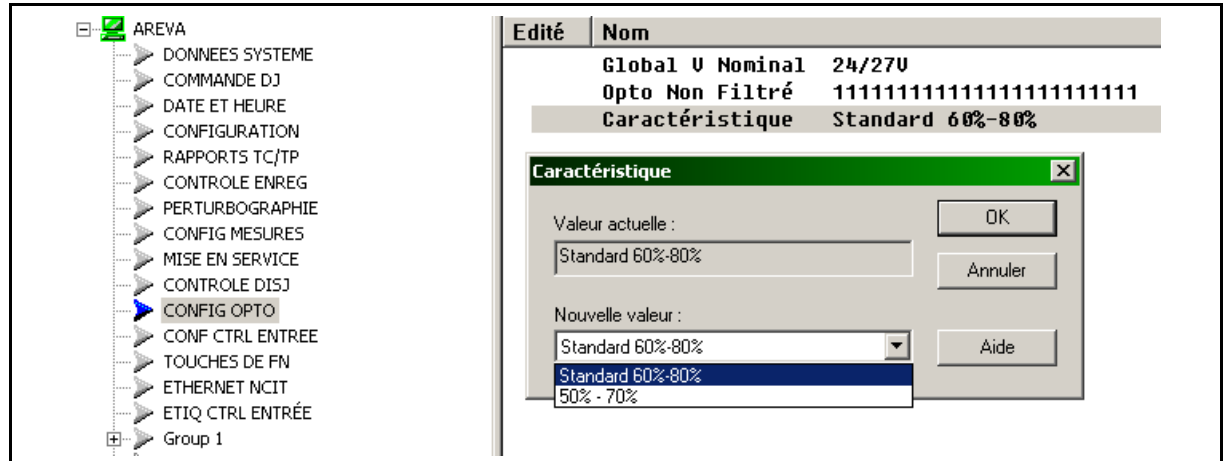

# **5. RÉGLAGES PAR DÉFAUT DES SCHÉMAS LOGIQUES PROGRAM-MABLES (PSL)**

L'équipement intègre des schémas logiques programmables (PSL) - un PSL par groupe de réglages activé (au maximum, 4 groupes de PSL peuvent être affectés à l'équipement).

L'obiet de cette logique est multiple, notamment :

- Routage des entrées logiques, des contacts de sortie de l'équipement et des LED programmables ;
- Conditionnement des signaux de sorties (temporisation d'aller / retour, verrouillage ou auto-réinitialisation) ;
- Sélection des signaux de démarrage d'un enregistrement de défaut (perturbographie) ;
- Génération de la logique de configuration spécifique au client grâce à l'utilisation de l'éditeur de PSL intégré au logiciel de support MiCOM S1.

Pour de plus amples informations sur l'édition et l'utilisation de la PSL, se reporter au guide d'utilisation de MiCOM S1. La section suivante présente les programmations par défaut des PSL. Il convient de remarquer que les schémas ne peuvent être modifiés qu'avec l'éditeur de PSL et non en face avant de l'équipement.

# **5.1 Comment utiliser l'Éditeur PSL ?**

#### **Méthode hors ligne :**

- − Lancer d'abord le logiciel MiCOM S1 fourni gratuitement avec l'équipement (ce logiciel est également téléchargeable depuis l'Internet)
- − Lancer l'application Éditeur PSL.
- − Ouvrir une fenêtre de schéma vierge ou de schéma par défaut avec le numéro de modèle/version approprié (Fichier\Nouveau\Configuration par défaut ou Schéma vierge)

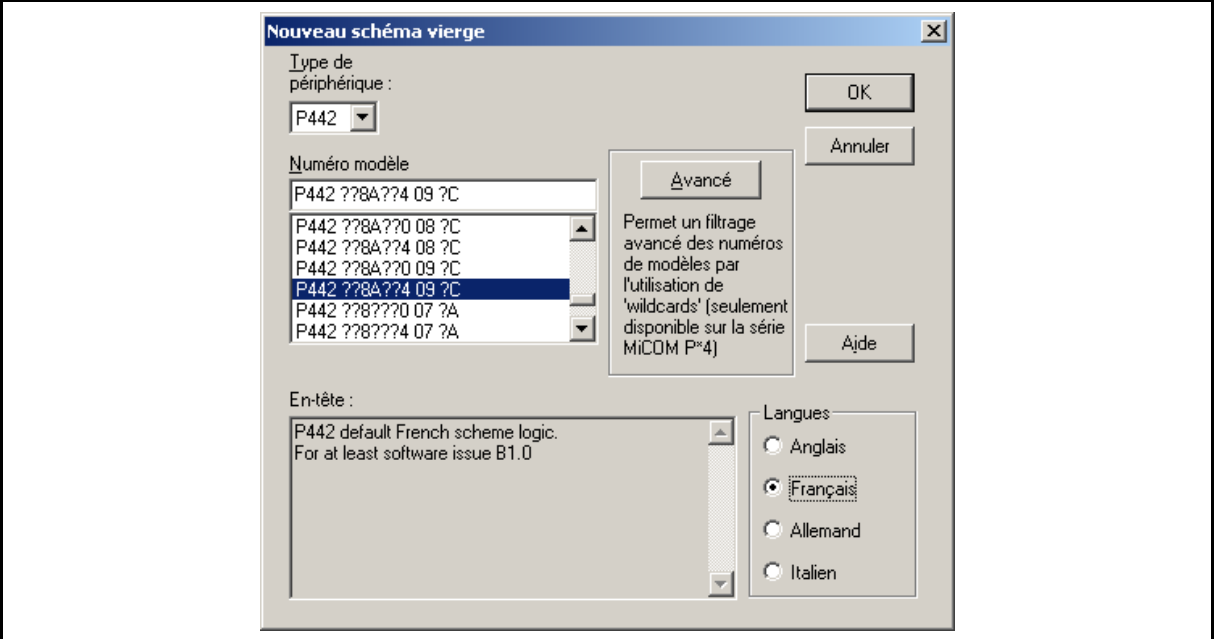

Dans cette fenêtre, sélectionner le type d'équipement et le numéro de modèle (la version du logiciel est affichée pour permettre de vérifier la compatibilité) – l'italien est disponible avec le modèle ?40X?.

# MiCOM P441/P442 & P444 Page 245/304

#### **Méthode en ligne :**

- La communication avec l'équipement peut commencer (Périphérique\Ouvrir la connexion\ Adresse1\Mot de passe AAAA) et le schéma logique activé dans la logique interne de l'équipement peut être rapatrié, affiché, modifié et téléchargé dans l'équipement.
- − Chacun des groupes de réglages 1 à 4 peut être modifié (la référence du groupe doit être validée avant téléchargement du fichier vers l'équipement)

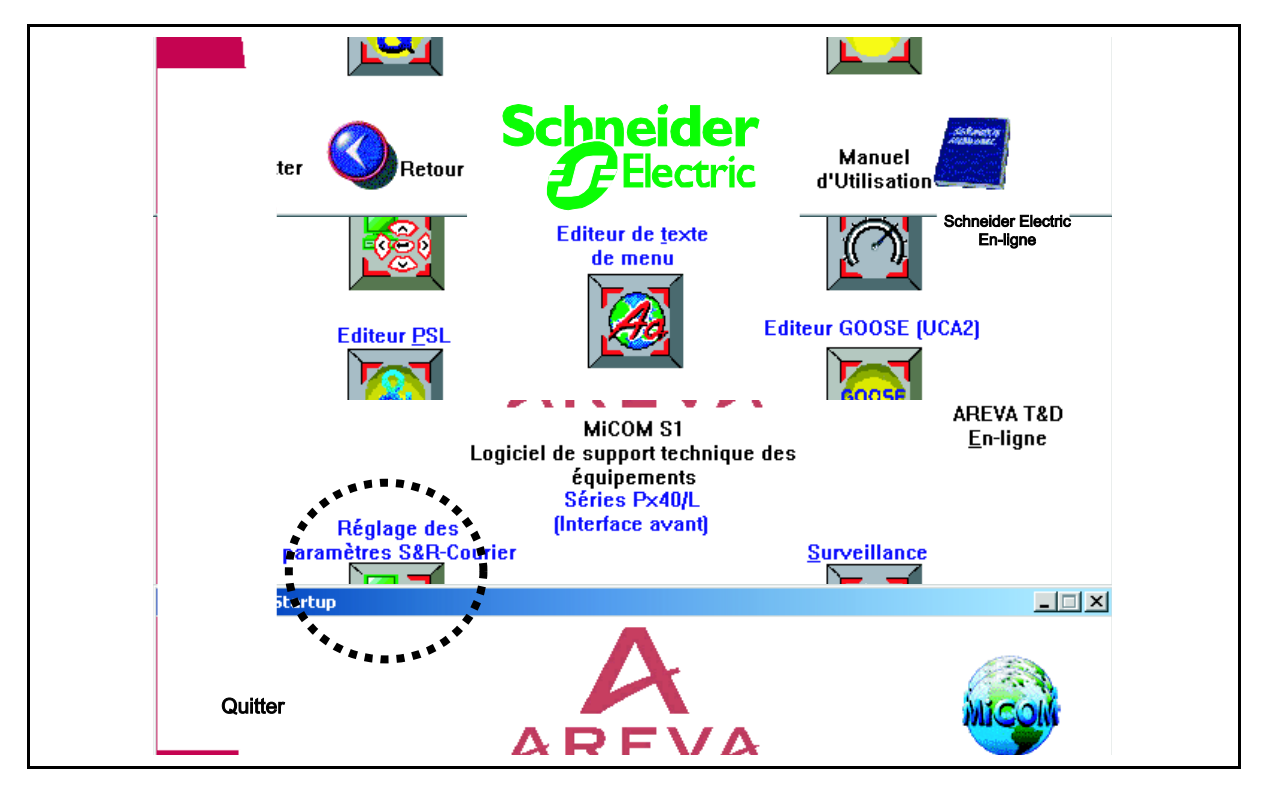

Avant de créer un PSL dédié à des applications personnalisées, prière de se reporter à la description de la DDB, cellule par cellule (conditions de réglage & réinitialisation) au tableau qui se trouve à l'annexe A, à la fin du guide technique.

Un certain nombre d'autres cellules peuvent apparaître, selon le type de modèle utilisé par le logiciel intégré à l'équipement.

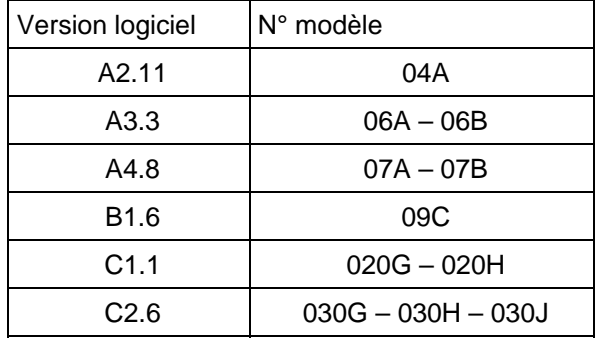

Le modèle spécifié dans les réglages de l'équipement ou dans le schéma logique est affiché dans la ligne suivante au bas de l'écran :

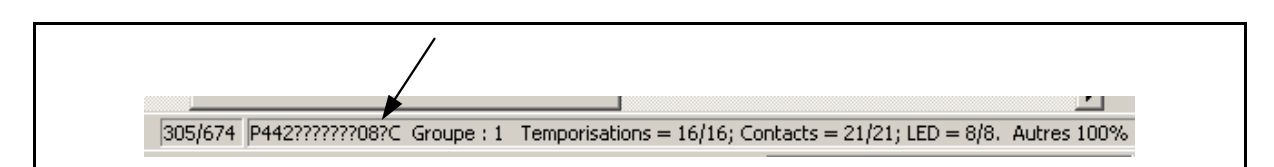

Page 246/304 MiCOM P441/P442 & P444

et comporte les informations suivantes :

- − Numéro du modèle utilisé (2 derniers chiffres :???07??)
- − PSL activé pour la logique du Groupe 1
- − Nombre de temporisations encore disponibles (15 sur un total de 16)
- − Nombre de contacts encore disponibles (7 sur un total de 21 pour le modèle P442)
- − Nombre de LED encore disponibles (de 0 à 8 si tous sont déjà affectés au PSL)
- − Capacité mémoire encore disponible (décroît avec le nombre de cellules et de portes logiques liées au PSL dédié)

(Voir aussi la section Mise en service pour de plus amples explications sur les outils)

### **5.2 Affectation des entrées logiques**

Les configurations ou les affectations par défaut de chaque entrée logique sont présentées dans le tableau ci-dessous :

- − Version A : Entrées logiques 48 Vcc polarisées (ces entrées peuvent être activées avec la tension interne fournie par l'équipement (–J7/J9-J8/J10 sur une P441)
- − Version B : Entrées logiques universelles ; la plage d'entrées peut être sélectionnée sous MiCOM S1.

# **Entrées logiques A - 48 V cc :**

Les entrées logiques sont conçues pour fonctionner entre 30 et 60 V afin que le courant traversant la diode (optocoupleur) soit suffisant pour garantir un fonctionnement compatible avec les tolérances des composants, la température et la dégradation du RTC (Rapport de Transfert en Courant) au cours du temps.

Entre 13 et 29 V, fonctionnement incertain.

Au-dessous de 12 V, état logique est garanti "désactivé"

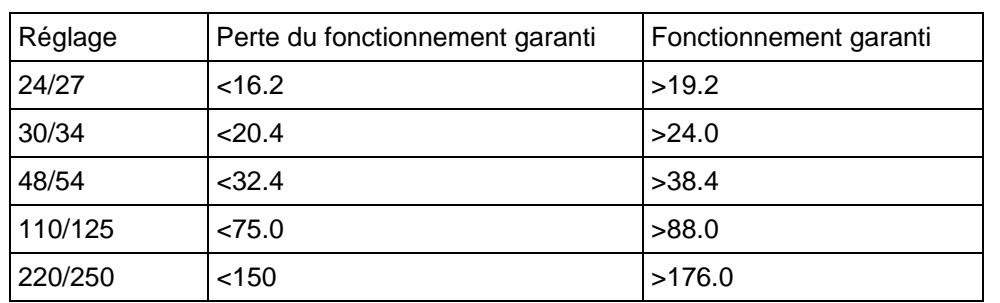

# **Entrées logiques B – Universelles :**

Ces marges permettent de s'assurer que les défauts de mise à la terre sur les batteries des postes n'affecteront pas le fonctionnement des entrées logiques.

# MiCOM P441/P442 & P444 **Page 247/304** Page 247/304

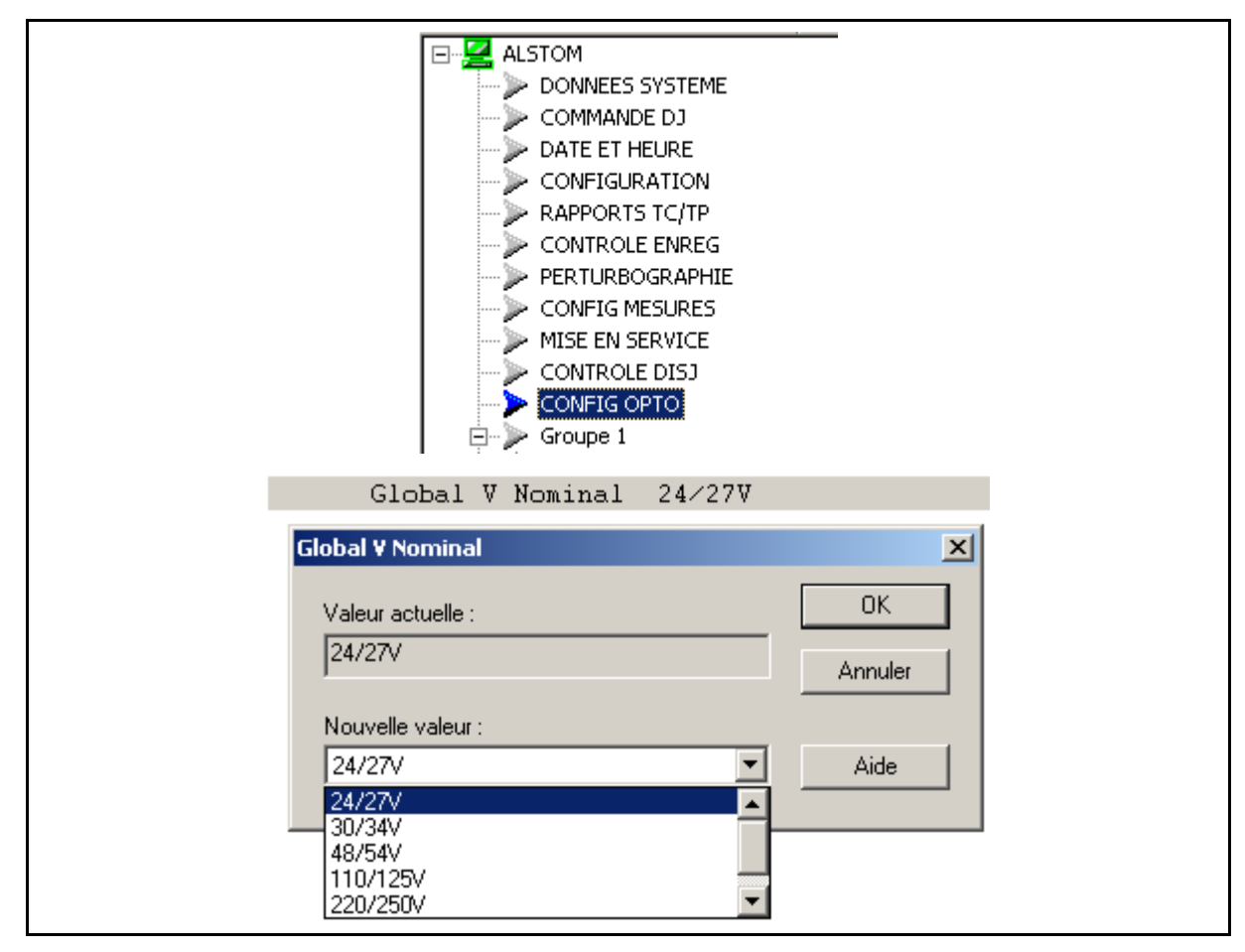

Il est également possible de sélectionner "Spécifique" dans le menu afin d'offrir la possibilité de définir une tension d'excitation différente pour l'une quelconque des entrées logiques :

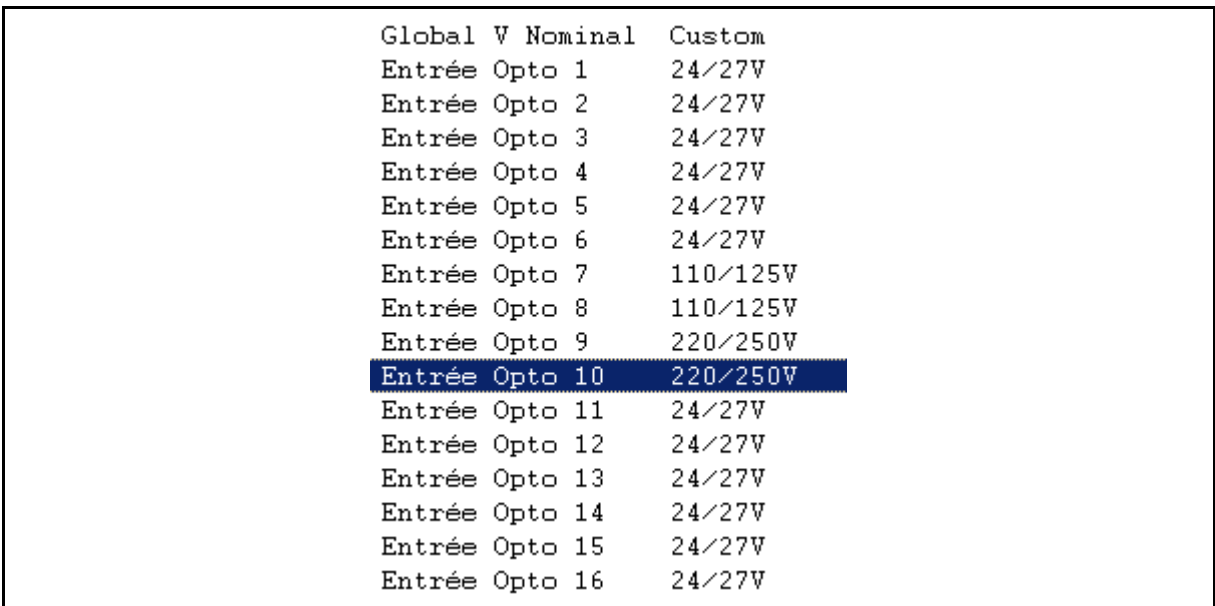

# Page 248/304 MiCOM P441/P442 & P444

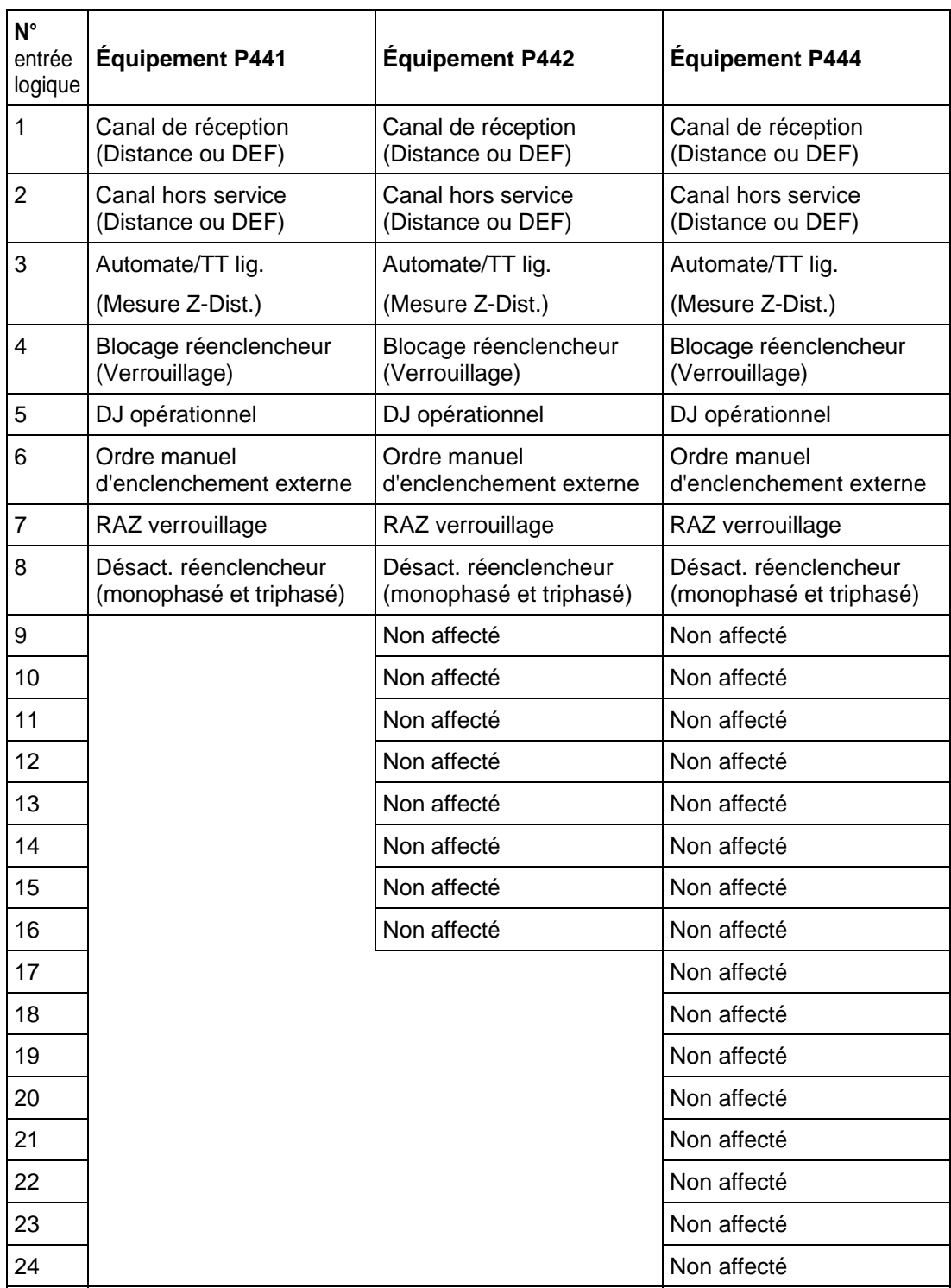

### MiCOM P441/P442 & P444 **Page 249/304** Page 249/304

### **5.3 Affectation des contacts de sortie de l'équipement**

Le tableau ci-après donne l'affectation pour chacun des contacts de sortie de l'équipement (mêmes schémas PSL pour P441/P442/P444) :

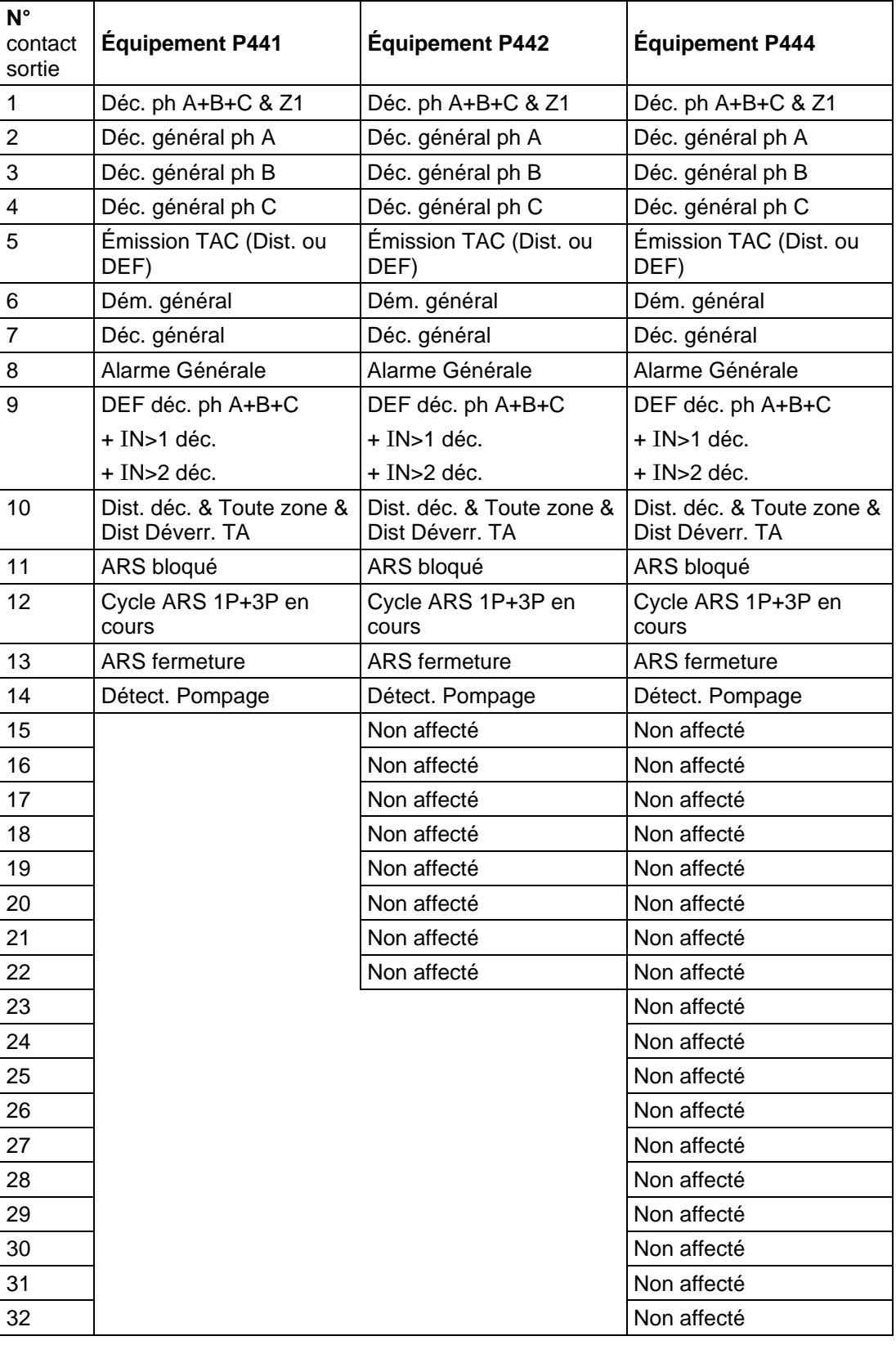

Nota : Lorsqu'un déclenchement triphasé est sélectionné dans le menu de l'équipement, tous les contacts de déclenchement (Déc. ph A, Déc. ph B, Déc. ph C et Déc. général) se ferment simultanément.

# Page 250/304 MiCOM P441/P442 & P444

### **5.4 Conditionnement des signaux de sortie de l'équipement**

Les configurations et affectations par défaut de chaque contact de sortie sont présentées dans le tableau ci-dessous :

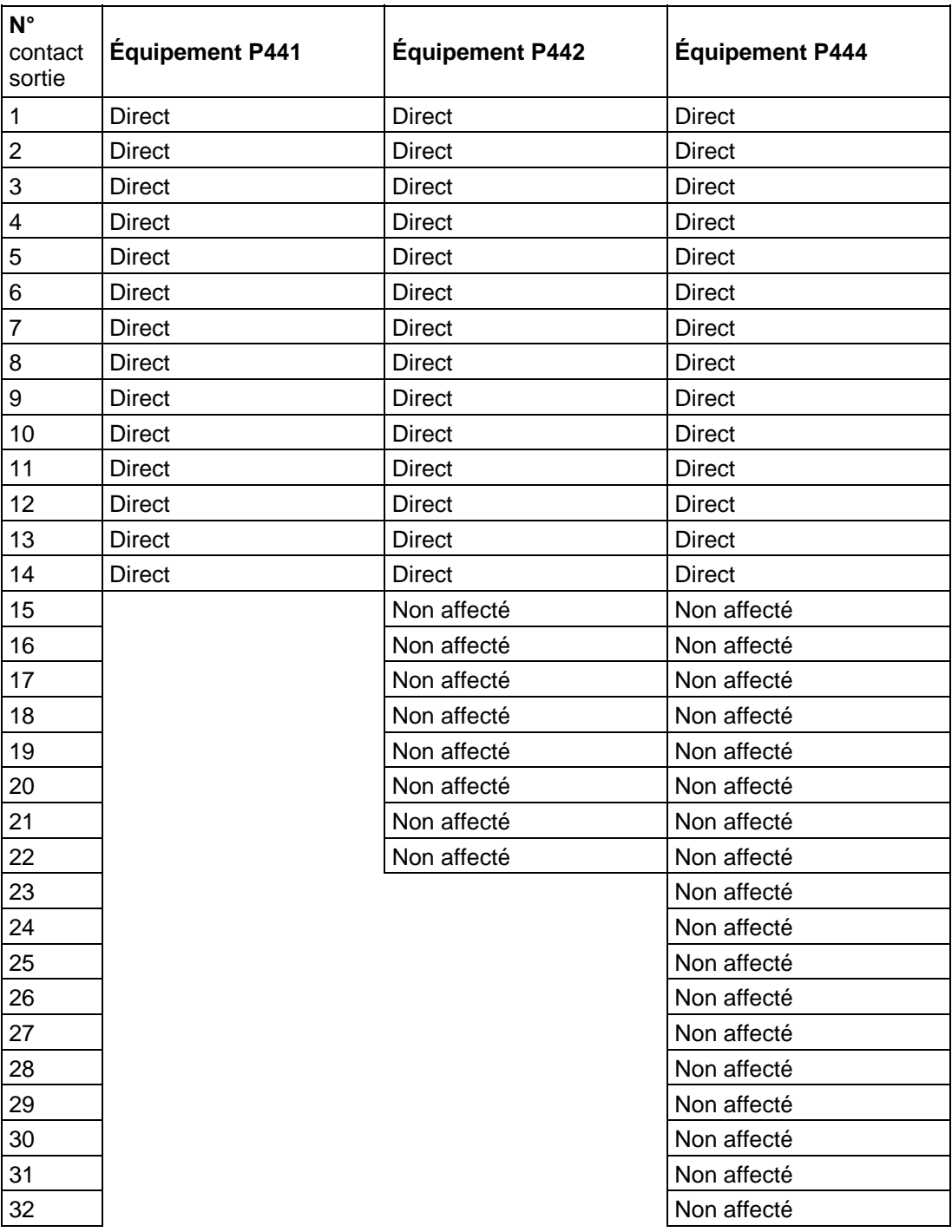

Remarque : Les PSL sont conçus pour prendre en compte d'autres conditions logiques de l'équipement.

> Temporisation Monostable Temporisation Montée/Retombée Temporisation de maintien Temporisation Montée Temporisation Retombée Maintien Direct (Transparent)

# MiCOM P441/P442 & P444 **Page 251/304** Page 251/304

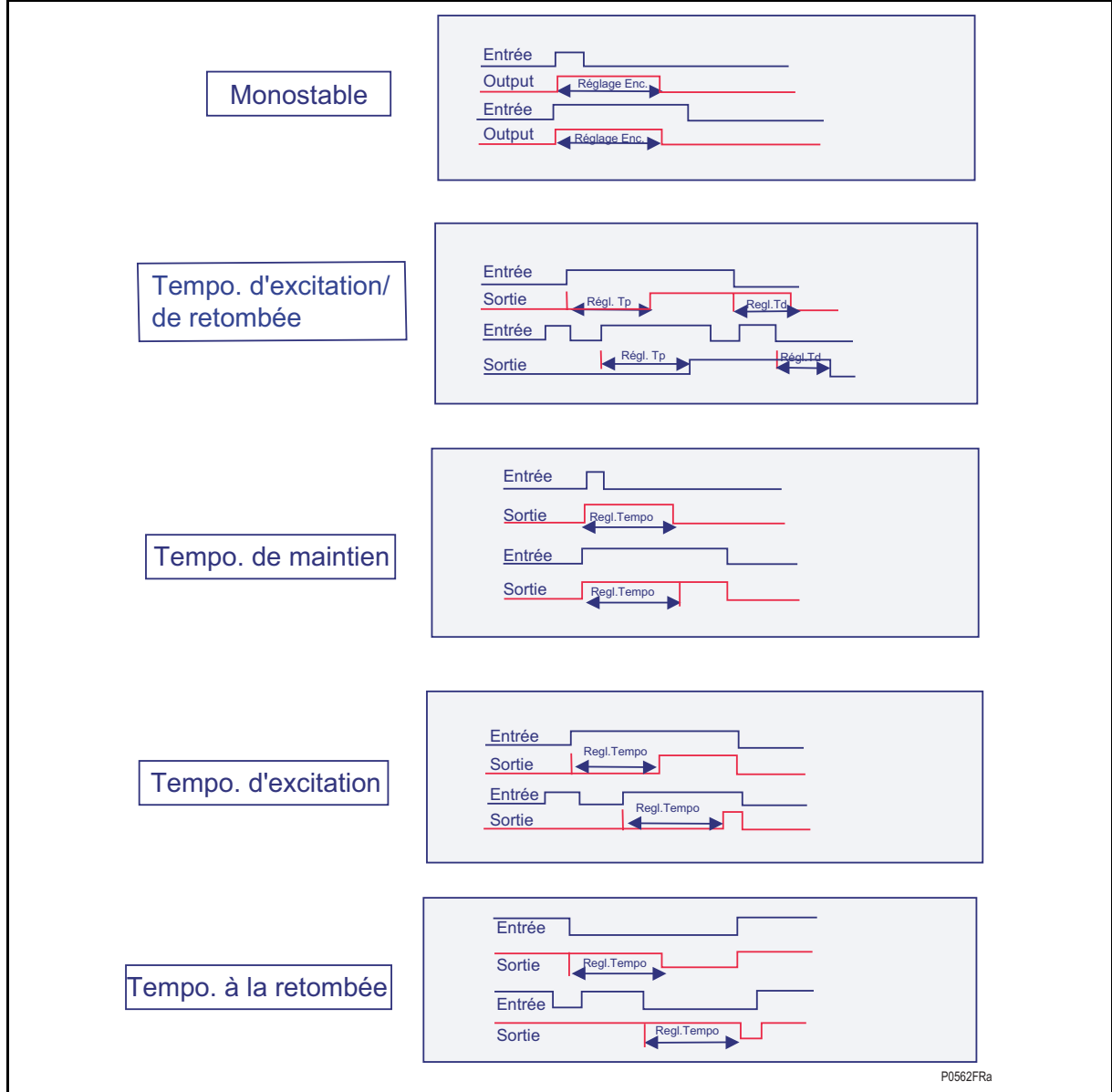

FIGURE 130 – DEFINITION DES TEMPORISATIONS DANS LE PSL

Page 252/304 MiCOM P441/P442 & P444

# **5.5 Affectation des sorties LED programmables**

Les configurations et affectations par défaut de chaque LED programmable sont présentées dans le tableau ci-dessous :

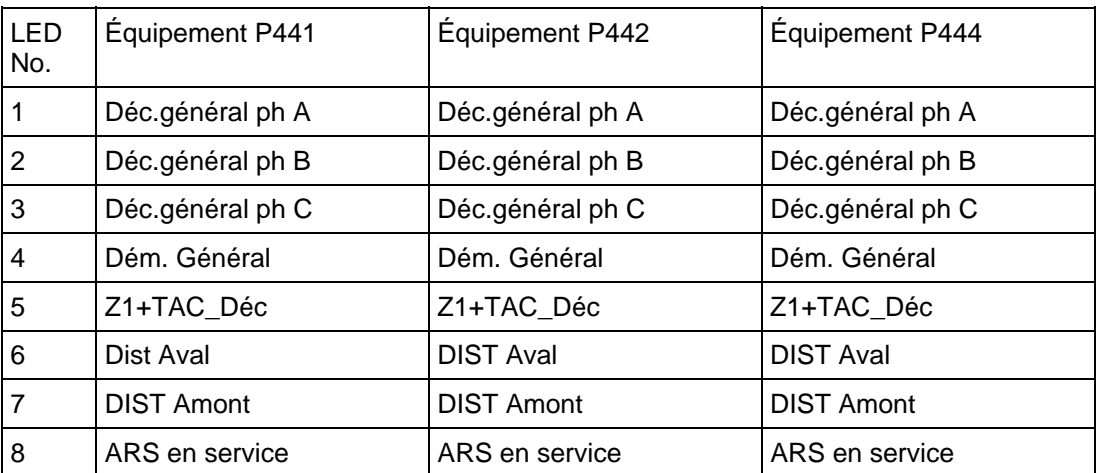

Remarque : Dans le PSL par défaut, toutes les LED sont maintenues.

### **5.6 Déclenchement de l'enregistrement de défaut**

Le tableau ci-dessous indique les signaux PSL qui déclenchent un enregistrement de défaut :

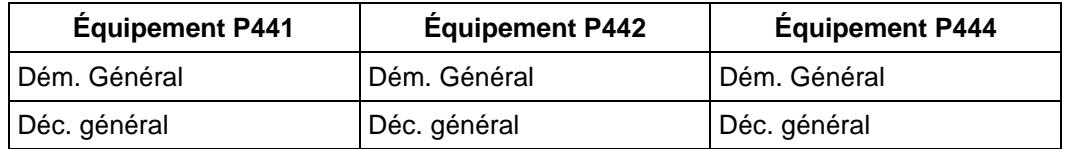

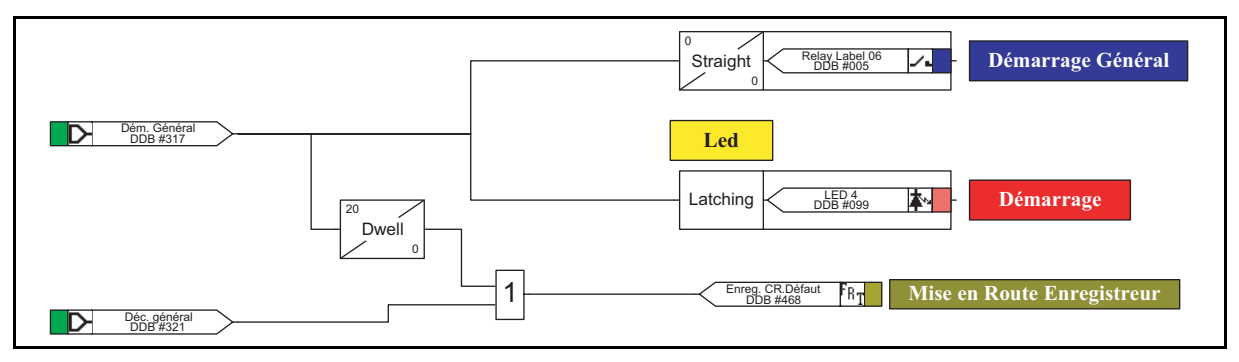

FIGURE 131

Si le signal déclencheur n'est pas affecté dans le PSL, aucun défaut ne pourra être enregistré et listé par les LCD du panneau de contrôle.

MiCOM P441/P442 & P444 Page 253/304

# **6. SPÉCIFICATIONS DES TRANSFORMATEURS DE COURANT**

Deux calculs sont à effectuer : un pour le courant de défaut triphasé au passage en zone 1 et un pour les défauts à la terre au passage en zone 1. La plus élevée des deux tensions Vk calculées doit être utilisée.

# **6.1 Tension de coude du TC pour la protection de distance contre les défauts de phase**

$$
Vk \geq K_{RPA} \times I_{def Z1} \times (1 + X/R) \cdot (R_{TC} + R_L)
$$

Avec :

- $Vk =$  Tension de coude du TC requise (V),
- K<sub>RPA</sub> = Coefficient de dimensionnement fixe = toujours 0.6
- $I_{\text{def }z1}$  = Courant maxi. de défaut de phase secondaire au point de passage en zone 1 (A),
- X/R = Rapport réactance/résistance du système primaire,
- $R_{TC}$  = Résistance de l'enroulement secondaire TC ( $\Omega$ ),
- $R<sub>l</sub>$  = Résistance unifilaire depuis le TC vers l'équipement (Ω).

# **6.2 Tension de coude du TC pour la protection de distance contre les défauts à la terre**

$$
Vk \t\t\t\t\t\geq K_{RPA} x I_{diff Z1} x (1 + X_T/R_T) . (R_{TC} + 2R_L)
$$

Avec :

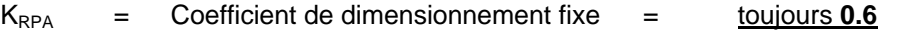

 $I_{\text{diff Z1}}$  = Courant maxi. de défaut à la terre secondaire au passage en zone 1 (A),

 $X_T/R_T$  = Rapport réactance/résistance du système primaire pour le circuit de terre.

# **6.3 Classes de TC recommandées (britanniques et CEI)**

Il est possible d'utiliser des transformateurs de courant de classe X dont la tension de coude est au moins égale à la tension calculée.

Des TC de protection de classe 5P peuvent être utilisés, sachant que la tension de coude équivalente assurée par ces TC doit être au moins égale à la valeur suivante (approximation) :

$$
Vk = (VA \times ALF) / In + (R_{TC} \times ALF \times In)
$$

Avec :

VA = Puissance absorbée,

ALF = Facteur limite de précision,

In = Courant secondaire nominal du TC.

# **6.4 Détermination de la valeur Vk pour un TC de classe "C" IEEE**

Lorsque la spécification des TC relève des normes américaines (IEEE), la tension nominale de la classe C peut être vérifiée pour déterminer la valeur Vk équivalente (tension de coude selon la norme CEI) par la formule suivante :

Vk  $=$  [ (courant nominal en volts) x 1.05 ] + [ 100 x R<sub>TC</sub> ]

# **7. NOUVELLES FONCTIONS COMPLÉMENTAIRES Version C2.x (modèle 030G/H/J)**

#### **7.1 Nouvelles caractéristiques matérielles**

- − Intégration de la nouvelle carte CPU à 150 MHz
- − Sorties statiques rapides en option (sélection dans le code 'Cortec')
- − 46 sorties optionnelles pour la P444 modèles 20H/30H
- − Intégration d'opto-coupleurs bi-calibre avec/sans filtrage
- − Intégration du protocole InterMiCOM
- − Intégration de la carte Ethernet avec protocole UCA2 (CEI 61850-8-1 bientôt disponible)

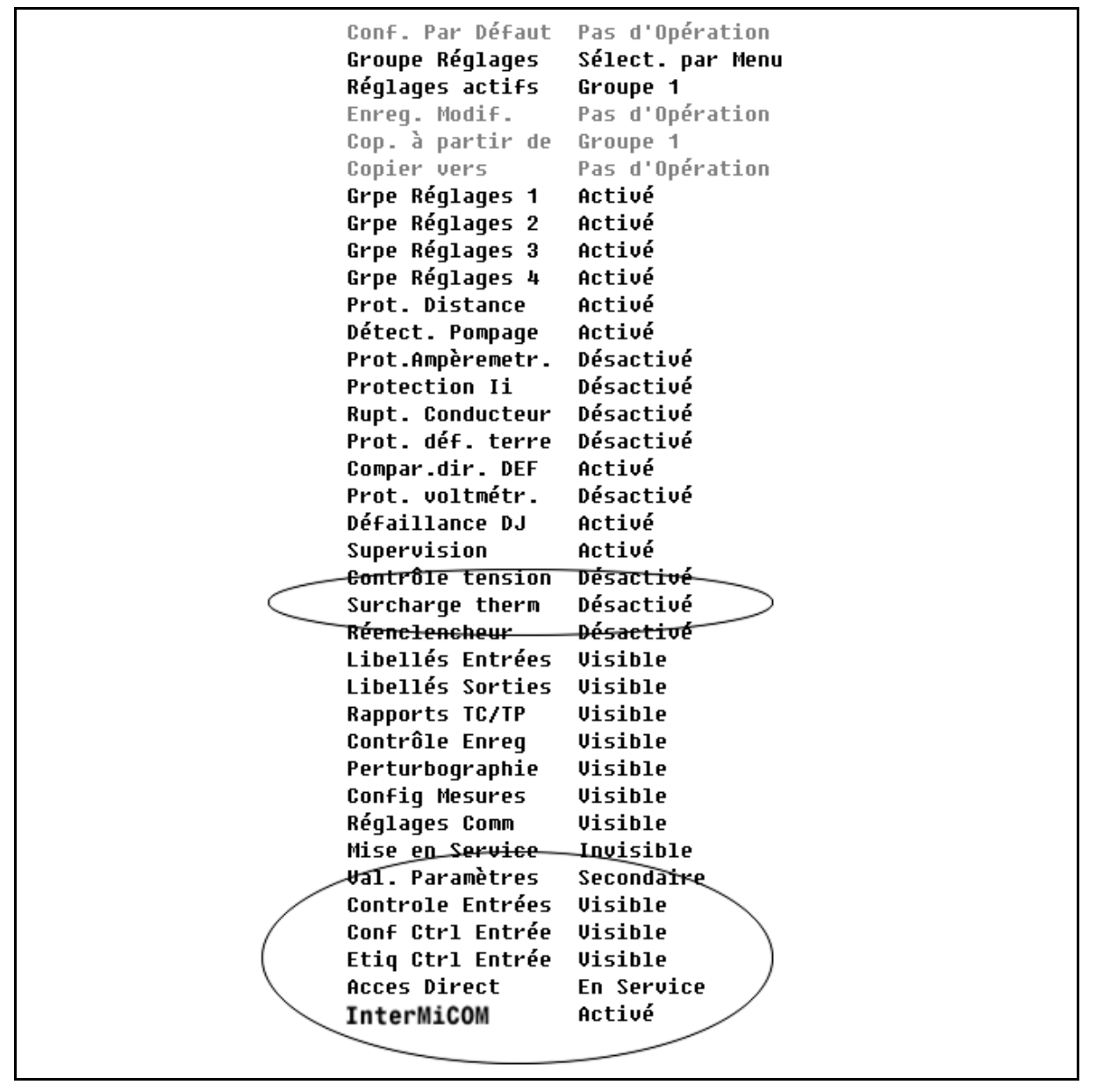

NOUVELLES FONCTIONNALITES MATERIELLES ET LOGICIELLES A PARTIR DE LA VERSION C2.X
### MiCOM P441/P442 & P444 Page 255/304

### **7.2 Fonction améliorée : Distance**

− Ajout d'une temporisation configurable pour prévenir tout déclenchement intempestif résultant d'une évolution de zone n en zone n-1 causée par une manœuvre de disjoncteur.

```
Angle de chq 21m
                  0 deq
Angle de chg 21p
                  0 deg
Ang de chg 22 Zp
                  0 deg
Retard Chqt Z av
                  30,00ms
```
- − Ajout d'une caractéristique d'inclinaison pour la zone 1 (réglable indépendamment pour les caractéristiques monophasée et biphasée) Configurable entre ± 45°
- − Ajout d'une caractéristique d'inclinaison pour la zone 2 et la zone p (réglage commun pour les caractéristiques monophasée et biphasée/Z2 et Zp) Configurable entre ± 45°

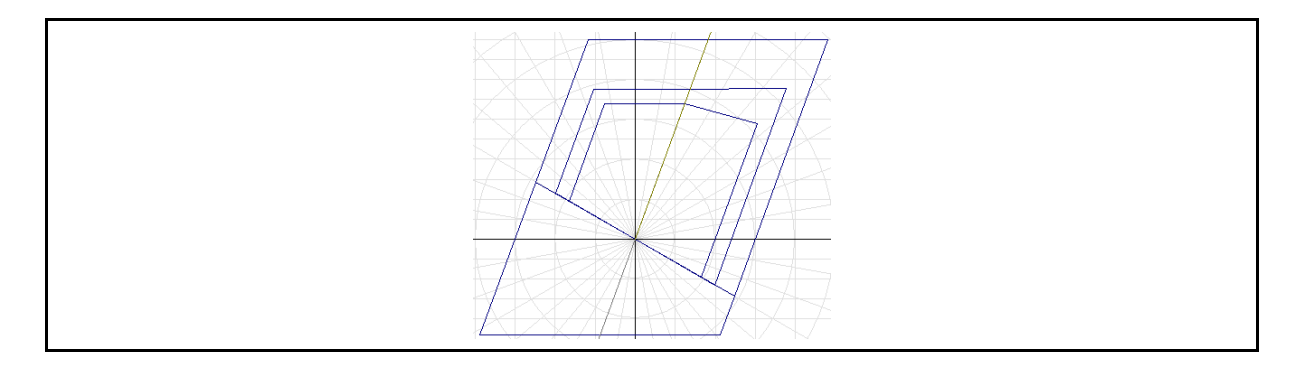

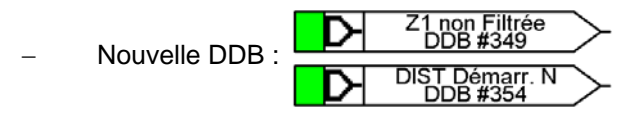

### **7.3 Nouvelle description fonctionnelle : Fonctions Perte de synchronisme et Oscillation stable améliorées**

Une fonction de perte de synchronisme a été intégrée au logiciel embarqué. Cette logique gère la mise en route de la protection contre la perte de synchronisme ('OOS' = 'Out Of Step')) en surveillant le signe des boucles biphasées :

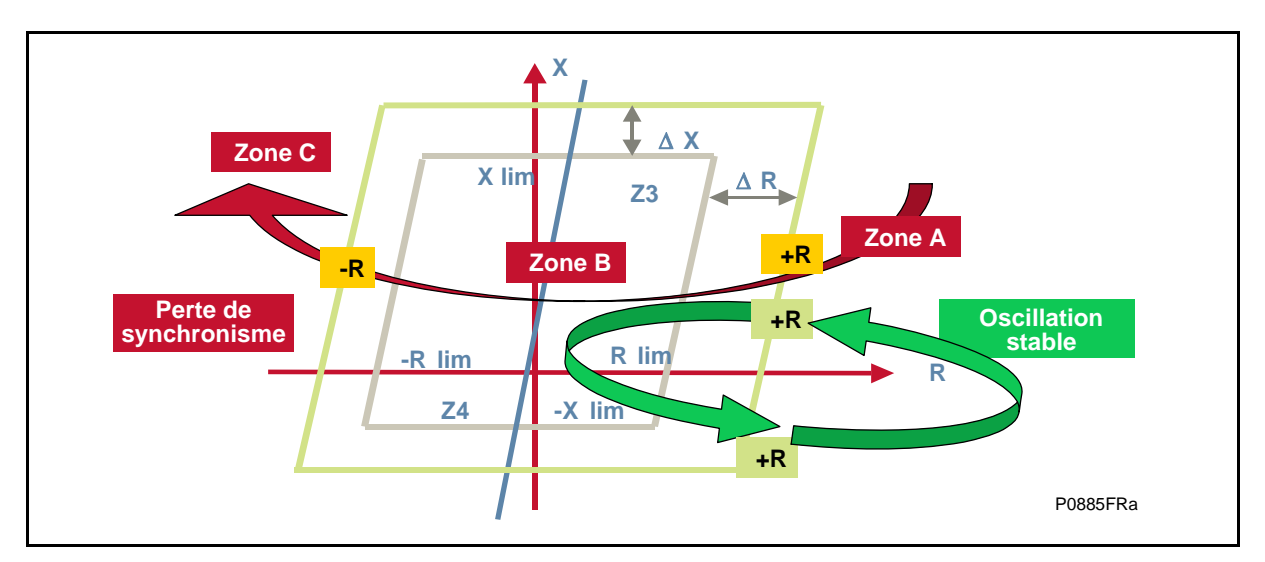

Voir le paragraphe 4.7 du chapitre HW et le paragraphe 2.13.5 du chapitre AP pour plus de détails.

De nouveaux paramètres (Delta I) ont été créés dans la logique de Pompage (oscillation stable) utilisant le critère Delta I pour déverrouiller la logique de pompage en présence d'un défaut triphasé (voir le paragraphe 2.13.2 du chapitre AP).

La sélection de phase a été améliorée à l'aide des Deltas de courant exagérés (voir le paragraphe 2.13.2 du chapitre AP).

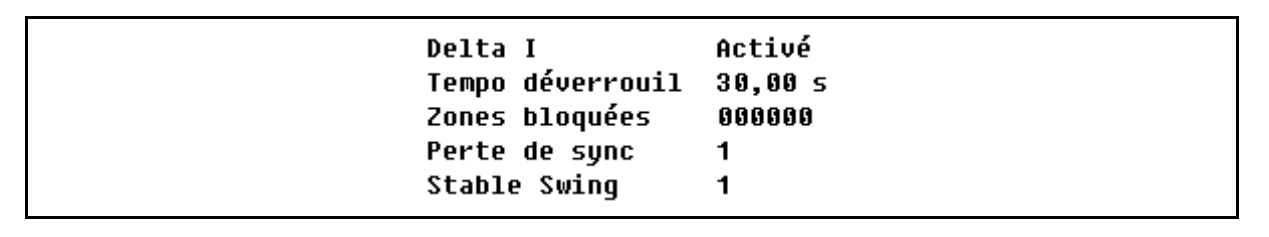

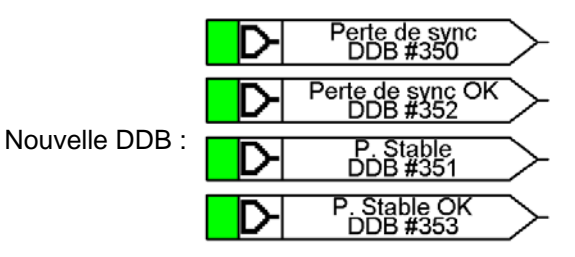

## **7.4 Fonction améliorée : DEF**

Des améliorations ont été apportées à la fonction DEF (voir chapitre HW paragraphe 4.9 et chapitre AP paragraphe 2.18.3).

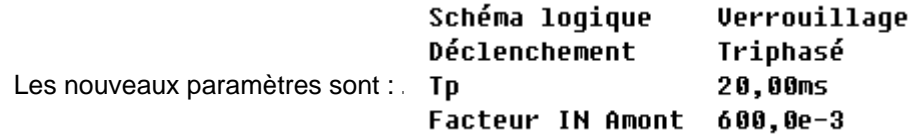

## **7.5 Nouvelle description fonctionnelle : SBEF avec** I**N>3 &** I**N>4**

Ajout de deux nouveaux seuils à l'élément IN (voir chapitre AP, paragraphe 2.17).

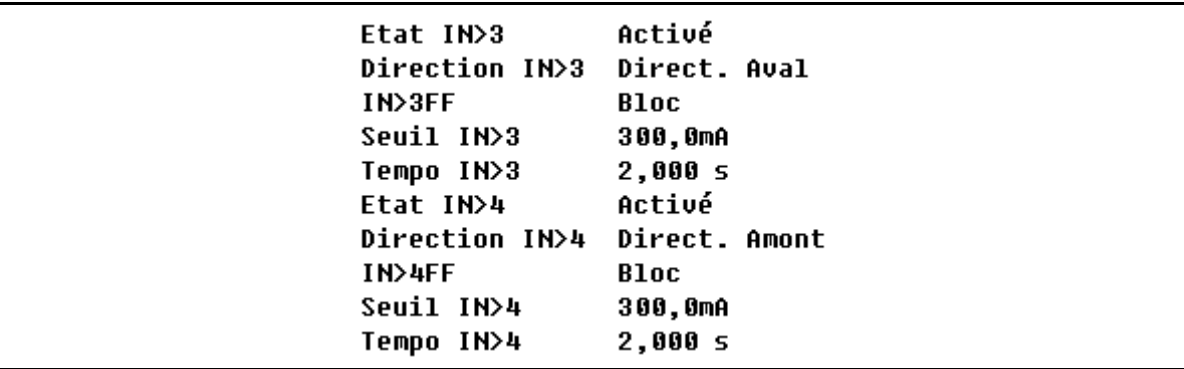

## **Nouvelles cellules de DDB :**

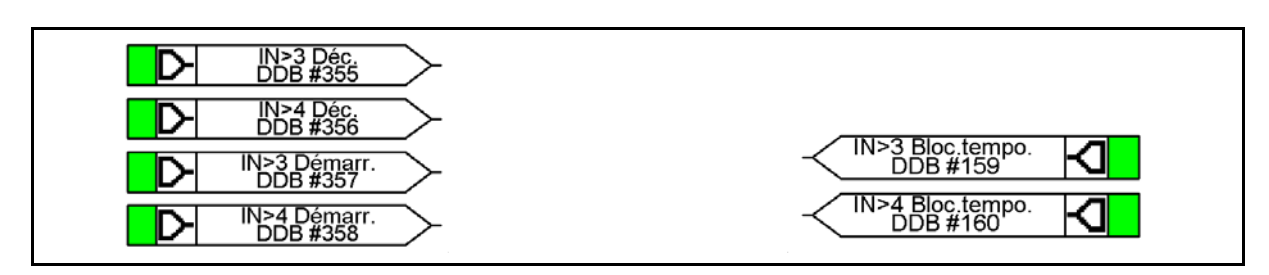

### MiCOM P441/P442 & P444 Page 257/304

## **7.6 Nouvelle description fonctionnelle : SURCHARGE THERMIQUE**

Une nouvelle fonction de surcharge thermique (à deux constantes de temps) a été créée en conformité avec les autres protections THT de la gamme MiCOM. Cette fonction offre des seuils d'alarme et de déclenchement (voir paragraphe 1.2.1).

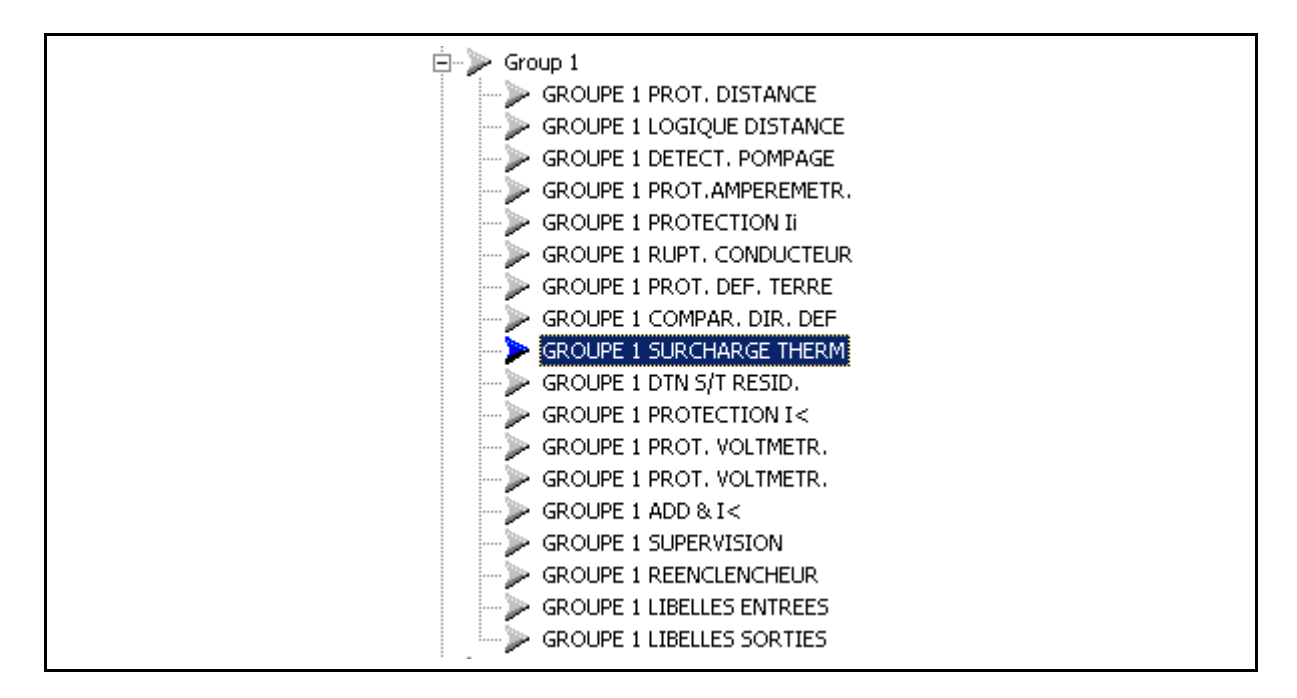

## **Nouvelles cellules de DDB :**

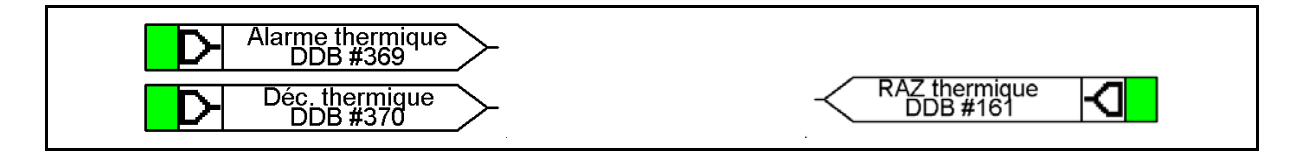

La protection contre les surcharges thermiques peut être utilisée pour protéger le fonctionnement d'une installation électrique contre des températures dépassant les valeurs prescrites. Une surcharge prolongée provoque un échauffement excessif, ce qui peut se traduire par un vieillissement prématuré de l'isolation ou, dans des cas extrêmes, par une rupture de l'isolation.

L'équipement comporte une image thermique basée sur le courant, utilisant le courant de charge pour modéliser l'échauffement et le refroidissement de l'ouvrage protégé. La protection possède des seuils d'alarme et de déclenchement.

La chaleur à l'intérieur d'un ouvrage, tel qu'un câble ou un transformateur, est produite par les pertes résistives (I<sup>2</sup>R x t). Ainsi, l'échauffement est directement proportionnel au carré de l'intensité du courant. La caractéristique thermique utilisée dans l'équipement de protection dépend donc du carré de l'intensité intégré dans le temps. L'équipement MiCOM utilise la valeur du plus grand courant de phase comme entrée dans le modèle thermique.

Le matériel est conçu pour fonctionner de manière continue à une température correspondant à la pleine charge, pour laquelle la chaleur générée est équilibrée avec la chaleur dissipée par rayonnement, etc. Les conditions de température excessive se produisent donc lorsque des courants supérieurs à la valeur nominale circulent pendant un certain temps. On peut observer que la montée en température que cette dernière suit des constantes de temps exponentielles et qu'une descente exponentielle analogue de la température se produit pendant la phase de refroidissement.

7.6.1 Caractéristique à une constante de temps

Cette caractéristique est le réglage type recommandé pour la protection des lignes et des câbles.

La caractéristique thermique est donnée par :

$$
\exp.(-t/\tau)
$$
 =  $(I^2 - (k \cdot I_{CPC})^2) / (I^2 - I_P^2)$ 

Avec :

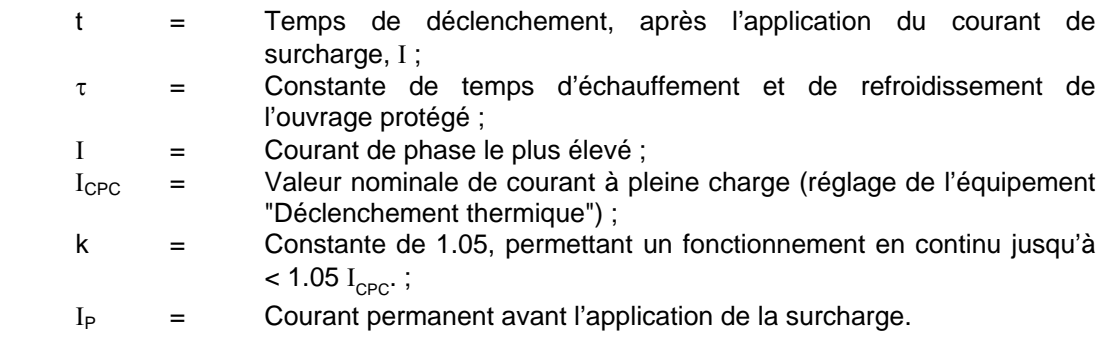

Le temps de déclenchement varie en fonction du courant de charge avant l'application de la surcharge, c'est-à-dire si cette surcharge a été appliquée à partir d'un état "chaud" ou d'un état "froid".

7.6.2 Caractéristique à deux constantes de temps (normalement non utilisée pour les MiCOMho P443)

> Cette caractéristique est utilisée pour protéger les transformateurs isolés à l'huile avec un refroidissement naturel à l'air (ex : type ONAN). Le modèle thermique est similaire à celui fonctionnant avec une seule constante de temps, hormis qu'il faut en régler deux. La courbe thermique est définie ainsi :

0.4 exp(-
$$
t/\tau_1
$$
) + 0.6 exp(- $t/\tau_2$ ) = ( $I^2$  - ( $k.I_{CPC}$ )<sup>2</sup>) / ( $I^2$  -  $I_P^2$ )

Avec :

- $\tau_1$  = Constante de temps d'échauffement et de refroidissement des enroulements du transformateur ;
- $\tau_2$  = Constante de temps d'échauffement et de refroidissement de l'huile isolante.

Pour une surcharge marginale, la chaleur circule des enroulements au bac à huile de refroidissement. Ainsi, à courant faible, la courbe image est dominée par la constante de temps (longue) de l'huile. Ceci assure la protection contre une élévation générale de la température de l'huile.

Pour une surcharge forte, la chaleur s'accumule dans les enroulements du transformateur, avec peu de possibilité de dissipation dans l'huile d'isolation environnante. Ainsi, à courant élevé, la courbe image est dominée par la constante de temps courte des enroulements. Ceci assure la protection contre les points chauds se développant dans les enroulements du transformateur.

En général, la caractéristique à constante de temps double fournie dans l'équipement est destinée à protéger l'isolement des enroulements du vieillissement et à réduire la production de vapeur d'huile surchauffée. Il convient de remarquer toutefois que le modèle thermique ne compense pas les effets de variation de la température ambiante.

## MiCOM P441/P442 & P444 Page 259/304

Le tableau suivant montre les réglages du menu de l'élément de protection thermique :

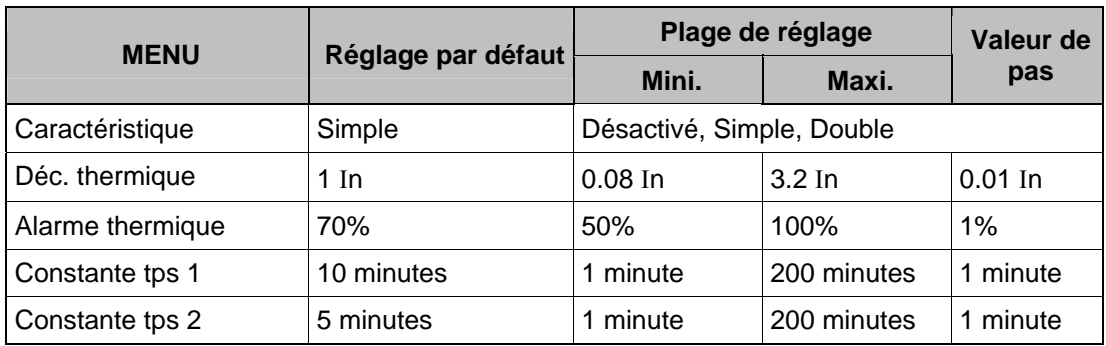

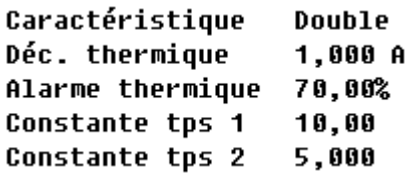

PARAMETRES DU MENU DE LA PROTECTION CONTRE LES SURCHARGES THERMIQUES

La protection thermique fournit en outre une indication de l'état thermique dans la colonne MESURES de l'équipement. L'état thermique peut être réinitialisé par une entrée logique (s'il est affecté à cette fonction à l'aide du programme de fonctionnement) ou par le menu de l'équipement, par exemple pour une remise à zéro après des essais par injection. La fonction de réinitialisation dans ce menu se trouve dans la colonne MESURES avec l'état thermique.

- 7.6.3 Guide de réglage
- 7.6.3.1 Caractéristique à une constante de temps

La valeur du courant est calculée comme suit :

Déclenchement thermique = Charge permanente admissible de l'ouvrage / Rapport TC.

Les valeurs de temps types sont données dans le tableau suivant.

Le réglage de l'équipement 'Constante de temps 1' est en minutes.

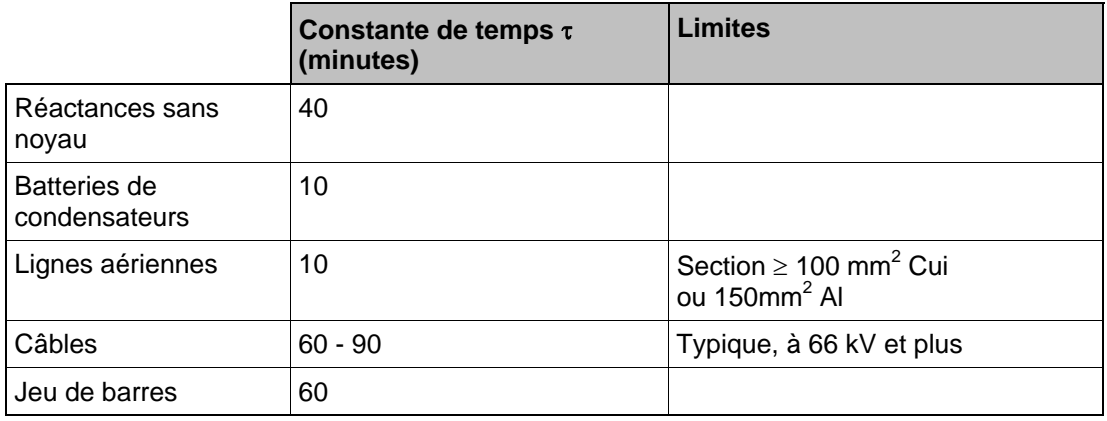

### CONSTANTES DE TEMPS POUR UN OUVRAGE PROTEGE TYPIQUE

Une alarme peut intervenir lorsqu'un état thermique correspondant à un pourcentage du seuil de déclenchement est atteint. Un réglage typique peut être "Alarme thermique" = 70% de la capacité thermique.

7.6.3.2 Caractéristique à deux constantes de temps

La valeur du courant est calculée comme suit :

Déclenchement thermique = Charge permanente admissible par le transformateur / Rapport TC.

Constantes de temps typiques :

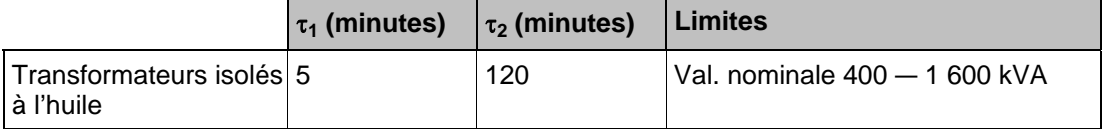

Une alarme peut intervenir lorsqu'un état thermique correspondant à un pourcentage du seuil de déclenchement est atteint. Un réglage type peut être "Alarme thermique" = 70% de la capacité thermique.

Il convient de remarquer que les constantes de temps thermiques données dans les tableaux précédents ne sont que des valeurs typiques. Contactez le constructeur du matériel pour des informations plus précises.

### **7.7 Nouvelle description fonctionnelle : PAP (fonctionnalité RTE)**

Cette nouvelle fonction est basée sur une spécification d'RTE destinée à une application dédiée. Elle équivaut à un mode source faible personnalisé.

Les paramètres sont les suivants :

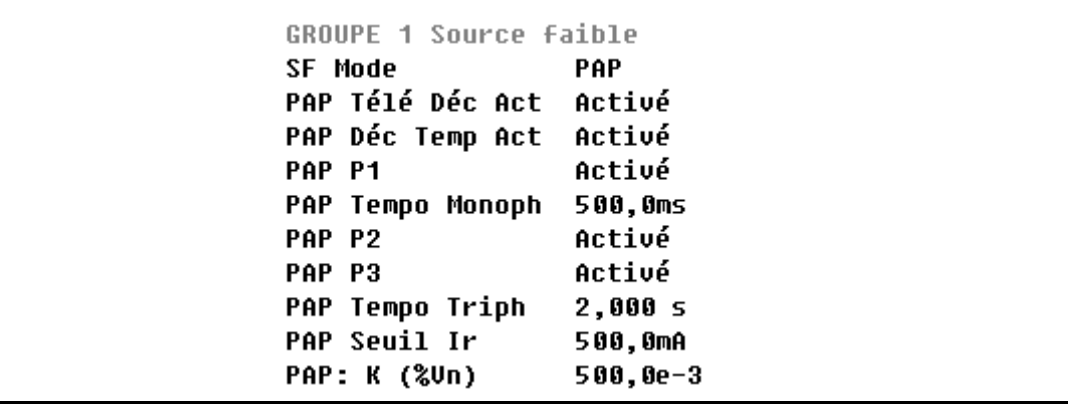

### **Nouvelles cellules de sorties dans la DDB :**

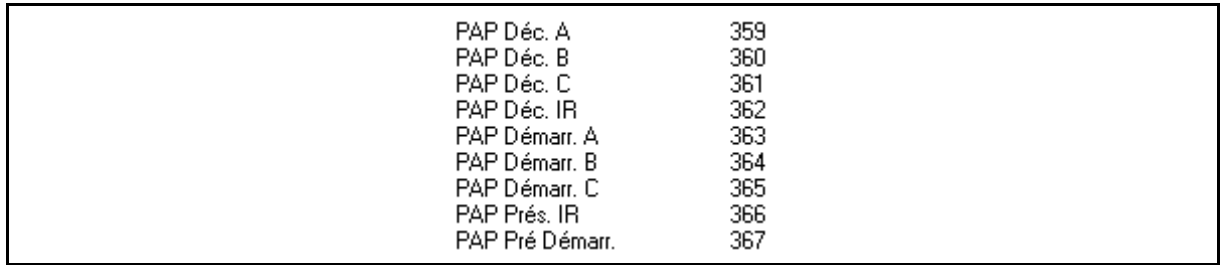

### **Nouvelles cellules d'entrées dans la DDB :**

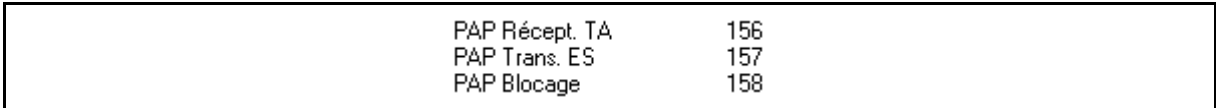

### **7.8 Nouveaux éléments : Fonctionnalités diverses**

7.8.1 'HOTKEYS' (touches de raccourci) / Entrées de commande

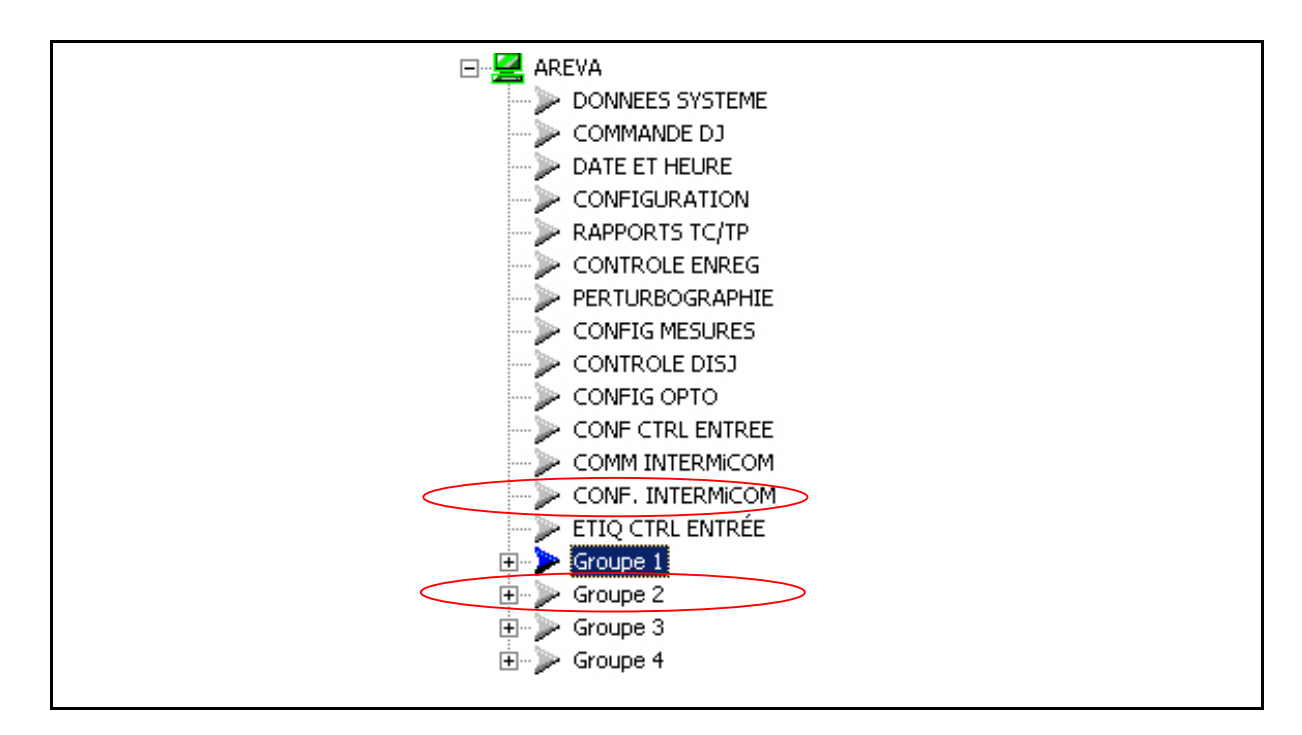

Les 2 touches 'Hotkeys' en face avant peuvent effectuer un ordre direct si un schéma logique dédié a été créé au préalable à l'aide d'une cellule "Control Entrée". Au total, 32 entrées de commande sont disponibles pour les MiCOM P440. Ces entrées peuvent être activées par les "Hotkeys" manuellement ou à distance par la communication CEI 103 (si cette option est intégrée au logiciel embarqué de l'équipement, via sa mémoire Flash (voir aussi le code Cortec)) :

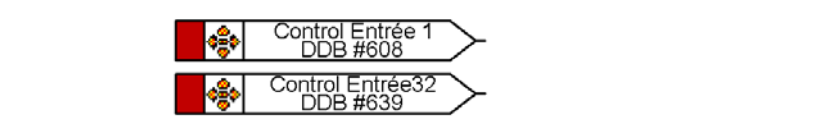

L'entrée de commande peut être liée à toute cellule de DDB telle que : voyant LED, relais de sortie, logique interne (ceci peut s'avérer utile durant les essais et la mise en service). La commande peut gérer diverses conditions, telles que :

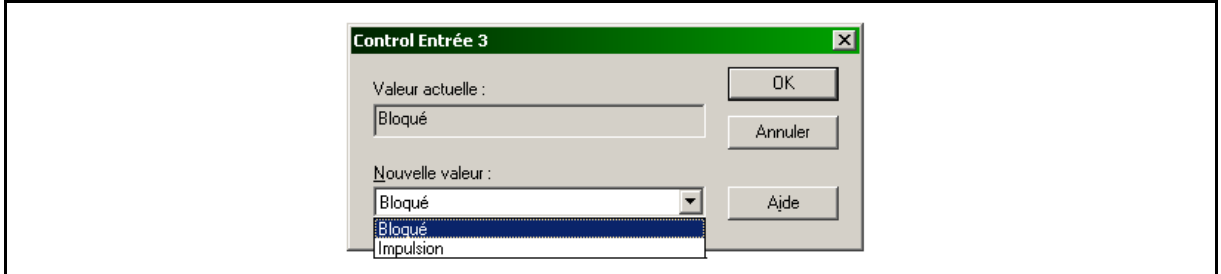

En outre, le libellé servant à passer la commande peut être sélectionné parmi :

## P44x/FR AP/G75 Notes d'applications

## Page 262/304 MiCOM P441/P442 & P444

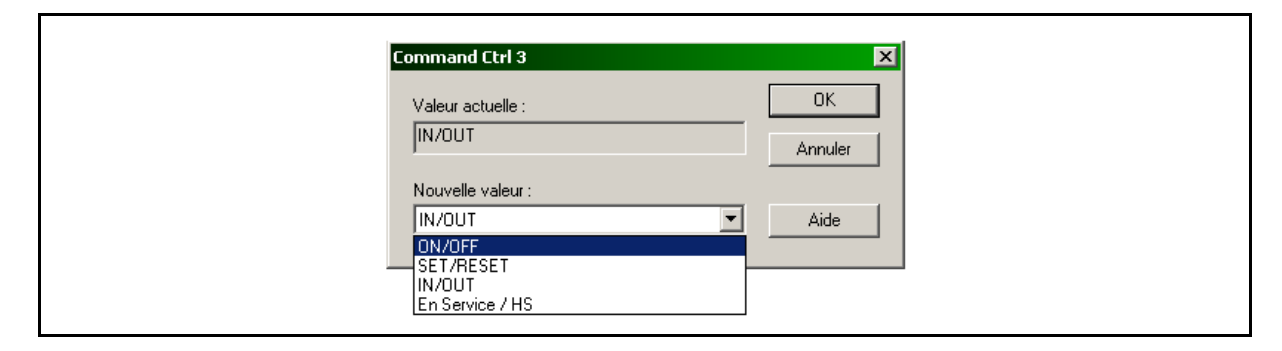

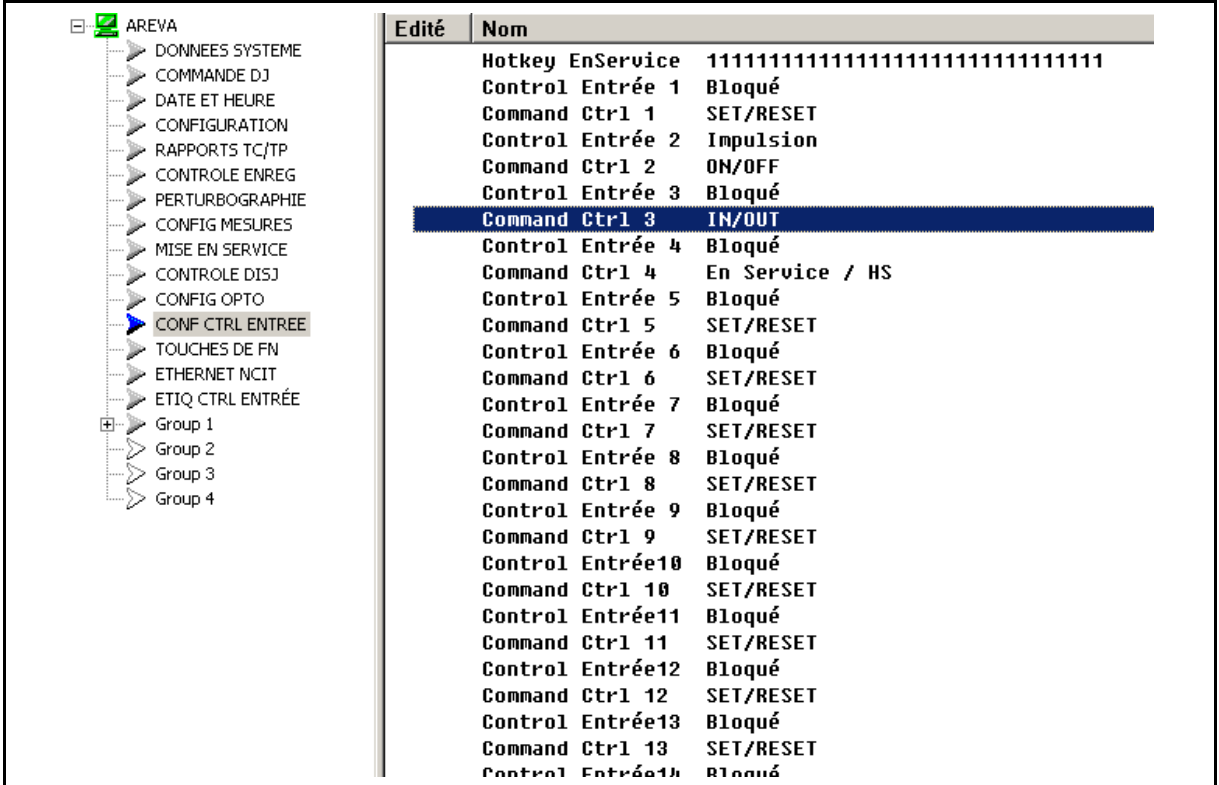

Les libellés des entrées de commande peuvent être édités par l'utilisateur (libellés personnalisables).

# MiCOM P441/P442 & P444 **Page 263/304** Page 263/304

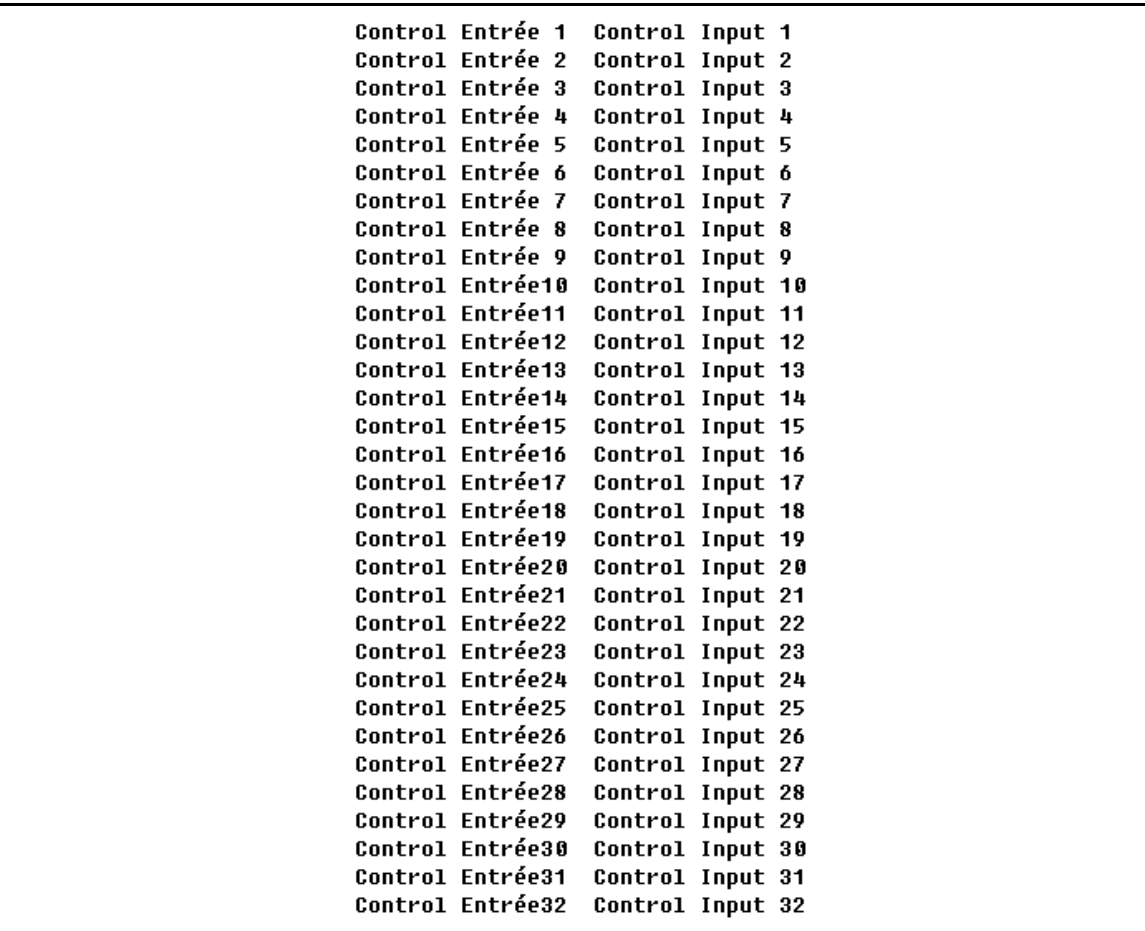

### Page 264/304 MiCOM P441/P442 & P444

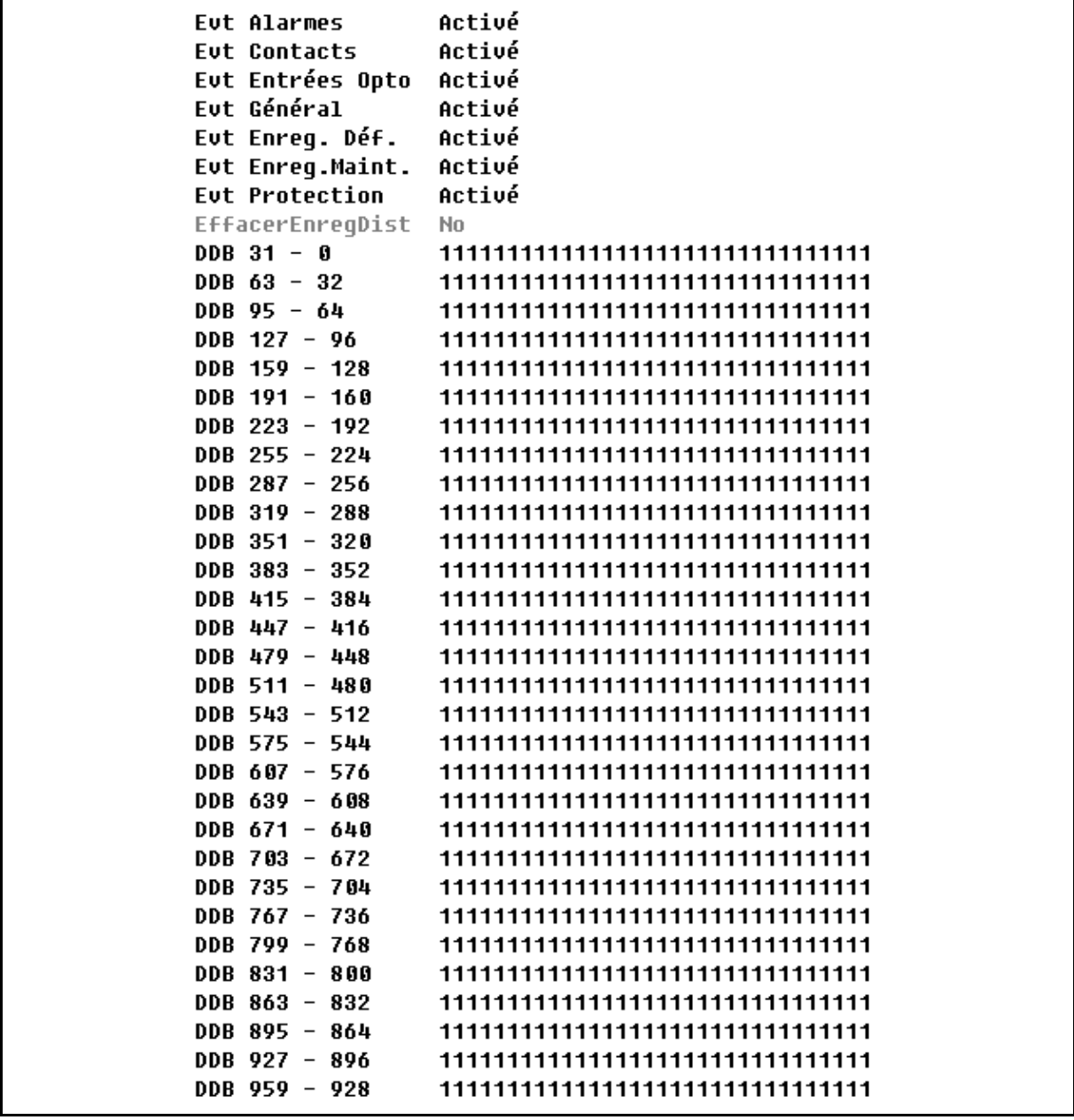

Les chiffres de ce tableau permettent de fournir un filtrage pour des cellules de DDB sélectionnées (passage de 1 à 0) de façon à ne pas transférer ces cellules spécifiques vers un poste distant connecté à la protection via le protocole CEI 103. Cette fonctionnalité permet de filtrer les données non pertinentes.

### MiCOM P441/P442 & P444 **Page 265/304** Page 265/304

### 7.8.2 Entrées TOR : Hystérésis double et filtre supprimé ou non

Les équipements de la gamme P440 sont dotés d'entrées logiques opto-isolées. Ces entrées peuvent être programmées en fonction de la tension nominale de la batterie du circuit dont elles font partie. Cela permet ainsi d'avoir différentes tensions pour différents circuits, par exemple : signalisation, déclenchement. Il est également possible de configurer leur caractéristique : 'Standard 60%-80%' ou '50% - 70%' (**Optos doubles**), pour répondre à différentes contraintes d'exploitation.

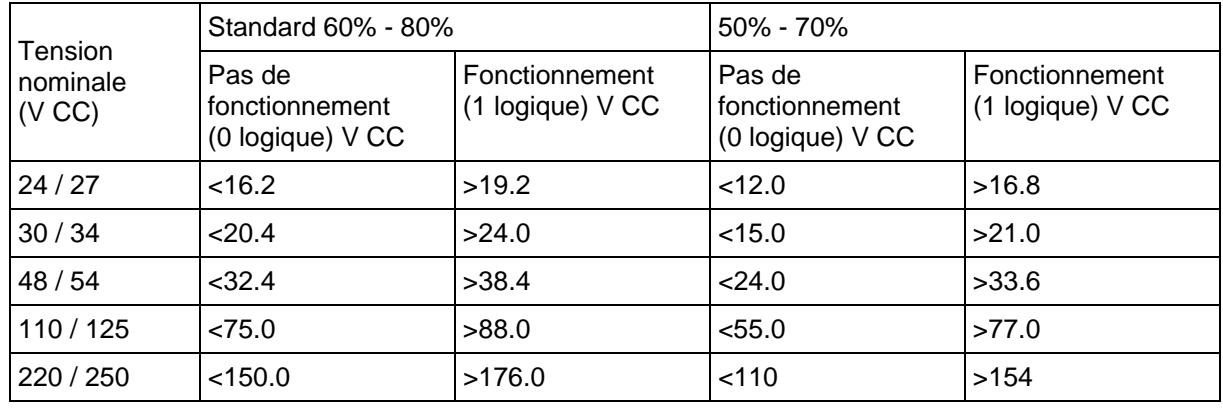

Les niveaux des seuils sont les suivants :

### TABLEAU 20

Ce seuil inférieur élimine les détections fugitives qui peuvent se produire lors d'un défaut à la terre de la batterie survenant quand la capacité parasite présente jusqu'à 50% de la tension de batterie sur une entrée.

À chaque entrée est également associé un filtre configurable. Ceci permet l'utilisation d'un filtre préconfiguré d'une ½ période qui rend l'entrée insensible aux parasites induits sur la filerie : bien que cette méthode soit sûre, elle peut être lente, particulièrement pour le télédéclenchement. Elle peut être améliorée en supprimant le filtre à ½ période, dans ce cas l'une des méthodes suivantes pour réduire les parasites du courant alternatif doit être envisagée. La première méthode est d'utiliser une entrée et sa complémentaire, la seconde est d'utiliser du câble torsadé blindé sur le circuit d'entrée.

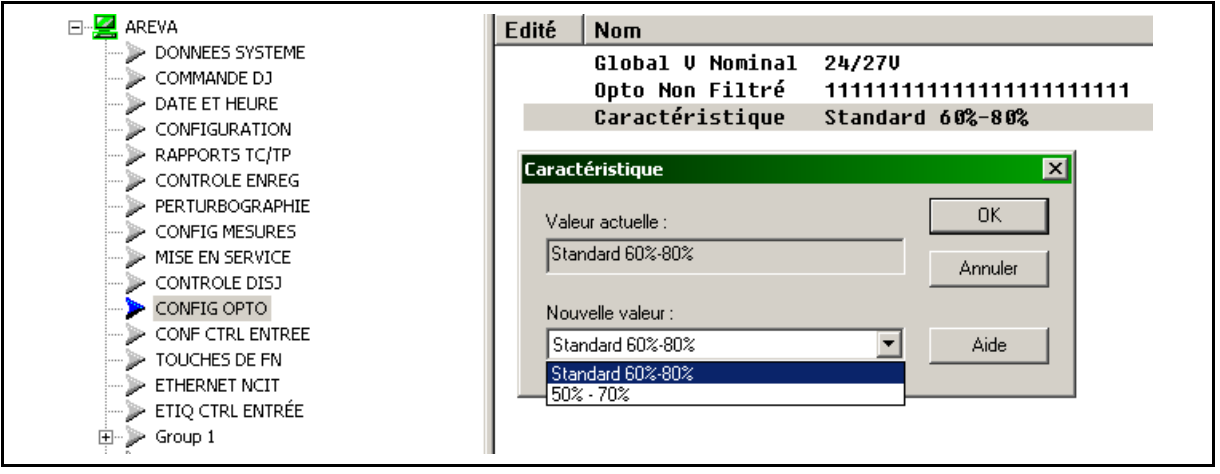

### P44x/FR AP/G75 Notes d'applications

## Page 266/304 MiCOM P441/P442 & P444

# **7.9 Nouveaux éléments : Fonctionnalités des schémas logiques**

## 7.9.1 Cellules de DDB :

De nouvelles cellules ont été ajoutées à la DDB – Voir le chapitre GC.

## **ENTRÉES DDB :**

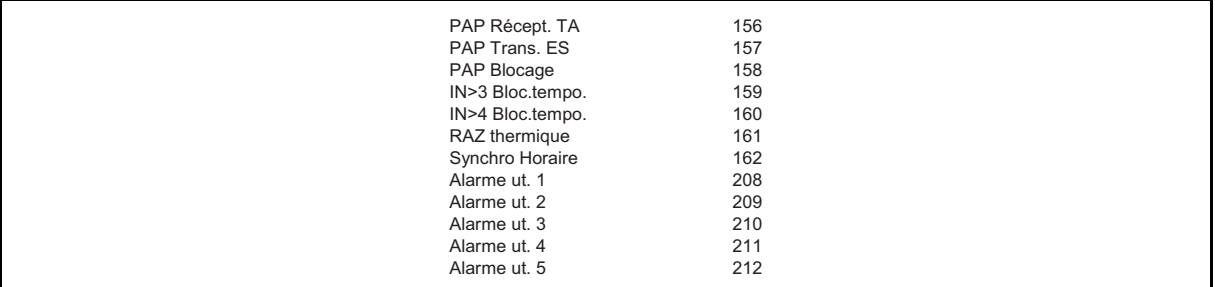

## **SORTIES DDB :**

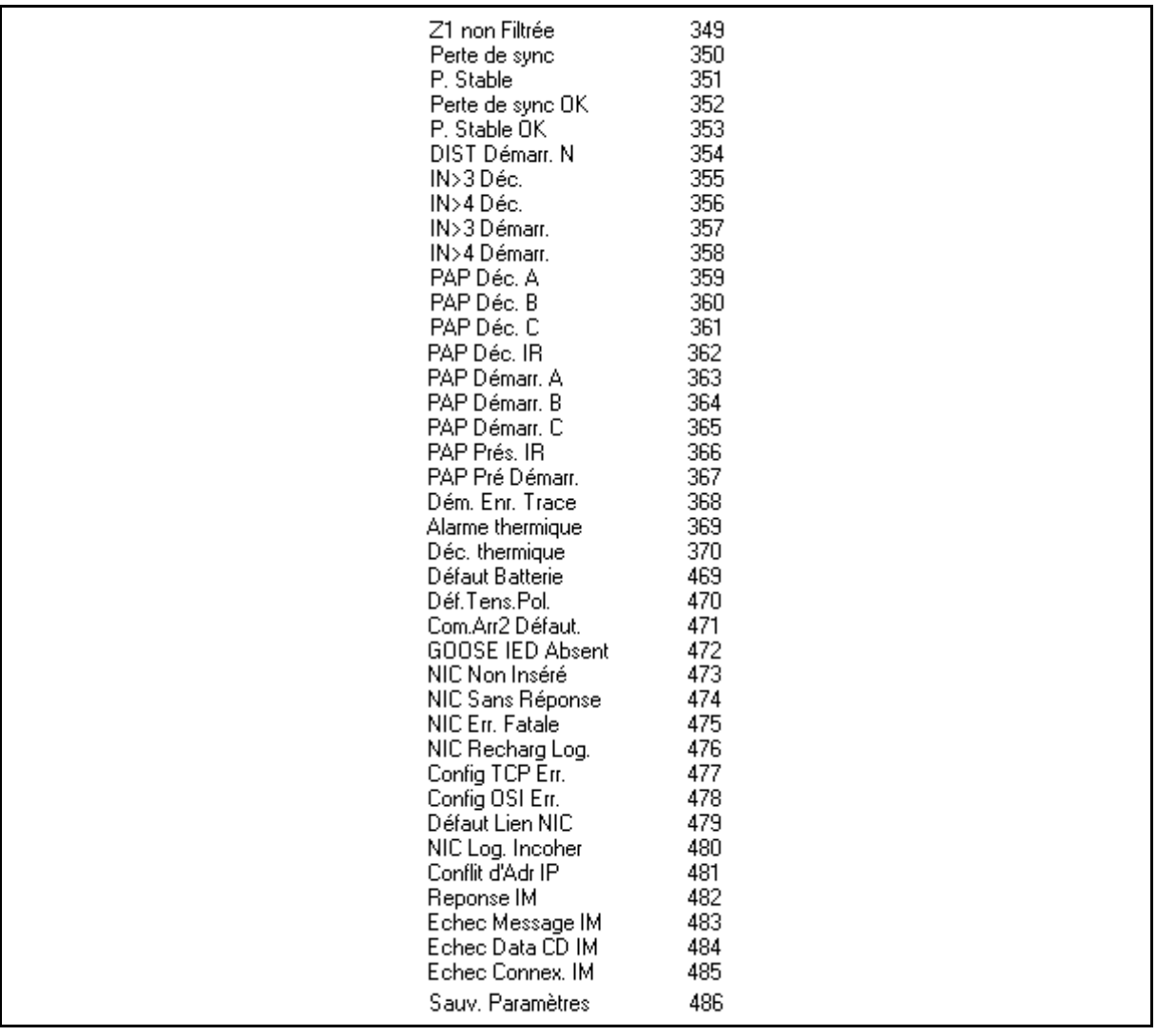

### MiCOM P441/P442 & P444 **Page 267/304** Page 267/304

7.9.2 Nouveaux outils dans S1 et les schémas logiques programmables (PSL) : Barre d'outils et commandes

### **Barre d'outils Standard**

 $|\mathbb{Y}\oplus\mathbb{R}$  )  $|\mathbb{Y}\oplus\mathbb{R}$  )  $|\mathbb{Y}\oplus\mathbb{R}$  )  $\mathbb{Y}\oplus\mathbb{R}$ 

**Schéma vierge** 

Crée un schéma vierge basé sur un modèle d'équipement.

## **Configuration par défaut**

Crée un schéma vierge par défaut basé sur un modèle d'équipement.

**Ouvrir** 

Ouvre un schéma existant.

## **Enregistrer**

Enregistre le schéma actif.

### **Imprimer**<sup>3</sup>

Affiche la boîte de dialogue Imprimer de Windows, qui permet d'imprimer le schéma actif.

**Annuler** 

Annule la dernière action.

**Rétablir** 

Exécute à nouveau la dernière action annulée.

**Redessiner** 

Redessine le schéma.

## **Numéros de DDB**

Affiche les références de DDB (base de données de l'équipement) des liaisons.

## **Calcul du CRC &**

Calcule un nombre unique basé à la fois sur la fonction et le format de la logique.

## **Comparaison fichiers**

Compare le fichier courant avec un autre fichier stocké sur le disque.

## **Sélectionner**

Active la fonction de sélection. Lorsque ce bouton est actif, le pointeur de souris s'affiche sous la forme d'une flèche. Il s'agit de la fonction par défaut du pointeur de souris. Elle s'appelle parfois pointeur de sélection.

Pointer sur un composant et cliquer le bouton gauche de la souris pour le sélectionner. On peut sélectionner plusieurs composants en cliquant avec le bouton gauche de la souris sur le schéma et en faisant glisser le pointeur pour créer une zone de sélection rectangulaire.

Page 268/304 MiCOM P441/P442 & P444

## **Barre d'outils Zoom/Pan**

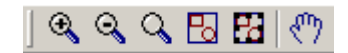

**Agrandir** 

Augmente l'agrandissement de 25%.

**Réduire** 

Diminue l'agrandissement de 25%.

# **Zoom**

Active la fonction zoom. Lorsque ce bouton est actif, le pointeur de souris s'affiche sous la forme d'une loupe. Le clic du bouton droit de la souris donne un plan général et le clic du bouton gauche un gros plan. Appuyer sur la touche [Échap] pour revenir au pointeur de sélection. Cliquer et faire glisser le pointeur pour avoir le gros plan d'une zone particulière.

## **Ajuster**

Règle l'agrandissement pour afficher tous les composants du schéma.

# **Sélection**

Règle l'agrandissement maximal permettant d'afficher le(s) composant(s) sélectionné(s).

## **Ajuster canevas**

Active la fonction panoramique. Lorsque ce bouton est actif, le pointeur de souris s'affiche sous la forme d'une main. Maintenir enfoncé le bouton gauche de la souris et faire glisser le pointeur sur le schéma pour l'examiner. Appuyer sur la touche [Échap] pour revenir au pointeur de sélection.

### **Symboles logiques**

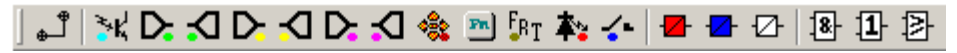

Cette barre d'outils fournit des icônes permettant de positionner chaque type d'élément logique dans le schéma PSL. Certains éléments ne sont pas disponibles dans tous les équipements. Les icônes ne sont affichées que pour les éléments disponibles pour l'équipement sélectionné.

## **Liaison**

Crée une liaison entre deux symboles logiques.

## **Signal optique**

Crée un signal d'entrée logique.

**Signal d'entrée** 

Crée un signal d'entrée.

## **Signal de sortie**

Crée un signal de sortie.

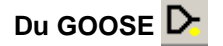

Crée un signal d'entrée vers la logique devant recevoir un message GOOSE émis par un autre IED. Utilisé uniquement dans les applications UCA 2.0 ou GOOSE CEI 61850.

### MiCOM P441/P442 & P444 **Page 269/304** Page 269/304

# **Au GOOSE**

Crée un signal de sortie depuis la logique devant émettre un message GOOSE vers un autre IED. Utilisé uniquement dans les applications UCA 2.0 ou GOOSE CEI 61850.

## **Du Integral Tripping D**

Crée un signal d'entrée vers la logique devant recevoir un message InterMiCOM émis par un autre IED.

# **Au Integral Tripping**

Crée un signal de sortie depuis la logique devant émettre un message InterMiCOM vers un autre IED.

## **Entrée de commande**

Crée un signal d'entrée vers la logique pouvant être actionnée par un ordre externe.

**Touche de fonction** 

Crée un signal d'entrée de touche de fonction.

## **Signal déclencheur**

Crée un déclencheur d'enregistrement des défauts.

# **Signal DEL 率 ou 本**

Crée un signal de LED. L'icône affichée dépend de la fonctionnalité des voyants, c'est-à-dire à une ou trois couleur(s).

## **Signal contact**

Crée un signal de contact.

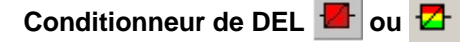

Crée un conditionneur de LED. L'icône affichée dépend de la fonctionnalité des voyants, c'est-à-dire à une ou trois couleur(s).

## **Conditionneur de contact**

Crée un conditionneur de contact.

**Chronomètre** 

Crée une temporisation.

## **Porte AND**

Crée un opérateur ET.

**Porte OR** 

Crée un opérateur OU.

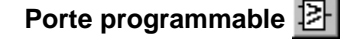

Crée un opérateur programmable.

Page 270/304 MiCOM P441/P442 & P444

**Outils d'alignement**

而 \$ 衄 }} 鼻 引

**Aligner en haut** 

Aligne le haut des composants sélectionnés.

**Aligner au milieu** 

Aligne le milieu des composants sélectionnés.

**Aligner en bas** 

Aligne le bas des composants sélectionnés.

**Aligner à gauche** 

Aligne la gauche des composants sélectionnés.

**Aligner au centre** 

Aligne le centre des composants sélectionnés.

**Aligner à droite** 

Aligne la droite des composants sélectionnés.

**Outils de dessin**

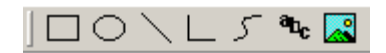

## **Rectangle**

Lorsque ce bouton est sélectionné, amener le pointeur de souris vers un des angles du rectangle à créer, maintenir enfoncé le bouton gauche de la souris et déplacer le pointeur à l'autre point de la diagonale. Relâcher le bouton. Pour dessiner un carré, maintenir enfoncée la touche [MAJ] pour conserver une hauteur et une largeur identiques.

## **Ellipse**

Lorsque ce bouton est sélectionné, amener le pointeur de souris vers un des angles de l'ellipse à créer, maintenir enfoncé le bouton gauche de la souris et déplacer le pointeur jusqu'à obtenir la taille souhaitée de l'ellipse. Relâcher le bouton. Pour dessiner un cercle, maintenir enfoncée la touche [MAJ] pour conserver une hauteur et une largeur identiques.

## **Ligne**

Lorsque ce bouton est sélectionné, amener le pointeur de souris à l'origine de la ligne à créer, maintenir enfoncé le bouton gauche de la souris, déplacer le pointeur à l'extrémité de la ligne et relâcher le bouton de la souris. Pour dessiner des lignes horizontales ou verticales, maintenir la touche [MAJ] enfoncée.

## **Ligne brisée**

Lorsque ce bouton est sélectionné, amener le pointeur de souris à l'origine de la ligne brisée à créer et cliquer le bouton gauche de la souris. Déplacer ensuite le pointeur au point suivant de la ligne et cliquer le bouton gauche de la souris. Double-cliquer pour indiquer la fin de la polyligne.

### MiCOM P441/P442 & P444 **Page 271/304** Page 271/304

**Courbe** 

Lorsque ce bouton est sélectionné, amener le pointeur de souris à l'origine de la courbe à créer et cliquer le bouton gauche de la souris. À chaque clic suivant du bouton, une ligne est tracée ; chaque ligne divise la courbe associée. Double-cliquer pour terminer. Les lignes droites disparaissent ; la courbe reste. Nota : En dessinant les lignes associées à une polycourbe, la courbe n'est pas affichée tant que trois lignes consécutives n'ont pas été dessinées ou que la courbe n'est pas terminée.

## **Texte**

Lorsque ce bouton est sélectionné, amener le pointeur de souris à l'origine du texte à créer et cliquer le bouton gauche de la souris. Pour modifier la police, la taille, la couleur ou les attributs du texte, sélectionner Propriétés dans le menu apparaissant avec le clic droit de la souris.

## **Image**

Lorsque ce bouton est sélectionné, la boîte de dialogue Ouvrir s'affiche, qui permet de sélectionner un fichier d'image ou d'icône. Cliquer sur 'Ouvrir', amener le pointeur de souris à l'endroit où l'image doit être créée et cliquer le bouton gauche de la souris.

### **Outils de décalage**

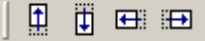

Les boutons de décalage permettent de déplacer un composant sélectionné d'un pixel dans la direction sélectionnée, ou de cinq pixels en maintenant enfoncée la touche [MAJ].

En plus des boutons d'outils, le décalage du composant sélectionné d'un pixel peut s'effectuer à l'aide des touches fléchées du clavier.

## **Décaler en haut**

Décale le(s) composant(s) sélectionné(s) d'une unité vers le haut. Lorsque la touche [MAJ] est enfoncée en cliquant sur ce bouton, le composant sera décalé de cinq unités vers le haut.

## **Décaler en bas**

Décale le(s) composant(s) sélectionné(s) d'une unité vers le bas. Lorsque la touche [MAJ] est enfoncée en cliquant sur ce bouton, le composant sera décalé de cinq unités vers le bas.

## **Décaler à gauche**

Décale le(s) composant(s) sélectionné(s) d'une unité vers la gauche. Lorsque la touche [MAJ] est enfoncée en cliquant sur ce bouton, le composant sera décalé de cinq unités vers la gauche.

## **Décaler à droite**

Décale le(s) composant(s) sélectionné(s) d'une unité vers la droite. Lorsque la touche [MAJ] est enfoncée en cliquant sur ce bouton, le composant sera décalé de cinq unités vers la droite.

### **Outils de rotation**

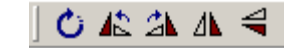

## **Rotation libre**

Active la fonction de rotation. Lorsque la rotation est active, les composants peuvent être pivotés au besoin. Appuyer sur la touche [Échap] ou cliquer sur le schéma pour désactiver la fonction.

### Page 272/304 MiCOM P441/P442 & P444

# **Rotation à gauche**

Fait pivoter le composant sélectionné de 90 degrés vers la gauche.

## **Rotation à droite**

Fait pivoter le composant sélectionné de 90 degrés vers la droite.

## **Retournement horizontal**

Retourne le composant horizontalement.

## **Retournement vertical**

Retourne le composant verticalement.

### **Outils de structure**

**ももいい** 

La barre d'outils de structure permet de modifier l'ordre de superposition des composants.

**Premier plan** 

Place le composant sélectionné devant tous les autres.

Arrière-plan **Pa** 

Place le composant sélectionné derrière tous les autres.

**Vers l'avant** 

Déplace le composant sélectionné d'une couche vers l'avant.

**Vers l'arrière** 

Déplace le composant sélectionné d'une couche vers l'arrière.

## 7.9.3 MiCOM Px40 – Éditeur GOOSE

Pour accéder au module Éditeur GOOSE pour Px40, cliquer sur .

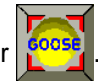

La mise en œuvre de la norme UCA2.0 au format GOOSE ('Generic Object Orientated Substation Events' – événements de poste électrique basés sur des objets génériques) ouvre la voie à des communications de plus en plus rapides et meilleur marché entre les équipements de protection. Le principe du format GOOSE UCA2.0 est de rapporter l'état d'une sélection de signaux logiques (c.-à-d. tout ou rien) à d'autres équipements. Dans le cas des équipements Px40, ces signaux logiques sont dérivés des signaux de DDB des schémas logiques programmables. Les messages GOOSE UCA2.0 sont pilotés par les événements. Lorsqu'un point surveillé change d'état, par exemple passe de l'état logique 0 à l'état logique 1, un nouveau message est émis.

Le module Éditeur GOOSE permet de se connecter à n'importe quel équipement MiCOM Px40 compatible UCA2.0 via le port Courier en face avant, de rapatrier et d'éditer ses paramètres GOOSE et de lui renvoyer le fichier après modification.

## MiCOM P441/P442 & P444 **Page 273/304**

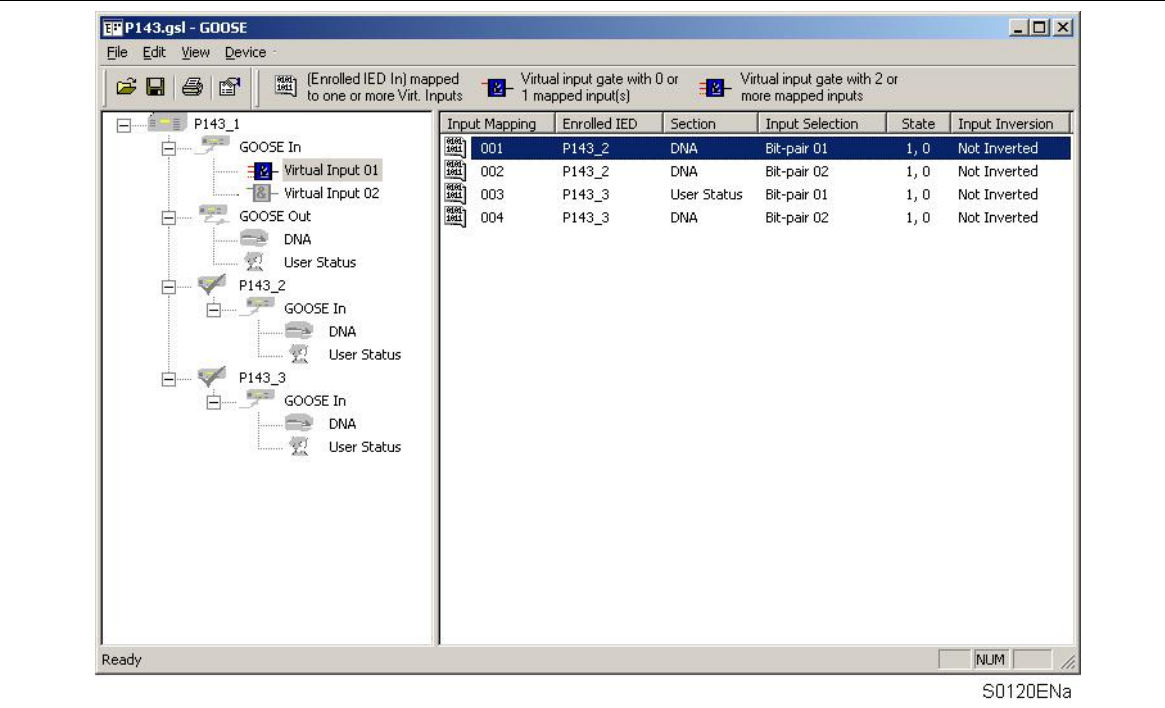

## **Menu et barre d'outils**

### Fonctions du menu

Le menu de l'Éditeur GOOSE pour Px40 propose les fonctions principales suivantes :

- Fichier
- Édition
- Affichage
- Périphérique

### Page 274/304 MiCOM P441/P442 & P444

### Menu 'File'

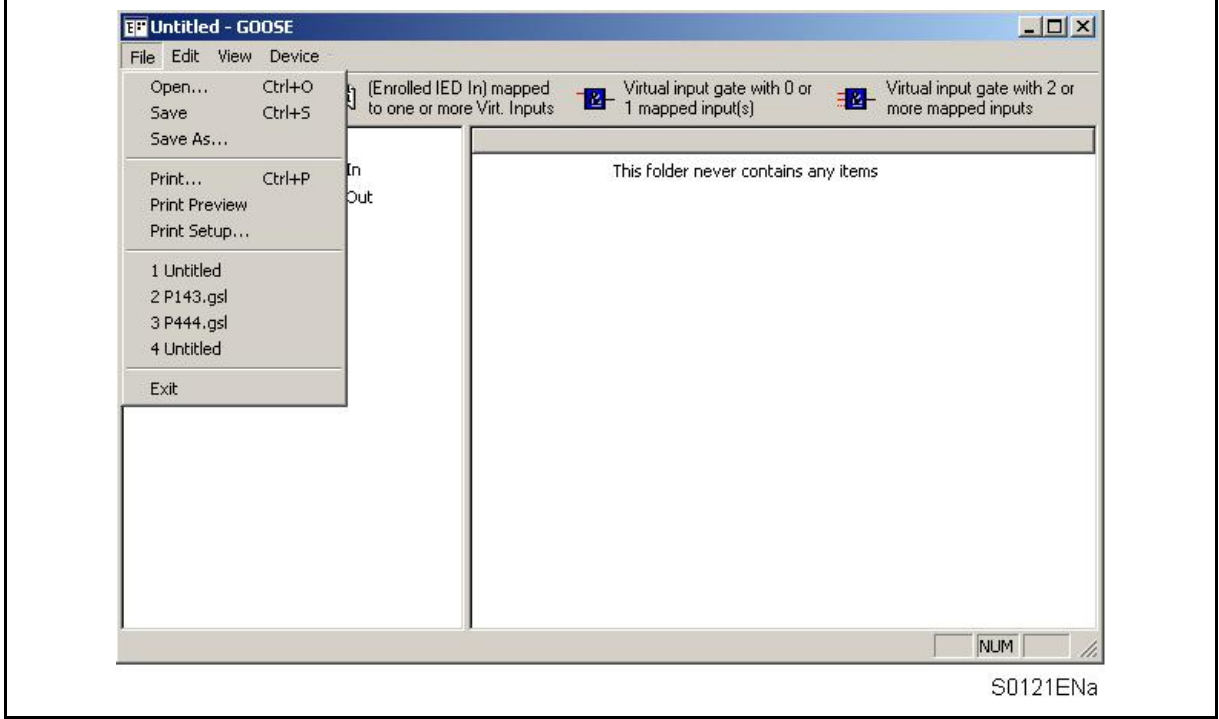

### **Open…** *(Ouvrir)*

Affiche la boîte de dialogue 'Ouvrir', qui permet d'ouvrir un fichier de configuration GOOSE existant.

### **Save** *(Enregistrer)*

Enregistre le fichier actif.

### **Save As… (***Enregistrer sous***)**

Enregistre le fichier actif sous un nouveau nom ou à un autre emplacement.

### **Print... (***Imprimer***)**

Imprime le fichier de configuration GOOSE actif.

### **Print Preview (***Aperçu avant impression***)**

Affiche un aperçu de l'impression avec la configuration d'imprimante courante.

### **Print Setup... (***Configuration de l'impression***)**

Affiche la boîte de dialogue 'Configuration de l'impression', qui permet de modifier les paramètres de l'imprimante.

### **Exit** *(Quitter)*

Quitte l'application.

### MiCOM P441/P442 & P444 Page 275/304

### Menu 'Edit'

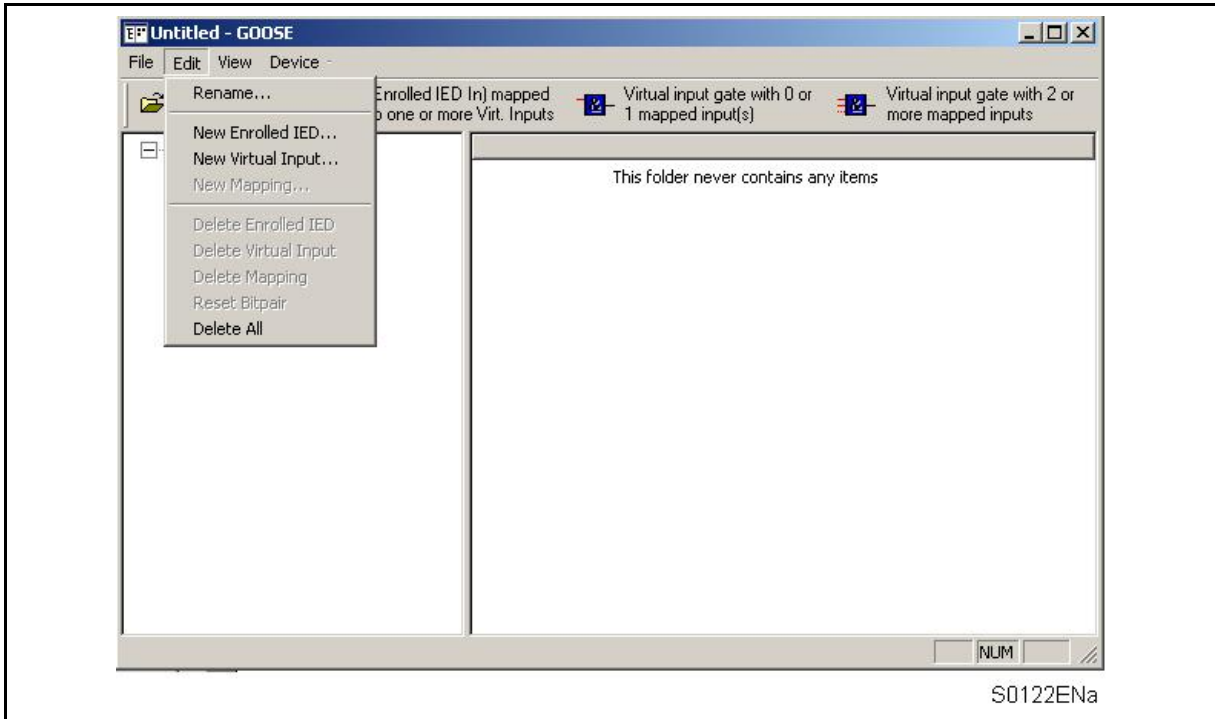

### **Rename… (***Renommer***)**

Renomme l'IED sélectionné.

### **New Enrolled IED… (***Ajout IED***)**

Ajoute un nouvel IED à la configuration GOOSE.

### **New Virtual Input… (***Nouvelle entrée virtuelle***)**

Ajoute une nouvelle entrée virtuelle à la configuration du mapping 'GOOSE In'.

### **New Mapping… (***Nouveau mapping***)**

Ajoute une nouvelle paire de bits à la logique d'entrées virtuelles.

### **Delete Enrolled IED (***Supprimer l'IED***)**

Supprime un IED existant de la configuration GOOSE.

### **Delete Virtual Input (Supprimer l'entrée virtuelle)**

Supprime l'entrée virtuelle sélectionnée de la configuration du mapping 'GOOSE In'.

### **Delete Mapping (***Supprimer le mapping***)**

Supprime une paire de bits de la logique d'entrées virtuelles.

### **Reset Bitpair (***Réinitialiser la paire de bits***)**

Supprimer la configuration courante de la paire de bits sélectionnée.

### **Delete All (***Supprimer tout***)**

Supprime tous les mappings, tous les IED et toutes les entrées virtuelles du fichier de configuration GOOSE courant.

## Page 276/304 MiCOM P441/P442 & P444

Menu 'View' (*Affichage*)

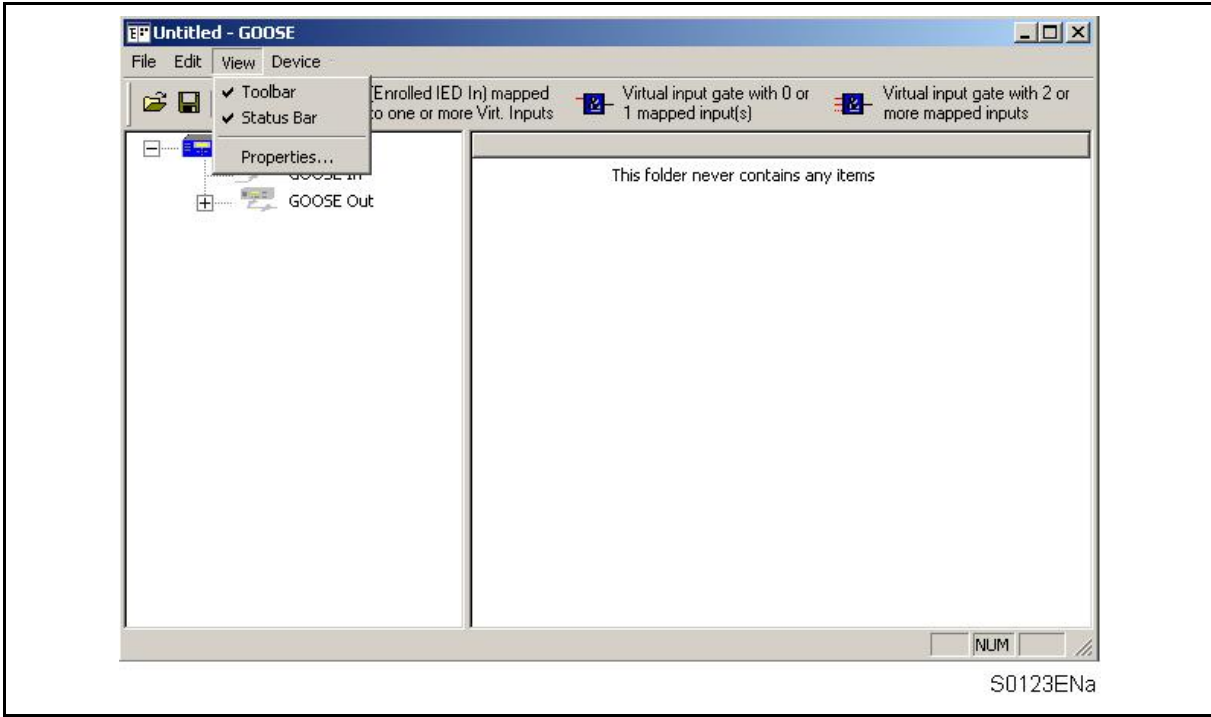

## **Toolbar (***Barre d'outils***)**

Affiche / Masque la barre d'outils.

**Status Bar (***Barre d'état***)** 

Affiche / Masque la barre d'état.

**Properties… (***Propriétés***)** 

Affiche les propriétés associées au paramètre sélectionné.

### MiCOM P441/P442 & P444 **Page 277/304** Page 277/304

Menu 'Device' (Périphérique)

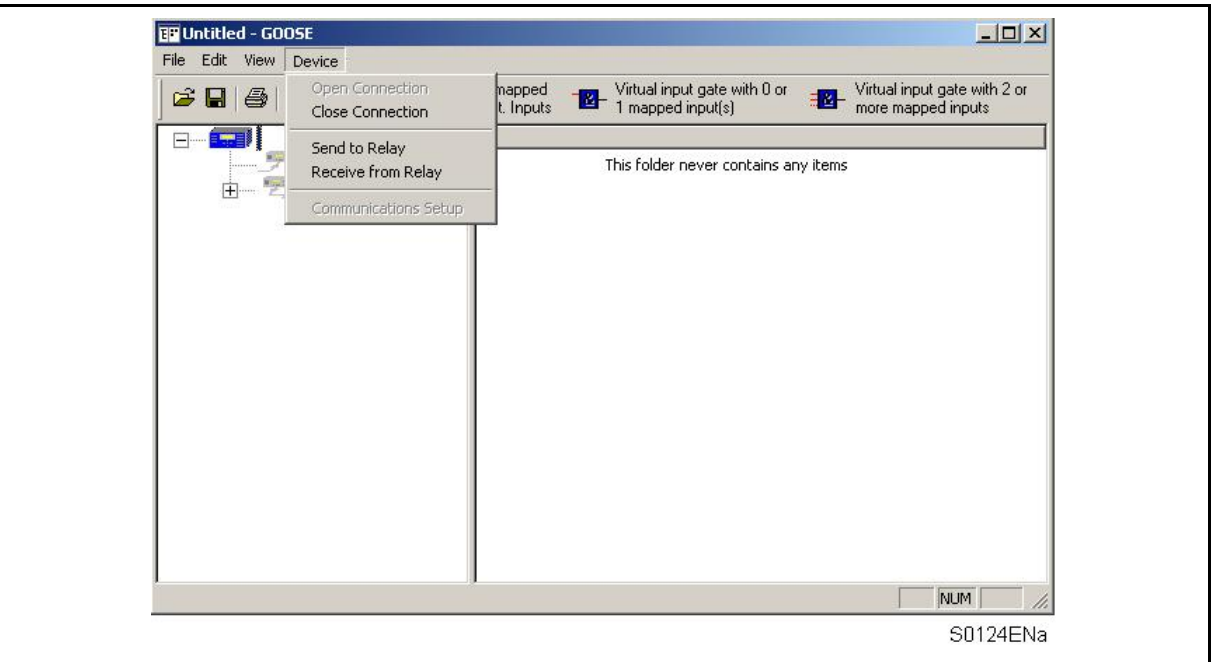

### **Open Connection (***Ouvrir la connexion***)**

Affiche la boîte de dialogue 'Establish Connection' (*Ouvrir la connexion*), qui permet de transmettre des données vers et depuis l'équipement connecté.

### **Close Connection (***Fermer la connexion***)**

Coupe la connexion avec le périphérique connecté.

### **Send to Relay (***Envoyer au périphérique***)**

Envoie le fichier de configuration GOOSE ouvert à l'équipement connecté.

### **Receive from Relay (***Recevoir du périphérique***)**

Rapatrie la configuration GOOSE courante de l'équipement connecté.

### **Communications Setup (***Configuration de la communication***)**

Affiche la boîte de dialogue 'Communications Setup' (*Configuration de la communication*), qui permet de sélectionner ou configurer les paramètres de communication.

### **Barre d'outils**

**Ouvrir** 

Ouvre un fichier de configuration GOOSE existant.

### **Enregistrer**

Enregistre le document actif.

## **Imprimer** ●

Affiche la boîte de dialogue 'Print options' (Options d'impression), qui permet d'imprimer la configuration courante.

# **Afficher les propriétés**

Affiche les propriétés associées au paramètre sélectionné.

### Page 278/304 MiCOM P441/P442 & P444

### **Comment utiliser l'Éditeur GOOSE**

Le module Éditeur GOOSE propose les fonctions principales suivantes :

- Rapatrier des paramètres de configuration GOOSE depuis un IED
- Configurer des paramètres GOOSE
- Télécharger des paramètres de configuration GOOSE dans un IED
- Sauvegarder les fichiers de paramètres GOOSE d'un IED
- Imprimer les fichiers de paramètres GOOSE d'un IED

Rapatrier des paramètres de configuration GOOSE depuis un IED

Établir la connexion au périphérique souhaité en sélectionnant 'Open Connection' (*Ouvrir la connexion*) dans menu 'Device' (*Périphérique*). Se reporter aux paragraphes 2.1.1.6 et 2.1.1.7 pour plus de détails sur la configuration des paramètres de communication de l'IED.

Entrer l'adresse de l'équipement dans la boîte de dialogue 'Establish Connection' (*Établir la connexion*).

Entrer le mot de passe de l'équipement.

Rapatrier les paramètres de la configuration GOOSE courante de l'équipement en sélectionnant 'Receive from Relay' (*Recevoir du périphérique*) dans le menu 'Device' (*Périphérique*).

7.9.3.1 Configurer des paramètres GOOSE

L'éditeur de schémas logiques GOOSE est utilisé pour ajouter des équipements et pour aider au mappage des signaux de DDB (issus des schémas logiques programmables) dans les paires de bits GOOSE UCA2.0.

Si le périphérique a besoin de données issues d'autres équipements GOOSE UCA2.0, leurs noms 'IED Emetteur' sont ajoutés à la liste d'équipements "enrôlés" dans le schéma logique GOOSE. L'éditeur de schémas logiques GOOSE permet alors de mapper les messages GOOSE UCA2.0 entrants (paires de bits) sur les signaux de DDB utilisés par les schémas logiques programmables.

Dans les équipements MiCOM Px40, le GOOSE UCA2.0 est désactivé par défaut. Il est activé lorsque l'on télécharge un fichier de schéma logique GOOSE personnalisé.

7.9.3.2 Désignation d'un équipement

Chaque équipement du réseau pour lequel la fonction GOOSE UCA2.0 est activée émet des messages utilisant un nom 'IED Emetteur' unique.

Sélectionner 'Rename' (*Renommer*) dans le menu 'Edit' (*Edition*) pour affecter un libellé 'IED Emetteur' à l'équipement.

7.9.3.3 Ajouter des IED

L'ajout d'un équipement GOOSE UCA2.0 s'effectue à l'aide des schémas logiques GOOSE des Px40. Si un périphérique a besoin de recevoir des données issues d'un équipement, le nom 'IED Emetteur' est simplement ajouté à la liste d'équipements "intéressants" du périphérique.

Sélectionner 'New Enrolled IED' (*Ajout IED*) dans le menu 'Edit' (*Edition*) et entrer le nom GOOSE (ou libellé 'IED Emetteur') du nouvel équipement.

Les IED "enrôlés" ont des paramètres GOOSE In contenant des paires de bits 'DNA' (Dynamic Network Announcement) et 'User Status' (*Etat utilisateur*). Ces signaux d'entrée peuvent être transparents sur les opérateurs d'entrées virtuelles ou configurés sur un état forcé ou par défaut avant leur traitement par la logique d'entrée virtuelle.

### MiCOM P441/P442 & P444 Page 279/304

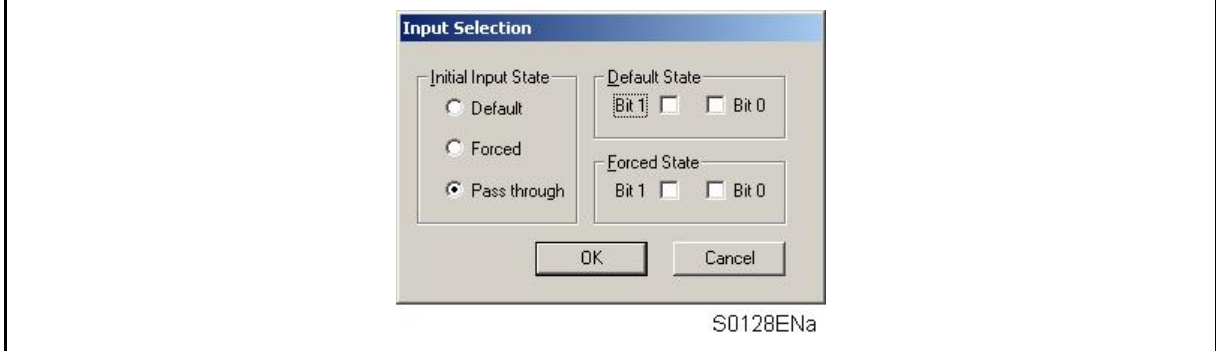

Pour mapper les signaux GOOSE In des IED "enrôlés" sur les entrées virtuelles, sélectionner 'New Mapping' (*Nouveau mapping*) dans le menu 'Edit' (*Edition*). Se reporter au paragraphe ci-après pour l'utilisation de ces signaux dans la logique.

7.9.3.4 Paramètres GOOSE In

### **Entrées virtuelles**

Le schéma logique GOOSE s'interface avec les schémas logiques programmables (PSL) via 32 entrées virtuelles. Les entrées virtuelles sont utilisées à peu près de la même façon que des signaux d'entrées à opto-coupleurs.

La logique qui pilote chaque entrée virtuelle est contenue dans le schéma logique GOOSE du périphérique. Il est possible de mapper sur une entrée virtuelle n'importe quel nombre de paires de bits, depuis n'importe quel équipement enrôlé, à l'aide d'opérateurs logiques.

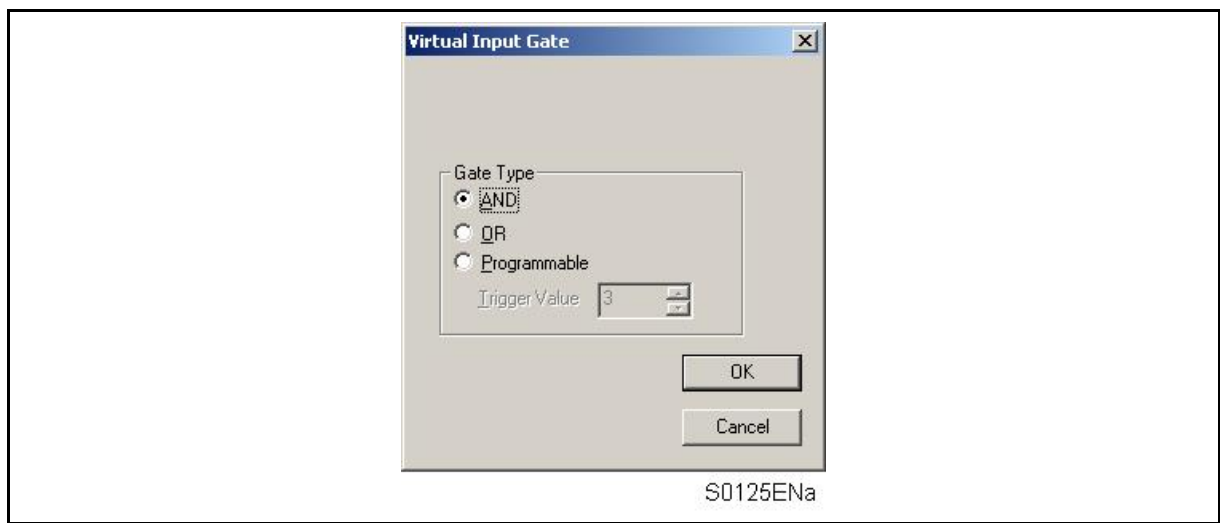

Les types d'opérateurs suivants sont pris en charge par le schéma logique GOOSE :

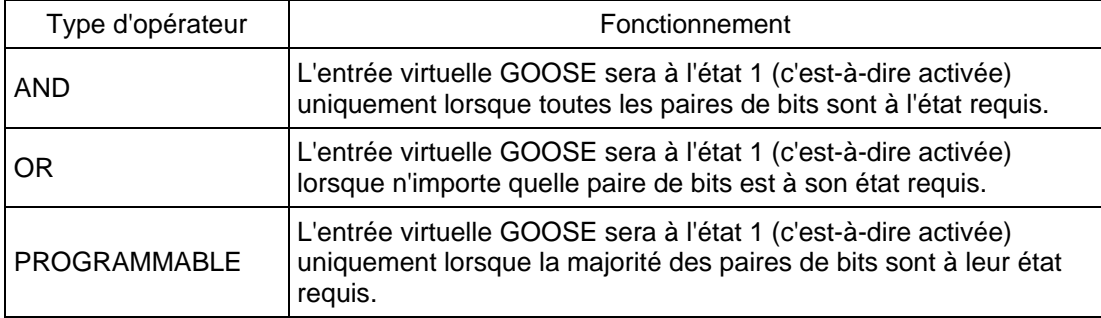

Pour ajouter une entrée virtuelle à la logique GOOSE, sélectionner 'New Virtual Input' (*Nouvelle entrée virtuelle*) dans le menu 'Edit' (*Edition*) et configurer le numéro de l'entrée. Si nécessaire, le type d'opérateur peut être modifié après que l'entrée a été mappée sur une entrée virtuelle.

### Page 280/304 MiCOM P441/P442 & P444

### **"Mapping"**

Les signaux GOOSE In des IED "enrôlés" sont mappés sur des opérateurs logiques en sélectionnant la paire de bits requise dans les sections 'DNA' ou 'User Status' des entrées.

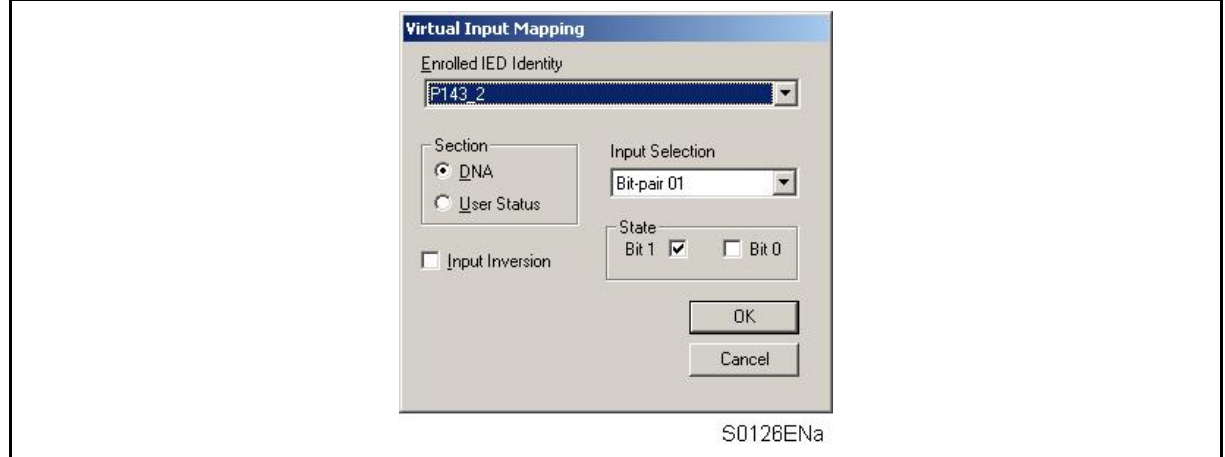

La valeur requise pour que l'état logique soit à 1 (ou "activé') est spécifiée dans le cadre 'State' (*Etat*). L'entrée peut être inversée en cochant la case 'Input Inversion' (*Inverser l'entrée*) (équivalente à une entrée "NOT" sur l'opérateur logique).

### **Paramètres GOOSE Out**

La structure de l'information transmise au format GOOSE UCA2.0 est définie par le modèle de classe commune 'Protection Action' (PACT), lui-même défini par la norme GOMFSE (Modèles d'objets génériques UCA2 pour les équipements de lignes de transport et poste secondaire)

Un message GOOSE UCA2.0 émis par un équipement Px40 peut comprendre jusqu'à 96 signaux de DDB et les signaux surveillés sont définis par une valeur d'état à deux bits, ou "paire de bits". La valeur transmise dans la paire de bits est personnalisable. Toutefois, la norme GOMSE recommande les affectations suivantes :

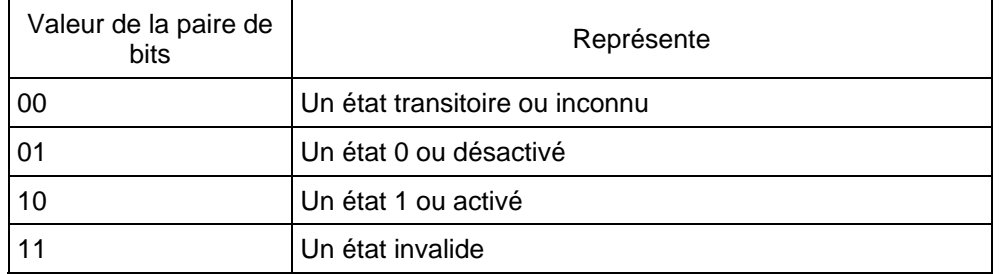

La classe commune PACT sépare le contenu d'un message GOOSE UCA2.0 en deux parties principales : 32 paires de bits DNA et 64 paires de bits Etat Utilisateur.

Les paires de bits DNA sont prévues pour transporter les informations de protection définies par la norme GOMSFE, lorsque celles-ci sont gérées par l'équipement. La mise en œuvre de cette norme dans les équipements MiCOM Px40 offre une souplesse d'utilisation totale en permettant à l'exploitant d'affecter n'importe quel signal de DDB à n'importe laquelle des 32 paires de bits DNA. Les paires de bits 'User Status' sont prévues pour transporter toutes les informations d'état et de commande définies par l'utilisateur. Comme pour le DNA, il est possible d'affecter n'importe quel signal de DDB à ces paires de bits.

### MiCOM P441/P442 & P444 **Page 281/304** Page 281/304

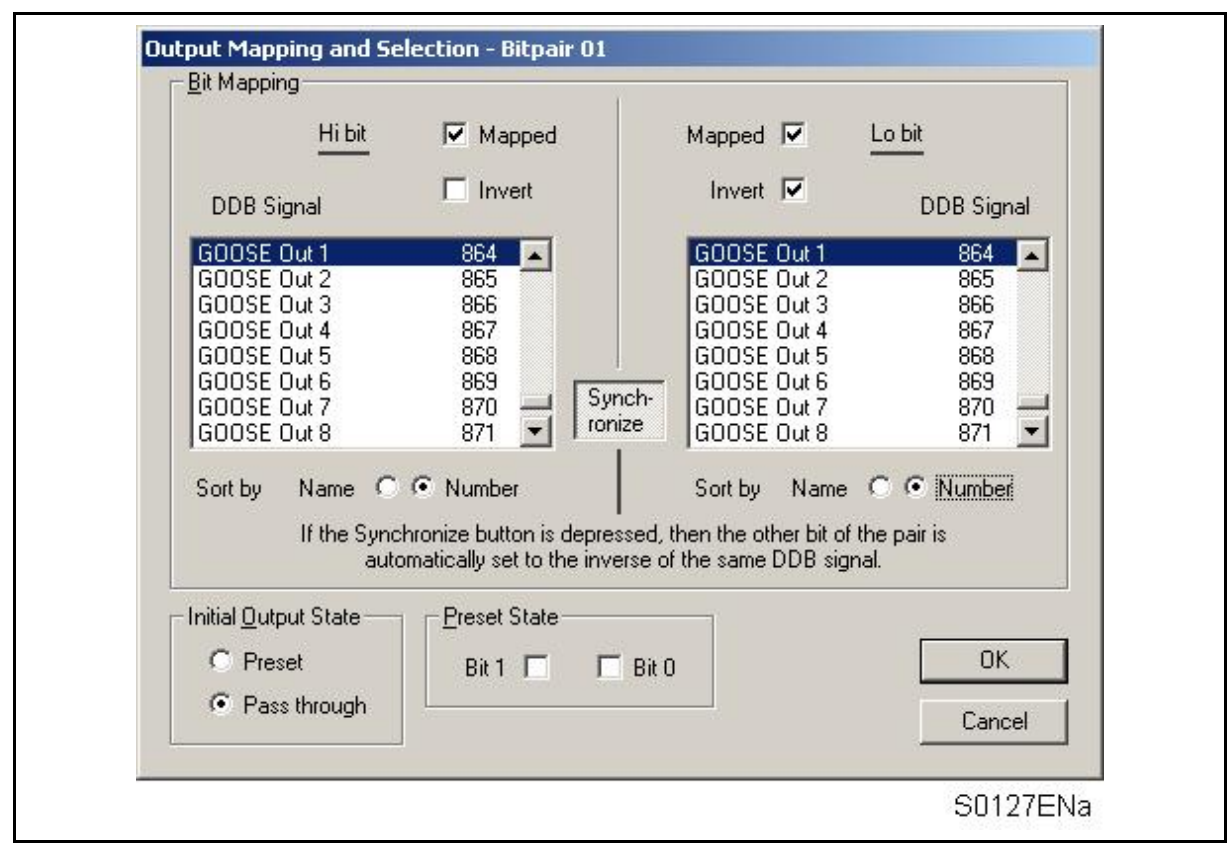

Pour garantir la compatibilité totale avec des équipements GOOSE UCA2.0 de fournisseurs tiers, il est recommandé d'affecter les paires de bits DNA conformément à la définition donnée par la norme GOMFSE.

### **Télécharger des paramètres de configuration GOOSE dans un IED**

- 1. Établir la connexion au périphérique souhaité en sélectionnant 'Open Connection' (*Ouvrir la connexion*) dans menu 'Device' (*Périphérique*). Se reporter aux paragraphes 2.1.1.6 et 2.1.1.7 pour plus de détails sur la configuration des paramètres de communication de l'IED.
- 2. Entrer l'adresse de l'équipement dans la boîte de dialogue 'Establish Connection' (*Établir la connexion*).
- 3. Entrer le mot de passe de l'équipement.
- 4. Télécharger les paramètres de la configuration GOOSE courante dans l'équipement en sélectionnant 'Send to Relay' (*Envoyer au périphérique*) dans le menu 'Device' (*Périphérique*).

### **Sauvegarder les fichiers de paramètres GOOSE d'un IED**

Sélectionner 'Save' (*Enregistrer*) ou 'Save As' (*Enregistrer sous*) dans le menu 'File' (*Fichier*).

### **Imprimer les fichiers de paramètres GOOSE d'un IED**

- 1. Sélectionner 'Print' (*Imprimer*) dans le menu 'File' (*Fichier*).
- 2. Affiche la boîte de dialogue 'Print options' (*Options d'impression*), qui permet de configurer le format du fichier imprimé.
- 3. Cliquer sur OK après avoir effectué les sélections requises.

### **7.10 Nouvelle fonction : Fonctionnalités InterMiCOM**

7.10.1 Téléactions InterMiCOM

InterMiCOM est un système de téléaction intégré aux équipements MiCOM Px40 sous la forme d'une fonctionnalité en option qui fournit une alternative économique aux équipements CPL séparés. InterMiCOM émet huit signaux entre les deux protections du schéma, chaque signal ayant un mode de fonctionnement paramétrable pour fournir une combinaison optimale de vitesse, sûreté et fiabilité en fonction de l'application. À sa réception, l'information peut être affectée, dans le schéma logique programmable (PSL), à n'importe quelle fonction spécifiée par l'application du client.

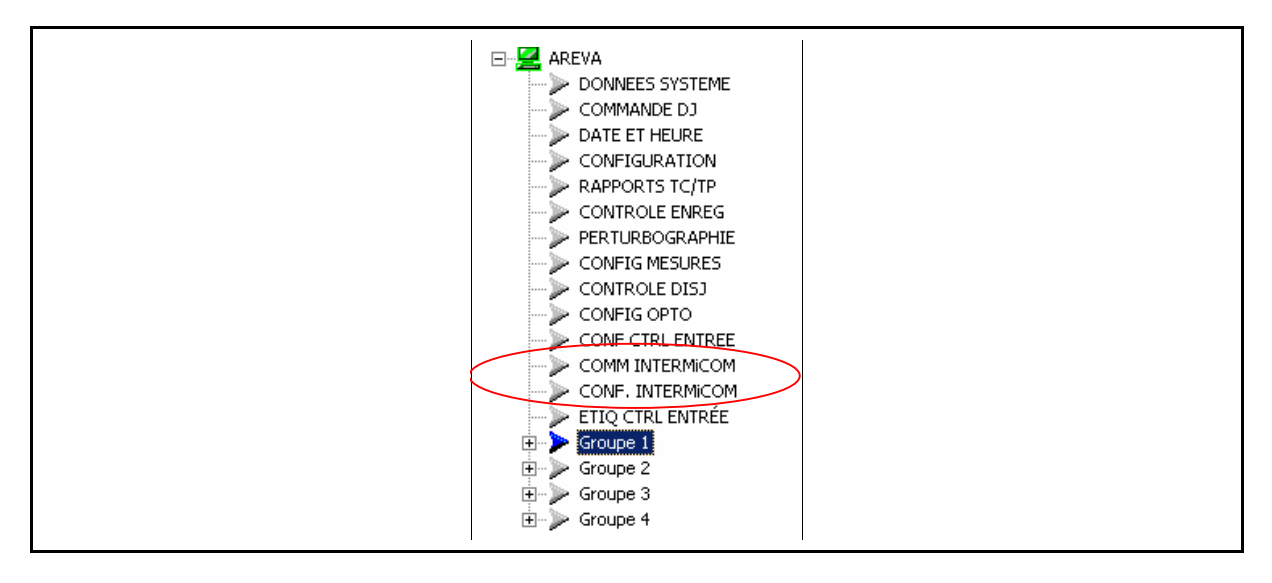

### 7.10.2 Communications de protection

Pour assurer l'élimination rapide des défauts ainsi qu'une sélectivité correcte pour les défauts en tous points d'un réseau électrique HT, les protections à chaque extrémité doivent pouvoir communiquer. Deux types de signaux de protection peuvent être identifiés :

7.10.2.1 Schémas de protection à sélectivité absolue

Dans ces schémas, la voie de communication est utilisée pour transporter entre les protections des données analogiques concernant le réseau électrique, typiquement l'amplitude et/ou la phase du courant. InterMiCOM ne gère pas ces schémas de protection à sélectivité absolue en raison de la disponibilité des protections différentielles et à comparaison de phases de la gamme MiCOM P54x.

### 7.10.2.2 Schémas de téléaction

Dans ces schémas, la voie de communication est utilisée pour transporter de simples données 1/0 (à partir d'une protection locale) ce qui permet de fournir quelques informations complémentaires à une protection éloignée, lui permettant ainsi d'éliminer plus rapidement les défauts internes et/ou de prévenir le déclenchement sur des défauts externes. Ce type de communication de protection est décrit plus haut dans ce chapitre, et InterMiCOM offre un moyen idéal de configurer les schémas dans l'équipement P44x.

Dans chaque mode, la décision d'émettre un ordre est initiée par le fonctionnement de la protection locale et trois types génériques de signaux InterMiCOM sont disponibles :

Télédéclenchement En mode de télédéclenchement (direct ou à accélération), l'ordre n'est contrôlé à l'extrémité réceptrice par aucun équipement de protection, et cause simplement le déclenchement du disjoncteur. Dans la mesure où le signal reçu n'est pas corroboré par un autre équipement de protection, il est absolument indispensable qu'aucun parasite de la voie de communication ne soit perçu comme un signal valide. En d'autres termes, un canal de télédéclenchement doit être très sécurisé.

### MiCOM P441/P442 & P444 **Page 283/304** Page 283/304

- Autorisation Dans les schémas à autorisation, le déclenchement n'est permis que lorsque l'ordre coïncide avec un fonctionnement de la protection à l'extrémité réceptrice. Dans la mesure où ceci correspond à une seconde vérification indépendante avant le déclenchement, un canal de communication utilisé pour des schémas à autorisation n'a pas besoin d'être aussi sécurisé que les voies de télédéclenchement.
	- Verrouillage Dans les schémas à verrouillage, le déclenchement n'est permis que lorsque aucun signal n'est reçu mais que la protection à fonctionné. En d'autres termes, lorsqu'un ordre est transmis, l'équipement à l'extrémité réceptrice est verrouillé même si un fonctionnement de la protection se produit. Dans la mesure où le signal est utilisé pour empêcher le déclenchement, il est indispensable qu'il soit reçu dès que possible. Un canal de verrouillage doit donc être rapide et fiable.

Les critères des trois types de canaux sont illustrés à la figure 19.

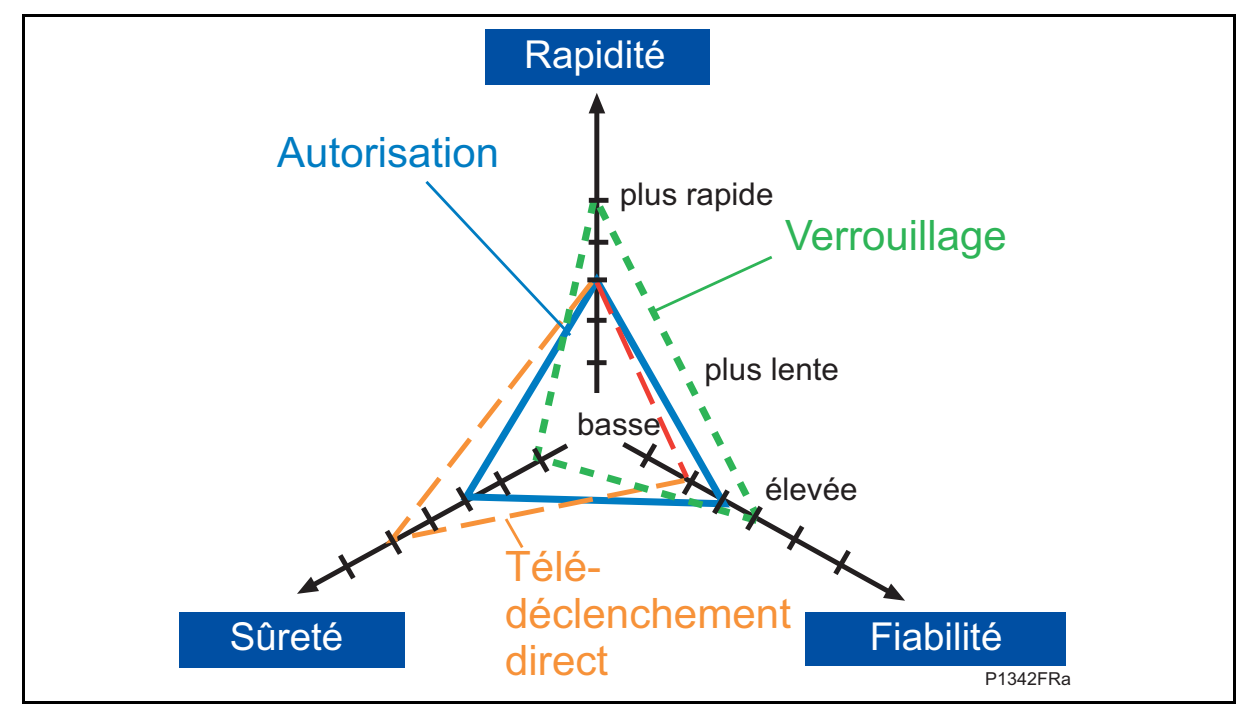

FIGURE 132 - COMPARAISON GRAPHIQUE DES MODES DE FONCTIONNEMENT

Ce schéma montre qu'un signal de verrouillage doit être rapide et fiable, qu'un signal de télédéclenchement doit être très sécurisé et qu'un signal d'autorisation est un compromis entre la vitesse, la sûreté et la fiabilité.

7.10.2.3 Moyens de communication

InterMiCOM peut transférer jusqu'à 8 commandes sur un canal de communication. En raison des extensions récentes des réseaux de communication, la plupart des canaux de communication sont à présent numériques et utilisent des fibres optiques multiplexées. En conséquence, InterMiCOM fournit une sortie normalisée EIA(RS)232 utilisant des techniques de communication numériques. Ce signal numérique peut ensuite, à l'aide de dispositifs de conversion adéquats, être adapté à tout type de support de communication requis.

Alternativement, la sortie EIA(RS)232 peut être raccordée à une liaison par MODEM.

Que les systèmes utilisés soient numériques ou analogiques, toutes les spécifications des commandes de téléaction sont régies par la norme internationale CEI 60834-1 :1999 et InterMiCOM est conforme aux exigences essentielles de cette norme. Cette norme régit les besoins de vitesse des commandes ainsi que la probabilité de réception de commandes intempestives (sûreté) et la probabilité de commandes perdues (fiabilité).

### Page 284/304 MiCOM P441/P442 & P444

### 7.10.2.4 Caractéristiques générales et mise en œuvre

InterMiCOM transmet 8 commandes sur un canal de communication simple. Le mode de fonctionnement de chaque commande est sélectionnable individuellement dans la cellule "Type Command IMx". Le mode "Bloquant" fournit la vitesse de transmission la plus élevée (disponibles pour les commandes 1 à 4), le mode de télédéclenchement "Direct" fournit la communication la plus sûre (disponibles pour les commandes 1 à 8) et le mode "Permis" (à autorisation) fournit la communication la plus fiable (disponible pour les commandes 5 à 8). Chaque commande peut également être désactivée de façon à n'avoir aucune influence sur la logique de l'équipement.

Dans la mesure où beaucoup d'applications impliquent l'émission de commandes sur un canal de communication multiplexé, il est nécessaire de veiller à ce que seules les données en provenance de la protection correcte soient utilisées. Les deux protections du schéma doivent être configurées avec une paire d'adresses uniques qui se correspondent mutuellement : cellules "Adresse Emetteur" et "Adresse Receveur". Par exemple, si à l'extrémité locale, on configure l' "Adresse Emetteur" sur '1', alors l' "Adresse Receveur" de la protection opposée doit également être '1'. De même, si la protection opposée a son "Adresse Emetteur" configurée à '2', l' "Adresse Receveur" à l'extrémité locale doit également être '2'. Les quatre adresses ne doivent pas être identiques dans un schéma donné si l'on veut éviter la possibilité de transmissions incorrectes.

Il faut s'assurer que la présence de parasites sur le canal de communication ne soit pas interprétée par la protection comme des messages valides. Pour cette raison, InterMiCOM utilise une combinaison de paires d'adresses uniques comme décrit ci-dessus et contrôle le format du signal de base. Il effectue en outre un contrôle de redondance cyclique (CRC) de 8 bits pour les commandes de télédéclenchement direct. Le CRC est calculé aux deux extrémités pour chaque message, puis comparé de façon à maximiser la sûreté des commandes de télédéclenchement direct.

La plupart du temps, les communications s'effectueront convenablement et la présence des divers algorithmes de contrôle dans la structure du message garantira que les signaux InterMiCOM sont traités correctement. Toutefois, il faut apporter une attention particulière aux périodes de pollution parasitaire extrême ou au cas improbable d'une défaillance totale de la communication et déterminer comment la protection devrait réagir.

Pendant les périodes de présence parasitaire extrême, il est possible que la synchronisation de la structure du message soit perdue et qu'il devienne impossible de décoder le message entier avec exactitude. Pendant cette période de présence parasitaire, la dernière commande valide peut être maintenue jusqu'à ce qu'un nouveau message valide soit reçu : pour ce faire, configurer la cellule "Mode Dégradé IMx" sur 'Bloqué'. Autrement, si la synchronisation est perdue pendant un certain temps, un état de repli connu peut être affecté à la commande : pour ce faire, configurer la cellule "Mode Dégradé IMx" sur 'Par Défaut'. Dans ce dernier cas, il sera nécessaire d'en configurer la durée dans la cellule "Mess TimeOut IMx" et la valeur par défaut dans la cellule "Valeur Déf". Dès qu'un message valide complet est vu par l'équipement, toutes les temporisations sont remises à zéro et les nouveaux états des commandes valides sont utilisés. Une alarme est émise si les parasites sur la voie deviennent excessifs.

En cas de perte totale de la communication, la protection utilisera la stratégie de repli (sécurité) décrite ci-dessus. La communication est considérée comme totalement perdue lorsque aucun message n'est reçu pendant quatre périodes du réseau électrique ou si le signal DCD est absent (voir le paragraphe 7.10.2.5).

### MiCOM P441/P442 & P444 **Page 285/304** Page 285/304

### 7.10.2.5 Raccordements

Dans les équipements Px40, InterMiCOM est mis en œuvre par l'intermédiaire d'un connecteur femelle D à 9 broches (libellé SK5) situé à l'arrière, en bas de la seconde carte de communication. Sur l'équipement Px40, ce connecteur est câblé en mode ETTD (Équipement Terminal de Traitement de Données), comme indiqué ci-après :

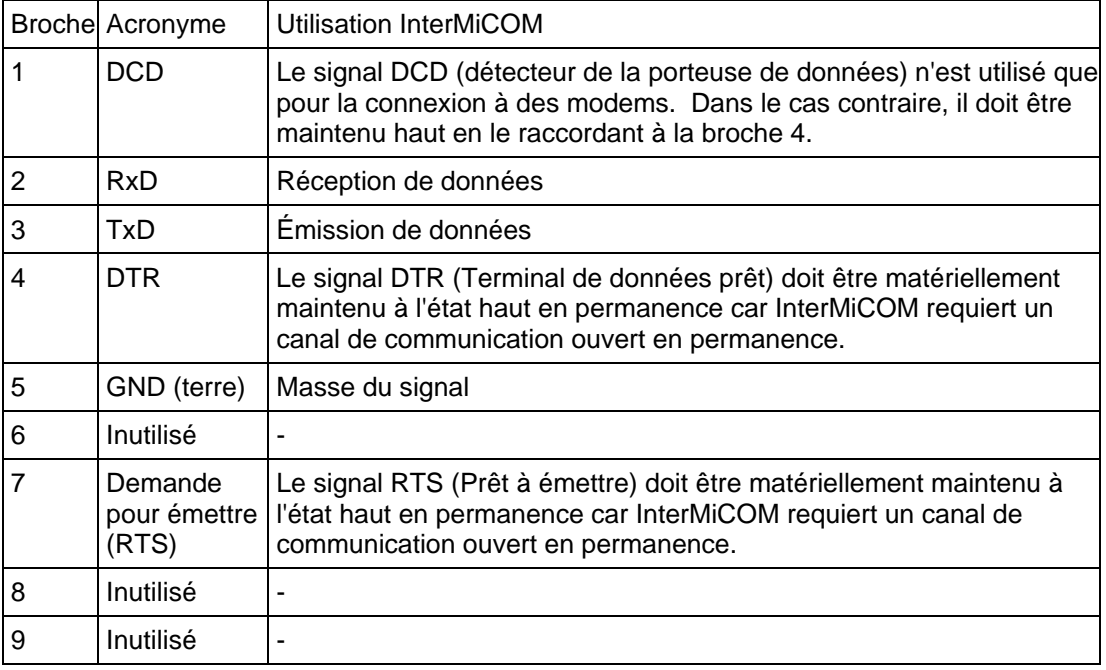

### TABLEAU 21 : AFFECTATION DES BROCHES DU PORT INTERMICOM D9

Les raccordements de broches sont décrits ci-après, en fonction du type de connexion utilisé entre les deux protections (directe ou par modem).

### 7.10.2.6 Connexion directe

À cause du niveau de signal utilisé, le protocole EIA(RS)232 ne peut être utilisé que pour des distances de transmission courtes. La connexion décrite ci-dessous doit donc être inférieure à 15 mètres. Toutefois, il est possible d'augmenter cette distance en insérant des convertisseurs EIA(RS)232-fibre optique adaptés, tels que les CILI203 de Schneider Electric. Selon le type de convertisseur et la fibre utilisés, il est facile d'obtenir une communication directe sur quelques kilomètres.

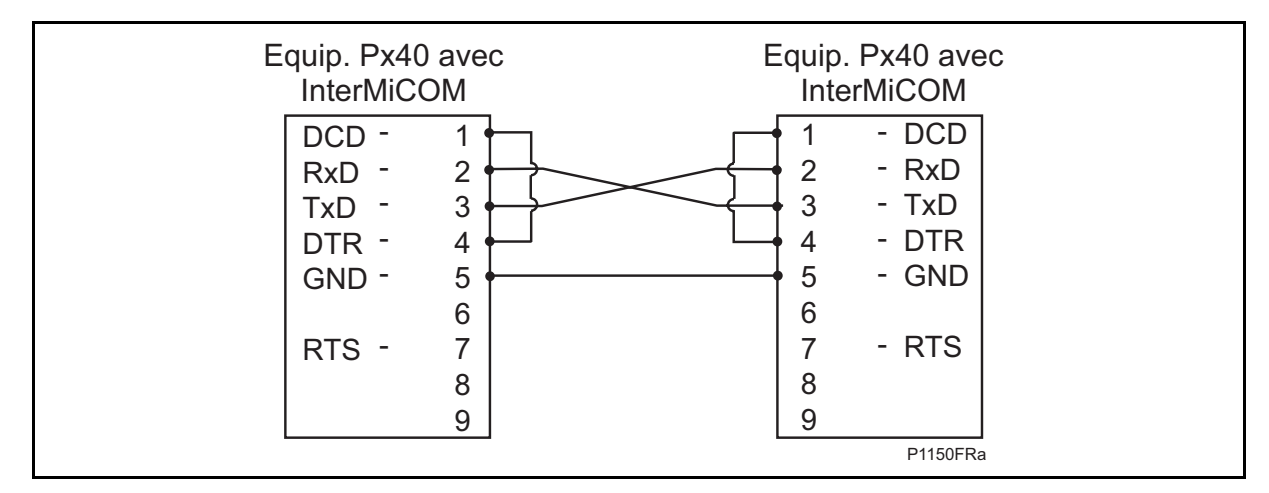

FIGURE 133 - CONNEXION DIRECTE AU POSTE ELECTRIQUE LOCAL

Ce type de connexion doit également être utilisé lors du raccordement à des multiplexeurs ne pouvant pas contrôler la ligne DCD.

## Page 286/304 MiCOM P441/P442 & P444

### 7.10.2.7 Connexion par modems

Pour la communication longue distance, il est possible d'utiliser des modems. Dans ce cas, effectuer les raccordements suivants :

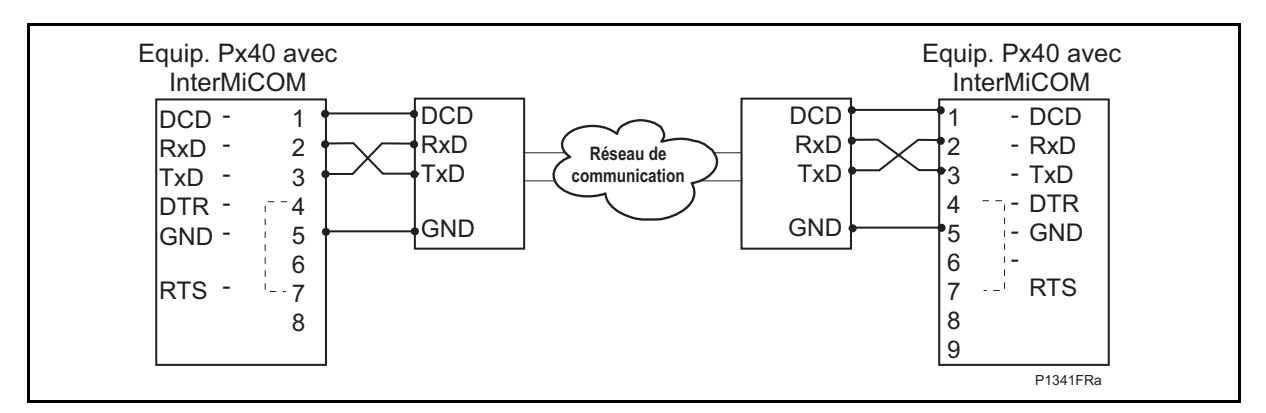

### FIGURE 134 - TELEACTIONS INTERMICOM VIA UNE LIAISON PAR MODEM

Ce type de connexion doit également être utilisé lors du raccordement à des multiplexeurs pouvant contrôler la ligne DCD.

Avec ce type de connexion, la distance maximale entre l'équipement Px40 et le modem est de 15 mètres. Il faut en outre sélectionner un débit de transmission adapté au circuit de communication utilisé.

### 7.10.3 Affectation fonctionnelle

Bien que des réglages soient effectués sur l'équipement pour configurer le mode de fonctionnement des signaux de téléaction, pour qu'InterMiCOM fonctionne correctement, il est également nécessaire d'affecter les signaux d'entrées/sorties InterMiCOM dans les schémas logiques programmables (PSL). Deux icônes sont disponibles dans l'Éditeur PSL de MiCOM S1 pour les signaux "Du Integral Tripping" et "Au Integral Tripping" qui peuvent être utilisés pour affecter les 8 commandes de téléaction. L'exemple montré à la figure 2 ci-dessous montre une entrée de commande "Control Entrée 1" connectée à un signal "Fin InterMiCOM 1" qui serait ensuite transmis à l'extrémité opposée. À l'extrémité opposée, le signal "Ent InterMiCOM 1" pourrait alors être affecté dans le schéma logique. Dans cet exemple, on peut voir que lorsque le signal de téléaction 1 est reçu de la protection opposée, la protection locale actionnerait un contact de sortie 01.

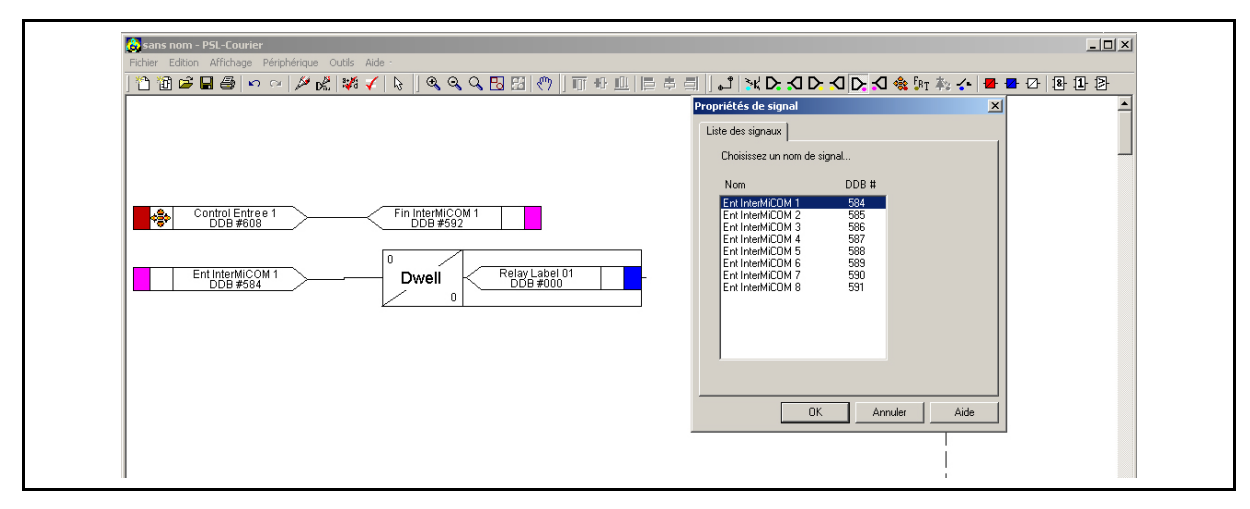

FIGURE 135 - EXEMPLE D'AFFECTATION DE SIGNAUX DANS LE SCHEMA LOGIQUE PROGRAMMABLE (PSL)

Noter que lorsqu'un signal InterMiCOM est émis depuis la protection locale, seule la protection à l'extrémité opposé réagira à la commande. La protection locale ne réagira qu'aux commandes InterMiCOM émises depuis l'extrémité opposée.

### MiCOM P441/P442 & P444 **Page 287/304** Page 287/304

# 7.10.4 Réglages InterMiCOM

Les réglages nécessaires à la mise en œuvre d'InterMiCOM sont répartis dans deux colonnes du menu de l'équipement. La première colonne, intitulée COMM INTERMiCOM, contient toutes les informations servant à configurer le canal de communication ainsi que les statistiques du canal et les fonctions de diagnostic. La seconde colonne, intitulée CONF. INTERMiCOM, permet de sélectionner le format de chaque signal et son fonctionnement en mode de repli. Les tableaux qui suivent présentent les menus de l'équipement, avec les plages de réglage disponibles et les valeurs par défaut.

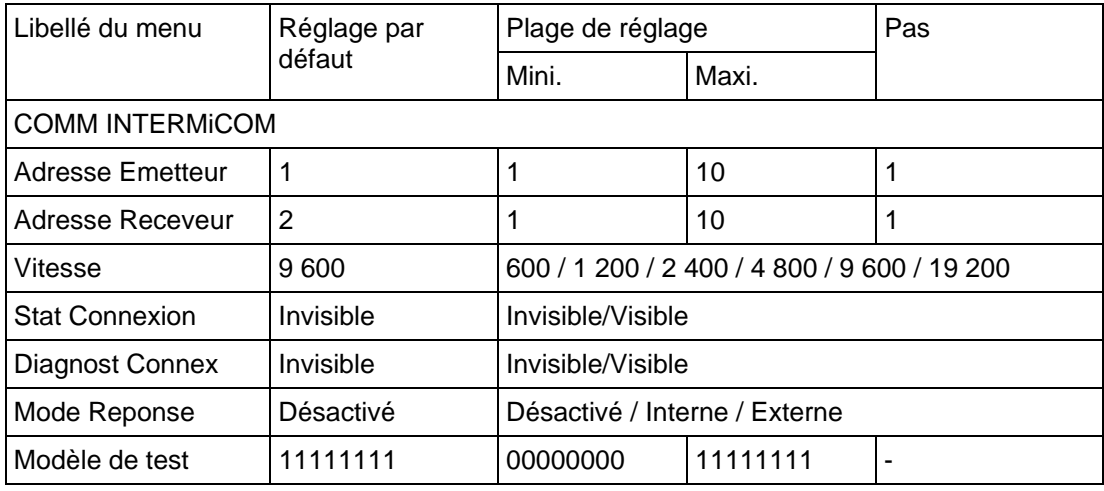

TABLEAU 22 : CONFIGURATION GENERIQUE DE LA COMMUNICATION INTERMiCOM

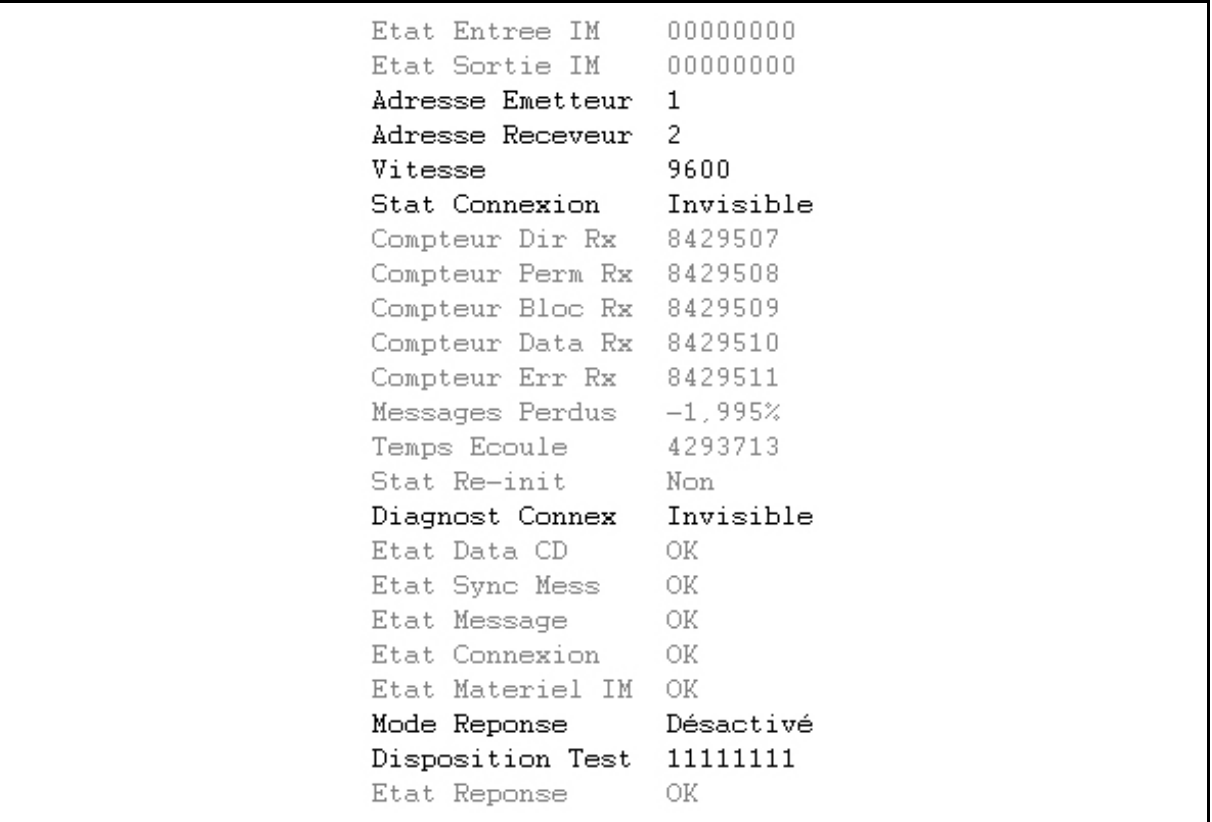

Page 288/304 MiCOM P441/P442 & P444

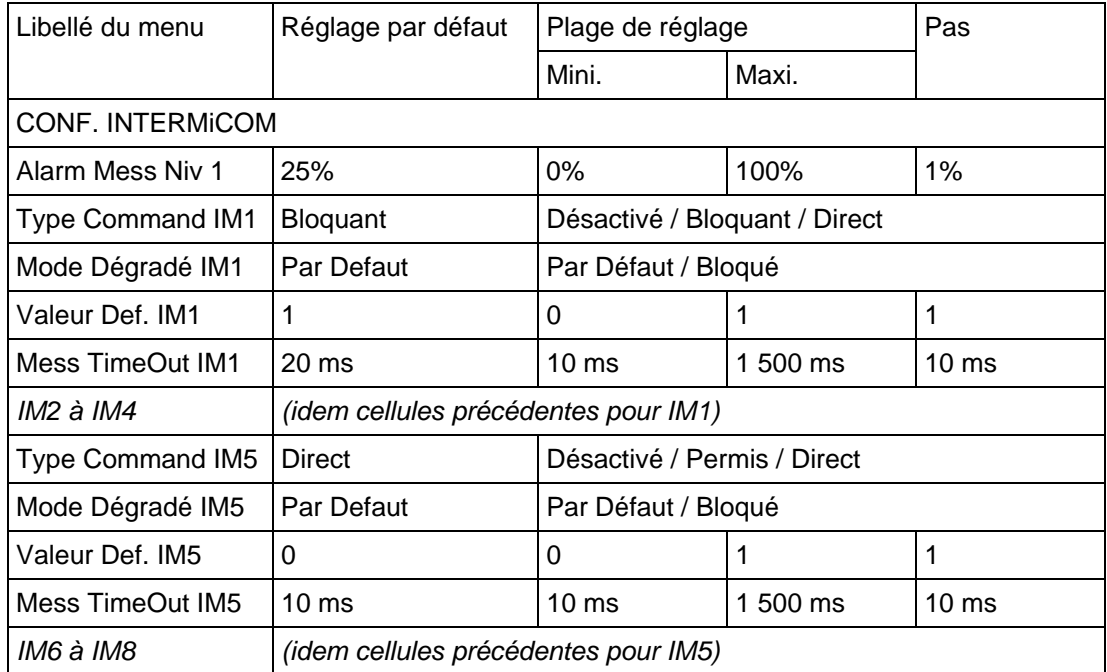

TABLEAU 23 : CONFIGURATION DE LA REPONSE DE CHACUN DES 8 SIGNAUX INTERMiCOM

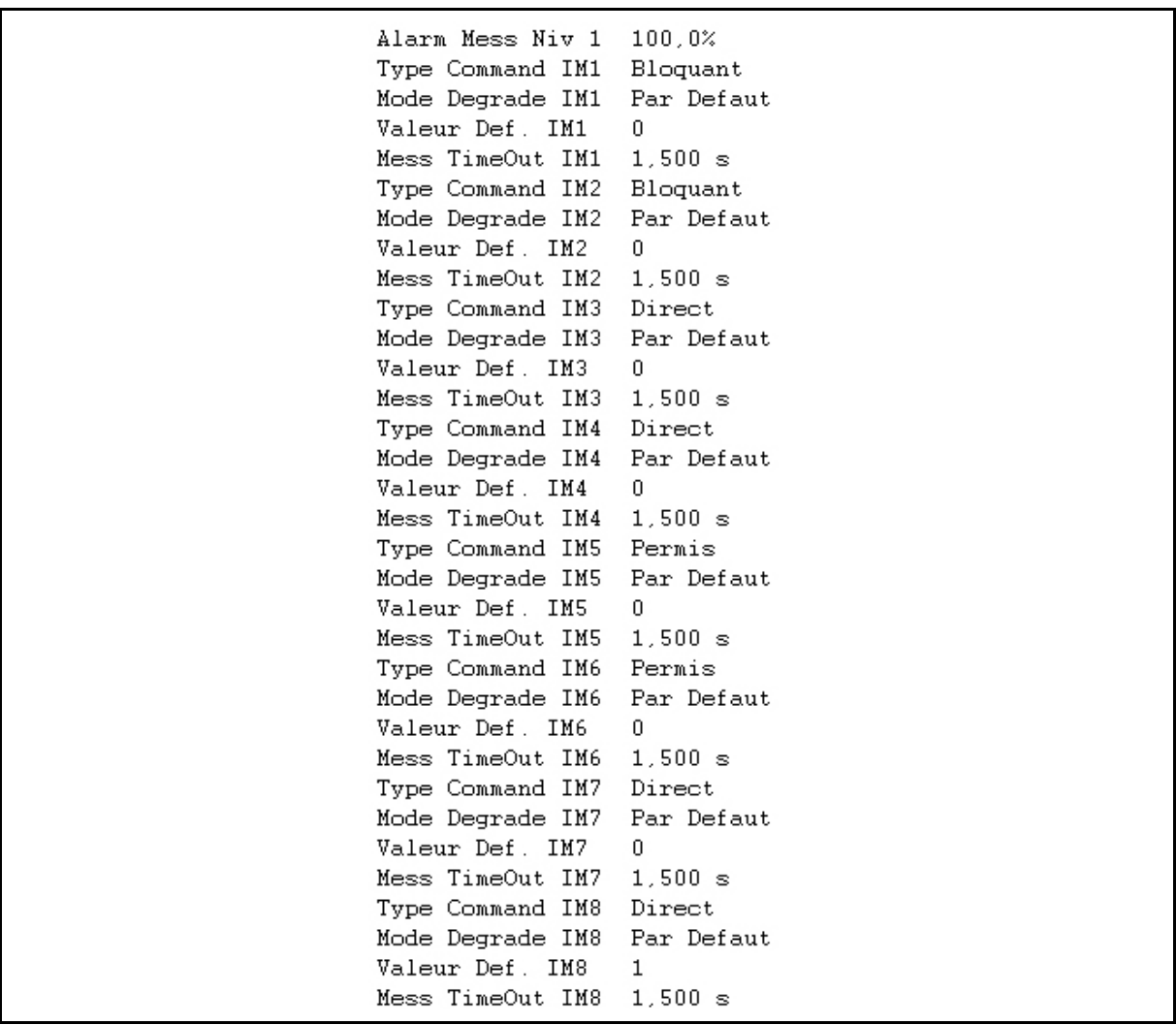

### MiCOM P441/P442 & P444 **Page 289/304** Page 289/304

### 7.10.4.1 Guide de réglage

Les réglages requis pour la communication InterMiCOM dépendent largement du type de connexion, directe ou indirecte (modem/multiplexée), utilisé entre les extrémités du schéma.

Les connexions directes utiliseront une filerie métallique courte ou une fibre optique dédiée et pourront donc supporter la vitesse de transmission la plus élevée : 19 200 b/s. En raison de débit de transmission élevé, la différence de vitesse de fonctionnement entre les signaux de types direct, d'autorisation et de verrouillage est si faible que le schéma de téléaction le plus sécurisé (télédéclenchement direct) peut être sélectionné sans entraîner de perte de vitesse significative. Ensuite, dans la mesure où le télédéclenchement direct nécessite la vérification complète de la structure de trame du message ainsi que des contrôles CRC, il parait prudent de configurer "Mode Dégradé IMx" sur "Par Défaut" avec une temporisation intentionnelle minimale, en réglant "Mess Timeout IMx" à 10 ms. En d'autres termes, chaque fois que deux messages consécutifs présenteront une structure invalide, la protection reprendra immédiatement la valeur par défaut jusqu'à ce qu'elle reçoive un nouveau message valide.

Pour les connexions indirectes, les réglages à effectuer dépendront plus de l'application et du support de communication. Comme pour les connexions directes, la solution de facilité serait de ne considérer que le débit de transmission le plus élevé, mais cela augmenterait probablement le coût du modem ou multiplexeur nécessaire.

En outre, les équipements fonctionnant à ces débits élevés peuvent souffrir d' "embouteillages" pendant les périodes d'interférences et, en cas d'interruptions de la communication, nécessiter de plus longues périodes de resynchronisation.

Ces deux facteurs réduiront la vitesse de communication effective. En conséquence, il est recommandé de régler le débit de transmission à 9 600 b/s. Lorsque le débit de transmission diminue, les communications sont plus fiables avec un nombre d'interruptions réduit, mais, dans l'ensemble, les temps de transmission augmentent .

Dans la mesure où l'on sélectionnera probablement un débit de transmission plus faible, le choix du mode de téléaction devient significatif. Toutefois, une fois le mode de téléaction choisi, il est nécessaire d'étudier ce qui devra se passer pendant les périodes de présence parasitaire pouvant entraîner la perte de la structure du message et de son contenu.

Si le mode 'Bloquant' est sélectionné, seule une petite partie du message total est réellement utilisée pour fournir le signal. Ceci signifie que même dans un environnement pollué, il y a de fortes chances de recevoir un message valide. Dans ce cas, il est recommandé de configurer "Mode Dégradé IMx" sur 'Par Défaut' avec une temporisation "Mess TimeOut IMx" assez longue.

Si le mode télédéclenchement 'Direct' est sélectionné, la totalité de la structure du message doit être valide et contrôlée pour fournir le signal. Ceci signifie que dans un environnement très pollué, il y a peu de chances de recevoir un message valide. Dans ce cas, il est recommandé de configurer "Mode Dégradé IMx" sur 'Par Défaut' avec une temporisation "Mess TimeOut IMx" minimale, c'est-à-dire qu'à chaque réception d'un message invalide, InterMiCOM utilisera la valeur par défaut paramétrée.

Si le mode 'Permis' (autorisation) est sélectionné, la probabilité de recevoir un message valide se situe entre les modes 'Bloquant' et 'Direct'. Dans ce cas, il est possible de configurer "Mode Dégradé IMx" sur 'Bloqué'. Le tableau ci-après montre les réglages recommandés de "Mess TimeOut IMx" en fonction des différents modes de téléaction et débits de transmission :

### Page 290/304 MiCOM P441/P442 & P444

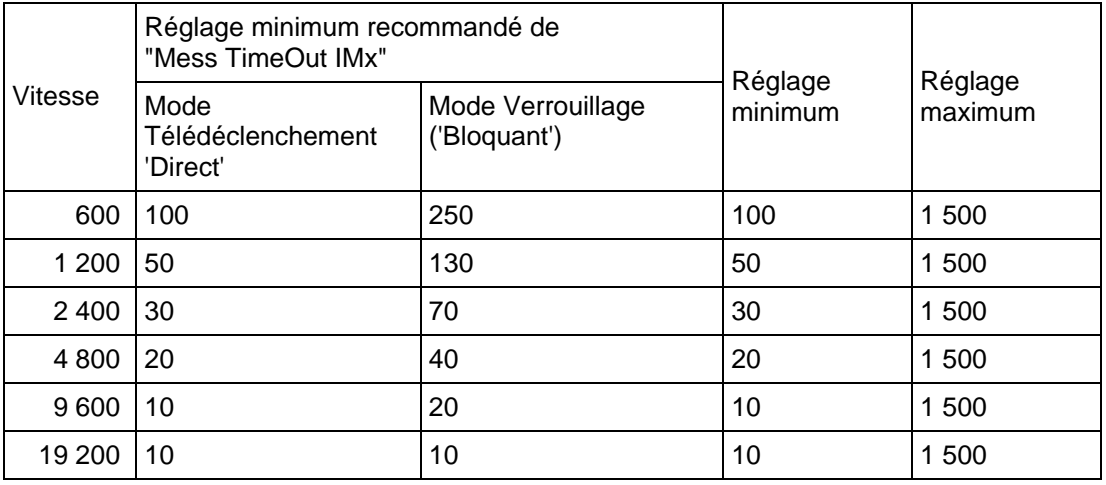

### TABLEAU 24 : REGLAGES RECOMMANDES DE LA TEMPORISATION DE SYNCHRONISATION DE TRAME

NOTA : Aucune recommandation de réglage n'est donnée pour le mode à autorisation ('Permis') dans la mesure où dans ce cas, le mode de fonctionnement 'Bloqué' sera probablement sélectionné. Toutefois, si 'Par Défaut' est sélectionné, la temporisation "Mess TimeOut IMx" doit être configurée à une valeur supérieure aux réglages minimum cités ci-dessus. Si la valeur de "Mess TimeOut IMx" est inférieure au réglage minimum indiqué ci-dessus, il y a un risque que la protection interprète comme un message corrompu un changement correct dans un message.

Il est recommandé de configurer l'alarme de défaillance de la communication à 25%.

7.10.4.2 Statistiques et diagnostics InterMiCOM

Il est possible de masquer les diagnostics et statistiques de voie en réglant les cellules "Stat Connexion" et/ou "Diagnost Connex" sur 'Invisible'. Toutes les statistiques de la voie sont remises à zéro à la mise sous tension de l'équipement ou par l'utilisateur en sélectionnant la cellule "Stat Re-init".

- 7.10.5 Essais de la téléactions InterMiCOM
- 7.10.5.1 Essai de rebouclage et diagnostics d'InterMiCOM

Un certain nombre de fonctionnalités sont intégrées à la fonction InterMiCOM pour assister l'utilisateur lors de la mise en service et l'aider à diagnostiquer tout problème pouvant survenir dans le canal de communication.

Les fonctionnalités d'essais de rebouclage, situées dans la colonne COMM. INTERMiCOM du menu de l'équipement, donnent à l'utilisateur la possibilité de contrôler le logiciel et le matériel utilisé par les téléactions InterMiCOM. En réglant "Mode Réponse" sur 'Interne', seul le logiciel interne de l'équipement est contrôlé, alors que le réglage 'Externe' permettra de contrôler à la fois le logiciel et le matériel utilisé par InterMiCOM. Dans ce dernier cas, il est nécessaire de raccorder ensemble les broches d'émission et de réception (broches 2 et 3) et de s'assurer que le signal DCD sera maintenu haut (raccorder les broches 1 et 4 ensemble). Lorsque l'équipement est en mode rebouclage, il utilise automatiquement des adresses génériques et inhibe les messages InterMiCOM vers les schémas logiques en forçant l'état des huit états de message InterMiCOM à zéro. Le mode rebouclage est indiqué en face avant de l'équipement par l'illumination du voyant Alarme et sur l'afficheur LCD par le message d'alarme "Réponse IM".
#### MiCOM P441/P442 & P444 **Page 291/304** Page 291/304

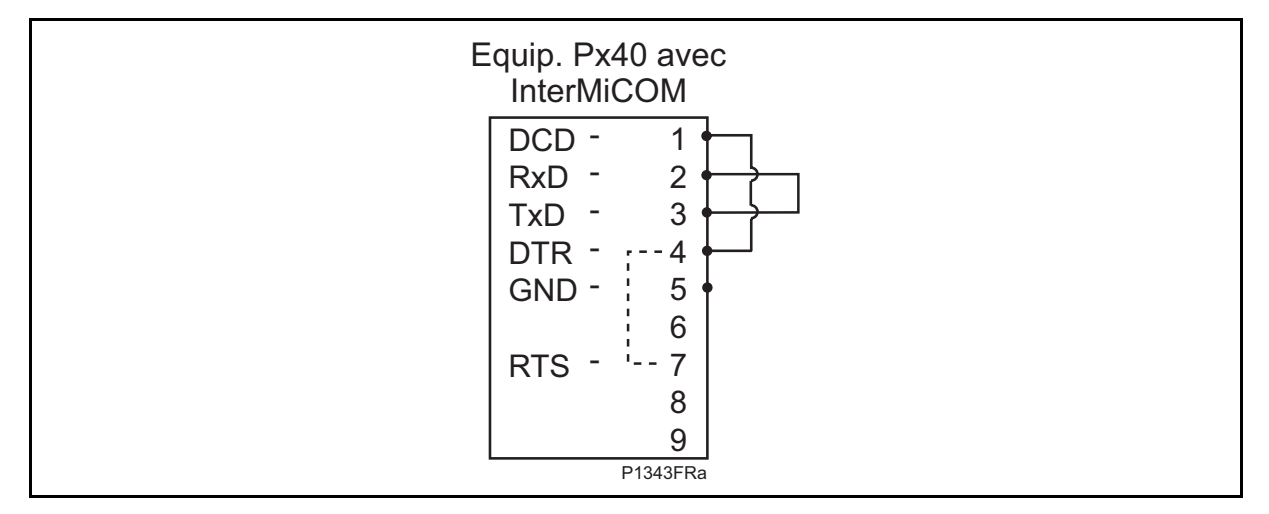

Raccordements pour le mode rebouclage externe

Lorsque l'équipement se trouve dans l'un des deux modes de rebouclage, un modèle de test peut être entré dans la cellule "Disposition Test". Celui-ci est ensuite transmis via le logiciel et/ou le matériel. Si toutes les connexions sont correctes et que le logiciel fonctionne correctement, la cellule "Etat Réponse" affichera 'OK'. Un essai infructueux serait indiqué par 'Échec' alors qu'une erreur matérielle sera indiquée par 'Indisponible'. Pendant que l'équipement est en mode rebouclage, la cellule "État Sortie IM" ne montrera que les réglages de "Disposition Test" alors que la cellule "État Entree IM" indiquera que toutes les entrées du schéma logique ont été forcées à zéro.

À l'issue des essais de rebouclage, s'assurer que la cellule "Mode Réponse" est réglée sur 'Désactivé' pour remettre le canal InterMiCOM en service. Lorsque le mode rebouclage est désactivé, la cellule "État Sortie IM" affiche les messages InterMiCOM émis par la protection locale et la cellule "État Entrée IM" affiche les messages InterMiCOM reçus (de la protection à l'extrémité opposée) et utilisés par le schéma logique PSL.

Lorsque les fonctions d'essai de rebouclage ont confirmé le bon fonctionnement de l'équipement, il reste à s'assurer que les communications entre les deux protections du schéma sont fiables. Pour faciliter cette vérification, la colonne COMM. INTERMiCOM contient une liste de statistiques et de diagnostics de voie – voir le paragraphe 10.2. Il est possible de masquer les diagnostics et statistiques de voie en réglant les cellules "Stat Connexion" et/ou "Diagnost Connex" sur 'Invisible'. Toutes les statistiques de la voie sont remises à zéro à la mise sous tension de l'équipement, ou par l'utilisateur en sélectionnant la cellule "Stat Re-init".

L'alarme de défaillance de la communication fournit une information supplémentaire sur la quantité de parasites sur la voie. Pendant une période fixe de 1.6 secondes, l'équipement calcule le pourcentage de messages invalides reçus par rapport au nombre total de messages qui auraient dû être reçu (fonction du réglage "Vitesse" de transmission). Si ce pourcentage tombe sous le seuil configuré dans la cellule "Alarm Mess Niv 1", une alarme 'Échec Message IM' est émise.

#### Page 292/304 MiCOM P441/P442 & P444

#### Réglages

Les réglages disponibles dans la colonne COMM. INTERMiCOM du menu sont les suivants :

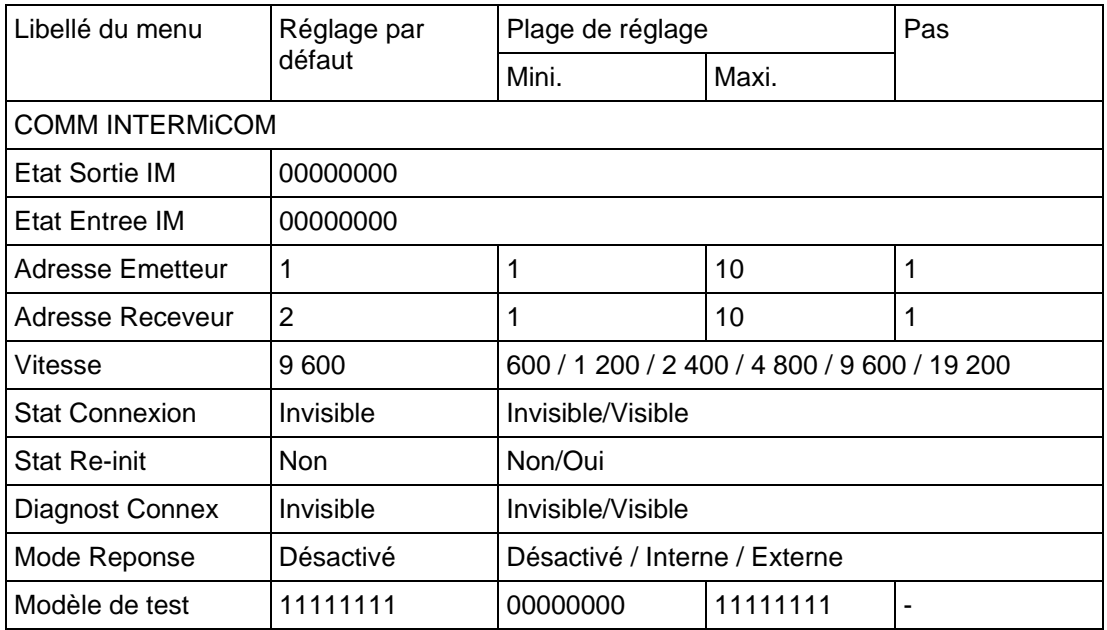

#### TABLEAU 25

#### 7.10.5.2 Statistiques et diagnostics InterMiCOM

Lorsque les fonctions d'essai de rebouclage ont confirmé le bon fonctionnement de l'équipement, il reste à s'assurer que les communications entre les deux protections du schéma sont fiables. Pour faciliter cette vérification, la colonne COMM. INTERMiCOM contient une liste de statistiques et de diagnostics de voie, expliqués ci-après :

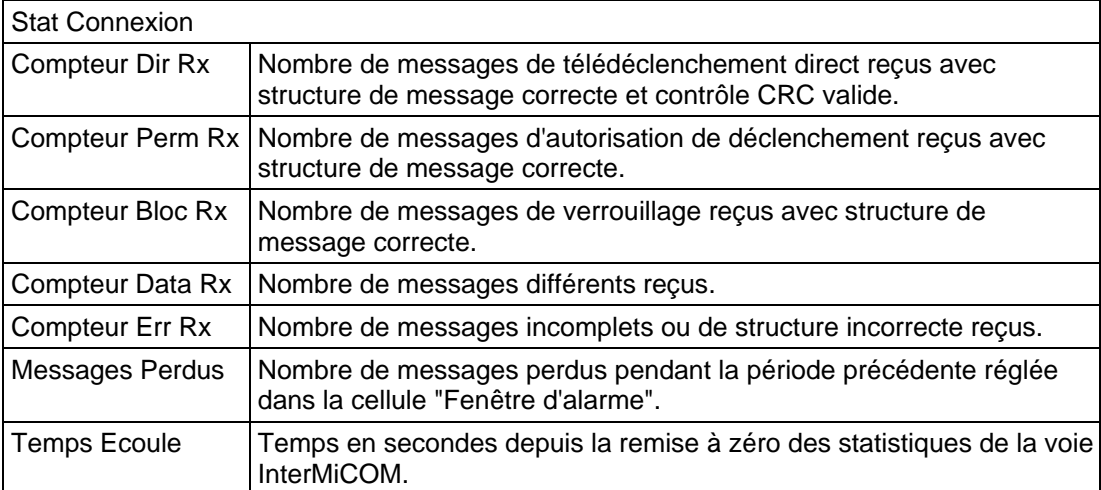

#### MiCOM P441/P442 & P444 **Page 293/304** Page 293/304

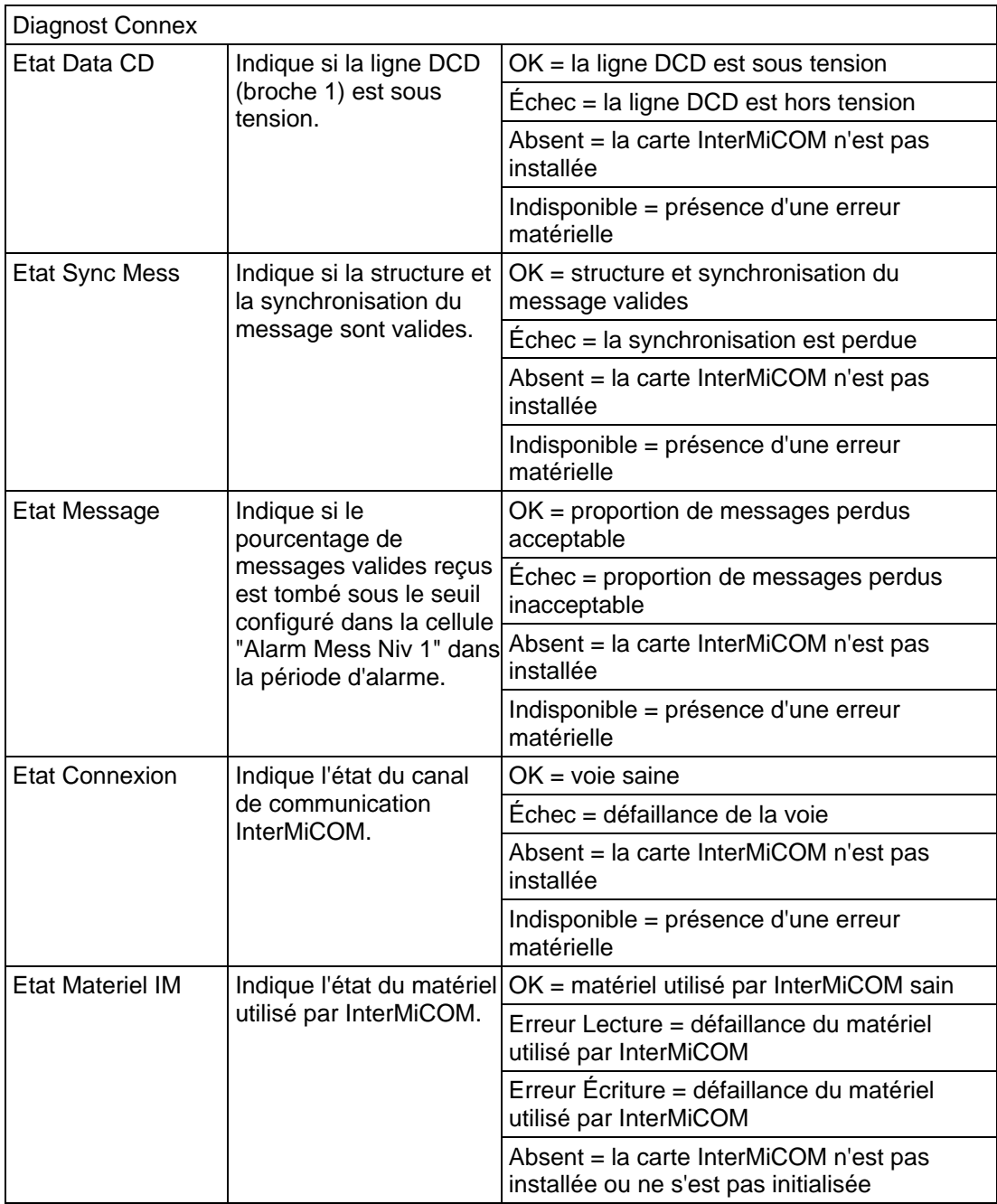

#### TABLEAU 26

Il est possible de masquer les diagnostics et statistiques de voie en réglant les cellules "Stat Connexion" et/ou "Diagnost Connex" sur 'Invisible'. Toutes les statistiques de la voie sont remises à zéro à la mise sous tension de l'équipement, ou par l'utilisateur en sélectionnant la cellule "Stat Re-init".

### **8. NOUVELLES FONCTIONS COMPLÉMENTAIRES – VERSION C4.X (MODÈLE 0350J)**

#### **8.10 Nouveaux signaux DDB**

#### **Signaux DDB pour les premiers seuils des éléments à minimum de tension :**

**V<1 Dém. ph A** est un signal d'entrée. Ce signal est activé lorsqu'une sous-tension est détectée sur la phase A par le premier seuil de l'élément à minimum de tension.

**V<1 Dém. ph B** est un signal d'entrée. Ce signal est activé lorsqu'une sous-tension est détectée sur la phase B par le premier seuil de l'élément à minimum de tension.

**V<1 Dém. ph C** est un signal d'entrée. Ce signal est activé lorsqu'une sous-tension est détectée sur la phase C par le premier seuil de l'élément à minimum de tension.

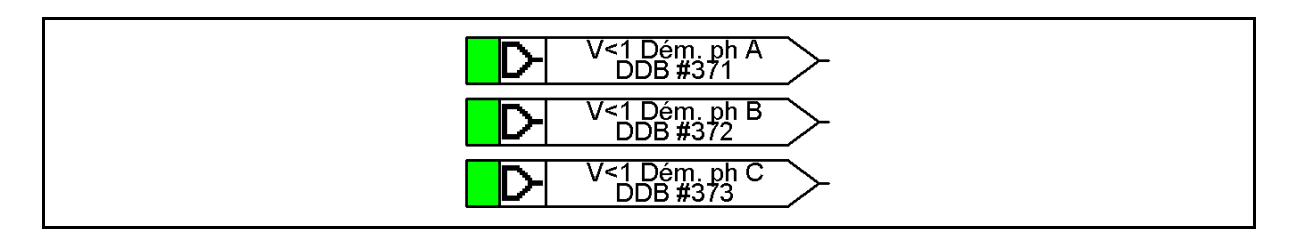

#### **Signaux DDB pour les seconds seuils des éléments à minimum de tension :**

**V<2 Dém. ph A** est un signal d'entrée. Ce signal est activé lorsqu'une sous-tension est détectée sur la phase A par le second seuil de l'élément à minimum de tension.

**V<2 Dém. ph B** est un signal d'entrée. Ce signal est activé lorsqu'une sous-tension est détectée sur la phase B par le second seuil de l'élément à minimum de tension.

**V<2 Dém. ph C** est un signal d'entrée. Ce signal est activé lorsqu'une sous-tension est détectée sur la phase C par le second seuil de l'élément à minimum de tension.

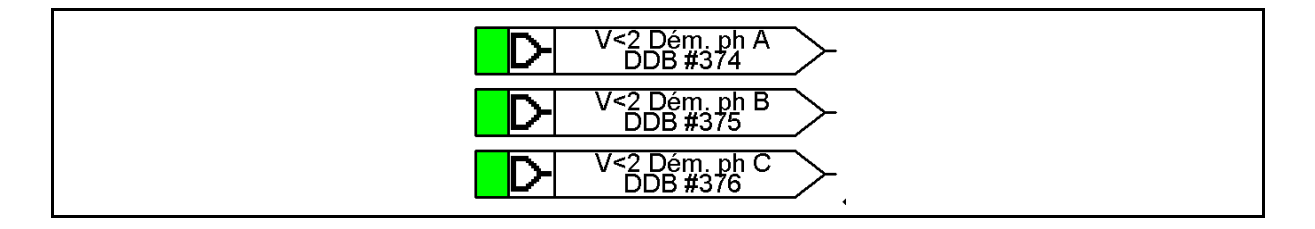

#### **Signaux DDB pour les premiers seuils des éléments à maximum de tension :**

**V>1 Dém. ph A** est un signal d'entrée. Ce signal est activé lorsqu'une surtension est détectée sur la phase A par le premier seuil de l'élément à maximum de tension.

**V>1 Dém. ph B** est un signal d'entrée. Ce signal est activé lorsqu'une surtension est détectée sur la phase B par le premier seuil de l'élément à maximum de tension.

**V>1 Dém. ph C** est un signal d'entrée. Ce signal est activé lorsqu'une surtension est détectée sur la phase C par le premier seuil de l'élément à maximum de tension.

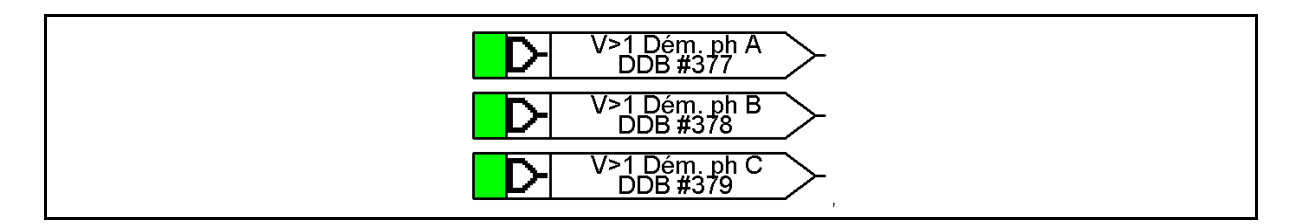

#### MiCOM P441/P442 & P444 **Page 295/304** Page 295/304

#### **Signaux DDB pour les seconds seuils des éléments à maximum de tension :**

**V>2 Dém. ph A** est un signal d'entrée. Ce signal est activé lorsqu'une surtension est détectée sur la phase A par le second seuil de l'élément à maximum de tension.

**V>2 Dém. ph B** est un signal d'entrée. Ce signal est activé lorsqu'une surtension est détectée sur la phase B par le second seuil de l'élément à maximum de tension.

**V>2 Dém. ph C** est un signal d'entrée. Ce signal est activé lorsqu'une surtension est détectée sur la phase C par le second seuil de l'élément à maximum de tension.

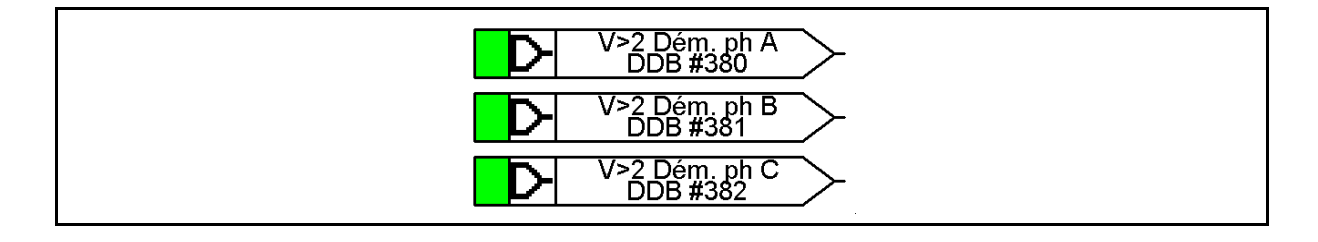

#### **Signal DDB pour sélection NCIT :**

**Select Bar(NCIT)** est un signal de sortie permettant de sélectionner la tension BARRE1 ou BARRE2 pour la fonction de contrôle du synchronisme. Cette fonction est uniquement disponible pour le module d'acquisition NCIT.

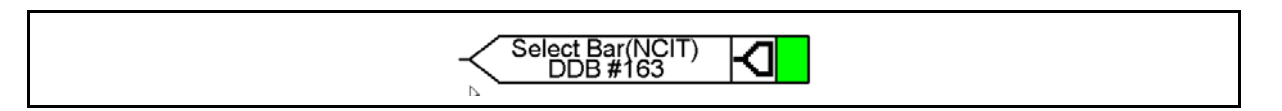

#### **Signaux DDB pour le blocage individuel des temporisations :**

**T1 Bloc.tempo.** est un signal de sortie. L'activation de ce signal bloque la temporisation de la zone 1.

**T2 Bloc.tempo.** est un signal de sortie. L'activation de ce signal bloque la temporisation de la zone 2.

**T3 Bloc.tempo.** est un signal de sortie. L'activation de ce signal bloque la temporisation de la zone 3.

**T4 Bloc.tempo.** est un signal de sortie. L'activation de ce signal bloque la temporisation de la zone 4.

**TZp Bloc.tempo.** est un signal de sortie. L'activation de ce signal bloque la temporisation de la zone p.

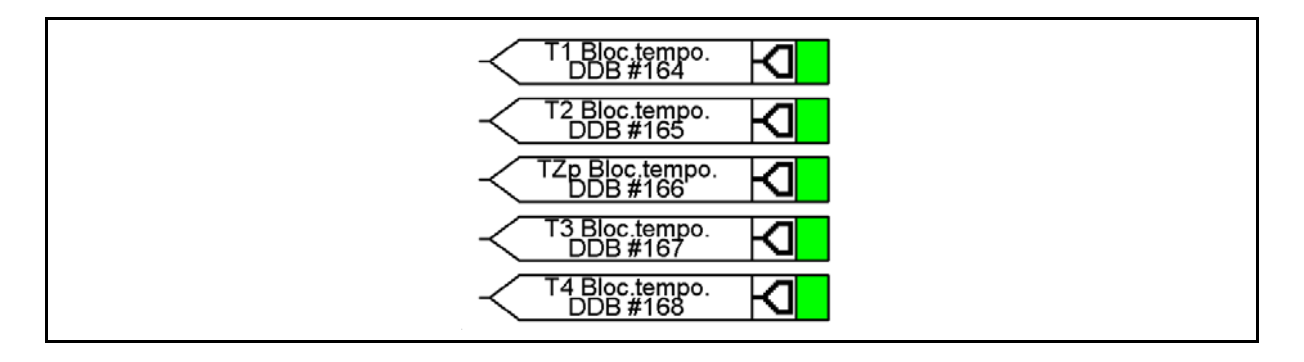

### **9. NOUVELLES FONCTIONS COMPLÉMENTAIRES – VERSION D1.X (MODÈLE 0400K)**

#### **9.1 Touches de fonction et LED tricolores programmables**

L'équipement comporte 10 touches de fonction associables via la logique programmable PSL à des schémas internes ou à des commandes d'exploitation telles que, par exemple, les manœuvres de disjoncteur, le réenclenchement, etc. Chaque touche de fonction est associée à une LED tricolore programmable qui peut être configurée pour donner l'indication souhaitée à l'activation de la touche de fonction.

Ces touches de fonction peuvent servir à déclencher n'importe quelle fonction entrant dans la logique programmable PSL. Les commandes des touches de fonction se trouvent dans le menu TOUCHES DE FN. La cellule de menu "Etat Touches Fn" contient un mot de 10 bits qui représente les 10 commandes de touche de fonction ; leur état peut être lu sur ce mot de 10 bits. Dans l'éditeur des schémas logiques programmables, il existe 10 signaux d'entrée de contrôle-commande, DDB 676 à 685, pouvant être réglés à la valeur logique 1 ou à l'état activé pour exécuter les fonctions de contrôle-commande définies par l'utilisateur.

La colonne TOUCHES DE FN comporte des cellules "Touche Fnx mode" qui permettent à l'utilisateur de configurer les touches de fonction en mode 'Normal' ou 'A bascule'. Dans le mode 'A bascule', la sortie du signal DDB de la touche de fonction reste à l'état défini jusqu'à ce qu'une commande de réinitialisation soit émise en pressant de nouveau la touche de fonction. En mode 'Normal', le signal DDB de la touche de fonction reste activé tant que la touche de fonction est enfoncée puis se réinitialise automatiquement.

Une durée d'impulsion minimum peut être programmée pour une touche de fonction en ajoutant une temporisation d'impulsion minimum au signal de sortie DDB de la touche de fonction. La cellule "Touche de Fn x" est utilisée pour activer/ouvrir ou désactiver dans la logique programmable les signaux de la touche de fonction correspondante. Le réglage 'Fermé' est spécialement prévu pour bloquer une touche de fonction, évitant ainsi toute nouvelle activation de la touche lorsqu'elle est de nouveau enfoncée. Cela permet aux touches de fonction qui sont réglées en mode 'A bascule' et leurs signaux DDB actifs 'hauts', d'être verrouillés à l'état actif, empêchant ainsi tout nouvel enfoncement de désactiver la fonction associée. Le verrouillage d'une touche de fonction réglée en mode "Normal" entraîne la désactivation permanente des signaux DDB associés. Cette sécurité empêche l'activation ou la désactivation d'une fonction critique de l'équipement par l'enfoncement accidentel d'une touche de fonction. La cellule "Etiquette TF x" permet de modifier le texte associé à chaque touche de fonction. Ce texte sera affiché lorsque l'accès à une touche de fonction se fait par le menu "Touche de Fn" ou il peut être affiché dans la logique programmable PSL.

L'état des touches de fonction est stocké dans la mémoire sauvegardée par pile. En cas de coupure de l'alimentation auxiliaire, l'état de toutes les touches de fonction est enregistré. Après le rétablissement de l'alimentation auxiliaire, l'état qu'avaient les touches de fonction avant la coupure, est rétabli. S'il n'y a pas de pile ou qu'elle est épuisée, les signaux DDB de touches de fonction sont mis à l'état logique 0 quand l'alimentation auxiliaire est rétablie. L'équipement ne reconnaît qu'une pression de touche de fonction à la fois et il est nécessaire d'appuyer sur la touche pendant au moins 200 ms environ pour que la pression sur la touche soit reconnue dans la logique programmable. Cette sécurité évite les doubles enfoncements accidentels.

#### **9.2 Guide de réglage**

Le réglage 'Fermé' permet à la sortie d'une touche de fonction qui est réglée en mode 'Bascule' d'être verrouillée dans son état actuel. En mode 'Bascule', un seul enfoncement de la touche bloquera la sortie de la touche de fonction à l'état 'haut' ou 'bas' dans la logique programmable. Cette fonction peut être utilisée pour activer / désactiver les fonctions de l'équipement. En mode 'Normal', la sortie de la touche de fonction restera 'haute' tant que la touche est enfoncée. La cellule "Etiquette TF x" permet de modifier le libellé de la touche de fonction et de l'adapter à l'application.

### MiCOM P441/P442 & P444 **Page 297/304** Page 297/304

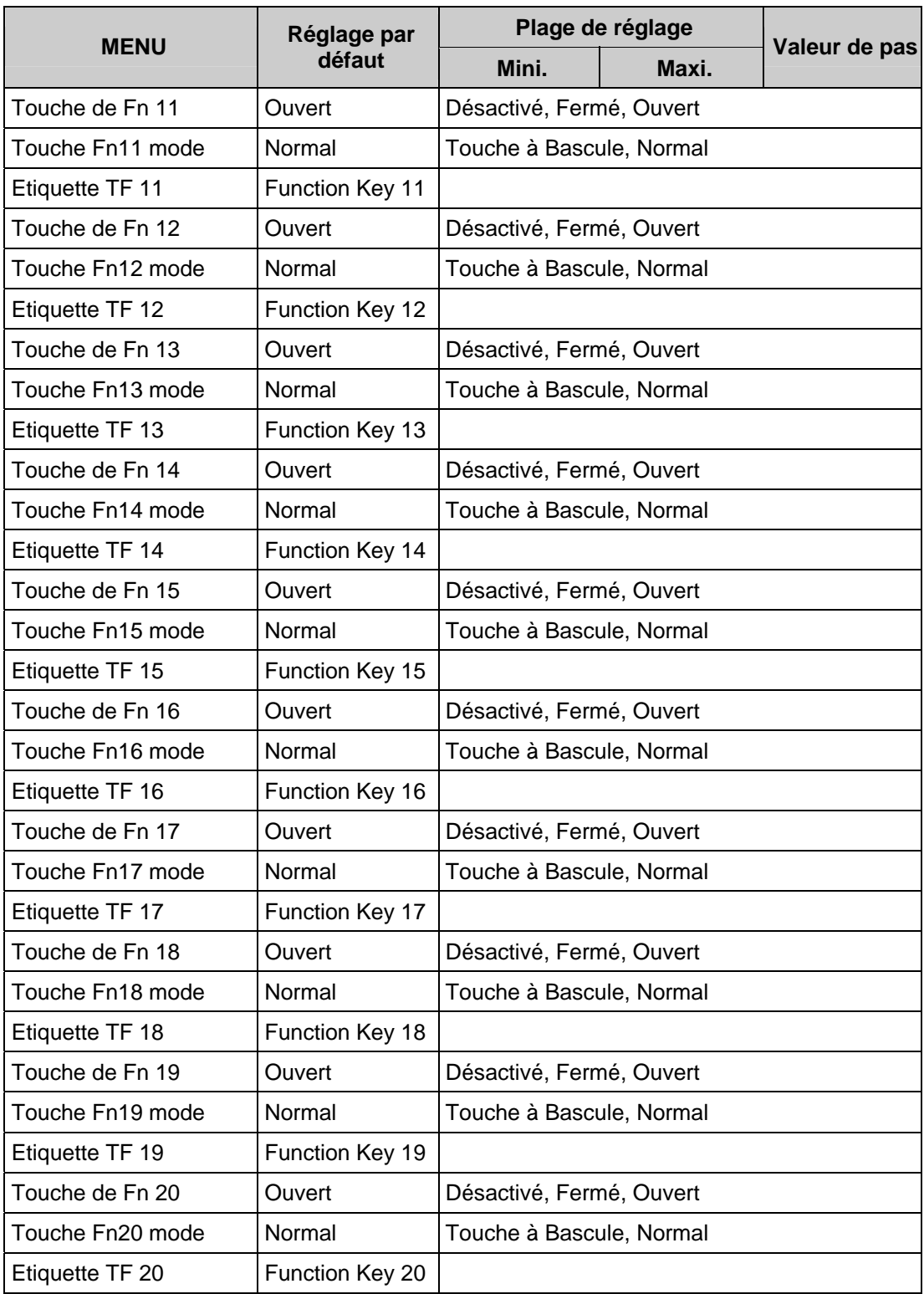

#### Page 298/304 MiCOM P441/P442 & P444

#### **Touche de Fn 1**

L'activation de la touche de fonction pilotera le signal DDB associé et ce signal restera activé en fonction du réglage programmé, 'Touche à Bascule' ou 'Normal'. Le mode à bascule signifie que le signal DDB reste bloqué ou non à l'enfoncement de la touche et le mode normal signifie que le signal DDB ne sera activé que pendant l'enfoncement de la touche. Par exemple, la touche de fonction 1 doit être actionné pour activer le signal DDB 676.

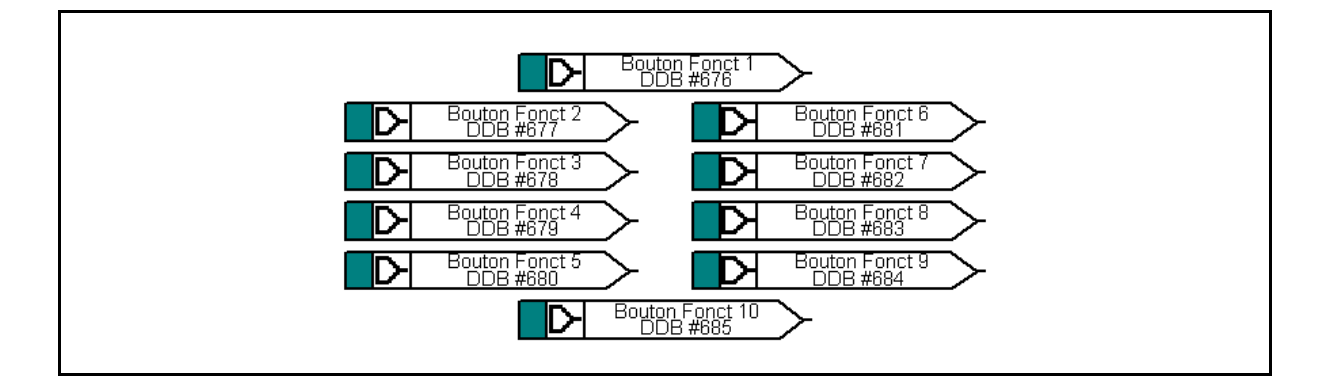

#### **LED BP 1 rouge**

Les 10 LED programmables tricolores associées à chaque touche de fonction servent à indiquer l'état de la fonction du bouton-poussoir associé. Chaque LED peut être programmée pour s'allumer en rouge, jaune ou vert selon les besoins. La LED verte est configurée en pilotant l'entrée DDB verte. La LED rouge est configurée en pilotant l'entrée DDB rouge. La LED jaune est configurée en pilotant simultanément les entrées DDB rouge et verte. Lorsque la LED est allumée, le signal DDB associé est activé. Par exemple, si la LED BP 1 rouge est allumée, c'est l'indication que le signal DDB 656 est activé.

#### **LED BP 1 verte**

L'explication est identique à celle de la LED BP 1 rouge.

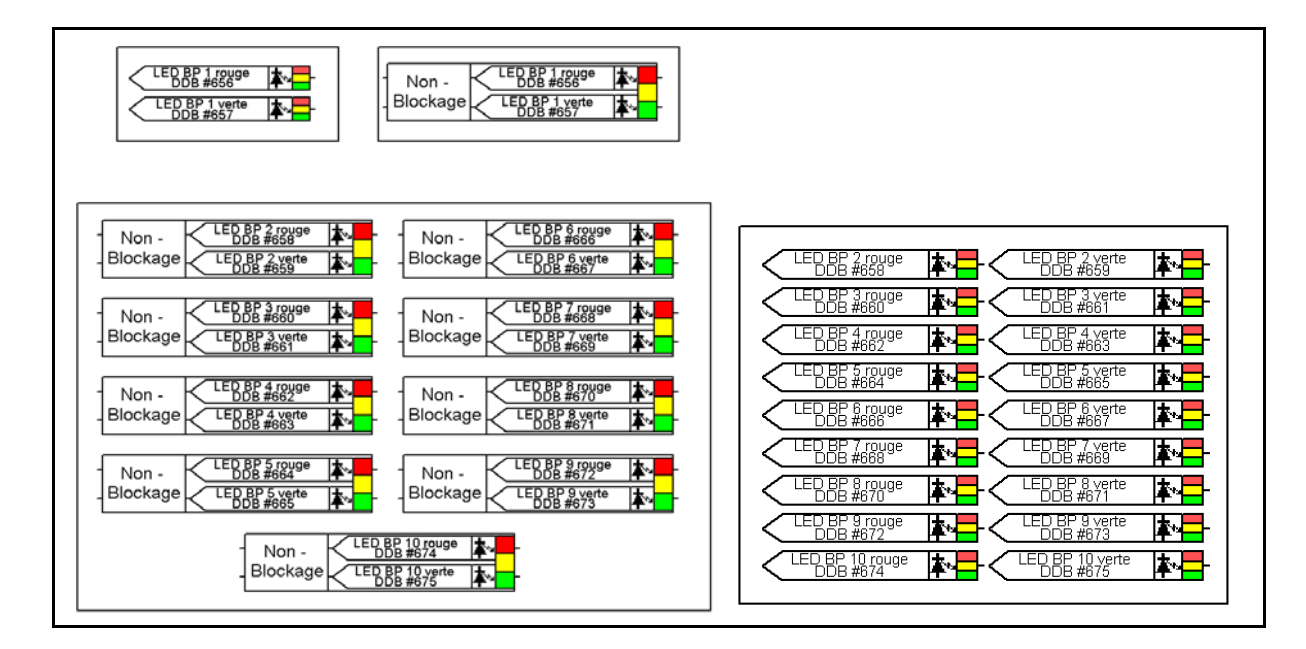

#### MiCOM P441/P442 & P444 Page 299/304

#### **LED 1 rouge**

Huit LED tricolores peuvent être programmées pour s'allumer en rouge, jaune ou vert selon les besoins. La LED verte est configurée en pilotant l'entrée DDB verte. La LED rouge est configurée en pilotant l'entrée DDB rouge. La LED jaune est configurée en pilotant simultanément les entrées DDB rouge et verte. Lorsque la LED est allumée, le signal DDB associé est activé. Par exemple, si la LED 1 rouge est allumée, c'est l'indication que le signal DDB 640 est activé.

#### **LED 1 verte**

L'explication est identique à celle de la LED 1 rouge.

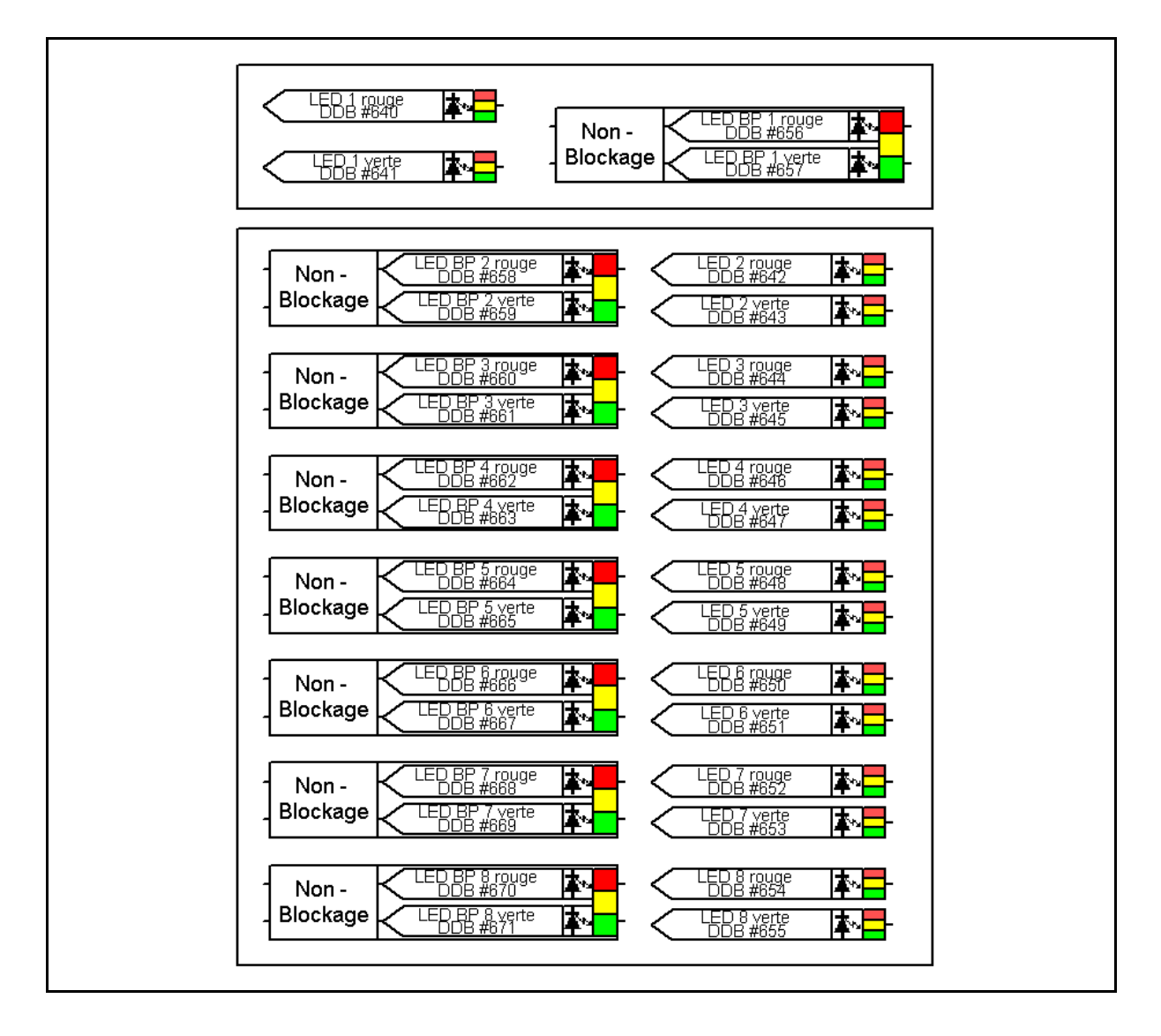

### **10. NOUVELLES FONCTIONS COMPLÉMENTAIRES – VERSION C5.X (MODÈLE 0360J)**

#### **10.1 Nouveaux signaux DDB**

#### **Signaux DDB pour déclenchement interne**

**Déc.int.gén.** est un signal d'entrée. Il est activé lorsqu'un élément de protection interne s'est déclenché en monophasé ou en triphasé.

**Déc.int.gén.ph A** est un signal d'entrée. Il est activé lorsqu'un élément de protection interne s'est déclenché sur la phase A.

**Déc.int.gén.ph B** est un signal d'entrée. Il est activé lorsqu'un élément de protection interne s'est déclenché sur la phase B.

**Déc.int.gén.ph C** est un signal d'entrée. Il est activé lorsqu'un élément de protection interne s'est déclenché sur la phase C.

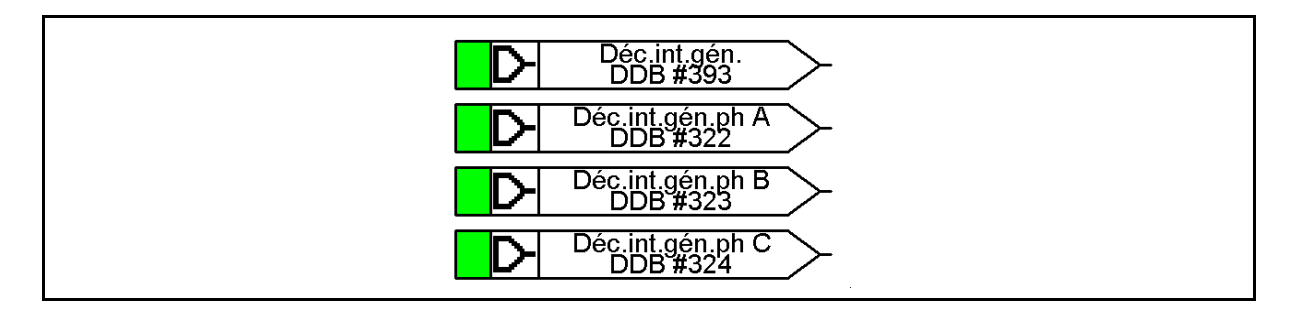

#### **Signaux DDB pour LED de déclenchement**

Le signal **LED Declench.** est un signal de sortie. N'importe quel signal peut être configuré pour lancer la LED de déclenchement.

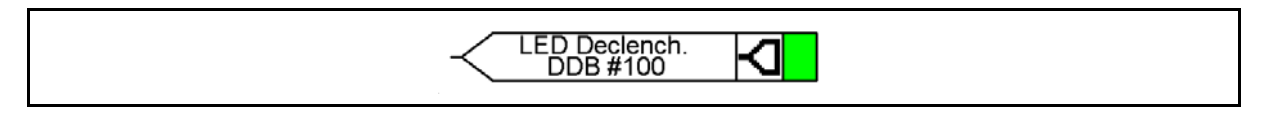

#### **Signaux Zone q**

Le signal d'entrée Zq est activé lorsque la zone q se met en route.

Le signal d'entrée TZq est activé au terme de la temporisation.

TZq Bloc.tempo. est un signal de sortie. Son activation bloque la temporisation.

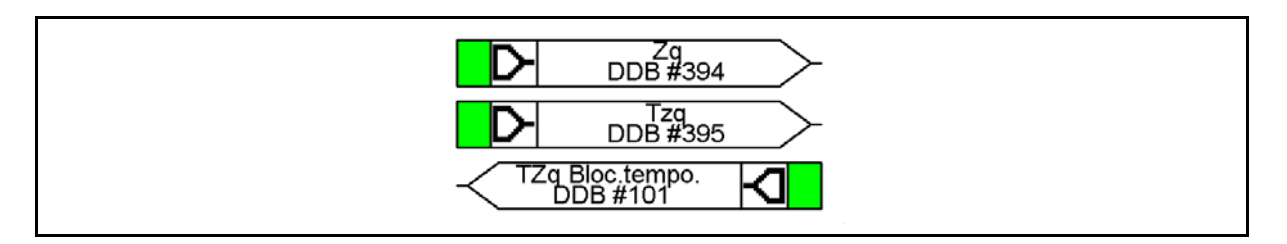

#### **Signaux pour la protection contre les surtensions résiduelles (DTN)**

**VN>1 Démarr.** est un signal d'entrée. Il est activé lorsqu'une surtension résiduelle est détectée par le premier seuil de l'élément DTE. À son démarrage, la temporisation du premier seuil DTE est lancée.

**VN>2 Démarr.** est un signal d'entrée. Il est activé lorsqu'une surtension résiduelle est détectée par le second seuil de l'élément DTE. À son démarrage, la temporisation du second seuil DTE est lancée.

#### MiCOM P441/P442 & P444 **Page 301/304** Page 301/304

**VN>1 Déc.** est un signal d'entrée. Le signal est activé au terme de la temporisation du premier seuil DTE ; un ordre de déclenchement triphasé est alors émis.

**VN>2 Déc.** est un signal d'entrée. Le signal est activé au terme de la temporisation du second seuil DTE ; un ordre de déclenchement triphasé est alors émis.

**VN>1 Bloc.tempo.** est un signal de sortie. Lorsqu'il est activé, la temporisation du premier seuil de la protection contre les surtensions résiduelles est bloquée.

**VN>2 Bloc.tempo.** est un signal de sortie. Lorsqu'il est activé, la temporisation du second seuil de la protection contre les surtensions résiduelles est bloquée.

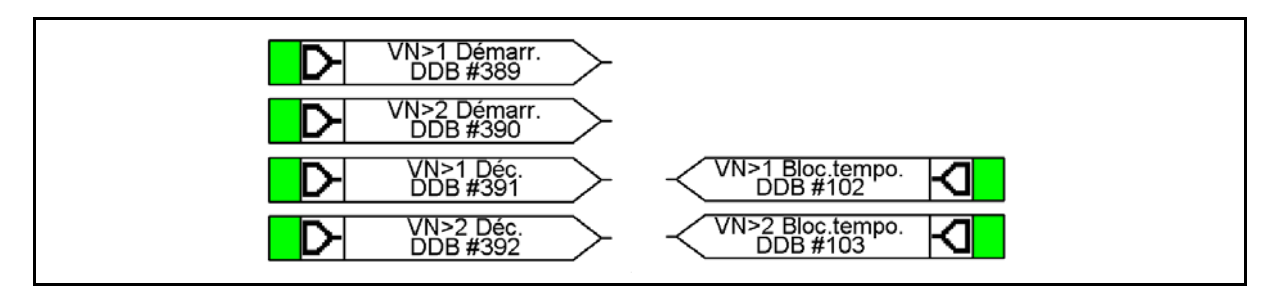

#### **Signaux pour la protection à maximum de courant inverse**

I**i>2 Démarr.** est un signal d'entrée. Il est activé lorsqu'un courant inverse est détecté par le second seuil de l'élément à courant inverse et que la condition de direction est remplie. À son démarrage, la temporisation du second seuil de l'élément à courant inverse est lancée.

I**i>3 Démarr.** est un signal d'entrée. Il est activé lorsqu'un courant inverse est détecté par le troisième seuil de l'élément à courant inverse et que la condition de direction est remplie. À son démarrage, la temporisation du troisième seuil de l'élément à courant inverse est lancée.

I**i>4 Démarr.** est un signal d'entrée. Il est activé lorsqu'un courant inverse est détecté par le quatrième seuil de l'élément à courant inverse et que la condition de direction est remplie. À son démarrage, la temporisation du quatrième seuil de l'élément à courant inverse est lancée.

I**i>2 Déc.** est un signal d'entrée. Le signal est activé au terme de la temporisation du second seuil de la protection à courant inverse ; un ordre de déclenchement triphasé est alors émis.

I**i>3 Déc.** est un signal d'entrée. Le signal est activé au terme de la temporisation du troisième seuil de la protection à courant inverse ; un ordre de déclenchement triphasé est alors émis.

I**i>4 Déc.** est un signal d'entrée. Le signal est activé au terme de la temporisation du quatrième seuil de la protection à courant inverse ; un ordre de déclenchement triphasé est alors émis.

I**i>2 Bloc.tempo.** est un signal d'entrée. Lorsqu'il est activé, la temporisation du second seuil de la protection à courant inverse est bloquée. Lorsque la temporisation est bloquée, le seuil Ii>2 peut démarrer mais il n'émettra pas d'ordre de déclenchement.

I**i>3 Bloc.tempo.** est un signal d'entrée. Lorsqu'il est activé, la temporisation du troisième seuil de la protection à courant inverse est bloquée. Lorsque la temporisation est bloquée, le seuil Ii>3 peut démarrer mais il n'émettra pas d'ordre de déclenchement.

I**i>4 Bloc.tempo.** est un signal d'entrée. Lorsqu'il est activé, la temporisation du quatrième seuil de la protection à courant inverse est bloquée. Lorsque la temporisation est bloquée, le seuil Ii>4 peut démarrer mais il n'émettra pas d'ordre de déclenchement.

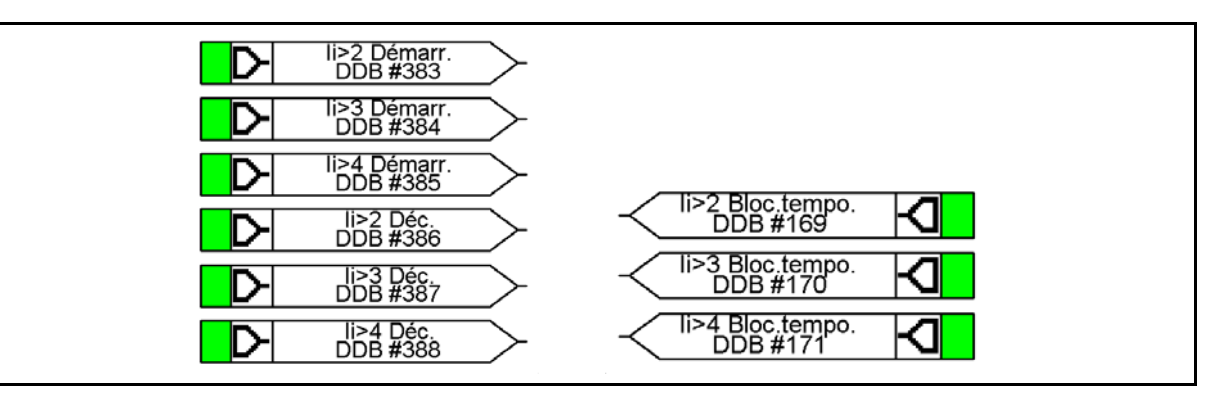

#### **10.2 Protection contre les surtensions résiduelles (déplacement du neutre)**

Sur un réseau électrique triphasé sain, la somme des trois tensions (entre phase et terre) est normalement nulle, car elle représente la somme vectorielle de trois vecteurs équilibrés espacés de 120°. Toutefois, quand un défaut à la terre survient sur le circuit primaire, cet équilibre est rompu et une tension 'résiduelle' est générée.

> Remarque : Cette condition provoque une montée de la tension de neutre par rapport à la terre que l'on désigne couramment par "déplacement de tension de neutre" ou DTN.

Les figures suivantes illustrent les tensions résiduelles générées dans des conditions de défauts à la terre survenant respectivement sur un réseau électrique avec une mise à la terre solide et via une impédance.

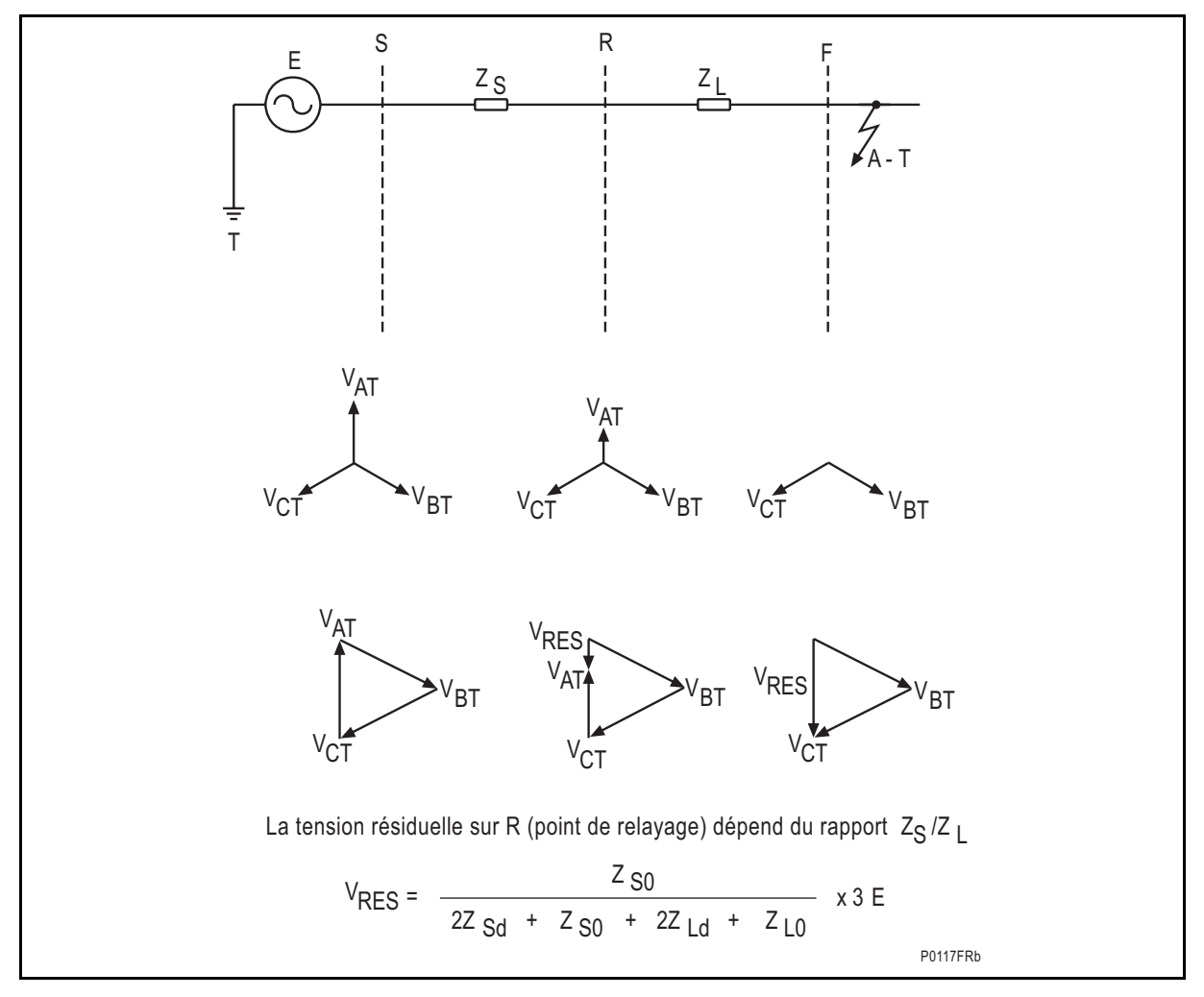

FIGURE 136 - TENSION RESIDUELLE, RESEAU A NEUTRE MIS A LA TERRE DIRECTEMENT

#### MiCOM P441/P442 & P444 **Page 303/304** Page 303/304

Comme l'indique la figure précédente, la tension résiduelle mesurée par un équipement pour un défaut à la terre sur un réseau avec un neutre directement lié à la terre ne dépend que du rapport de l'impédance source en amont de l'équipement sur l'impédance de ligne en aval de l'équipement, jusqu'au point de défaut. Pour un défaut éloigné, le rapport ZS/ZL est faible. En conséquence, la tension résiduelle est également faible. En fonction du réglage de l'équipement, un tel équipement ne fonctionne que pour des défauts jusqu'à une certaine distance le long du réseau. La valeur de la tension résiduelle générée dans une condition de défaut à la terre est donnée par la formule générale indiquée.

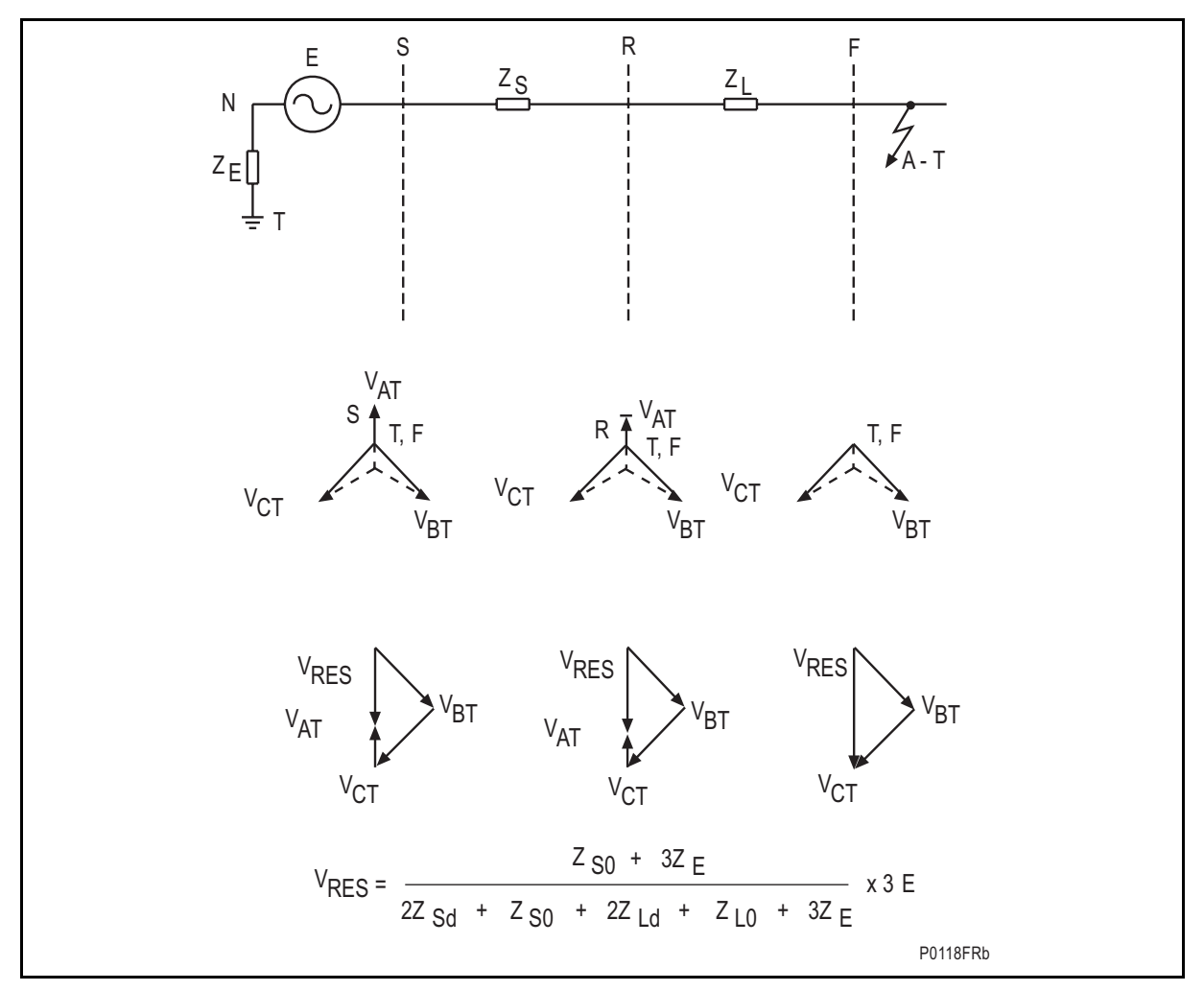

FIGURE 137 - TENSION RESIDUELLE, RESEAU A NEUTRE RESISTANT

La figure ci-dessus indique qu'un réseau mis à la terre avec une résistance génère toujours une tension résiduelle relativement importante, dans la mesure où l'impédance de source homopolaire inclut désormais l'impédance de mise à la terre. Il s'ensuit alors que la tension résiduelle générée par un défaut à la terre sur un réseau isolé correspond à la valeur la plus élevée possible (3 fois la tension phase-neutre). En effet, l'impédance de source homopolaire est infinie.

À partir des informations précédentes, il apparaît que la détection d'une condition de surtension résiduelle constitue une alternative pour détecter un défaut à la terre ne nécessitant aucune mesure de courant homopolaire. C'est un moyen de détection particulièrement intéressant dans un terminal de dérivation où l'apport de courant provient d'un enroulement monté en triangle (le montage en triangle jouant le rôle de piège du courant homopolaire).

Il convient de remarquer que lorsque la protection de surtension résiduelle est appliquée, une telle tension est générée pour un défaut se produisant n'importe où dans cette partie du réseau. En conséquence, la protection DTN doit être coordonnée avec toute autre protection contre les défauts à la terre.

#### Page 304/304 MiCOM P441/P442 & P444

#### 10.2.1 Guide de réglage

Le réglage de tension appliqué aux éléments de protection dépend de l'amplitude de la tension résiduelle prévue lors de l'apparition d'un défaut à la terre. Celle-ci dépend à son tour de la méthode employée pour la mise à la terre du réseau et peut être calculée en utilisant les formules données avec les figures précédentes. Il faut également s'assurer que l'équipement est réglé au-dessus de tout niveau normal de tension résiduelle présente sur le réseau.

> Remarque : Les caractéristiques IDMT peuvent être sélectionnées sur le premier seuil de DTN et un réglage de temporisation est disponible sur le second seuil. Cela permet d'échelonner dans le temps les éléments situés à différents points du réseau.

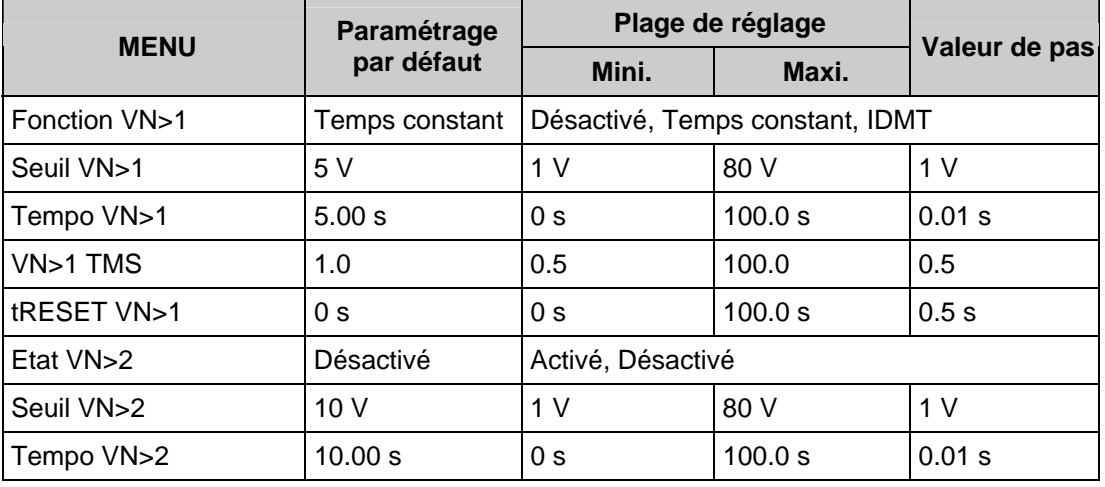

#### **10.3 Réglage de polarité de TC**

Le réglage de polarité de TC est inclus. Il permet d'ajuster la mesure du courant en fonction de la mise à la terre du TC effectivement réalisée dans l'installation sans avoir à intervertir les connexions aux bornes de l'équipement.

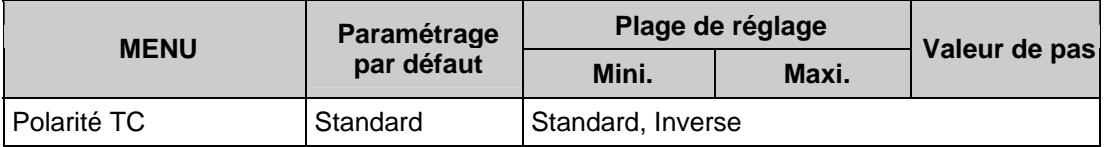

Données Techniques **P44x/FR TD/G75** 

MiCOM P441/P442 & P444

# **DONNÉES TECHNIQUES**

# **SOMMAIRE**

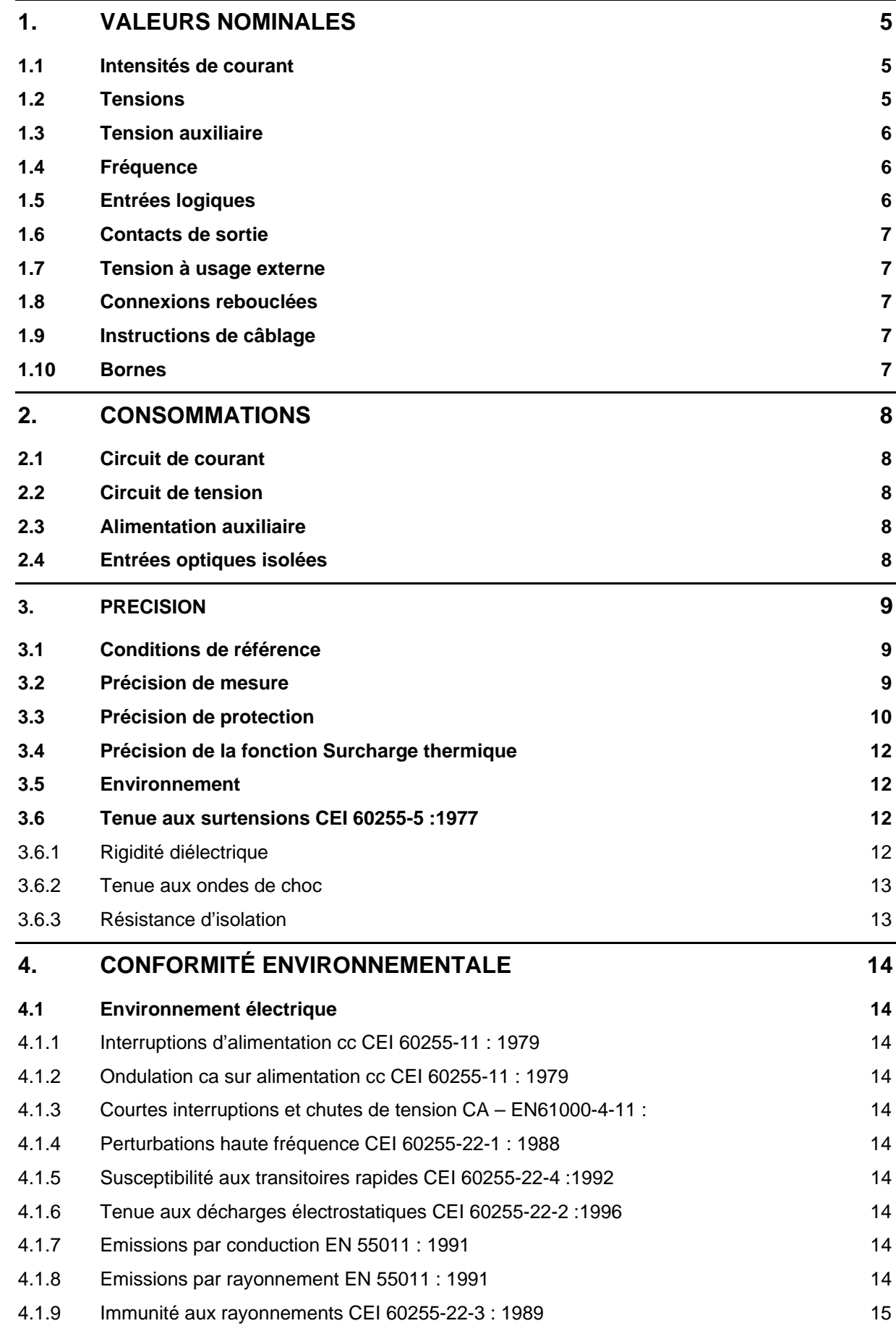

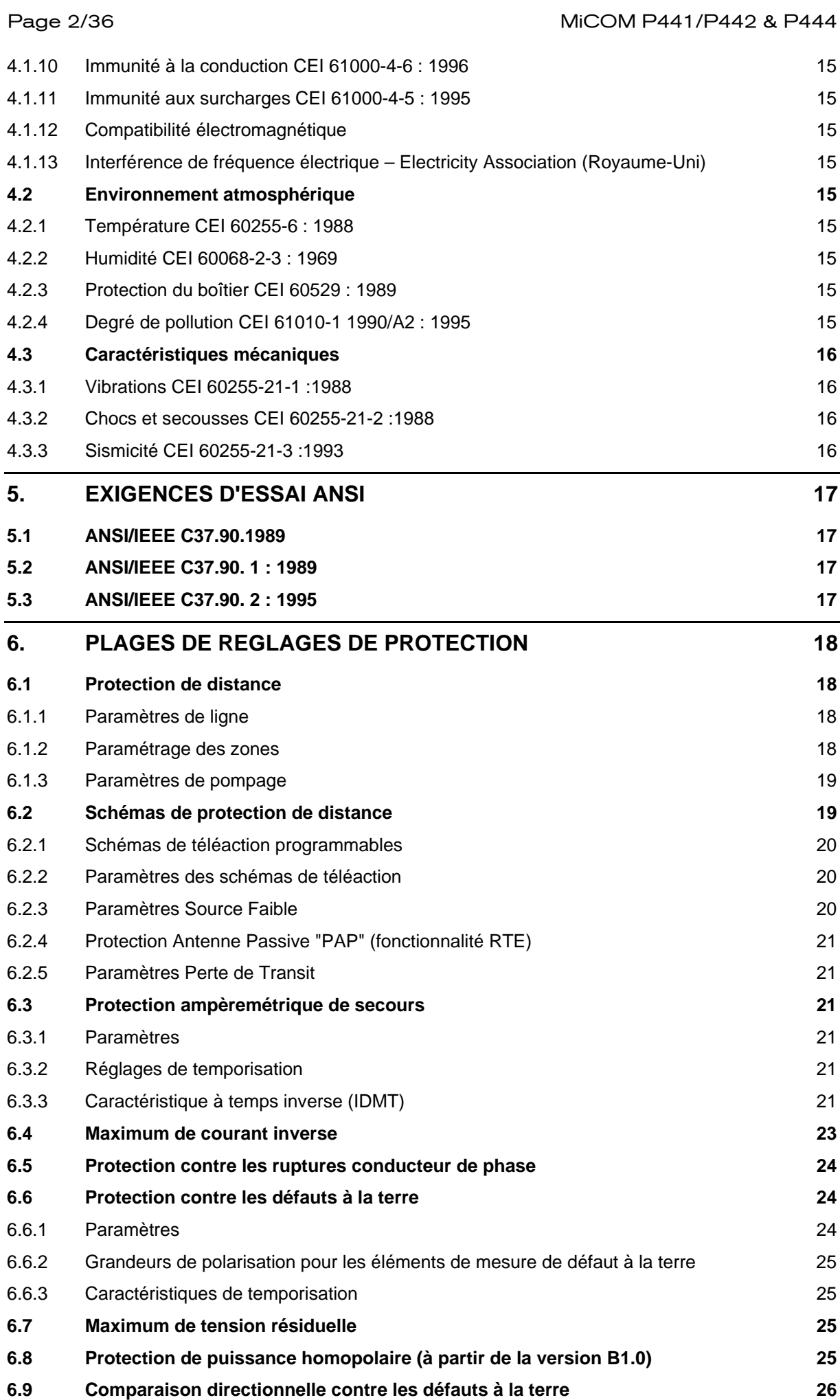

# MiCOM P441/P442 & P444 **Page 3/34** 6.9.1 [Paramètres 26](#page-437-1) **6.10 [Protection à minimum de courant 26](#page-437-2) 6.11 [Protection à minimum de tension 26](#page-437-3)** 6.11.1 [Paramètres 26](#page-437-4) 6.11.2 [Caractéristiques de temporisation de la protection à minimum de tension 26](#page-437-5) **6.12 [Protection à maximum de tension 27](#page-438-0)** 6.12.1 [Paramètres 27](#page-438-1) 6.12.2 [Caractéristiques de temporisation 27](#page-438-2) **6.13 [Protection de fréquence 28](#page-439-0) 6.14 [Supervision des transformateurs de tension 28](#page-439-1) 6.15 [Supervision des transformateurs de tension capacitifs \(à partir de la version B1.0\) 28](#page-439-2) 6.16 [Supervision des transformateurs de courant 28](#page-439-3) 6.17 [Elément à minimum de courant 29](#page-440-0) 6.18 [Temporisations de défaillance disjoncteur \(TBF1 et TBF2\) 29](#page-440-1) 7. [REGLAGES DES MESURES 30](#page-441-0) 7.1 [Réglages de perturbographie 30](#page-441-1) 7.2 [Réglages du localisateur de défaut 30](#page-441-2) 8. [RÉGLAGES DES FONCTIONS DE CONTRÔLE 31](#page-442-0) 8.1 [Réglages de communication 31](#page-442-1) 8.2 [Réenclenchement automatique 31](#page-442-2) 31** 8.2.1 [Options 31](#page-442-3) 8.2.2 [Réglages du réenclencheur 31](#page-442-4) **8.3 [Surveillance de la position du disjoncteur 32](#page-443-0) 8.4 [Commande du disjoncteur 33](#page-444-0) 8.5 [Surveillance de la condition du disjoncteur 33](#page-444-1)** 8.5.1 Réglages d'alarme de maintenance **33** animales de la contraste de la contraste de la contraste de la contra 8.5.2 [Réglages d'alarme de verrouillage 33](#page-444-3) **8.6 [Logique programmable 34](#page-445-0) 8.7 [Réglages de rapports TC et TP 34](#page-445-1)**

Page 4/36 MiCOM P441/P442 & P444

**PAGE BLANCHE**

### <span id="page-416-0"></span>**1. VALEURS NOMINALES**

#### **1.1 Intensités de courant**

<span id="page-416-1"></span>In = 1 A ou 5 A CA eff (double valeur nominale).

Des entrées distinctes sont disponibles pour les calibres 1 A et à 5 A, l'entrée du neutre des deux enroulements utilisant la même borne.

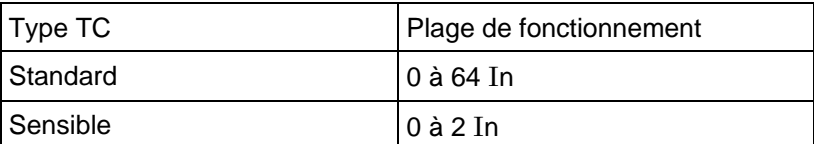

Toutes les entrées de courant supporteront les contraintes suivantes quel que soit le réglage de fonction de courant :

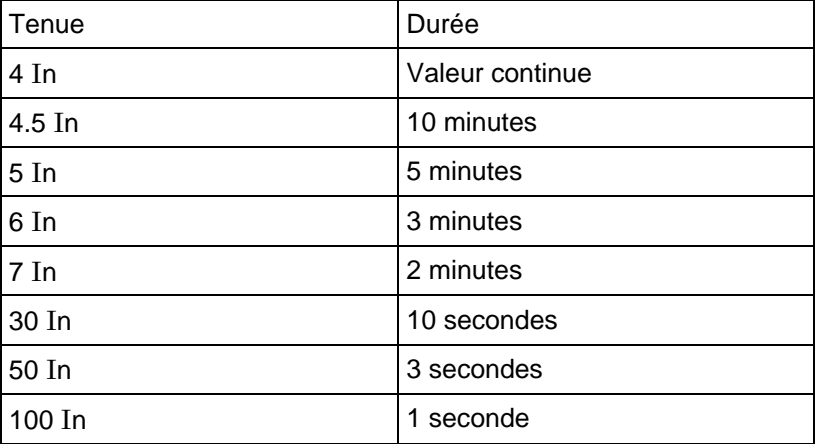

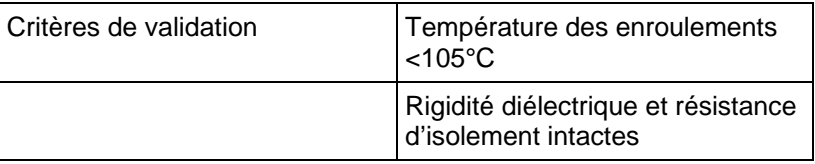

#### **1.2 Tensions**

<span id="page-416-2"></span>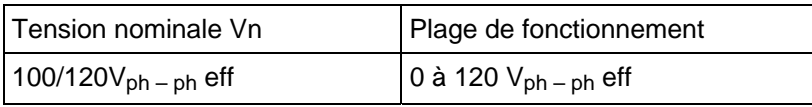

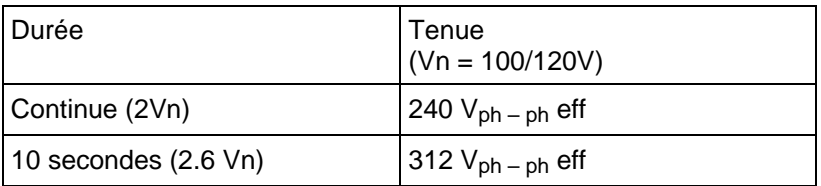

#### Page 6/36 MiCOM P441/P442 & P444

#### **1.3 Tension auxiliaire**

<span id="page-417-0"></span>L'équipement est disponible en trois versions de tension auxiliaire, comme l'indique le tableau ci-dessous :

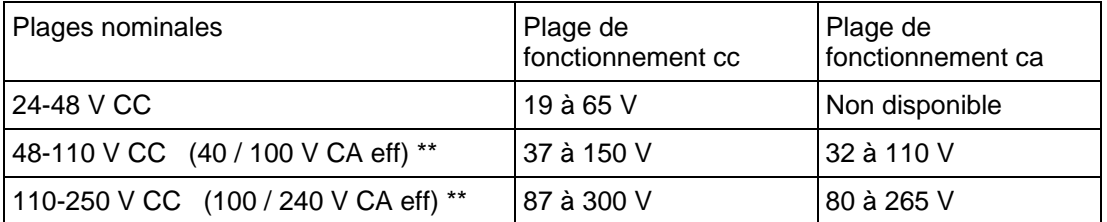

\*\* données pour un fonctionnement en ca ou en cc.

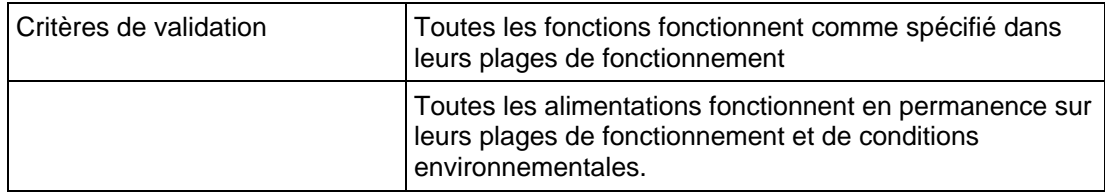

#### **1.4 Fréquence**

<span id="page-417-1"></span>La fréquence nominale (Fn) est bi-calibre à 50/60 Hz. La plage de fonctionnement s'étend de 45 à 65 Hz.

#### **1.5 Entrées logiques**

<span id="page-417-2"></span>Toutes les entrées logiques sont indépendantes et isolées. Les équipements P441 disposent de 8 entrées. Les équipements P442 disposent de 16 entrées.

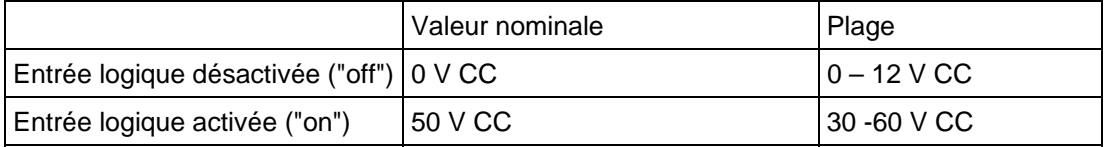

Des tensions supérieures peuvent être utilisées à l'aide d'une résistance extérieure. La valeur de la résistance est déterminée selon l'équation suivante :

Résistance = (seuil d'entrée nécessaire – 50) x 200  $\Omega$ .

Matériel réf P441/442B ou C, P444A ou C (Entrée optique universelle) :

Toutes les entrées logiques sont indépendantes et isolées. Les équipements P441 disposent de 8 entrées,. les équipements P442 de 16 entrées et les équipements P444 de 24 entrées..

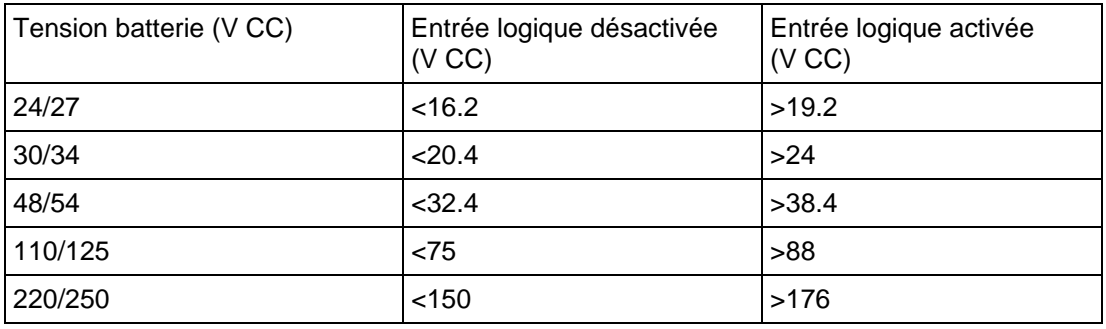

REMARQUE : Vérifier la compatibilité des version dans le document P44x/FR VC.

#### MiCOM P441/P442 & P444 **Page 7/34** Page 7/34

#### **1.6 Contacts de sortie**

<span id="page-418-0"></span>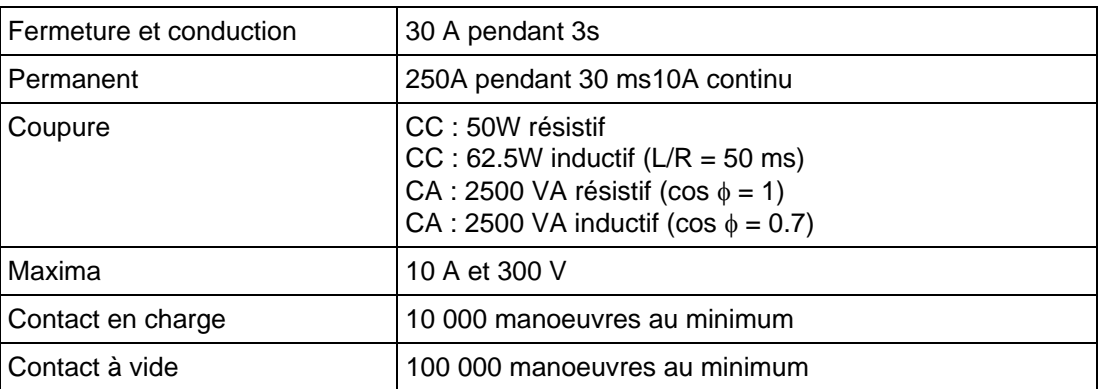

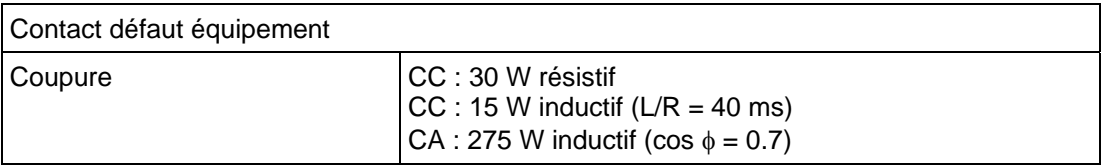

Le nombre maximum de contacts de sortie pouvant être activés en permanence est 50 % des contacts disponibles (minimum 4).

#### **1.7 Tension à usage externe**

<span id="page-418-1"></span>La tension nominale à usage externe fournie par l'équipement est de 48 V CC avec une limite de courant de 112 mA. La plage de fonctionnement s'étend de 40 V à 60 V avec un génération d'alarme à < 35 V.

#### **1.8 Connexions rebouclées**

<span id="page-418-2"></span>Les bornes D17-D18 et E17-E18 sont raccordées ensemble en interne pour faciliter le câblage (maxima 5 A et 300 V).

#### **1.9 Instructions de câblage**

<span id="page-418-3"></span>Les instructions de raccordement de l'équipement, ainsi que les spécifications de la filerie sont décrites dans le chapitre Installation du Guide de Mise en Service (volume 2 : Guide d'Exploitation, document P44x/FR IN).

#### **1.10 Bornes**

#### <span id="page-418-4"></span>**Interface IRIG-B arrière en option**

- Prise BNC
- Isolation conforme aux installations TBTS
- Câble coaxial d'impédance 50 ohms

#### **Connexion par fibre optique en face arrière pour système SCADA/DCS (en option)**

- Interface pour fibre optique de type BFOC 2.5 -(ST®), suivant la norme CEI 874-10.
- Fibres de courte distance de 850 nm, une pour Tx et une pour Rx.
- Pour le protocole Courier, CEI 870-5-103, DNP3 ou Modbus.

#### **Connexion Ethernet arrière en option pour CEI 61850**

- Conducteurs cuivre Ethernet 10/100 Mbit/s (connecteur RJ45) et fibre optique Ethernet 100 Mbits/s (connecteur SC pour fibre de verre).
- Fibre optique Ethernet compatible avec la fibre de verre multimode 850 nm

### **2. CONSOMMATIONS**

#### **2.1 Circuit de courant**

<span id="page-419-1"></span><span id="page-419-0"></span>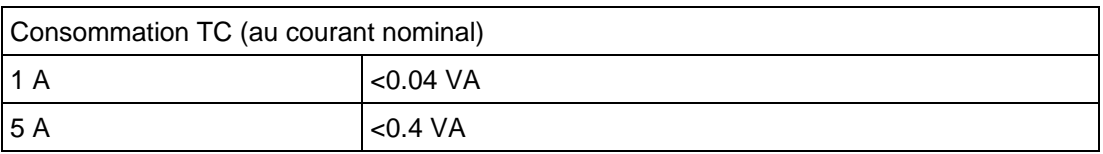

#### **2.2 Circuit de tension**

<span id="page-419-2"></span>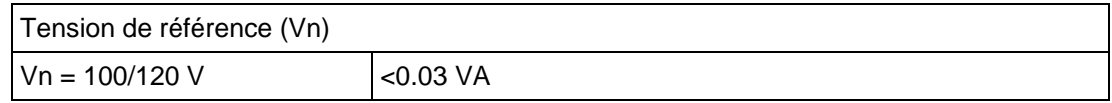

#### **2.3 Alimentation auxiliaire**

<span id="page-419-3"></span>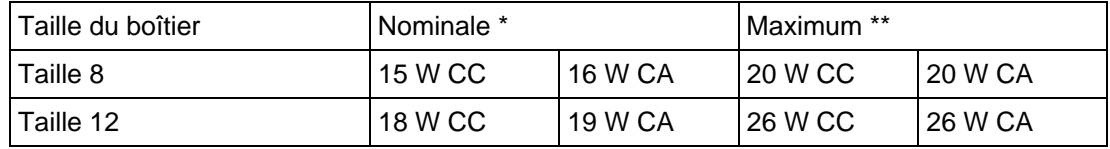

\* La consommation nominale est donnée pour 50 % des entrées optiques activées et un contact activé par carte de sortie.

La consommation maximale est donnée pour toutes les entrées optiques et tous les contacts activés.

Pour chaque entrée logique activée depuis la tension à usage externe ou pour chaque relais de sortie :

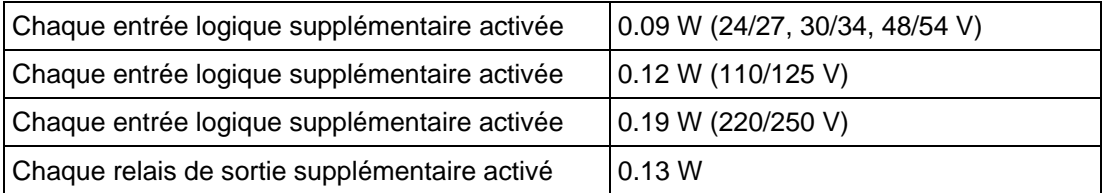

#### **2.4 Entrées optiques isolées**

<span id="page-419-4"></span>Alimentation CC Charge de 5 mA par entrée (courant correspondant à la tension nominale).

2.5 mA à la tension minimale (30 V)

La tension d'entrée maximale est de 300 V CC (quel que soit le réglage).

#### MiCOM P441/P442 & P444 **Page 9/34** Page 9/34

### **3. PRECISION**

<span id="page-420-0"></span>Pour toutes les précisions données, la répétitivité est de ±2.5 %, sauf indication contraire.

Si aucune plage de validité de précision n'est spécifiée, la précision donnée sera valide sur toute la plage de réglage.

#### **3.1 Conditions de référence**

<span id="page-420-1"></span>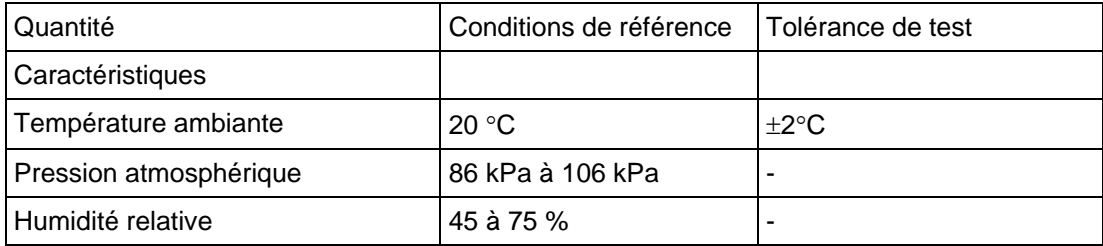

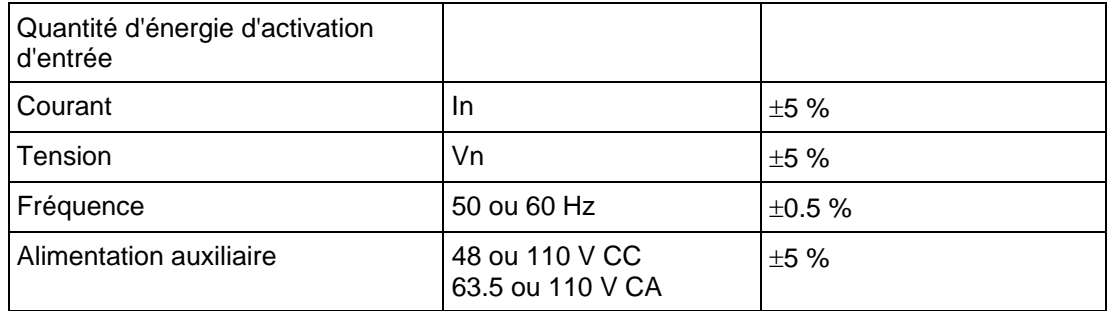

#### **3.2 Précision de mesure**

<span id="page-420-2"></span>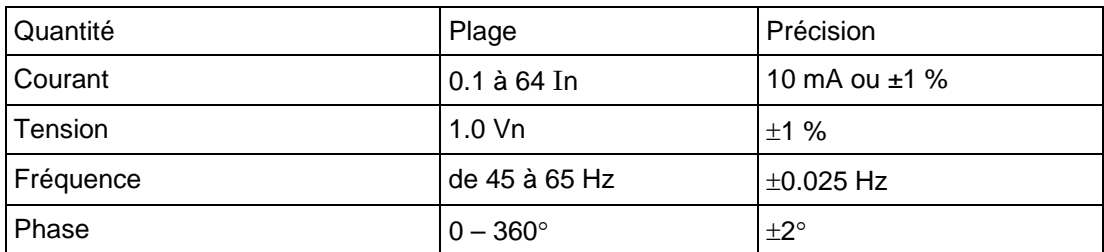

#### **3.3 Précision de protection**

<span id="page-421-0"></span>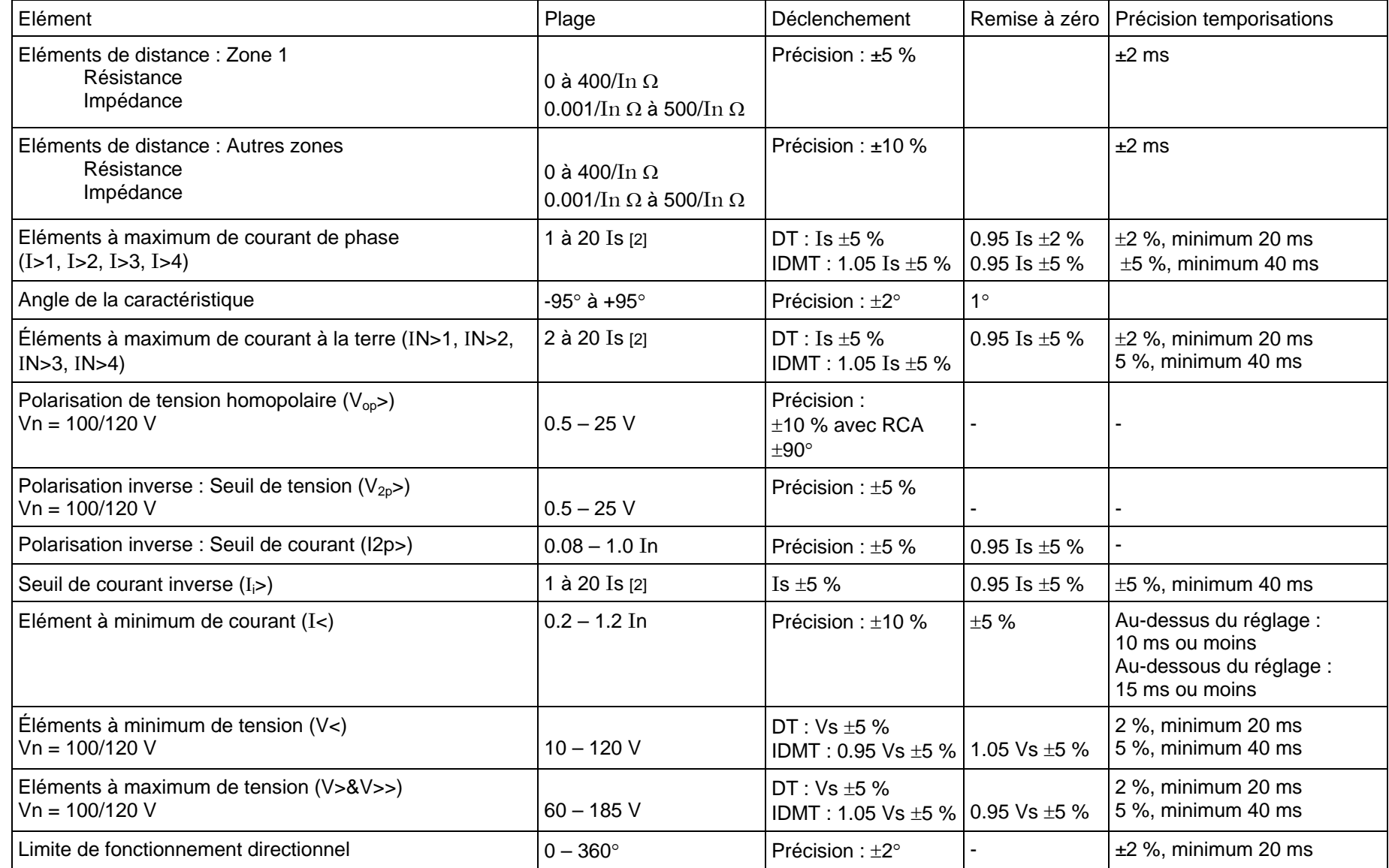

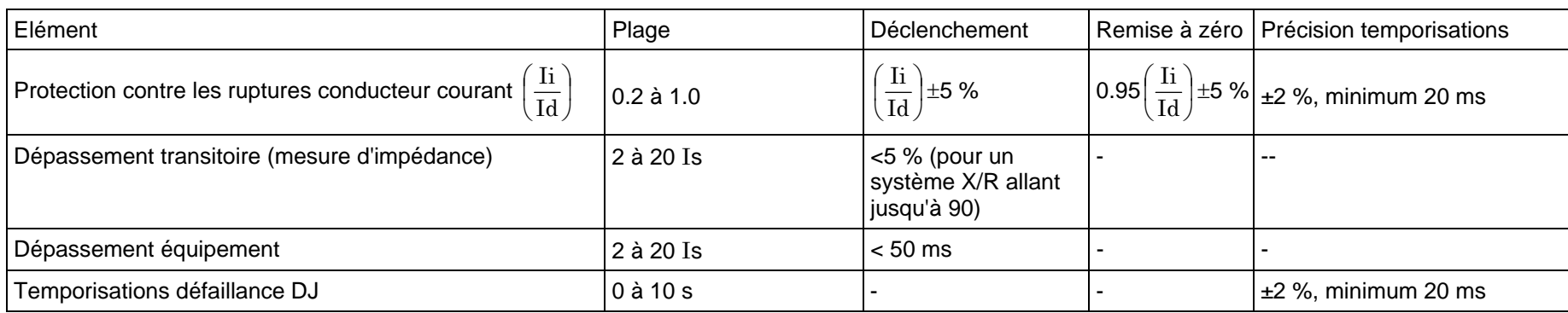

#### Page 12/34 MiCOM P441/P442 & P444

#### **3.4 Précision de la fonction Surcharge thermique**

<span id="page-423-0"></span>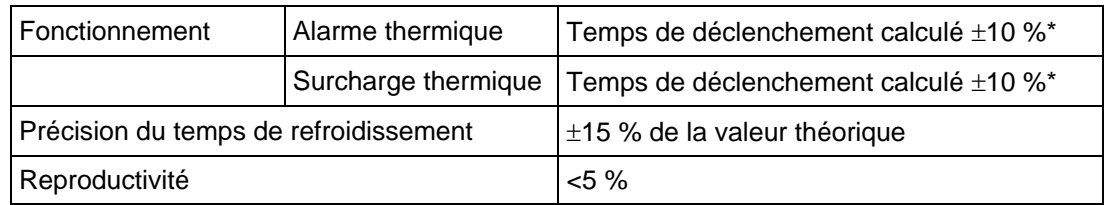

\* Temps de fonctionnement mesuré avec un courant appliqué supérieur de 20 % au réglage thermique.

#### **3.5 Environnement**

<span id="page-423-1"></span>Le fonctionnement dans l'environnement suivant se déroule sans erreur supplémentaire :

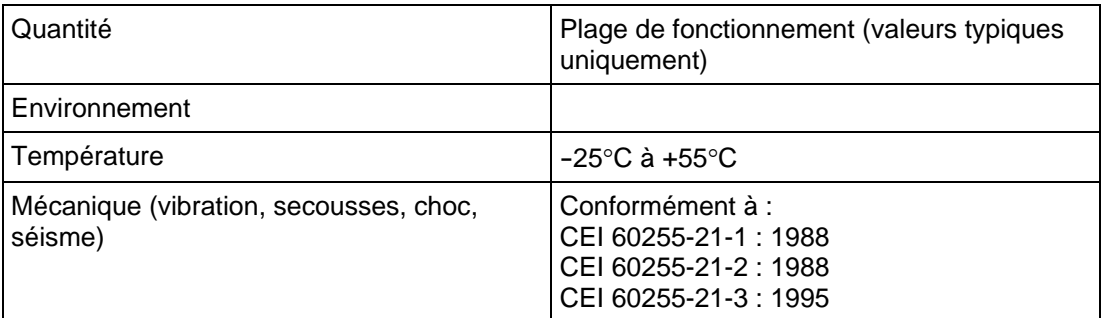

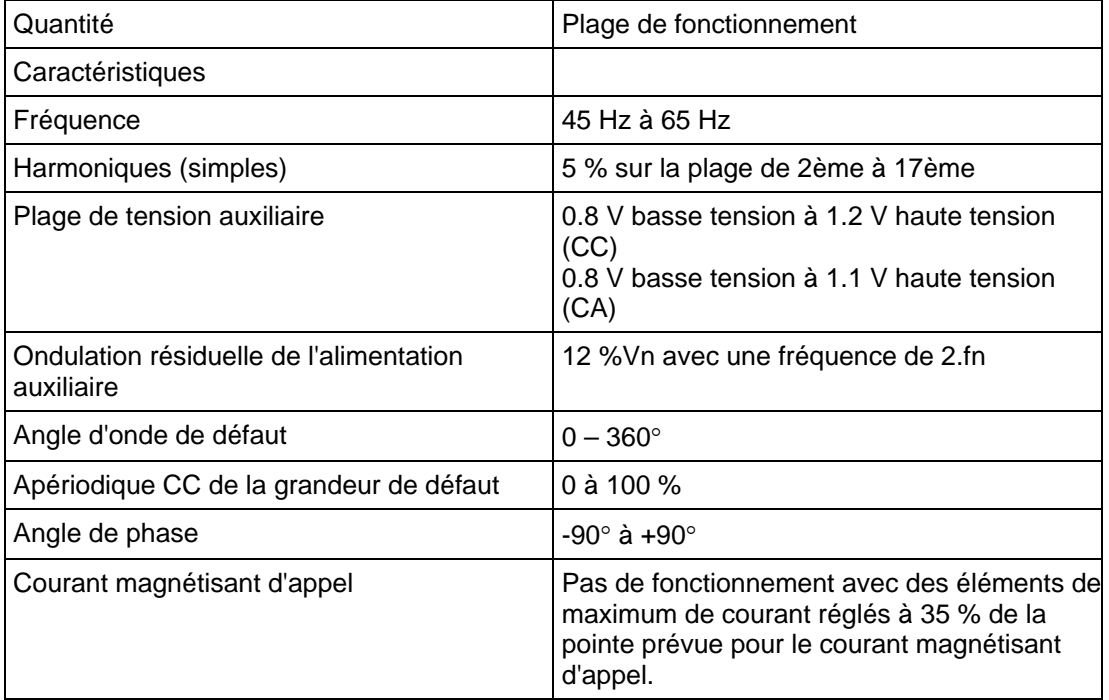

#### **3.6 Tenue aux surtensions CEI 60255-5 :1977**

#### 3.6.1 Rigidité diélectrique

<span id="page-423-3"></span><span id="page-423-2"></span>2.0 kV eff. pendant une minute entre toutes les bornes et la masse du boîtier.

2.0 kV eff. pendant une minute entre toutes les bornes des circuits indépendants regroupés et toutes les autres bornes. Cela inclut les contacts de sortie et les connections de rebouclage D17-D18 et E17-E18.

1.5 kV eff. pendant une minute sur les contacts travail des relais de sortie.

1.0 kV eff. pendant 1 minute sur des contacts de travail inverseurs et les contacts défaut équipement.

#### MiCOM P441/P442 & P444 **Page 13/34** Page 13/34

#### 3.6.2 Tenue aux ondes de choc

<span id="page-424-0"></span>Le produit résiste sans détérioration à des impulsions de crête de 5 kV, pendant 1.2/50 µs, à  $0.5$  J sur :

Chaque circuit indépendant et le boîtier (les bornes de chaque circuit indépendant étant reliées ensemble),

Des circuits indépendants (les bornes de chaque circuit indépendant étant reliées ensemble),

<span id="page-424-1"></span>Les bornes du même circuit (sauf les contacts "travail").

3.6.3 Résistance d'isolation

La résistance d'isolation est supérieure à 100 MΩ à 500 V CC.

### **4. CONFORMITÉ ENVIRONNEMENTALE**

<span id="page-425-1"></span><span id="page-425-0"></span>Le produit est conforme aux spécifications suivantes :

#### **4.1 Environnement électrique**

4.1.1 Interruptions d'alimentation cc CEI 60255-11 : 1979

<span id="page-425-2"></span>Le produit résiste à une interruption de 20 ms de tension auxiliaire en condition de repos, sans mise hors tension.

4.1.2 Ondulation ca sur alimentation cc CEI 60255-11 : 1979

<span id="page-425-3"></span>Le produit fonctionne avec une onde résiduelle CA 12 % sur l'alimentation auxiliaire cc sans erreur de mesure supplémentaire.

4.1.3 Courtes interruptions et chutes de tension CA – EN61000-4-11 :

<span id="page-425-4"></span>Le produit répond aux exigences de EN61000-4-11 pour les chutes de tension et les courtes interruptions de 20 ms.

4.1.4 Perturbations haute fréquence CEI 60255-22-1 : 1988

<span id="page-425-5"></span>Le produit est conforme au mode commun 2.5 kV et au mode différentiel 1 kV de Classe III pendant 2 secondes à 1 MHz avec une impédance source de 200 Ω, sans anomalie de fonctionnement et sans erreur de mesure supplémentaire.

4.1.5 Susceptibilité aux transitoires rapides CEI 60255-22-4 :1992

<span id="page-425-6"></span>Le produit est conforme à toutes les classes jusqu'à la classe IV/4 kV sans anomalie de fonctionnement et sans erreur de mesure supplémentaire.

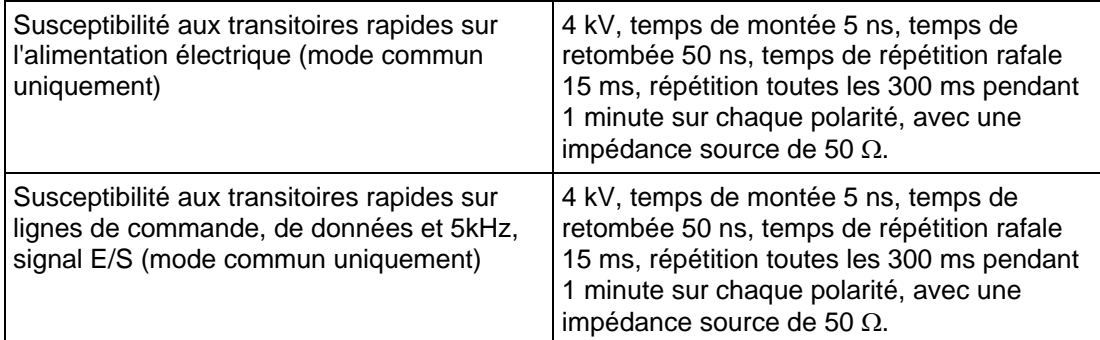

4.1.6 Tenue aux décharges électrostatiques CEI 60255-22-2 :1996

<span id="page-425-7"></span>Le produit résiste à l'application de tous les niveaux de décharges jusqu'aux niveaux suivants sans anomalie de fonctionnement :

Classe IV – décharge de 15 kV dans l'atmosphère sur le dialogue opérateur, sur l'écran d'affichage et sur les pièces métalliques exposées,

Classe III – décharge de 8 kV dans l'atmosphère sur tous les ports de communication, décharge au contact de 6 kV sur n'importe quelle partie de la face avant.

4.1.7 Emissions par conduction EN 55011 : 1991

<span id="page-425-8"></span>Limites Groupe 1 Classe A.

 $0.15 - 0.5$  MHz, 79 dB $\mu$ V (quasi-crête) 66 dB $\mu$ V (moyenne).

<span id="page-425-9"></span>0.5 – 30 MHz, 73 dBµV (quasi-crête) 60 dBµV (moyenne).

4.1.8 Emissions par rayonnement EN 55011 : 1991

Limites Groupe 1 Classe A.

30 – 230 MHz, 40 dBµV/m à une distance de mesure de 10 m.

230 – 1000 MHz, 47 dBµV/m à une distance de mesure de 10 m.

#### MICOM P441/P442 & P444 Page 15/34

4.1.9 Immunité aux rayonnements CEI 60255-22-3 : 1989

<span id="page-426-1"></span><span id="page-426-0"></span>Classe niveau III/3 – 10 V/m à 1 kHz 80 % modulé en amplitude, 20 MHz à 1 GHz.

4.1.10 Immunité à la conduction CEI 61000-4-6 : 1996

Niveau 3 – 10Veff à 1 kHz 80 % modulé en amplitude – 0.15 à 80 MHz.

4.1.11 Immunité aux surcharges CEI 61000-4-5 : 1995

<span id="page-426-2"></span>Niveau 4 – 4 kV crête, 1.2/50 µs entre tous les groupes et la masse du boîtier

<span id="page-426-3"></span>2 kV crête, 1.2/50 µs entre les bornes de chaque groupe.

4.1.12 Compatibilité électromagnétique

La conformité à la directive de la Communauté Européenne 89/336/CEE sur la compatibilité électromagnétique (EMC) est confirmée dans le cahier des charges technique.

Les normes génériques EN 50081-2 :1994 et EN 50082-2 :1995 sont utilisées pour établir la conformité.

4.1.13 Interférence de fréquence électrique – Electricity Association (Royaume-Uni)

<span id="page-426-4"></span>Document EA PAP, exigences de tests d'environnement pour les systèmes et les équipements de protection, version I, N° 4.2.1 1995.

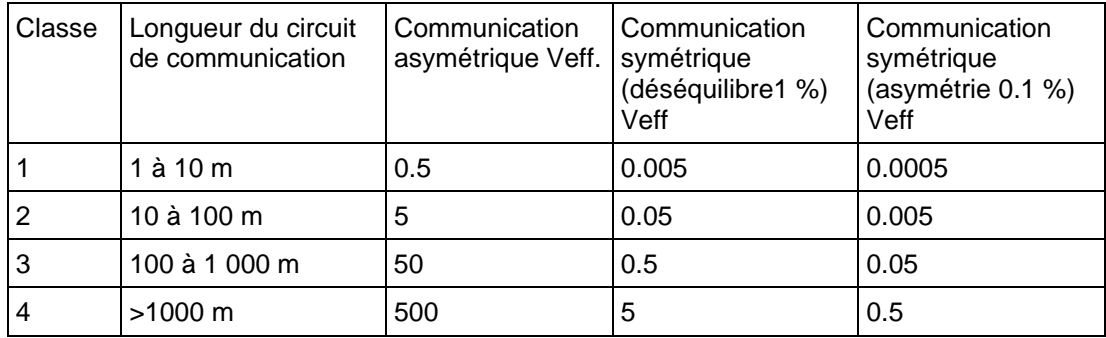

#### **4.2 Environnement atmosphérique**

4.2.1 Température CEI 60255-6 : 1988

<span id="page-426-6"></span><span id="page-426-5"></span>Stockage et transport -25°C à +70°C.

Fonctionnement -25°C à +55°C.

CEI 60068-2-1 : 1990 Froid

<span id="page-426-7"></span>CEI 60068-2-2 : 1994 Chaleur sèche

4.2.2 Humidité CEI 60068-2-3 : 1969

56 jours à 93 % d'humidité relative et à 40°C.

4.2.3 Protection du boîtier CEI 60529 : 1989

<span id="page-426-8"></span>Indice de protection IP 52 (face avant) contre les poussières et les gouttes d'eau.

Indice de protection IP 50 pour l'arrière et les côtés du boîtier contre les poussières.

<span id="page-426-9"></span>Protection IP 10 : sécurité à l'arrière du produit des raccordements sous tension sur le bornier.

4.2.4 Degré de pollution CEI 61010-1 1990/A2 : 1995

Normalement aucune pollution non-conductrice ne se produit. Il faut s'attendre, occasionnellement, à une conductivité temporaire causée par de la condensation.

#### Page 16/34 MiCOM P441/P442 & P444

# <span id="page-427-0"></span>**4.3 Caractéristiques mécaniques**

- <span id="page-427-1"></span>4.3.1 Vibrations CEI 60255-21-1 :1988 Réaction aux vibrations Classe 2 – 1 g Résistance aux vibrations Classe 2 – 2 g.
- <span id="page-427-2"></span>4.3.2 Chocs et secousses CEI 60255-21-2 :1988 Réaction aux chocs Classe 2 – 10 g Résistance aux chocs Classe 1 – 15 g Classe d'impacts 1 – 10 g
- <span id="page-427-3"></span>4.3.3 Sismicité CEI 60255-21-3 :1993 Classe 2.

MiCOM P441/P442 & P444 **Page 17/34** Page 17/34

#### **5. EXIGENCES D'ESSAI ANSI**

<span id="page-428-0"></span>Les produits répondent aux exigences ANSI/IEEE comme suit :

#### **5.1 ANSI/IEEE C37.90.1989**

<span id="page-428-1"></span>Normes pour les équipements et les systèmes d'équipements associés aux appareils électriques.

#### **5.2 ANSI/IEEE C37.90. 1 : 1989**

<span id="page-428-2"></span>Tests de tenue aux ondes oscillatoires amorties (SWC) pour les équipements de protection et pour les systèmes d'équipements :

- Essai oscillatoire 1 MHz à 1.5 MHz, 2.5 kV à 3.0 kV,
- <span id="page-428-3"></span>• Test de susceptibilité aux transitoires rapides – 4 kV à 5 kV

#### **5.3 ANSI/IEEE C37.90. 2 : 1995**

Norme de capacité de résistance des systèmes d'équipements aux interférences de rayonnement électromagnétique des émetteurs-récepteurs : 35 V/m, 25 à 1000 MHz.

### Page 18/34 MiCOM P441/P442 & P444

## <span id="page-429-0"></span>**6. PLAGES DE REGLAGES DE PROTECTION**

### **6.1 Protection de distance**

#### 6.1.1 Paramètres de ligne

<span id="page-429-2"></span><span id="page-429-1"></span>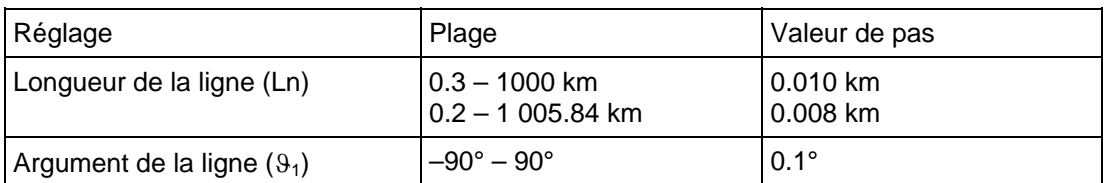

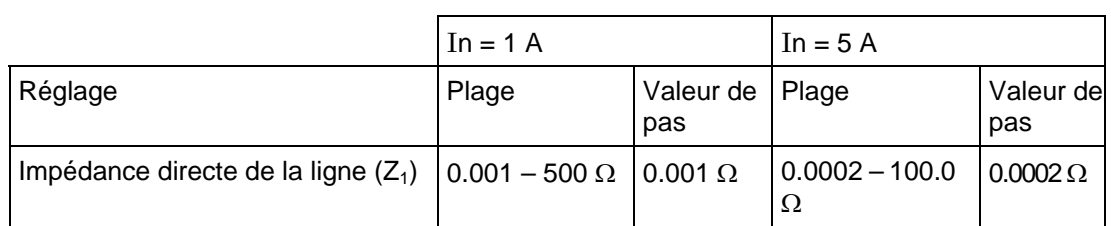

#### 6.1.2 Paramétrage des zones

<span id="page-429-3"></span>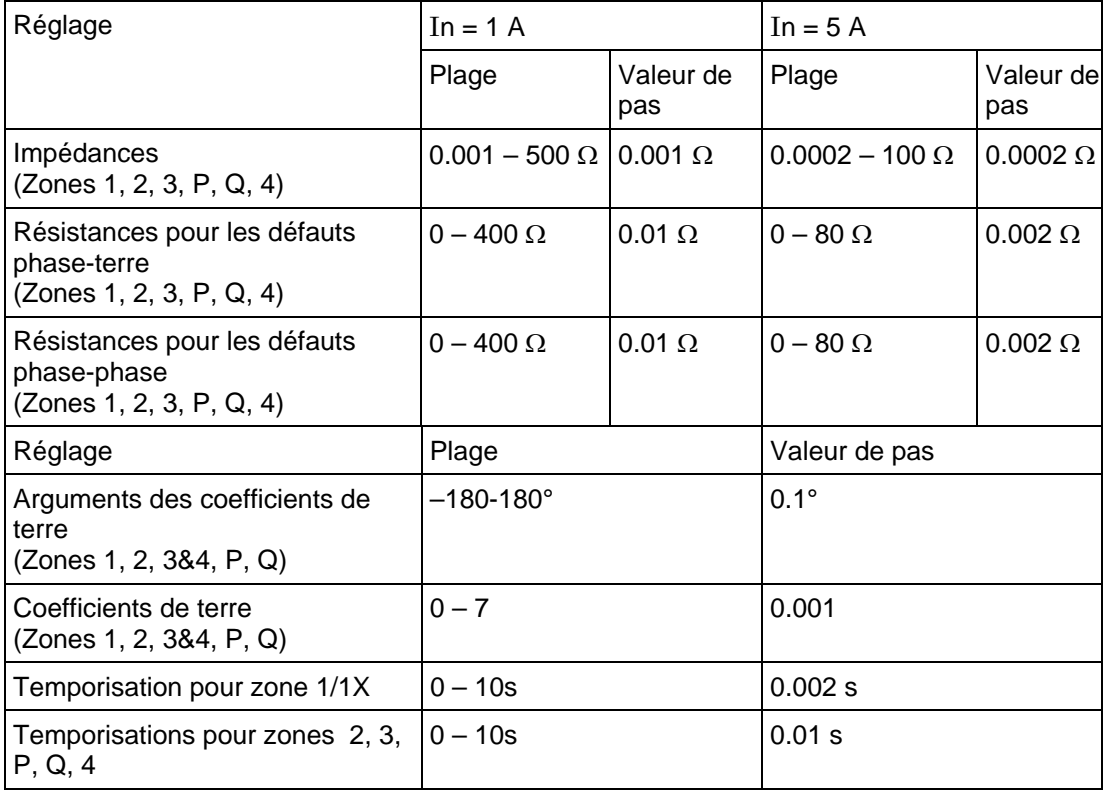

### MiCOM P441/P442 & P444 **Page 19/34** Page 19/34

### 6.1.3 Paramètres de pompage

<span id="page-430-0"></span>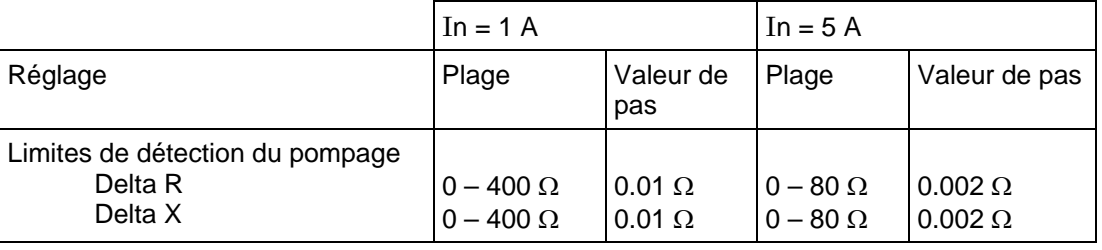

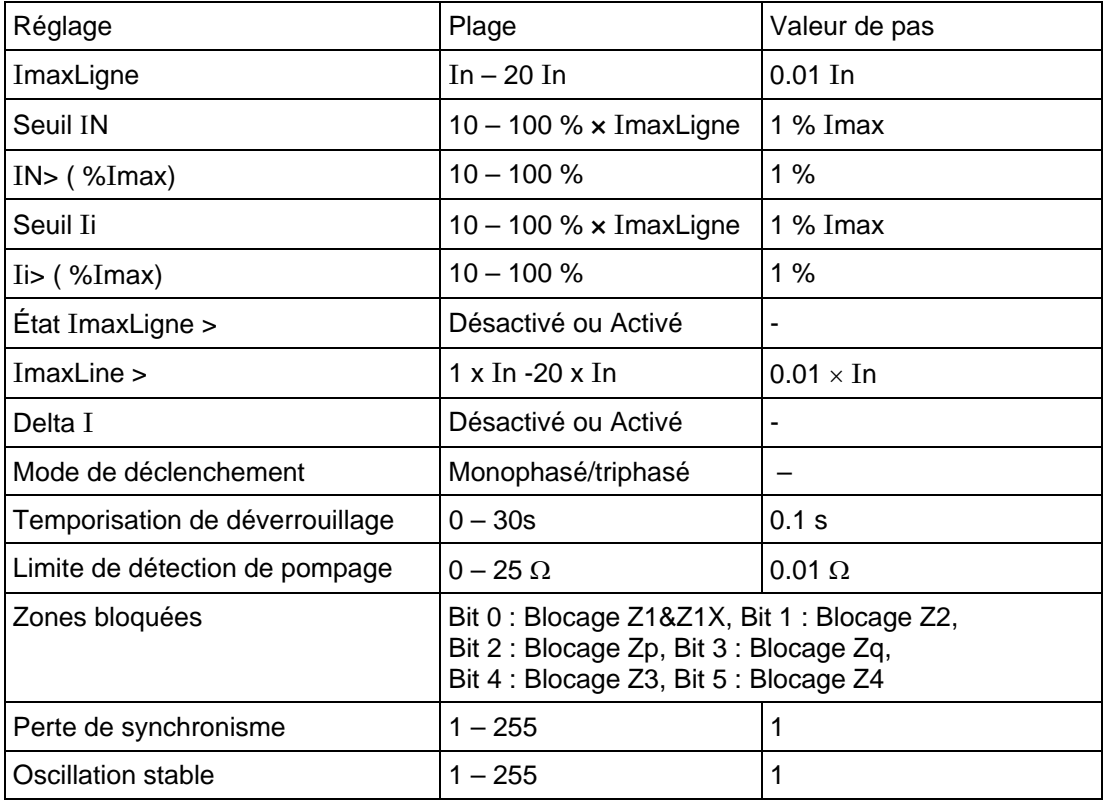

### **6.2 Schémas de protection de distance**

<span id="page-430-1"></span>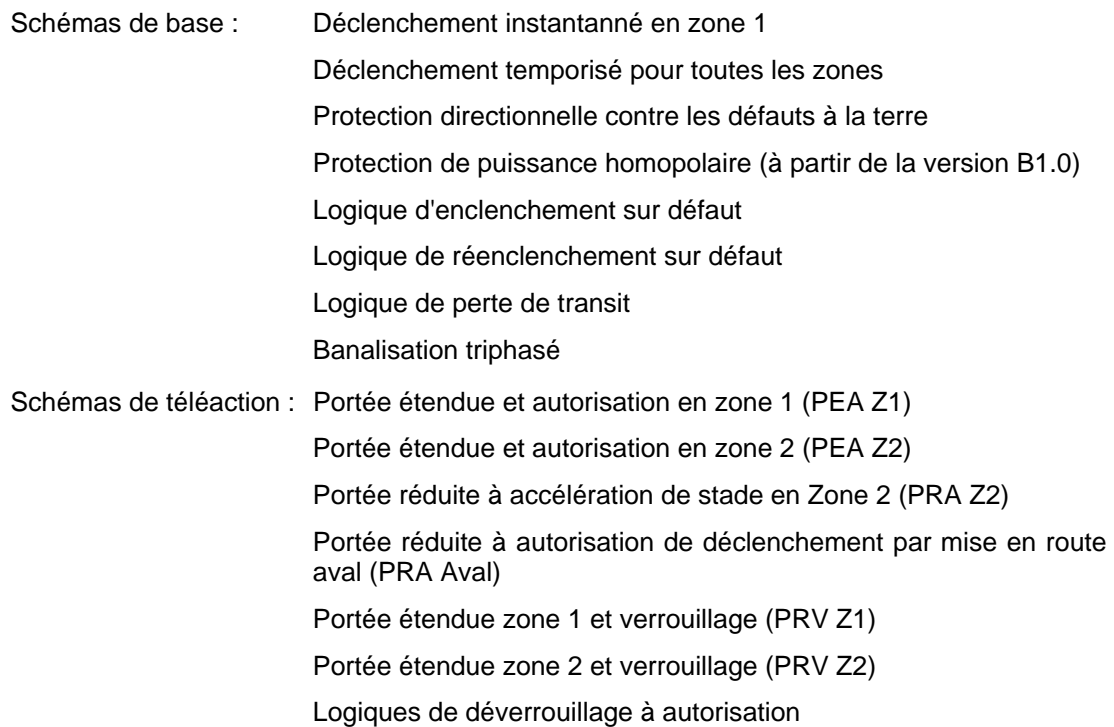

#### Page 20/34 MiCOM P441/P442 & P444

Fonctionnalités de la logique portée étendue et logique "source faible"

Garde d'inversion de courant sur schéma à autorisation et portée étendue

Garde d'inversion de courant sur schémas à verrouillage

#### 6.2.1 Schémas de téléaction programmables

<span id="page-431-0"></span>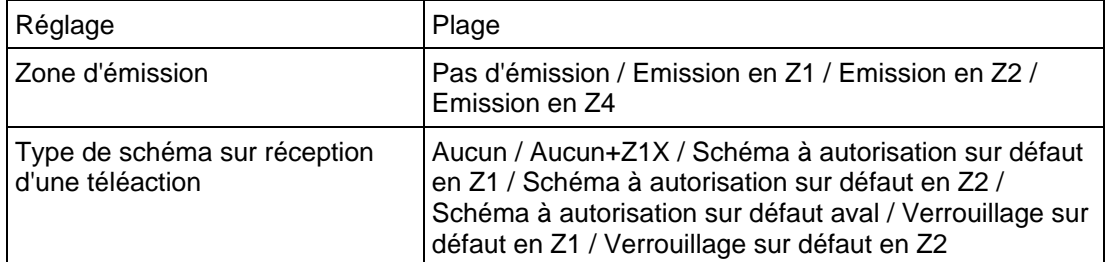

#### 6.2.2 Paramètres des schémas de téléaction

<span id="page-431-1"></span>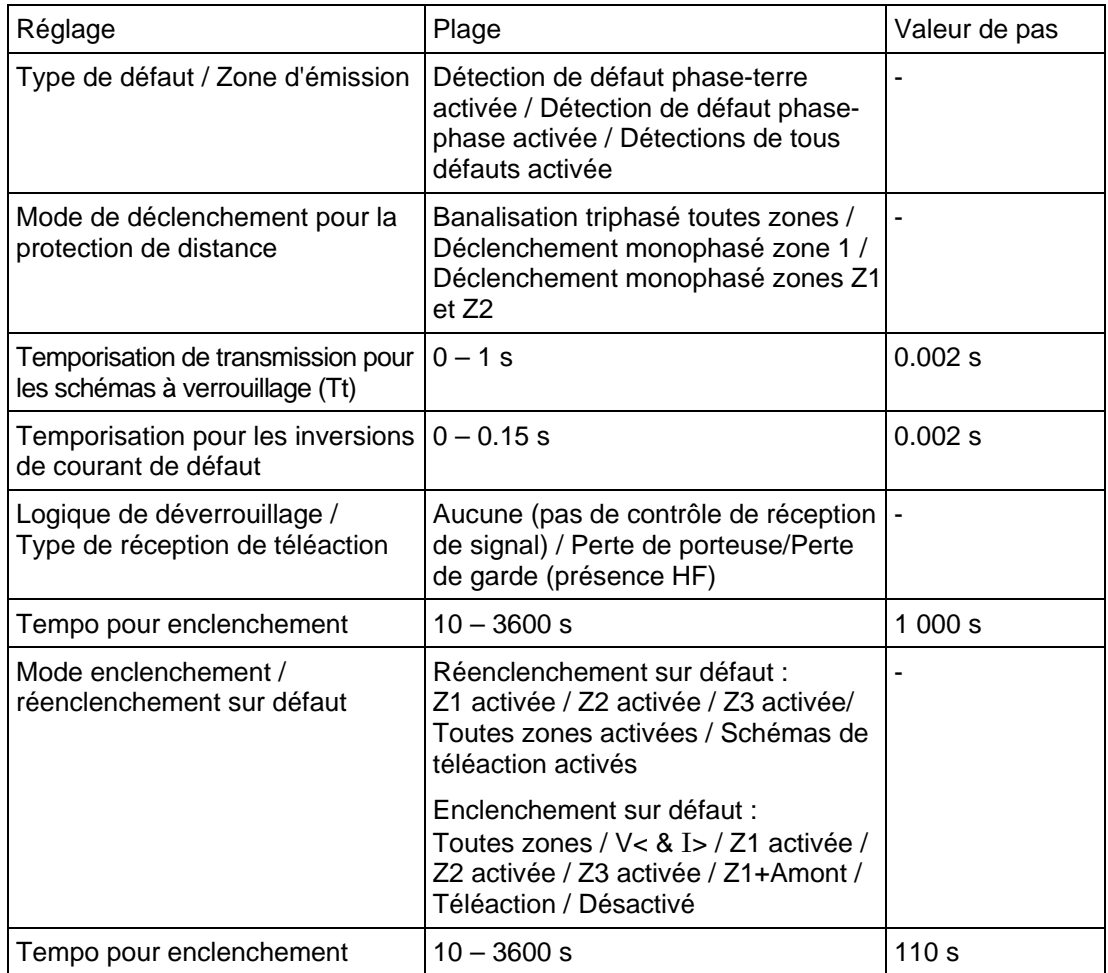

#### 6.2.3 Paramètres Source Faible

<span id="page-431-2"></span>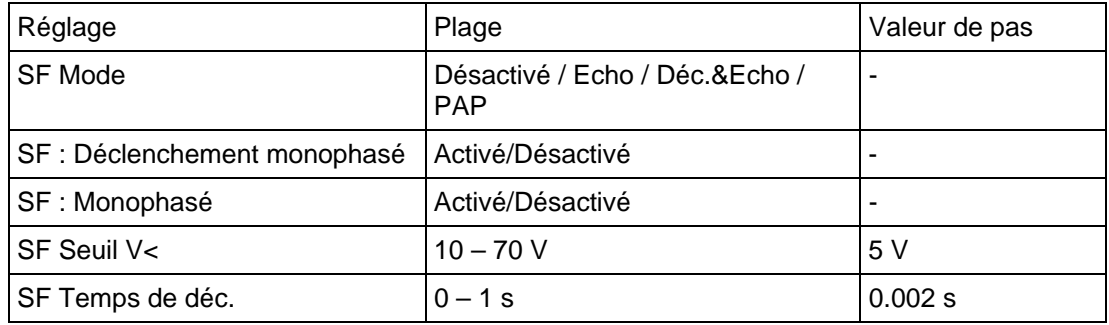
#### MICOM P441/P442 & P444 **Page 21/34** Page 21/34

6.2.4 Protection Antenne Passive "PAP" (fonctionnalité RTE)

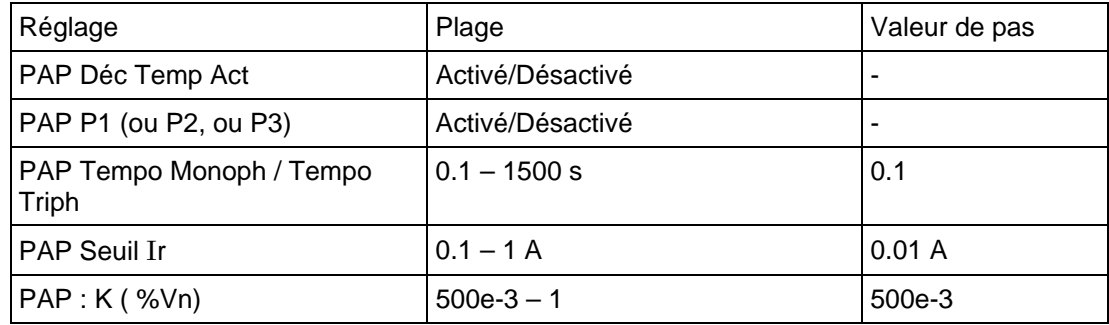

#### 6.2.5 Paramètres Perte de Transit

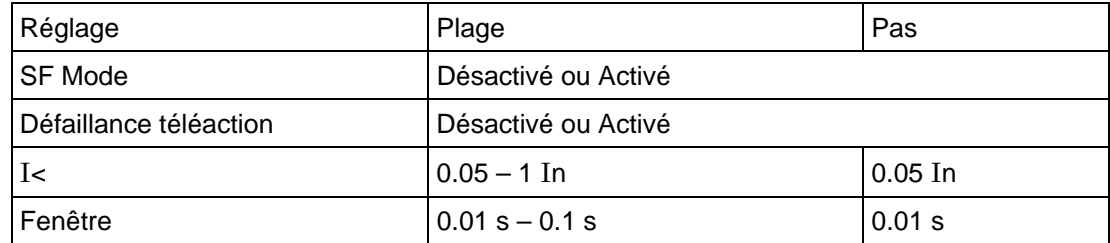

Remarque : Veuillez vous reporter au document P44x/FR AP – Notes d'Application pour des informations détaillées sur les schémas de distance.

#### **6.3 Protection ampèremétrique de secours**

#### 6.3.1 Paramètres

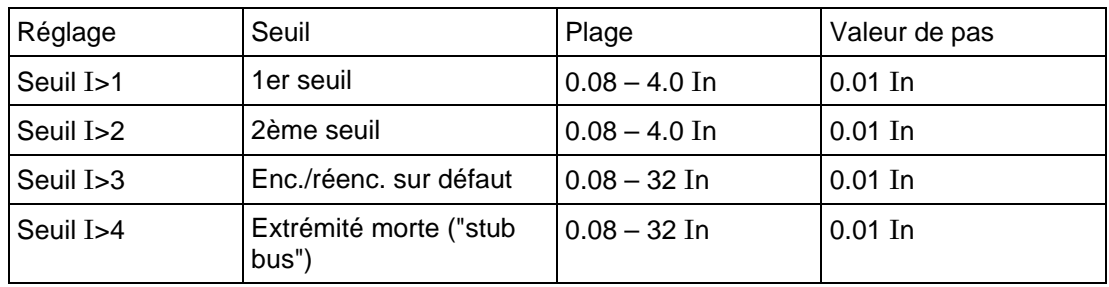

#### 6.3.2 Réglages de temporisation

Chaque élément de maximum de courant possède un réglage de temps indépendant. Chaque temporisation peut être bloquée par une entrée optique isolée :

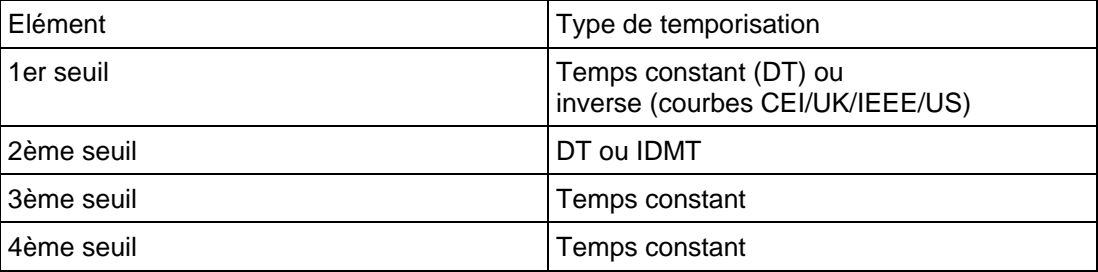

#### 6.3.3 Caractéristique à temps inverse (IDMT)

Les caractéristiques IDMT peuvent être sélectionnées parmi un choix de quatre courbes CEI/UK et de cinq courbes IEEE/US, comme l'indique le tableau ci-dessous.

Les courbes CEI/UK à temps inverse sont conformes à la formule suivante :

$$
t = TMS \times \frac{K}{(I/I_s)^{\alpha} - 1}
$$

Page 22/34 MiCOM P441/P442 & P444

Les courbes IEEE/US à temps inverse sont conformes à la formule suivante :

$$
t = \frac{TD}{7} \times \left( \frac{K}{\left( |I|_{S} \right)^{\alpha} - 1} + L \right)
$$

Avec :

 $t =$  temps de fonctionnement

 $K =$  constante

 $I =$  courant mesuré

 $I_S$  = seuil de courant

 $\alpha$  = constante

L = constante ANSI/IEEE (zéro pour les courbes CEI/UK)

TMS = multiplicateur de temps pour les courbes CEI/UK

TD = cadran de temps pour les courbes IEEE/US

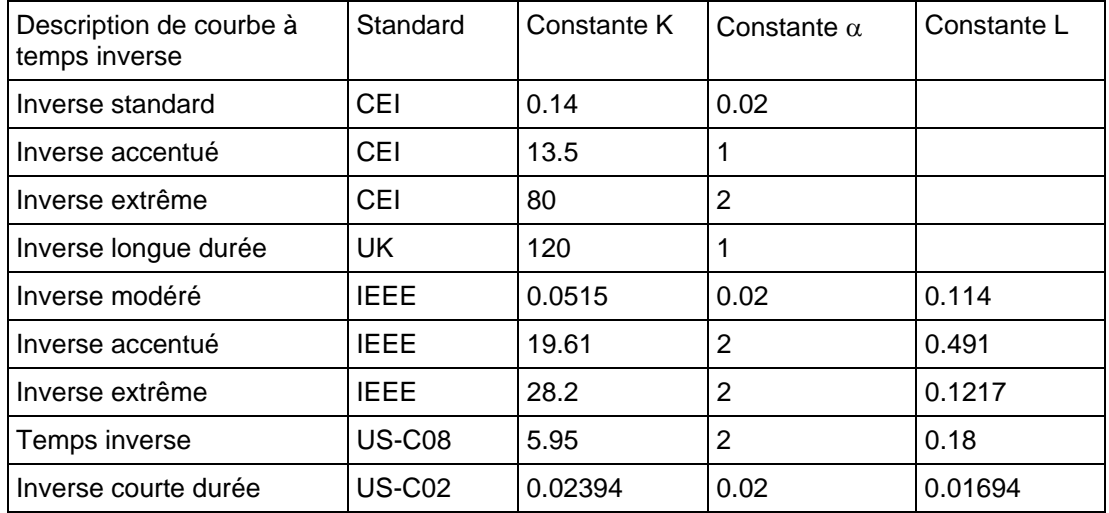

Caractéristiques à temps inverse

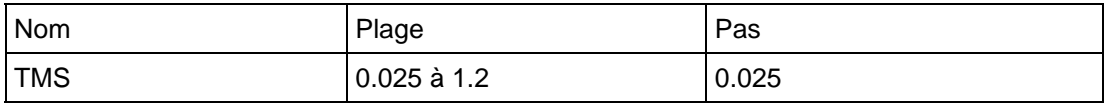

Réglages de multiplicateur de temps pour les courbes CEI/UK

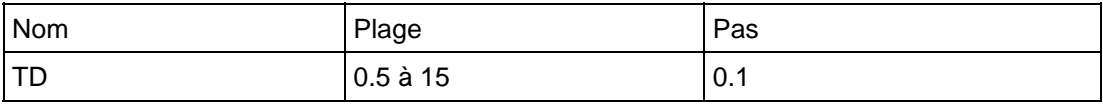

Réglages de cadran de temps pour les courbes IEEE/US

#### 6.3.3.1 Caractéristique à temps constant

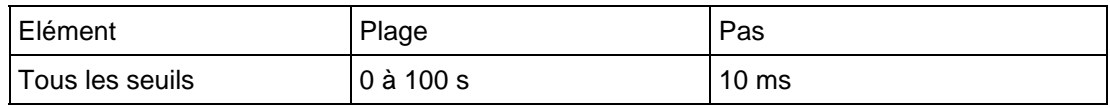

#### 6.3.3.2 Caractéristiques de réinitialisation

Options de retour au repos pour les seuils IDMT :

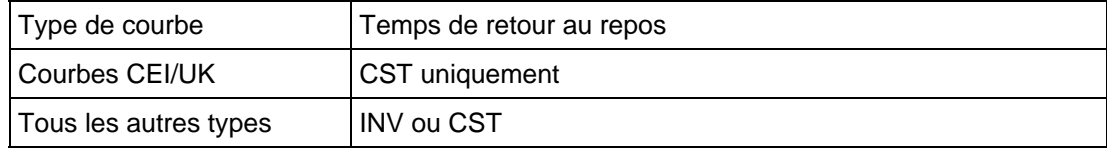

#### MiCOM P441/P442 & P444 **Page 23/34** Page 23/34

Les caractéristiques de temps de retour au repos dépendent de la courbe IDMT IEEE/US sélectionnée, comme l'indique le tableau suivant. Si le temps de retour au repos IDMT est sélectionnée, la sélection de courbe et le réglage du cadran de temps s'appliquent au fonctionnement et au retour au repos.

Toutes les courbes de réinitialisation inverse sont conformes à la formule suivante :

$$
t_{\text{RAZ}} = \left(\frac{\text{TD}}{7}\right) \times \left(\frac{\text{tr}}{1 - \left(I/I_{\text{S}}\right)^{\alpha}}\right)
$$

Avec :

 $t_{RAZ}$  = durée de remise à zéro

*tr* = constante

*I* = courant mesuré

 $I_S$  = seuil de courant

 $\alpha$  = constante

*TD* = cadran de temps (même réglage que celui utilisé pour la courbe INV)

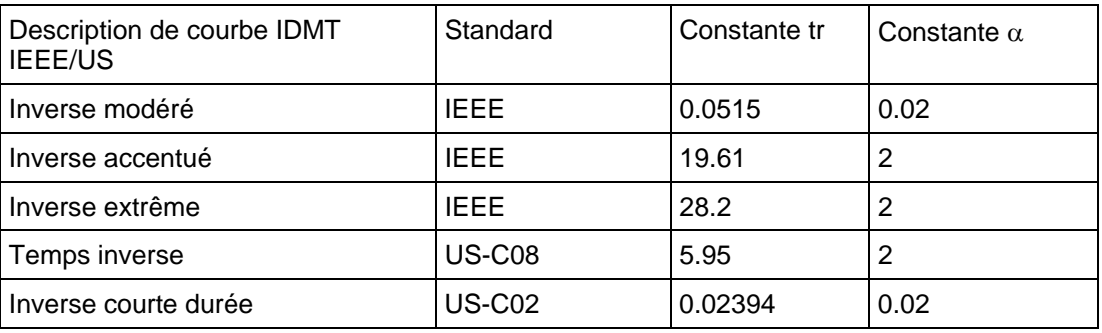

Caractéristiques de réinitialisation inverse

#### **6.4 Maximum de courant inverse**

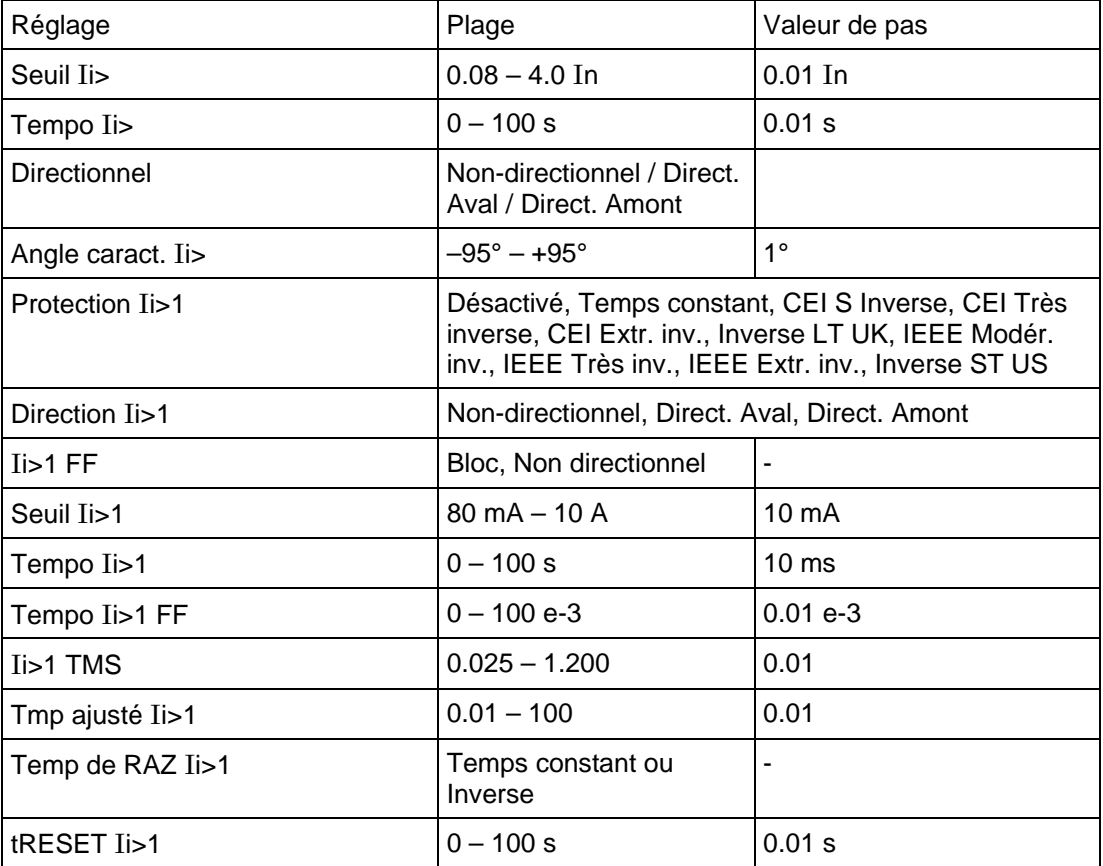

#### Page 24/34 MiCOM P441/P442 & P444

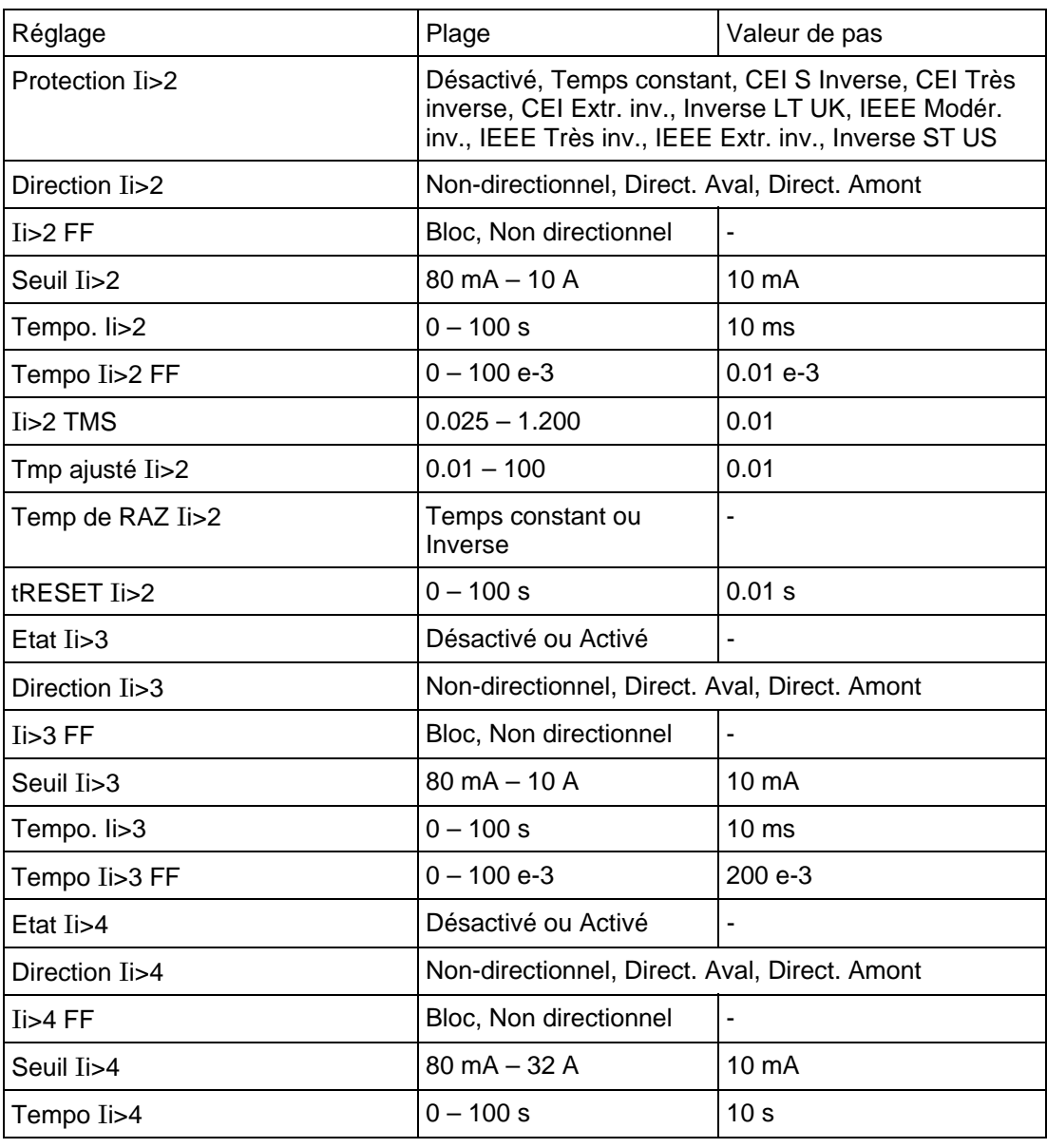

### **6.5 Protection contre les ruptures conducteur de phase**

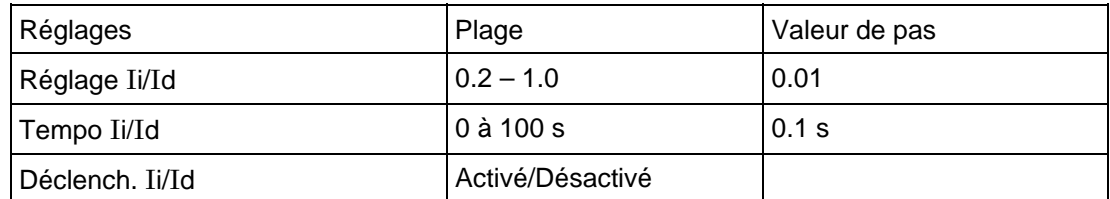

#### **6.6 Protection contre les défauts à la terre**

#### 6.6.1 Paramètres

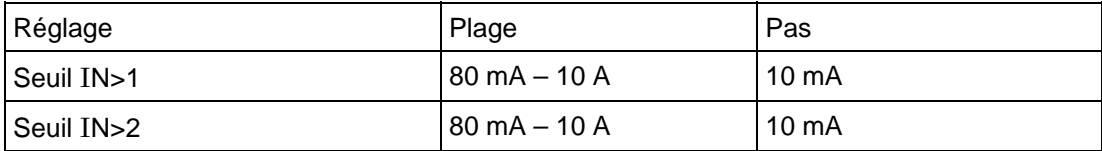

#### MiCOM P441/P442 & P444 **Page 25/34** Page 25/34

6.6.2 Grandeurs de polarisation pour les éléments de mesure de défaut à la terre

La grandeur de polarisation pour les éléments de défaut à la terre peut être soit homopolaire soit inverse.

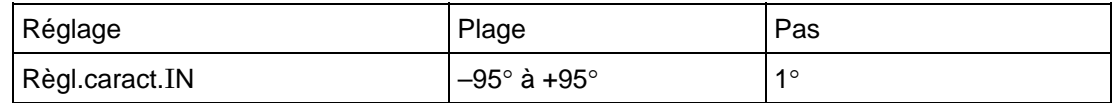

#### 6.6.3 Caractéristiques de temporisation

Les options de temporisation sont identiques pour les deux éléments de protection contre les défauts à la terre. Le seuil 1 peut être sélectionné soit sur IDMT, soit sur temps indépendant. Le seuil 2 assure une temporisation constante. Les réglages et les caractéristiques IDMT sont identiques à ceux spécifiés pour les éléments de protection contre les maxima de courant de phase. La plage de réglage des éléments à temporisation constante se présente comme suit :

Caractéristique à temps constant

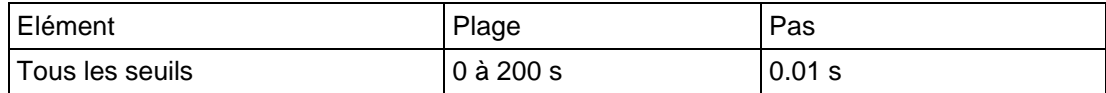

#### **6.7 Maximum de tension résiduelle**

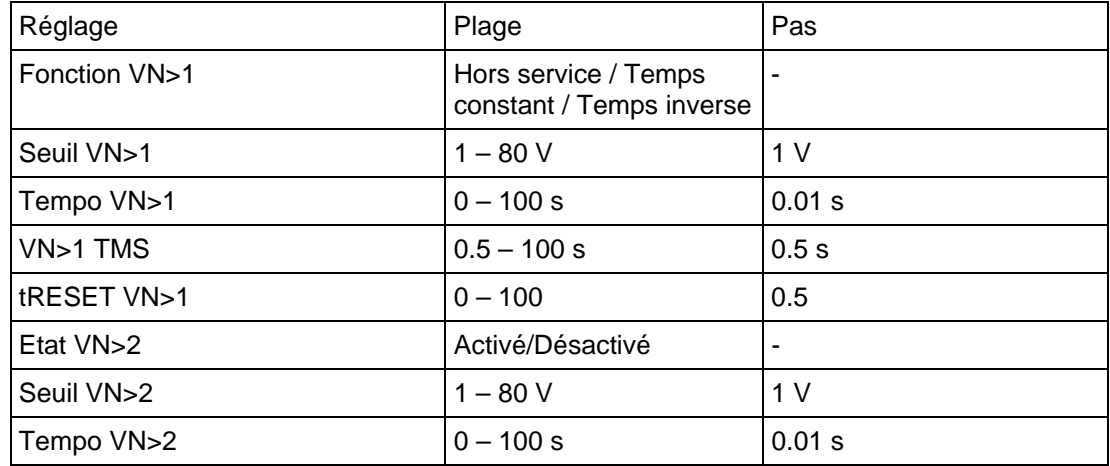

#### **6.8 Protection de puissance homopolaire (à partir de la version B1.0)**

#### Paramètres

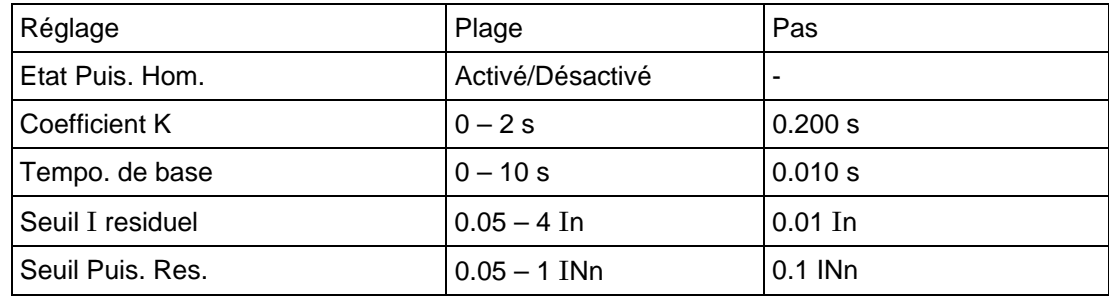

#### **6.9 Comparaison directionnelle contre les défauts à la terre**

#### 6.9.1 Paramètres

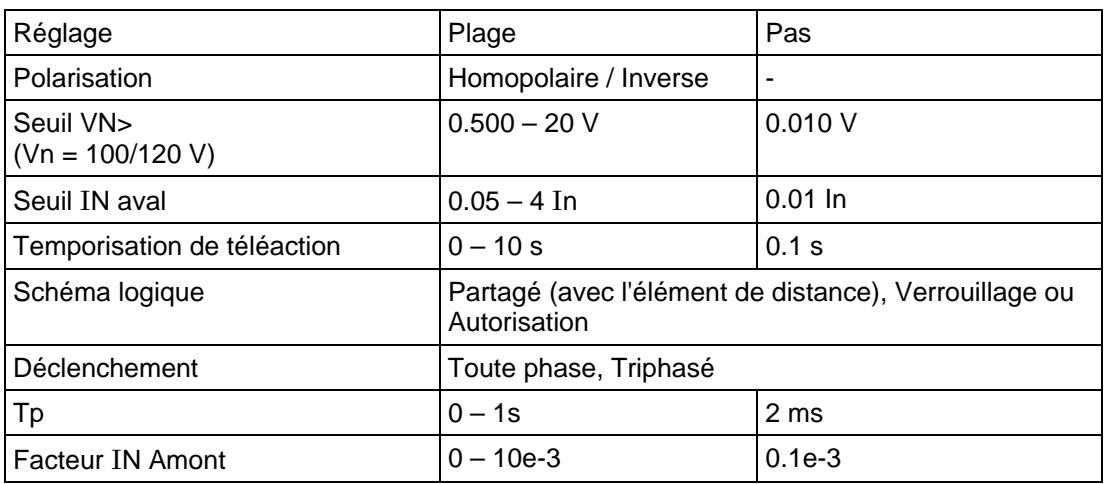

#### **6.10 Protection à minimum de courant**

A partir de la version D3.0.

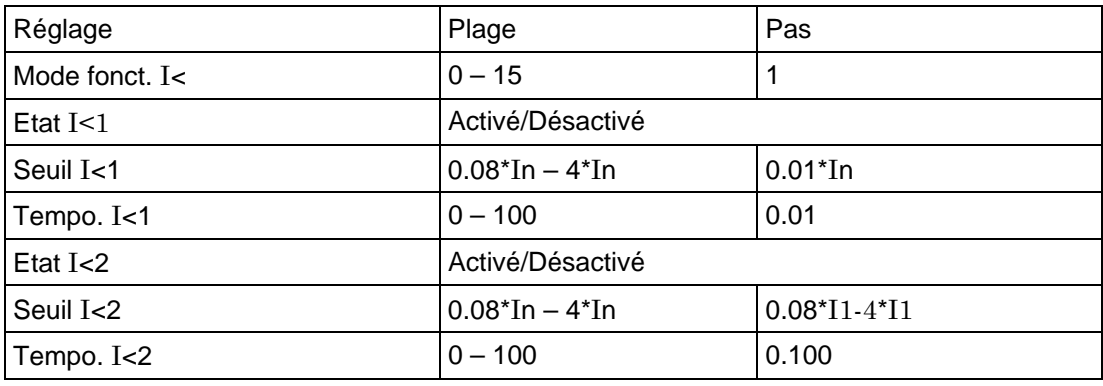

#### **6.11 Protection à minimum de tension**

#### 6.11.1 Paramètres

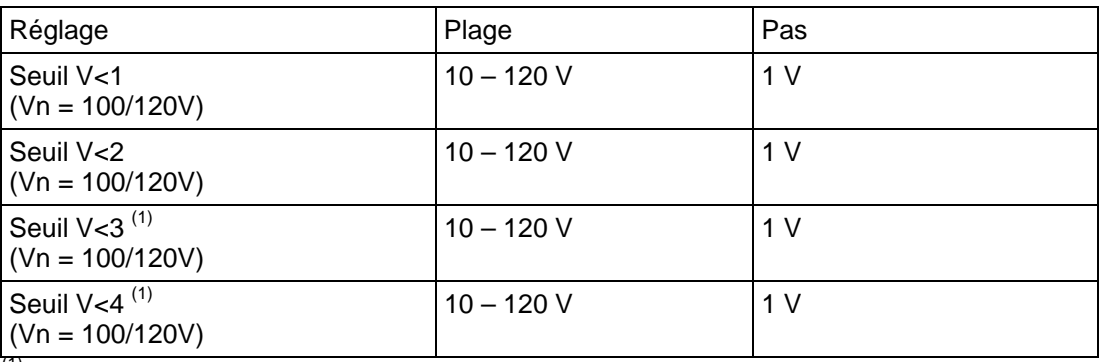

 $(1)$  A partir de la version D3.0.

#### 6.11.2 Caractéristiques de temporisation de la protection à minimum de tension

Les éléments de mesure de minimum de tension sont suivis par une temporisation à sélection indépendante. Le premier seuil possède des caractéristiques de temporisation sélectionnables en temps dépendant ou en temps indépendant. Le deuxième seuil possède un réglage associé de temporisation constante.

Chaque temporisation d'élément de mesure peut être bloquée par le fonctionnement d'une entrée logique définie par l'opérateur (entrée optique isolée).

#### MiCOM P441/P442 & P444 **Page 27/34** Page 27/34

La caractéristique inverse est définie par la formule suivante :

$$
t = \frac{K}{\left(1 - M\right)}
$$

Avec :

K = Coefficient TMS

T = Temps de fonctionnement en secondes

M = tension d'entrée appliquée/tension de réglage d'équipement (Vs)

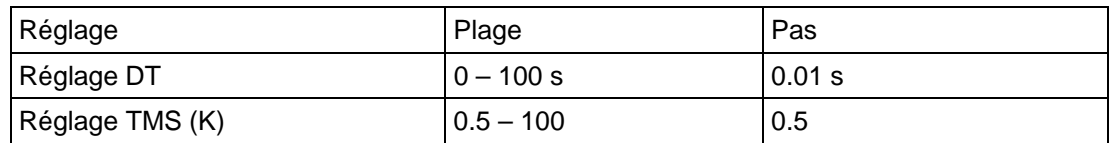

Plages de réglages TMS et de temps indépendant

#### **6.12 Protection à maximum de tension**

#### 6.12.1 Paramètres

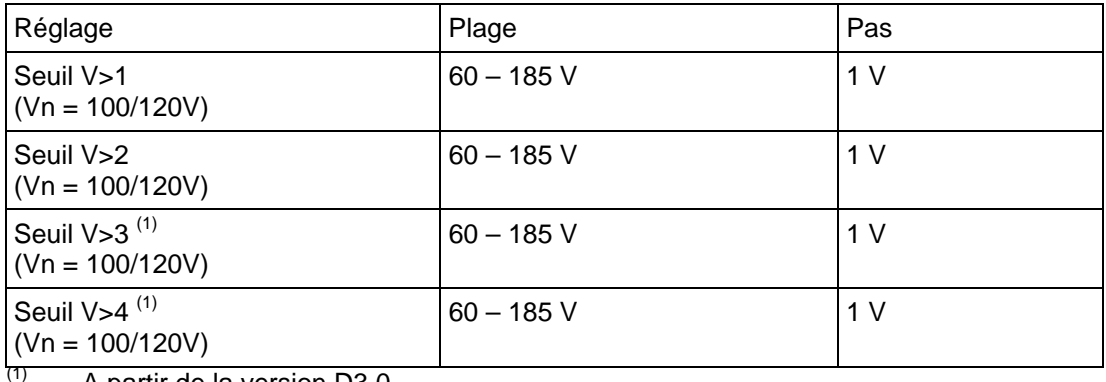

A partir de la version D3.0.

#### 6.12.2 Caractéristiques de temporisation

Les éléments de mesure de surtension sont suivis par une temporisation à sélection indépendante. Le premier seuil possède des caractéristiques de temporisation sélectionnables en temps dépendant ou en temps indépendant. Le deuxième seuil possède un réglage associé de temporisation constante.

Chaque temporisation d'élément de mesure peut être bloquée par le fonctionnement d'une entrée logique définie par l'opérateur (entrée optique isolée).

La caractéristique inverse est définie par la formule suivante :

$$
t = \frac{K}{(M-1)}
$$

Avec :

K = Coefficient TMS

T = Temps de fonctionnement en secondes

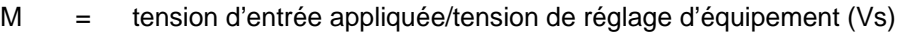

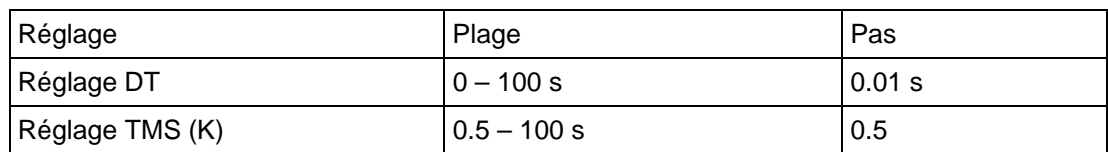

Plages de réglages TMS et de temps indépendant

#### Page 28/34 MiCOM P441/P442 & P444

#### **6.13 Protection de fréquence**

A partir de la version D3.0.

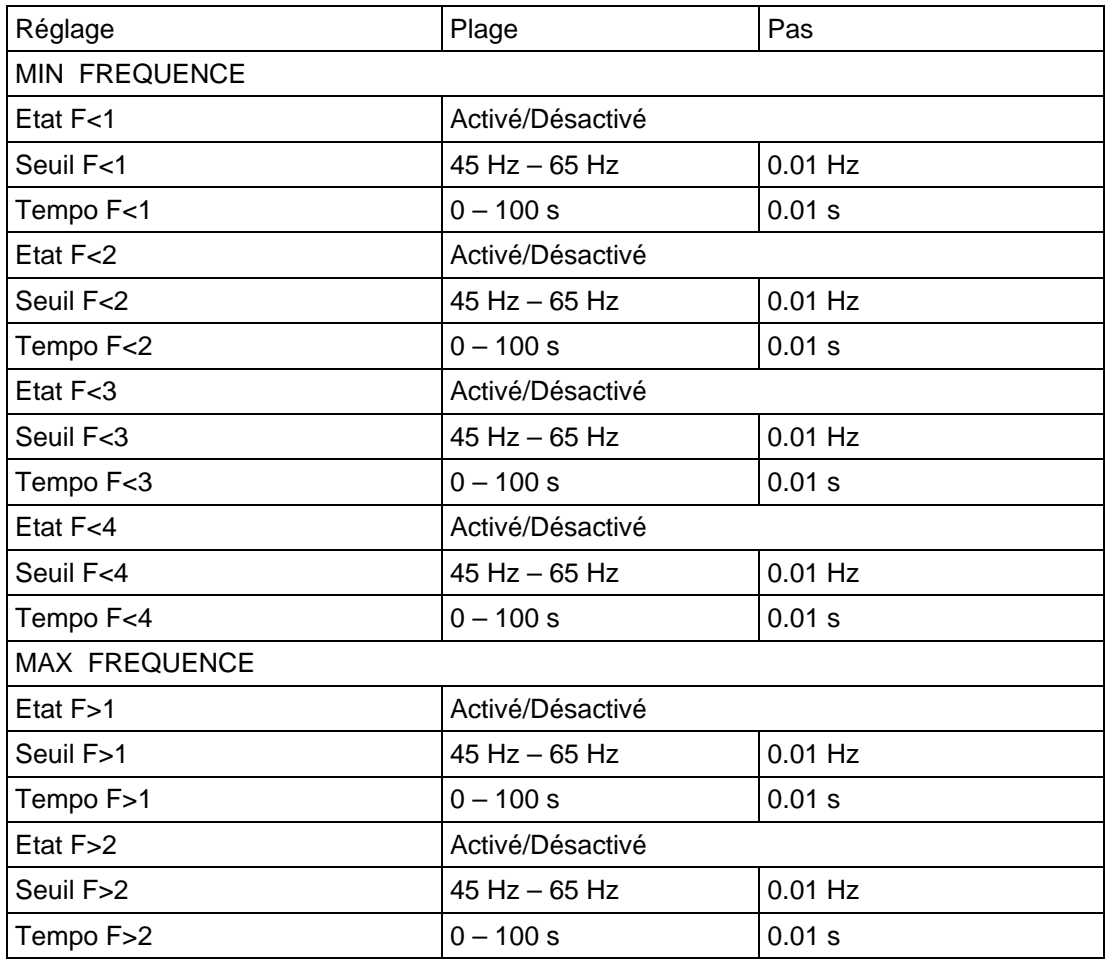

#### **6.14 Supervision des transformateurs de tension**

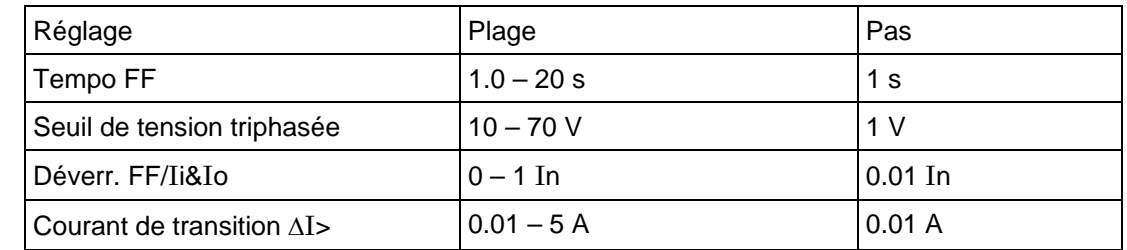

#### **6.15 Supervision des transformateurs de tension capacitifs (à partir de la version B1.0)**

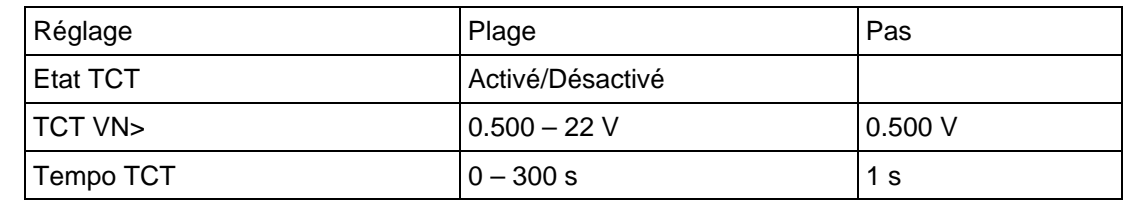

#### **6.16 Supervision des transformateurs de courant**

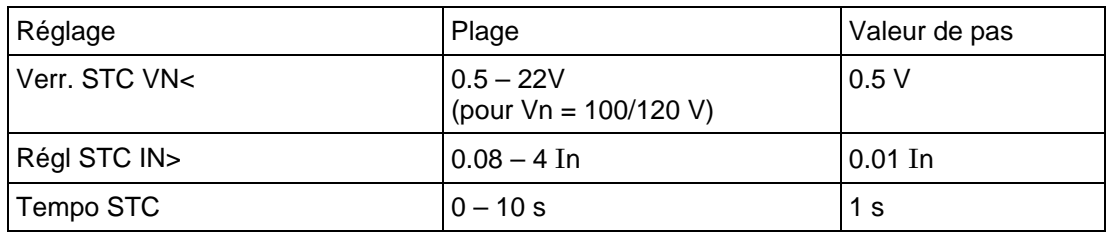

#### MiCOM P441/P442 & P444 **Page 29/34** Page 29/34

#### **6.17 Elément à minimum de courant**

Cet élément est utilisé par les fonctions de surveillance de disjoncteur et de défaillance de disjoncteur.

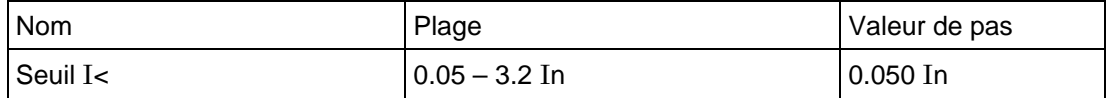

#### **6.18 Temporisations de défaillance disjoncteur (TBF1 et TBF2)**

Il existe deux seuils de défaillance disjoncteur pouvant être utilisés pour déclencher le disjoncteur en aval et en amont en cas de défaillance du disjoncteur local. Les temporisations sont réinitialisés si le disjoncteur s'ouvre. Cette situation est généralement détectée par les éléments à minimum de courant. D'autres méthodes de détection peuvent être employées pour certains types de déclenchement (voir le volume 1, chapitre 2 – Notes d'application).

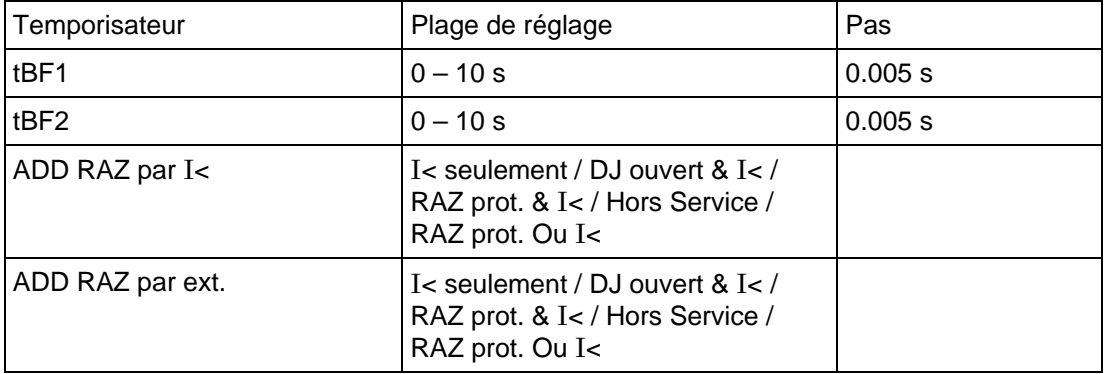

### Page 30/34 MiCOM P441/P442 & P444

### **7. REGLAGES DES MESURES**

### **7.1 Réglages de perturbographie**

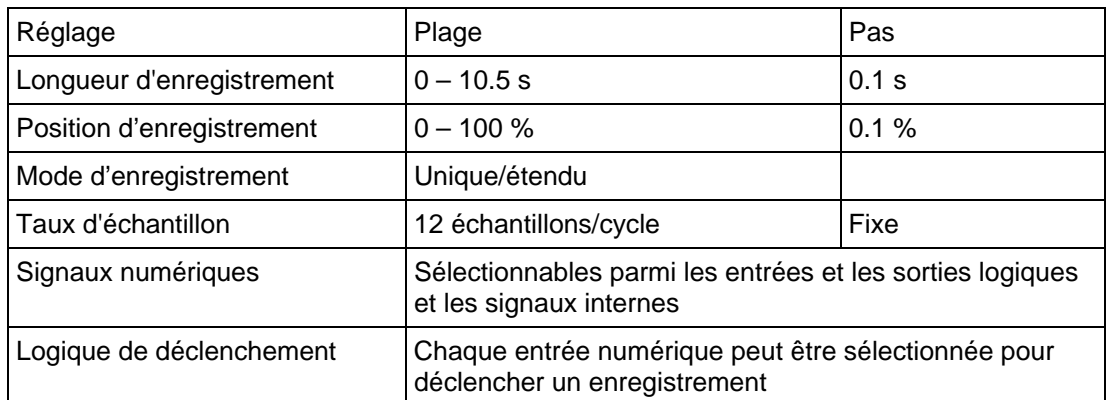

### **7.2 Réglages du localisateur de défaut**

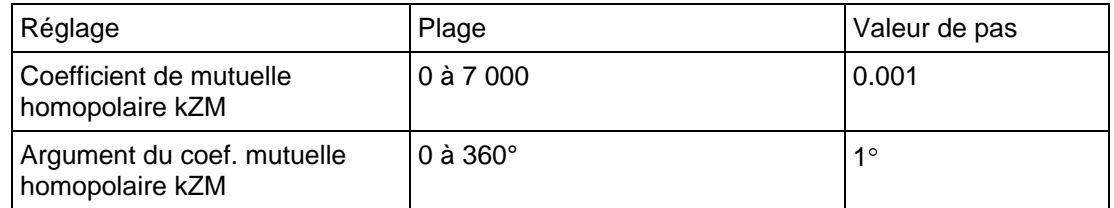

### **8. RÉGLAGES DES FONCTIONS DE CONTRÔLE**

#### **8.1 Réglages de communication**

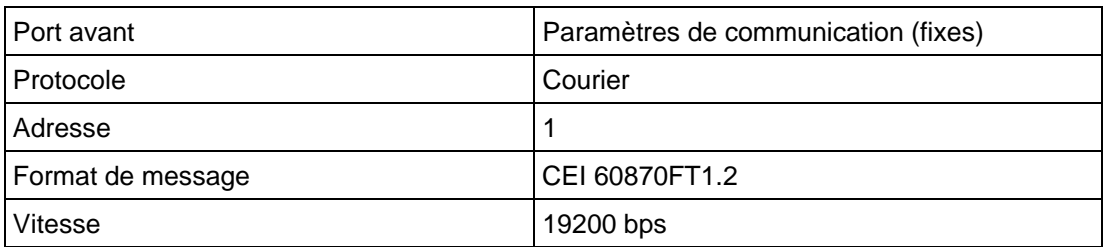

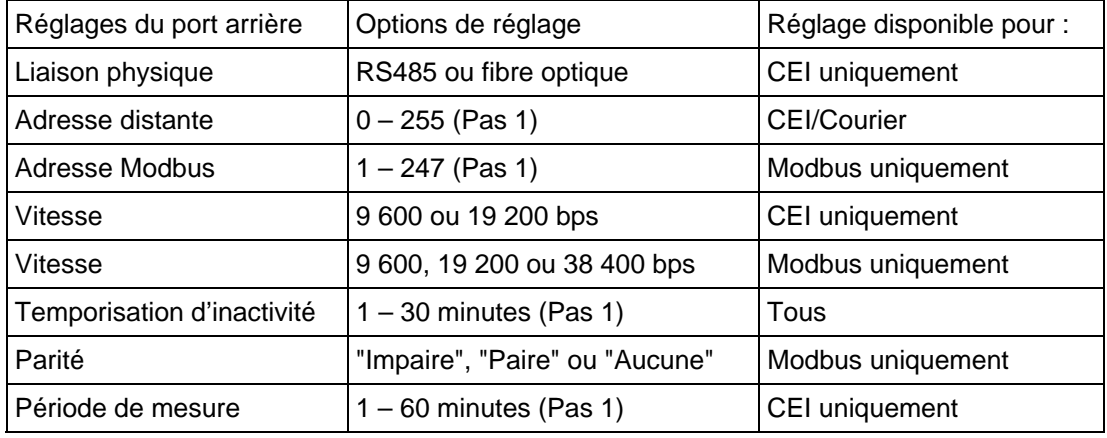

#### **8.2 Réenclenchement automatique**

#### 8.2.1 Options

Le réenclencheur de la protection de distance permet le réenclenchement monophasé\* et le réenclenchement triphasé pour le premier cycle. Les cycles de réenclenchement suivants sont triphasés seulement. En raison de la complexité de la logique, il convient de se reporter aux Notes d'application.

Remarque : \*P442 et P444 seulement

#### 8.2.2 Réglages du réenclencheur

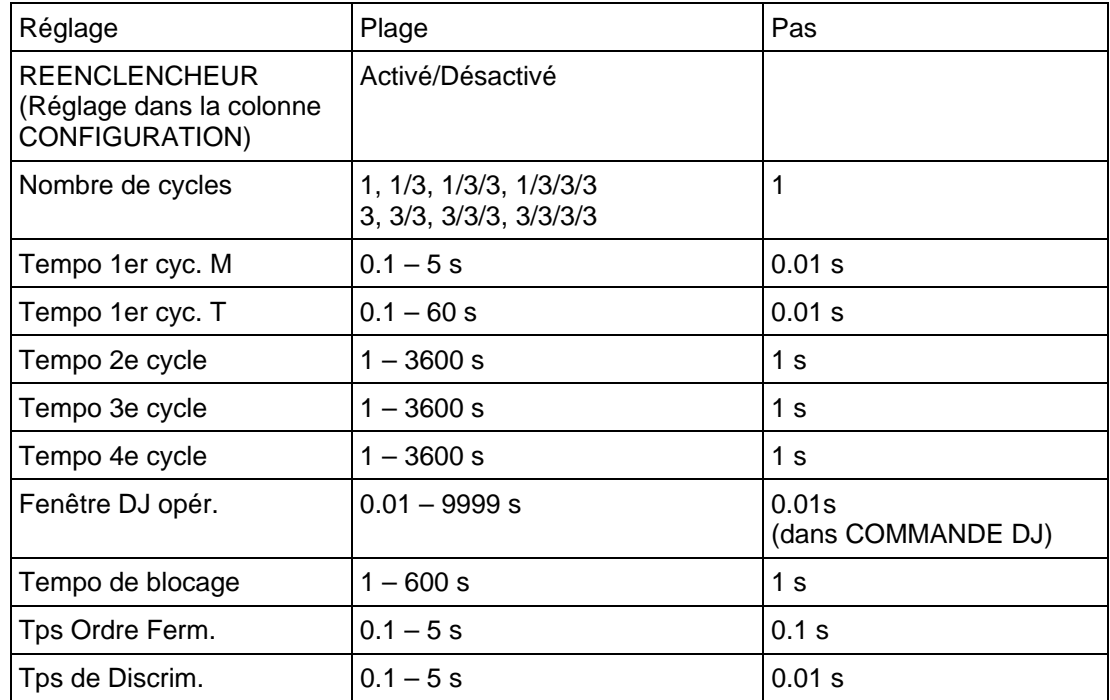

#### Page 32/34 MiCOM P441/P442 & P444

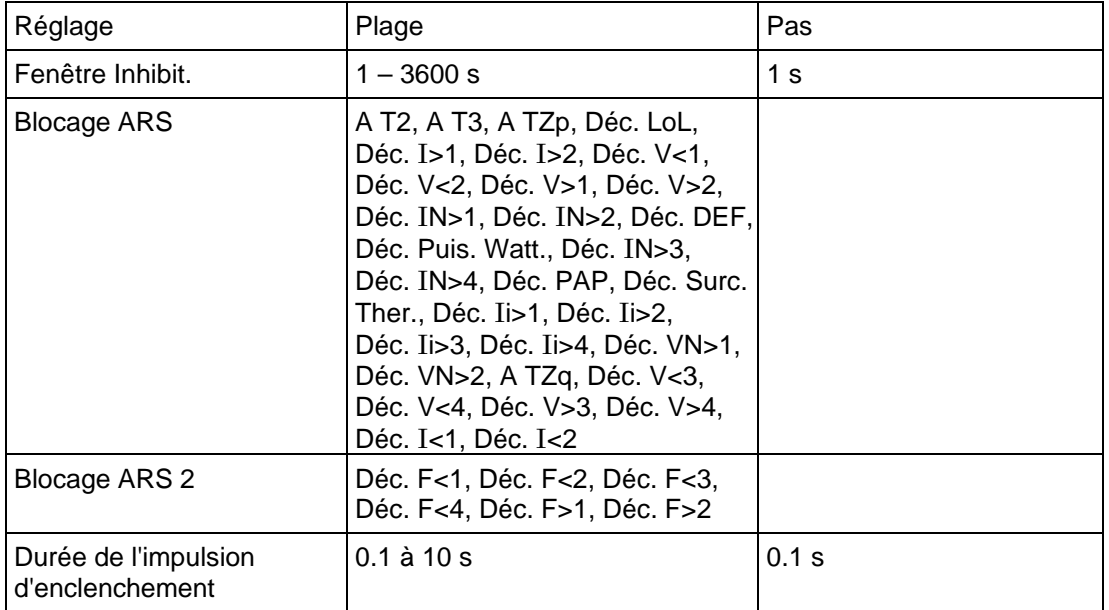

Il convient de remarquer que la durée de l'impulsion d'enclenchement doit être égale au réglage utilisé pour la commande de disjoncteur.

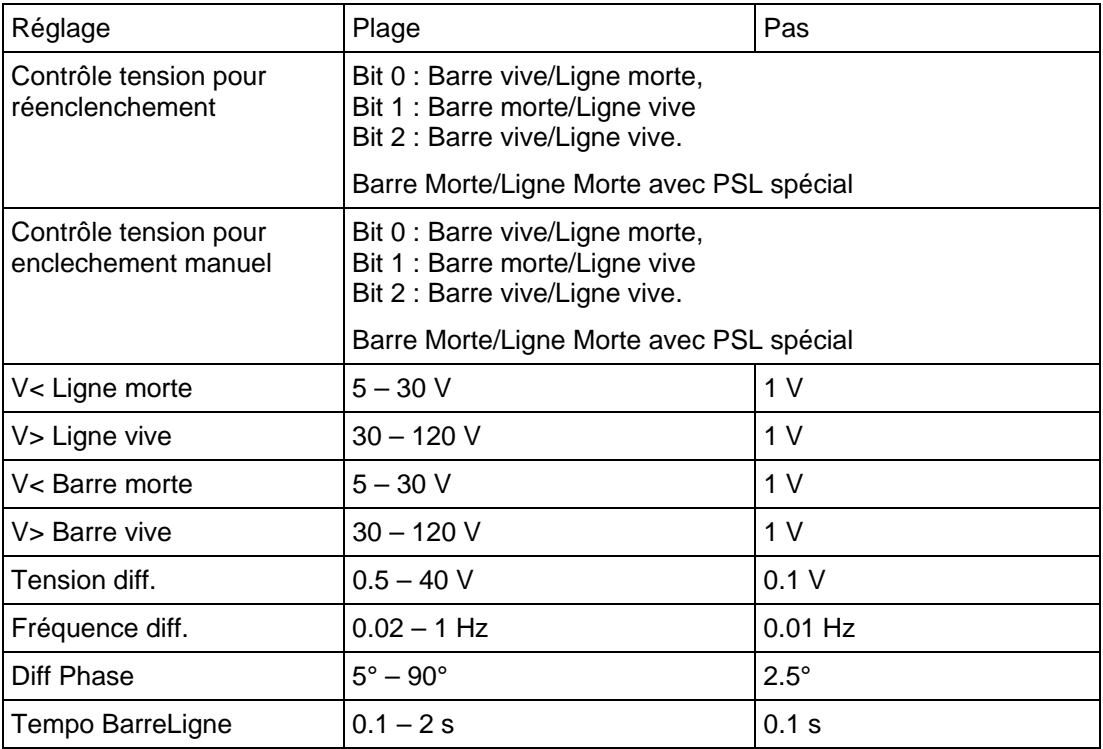

#### **8.3 Surveillance de la position du disjoncteur**

L'équipement peut surveiller l'état du disjoncteur en utilisant un signal 52a ou 52b. Il est possible de sélectionner le type de signal appliqué dans le menu de l'équipement. Si le menu est utilisé pour sélectionner l'option "52a et 52b", une alarme d'écart peut alors se déclencher. Si ces contacts restent simultanément ouverts ou simultanément fermés pendant une période supérieure à 5 s, l'alarme d'état DJ se déclenche.

#### MiCOM P441/P442 & P444 **Page 33/34** Page 33/34

### **8.4 Commande du disjoncteur**

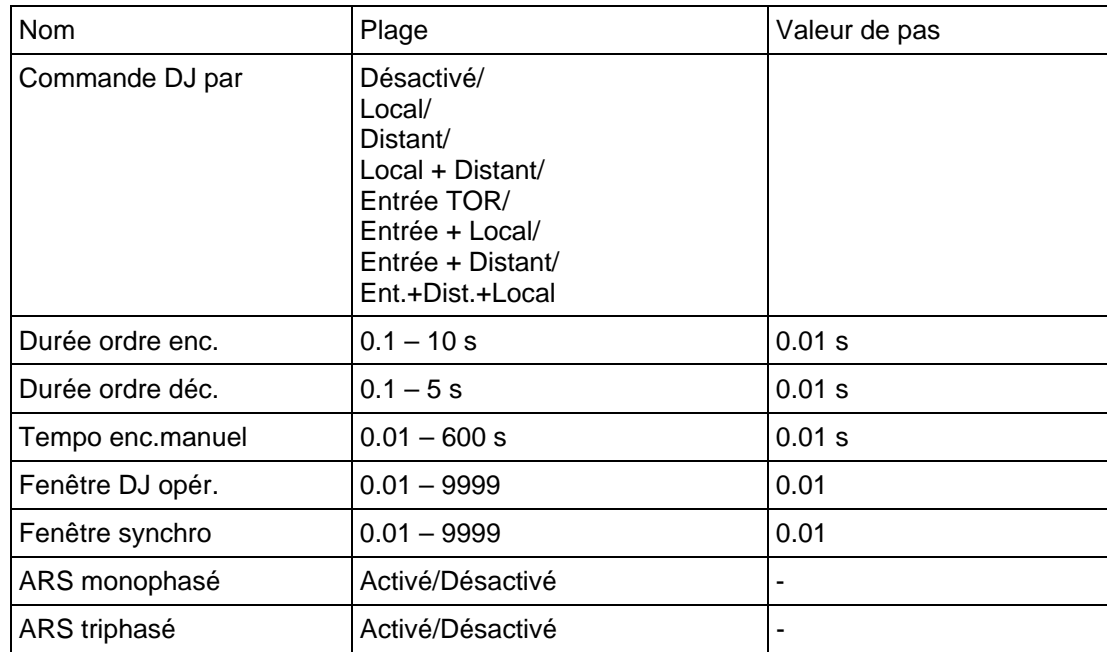

### **8.5 Surveillance de la condition du disjoncteur**

#### 8.5.1 Réglages d'alarme de maintenance

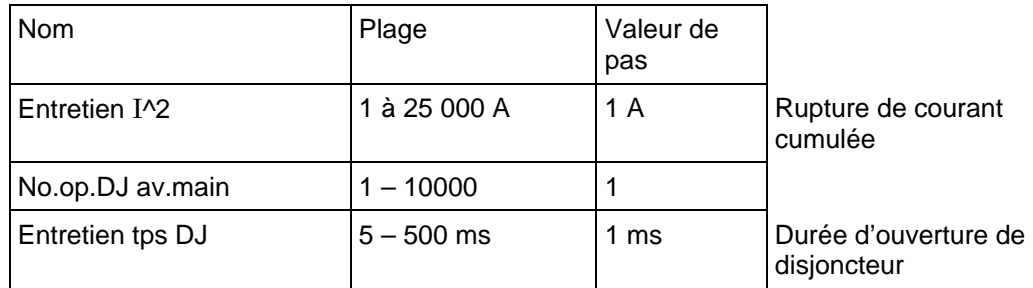

### 8.5.2 Réglages d'alarme de verrouillage

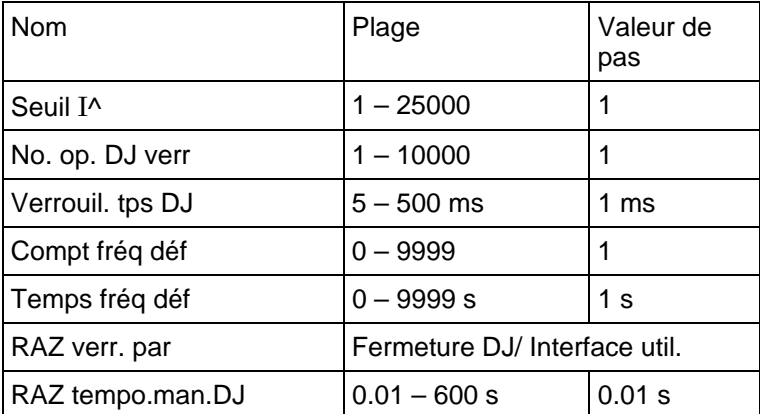

#### Page 34/34 MiCOM P441/P442 & P444

#### **8.6 Logique programmable**

La logique programmable ne peut pas être modifiée avec le menu de l'équipement. Un programme spécial est fourni à cet effet dans le logiciel de support MiCOM S1. Il s'agit d'un éditeur graphique de la logique programmable. Les fonctionnalités de la logique programmable sont approfondies dans la section d'application du manuel d'utilisation. Dans le cadre de la logique, chaque contact de sortie possède un temporisateur/conditionneur programmable. Cette logique emploie également huit temporisations à usage général.

Les conditionneurs de sortie et les temporisations à usage général disposent de la plage de réglage suivante :

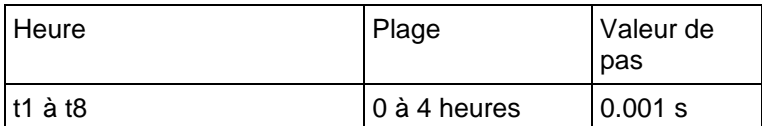

#### **8.7 Réglages de rapports TC et TP**

Les valeurs nominales primaires et secondaires peuvent être réglées indépendamment pour chaque ensemble d'entrées TC ou TP. Par exemple, le rapport TC de défaut à la terre peut être différent de celui utilisé pour les courants de phase.

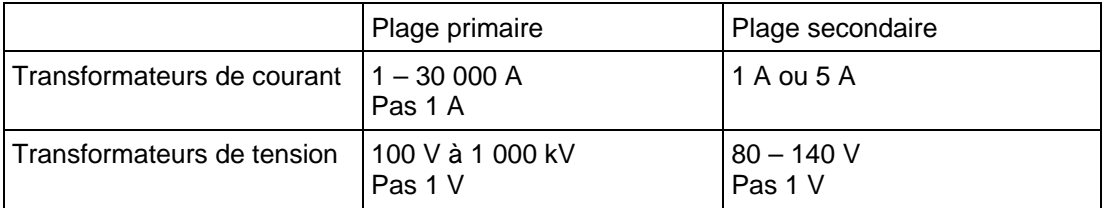

MiCOM P441/P442 & P444

# **INSTALLATION**

## **SOMMAIRE**

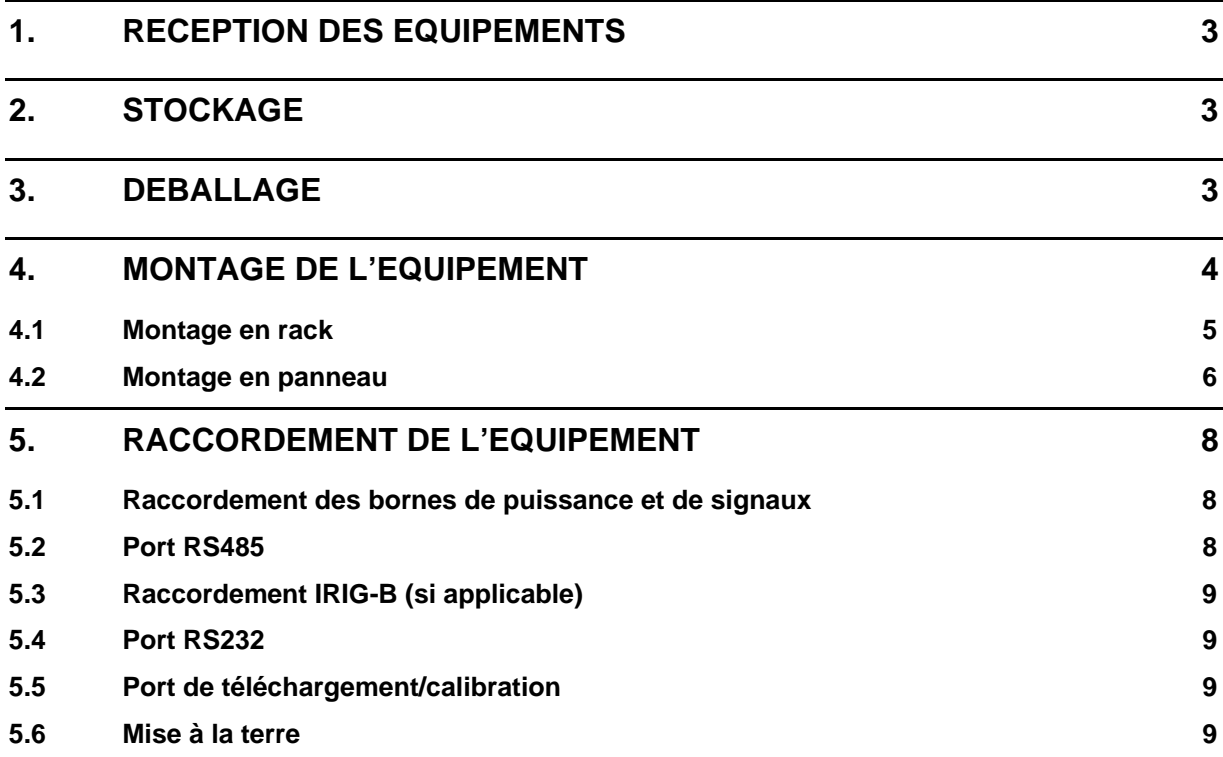

Page 2/10 MiCOM P441/P442 & P444

**PAGE BLANCHE** 

#### <span id="page-450-0"></span>**1. RECEPTION DES EQUIPEMENTS**

Les équipements de protection sont généralement de construction solide. Il n'en demeure pas moins nécessaire de les traiter avec précaution avant leur installation sur site. A leur réception, les équipements doivent être immédiatement examinés pour s'assurer de l'absence de détérioration externe subie pendant leur transport. En cas de détérioration, il convient de déposer immédiatement une réclamation auprès du transporteur et de prévenir rapidement Schneider Electric.

Les équipements n'étant ni montés à la livraison ni destinés à une installation immédiate doivent être rangés dans leur sac de protection en polyéthylène et dans leur carton d'expédition.

De plus amples informations sur le stockage des équipements sont données dans la section 3 du présent chapitre.

#### **2. STOCKAGE**

S'il n'est pas prévu d'installer les équipements immédiatement à leur réception, il faut les stocker dans leurs cartons d'origine, dans un endroit sans poussière et sans humidité. Si des sachets anti-humidité sont placés dans l'emballage, il convient de ne pas les enlever. L'action des cristaux de déshumidification est affectée par l'exposition du sachet aux conditions ambiantes. Si tel est le cas, l'efficacité des cristaux peut être rétablie en chauffant légèrement le sachet pendant une heure environ avant de le remettre dans le carton.

Pour empêcher que la pile ne se décharge pendant le transport et le stockage, une languette isolante est mise en place en usine. En ouvrant le volet inférieur, la présence du ruban isolant de pile peut être vérifiée par une languette rouge dépassant du côté plus.

Lorsque les équipements sont déballés après avoir été stockés, il convient de faire attention à ce que la poussière accumulée sur le carton ne tombe pas à l'intérieur du matériel. Dans des endroits très humides, le carton et l'emballage risquent de s'imprégner d'humidité au point que les cristaux anti-humidité risquent de perdre leur efficacité.

Avant leur installation, les équipements doivent être stockés à une température comprise entre -25°C et +70 °C.

#### **3. DEBALLAGE**

Au déballage et à l'installation des équipements, il faut faire attention à ne pas endommager les pièces et à ne pas perdre ou laisser des composants supplémentaires dans l'emballage par inadvertance.

> Remarque : Lorsque l'on ouvre le volet inférieur de la face avant, on peut voir dépasser le bout rouge de la languette de protection de la pile, à droite du compartiment de celle-ci. Ne pas l'ôter car elle empêche la pile de se décharger pendant le transport et le stockage de l'équipement. Elle sera retirée lors des essais de mise en service.

Les équipements doivent être manipulés par des personnes compétentes.

Le site de déballage et d'installation doit être correctement éclairé pour faciliter l'inspection du matériel. Il doit également être propre, sec et raisonnablement dépourvu de toute poussière et de toute vibration excessive. Cela s'applique notamment aux installations effectuées en même temps que des travaux de construction.

<span id="page-451-0"></span>

## **4. MONTAGE DE L'EQUIPEMENT**

Les équipements MiCOM sont livrés soit individuellement soit dans un ensemble de montage sur panneau/rack.

Chaque équipement est normalement livré avec un schéma de présentation d'ensemble précisant les dimensions d'ouverture de panneau et les positions des centres de trous. Ces informations sont également disponibles dans la documentation du produit.

Un couvercle de protection de la face avant peut également être fourni en option pour interdire les modifications de réglages et les acquittements d'alarme sans autorisation. Ils sont disponibles en deux tailles : 40TE (GN0037 001) et 60TE (GN0038 001). Noter que le couvercle 60TE s'adapte aussi à la taille de boîtier 80TE.

L'équipement est conçu pour que les trous de fixation sur les brides de montage ne soient accessibles que lorsque les volets d'accès sont ouverts. Ces trous sont masqués lorsque les volets sont fermés.

Si une prise d'essai P991 ou MMLG est fournie, il est recommandé de la positionner sur le côté droit du ou des équipements auxquels elle est associée, en vue de face. Cela permet de minimiser le câblage entre l'équipement et la prise d'essai tout en facilitant l'identification de la prise d'essai correcte pendant les essais de mise en service et de maintenance.

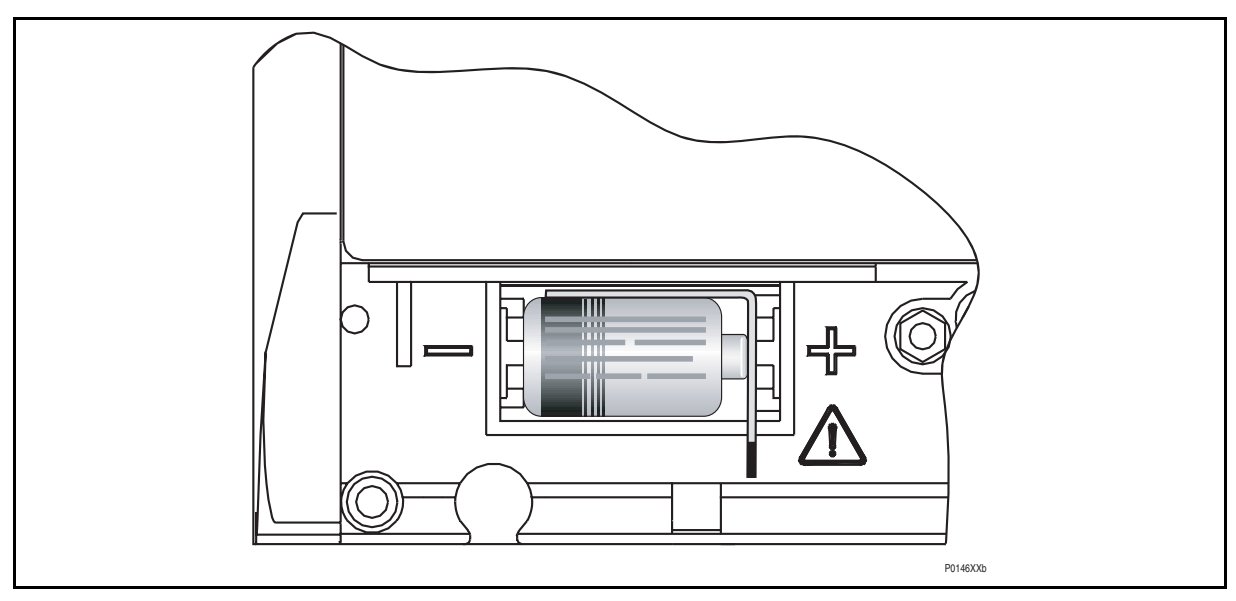

FIGURE 1 - EMPLACEMENT DE LA LANGUETTE ISOLANT LA PILE

S'il s'avère nécessaire de tester le fonctionnement de l'équipement pendant l'installation, on peut retirer la languette de protection de la pile mais il faut la remettre en place si la mise en service de l'équipement n'est pas imminente. Cela empêchera la pile de se décharger inutilement pendant le transport sur site et l'installation. On peut voir la languette rouge du ruban dépasser sur le côté + du compartiment de la pile lorsque le volet inférieur est ouvert. Pour retirer le ruban, tirer sur la languette rouge en pressant légèrement la pile de façon à l'empêcher de tomber hors de son compartiment. Lorsqu'on remet en place le ruban d'isolation, bien s'assurer de le repositionner comme indiqué à la figure 1 : le ruban doit être derrière la pile et la languette rouge doit dépasser.

#### <span id="page-452-0"></span>MiCOM P441/P442 & P444 **Page 5/10**

#### **4.1 Montage en rack**

Les équipements MiCOM peuvent être montés en rack en utilisant des cadres de rack à rangée unique (notre numéro de pièce FX0021 001), selon l'illustration de la Figure 2. Ces cadres sont conçus avec des dimensions conformes à la norme CEI 60297. Ils sont livrés pré-assemblés et prêts à utiliser. Sur un système standard de racks de 483 mm (19"), ils permettent des combinaisons de largeurs de boîtiers pouvant atteindre un total équivalent à une taille de 80 TE en montage côte à côte.

Les protections en boîtiers 80 TE sont aussi disponibles en tant que variantes à commander directement pour montage en rack de 19", avec des brides de montage similaires à celles montrées à la figure 2.

Les deux rails horizontaux du châssis du rack sont pourvus de trous percés à environ 26 mm d'intervalle et les équipements sont fixés au moyen de leurs brides de montage par des vis auto-taraudeuses M4 "Taptite" avec des rondelles imperdables de 3 mm d'épaisseur (également connues sous le nom d'unités SEMS). Ces fixations sont disponibles par paquets de 5 (notre référence ZA0005 104).

> Remarque : Les vis auto-taraudeuses classiques, y compris celles fournies pour le montage des équipements MIDOS ont des têtes légèrement plus grandes qui peuvent endommager le couvercle moulé si on l'utilise.

Une fois la rangée remplie, les cadres sont fixés sur le rack avec des équerres de montage à chaque extrémité de la rangée.

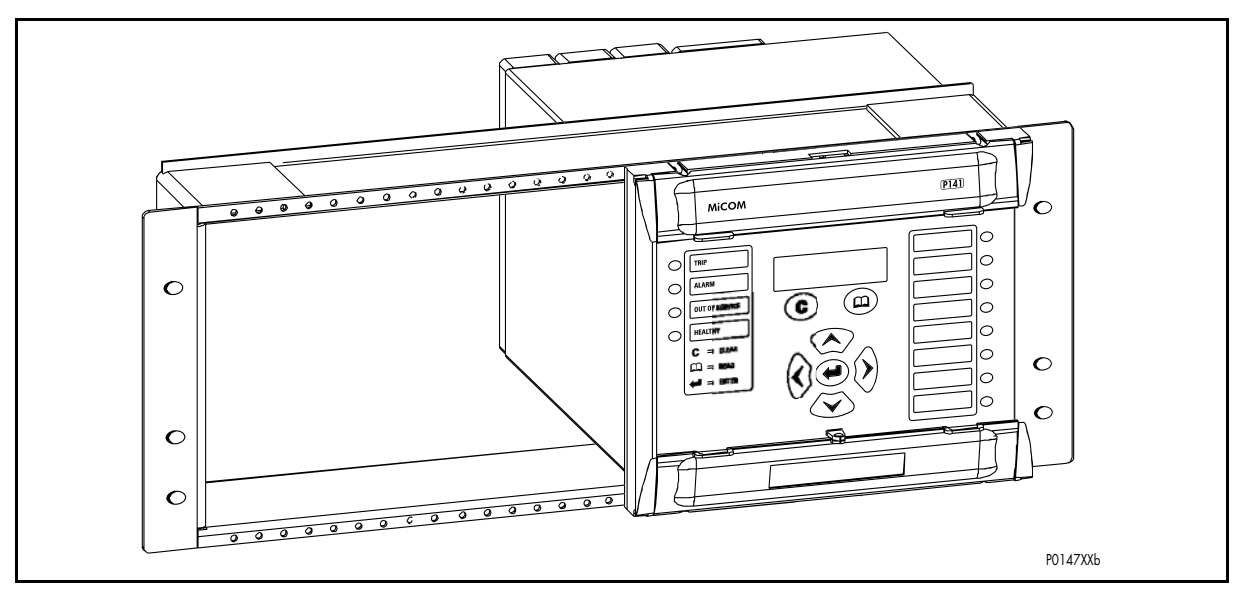

FIGURE 2 - MONTAGE DES EQUIPEMENTS EN RACK

Les équipements peuvent être mécaniquement groupés dans une seule rangée (4U) ou sur plusieurs rangées en utilisant des cadres de rack. Cela permet de câbler des produits des gammes MiCOM et MIDOS avant de les monter.

Lorsque la somme des tailles de boîtiers est inférieure à 80TE dans toute rangée ou lorsqu'il faut laisser de la place pour l'installation d'équipements à venir, il convient d'utiliser des plaques d'obturation. Celles-ci peuvent également servir au montage de composants auxiliaires. Le tableau 1 indique les tailles disponibles à la commande.

<span id="page-453-0"></span>Page 6/10 MiCOM P441/P442 & P444

Pour de plus amples détails sur le montage des équipements MIDOS, se reporter au document R7012, "Catalogue des pièces MIDOS et instructions d'assemblage".

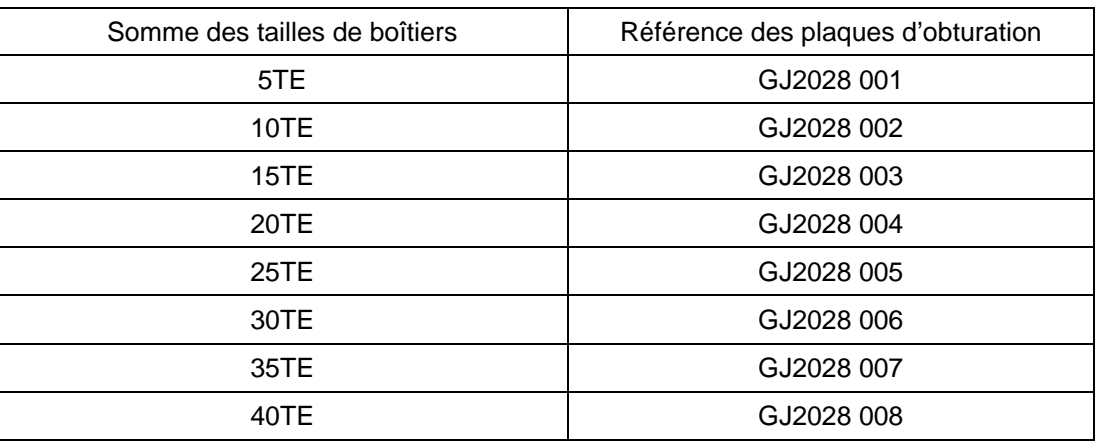

TABLEAU 1 - PLAQUES D'OBTURATION

#### **4.2 Montage en panneau**

Les équipements peuvent être encastrés dans des panneaux au moyen de vis autotaraudeuses M4 SEMS Taptite avec des rondelles imperdables de 3 mm d'épaisseur (également connues sous le nom d'unités SEMS).

Ces fixations sont disponibles par paquets de 5 (notre référence ZA0005 104).

Remarque : Les vis auto-taraudeuses classiques, y compris celles fournies pour le montage des équipements MIDOS ont des têtes légèrement plus grandes qui peuvent endommager le couvercle moulé si on l'utilise.

Il est également possible d'utiliser des trous taraudés sur les panneaux d'une épaisseur minimale de 2.5 mm.

Pour les applications dans lesquelles les équipements doivent être montés en semiprojection ou en projection, une gamme de colliers est disponible.

Les équipements sont généralement groupés mécaniquement sur le plan horizontal et/ou vertical pour constituer des ensembles rigides. Cette structure garantit la flexibilité de la disposition sur panneau tout en permettant un montage sur ouverture unique.

> Remarque : Il est déconseillé de fixer les équipements MiCOM à l'aide de rivets pop car il deviendrait difficile de retirer l'équipement du panneau si des réparations ultérieures s'avéraient nécessaires.

Si un montage d'équipements doit répondre à la norme BS EN60529 IP52, il sera nécessaire d'insérer une languette d'étanchéité métallique entre les équipements adjacents (référence pièce : GN2044 001), ainsi qu'une bague d'étanchéité sélectionnée dans le Tableau 2 autour du montage complet.

#### MiCOM P441/P442 & P444 **Page 7/10** Page 7/10

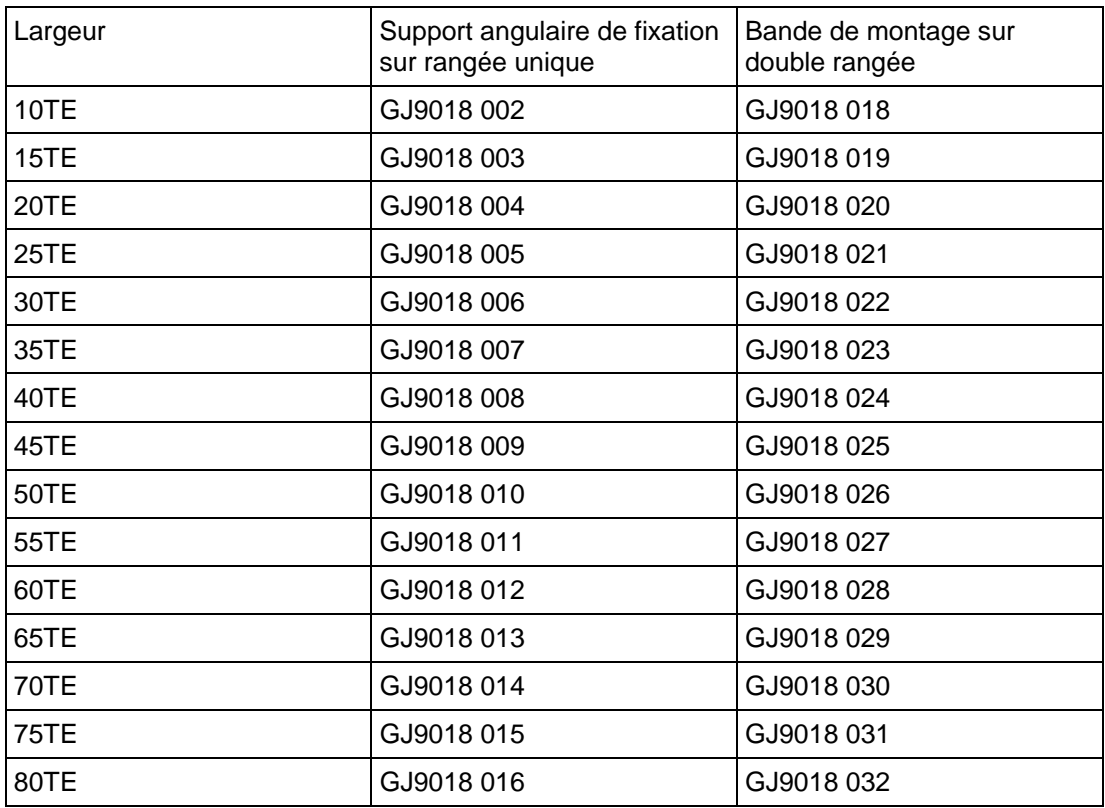

TABLEAU 2 - BAGUES D'ETANCHEITE IP52

Pour de plus amples détails sur le montage des équipements MIDOS, se reporter au document R7012, "Catalogue des pièces MIDOS et instructions d'assemblage".

<span id="page-455-0"></span>

### **5. RACCORDEMENT DE L'EQUIPEMENT**

Cette section doit servir de guide pour le choix des connecteurs et câbles de chaque borne et port de l'équipement.

#### **5.1 Raccordement des bornes de puissance et de signaux**

Les équipements individuels sont livrés avec suffisamment de vis M4 pour raccorder les bornes de l'équipement à la filerie du poste, par l'intermédiaire de cosses à œillet ; il est recommandé de ne pas dépasser deux cosses en œillet par borne.

Si nécessaire, Schneider Electric peut fournir des cosses en œillet à sertir. Il existe trois références selon la section des fils (voir Tableau 3). Chaque référence correspond à un sachet de 100 cosses.

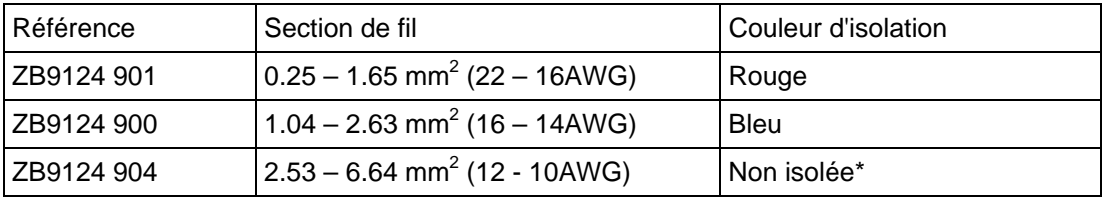

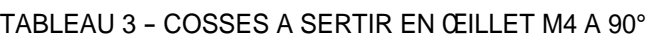

pour assurer l'isolation du bornier et ainsi remplir les conditions de sécurité, un manchon isolant doit être placé sur la cosse après sertissage.

Nous recommandons les sections minimum suivantes :

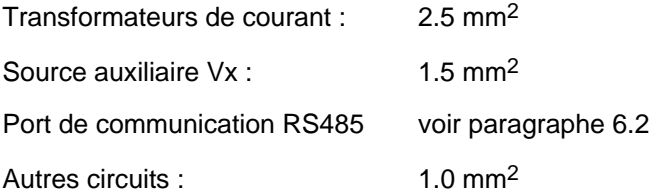

En raison des limitations des cosses en œillet, la section de fil maximum qui peut être utilisée pour les bornes de puissance et de signaux est de 6 mm<sup>2</sup> en utilisant des cosses à œillet non pré-isolées. Lorsque seules des cosses pré-isolées peuvent être utilisées, la section de fil maximale est réduite à 2.63 mm<sup>2</sup> par cosse en œillet. Si une section de fil plus importante est nécessaire, deux fils peuvent être mis en parallèle, chacun terminé par une cosse à œillet séparée.

La filerie utilisée pour les raccordements de tous les borniers, à l'exception du port RS485, doit pouvoir supporter une tension nominale de 300 Veff. minimum.

Il est recommandé que les câblages d'alimentation auxiliaire soient protégés par un fusible 16 A à haut pouvoir de coupure. Pour des raisons de sécurité les circuits des transformateurs de courant ne doivent jamais être pourvus de fusibles. Les autres circuits doivent être protégés par un fusible.

#### **5.2 Port RS485**

Les raccordements au port RS485 se font par l'intermédiaire de cosses en œillet. Nous recommandons l'utilisation d'un câble à une paire torsadée blindée d'une longueur maximum de 1000 mètres ou d'une capacitance totale de 200 nF max. Spécification typique :

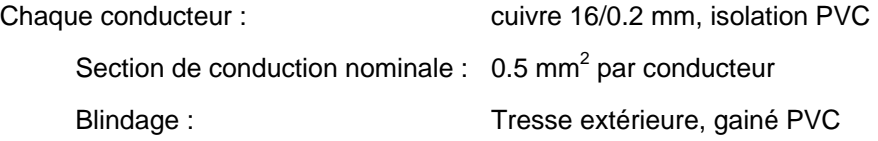

#### <span id="page-456-0"></span>MiCOM P441/P442 & P444 **Page 9/10**

#### **5.3 Raccordement IRIG-B (si applicable)**

L'entrée IRIG-B et le connecteur BNC ont une impédance caractéristique de 50 Ω. Nous recommandons de raccorder le dispositif de synchronisation à l'équipement MiCOM par l'intermédiaire d'un câble coaxial de type RG59LSF protégé par une gaine ignifugée sans halogènes.

#### **5.4 Port RS232**

Il est possible d'établir sur le port RS232, situé derrière le volet inférieur de la face avant, une connexion de courte durée par l'intermédiaire d'un câble de communication multiconducteurs d'une longueur maximale de 15 mètres ou d'une capacitance maximum totale de 2500 pF. L'extrémité du câble du côté de l'équipement MiCOM doit être un connecteur "D" mâle 9 broches à corps métallique. Les affectations des broches sont données au chapitre 1, paragraphe 3.7.

#### **5.5 Port de téléchargement/calibration**

Il est possible d'établir sur le port de téléchargement/calibration, situé derrière le volet inférieur de la face avant, une connexion de courte durée par l'intermédiaire d'un câble de communication à 25 conducteurs d'une longueur maximale de 4 mètres. L'extrémité du câble du côté de l'équipement MiCOM doit être un connecteur "D" mâle 25 broches à corps métallique. Les affectations des broches sont données au chapitre 1, paragraphe 3.7.

#### **5.6 Mise à la terre**

Chaque équipement doit être connecté à une barre de mise à la terre locale par l'intermédiaire des bornes de terre M4 en bas à gauche à l'arrière du boîtier. Nous recommandons un fil de section minimum 2.5 mm2, terminé d'une cosse en œillet du côté de l'équipement. En raison des limitations des cosses en œillet, la section maximum possible est de 6.0 mm2 par fil. Si une section plus grande est nécessaire, on peut utiliser des câbles connectés en parallèle, chacun se terminant par une cosse en œillet séparée du côté de l'équipement. En alternative, on peut utiliser une barre métallique de mise à la terre.

> Remarque : Pour prévenir tout risque électrolytique entre un conducteur en cuivre ou en laiton et la platine arrière de l'équipement, il faut prendre des précautions pour les isoler l'un de l'autre. Cela peut être fait de plusieurs façons, par exemple en insérant entre le conducteur et le boîtier une rondelle plaquée nickel ou isolée, ou en utilisant des bornes en étain.

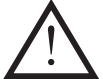

**Avant d'entreprendre des travaux sur l'équipement, l'utilisateur doit se familiariser avec le contenu des sections Sécurité et Données techniques, et connaître les valeurs nominales de l'équipement.** 

Page 10/10 MiCOM P441/P442 & P444

**PAGE BLANCHE** 

Mise en Service **P44x/FR CM/F65** 

MiCOM P441/P442 & P444

# **MISE EN SERVICE**

# **SOMMAIRE**

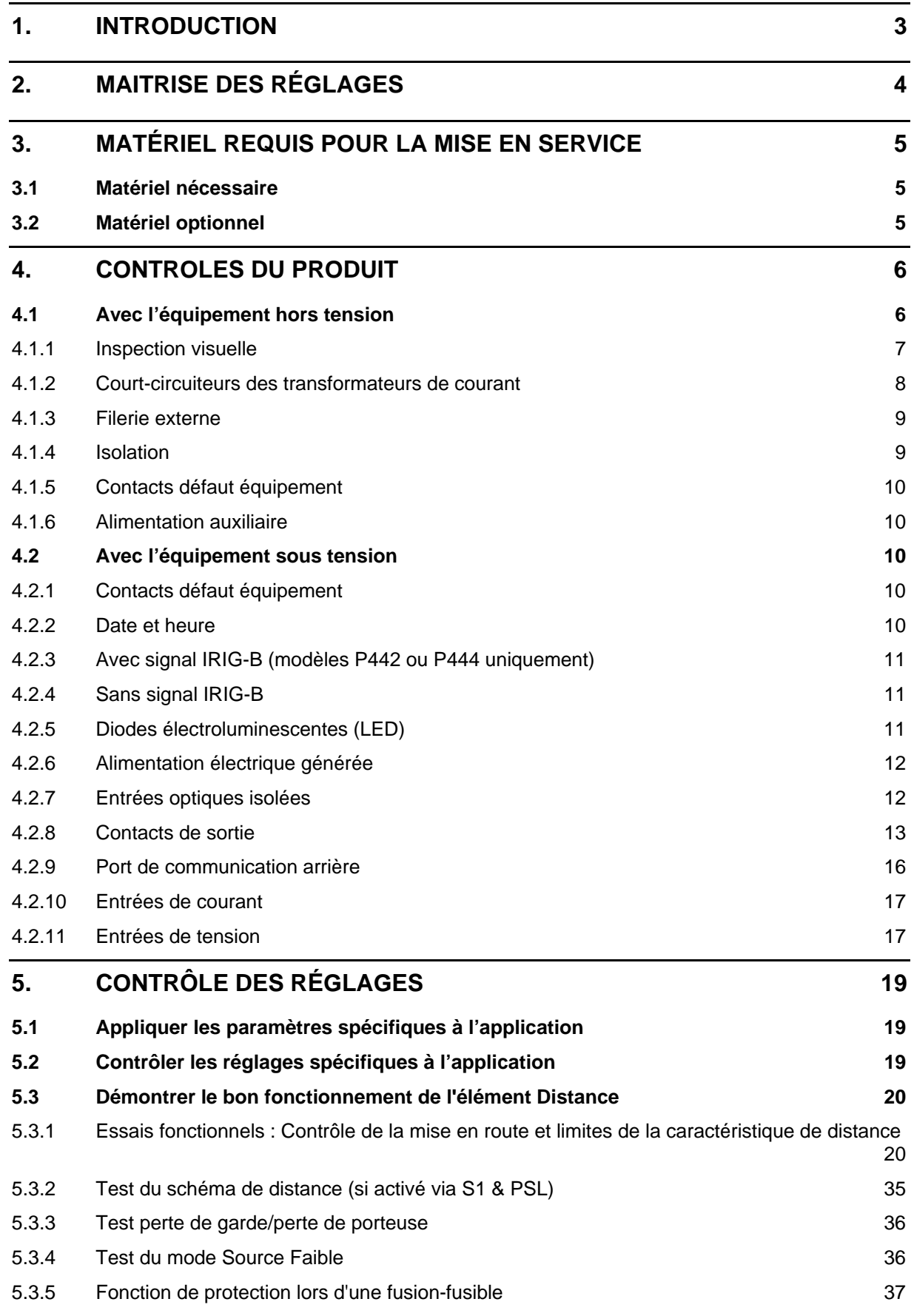

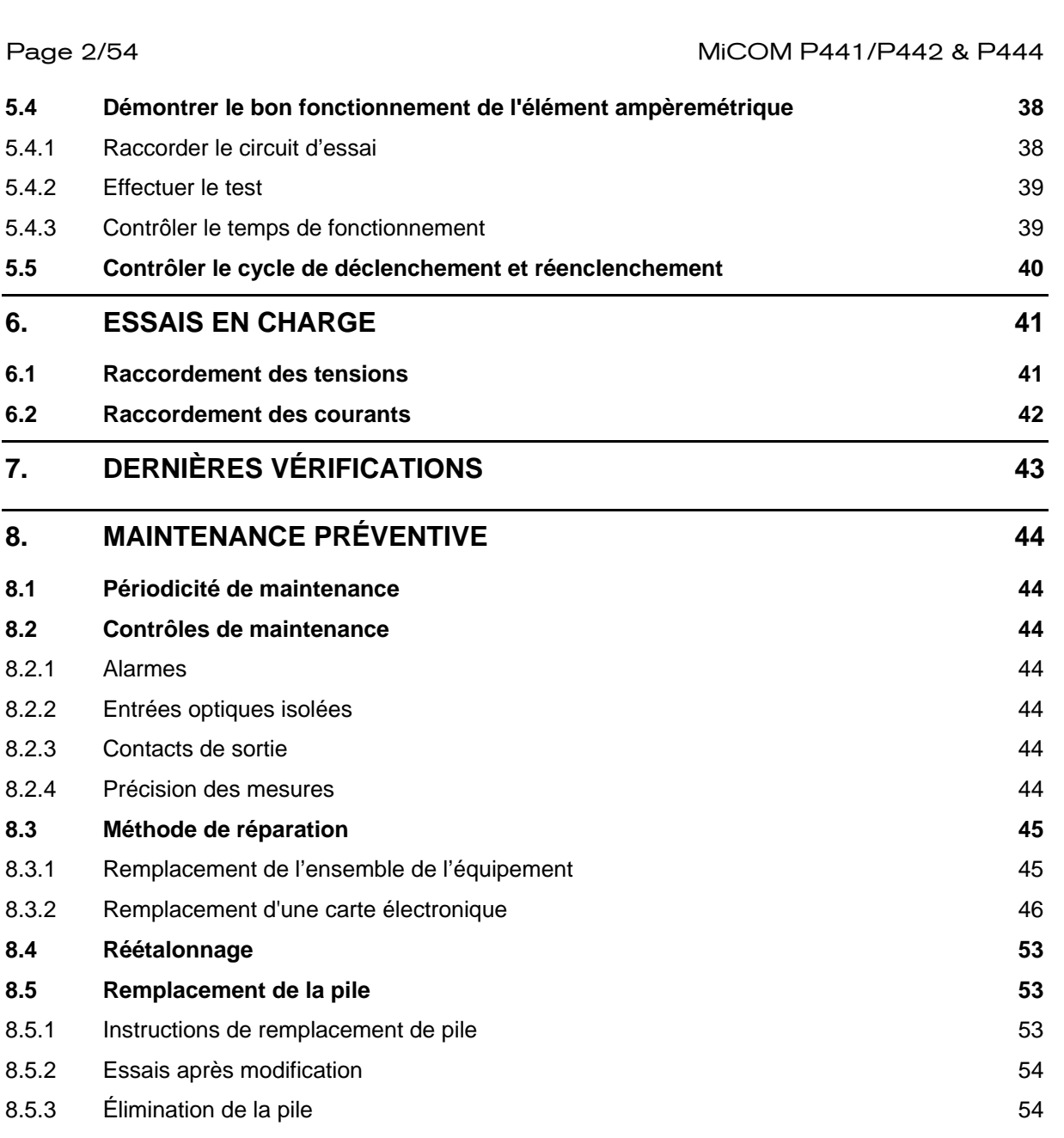

MiCOM P441/P442 & P444 **Page 3/54** Page 3/54

#### **1. INTRODUCTION**

<span id="page-462-0"></span>Les équipements de protection de distance MiCOM P440 sont de conception entièrement numérique, avec toutes les fonctions logicielles de protection et toutes les fonctionnalités non directement liées à la protection. Les équipements possèdent un autocontrôle puissant. Dans le cas peu probable d'une défaillance, l'autocontrôle déclenche une alarme. C'est pourquoi les essais de mise en service ne sont pas aussi nombreux pour ces équipements que pour les équipements électromécaniques ou électroniques non numériques.

Pour la mise en service des équipements numériques, il suffit de vérifier que le matériel fonctionne correctement et que les configurations logicielles spécifiques à l'application sont bien appliquées à l'équipement. Il n'est pas nécessaire de tester chaque fonction de l'équipement si les réglages sont vérifiés avec une des méthodes suivantes :

Extraction des réglages appliqués à l'équipement avec le logiciel de réglage approprié (méthode préférée),

Via le dialogue opérateur (IHM).

Après avoir chargé les réglages spécifiques à l'application, il faut effectuer un test sur un seul élément de protection pour confirmer que le produit fonctionne correctement.

Sauf convention contraire, le client est responsable de la détermination des réglages spécifiques à l'application à mettre en œuvre sur l'équipement. Le client est également chargé des tests de toute logique de configuration appliquée par le biais d'un câblage externe et/ou par définition des schémas logiques programmables internes à l'équipement.

Des fiches de réglage et d'essai de mise en service vierges sont fournies à la fin du présent chapitre à titre d'exemple pour l'enregistrement des résultats si nécessaire.

La langue du menu de l'équipement peut être sélectionnée par l'utilisateur. L'ingénieur de mise en service peut la changer pour effectuer les essais dans de bonnes conditions, avant de rétablir la langue du menu selon les critères spécifiés par le client.

Pour simplifier la définition de l'emplacement des cellules du menu dans les présentes instructions de mise en service, les cellules sont localisées sous la forme suivante [Référence Courier : EN-TÊTE DE COLONNE, Texte de la cellule]. Par exemple, la cellule permettant de sélectionner la langue du menu (la première cellule sous l'en-tête de la colonne) se trouve dans la colonne DONNÉES SYSTÈME (colonne 00), son emplacement est donc défini comme suit [0001 : DONNÉES SYSTÈME, Langage].

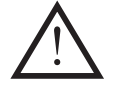

**Avant d'effectuer tout travail sur l'équipement, consulter la section "Sécurité" et du chapitre P44x/FR IN "Installation" dans le présent manuel.** 

### **2. MAITRISE DES RÉGLAGES**

<span id="page-463-0"></span>À la première mise en service d'un équipement MiCOM P440, il faut se donner suffisamment de temps pour se familiariser avec la méthode d'application des réglages.

Le chapitre P44x/FR IT présente une description détaillée de la structure du menu des équipements.

Avec le couvercle supplémentaire en place sur la face avant, toutes les touches sauf [Entrée] sont accessibles. Toutes les cellules du menu sont lisibles. Les LED et les alarmes sont réinitialisables. Néanmoins, il n'est pas possible de modifier les paramètres de protection et de contrôle et les enregistrements de défauts et d'événements ne peuvent pas être acquittés.

En déposant le couvercle supplémentaire, il est possible d'accéder à toutes les touches pour modifier les paramètres, pour réinitialiser les LED et les alarmes et pour acquitter les enregistrements de défauts et d'événements. Reste que pour les cellules du menu avec des niveaux d'accès supérieurs au niveau par défaut, il faut saisir le mot de passe approprié avant d'effectuer toute modification.

Si un micro-ordinateur portable est disponible avec un logiciel de paramétrage approprié (tel que MiCOM S1), le menu peut être visualisé page par page pour afficher une colonne entière de données et de texte. Ce logiciel informatique facilite également la saisie des réglages, l'enregistrement d'un fichier sur disquette pour référence ultérieure et l'impression d'un compte-rendu de réglage. Se reporter au manuel d'utilisation du logiciel informatique pour de plus amples détails. En cas de première utilisation du logiciel, il faut se donner suffisamment de temps pour se familiariser avec son utilisation.

#### <span id="page-464-0"></span>**3. MATÉRIEL REQUIS POUR LA MISE EN SERVICE**

#### **3.1 Matériel nécessaire**

<span id="page-464-1"></span>Ensemble de test ampèremétrique avec temporisateur d'intervalle

Source de tension d'alimentation 110 V alternatif

Multimètre avec plage appropriée d'intensité CA et plages de tension CA et CC respectivement de 0 à 440 V et de 0 à 250 V

Testeur de continuité (s'il n'est pas inclus dans le multimètre)

Phasemètre

Dispositif de mesure de rotation d'indice horaire

Remarque : Les matériels de test modernes peuvent contenir une grande partie des fonctionnalités ci-dessus en un même appareil.

#### **3.2 Matériel optionnel**

<span id="page-464-2"></span>Fiche d'essai multiprise de type MMLB01 (si un bloc d'essai de type MMLG est installé)

Un testeur d'isolement électronique ou sans balais avec une sortie CC ne dépassant pas 500V (pour les tests de résistance d'isolation si nécessaire).

Un micro-ordinateur portable avec un logiciel approprié (cela permet de tester le port de communication arrière s'il est utilisé, tout en gagnant beaucoup de temps lors de la mise en service).

Convertisseur de protocole KITZ K-Bus en RS232 (si le port RS485 K-Bus est testé et alors qu'aucun KITZ n'est encore installé).

Convertisseur RS485 en RS232 (si le port RS485 Modbus est testé).

Une imprimante (pour imprimer le compte-rendu de réglage à partir du micro-ordinateur portable).

#### **4. CONTROLES DU PRODUIT**

Ces contrôles portent sur tous les aspects de l'équipement à surveiller pour s'assurer que l'équipement n'a pas été physiquement endommagé avant la mise en service, qu'il fonctionne correctement et que toutes les mesures de valeurs d'entrée respectent les tolérances définies.

Si les réglages spécifiques à l'application ont été appliqués à l'équipement avant la mise en service, il est conseillé de copier les réglages afin de pouvoir si nécessaire les rétablir par la suite. Pour cela, procéder comme suit :

- Obtenir un fichier des réglages du client sur support numérique (il faut à cet effet un micro-ordinateur portable équipé d'un logiciel de réglage approprié pour transférer les réglages du micro-ordinateur sur l'équipement)
- Rapatrier les réglages depuis l'équipement (il faut à cet effet un micro-ordinateur portable équipé d'un logiciel de réglage approprié).
- Créer manuellement un compte-rendu de réglage. Pour cela, utiliser une copie du compte-rendu de réglage se trouvant à la fin du présent chapitre pour noter les réglages au fur et à mesure du défilement du menu sur l'afficheur de la face avant.

Si la protection par mot de passe est activée et si le client a changé le mot de passe de niveau 2 interdisant les modifications non autorisées de certains paramètres, il faut soit saisir le nouveau mot de passe, soit demander au client de rétablir le mot de passe d'origine avant de commencer les tests.

> Remarque : En cas de perte du mot de passe, il est possible de se procurer un mot de passe de remplacement auprès de Schneider Electric en fournissant le numéro de série de l'équipement. Le mot de passe de remplacement est unique pour l'équipement en question. Il ne peut être utilisé sur aucun autre équipement.

#### **4.1 Avec l'équipement hors tension**

L'ensemble des tests suivant doit être exécuté après avoir coupé l'alimentation auxiliaire de l'équipement et isolé le circuit de déclenchement.

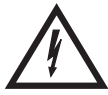

Les connexions des transformateurs de courant et de tension doivent être isolées de l'équipement pour ces contrôles. Si un bloc d'essai MMLG est fourni, cette isolation peut être facilement réalisée en engageant la fiche d'essai MMLB01 qui ouvre efficacement le circuit pour tout le câblage passant par le bloc d'essai.

Avant d'introduire la fiche d'essai, il convient de se reporter au schéma de raccordement pour s'assurer de l'absence de risque pour ce matériel et pour le personnel. Par exemple, le bloc d'essai peut être également associé aux circuits de transformateur de courant de la protection. Il est essentiel que les prises de la fiche d'essai correspondant aux enroulements secondaires du transformateur de courant soient reliées avant que la fiche d'essai ne soit introduite dans le bloc d'essai.

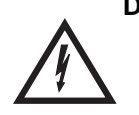

#### **DANGER : NE JAMAIS OUVRIR LE CIRCUIT SECONDAIRE D'UN TRANSFORMATEUR DE COURANT. EN EFFET, LA TENSION ÉLEVÉE PRODUITE PEUT ÊTRE MORTELLE ET PEUT ENDOMMAGER L'ISOLATION.**

En l'absence de bloc d'essai, l'alimentation du transformateur de tension sur l'équipement doit être isolée au moyen de la filerie du panneau ou des blocs de connexion. Les transformateurs de courant de ligne doivent être court-circuités et déconnectés des bornes de l'équipement. En présence de moyens d'isolation de l'alimentation auxiliaire et du circuit de déclenchement (par exemple, des liaisons d'isolation, des fusibles, des minis DJ, etc.), il convient de les utiliser. En leur absence, il faut déconnecter ces circuits et les extrémités exposées doivent être correctement isolées pour éviter qu'elles ne constituent un danger potentiel en matière de sécurité.

#### MICOM P441/P442 & P444 Page 7/54

#### 4.1.1 Inspection visuelle

<span id="page-466-0"></span>Examiner l'équipement avec précaution pour s'assurer de l'absence de détérioration physique survenue depuis l'installation.

Les valeurs nominales inscrites sous le volet d'accès supérieur à l'avant de l'équipement doivent être contrôlées pour s'assurer qu'elles correspondent parfaitement à l'installation considérée.

S'assurer que les raccordements de mise à la terre du boîtier sur le coin inférieur gauche de l'arrière du boîtier de l'équipement sont bien utilisés pour connecter l'équipement sur une prise de terre locale en utilisant un conducteur adéquat.

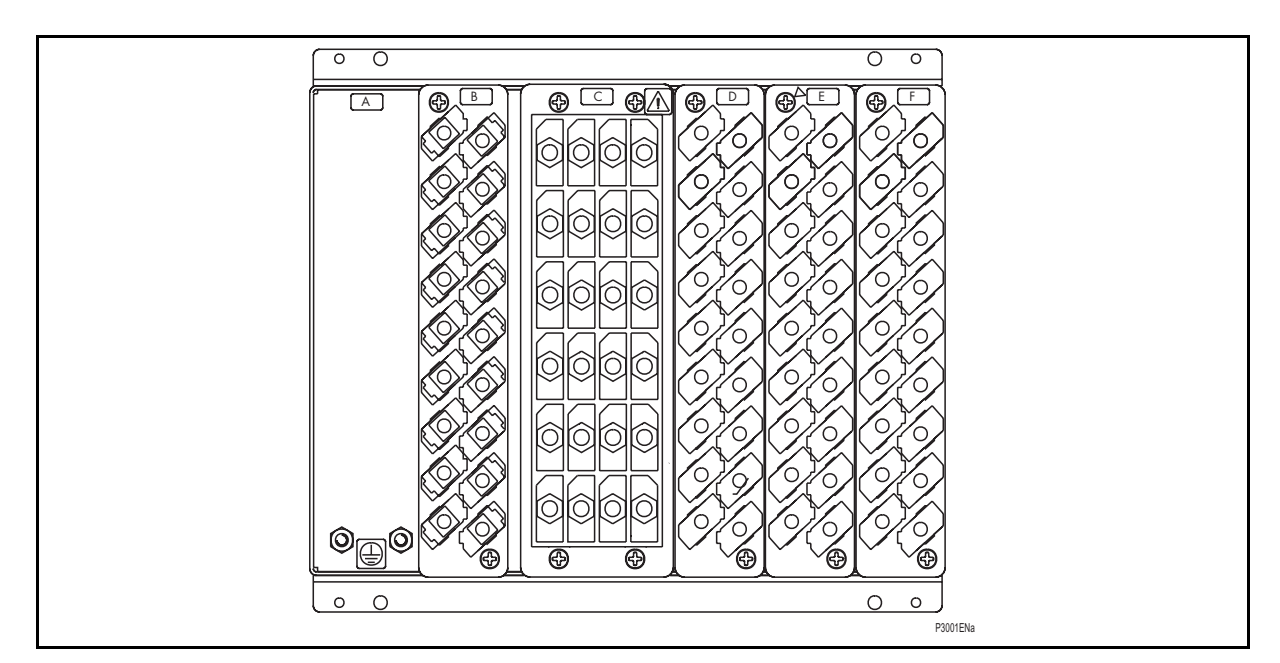

FIGURE 1A - BORNIERS ARRIÈRE SUR BOÎTIER AU FORMAT 40TE (P441)

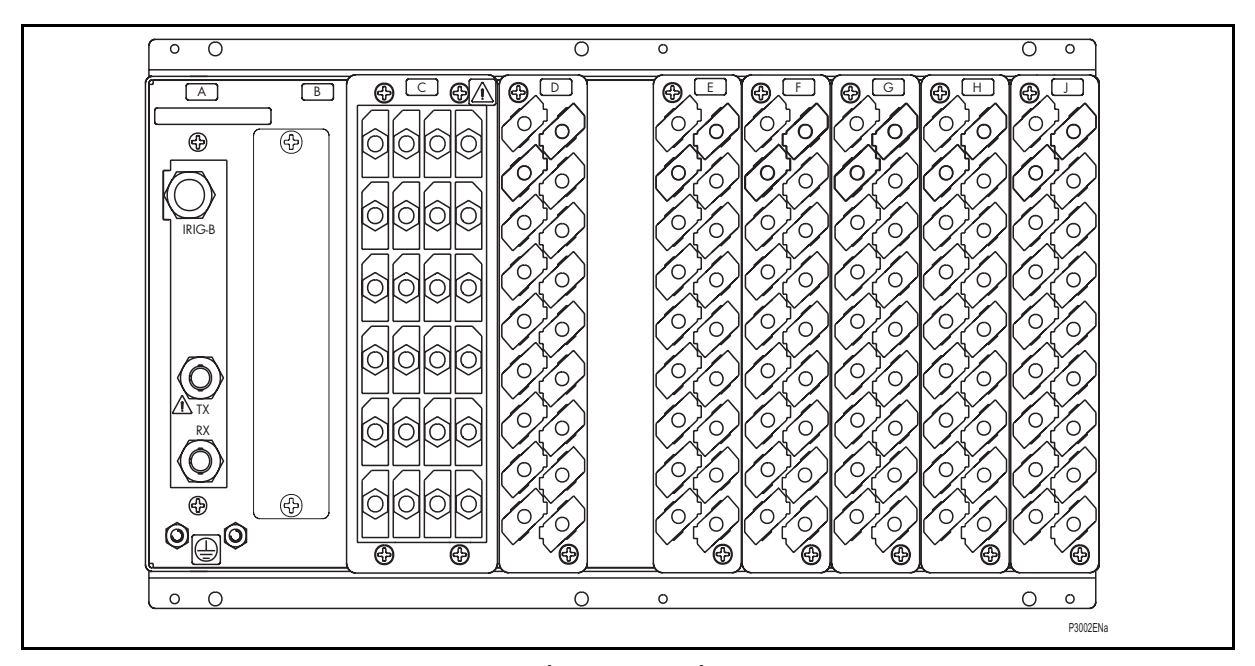

FIGURE 1B - BORNIERS ARRIÈRE SUR BOÎTIER AU FORMAT 60TE (P442)

#### Page 8/54 MiCOM P441/P442 & P444

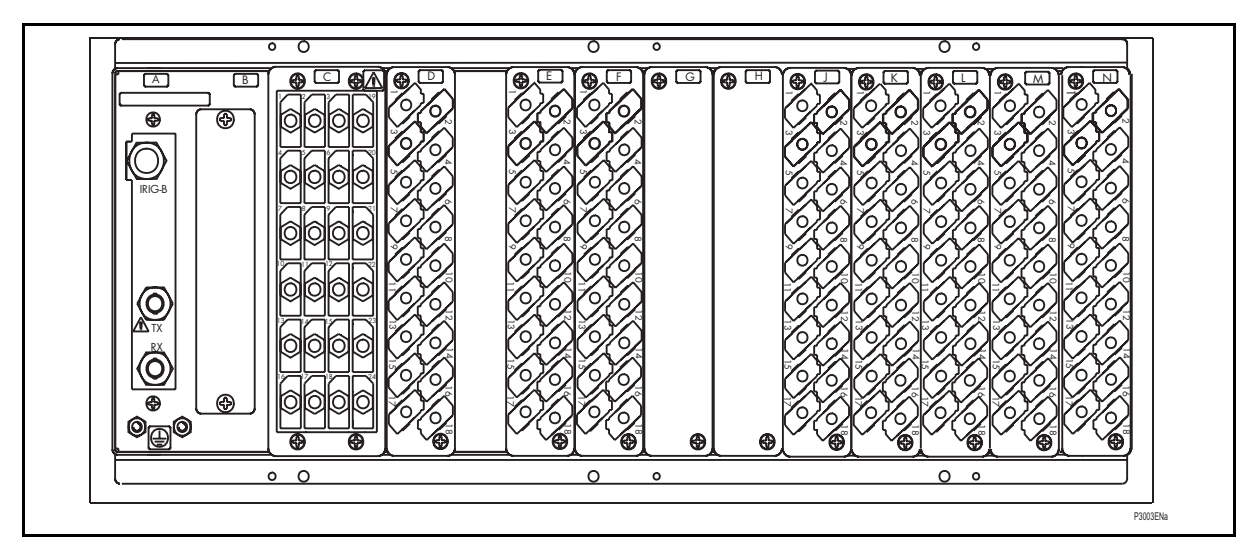

FIGURE 1C - BORNIERS ARRIÈRE SUR BOÎTIER AU FORMAT 80TE (P444)

4.1.2 Court-circuiteurs des transformateurs de courant

<span id="page-467-0"></span>Si nécessaire, vérifier les court-circuiteurs des transformateurs de courant pour s'assurer qu'ils ferment bien lorsque le bornier C (Figure 1) est déconnecté de la carte électronique d'entrée de courant.

Le bornier de puissance est fixé sur la face arrière au moyen de quatre vis cruciformes. Celles-ci sont situées en haut et en bas, entre la première et la deuxième colonnes de bornes et entre la troisième et la quatrième colonnes de bornes (Figure 2).

Remarque : Il est recommandé d'utiliser un tournevis à pointe magnétisée pour minimiser le risque de laisser les vis dans le bornier ou de les perdre.

Séparer le bornier du boîtier puis, à l'aide d'un testeur de continuité, vérifier la fermeture de tous les court-circuiteurs utilisés (le tableau 1 indique les bornes entre lesquelles les courtcircuiteurs sont adaptés).

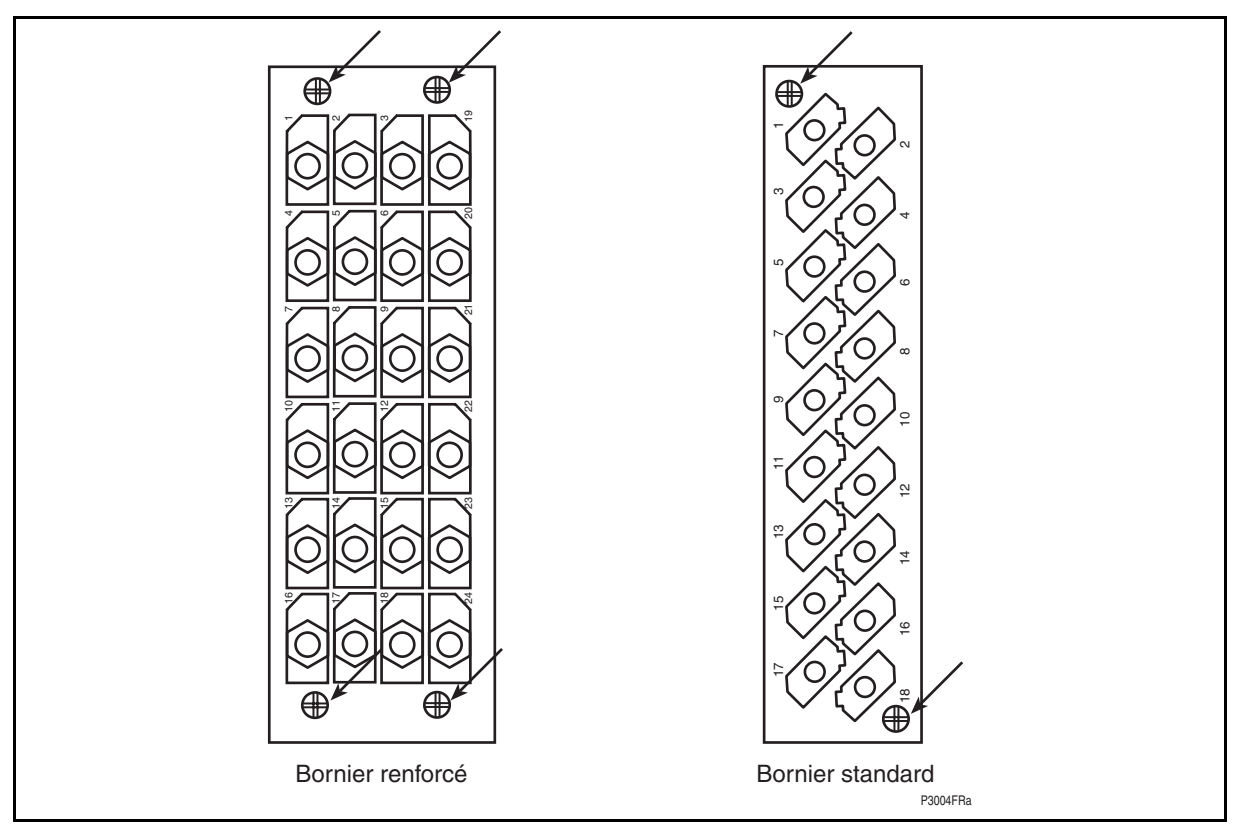

FIGURE 2 - EMPLACEMENT DES VIS DE FIXATION DES BORNIERS
## MiCOM P441/P442 & P444 **Page 9/54** Page 9/54

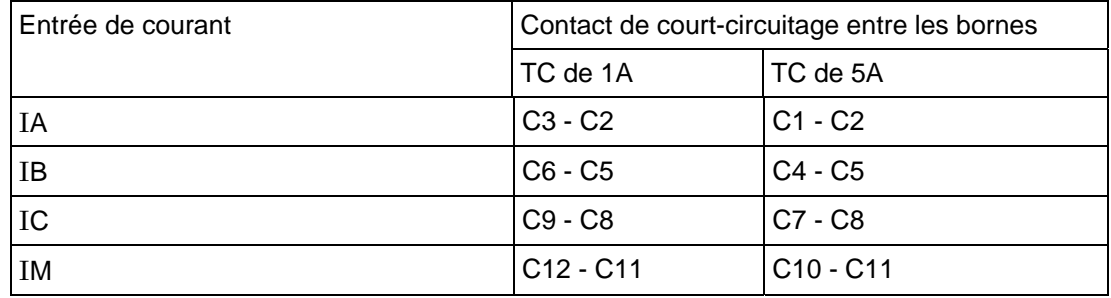

Tableau 1 - Emplacements des court-circuiteurs des transformateurs de courant

## 4.1.3 Filerie externe

Vérifier que la filerie externe est conforme au schéma de raccordement correspondant ou au schéma du système. Le numéro du schéma de raccordement est affiché sur l'étiquette des valeurs nominales sous le volet d'accès supérieur à l'avant de l'équipement. Le schéma correspondant aura été fourni sur accusé de réception de la commande Schneider Electric pour l'équipement.

Si un bloc d'essai MMLG est fourni, les connexions doivent être contrôlées par rapport au schéma du système (câblage). Il est recommandé d'établir les connexions d'alimentation sur le côté sous tension du bloc d'essai (couleur orange pour les bornes impaires, à savoir 1, 3, 5, 7 etc.). L'alimentation auxiliaire passe normalement à travers les bornes 13 (borne positive d'alimentation) et 15 (borne négative d'alimentation), avec les bornes 14 et 16 connectées respectivement aux bornes positive et négative d'alimentation auxiliaire de l'équipement. Contrôler le câblage par rapport au schéma de principe de l'installation afin de s'assurer de sa conformité aux pratiques normales du client.

#### 4.1.4 Isolation

N'effectuer des tests de résistance d'isolement pendant la mise en service que s'ils sont nécessaires et qu'ils n'ont pas été effectués au cours de l'installation.

Isoler tous les câblages de la terre et tester l'isolation avec un testeur d'isolement sous une tension CC inférieure à 500 V. Les bornes des mêmes circuits doivent être provisoirement connectées.

Les groupes principaux de bornes de l'équipement correspondent aux :

- a) Entrées de tension.
- b) Entrées de courant
- c) Source auxiliaire.
- d) Tension générée pour l'activation des entrées logiques.
- e) Contacts de sortie.
- f) Port de communication EIA(RS)485.
- g) Masse du boîtier.

La résistance d'isolement doit être supérieure à 100 MΩ à 500 V.

À la fin des tests de résistance d'isolation, s'assurer que toute la filerie externe est correctement reconnectée sur l'équipement.

## 4.1.5 Contacts défaut équipement

L'équipement étant hors tension, vérifier avec un testeur de continuité que l'état des contacts de repos est conforme aux indications du tableau 2.

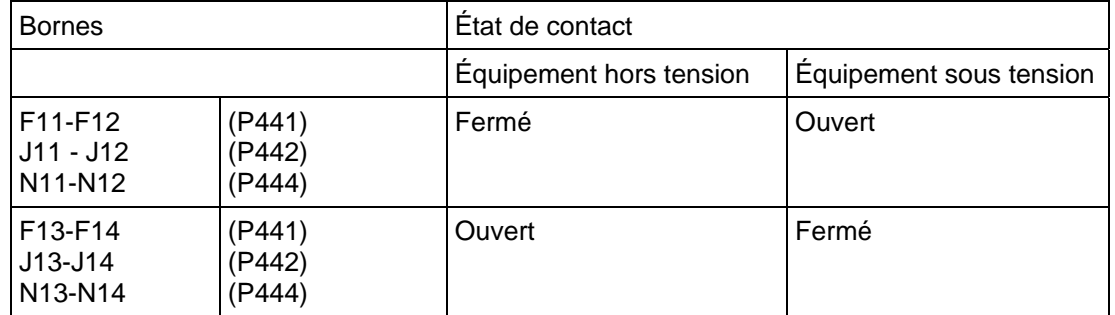

## TABLEAU 2 - ÉTAT DES CONTACTS DÉFAUT ÉQUIPEMENT

## 4.1.6 Alimentation auxiliaire

L'équipement peut fonctionner avec une alimentation auxiliaire cc uniquement ou avec une alimentation auxiliaire ca/cc, en fonction de la valeur nominale d'alimentation de l'équipement. La tension d'entrée doit se situer dans les limites de la plage d'exploitation spécifiée au tableau 3.

Sans mettre l'équipement sous tension, mesurer l'alimentation auxiliaire pour s'assurer qu'elle se trouve dans la plage d'exploitation.

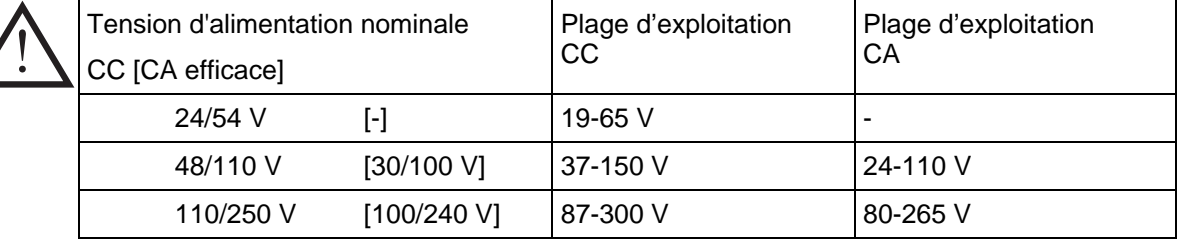

## TABLEAU 3 - PLAGES D'EXPLOITATION POUR L'ALIMENTATION AUXILIAIRE

Il convient de remarquer que l'équipement peut résister à une ondulation CA jusqu'à 12% de la tension nominale maximum sur l'alimentation auxiliaire CC.

## NE JAMAIS METTRE L'ÉQUIPEMENT SOUS TENSION ALORS QUE LA BATTERIE DU POSTE EST DÉCONNECTÉE

Alimenter l'équipement si la source auxiliaire se trouve dans la plage d'exploitation. Si un bloc d'essai MMLG est fourni, il peut s'avérer nécessaire d'établir une liaison à l'avant de la fiche d'essai pour connecter l'alimentation auxiliaire sur l'équipement.

## **4.2 Avec l'équipement sous tension**

Le groupe de tests suivant permet de vérifier si le matériel et le logiciel embarqué de l'équipement fonctionnent correctement. Ces tests doivent être effectués avec l'équipement sous tension.

Les connexions des transformateurs de courant et de tension doivent rester isolées de l'équipement pendant ces contrôles.

## 4.2.1 Contacts défaut équipement

L'équipement étant hors tension, vérifier avec un testeur de continuité que l'état des contacts de repos est conforme aux indications du tableau 3.

## 4.2.2 Date et heure

La date et l'heure doivent être réglées aux valeurs correctes. La méthode de réglage dépend si la précision est maintenue par l'intermédiaire du port optionnel IRIG-B à l'arrière de l'équipement.

#### MiCOM P441/P442 & P444 **Page 11/54** Page 11/54

#### 4.2.3 Avec signal IRIG-B (modèles P442 ou P444 uniquement)

En présence d'un signal horaire provenant d'un satellite et conforme à la norme IRIG-B et avec le port IRIG-B optionnel installé sur l'équipement, l'équipement de synchronisation doit être activé.

Pour permettre le maintien de l'heure et de la date de l'équipement à partir d'une source IRIG-B externe, la cellule [0804 : DATE ET HEURE, Sync. IRIG-B] doit être réglée sur 'Activé'.

S'assurer que l'équipement reçoit le signal IRIG-B en vérifiant si la cellule [0805 : DATE ET HEURE, État IRIG-B] indique 'Actif'.

Dès que le signal IRIG-B est actif, ajuster le décalage de temps coordonné universel (horloge satellite) sur le dispositif de synchronisation afin d'afficher l'heure locale.

Vérifier si l'heure, la date et le mois sont corrects dans la cellule [0801 : DATE ET HEURE, Date/Heure]. Le signal IRIG-B n'indique pas l'année en cours. Il faut donc la régler manuellement.

Si une pile est installée dans le compartiment derrière le volet d'accès inférieur, l'heure et la date sont maintenues en cas de panne d'alimentation auxiliaire. Au rétablissement de l'alimentation auxiliaire, l'heure et la date sont correctes et ne nécessitent aucun réglage supplémentaire.

Pour vérifier cela, couper le signal IRIG-B, puis débrancher l'alimentation auxiliaire de l'équipement. Laisser l'équipement désactivé pendant 30 secondes environ. À sa remise sous tension, l'heure doit être correcte dans la cellule [0801 : DATE ET HEURE, Date/Heure].

Reconnecter le signal IRIG-B.

4.2.4 Sans signal IRIG-B

Si l'heure et la date ne sont pas maintenues par un signal IRIG-B, s'assurer que la cellule [0804 : DATE ET HEURE, Sync. IRIG-B] est réglée sur 'Désactivé'.

Régler la date et l'heure sur la date et l'heure locales correctes en utilisant la cellule [0801 : DATE ET HEURE, Date/Heure].

Si une pile est installée dans le compartiment derrière le volet d'accès inférieur, l'heure et la date sont maintenues en cas de panne d'alimentation auxiliaire. Au rétablissement de l'alimentation auxiliaire, l'heure et la date sont correctes et ne nécessitent aucun réglage supplémentaire.

Pour procéder à ce test, couper l'alimentation auxiliaire de l'équipement. Laisser l'équipement hors tension pendant 30 secondes environ. À sa remise sous tension, l'heure doit être correcte dans la cellule [0801 : DATE ET HEURE, Date/Heure].

#### 4.2.5 Diodes électroluminescentes (LED)

À la mise sous tension, la LED verte doit s'allumer et rester allumée pour indiquer que l'équipement est opérationnel. L'équipement possède une mémoire non-volatile dans laquelle est sauvegardé l'état (actif ou inactif) des indicateurs d'alarme, de déclenchement et, en cas de configuration "mémorisée", des LED programmables par l'utilisateur telles qu'elles étaient lorsque l'équipement était précédemment alimenté. Ces LED peuvent donc se rallumer lorsque l'alimentation auxiliaire est réappliquée.

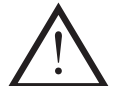

## **Vérifier les schémas logiques (PSL) activés dans la logique interne.**

Si une ou plusieurs de ces LED sont allumées, elles doivent être remises à zéro avant de procéder à tout autre test. Si la remise à zéro s'effectue correctement (extinction), cela signifie que ces LED sont opérationnelles, il n'est donc pas nécessaire de les tester.

Essais des LED Alarme et Hors Service

Les LED Alarme et Hors Service peuvent être testées en utilisant la colonne du menu MISE EN SERVICE. Régler la cellule [0F0E : MISE EN SERVICE, Mode test] sur 'Activé'. Vérifier que les LED Alarme et Hors Service s'allument.

Il n'y a pas lieu de désactiver la cellule [0F0E : MISE EN SERVICE, Mode test] à ce stade dans la mesure où le mode test sera nécessaire pour les essais suivants.

## **Test de la LED Déclenchement**

La LED Déclenchement peut être testée en lançant un déclenchement manuel à partir de l'équipement. Néanmoins, la LED Déclenchement fonctionne pendant les contrôles des réglages effectués par la suite. Aucun autre essai n'est donc nécessaire à ce stade sur la LED Déclenchement.

## **Test des LED programmables par l'utilisateur**

Pour tester les LED programmables par l'utilisateur, régler la cellule [0F12]: MISE EN SERVICE, Test LEDs] sur 'Appliquer test'. Vérifier si les 8 LED s'allument sur le côté droit de l'équipement.

4.2.6 Alimentation électrique générée

L'équipement génère une tension nominale de 48 V à usage externe, à utiliser pour activer les entrées optiques isolées.

Mesurer la tension générée sur les bornes indiquées au tableau 4. Vérifier que cette tension est bien présente sur chacune des bornes positives et négatives et que la polarité est correcte.

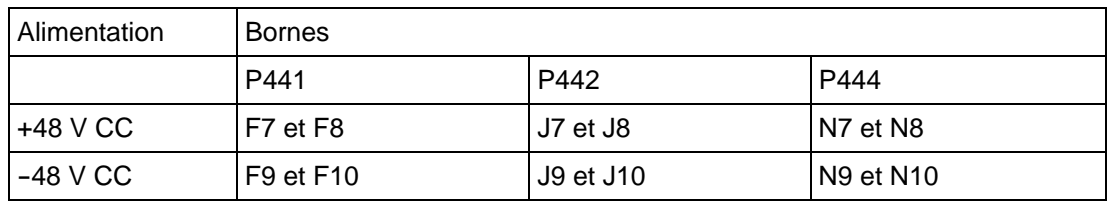

Réitérer la mesure entre les bornes 8 et 10.

TABLEAU 4 - BORNES DE TENSION GÉNÉRÉE

## 4.2.7 Entrées optiques isolées

Ce test permet de vérifier que toutes les entrées optiques fonctionnent correctement. Les équipements P441, P442 et P444 disposent respectivement de 8, 16 et 24 entrées optiques.

Les entrées optiques doivent être activées l'une après l'autre. En s'assurant que la polarité est correcte, connecter l'alimentation électrique à usage externe sur les bornes appropriées pour l'entrée testée. Les bornes affectées aux différentes entrées optiques sont indiquées au tableau 5.

**Pour l'hystérésis et les réglages des entrées optiques universelles, se reporter au chapitre AP, section 5.** 

> Remarque : Dans certaines installations, les entrées optiques peuvent être activées avec une pile externe de 50 V. S'assurer que tel n'est pas le cas avant de connecter l'alimentation à usage externe.

Faute de quoi, l'équipement risque d'être endommagé. La cellule [0020 : DONNÉES SYSTÈME, État entrée TOR] permet de connaître l'état de chaque entrée optique. Un ' 1 ' indique une entrée activée et un ' 0 ' indique une entrée désactivée. À l'activation de chaque entrée logique, l'un des caractères au bas de l'afficheur se positionne sur la valeur indiquée au tableau 5 et correspondant au nouvel état de l'entrée.

## MICOM P441/P442 & P444 Page 13/54

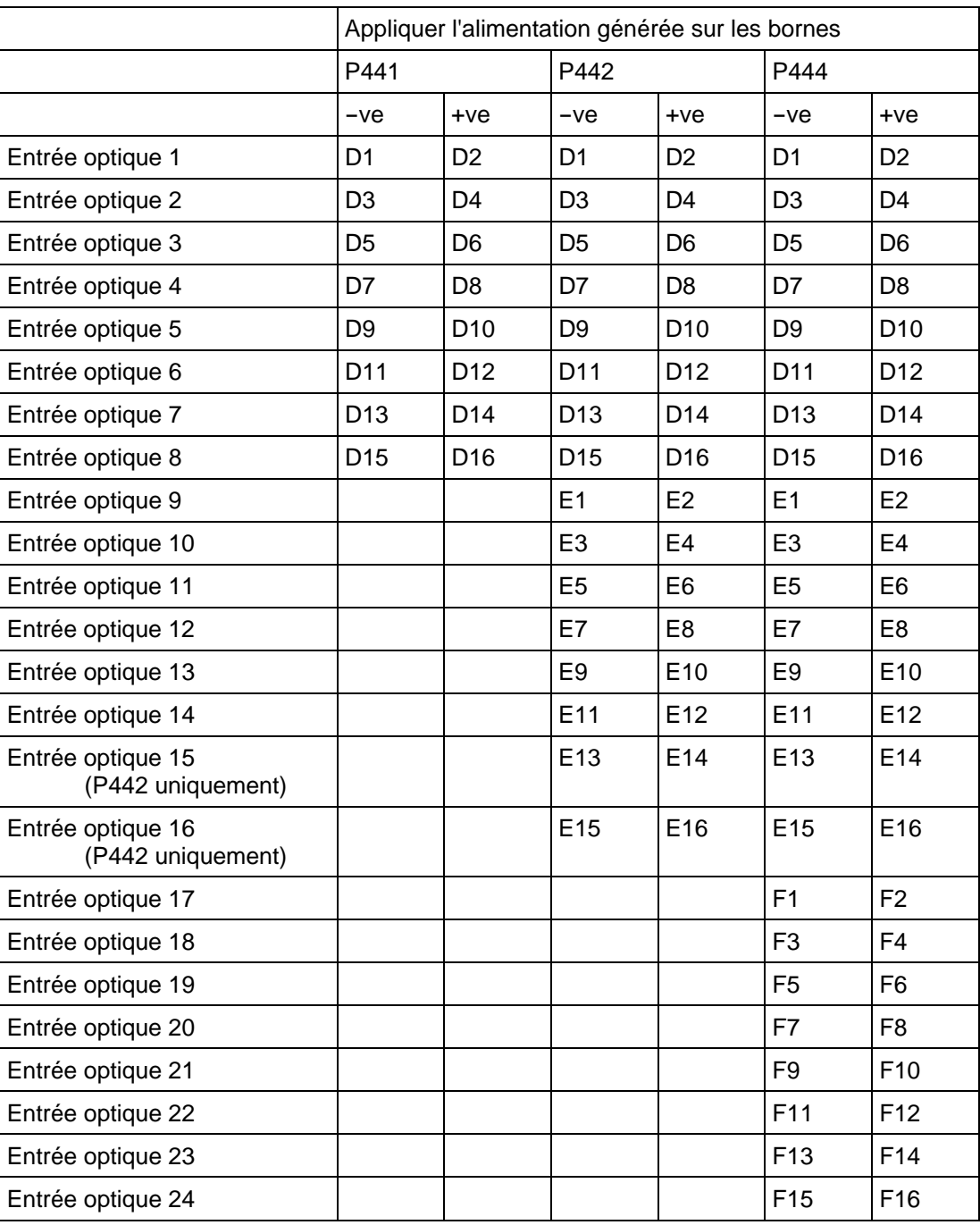

TABLEAU 5 - BORNES DES ENTRÉES OPTIQUES

## 4.2.8 Contacts de sortie

Ce test permet de vérifier que tous les contacts de sortie fonctionnent correctement. Les équipements P441, P442 et P444 disposent respectivement de 14, 21 et 32 contacts de sortie.

S'assurer que l'équipement est toujours en mode d'essai en contrôlant la cellule [0F0E : MISE EN SERVICE, Mode test].

Les contacts de sortie doivent être activés l'un après l'autre. Pour tester le contact de sortie N° 1, régler la cellule [0F0F : MISE EN SERVICE, Modèle de test1] comme indiqué au tableau 6.

Relier un testeur de continuité aux bornes correspondant au contact de sortie 1 (voir tableau 6).

Pour faire fonctionner le contact de sortie, régler la cellule [0F11 : MISE EN SERVICE, Test contacts] sur 'Appliquer test'. Le fonctionnement est confirmé par l'activation du testeur de continuité sur un contact de travail et par sa désactivation sur un contact de repos.

Page 14/54 MiCOM P441/P442 & P444

Réinitialiser le contact de sortie en réglant la cellule [0F11 : MISE EN SERVICE, Test contacts] sur 'Supprimer test'.

> Remarque : Il convient de s'assurer qu'il n'y aura pas de surcharges sur les contacts de sortie pendant la procédure de test en raison du fonctionnement prolongé du contact de sortie associé. Il est donc conseillé de minimiser la durée entre le début et la fin du test des contacts, dans la mesure du possible.

Renouveler le test pour les contacts 2 à 14 des équipements P441, les contacts 2 à 21 des équipements P442 ou les contacts 2 à 32 des équipements P444.

## MiCOM P441/P442 & P444

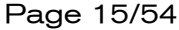

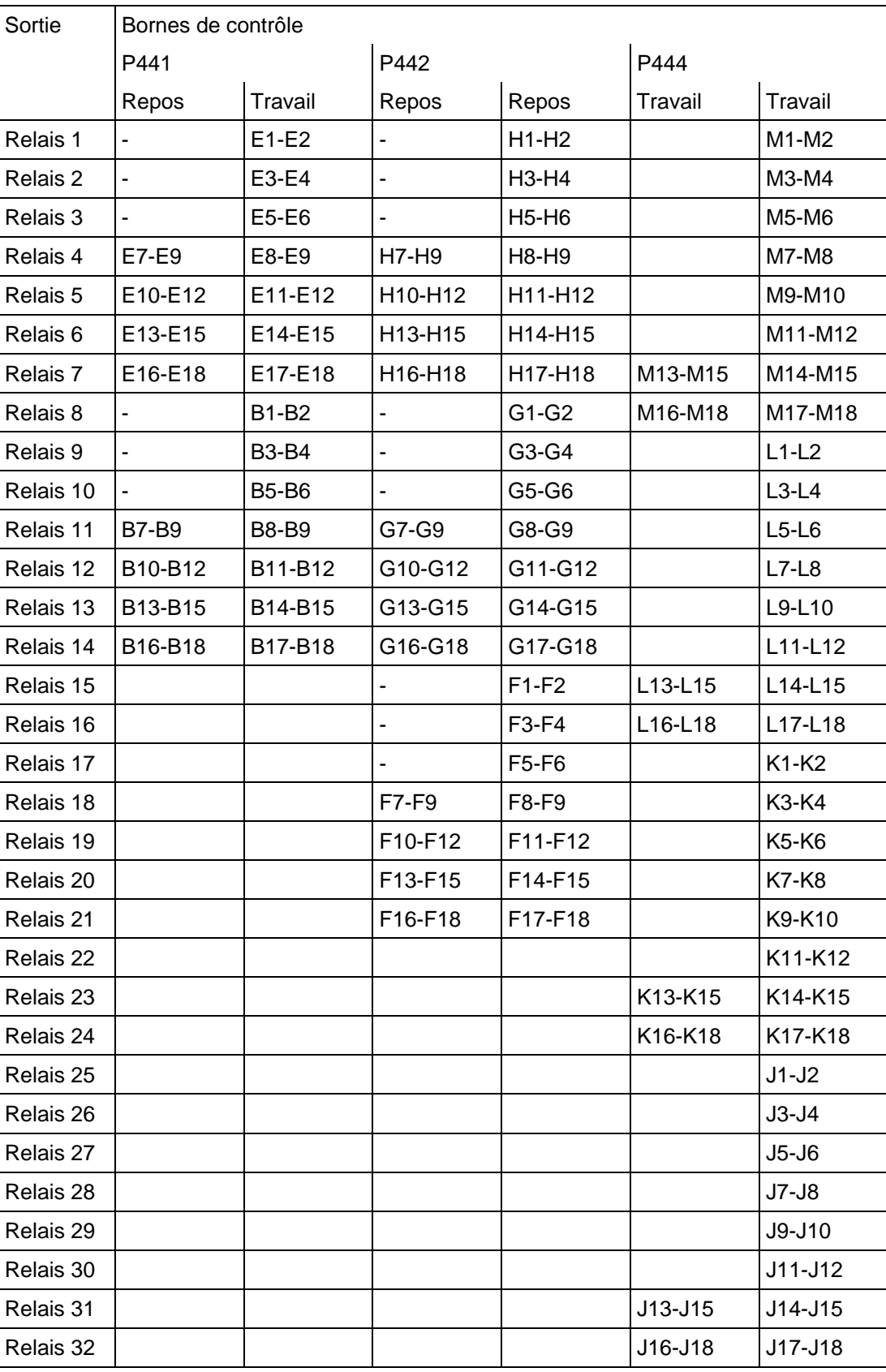

Tableau 6 - Bornes des contacts de sortie et paramétrage de la séquence de test

Remettre l'équipement en service en réglant la cellule [0F0E : MISE EN SERVICE, Mode test] sur 'Désactivé'.

## 4.2.9 Port de communication arrière

Ce test ne doit être effectué que si l'équipement communique à distance. Il varie en fonction de la norme de communication adoptée.

L'objet de ce test n'est pas de contrôler l'ensemble du système depuis l'équipement jusqu'à la station-maître. Il s'agit uniquement de contrôler le port de communication arrière et tout convertisseur de protocole éventuel.

## 4.2.9.1 Communications Courier

Si un convertisseur de protocole K-Bus en RS232 KITZ est installé, connecter un microordinateur portable équipé du logiciel approprié sur le côté entrant (à distance de l'équipement) du convertisseur de protocole.

Si aucun convertisseur de protocole KITZ n'est installé, il peut s'avérer impossible de connecter le micro-ordinateur à l'équipement. Dans ce cas, un convertisseur de protocole KITZ et un micro-ordinateur portable équipé du logiciel approprié doivent être provisoirement connectés sur le port K-Bus de l'équipement. Les numéros des bornes associées à ce port sont indiqués au tableau 7. Toutefois, dans la mesure où le convertisseur de protocole installé n'est pas utilisé pour ce test, seul le fonctionnement correct du port K-Bus de l'équipement sera confirmé.

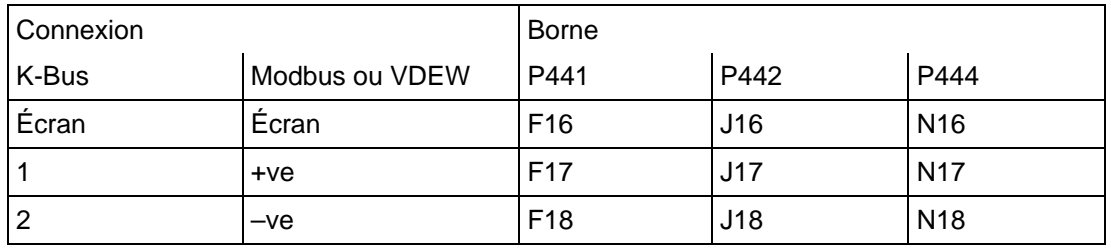

## TABLEAU 7 - BORNES RS485

Vérifier que la vitesse et la parité de communication dans le logiciel d'application sont réglées comme dans le convertisseur de protocole (en règle générale un KITZ, mais il peut également s'agir d'une RTU SCADA). L'adresse Courier de l'équipement dans la cellule [0E02 : COMMUNICATIONS, Adresse Relais] doit être réglée sur une valeur entre 1 et 254.

Vérifier si les communications peuvent être établies avec l'équipement en utilisant le microordinateur portable.

## 4.2.9.2 Communications Modbus

Connecter un micro-ordinateur portable équipé du logiciel de station-maître Modbus approprié sur le port RS485 de l'équipement via un convertisseur d'interface RS485-RS232. Les numéros des bornes associées au port RS485 sont indiqués au tableau 7.

S'assurer que l'adresse de l'équipement, le débit et la parité définis dans le logiciel d'application correspondent aux réglages des cellules [0E03 : COMMUNICATIONS, Adresse Relais], [0E06 : COMMUNICATIONS, Débit] et [0E07 : COMMUNICATIONS, Parité] de l'équipement.

Vérifier si les communications peuvent être établies avec l'équipement.

## 4.2.9.3 Communications CEI 60870-5-103 (VDEW)

Si l'équipement est équipé du port de communication à fibres optiques optionnel, il faut sélectionner le port à utiliser en réglant la cellule [0E09 : COMMUNICATIONS, Liaison physique] sur 'Fibres optiques' ou sur 'RS485'.

Les systèmes de communication CEI 60870-5-103/VDEW sont conçus pour disposer d'une station-maître locale. Il convient de l'utiliser le cas échéant pour vérifier le bon fonctionnement du port RS485 ou à fibres optiques de l'équipement.

S'assurer que l'adresse de l'équipement et le débit définis dans le logiciel d'application correspondent aux réglages des cellules [0E03 : COMMUNICATIONS, Adresse Relais] et [0E06 : COMMUNICATIONS, Débit] de l'équipement.

En utilisant la station maître, vérifier s'il est possible d'établir des communications avec l'équipement.

## MiCOM P441/P442 & P444 **Page 17/54** Page 17/54

## 4.2.10 Entrées de courant

L'objet de ce test consiste à vérifier que les mesures d'intensité respectent les tolérances admissibles.

 À leur sortie d'usine, les équipements sont réglés pour fonctionner à une fréquence réseau de 50 Hz. S'ils doivent fonctionner à 60 Hz, il faut effectuer le réglage correspondant dans la cellule [0009 : DONNÉES SYSTÈME, Fréquence].

Appliquer un courant égal à l'intensité nominale de l'enroulement secondaire du transformateur de courant de ligne sur chaque entrée de transformateur de courant. Contrôler son amplitude avec un multimètre. Se reporter au tableau 8 pour les différentes mesures listées dans la colonne MESURES 1 de l'équipement et relever les valeurs affichées.

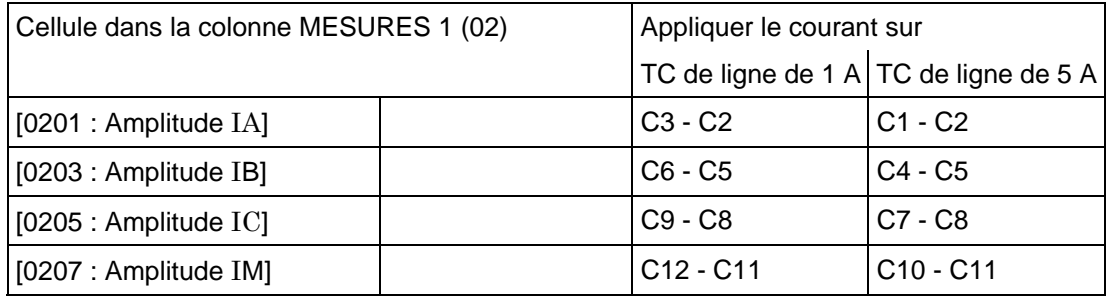

TABLEAU 8 - BORNES D'ENTRÉE DE COURANT

Les valeurs d'intensité mesurées sur l'équipement sont soit en ampères primaires, soit en ampères secondaires. Si la cellule [0D02 : CONFIG MESURE, Valeurs en Local] est réglée sur 'Primaire', les valeurs affichées sur l'équipement doivent être égales au courant appliqué multiplié par le rapport TC correspondant, défini dans la colonne RAPPORTS TC/TP du menu (voir tableau 9). Si la cellule [0D02 : CONFIG MESURES, Valeurs en Local] est réglée sur 'Secondaire', la valeur affichée doit être égale au courant appliqué.

La précision de mesure de la protection est de ±1%. Il faut néanmoins tenir compte d'une tolérance supplémentaire pour la précision du matériel d'essai.

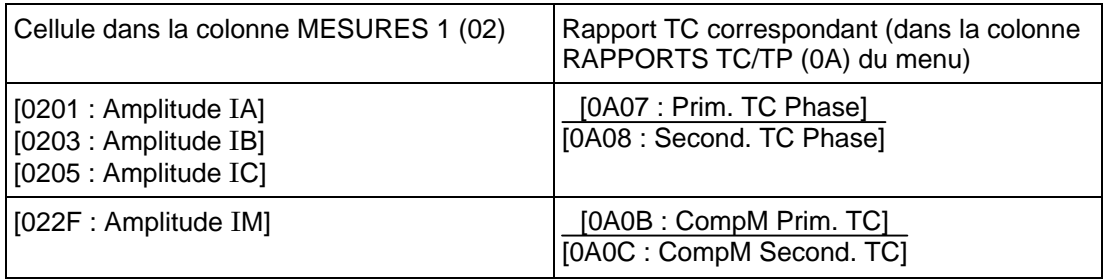

TABLEAU 9 - RÉGLAGES DU RAPPORT DE TC

## 4.2.11 Entrées de tension

Ce test permet de vérifier si la précision de mesure de la tension respecte les tolérances admissibles.

Appliquer la tension nominale sur chaque entrée de transformateur de tension. Contrôler son amplitude en utilisant un multimètre. Se reporter au tableau 8 pour les différentes mesures listées dans la colonne MESURES 1 de l'équipement et relever les valeurs affichées.

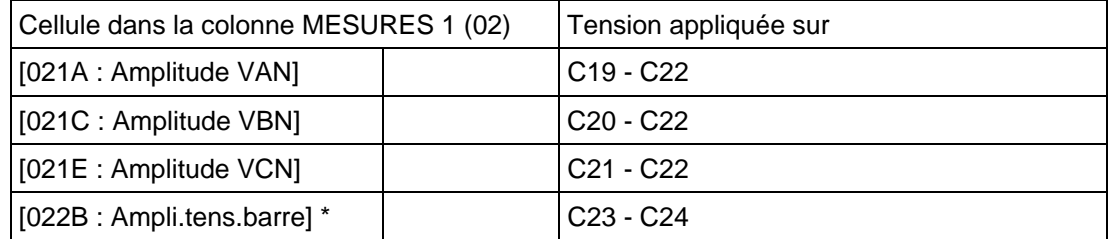

Page 18/54 MiCOM P441/P442 & P444

Les valeurs de tension mesurées sur l'équipement sont soit en volts primaires, soit en volts secondaires. Si la cellule [0D02 : CONFIG MESURE, Valeurs en Local] est réglée sur 'Primaire', les valeurs affichées sur l'équipement doivent être égales à la tension appliquée multipliée par le rapport TP correspondant, défini dans la colonne RAPPORTS TC/TP du menu (voir tableau 11). Si la cellule [0D02 : CONFIG MESURES, Valeurs en Local] est réglée sur 'Secondaire', la valeur affichée doit être égale à la tension appliquée.

La précision de mesure de la protection est de ±2%. Il faut néanmoins tenir compte d'une tolérance supplémentaire pour la précision du matériel d'essai.

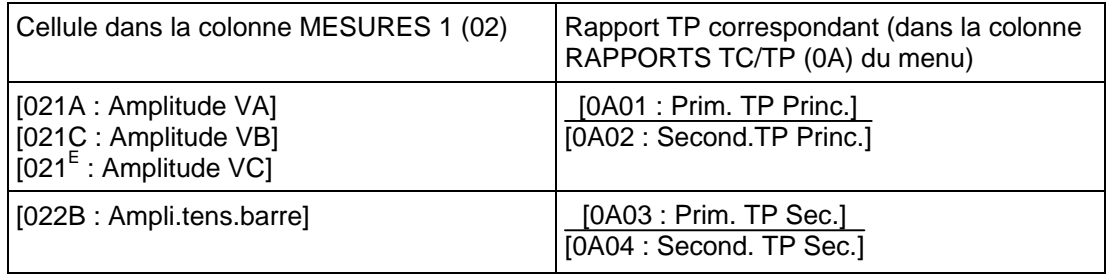

TABLEAU 11 - RÉGLAGES DU RAPPORT TP

MiCOM P441/P442 & P444 **Page 19/54** Page 19/54

## **5. CONTRÔLE DES RÉGLAGES**

Les contrôles de réglages permettent de vérifier si tous les réglages de l'équipement spécifiques à l'application (à savoir les réglages de protection et de contrôle, ainsi que les schémas logiques programmables) pour l'installation particulière sont correctement appliqués à l'équipement.

En l'absence de réglages spécifiques à l'application, ne pas tenir compte des paragraphes 5.1 et 5.2.

## **5.1 Appliquer les paramètres spécifiques à l'application**

Il existe deux méthodes pour appliquer les paramètres :

Les transférer vers l'équipement à partir d'un fichier de réglages préalablement préparé. Pour cela, utiliser un micro-ordinateur portable équipé du logiciel approprié (voir compatibilité avec version S1 au chapitre VC) et effectuer le transfert via le port RS232 avant de l'équipement (port situé sous le volet d'accès inférieur) ou via les port de communication arrière (en connectant un convertisseur de protocole KITZ). Il s'agit là de la méthode à privilégier pour le transfert des réglages de la fonction, cette méthode étant nettement plus rapide avec un faible taux d'erreur. Si les schémas logiques programmables (PSL) utilisés comportent des réglages par défaut différents de ceux initialement disponibles sur l'équipement, cette méthode est la seule qui permette de modifier les réglages.

Si un fichier de réglages est créé pour l'application particulière et qu'il est fourni sur disquette, cela permet de réduire la durée de mise en service. C'est également la seule façon de modifier les schémas logiques programmables.

• Les saisir manuellement par l'intermédiaire du dialogue opérateur de l'équipement. Cette méthode n'est pas applicable pour modifier les schémas logiques programmables.

## **5.2 Contrôler les réglages spécifiques à l'application**

Les réglages appliqués doivent être contrôlés avec précaution par rapport aux réglages spécifiques à l'application pour s'assurer qu'ils ont bien été saisis. Néanmoins, ce contrôle n'est pas indispensable si un fichier de réglages préparé par le client est transféré sur l'équipement en utilisant un micro-ordinateur portable.

Il existe deux méthodes de contrôle des réglages :

- Extraire les réglages de l'équipement en utilisant un micro-ordinateur portable équipé du logiciel approprié par l'intermédiaire du port avant RS232, situé sous le volet d'accès inférieur ou par l'intermédiaire du port de communication arrière (via un convertisseur de protocole KITZ). Comparer les réglages transférés depuis l'équipement avec le compte-rendu écrit des réglages d'origine spécifiques à l'application (dans les cas où le client a fourni uniquement une copie imprimée des réglages requis mais dispose d'un micro-ordinateur).
- Parcourir les réglages avec le dialogue opérateur de l'équipement et les comparer avec l'enregistrement des réglages spécifiques à l'application.

Sauf indication contraire, les schémas logiques programmables spécifiques à l'application ne sont pas contrôlés dans le cadre des essais de mise en service.

En raison de la polyvalence et de l'éventuelle complexité des schémas logiques programmables, les procédures d'essais applicables ne sont pas détaillées dans les présentes instructions de mise en service. Lorsque les schémas logiques programmables doivent être testés, l'ingénieur ayant créé ces schémas doit concevoir et rédiger les tests permettant de démontrer de manière satisfaisante leur bon fonctionnement. Les fiches de tests doivent être remises à l'ingénieur de mise en service avec la disquette contenant le fichier de réglages des schémas logiques programmables.

## Page 20/54 MiCOM P441/P442 & P444

## **5.3 Démontrer le bon fonctionnement de l'élément Distance**

5.3.1 Essais fonctionnels : Contrôle de la mise en route et limites de la caractéristique de distance

Bien que l'environnement de travail repose sur une technologie 100 % numérique, certains tests peuvent être réalisés afin de s'assurer du bon fonctionnement de l'équipement, en ce qui concerne les différents choix définis pour les fonctions et les réglages [réglages de la protection (avec S1/réglages & enregistrements) et les schémas logiques (avec S1/Éditeur PSL)].

Le paragraphe 5.3.2 décrit point par point les différentes étapes à suivre pour contrôler complètement toutes les fonctions de protection de distance de l'équipement (avec réglages en usine et PSL "P&C par défaut").

En cas de défaillance de l'équipement ou d'une application :

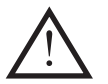

ATTENTION : REVENIR À LA CONFIGURATION DE BASE (RÉGLAGES ET PSL) PUIS RÉALISER LES ESSAIS EN SUIVANT LA DESCRIPTION INDIQUÉE (cette manipulation peut être effectuée sur l'écran LCD en face avant (configuration/conf. par défaut/tous paramètres+Entrée)) voir chapitre AP aux paragraphes 4.9/4.10 et 5 ainsi que "Outils d'essai" pour une aide au diagnostic en cas de défaillance (méthode/événement/pertubographie/Z-Graph)

Pour activer les réglages, le mot de passe par défaut éventuellement demandé est le suivant :

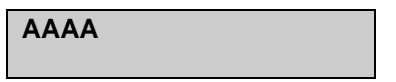

Remarque : Toute manipulation effectuée avec un ordinateur portable est également possible à partir de l'afficheur LCD en face avant (seuls les PSL et l'éditeur de texte utilisent un ordinateur)

## 5.3.1.1 Contrôle des mesures

Avant de commencer les essais, procéder aux injections suivantes sur le côté secondaire de l'équipement :

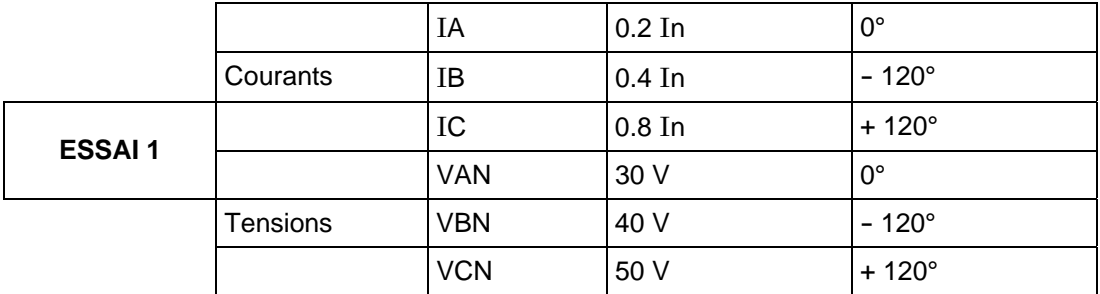

- − Contrôler les valeurs affichées en face avant de l'équipement (LCD) : "Données système/Mesures 1"
- − Valeurs secondaires en amplitude et phase
- − Ou valeurs primaires (contrôle des rapports TP & TC) si sélectionnées sous MiCOM S1 – Voir figure 3.

#### Mise en Service P44x/FR CM/F65

## MiCOM P441/P442 & P444 Page 21/54

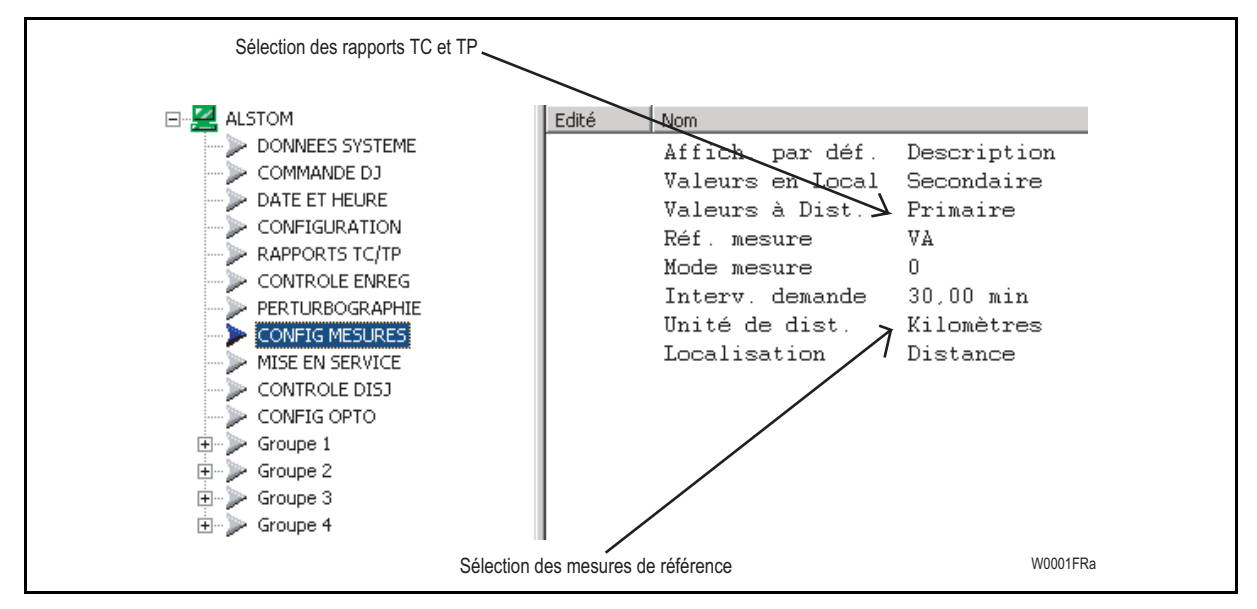

#### FIGURE 3

NOTA 1 : Contrôler la référence de mesure (angle de réf. du déphasage) dans : "Config mesure/Réf. mesure" (VA par défaut).

Il est également possible d'activer une surveillance sous MiCOM S1 pour assurer une scrutation des paramètres du réseau (I/U/P/Q/f…).

- NOTA 2 : Sur l'afficheur à cristaux liquides (LCD) : IN = 3 I0 À l'issue de cette étape, toute erreur portant sur l'ordre des phases, les rapports TC et TP ou le câblage (entrée analogique uniquement) sera détectée.
- NOTA 3 : Voir les schémas de raccordement dans P44x/FR CO
- NOTA 4 : Voir la structure LCD dans "Outils de test"

## Page 22/54 MiCOM P441/P442 & P444

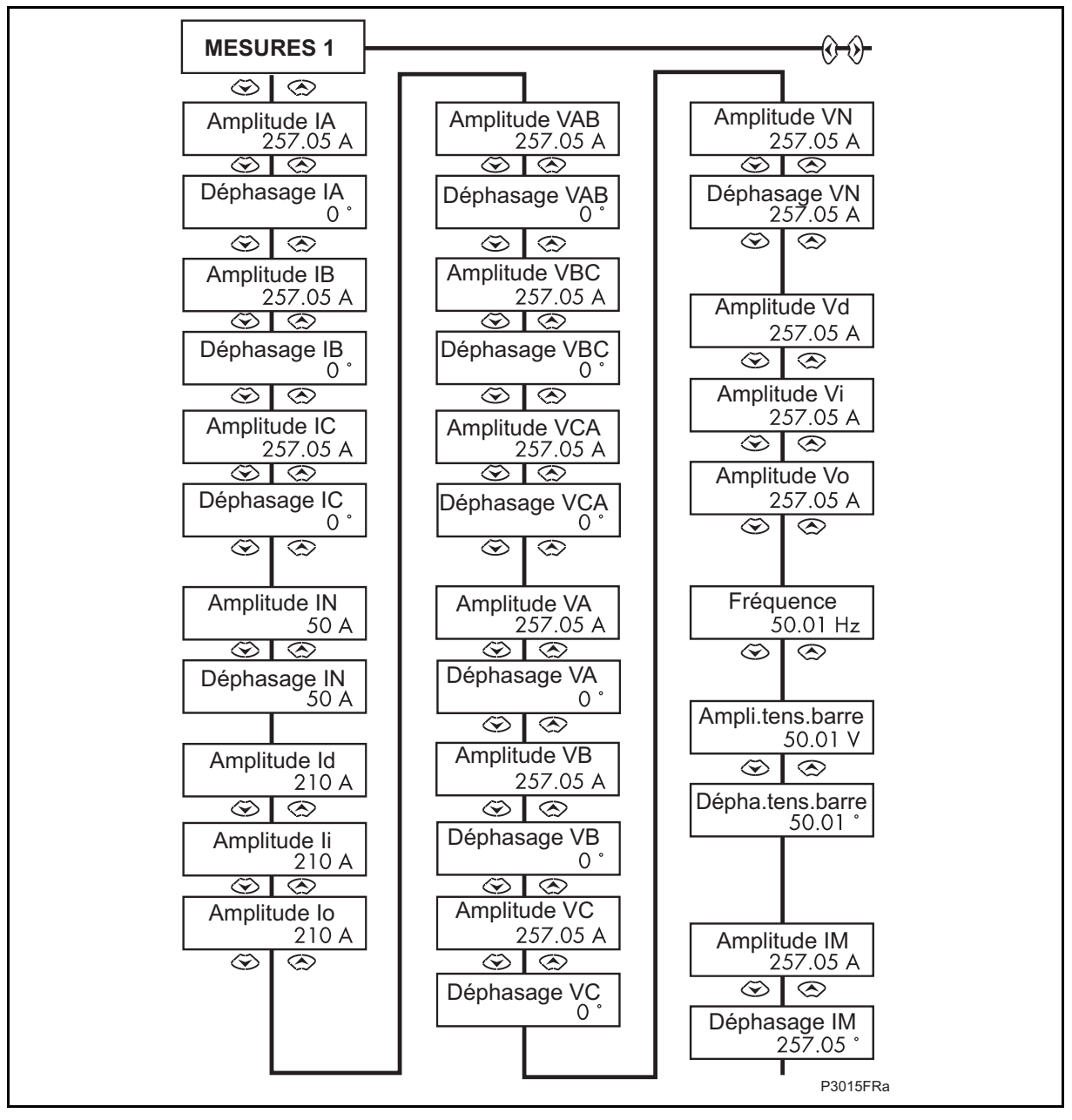

## FIGURE 4 - MESURES 1/MENU LCD (POUR UNE DESCRIPTION COMPLÈTE DU MENU, VOIR DOCUMENT HI)

Contrôle de la polarisation de la protection : injecter une charge symétrique triphasée conformément au tableau suivant :

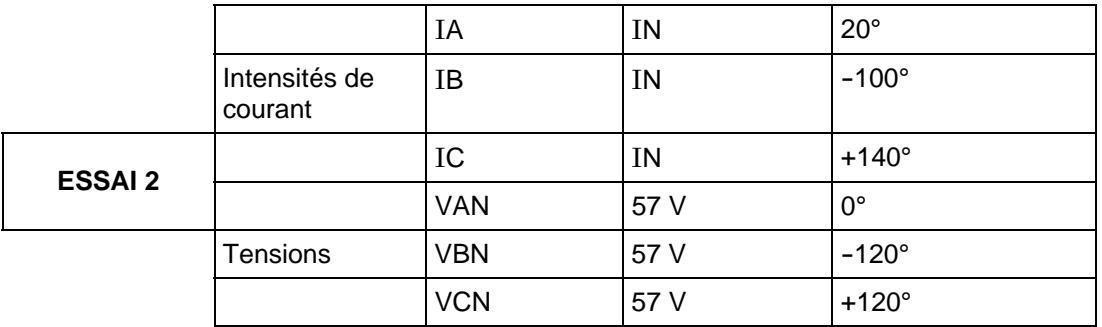

- − Si l'une des phases fait défaut, la sortie alarme Fusion-Fusible (FFU) est activée et l'alarme générale s'allume sur l'afficheur LED en face avant (voir P44x/FR AP pour la description FFU)
- − Selon le mode de mesure sélectionné, on obtient :

## Mise en Service **P44x/FR CM/F65**

## MICOM P441/P442 & P444 Page 23/54

(MiCOM S1/Config mesure/Mode de mesure) :

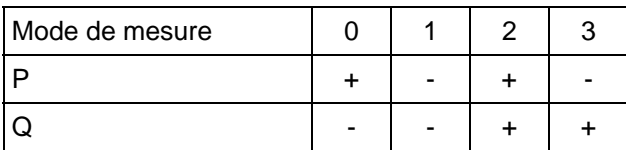

Sélection sous MiCOM S1 par :

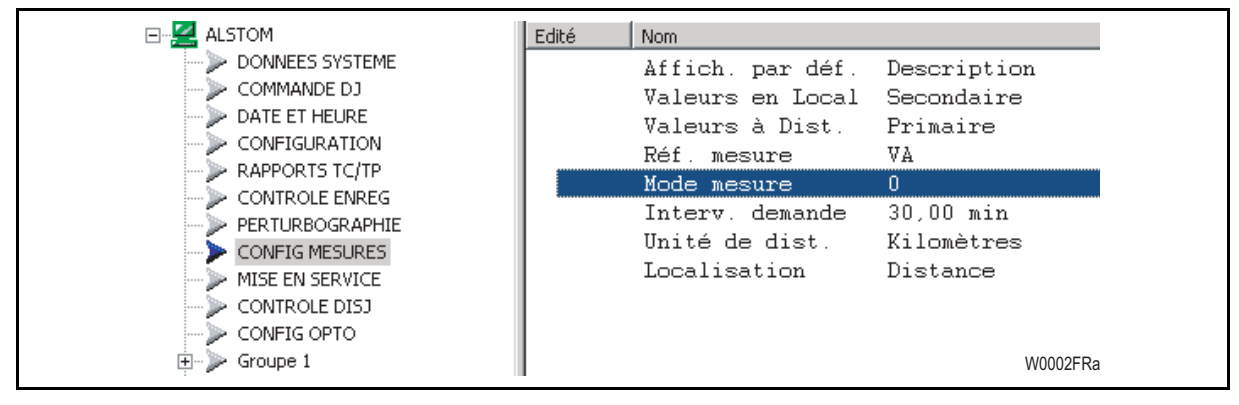

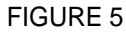

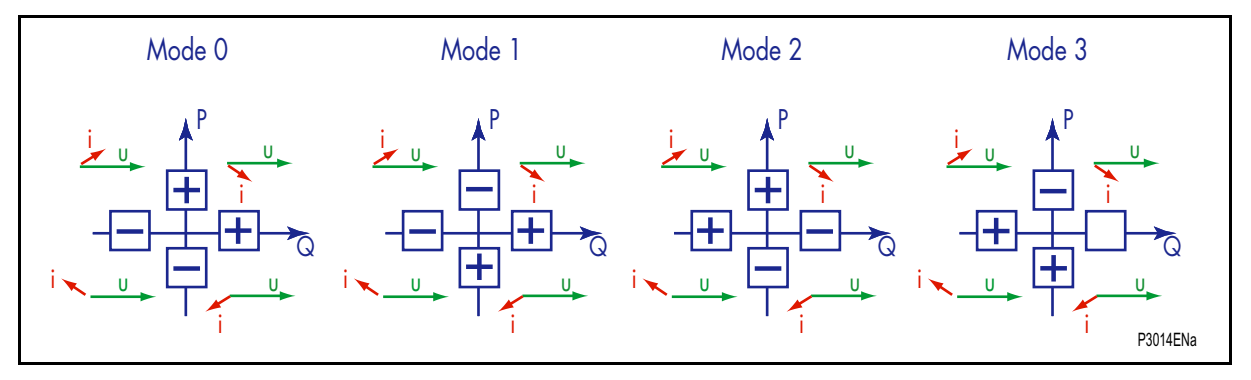

FIGURE 6

- − Contrôler les signes des valeurs P, Q sur le LCD (MESURES 2) réglables à partir de l'afficheur LCD (voir figure 5)
	- Remarque : L'orientation du côté primaire reste à contrôler (reprendre les points précédents avec une injection primaire)

Voir l'arborescence de l'afficheur LCD au chapitre HI

## Page 24/54 MiCOM P441/P442 & P444

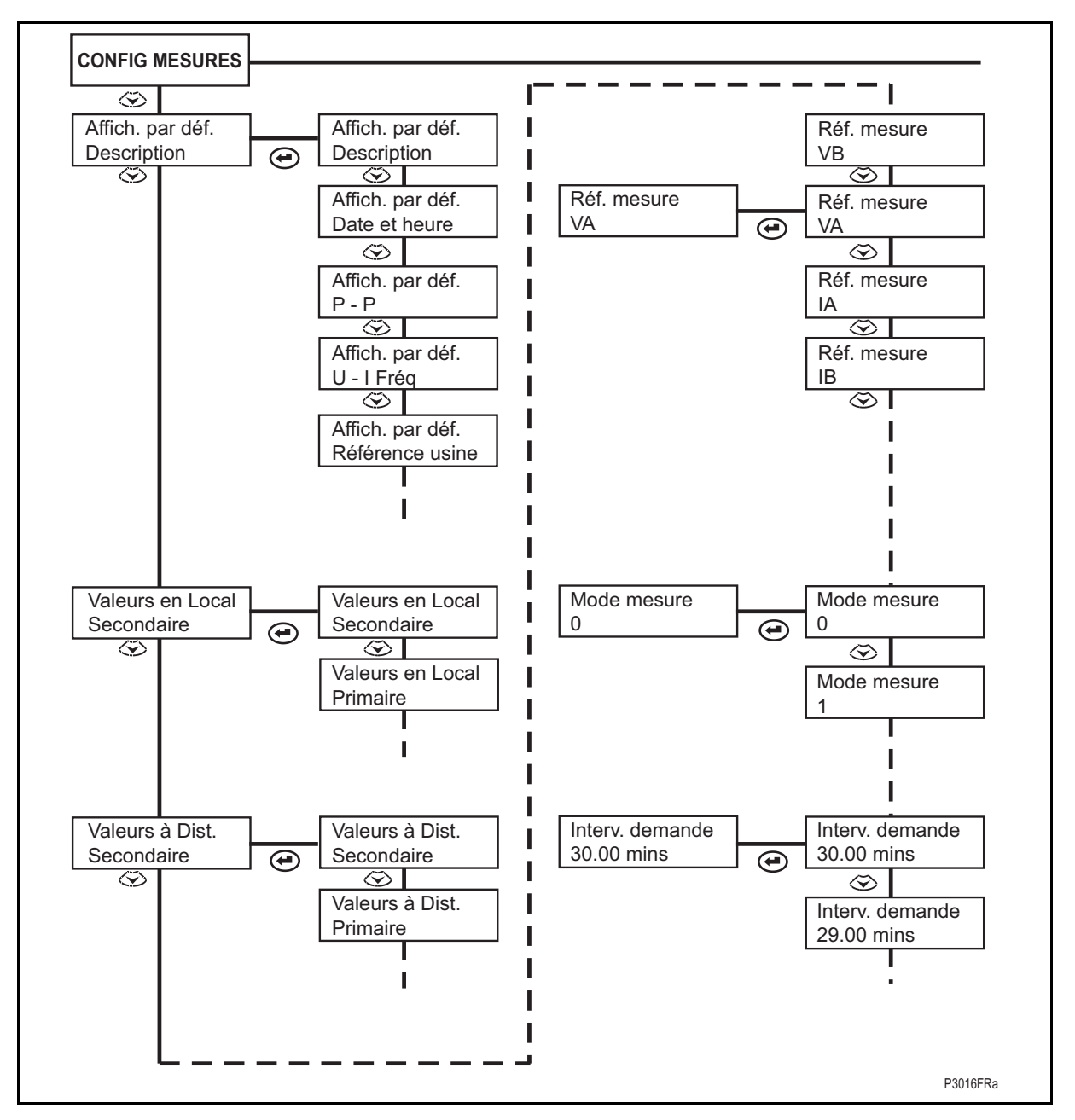

FIGURE 7 - CONFIG MESURE/MENU LCD

## MiCOM P441/P442 & P444 Page 25/54

5.3.1.2 Principe de simulation d'un défaut

## **Pour simuler un défaut monophasé**

La protection de distance détecte un défaut monophasé au point E si l'impédance et la phase en ce point le situent dans les limites de la caractéristique. L'impédance et la phase en fonction de la tension et du courant injectés s'expriment comme suit :

- Impédance défaut  $Z = V_{phase}/I_{phase}$ ;
- Phase du défaut ? = déphasage ( $V_{phase}$ ,  $I_{phase}$ );
- La tension Vphase doit rester inférieure à la tension nominale.

Test de l'impédance pour la zone 1 :

- $I_d$  = 1 A
- $\varphi$ 1 = argument ligne = 76°

$$
\frac{V1}{11} = Z_{\text{defaut}} = Z_{\text{d}} (1 + k0) + R_{\text{defaut}}
$$

 $R_{\text{defaut}} = R_{\text{boucle}}$ 

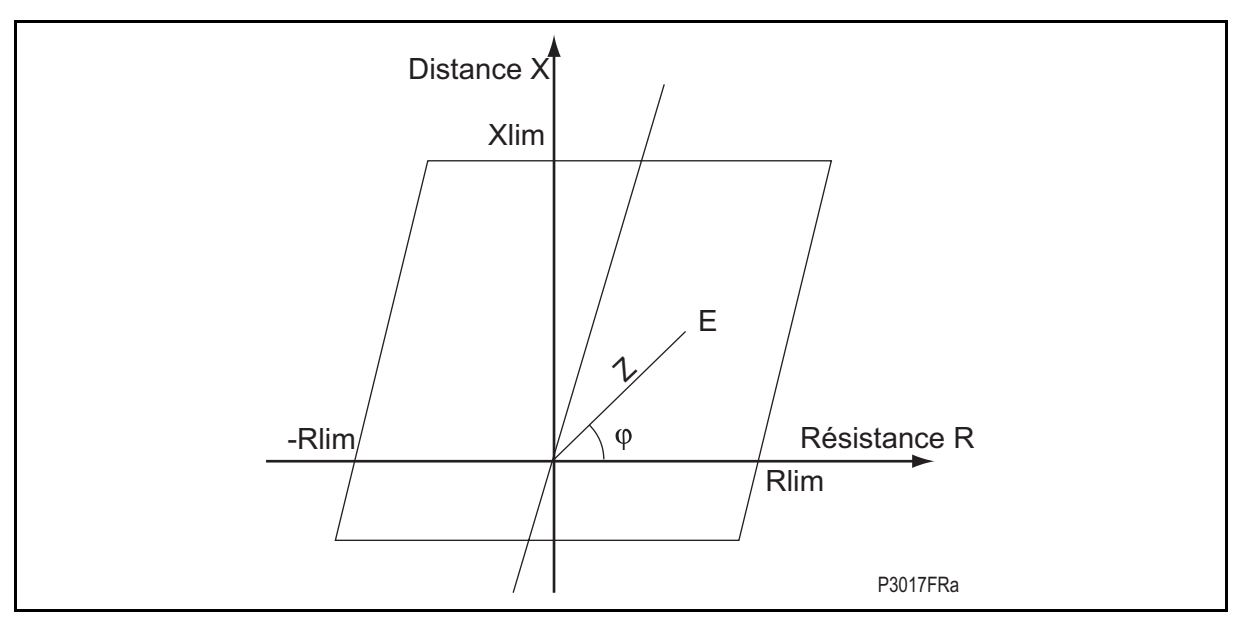

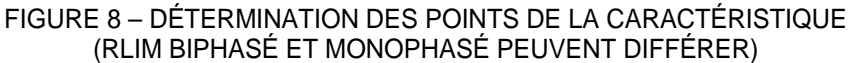

Angle de la caractéristique :

- Entre phases : argument de l'impédance directe de la ligne (Zd)
- Entre phase et terre : argument de 2  $Z_d$  +  $Z_0$

La caractéristique de l'équipement peut être créée et affichée à partir de Z-Graph (le logiciel MiCOM Z-Graph est un outil fourni avec la protection – disponible sur le CD-ROM "Utilisateur MiCOM P440") – voir "Outils de test"

## Page 26/54 MiCOM P441/P442 & P444

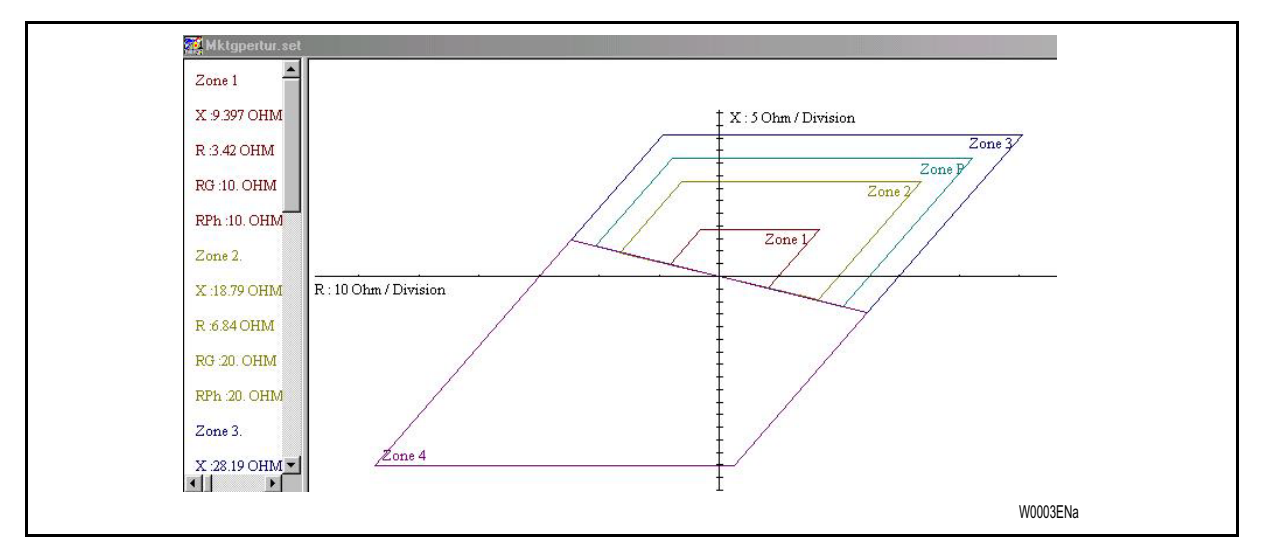

FIGURE 9 - EXEMPLE D'ÉCRAN Z-GRAPH (UN FICHIER AU FORMAT RIO PEUT ÉGALEMENT ÊTRE GÉNÉRÉ)

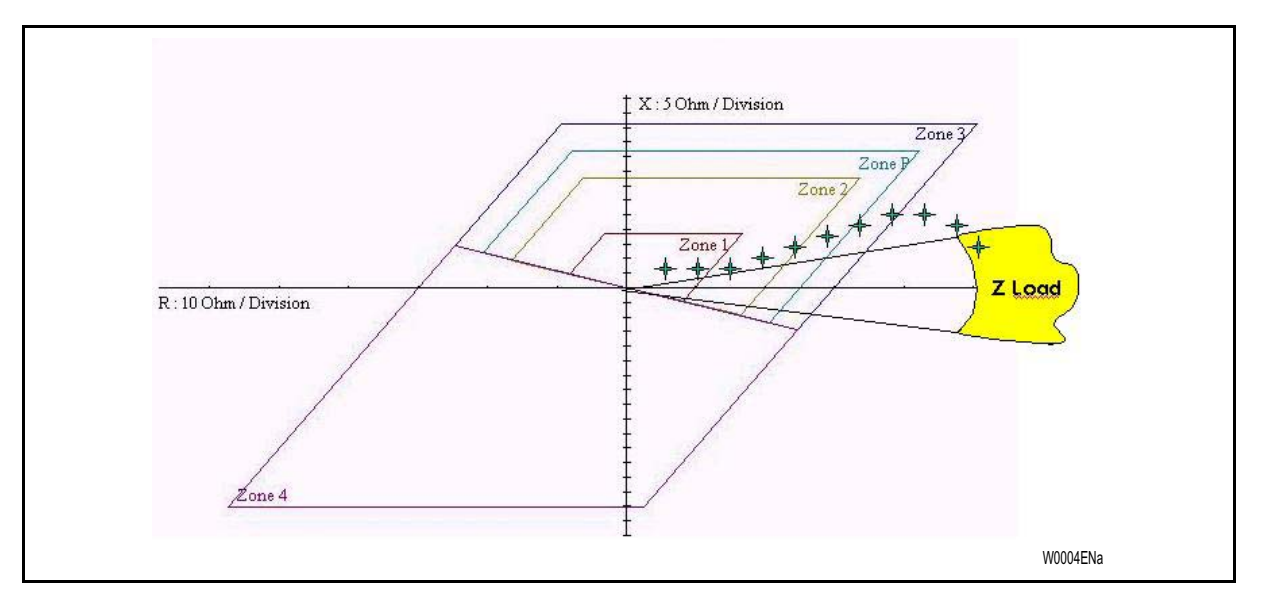

FIGURE 10 - ÉVOLUTION DU POINT D'IMPÉDANCE DEPUIS LA ZONE DE CHARGE VERS LE POINT DE DÉFAUT FINAL DANS LA ZONE 1

Pour simuler un défaut dans une zone donnée, le point doit être déplacé depuis la zone de charge jusque dans la zone ciblée par variation progressive du courant.

Il est possible de créer une caractéristique de mise en route monophasée avec différentes valeurs K0 :

 $(K0x = (Zx0 - Zd) / (3 Zd)$  (voir P44x/EN AP).

(Jusqu'à quatre options sont disponibles sous S1 : kZ1 & kZ2, kZp, kZ3/4)

Cette solution est adoptée dans le cas d'un tronçon de câble souterrain/ligne aérienne (kZ1 différent de kZ2 = kZp = kZ3/4), pour lesquels les arguments entre Z01 & Z0x peuvent être très différents (ligne HT à 80° et câble à 45°).

Les dispositifs les plus couramment utilisés pour les injections ne permettent pas de gérer plusieurs valeurs de K0 (idem pour Z-Graph). Pour un contrôle précis des limites de zones, Générer plusieurs fichiers de caractéristiques (autant de fichiers Rio que de valeurs KZ – voir instructions d'utilisateur Z-Graph).

## MICOM P441/P442 & P444 Page 27/54

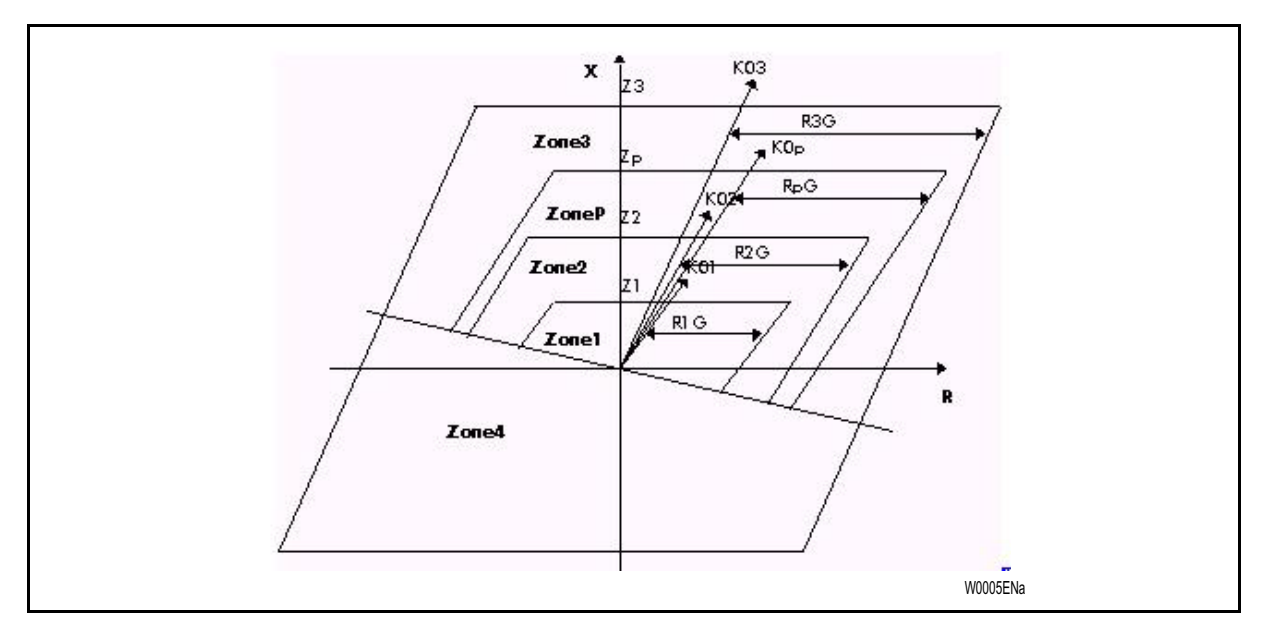

FIGURE 11 - CARACTÉRISTIQUE MONOPHASÉE AVEC ZONE P AVAL

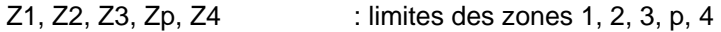

 $R1_{G}$ ,  $R2_{G}$ ,  $R3_{G}$ ,  $Rp_{G}$  : limites de résistance des zones 1, 2, 3, p, 4 pour un défaut monophasé.

kZ1, kZ2, kZ3/4, kZp : coefficient de compensation de terre pour les zones 1, 2, 3, p.

Les zones 1, 2, 3 & P peuvent avoir des limites de résistance (voir paragraphe 2.2 du chapitre P44x/EN AP pour une explication de Rlim et de Zlim) et des coefficients de terre différents. Les zones 3 et 4 (zone de mise en route) ont la même sensibilité à la résistance et le même coefficient de compensation de terre. Ce dernier coefficient dépend de la caractéristique de la ligne dans chacune des zones.

Argument de ligne : ϕpg = Arg , où Zx0 représente l'impédance homopolaire de la zone X et Zd l'impédance directe de la ligne.

## **Portée des zones**

On peut définir des angles de ligne différents pour chacune des zones caractéristiques monophasées. Et, selon la configuration de chaque zone, on peut avoir des recouvrements entre des zones.

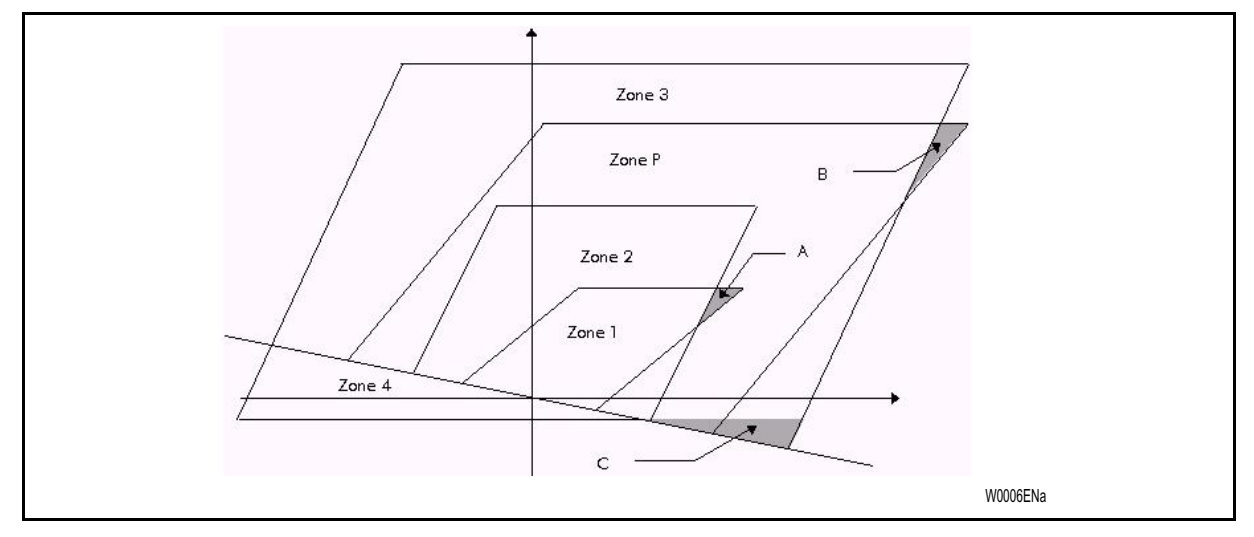

Dans la caractéristique ci-dessus, les surfaces repérées A, B et C correspondent à des recouvrements entre différentes zones.

- La surface A est considérée comme appartenant à la zone 1.
- La surface B ne fait pas partie de la caractéristique (aucun élément ne démarre).
- La surface C ne fait pas partie de la caractéristique de mise en route. (Une nouvelle logique a été intégrée à la version A4.0, afin qu'une détection Z1 aval soit maintenue dans la surface C (même avec une valeur de réactance de défaut négative supérieure à la limite amont X4)).

## **Cohérence :**

Pour avoir une caractéristique homogène, les différents paramètres de la caractéristique doivent respecter les équations suivantes : (le contrôle logique interne de l'équipement ne prévoit aucun test de cohérence bloquant)

- − Si la zone P est définie en zone "aval" :
	- − Z1 < Z1ext < Z2 < Zp < Z3
	- − tZ1 < tZ2 < tZp < tZ3
	- $-$  R1<sub>G</sub> ≤ R2<sub>G</sub> ≤ Rp<sub>G</sub> ≤ R3<sub>G</sub>
	- $-$  R1<sub>Ph</sub>  $\leq$  R2<sub>Ph</sub>  $\leq$  Rp<sub>Ph</sub>  $\leq$  R3<sub>Ph</sub>
- − Si la zone P est définie en zone "amont" :
	- − Z1 < Z1ext < Z2 < Z3
	- − Zp < Z4
	- − tZ1 < tZ2 < tZ3
	- − tZp < tZ4
	- $-$  R1<sub>G</sub> ≤ R2<sub>G</sub> ≤ R3<sub>G</sub>
	- $-$  Rp<sub>G</sub>  $\leq$  R4<sub>G</sub>
	- $-$  R1<sub>Ph</sub>  $\leq$  R2<sub>Ph</sub>  $\leq$  R3<sub>Ph</sub>
	- $-$  Rp<sub>Ph</sub>  $\leq$  R4<sub>Ph</sub>
- La valeur Z minimum mesurée par l'équipement est : 60 mohms (Z1<sub>mini</sub> réglé dans S1, vaut 1ohm avec TC 1 A et 200 mohms avec TC 5 A)
- − Il n'y a pas de limite pour le rapport R/X du fait qu'un processeur à virgule flottante est utilisé pour le calcul de R comme pour le calcul de X (plage dynamique distincte pour chacun des calculs). En conséquence, la limite sera donnée par l'erreur angulaire TC.

Par exemple, pour un schéma PUR (portée réduite et autorisation) avec angle de précision du TC à 1° (pour IN), on obtient R/X = 5.7 – afin de conserver une erreur de 10 % dans la mesure X1.

- Limite de R : min 0 /max 80 ohms (TC 5 A) min 0/max 400 ohms (TC 1 A)
- Limite de X : min 0.2 /max 100 ohms  $(TC_5 A)$  min 1/max 500 ohms  $(TC_1 A)$

## MiCOM P441/P442 & P444 Page 29/54

# **Pour simuler un défaut biphasé**

Le principe est le même que pour la simulation d'un défaut monophasé :

- la tension de référence est la tension ligne à ligne entre phases, Uab par exemple ;
- − pour le courant, la référence est la différence entre les courants de phase, Ia Ib par exemple :
	- − L'impédance de défaut Z = (Uphase-phase/(Iphase1 Iphase2)).
	- le point R1M (monophasé) est remplacé par le point R1ph (biphasé)

Caractéristique biphasée avec zone P amont :

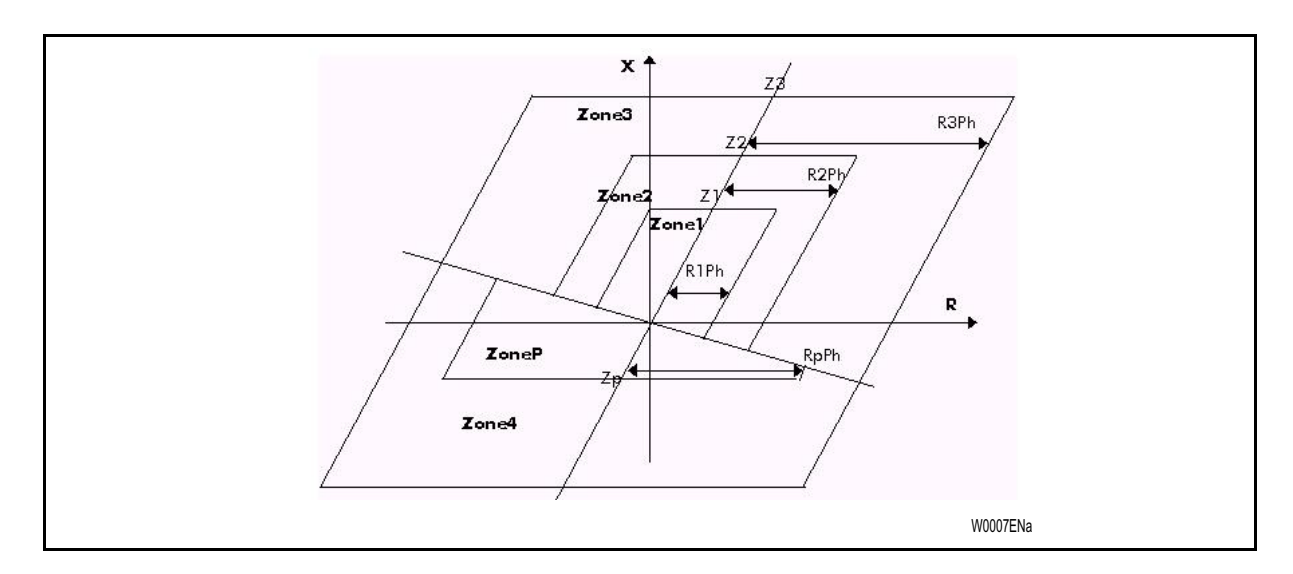

Simulation défaut

$$
\frac{U\alpha\beta}{I_{\text{défaut}}} = 2 \times Zd + R_{\text{défaut}}
$$

Avec :

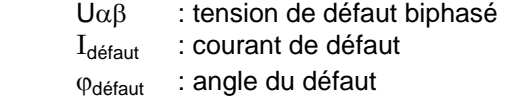

 $R_{\text{defaut}} = R_{\text{boucle}}$ 

voir paragraphe 2.2 du chapitre P44x/EN AP pour une explication des grandeurs  $R_{lim}$  et  $Z_{lim}$ .

## **Pour un défaut triphasé :**

$$
Simulation\,\,d\acute{e} \,faut \qquad \frac{V_{d\acute{e} \,faut}}{I_{d\acute{e} \,faut}} = Zd + \frac{R_{d\acute{e} \,faut}}{2}
$$

Avec :

V<sub>défaut</sub> : tension de défaut biphasé

 $I_{\text{défaut}}$  : courant de défaut

ϕdéfaut : angle du défaut

Remarque : Il est possible de créer une caractéristique au format Rio via Z-Graph. Le fichier Rio obtenu peut être chargé sur un injecteur numérique acceptant ce type de fichier. Les réglages actifs (éléments de distance) peuvent être modifiés à partir de Z-Graph et l'équipement peut être mis à niveau avec les nouveaux paramètres de distance.

Pour plus de détails, voir "Outils de test : "Utilisateur Z-Graph".

Page 30/54 MiCOM P441/P442 & P444

## 5.3.1.3 Contrôle et essai des caractéristiques de mise en route

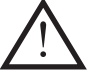

 Les essais décrits ici sont effectués avec les paramètres par défaut (Schneider Electric)

Ouvrir le fichier de caractéristiques MiCOM (voir Outils de test / Utilisateur S1). Si aucune modification n'a été apportée, les valeurs suivantes apparaissent (écran Z-Graph) :

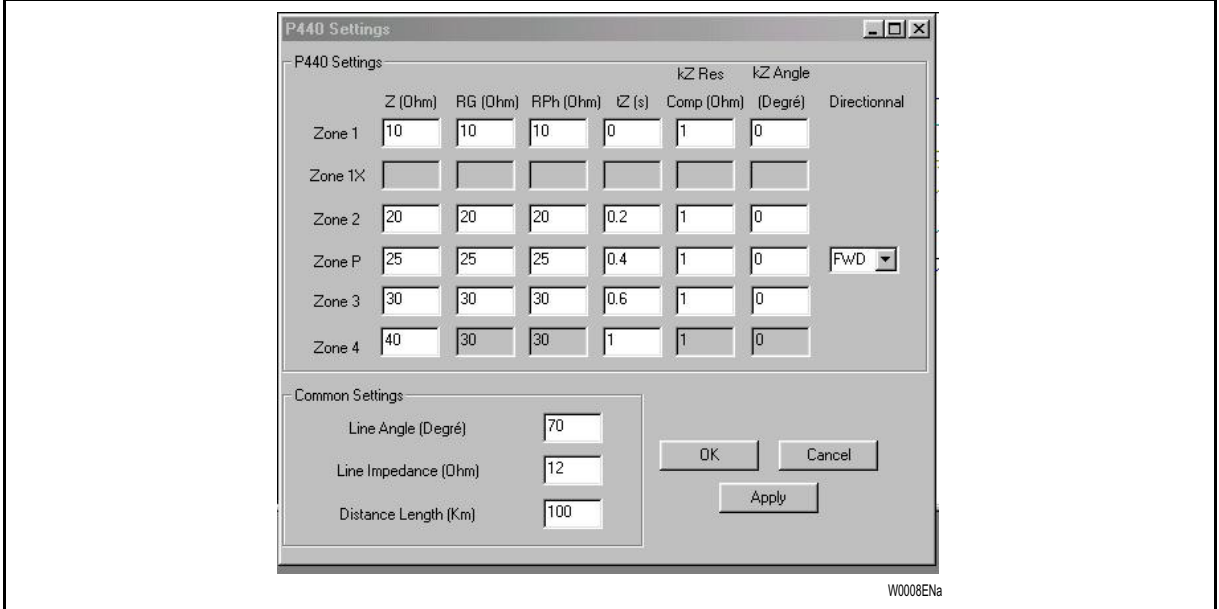

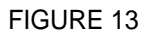

## **Contrôle de la caractéristique de défaut monophasé**

ATTENTION : SI UNE VALEUR  $K_0$  DIFFÉRENTE EST UTILISÉE – VOIR § 5.3.1.2

- 1. Activer la MiCOM P440 avec un réseau sain (sans déséquilibre) et avec une charge (appliquée pendant au moins 500 ms), le but étant de :
	- permettre la mise en œuvre des algorithmes Delta

- éviter l'activation de la logique d'enclenchement sur défaut SOTF (voir description de cette logique dans P44x/FR AP)

- 2. Réduire la valeur du courant afin d'obtenir une relation V/I conforme aux indications du tableau en annexe (pour la limite R, déphasage à 0° pour la limite Z, déphasage correspondant à  $Z_d$  (défaut polyphasé) ou à  $2 Z_d + Z_0$  (défaut monophasé)).
- 3. Vérifier qu'au terme de la temporisation pour la zone concernée, il y a bien émission de l'ordre de déclenchement (DDB Déc. général / Général Déc. ph A / Général Déc. ph B / Général Déc. ph C – voir description des DDB dans le document AP, paragraphe 6.3 "Affectation des contacts de sortie", pour les modèles 01 à 06). (Pour un schéma de distance avec logique de téléaction et déclenchement toute distance, voir P44x/FR AP.)

Remarque : Le signal DDB Déc.général ph A constitue une porte OU entre : Déc. externe ph A Déc. interne ph A

- 4. Voir aussi le modèle de rapport de test joint au chapitre RS : Outils de test.
- 5. Dans les PSL (schémas logiques programmables), vérifier également l'adressage de l'ordre de déclenchement (par défaut, Déc. général est lié au contact de sortie 7).

Réglages par défaut : voir le schéma de raccordement au chapitre CO (pour l'affectation des entrées/sorties).

Conseil : pour vérifier le niveau logique des données internes (cellules DDB), il est possible d'utiliser les PSL pour l'affectation de tout ou partie des 8 LED rouges en face avant.

## MICOM P441/P442 & P444 **Page 31/54** Page 31/54

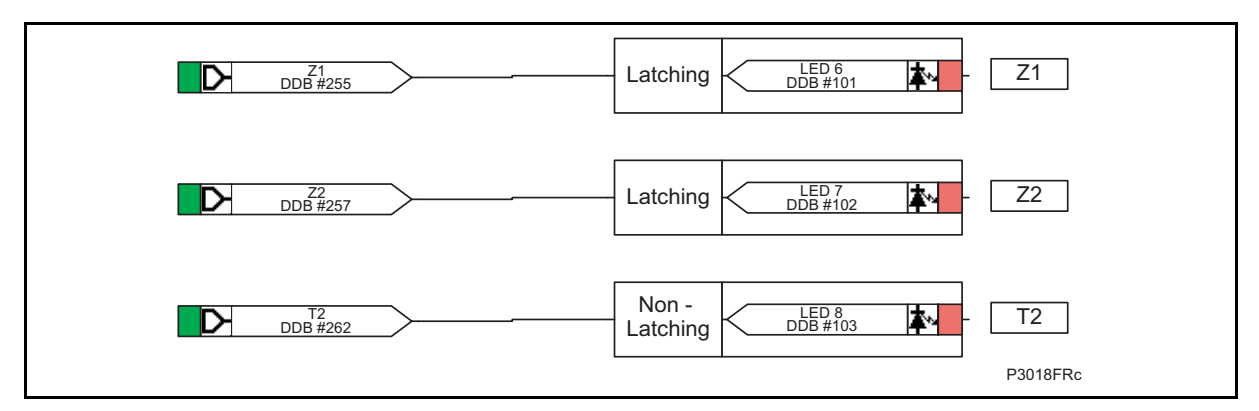

## FIGURE 14

Si l'état des LED est maintenu, il est possible d'activer le signal RAZ maintien à partir d'un PSL dédié, afin d'éviter tout accès inutile au clavier au cours des essais :

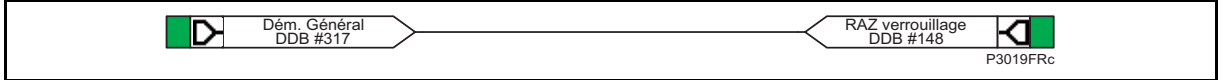

FIGURE 15

Conseil : - Pour vérifier le niveau logique des données internes (cellules DDB), une surveillance par bits de contrôle peut être activée dans "Mise en service/Entrée TOR/Cont. sortie/État communic./État LED/Bit contrôle 1 à 8". Toute cellule DDB peut être affectée puis affichée au titre de l'un des 8 bits (Voir "Outils utilisateur").

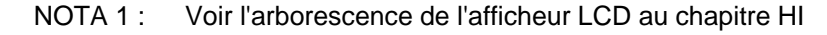

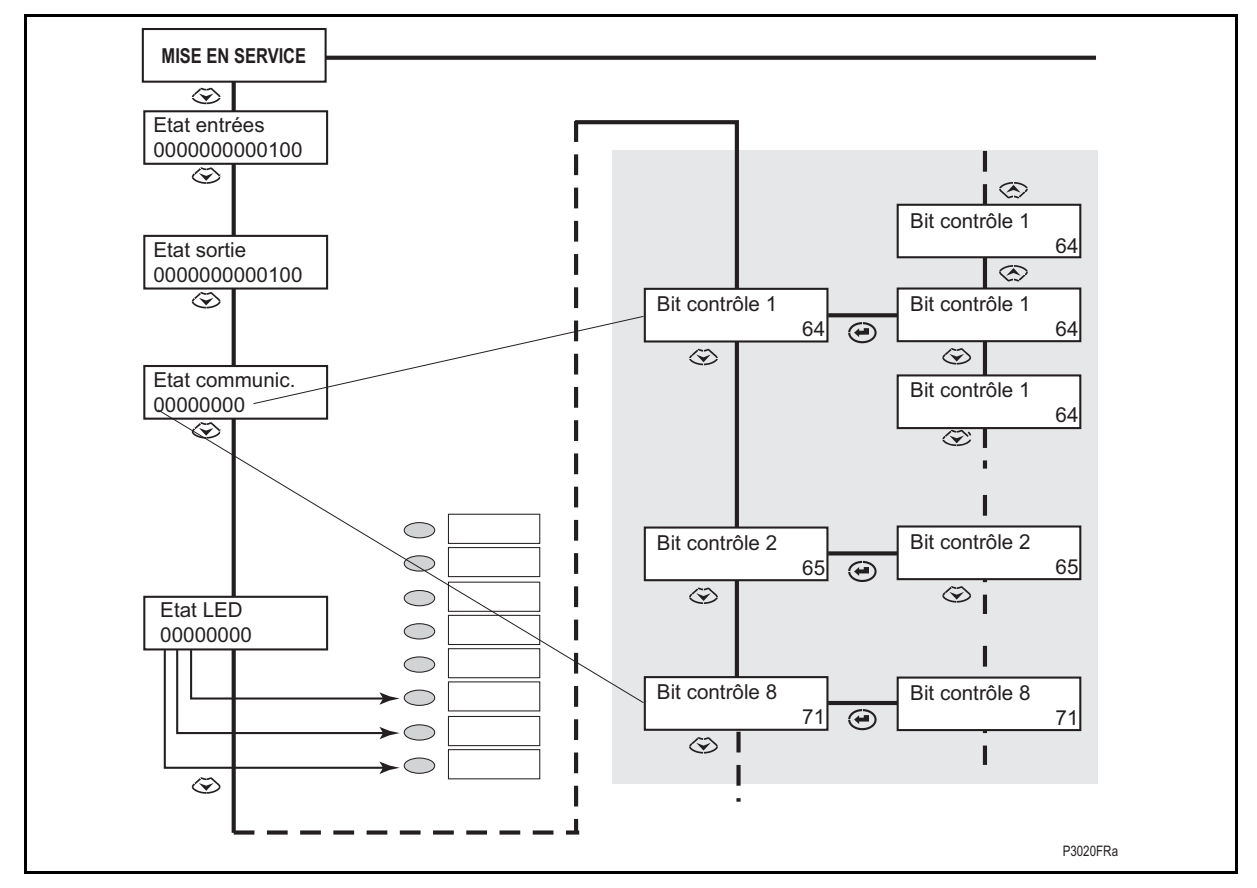

FIGURE 16 - MENU LCD POUR UNE SURVEILLANCE DES ENTRÉES/SORTIES PAR 8 BITS DE CONTRÔLE

## Page 32/54 MiCOM P441/P442 & P444

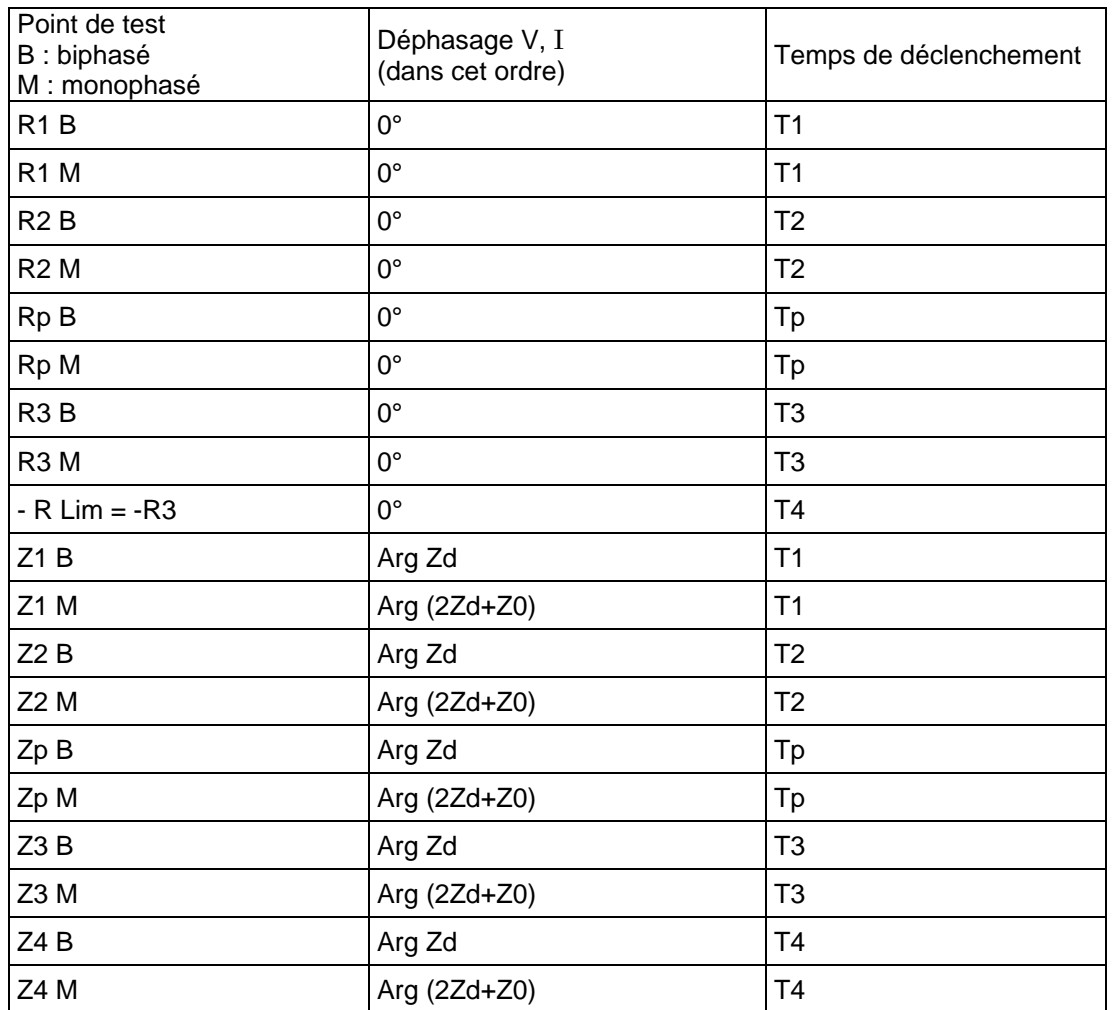

## TABLEAU 12 - PARAMÈTRES DE LA ZONE À TESTER (ZP = AMONT OU AVAL / CHAQUE ZONE PEUT ÊTRE ACTIVÉE OU DÉSACTIVÉE – Z EST TOUJOURS ACT.)

Remarque : R3 représente la limite de mise en route sur l'axe R (sensibilité de détection des défauts résistifs – l'élément de mise en route entre phase et terre peut être supérieur à l'élément entre phases). Si la zone amont a été désactivée (Z4), il reste une zone de nondéclenchement (jusqu'aux versions A3.2 & 2.10) dans le 4<sup>ème</sup> secteur en dessous de l'axe R.

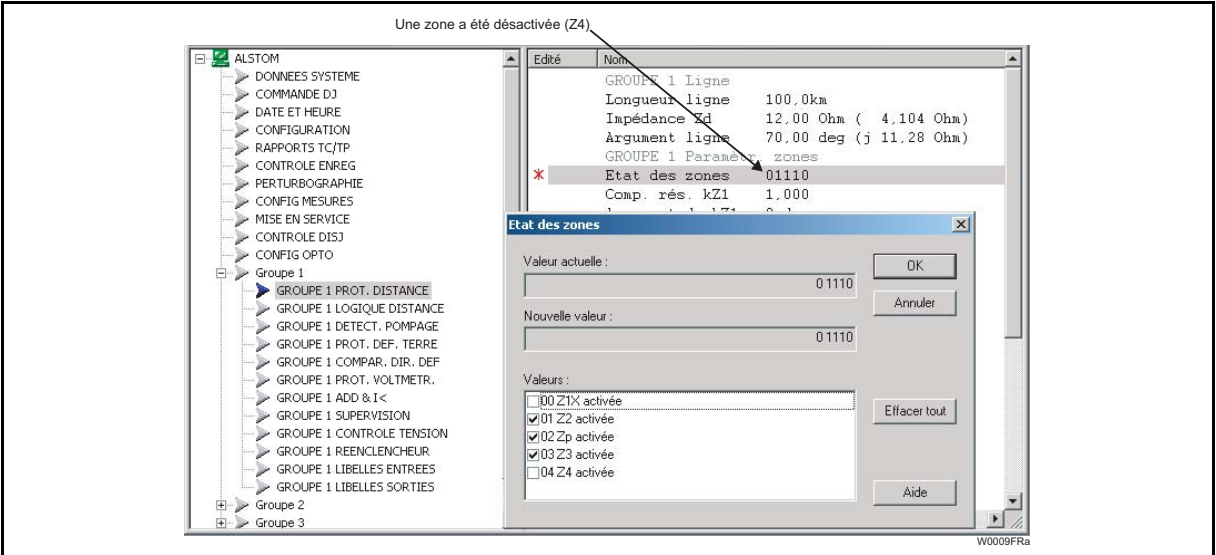

## Mise en Service P44x/FR CM/F65

## MICOM P441/P442 & P444 Page 33/54

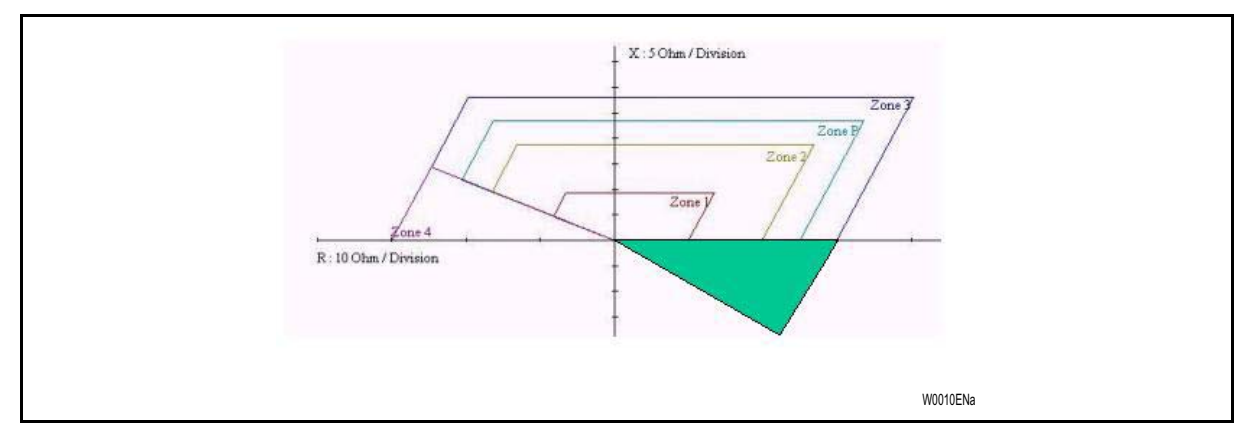

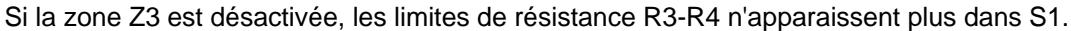

Remarque : Tous les autres points de la caractéristique peuvent être testés après calcul de l'impédance et du déphasage entre U et I.

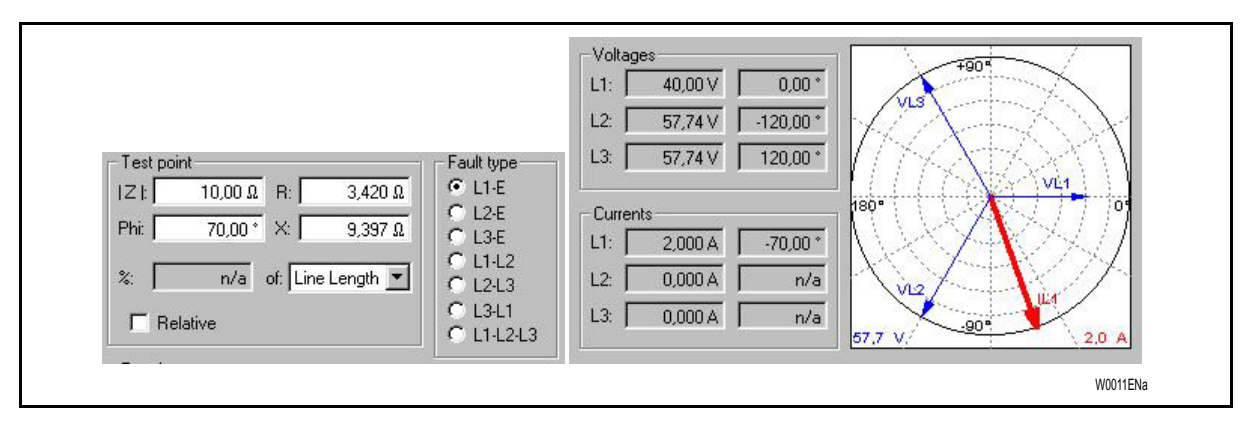

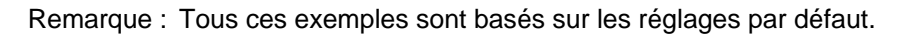

FIGURE 17 - EXEMPLE : AN- LIM Z1

 $V_{AN}/I_A = Z_{détaut} = Z1 (1 + K01) 40 V/2 A (déphasage de -70°) = 20  $\Omega = Z1 (1 + 1)$$ 

Lim Z1 = 10  $\Omega$  (si K01 = 1)

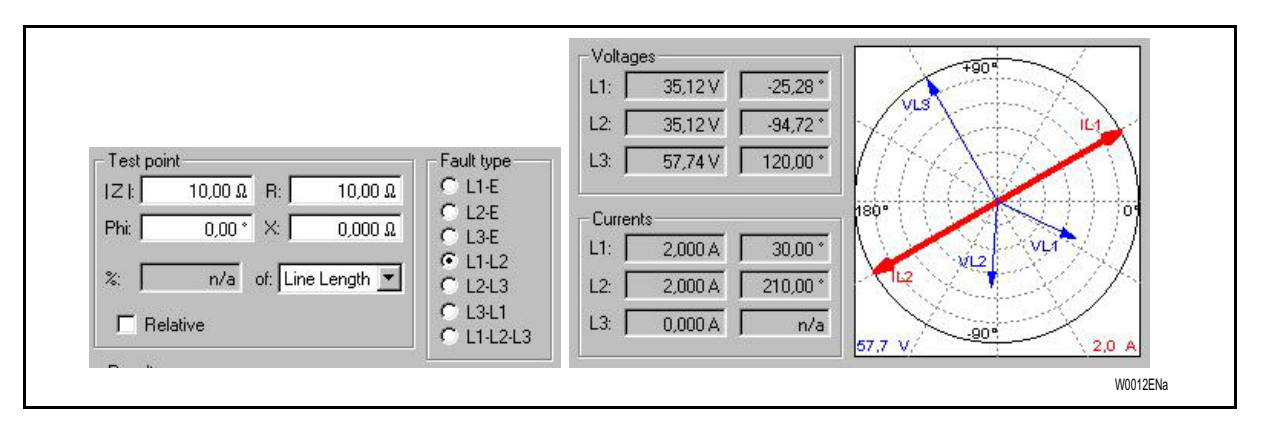

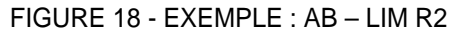

 $V_{AB} = 2 \sin 34.72^\circ \times 35.12 = 40 V / I_{AB} = 2 A$ 

 $U_{AB}/I_A$  (en phase) =  $R_{\text{défaut}}$  = 20  $\Omega$  = Lim R2 Lim R2 (valeur R2 dans MiCOM S1 en ohms boucle).

## Page 34/54 MiCOM P441/P442 & P444

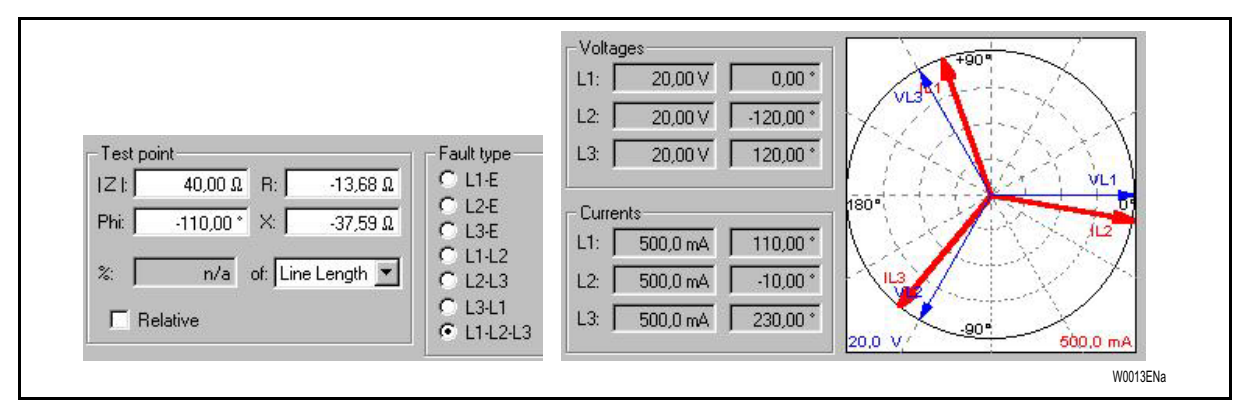

## FIGURE 19 - EXEMPLE : ABC-LIMZ4 (AMONT)

 $V_{AN}/I_{AN} = Z_{d\text{éfaut}} = R_{d\text{éfaut}} = 20 \text{ V}/0.500 \text{ mA} = 40 \Omega = \text{Lim } Z4$ avec argument ( $V_{AN}/I_{AN}$ ) = 70° - 180° = -110°

- Remarque : L'utilisation d'un simulateur introduit des transitoires > 0.2 In sur les courants et dans ce cas, la génération d'une condition de défaut pourra induire une erreur dans le calcul directionnel des algorithmes "Delta". Cette erreur est imputable aux simulateurs qui ne reflètent pas toujours les conditions réelles du défaut pendant le régime transitoire. Pour éviter ce problème lors du contrôle de la mise en route des zones, nous recommandons de désactiver les algorithmes "Delta" dans le chemin de la caractéristique en réglant T1 à 50 ms (au-delà de 40 ms, les algorithmes "Delta" ne sont plus valides). C'est le cas des dispositifs d'injection numériques.
- Remarque : Vérifier sur le dispositif d'injection s'il est possible de sélectionner une composante continue pour forcer le démarrage du courant défectueux à 0 (sinon, le modèle de réseau peut s'avérer irréaliste)

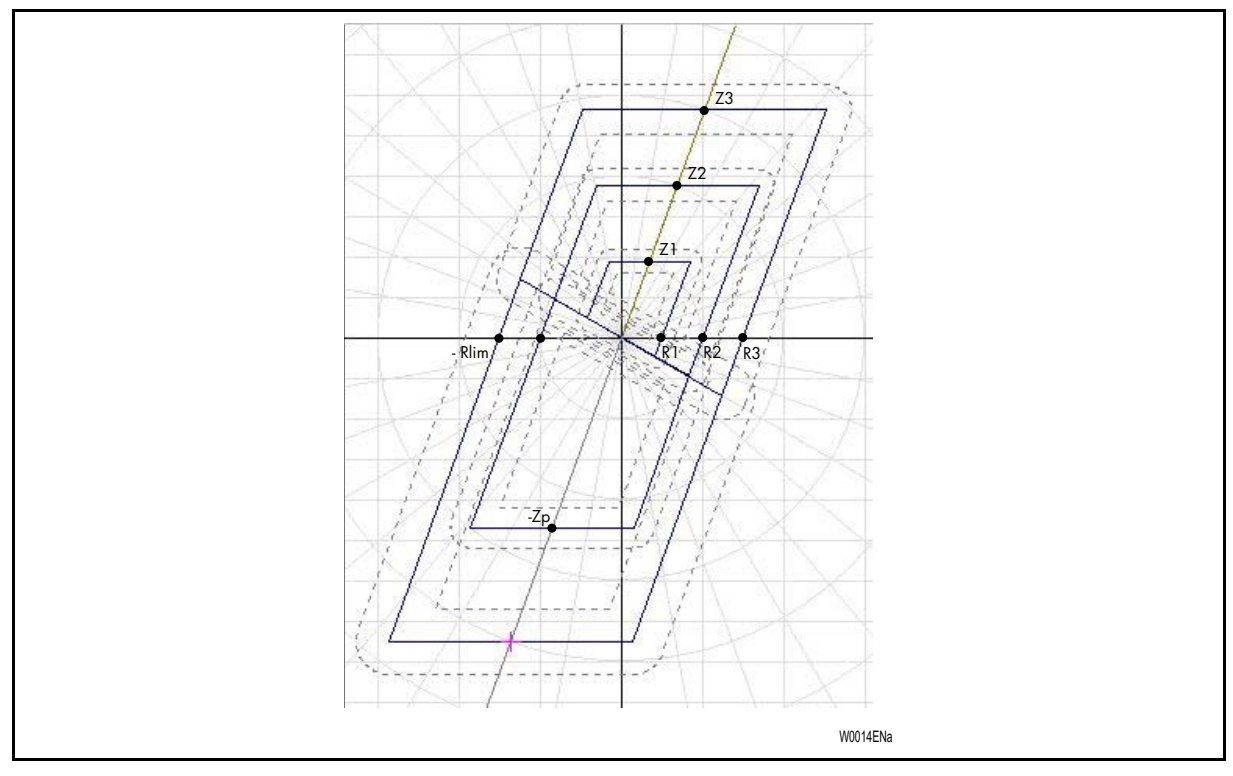

FIGURE 20 - LIMITES DES POINTS DE LA CARACTÉRISTIQUE À TESTER (AVEC ZP SÉLECTIONNÉE COMME ZONE AMONT)

## MiCOM P441/P442 & P444 **Page 35/54** Page 35/54

Mise en Service P44x/FR CM/F65

- 5.3.2 Test du schéma de distance (si activé via S1 & PSL)
- 5.3.2.1 Contrôle
	- Le type de schéma de distance est activé sous S1
	- Les cellules DDB sont affectées au schéma de distance
	- Se reporter à la description de la fonction dans P44x/FR AP, paragraphes 2.4 & 2.5 :
		- − Réglages sous S1
		- − Cellules DDB
		- − Logique interne dans A2.10 & A3.2
			- RAPPEL : À partir de A2.9/A3.1, équation générale applicable au déclenchement pour la protection de distance – À partir de A2.10/A3.2, se reporter au document EN AP, paragraphe 2.5
			- Remarque : Avant de procéder au test, vérifier la présence de l'entrée/sortie dans les PSL (voir chapitre AP, paragraphes 6.2 & 6.3) liés au schéma de téléaction sélectionné (DDB Récept TA/Dist Émission TA). Vérifier également le changement de condition des entrées/sorties (sur afficheur LCD en face avant, dans "Données Système")

Entrée : (PSL par défaut "P&C") Sortie : (PSL par défaut "P&C")

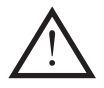

ATTENTION : PROCÉDER AVEC PRUDENCE LORS DU CHANGEMENT DE GROUPE PAR ENTRÉES TOR

- SI LA SÉLECTION S'EFFECTUE DANS S1 (DANS CE CAS, LES ENTRÉES TOR 1 ET 2 SERVENT À ALTERNER ENTRE LES GROUPES)
- POUR POUVOIR PASSER D'UN GROUPE À L'AUTRE, LES ENTRÉES TOR 1 ET 2 DOIVENT ÊTRE ABSENTES DES PSL)

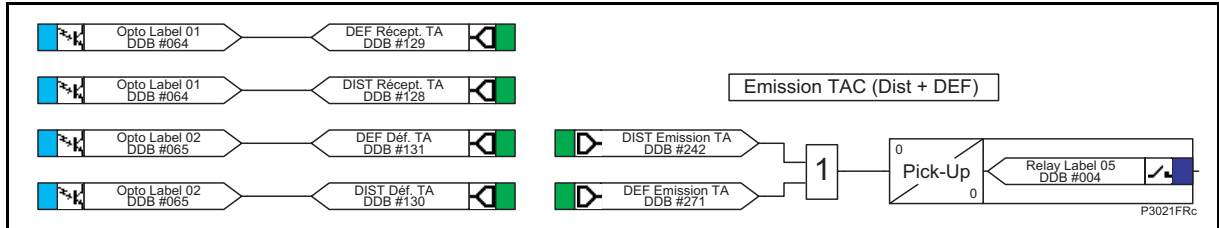

- 1. Sous MiCOM S1, sélectionner l'un des modes répertoriés dans le tableau 5.6 du document P44x/FR AP (dernière colonne).
- 2. Appliquer le défaut indiqué dans la  $1^{$ ère colonne du tableau, l'entrée du signal porteur étant activée (par schéma de téléaction)
- 3. Vérifier que les contacts de déclenchement s'activent au terme de la temporisation indiquée dans cette même colonne (avec schéma de téléaction).
- 4. Répéter les étapes 2 et 3 mais sans l'entrée du schéma de téléaction et en vérifiant la temporisation indiquée dans la  $2<sup>ème</sup>$  colonne du tableau (sans schéma de téléaction).

Répéter les étapes 2 et 4 pour les autres zones en défaut en vérifiant que pour toute condition d'entrée du schéma de téléaction, les temporisations associées à chaque zone restent inchangées (conformément aux équations de la 4<sup>ème</sup> colonne)

- Remarque : Les schémas de téléaction peuvent être simulés en inversant l'entrée TOR.
	- Les émissions des schémas de téléaction peuvent également être vérifiées en générant des défauts conformément à la 3ème colonne.
	- Pour simplifier la condition de contrôle des E/S de l'équipement, on peut modifier l'affectation des LED dans les PSL On peut aussi l'effectuer dans S1 – Voir "Outils de test" (surveillance par bits de contrôle).

## 5.3.3 Test perte de garde/perte de porteuse

Si cette fonction a été activée sous S1 (voir document P44x/FR AP) :

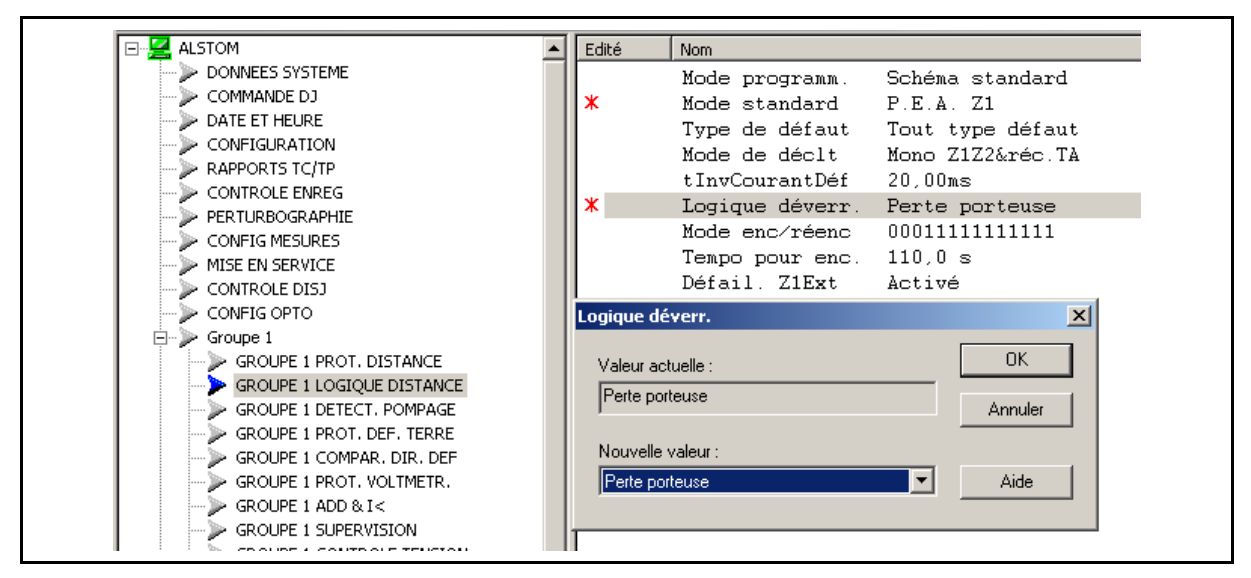

TEST : Se conformer à la table de vérité du document P44x/FR AP, paragraphe 2.6.4

Remarque : En cas de perte du canal de téléaction, le schéma Z1X (Anomalie TAC) "Défail. Z1x" sera appliqué si sélectionné sous S1.

## 5.3.4 Test du mode Source Faible

## **À partir de MiCOM S1 (Si schémas à autorisation activés sous S1 : 4 choix possibles) : fig. winf1**

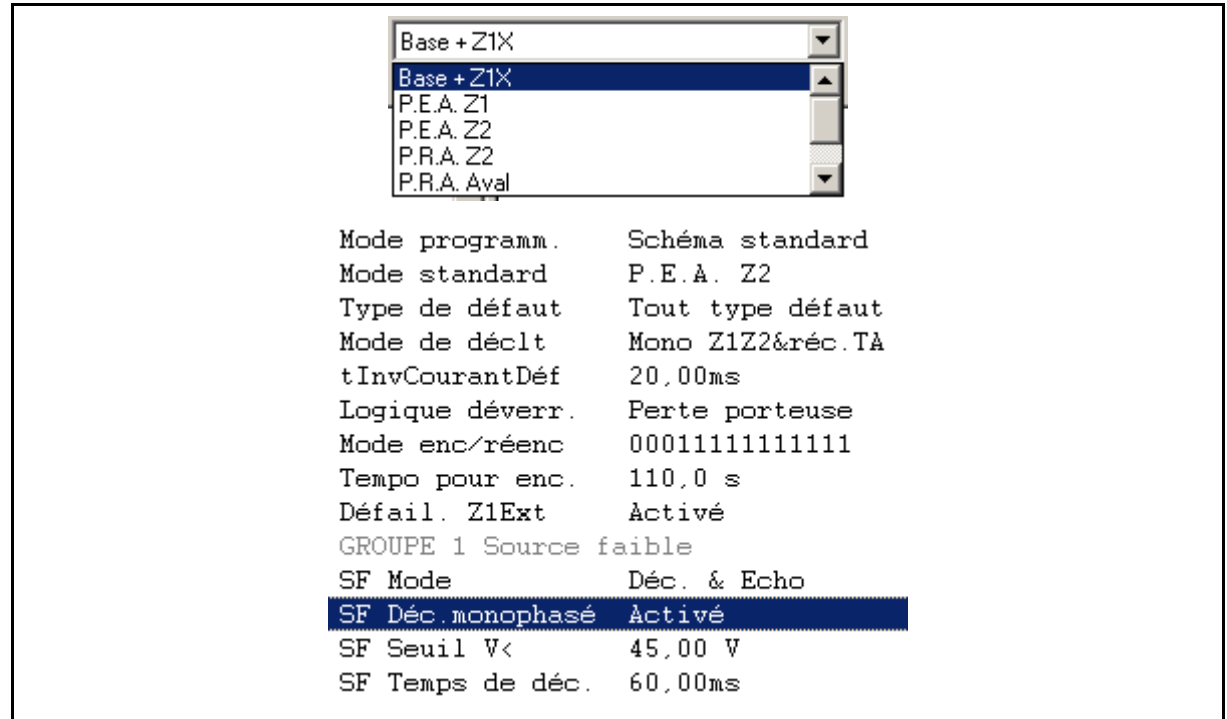

## MiCOM P441/P442 & P444 **Page 37/54** Page 37/54

Lancer le mode Source Faible (monophasé possible, excepté pour P441) ;

- 1. Inhiber l'autorisation de déclenchement et la sélection de phase.
- 2. Activer l'entrée de téléaction.
- 3. Vérifier que :
	- le signal d'émission de la téléaction est activé ;
	- le contact de déclenchement n'est pas activé.

#### **À partir de MiCOM S1, activer l'autorisation triphasée.**

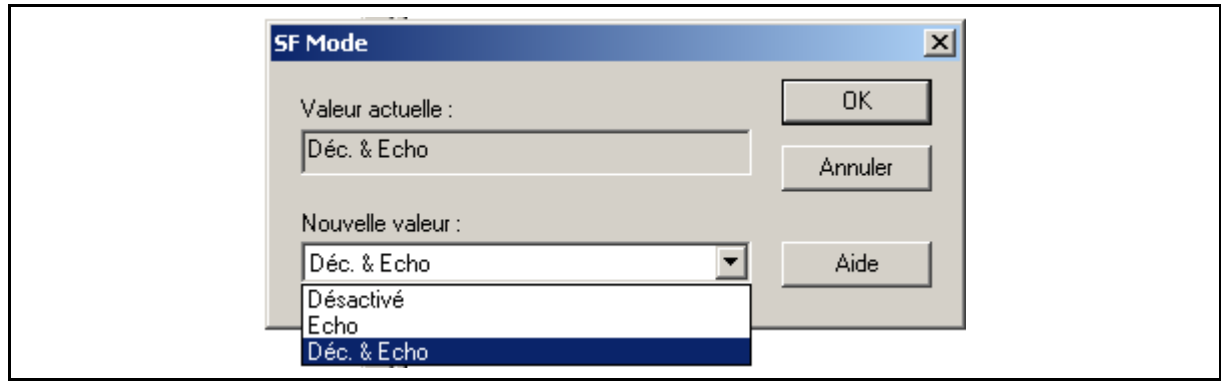

FIGURE 21

- 1. Activer l'entrée de téléaction.
- 2. Vérifier que :
	- le signal de la téléaction est activé ;
		- les contacts de déclenchement se ferment.

**À partir de MiCOM S1, activer la sélection de phase par minimum de tension, régler le seuil de minimum de tension à 0.4 Vn, régler VB = VC = Vn, et activer l'autorisation de déclenchement monophasé.** 

- 1. Activer l'entrée de téléaction.
- 2. Vérifier que :
	- le signal d'émission de la téléaction est activé ;
	- la protection déclenche monophasé, phase A.

#### 5.3.5 Fonction de protection lors d'une fusion-fusible

Voir description de la logique interne dans le document P44x/FR AP, paragraphe 4.2

## **Verrouillage de l'équipement (perte de 1 ou 2 phases)**

- 1. Alimenter le MiCOM P440 avec un réseau "sain" et avec application d'une charge :
- 2. Couper l'alimentation phase A (création  $(V_0)$  &  $(I_0)$ )
- 3. Vérifier que :
	- le signal fusion-fusible est activé à la retombée du signal de temporisation ; les signaux de mise en route et déclenchement de la protection ne sont pas activés.

#### **Déverrouillage de l'équipement**

- 1. L'alimentation phase A restant coupée, établir un défaut (monophasé ou biphasé) avec un courant de défaut ( $I_R > 3I_0$ ) supérieur au seuil programmé ( $I_i$  ou  $I_0$ )
- 2. Vérifier que le contact de déclenchement est activé.

## **Verrouillage de l'équipement (perte des 3 phases)**

1. Répéter l'étape 1 puis ouvrir les 3 voies de tension sans créer de delta I. Vérifications comme en 3 ci-dessus.

Page 38/54 MiCOM P441/P442 & P444

## **Signe extérieur :**

1. Polariser l'entrée : et vérifier la condition de changement des sorties :

## **Répercussions du signal :**

Le signal (Alarme défail.TT) retombe si :

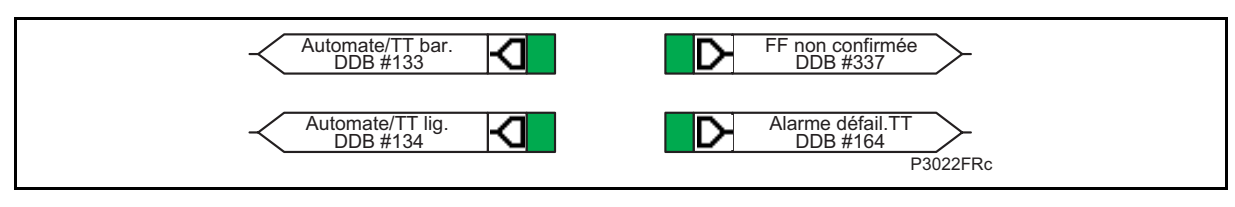

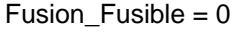

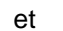

## ENT FFUS Ligne  $= 0$

et

(Ligne Ouverte Ou Réseau Sain)

## **Ligne Ouverte :**

Pas de courant et pas de tension sur la ligne ou disjoncteur ouvert.

## **Réseau sain :**

Tension nominale sur la ligne et

- − pas de tension ni de courant homopolaire et
- pas de mise en route et
- pas de pompage

## **5.4 Démontrer le bon fonctionnement de l'élément ampèremétrique**

Ce test est effectué sur le seuil 1 de la fonction de protection ampèremétrique dans le groupe de réglages 1. Il permet de démontrer que l'équipement fonctionne correctement avec les réglages spécifiques à l'application.

On considère qu'il est inutile de contrôler les limites de fonctionnement lorsque la cellule [3502 : GROUPE 1 PROT.AMPEREMETR, Direction I>1] est réglée sur 'Direction. aval' ou sur 'Direction. amont'. En effet, la procédure d'essai décrite ici confirme déjà le fonctionnement correct des entrées de courant et de tension, du processeur et des sorties. De plus, les contrôles précédents confirment que la précision de mesure respecte la tolérance admissible.

## 5.4.1 Raccorder le circuit d'essai

Déterminer quel contact de sortie est sélectionné pour fonctionner en cas de déclenchement I>1, en visualisant les schémas logiques programmables de l'équipement.

Les schémas logiques programmables ne peuvent être modifiés qu'en utilisant le logiciel approprié. Si ce logiciel n'est pas disponible, les affectations des contacts de sortie par défaut restent applicables.

Si les sorties de déclenchement sont séparées par phase (c'est-à-dire qu'un contact de sortie différent est affecté à chaque phase), il faut utiliser le relais affecté au déclenchement pour des défauts sur la phase A.

Si le seuil 1 n'est pas directement affecté à un contact de sortie dans les schémas logiques programmables, le contact de sortie 3 doit être utilisé pour le test, dans la mesure où il fonctionne dans toute condition de déclenchement.

Les numéros des bornes associées sont indiqués dans le schéma de raccordement externe (P44x/FR CO) ou au tableau 5.

## MiCOM P441/P442 & P444 **Page 39/54** Page 39/54

Connecter le contact de sortie pour que son fonctionnement provoque le déclenchement du dispositif d'essai et l'arrêt du chronomètre.

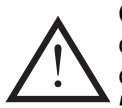

Connecter la sortie de courant de l'ensemble de test sur l'entrée du transformateur de courant de phase A de l'équipement (bornes C3 et C2 lorsque des transformateurs de courant de 1 A sont utilisés et bornes C1 et C2 lorsque des transformateurs de courant de 5 A sont utilisés).

Si la cellule [3502 : GROUPE 1 PROT.AMPEREMETR., Direction I>1] est réglée sur 'Direct. Aval', le courant doit sortir par la borne C2 ; inversement, le courant doit entrer par la borne C2 si la cellule est réglée sur 'Direct. Amont'.

Si la cellule [351D : GROUPE 1 PROT.AMPEREMETR., Etat OCT] est réglée sur 'Activé' (élément ampèremétrique configuré pour un fonctionnement commandé par tension) ou si la cellule [3502 : GROUPE 1 PROT.AMPEREMETR., Direction I>1] est réglée sur 'Direct. Aval' ou 'Direct. Amont', il convient d'appliquer une tension nominale aux bornes C19 et C22.

S'assurer que le chronomètre démarre lorsque le courant est appliqué sur l'équipement.

Remarque : Si la temporisation ne démarre pas lorsque le courant est appliqué et si le seuil 1 est réglé sur un fonctionnement directionnel, les connexions peuvent être incorrectes pour le réglage de la direction de fonctionnement. Essayer de nouveau en inversant les connexions de courant.

## 5.4.2 Effectuer le test

S'assurer que le chronomètre est réinitialisé.

Appliquer un courant égal à deux fois le réglage de la cellule [3504 : GROUPE 1 PROT.AMPEREMETR., Seuil I>1] sur l'équipement et noter le temps affiché à l'arrêt du chronomètre.

5.4.3 Contrôler le temps de fonctionnement

Vérifier si le temps de fonctionnement enregistré par le chronomètre se trouve dans la plage indiquée dans le Tableau 13.

> Remarque : Excepté pour la caractéristique à temps constant, les temps de fonctionnement indiqués au tableau 13 valent pour un réglage du multiplicateur de temps ou du cadran de temps égal à 1. Pour obtenir le temps de fonctionnement avec d'autres réglages du multiplicateur ou du cadran de temps, les temps indiqués au tableau 13 doivent donc être multipliés par la valeur définie soit dans la cellule [3507 : GROUPE 1 PROT.AMPEREMETR., I>1 TMS] pour les caractéristiques CEI et UK ou par la valeur de la cellule [3508 : GROUPE 1 PROT.AMPEREMETR., Temps ajusté] pour les caractéristiques IEEE et US.

> > Pour les caractéristiques à temps constant et de temps inverse, il peut s'avérer nécessaire d'ajouter respectivement une temporisation supplémentaire jusqu'à 0.02 seconde et 0.08 seconde à la plage des temps de fonctionnement admissible de l'équipement.

> > Pour toutes les caractéristiques, il faut tenir compte de la tolérance de précision du matériel de test utilisé.

Page 40/54 MiCOM P441/P442 & P444

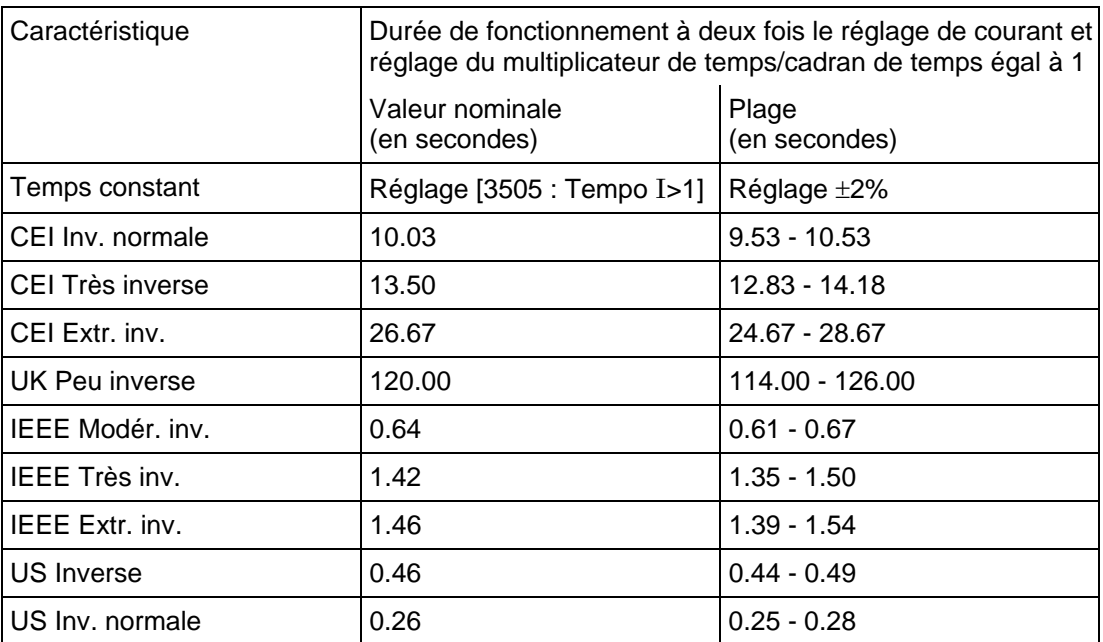

TABLEAU 13 - CARACTÉRISTIQUES DE TEMPS DE FONCTIONNEMENT POUR I>1

## **5.5 Contrôler le cycle de déclenchement et réenclenchement**

Si la fonction réenclencheur est utilisée, le cycle de déclenchement et de réenclenchement du disjoncteur peut être testé automatiquement au niveau des réglages spécifiques à l'application.

Régler la cellule [0F13 : MISE EN SERVICE, Test Réenclench.] sur 'Test 3 pôles'. L'équipement effectue une séquence de déclenchement et de réenclenchement. Répéter cette opération pour les cycles suivants.

Vérifier si tous les contacts de sortie utilisés pour le déclenchement et l'enclenchement des disjoncteurs, pour le blocage d'autres équipements, etc. fonctionnent aux temps corrects pendant le cycle de déclenchement/réenclenchement.

MICOM P441/P442 & P444 Page 41/54

## **6. ESSAIS EN CHARGE**

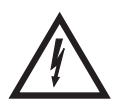

Enlever tous les fils de test, les fils de court-circuitage provisoire, etc. et replacer tout le câblage externe enlevé auparavant pour permettre les essais.

S'il a fallu débrancher du câblage externe de l'équipement pour effectuer des essais, il convient de s'assurer que toutes les connexions sont remises en place conformément au schéma du système ou au schéma de raccordement applicable.

Les essais en charge suivants permettent de vérifier que le raccordement des entrées de courant et de tension est correct. Ces essais ne peuvent être exécutés que s'il n'existe aucune restriction à la mise sous tension du poste à protéger.

## **6.1 Raccordement des tensions**

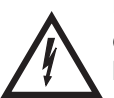

Utiliser un multimètre pour mesurer les tensions secondaires des transformateurs de tension et pour confirmer leur conformité aux valeurs nominales correspondantes. Vérifier si l'indice horaire du réseau est correct en utilisant un dispositif de mesure d'indice horaire.

Comparer les valeurs des tensions de phases secondaires par rapport aux valeurs mesurées sur l'équipement. Pour cela, se reporter à la colonne du menu MESURES 1.

Si la cellule [0D02 : CONFIG MESURES, Valeurs en local] est réglée sur "Secondaire", les valeurs affichées sur l'équipement doivent être égales à la tension secondaire appliquée. Les valeurs de l'équipement doivent être égales aux tensions secondaires appliquées avec une tolérance de 1%. Il faut néanmoins tenir compte d'une tolérance supplémentaire pour la précision du matériel d'essai.

Si la cellule [0D02 : CONFIG MESURES, Valeurs en Local] est réglée sur 'Primaire', les valeurs affichées sur l'équipement doivent être égales à la tension secondaire appliquée multipliée par le rapport de transformation correspondant, défini dans la colonne RAPPORT TC/TP du menu (voir tableau 14). Ici aussi, les valeurs de l'équipement doivent correspondre aux valeurs prévues avec une tolérance de 1 %, plus une tolérance tenant compte de la précision du matériel utilisé pour l'essai.

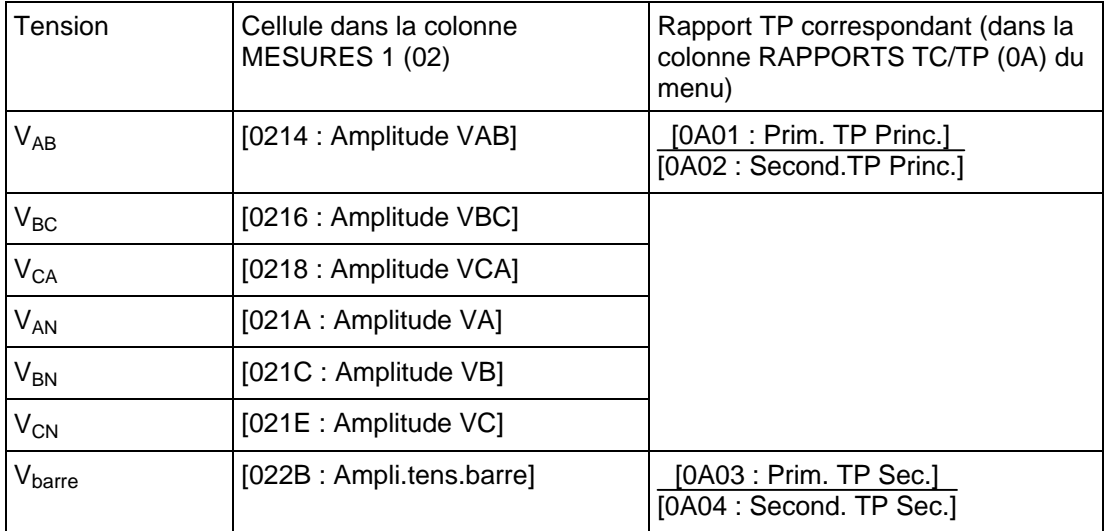

TABLEAU 14 - TENSIONS MESURÉES ET RÉGLAGES DU RAPPORT DE TP

## **6.2 Raccordement des courants**

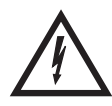

Mesurer les valeurs secondaires des transformateurs de courant avec un multimètre connecté en série avec l'entrée de courant correspondante de l'équipement.

Vérifier si les polarités des transformateurs de courant sont correctes en mesurant le déphasage entre le courant et la tension, soit avec un dispositif de mesure de déphasage déjà installé sur site et dont la précision est confirmée, soit en déterminant la direction du courant en contactant le centre de contrôle-commande du réseau.

S'assurer que le courant est négligeable dans le circuit neutre des transformateurs de courant.

Comparer les valeurs des courants de phase secondaire et le déphasage avec les valeurs mesurées sur l'équipement, telles qu'elles sont données dans la colonne du menu MESURES 1.

> Remarque : Dans des conditions de charge normales, la fonction de défaut à la terre mesure un courant faible, voire nul. Il est donc nécessaire de simuler un défaut de phase sur neutre. Pour cela, il suffit de débrancher provisoirement une ou deux connexions de transformateurs de courant de ligne sur l'équipement et de court-circuiter les bornes des enroulements secondaires de ces transformateurs de courant.

Si la cellule [0D02 : CONFIG MESURE, Valeurs en local] est réglée sur "Secondaire", les courants affichés sur l'équipement doivent être égaux au courant secondaire appliqué. Les valeurs de l'équipement doivent être égales aux courant secondaires appliqués avec une tolérance de 1%. Il faut néanmoins tenir compte d'une tolérance supplémentaire pour la précision du matériel d'essai.

Si la cellule [0D02 : CONFIG MESURES, Valeurs en Local] est réglé sur 'Secondaire', les valeurs affichées sur l'équipement doivent être égales au courant secondaire appliqué multiplié par le rapport TC correspondant, défini dans la colonne RAPPORT TC/TP du menu. Ici aussi, les valeurs de l'équipement doivent correspondre aux valeurs prévues avec une tolérance de 1 %, plus une tolérance tenant compte de la précision du matériel utilisé pour l'essai.

## **7. DERNIÈRES VÉRIFICATIONS**

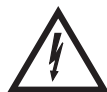

Les essais sont désormais terminés.

Enlever toute la filerie de test et de court-circuitage provisoire, etc. S'il a fallu déconnecter une partie du câblage externe de l'équipement afin de procéder aux tests de vérification des raccordements, il convient de s'assurer que toutes les connexions sont rétablies conformément au schéma du système ou au schéma de raccordement approprié.

Vérifier si l'équipement a été remis en service en contrôlant que la cellule [0F0E : MISE EN SERVICE, Mode test] est réglée sur 'Désactivé'.

Si l'équipement est dans une nouvelle installation ou si le disjoncteur vient de faire l'objet d'un entretien, les compteurs de courant et de maintenance de disjoncteur doivent être sur zéro. Ces compteurs peuvent être remis à zéro en utilisant la cellule [0608 : CONDITION DJ, RAZ ttes valeurs]. Si le niveau d'accès nécessaire n'est pas actif, l'équipement demande la saisie d'un mot de passe afin de pouvoir modifier le réglage.

Si un bloc d'essai MMLG est installé, extraire la fiche d'essai MMLB01 et remettre en place le couvercle du bloc afin de remettre la protection en service.

S'assurer de la réinitialisation de tous les enregistrements d'événements, de tous les comptes rendus de défauts, de tous les enregistrements de perturbographie, de toutes les alarmes et de toutes les LED avant de quitter l'équipement.

Le cas échéant, replacer le couvercle secondaire sur la face avant de l'équipement.

## **8. MAINTENANCE PRÉVENTIVE**

## **8.1 Périodicité de maintenance**

Après installation, il est recommandé d'effectuer un contrôle régulier des produits fournis par Schneider Electric. Comme pour tous les produits, certaines détériorations sont inévitables avec leur vieillissement. Compte tenu du rôle essentiel des équipements de protection et de leur fonctionnement peu fréquent, il est souhaitable de s'assurer de leur bon fonctionnement à intervalles réguliers.

Tous les équipements de protection Schneider Electric sont conçus pour durer plus de 20 ans.

Les protections de distance MiCOM P440 sont autocontrôlées. Elles nécessitent donc moins d'entretien que les modèles d'équipements plus anciens. La plupart des problèmes entraînent l'émission d'une alarme pour que des actions correctives adaptées puissent être prises. Il convient néanmoins de procéder à des essais périodiques pour s'assurer que l'équipement fonctionne correctement et que la filerie externe est intacte.

S'il existe une politique de maintenance préventive au sein de l'organisation du client, les contrôles de produits recommandés doivent alors être inclus dans le programme régulier d'entretien. La périodicité d'entretien dépend de nombreux facteurs comme :

- L'environnement d'exploitation
- L'accessibilité du site
- Le nombre d'employés disponibles
- L'importance de l'installation dans le réseau électrique
- Les conséquences des pannes

## **8.2 Contrôles de maintenance**

Bien que certaines fonctions puissent être contrôlées à distance en utilisant les possibilités de communication des équipements, ces contrôles se limitent essentiellement à vérifier si l'équipement mesure les tensions et les courants appliqués avec précision et à contrôler les compteurs de maintenance de disjoncteur. Il est donc recommandé d'effectuer les contrôles de maintenance sur le plan local (c'est-à-dire sur le poste électrique proprement dit).

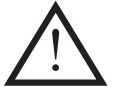

AVANT TOUTE INTERVENTION SUR L'ÉQUIPEMENT, CONSULTER LA SECTION "SÉCURITÉ" AINSI QUE DU CHAPITRE P44X/FR IN, "INSTALLATION", DU PRÉSENT MANUEL.

## 8.2.1 Alarmes

La LED Alarme doit être contrôlée en premier pour déterminer s'il existe des états d'alarme. Dans l'affirmative, appuyer à plusieurs reprises sur la touche lecture  $\textcircled{a}$  afin d'acquitter les alarmes. Acquitter les alarmes pour éteindre la LED.

## 8.2.2 Entrées optiques isolées

Les entrées optiques peuvent être contrôlées pour s'assurer que l'équipement répond à leur activation, en répétant l'essai de mise en service détaillé au paragraphe 4.20.5 du présent chapitre.

## 8.2.3 Contacts de sortie

Les contacts de sortie peuvent être contrôlés pour s'assurer de leur bon fonctionnement en répétant l'essai de mise en service détaillé au paragraphe 4.20.6 du présent chapitre.

## 8.2.4 Précision des mesures

Si le poste électrique est sous tension, les valeurs mesurées par l'équipement peuvent être comparées avec les valeurs connues sur le poste pour vérifier si elles se trouvent dans la plage de précision anticipée. Si tel est le cas, les calculs et la conversion analogique / numérique sont correctement effectués par l'équipement. Des méthodes de test appropriées sont décrites aux paragraphes 6.1 et 6.2 du présent chapitre.
#### MiCOM P441/P442 & P444 **Page 45/54** Page 45/54

Les valeurs mesurées par l'équipement peuvent également être comparées aux valeurs connues rentrées dans l'équipement soit par l'intermédiaire du bloc d'essai, s'il est monté, soit directement sur les bornes de l'équipement. Les méthodes d'essai adéquates sont décrites dans les paragraphes 4.20.8 et 4.20.9 de ce chapitre. Ces essais permettent de vérifier si la précision d'étalonnage est maintenue.

### **8.3 Méthode de réparation**

Si l'équipement présente un défaut en service, les contacts défaut équipement peuvent changer d'état et un état d'alarme est indiqué en fonction de la nature du défaut. En raison de l'usage extensif des composants de surface, les cartes électroniques défectueuses doivent être remplacées. En effet, il n'est pas possible de réparer les circuits endommagés. L'ensemble de l'équipement, ou simplement la carte électronique défectueuse, peut être remplacé en fonction des indications du logiciel de diagnostic intégré. Des conseils permettant d'identifier la carte électronique défectueuse sont donnés au chapitre "Aide au dépannage" (P44x/FR PR).

La méthode préférentielle consiste à remplacer l'ensemble de l'équipement pour garantir que les circuits internes sont bien protégés en permanence contre les décharges électrostatiques et contre les détériorations physiques. Cela permet également d'éviter tout problème d'incompatibilité avec les cartes électroniques de rechange. Il peut néanmoins s'avérer difficile de déposer un équipement installé en raison de l'accès limité à l'arrière de l'armoire et de la rigidité du câblage.

Le remplacement des cartes électroniques peut réduire les coûts de transport. Un tel remplacement exige des conditions de travail propres et sèches sur site et des compétences supérieures de la part de la personne procédant à la réparation. Si la réparation n'est pas effectuée par un centre d'entretien agréé, la garantie est alors annulée.

AVANT TOUTE INTERVENTION SUR L'ÉQUIPEMENT, CONSULTER LA SECTION "SÉCURITÉ" AINSI QUE DU CHAPITRE P44X/FR IN, "INSTALLATION", DU PRÉSENT MANUEL. L'OBJECTIF EST D'ÉVITER TOUT RISQUE DE DÉTÉRIORATION DUE À UNE MAUVAISE MANIPULATION DES COMPOSANTS ÉLECTRONIQUES.

#### 8.3.1 Remplacement de l'ensemble de l'équipement

Le boîtier et les borniers arrière sont conçus pour faciliter la dépose de l'ensemble de l'équipement, si le remplacement ou la réparation s'avère nécessaire, sans avoir à débrancher le câblage.

Avant de se mettre à travailler à l'arrière de l'équipement, isoler toutes les sources auxiliaires de tension et de courant de l'équipement.

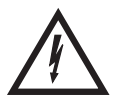

Remarque : Les équipements de la gamme MiCOM possèdent des courtcircuiteurs de transformateurs de courant intégrés. Ces contacteurs se ferment lorsque le bornier de puissance est enlevé.

Déconnecter la prise de terre de l'équipement à l'arrière de l'équipement.

Il existe deux types de borniers utilisés sur l'équipement : les borniers de puissance et les borniers de signaux. Ces borniers sont fixés sur la face arrière au moyen de vis cruciformes.

Remarque : Il est recommandé d'utiliser un tournevis à pointe magnétisée pour minimiser le risque de laisser les vis dans le bornier ou de les perdre.

Sans trop forcer et sans endommager le câblage du système, tirer les borniers hors de leurs connecteurs internes.

Enlever les vis utilisées pour fixer l'équipement sur le panneau, sur le rack, etc. Ces vis possèdent une tête de grand diamètre. Elles sont accessibles lorsque les volets d'accès sont montés et ouverts.

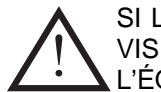

SI LES VOLETS SUPÉRIEUR ET INFÉRIEUR SONT DÉPOSÉS, NE PAS ENLEVER LES VIS À TÊTE DE PETIT DIAMÈTRE. CES VIS MAINTIENNENT LA FACE AVANT SUR L'ÉQUIPEMENT.

Retirer l'équipement du panneau, du rack, etc. avec précaution. Le poids des transformateurs internes rend l'équipement lourd à porter.

Pour réinstaller l'équipement réparé ou l'équipement de rechange, suivre les instructions ci-dessus dans l'ordre inverse. S'assurer que chaque bornier est replacé dans sa position adéquate. Ne pas oublier de rétablir les connexions IRIG-B et les connexions à fibres optiques.

Dès que la réinstallation est terminée, il faut procéder à une nouvelle mise en service de l'équipement, conformément aux instructions données dans les paragraphes 1 à 7 du présent chapitre.

#### 8.3.2 Remplacement d'une carte électronique

Si l'équipement ne fonctionne pas correctement, se reporter au chapitre "Aide au dépannage" (P44x/FR PR) pour déterminer quelle carte électronique est effectivement défectueuse.

Pour remplacer une carte électronique de l'équipement, il faut d'abord déposer la face avant.

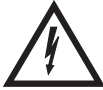

**Avant de déposer la face avant pour remplacer une carte électronique, la source auxiliaire doit être coupée. Il est vivement recommandé d'isoler le circuit de déclenchement et les connexions des transformateurs de tension et de courant.** 

Ouvrir les volets d'accès supérieur et inférieur. Sur les boîtiers au format 80TE, les volets d'accès possèdent deux pièces charnières en T servant à protéger le moulage de la face avant lorsque les volets d'accès sont ouverts de plus de 90° pour permettre leur dépose.

S'il est monté, ôter le couvercle secondaire transparent de la face avant. Pour la procédure, se reporter au chapitre "Introduction" (P44x/FR IT).

Il suffit de plier légèrement les volets d'accès à une extrémité pour que le pivot d'extrémité puisse sortir de sa base. Le volet d'accès peut alors être enlevé pour permettre l'accès aux vis de fixation de la face avant sur le boîtier.

Le boîtier au format 40TE possède quatre vis cruciformes fixant la face avant sur le boîtier, à raison d'une vis à chaque coin dans des trous encastrés. Le boîtier au format 60TE comporte deux vis suplémentaires, une à mi-chemin de chacun des bords supérieurs et inférieurs de la face avant. Desserrer et retirer les vis.

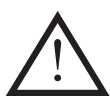

NE PAS ENLEVER LES VIS À TÊTE DE GRAND DIAMÈTRE QUI SONT ACCESSIBLES LORSQUE LES VOLETS D'ACCÈS SONT MONTÉS ET OUVERTS. CES VIS MAINTIENNENT L'ÉQUIPEMENT SUR SON SUPPORT DE MONTAGE (PANNEAU OU ARMOIRE).

Lorsque les vis sont enlevées, l'ensemble de la face avant peut être tirée vers l'avant pour la sortir du boîtier métallique. Il faut faire particulièrement attention à ce stade des opérations. En effet, la face avant est raccordée aux circuits de l'équipement par un câble en nappe à 64 fils.

Le câble en nappe est fixé sur la face avant grâce à un connecteur IDC, une prise sur le câble et une fiche avec des verrous sur la face avant. Pousser doucement les deux verrous vers l'extérieur pour dégager légèrement la prise du connecteur. Enlever la prise de la fiche pour déconnecter la face avant.

### MICOM P441/P442 & P444 Page 47/54

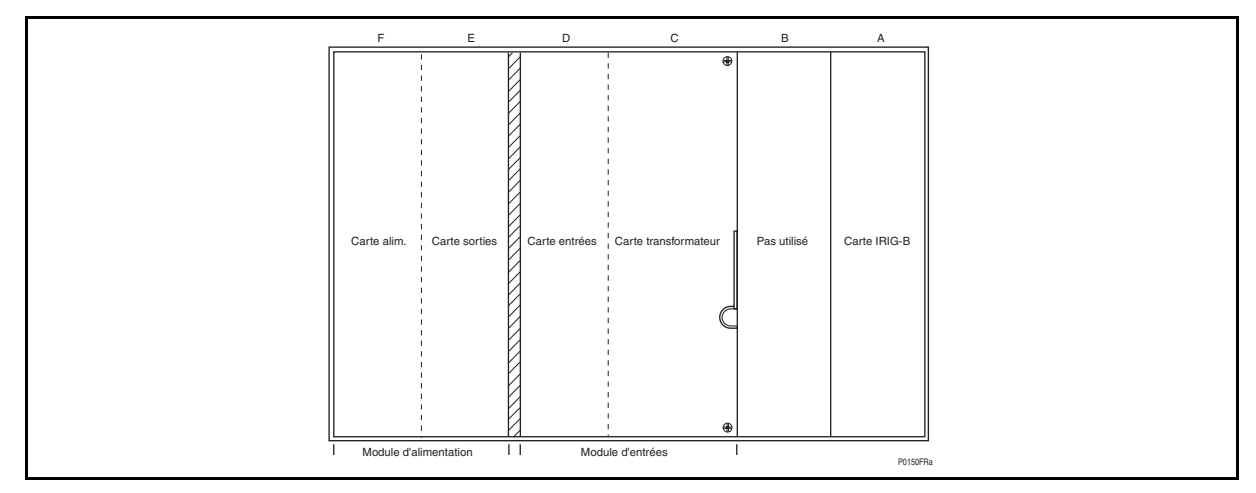

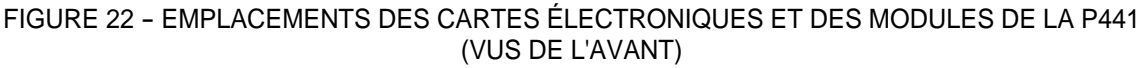

FIGURE 23 - EMPLACEMENTS DES CARTES ÉLECTRONIQUES ET DES MODULES DE LA P442 (VUS DE L'AVANT)

Les cartes électroniques de l'équipement sont désormais accessibles. Les figures 22 et 23 montrent les emplacements de ces cartes pour les équipements de protection de distance avec boîtiers au format 40TE (P441) et 60TE (P442) respectivement.

La limande à 64 fils à l'avant des modules permet également d'établir les connexions électriques entre les cartes électroniques par l'intermédiaire des connecteurs IDC.

Les logements à l'intérieur du boîtier permettent de maintenir les cartes électroniques fermement en place. Ils correspondent chacun à un bornier arrière. En regardant l'avant de l'équipement, ces borniers sont étiquetés de droite à gauche.

Remarque : Afin de garantir la compatibilité, toute carte électronique défectueuse sera remplacée par une carte de même référence. Le tableau 15 donne la liste des références pour les différents types de carte.

#### Page 48/54

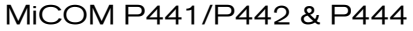

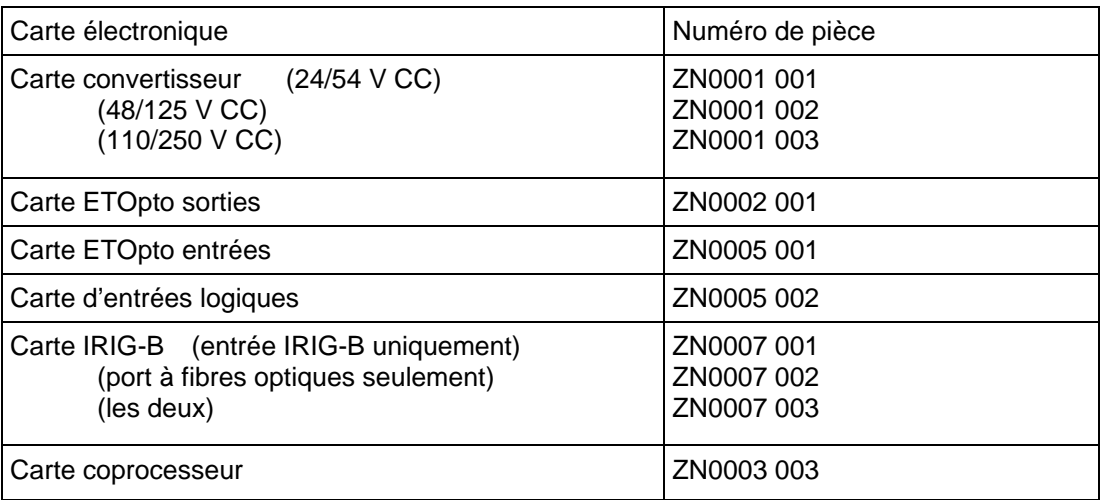

### TABLEAU 15 - RÉFÉRENCES DES CARTES ÉLECTRONIQUES

#### 8.3.2.1 Remplacement de la carte processeur principale

La carte processeur se trouve dans la face avant et non pas dans le boîtier comme toutes les autres cartes électroniques.

Orienter la face avant avec l'afficheur vers le bas et extraire les six vis de l'écran métallique (voir figure 24). Dégager la plaquette métallique.

Deux vis supplémentaires, une de chaque côté à l'arrière du moulage du logement de la pile, servent à maintenir la carte en place. Enlever ces vis.

Le clavier du dialogue opérateur est connecté à la carte processeur par l'intermédiaire d'une limande. La débrancher avec précaution au niveau du connecteur monté sur la carte électronique. Ne pas trop la tordre pour éviter tout risque de détérioration.

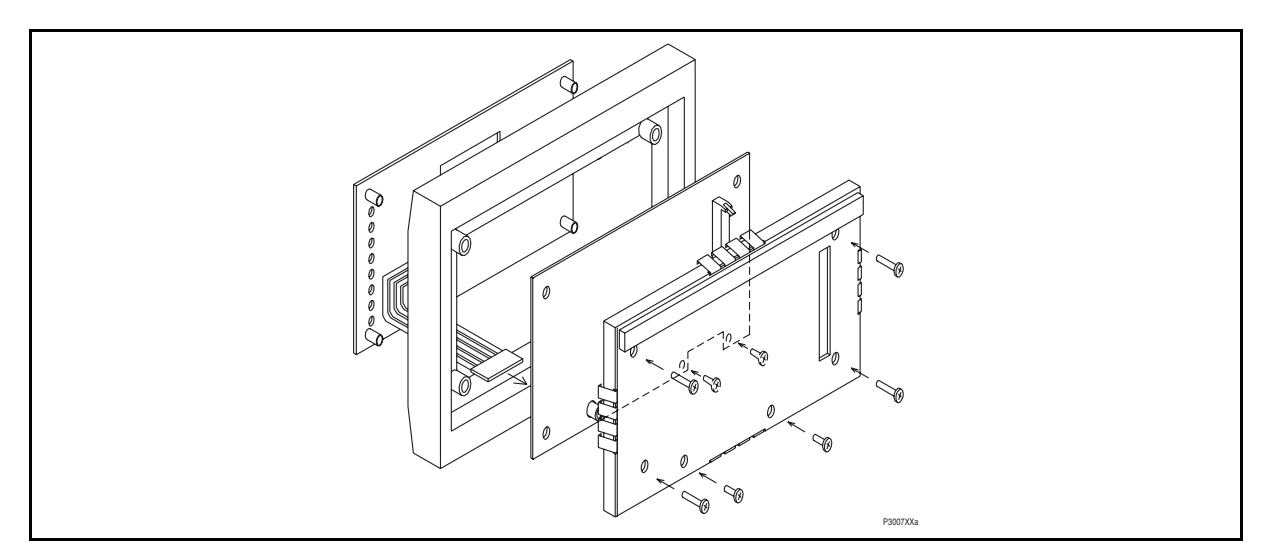

FIGURE 24 - ENSEMBLE FACE AVANT

La face avant peut ensuite être remontée avec une carte électronique de rechange en suivant la procédure précédente dans l'ordre inverse de sa présentation et en s'assurant que la limande est reconnectée sur la carte et que les huit vis sont reposées.

Remonter la face avant en appliquant la procédure décrite au paragraphe 8.3.2 dans l'ordre inverse de sa présentation. Reposer et fermer les volets d'accès sur le boîtier au format 60TE. Appuyer sur les pièces charnières en T pour les enfoncer dans le moulage de la face avant.

Après avoir remplacé la carte processeur, il faut saisir de nouveau tous les réglages nécessaires à l'application. C'est pourquoi il est utile de conserver sur disquette une copie électronique des réglages spécifiques à l'application. Bien que cela ne soit pas essentiel, la sauvegarde sur disquette permet de réduire la durée de saisie des réglages et donc de minimiser la période pendant laquelle la protection reste hors service.

#### MiCOM P441/P442 & P444 **Page 49/54** Page 49/54

Une fois l'équipement remonté après sa réparation, il faut procéder de nouveau à sa mise en service conformément aux instructions des paragraphes 1 à 7 incluses du présent chapitre.

8.3.2.2 Remplacement de la carte IRIG-B

Selon le numéro de modèle de l'équipement, la carte IRIG-B peut avoir des connexions pour les signaux IRIG-B, pour les communications CEI 60870-5-103 (VDEW), pour les deux ou aucune connexion.

Pour remplacer une carte défectueuse, débrancher toutes les connexions IRIG-B et/ou CEI 60870-5-103 à l'arrière de l'équipement.

Le module est fixé à l'intérieur du boîtier par deux vis accessibles par l'arrière de l'équipement, une en haut et l'autre en bas (voir figure 25). Extraire ces vis avec précaution car elles ne sont pas solidaires du panneau arrière de l'équipement.

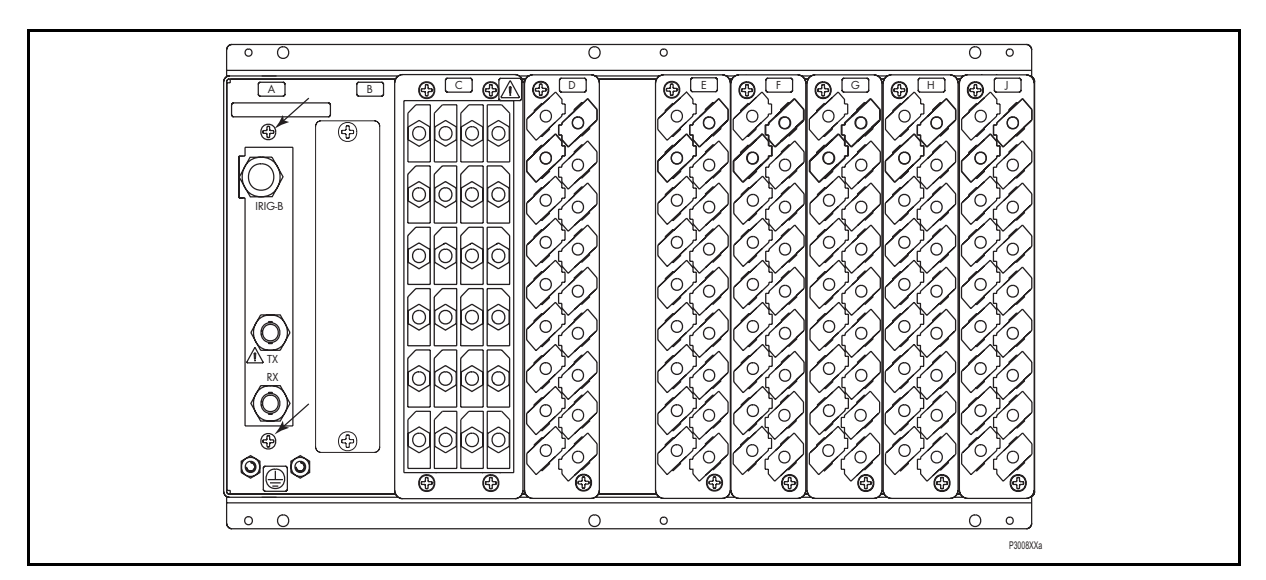

FIGURE 25 - EMPLACEMENTS DES VIS DE FIXATION DE LA CARTE IRIG-B

Tirer doucement la carte IRIG-B vers l'avant pour la sortir du boîtier.

Pour identifier la carte à déposer, la figure 26 illustre la disposition de la carte IRIG-B avec les options IRIG-B et CEI 60870-5-103 montées (ZN0007 003). Les autres versions (ZN0007 001 et ZN0007 002) utilisent la même disposition de carte électronique, mais avec moins de composants montés.

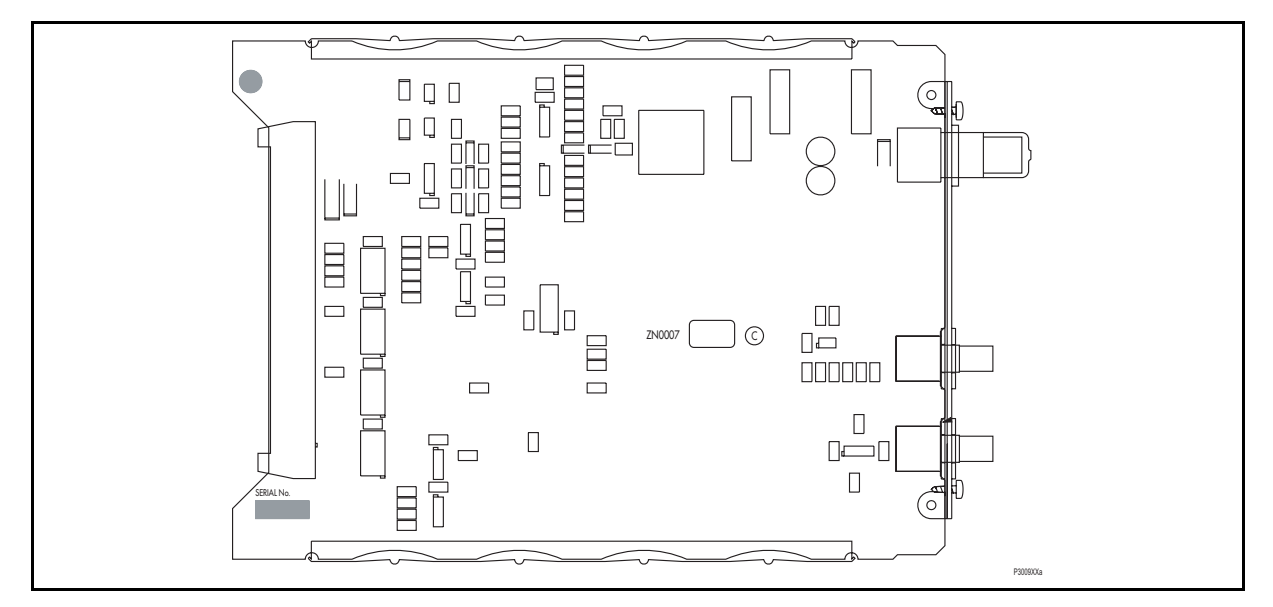

FIGURE 26 - CARTE IRIG-B TYPE

Introduire avec précaution la carte de rechange dans le logement adéquat en l'enfonçant complètement sur les borniers arrière. S'assurer que les vis de fixation sont replacées.

Rebrancher toutes les connexions IRIG-B et/ou CEI 60870-5-103 à l'arrière de l'équipement.

Remonter la face avant en appliquant la procédure décrite au paragraphe 8.3.2 dans l'ordre inverse de sa présentation. Reposer et fermer les volets d'accès sur le boîtier au format 60TE. Appuyer sur les pièces charnières en T pour les enfoncer dans le moulage de la face avant.

Une fois l'équipement remonté après sa réparation, il faut procéder de nouveau à sa mise en service conformément aux instructions des paragraphes 1 à 7 incluses du présent chapitre.

8.3.2.3 Remplacement du module d'entrée

Le module d'entrée est composé de deux cartes solidaires, d'une carte de transformateurs et d'une carte d'entrées.

Le module est fixé à l'intérieur du boîtier par deux vis situées sur le côté droit et accessibles par l'avant de l'équipement (voir figure 27). Extraire ces vis avec précaution car elles ne sont pas solidaires de la section avant du module.

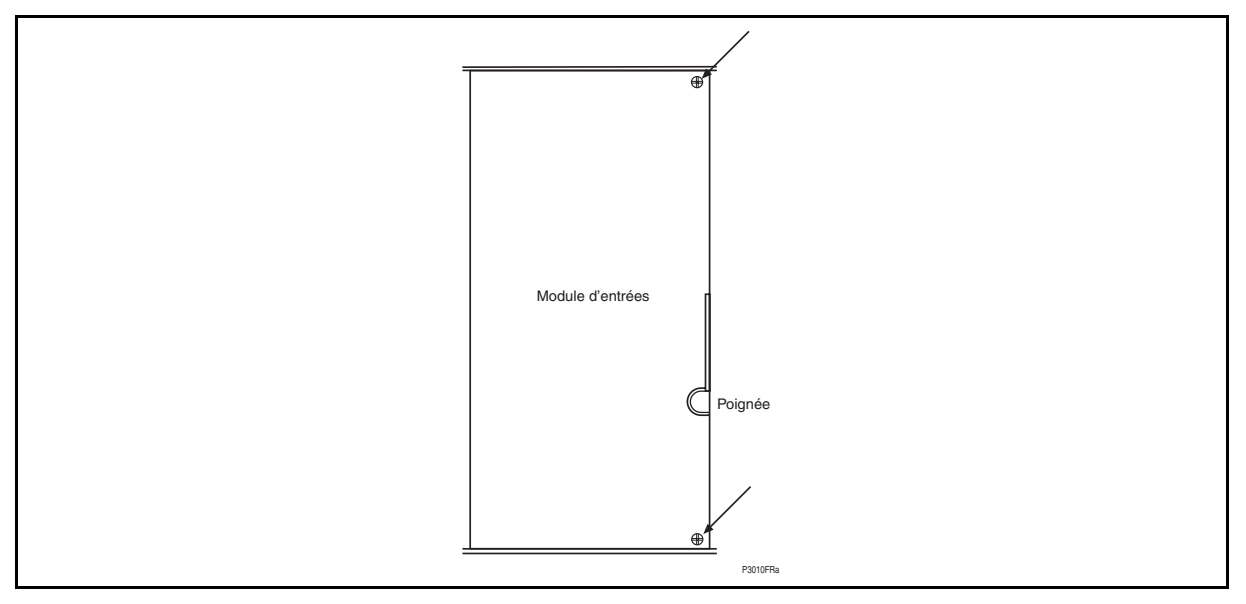

FIGURE 27 - EMPLACEMENTS DES VIS DE FIXATION DU MODULE D'ENTRÉE

Un petit onglet métallique se trouve sur le côté droit du module d'entrée. Cet onglet permet de tirer une poignée. Tenir cette poignée fermement, tirer le module vers l'avant à l'écart des borniers arrière. Il faut quelque peu forcer pour tirer le module, en raison des frottements entre les contacts des deux borniers, à savoir un bornier de signaux et un bornier de puissance.

> Remarque : Il faut faire attention en retirant le module d'entrée pour éviter qu'il ne tombe lorsqu'il se détache des borniers. Cela est particulièrement important avec les équipements desserrés. Il faut alors tenir fermement le boîtier métallique tout en retirant le module.

Sortir le module du boîtier en faisant attention. Le module est lourd en raison de la présence de tous les transformateurs d'entrée de tension et de courant de l'équipement.

Le module de rechange peut être introduit en appliquant la procédure inverse. S'assurer que le module est bien enfoncé sur les borniers arrière et que les vis de fixation sont correctement replacées.

> Remarque : Le transformateur et les cartes d'entrées à l'intérieur du module sont étalonnés ensemble avec les données d'étalonnage mémorisées sur la carte d'entrées. Il est donc recommandé de remplacer l'ensemble du module afin d'éviter d'avoir à procéder à de nouvelles opérations d'étalonnage sur site.

#### MiCOM P441/P442 & P444 **Page 51/54** Page 51/54

Remonter la face avant en appliquant la procédure décrite au paragraphe 8.3.2. dans l'ordre inverse. Après avoir remonté et fermé les volets d'accès sur les boîtiers au format 60TE, appuyer sur les pièces charnières en T pour qu'elles rentrent dans le moulage de la face avant.

Une fois l'équipement remonté après sa réparation, il faut procéder de nouveau à sa mise en service conformément aux instructions des paragraphes 1 à 7 incluses du présent chapitre.

#### 8.3.2.4 Remplacement de la carte convertisseur

La carte convertisseur est solidarisée à une carte de sorties pour constituer le module d'alimentation. Elle se trouve au bout du côté gauche de tous les équipements de protection de distance MiCOM.

Tirer le module d'alimentation vers l'avant à l'écart des borniers arrière pour le sortir du boîtier. Il faut forcer quelque peu pour tirer le module, en raison des frottements entre les contacts des deux borniers de signaux.

Les deux cartes sont fixées ensemble avec des attaches en nylon. Pour les séparer, il suffit de tirer sur les attaches. Il faut faire attention en séparant les cartes pour éviter d'endommager les connecteurs inter-cartes situés près du bord inférieur des cartes, vers l'avant du module d'alimentation.

La carte convertisseur comporte deux grands condensateurs électrolytiques faisant saillie vers l'autre carte du module d'alimentation. Pour identifier la carte à déposer, la figure 28 illustre la disposition de la carte convertisseur pour toutes les tensions nominales.

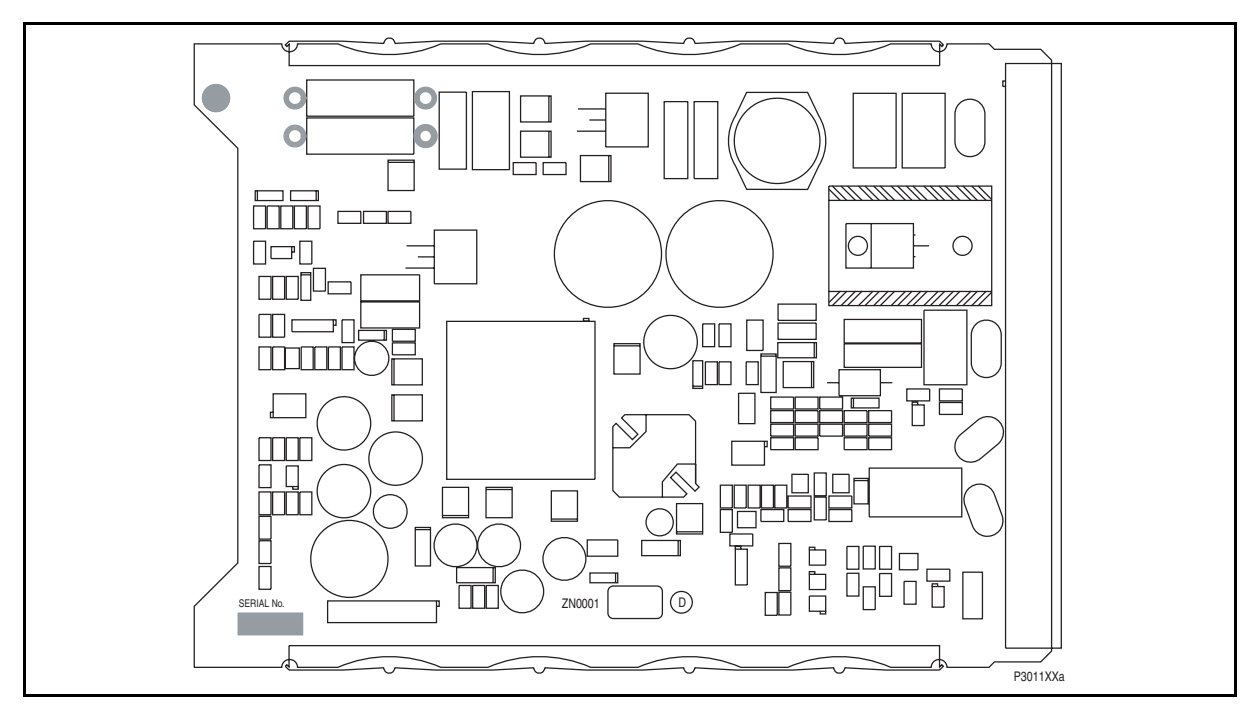

FIGURE 28 - CARTE CONVERTISSEUR TYPE

Remonter le module avec une carte de rechange en s'assurant que les connecteurs intercartes sont fermement enfoncés et que les quatre attaches en nylon sont fermées dans leurs trous respectifs sur chaque carte électronique.

Introduire le module d'alimentation dans le boîtier de l'équipement en s'assurant qu'il est complètement enfoncé sur les borniers arrière.

Remonter la face avant en appliquant la procédure décrite au paragraphe 8.3.2. dans l'ordre inverse. Après avoir remonté et fermé les volets d'accès sur les boîtiers au format 60TE, appuyer sur les pièces charnières en T pour qu'elles rentrent dans le moulage de la face avant.

Une fois l'équipement remonté après sa réparation, il faut procéder de nouveau à sa mise en service conformément aux instructions des paragraphes 1 à 7 incluses du présent chapitre.

#### Page 52/54 MiCOM P441/P442 & P444

8.3.2.5 Remplacement de la carte de sorties dans le module d'alimentation

Déposer et remonter la carte de sorties dans le module d'alimentation selon les instructions du paragraphe 8.3.2.4. ci-dessus.

La carte de sorties comporte des trous permettant le passage du transformateur et de deux grands condensateurs électrolytiques. Pour identifier la carte à déposer, la figure 29 illustre la disposition de la carte de sorties.

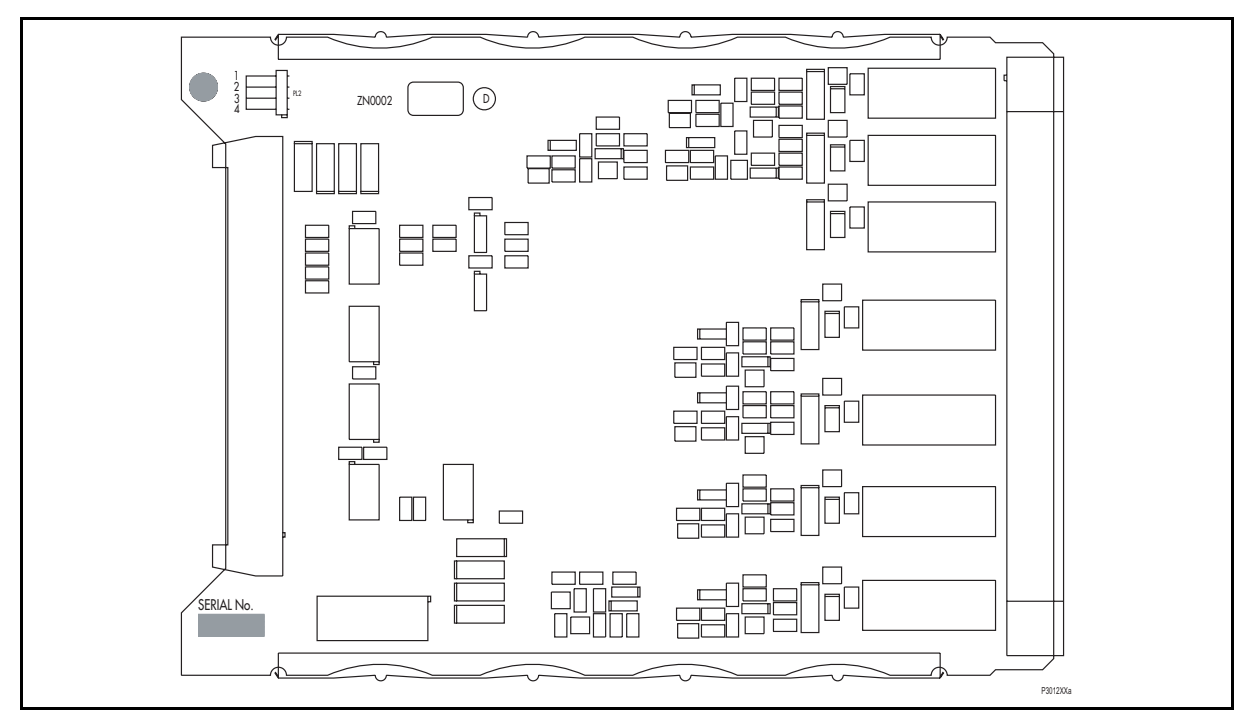

FIGURE 29 - CARTE DE SORTIES TYPE

S'assurer que le réglage de la liaison (située au-dessus du connecteur IDC) sur la carte de sorties de rechange est identique au réglage de la carte de sorties remplacée, avant de changer le module du boîtier de l'équipement.

Une fois l'équipement remonté après sa réparation, il faut procéder de nouveau à sa mise en service conformément aux instructions des paragraphes 1 à 7 incluses du présent chapitre.

8.3.2.6 Remplacement d'une carte de sorties supplémentaire (P442 et P444 uniquement)

Par rapport à l'équipement de protection de distance P441, les P442 et P444 intègrent respectivement deux et quatre cartes supplémentaires. Certaines de ces cartes permettent de disposer d'un plus grand nombre de contacts de sortie et d'entrées optiques isolées.

Pour déposer une de ces cartes, tirer doucement la carte défectueuse vers l'avant et la sortir du boîtier.

Si la carte de sorties est remplacée, s'assurer que le réglage de la liaison (située au-dessus du connecteur IDC) sur la carte de sorties de rechange est identique au réglage de la carte de sorties remplacée. Pour identifier la carte à déposer, les Figures 29 et 30 illustrent respectivement la disposition des cartes de sorties et des cartes d'entrées.

Introduire avec précaution la carte de rechange dans l'emplacement adéquat. S'assurer qu'elle est bien enfoncée sur les borniers arrière.

Remonter la face avant en appliquant la procédure décrite au paragraphe 8.3.2. dans l'ordre inverse. Après avoir remonté et fermé les volets d'accès sur les boîtiers au format 60TE, appuyer sur les pièces charnières en T pour qu'elles rentrent dans le moulage de la face avant.

#### MiCOM P441/P442 & P444 Page 53/54

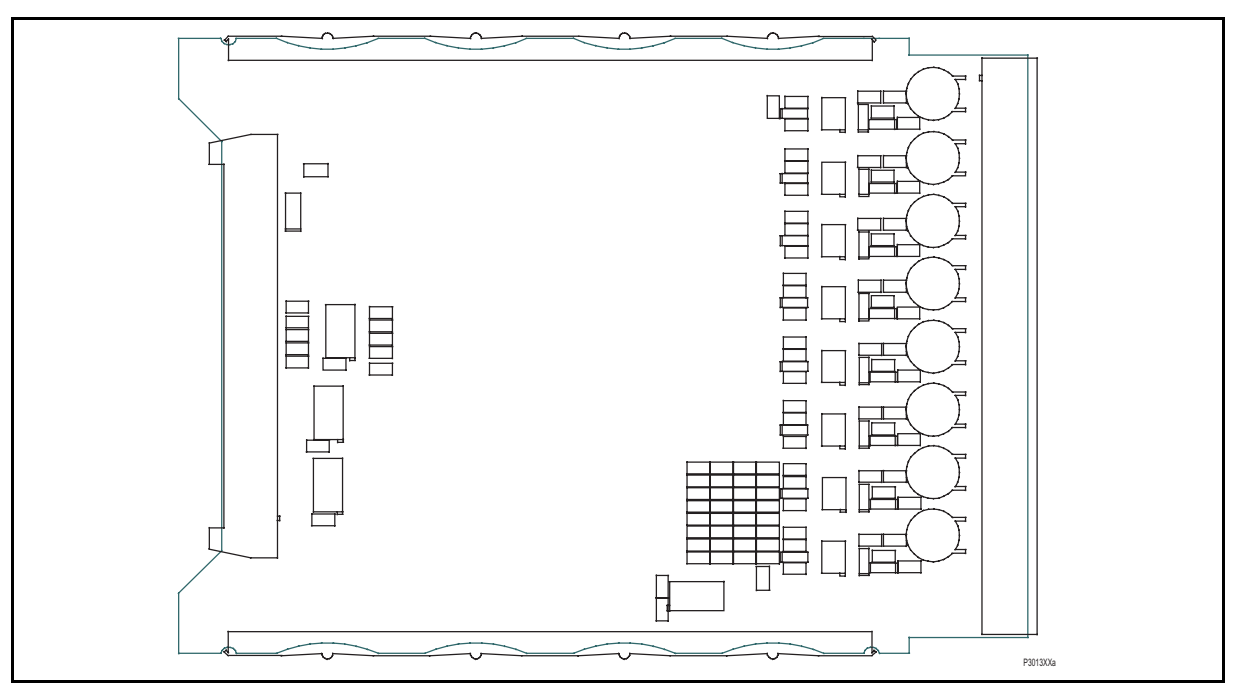

FIGURE 30 - CARTE D'ENTRÉES TYPE

Une fois l'équipement remonté après sa réparation, il faut procéder de nouveau à sa mise en service conformément aux instructions des paragraphes 1 à 7 incluses du présent chapitre.

#### **8.4 Réétalonnage**

En règle générale, il n'est pas nécessaire de procéder au réétalonnage lorsqu'une carte électronique est remplacée, sauf s'il s'agit d'une des deux cartes du module d'entrées. En effet, le remplacement de ces cartes affecte directement l'étalonnage.

Il est possible d'effectuer le réétalonnage sur site. Pour cela, il faut utiliser du matériel d'essai de précision adéquate et un programme d'étalonnage spécial sur micro-ordinateur. Il est donc recommandé de confier les opérations de réétalonnage au fabricant ou à un centre d'entretien agréé.

### **8.5 Remplacement de la pile**

Chaque équipement comporte une pile permettant de conserver les données d'état et l'heure exacte en cas de panne de courant sur la source auxiliaire. Les événements consignés, les comptes rendus de défauts, la perturbographie et l'état thermique au moment de la panne de courant sont sauvegardés.

Cette pile doit être changée périodiquement. Lorsque la pile est déchargée, une alarme se déclenche dans le cadre de l'autocontrôle permanent de l'équipement.

S'il n'est pas nécessaire de maintenir les dispositifs sur pile pendant une panne de courant sur la source auxiliaire, suivre les étapes ci-dessous pour sortir la pile sans la remplacer par une nouvelle pile.

#### 8.5.1 Instructions de remplacement de pile

Ouvrir le volet d'accès inférieur à l'avant de l'équipement.

Sortir doucement la pile de son logement. Si nécessaire, dégager la pile en faisant levier avec un petit tournevis.

S'assurer que les bornes métalliques dans le logement de la pile ne présentent aucun signe de corrosion, de graisse ou de poussière.

Sortir la pile de rechange de son emballage et la mettre dans le porte-pile en s'assurant que les marques de polarité sur la pile correspondent aux marques de polarité sur le logement.

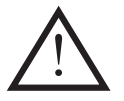

Remarque : Utiliser exclusivement une pile au lithium de type ½AA, tension nominale 3.6 V.

S'assurer que la pile est fermement maintenue dans son logement et que ses bornes touchent correctement les bornes métalliques à l'intérieur du logement.

Fermer le volet d'accès inférieur.

8.5.2 Essais après modification

Pour vérifier si la pile de rechange est capable de maintenir l'heure et les données d'état en cas de perte de source auxiliaire, s'assurer que la cellule [0806 : DATE ET HEURE, État Batterie] indique 'Opérationnel'.

8.5.3 Élimination de la pile

La pile remplacée doit être éliminée conformément à la réglementation d'élimination des piles au lithium en vigueur dans le pays où l'équipement est installé.

Fiche de mise en service en annual en extreme para part de P44x/FR RS/F65

MiCOM P441/P442 & P444

# **FICHE DE MISE EN SERVICE**

# **SOMMAIRE**

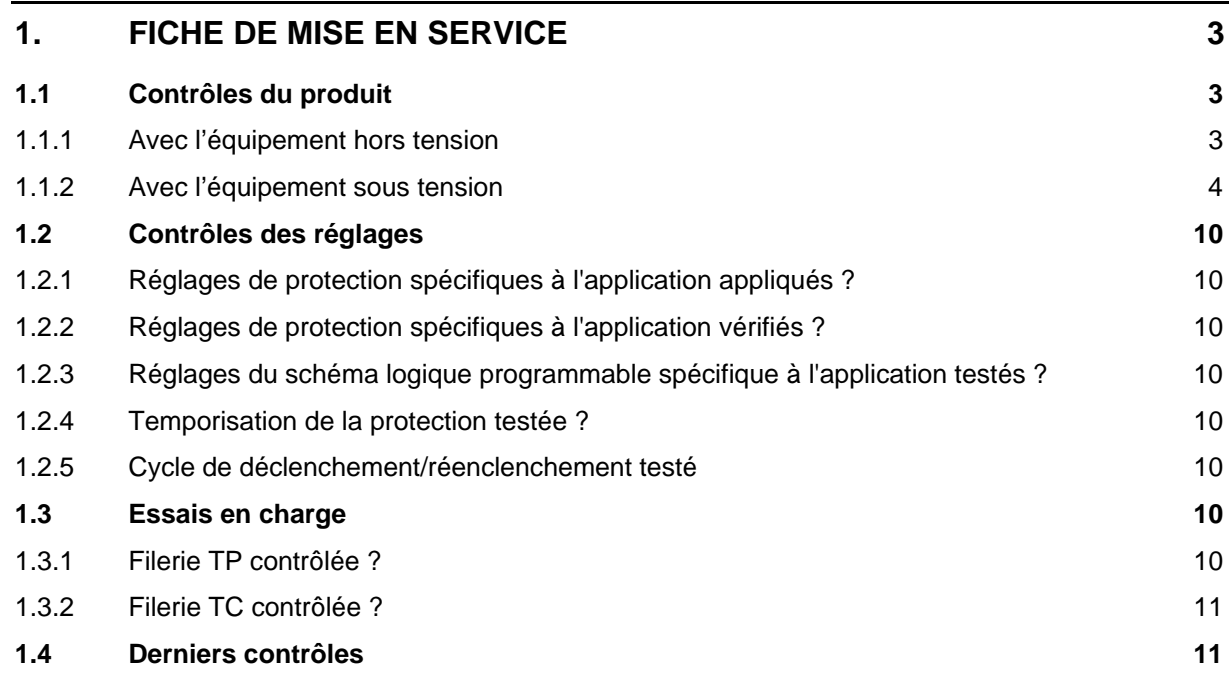

Page 2/12 MiCOM P441/P442 & P444

**PAGE BLANCHE** 

#### MiCOM P441/P442 & P444 **Page 3/12**

<span id="page-518-0"></span>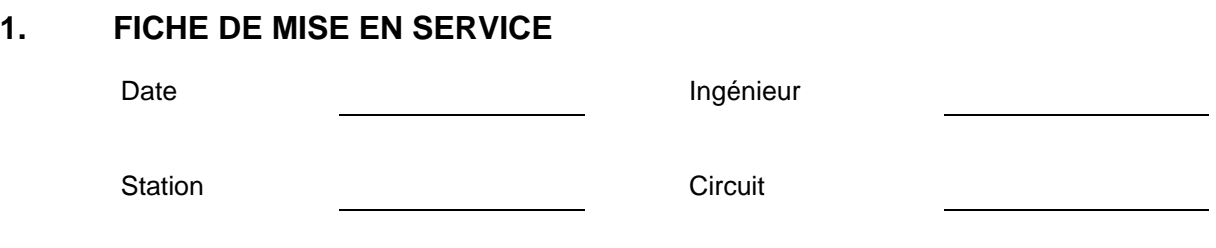

Fréquence réseau

#### Informations en face avant

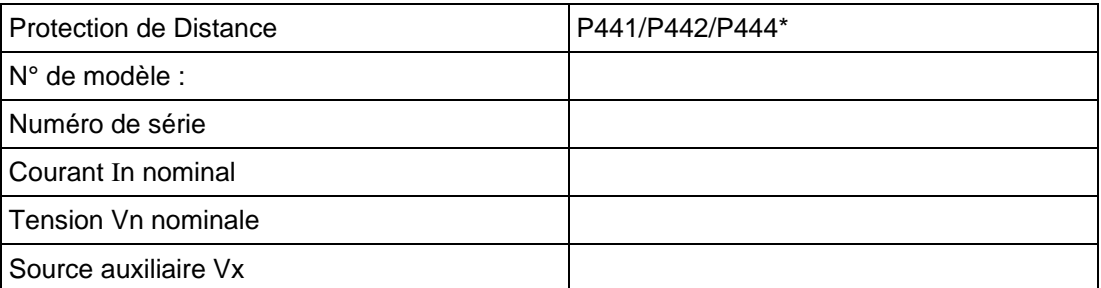

### \*Rayer la mention inutile

Toutes les instructions de sécurité adaptées ont-elles été respectées ? Oui/Non\*

### <span id="page-518-1"></span>**1.1 Contrôles du produit**

- 1.1.1 Avec l'équipement hors tension
- 1.1.1.1 Inspection visuelle

<span id="page-518-2"></span>Équipement endommagé ? Oui/Non\* Valeurs nominales adaptées à l'installation ? <br>
Oui/Non\*

Masse du boîtier installé ? Oui/Non\*

1.1.1.2 Court-circuiteurs des transformateurs de courant fermés ? | Oui/Non/Non vérifié\*

### 1.1.1.3 Filerie externe

Filerie comparée au schéma ? Oui/Non\* Connexions du bloc d'essai vérifiées ? <br>
Connexions du bloc d'essai vérifiées ?

1.1.1.4 Résistance d'isolement >100 MΩ à 500 V cc <br>
Oui/Non/Non testée\*

MiCOM P441/P442 & P444

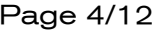

1.1.1.5 Contacts défaut équipement (source auxiliaire hors tension)

Bornes 11 et 12 Contact fermé ? 
Contact fermé ? Résistance de contact \_\_\_Ω/Non mesuré\* Bornes 13 et 14 Contact ouvert ? Contact out Allen Contact out Allen Contact out Allen Contact out Allen Conta

- 1.1.1.6 Tension auxiliaire mesurée de la contraste de la contraste de la voite de V ca/cc<sup>\*</sup>
- 1.1.2 Avec l'équipement sous tension
- 1.1.2.1 Contacts défaut équipement (source auxiliaire sous tension)

<span id="page-519-0"></span>Bornes 11 et 12 Contact ouvert ? The Contact out of the Couvert/Fermé\* Bornes 13 et 14 Contact fermé ? Contact fermé ? Résistance de contact  $\Omega/N$ on mesuré\*

1.1.2.2 Date et heure

Horloge à l'heure locale ? Contract de la contract de la contract de la contract de la contract de la contract de la contract de la contract de la contract de la contract de la contract de la contract de la contract de la Heure conservée quand la source auxiliaire est coupée ? [159] Oui/Non\*

1.1.2.3 Diodes électroluminescentes

La LED Fonctionnement (verte) fonctionne-t-elle ? Cui/Non\* Oui/Non\* La LED Alarme (jaune) fonctionne-t-elle ? 
<br>
and the Cui/Non\* La LED Hors service (jaune) fonctionne-t-elle ?  $\qquad \qquad$  Oui/Non\* La LED Déclenchement (rouge) fonctionne-t-elle ? Oui/Non\* Les 8 LED programmables fonctionnent-t-elles ? <br>
Oui/Non\*

1.1.2.4 Tension à usage externe générée

Valeur mesurée entre les bornes 7 et 9 Valeur mesurée entre les bornes 8 et 10

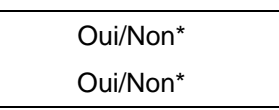

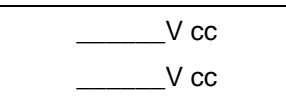

#### MiCOM P441/P442 & P444 **Page 5/12**

#### 1.1.2.5 Entrées optiques isolées

L'entrée optique 1 fonctionne-t-elle ? Oui/Non\* L'entrée optique 2 fonctionne-t-elle ? Oui/Non\* L'entrée optique 3 fonctionne-t-elle ? Oui/Non\* L'entrée optique 4 fonctionne-t-elle ? Oui/Non\* L'entrée optique 5 fonctionne-t-elle ? Oui/Non\* L'entrée optique 6 fonctionne-t-elle ? Oui/Non\* L'entrée optique 7 fonctionne-t-elle ? Oui/Non\* L'entrée optique 8 fonctionne-t-elle ? Oui/Non\* L'entrée optique 9 fonctionne-t-elle ? Oui/Non/néant\* L'entrée optique 10 fonctionne-t-elle ? 
<br>
Oui/Non/néant\* L'entrée optique 11 fonctionne-t-elle ? 
<br>
Oui/Non/néant\* L'entrée optique 12 fonctionne-t-elle ? <br>
Oui/Non/néant\* L'entrée optique 13 fonctionne-t-elle ? Oui/Non/néant\* L'entrée optique 14 fonctionne-t-elle ? <br>
Oui/Non/néant\* L'entrée optique 15 fonctionne-t-elle ? <br>
Oui/Non/néant\* L'entrée optique 16 fonctionne-t-elle ? 
<br>
Oui/Non/néant\* L'entrée optique 17 fonctionne-t-elle ? Oui/Non/néant\* L'entrée optique 18 fonctionne-t-elle ? Oui/Non/néant\* L'entrée optique 19 fonctionne-t-elle ? <br>
Oui/Non/néant\* L'entrée optique 20 fonctionne-t-elle ? <br>
Oui/Non/néant\* L'entrée optique 21 fonctionne-t-elle ? <br>
Oui/Non/néant\* L'entrée optique 22 fonctionne-t-elle ? Oui/Non/néant\* L'entrée optique 23 fonctionne-t-elle ? Oui/Non/néant\* L'entrée optique 24 fonctionne-t-elle ? <br>
Oui/Non/néant\*

#### 1.1.2.6 Contacts de sortie

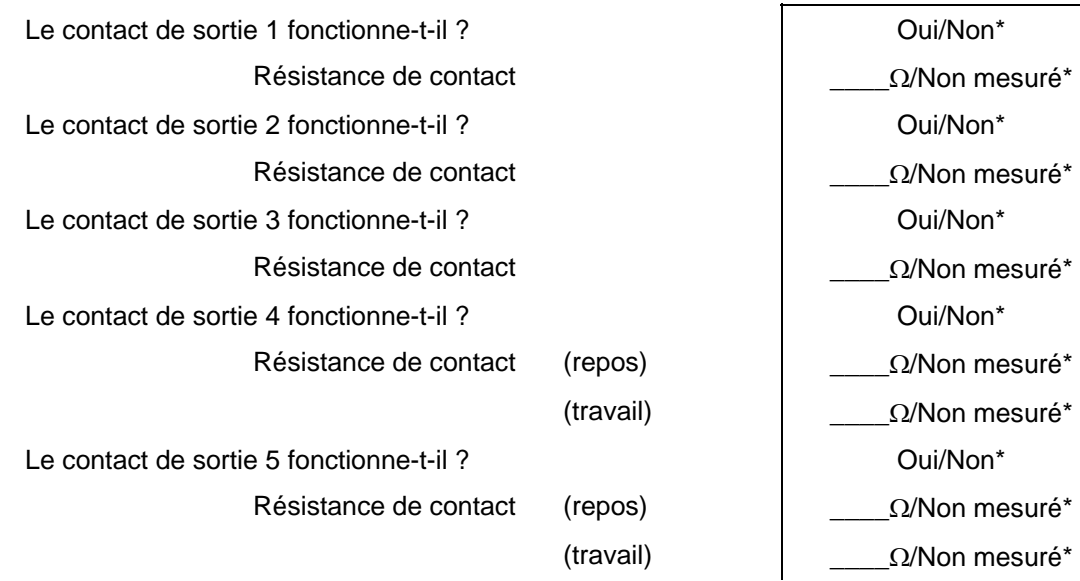

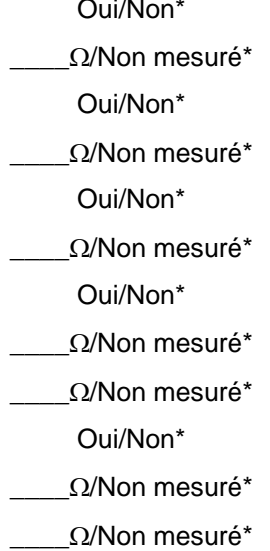

### Page 6/12 MiCOM P441/P442 & P444

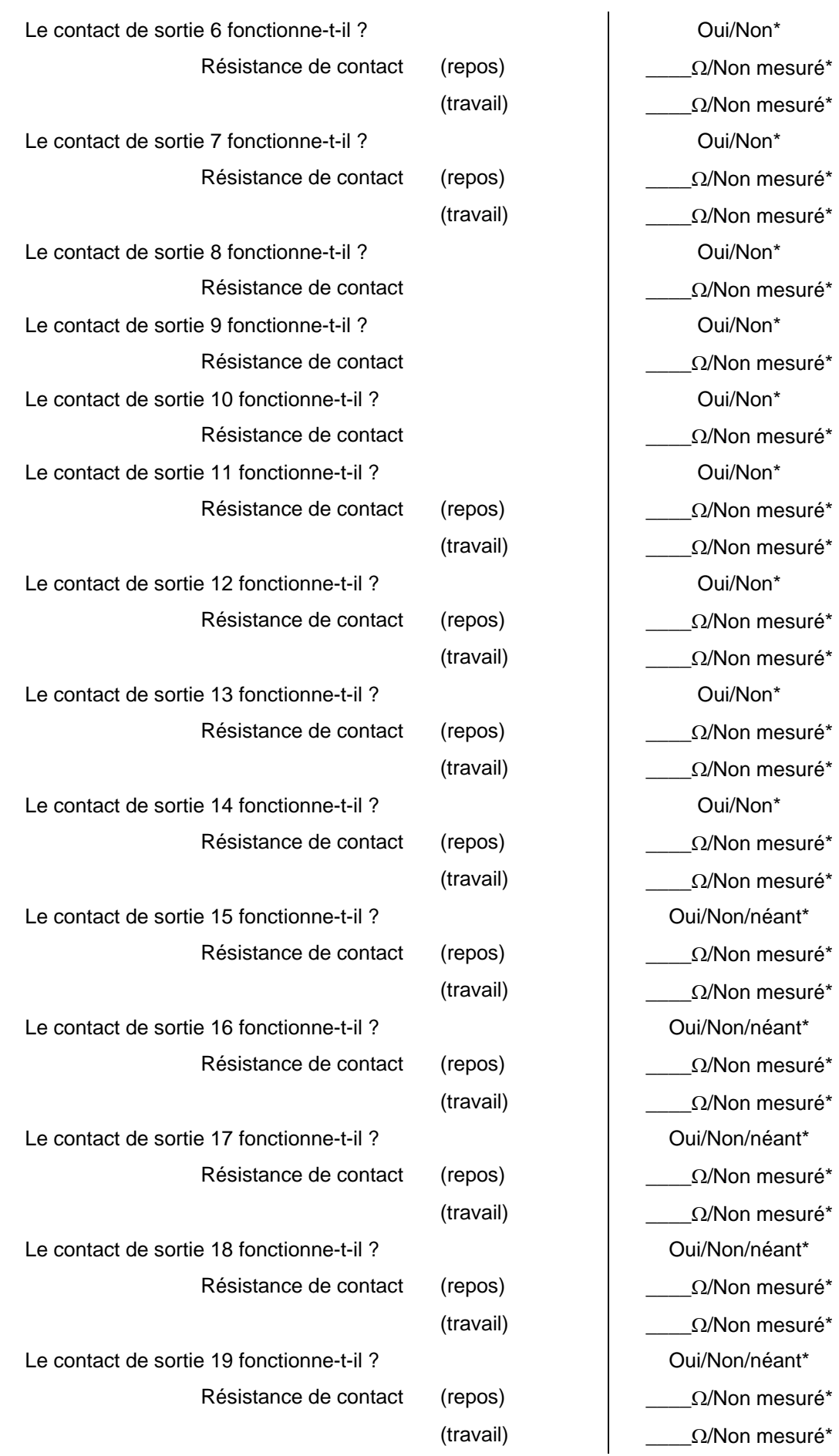

# MiCOM P441/P442 & P444 **Page 7/12**

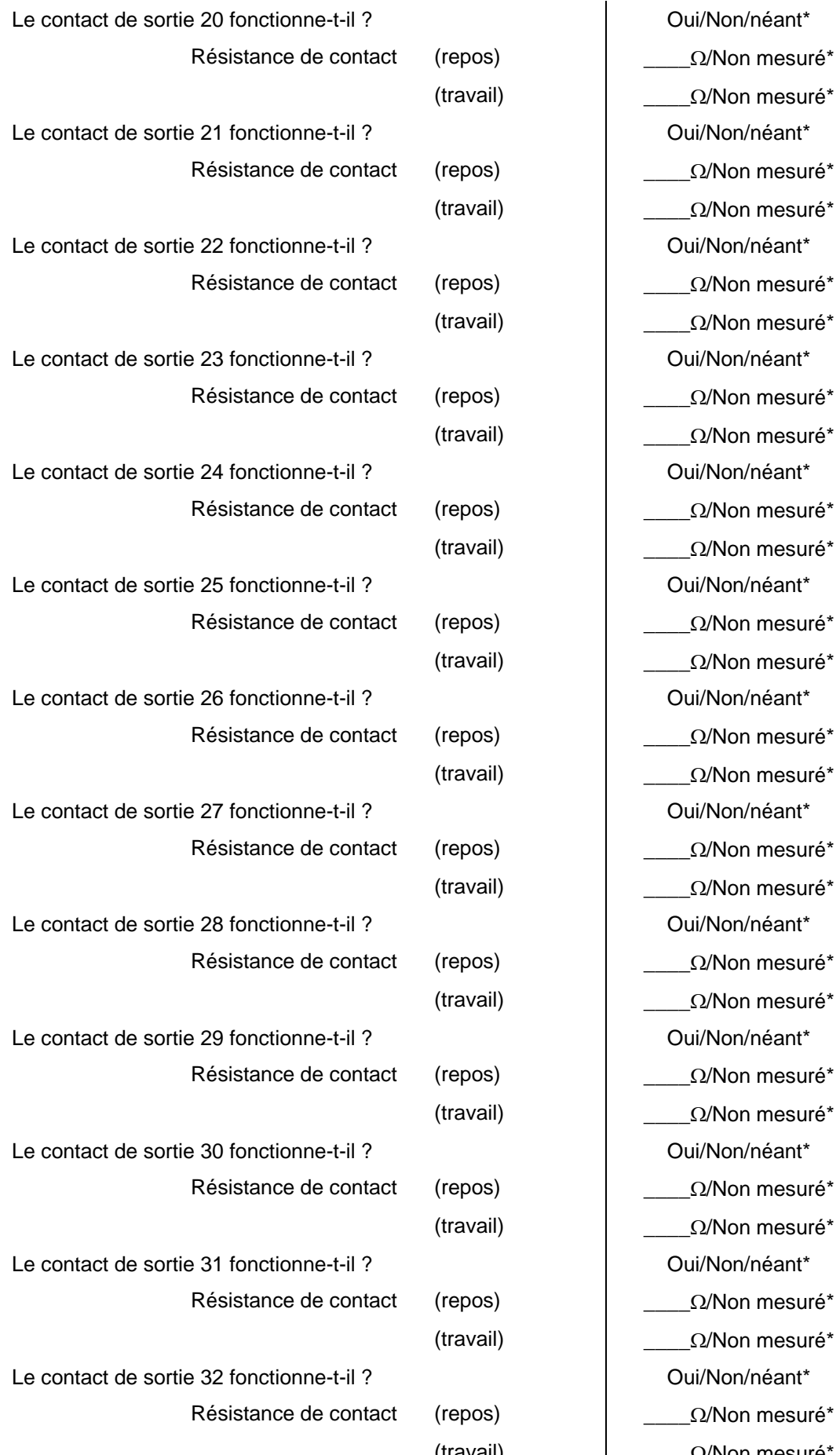

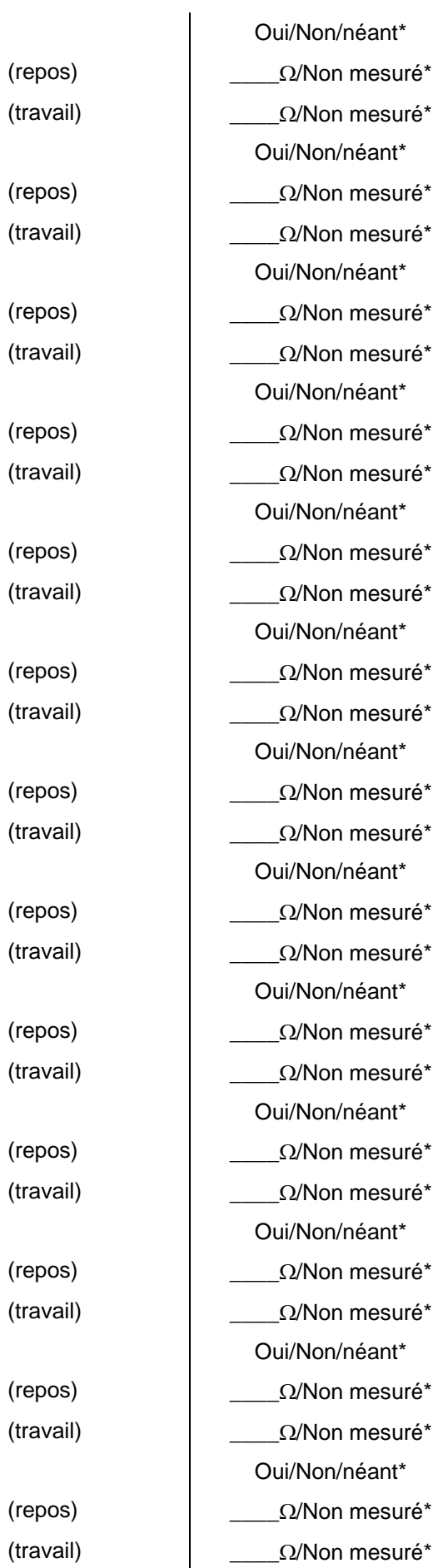

#### Page 8/12 MiCOM P441/P442 & P444

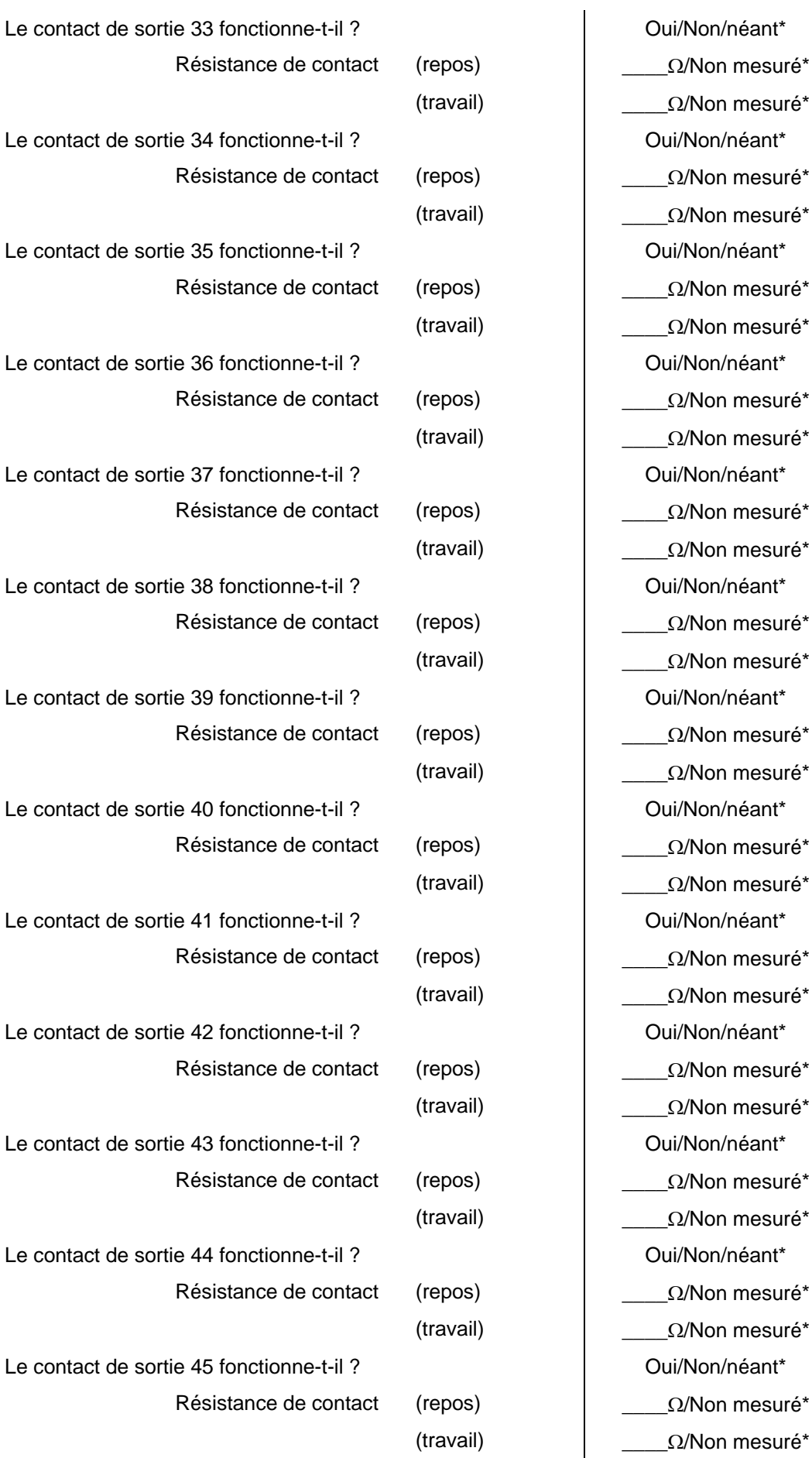

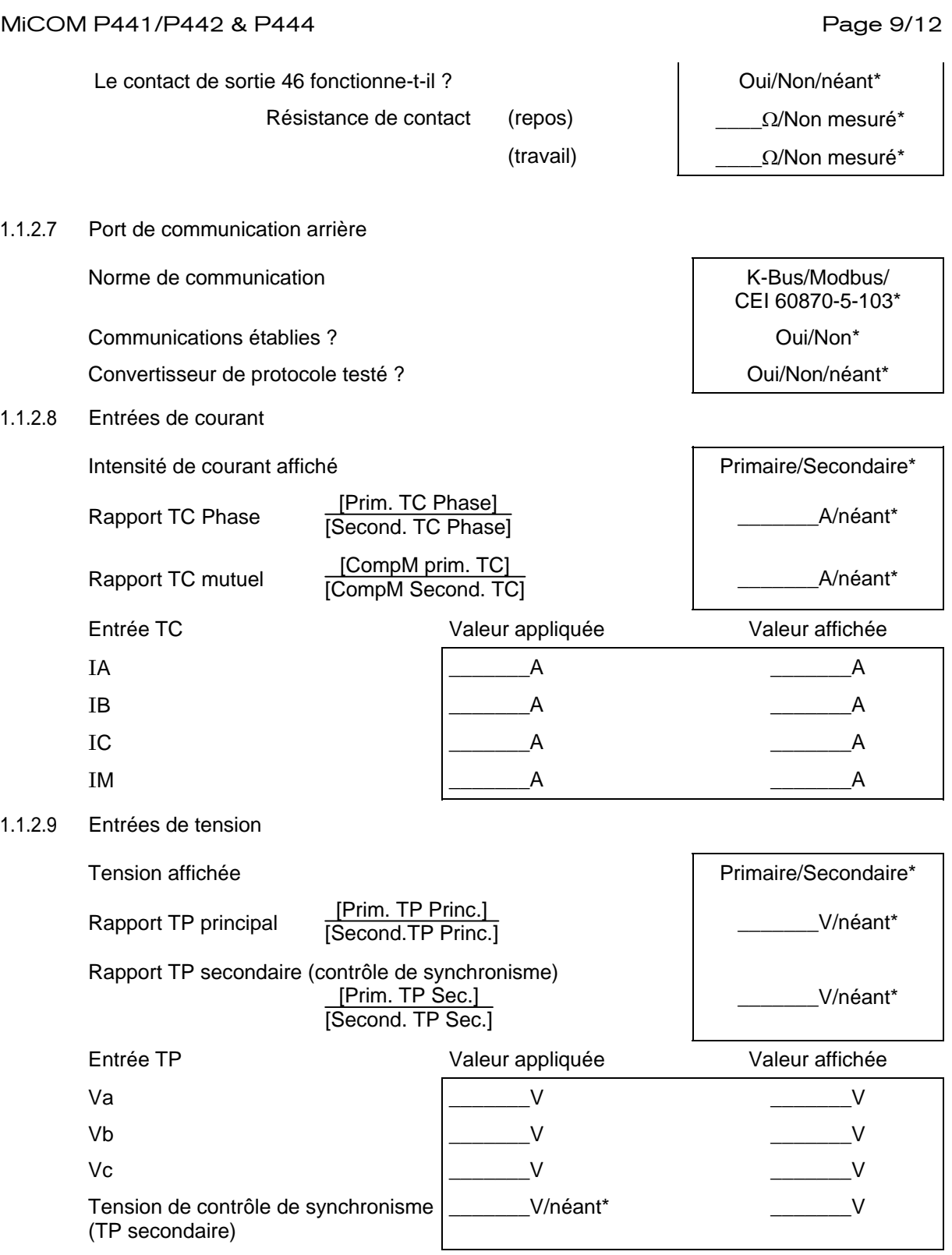

## Page 10/12 MiCOM P441/P442 & P444

<span id="page-525-7"></span><span id="page-525-6"></span><span id="page-525-5"></span><span id="page-525-4"></span><span id="page-525-3"></span><span id="page-525-2"></span><span id="page-525-1"></span><span id="page-525-0"></span>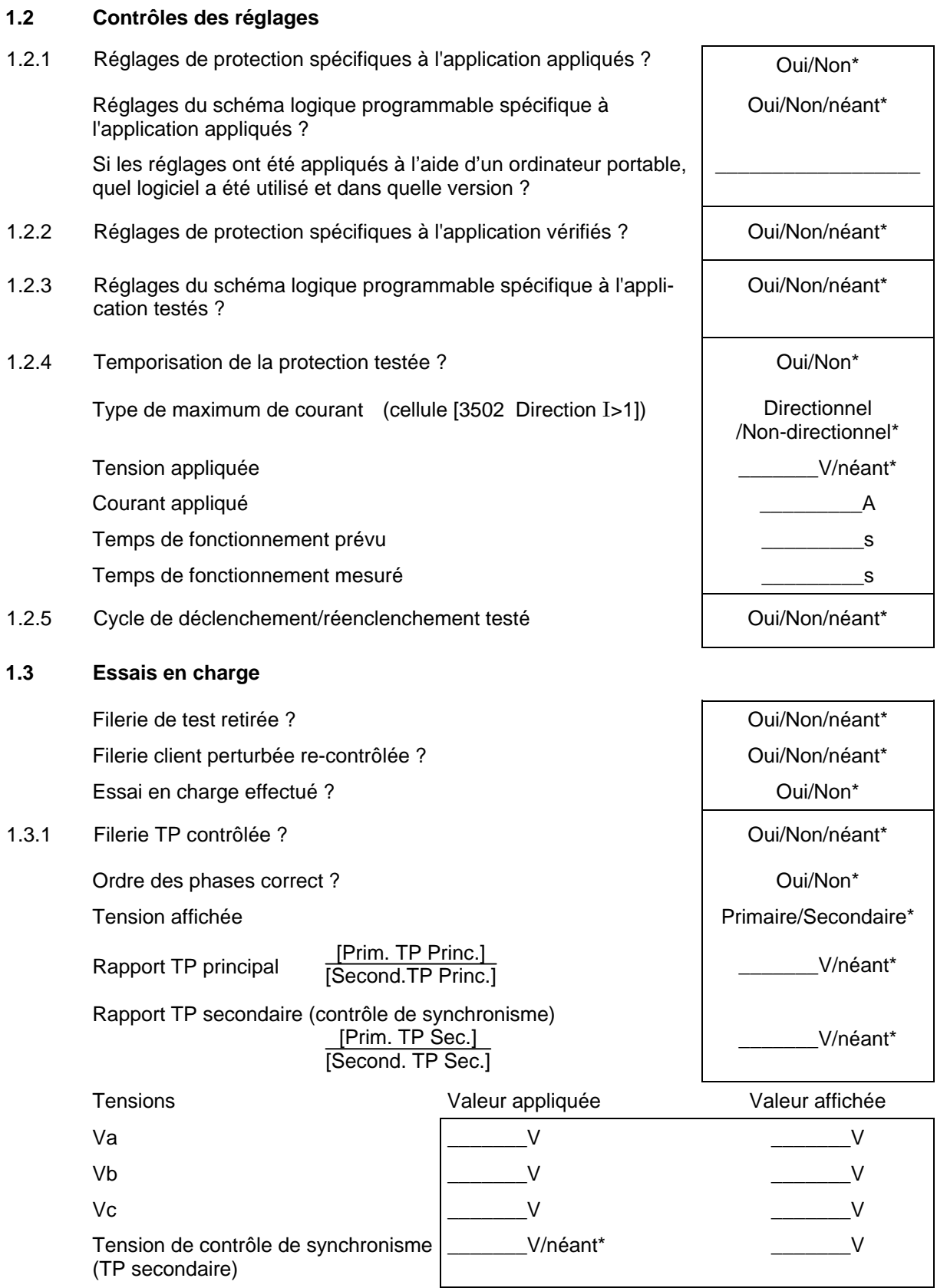

### MiCOM P441/P442 & P444 **Page 11/12**

<span id="page-526-0"></span>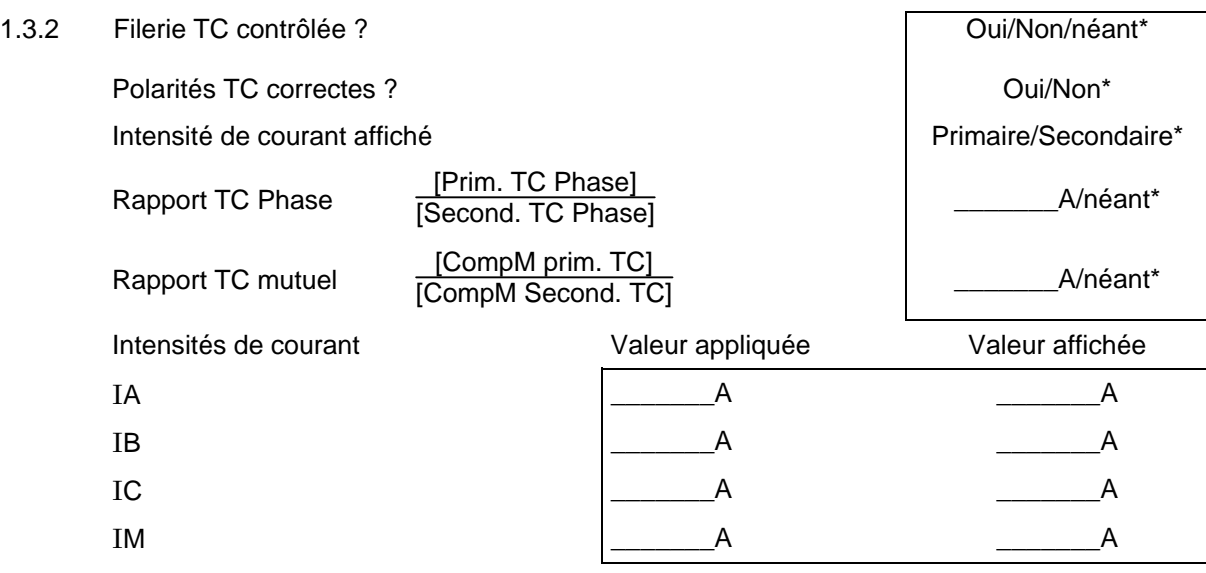

### **1.4 Derniers contrôles**

<span id="page-526-1"></span>Filerie de test retirée ? Oui/Non/néant\* Filerie client perturbée re-contrôlée ? <br>
Oui/Non/néant\* Compteurs de manœuvres du disjoncteur remis à zéro ? <br>
Oui/Non/néant\* Compteurs de courant remis à zéro ? <br>
Compteurs de courant remis à zéro ? Enregistrements d'événements remis à zéro ? <br>
Oui/Non\* Comptes-rendus des défauts remis à zéro ? <br>
Oui/Non\* Perturbographie remise à zéro ? Oui/Non\* Alarmes réinitialisées ? **Alarmes réinitialisées ? Alarmes réinitialisées ?** LED réinitialisées ? Contract de la contracte de la contracte de la contracte de la contracte de la contracte de la contracte de la contracte de la contracte de la contracte de la contracte de la contracte de la contracte

Page 12/12 MiCOM P441/P442 & P444

**Commentaires** 

Technicien de mise en service **Représentant du client** 

Schémas de raccordement en extraordistant de raccordement en extraordistant de raccordement en extraordistant p

MiCOM P441/P442 & P444

# **SCHEMAS DE RACCORDEMENT**

MiCOM P441/P442 & P444 **Page 1/14** 

# **SOMMAIRE**

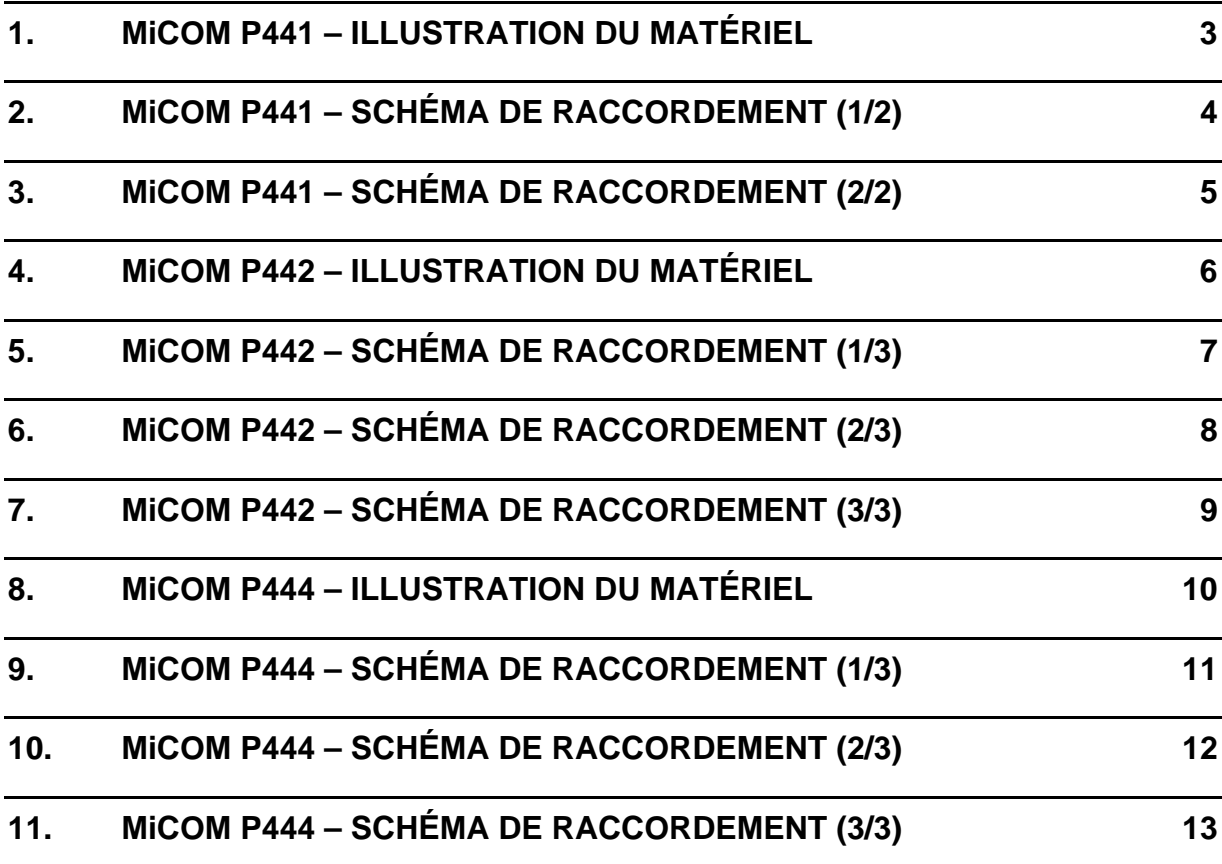

Remarque : Les schémas de raccordement pour transformateurs non-conventionnels ("TNC", ou "NCIT" en anglais) ne sont pas présentés dans ce chapitre.

Page 2/14 MiCOM P441/P442 & P444

**PAGE BLANCHE** 

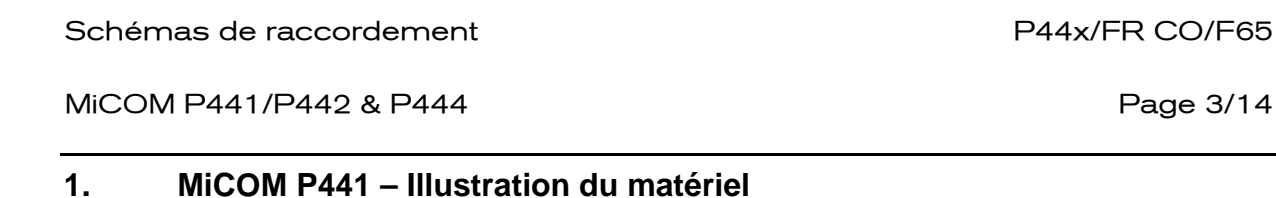

<span id="page-532-0"></span>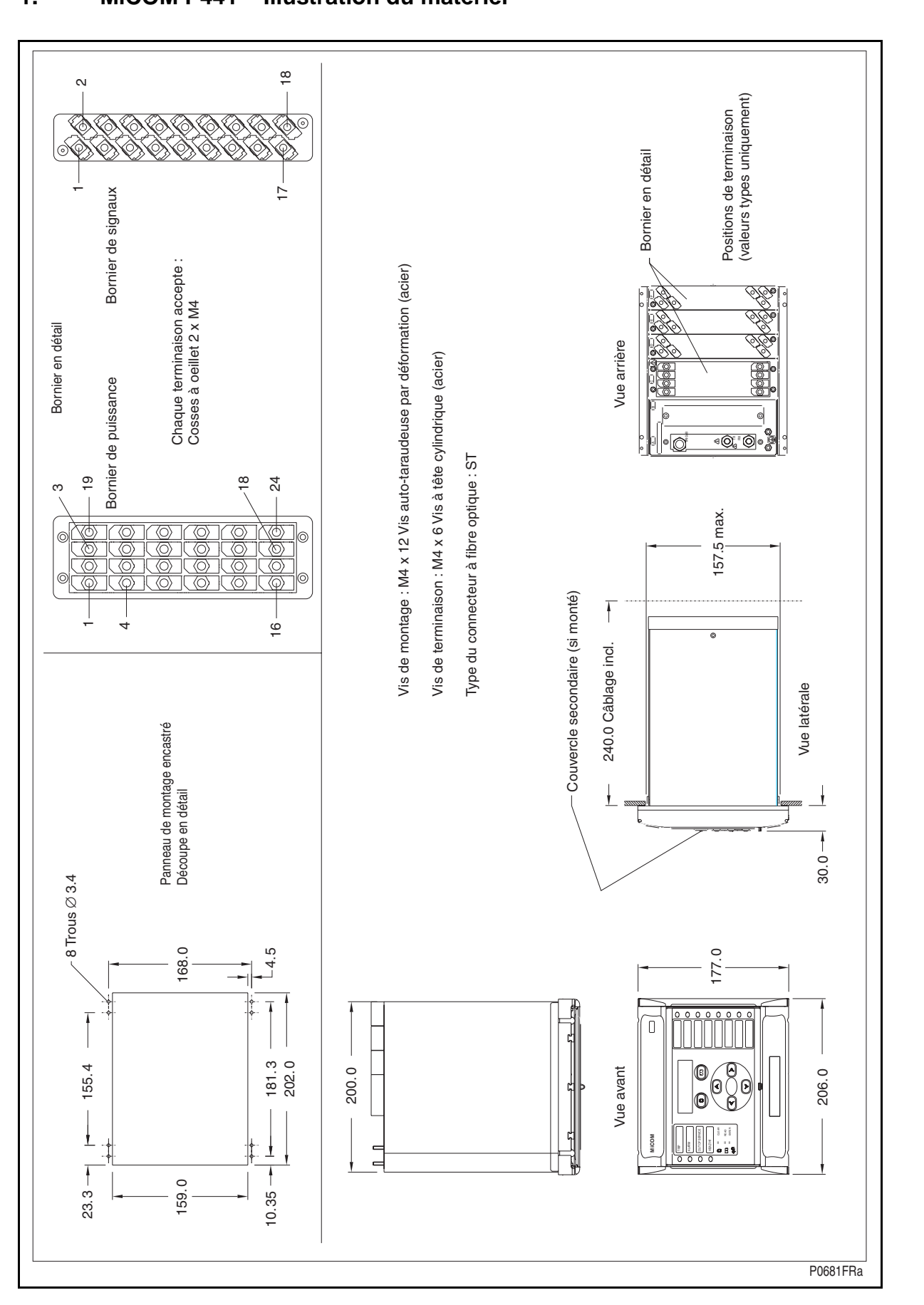

### Page 4/14 MiCOM P441/P442 & P444

# <span id="page-533-0"></span>**2. MiCOM P441 – Schéma de raccordement (1/2)**

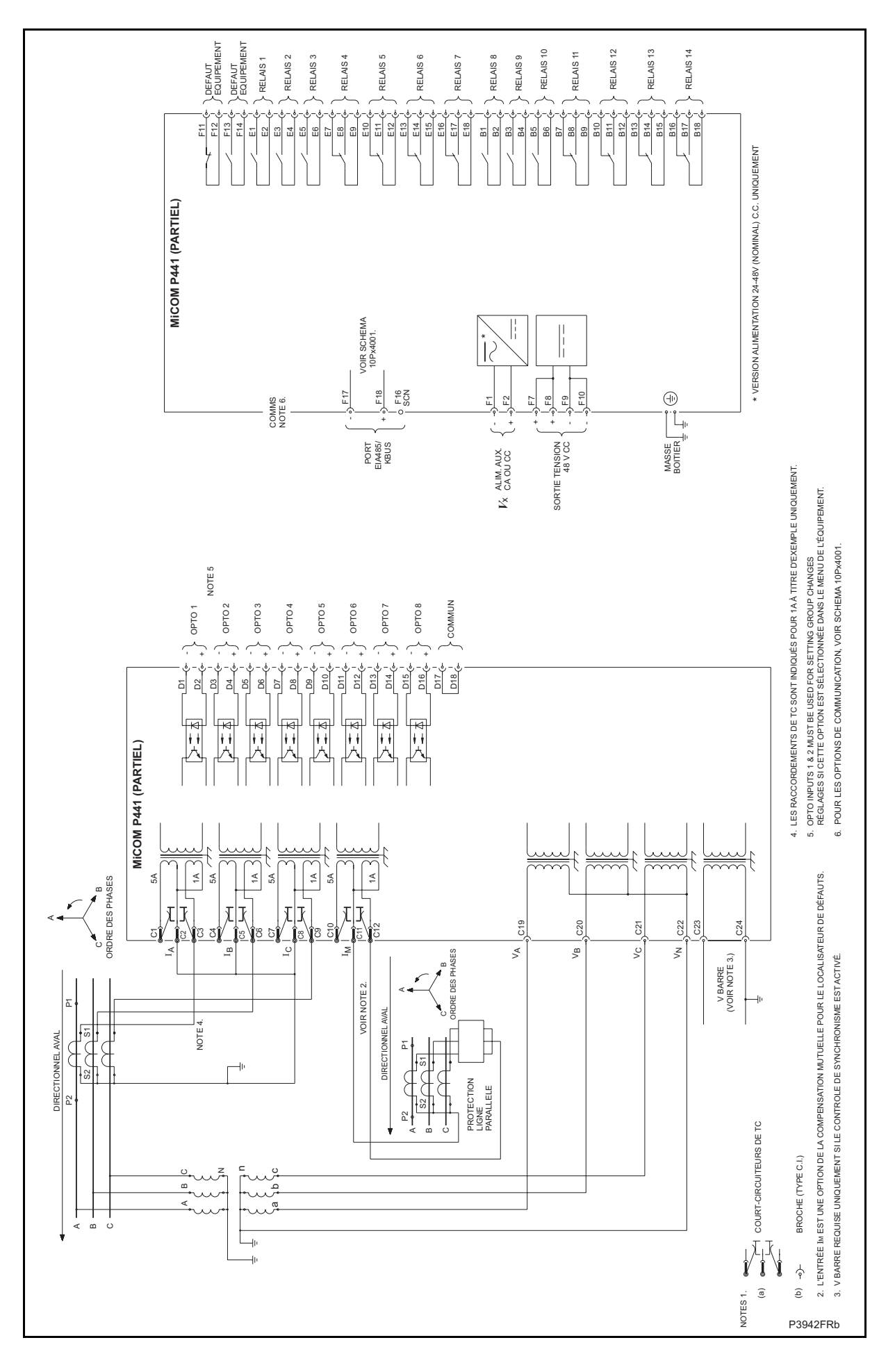

# <span id="page-534-0"></span>**3. MiCOM P441 – Schéma de raccordement (2/2)**

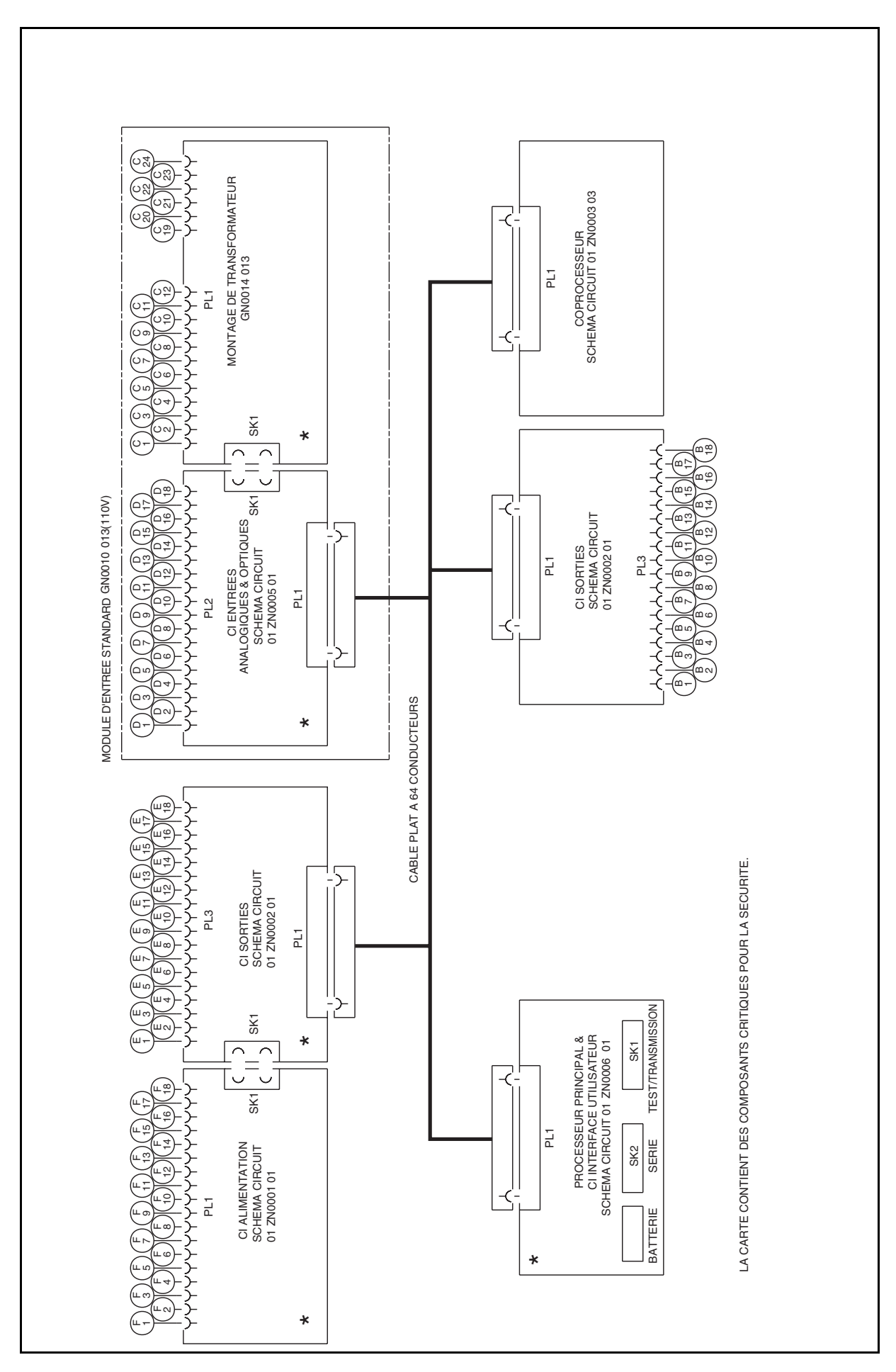

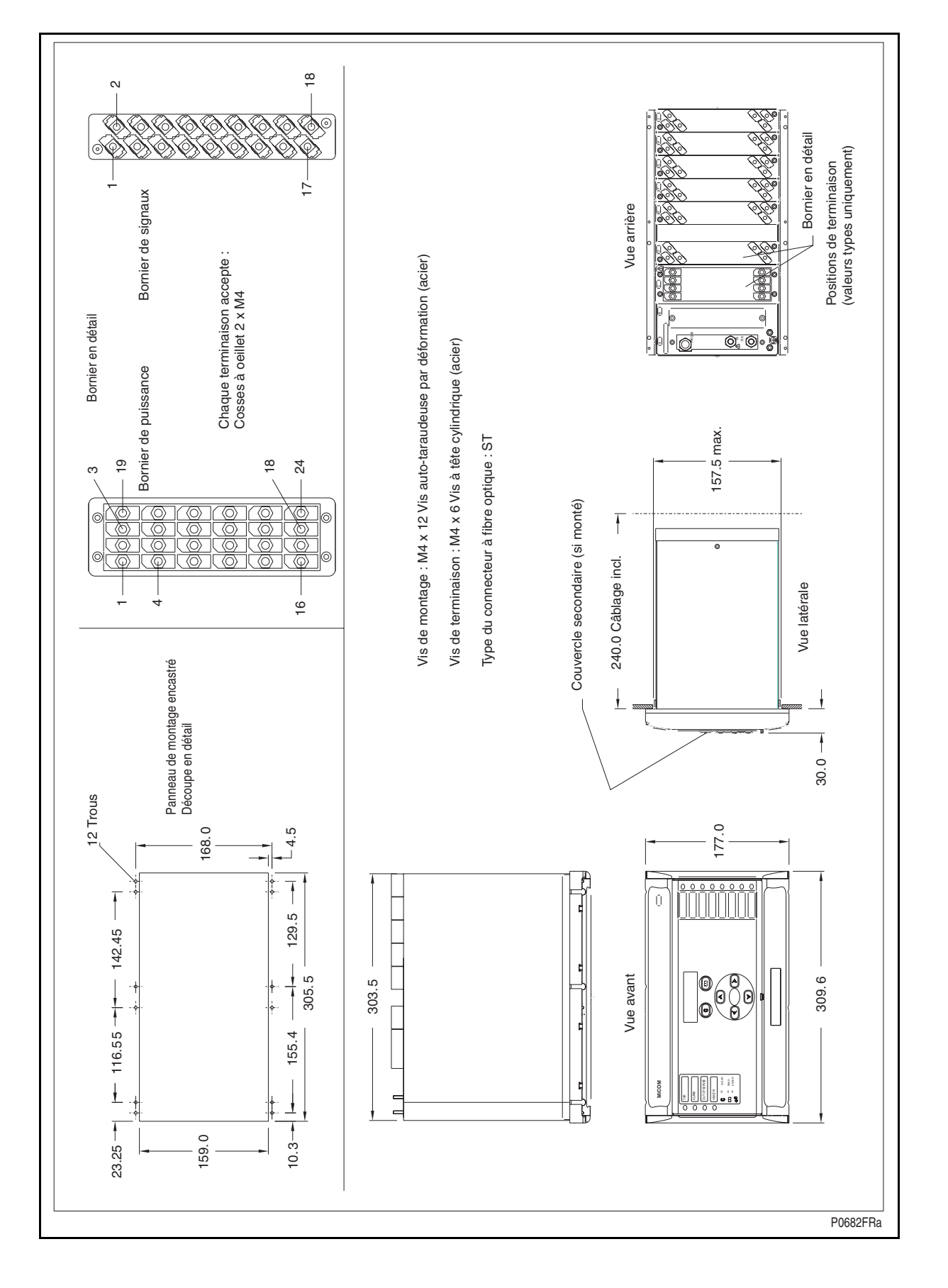

## <span id="page-535-0"></span>**4. MiCOM P442 – Illustration du matériel**

Page 6/14 MiCOM P441/P442 & P444

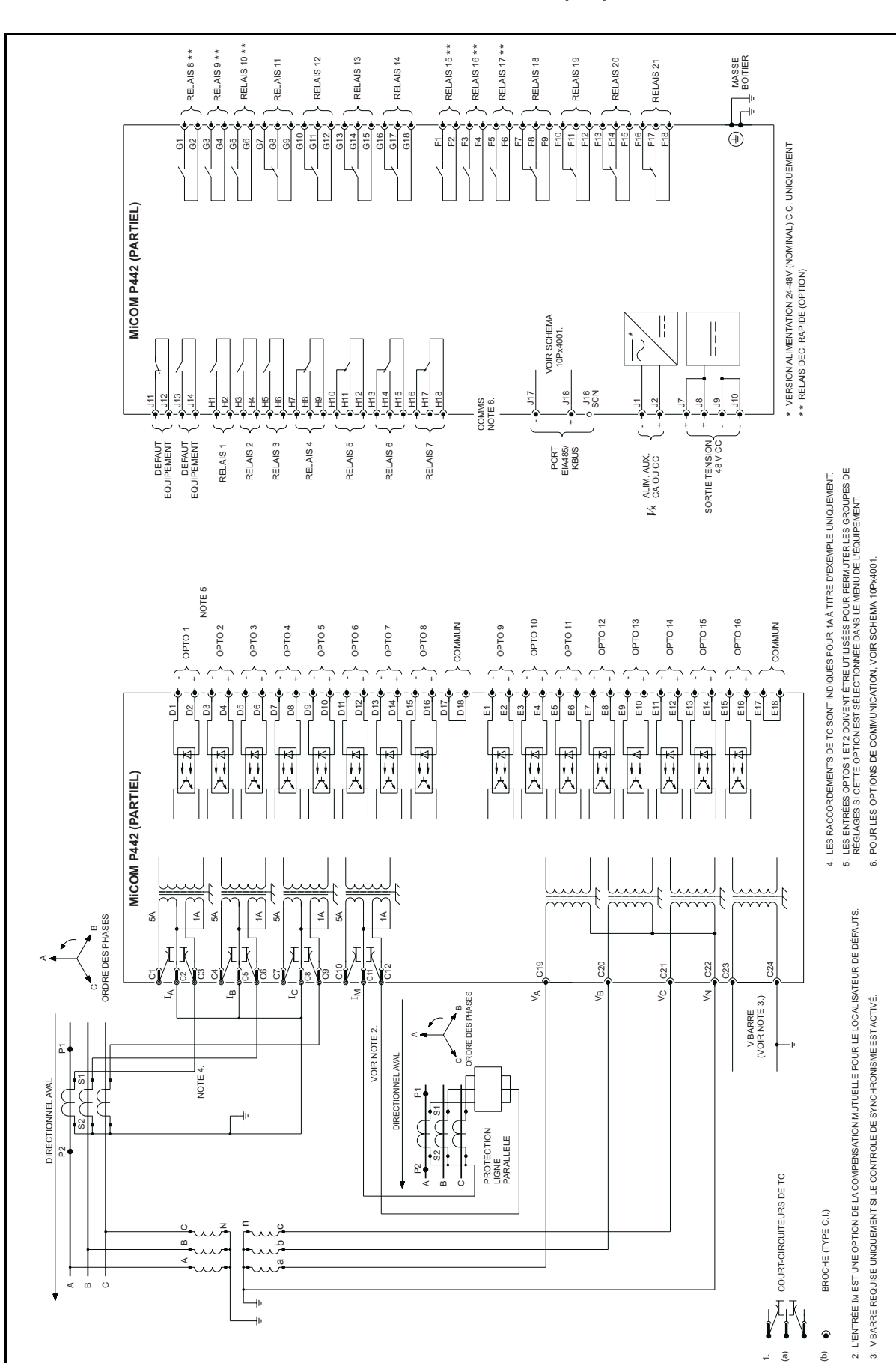

MiCOM P441/P442 & P444 **Page 7/14** Page 7/14

N

A

A BC  $\mathbf{\Omega}$ 

 $\Box$ 

a

cb BROCHE (TYPE C.I.)

BROCHE (TYPE C.I.)

(b)

 $\ddot{\bullet}$ 

P3909FRb

NOTES 1. (a)

NOTES 1.

# <span id="page-536-0"></span>**5. MiCOM P442 – Schéma de raccordement (1/3)**

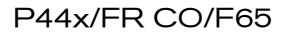

Page 8/14 MiCOM P441/P442 & P444

# <span id="page-537-0"></span>**6. MiCOM P442 – Schéma de raccordement (2/3)**

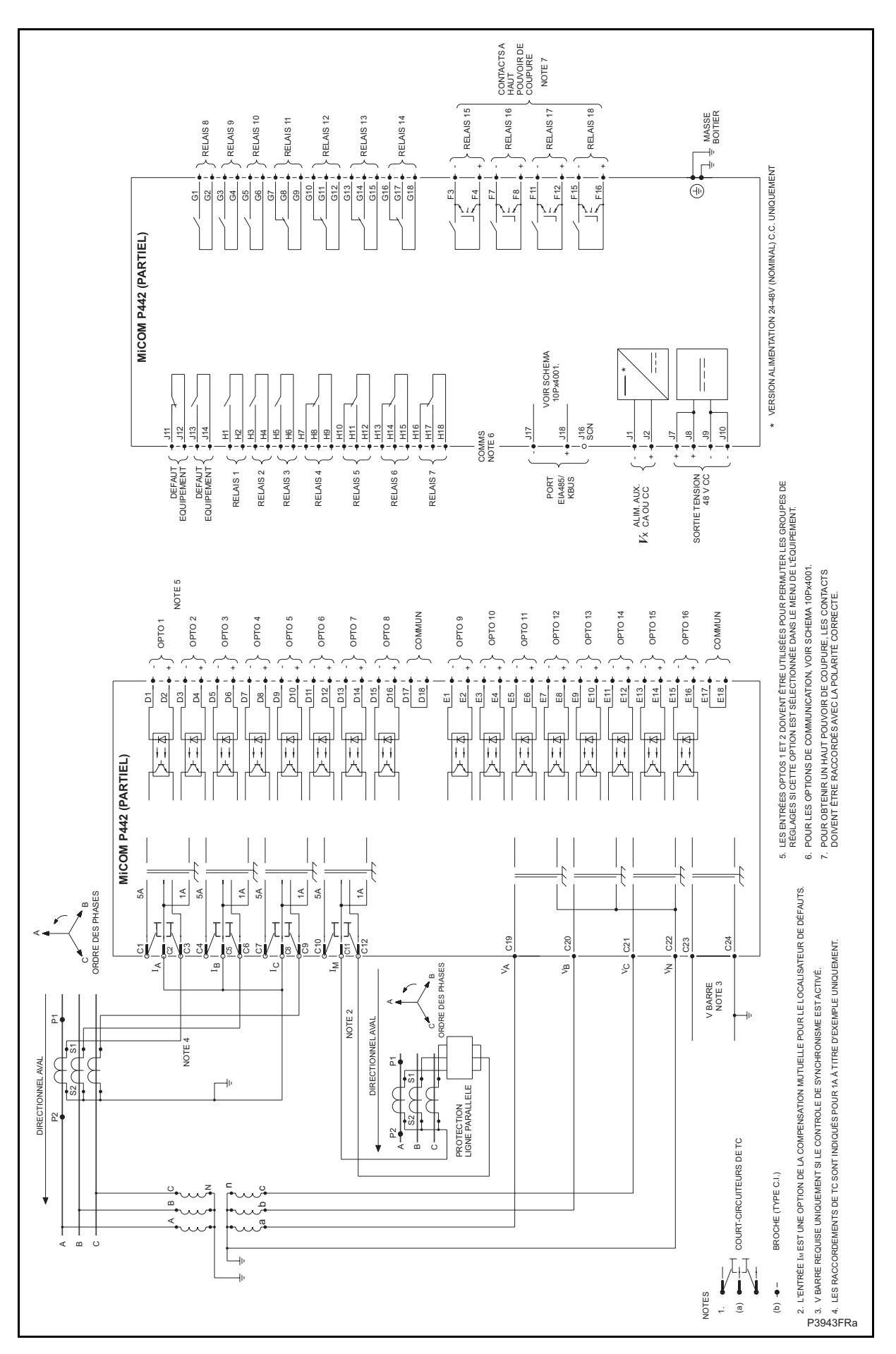

# <span id="page-538-0"></span>**7. MiCOM P442 – Schéma de raccordement (3/3)**

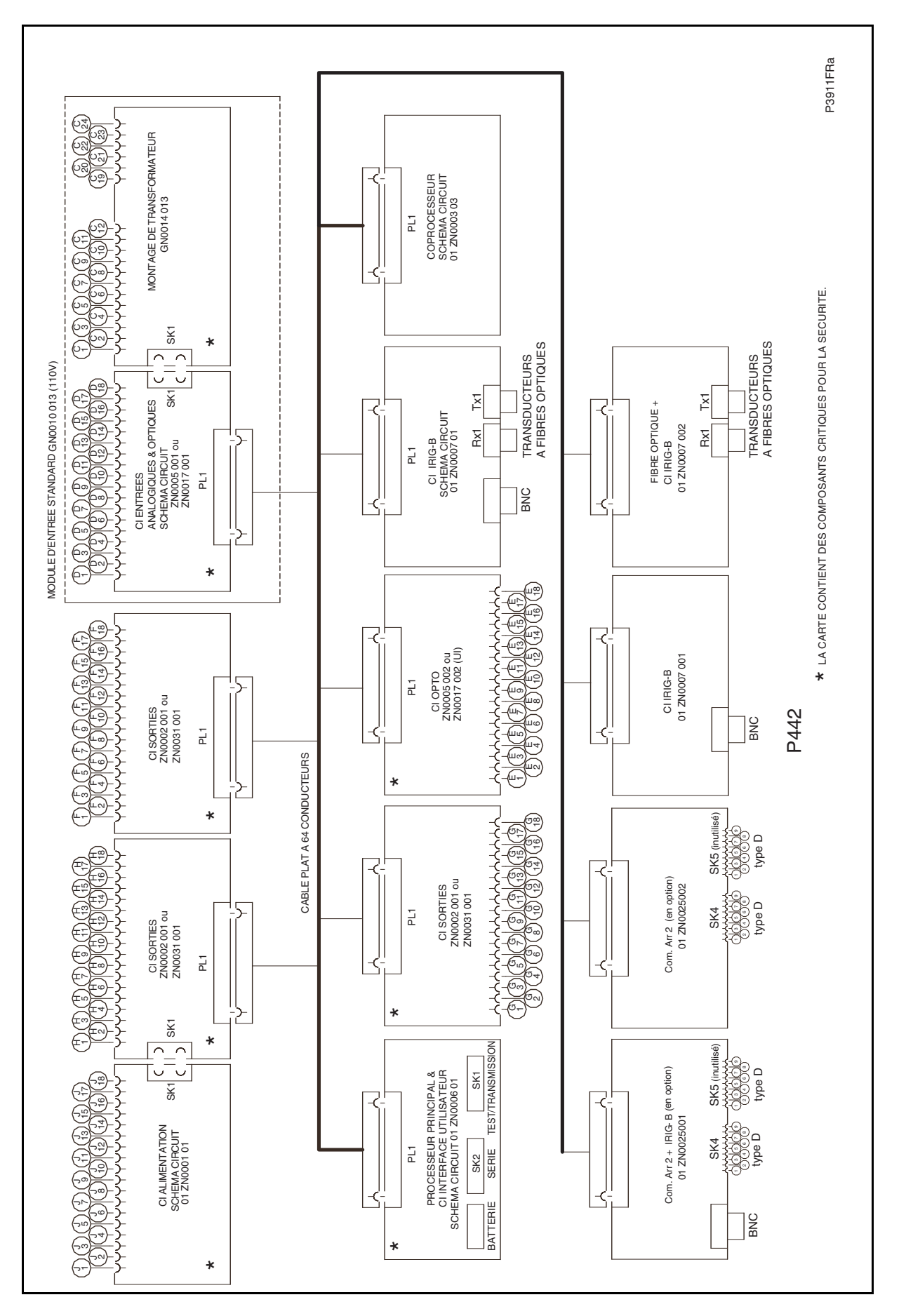

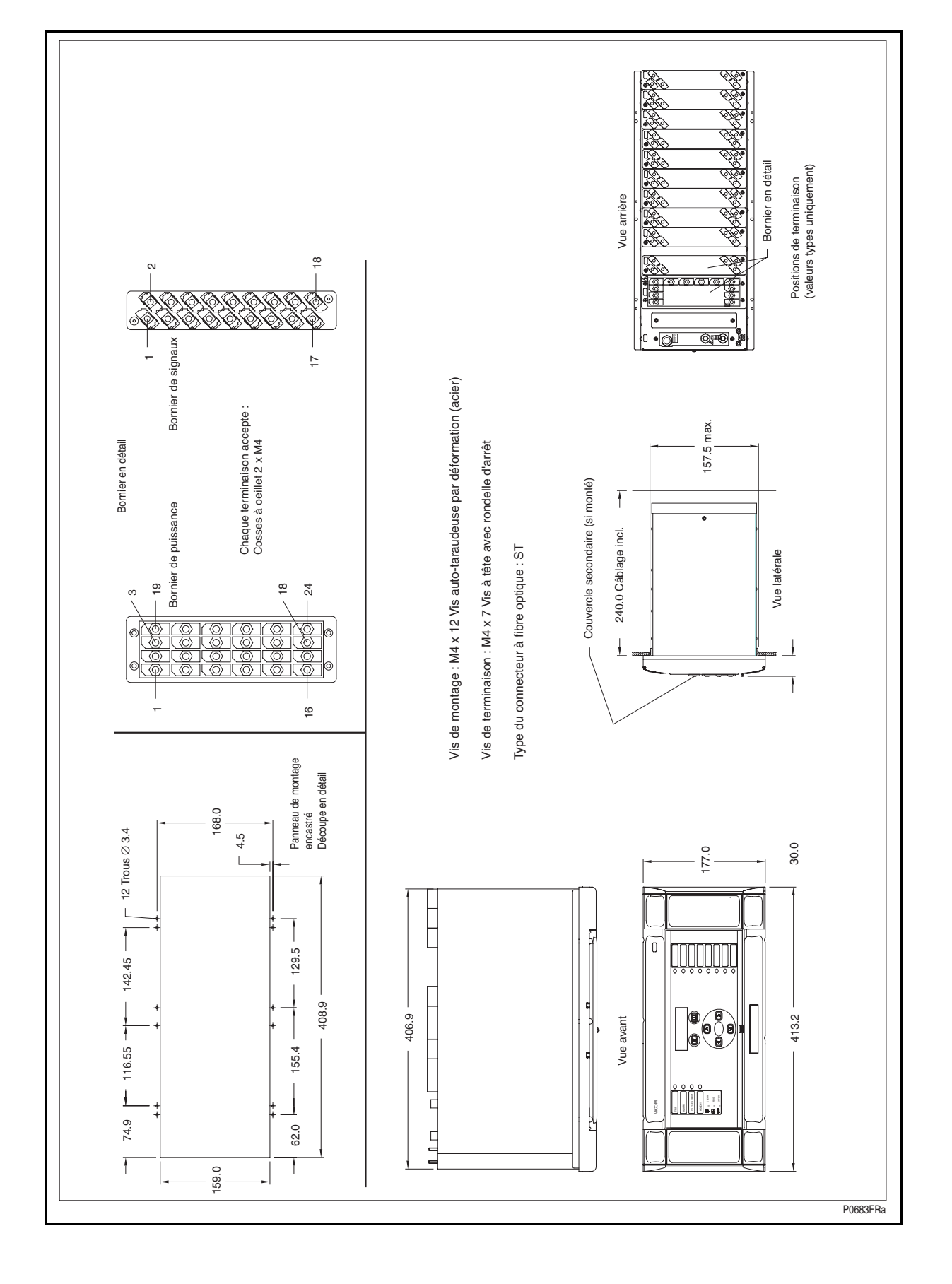

# <span id="page-539-0"></span>**8. MiCOM P444 – Illustration du matériel**

Page 10/14 MiCOM P441/P442 & P444
MiCOM P441/P442 & P444 **Page 11/14** Page 11/14

# **9. MiCOM P444 – Schéma de raccordement (1/3)**

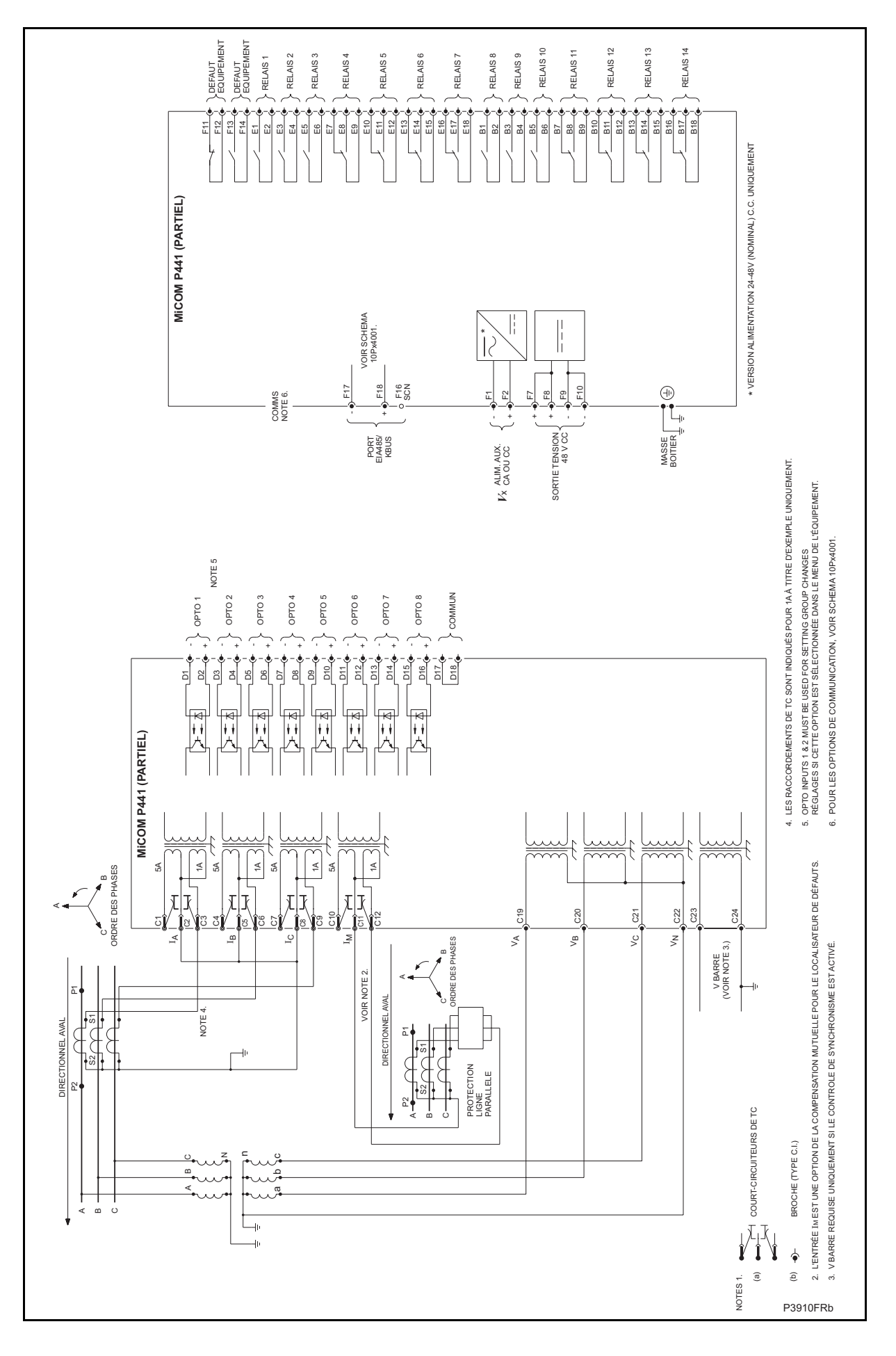

Page 12/14 MiCOM P441/P442 & P444

# **10. MiCOM P444 – Schéma de raccordement (2/3)**

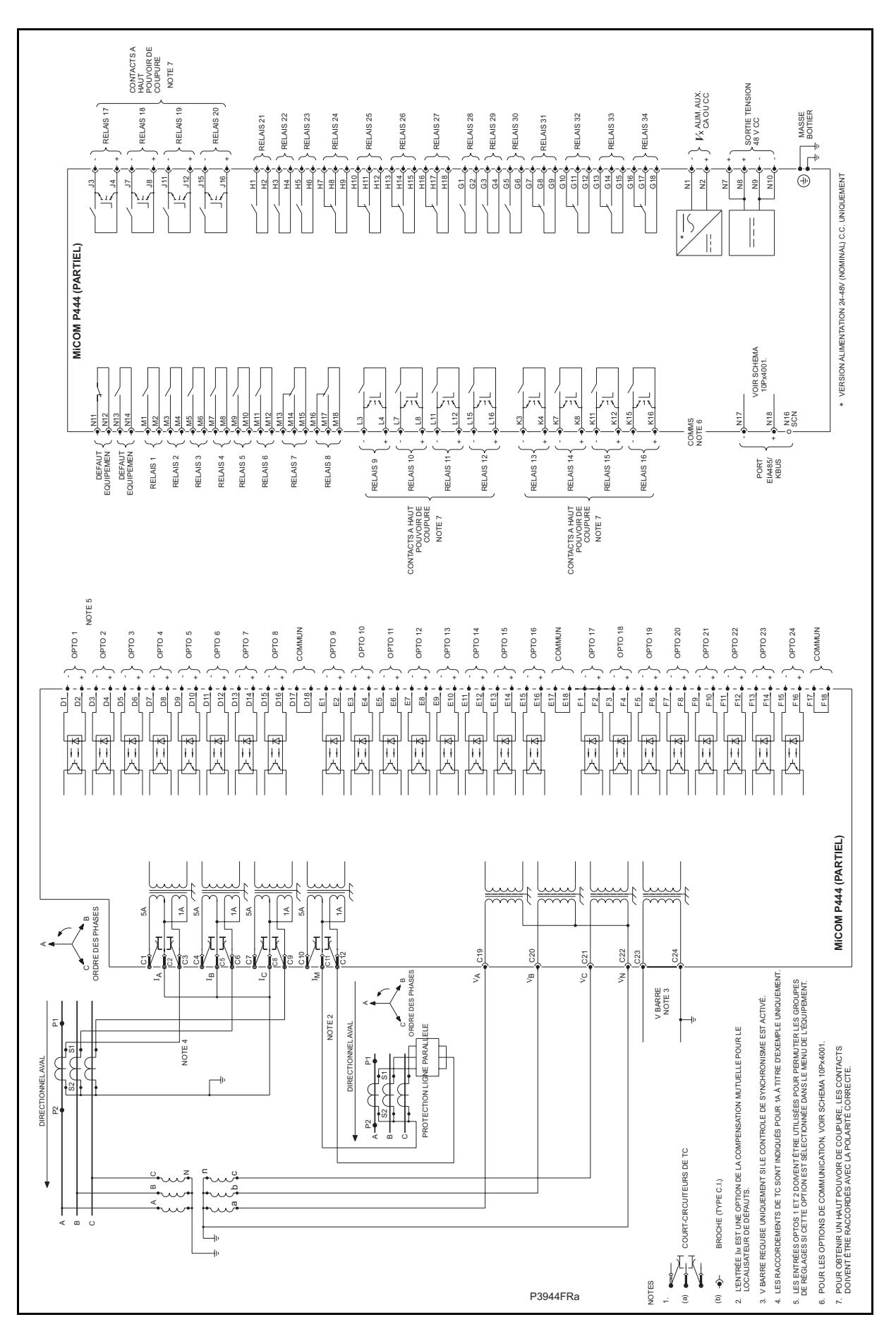

MiCOM P441/P442 & P444 **Page 13/14** Page 13/14

# **11. MiCOM P444 – Schéma de raccordement (3/3)**

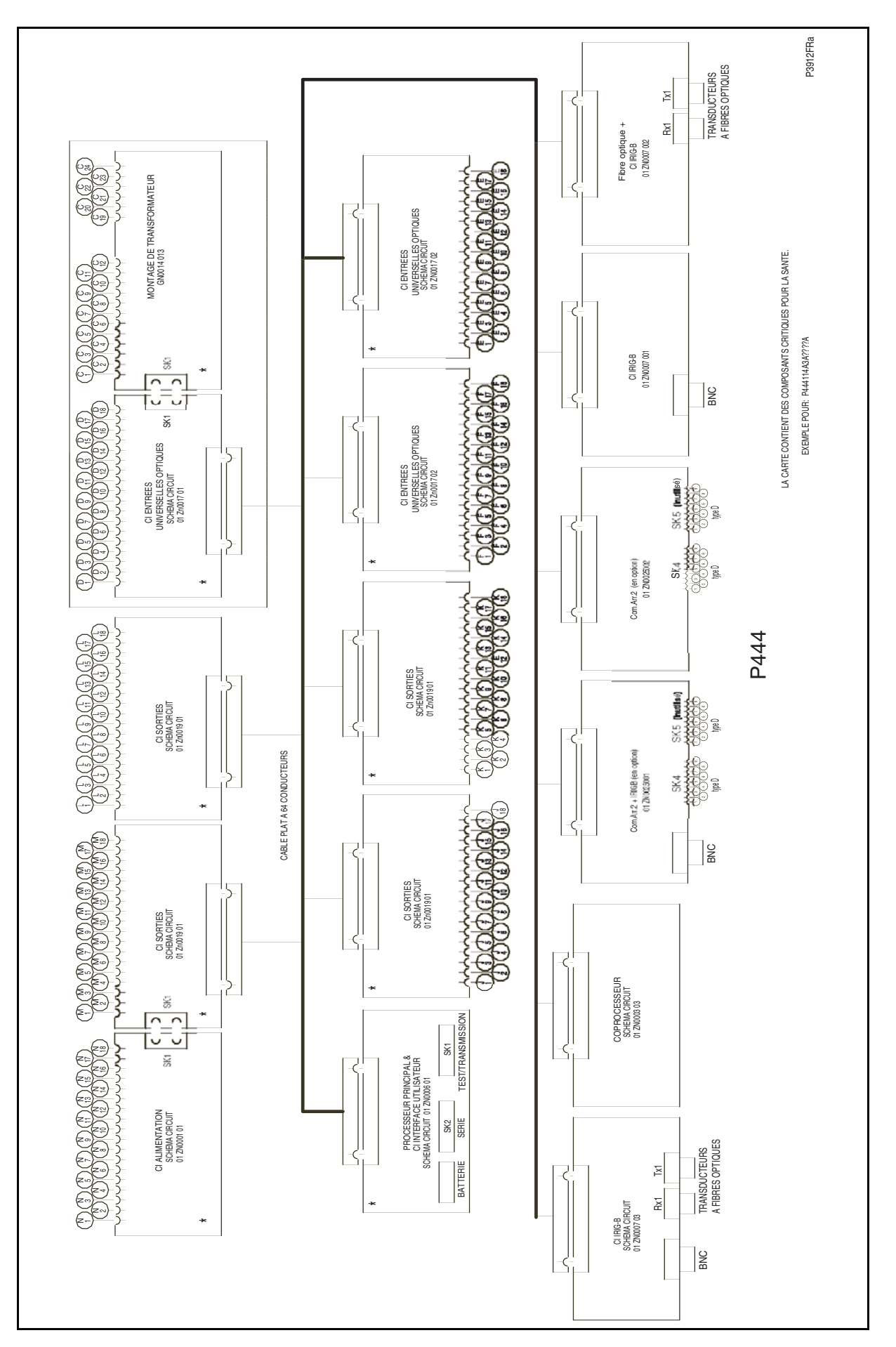

Page 14/14 MiCOM P441/P442 & P444

**PAGE BLANCHE** 

Configuration / mapping extending the Configuration of mapping  $P44x/FR$  GC/G75

MiCOM P441, P442 & P444

# **CONFIGURATION / MAPPING**

P44x/FR GC/G75 Configuration / mapping

MiCOM P441, P442 & P444

MiCOM P441, P442 & P444 Page 1/2

La configuration ("Mapping") ci-dessous est spécifique à la version logicielle D2.0.

## **CONFIGURATION / MAPPING**

Ce chapitre est divisé selon les sections suivantes :

#### **Partie A : Base de données des menus**

Cette base de données définit la structure des menus de l'équipement pour l'interface Courier et l'interface utilisateur en face avant. Elle inclut tous les réglages et toutes les mesures de l'équipement. Les renvois entre les chaînes indexées pour Courier et l'interface utilisateur sont présentés dans la section de définition des types de données du menu (avec la lettre G).Les limites de réglage et les valeurs par défaut des cellules paramétrables sont également définies dans cette base de données.

Remarque : Les libellés suivants sont utilisés dans la base de données

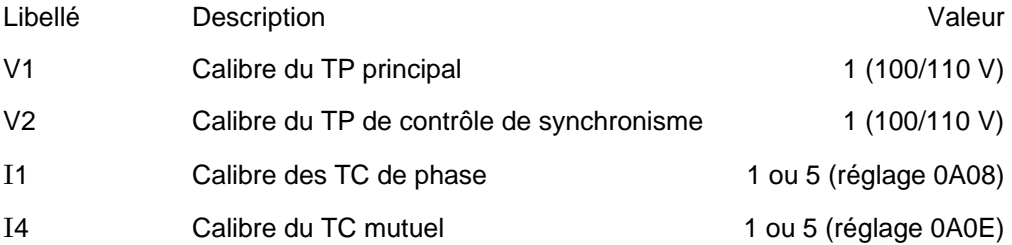

#### **Partie B : Définition des types de données des menus pour le protocole Modbus**

Ce tableau définit les types de données utilisées pour Modbus (les types de données pour les interfaces Courier et Utilisateur sont définis dans la base de données des menus ellemême à partir des types de données standard Courier). Cette section définit aussi les options de paramétrage des chaînes indexées pour toutes les interfaces. Les types de données définis dans cette section correspondent à des renvois sur la base de données des menus avec la lettre G.

#### **Partie C : Signaux numériques internes (DDB)**

Ce tableau définit tous les signaux numériques internes à l'équipement (entrées optiques, contacts de sortie et entrées et sorties de protection). Un équipement peut avoir jusqu'à 512 signaux internes, référencés chacun par un index numérique comme indiqué dans ce tableau. Cet index numérique sert à sélectionner un signal pour le port de surveillance de mise en service. Il sert aussi à définir explicitement les événements de protection produits par l'équipement.

#### **Partie D : Base de données de menus pour le protocole MODBUS**

Cette base de données définie la structure du menu pour l'interface Modbus. Elle inclut tous les réglages et toutes les mesures de l'équipement.

#### **Partie E : Guide d'interopérabilité CEI 6070-5- 103**

Ce tableau définit complètement le fonctionnement de l'interface CEI 60870-5-103 (VDEW) de l'équipement. Il convient de la lire en relation avec la section correspondante du chapitre Communications de ce manuel (P44X/FR CT).

### **Partie F : Base de données DNP3.0**

Cette base de données définie la structure du menu pour l'interface DNP3.0. Elle inclut tous les réglages et toutes les mesures de l'équipement.

### **Partie G : Enregistrements de maintenance**

Cette section de l'annexe spécifie toutes les informations de maintenance susceptibles d'être générées par l'équipement.

# **LOGIQUE PROGRAMMABLE PAR DEFAUT (PSL)**

#### *Références*

Chapitre IT : Introduction : Interface utilisateur et raccordements à l'équipement.

Guide d'utilisation de Courier R6512

Guide de référence du protocole Modicon Modbus PI-MBUS-300 Rév. E

CEI 60870-5-103 Équipements et Systèmes de Contrôle-Commande – Protocoles de transmission - Compagnon

Norme relative à l'interface informative des équipements de protection

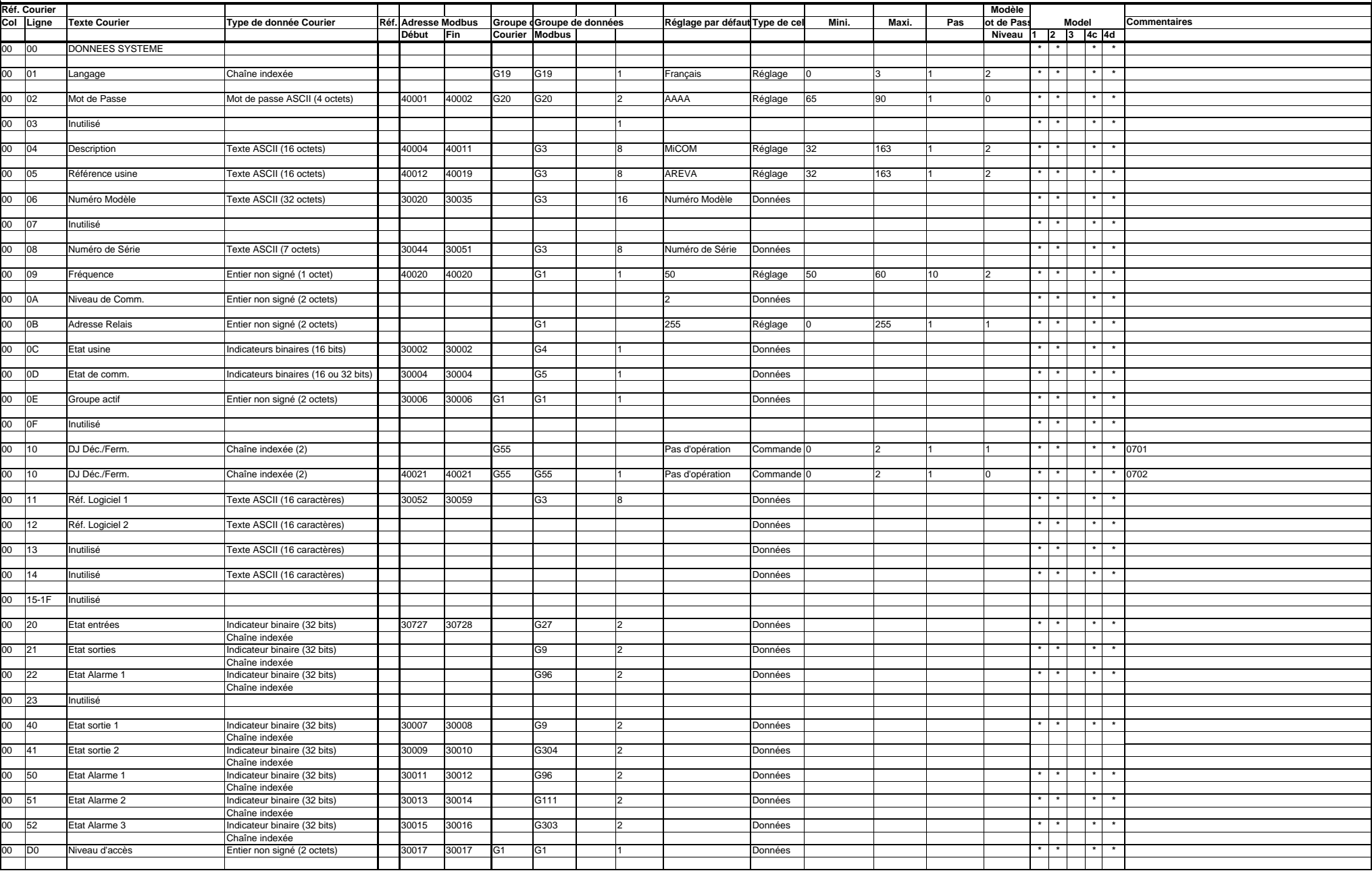

#### MiCOM P441, P442 & P444

Page 2

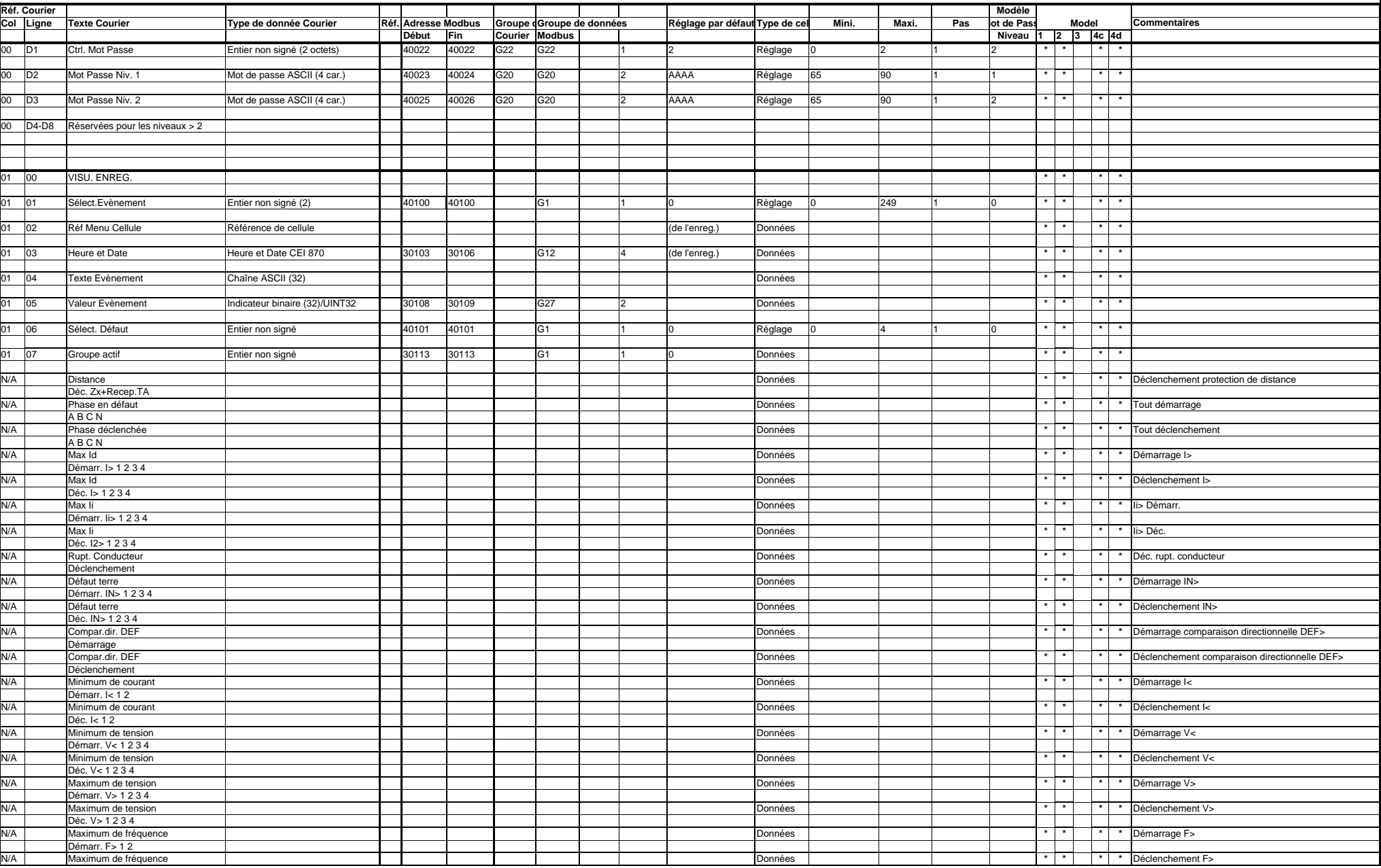

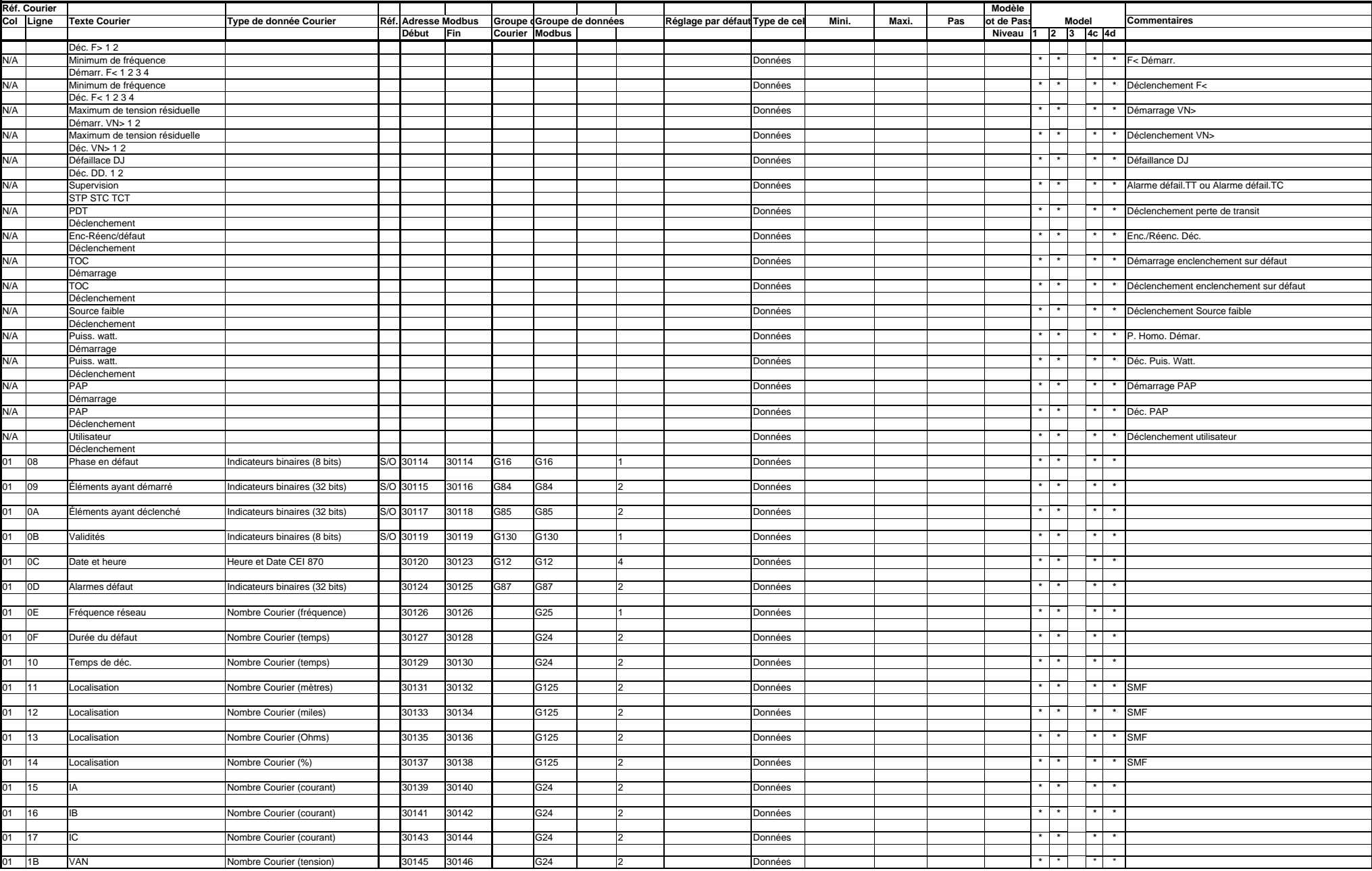

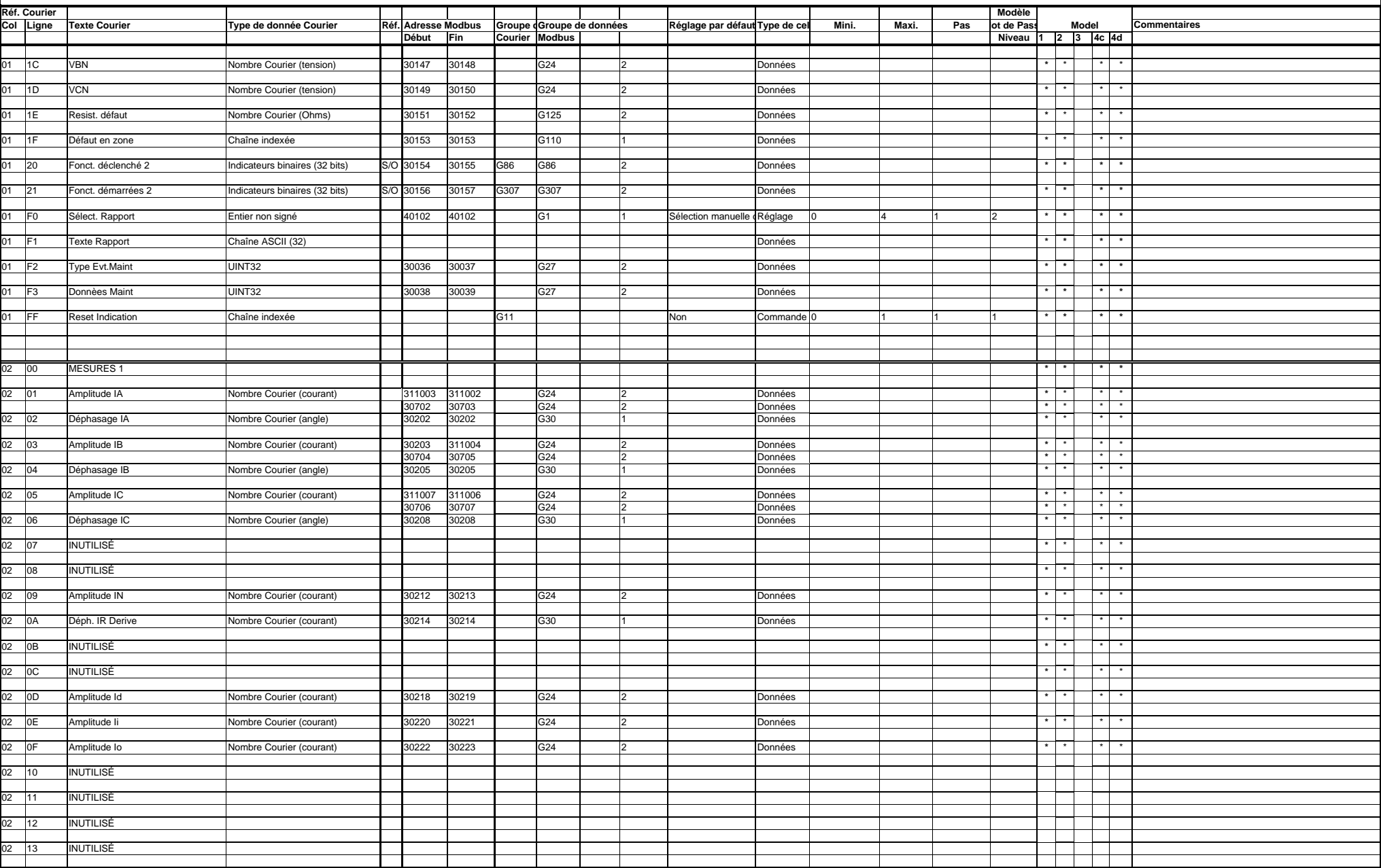

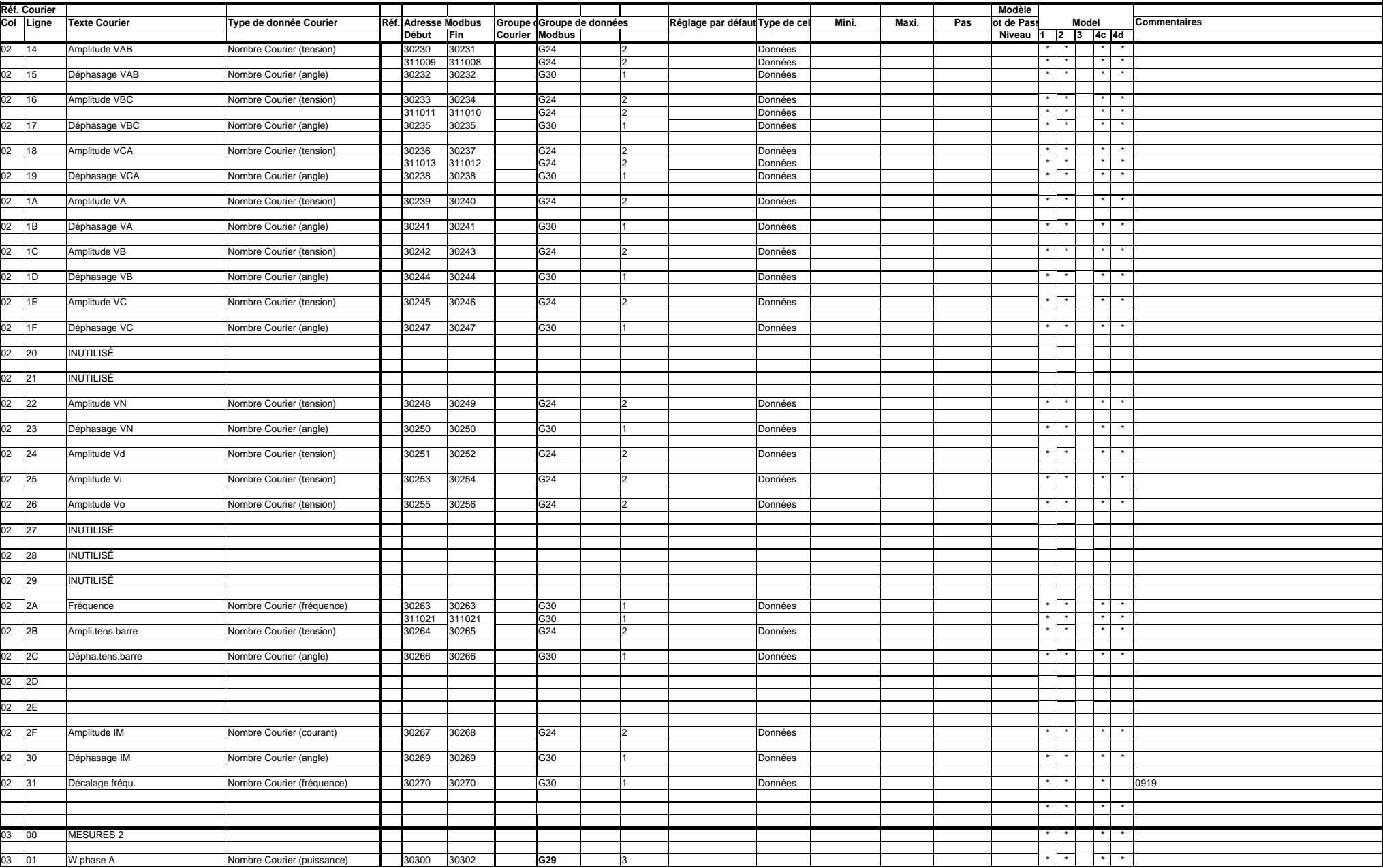

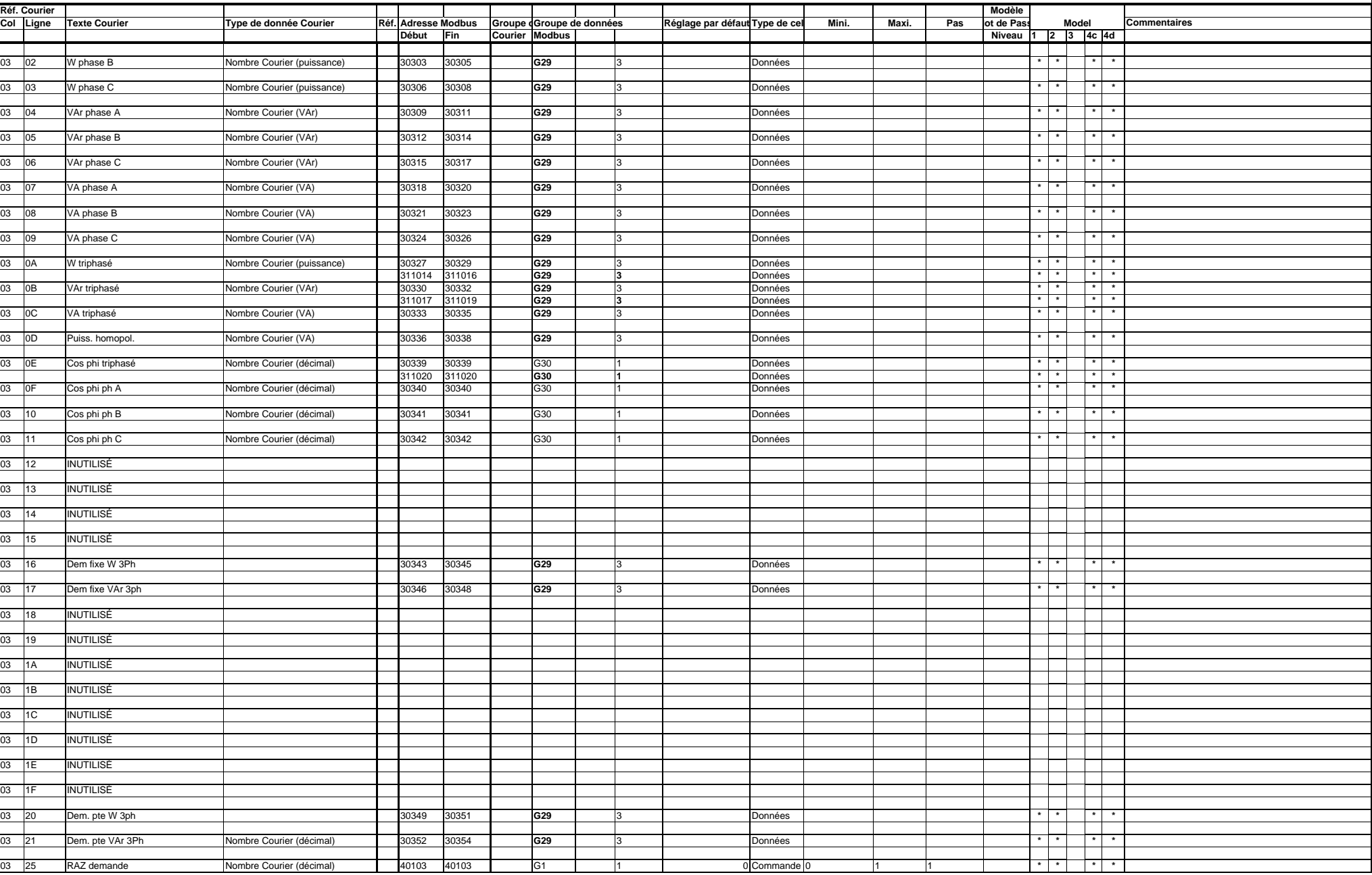

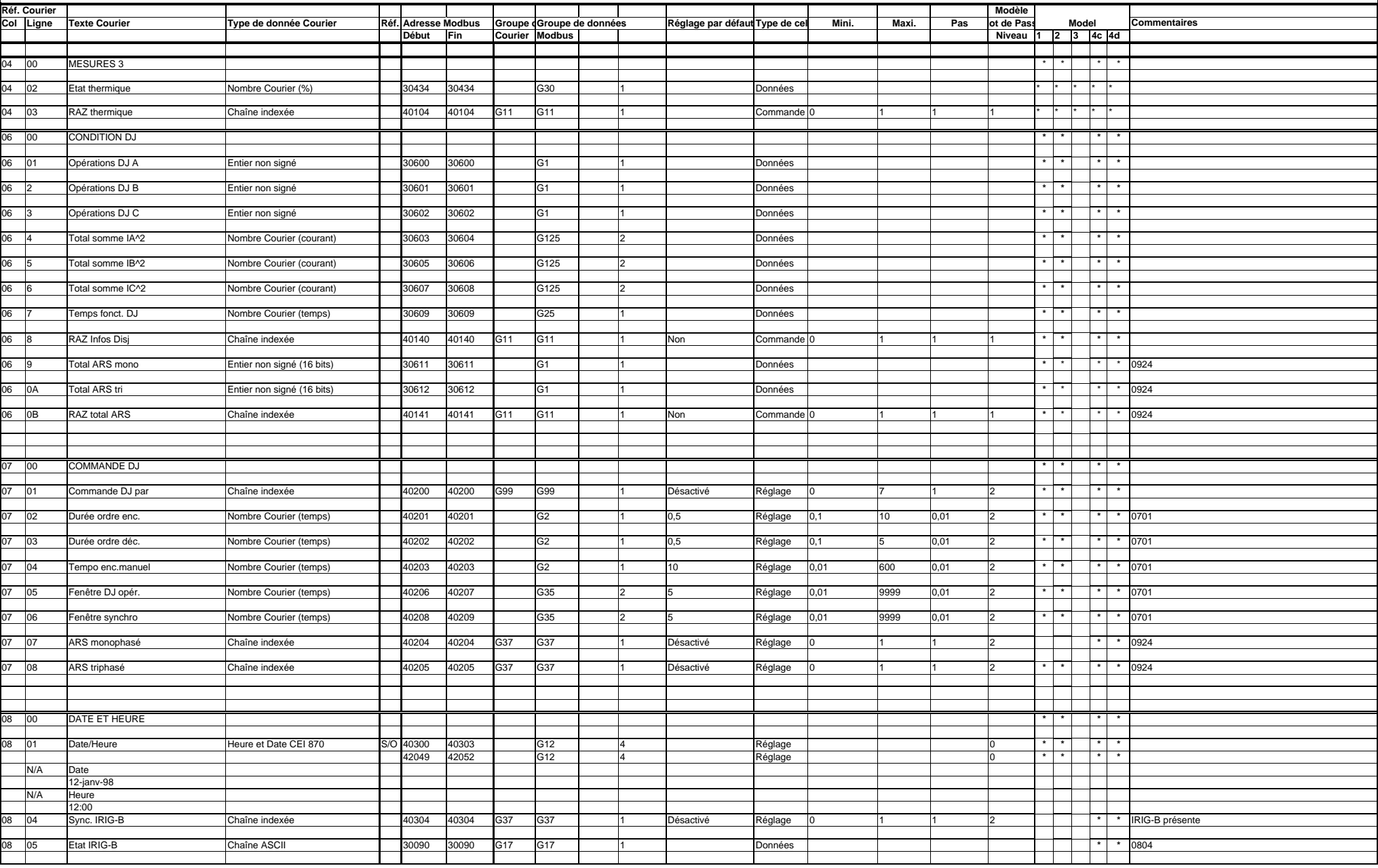

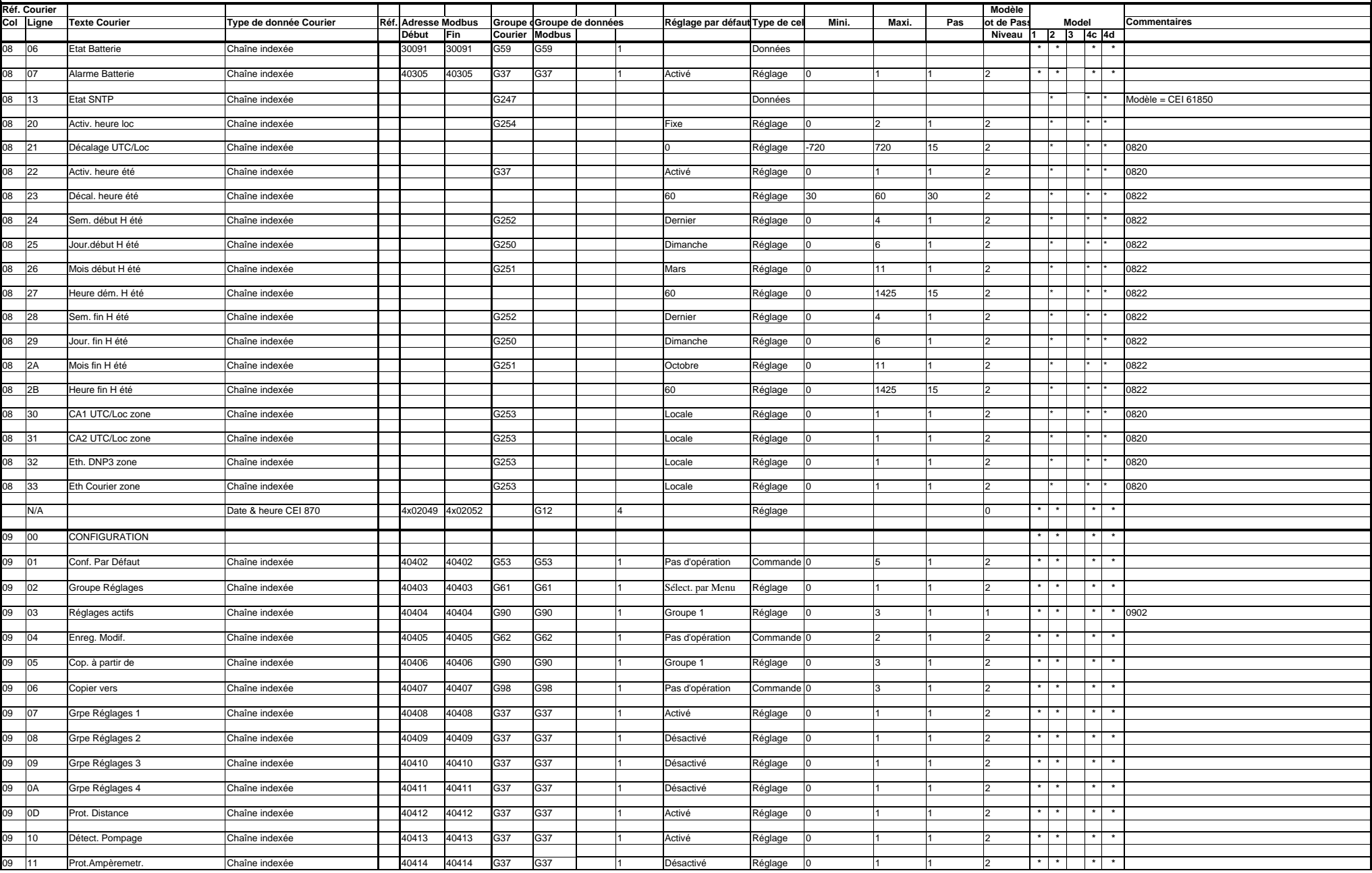

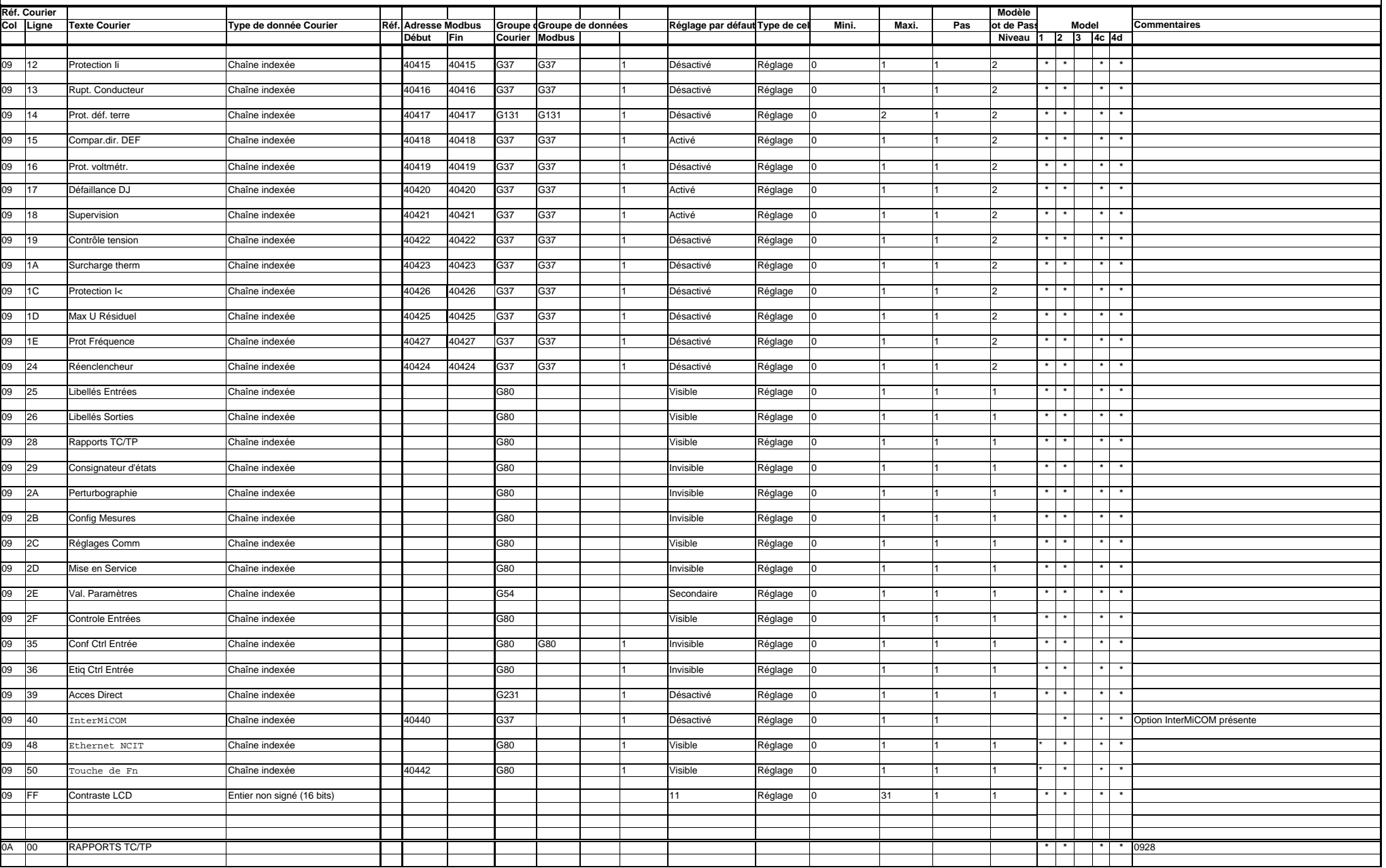

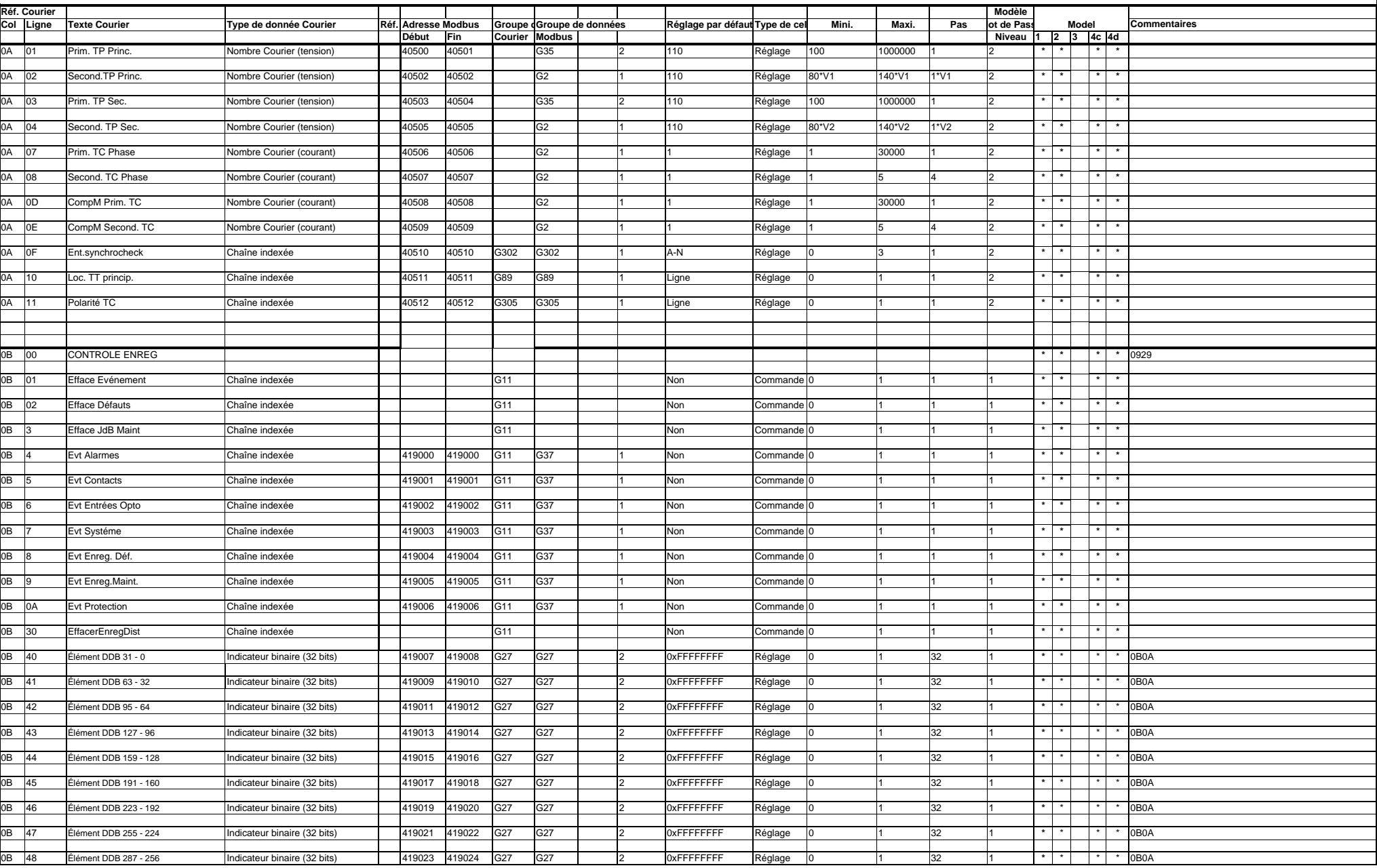

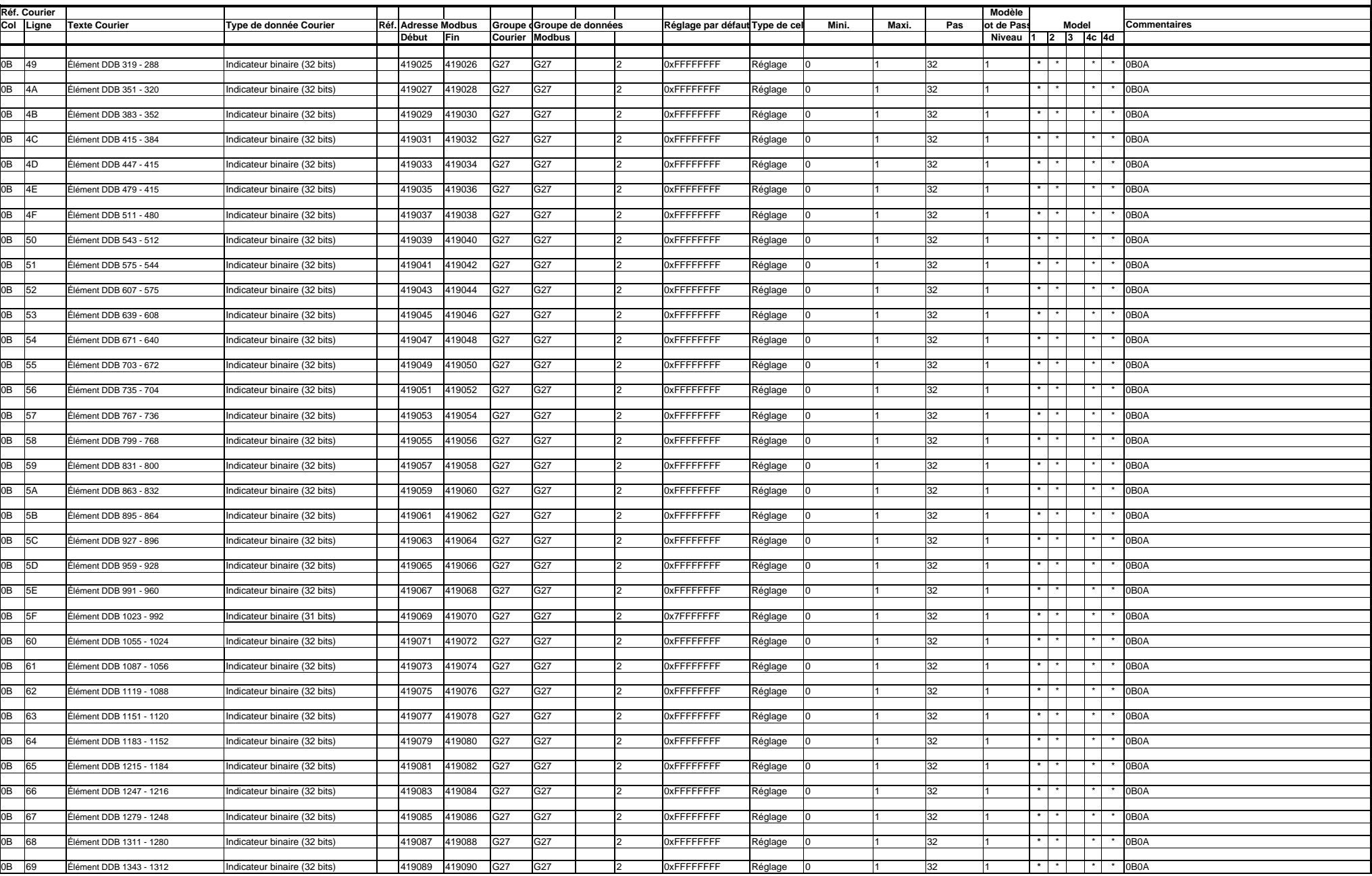

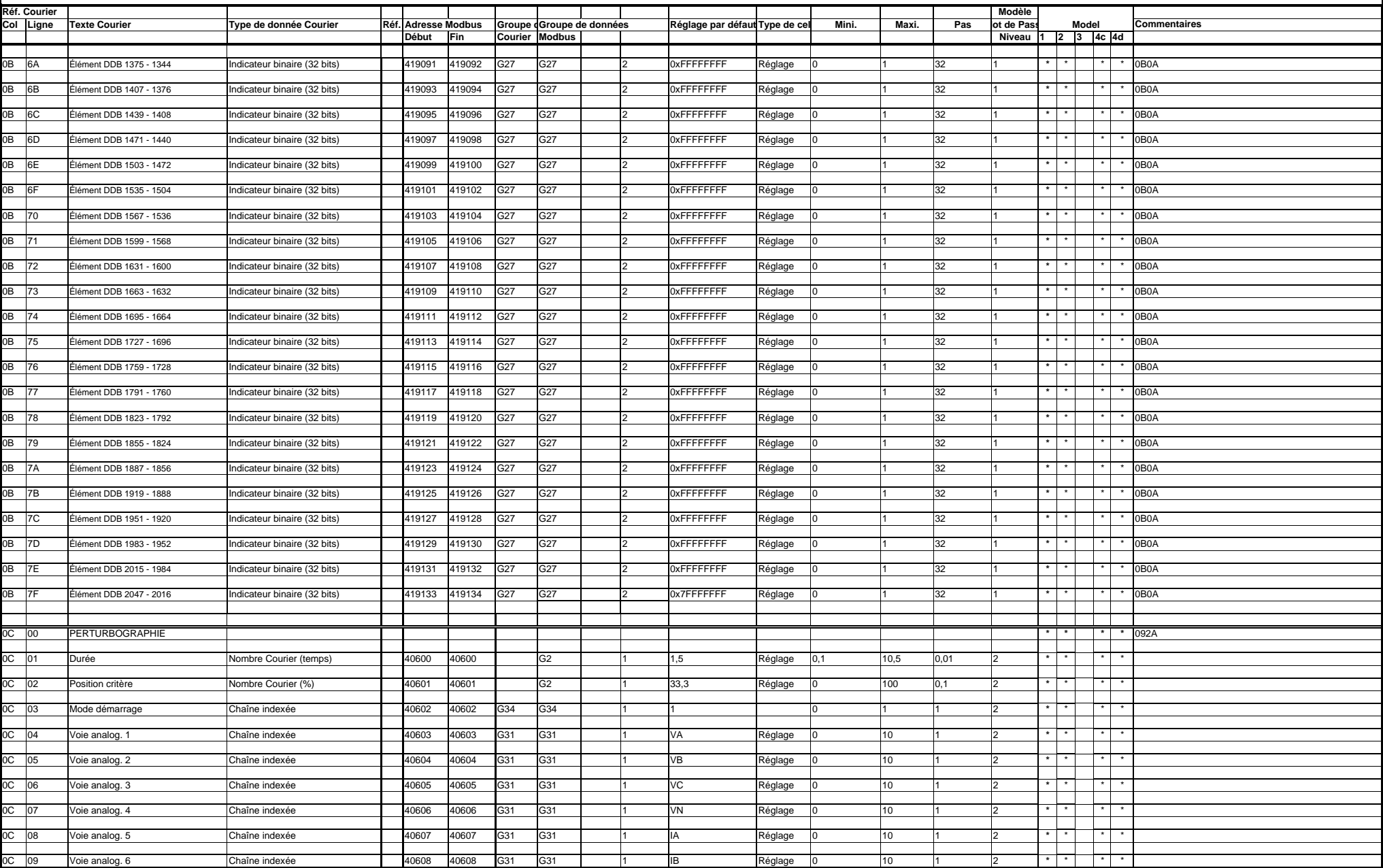

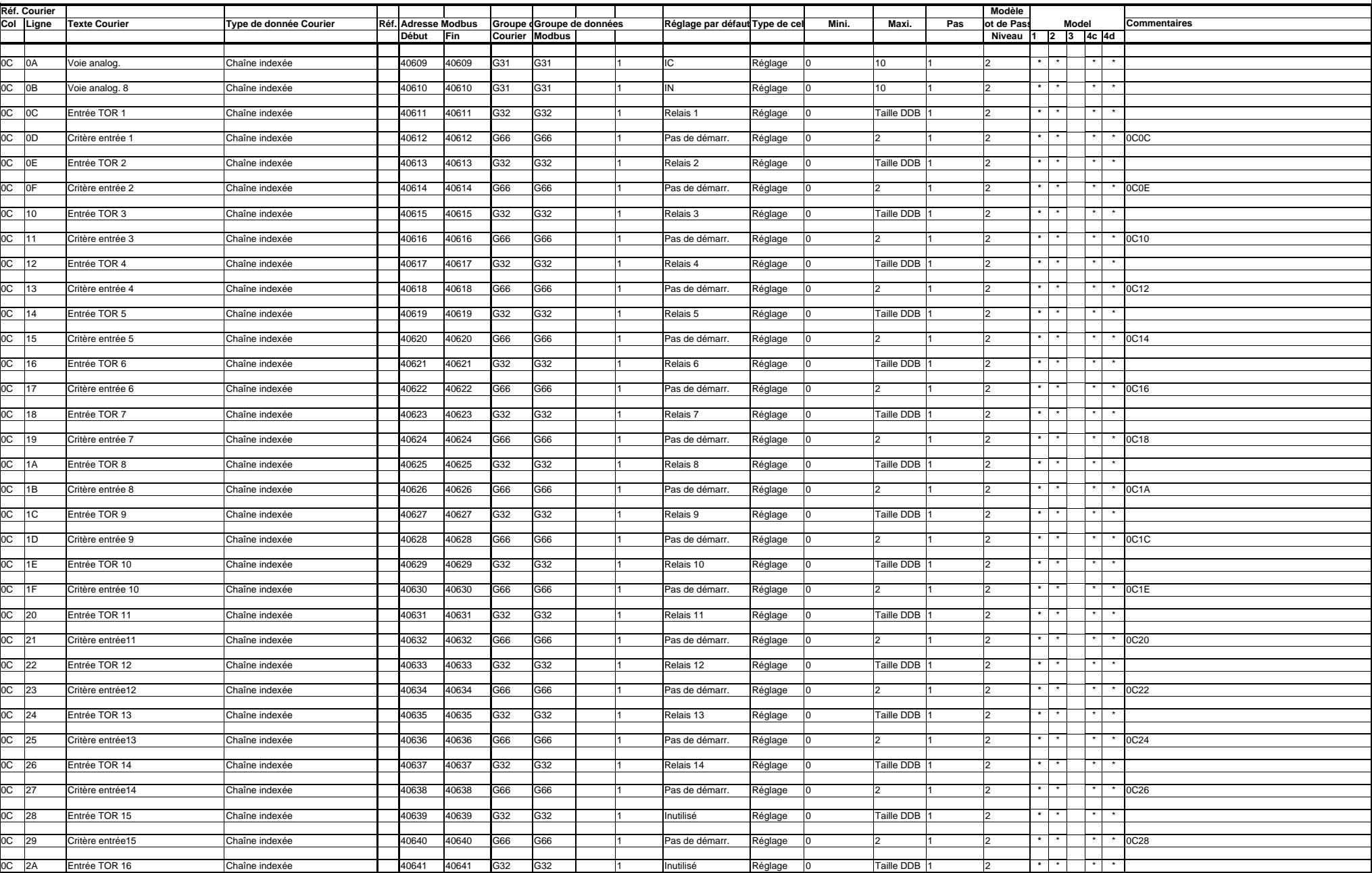

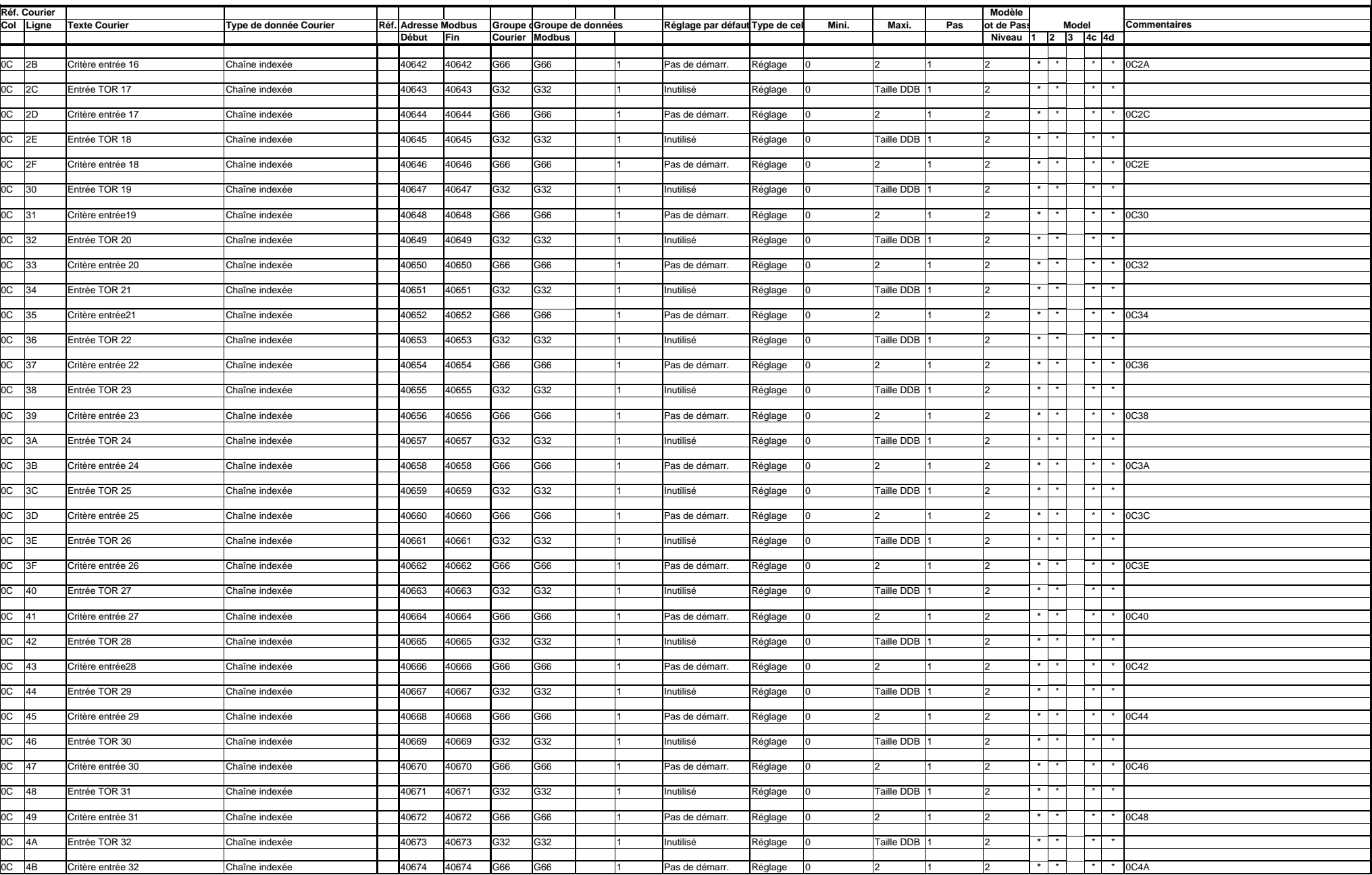

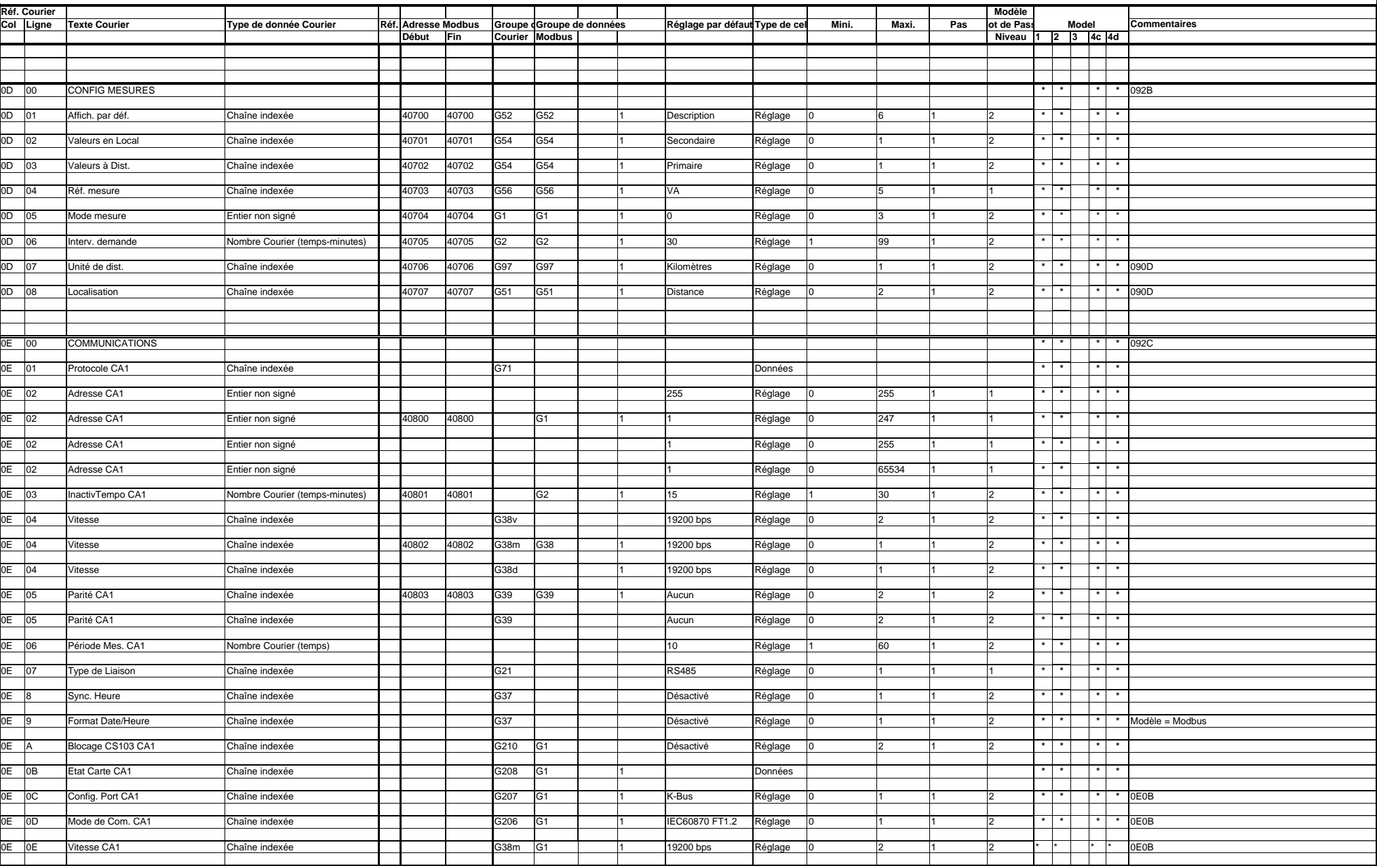

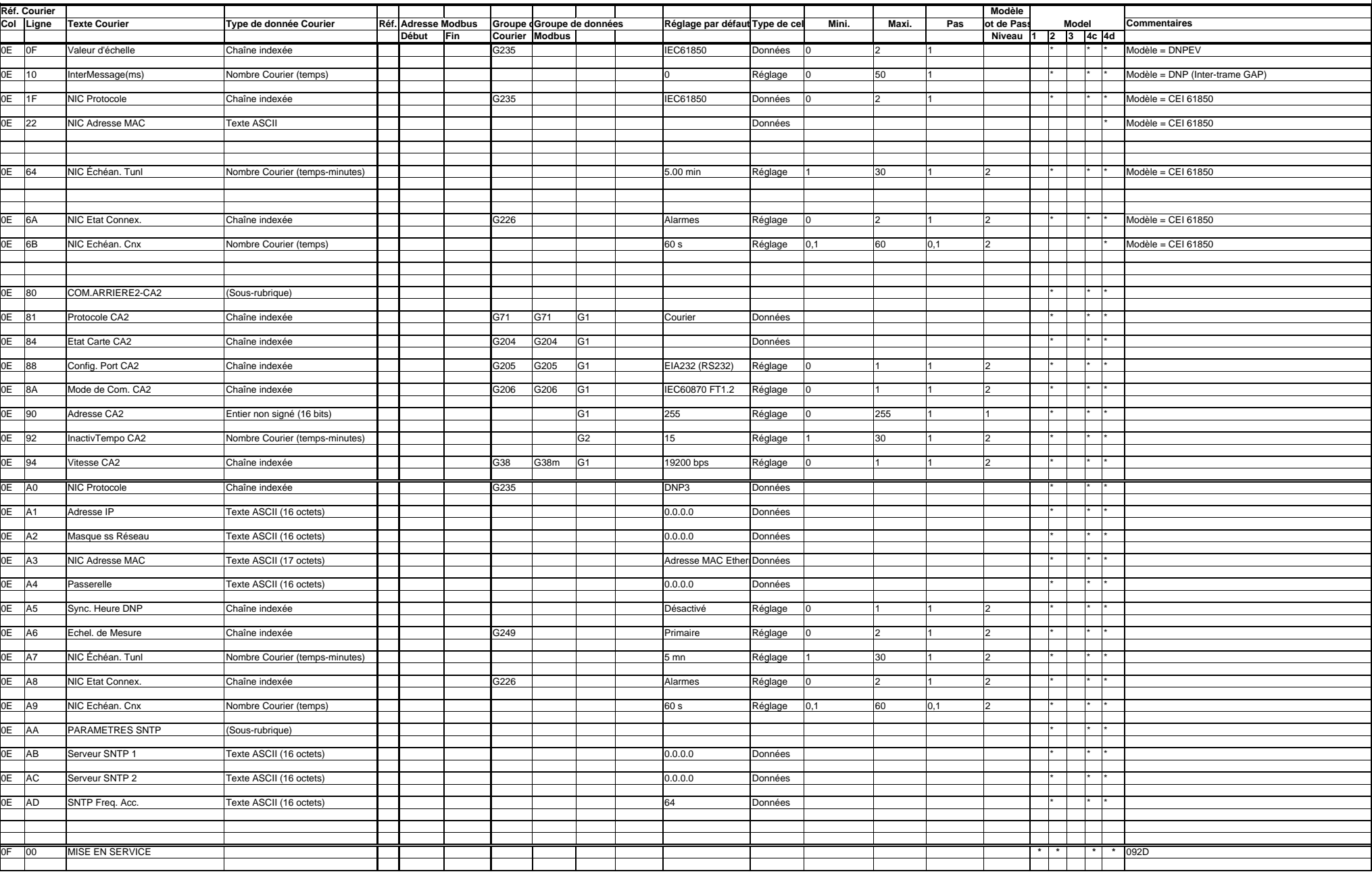

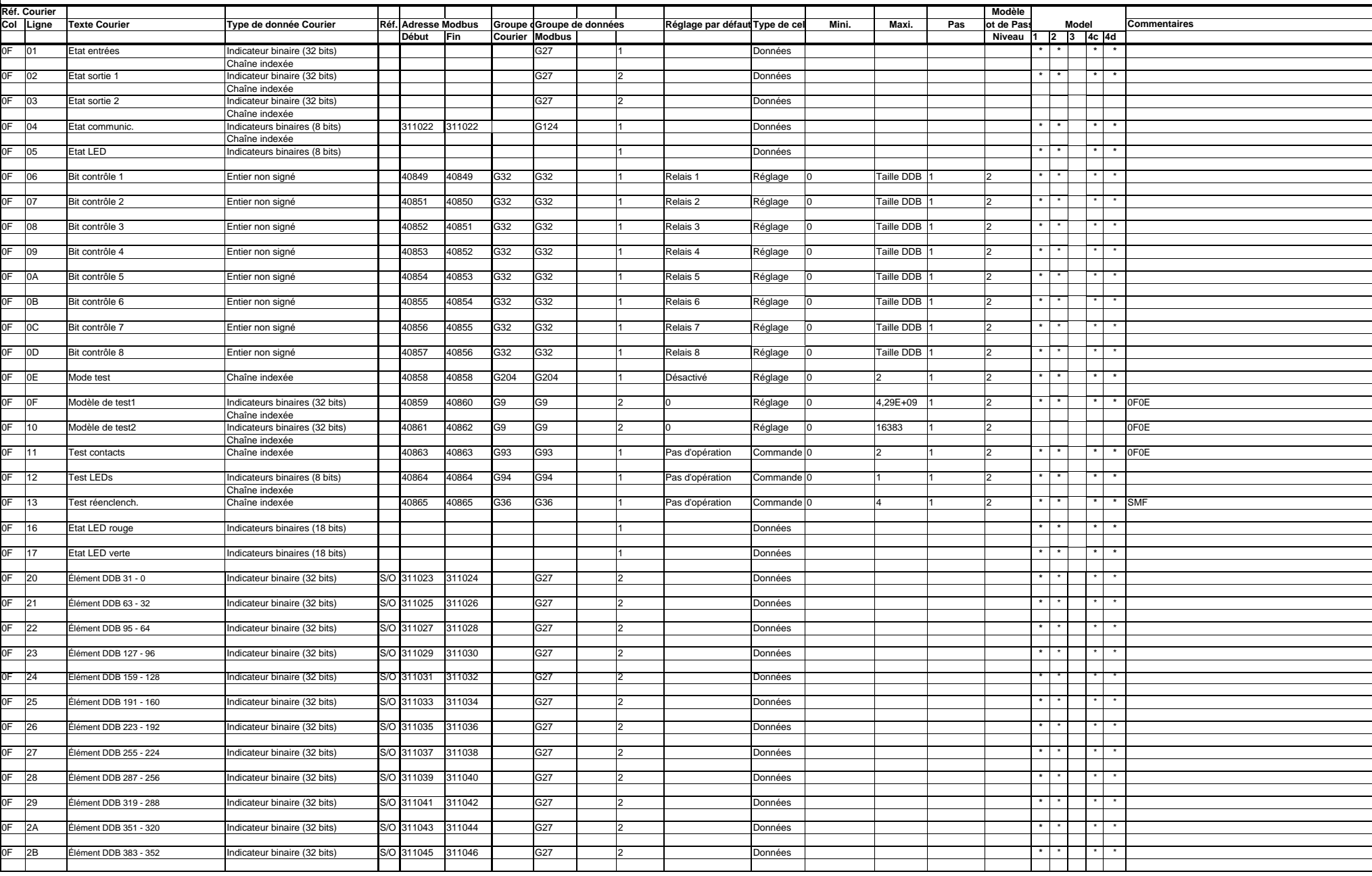

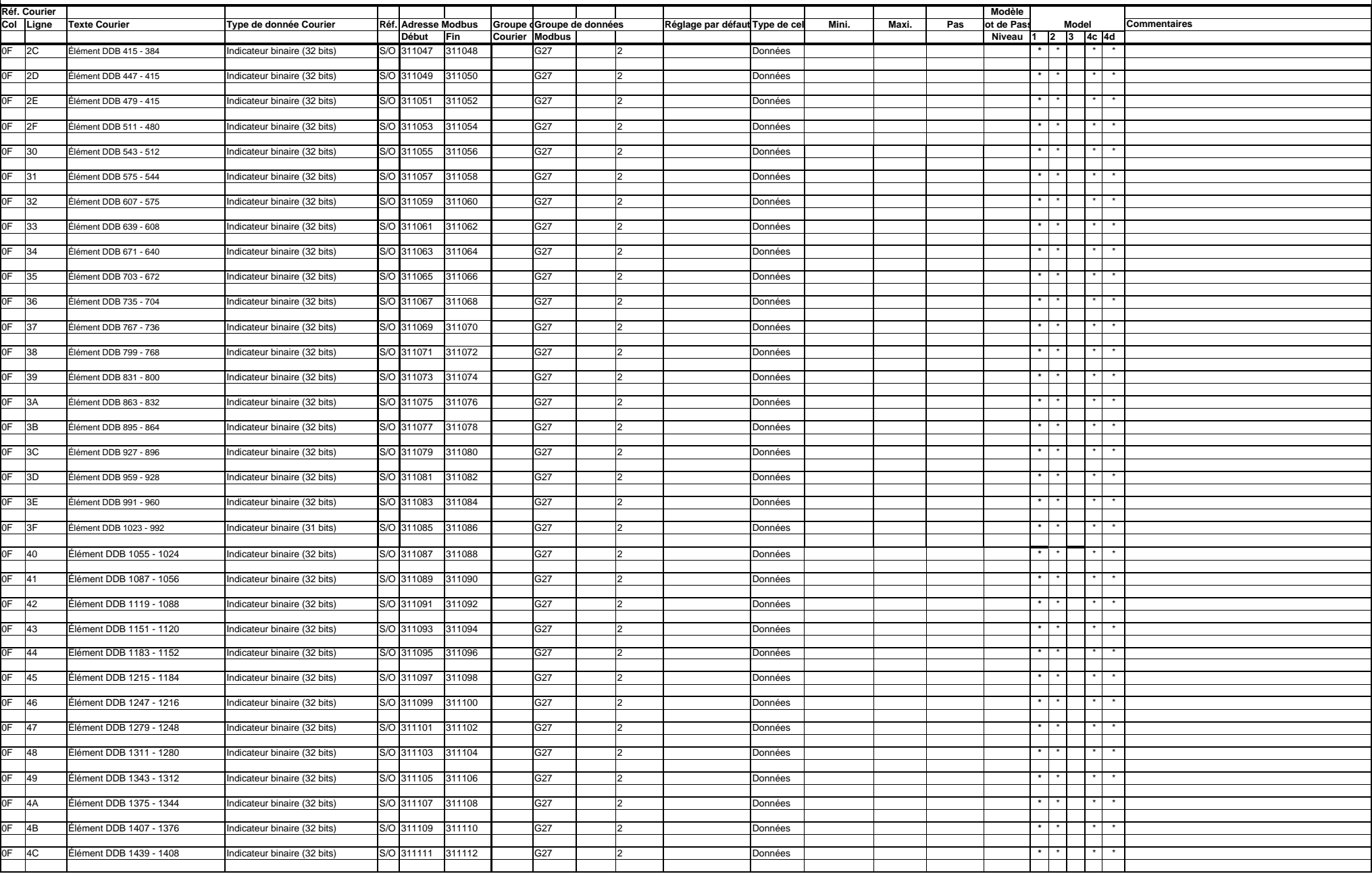

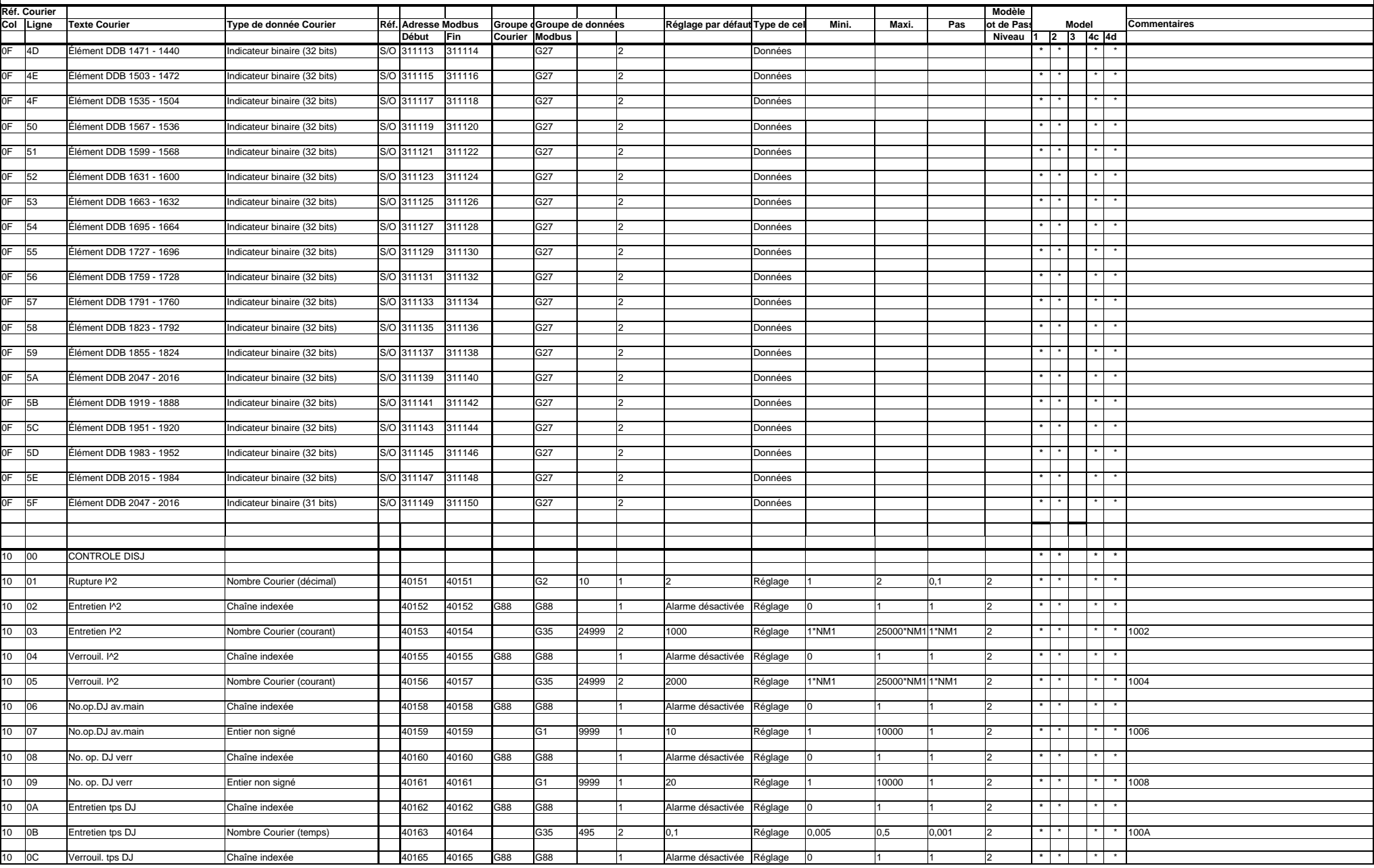

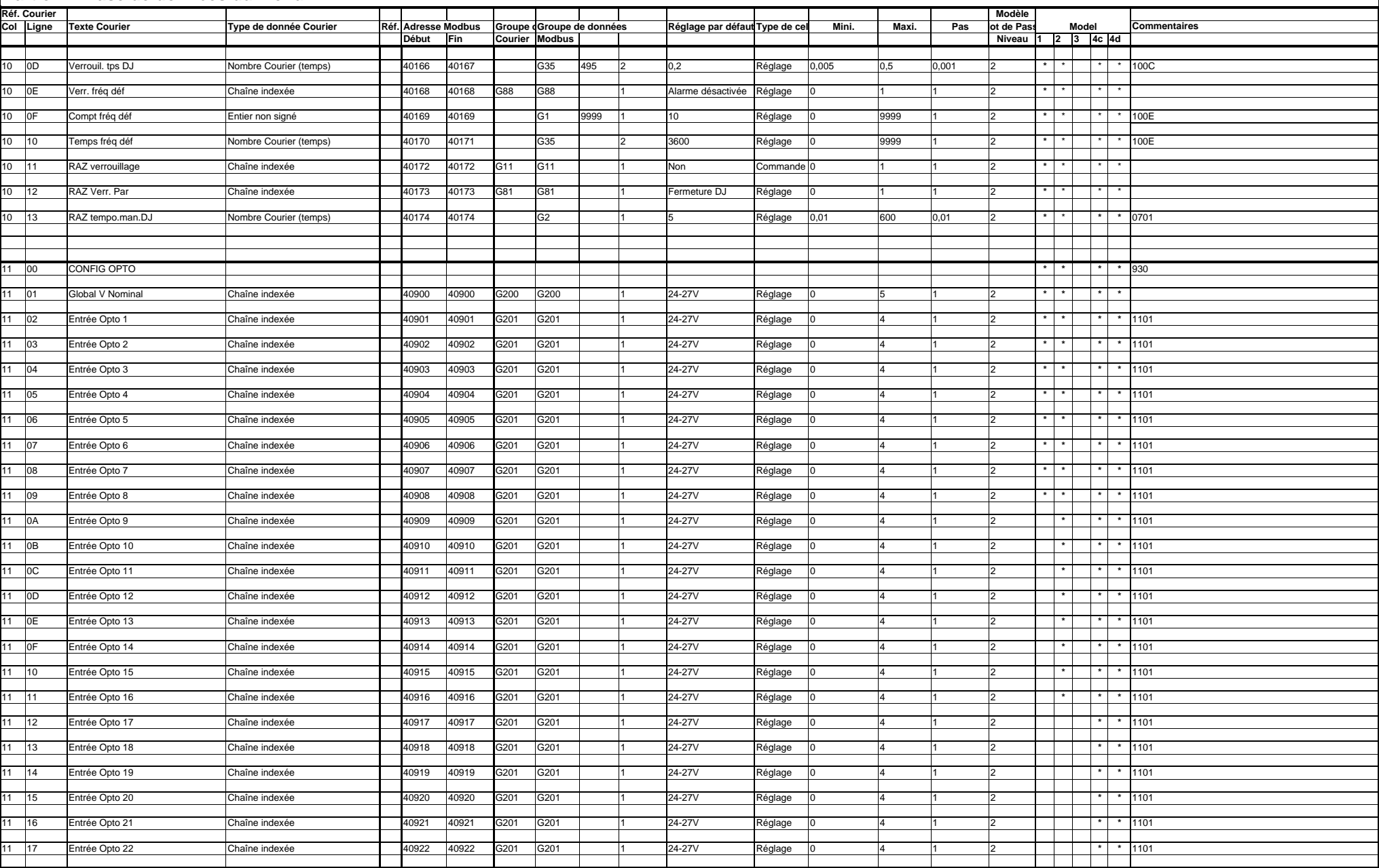

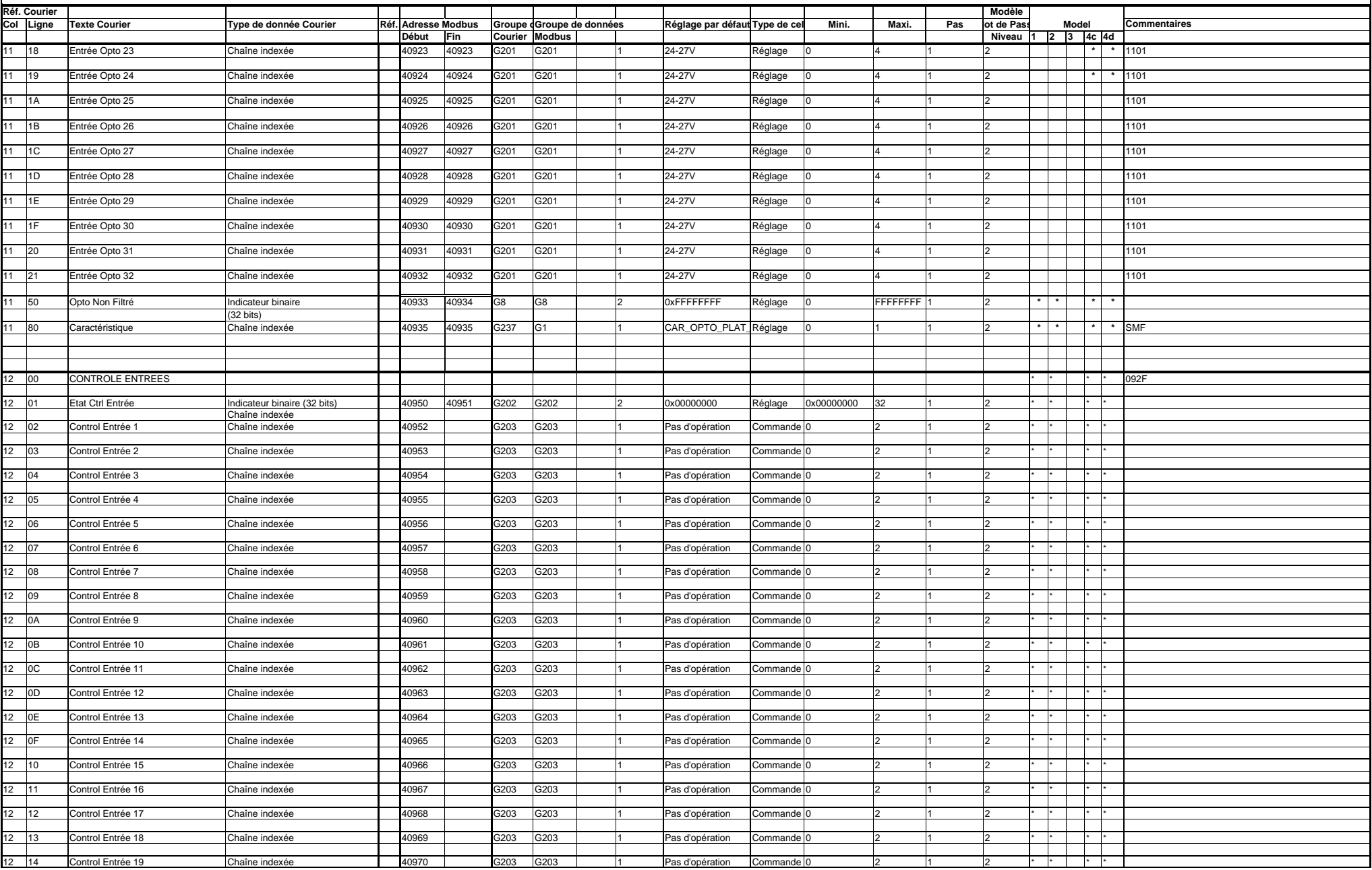

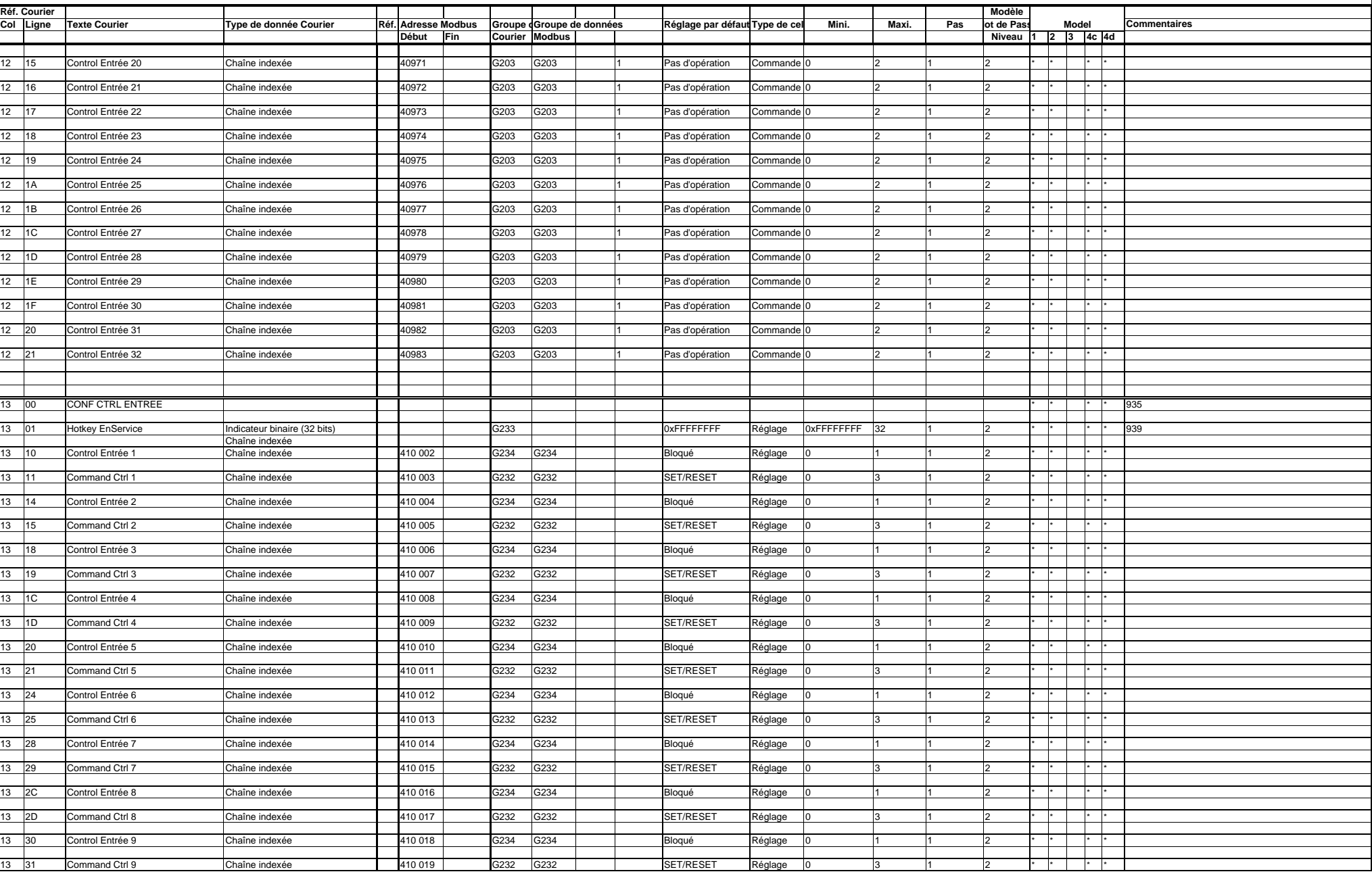

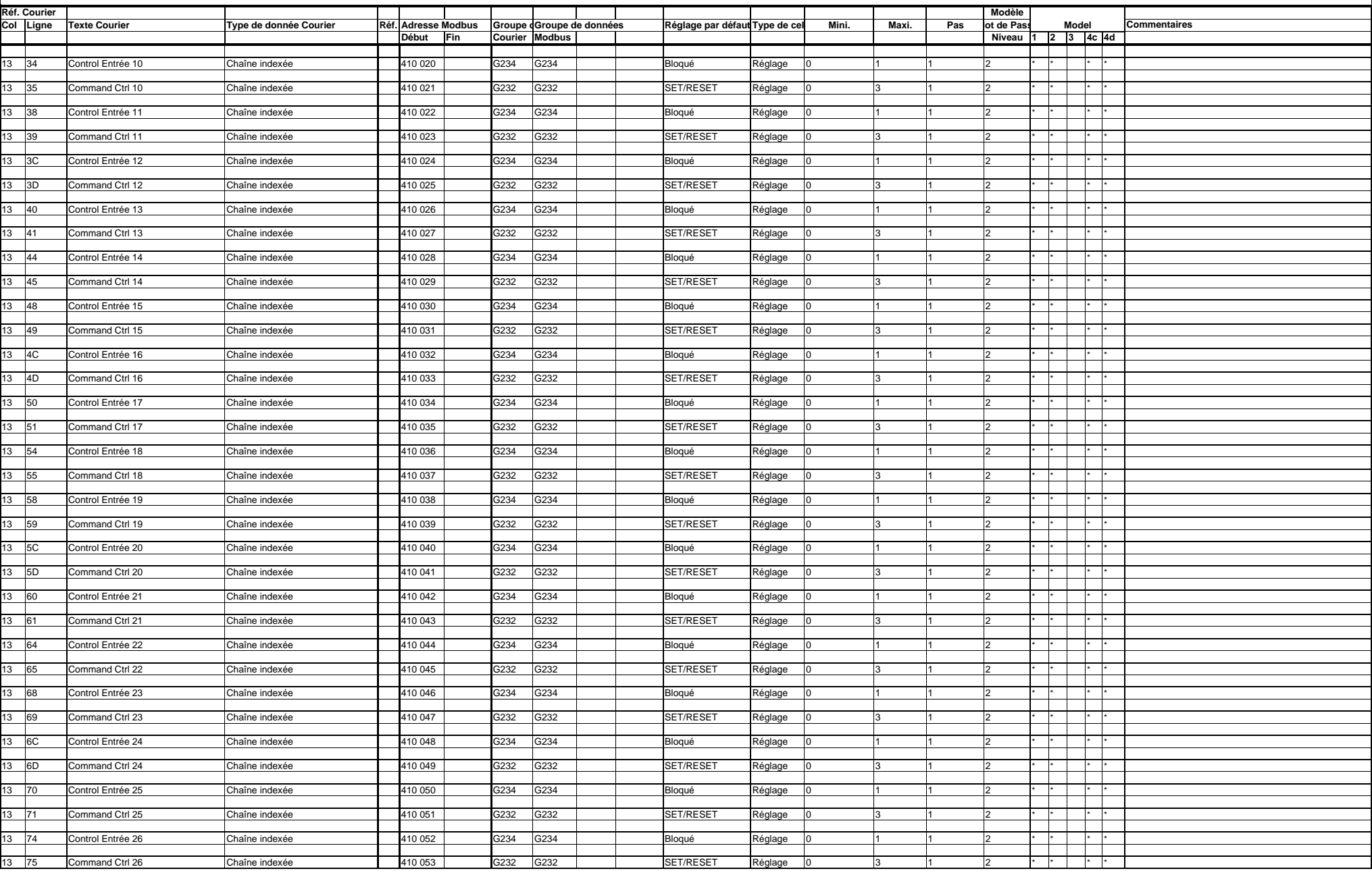

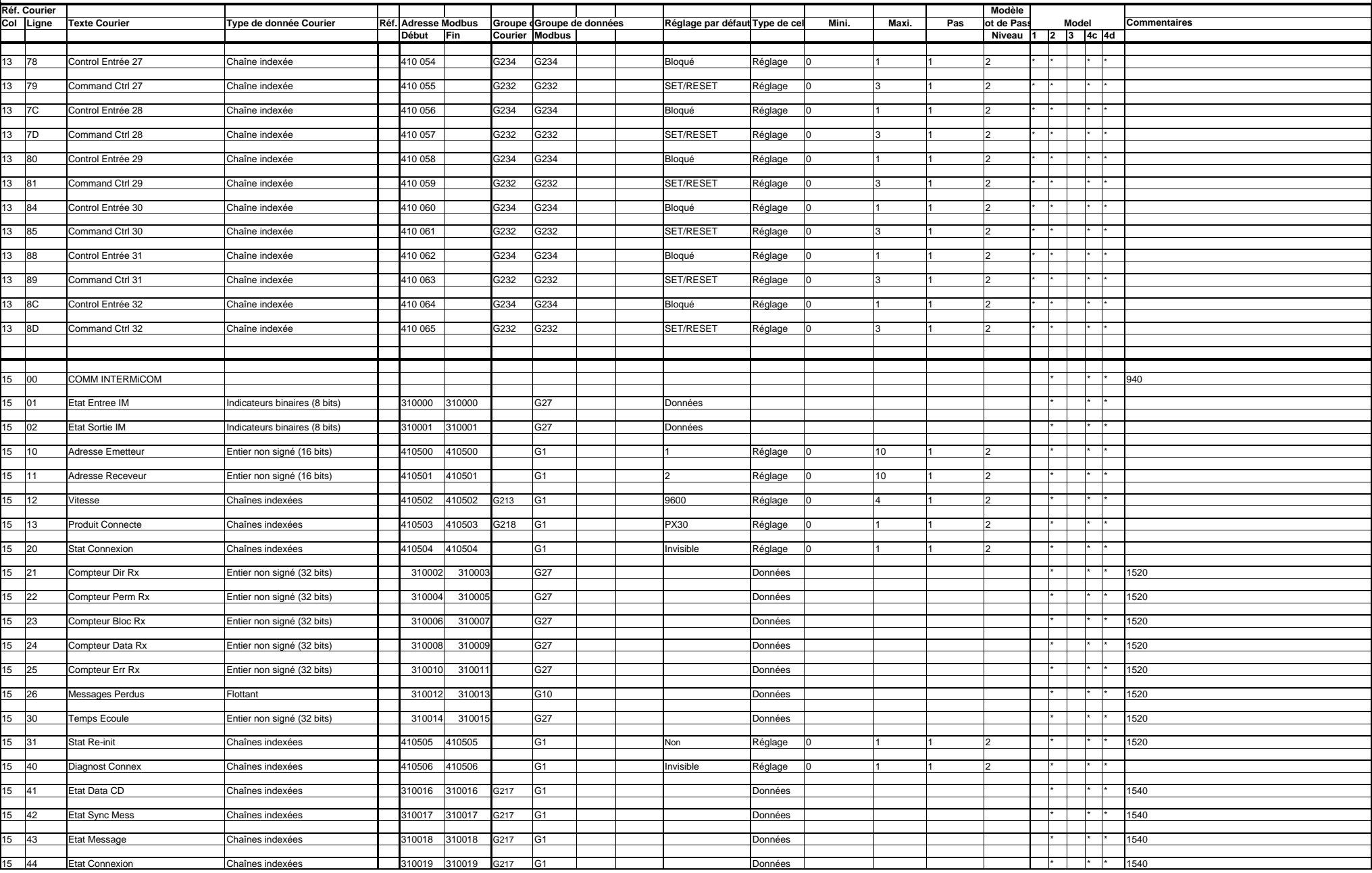

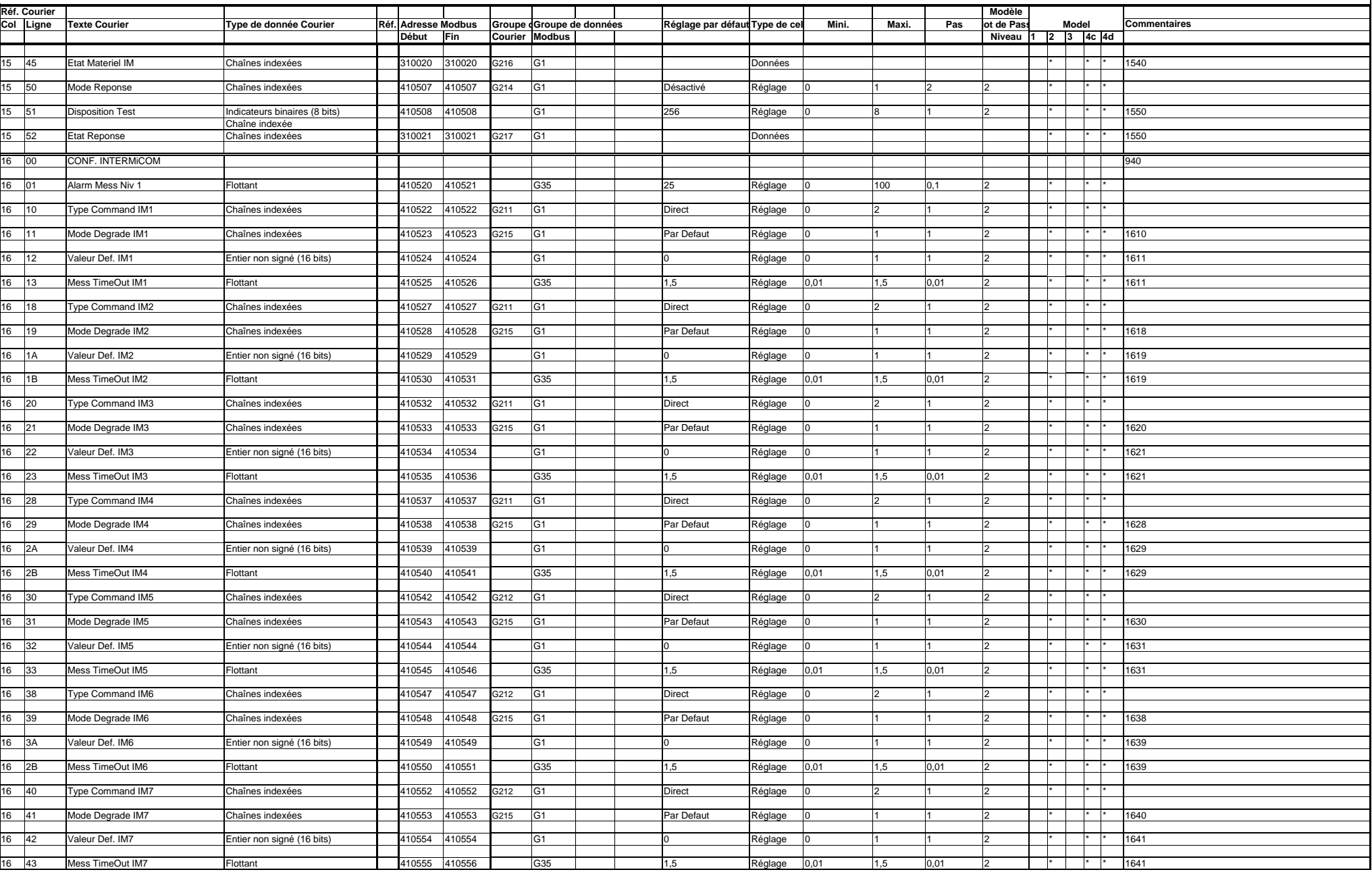

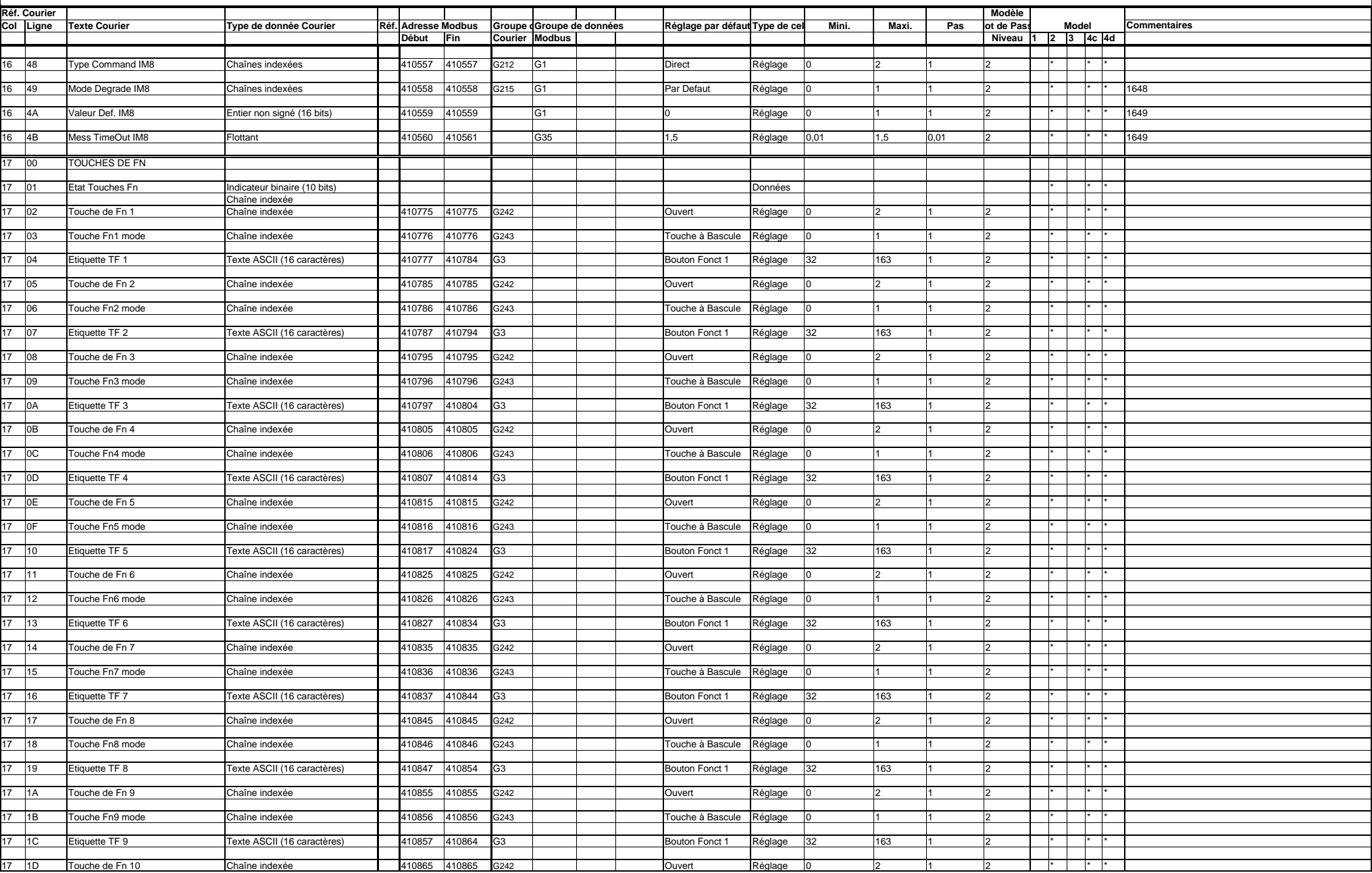

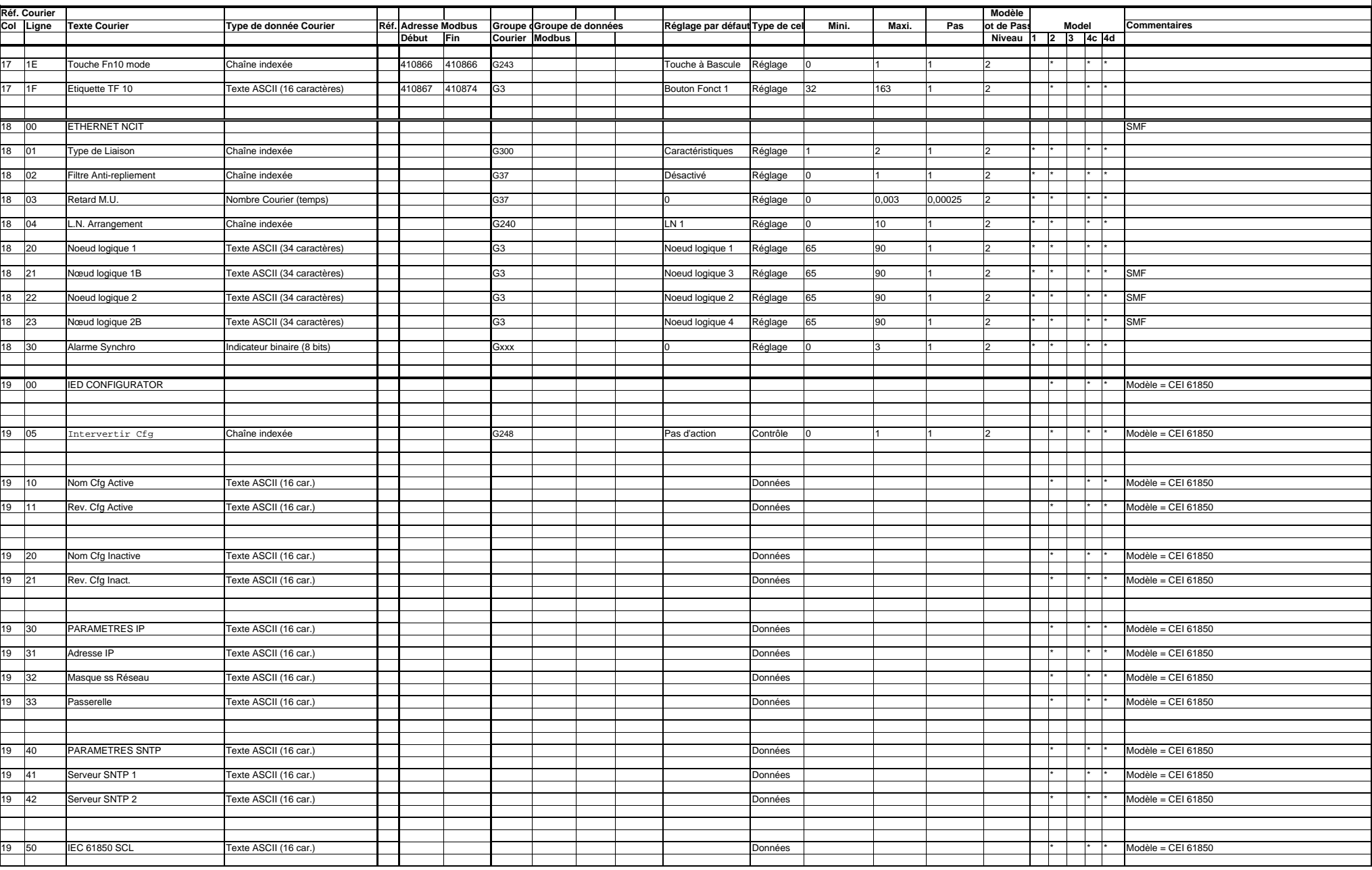

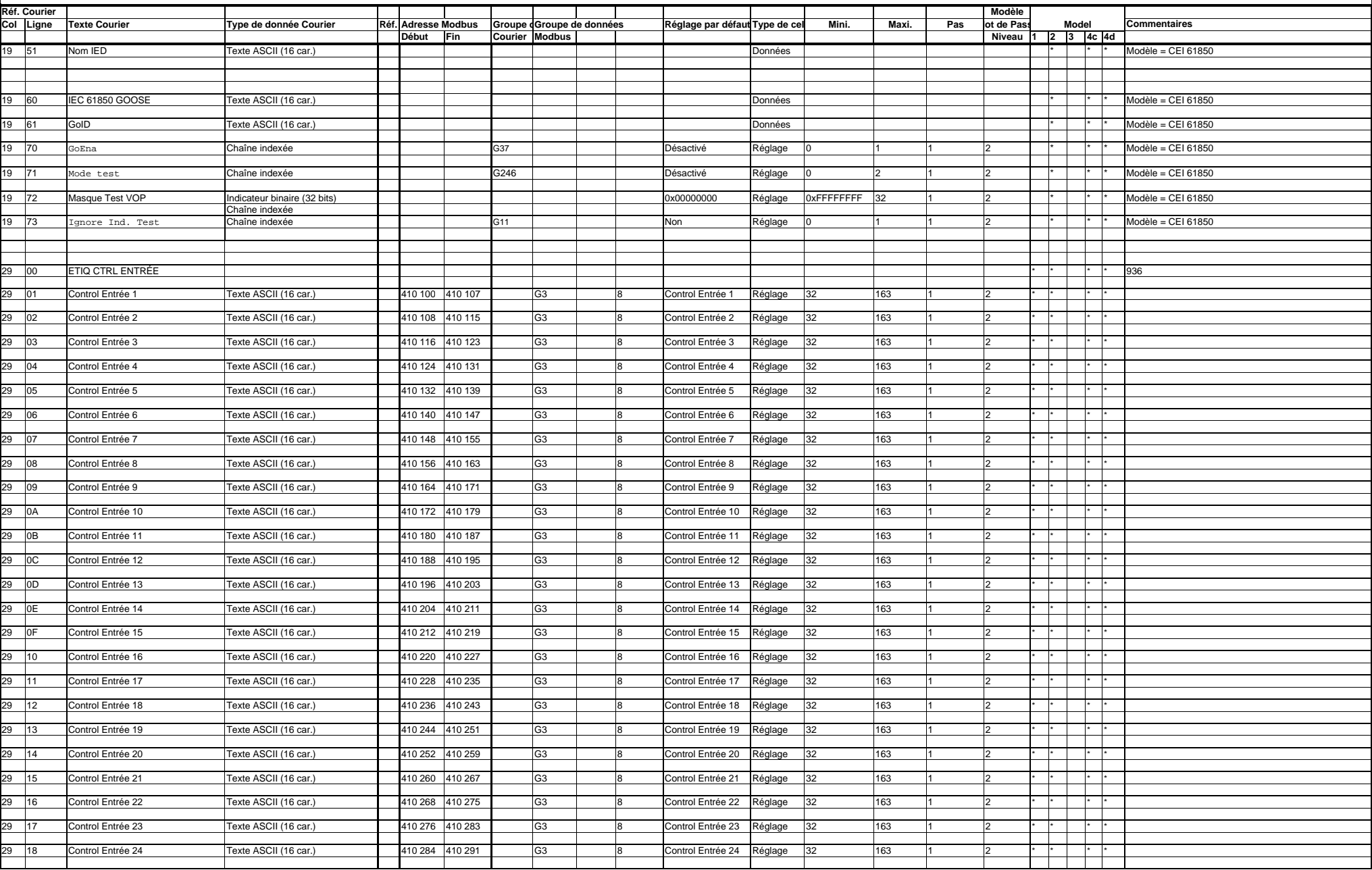
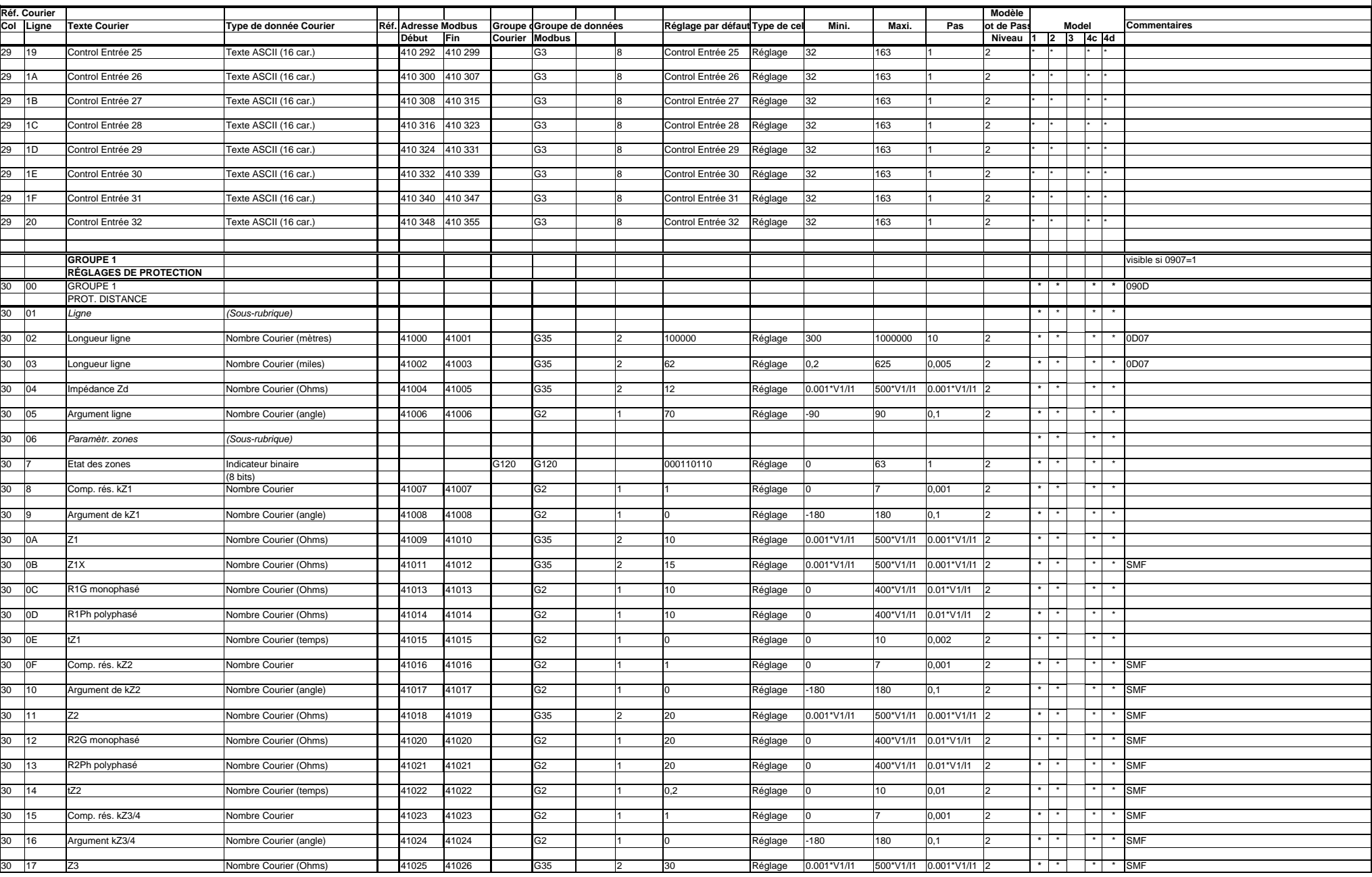

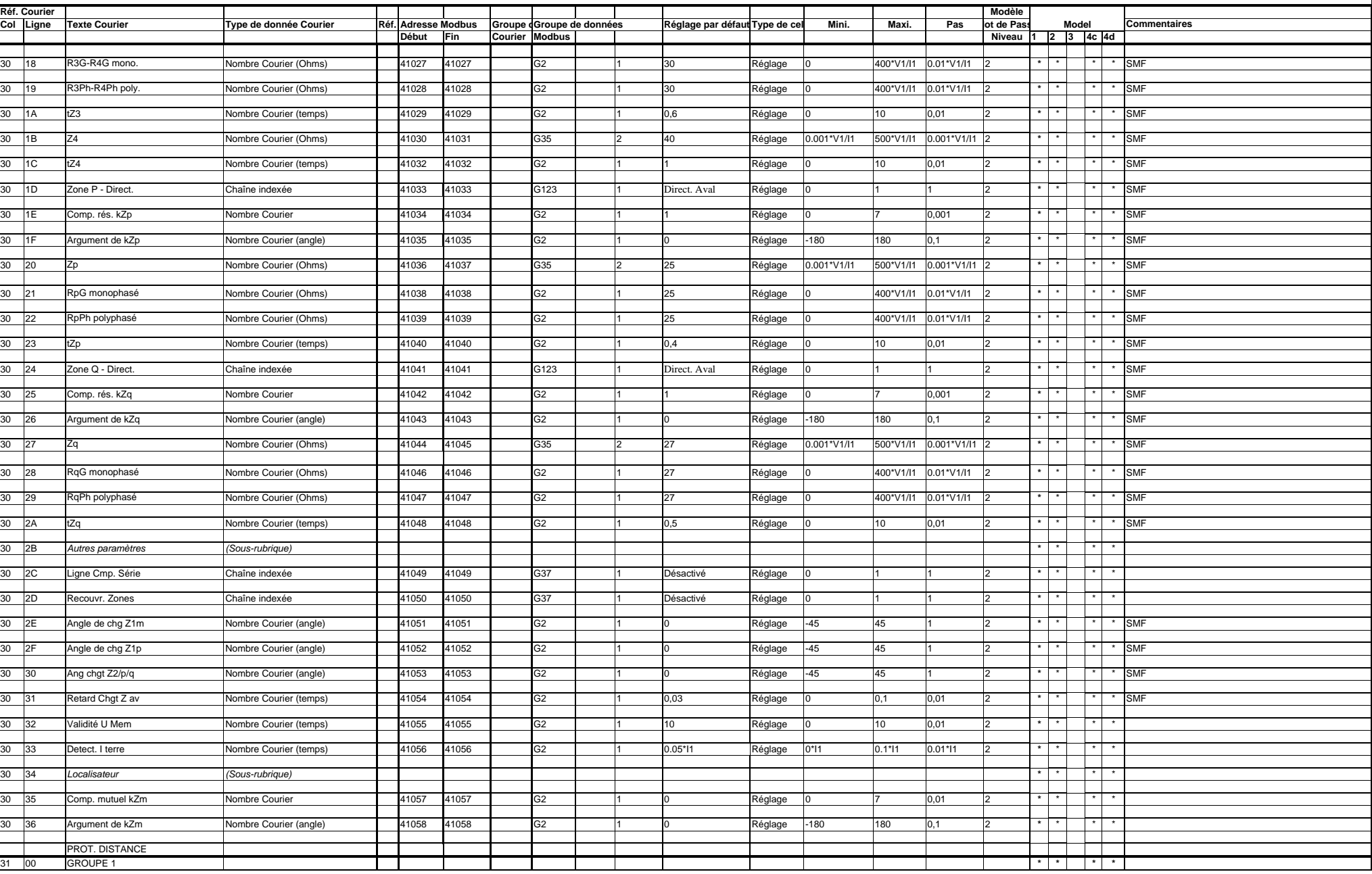

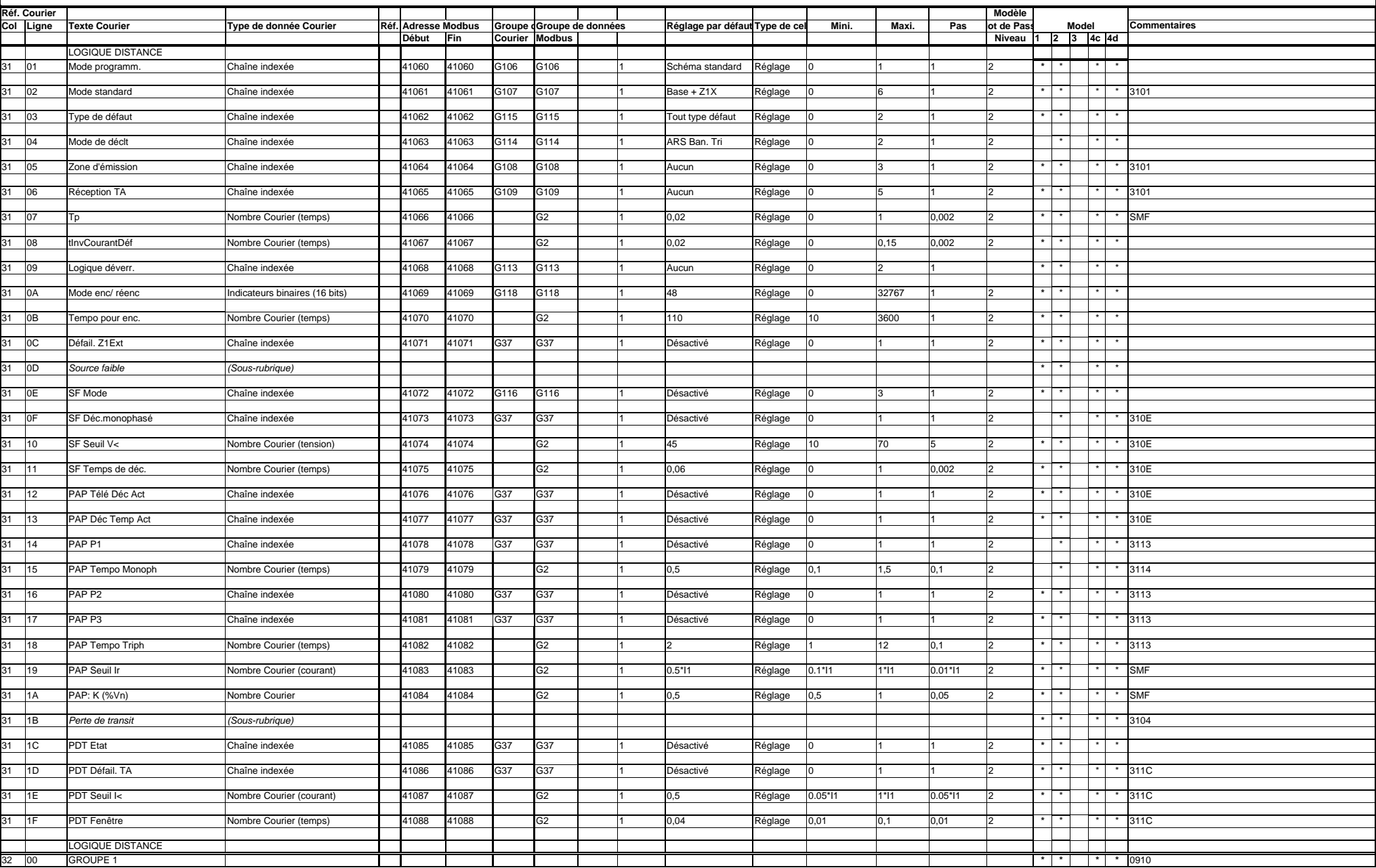

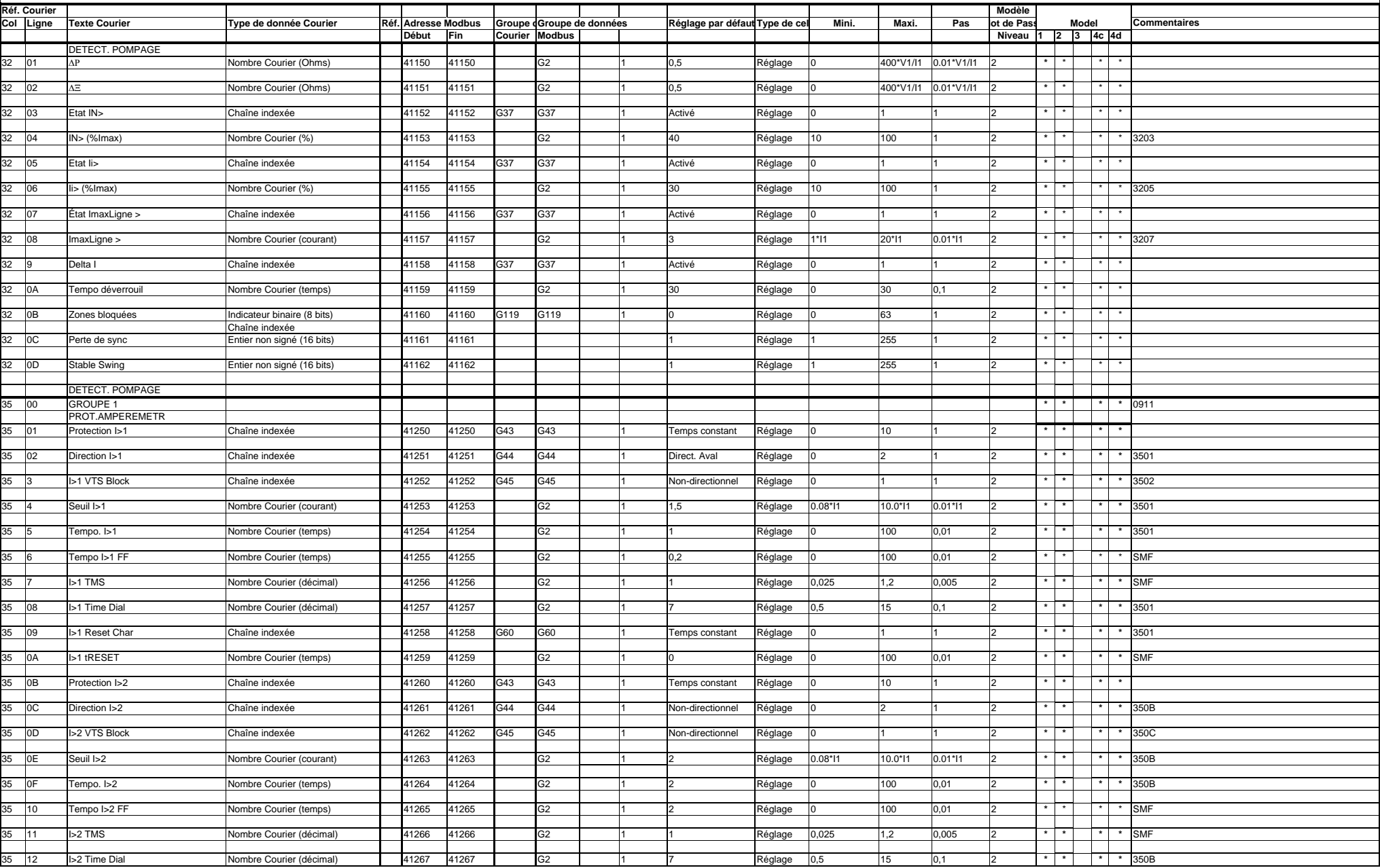

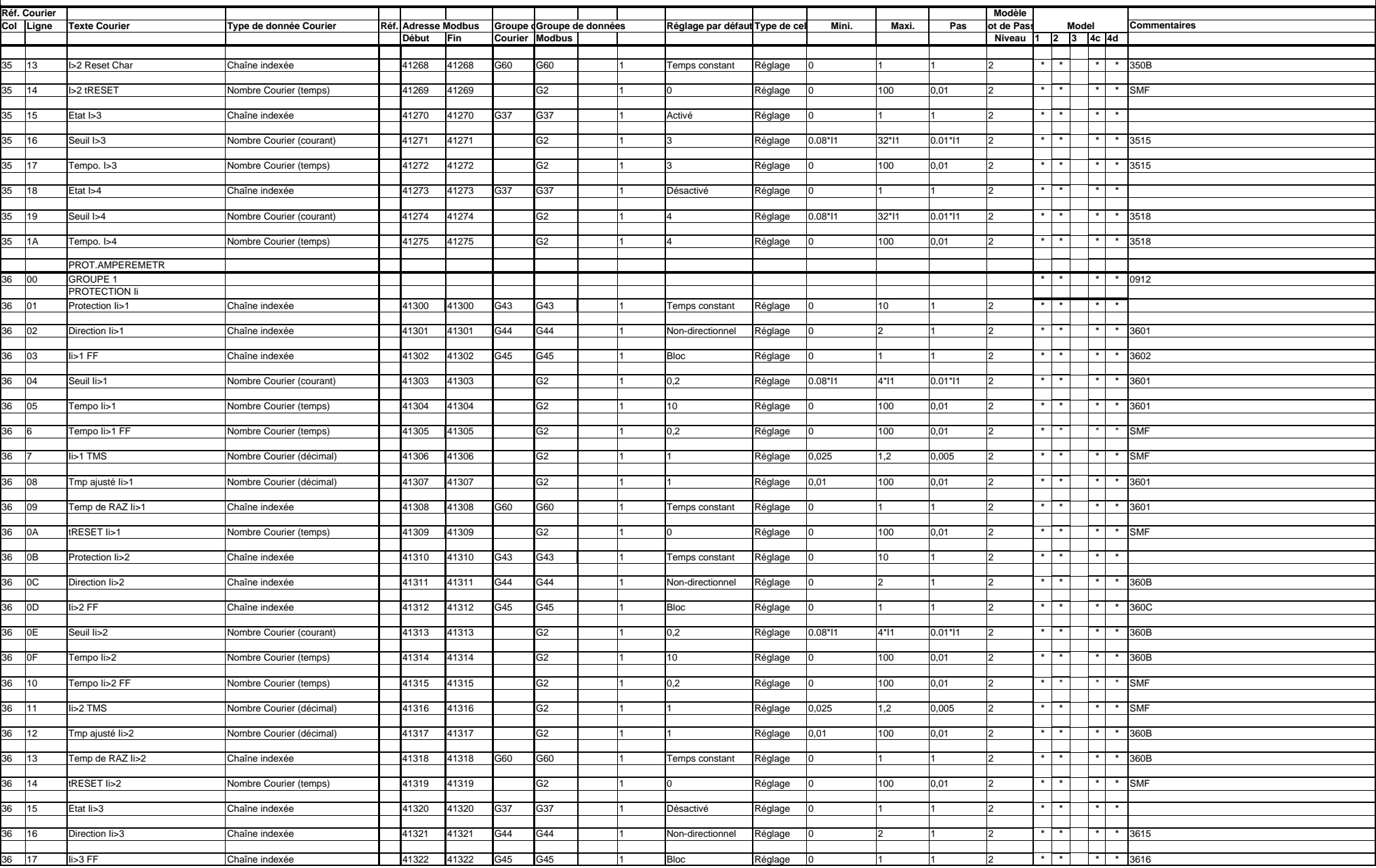

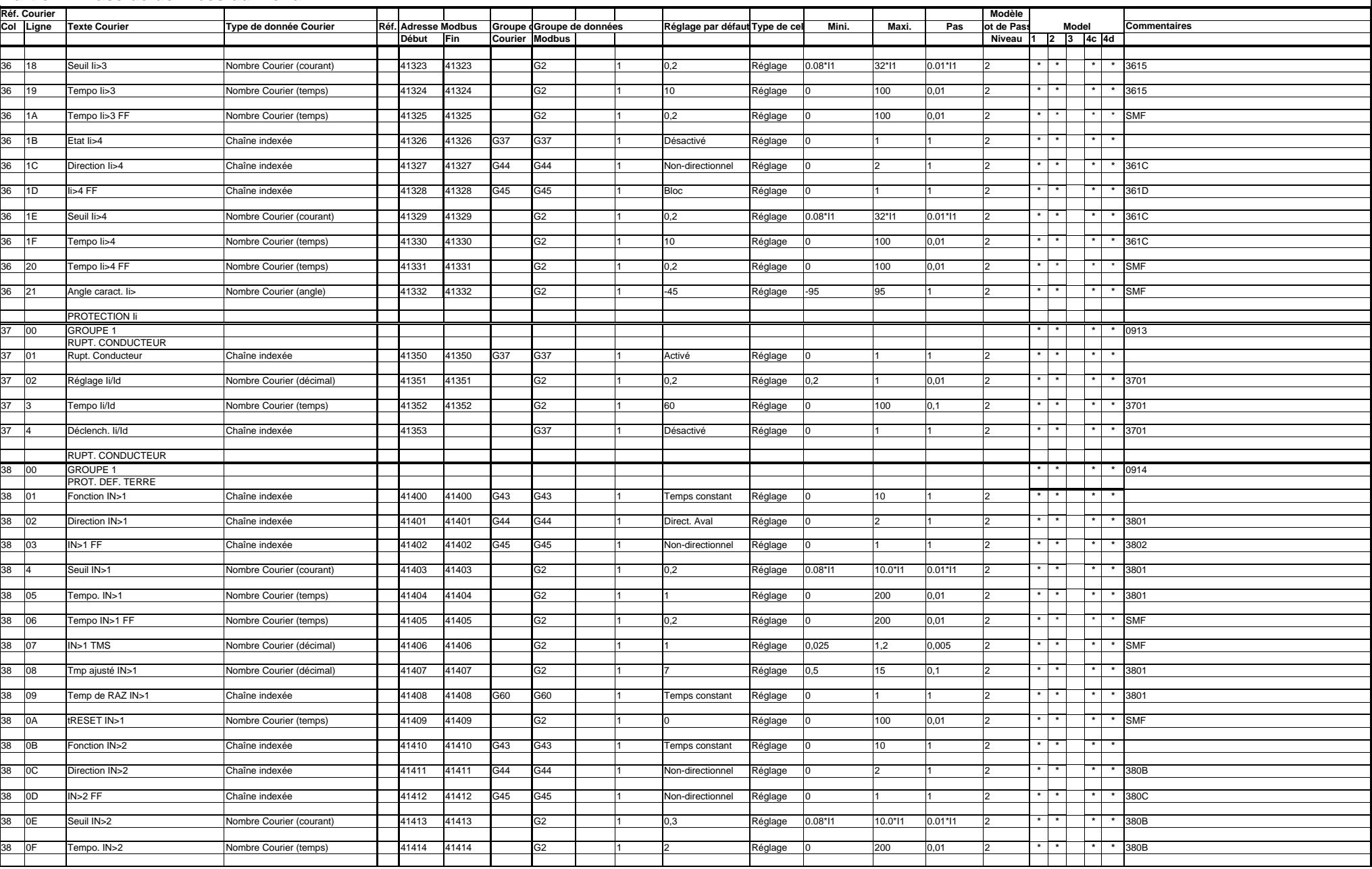

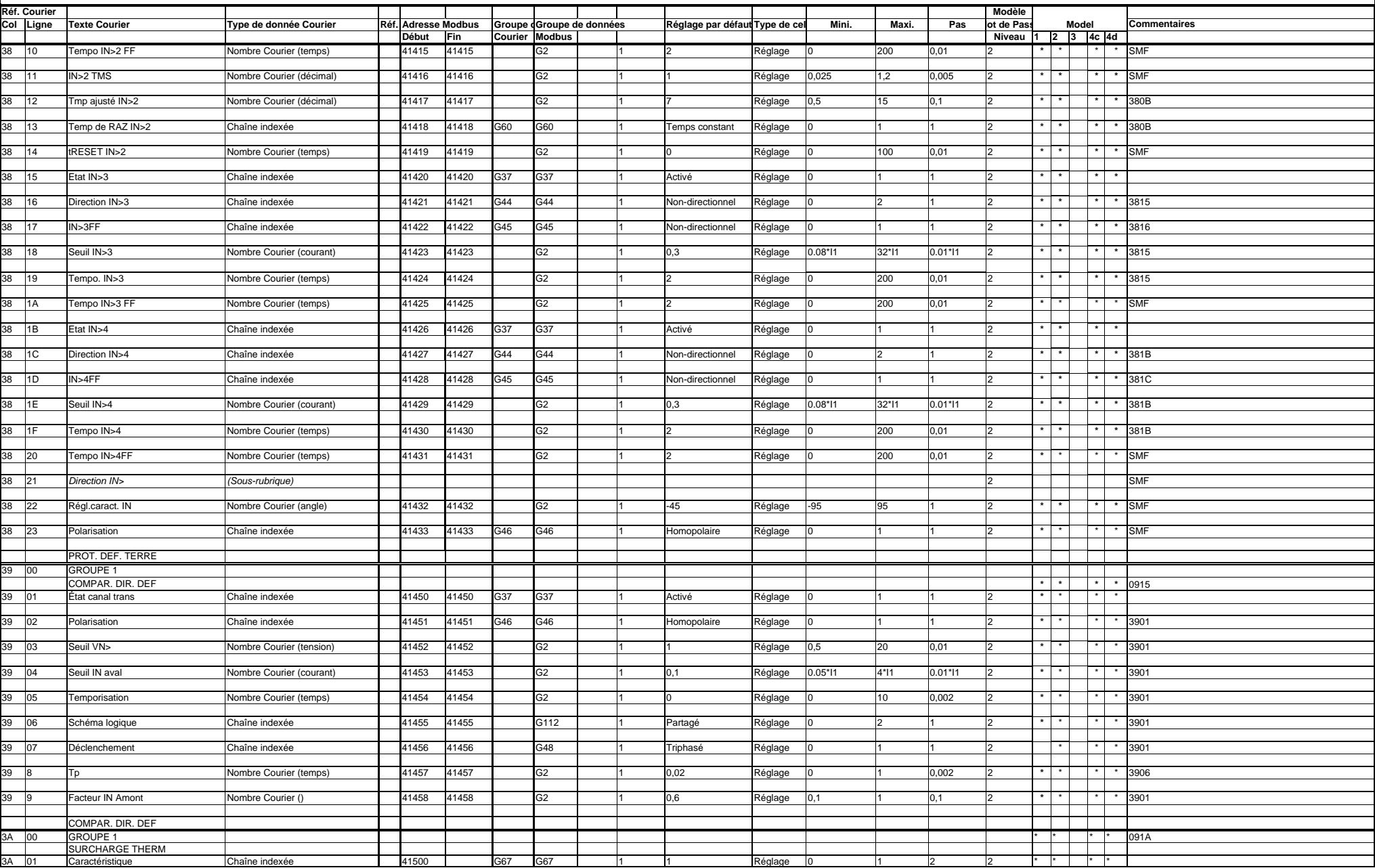

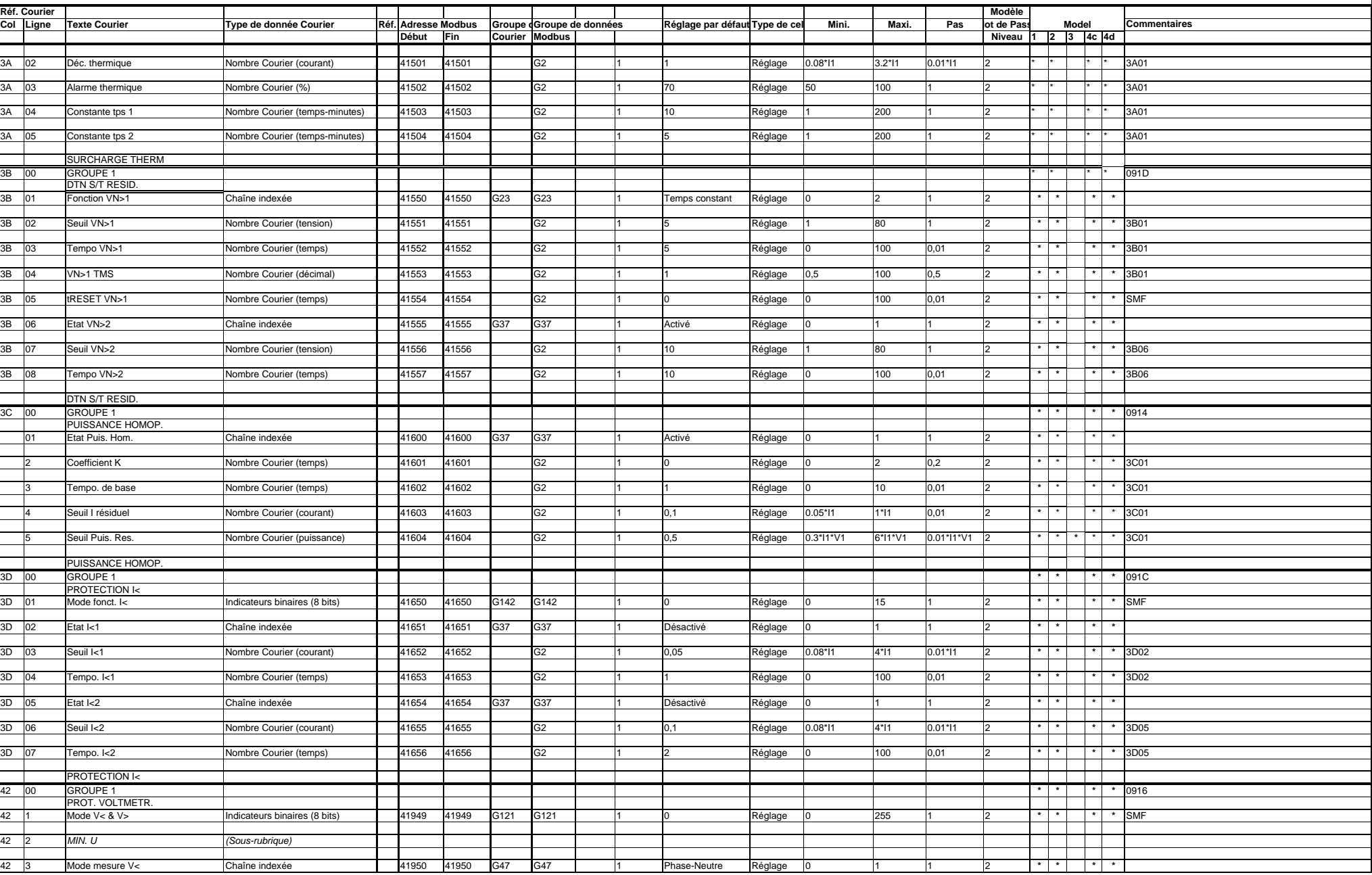

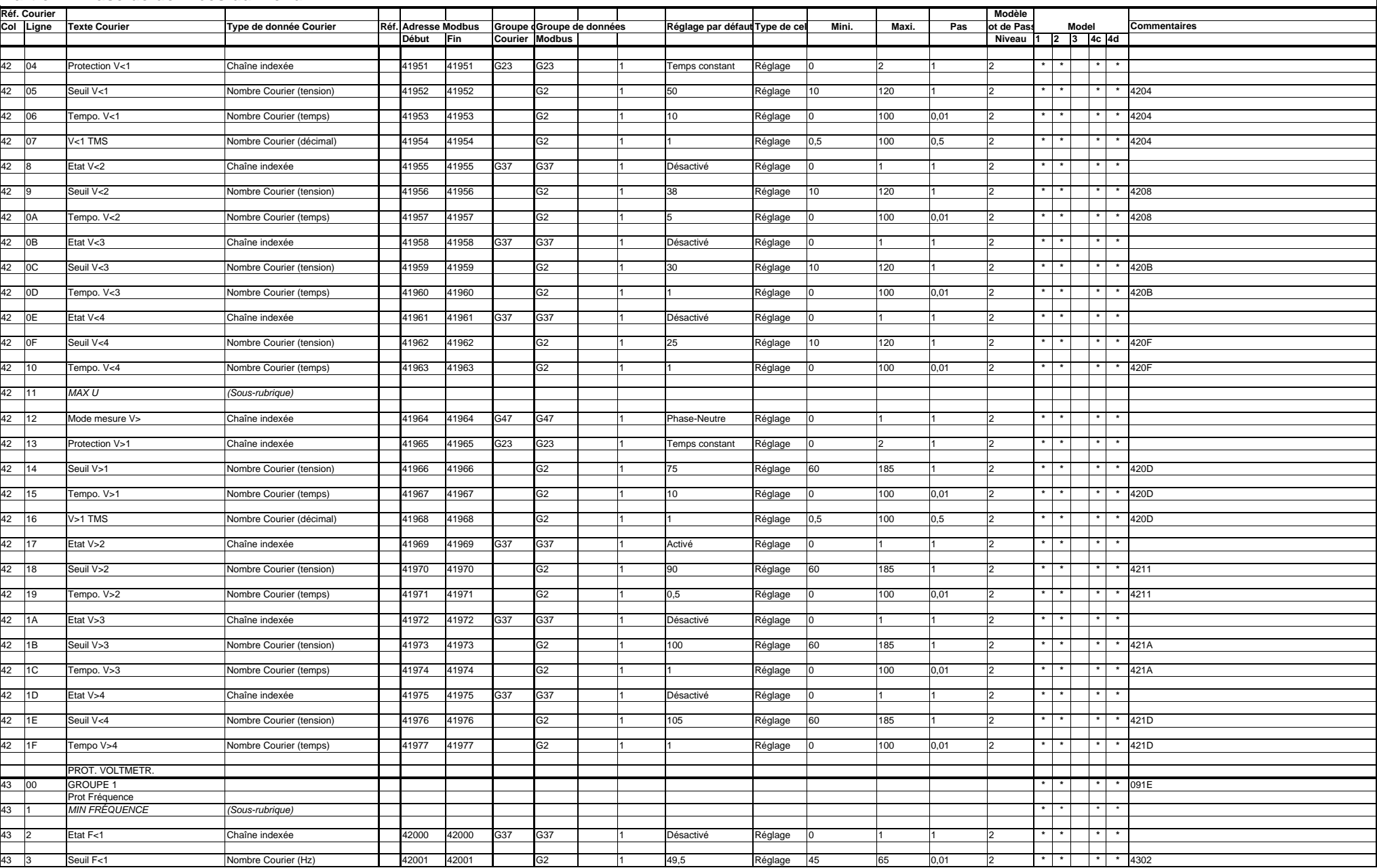

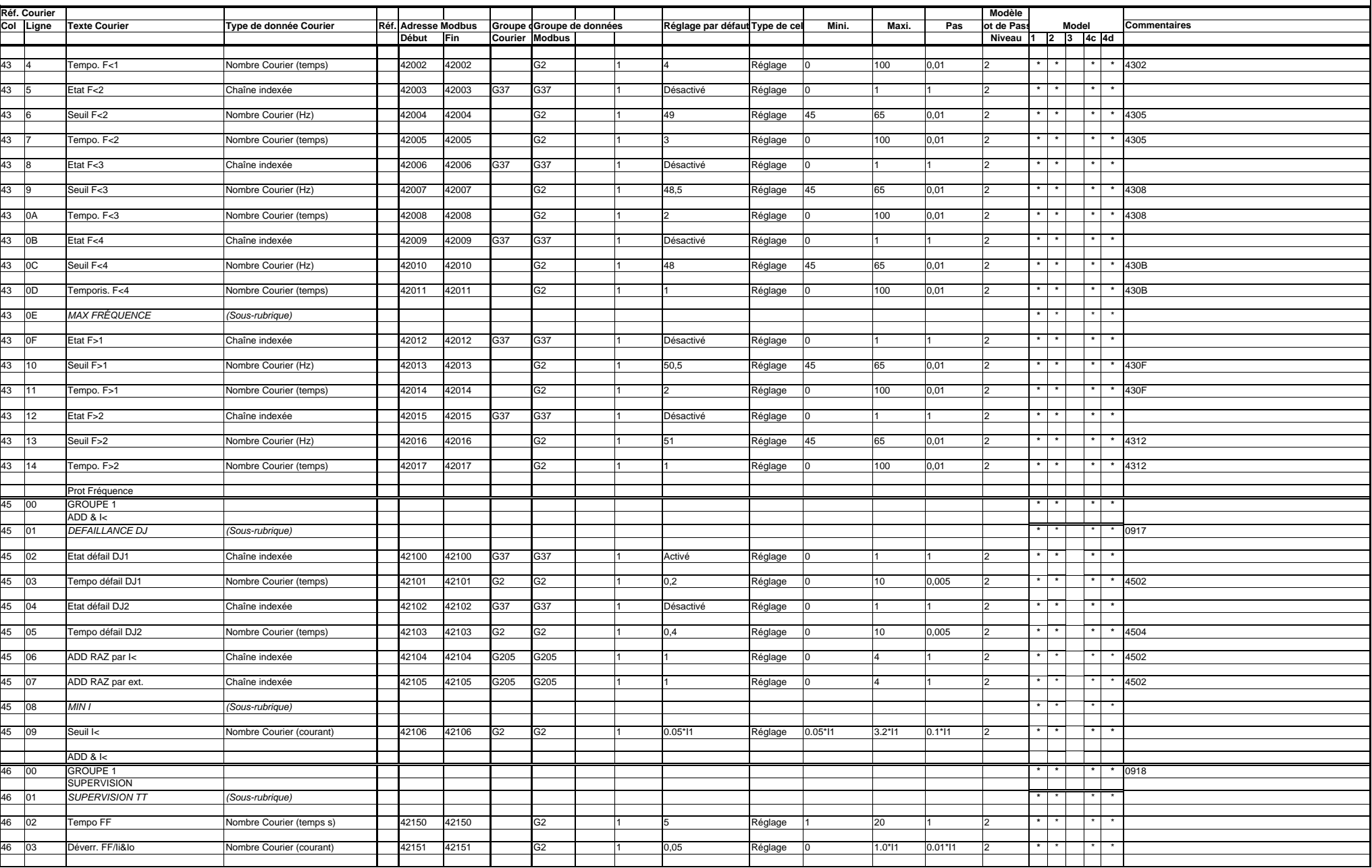

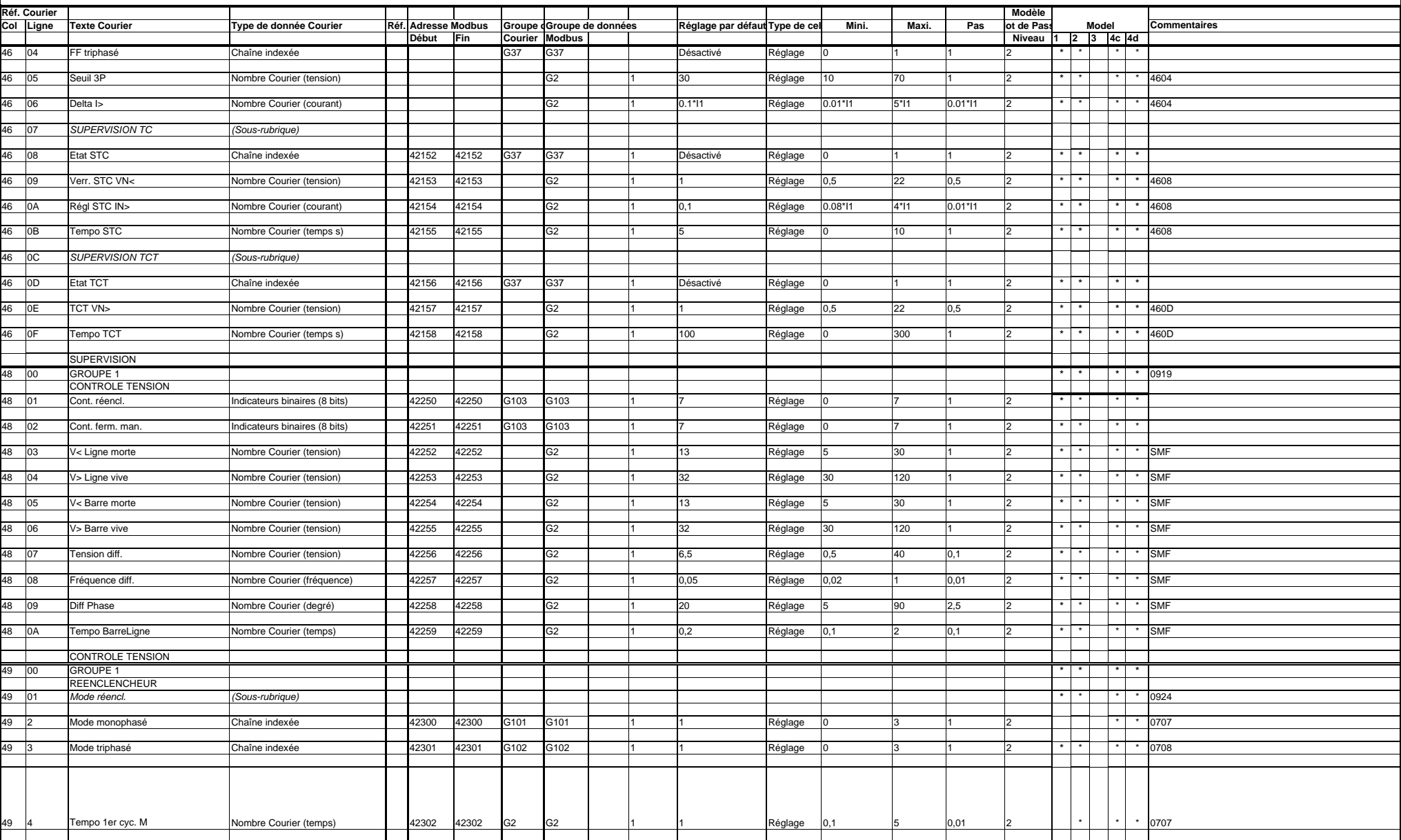

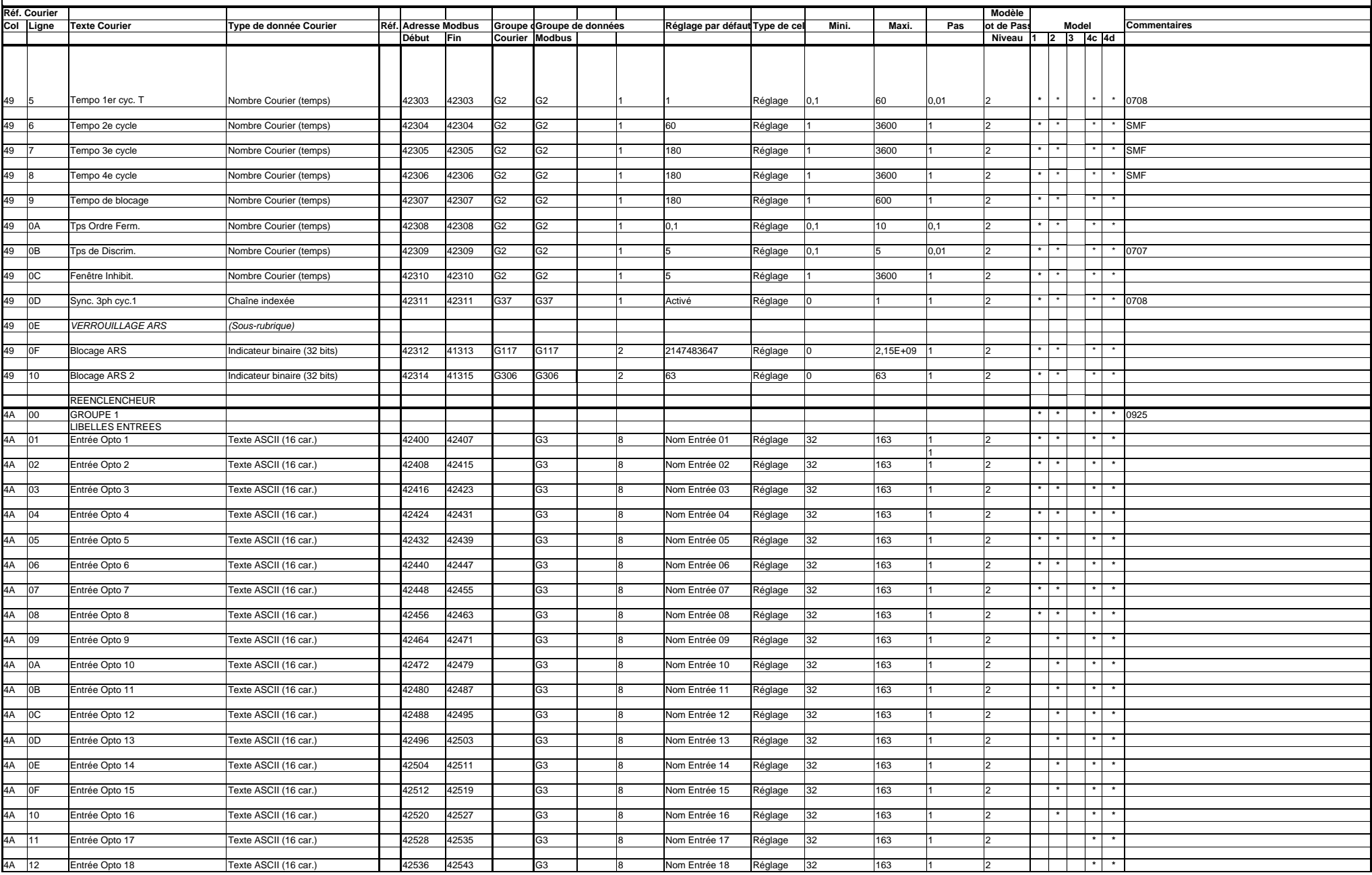

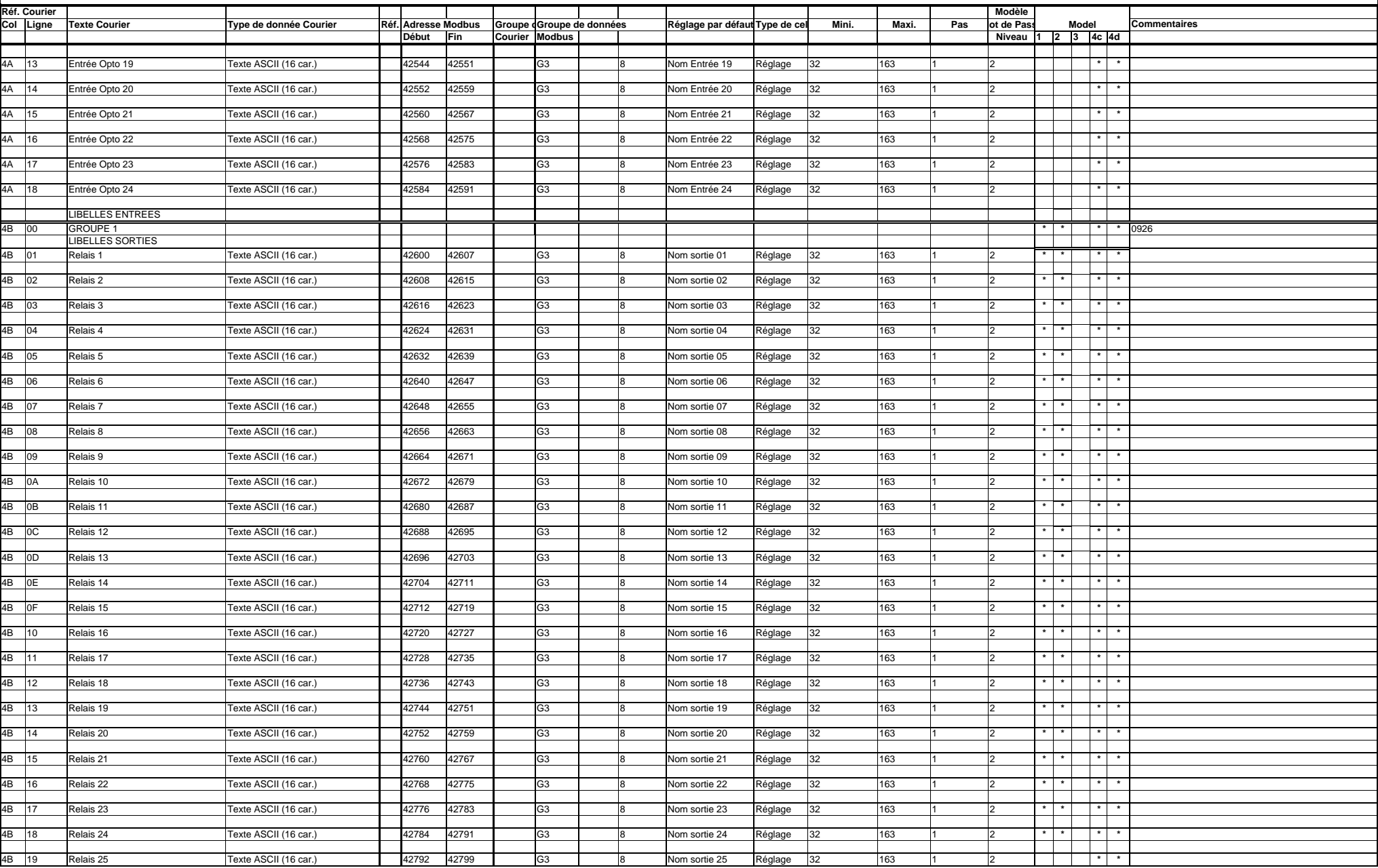

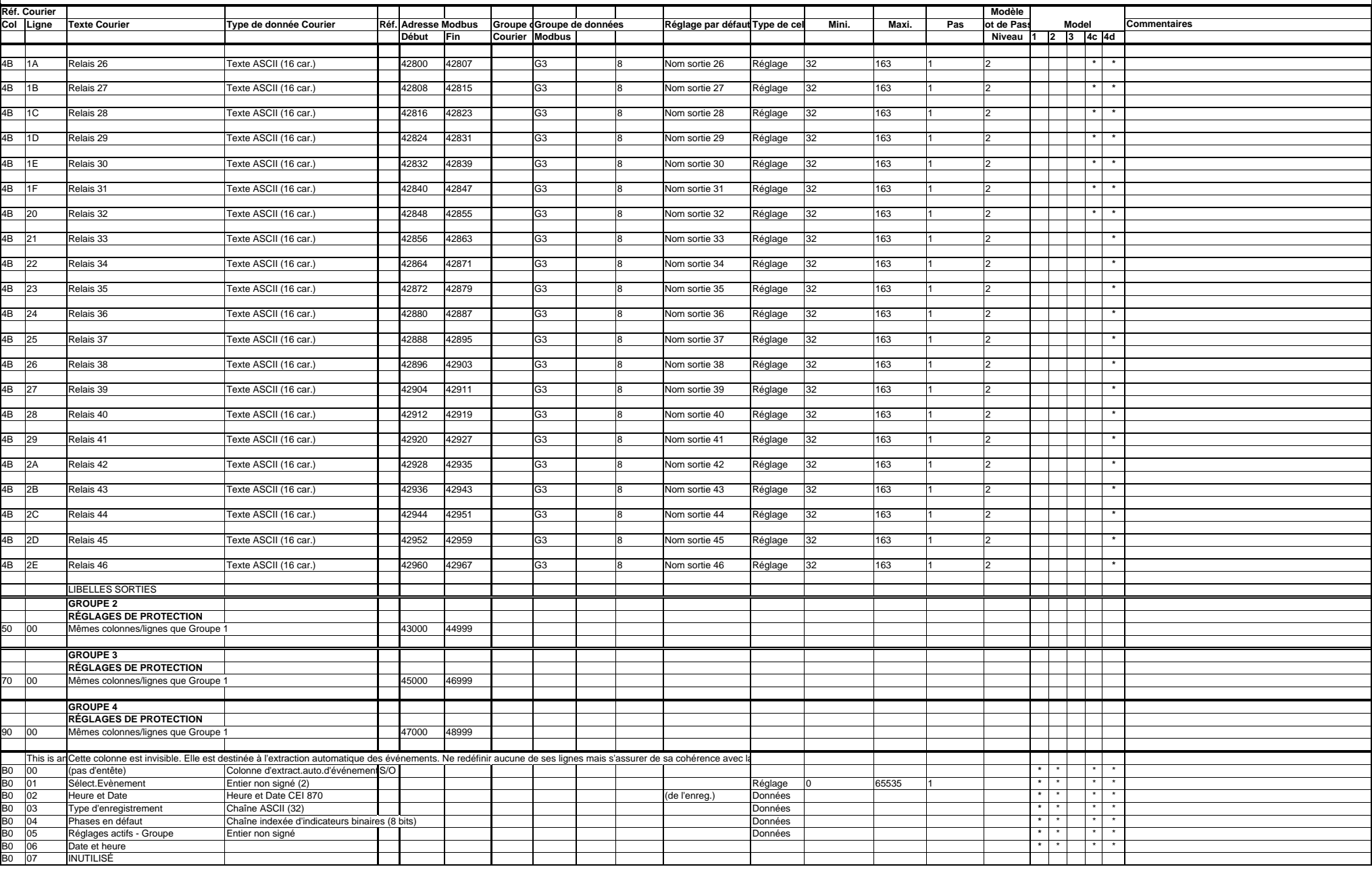

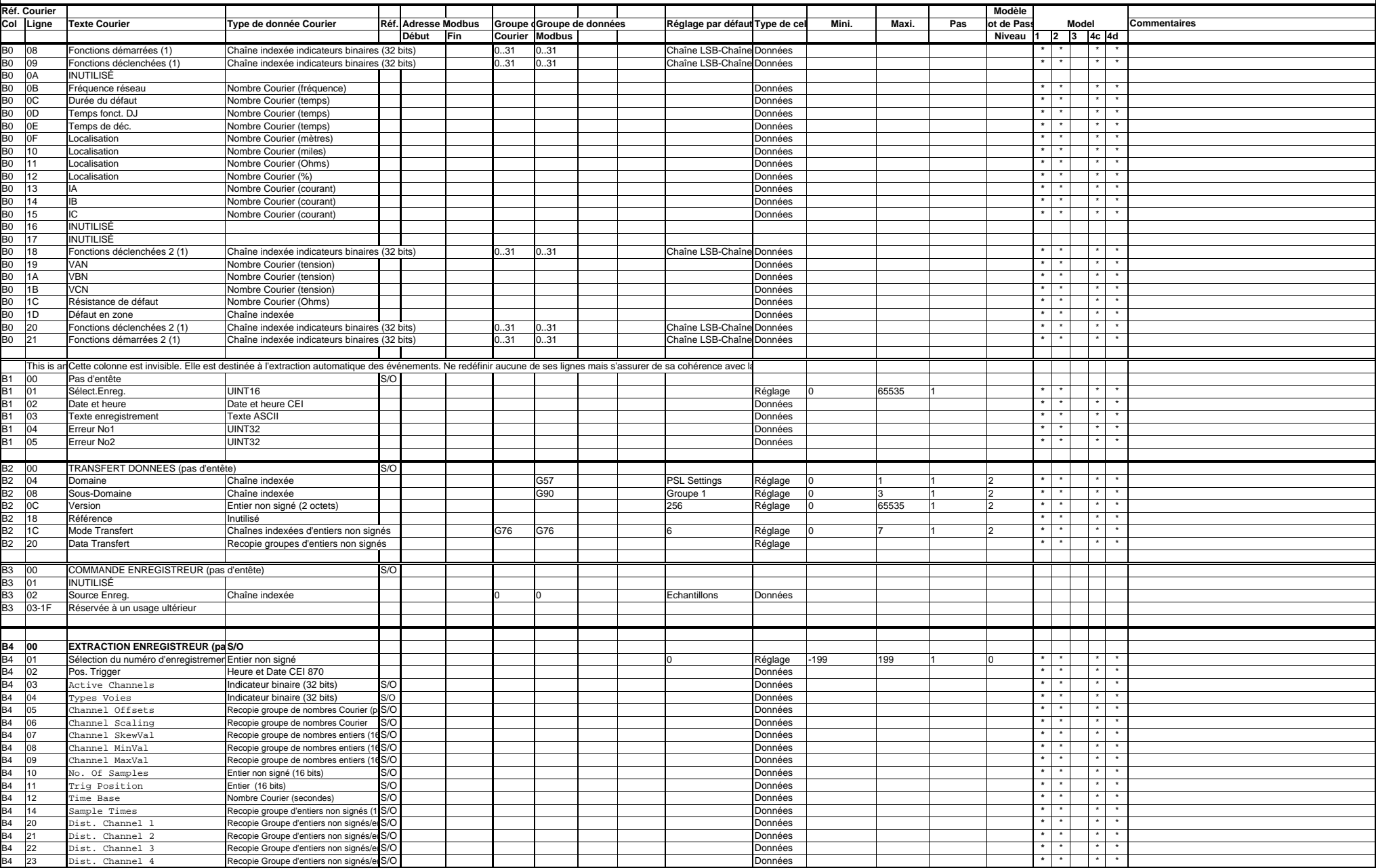

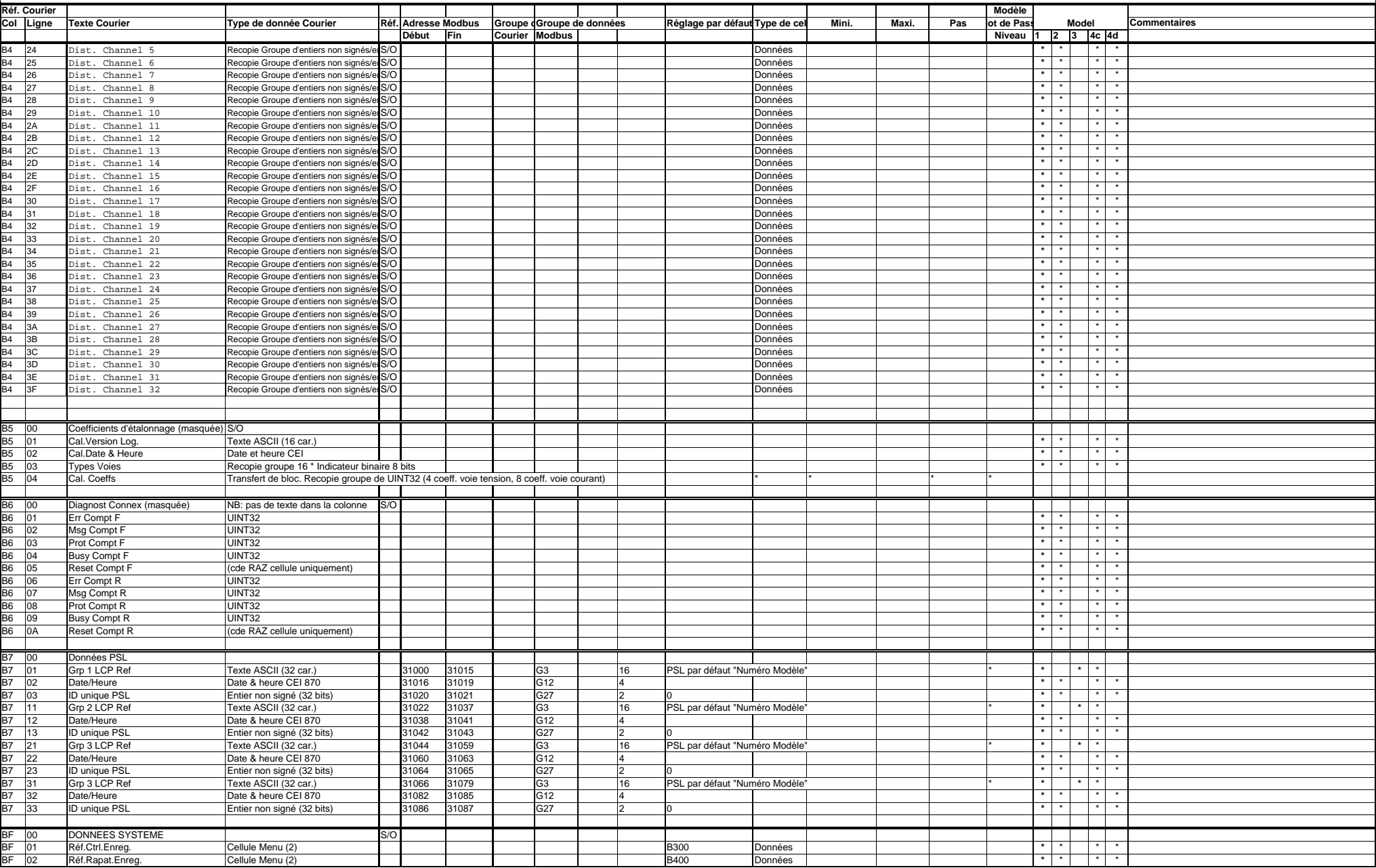

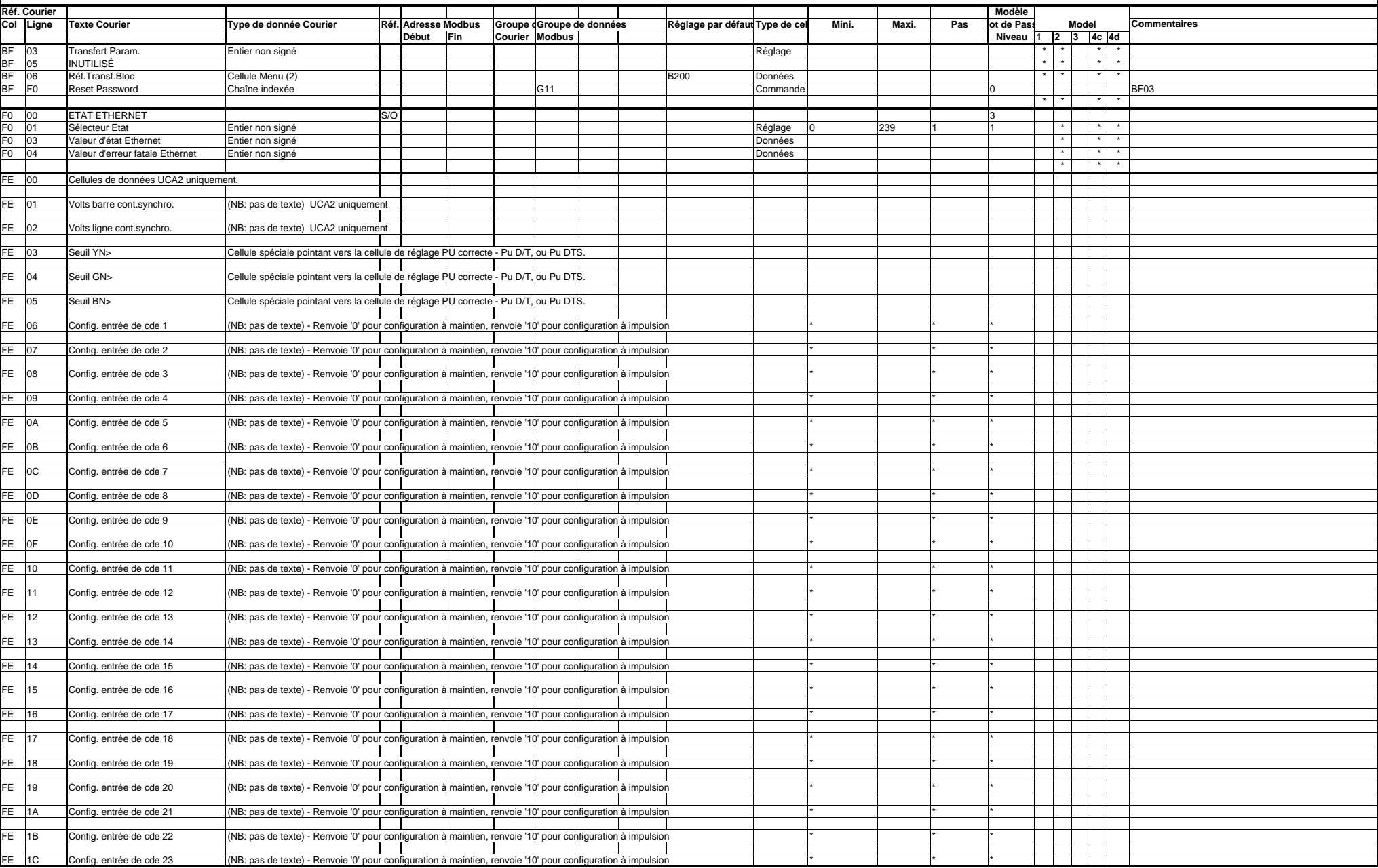

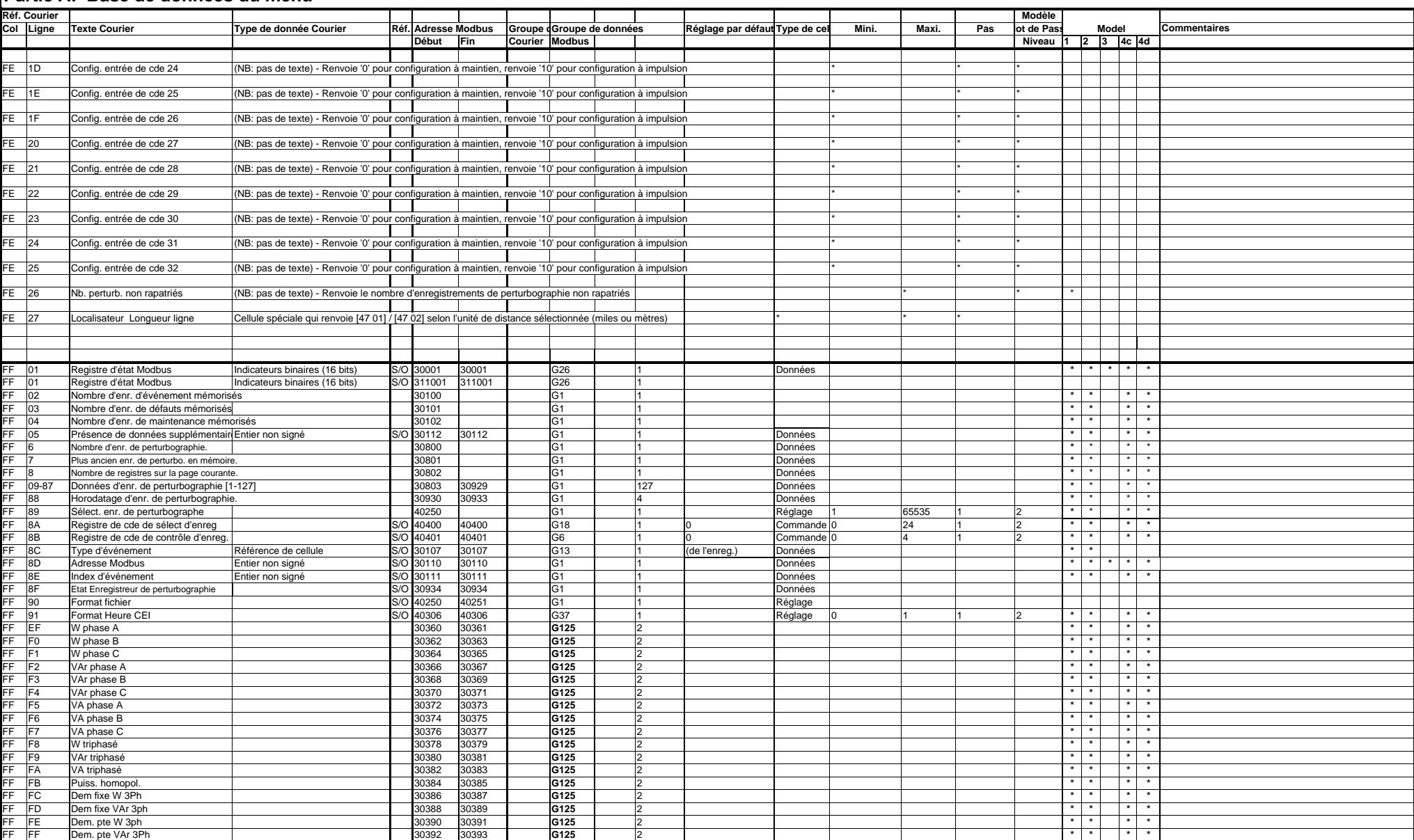

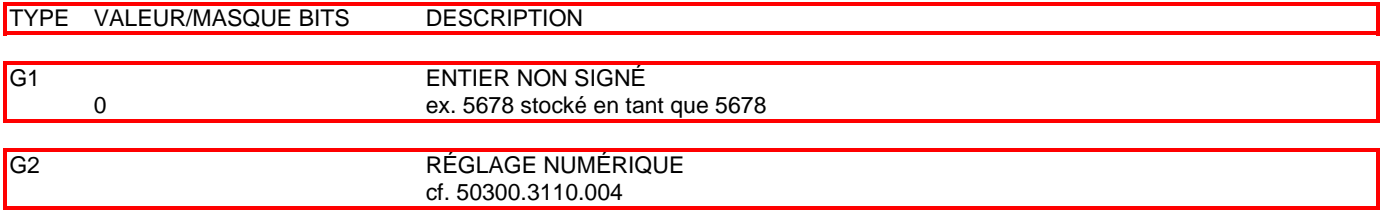

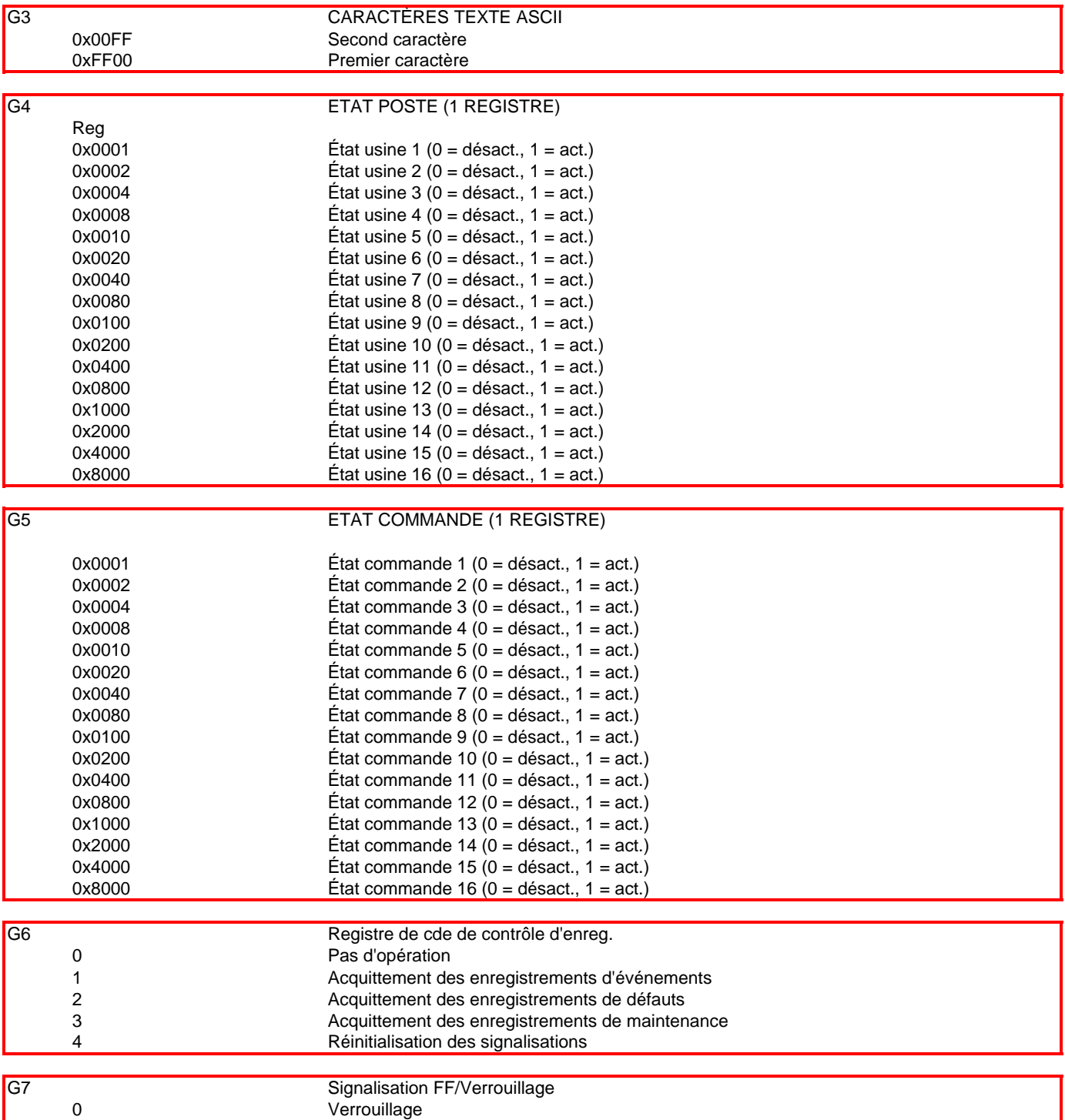

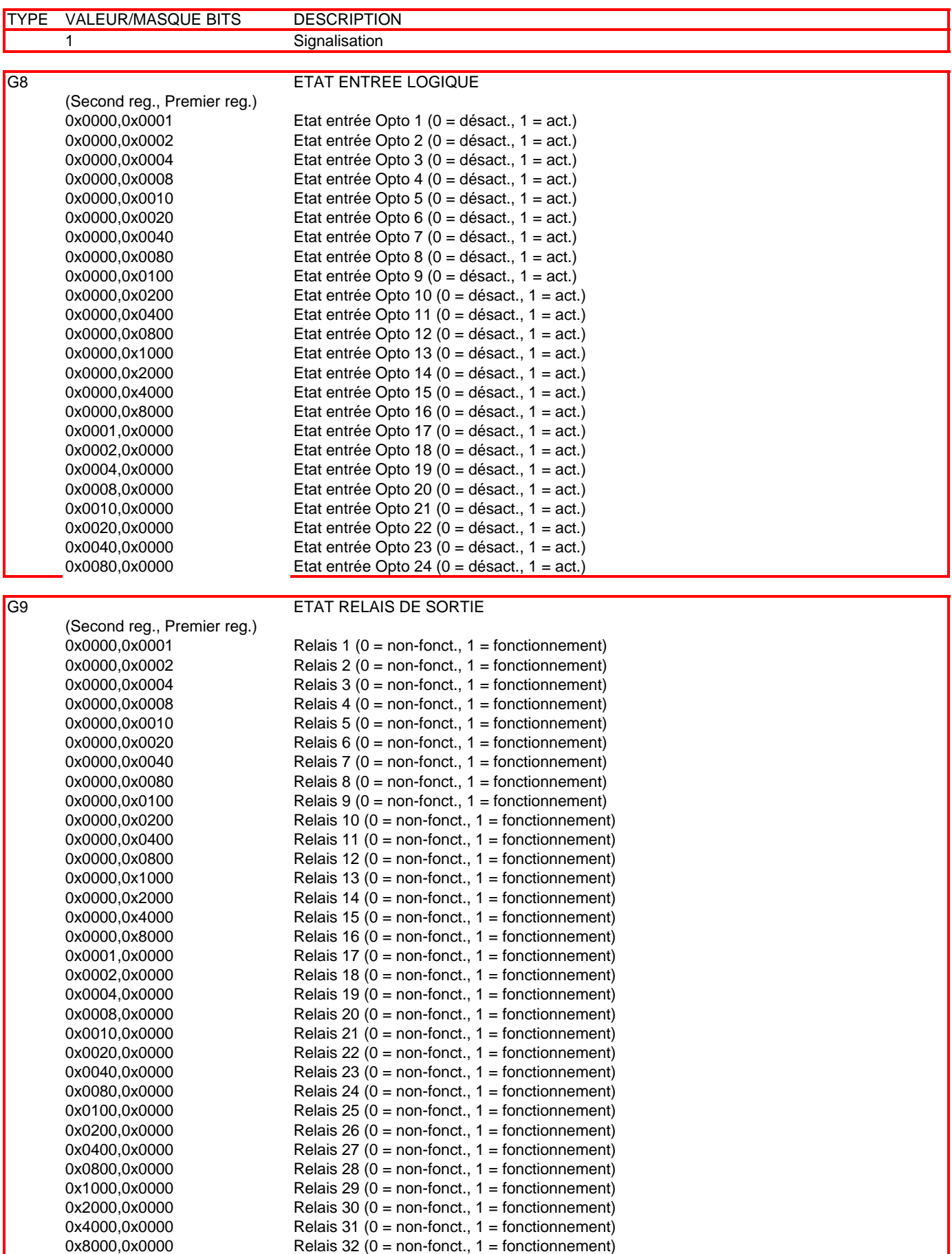

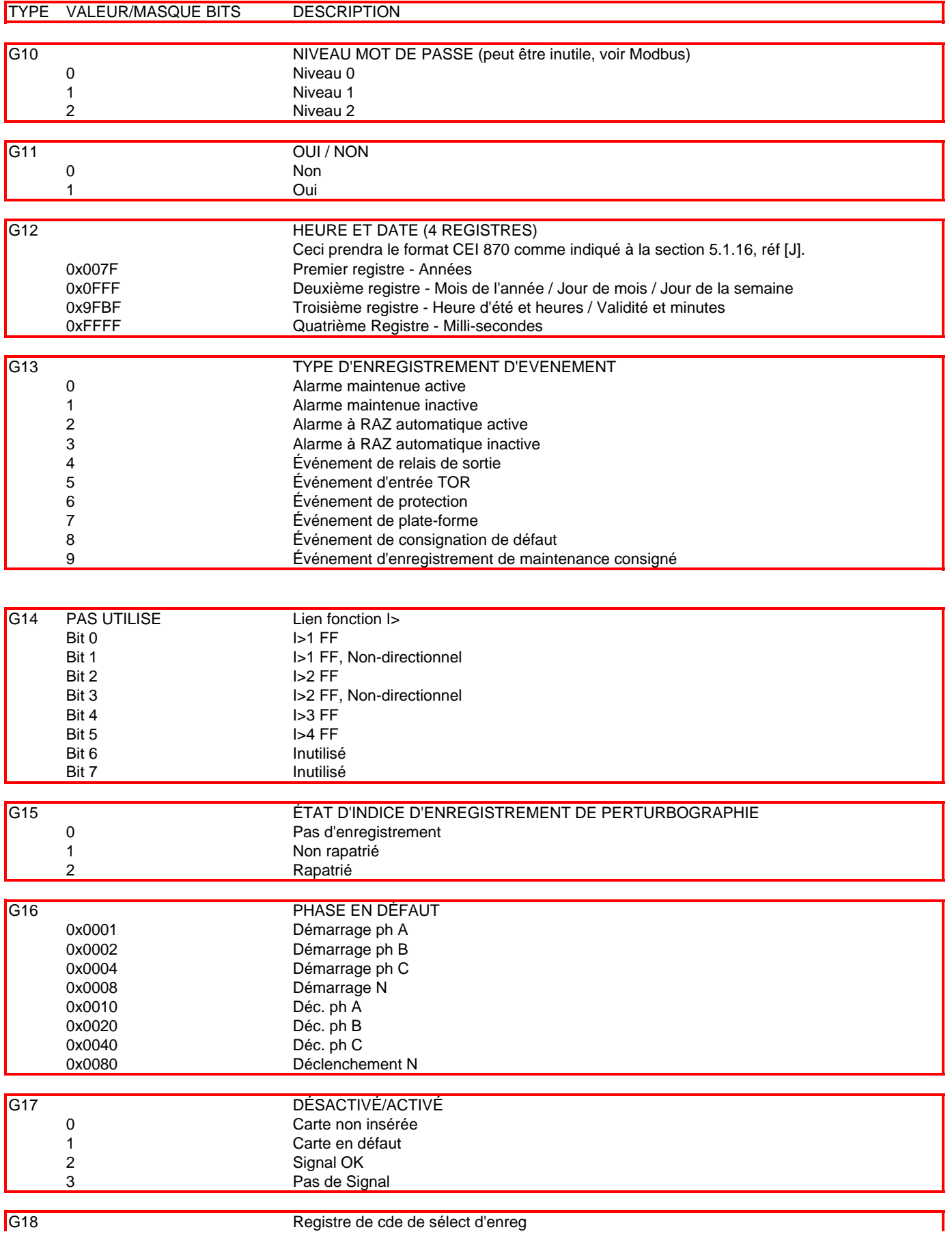

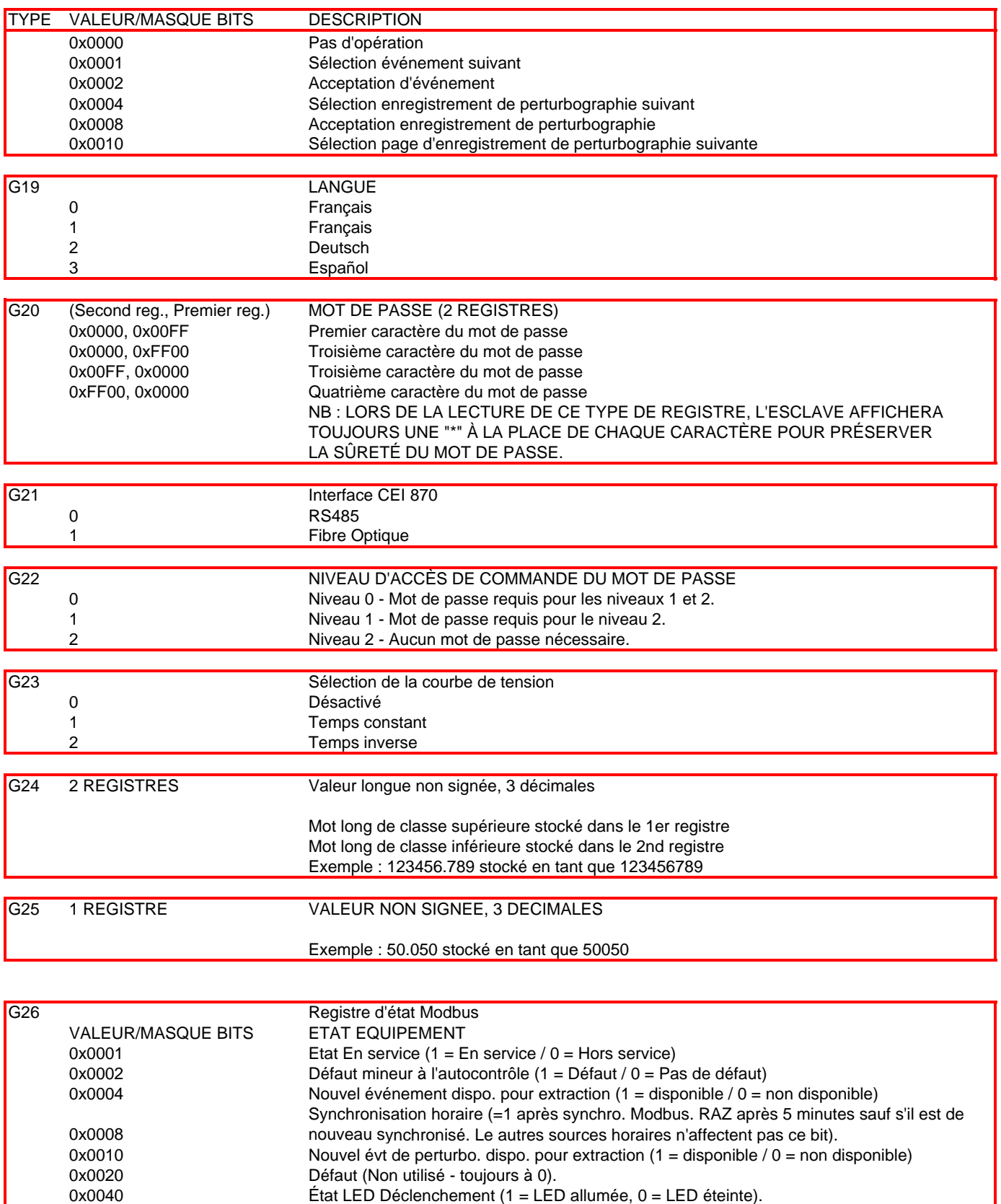

0x0080 Résumé des états d'alarmes (OU logique de tous les bits d'états d'alarmes).

0x0100 Inutilisé 0x0200 Inutilisé<br>0x0400 Inutilisé

0x0800 Inutilisé

Inutilisé

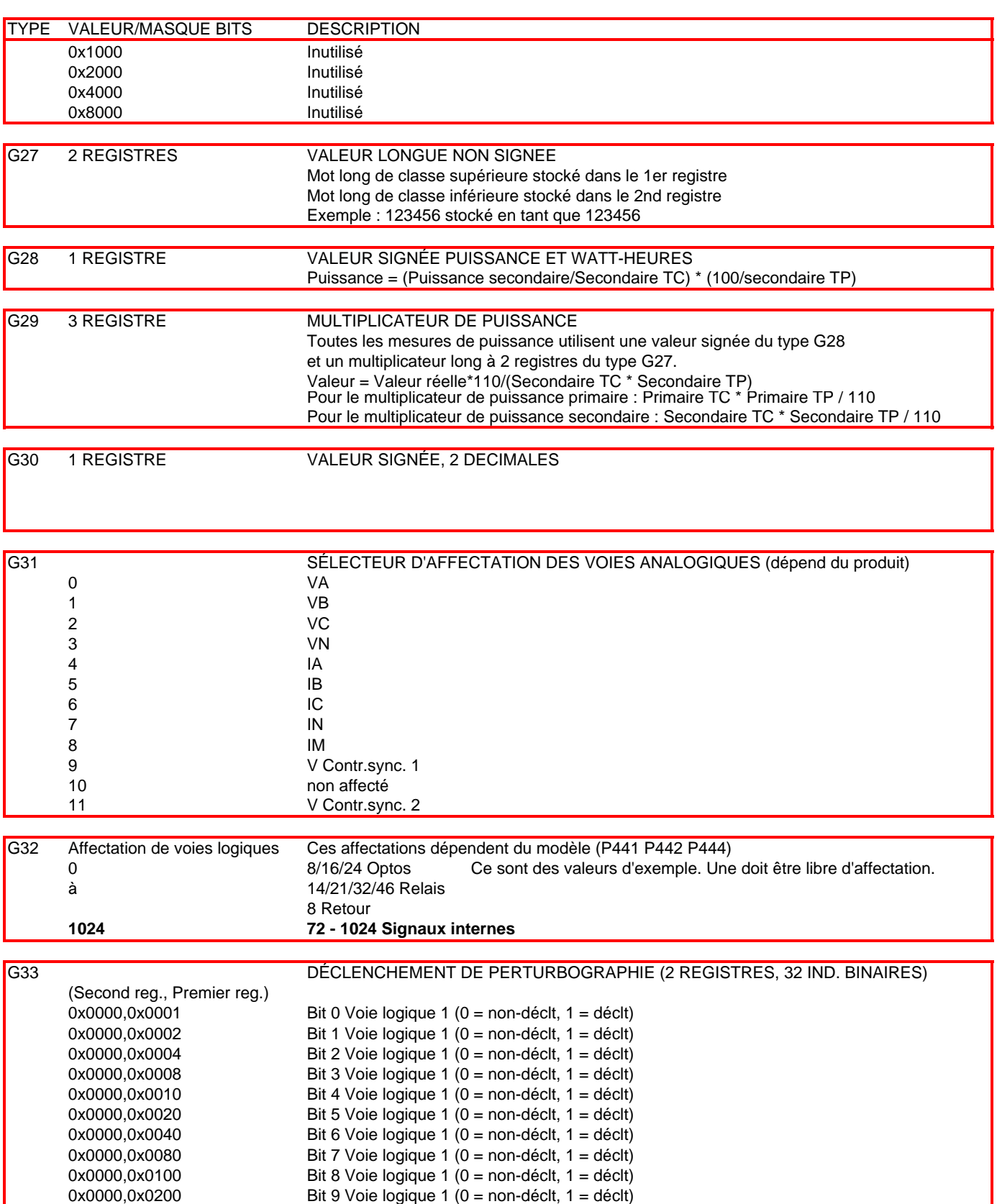

0x0000,0x0400 Bit 10 Voie logique 1 (0 = non-déclt, 1 = déclt) 0x0000,0x0800 Bit 11 Voie logique 1 (0 = non-déclt, 1 = déclt)  $0x0000,0x1000$ <br> $0x0000,0x2000$  Bit 12 Voie logique 1  $(0 =$  non-déclt, 1 = déclt)

0x0000,0x4000 Bit 14 Voie logique 1 (0 = non-déclt, 1 = déclt) 0x0000,0x8000 Bit 15 Voie logique 1 (0 = non-déclt, 1 = déclt)

Bit 13 Voie logique 1 ( $0 =$  non-déclt, 1 = déclt)

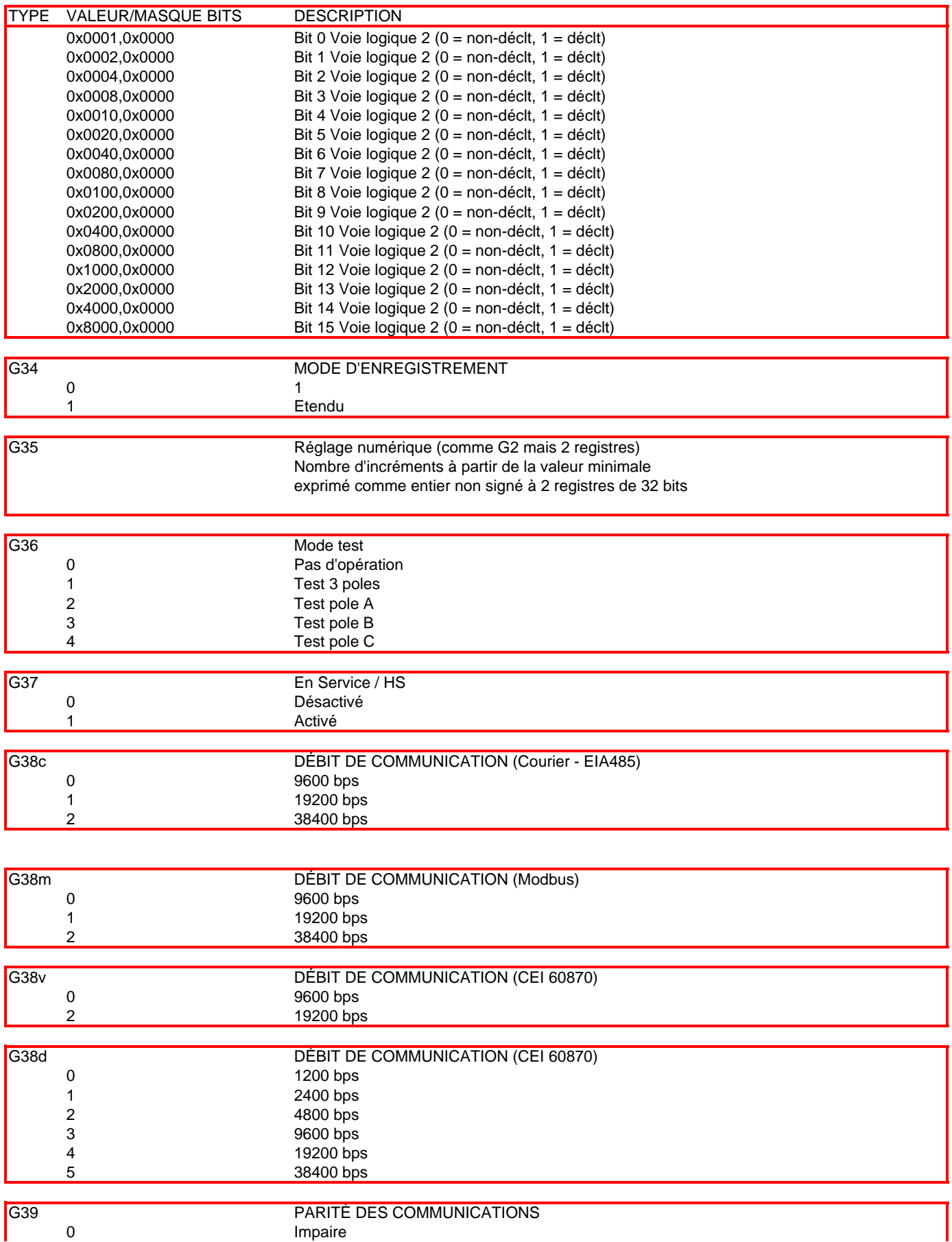

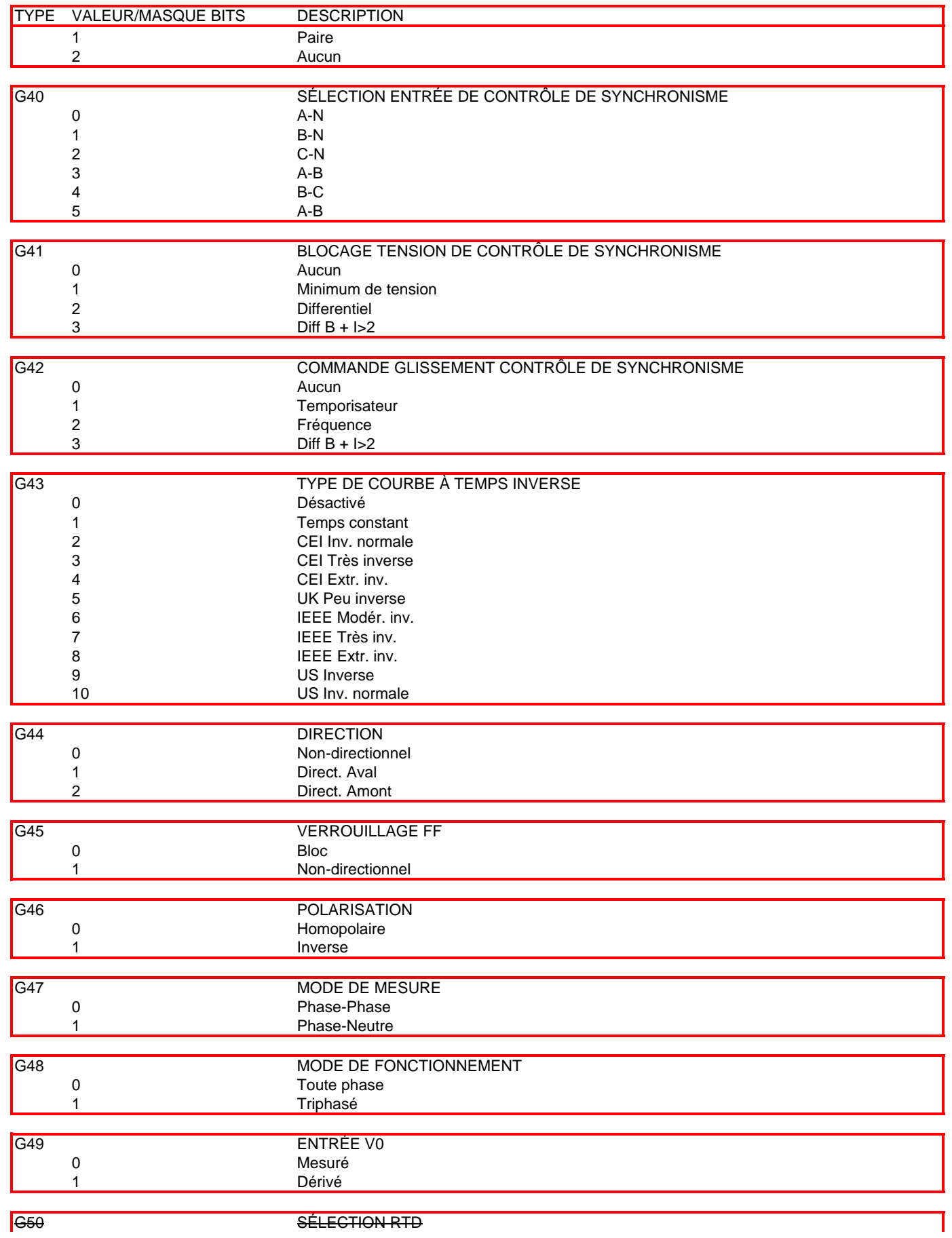

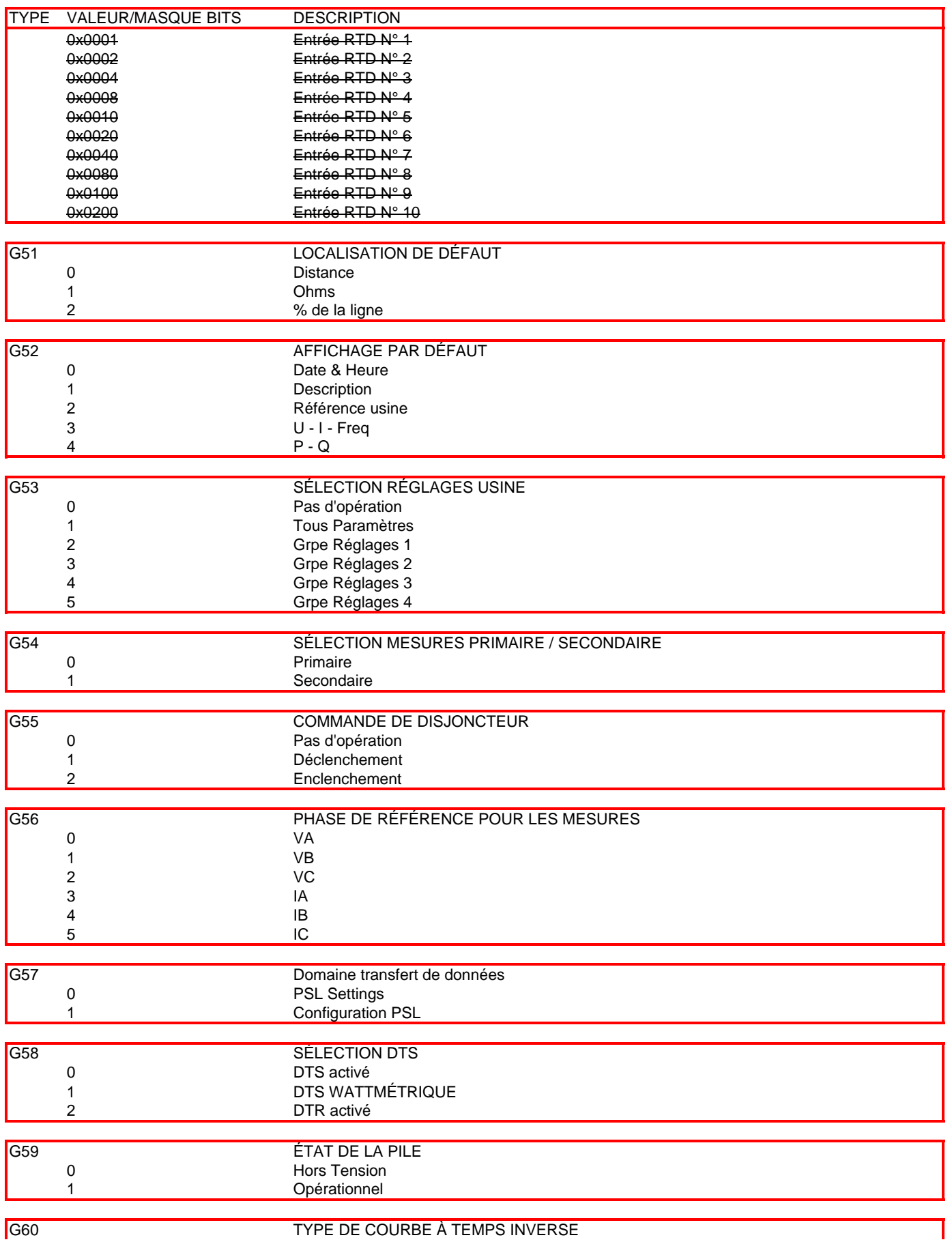

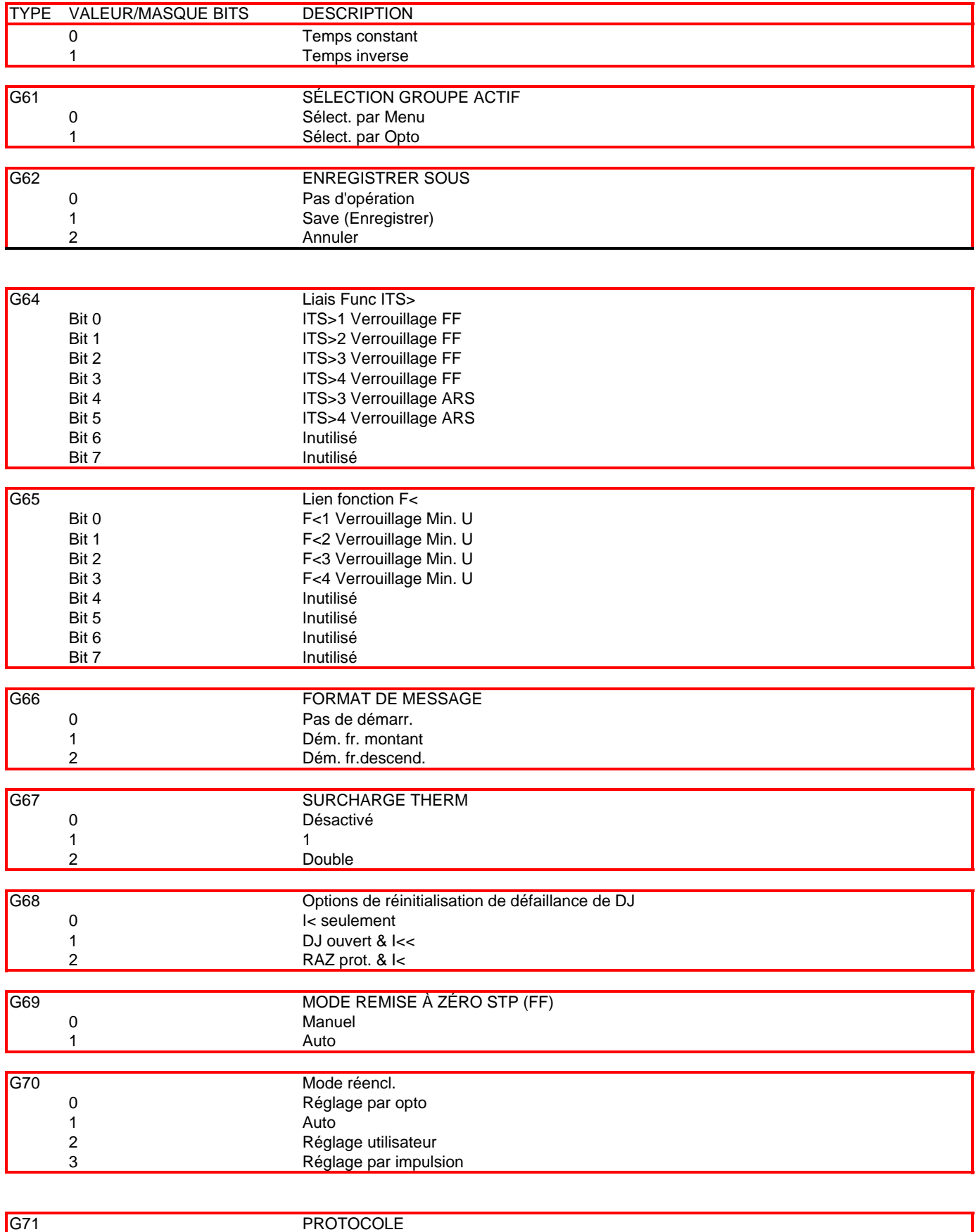

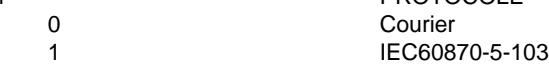

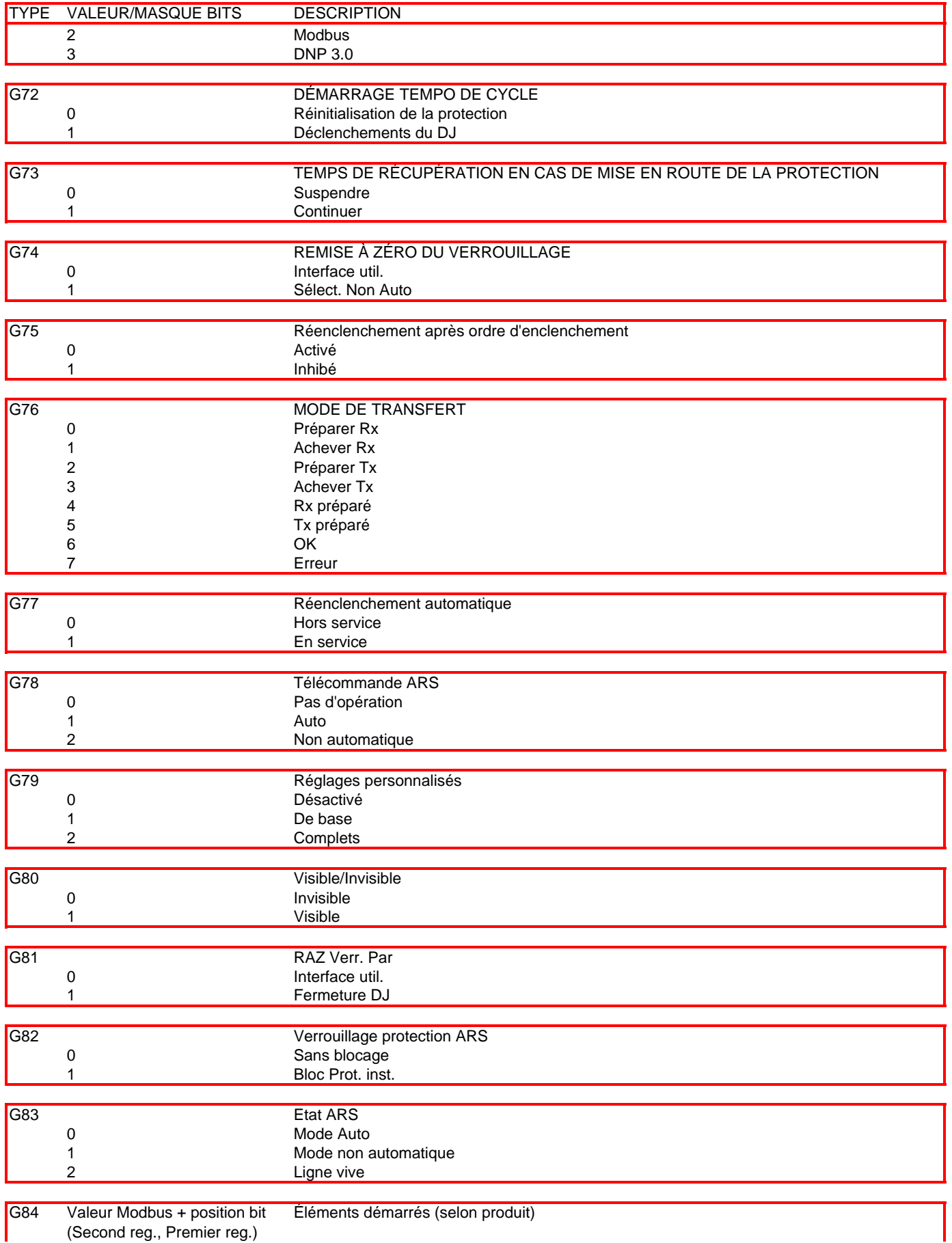

(Second reg., Premier reg.)

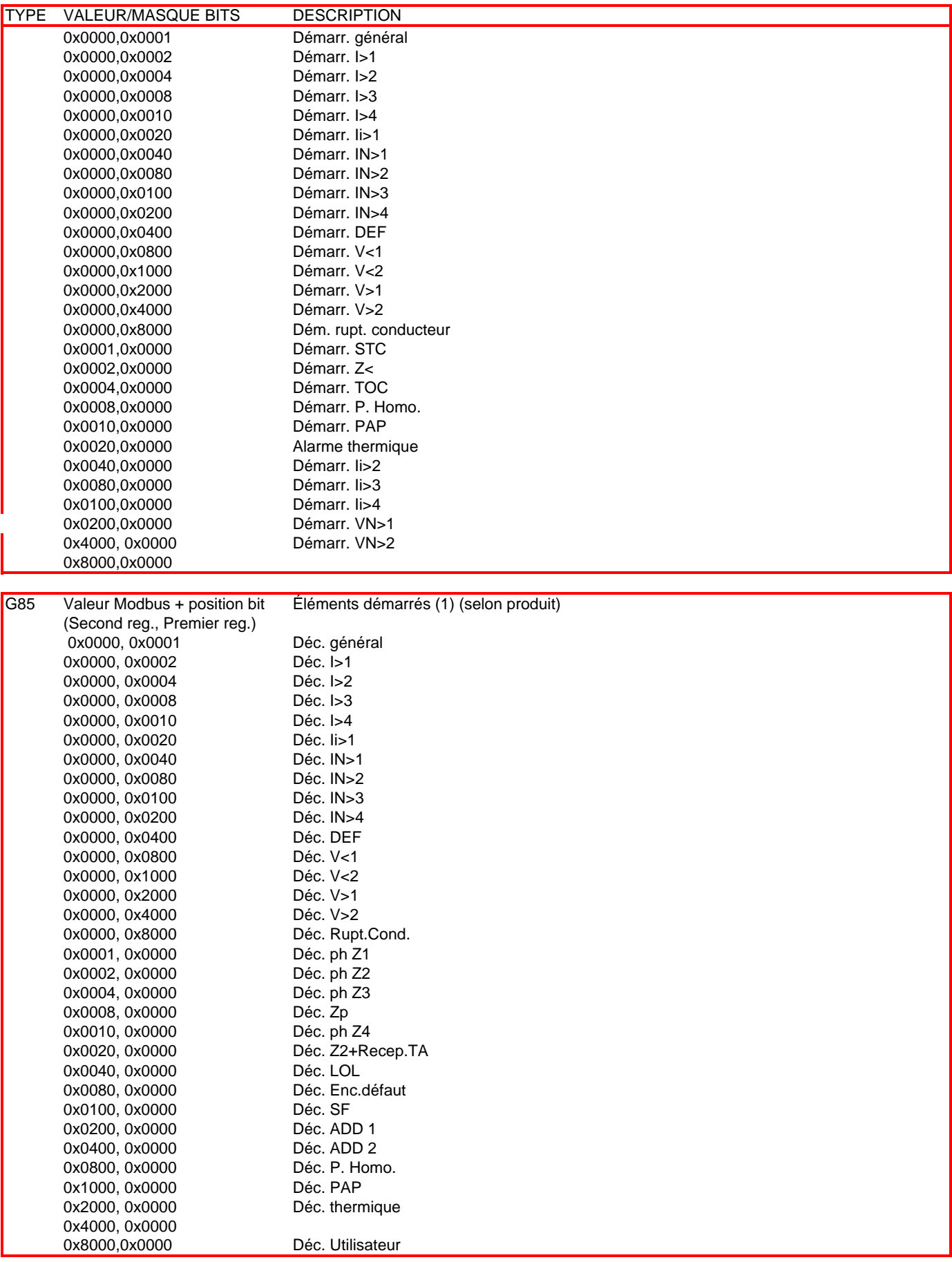

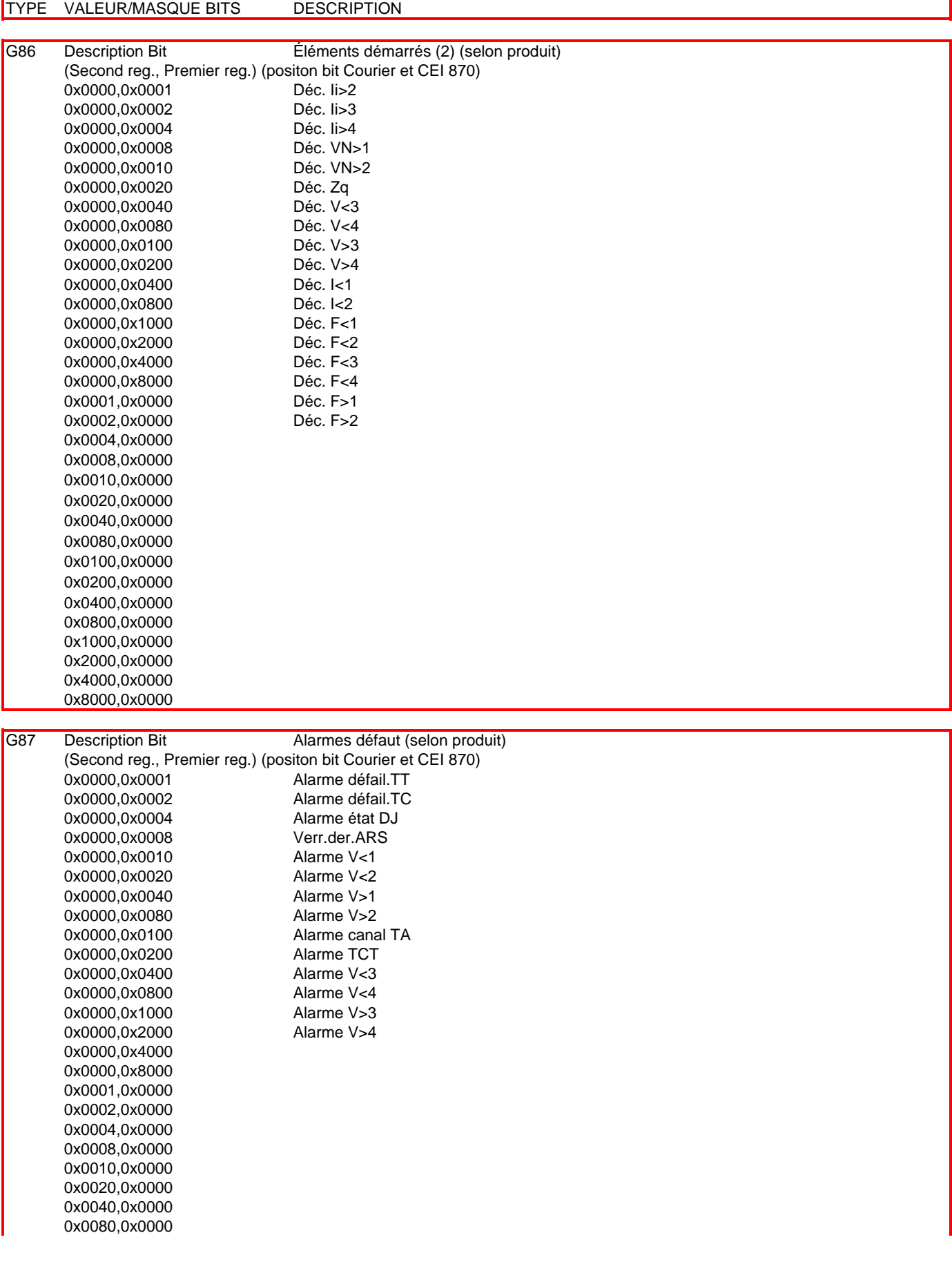

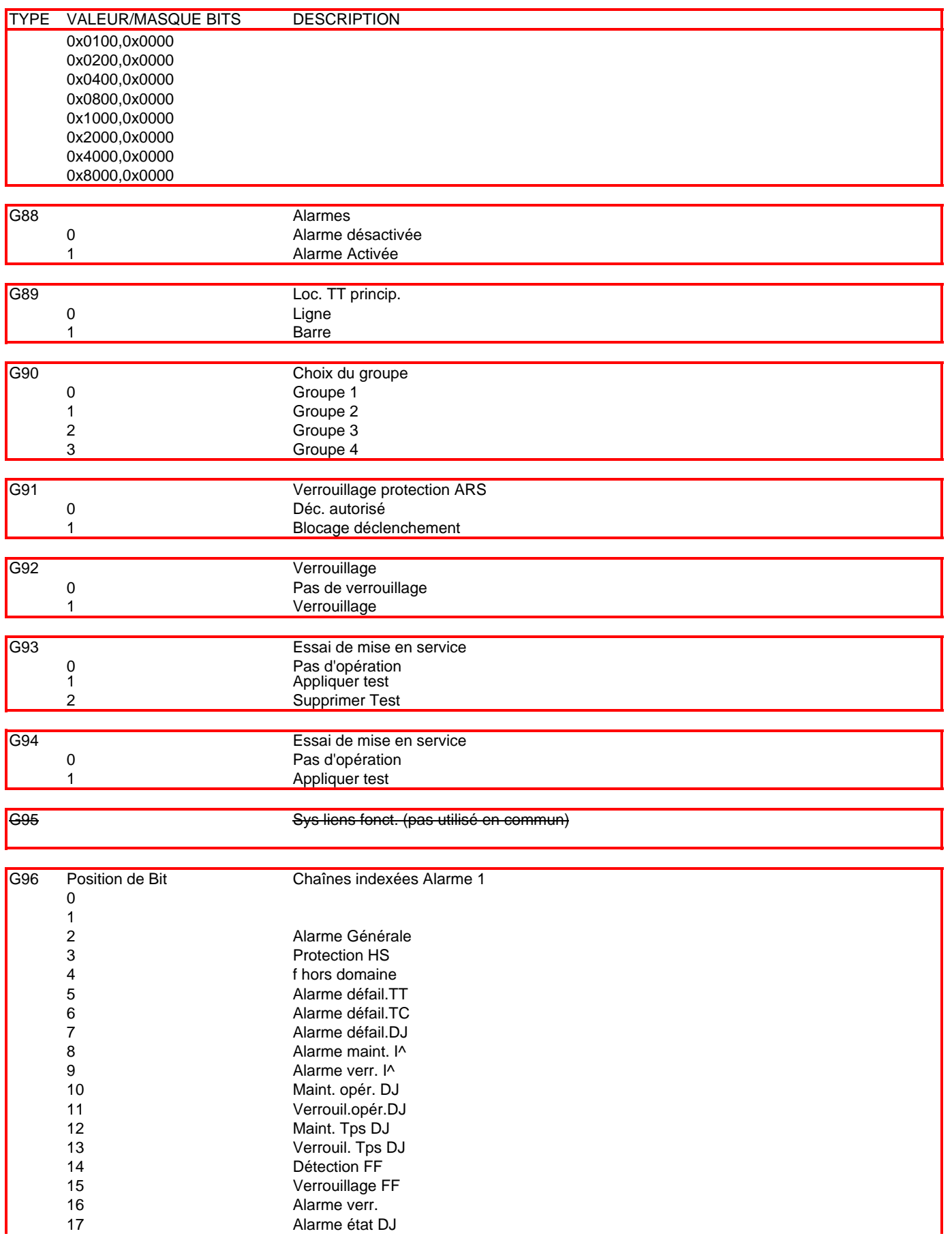

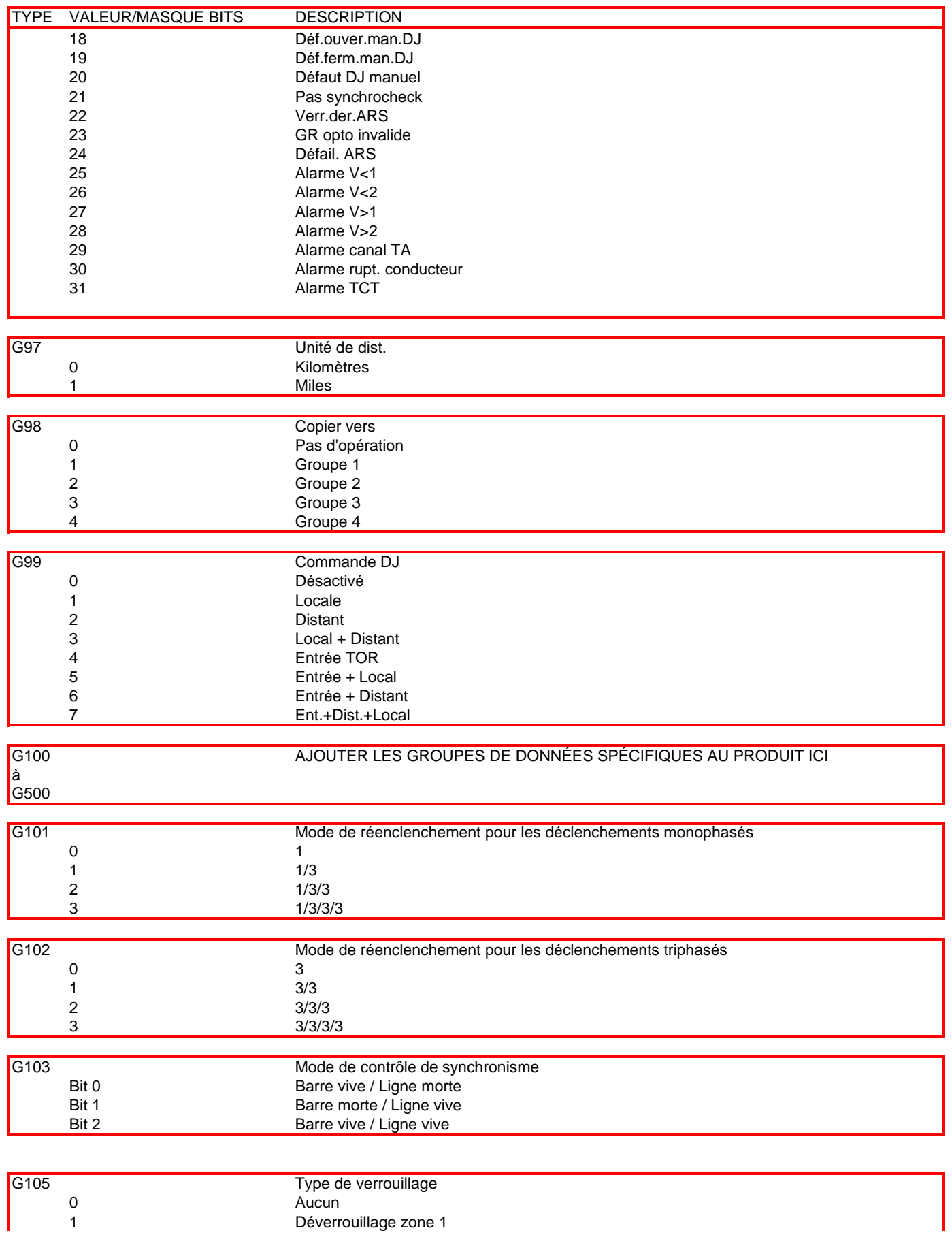

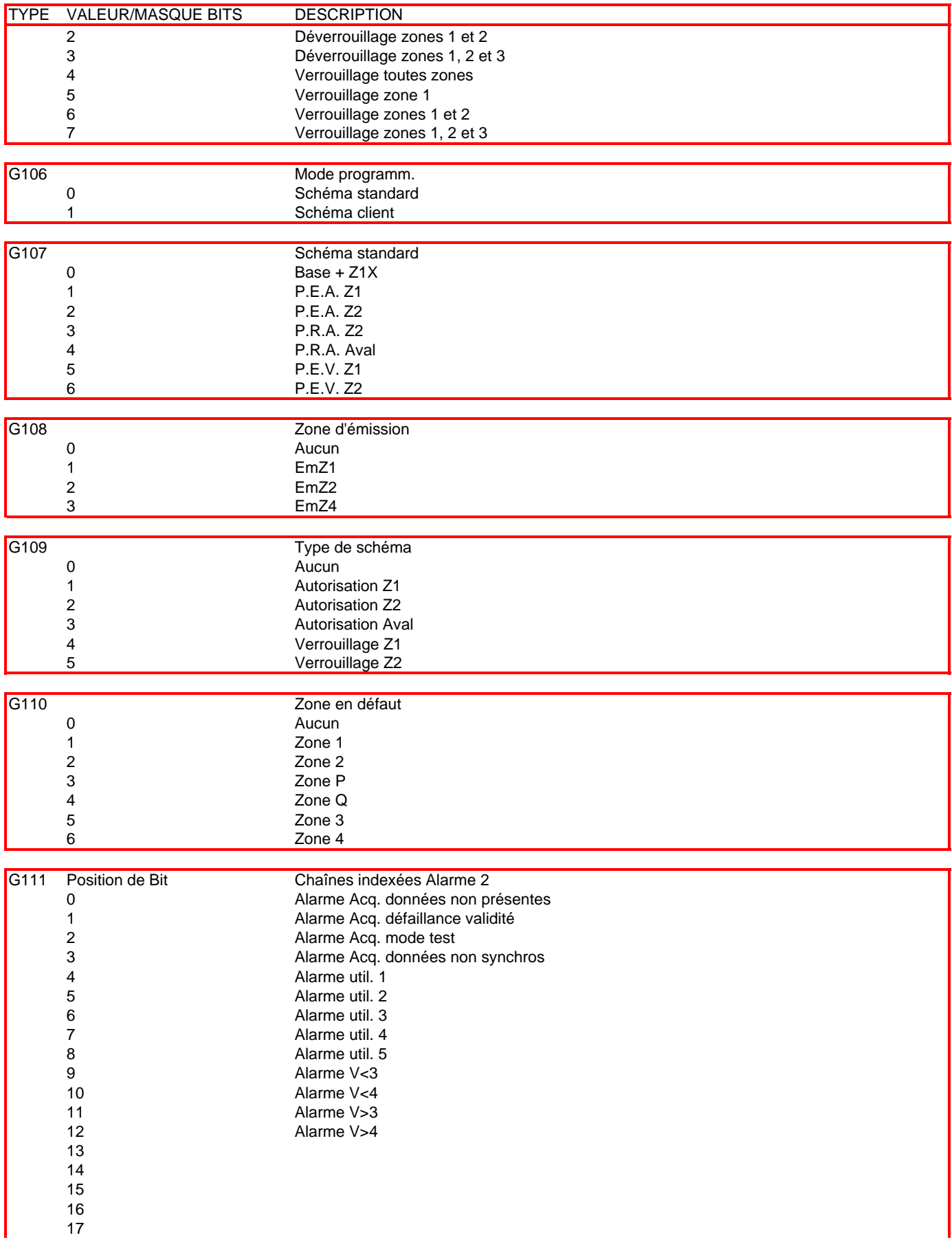

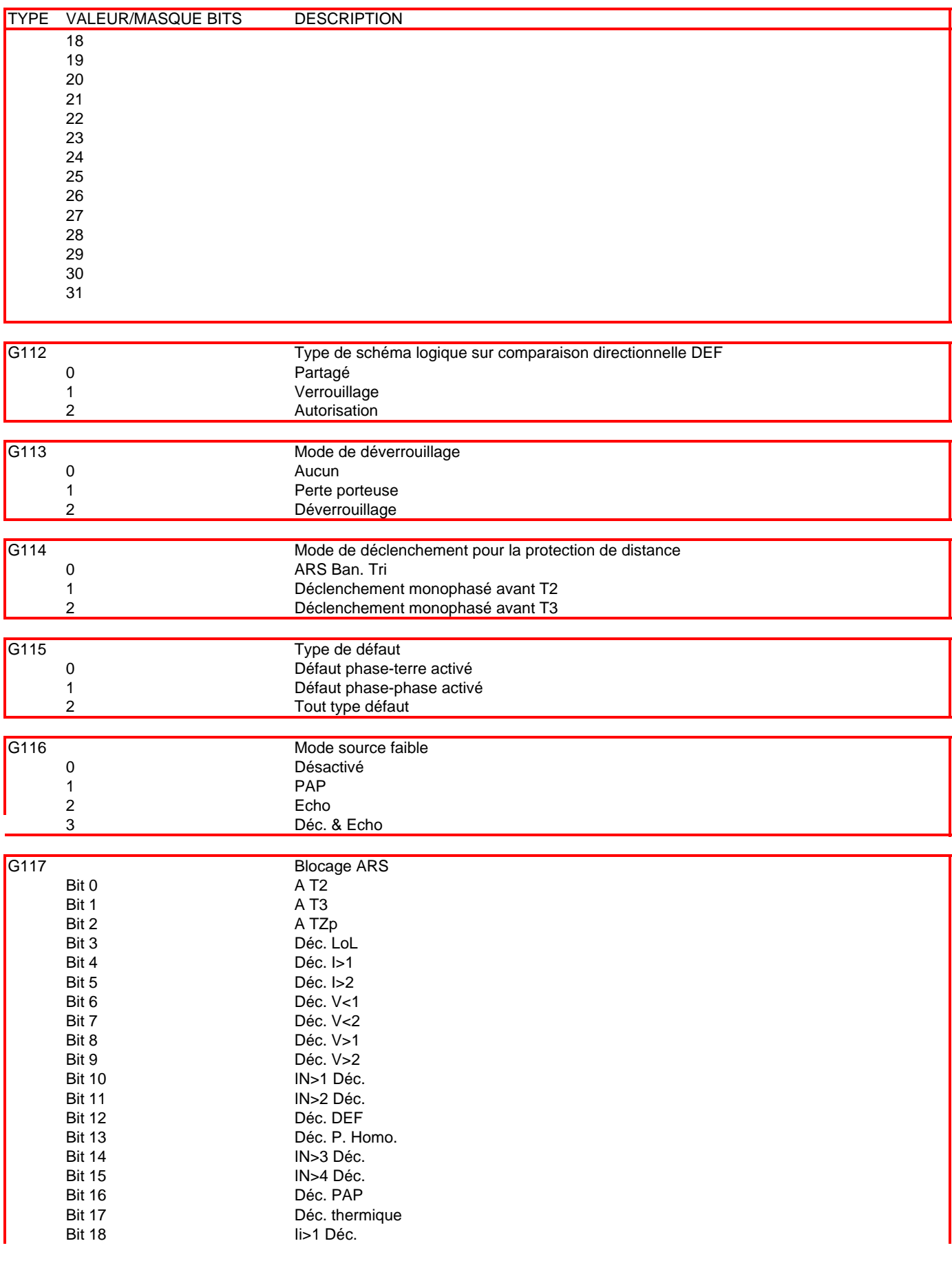

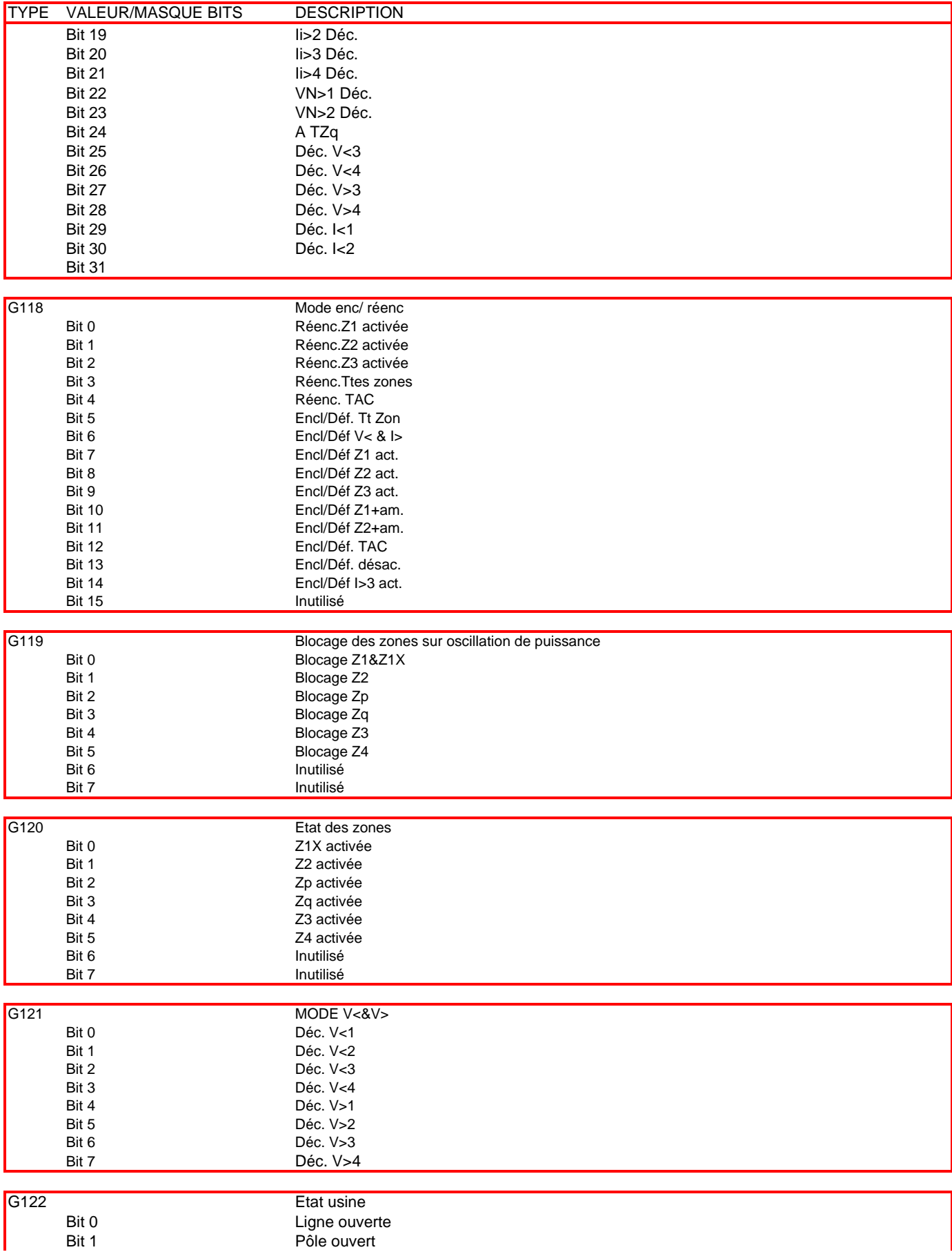

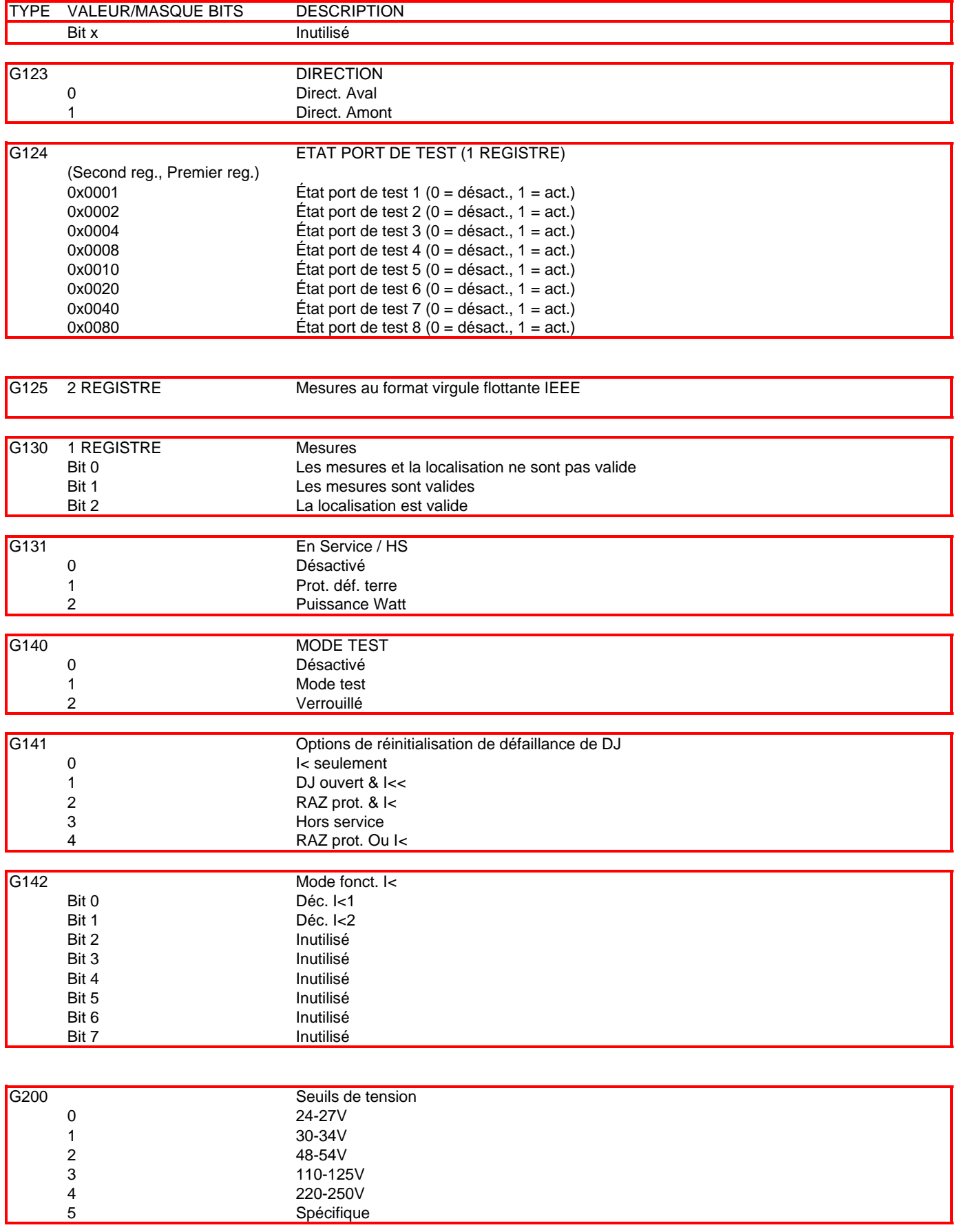
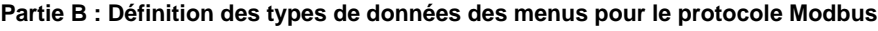

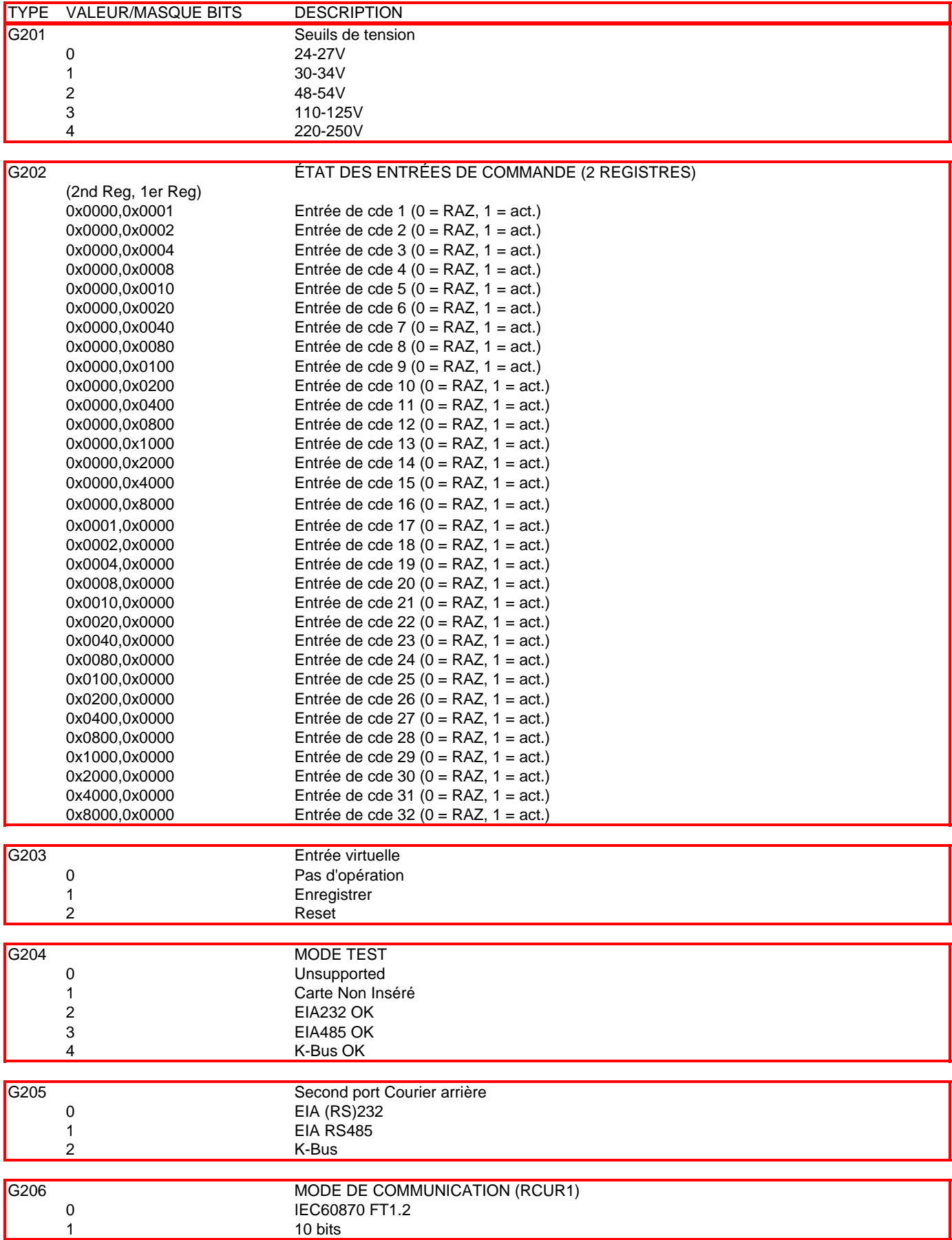

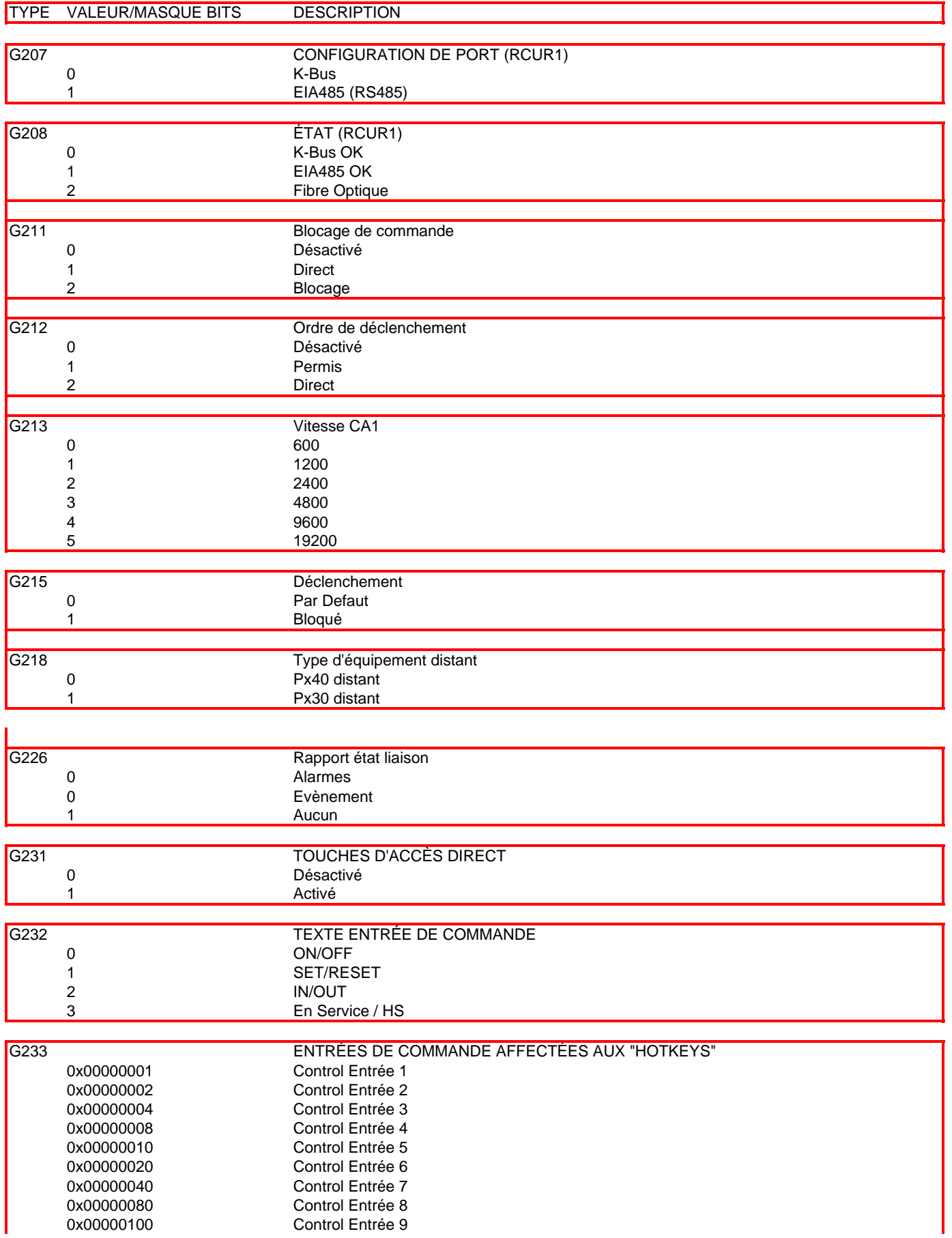

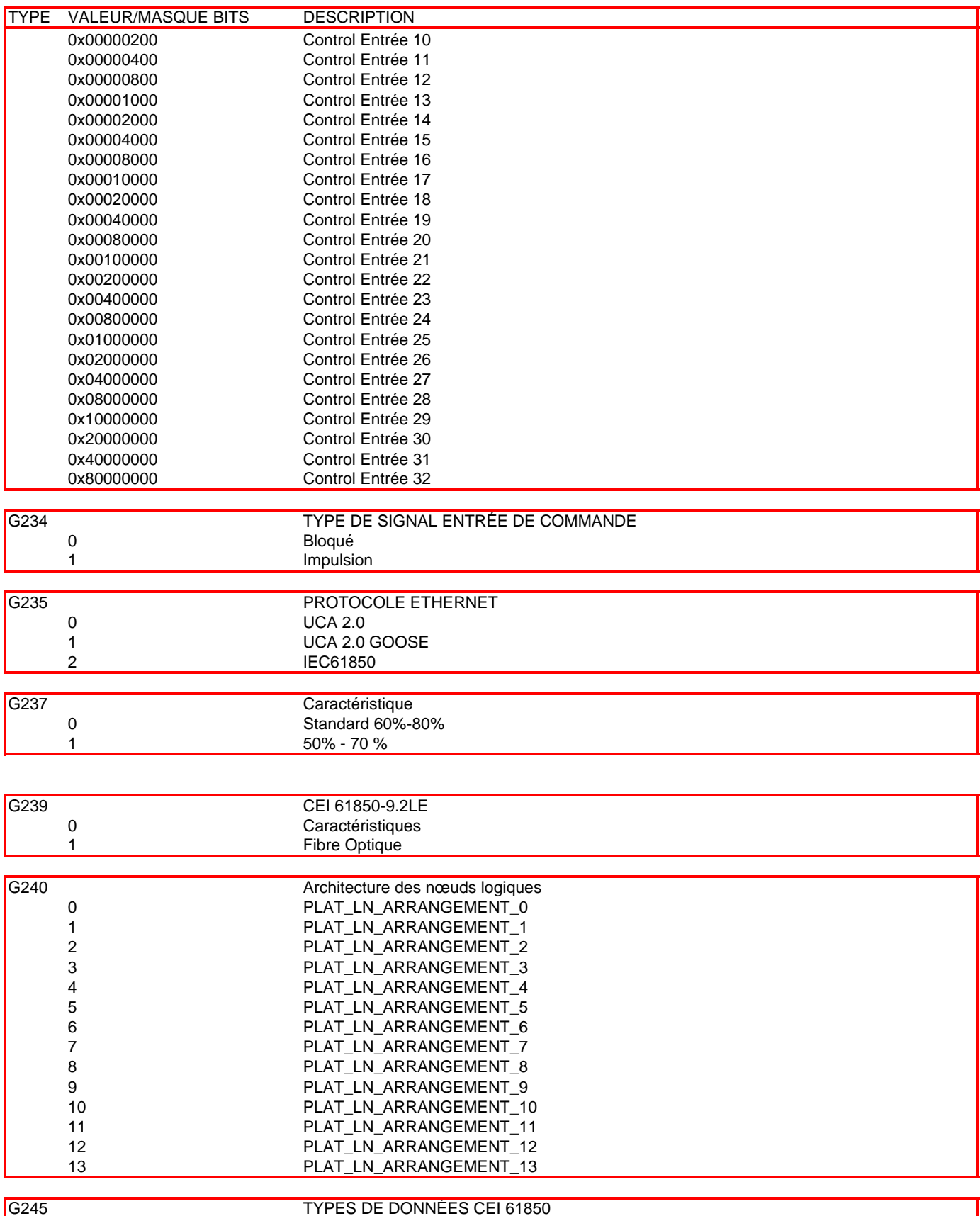

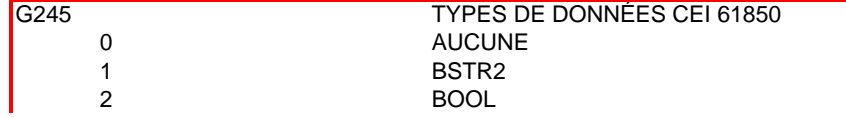

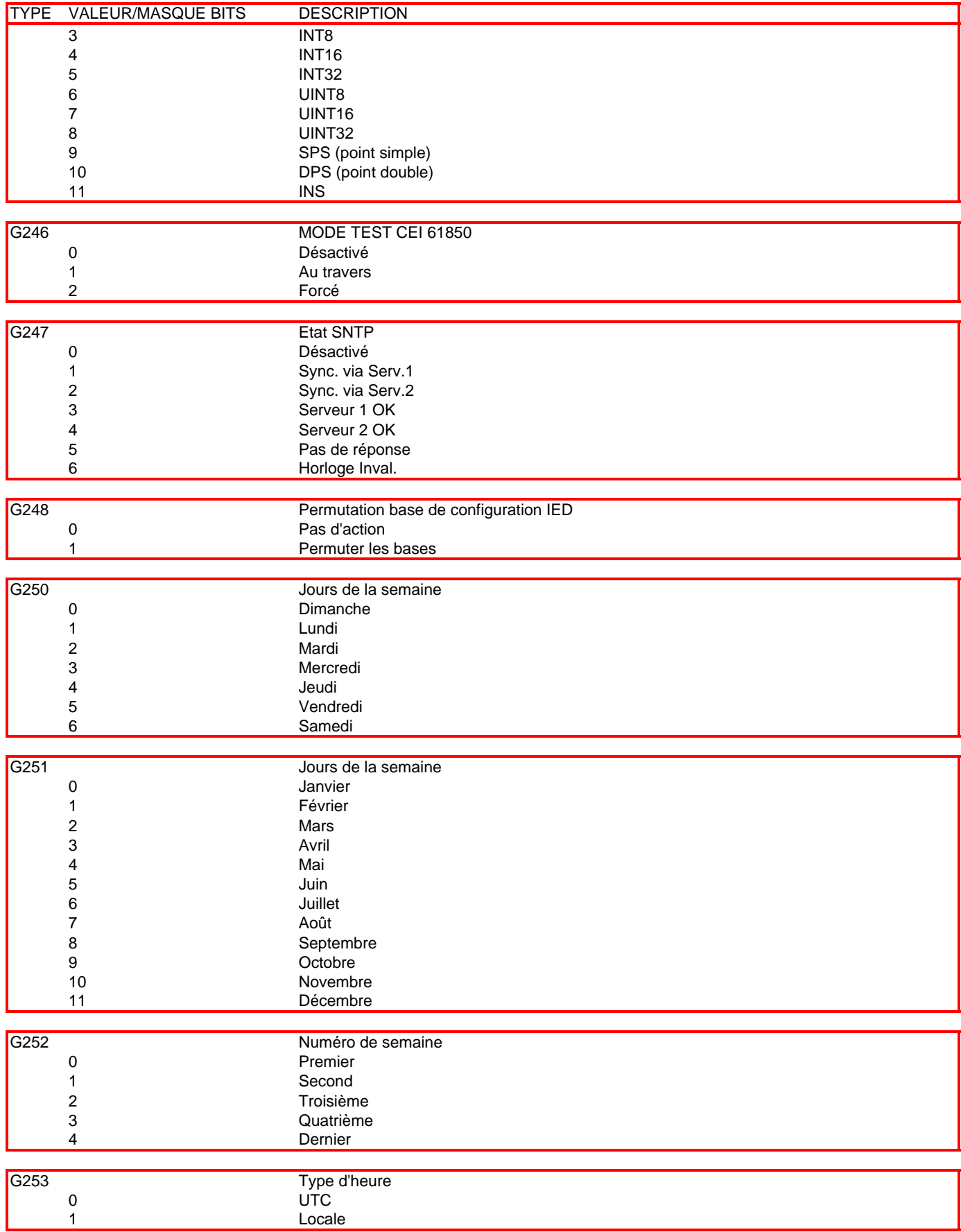

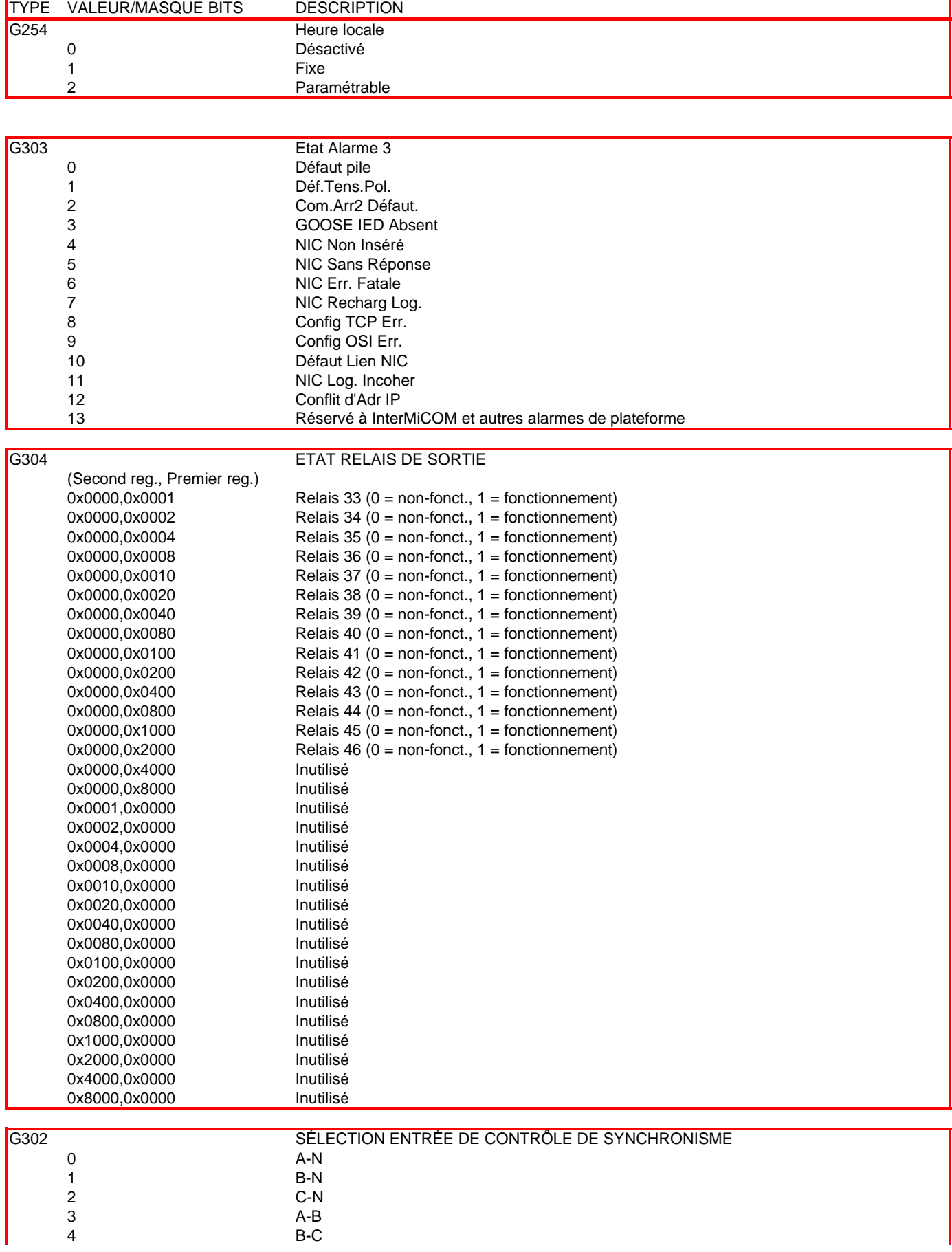

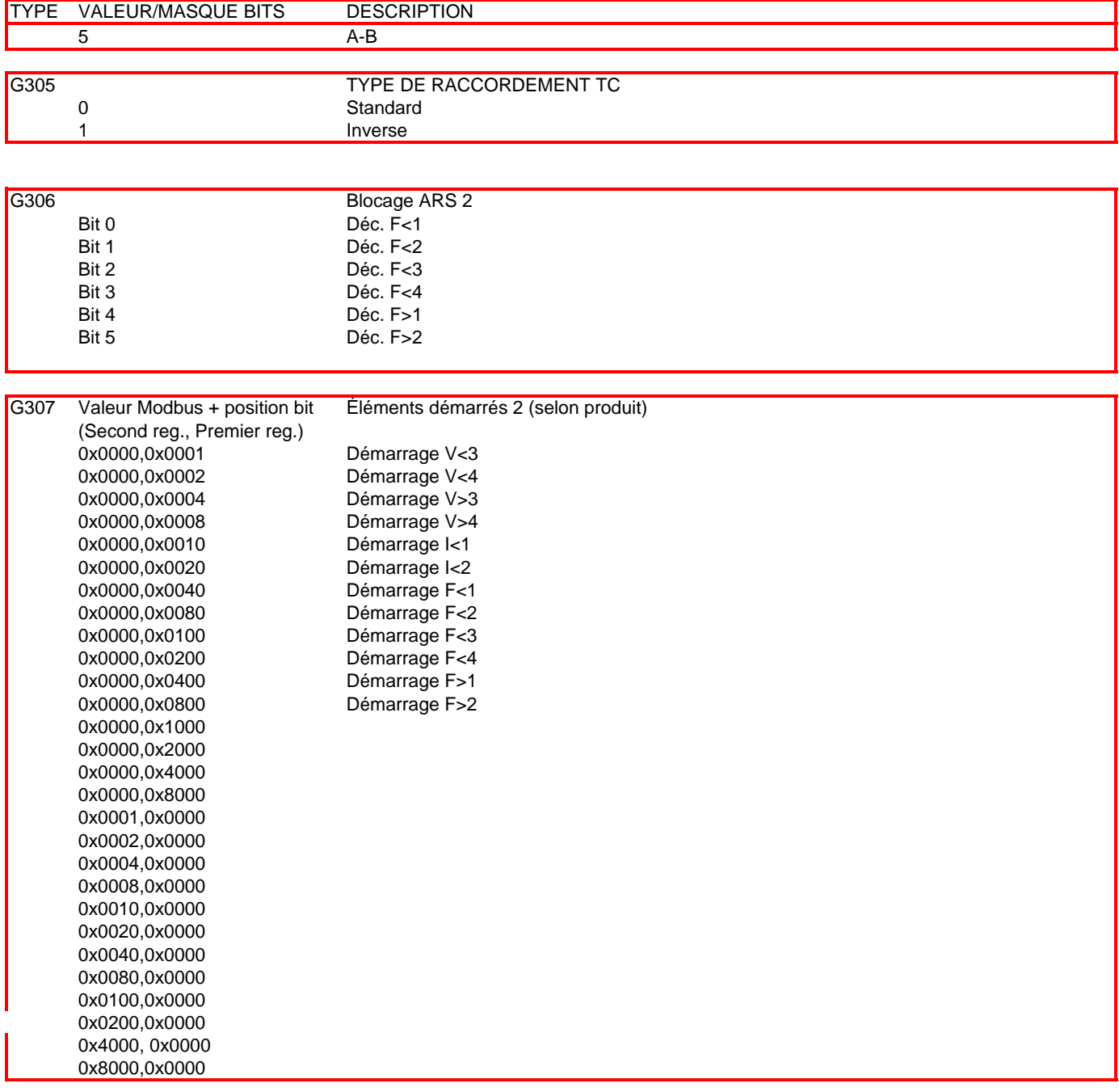

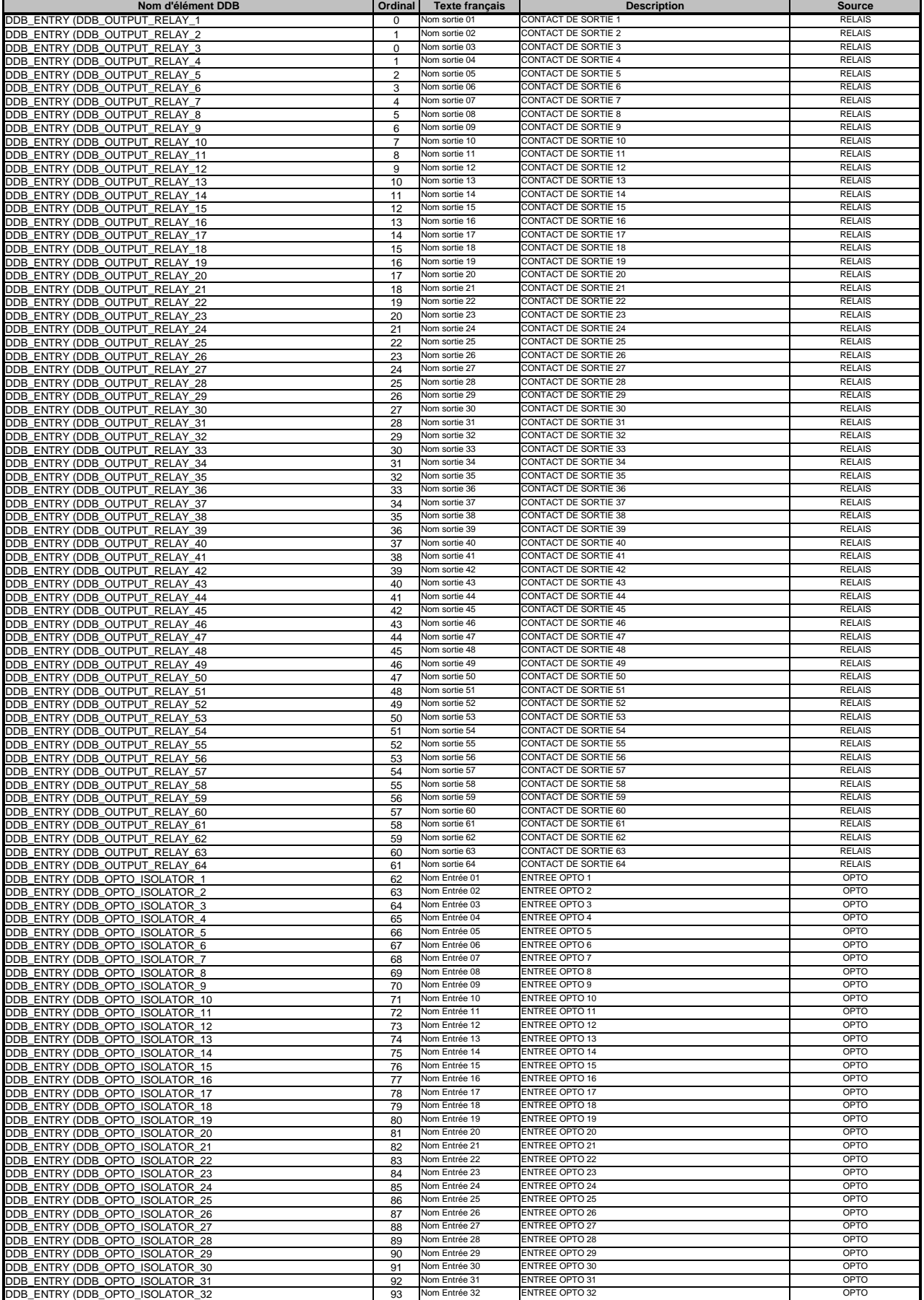

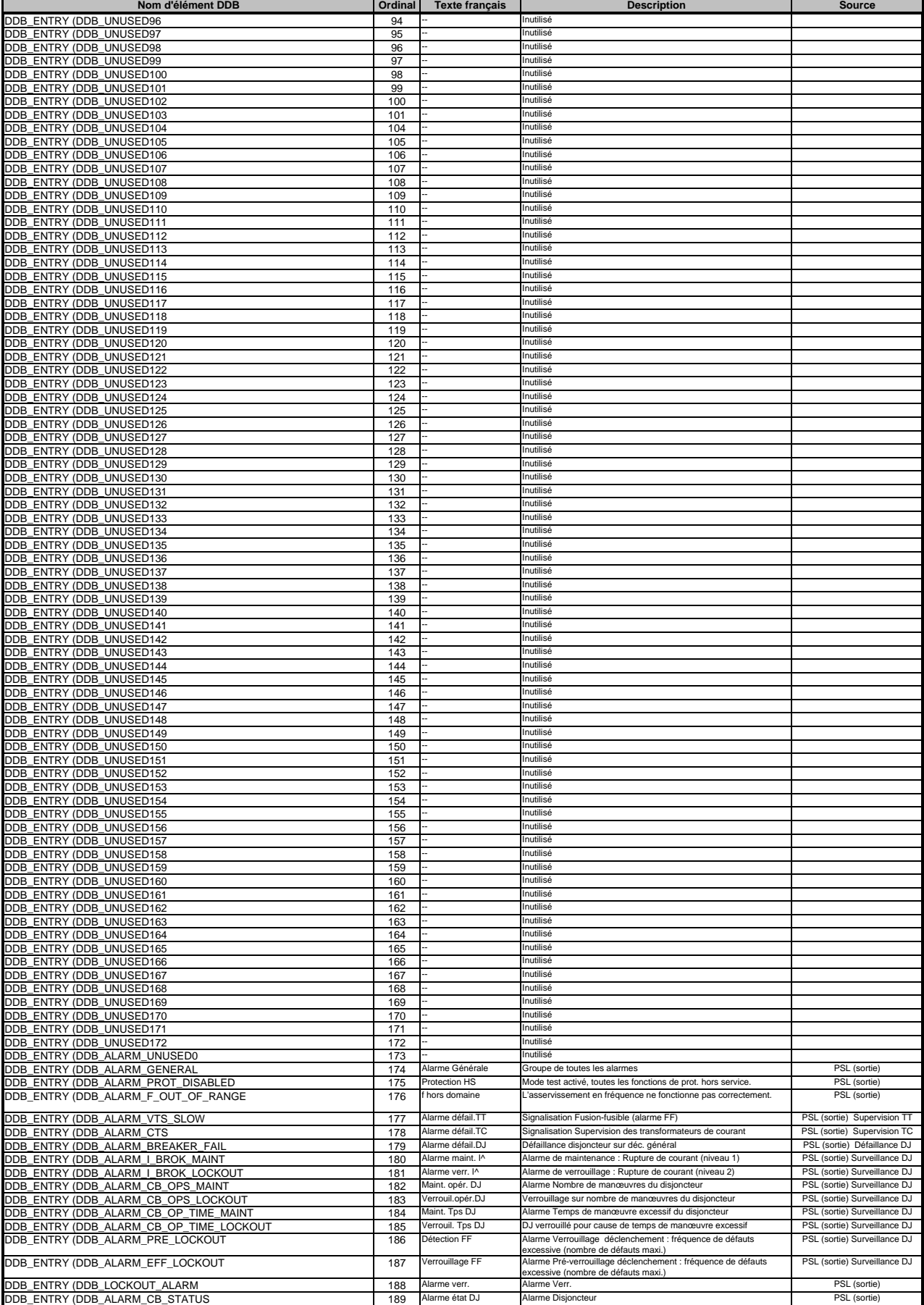

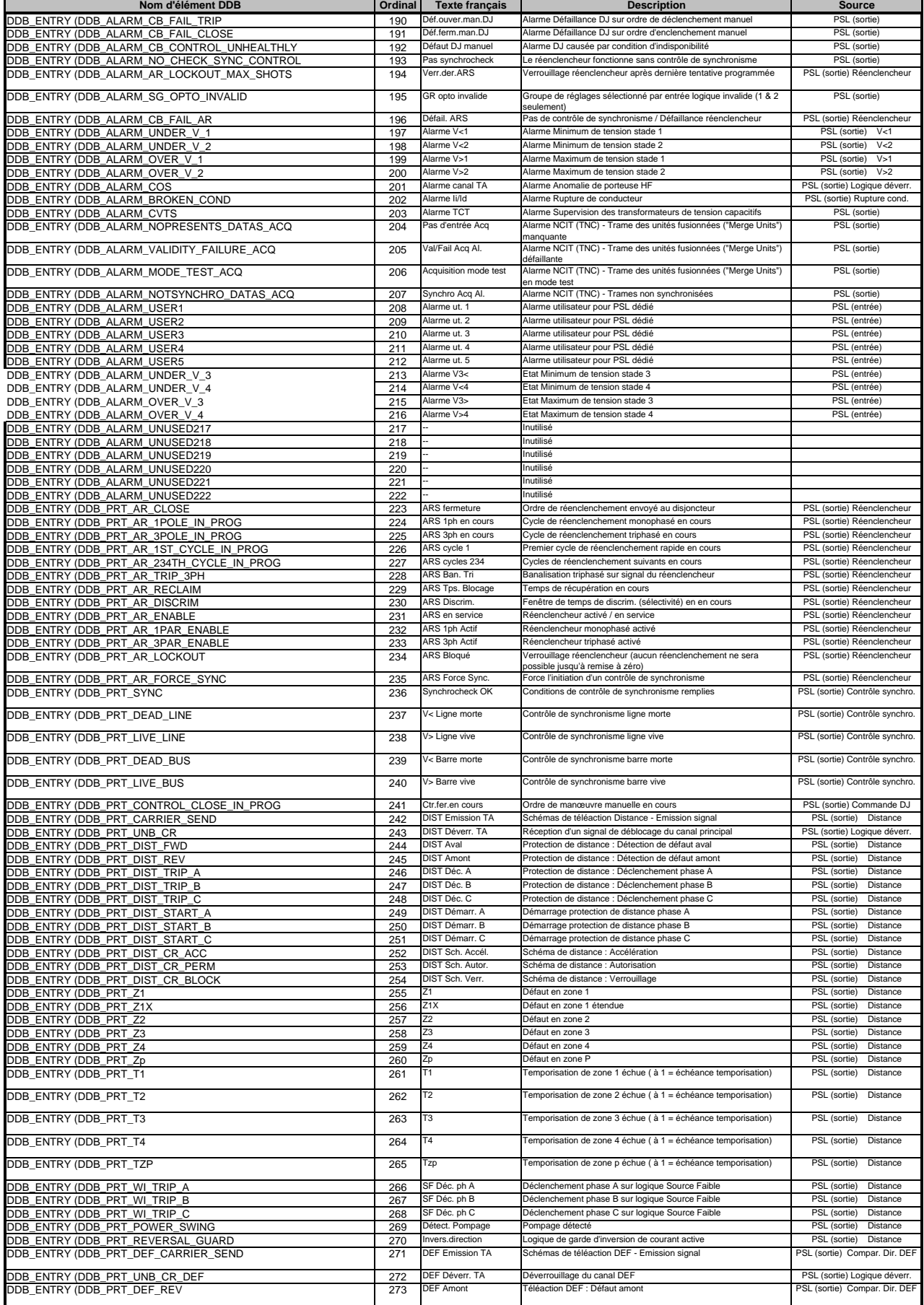

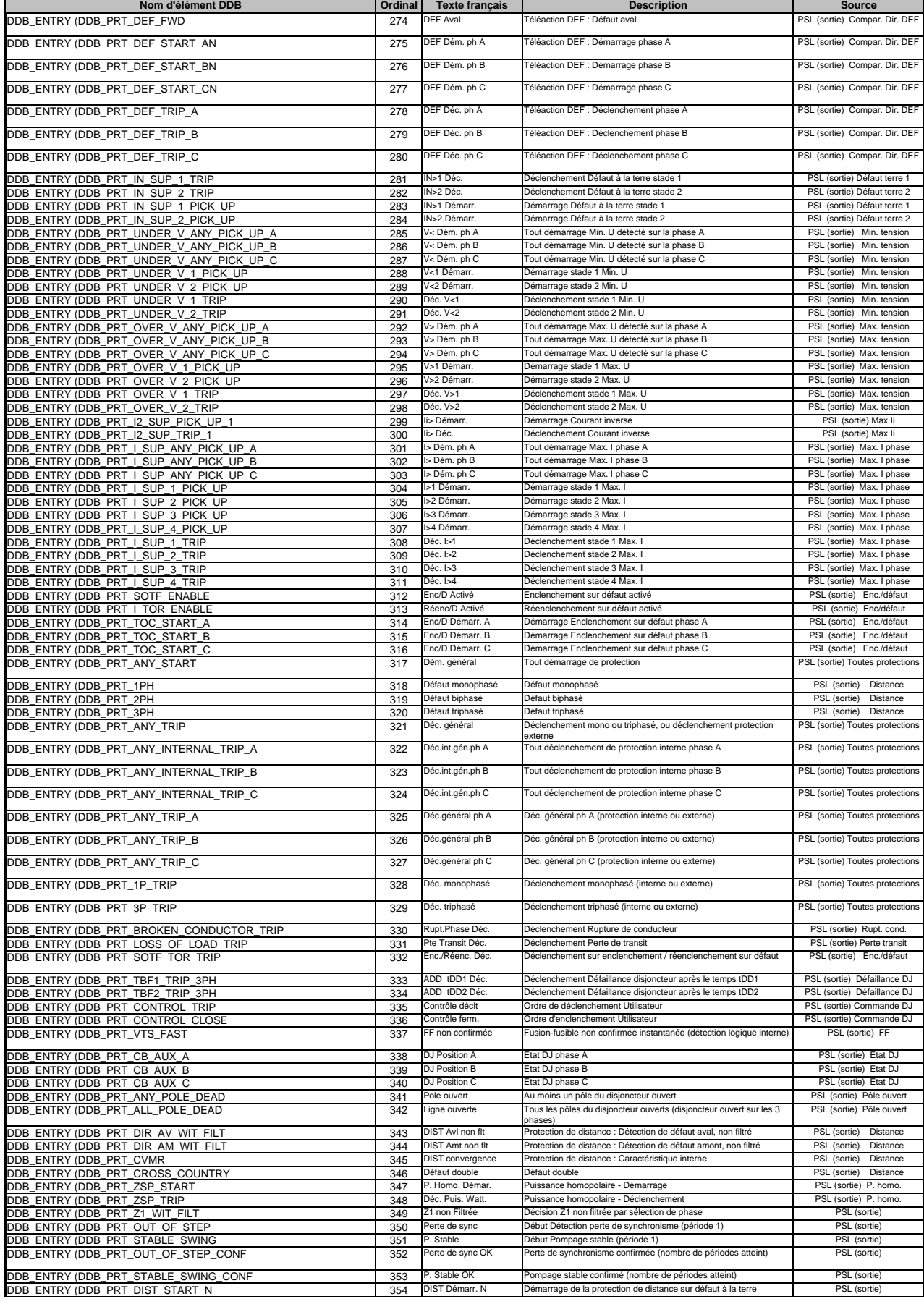

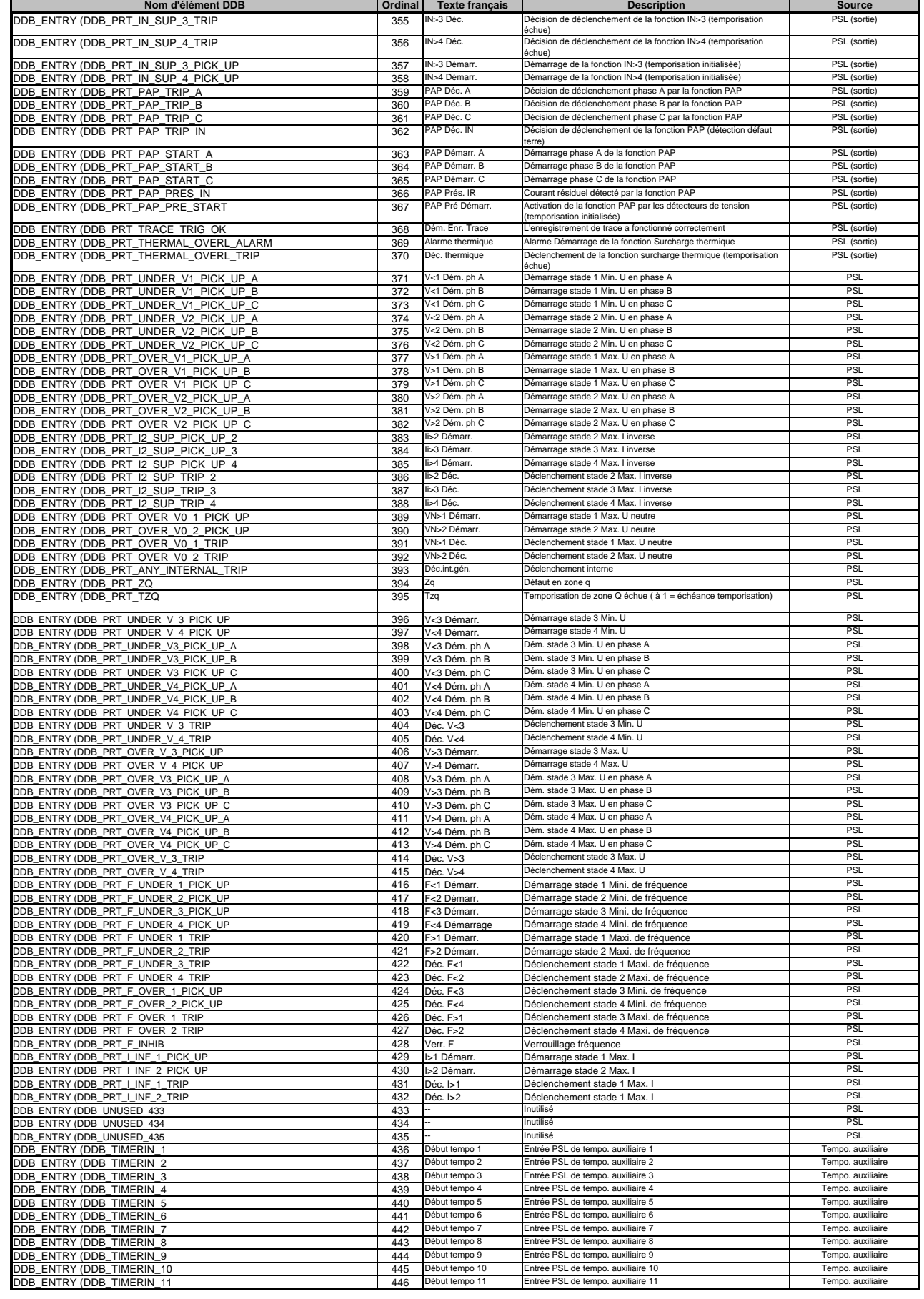

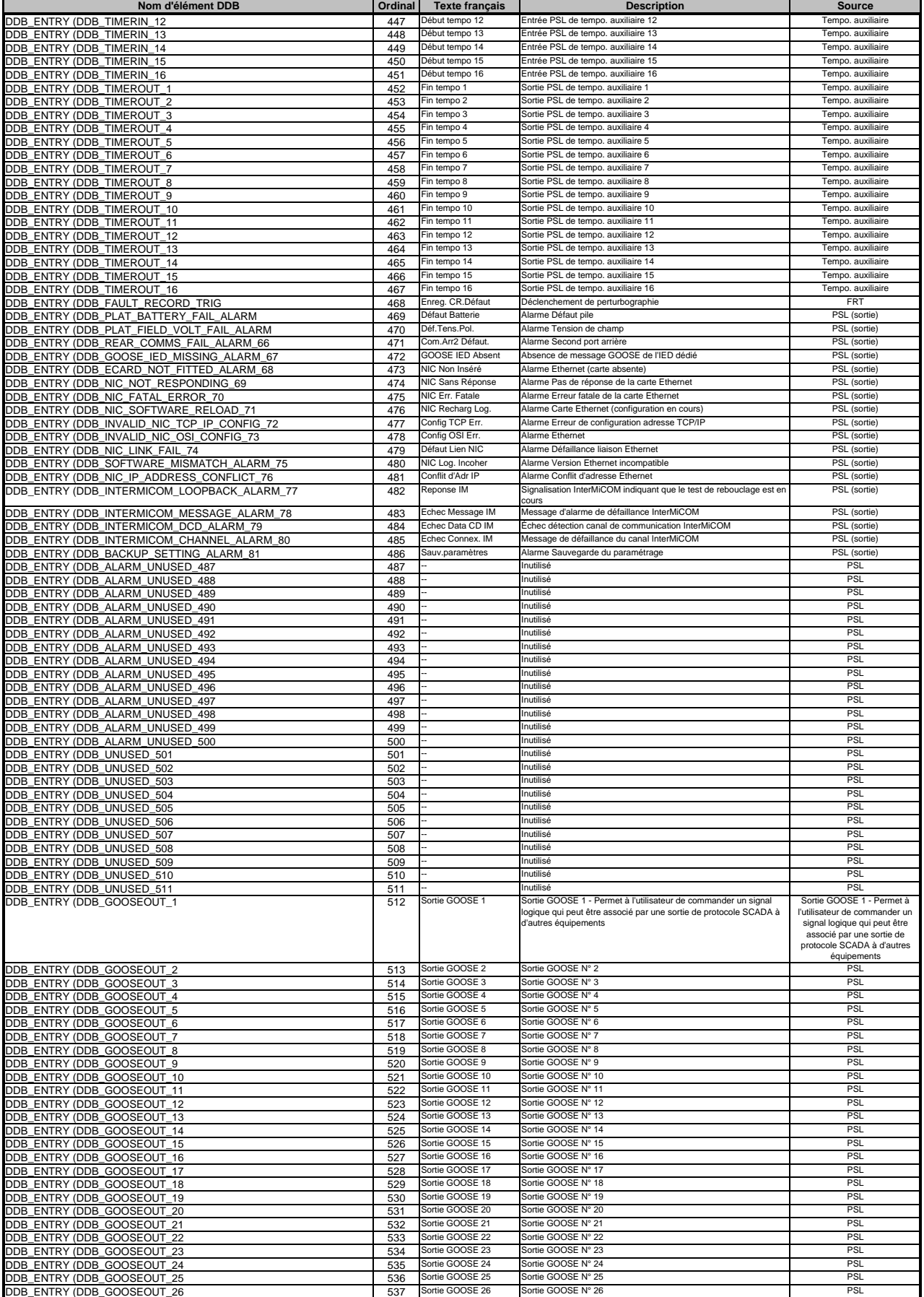

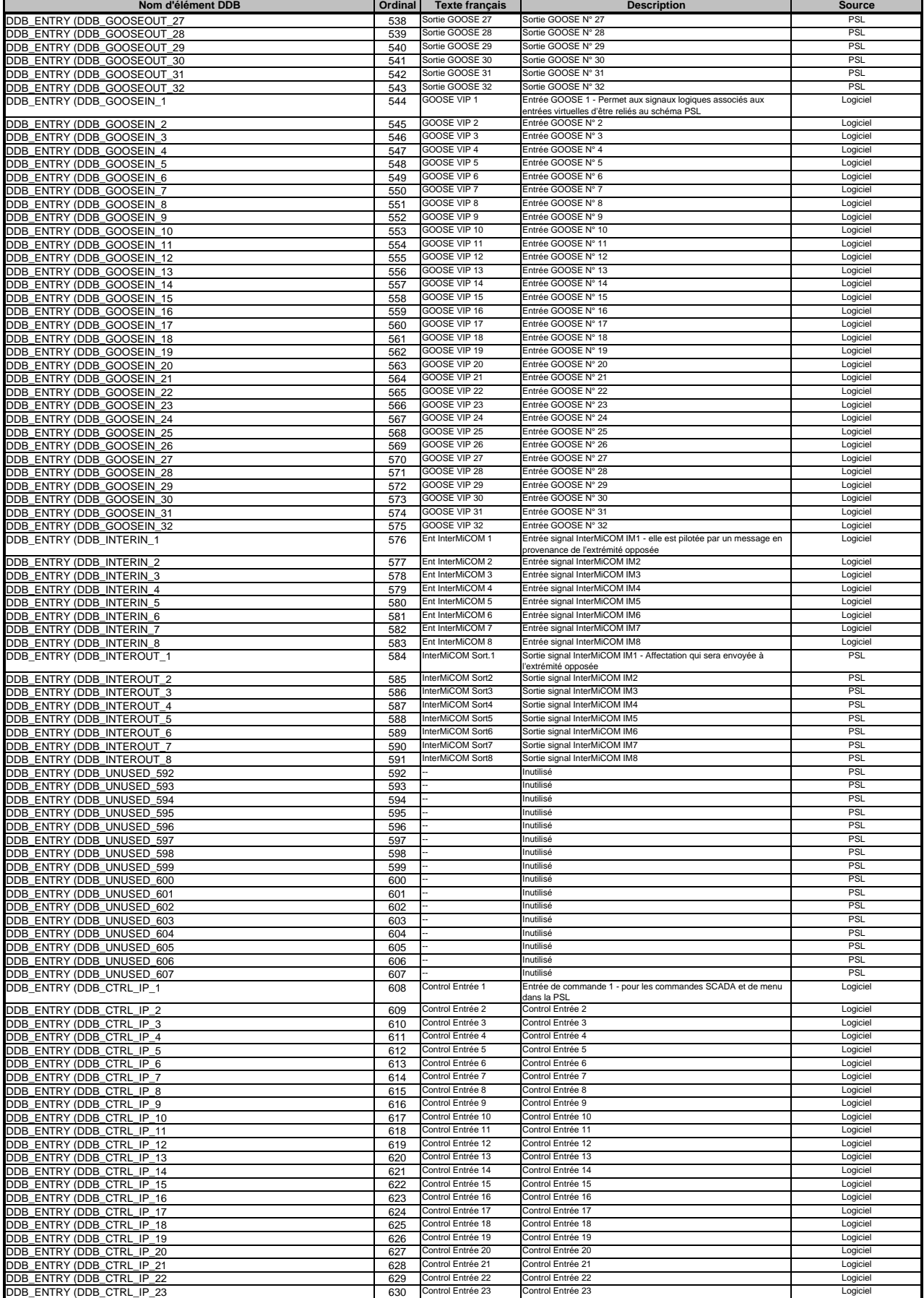

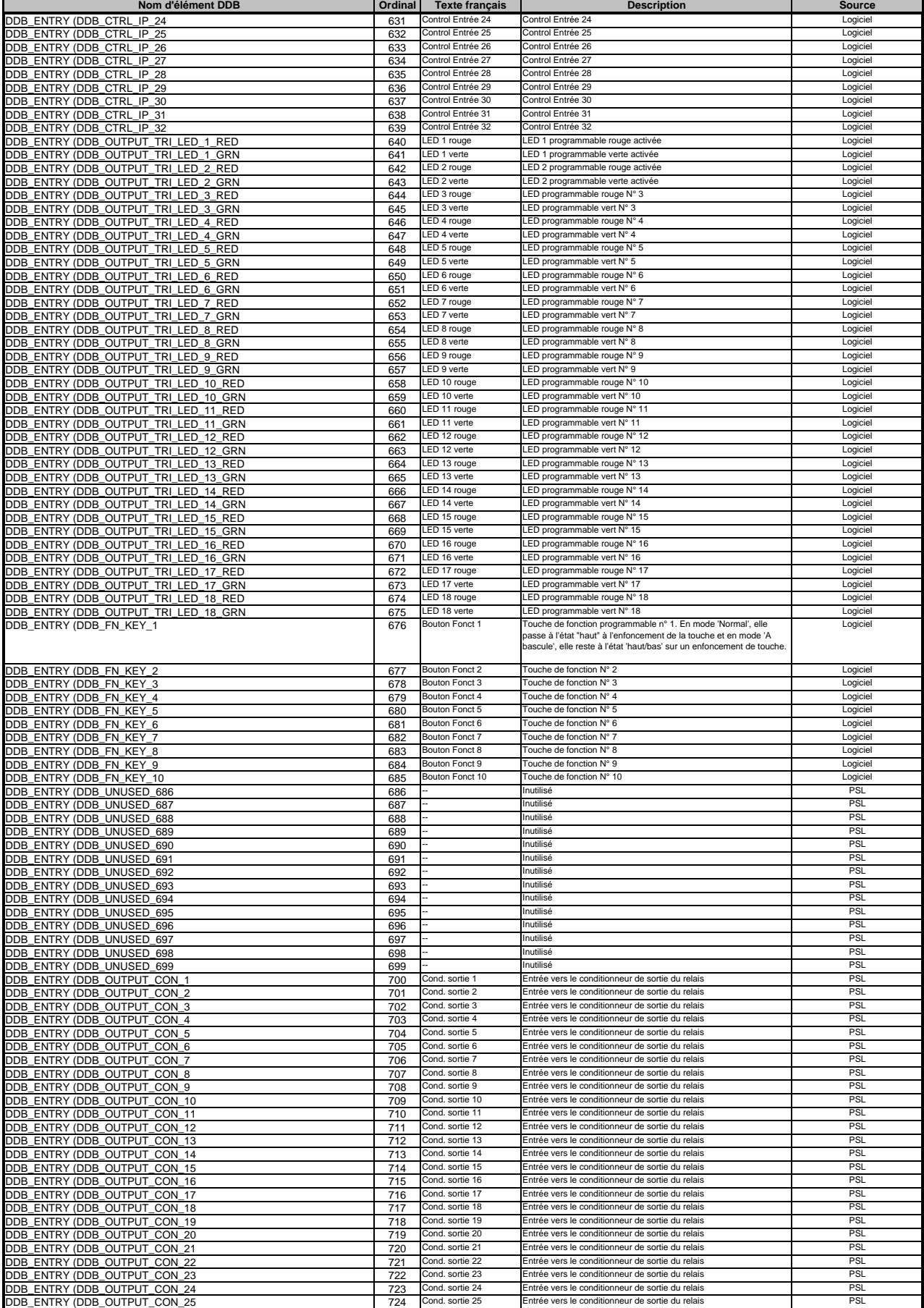

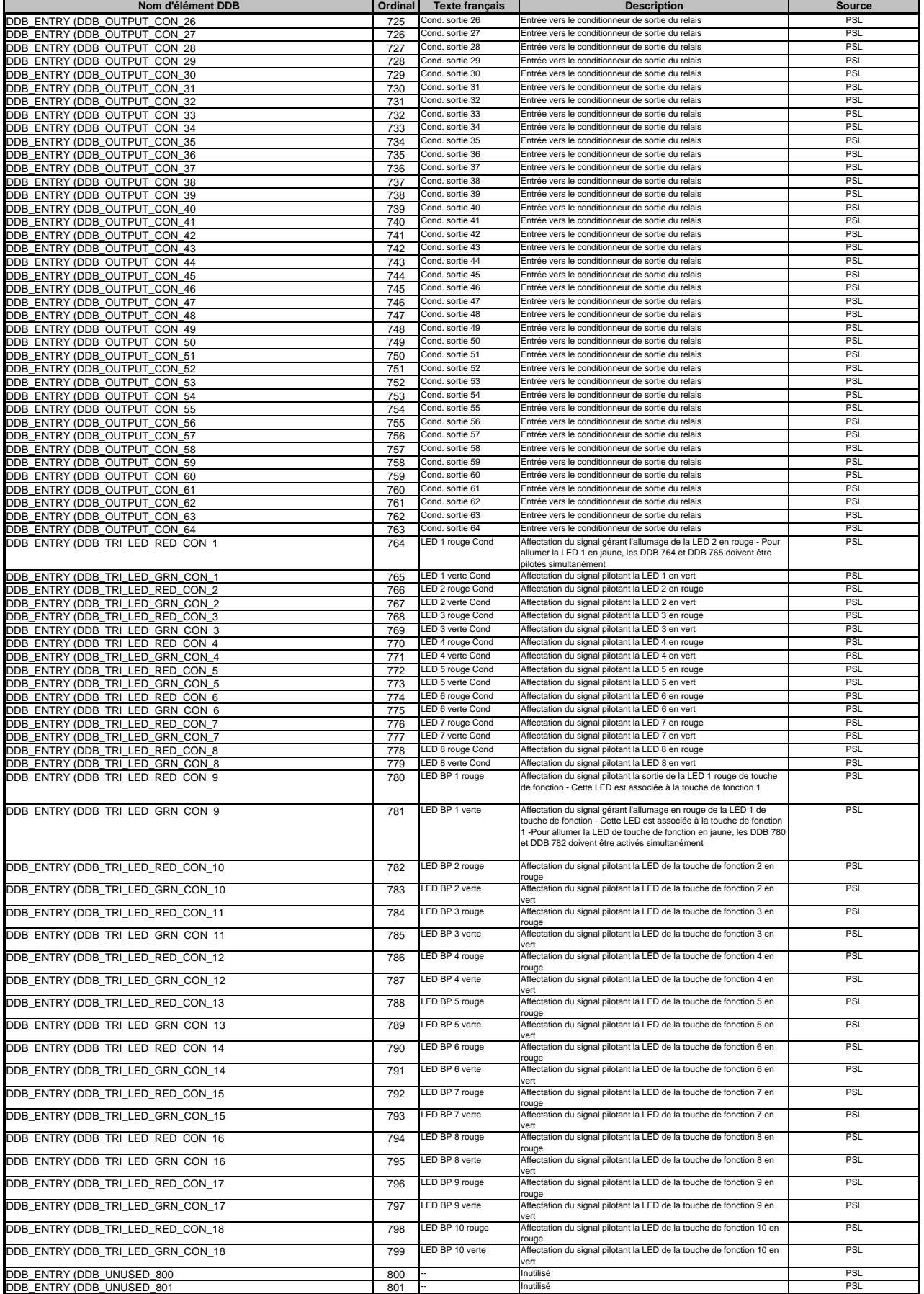

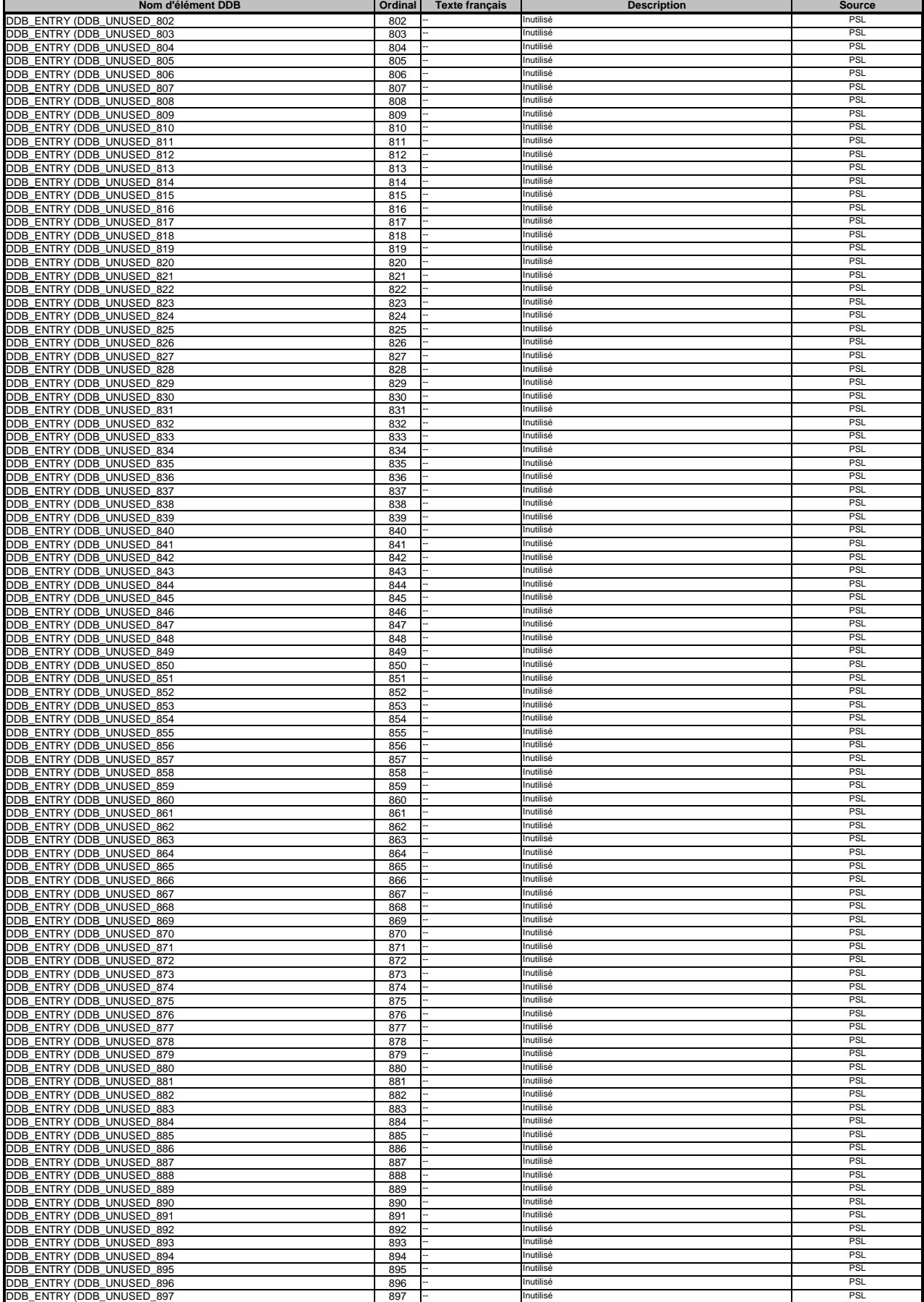

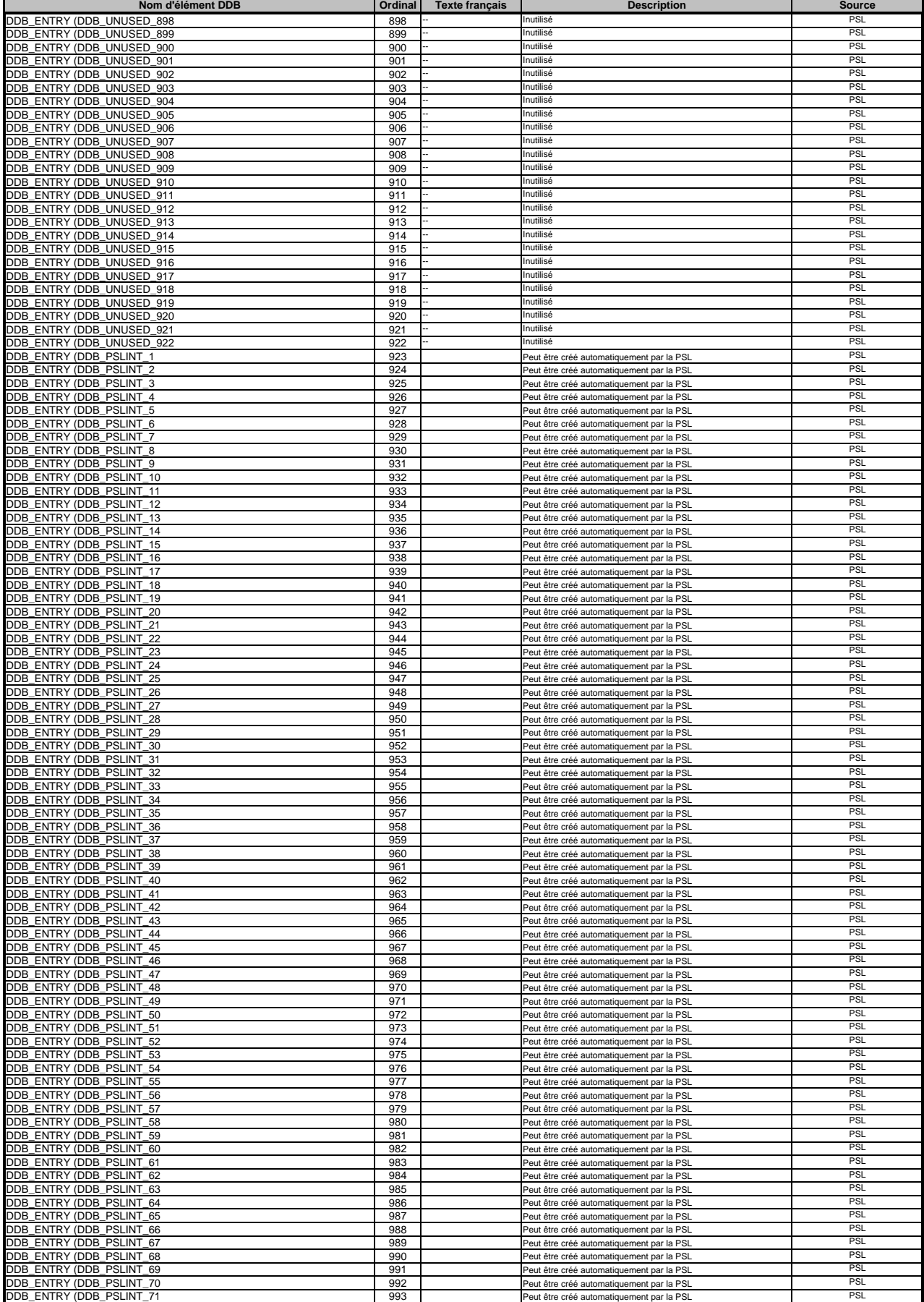

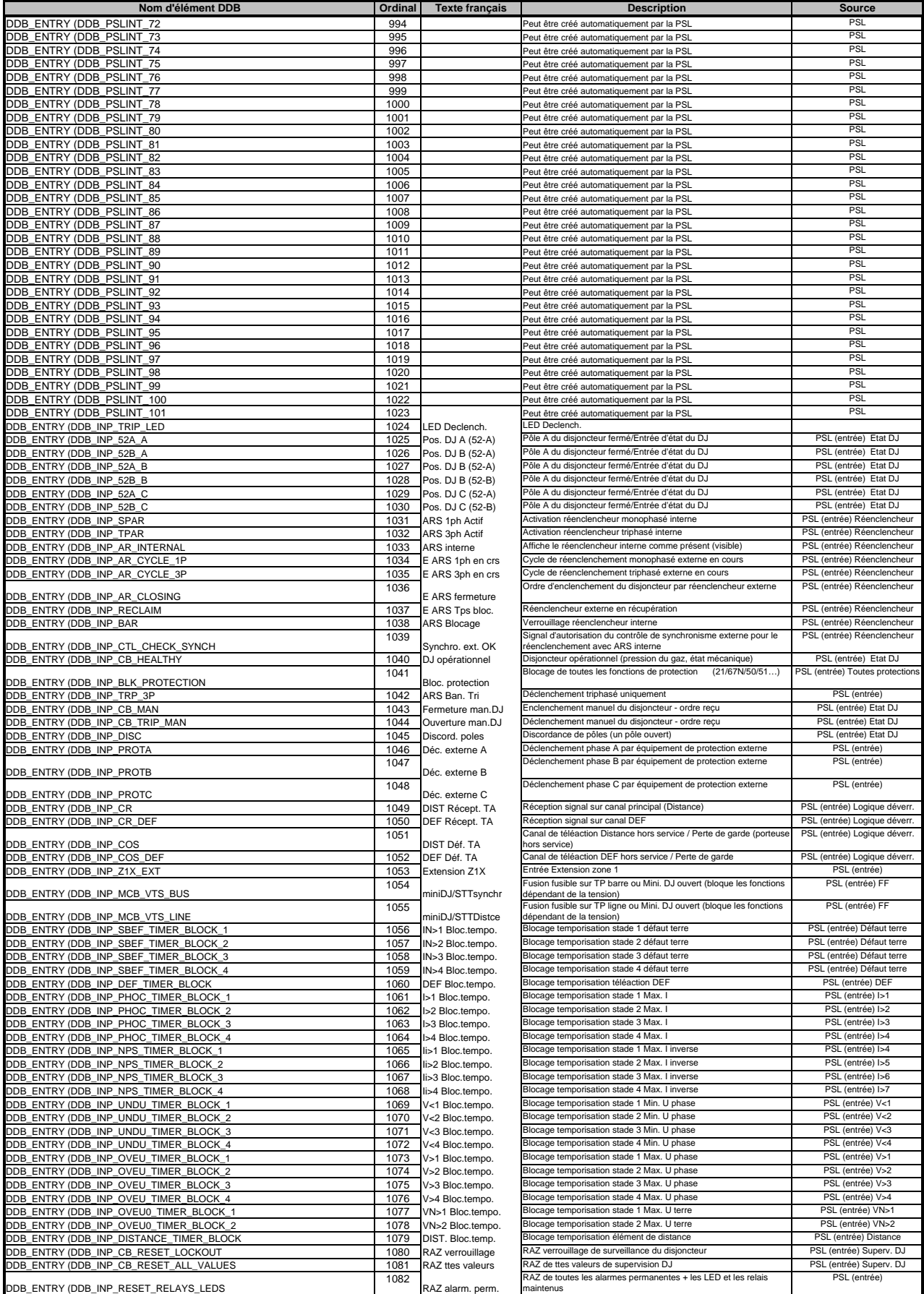

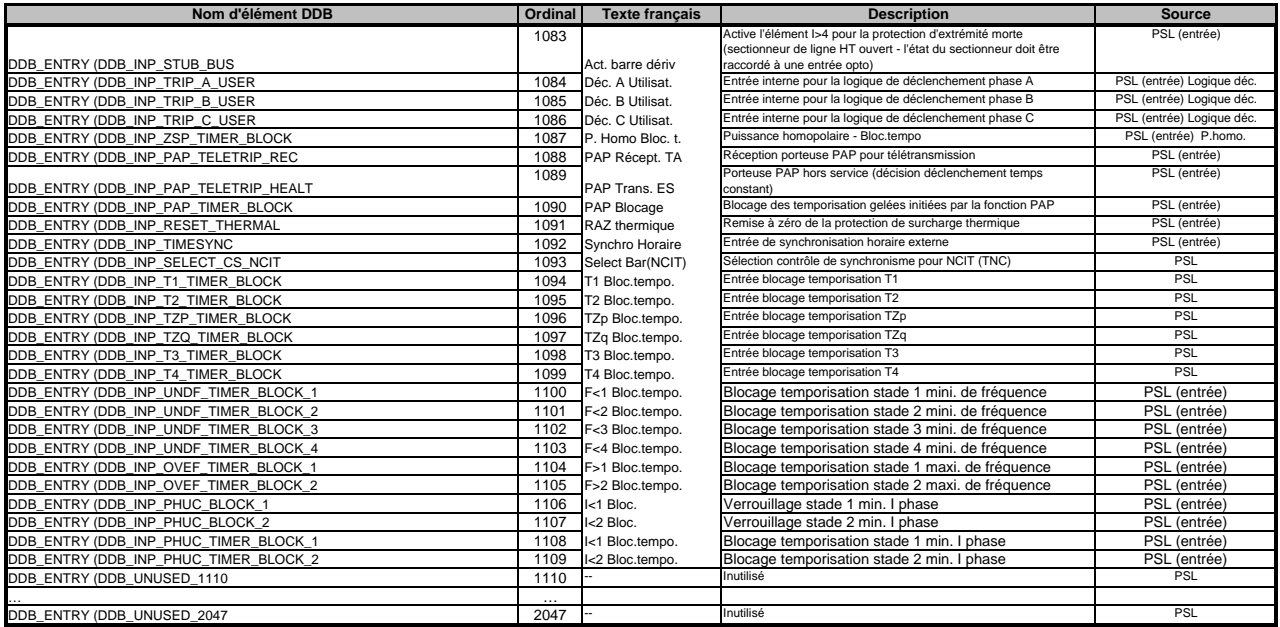

# **Partie D : Base de données de menus pour le protocole MODBUS**

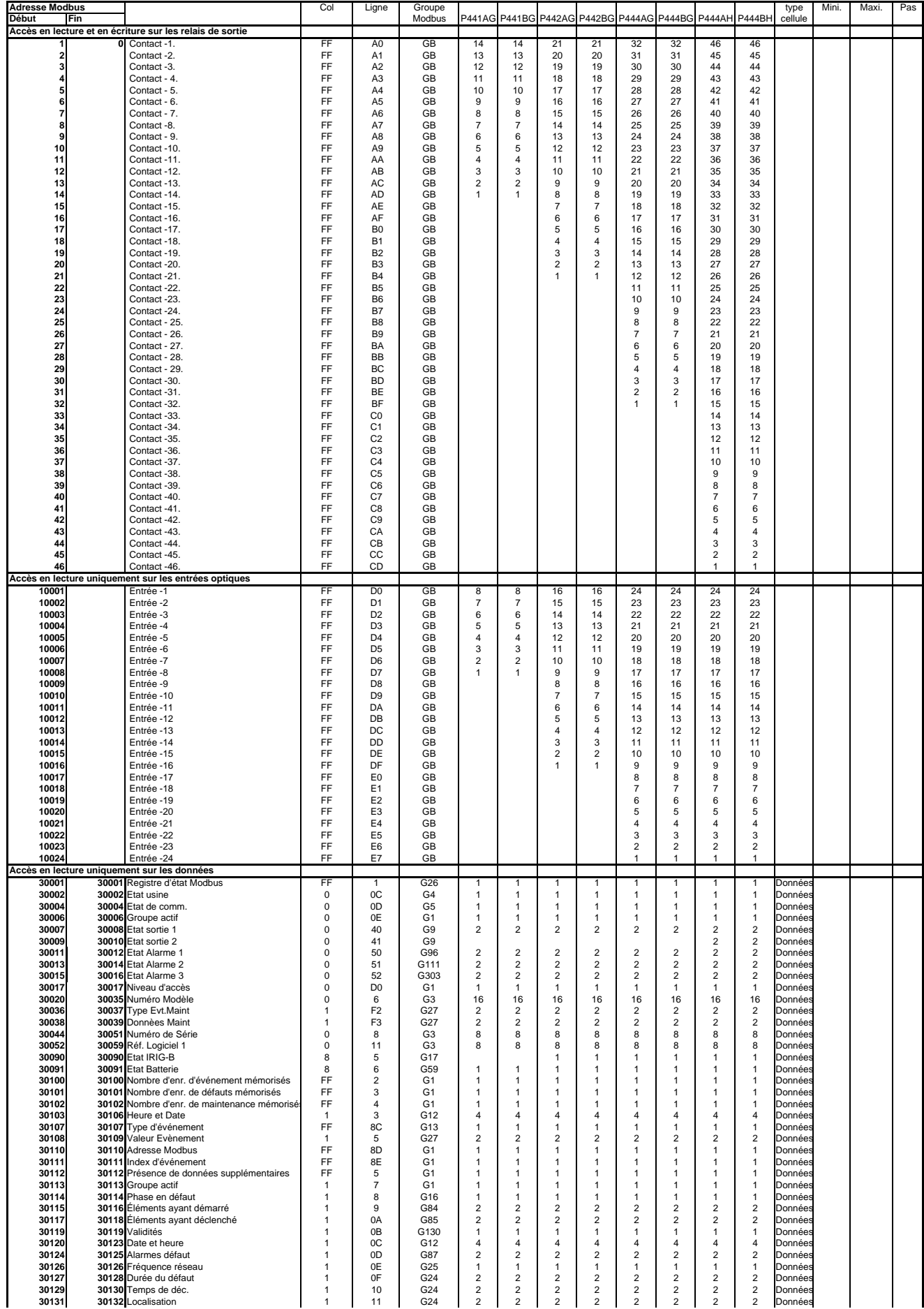

P44x/EN GC/G75

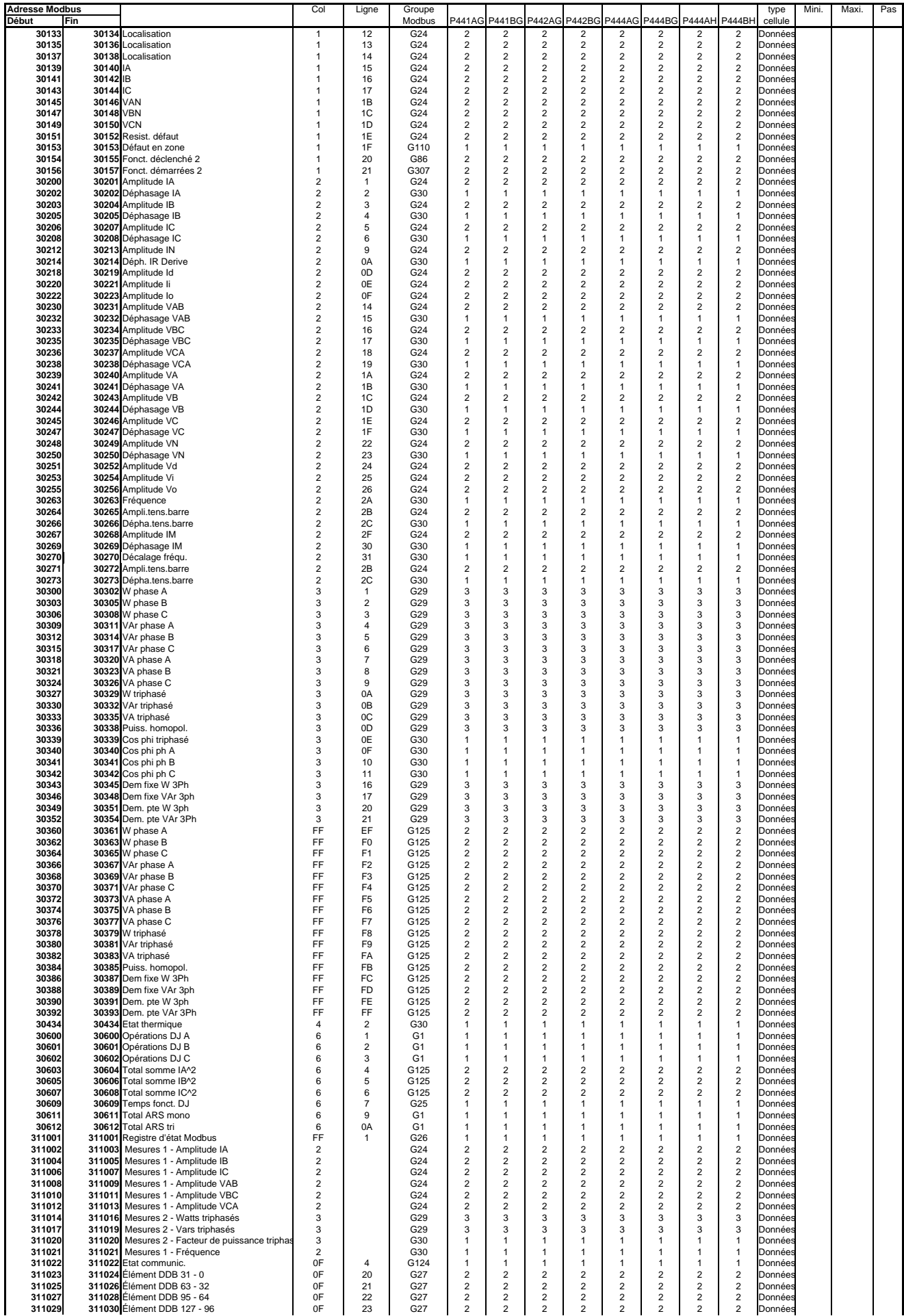

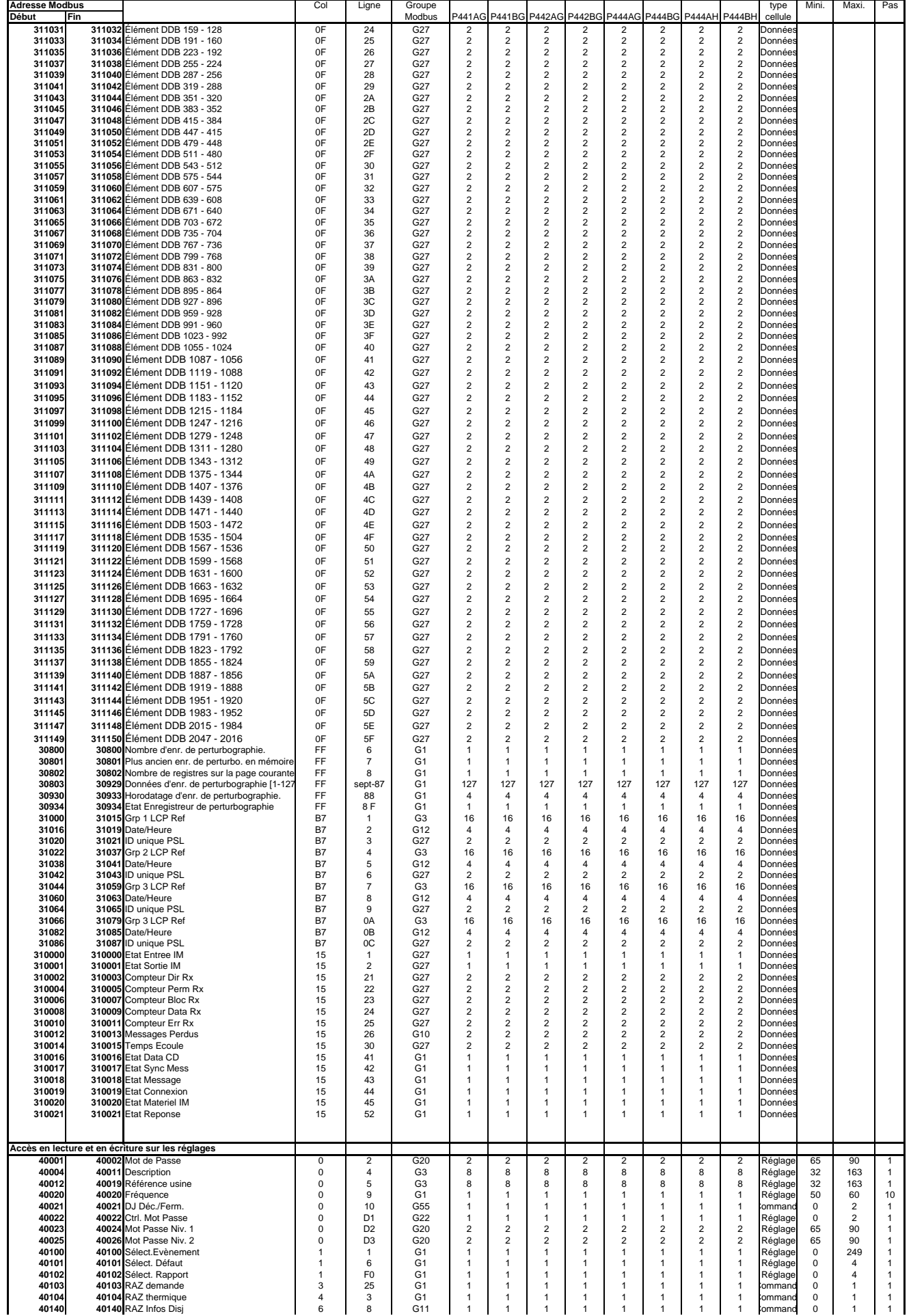

#### P44x/EN GC/G75

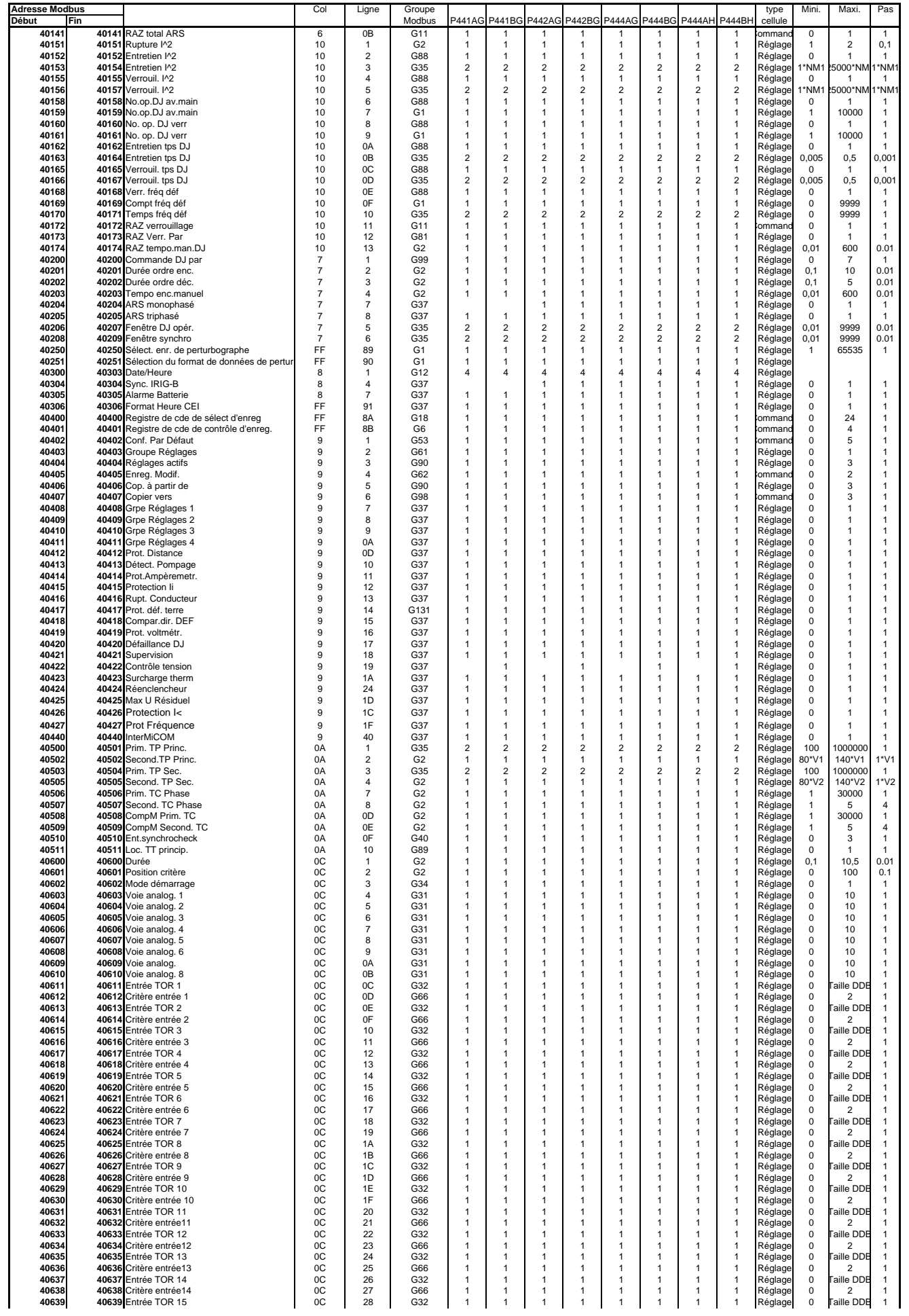

P44x/EN GC/G75

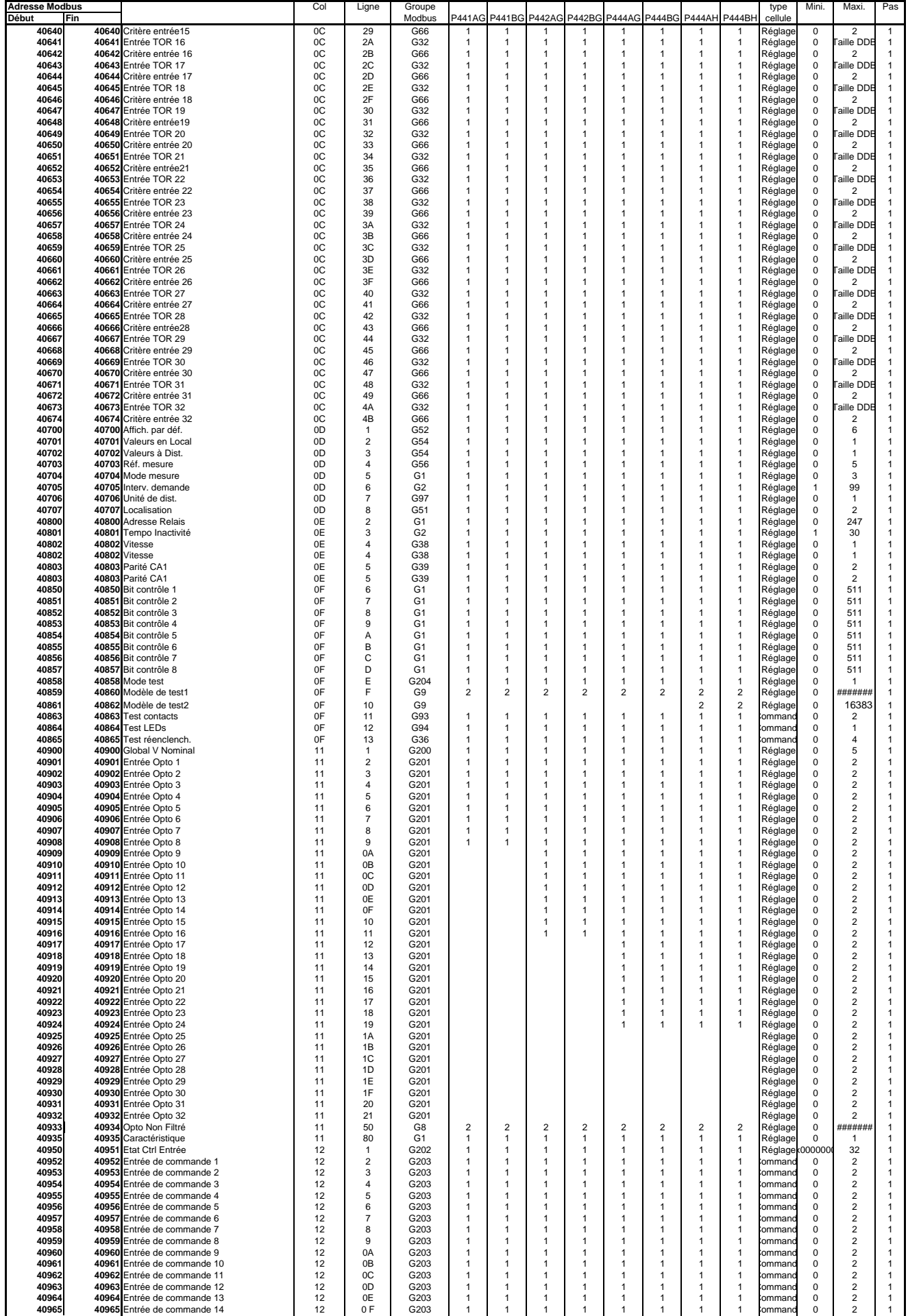

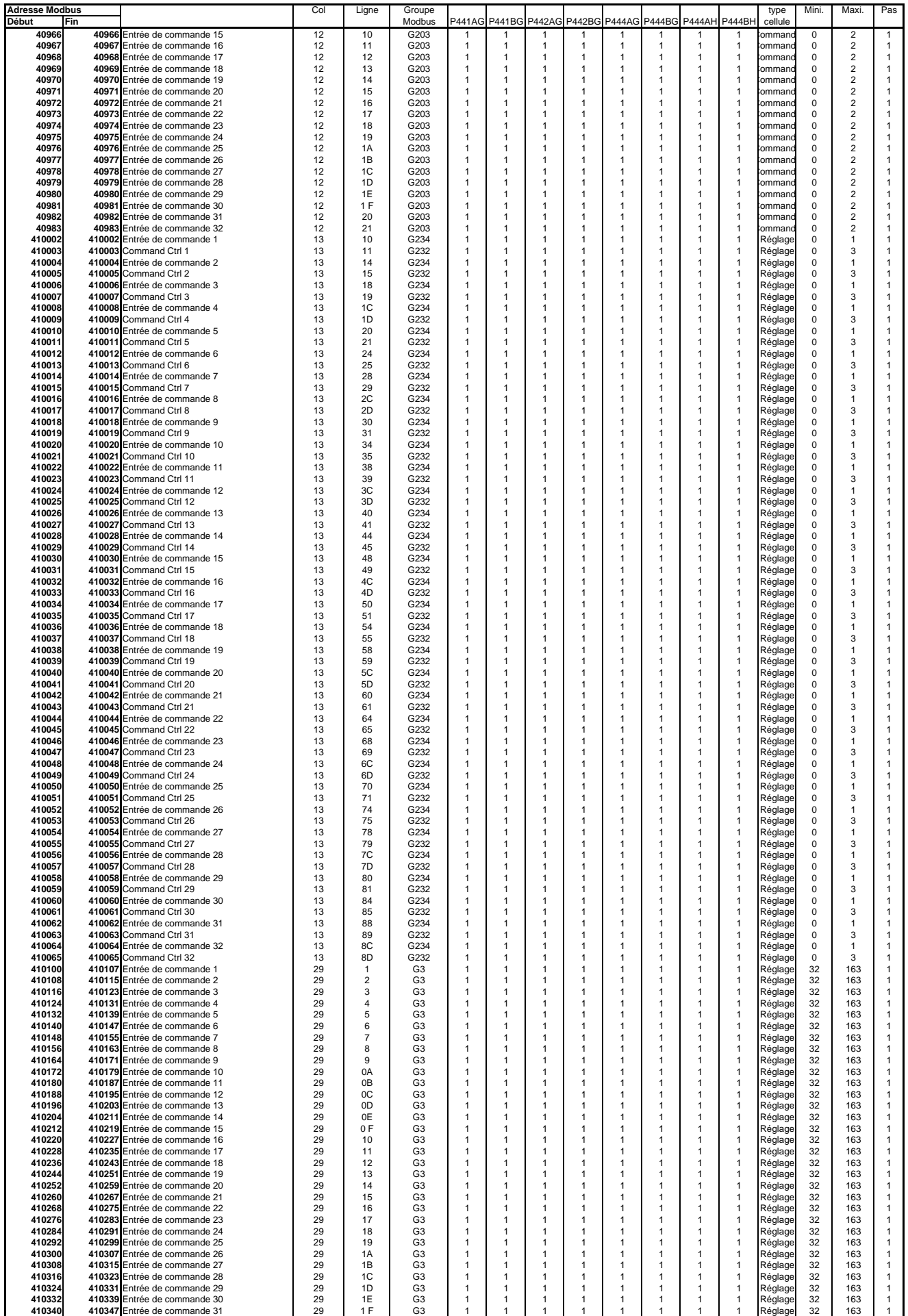

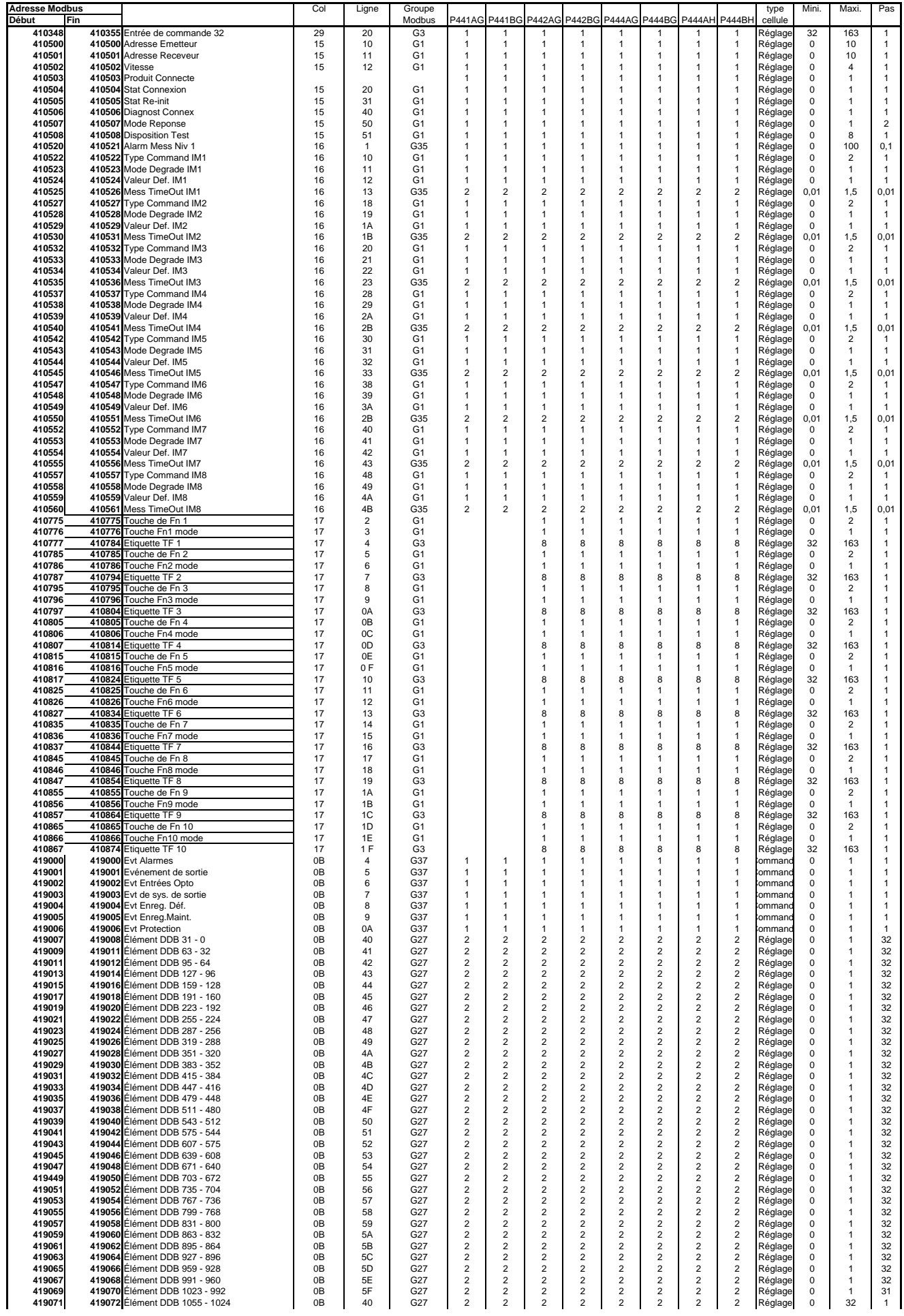

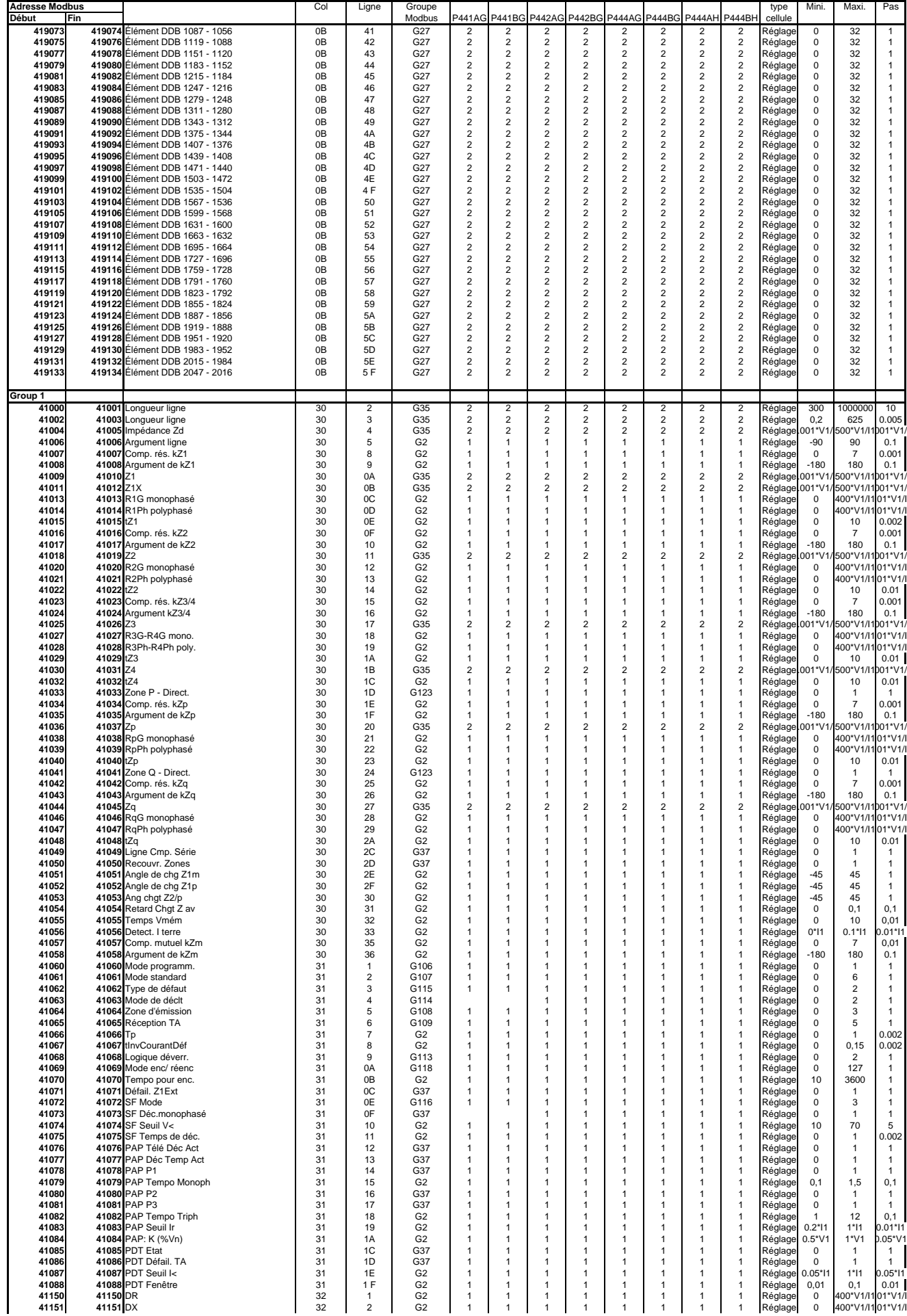

#### P44x/EN GC/G75

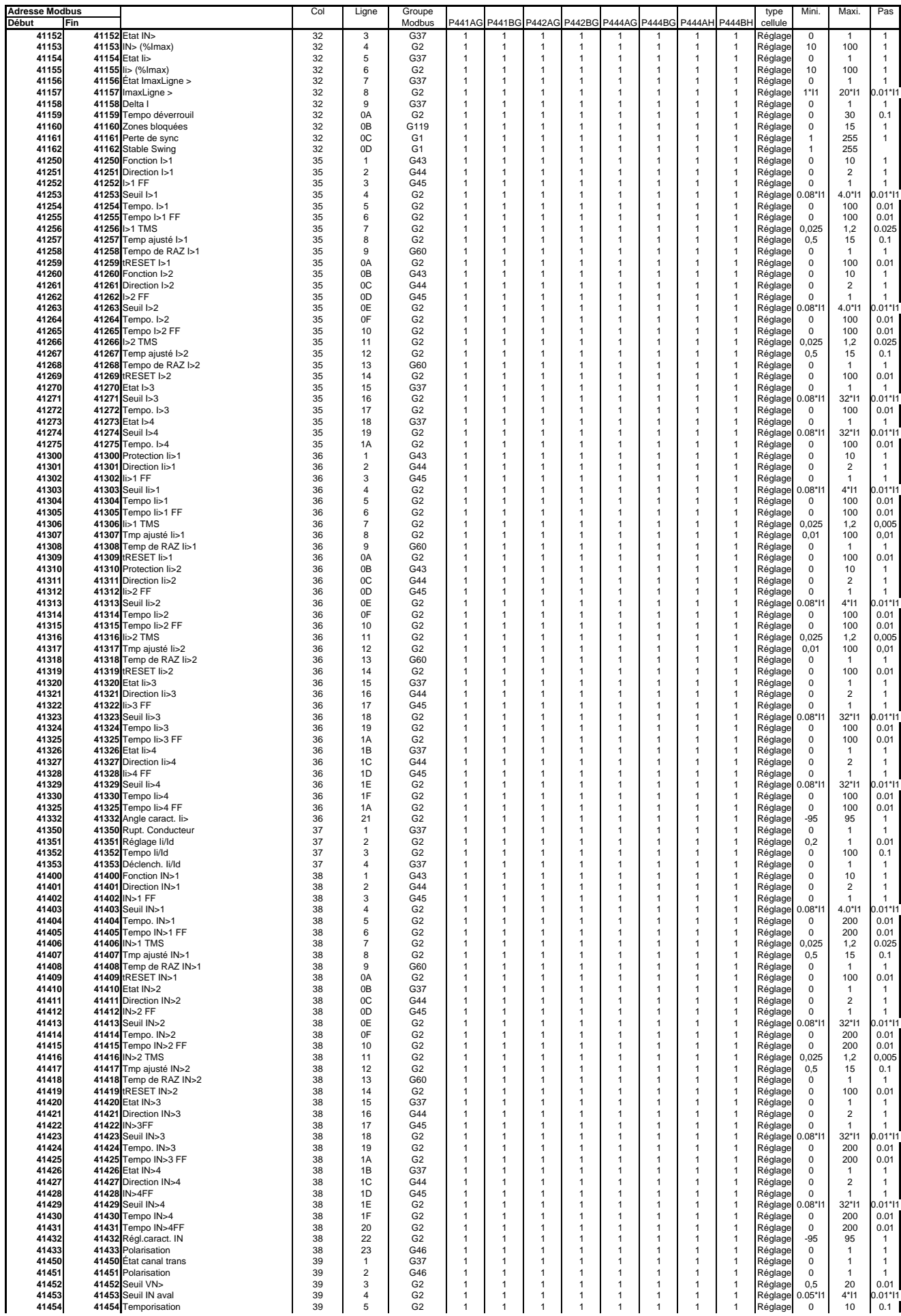

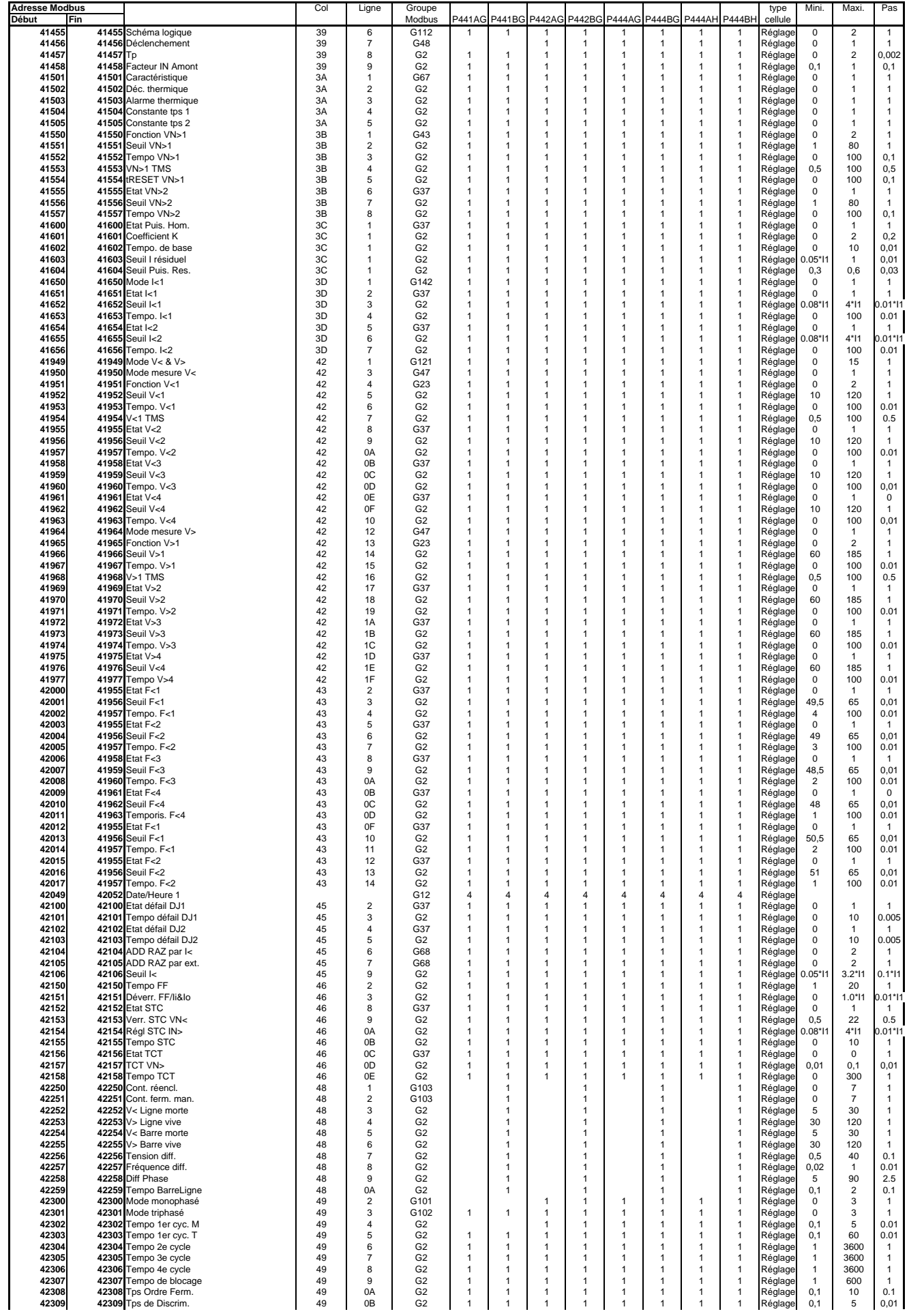

## Configuration / mapping MiCOM P441, P442 & P444

P44x/EN GC/G75

|--|

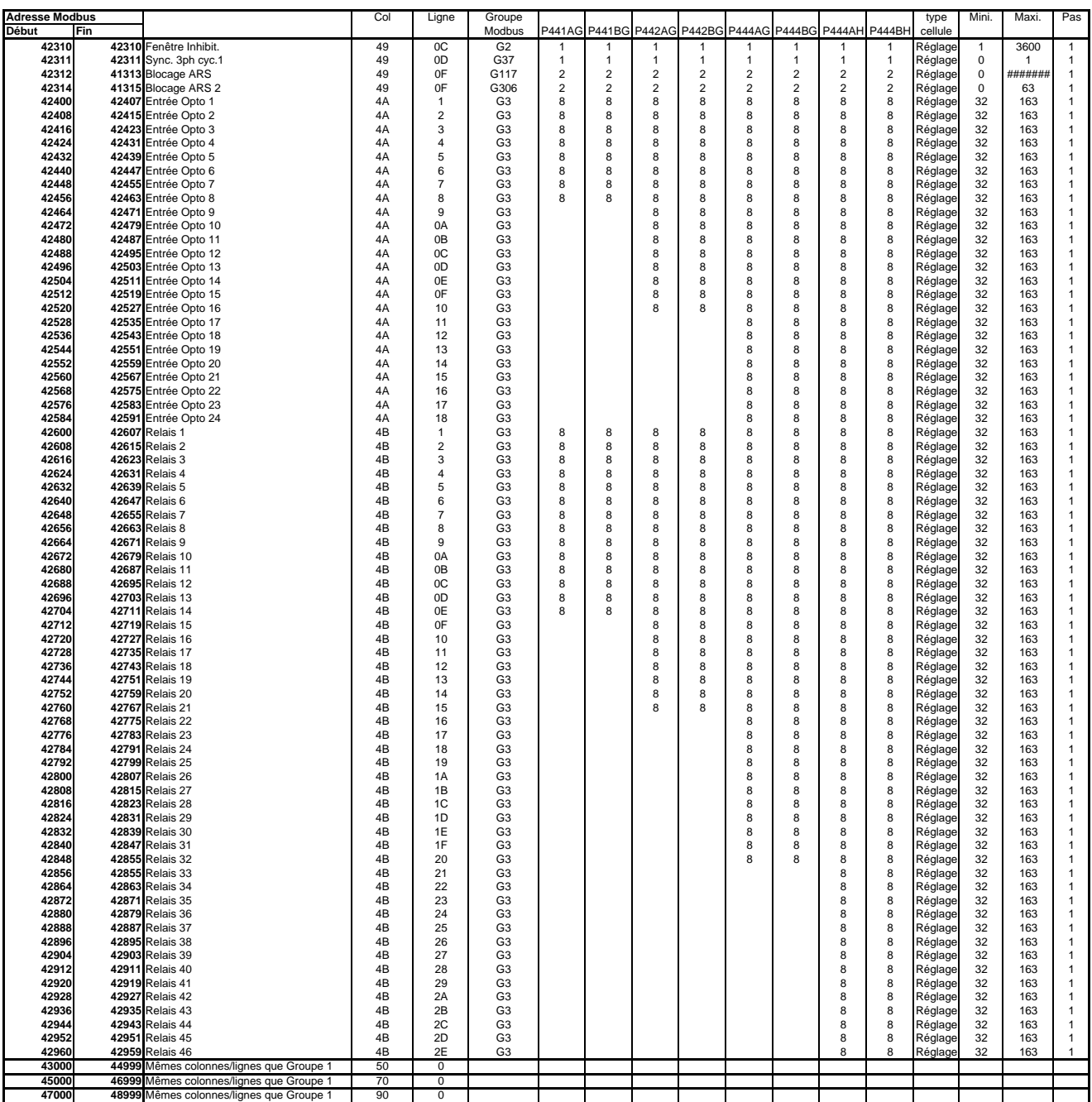

Page 94

 $\overline{\phantom{0}}$ 

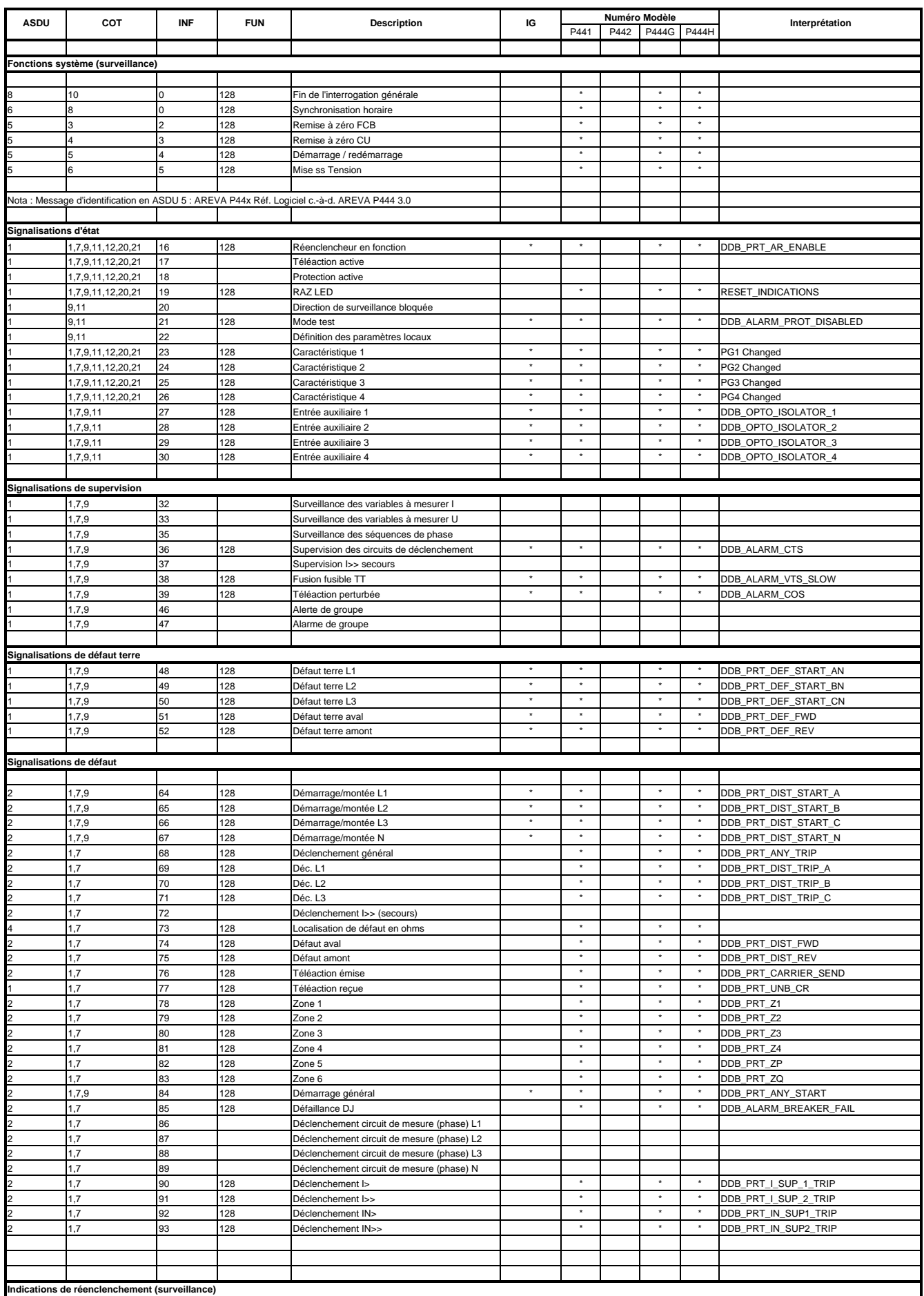

Page 95

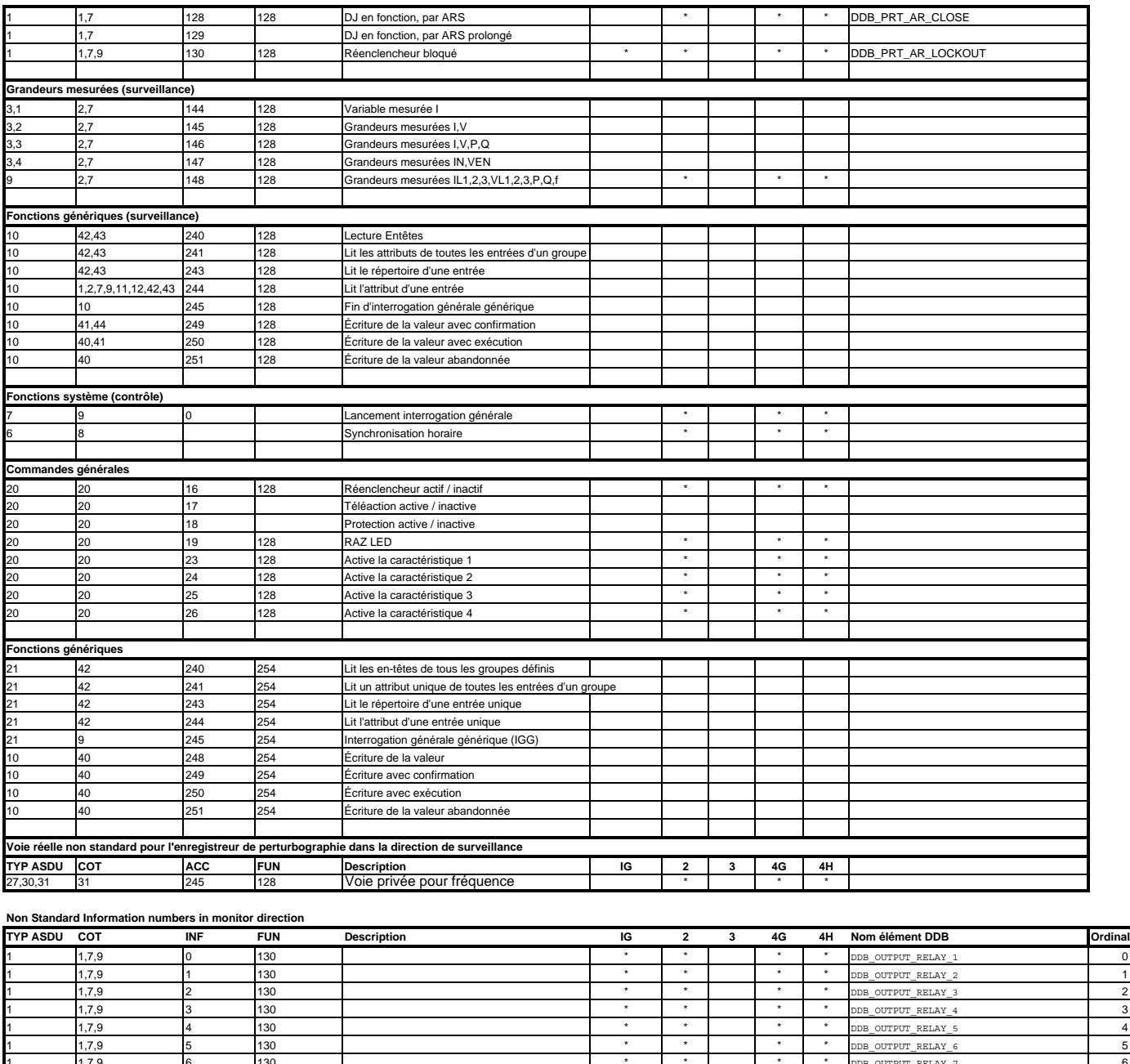

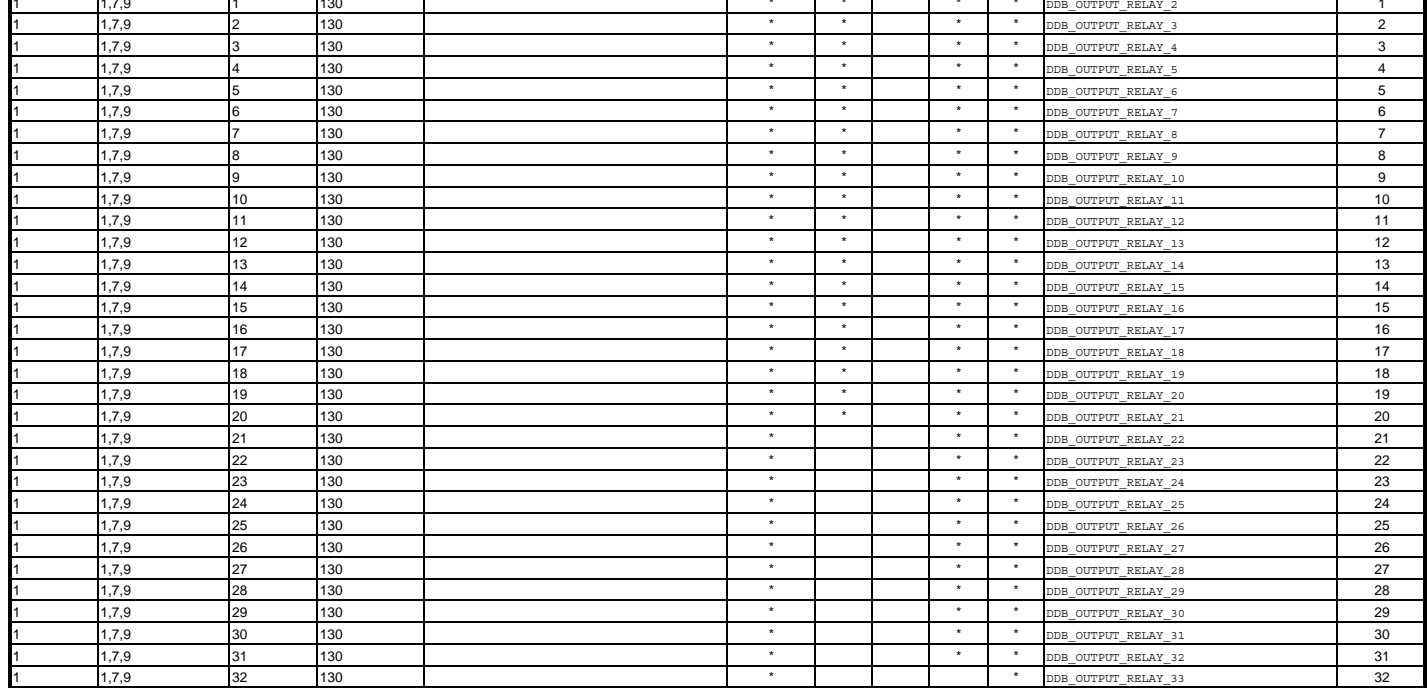

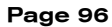

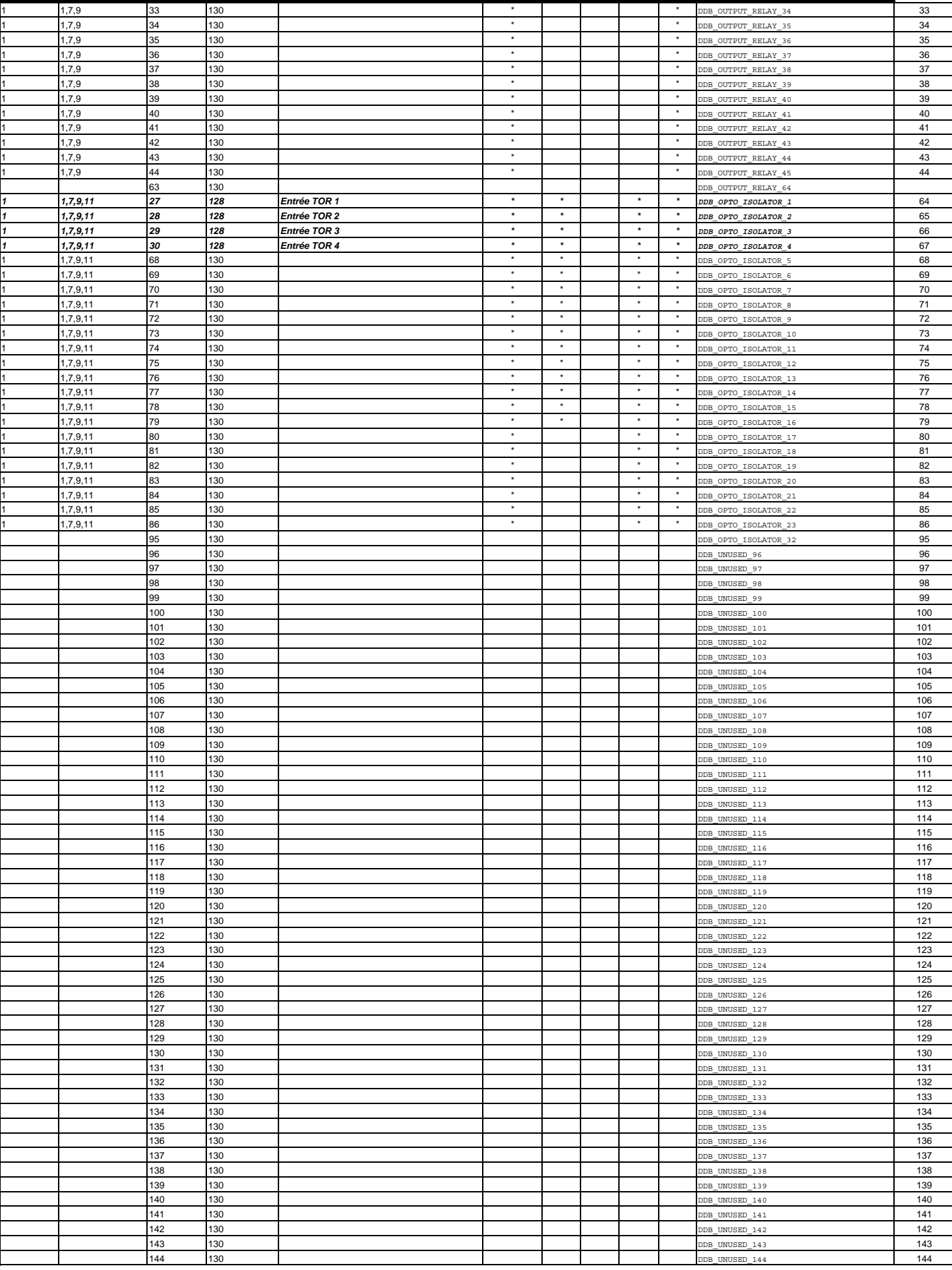

# **Partie E : Guide d'interopérabilité CEI 6070-5-103 (VDEW)**

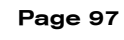

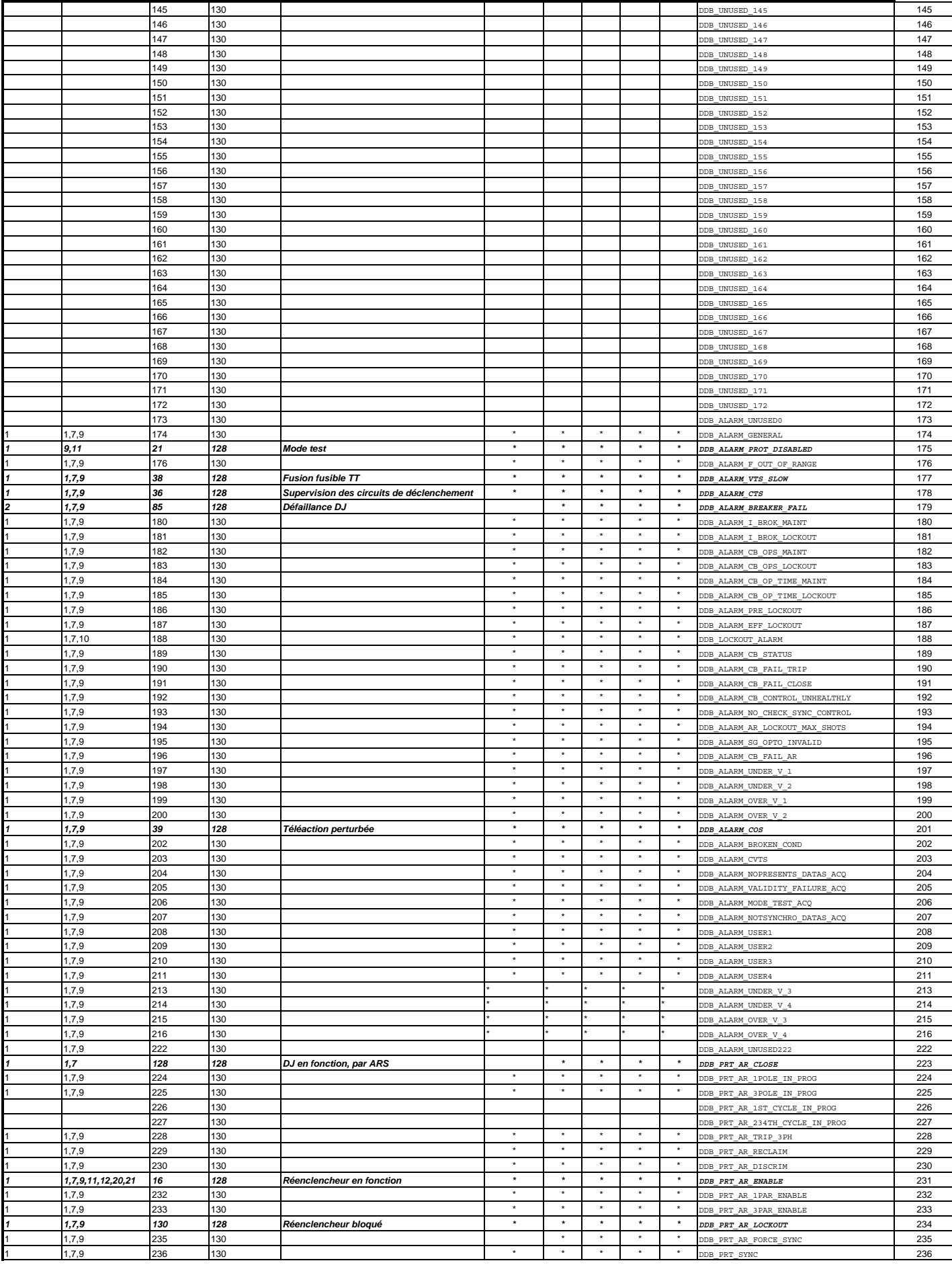

MiCOM P441, P442 & P444

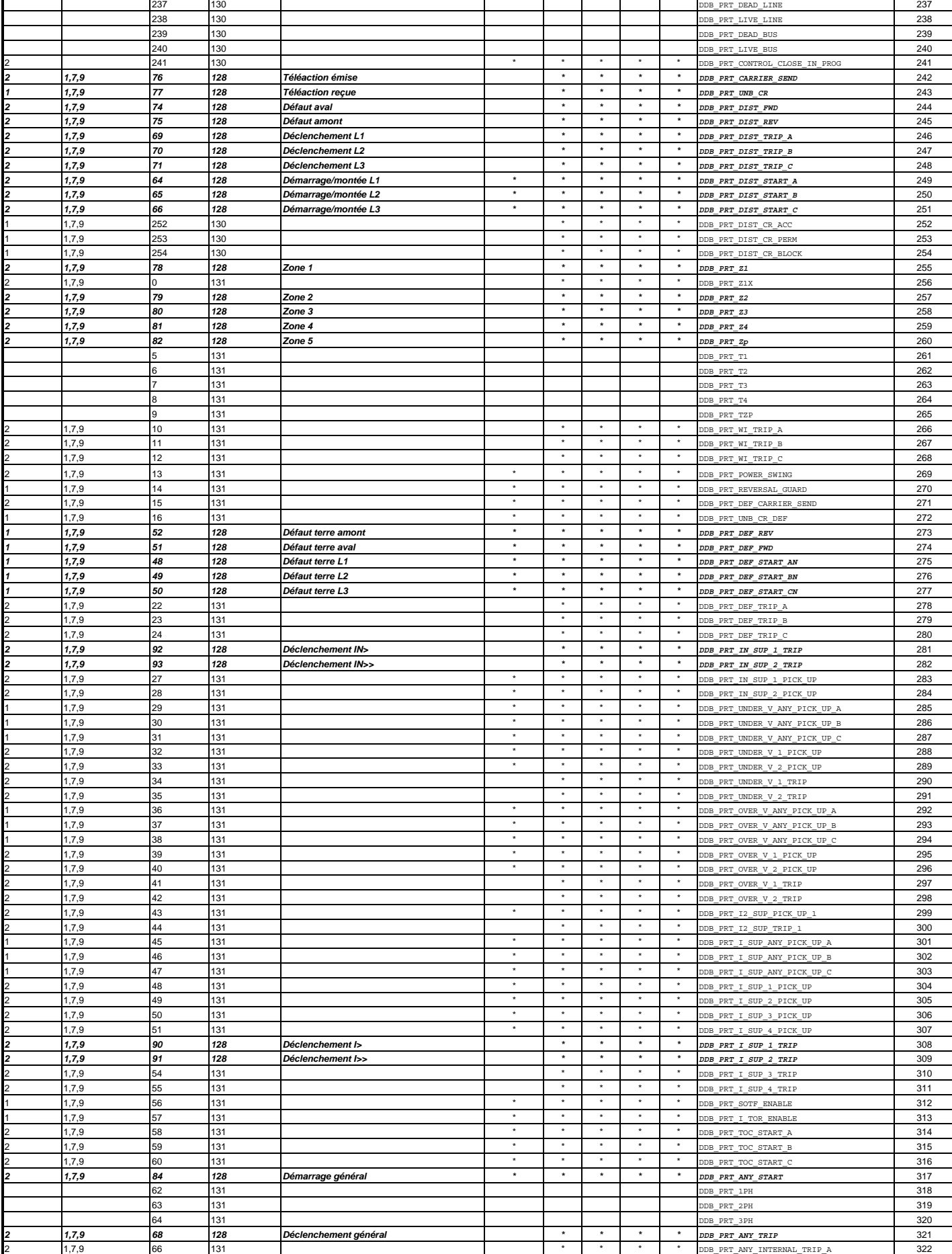

## **Partie E : Guide d'interopérabilité CEI 6070-5-103 (VDEW)**

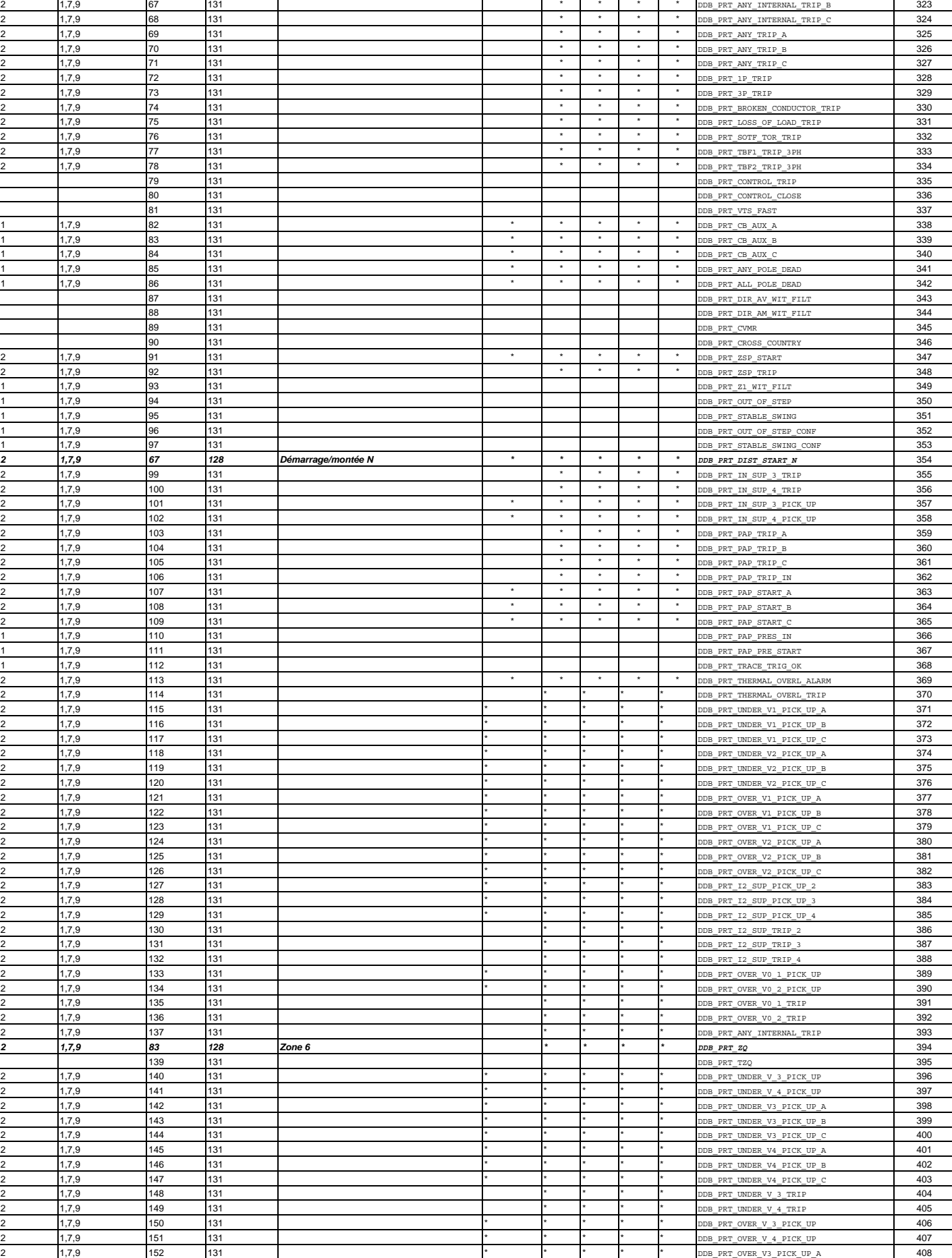
MiCOM P441, P442 & P444

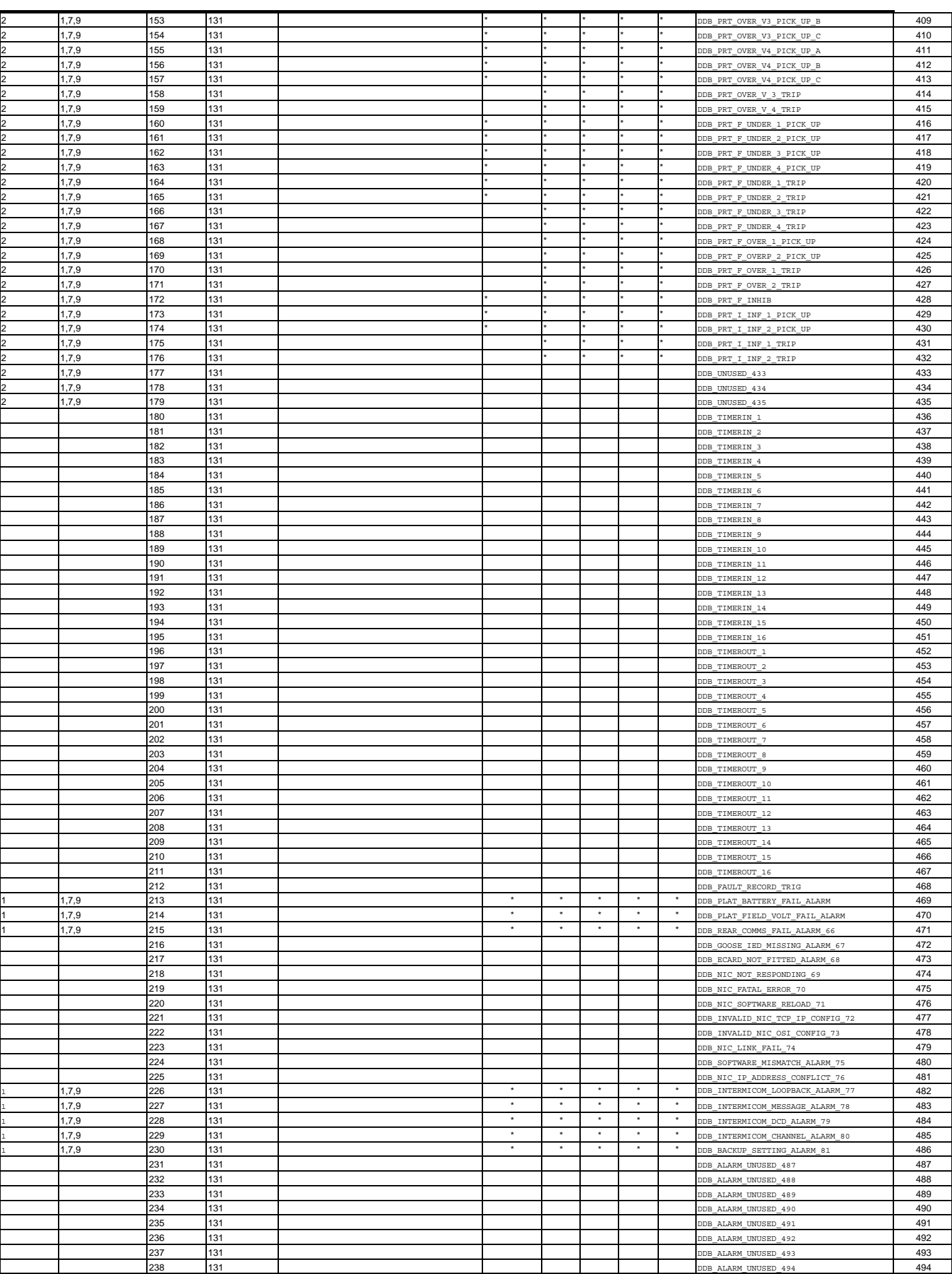

MiCOM P441, P442 & P444

# **Partie E : Guide d'interopérabilité CEI 6070-5-103 (VDEW)**

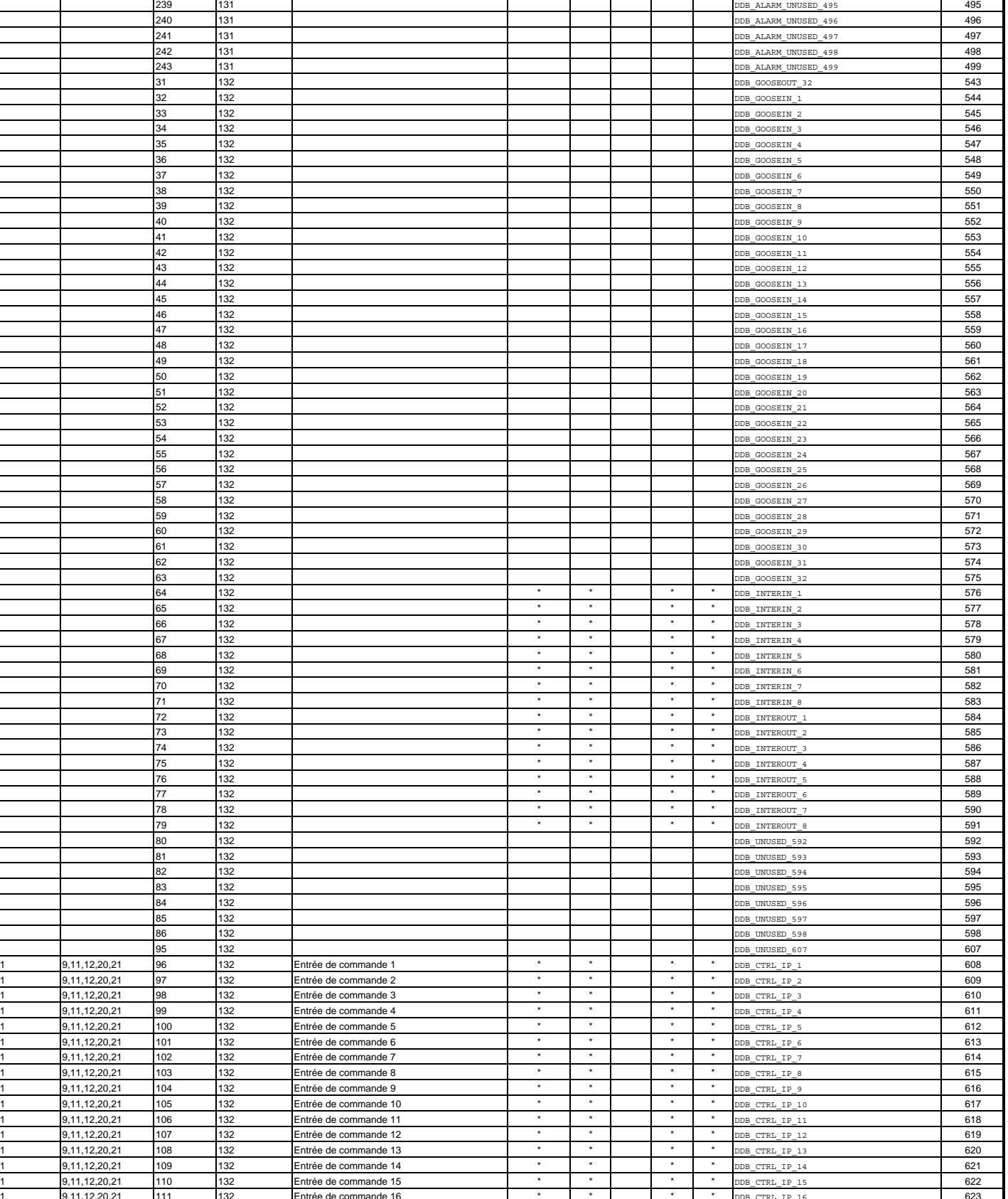

9,11,12,20,21 111 132 Entrée de commande 16 \* \* \* \* \* \* \* DDB\_CTRL\_IP\_16 623 9,11,12,20,21 112 132 Entrée de commande 17 **\*** \* \* \* \* DDB\_CTRL\_IP\_17 624 1 9,11,12,20,21 113 132 Entrée de commande 18 **and 18** and 19 and 19 and 11,12,20,21 114 132 Entrée de commande 19 **and 19** and 11,12,20,21 114 132 Entrée de commande 19 **and 19 and 11,12** and 11,12,20,21 114 132 Entrée de 1 9,11,12,20,21 114 132 Entrée de commande 19<br>1 9,11,12,20,21 115 132 Entrée de commande 20 **\*** \* \* \* \* DDB\_CTRL\_IP\_19 626 1 9,11,12,20,21 115 132 Entrée de commande 20 **\*** \* \* \* DDB\_CTRL\_IP\_20 627<br>
9,11,12,20,21 116 132 Entrée de commande 21 \* \* \* DDB\_CTRL\_IP\_21 628 1 9,11,12,20,21 116 132 Entrée de commande 21 **\*** \* \* \* DDB\_CTRL\_IP\_21 628<br>9,11,12,20,21 117 132 Entrée de commande 22 \* \* \* DDB\_CTRL\_IP\_22 629 629 1 9,11,12,20,21 117 132 Entrée de commande 22 \* \* \* DDB\_CTRL\_IP\_22 629 629<br>
9,11,12,20,21 118 132 Entrée de commande 23 \* \* \* DDB\_CTRL\_IP\_23 630 630 1 9,11,12,20,21 118 132 Entrée de commande 23 \* \* \* \* DDB\_CTRL\_IP\_23 630 1 9,11,12,20,21 119 132 Entrée de commande 24 **\*** \* \* DDB\_CTRL\_IP\_24 631

# MiCOM P441, P442 & P444

#### Page 102

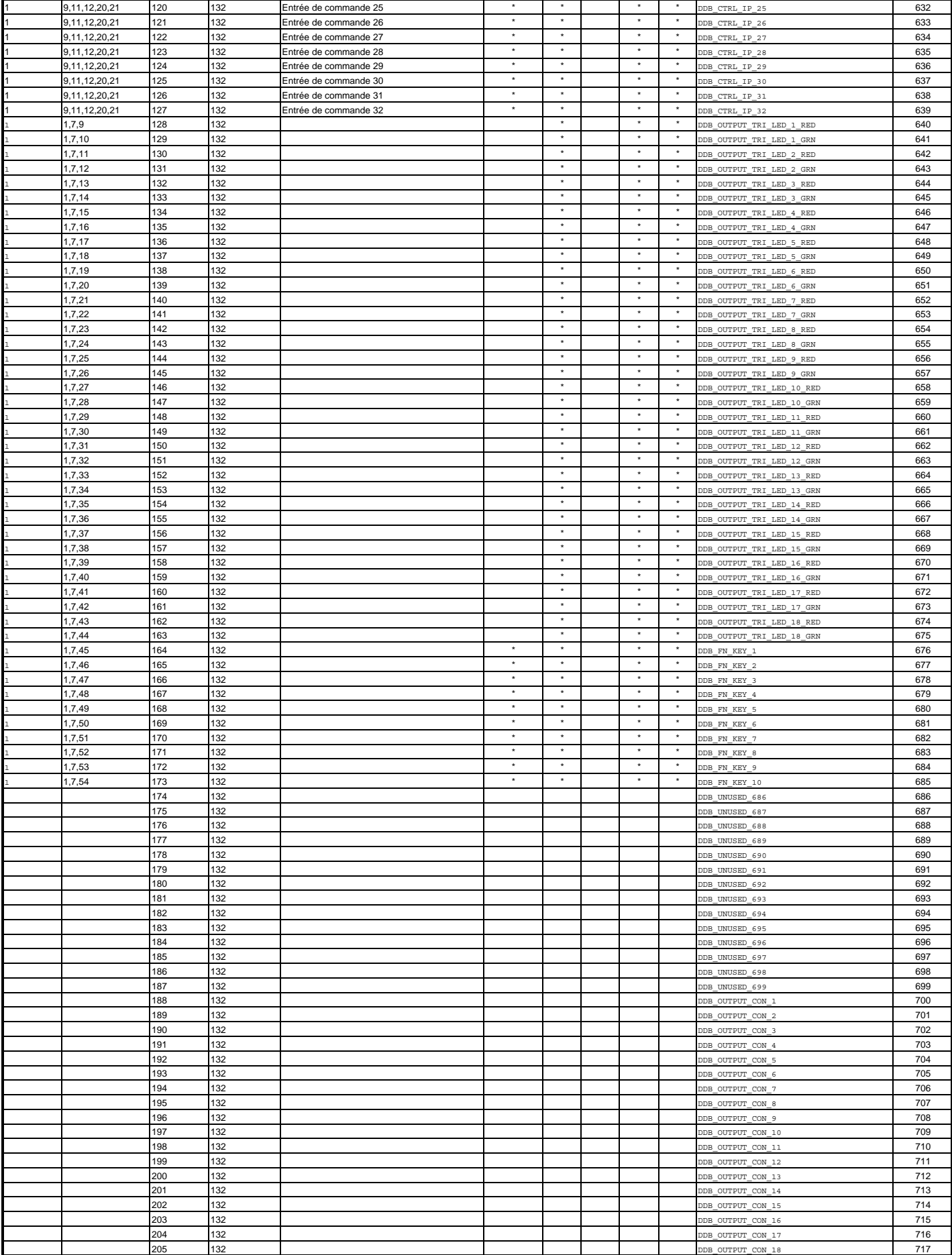

MiCOM P441, P442 & P444

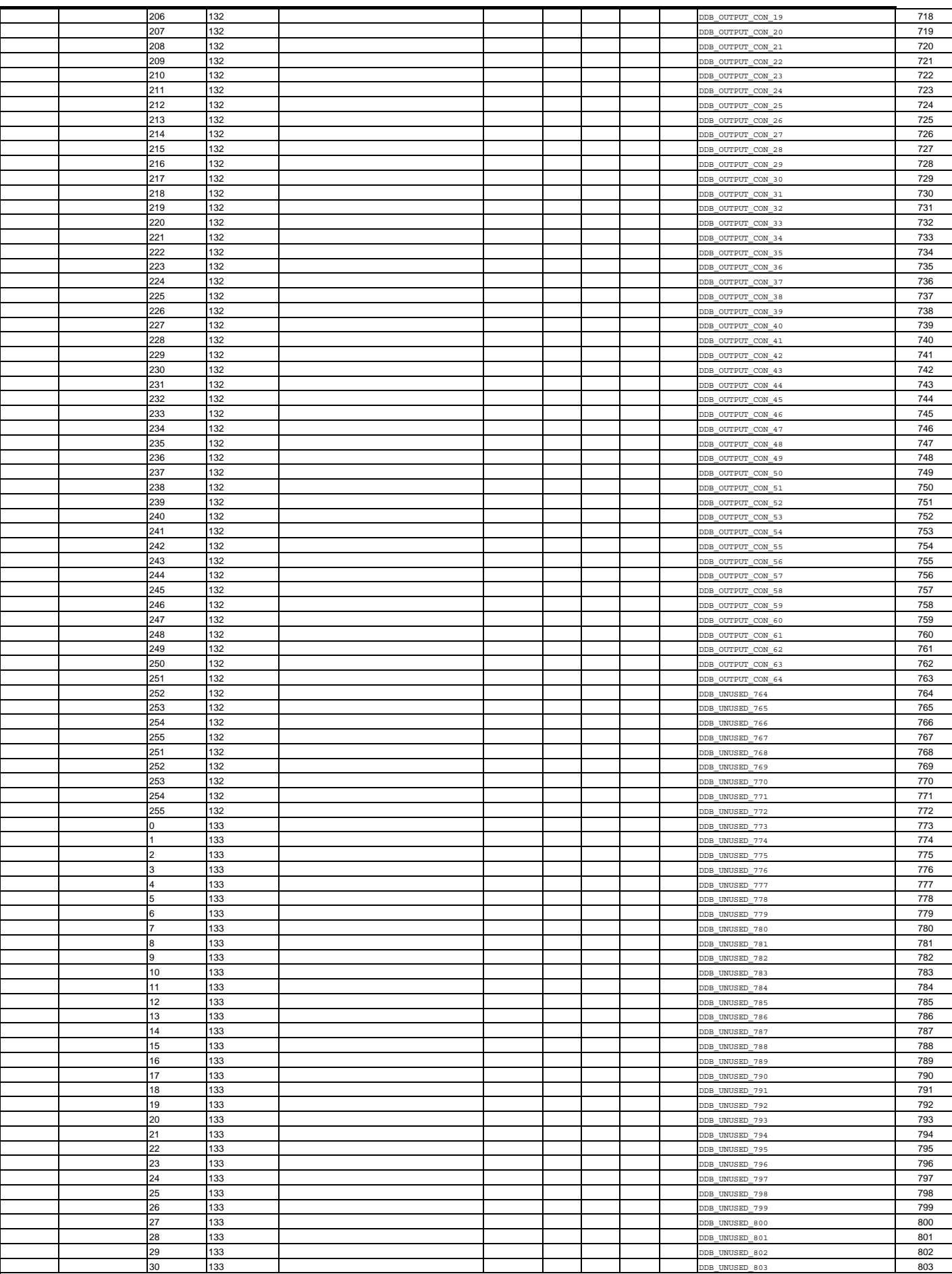

MiCOM P441, P442 & P444

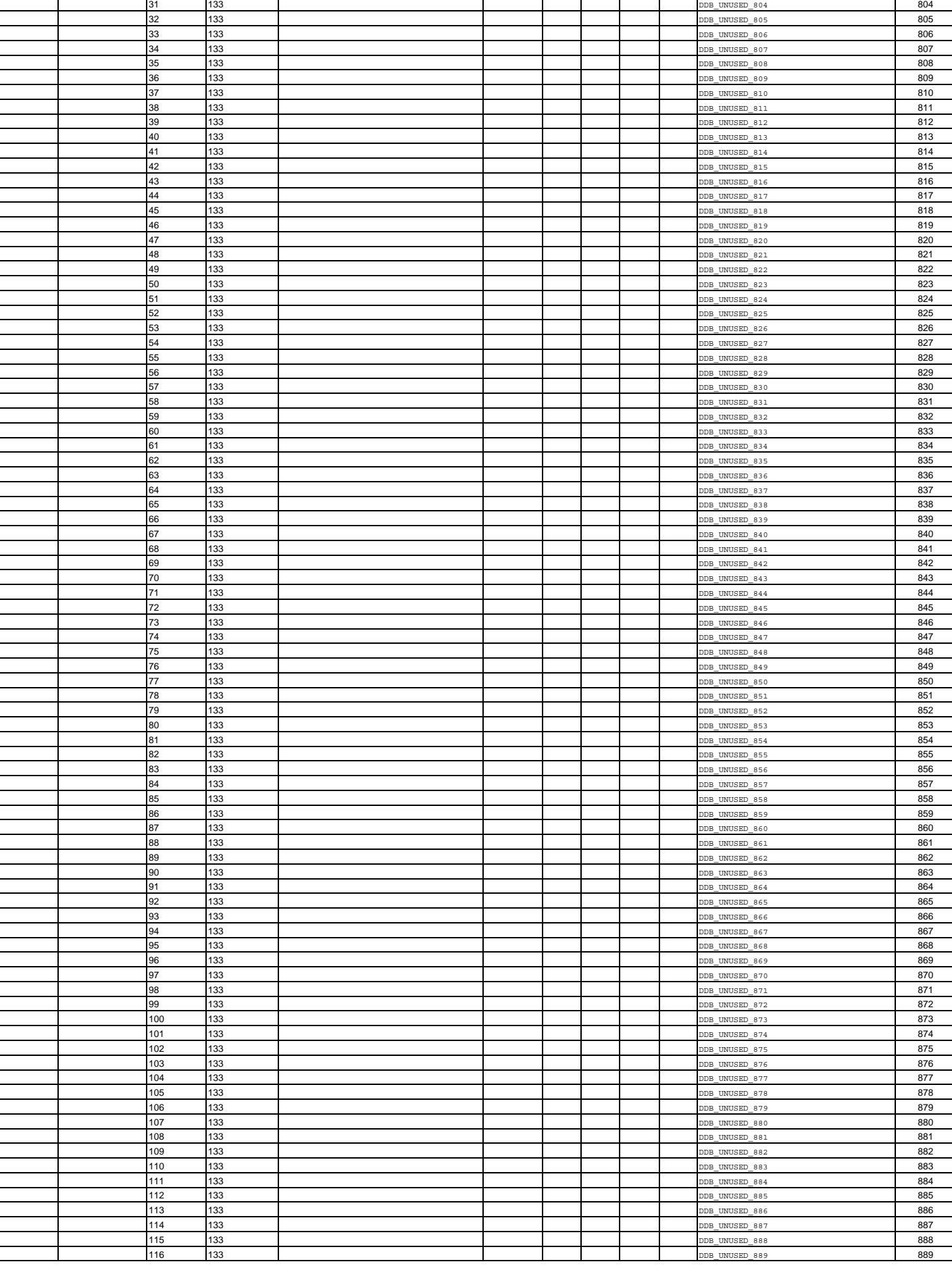

MiCOM P441, P442 & P444

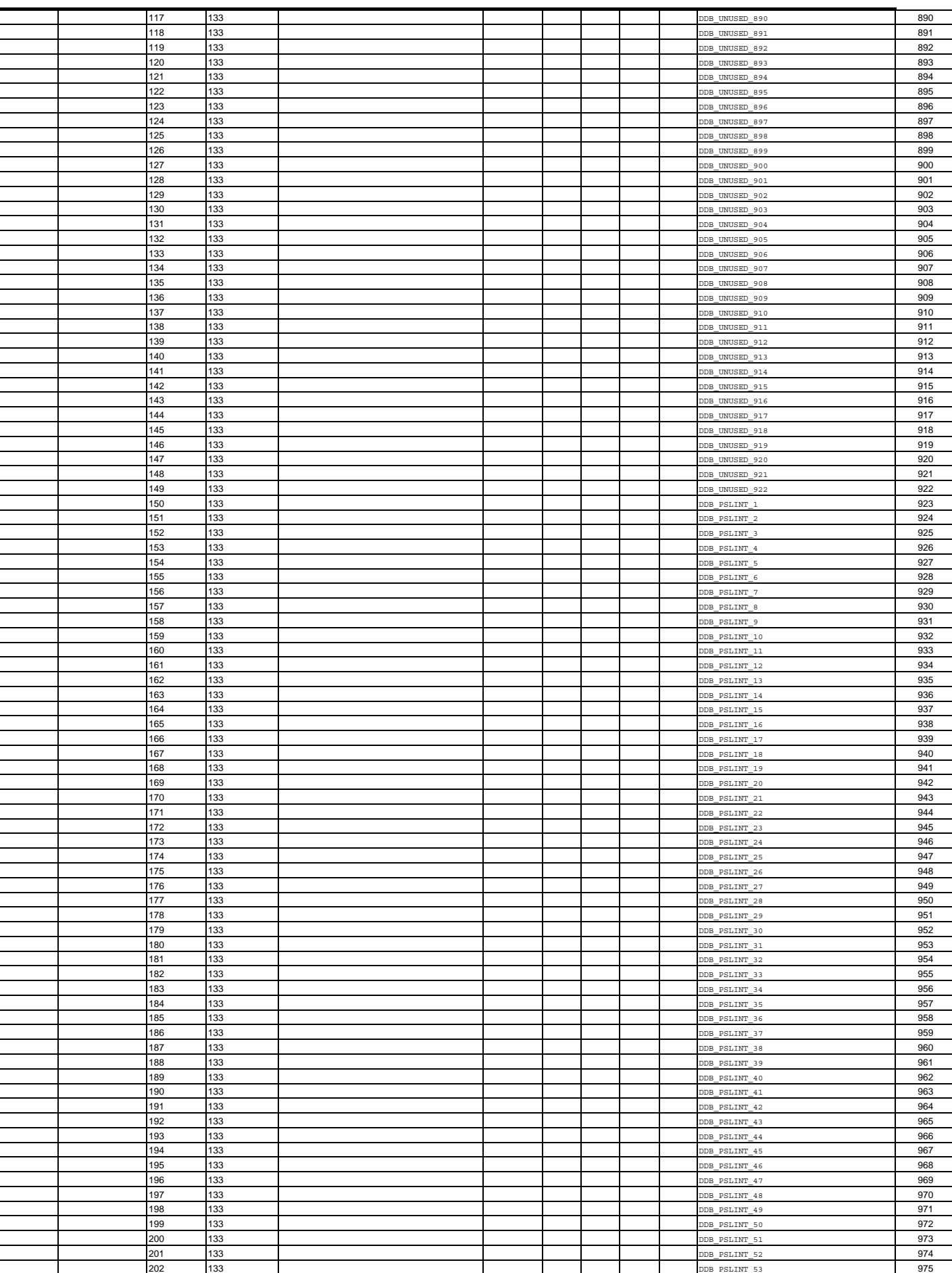

MiCOM P441, P442 & P444

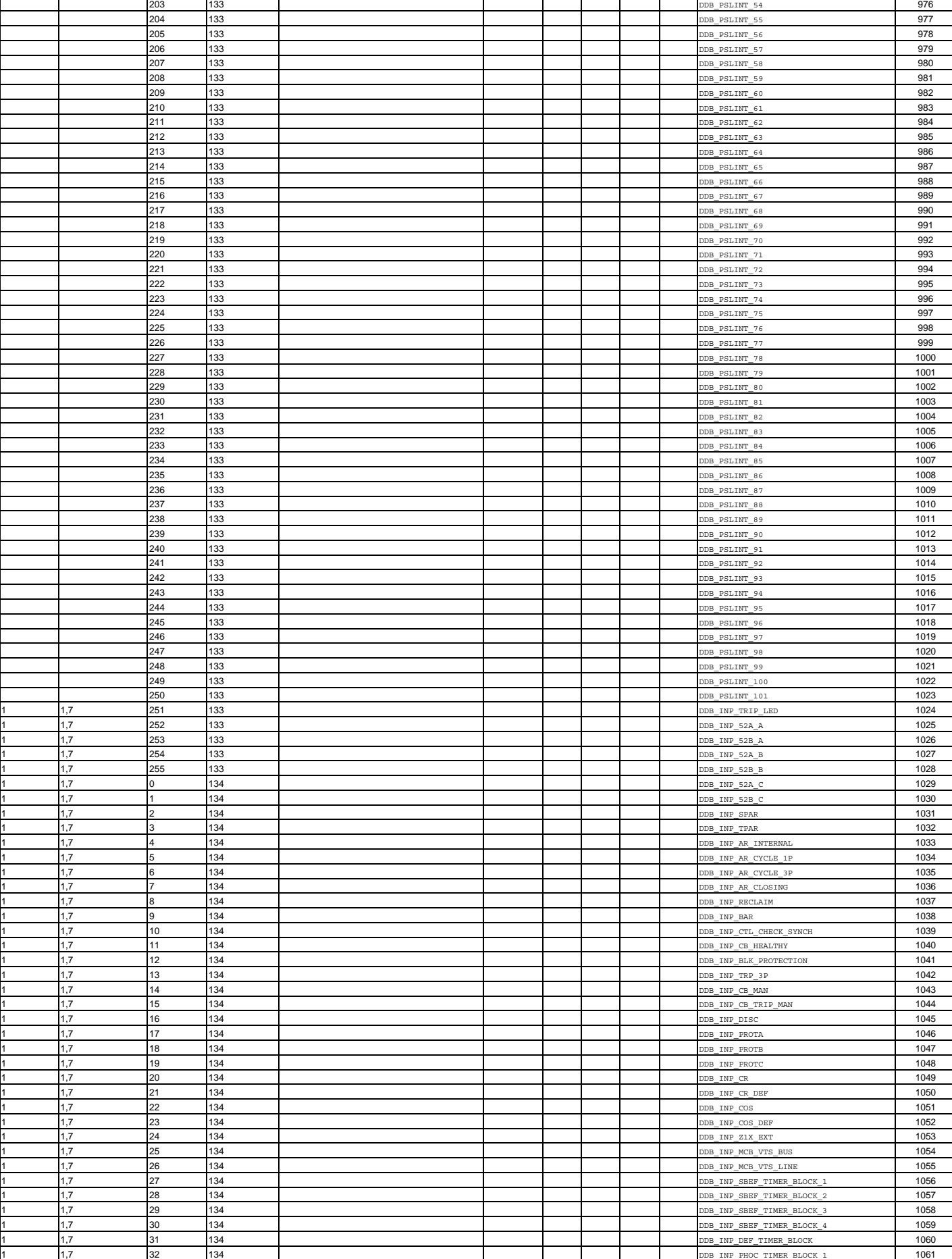

MiCOM P441, P442 & P444

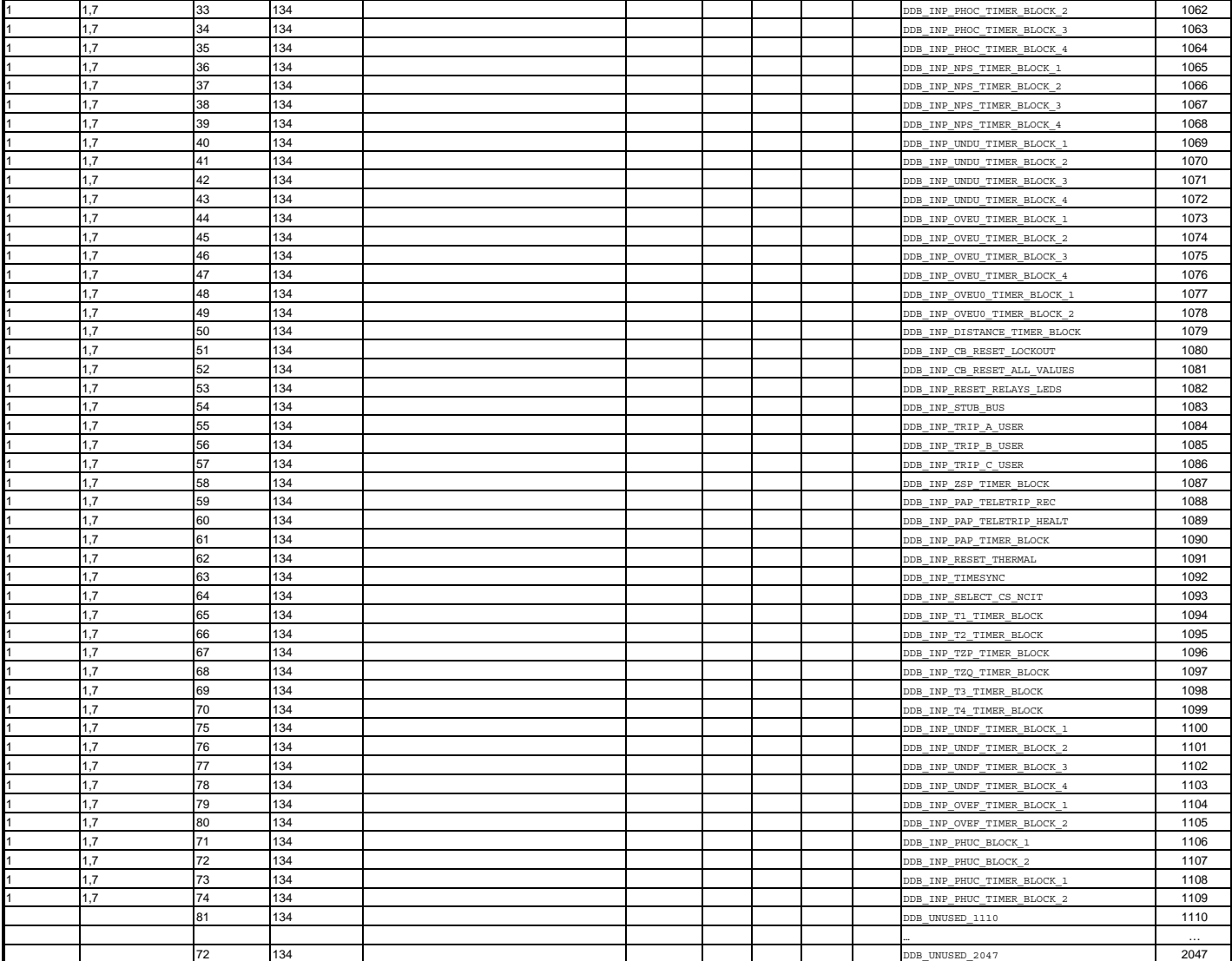

MiCOM P441, P442 & P444

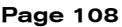

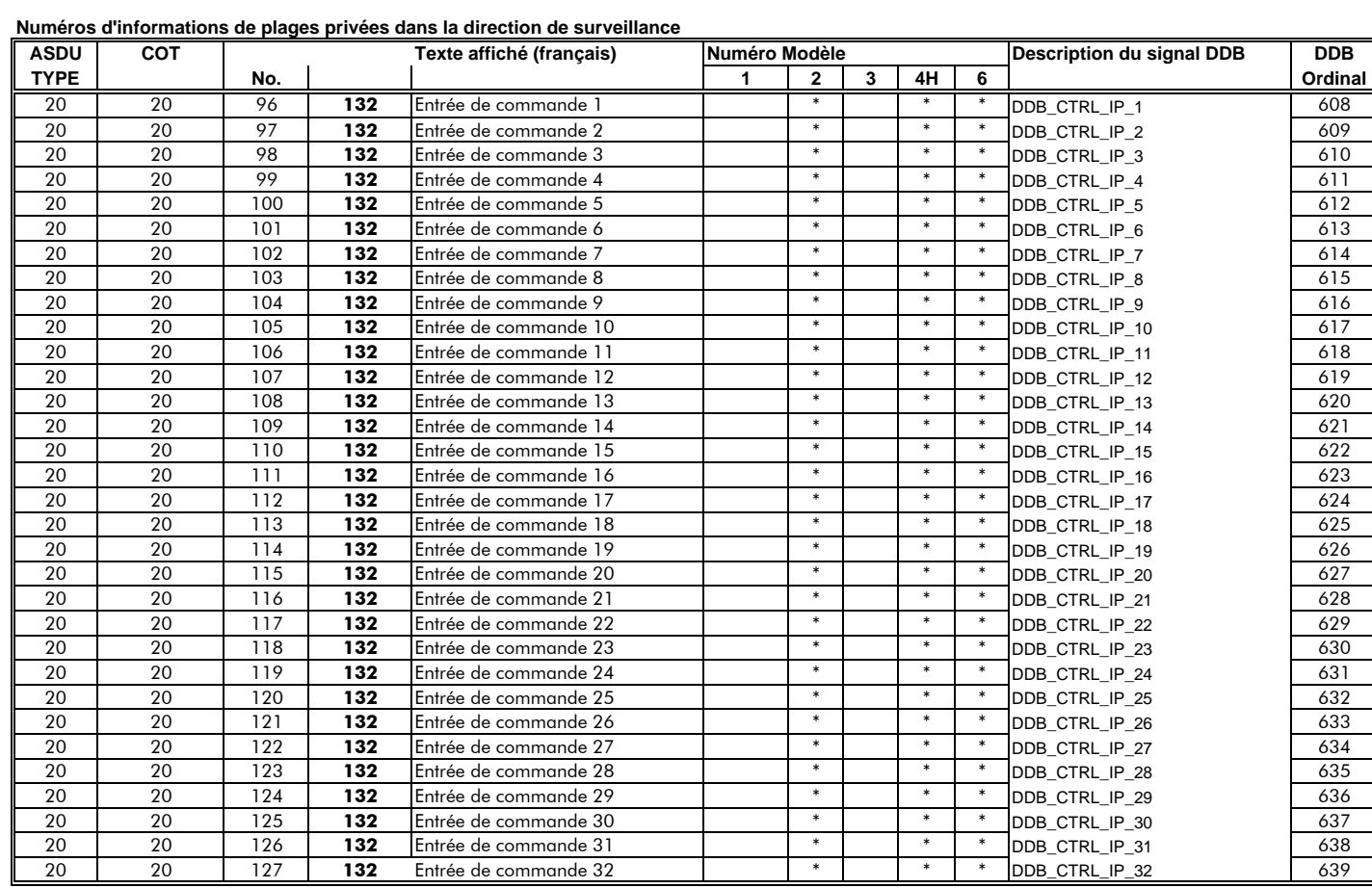

#### **Partie F: Base de données DNP 3.0**

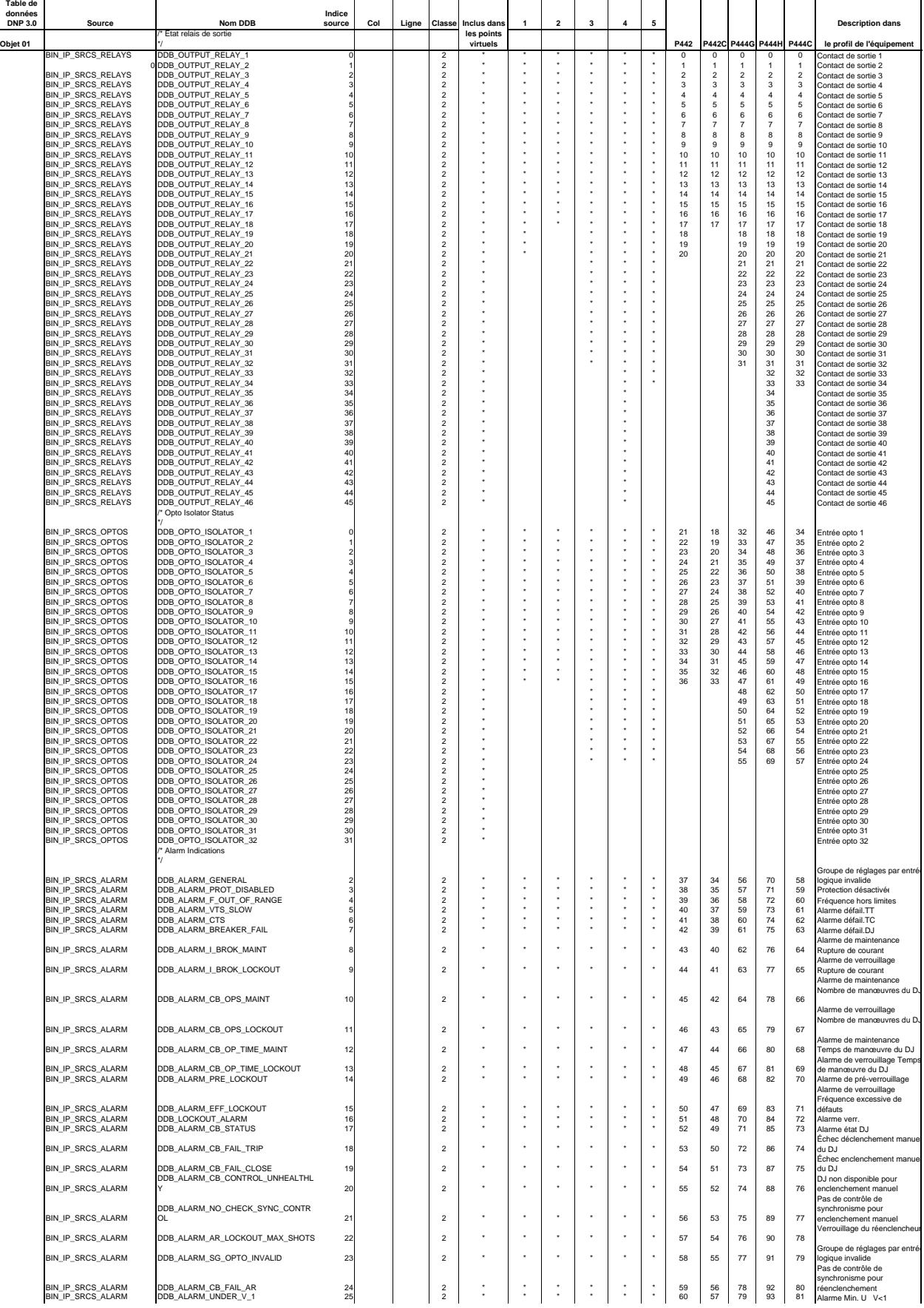

#### Configuration / mapping

#### MiCOM P441, P442 & P444

# **Partie F: Base de données DNP 3.0 Table de**

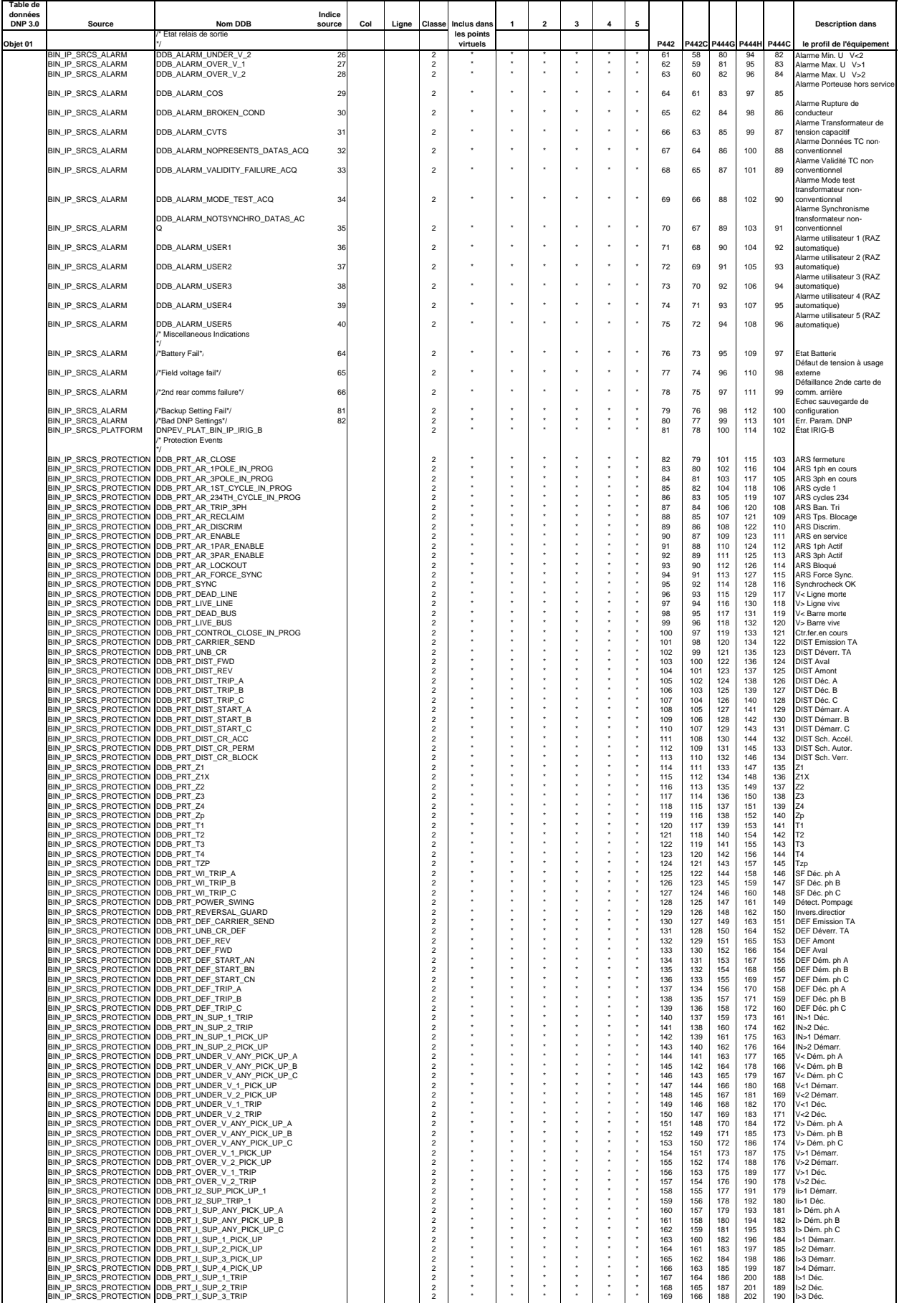

ŧ

## **Partie F: Base de données DNP 3.0 Table de**

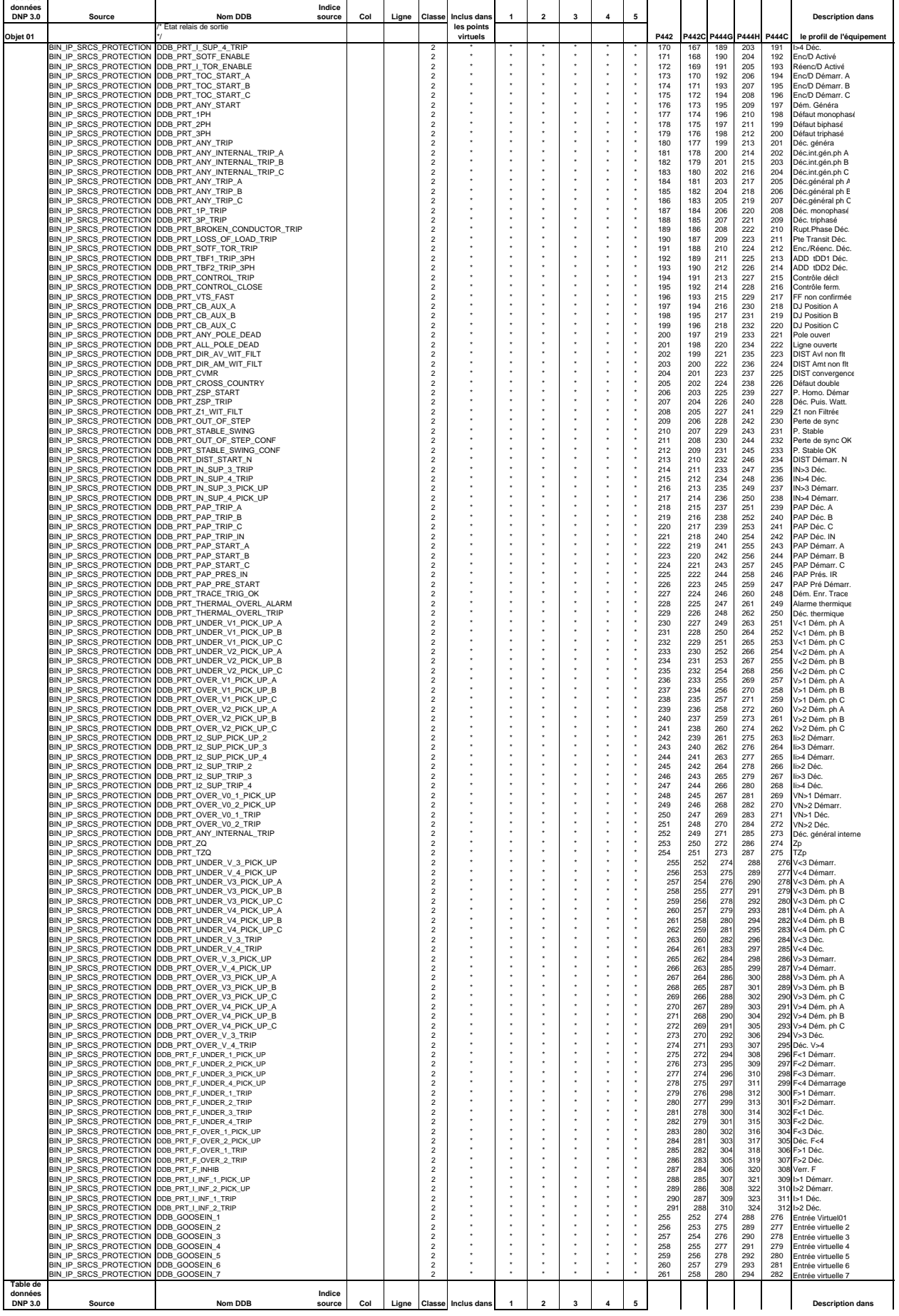

#### **Partie F: Base de données DNP 3.0**

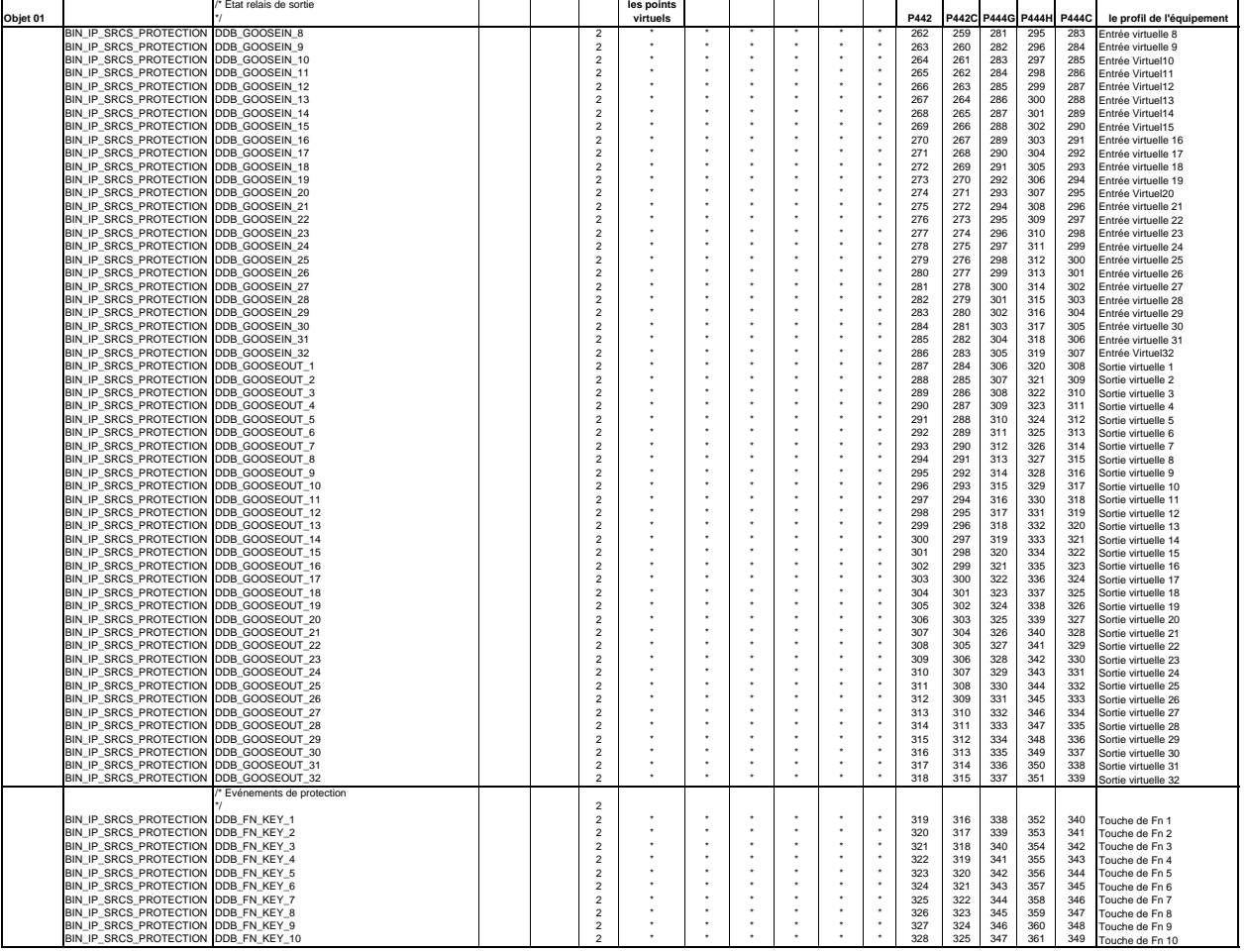

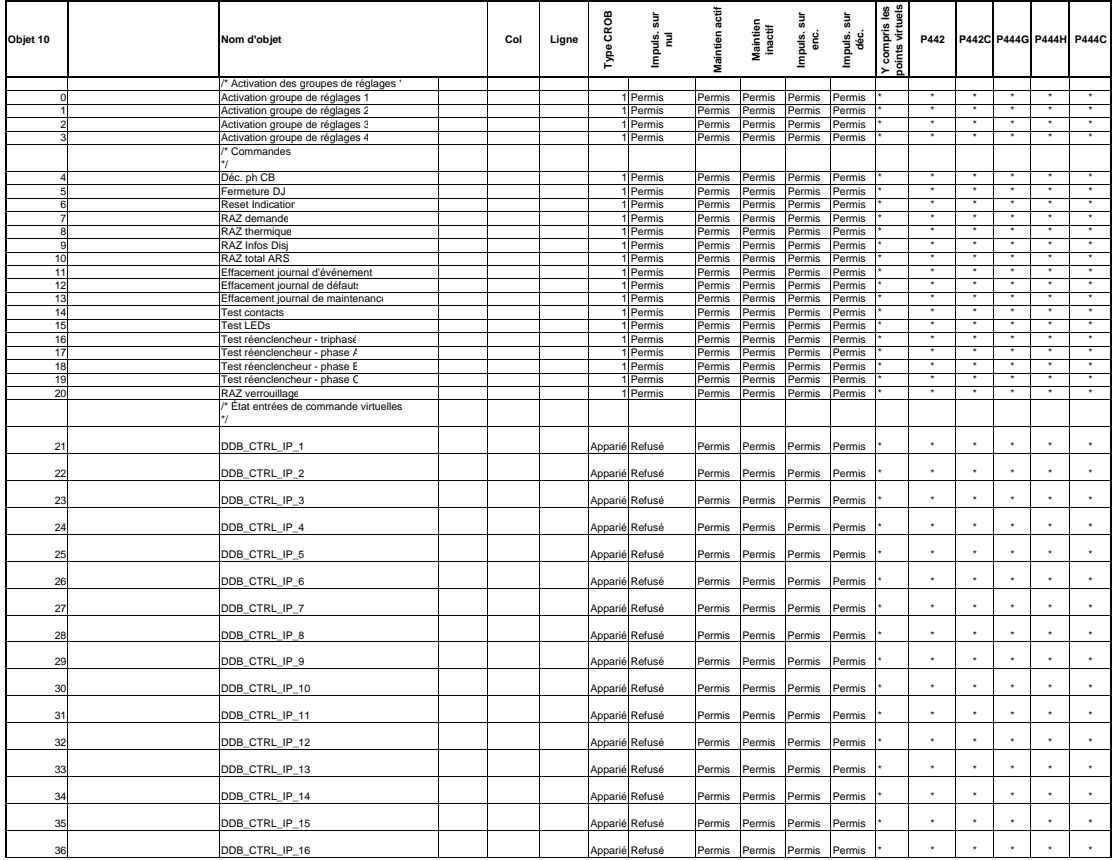

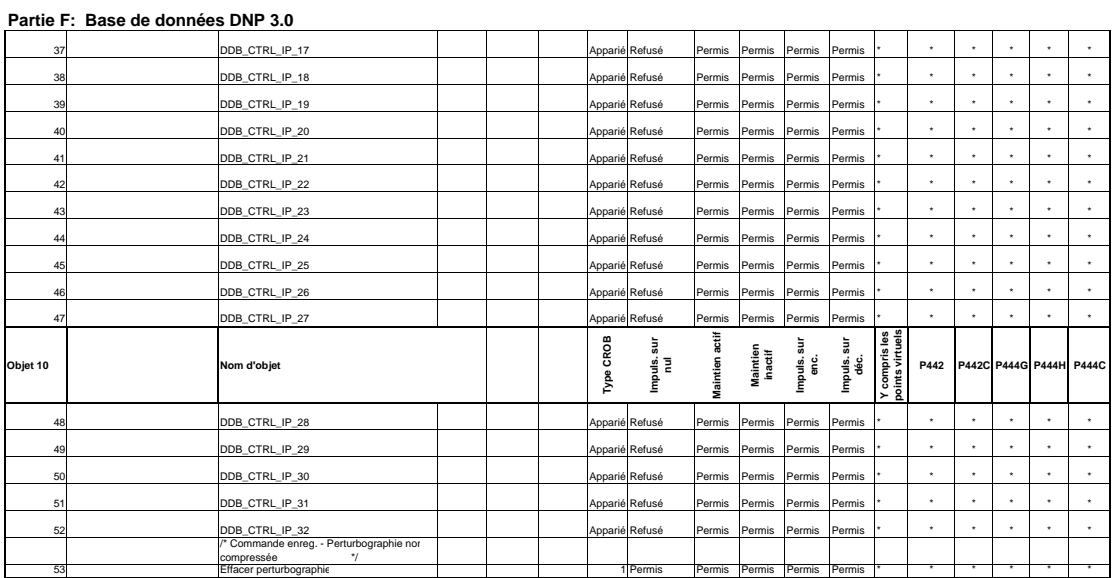

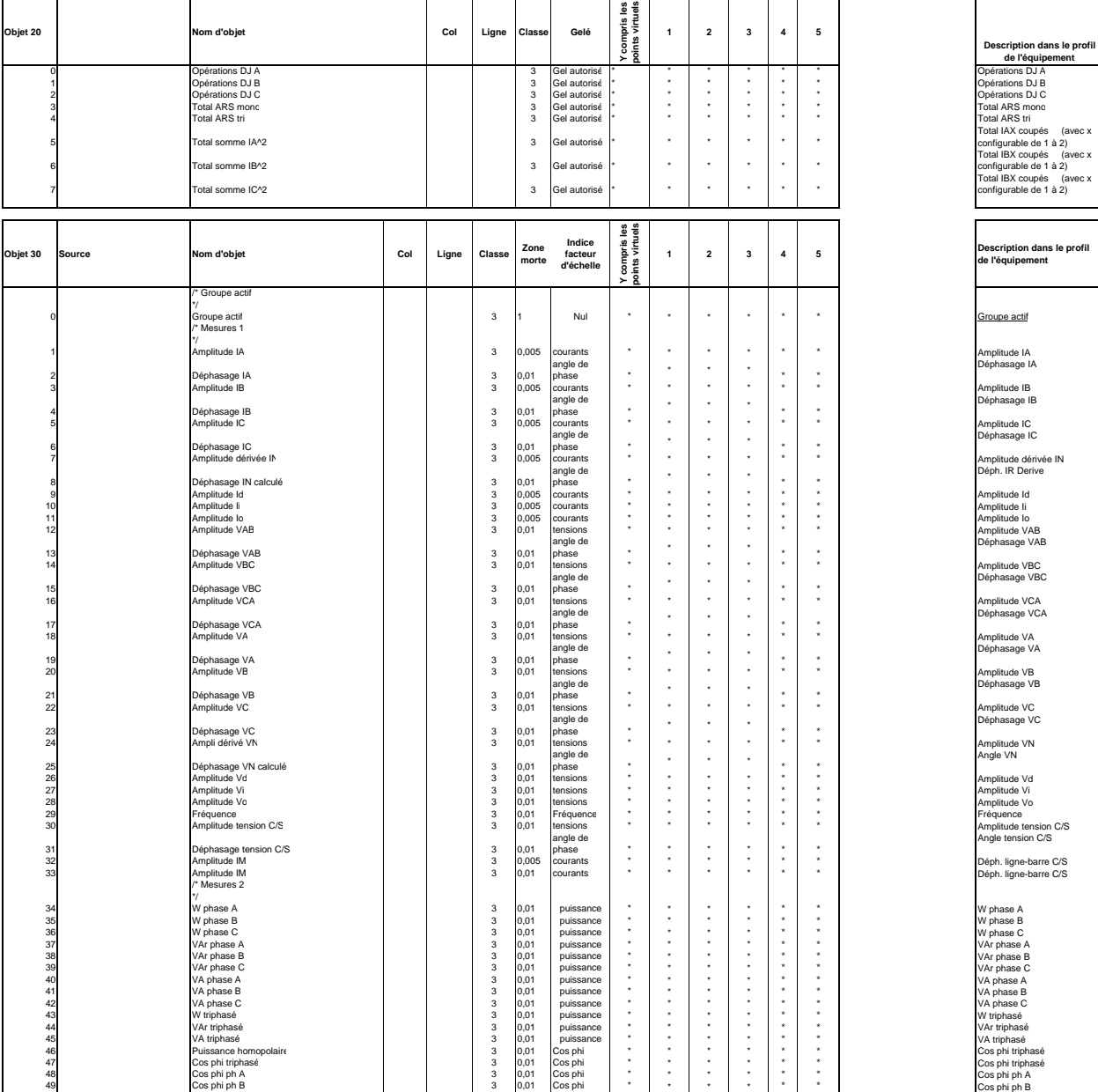

Configuration / mapping

MiCOM P441, P442 & P444

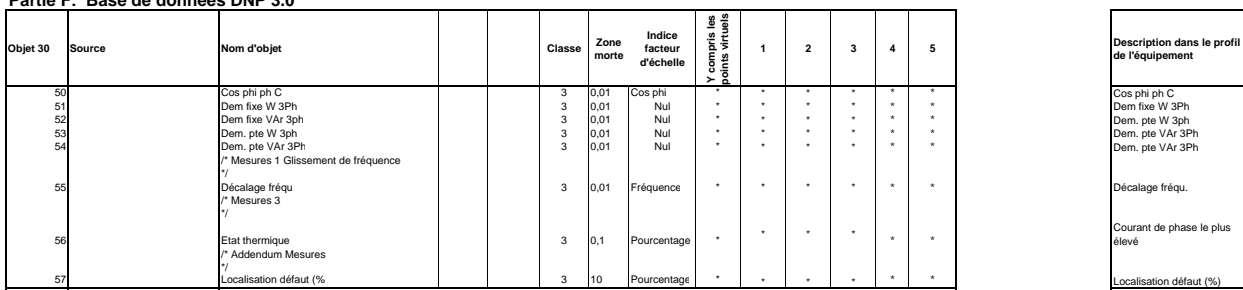

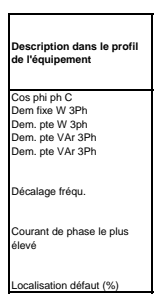

 $\overline{\phantom{a}}$ 

 $\overline{\phantom{a}}$ 

 $\overline{\phantom{a}}$ 

# **1. LOGIQUE PROGRAMMABLE (PSL)**

# **1.1 Présentation**

Le but des schémas logiques programmable (PSL) est de permettre à l'utilisateur de configurer un schéma de protection personnalisé correspondant à son application particulière. Cette configuration est effectuée en utilisant des temporisateurs et des portes logiques programmables.

Les entrées de la PSL sont constituées d'une combinaison quelconque des états des entrées opto-isolées. La logique PSL sert également à affecter des fonctions aux entrées opto-isolées et aux contacts de sortie, aux sorties des éléments de protection comme les démarrages et les déclenchements de protection, ainsi qu'aux sorties des schémas logiques fixes de la protection. Les schémas logiques fixes fournissent les schémas standard de protection à l'équipement. Les PSL proprement dits reposent sur l'utilisation de temporisateurs et de portes logiques sous forme logicielle. Les portes logiques peuvent être programmées pour assurer une gamme de fonctions logiques différentes. Elles peuvent accepter tout nombre d'entrées. Les temporisateurs sont utilisés pour créer une temporisation programmable et/ou pour conditionner les sorties logiques, notamment pour créer une impulsion de durée fixe sur la sortie indépendamment de la durée de l'impulsion sur l'entrée. Les sorties de PSL sont les LED en face avant de l'équipement et les contacts de sortie connectés aux borniers arrières.

L'exécution de la logique PSL est déclenchée par un événement. Elle est appliquée à tout changement d'une de ses entrées, notamment à la suite d'un changement d'un des signaux d'entrées logiques ou d'une sortie de déclenchement en provenance d'un élément de protection. Seule la partie du PSL concernée par le changement d'état de son entrée est traitée. Cela réduit le temps de traitement utilisé par la PSL, même avec des schémas logiques PSL importants et complexes le temps de déclenchement de la protection ne sera pas allongé.

Ce système est d'une grande souplesse d'emploi pour l'utilisateur, en lui permettant de créer ses propres schémas logiques. Cependant, cela signifie également que la PSL peut être configurée sous la forme d'un système très complexe, ce qui implique l'utilisation du logiciel de support informatique MiCOM S1 Studio pour la mettre en œuvre.

# **1.2 Éditeur de PSL Px40 MiCOM S1 ou MiCOM S1 Studio**

1.2.1 MiCOM S1 V2

Pour accéder au menu Éditeur PSL de Px40, cliquer sur :

#### 1.2.2 MiCOM S1 Studio

Pour accéder à l'Éditeur PSL de Px40 de MiCOM S1 Studio V3, double-cliquer sur le fichier PSL dans la fenêtre Studio Explorer, ou cliquer sur "PSL Editor (Px40)" dans le menu *Outils*.

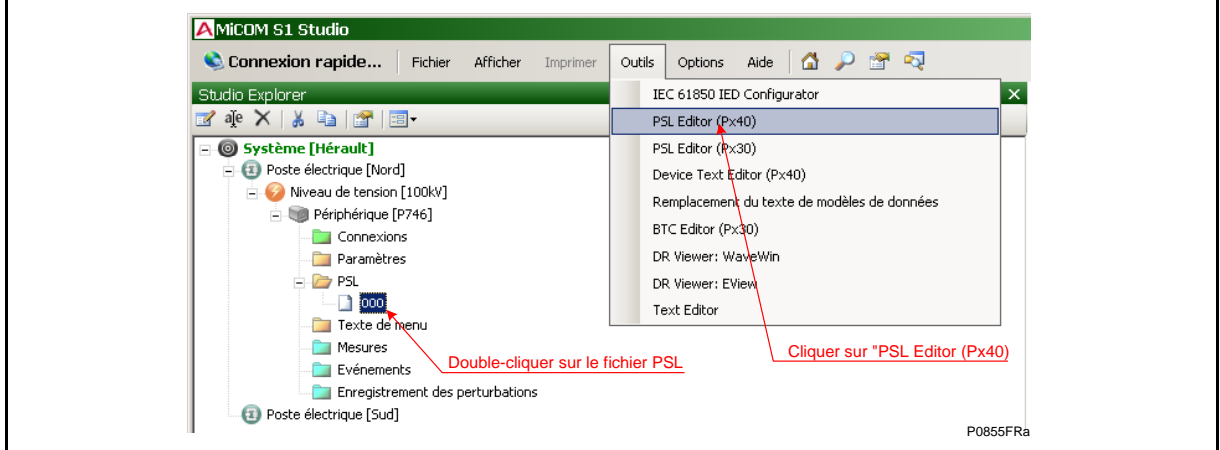

Page 2/28 **Page 2/28** MiCOM P441, P442 & P444

# 1.2.3 Editeur PSL

Le module Éditeur PSL permet de se connecter à n'importe quel équipement MiCOM, de rapatrier et d'éditer ses fichiers de schémas logiques programmables et de renvoyer le fichier modifié à un équipement MiCOM Px40, via le port en face avant, le port arrière Courier ou le port Ethernet en encapsulant le protocole Courier.

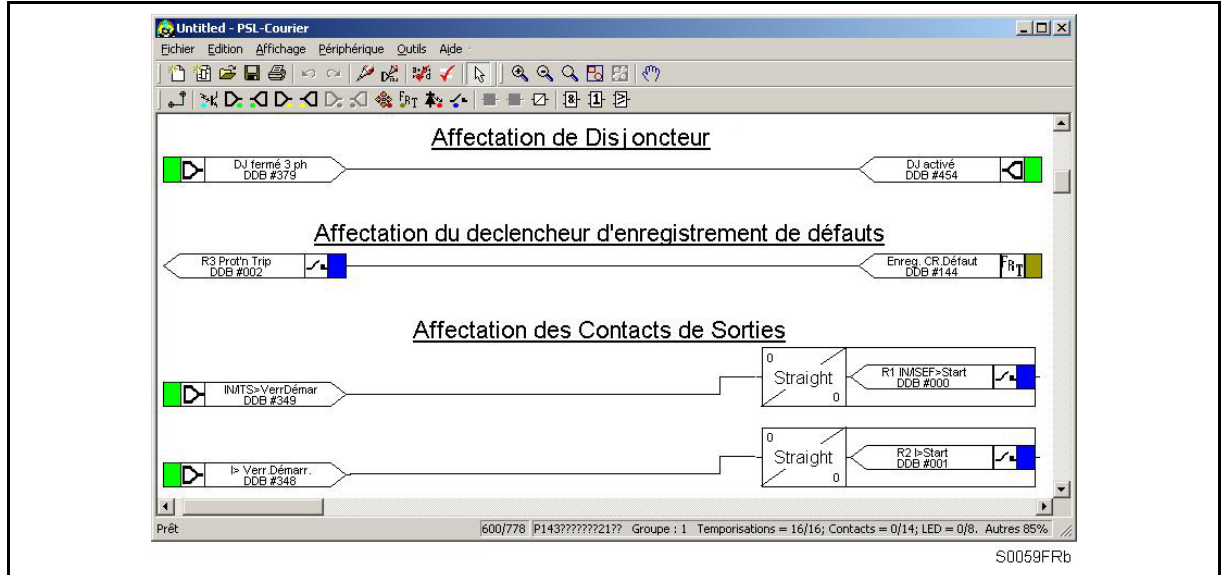

# **1.3 Comment utiliser l'éditeur PSL pour les MiCOM Px40**

Le module PSL pour les MiCOM Px40 permet d'effectuer les opérations suivantes :

- Créer un nouveau schéma PSL
- Extraire un fichier PSL d'un IED MiCOM Px40
- Ouvrir un schéma à partir d'un fichier PSL
- Ajouter des composants logiques à un fichier PSL
- Déplacer des composants dans un fichier PSL
- Éditer la liaison d'un fichier PSL
- Ajouter une liaison à un fichier PSL
- Mettre en surbrillance un chemin dans un fichier PSL
- Utiliser une sortie de conditionneur pour commander la logique
- Télécharger un fichier PSL vers un IED MiCOM Px40
- Imprimer des fichiers PSL
- Afficher les numéros de DDB des signaux

Pour une description détaillée de ces fonctions, se reporter à l'aide en ligne de l'Éditeur PSL ou au guide d'utilisation de MiCOM S1.

#### MiCOM P441, P442 & P444 **Page 3/28** Page 3/28

#### **1.4 Avertissements**

Avant d'envoyer un schéma à l'équipement, il faut effectuer des vérifications. Ces vérifications peuvent faire apparaître divers messages d'avertissement.

L'éditeur lit d'abord le numéro de modèle de l'équipement connecté puis le compare au numéro de modèle mémorisé. La comparaison est de type à "caractère générique". Si les deux numéros ne correspondent pas, un avertissement est généré avant de démarrer l'envoi. Les deux numéros de modèle (celui qui est mémorisé et celui qui est lu sur l'équipement) sont affichés avec l'avertissement ; c'est à l'utilisateur de décider si les paramètres à envoyer sont compatibles avec l'équipement connecté. Ignorer l'avertissement par erreur peut conduire à un comportement indésirable de l'équipement.

S'il survient des problèmes potentiels évidents, une liste est générée. Les types de problèmes potentiels que le programme tente de détecter sont les suivants :

- Un ou plusieurs opérateurs, signalisations LED, conditionneurs de contact et/ou temporisateurs ont leur sortie reliée directement à leur entrée. Une liaison erronée de cette sorte peut bloquer l'équipement ou provoquer l'apparition de problèmes plus subtils.
- Le nombre d'entrées à déclencher (ITT) dépasse le nombre d'entrées. La valeur ITT définie pour un opérateur programmable est plus grande que le nombre d'entrées réelles ; l'opérateur ne peut jamais s'activer. Il convient de noter qu'il n'y a pas de contrôle de la valeur ITT inférieure. La valeur 0 ne génère pas d'avertissement.
- Nombre d'opérateurs trop grand. Il y a une limite théorique supérieure de 256 opérateurs dans un schéma mais la limite pratique est déterminée par la complexité de la logique. Dans la pratique, il faudrait que le schéma soit extrêmement complexe pour arriver à une telle situation et il est rare que cette erreur se produise.
- Nombre de liaisons trop grand. Il n'y a pas de limite supérieure fixe quant au nombre de liaisons d'un schéma. Cependant, comme pour le nombre maximum d'opérateurs, la limite pratique est déterminée par la complexité de la logique. Dans la pratique, il faudrait que le schéma soit extrêmement complexe pour arriver à une telle situation et il est rare que cette erreur se produise.

Page 4/28 MiCOM P441, P442 & P444

# **1.5 Barre d'outils et commandes**

Il existe un certain nombre de barres d'outils pour faciliter la navigation et l'édition des PSL.

- 1.5.1 Barre d'outils Standard
	- Pour gérer et imprimer des fichiers.

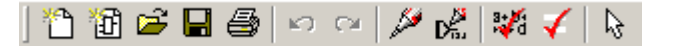

Schéma vierge  $\begin{bmatrix} 1 \\ 1 \end{bmatrix}$ : Crée un schéma vierge basé sur un modèle d'équipement. Configuration par défaut  $\left|\mathbf{E}\right|$ : Crée un schéma vierge par défaut basé sur un modèle d'équipement. Ouvrir  $\mathbb{E}$ : Ouvre un schéma existant. Enregistrer  $\blacksquare$ : Enregistre le schéma actif. Imprimer  $\bigcirc$  : Affiche la boîte de dialogue Imprimer de Windows, qui permet d'imprimer le schéma actif. Annuler  $\Box$ : Annule la dernière action. Rétablir  $\left|\frac{m}{n}\right|$ : Exécute à nouveau la dernière action annulée. Redessiner  $\mathbb{Z}$ : Redessine le schéma. Numéros des DDB  $\mathbf{p}_{\text{in}}^{\mathcal{L}}$ : Affiche les références de DDB (base de données de l'équipement) des liaisons. Calcul du CRC  $\frac{1}{2}$ : Calcule un nombre unique basé à la fois sur la fonction et le format de la logique. Comparaison fichiers  $\sqrt{\ }$  Compare le fichier courant avec un autre fichier stocké sur le disque. Sélectionner  $\frac{1}{2}$ : Active la fonction de sélection. Lorsque ce bouton est actif, le pointeur de souris s'affiche sous la forme d'une flèche. Il s'agit de la fonction par défaut du pointeur de souris. Elle s'appelle parfois pointeur de sélection. Pointer sur un composant et cliquer le bouton gauche de la souris pour le sélectionner. On peut sélectionner plusieurs composants en cliquant avec le bouton gauche de la souris sur le schéma et en faisant glisser le pointeur pour créer une zone de sélection rectangulaire.

# 1.5.2 Outils d'alignement

 $\overline{m}$  at  $m \overline{m}$  is  $\pm$  21

• Pour aligner des groupes d'éléments logiques dans le sens horizontal ou vertical.

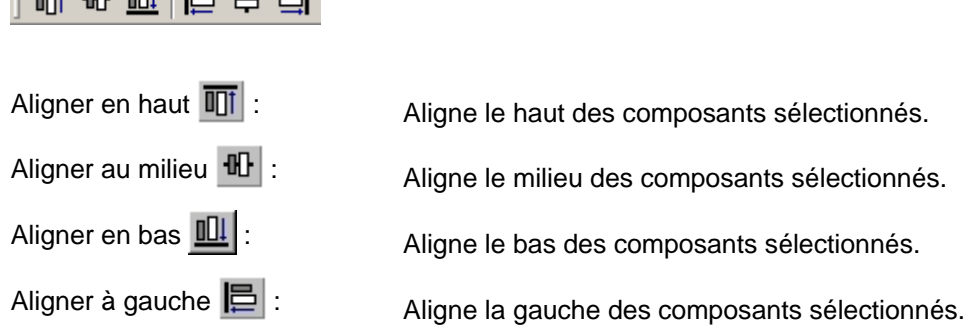

MiCOM P441, P442 & P444 **Page 5/28** Page 5/28

Aligner au centre  $\frac{1}{2}$  : Aligne le centre des composants sélectionnés.

Aligner à droite  $\left| \frac{m}{2} \right|$ : Aligne la droite des composants sélectionnés.

1.5.3 Outils de dessin

• Pour ajouter des commentaires textuels et autres annotations afin de faciliter la lecture des schémas PSL.

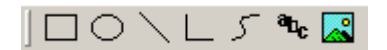

- Rectangle  $\Box$ : Lorsque ce bouton est sélectionné, amener le pointeur de souris vers un des angles du rectangle à créer, maintenir enfoncé le bouton gauche de la souris et déplacer le pointeur à l'autre point de la diagonale. Relâcher le bouton. Pour dessiner un carré, maintenir enfoncée la touche [MAJ] pour conserver une hauteur et une largeur identiques. Ellipse  $\bigcirc$  : Lorsque ce bouton est sélectionné, amener le pointeur de souris vers un des angles de l'ellipse à créer, maintenir enfoncé le bouton gauche de la souris et déplacer le pointeur jusqu'à obtenir la taille souhaitée de l'ellipse. Relâcher le bouton. Pour dessiner un cercle, maintenir enfoncée la touche [MAJ] pour conserver une hauteur et une largeur identiques.
- Ligne  $\Box$ : Lorsque ce bouton est sélectionné, amener le pointeur de souris à l'origine de la ligne à créer, maintenir enfoncé le bouton gauche de la souris, déplacer le pointeur à l'extrémité de la ligne et relâcher le bouton de la souris. Pour dessiner des lignes horizontales ou verticales, maintenir la touche [MAJ] enfoncée.
- Ligne brisée  $\Box$ : Lorsque ce bouton est sélectionné, amener le pointeur de souris à l'origine de la ligne brisée à créer et cliquer le bouton gauche de la souris. Déplacer ensuite le pointeur au point suivant de la ligne et cliquer le bouton gauche de la souris. Double-cliquer pour indiquer la fin de la polyligne.
- Courbe  $\mathcal{F}$ : Lorsque ce bouton est sélectionné, amener le pointeur de souris à l'origine de la courbe à créer et cliquer le bouton gauche de la souris. A chaque clic suivant du bouton, une ligne est tracée ; chaque ligne divise la courbe associée. Double-cliquer pour terminer. Les lignes droites disparaissent ; la courbe reste. Nota : En dessinant les lignes associées à une poly-courbe, la courbe n'est pas affichée tant que trois lignes consécutives n'ont pas été dessinées ou que la courbe n'est pas terminée.
- Texte  $\mathbf{a}_k$ : Lorsque ce bouton est sélectionné, amener le pointeur de souris à l'origine du texte à créer et cliquer le bouton gauche de la souris. Pour modifier la police, la taille, la couleur ou les attributs du texte, sélectionner Propriétés dans le menu apparaissant avec le clic droit de la souris.
- Image : Lorsque ce bouton est sélectionné, la boîte de dialogue Ouvrir s'affiche, qui permet de sélectionner un fichier d'image ou d'icône. Cliquer sur 'Ouvrir', amener le pointeur de souris à l'endroit où l'image doit être créée et cliquer le bouton gauche de la souris.

Page 6/28 MiCOM P441, P442 & P444

# 1.5.4 Outils de décalage

• Pour déplacer des éléments logiques.

 $\sim$ 

圍 間 田 田

Les boutons de décalage permettent de déplacer un composant sélectionné d'un pixel dans la direction sélectionnée, ou de cinq pixels en maintenant enfoncée la touche [MAJ].

En plus des boutons d'outils, le décalage du composant sélectionné d'un pixel peut s'effectuer à l'aide des touches fléchées du clavier.

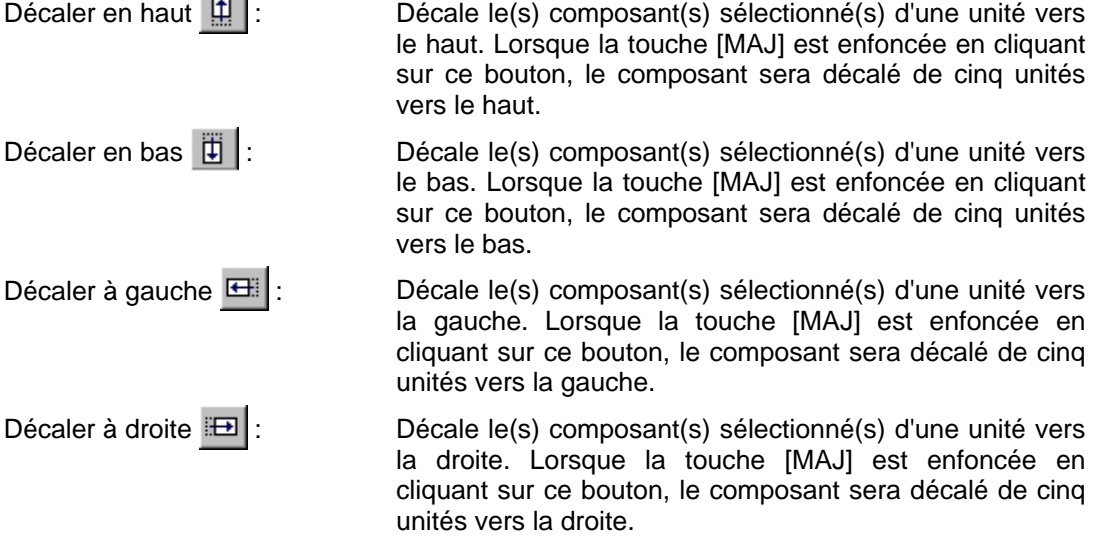

# 1.5.5 Outils de rotation

• Outils de rotation, de pivotement et de retournement.

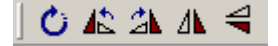

Rotation libre  $\bigcirc$  : Active la fonction de rotation. Lorsque la rotation est active, les composants peuvent être pivotés au besoin. Appuyer sur la touche [Echap] ou cliquer sur le schéma pour désactiver la fonction. Rotation à gauche  $\mathbf{A}$ : Fait pivoter le composant sélectionné de 90 degrés vers la gauche. Rotation à droite  $2\mathbf{k}$ : Fait pivoter le composant sélectionné de 90 degrés vers la droite. Retournement horizontal  $\Delta$ : Retourne le composant horizontalement. Retournement vertical  $\triangleleft$  : Retourne le composant verticalement.

# MiCOM P441, P442 & P444 **Page 7/28** Page 7/28

# 1.5.6 Outils de structure

• Pour modifier l'ordre d'empilage des composants logiques.

**d d d d** 

La barre d'outils de structure permet de modifier l'ordre de superposition des composants.

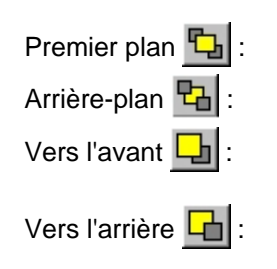

Premier plan  $\boxed{+}$ : Place le composant sélectionné devant tous les autres.

Arrière-plan  $\mathbb{E}$ : Place le composant sélectionné derrière tous les autres.

Vers l'avant  $\boxed{-}$  : Déplace le composant sélectionné d'une couche vers l'avant.

Vers l'arrière  $\boxed{\phantom{a}}$ : Déplace le composant sélectionné d'une couche vers l'arrière.

# 1.5.7 Barre d'outils Zoom/Pan

• Pour mettre à l'échelle la taille d'écran affichée, pour voir tout le schéma PSL ou faire un zoom sur une sélection particulière.

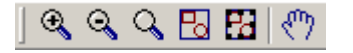

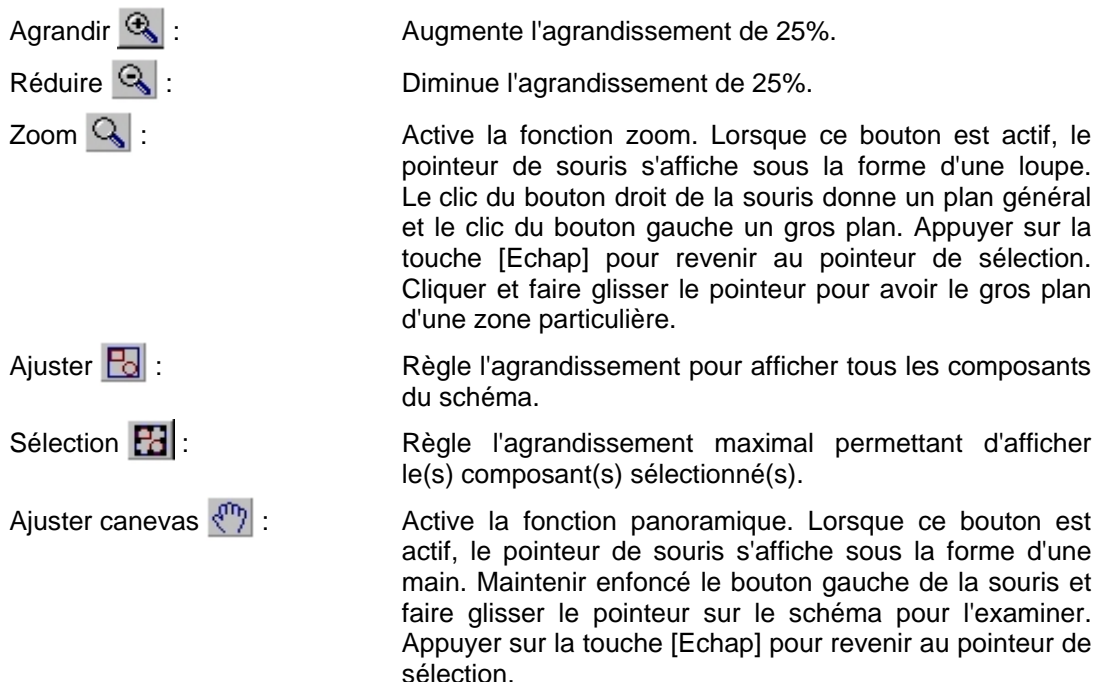

#### 1.5.8 Symboles logiques

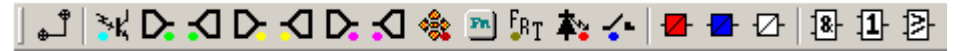

Cette barre d'outils fournit des icônes permettant de positionner chaque type d'élément logique dans le schéma PSL. Certains éléments ne sont pas disponibles dans tous les équipements. Les icônes ne sont affichées que pour les éléments disponibles pour l'équipement sélectionné.

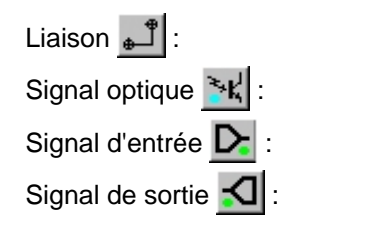

Liaison  $\mathbf{L}$ : Crée une liaison entre deux symboles logiques.

Crée un signal d'entrée logique.

Crée un signal d'entrée.

Crée un signal de sortie.

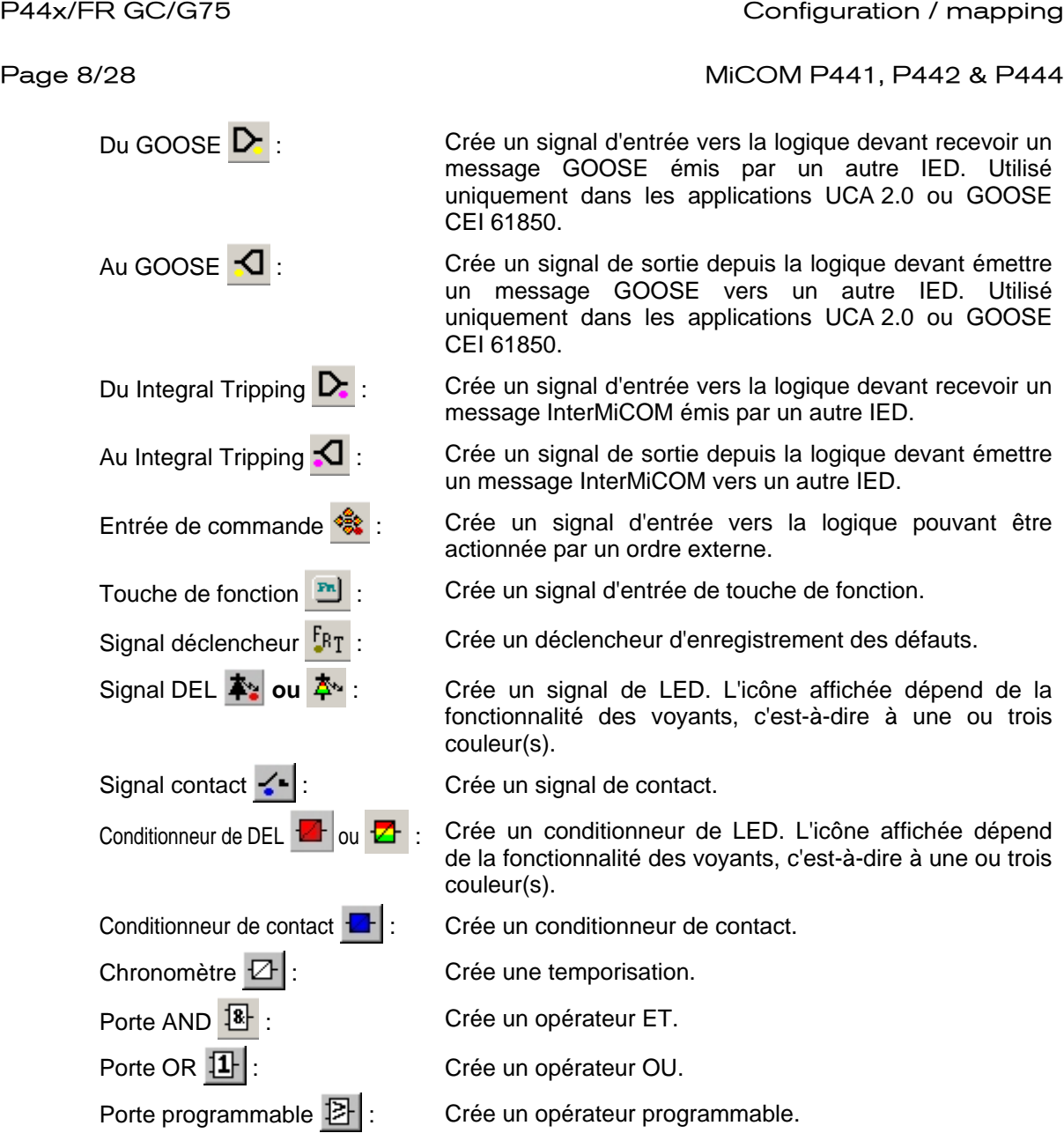

# **1.6 Propriétés des signaux logiques de PSL**

La barre d'outils des signaux logiques sert à la sélection des signaux logiques.

Le clic droit de la souris sur un signal logique quelconque ouvre un menu contextuel dont l'une des options pour certains éléments logiques est la commande **Propriétés...** La sélection de l'option Propriétés ouvre une fenêtre Propriétés des composants, dont le format varie en fonction du signal logique sélectionné.

Les propriétés de chaque signal logique, incluant les fenêtres Propriétés des composants, sont indiquées dans les sections qui suivent :

#### **Menu Propriétés pour un signal**

L'onglet **Liste des signaux** sert à la sélection des signaux logiques.

Les signaux répertoriés seront adaptés au type de symbole logique à ajouter au schéma. Ils seront de l'un des types suivants :

## MiCOM P441, P442 & P444 **Page 9/28** Page 9/28

### 1.6.1 Propriétés de liaison

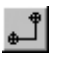

Les liaisons forment le lien logique entre la sortie d'un signal, opérateur ou d'un état, et l'entrée d'un élément quelconque.

Pour inverser une liaison connectée à l'entrée d'un opérateur, utiliser la fenêtre Propriétés. Une liaison inversée est signalée par la présence d'une "bulle" sur l'entrée de l'opérateur. Il est impossible d'inverser une liaison qui n'est pas connectée à l'entrée d'un opérateur.

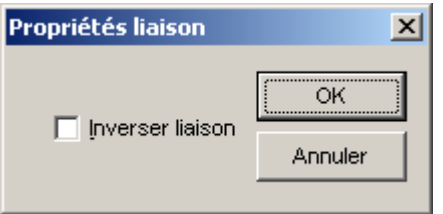

#### **Règles de liaison des symboles**

Une liaison ne peut que commencer par la sortie d'un signal, d'un opérateur ou d'un conditionneur et se terminer par l'entrée d'un élément.

Puisqu'un **signal** ne peut être qu'une entrée ou une sortie, le concept est quelque peu différent. Pour respecter la convention adoptée pour les opérateurs et les conditionneurs, les signaux d'entrée sont connectés à gauche et les signaux de sortie à droite. L'éditeur appliquera automatiquement cette convention.

Une tentative de liaison sera refusée si une ou plusieurs règles sont enfreintes. Une liaison est refusée pour les raisons suivantes :

- Une tentative de connexion d'un signal déjà piloté. Le motif du refus peut ne pas être évident car le symbole du signal peut figurer ailleurs sur le schéma. Utiliser la fonction de mise en surbrillance d'un chemin pour trouver l'autre signal.
- Une tentative de répétition d'une liaison entre deux symboles. Le motif du refus peut ne pas être évident car la liaison existante peut être représentée ailleurs sur le schéma.
- 1.6.2 Propriétés des signaux logiques

#### **Signal opto-coupleur**

Chaque entrée opto peut être sélectionnée et utilisée pour la programmation du schéma PSL. L'activation de l'entrée opto pilote le signal DDB associé.

Par exemple, l'activation de l'entrée L1 active le signal DDB 032 du schéma PSL.

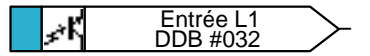

# 1.6.3 Propriétés des signaux d'entrée

#### **Signal d'entrée**

Les fonctions logiques de l'équipement fournissent des signaux de sortie logique qui peuvent être utilisés pour la programmation du schéma PSL. En fonction de la configuration de l'équipement, le fonctionnement d'une fonction active de l'équipement pilotera le signal DDB associé dans le schéma PSL.

Par exemple, DDB 246 sera activé dans le schéma PSL en cas de fonctionnement / déclenchement en phase A de la protection de distance.

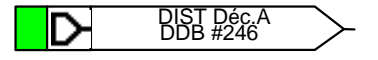

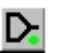

٧Ľ

Page 10/28 MiCOM P441, P442 & P444

1.6.4 Propriétés des signaux de sortie

## **Signal de sortie**

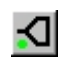

Les fonctions logiques de l'équipement fournissent des signaux d'entrée logique qui peuvent être utilisés pour la programmation du schéma PSL. En fonction de la configuration de l'équipement, l'activation d'un signal de sortie pilotera le signal DDB associé dans le schéma PSL et provoquera la réponse associée de la fonction de l'équipement.

Par exemple, si DDB 1079 est activé dans le schéma PSL, il bloquera les temporisations de la protection de distance.

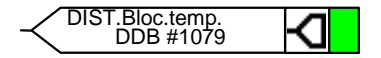

1.6.5 Propriétés des signaux d'entrée GOOSE

#### **GOOSE In**

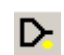

⊲

L'interface entre le schéma logique programmable et le schéma logique GOOSE (voir l'aide en ligne de l'Éditeur PSL ou le guide d'utilisation de MiCOM S1 pour plus de détails) s'effectue par l'intermédiaire de 32 entrées virtuelles. Les entrées virtuelles sont utilisées à peu près de la même façon que des signaux d'entrées à opto-coupleurs.

La logique qui pilote chaque entrée virtuelle est contenue dans le schéma logique GOOSE du périphérique. Il est possible d'affecter à une entrée virtuelle un nombre quelconque de paires logiques de bits à partir de n'importe quel équipement souscrit, ceci à l'aide d'opérateurs logiques (voir le guide d'utilisation de MiCOM S1 pour plus de détails).

Par exemple, DDB 832 sera activé dans le schéma PSL en cas de fonctionnement de l'entrée virtuelle 1.

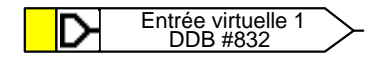

1.6.6 Propriétés des signaux de sortie GOOSE

#### **GOOSE Out**

L'interface entre le schéma logique programmable et le schéma logique GOOSE s'effectue par l'intermédiaire de 32 sorties virtuelles.

Il est possible de mapper sur une sortie virtuelle des paires logiques de bits à partir de n'importe quel équipement publié (voir l'aide en ligne de l'Éditeur PSL ou le guide d'utilisation de MiCOM S1 pour plus de détails).

Par exemple, si DDB 865 est activé dans le schéma PSL, la sortie virtuelle 32 et les signaux qui lui sont affectés s'activent.

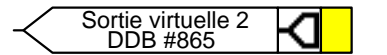

1.6.7 Propriétés des signaux d'entrée de commande

#### **Entrée de commande**

Il existe 32 entrées de commande qui peuvent être activées via le menu de l'équipement, les touches rapides ('hotkeys') ou par les communications en face arrière. En fonction du réglage programmé, 'Bloqué' ou 'Impulsion', le signal DDB associé sera activé dans la PSL lorsque l'entrée de commande est activée.

Par exemple, programmer l'entrée de commande 1 pour qu'elle active le signal DDB 800 du schéma PSL.

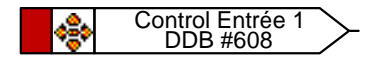

MiCOM P441, P442 & P444 **Page 11/28** Page 11/28

# 1.6.8 Propriétés des touches de fonction

#### **Touche de fonction**

Chaque touche de fonction peut être sélectionnée et utilisée pour la programmation du schéma PSL. L'activation de la touche de fonction pilotera le signal DDB associé et ce signal restera activé en fonction du réglage programmé, 'Touche à Bascule' ou 'Normal'. Le mode à bascule signifie que le signal DDB reste bloqué ou non à l'enfoncement de la touche et le mode normal signifie que le signal DDB ne sera activé que pendant l'enfoncement de la touche.

Par exemple, programmer la touche de fonction 1 pour qu'elle active le signal DDB 712 du schéma PSL.

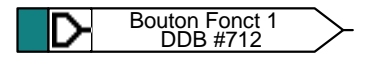

1.6.9 Propriétés du déclencheur d'enregistrement des défauts

#### **Déclencheur d'enregistrement des défauts**

La fonction d'enregistrement des défauts peut être activée en pilotant le signal DDB de déclencheur de perturbographie.

Par exemple, activer DDB 144 pour activer la perturbographie dans la PSL.

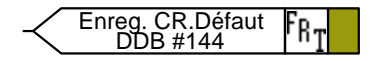

1.6.10 Propriétés des signaux de LED

#### **LED**

Toutes les LED programmables piloteront les signaux DDB associés lorsqu'elles seront activées.

Par exemple, DDB 652 sera activé lorsque la LED 7 sera activée.

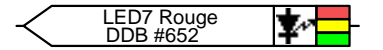

1.6.11 Propriétés des signaux de contact

#### **Signal de contact**

Tous les contacts de sortie de l'équipement piloteront les signaux DDB associés lorsqu'ils seront activés.

Par exemple, DDB 009 sera activé lorsque la sortie R10 sera activée.

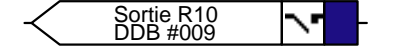

1.6.12 Propriétés du conditionneur de LED

#### **Conditionneur de LED**

- 1. Sélectionner le nom du voyant LED dans la liste (apparaît uniquement lors de l'insertion d'un nouveau symbole)
- 2. Configurer la sortie de LED en rouge, jaune ou vert.

Configurer une LED verte en pilotant l'entrée DDB verte.

Configurer une LED rouge en pilotant l'entrée DDB rouge.

Configurer une LED jaune en pilotant simultanément les entrées DDB rouge et verte.

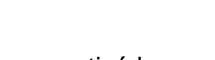

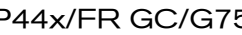

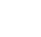

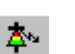

≺-

ÍРТ.

# Page 12/28 **Page 12/28** MiCOM P441, P442 & P444

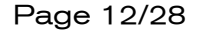

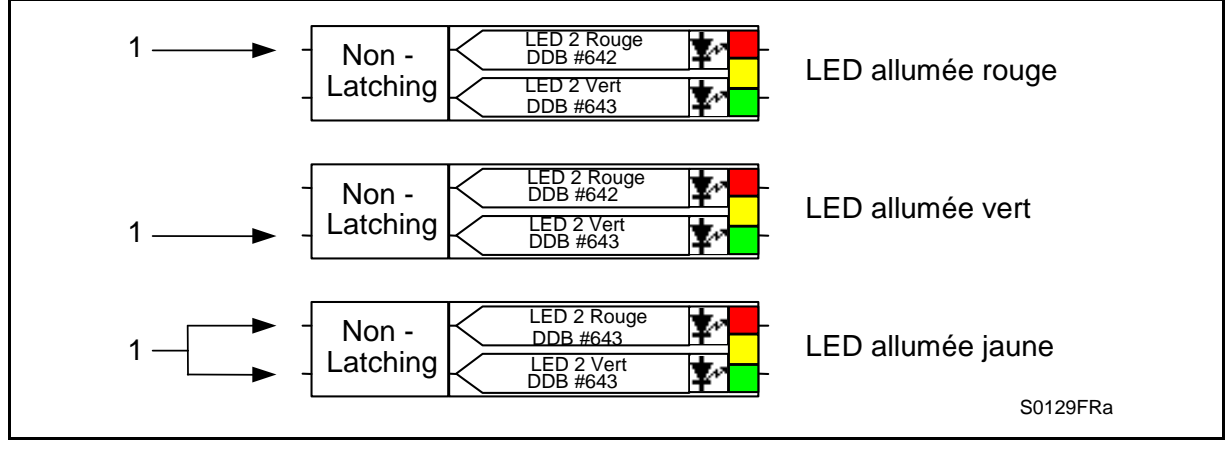

- 3. Configurer la sortie de LED en mode maintenu (Latching) ou non-maintenu (Non-Latching).
- 1.6.13 Propriétés du conditionneur de contact

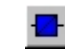

Chaque contact peut être conditionné à l'aide d'une temporisation associée. La temporisation peut être de type démarrage, retombée, maintien, impulsion, démarrage/retombée, passant ou bloquant.

"Passant" signifie qu'il n'y a aucun conditionnement d'aucune sorte tandis que "maintenu (Latching)" crée une fonction de type verrouillage ou maintien.

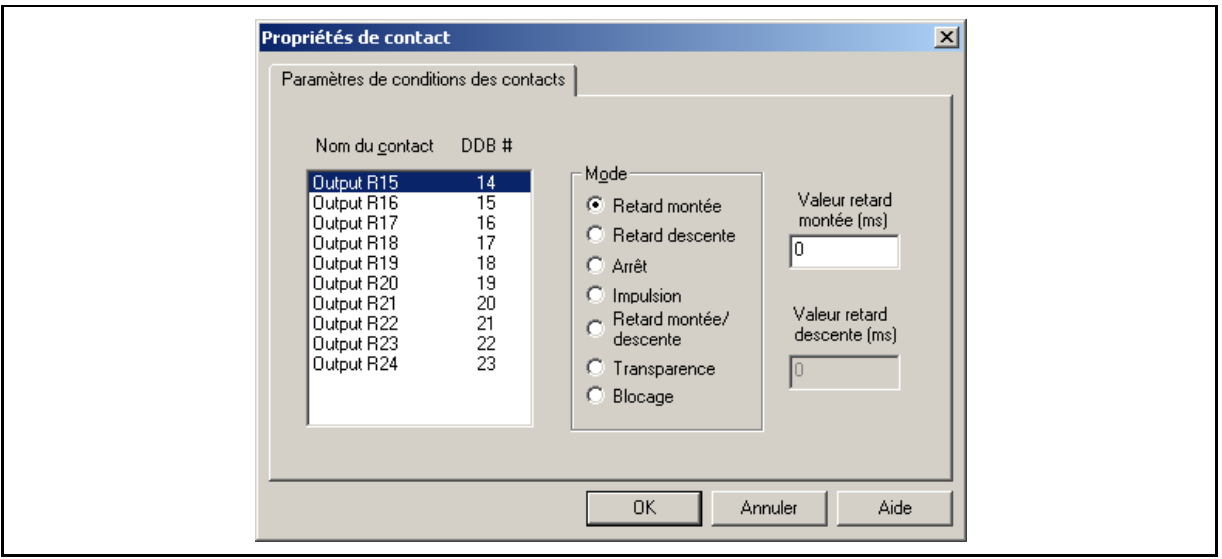

- 1. Sélectionner le nom du contact dans la liste (apparaît uniquement lors de l'insertion d'un nouveau symbole).
- 2. Choisir le type de conditionneur souhaité dans la liste à cocher **Mode**.
- 3. Définir la Valeur temporisation **Aller** (en millisecondes), si nécessaire.
- 4. Définir la Valeur de temporisation **Retour** (en millisecondes), si nécessaire.

## MiCOM P441, P442 & P444 **Page 13/28** Page 13/28

### 1.6.14 Propriétés de temporisation

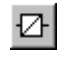

Chaque temporisation peut être de type aller, retour, durée minimum, impulsion ou aller/retour (ces types sont appelés retard montée, retard descente, arrêt, impulsion, retard montée / descente, dans les menus).

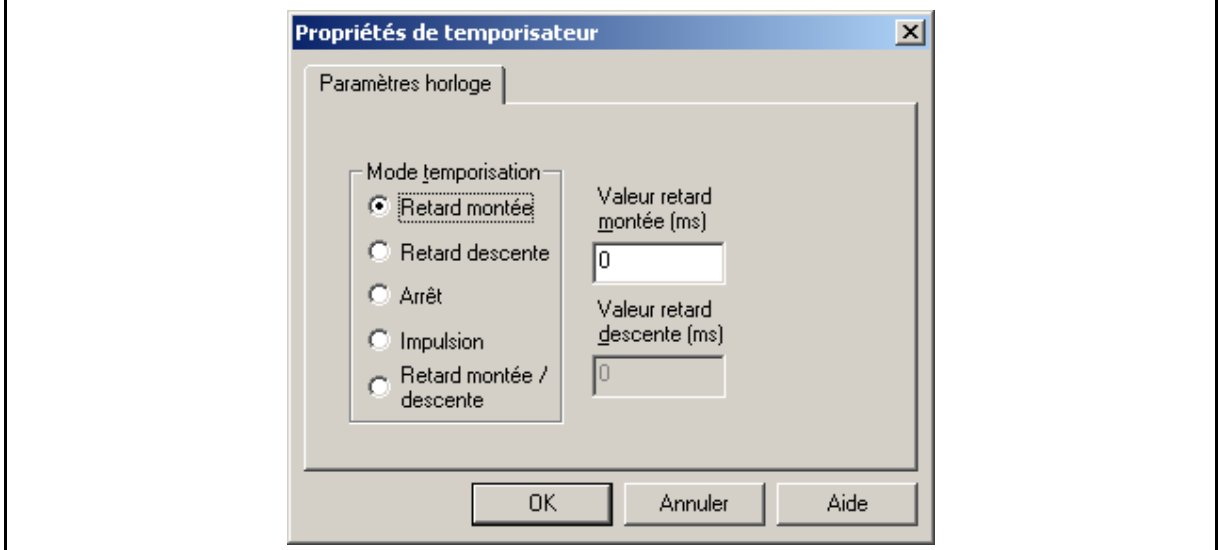

- 1. Choisir le mode de fonctionnement dans la liste à cocher **Mode temporisation**.
- 2. Définir la Valeur temporisation **Aller** (en millisecondes), si nécessaire.
- 3. Définir la Valeur de temporisation **Retour** (en millisecondes), si nécessaire.

卧

18 11 1.6.15 Propriétés d'opérateur

Un opérateur (ou porte) peut être de type ET, OU, programmable ou maintien SR.

Un opérateur **ET**  $\frac{181}{1}$  exige que toutes les entrées soient VRAIES pour que la sortie soit VRAIE.

Un opérateur **OU** U exige qu'une entrée au moins soit VRAIE pour que la sortie soit VRAIE.

Un opérateur **programmable**  $\boxed{\mathbb{Z}}$  exige que le nombre d'entrées VRAIES soit supérieur ou égal à son nombre d'entrées à déclencher (ITT) pour que la sortie soit VRAIE.

Il existe trois variantes de l'opérateur de maintien SR **.** Elles sont :

- Standard aucune entrée dominante
- Activation dominante
- Remise à zéro dominante

La sortie de l'opérateur, Q, est maintenue : son état est stable et ne dépend pas de la période du réseau.

Il est possible d'inverser les signaux d'entrée et de sortie.

L'état de Q est réinitialisé lorsqu'un nouveau schéma PSL est téléchargé dans l'équipement et lorsque le groupe de réglages actif est changé. Le nombre maximal d'opérateurs de maintien SR est 64.

L'évaluation de l'état de Q est effectuée après que tous les changements de DDB ont été faits, c'est-à-dire à la fin du cycle de protection. Elle est synchronisée avec la tâche de protection. Il y a donc un délai inhérent de la durée d'un cycle de protection dans le traitement de chaque opérateur SR. Ce délai augmente si les opérateurs SR sont connectés en série.

Page 14/28 **Page 14/28** MiCOM P441, P442 & P444

L'utilisateur doit prendre en compte ce délai additionnel d'un cycle de protection s'il insère une temporisation avant un opérateur SR car l'état de Q ne changera qu'après ce délai.

Les opérations logiques des trois variantes de l'opérateur sont illustrées dans le schéma ci-dessous :

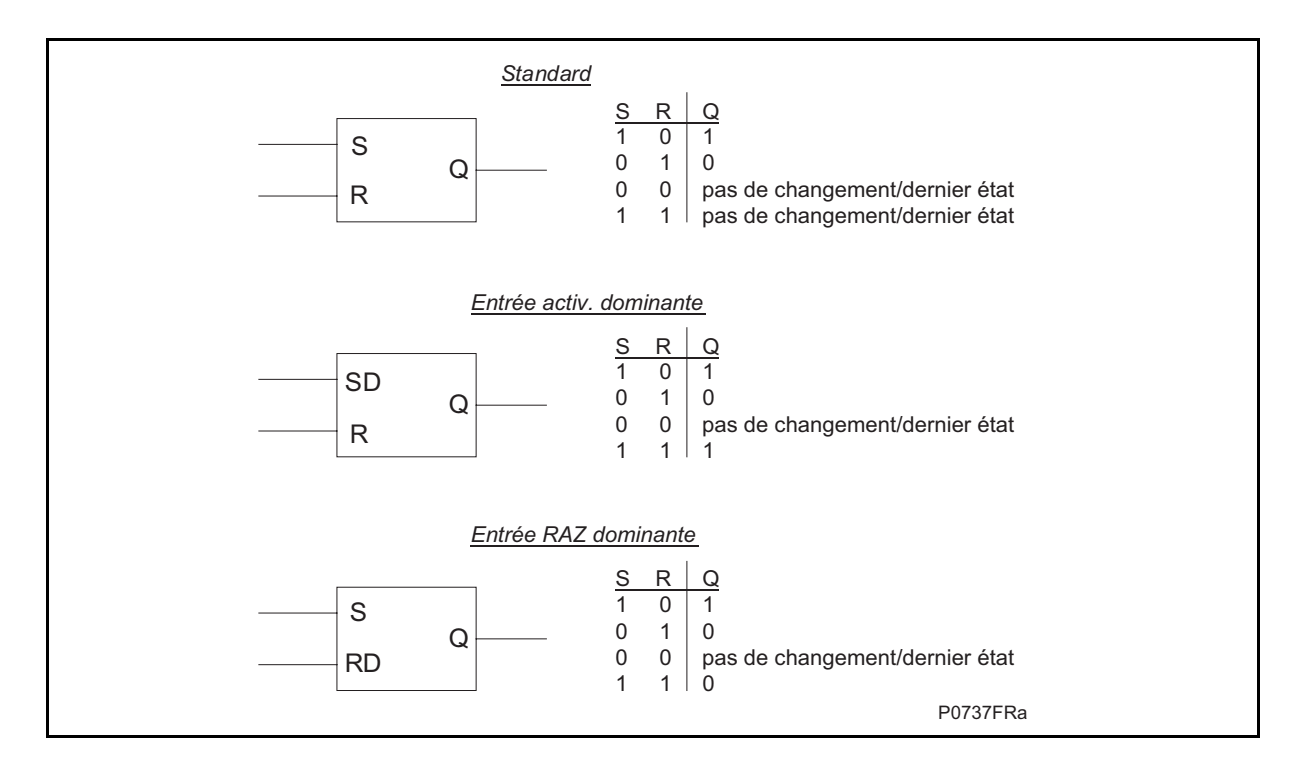

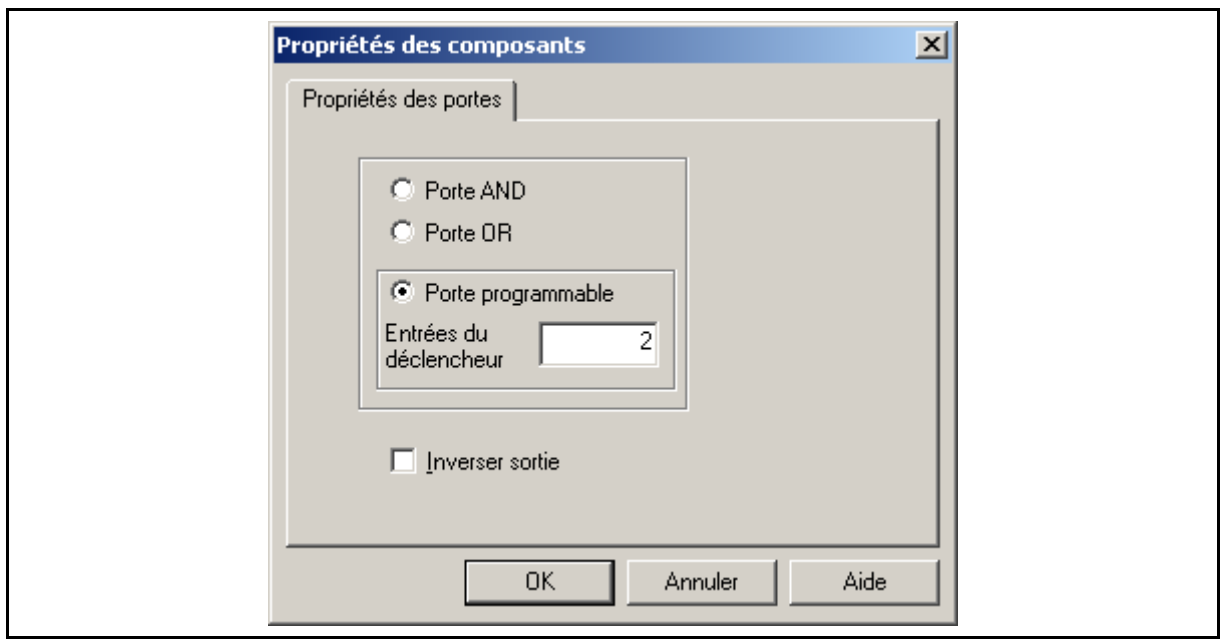

- 1. Sélectionner le type d'opérateur ET, OU, ou Programmable.
- 2. Définir le nombre 'Entrées du déclencheur' quand l'opérateur sélectionné est 'Programmable'.
- 3. Cocher la case Inverser sortie pour que la sortie de l'opérateur soit inversée. Une sortie inversée est signalée par la présence d'une "bulle" sur la sortie de l'opérateur.

# **2. MiCOM Px40 – Editeur GOOSE**

Pour accéder au module Éditeur GOOSE pour Px40, cliquer sur cose

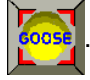

La mise en œuvre de la norme UCA2.0 au format GOOSE ('Generic Object Orientated Substation Events' – événements de poste électrique basés sur des objets génériques) ouvre la voie à des communications de plus en plus rapides et meilleur marché entre les équipements de protection. Le principe du format GOOSE UCA2.0 est de rapporter l'état d'une sélection de signaux logiques (c.-à-d. tout ou rien) à d'autres équipements. Dans le cas des équipements Px40, ces signaux logiques sont dérivés des signaux de DDB des schémas logiques programmables. Les messages GOOSE UCA2.0 sont pilotés par les événements. Lorsqu'un point surveillé change d'état, par exemple passe de l'état logique 0 à l'état logique 1, un nouveau message est émis.

Le module Éditeur GOOSE permet de se connecter à n'importe quel équipement MiCOM Px40 compatible UCA2.0 via le port Courier en face avant, de rapatrier et d'éditer ses paramètres GOOSE et de lui renvoyer le fichier après modification.

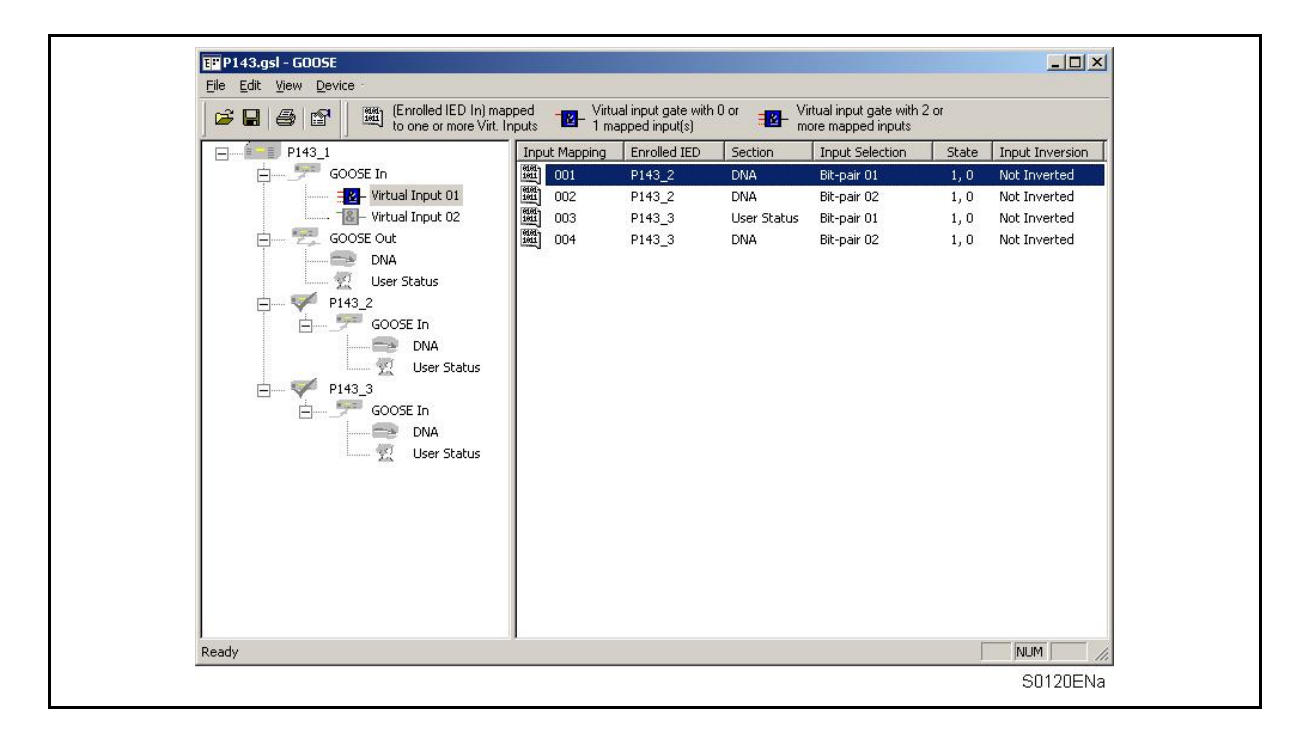

# **Menu et barre d'outils**

Fonctions du menu

Le menu de l'Éditeur GOOSE pour Px40 propose les fonctions principales suivantes :

- **Fichier**
- **Edition**
- **Affichage**
- **Périphérique**

# Page 16/28 **Page 16/28** MiCOM P441, P442 & P444

# Menu 'File'

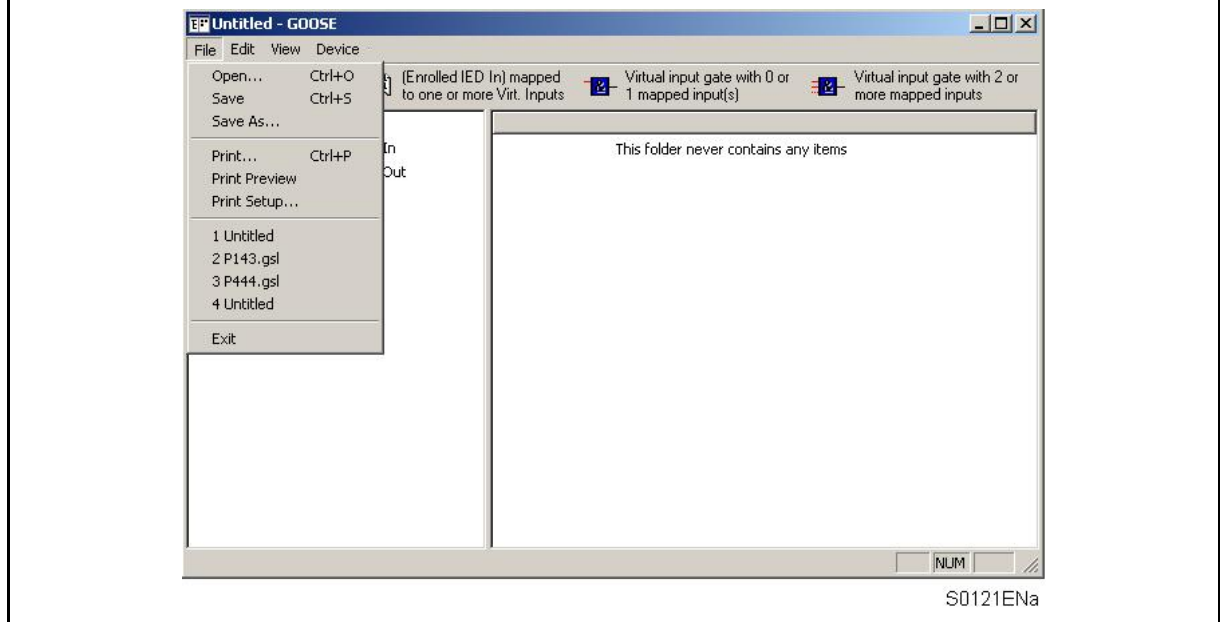

# **Open…** *(Ouvrir)*

Affiche la boîte de dialogue 'Ouvrir', qui permet d'ouvrir un fichier de configuration GOOSE existant.

#### **Save** *(Enregistrer)*

Enregistre le fichier actif.

#### **Save As… (***Enregistrer sous***)**

Enregistre le fichier actif sous un nouveau nom ou à un autre emplacement.

#### **Print... (***Imprimer***)**

Imprime le fichier de configuration GOOSE actif.

# **Print Preview (***Aperçu avant impression***)**

Affiche un aperçu de l'impression avec la configuration d'imprimante courante.

# **Print Setup... (***Configuration de l'impression***)**

Affiche la boîte de dialogue 'Configuration de l'impression', qui permet de modifier les paramètres de l'imprimante.

#### **Exit** *(Quitter)*

Quitte l'application.

### MiCOM P441, P442 & P444 Page 17/28

Menu 'Edit'

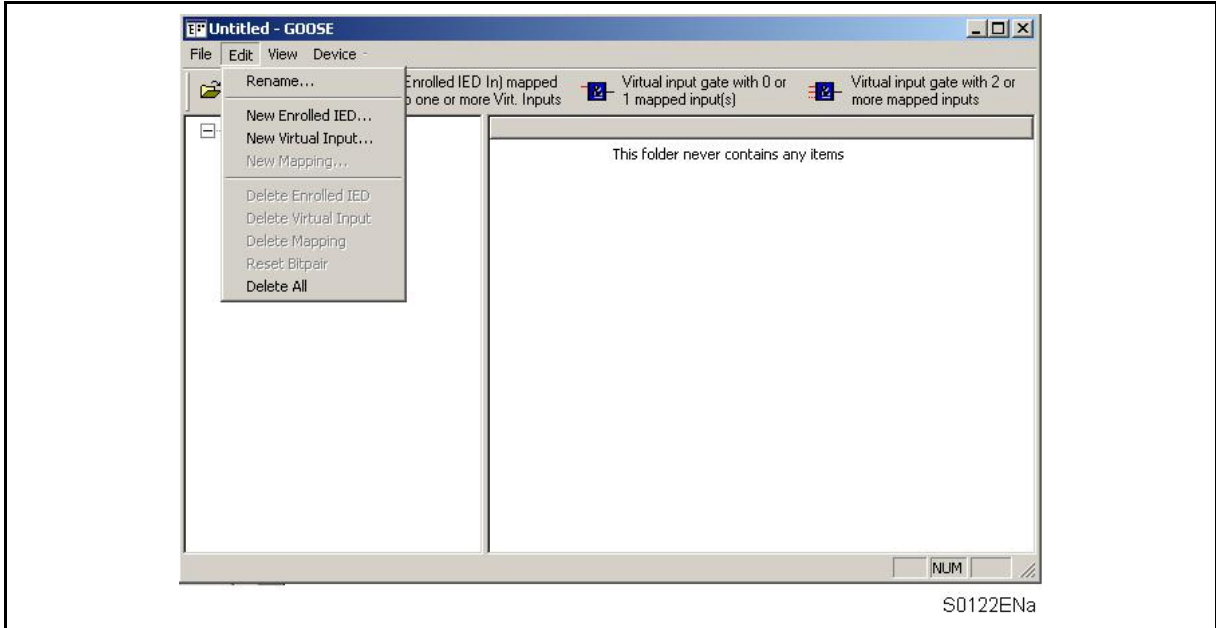

#### **Rename… (***Renommer***)**

Renomme l'IED sélectionné.

#### **New Enrolled IED… (***Ajout IED***)**

Ajoute un nouvel IED à la configuration GOOSE.

# **New Virtual Input… (***Nouvelle entrée virtuelle***)**

Ajoute une nouvelle entrée virtuelle à la configuration du mapping 'GOOSE In'.

#### **New Mapping… (***Nouveau mapping***)**

Ajoute une nouvelle paire de bits à la logique d'entrées virtuelles.

#### **Delete Enrolled IED (***Supprimer l'IED***)**

Supprime un IED existant de la configuration GOOSE.

#### **Delete Virtual Input** *(Supprimer l'entrée virtuelle)*

Supprime l'entrée virtuelle sélectionnée de la configuration du mapping 'GOOSE In'.

#### **Delete Mapping (***Supprimer le mapping***)**

Supprime une paire de bits de la logique d'entrées virtuelles.

#### **Reset Bitpair (***Réinitialiser la paire de bits***)**

Supprimer la configuration courante de la paire de bits sélectionnée.

#### **Delete All (***Supprimer tout***)**

Supprime tous les mappings, tous les IED et toutes les entrées virtuelles du fichier de configuration GOOSE courant.

# Page 18/28 **Page 18/28** MiCOM P441, P442 & P444

# Menu 'View' (*Affichage*)

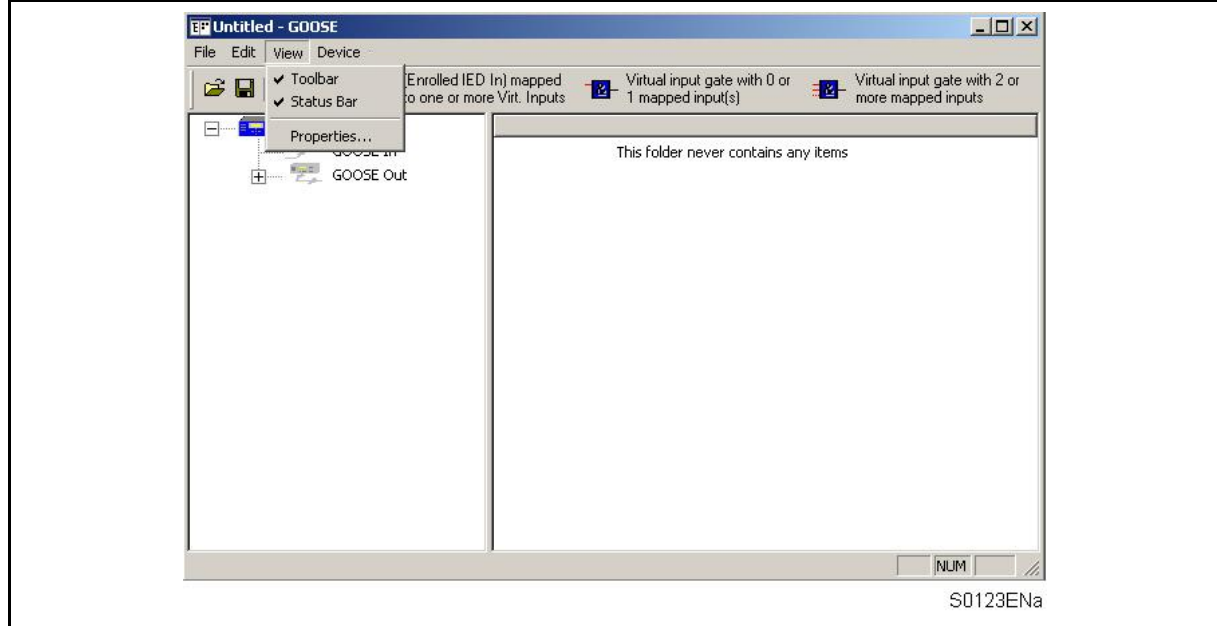

# **Toolbar (***Barre d'outils***)**

Affiche / Masque la barre d'outils.

# **Status Bar (***Barre d'état***)**

Affiche / Masque la barre d'état.

**Properties… (***Propriétés***)** 

Affiche les propriétés associées au paramètre sélectionné.

MICOM P441, P442 & P444 Page 19/28

Menu 'Device' (Périphérique)

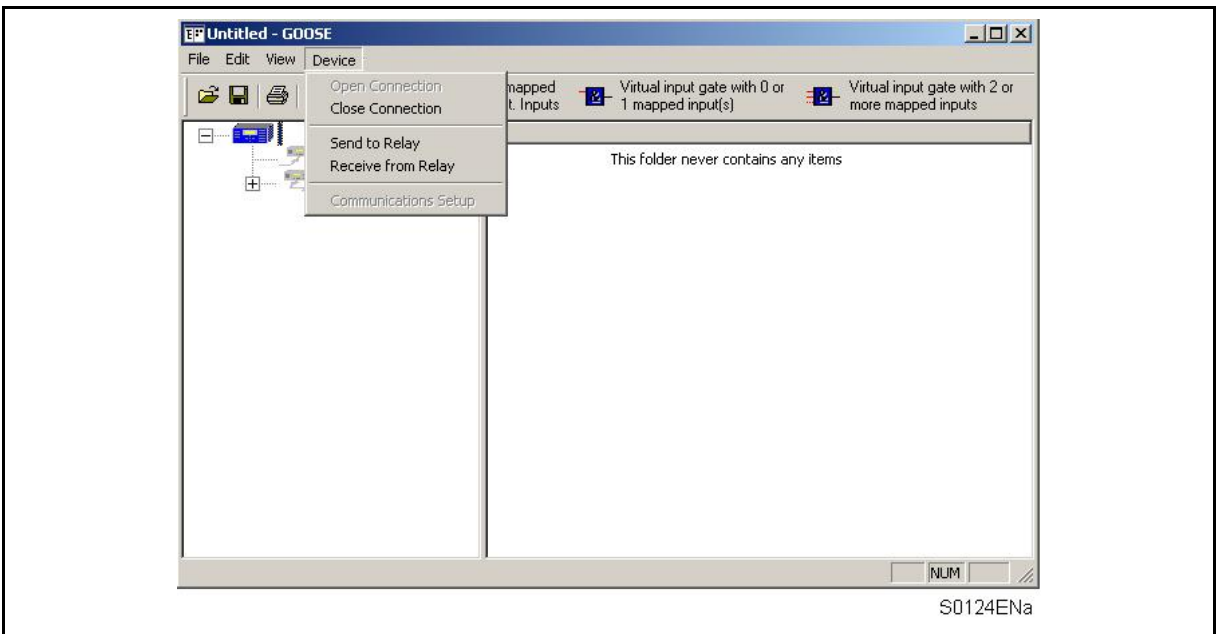

# **Open Connection (***Ouvrir la connexion***)**

Affiche la boîte de dialogue 'Establish Connection' (*Ouvrir la connexion*), qui permet de transmettre des données vers et depuis l'équipement connecté.

#### **Close Connection (***Fermer la connexion***)**

Coupe la connexion avec le périphérique connecté.

## **Send to Relay (***Envoyer au périphérique***)**

Envoie le fichier de configuration GOOSE ouvert à l'équipement connecté.

#### **Receive from Relay (***Recevoir du périphérique***)**

Rapatrie la configuration GOOSE courante de l'équipement connecté.

# **Communications Setup (***Configuration de la communication***)**

Affiche la boîte de dialogue 'Communications Setup' (*Configuration de la communication*), qui permet de sélectionner ou configurer les paramètres de communication.

Page 20/28 MiCOM P441, P442 & P444

Barre d'outils

**Ouvrir**<sub>2</sub>

Ouvre un fichier de configuration GOOSE existant.

**Enregistrer**

Enregistre le document actif.

**Imprimer**<sup>9</sup>

Affiche la boîte de dialogue 'Print options' (Options d'impression), qui permet d'imprimer la configuration courante.

# **Afficher les propriétés**

Affiche les propriétés associées au paramètre sélectionné.

# **Comment utiliser l'Éditeur GOOSE**

Le module Éditeur GOOSE propose les fonctions principales suivantes :

- Rapatrier des paramètres de configuration GOOSE depuis un IED
- Configurer des paramètres GOOSE
- Télécharger des paramètres de configuration GOOSE dans un IED
- Sauvegarder les fichiers de paramètres GOOSE d'un IED
- Imprimer les fichiers de paramètres GOOSE d'un IED

Rapatrier des paramètres de configuration GOOSE depuis un IED

- 1. Etablir la connexion au périphérique souhaité en sélectionnant 'Open Connection' (*Ouvrir la connexion*) dans menu 'Device' (*Périphérique*). Se reporter aux paragraphes 2.1.1.6 et 2.1.1.7 pour plus de détails sur la configuration des paramètres de communication de l'IED.
- 2. Entrer l'adresse de l'équipement dans la boîte de dialogue 'Establish Connection' (*Etablir la connexion*).
- 3. Entrer le mot de passe de l'équipement.
- 4. Rapatrier les paramètres de la configuration GOOSE courante de l'équipement en sélectionnant 'Receive from Relay' (*Recevoir du périphérique*) dans le menu 'Device' (*Périphérique*).

#### **2.1 Configurer des paramètres GOOSE**

L'éditeur de schémas logiques GOOSE est utilisé pour ajouter des équipements et pour aider au mappage des signaux de DDB (issus des schémas logiques programmables) dans les paires de bits GOOSE UCA2.0.

Si le périphérique a besoin de données issues d'autres équipements GOOSE UCA2.0, leurs noms 'IED Emetteur' sont ajoutés à la liste d'équipements "enrôlés" dans le schéma logique GOOSE. L'éditeur de schémas logiques GOOSE permet alors de mapper les messages GOOSE UCA2.0 entrants (paires de bits) sur les signaux de DDB utilisés par les schémas logiques programmables.

Dans les équipements MiCOM Px40, le GOOSE UCA2.0 est désactivé par défaut. Il est activé lorsque l'on télécharge un fichier de schéma logique GOOSE personnalisé.
#### MiCOM P441, P442 & P444 Page 21/28

#### **2.2 Désignation d'un équipement**

Chaque équipement du réseau pour lequel la fonction GOOSE UCA2.0 est activée émet des messages utilisant un nom 'IED Emetteur' unique.

Sélectionner 'Rename' (*Renommer*) dans le menu 'Edit' (*Edition*) pour affecter un libellé 'IED Emetteur' à l'équipement.

#### **2.3 Ajouter des IED**

L'ajout d'un équipement GOOSE UCA2.0 s'effectue à l'aide des schémas logiques GOOSE des Px40. Si un périphérique a besoin de recevoir des données issues d'un équipement, le nom 'IED Emetteur' est simplement ajouté à la liste d'équipements "intéressants" du périphérique.

Sélectionner 'New Enrolled IED' (*Ajout IED*) dans le menu 'Edit' (*Edition*) et entrer le nom GOOSE (ou libellé 'IED Emetteur') du nouvel équipement.

Les IED "enrôlés" ont des paramètres GOOSE In contenant des paires de bits 'DNA' (Dynamic Network Announcement) et 'User Status' (*Etat utilisateur*). Ces signaux d'entrée peuvent être transparents sur les opérateurs d'entrées virtuelles ou configurés sur un état forcé ou par défaut avant leur traitement par la logique d'entrée virtuelle.

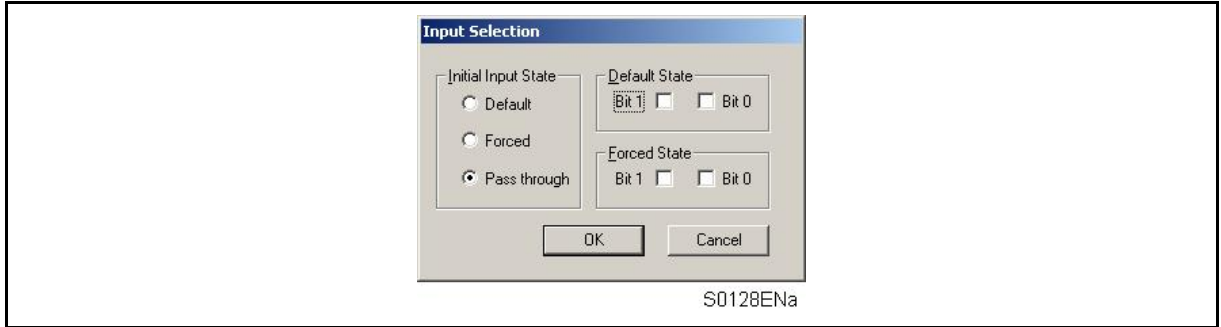

Pour mapper les signaux GOOSE In des IED "enrôlés" sur les entrées virtuelles, sélectionner 'New Mapping' (*Nouveau mapping*) dans le menu 'Edit' (*Edition*). Se reporter au paragraphe ci-après pour l'utilisation de ces signaux dans la logique.

#### **2.4 Paramètres GOOSE In**

#### **Entrées virtuelles**

Le schéma logique GOOSE s'interface avec les schémas logiques programmables (PSL) via 32 entrées virtuelles. Les entrées virtuelles sont utilisées à peu près de la même façon que des signaux d'entrées à opto-coupleurs.

La logique qui pilote chaque entrée virtuelle est contenue dans le schéma logique GOOSE du périphérique. Il est possible de mapper sur une entrée virtuelle n'importe quel nombre de paires de bits, depuis n'importe quel équipement enrôlé, à l'aide d'opérateurs logiques.

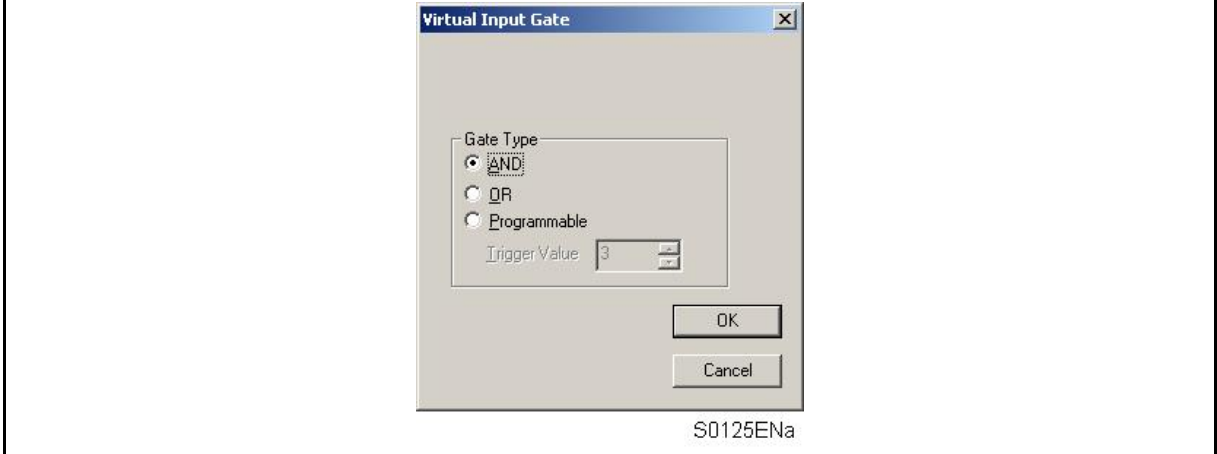

Les types d'opérateurs suivants sont pris en charge par le schéma logique GOOSE :

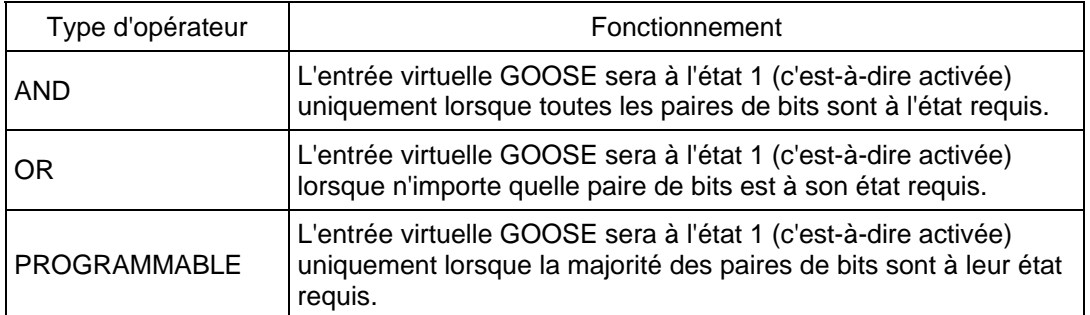

Pour ajouter une entrée virtuelle à la logique GOOSE, sélectionner 'New Virtual Input' (*Nouvelle entrée virtuelle*) dans le menu 'Edit' (*Edition*) et configurer le numéro de l'entrée. Si nécessaire, le type d'opérateur peut être modifié après que l'entrée a été mappée sur une entrée virtuelle.

## **"Mapping"**

Les signaux GOOSE In des IED "enrôlés" sont mappés sur des opérateurs logiques en sélectionnant la paire de bits requise dans les sections 'DNA' ou 'User Status' des entrées.

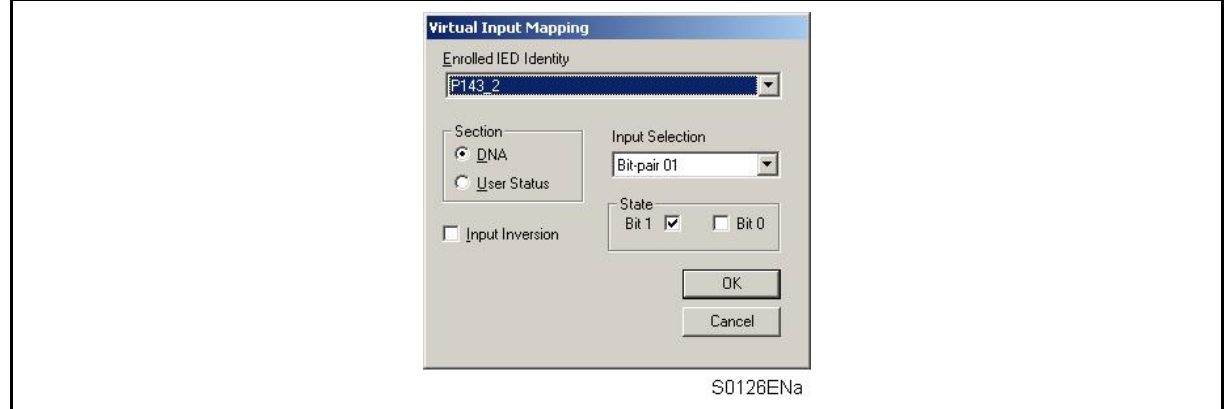

La valeur requise pour que l'état logique soit à 1 (ou "activé') est spécifiée dans le cadre 'State' (*Etat*). L'entrée peut être inversée en cochant la case 'Input Inversion' (*Inverser l'entrée*) (équivalente à une entrée "NOT" sur l'opérateur logique).

### **Paramètres GOOSE Out**

La structure de l'information transmise au format GOOSE UCA2.0 est définie par le modèle de classe commune 'Protection Action' (PACT), lui-même défini par la norme GOMFSE (Modèles d'objets génériques UCA2 pour les équipements de lignes de transport et poste secondaire)

Un message GOOSE UCA2.0 émis par un équipement Px40 peut comprendre jusqu'à 96 signaux de DDB et les signaux surveillés sont définis par une valeur d'état à deux bits, ou "paire de bits". La valeur transmise dans la paire de bits est personnalisable. Toutefois, la norme GOMFSE recommande les affectations suivantes :

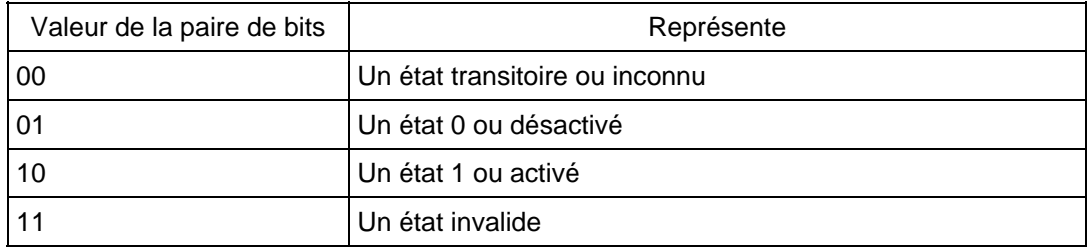

La classe commune PACT sépare le contenu d'un message GOOSE UCA2.0 en deux parties principales : 32 paires de bits DNA et 64 paires de bits Etat Utilisateur.

### MiCOM P441, P442 & P444 Page 23/28

Les paires de bits DNA sont prévues pour transporter les informations de protection définies par la norme GOMSFE, lorsque celles-ci sont gérées par l'équipement. La mise en œuvre de cette norme dans les équipements MiCOM Px40 offre une souplesse d'utilisation totale en permettant à l'exploitant d'affecter n'importe quel signal de DDB à n'importe laquelle des 32 paires de bits DNA. Les paires de bits 'User Status' sont prévues pour transporter toutes les informations d'état et de commande définies par l'utilisateur. Comme pour le DNA, il est possible d'affecter n'importe quel signal de DDB à ces paires de bits.

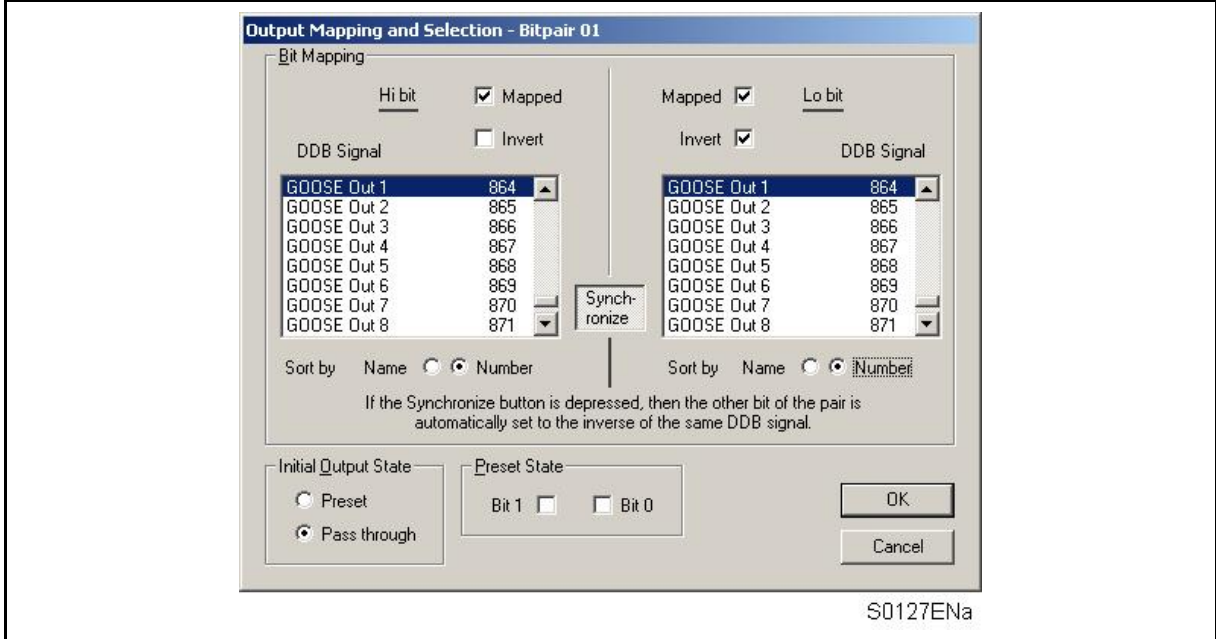

Pour garantir la compatibilité totale avec des équipements GOOSE UCA2.0 de fournisseurs tiers, il est recommandé d'affecter les paires de bits DNA conformément à la définition donnée par la norme GOMFSE.

## **Télécharger des paramètres de configuration GOOSE dans un IED**

- 1. Etablir la connexion au périphérique souhaité en sélectionnant 'Open Connection' (*Ouvrir la connexion*) dans menu 'Device' (*Périphérique*). Se reporter aux paragraphes 2.1.1.6 et 2.1.1.7 pour plus de détails sur la configuration des paramètres de communication de l'IED.
- 2. Entrer l'adresse de l'équipement dans la boîte de dialogue 'Establish Connection' (*Etablir la connexion*).
- 3. Entrer le mot de passe de l'équipement.
- 4. Télécharger les paramètres de la configuration GOOSE courante dans l'équipement en sélectionnant 'Send to Relay' (*Envoyer au périphérique*) dans le menu 'Device' (*Périphérique*).

### **Sauvegarder les fichiers de paramètres GOOSE d'un IED**

1. Sélectionner 'Save' (*Enregistrer*) ou 'Save As' (*Enregistrer sous*) dans le menu 'File' (*Fichier*).

#### **Imprimer les fichiers de paramètres GOOSE d'un IED**

- 1. Sélectionner 'Print' (*Imprimer*) dans le menu 'File' (*Fichier*).
- 2. Affiche la boîte de dialogue 'Print options' (*Options d'impression*), qui permet de configurer le format du fichier imprimé.
- 3. Cliquer sur OK après avoir effectué les sélections requises.

Page 24/28 MiCOM P441, P442 & P444

# **3. LOGIQUE PROGRAMMABLE PAR DEFAUT (PSL)**

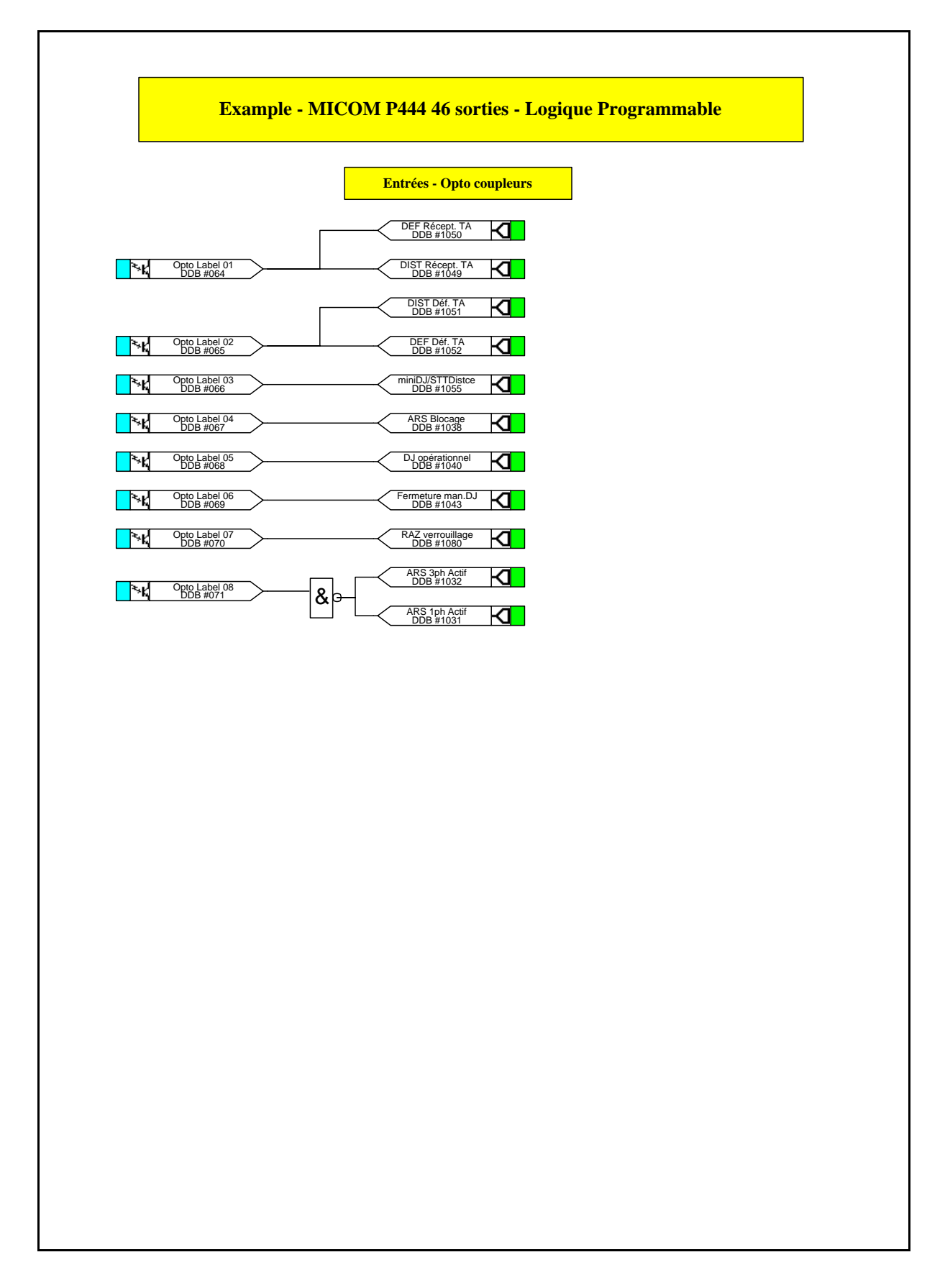

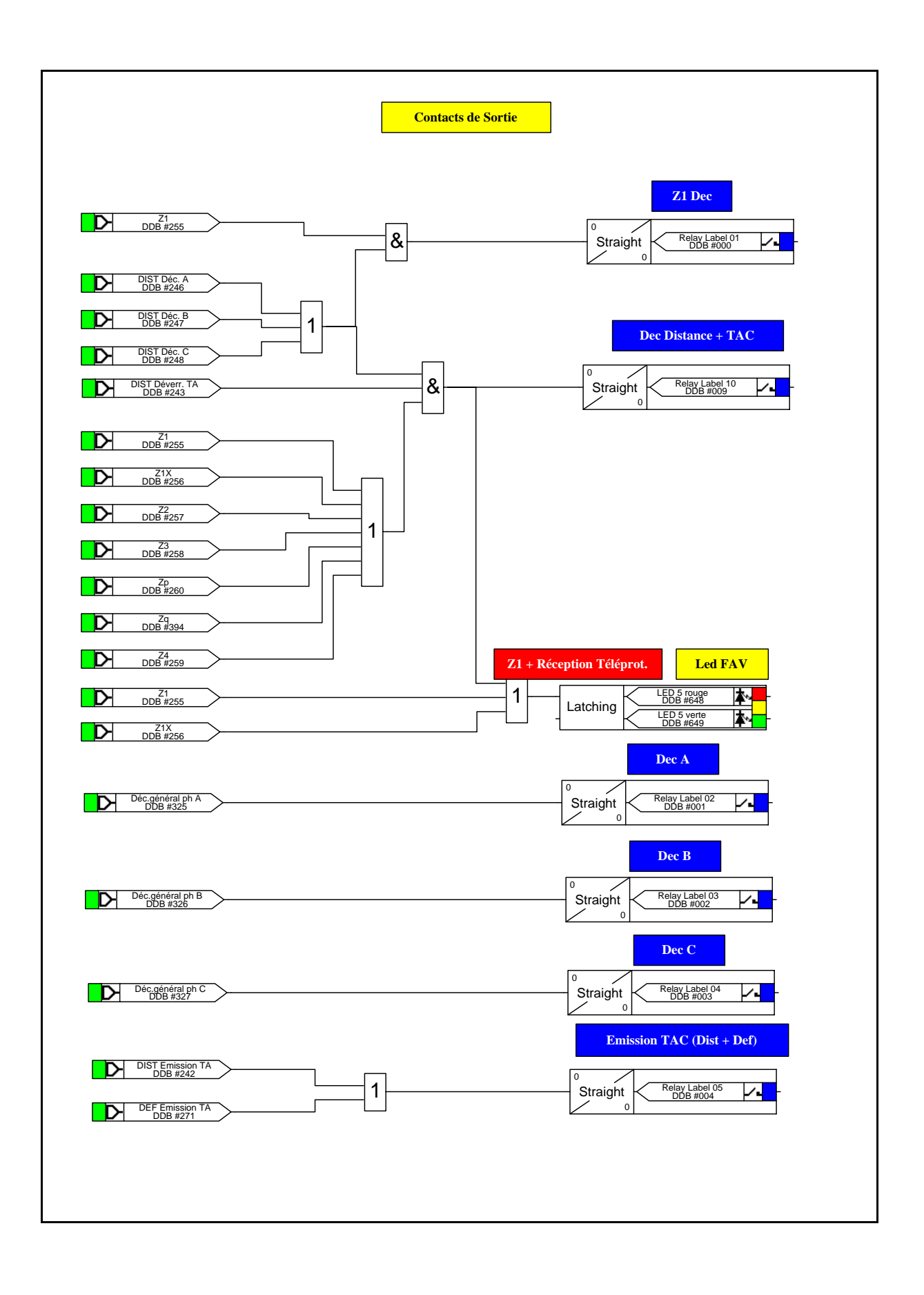

Page 26/28 MiCOM P441, P442 & P444

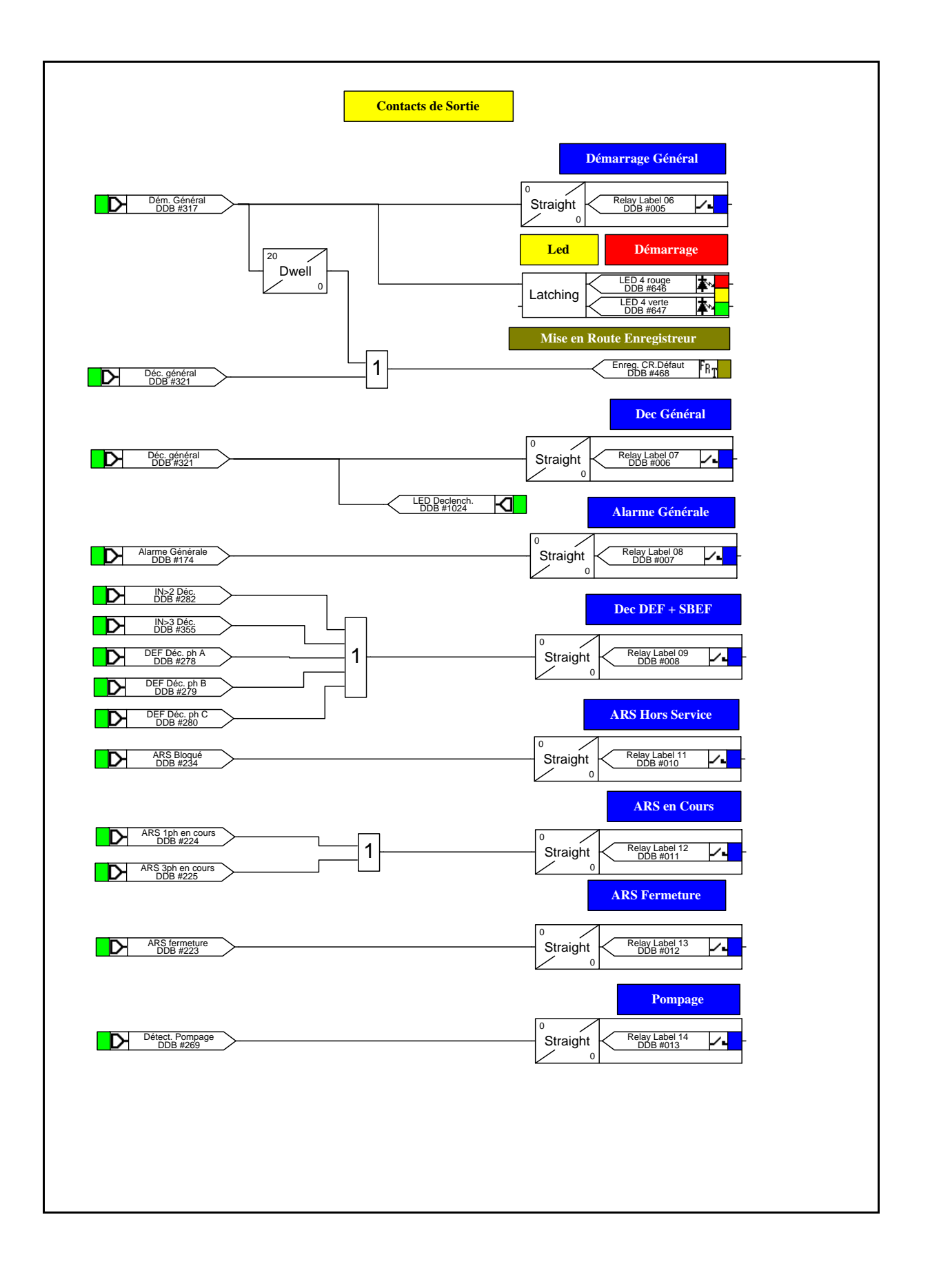

MiCOM P441, P442 & P444 Page 27/28

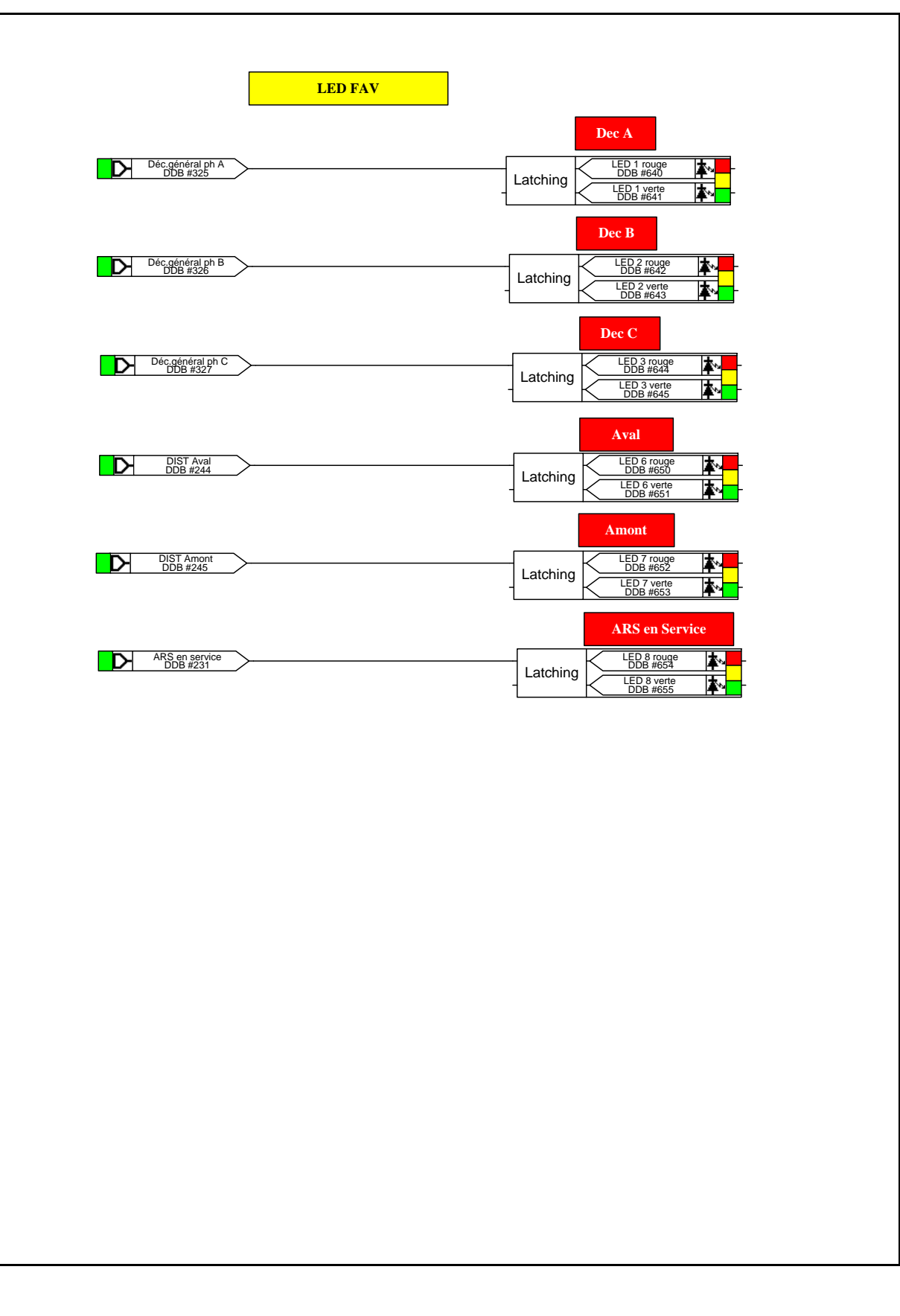

Page 28/28 MiCOM P441, P442 & P444

**PAGE BLANCHE** 

Contenu du menu P44x/EN HI/G75

MiCOM P441/P442 & P444

# **CONTENU DU MENU**

# MiCOM P441/P442 & P444) Page 1/12

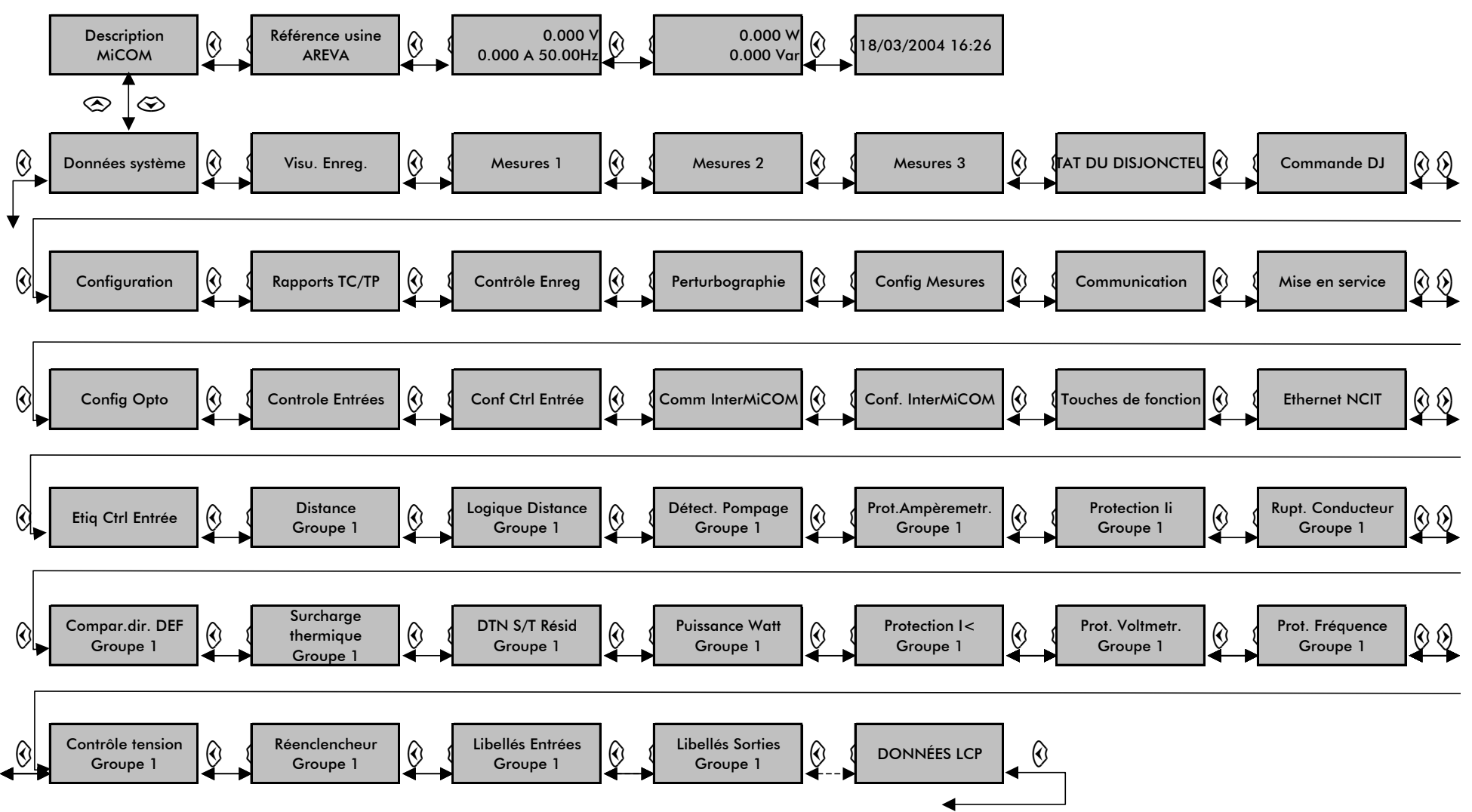

Notes :

Ce tableau du menu est donné pour un menu dans lequel toutes les fonctions sont activées (c'est-à-dire si les options correspondantes dans le menu CONFIGURATION sont activées). Certaines options ou menu apparaître selon la configuration du poste.

Le Groupe 1 est montré dans le tableau de menus. Les groupes 2, 3 et 4 sont identiques au groupe 1 et ont donc été omis.

# Page 2/12 **MiCOM P441/P442 & P444**

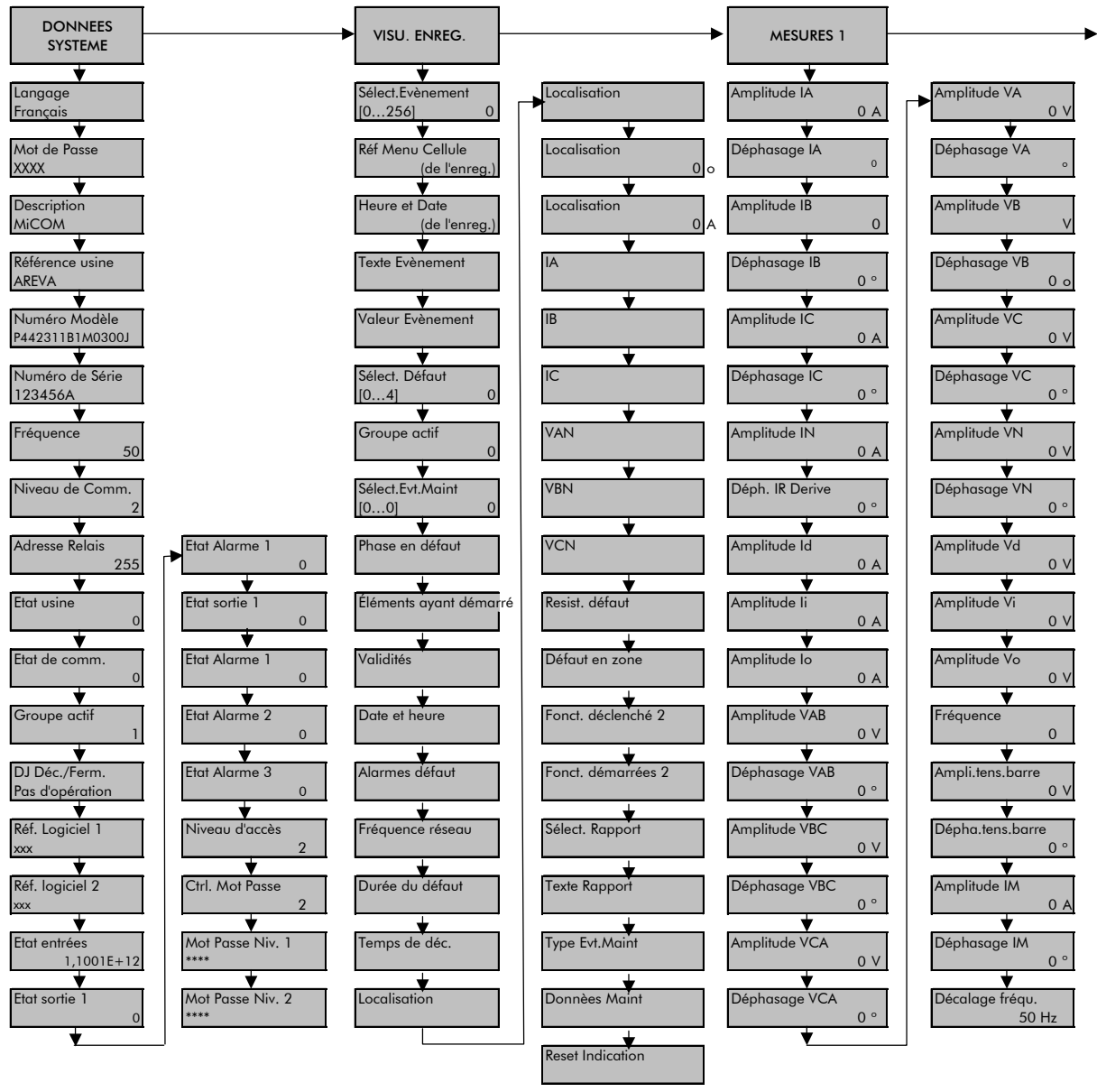

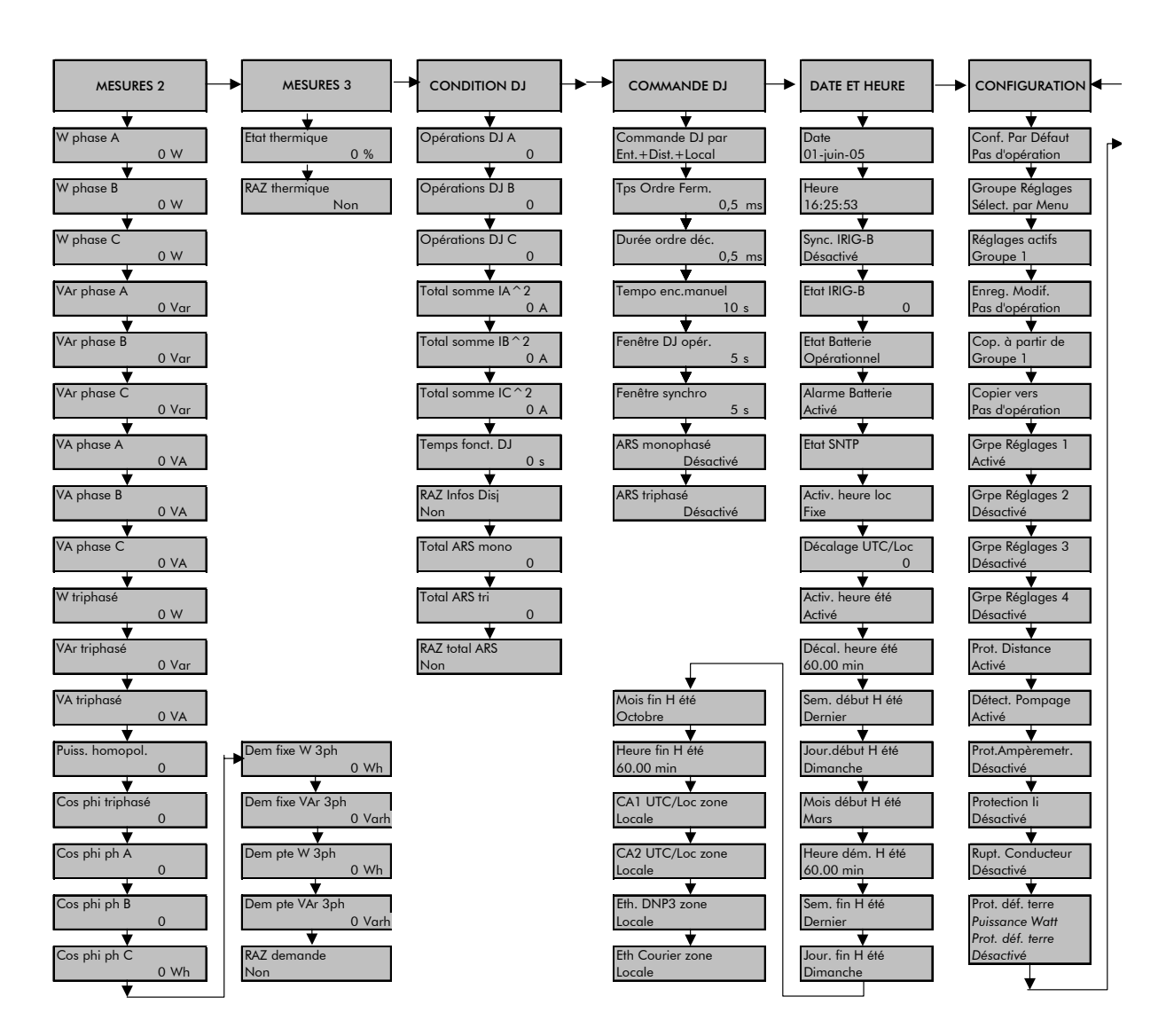

# Page 4/12 **MiCOM P441/P442 & P444**

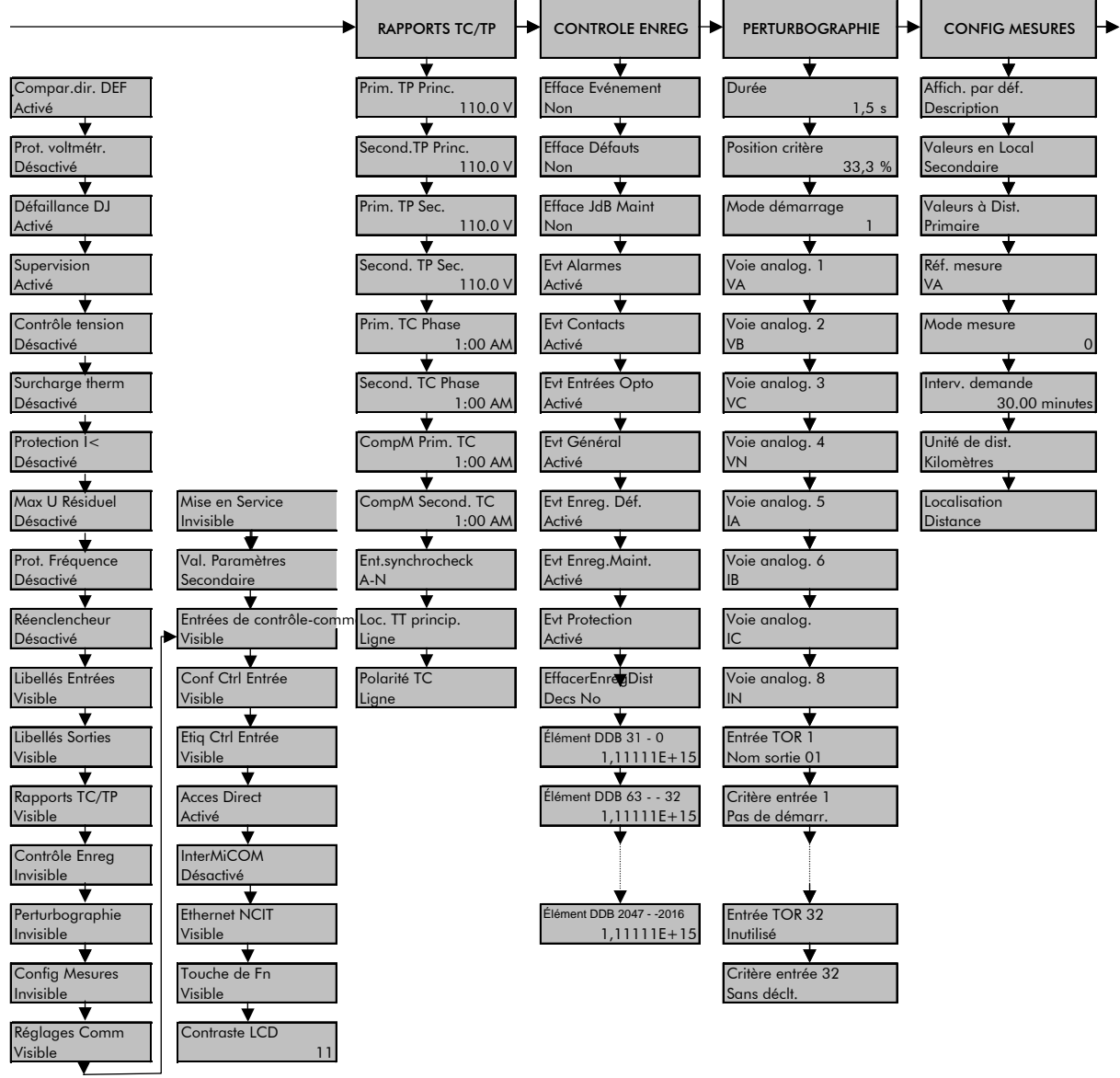

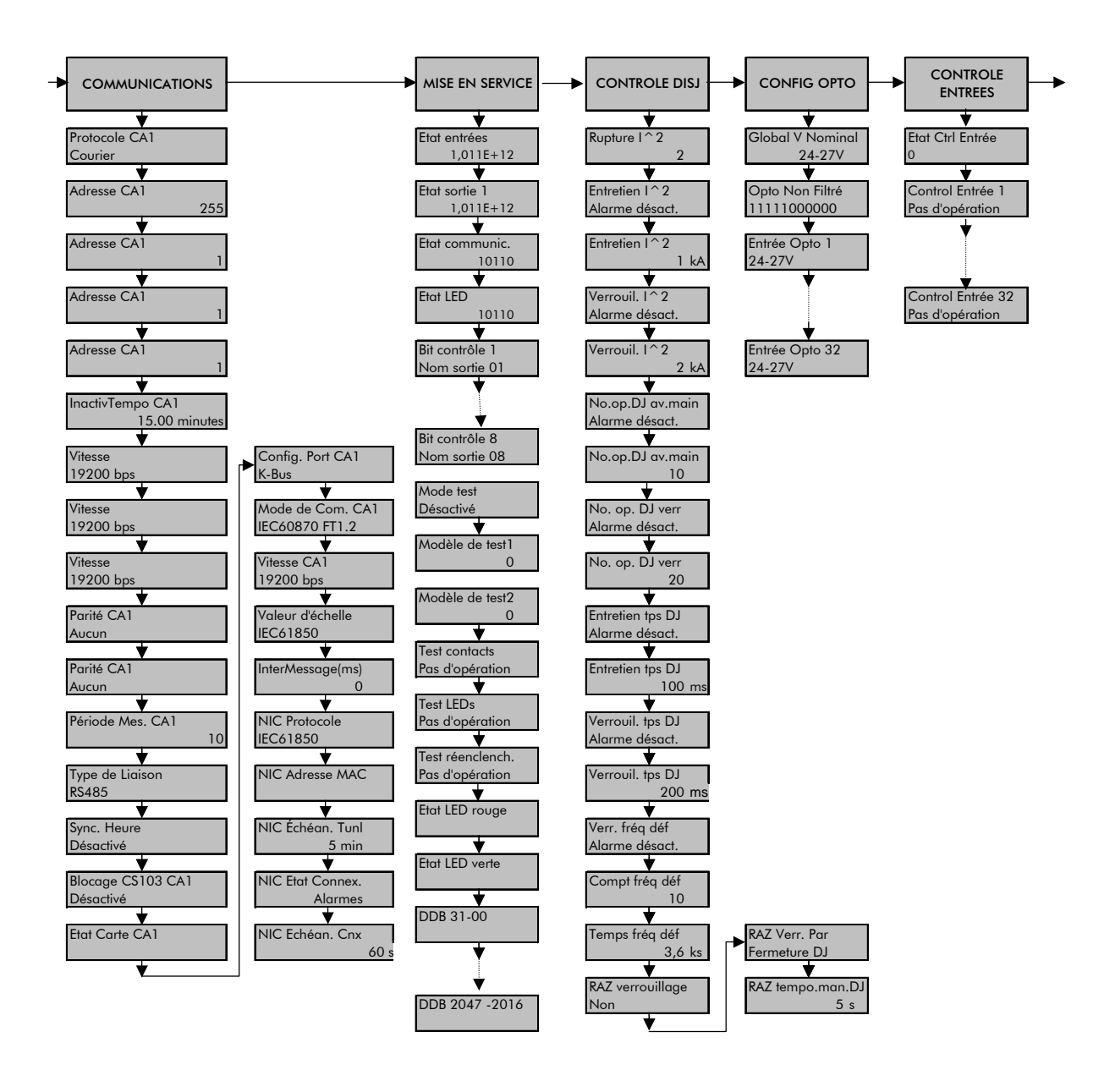

# Page 6/12 **MiCOM P441/P442 & P444**

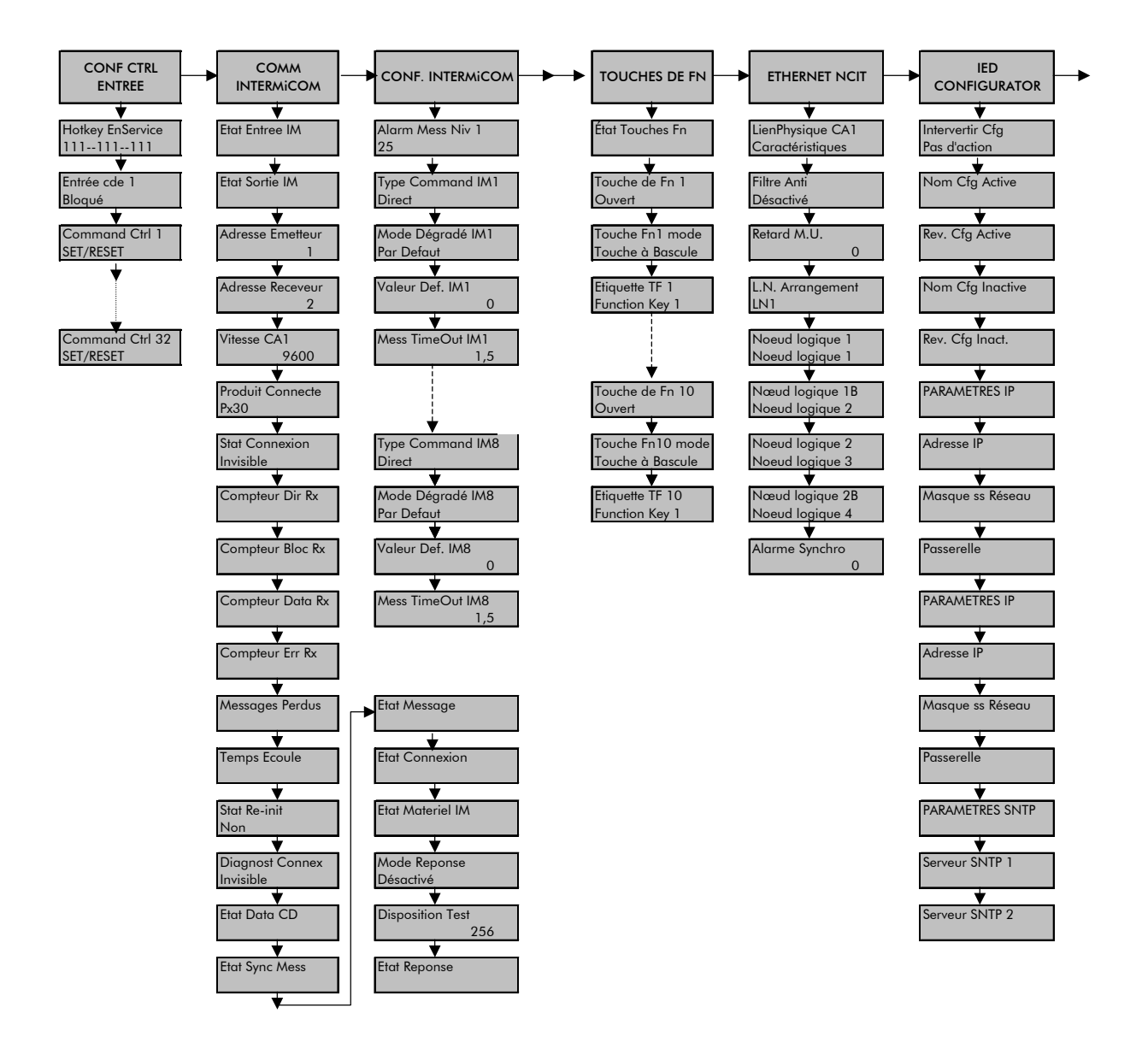

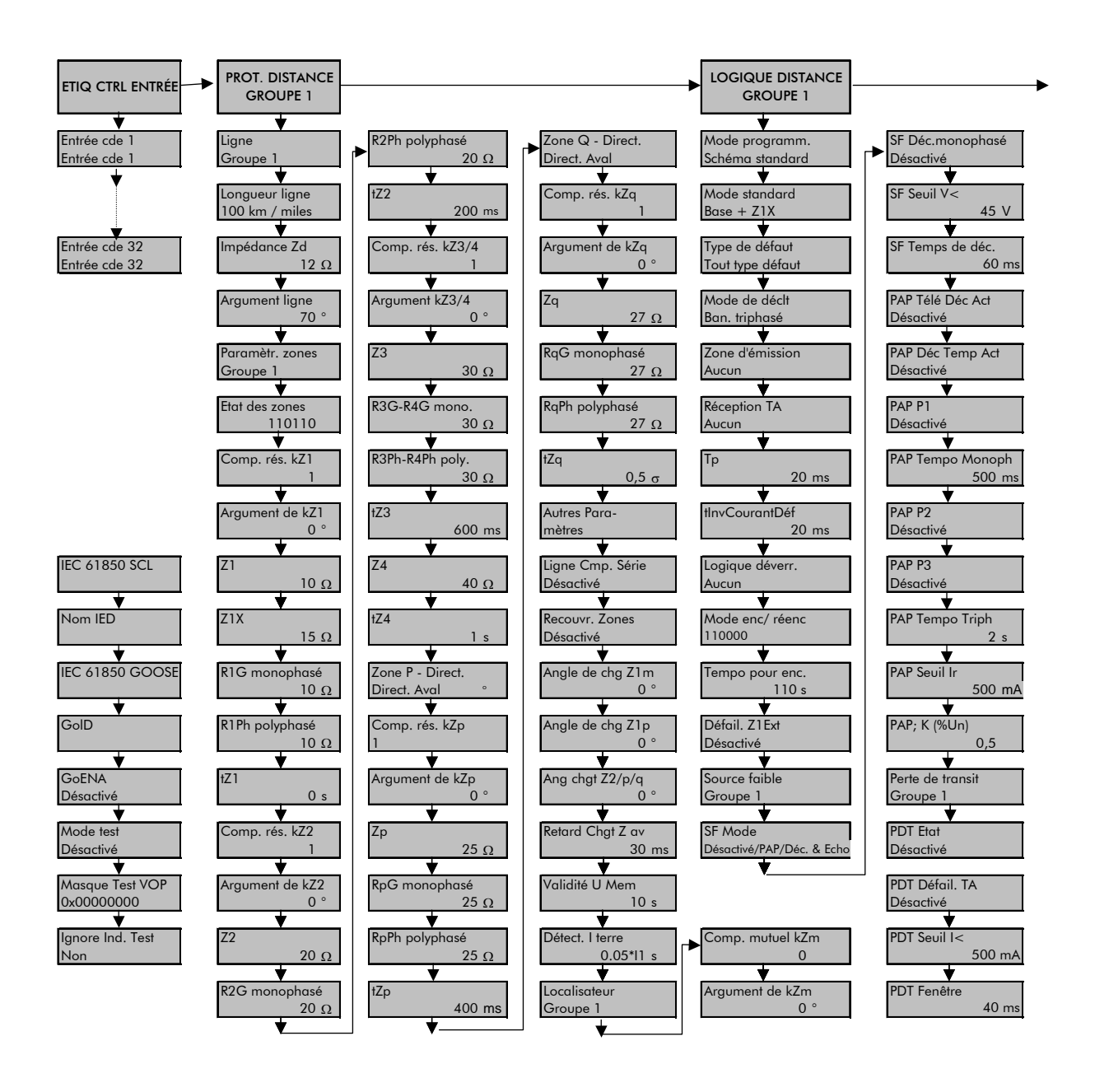

# Page 8/12 **MiCOM P441/P442 & P444**

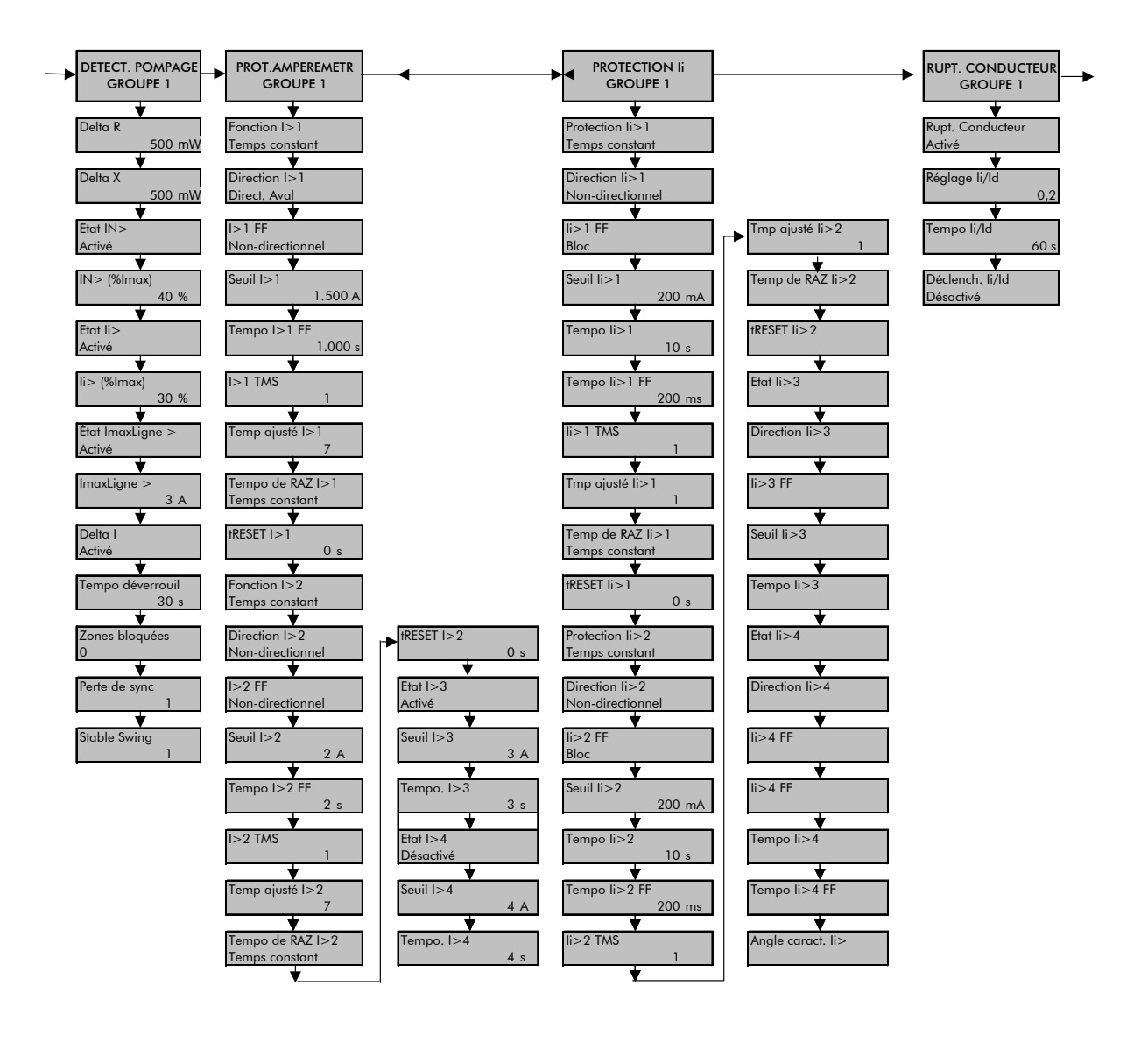

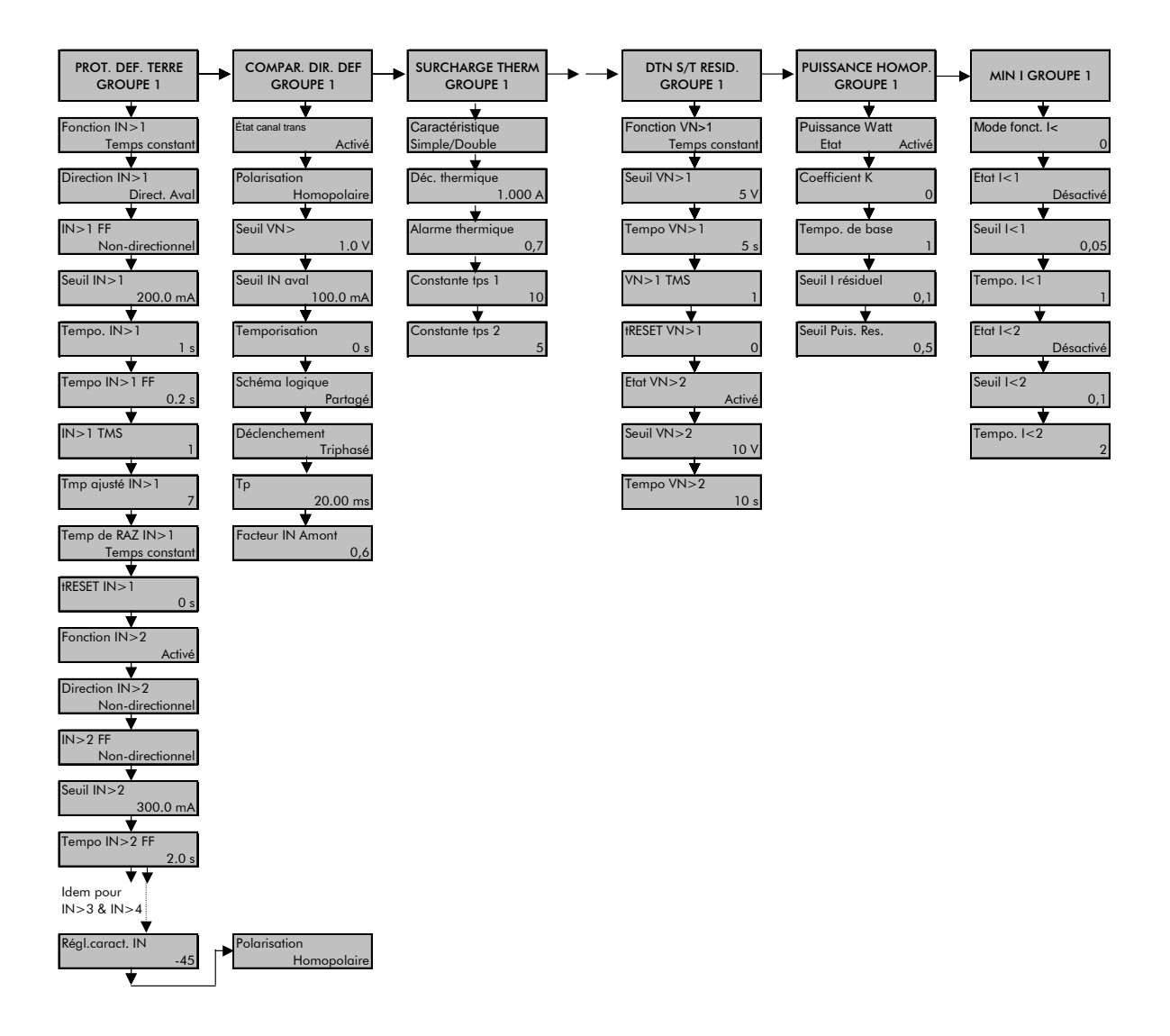

## Page 10/12 **MiCOM P441/P442 & P444**

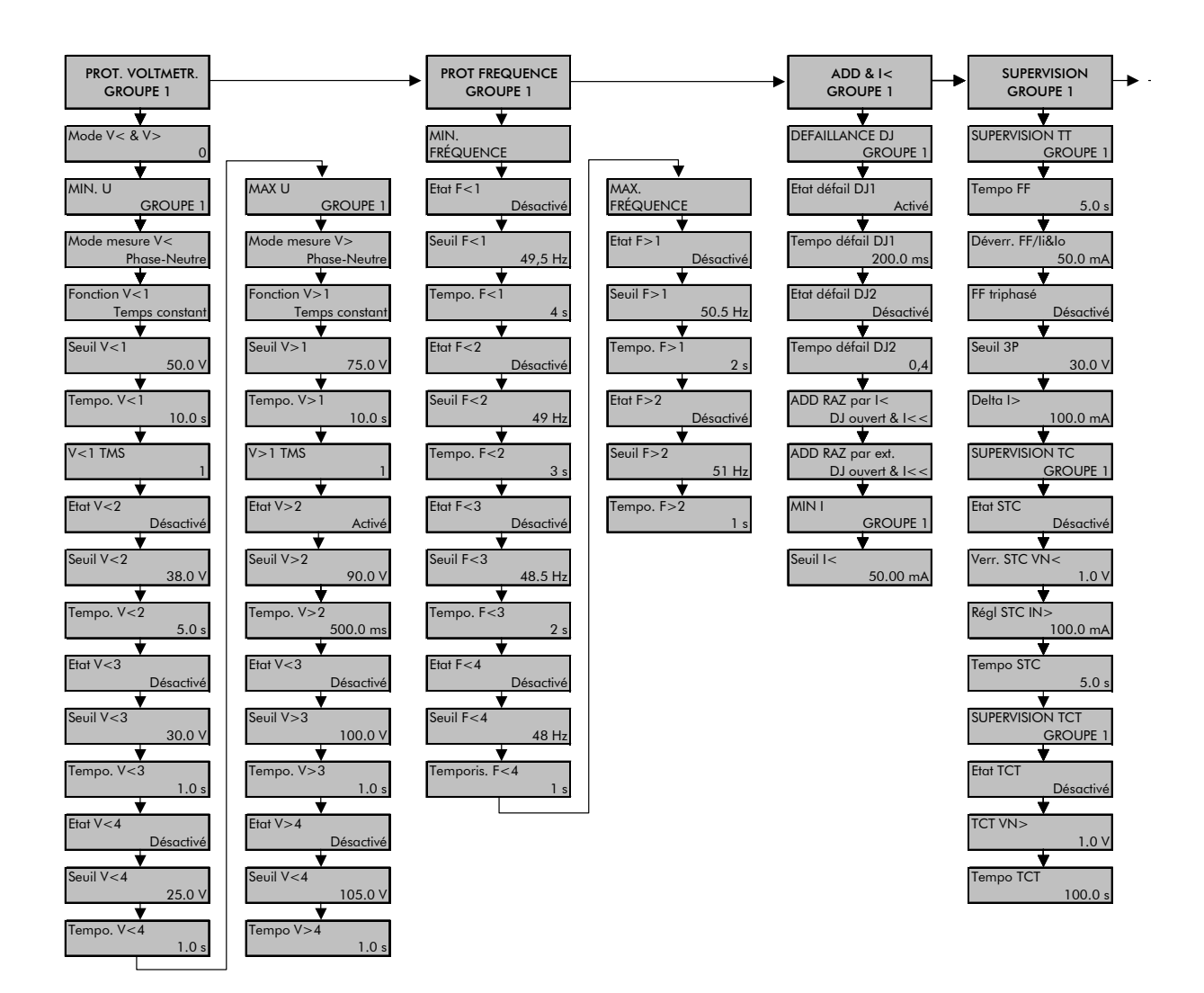

# MiCOM P441/P442 & P444) 2012 12:30 Page 11/12

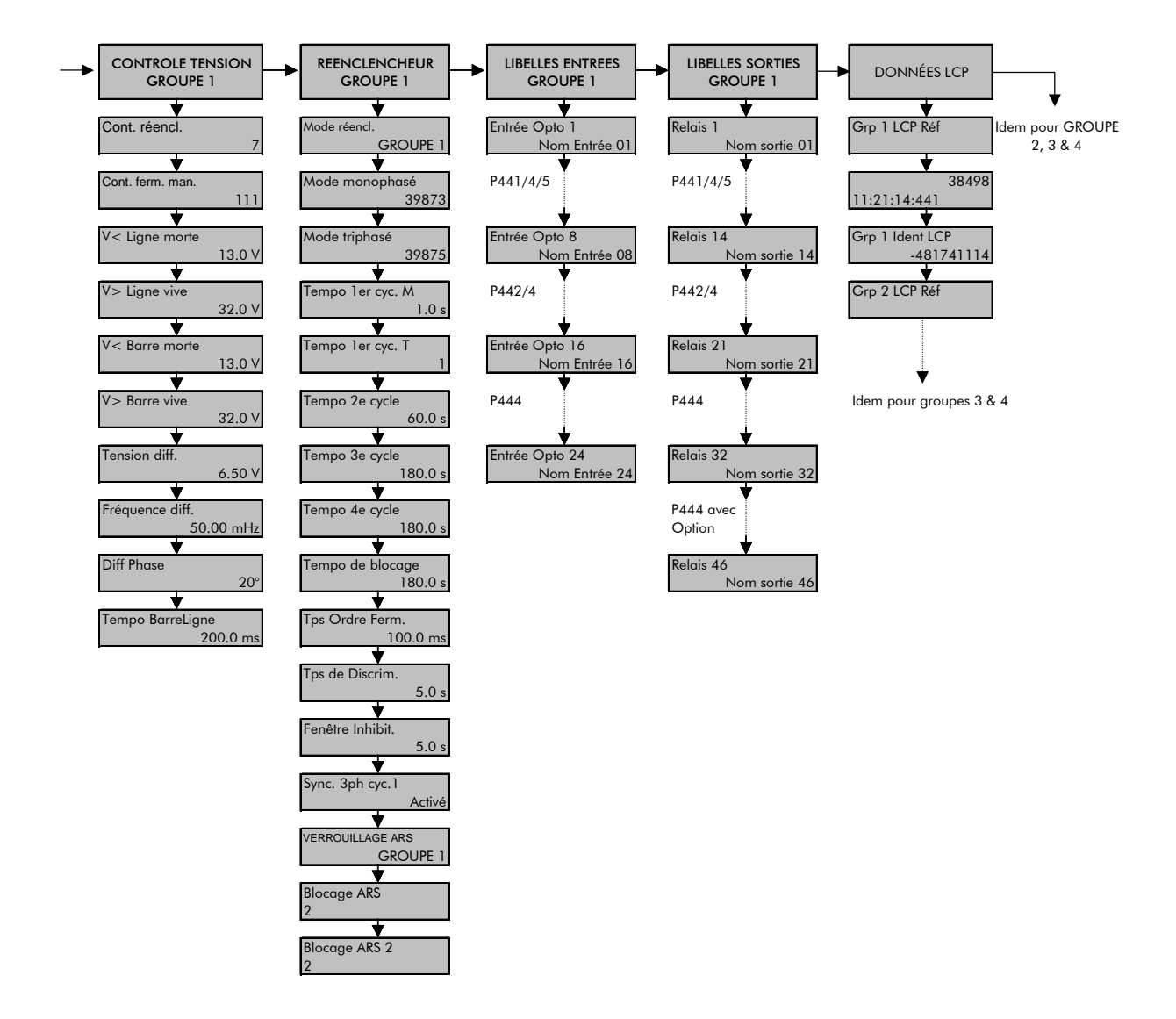

Page 12/12 **MiCOM P441/P442 & P444** 

**PAGE BLANCHE** 

Historique et compatibilité des <br>
P44x/FR VC/G75 Versions logicielles et matérielles MiCOM P441/P442 & P444

# **HISTORIQUE ET COMPATIBILITÉ DES VERSIONS LOGICIELLES ET MATÉRIELLES**

(Remarque : Inclut exclusivement les versions commercialisées et livrées à des clients)

# Historique et compatibilité des *P44x/FR VC/G75* Versions logicielles et matérielles MiCOM P441/P442 & P444 Page 1/12

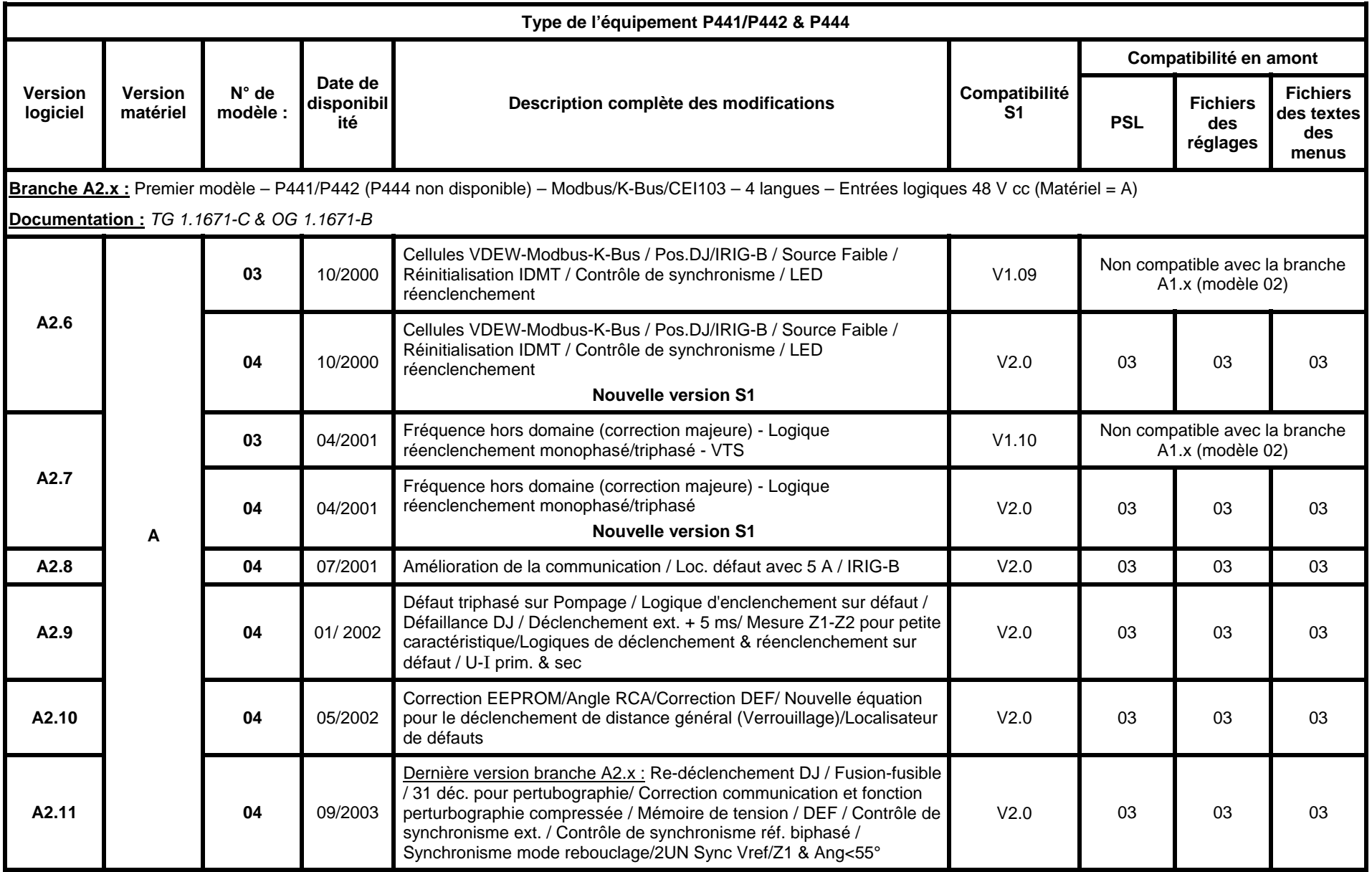

*Nota : La version logicielle/version matérielle/numéro de modèle sont accessibles dans les paramètres « Données système » sous MiCOM S1 ou à partir de l'afficheur LCD de l'IHM.* 

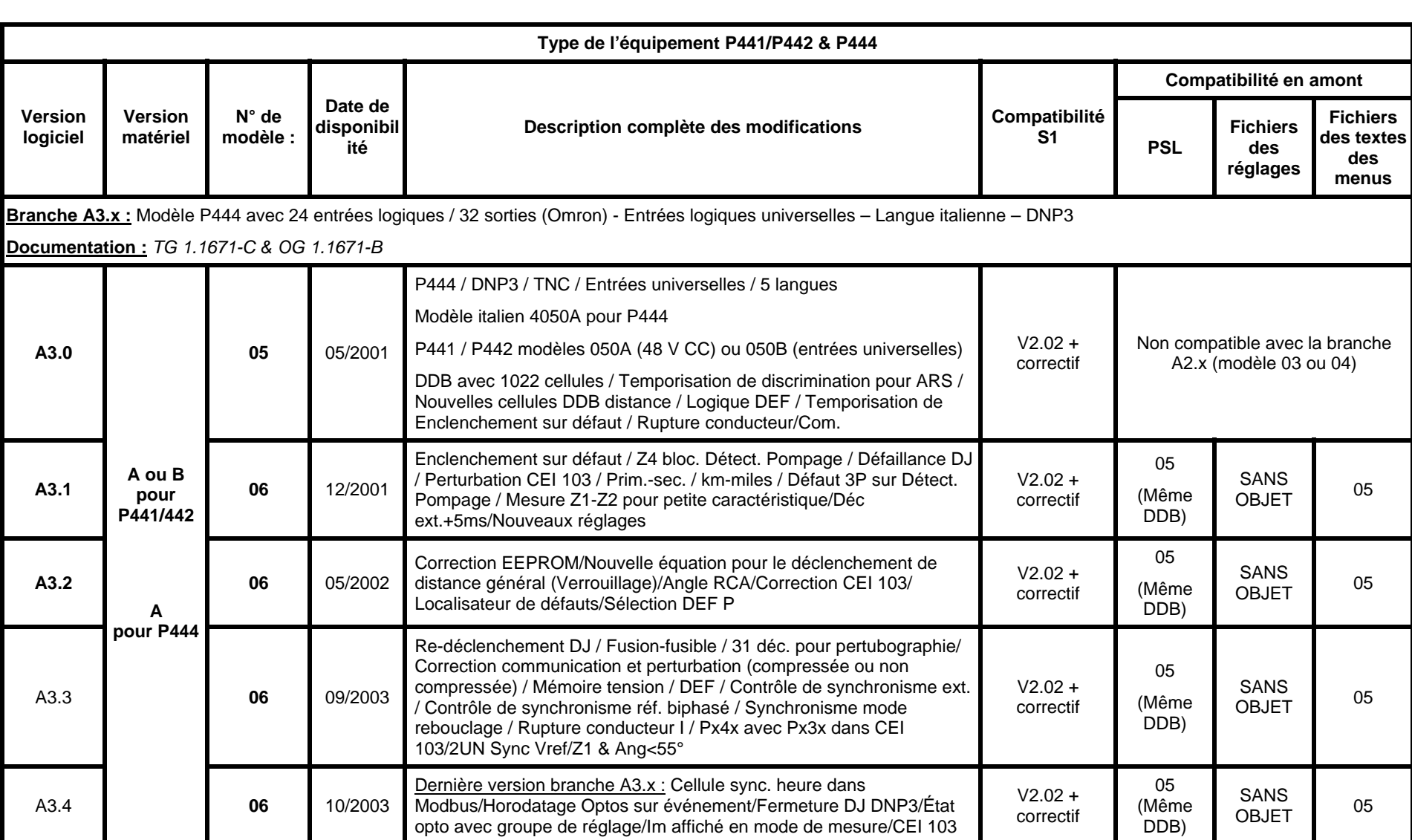

*Nota : La version logicielle/version matérielle/numéro de modèle sont accessibles dans les paramètres « Données système » sous MiCOM S1 ou à partir de l'afficheur LCD de l'IHM.* 

# Historique et compatibilité des *P44x/FR VC/G75* Versions logicielles et matérielles MiCOM P441/P442 & P444 Page 3/12

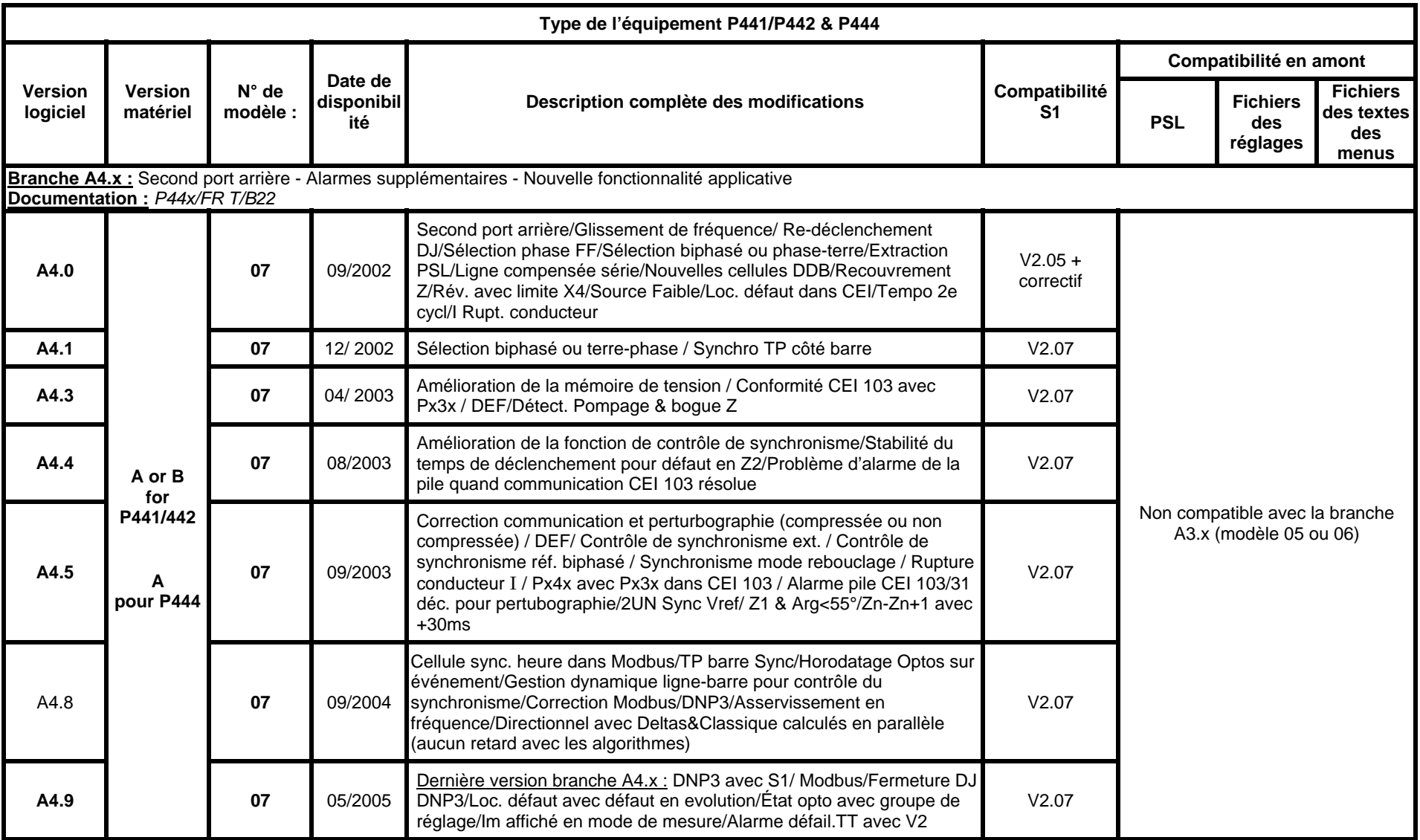

*Remarque 1 : La version logicielle/version matérielle/numéro de modèle sont accessibles dans les paramètres « Données système » sous MiCOM S1 ou à partir de l'afficheur LCD de l'IHM.* 

*Remarque 2 : Les versions A4.2 - A4.4 – A4.6 – A4.7 ne sont pas distribuées* 

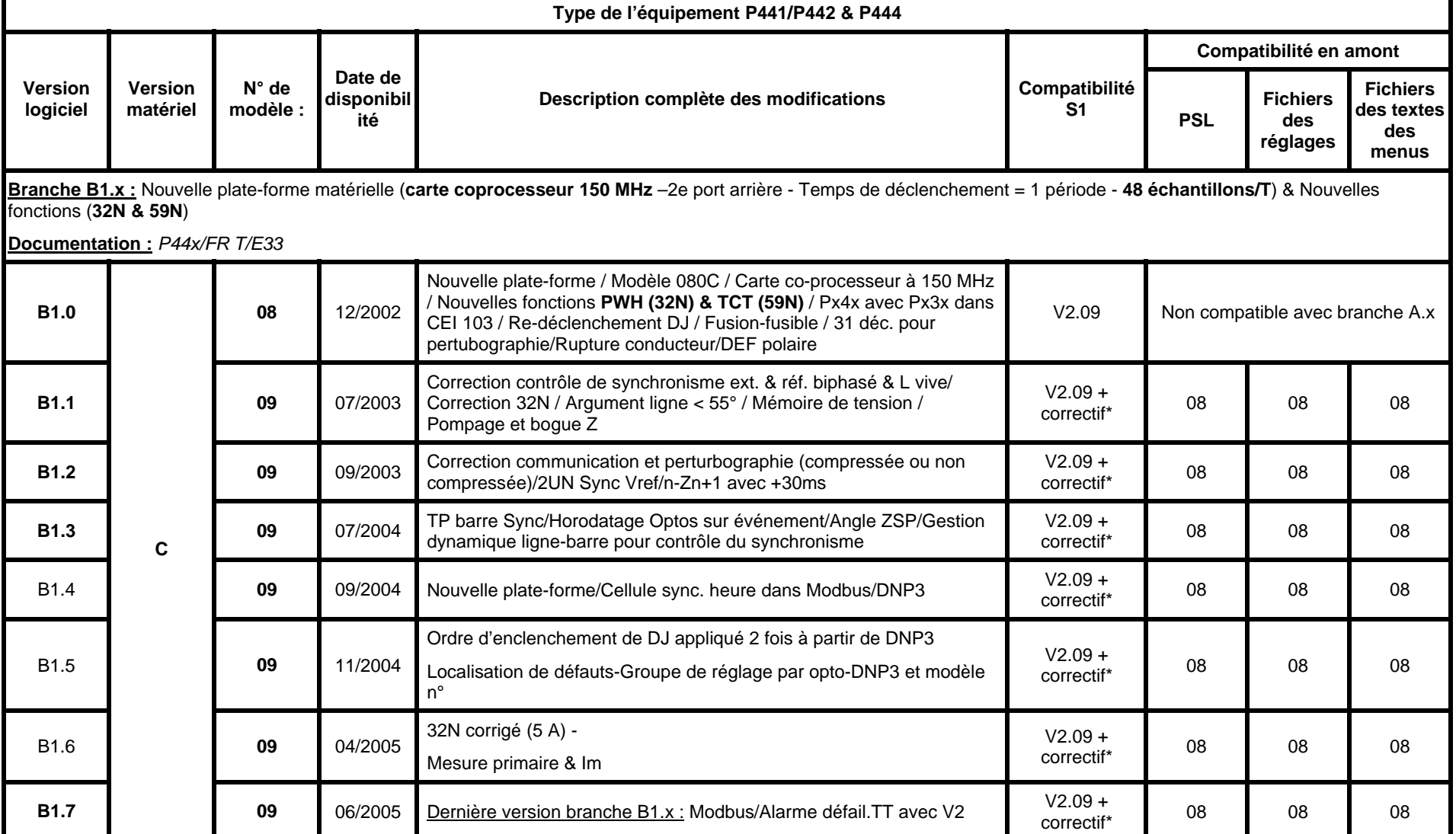

*Nota : La version logicielle/version matérielle/numéro de modèle sont accessibles dans les paramètres « Données système » sous MiCOM S1 ou à partir de l'afficheur LCD de l'IHM.* 

• *Le correctif 09 est intégré à la version V2.11 de MiCOM S1* 

# Historique et compatibilité des P44x/FR VC/G75 Versions logicielles et matérielles MiCOM P441/P442 & P444 Page 5/12

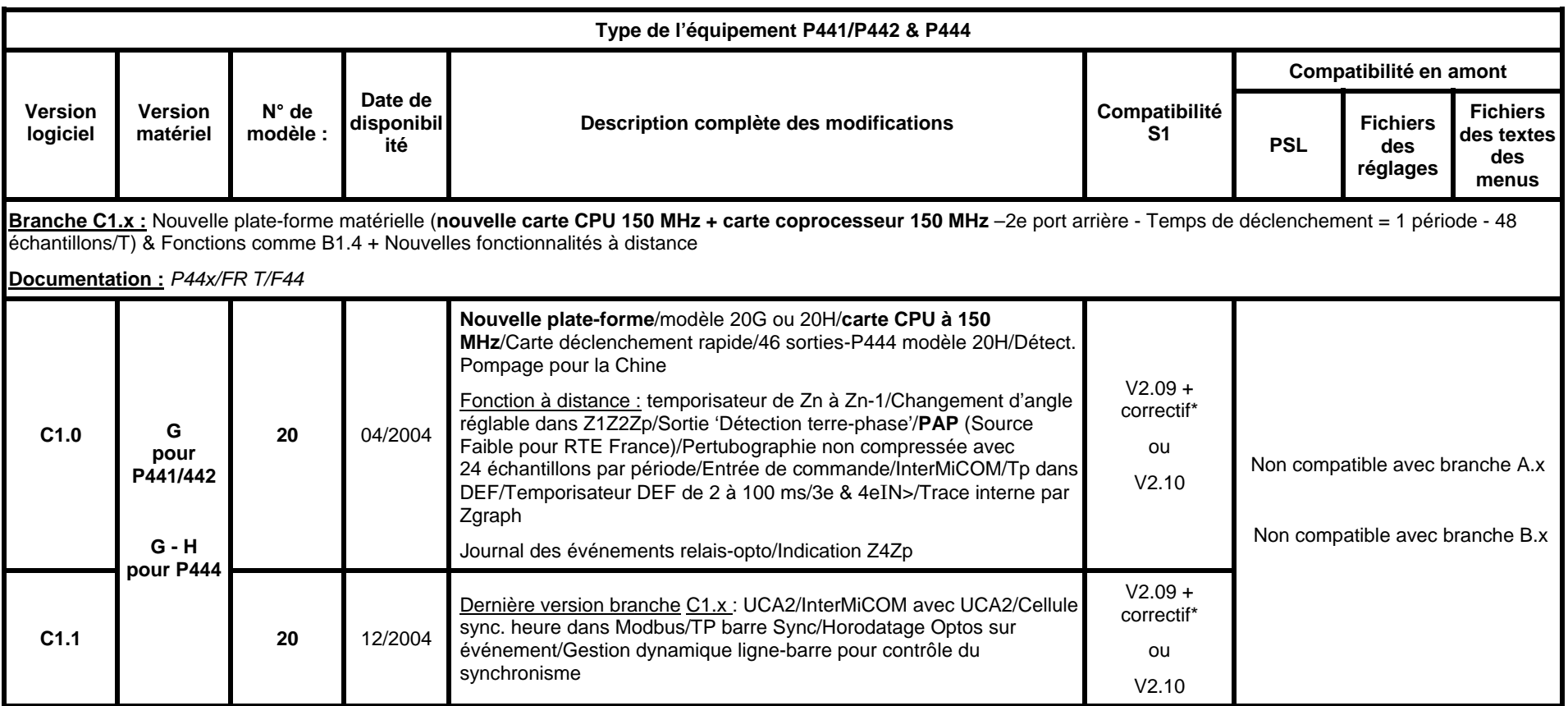

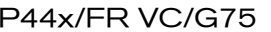

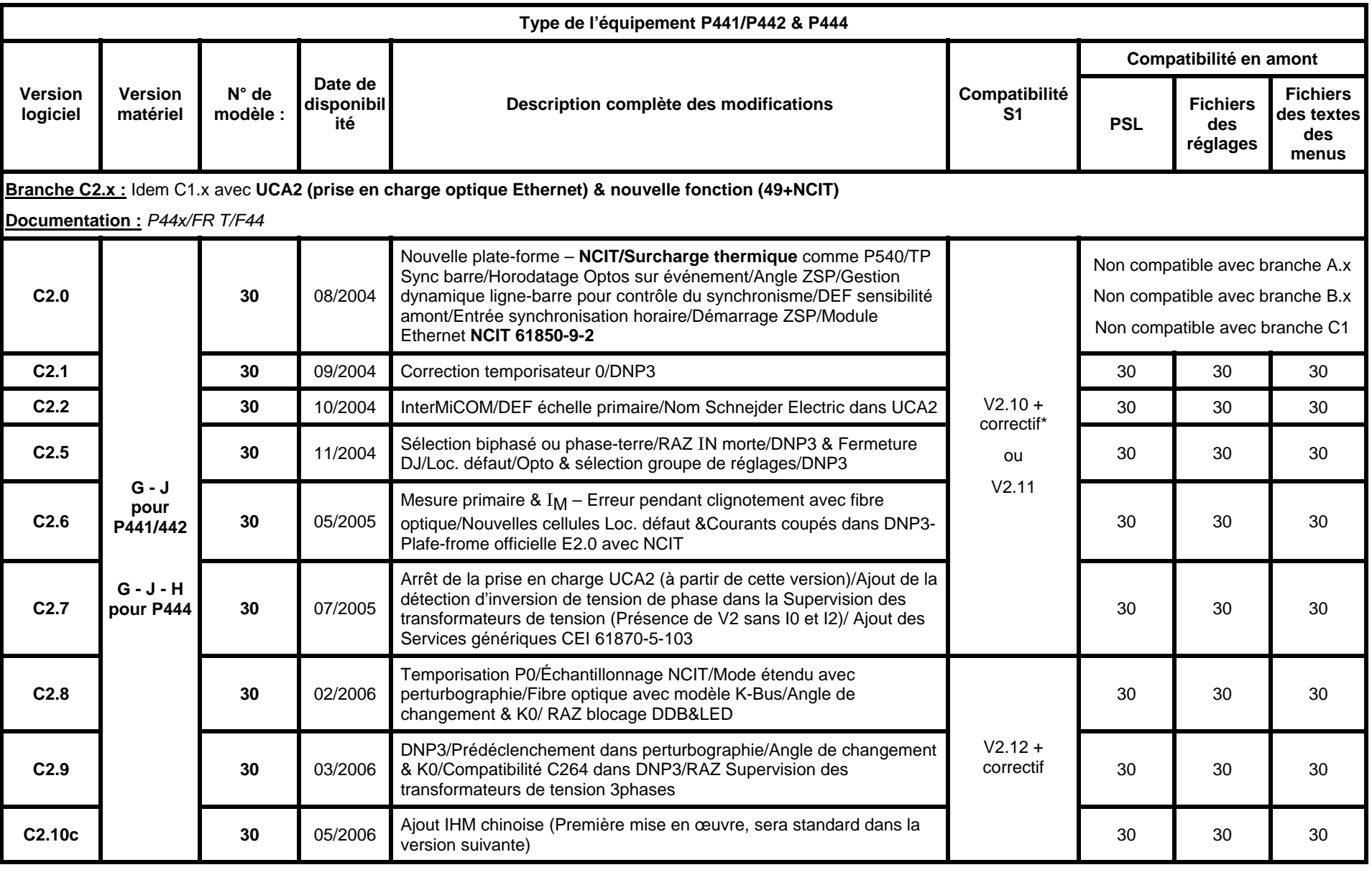

# Historique et compatibilité des et compatibilité des entre la communité des parties de la communité des parties de la communité des entre la communité des entre la communité des entre la communité des entre la communité de Versions logicielles et matérielles MiCOM P441/P442 & P444 Page 7/12

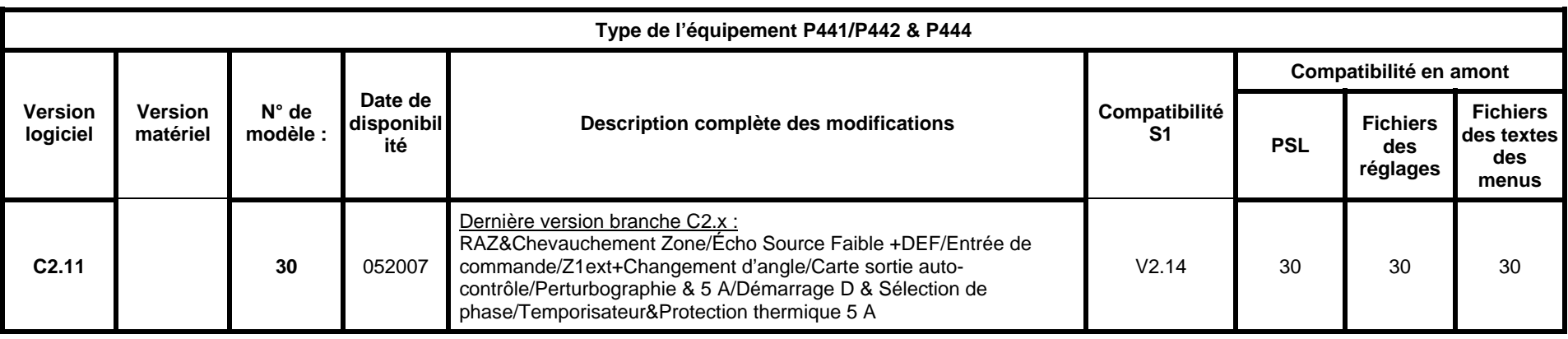

*Remarque 1 : La version logicielle/version matérielle/numéro de modèle sont accessibles dans les paramètres « Données système » sous MiCOM S1 ou à partir de l'afficheur LCD de l'IHM.* 

*Remarque 2 : Les versions C2.3 – C2.4 ne sont pas distribuées* 

*Remarque 3 : Les correctifs 20 & 30 sont inclus dans la version V2.11 de MiCOM S1*

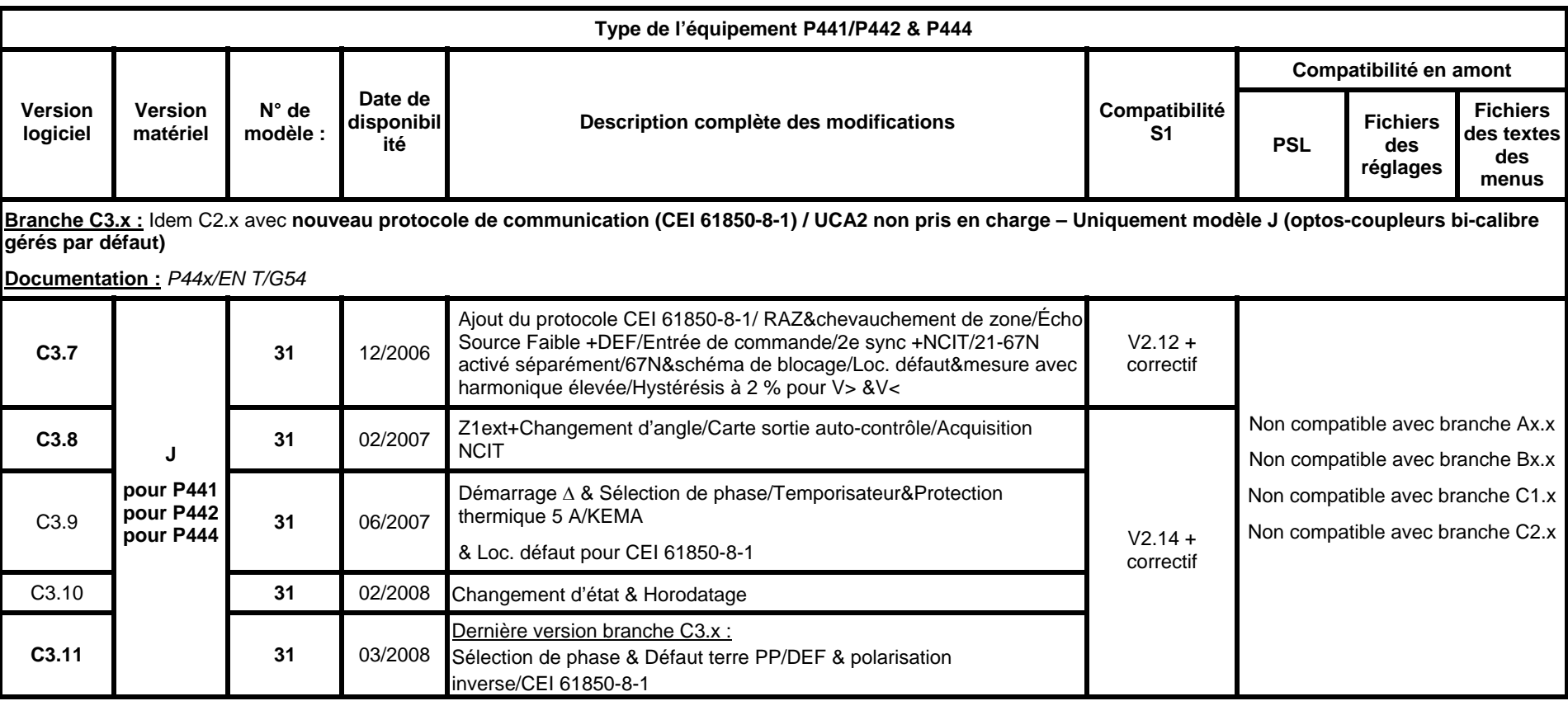

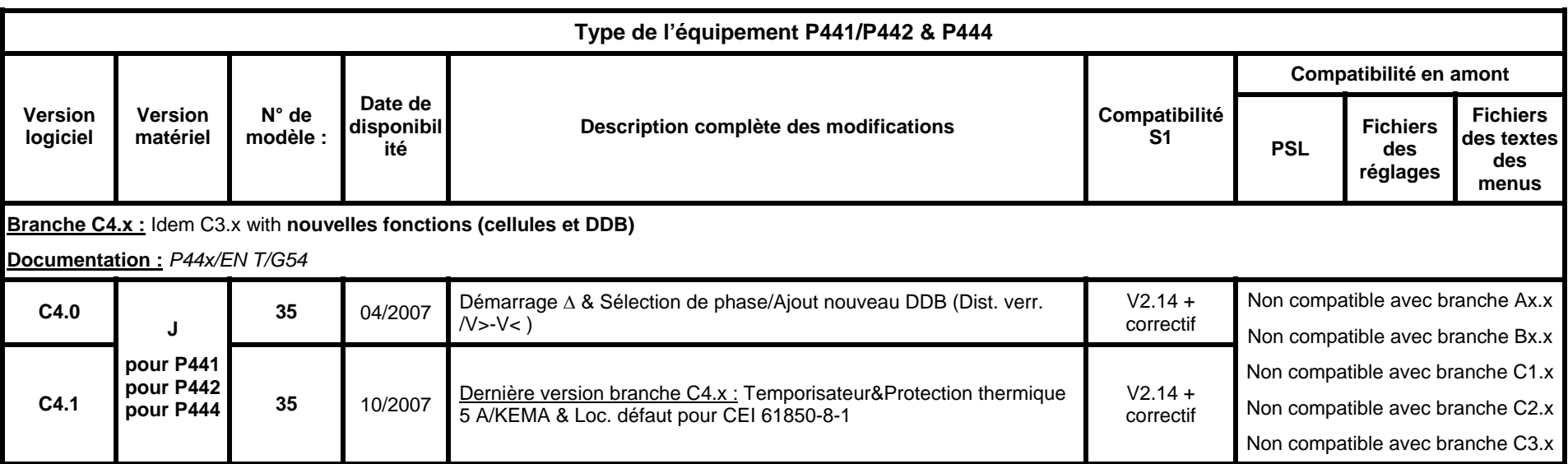

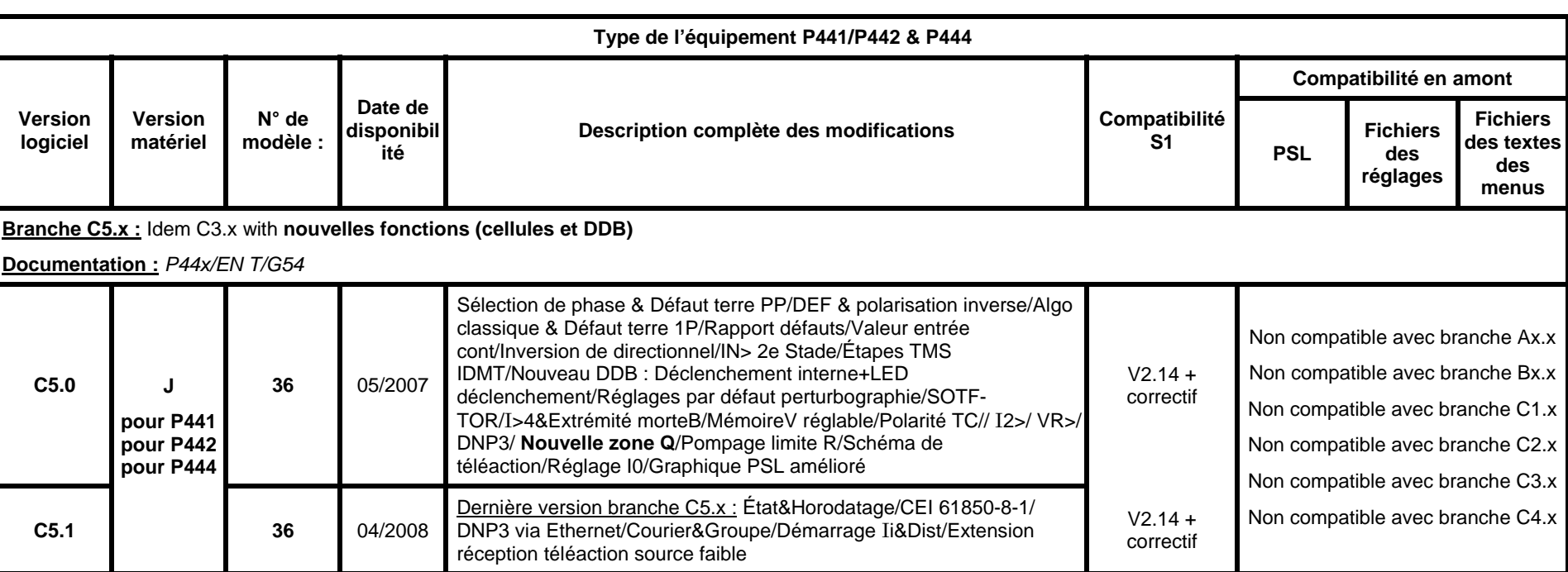

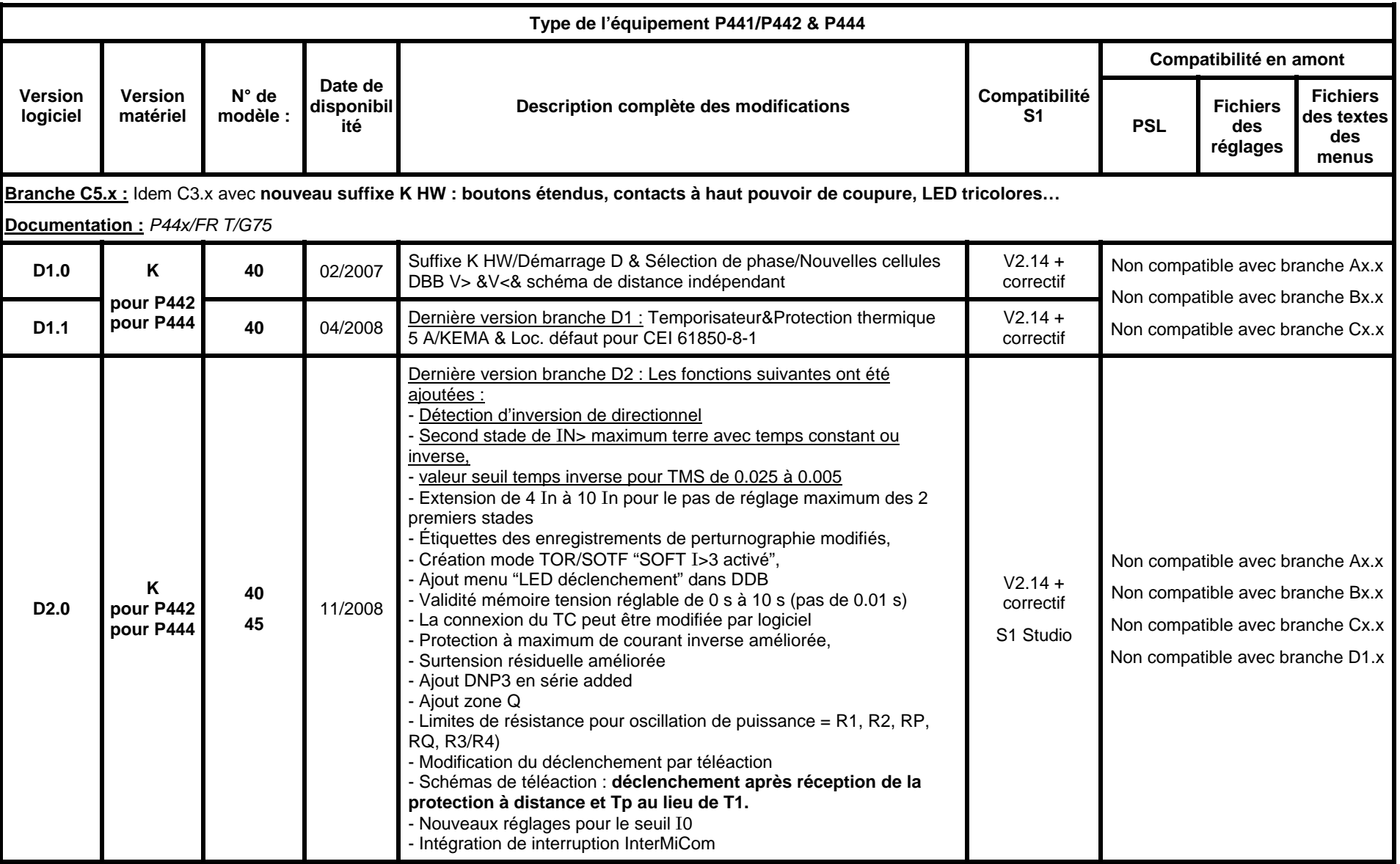

# Historique et compatibilité des Versions logicielles et matérielles

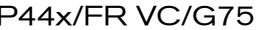

Г

# Page 12/12 MiCOM P441/P442 & P444 **Type de l'équipement P441/P442 & P444**

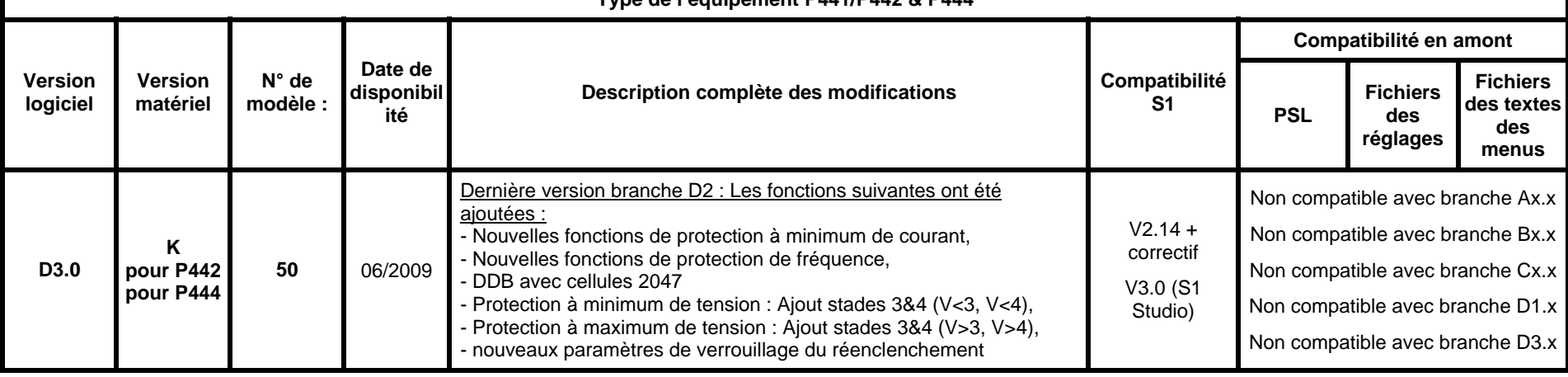
## **Customer Care Centre**

 $\star$ 

http://www.schneider-electric.com/sites/corporate/en/support/contact/customer-care-contact.page

## **Schneider Electric**

35 rue Joseph Monier 92506 Rueil-Malmaison FRANCE

Phone: +33 (0) 1 41 29 70 00 Fax: +33 (0) 1 41 29 71 00

**Publication: P44x/FR T/G75** 

www.schneider-electric.com Publishing: Schneider Electri c 11/2010